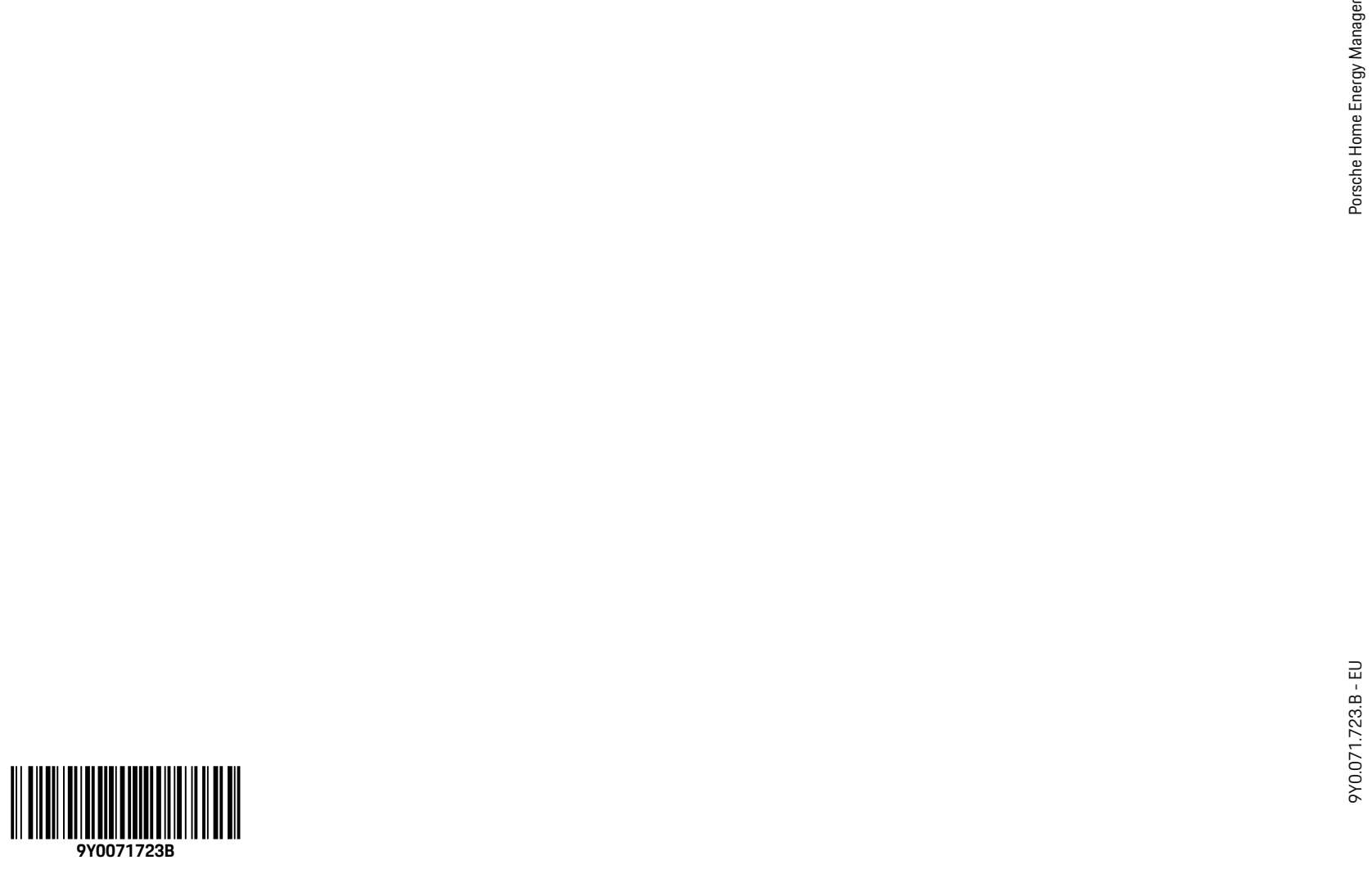

 $\bigoplus$ 

# **Porsche Home Energy Manager**

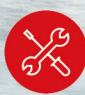

**9Y0.915.686/.A/.B/.C/.D/.E**

E

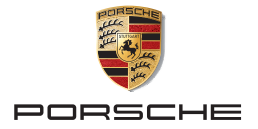

#### 9Y0.071.723.B - EU 09/2021

Porsche, the Porsche Crest, Panamera, Cayenne and Taycan are registered trademarks of Dr. Ing. h.c. F. Porsche AG.

#### Printed in Germany.

Reprinting – even of excerpts – or duplication of any kind are only permissible with the written authorisation of Dr. Ing. h.c. F. Porsche AG.

© Dr. Ing. h.c. F. Porsche AG

Porscheplatz 1

70435 Stuttgart

Germany

⊕

#### **Installation manual**

Always keep this installation manual and hand it over to the new owner if you sell your charger. Due to different requirements in various countries, the information in the thumb index tabs of this manual will be different. To ensure that you are reading

the thumb index tab that applies to your country, compare the article number of the charger shown in the "Technical Data" section with the article number on the identification plate on the charger.

#### **Further instructions**

For information on fitting the basic wall mount and charging dock and for the electrical installation of the Porsche charger, please refer to the installation instructions.

#### **Suggestions**

Do you have any questions, suggestions or ideas regarding your vehicle or this manual? Please write to us:

Dr. Ing. h.c. F. Porsche AG

Vertrieb Customer Relations

Porscheplatz 1

70435 Stuttgart

#### Germany

#### **Equipment**

Because our vehicles undergo continuous development, equipment and specifications may not be as illustrated or described by Porsche in this manual. Items of equipment are not always according to the standard scope of delivery or country-specific vehicle equipment

For more information on retrofit equipment, please contact a qualified specialist workshop. Porsche recommends a Porsche partner as they have trained workshop personnel and the necessary parts and tools.

Because of different legal requirements in individual countries, the equipment in your vehicle may vary from what is described in this manual. If your Porsche is fitted with any equipment not described in this manual, your qualified specialist workshop will be glad to provide information on the correct operation and care of the items concerned.

◈

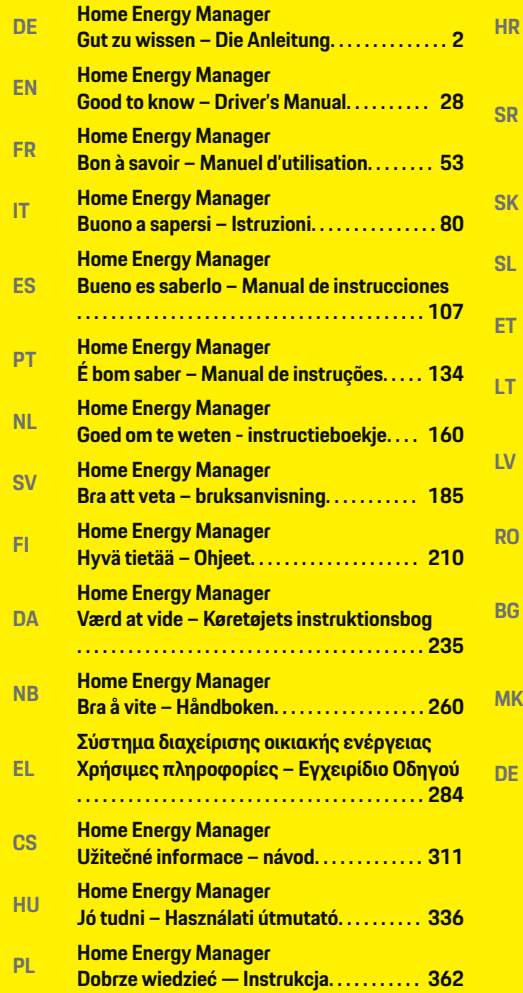

 $\bf \Phi$ 

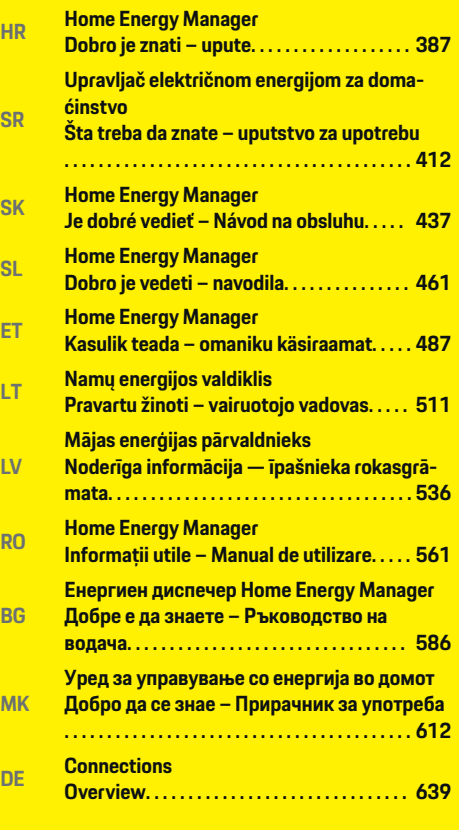

 $\overline{\bigoplus}$ 

 $\bigcirc$ 

 $\bigoplus$ 

### <span id="page-3-0"></span>**Über diese Anleitung**

#### **Warnhinweise und Symbole**

In dieser Anleitung werden verschiedene Arten von Warnhinweisen und Symbolen verwendet.

**GEFAHR**

Schwere Verletzungen oder Tod

Werden Warnhinweise der Kategorie "Gefahr" nicht befolgt, treten schwere Verletzungen oder der Tod ein.

**WARNUNG**

Schwere Verletzungen oder Tod möglich

Werden Warnhinweise der Kategorie "Warnung" nicht befolgt, können schwere Verletzungen oder der Tod eintreten.

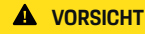

Mittlere oder leichte Verletzungen möglich

Werden Warnhinweise der Kategorie "Vorsicht" nicht befolgt, können mittlere oder leichte Verletzungen eintreten.

#### **HINWEIS**

Sachschaden möglich

Werden Warnhinweise der Kategorie "Hinweis" nicht befolgt, können Sachschäden am Fahrzeug auftreten.

#### Œ **Information**

Zusatzinformationen sind mit "Information" gekennzeichnet.

- b Voraussetzungen, die erfüllt sein müssen, um eine Funktion zu verwenden.
- e Handlungsanweisung, die Sie befolgen müssen.

**1.** Handlungsanweisungen werden nummeriert, wenn mehrere Schritte aufeinander folgen.

◈

**2.** Handlungsanweisungen, die Sie auf dem Zentraldisplay befolgen müssen.

◈

◈

g Hinweis, wo Sie weitere Informationen zu einem Thema finden können.

⊕

### **Deutsch**

#### **[Sicherheit](#page-5-0)**

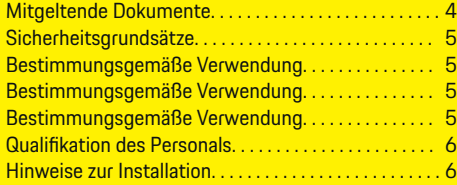

 $\bigoplus$ 

 $\overline{\bigoplus}$ 

#### **[Übersicht](#page-8-0)**

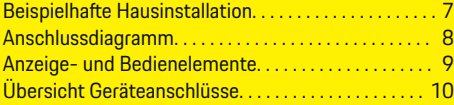

#### **[Installation und Anschluss](#page-12-0)**

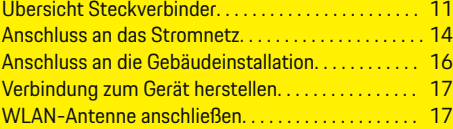

#### **[Inbetriebnahme. . . . . . . . . . . . . . . . . . . . . . . . . . . . . . . . . .](#page-19-0)** 18

#### **[Einrichten](#page-19-0)**

 $\color{black}\blacklozenge$ 

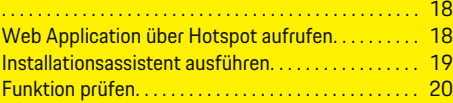

#### **[Technische Daten](#page-25-0)**

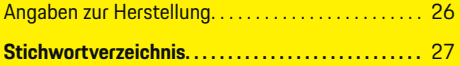

 $\bigcirc$ 

### <span id="page-5-0"></span>**Sicherheit**

### **Sicherheit Mitgeltende Dokumente**

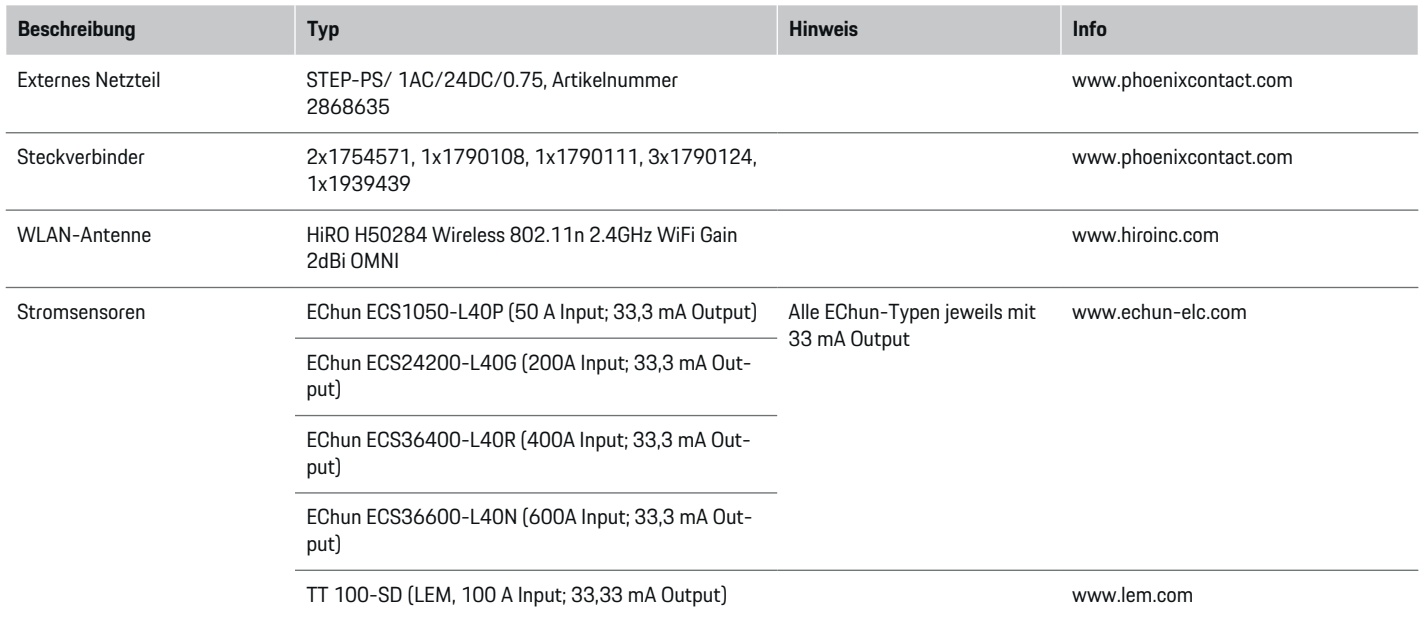

⊕

 $\bigoplus$ 

 $\bigoplus$ 

 $\spadesuit$ 

### <span id="page-6-0"></span>**Sicherheitsgrundsätze**

#### **GEFAHR**

Lebensgefahr durch elektrische Spannung!

Verletzungen durch Stromschlag und/oder Verbrennungen möglich, die unmittelbar zum Tode führen können!

- **EXECTE:** Stellen Sie jederzeit sicher, dass während aller Arbeiten die Anlage spannungsfrei und gegen unbeabsichtigtes Einschalten gesichert ist.
- e Öffnen Sie das Gehäuse des Energiemanagers unter keinen Umständen.

### **Bestimmungsgemäße Verwendung**

Der Energiemanager dient primär der Sicherstellung der elektrischen Energieversorgung (Überlastschutz), indem er das Auslösen der Hauptsicherung (Gebäudesicherung) verhindert.

Als nicht bestimmungsgemäße Verwendung gelten:

- eigenmächtige An- und Umbauten am Energiemanager
- jede andere Verwendung des Energiemanagers über die hier beschriebene hinaus

Der Energiemanager ist als Reiheneinbaugerät konzipiert und muss in den dafür erforderlichen elektround informationstechnischen Bedingungen installiert werden.

Für den elektrotechnischen Anteil bedeutet dies, dass der Energiemanager in einem geeigneten Verteiler zu verbauen ist.

**Nur USA:** Für den Fall, dass in Ihrem Land kein solcher Verteiler erhältlich oder verfügbar ist, erhalten Sie über Ihren Porsche Partner einen entsprechenden Verteiler. Für Informationen zum optionalen Aufputzverteiler:

e

e

#### **Haftungsausschluss**

Bei Schäden durch Transport, Lagerung oder Handhabung ist keine Reparatur möglich. Wird das Gehäuse des Energiemanagers geöffnet, erlischt die Garantie. Dies gilt auch, wenn Schäden durch externe Faktoren wie Feuer, hohe Temperaturen, extreme Umgebungsbedingungen oder eine nicht bestimmungsgemäße Verwendung auftreten.

### **Bestimmungsgemäße Verwendung**

Der Energiemanager dient primär der Sicherstellung der elektrischen Energieversorgung (Überlastschutz), indem er das Auslösen der Hauptsicherung (Gebäudesicherung) verhindert.

Als nicht bestimmungsgemäße Verwendung gelten:

- eigenmächtige An- und Umbauten am Energiemanager
- jede andere Verwendung des Energiemanagers über die hier beschriebene hinaus

Der Energiemanager ist als Reiheneinbaugerät konzipiert und muss in den dafür erforderlichen elektround informationstechnischen Bedingungen installiert werden.

Für den elektrotechnischen Anteil bedeutet dies, dass der Energiemanager in einem geeigneten Verteiler zu verbauen ist.

#### **Haftungsausschluss**

Bei Schäden durch Transport, Lagerung oder Handhabung ist keine Reparatur möglich. Wird das Gehäuse des Energiemanagers geöffnet, erlischt die Garantie. Dies gilt auch, wenn Schäden durch externe Faktoren wie Feuer, hohe Temperaturen, extreme Umgebungsbedingungen oder eine nicht bestimmungsgemäße Verwendung auftreten.

### **Bestimmungsgemäße Verwendung**

Der Energiemanager dient primär der Sicherstellung der elektrischen Energieversorgung (Überlastschutz), indem er das Auslösen der Hauptsicherung (Gebäudesicherung) verhindert.

Als nicht bestimmungsgemäße Verwendung gelten:

- eigenmächtige An- und Umbauten am Energiemanager
- jede andere Verwendung des Energiemanagers über die hier beschriebene hinaus

Der Energiemanager ist als Reiheneinbaugerät konzipiert und muss in den dafür erforderlichen elektround informationstechnischen Bedingungen installiert werden.

e Für den elektrotechnischen Anteil bedeutet dies, dass der Energiemanager in einem geeigneten Verteiler zu verbauen ist.

#### <span id="page-7-0"></span>**Haftungsausschluss**

Bei Schäden durch Transport, Lagerung oder Handhabung ist keine Reparatur möglich. Wird das Gehäuse des Energiemanagers geöffnet, erlischt die Garantie. Dies gilt auch, wenn Schäden durch externe Faktoren wie Feuer, hohe Temperaturen, extreme Umgebungsbedingungen oder eine nicht bestimmungsgemäße Verwendung auftreten.

### **Qualifikation des Personals**

Die elektrische Installation darf nur durch Personen mit einschlägigen elektrotechnischen Kenntnissen (Elektrofachkraft) erfolgen. Diese Personen müssen die erforderlichen Fachkenntnisse für die Installation von elektrischen Anlagen und ihrer Komponenten durch eine abgelegte Prüfung nachweisen.

Durch eine unsachgemäße Installation können das eigene Leben und das Leben anderer gefährdet werden.

Anforderungen an die installierende Elektrofachkraft:

- Fähigkeit zur Auswertung der Messergebnisse
- Kenntnis der IP-Schutzarten und deren Anwendung
- Kenntnis über den Einbau des Elektroinstallationsmaterials
- Kenntnis der geltenden elektrotechnischen sowie der national geltenden Vorschriften
- Kenntnis der Brandschutzmaßnahmen sowie der allgemeinen und spezifischen Sicherheits- und Unfallverhütungsvorschriften
- Fähigkeit zur Auswahl des geeigneten Werkzeugs, der Messgeräte und ggf. der persönlichen Schutzausrüstung sowie des Elektroinstallationsmaterials zur Sicherstellung der Abschaltbedingungen
- Kenntnis der Art des Versorgungsnetzes (TN-, ITund TT-System) und den daraus folgenden Anschlussbedingungen (klassische Nullung, Schutzerdung, erforderliche Zusatzmaßnahmen

### **Hinweise zur Installation**

Die elektrische Installation muss so ausgeführt werden, dass:

- der Berührschutz der gesamten elektrischen Installation entsprechend der vor Ort geltenden Vorschriften jederzeit gegeben ist.
- die vor Ort geltenden Brandschutzvorschriften jederzeit eingehalten werden.
- die Anzeige- und Bedienelemente sowie die USB-Schnittstellen des Energiemanagers für den Kunden berührsicher und ohne Einschränkungen zugänglich sind.
- die maximal zulässige Leitungslänge je Stromsensor von 3,0 m beachtet wird.
- die Eingänge der Spannungsmessung, der externen Spannungsversorgung und der Relais am Energiemanager mit passenden Vorsicherungen abgesichert werden.

▷ [Kapitel "Anschluss an das Stromnetz" auf](#page-15-0) [Seite 14 beachten.](#page-15-0)

– bei der Verlegung der Installationsleitungen die korrekte Länge und die produktspezifischen Biegeradien eingehalten werden.

Sollte die Installationsumgebung eine Überspannungskategorie III (OVCIII) erfordern, muss die Eingangsseite der externen Spannungsversorgung durch eine den vor Ort geltenden Vorschriften entsprechende Schutzbeschaltung (z.B. mit Varistor) abgesichert werden.

#### **Installation in großen Höhen**

Die Zuleitungen von Sensoren, die in elektrischen Einrichtungen in einer Höhe über 2.000 m installiert werden oder auf Grund ihres Einsatzortes der Überspannungskategorie III (OVCIII) entsprechen müssen, müssen zusätzlich über die gesamte Leitungslänge zwischen Sensorausgang (Gehäuse) und Eingangsklemme am Energiemanager mit einem Schrumpfschlauch oder passendem Isolierschlauch mit einer Durchschlagsfestigkeit von 20 kV/mm und einer Mindestwandstärke von 0,4 mm isoliert werden.

### <span id="page-8-0"></span>**Übersicht Beispielhafte Hausinstallation**

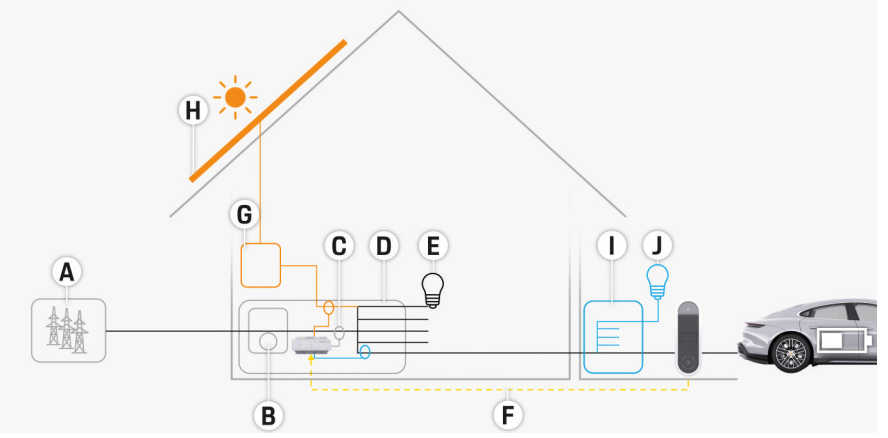

 $\bigoplus$ 

◈

Abb. 1 Beispielhafte Hausinstallation mit Photovoltaikanlage und Unterverteilung

- **A** Stromversorgung (1- bis 3-phasig, hier 1-phasig)
- **B** Stromzähler<br>**C** Stromsensor
- **C** Stromsensor/Stromsensoren (1 Stromsensor pro Phase)<br>**D** Verteiler
- **D** Verteiler
- **E** Verbraucher im Haus<br>**F** EEBus-Protokoll
- **F** EEBus-Protokoll
- **G** Wechseltrichter<br>**H** Photovoltaik
- **H** Photovoltaik
- **I** Unterverteilung
- **J** Verbraucher außerhalb des Hauses

### <span id="page-9-0"></span>**Übersicht**

### **Anschlussdiagramm**

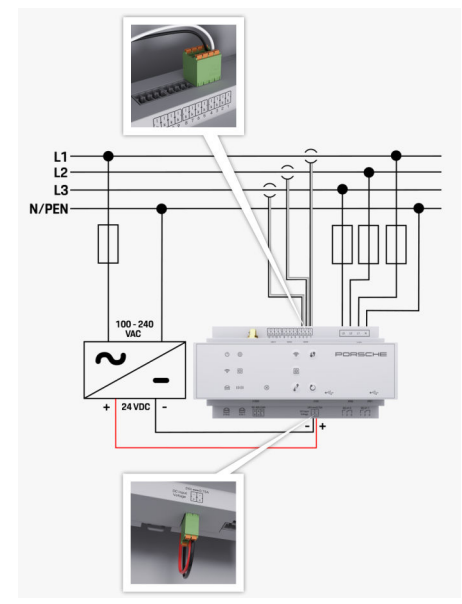

Abb. 2 Schaltplan

**N/PEN** Neutralleiter

**L1/ L2/ L3** bis zu 3 Phasen **100-240 VAC** Eingangsspannung **24 VDC** Ausgangsspannung

◈

 $\bigoplus$ 

 $\bigoplus$ 

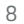

### **Übersicht**

### <span id="page-10-0"></span>**Anzeige- und Bedienelemente**

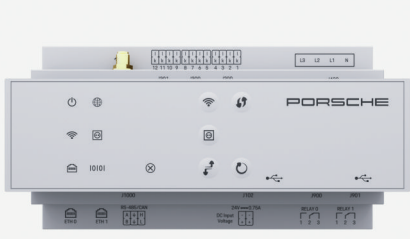

Abb. 3 Anzeige- und Bedienelemente

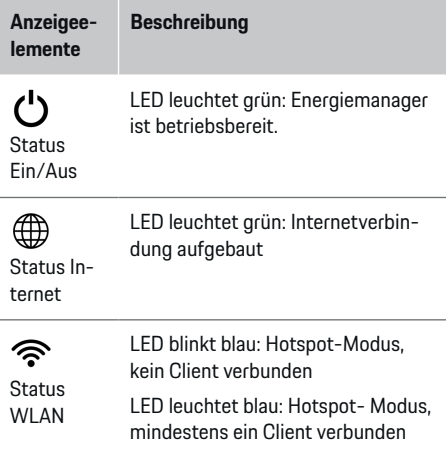

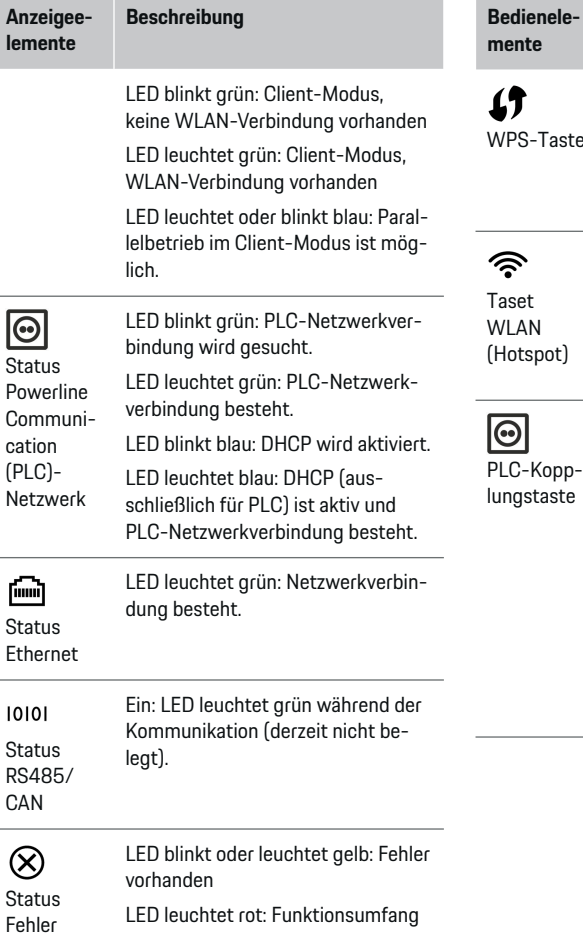

**Beschreibung**

 $\bigoplus$ 

tet rot: Funktionsumfang eingeschränkt

◈

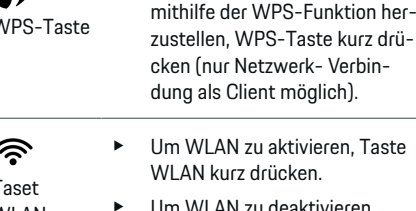

**Beschreibung**

Um WLAN zu deaktivieren, Taste WLAN für mehr als 1 Sekunde drücken.

Um eine WLAN-Verbindung

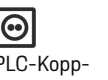

- e Um die PLC-Verbindung zu aktivieren, PLC-Kopplungstaste kurz drücken.
- e Um den Energiemanager als DHCP-Server (ausschließlich für PLC-Verbindungen) zu aktivieren, PLC-Kopplungstaste für mehr als 10 Sekunden drücken.
- e Für eine PLC-Kopplung mit einem Client, PLCKopplungstaste erneut kurz drücken.

♦

### <span id="page-11-0"></span>**Übersicht**

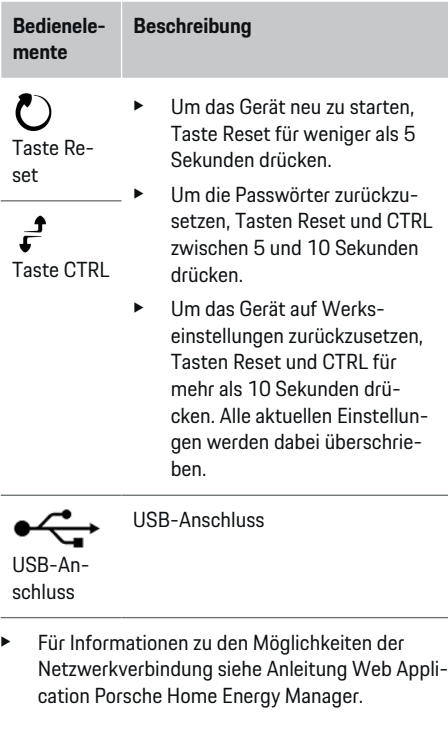

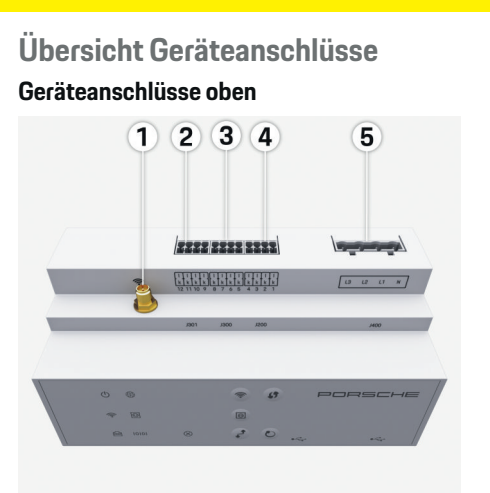

 $\bigoplus$ 

Abb. 4 Übersicht Geräteanschlüsse oben

- **1** WLAN-Antenne
- **2/3/4** Stromsensoren (J301), Stromsensoren (J300),
- Stromsensoren (J200) **5** Spannungsmessung (J400),

Spannungsbereich: 100 V — 240 V (AC)(L-N)

◈

#### **Geräteanschlüsse unten**

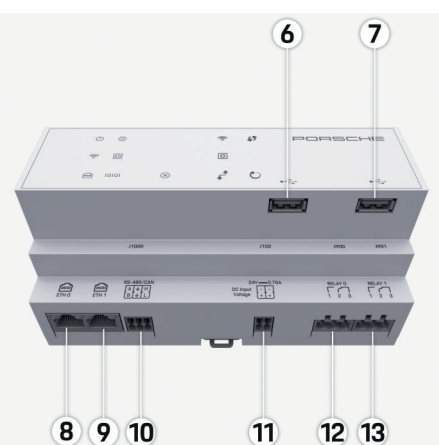

Abb. 5 Übersicht Geräteanschlüsse unten

◈

- **6** USB1
- **7** USB2
- **8** ETH 0
- **9** ETH 1
- **10** RS485/CAN (J1000) (nicht belegt)
- **11** Spannungsversorgung (J102), 24 V (DC)
- **12** Relais (J900) (nicht belegt)
- **13** Relais (J901) (nicht belegt)

⊳ [Kapitel "Übersicht Steckverbinder" auf Seite 11](#page-12-0) [beachten.](#page-12-0)

### **Installation und Anschluss**

### <span id="page-12-0"></span>**Installation und Anschluss Übersicht Steckverbinder**

Die Übersicht der Geräteanschlüsse [\(\(Abb. 4\),](#page-11-0) [\(Abb. 5\)\)](#page-11-0) zeigt die Anschlussposition der Steckverbinder, die für Stromsensoren, Spannungssensoren, Relaiskontakte und Kommunikation verwendet werden. Die Position der Pins ist für jeden Steckverbindertyp graphisch abgebildet. Die Tabellen zeigen die Belegung der Pins mit dem entsprechenden Signal.

⊳ [Kapitel "Übersicht Geräteanschlüsse" auf Seite 10](#page-11-0) [beachten.](#page-11-0)

#### **Steckverbinder Strommessung**

#### (i) **Information**

Die Anschlusspositionen der Stromsensoren, den Typ der Stromsensoren, deren Phasenzuordnung und den Nennstrom der Sicherung der Phase unbedingt notieren, da sie später bei der Konfiguration des Energiemanagers (Heiminstallation) abgefragt werden.

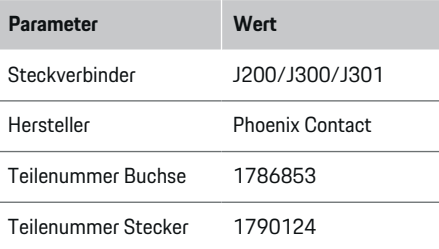

#### **Übersicht Steckverbinder J200/J300/ J301**

Die Steckverbinder der Stromsensoren (J200, J300, J301) sind baugleich und können variabel in einem der dafür vorgesehenen Anschlüsse [\(\(Abb. 4](#page-11-0) **2/3/4**)) angeschlossen werden.

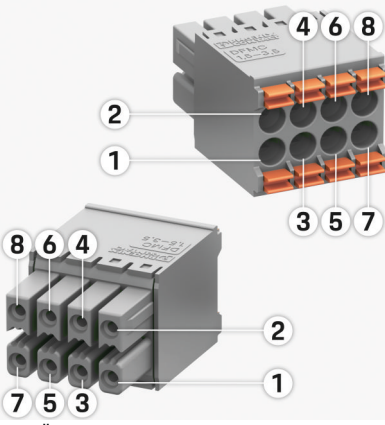

Abb. 6 Übersicht J200/J300/J301

**1** Pin 1 **2** Pin 2

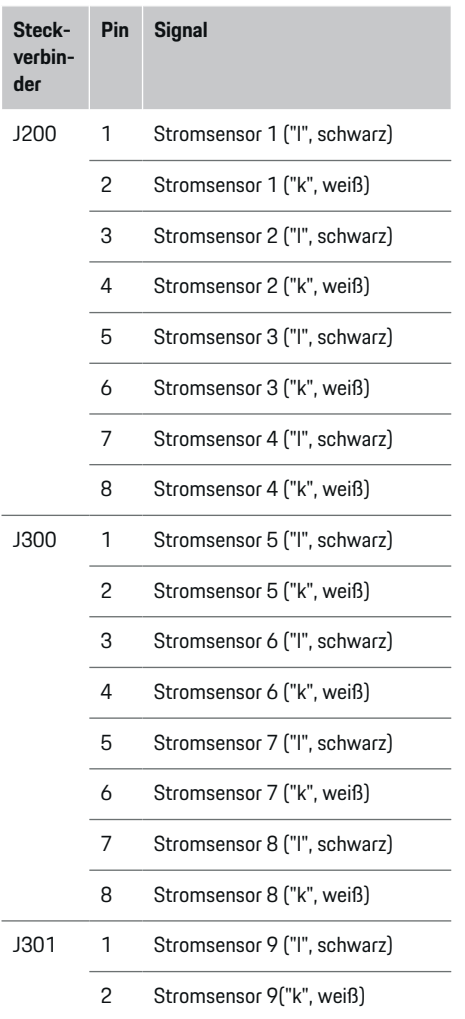

### <span id="page-13-0"></span>**Installation und Anschluss**

**der**

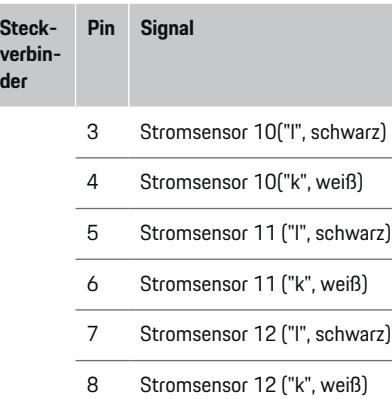

Im Falle des LEM-Sensorkabels (100 A) ist das Kabel nicht weiß, sondern schwarz-weiß.

### **Steckverbinder Spannungsmessung**

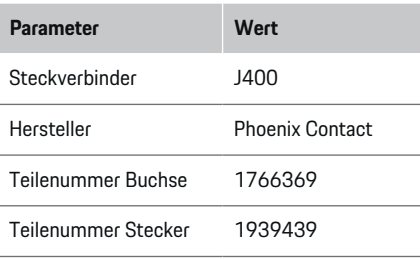

### **Übersicht Steckverbinder J400**

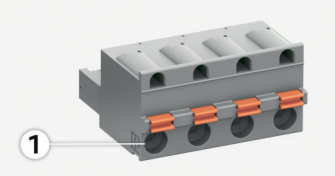

 $\bigoplus$ 

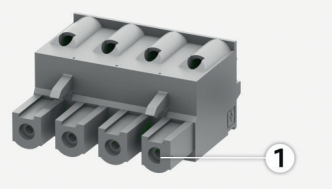

Abb. 7 Übersicht J400

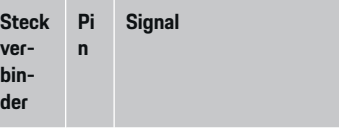

- J400 1 Neutralleiter N
	- 2 Phase L1
	- 3 Phase L2
	- 4 Phase L3

◈

### **Steckverbinder Spannungsversorgung**

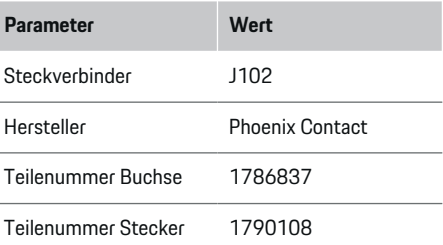

### **Übersicht Steckverbinder J102**

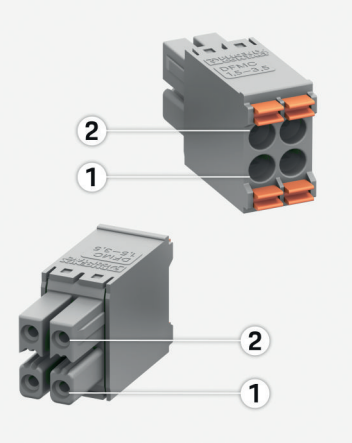

◈

### Abb. 8 Übersicht J102

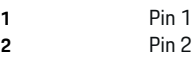

<span id="page-14-0"></span>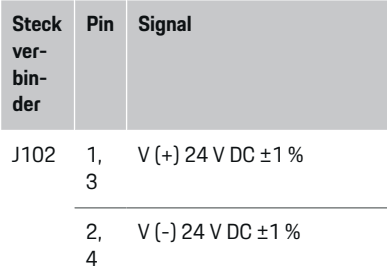

#### **Steckverbinder Relaiskontakt**

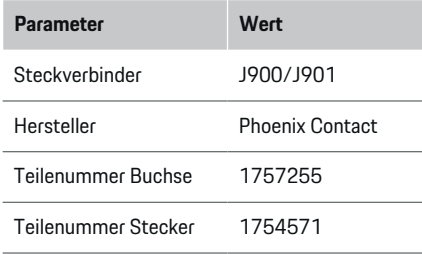

### **Übersicht Steckverbinder J900/J901**

◈

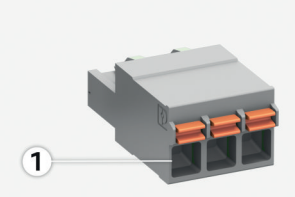

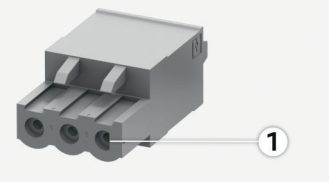

Abb. 9 Übersicht J900/J901

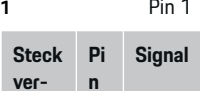

**binder**

J900 / 1 Schließerkontakt

- J901 2 Gemeinsamer Kontakt
	- 3 Öffnerkontakt

◈

#### **Steckverbinder Kommunikation**

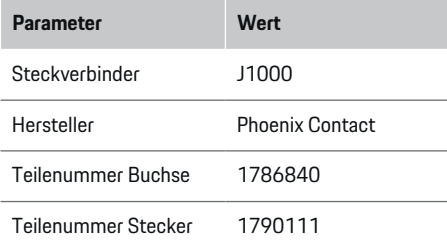

### **Übersicht Steckverbinder J1000**

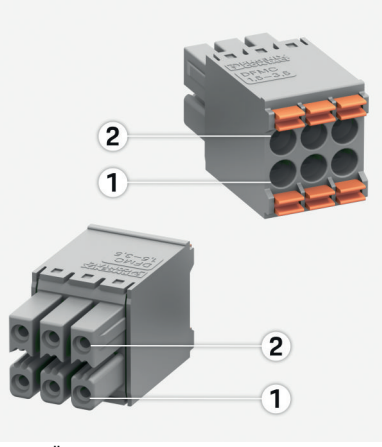

Abb. 10 Übersicht J1000

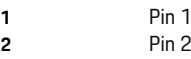

#### <span id="page-15-0"></span>**Installation und Anschluss**

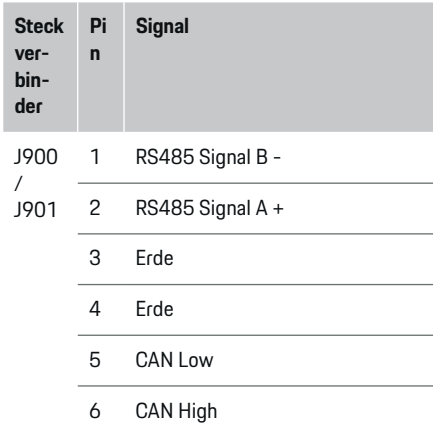

### **Anschluss an das Stromnetz Verbau von Leitungsschutzschaltern**

#### Œ **Information**

Leitungsschutzsicherungen sind nicht Bestandteil des Lieferumfangs und müssen von einer Elektrofachkraft verbaut werden.

Der Energiemanager verfügt über **keine internen Sicherungen**, daher müssen die Eingänge der Spannungsmessung, der externen Spannungsversorgung und der Relais mit geeigneten Vorsicherungen abgesichert werden.

- Der Betrieb des Energiemanagers erfordert die Überstromsicherung aller Zuleitungen. Dabei ist auf die Auswahl von Sicherungen mit sensibler Auslösecharakteristik zu achten.
- Die Auswahl der Sicherungselemente richtet sich nach den kommerziell verfügbaren Komponenten des jeweiligen Einsatzlandes.
- Es müssen Komponenten mit dem geringsten Auslösestrom und der geringsten Auslösezeit eingesetzt werden.

#### **Verteilerschrank vorbereiten**

Für Informationen zum Platzbedarf des Energiemanagers:

⊳ [Kapitel "Technische Daten" auf Seite 24 beach](#page-25-0)[ten.](#page-25-0)

- e Für die Installation des Energiemanagers innerhalb des Verteilerschranks 11,5 Teilungseinheiten auf einer DIN-Hutschiene vorsehen.
- e Das Netzteil des Energiemanagers mit einem Abstand von mindestens 0,5 Teilungseinheiten zu dessen Gehäuse verbauen.
- $\blacktriangleright$  Alle elektrischen Schnittstellen vor direktem/indirektem Berühren schützen.

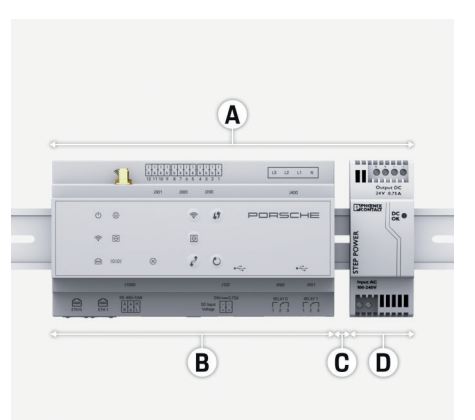

#### Abb. 11 Verteilerschrank vorbereiten

- **A** 11,5 Teilungseinheiten
- **B** 9 Teilungseinheiten
- **C** 0,5 Teilungseinheiten
- **D** 2 Teilungseinheiten

#### **Montage in Verteilerschrank**

- $\angle$  Alle Leitungsverbindungen sind an den Energiemanager angeschlossen.
- $\checkmark$  Hutschienen-Aufnahme am Gehäuse des Energiemanagers ist entriegelt.
- **1.** Hutschienen-Aufnahme an die Hutschiene im Verteilerschrank schräg anlegen.
- **2.** Gehäuse des Energiemanagers kippen und eben auf die Hutschiene auflegen.
- **3.** Hutschienen-Aufnahme am Gehäuse des Energiemanagers verriegeln.

#### **Installation und Anschluss**

<span id="page-16-0"></span>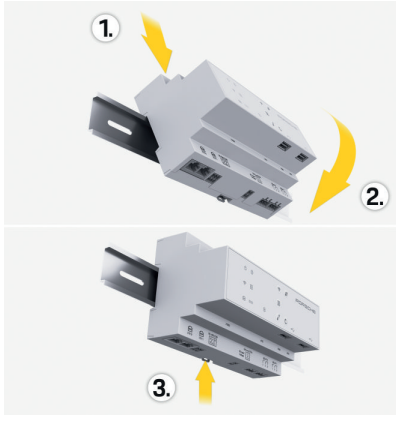

Abb. 12 Montage in Verteilerschrank

**4.** Prüfen, ob der Energiemanager auf der Hutschiene fest arretiert ist.

#### **Stromsensoren installieren**

#### **HINWEIS**

#### Falsche Messrichtung des Sensors

Die Montage des Sensors entgegen der Messrichtung kann zu fehlerhaften Ergebnissen und Fehlfunktionen führen.

**EXECUTE:** Messrichtung des Sensors beachten (Abb. 15, gelbe Pfeile).

Die Stromsensoren zur Messung des Gesamtstroms der Betriebsstätte/des Haushalts müssen nach der Hauptsicherung an den jeweiligen Hauptphasen installiert werden. Es darf noch keine Aufteilung der Energieflüsse in weitere Unterstromkreise stattgefunden haben.

- ▷ [Kapitel "Übersicht" auf Seite 7 beachten.](#page-8-0)
- e Maximal zulässige Leitungslänge je Stromsensor von 3,0 m beachteten.
- Einbauort mit geradem Leitungsverlauf wählen und Messrichtung beachten (in Pfeilrichtung zum Verbraucher) (, gelbe Pfeile).
- Installationsleitung in Stromsensor einlegen und Kappe des Stromsensors verschließen (, gelber Pfeil).
- Sicherstellen, dass der Nennstrom des Stromsensors echt größer ist als der des Leistungsschutzschalters.
- Stromsensorleitungen zuerst in die Steckverbinder stecken und erst dann die Steckverbinder in die Schnittstellen des Geräts stecken.

#### Œ **Information**

Notieren Sie sich den Stromsensortyp, die Anschlussposition am Energiemanager und die Phase, an welcher der Stromsensor angebracht wurde. Diese Informationen benötigen Sie für die Konfiguration der Stromsensoren in der Web Application.

Müssen Messleitungen verlängert werden, möglichst gleichen Leitungstyp verwenden.

Sollte die Installationsumgebung die Verwendung eines optionalen Aufputzverteilers erfordern, müssen die Leitungen durch geeignete Leitungsführungssysteme (Leerrohre, Kabelkanäle etc.) in den Aufputzverteiler geführt werden.

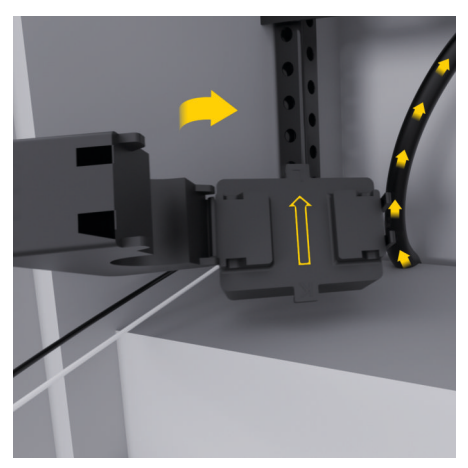

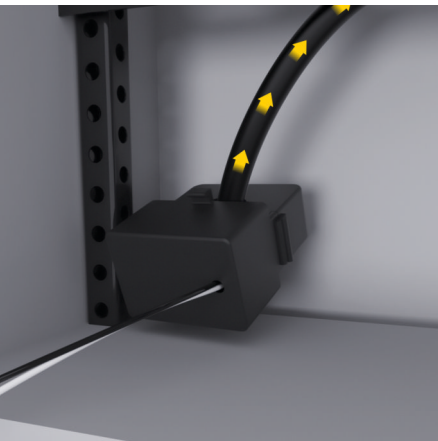

Abb. 13 Einbaubeispiel Stromsensor

#### 15

#### <span id="page-17-0"></span>**Anschlussleitungen verlegen**

Die Anschlussleitungen müssen vor der Montage aller Geräte gemäß den vor Ort geltenden Vorschriften innerhalb des Verteilerschrankes verlegt und alle elektrischen Schnittstellen vor Berührung geschützt werden.

- ► Geeignete und den vor Ort geltenden Vorschriften entsprechende Installationsleitungen verwenden.
- e Die Installationsleitungen entsprechend den Platzverhältnissen und Einbaulagen ablängen.
- e Die produktspezifischen Biegeradien der Installationsleitungen einhalten, um Defekte an Leitungen und Hardware zu vermeiden.

### **Anschluss an die Gebäudeinstallation**

#### **HINWEIS**

Falsche Zuordnung der Phasen

Falsch zugewiesene Phasen können zu fehlerhaften Ergebnissen und Fehlfunktionen führen.

Stellen Sie bei einem mehrphasigen Stromnetz sicher, dass eine Phase am Hausanschluss der Phase am Anschluss des Porsche Ladegeräts und ggf. der Phase eines Inverters einer Photovoltaikanlage entspricht. Es soll an keiner Stelle eine Phasenverdrehung vorliegen, weil sonst die phasenindividuellen Ladefunktionen nicht funktionieren. Mit dieser Installation können Stromsensoren den Stromquellen und Stromverbrauchern in der Web Application in der normalen Phasenfolge (z.B. L1-L2-L3) zugeordnet werden, die den Phasen der Spannungsmessung entspricht.

Der Anschluss aller Geräte an die bestehende Gebäudeinstallation muss entsprechend den vor Ort geltenden Vorschriften und Normen erfolgen.

#### **Kommunikation des Ladekabels mit dem Energiemanager**

- Das intelligente Ladekabel ist mehrphasig angeschlossen (Steckdose oder fest montiert):
- e Sicherstellen, dass die Phasen am Energiemanager und am Ladekabel übereinstimmen.
- Das intelligente Ladekabel ist einphasig angeschlossen:
- **EXECTE:** Bei der Phasenzuordnung in der Web Application die Phase verwenden, an die das intelligente Ladekabel angeschlossen ist.

### **Externes Netzteil anschließen**

**Einbauanweisung des Herstellers befolgen.** 

▷ [Kapitel "Mitgeltende Dokumente" auf Seite 4](#page-5-0) [beachten.](#page-5-0)

- **EXECTE Den DC-Ausgang entsprechend der Klemmen**belegung des Steckverbinders für die Spannungsversorgung (J102) an den Energiemanager anschließen.
- e Das Netzteil wird über Kabel mit dem Energiemanager verbunden. Diese Kabel müssen durch eine Elektrofachkraft angefertigt werden.

#### **Kommunikation RS485/CAN anschließen**

#### (i) **Information**

Kein Anwendungsfall für den Anschluss an RS485/ CAN in der Software (08/2019). Für zukünftige Funktionen bitte die Release-Informationen zu neuen Softwareversionen beachten.

Bei Anschluss des Energiemanagers an die Gebäudeinstallation besteht die Gefahr, dass der Stecker für die DC-Spannungsversorgung (J102) versehentlich in den Port für RS485/CAN gesteckt wird. Dies kann zur Beschädigung des Energiemanagers führen. Durch das Einstecken des sechspoligen, im Lieferumfang enthaltenen, Steckverbinders ohne Anschlussleitung (J1000) schließen Sie ein Verwechseln der Anschlüsse aus.

e Steckverbinder ohne Anschlussleitung in den Anschluss J1000 im Gehäuse des Energiemanagers einstecken.

#### **Relaiskanäle anschließen**

#### **Information**

Kein Anwendungsfall für den Anschluss an Relaiskanäle in der Software (08/2019). Für zukünftige Funktionen bitte die Release- Informationen zu neuen Softwareversionen beachten.

Der Lieferumfang des Energiemanagers beinhaltet einen zugehörigen Steckverbinder ohne Anschlussleitung.

e Steckverbinder ohne Anschlussleitung in den Anschluss J900/J901 im Gehäuse des Energiemanagers einstecken.

#### <span id="page-18-0"></span>**Strom- und Spannungsmessung anschließen**

Der Anschluss der Strom- und Spannungsmesskanäle erfolgt über mehrere Steckverbindungen. Die benötigten Steckverbinder befinden sich im Lieferumfang des Energiemanagers. Werden die Stromsensoren oder die Leiter zur Spannungsmessung nicht oder falsch angeschlossen, folgen erhebliche Funktionseinschränkungen.

e Beim Anschließen der Stromsensoren und Leitungen zur Spannungsmessung die Gerätekennzeichnung beachten. Ein Video für eine einphasige Installation ist zu finden unter https://www.porsche.com/international/ aboutporsche/e-performance/help-andcontact/

### **Verbindung zum Gerät herstellen**

Für eine Bedienung des Energiemanagers über die Web Application sollten sich Endgerät (PC, Tablet oder Smartphone) und Energiemanager im Heimnetz (über WLAN-, PLC-, Ethernet-Verbindung) befinden.

Durch die Internetverbindung des Heimnetzes können alle Funktionen der Web Application genutzt werden. Sollte am Verwendungsort kein Heimnetz zur Verfügung stehen, kann sich Ihr Endgerät direkt am Energiemanager über dessen WLAN-Hotspot anmelden.

- e Je nach Signalstärke und Verfügbarkeit die geeignete Verbindungsart wählen.
- e Informationen zu den Möglichkeiten der Verbindung sind der Anleitung

g Web Application Porsche Home Energy Manager

zu entnehmen.

#### **Signalqualität des PLC-Netzwerks prüfen**

G) **Information**

Die in diesem Abschnitt beschriebene Software und Ethernet-PLC-Konverter sind nicht Teil des Lieferumfangs.

Um die Verbindungsqualität des PLC-Netzwerks zu überprüfen, kann mit Hilfe von Software und Ethernet-PLC-Konvertern die PLC-Übertragungsrate über die Hauselektrik ermittelt werden. Hierzu werden an den Einbauorten die Konverter an das bestehende Stromnetz angeschlossen. Als Einbauorte werden dabei der Installationsort des Energiemanagers und der Installationsort der Verbraucher, die über PLC-Funktionalität verfügen (wie das Porsche Ladegerät) gewählt. Mit einer Auswertungssoftware kann die reale Übertragungsrate zwischen den Installationsorten visualisiert werden. Übertragungsraten von 100 Mbit und mehr sind ausreichend.

Bei ungünstigen elektrischen Installationen kann es sein, dass eine PLC-Kommunikation nicht möglich ist oder so schwach ist, dass die EEBus-Kommunikation zum Porsche Ladegerät nicht stabil erfolgt.

e In diesem Fall eine andere Kommunikationsschnittstelle (Ethernet oder WLAN) wählen.

#### **WLAN-Antenne anschließen**

Zur Verstärkung des WLAN-Signals kann eine WLAN-Antenne angeschlossen werden.

- **1.** WLAN-Antenne über die dafür vorgesehene Steck-/Schraubverbindung am Energiemanager anschließen.
- **2.** WLAN-Antenne mithilfe des Magnetfußes außerhalb des metallischen Verteilerschranks befestigen (wenn sich die WLAN-Antenne im Ver-

♠

teilerschrank befindet, ist kein Empfang möglich). Darauf achten, dass die WLAN-Antenne korrekt ausgerichtet ist (z. B. im 90° Winkel zum Router).

### **WLAN-Antenne anschließen**

Zur Verstärkung des WLAN-Signals kann eine WLAN-Antenne angeschlossen werden.

- **1.** WLAN-Antenne über die dafür vorgesehene Steck-/Schraubverbindung am Energiemanager anschließen.
- **2.** WLAN-Antenne mithilfe des Magnetfußes außerhalb des metallischen Verteilerschranks befestigen (wenn sich die WLAN-Antenne im Verteilerschrank befindet, ist kein Empfang möglich). Darauf achten, dass die WLAN-Antenne korrekt ausgerichtet ist (z. B. im 90° Winkel zum Router).

### <span id="page-19-0"></span>**Inbetriebnahme**

Bei vorhandener Stromversorgung ist der Energiemanager eingeschaltet und betriebsbereit:

#### $\circ$ Status Ein/Aus leuchtet grün.

Um den vollen Funktionsumfang und den zuverlässigen Betrieb des Energiemanagers zu gewährleisten, muss die aktuelle Software installiert sein.

- e Nach der ersten Inbetriebnahme des Energiemanagers ein Softwareupdate über die Web Application durchführen.
- e Informationen zur Durchführung von Softwareupdates sind der Anleitung

⊵ Web Application Porsche Home Energy Manager

zu entnehmen.

### **Einrichten**

Der Energiemanager wird über eine Web Application eingerichtet. Auf der Web Application können alle erforderlichen Werte eingegeben und die Stromsensoren konfiguriert werden.

♠

Ladegeräte, die über das EEBus-Protokoll verfügen, können als EEBus-Geräte mit dem Energiemanager gekoppelt werden.

Informationen zum Energiemanager können auch in Ihrem Porsche ID Account aufgerufen werden. Der Energiemanager muss dazu mit Ihrer Porsche ID verknüpft werden.

e Für Hinweise zur Web Application siehe Anleitung unter https://www.porsche.com/international/ aboutporsche/e-performance/help-andcontact/

Für weitere Sprachen die gewünschte Landesversion der Website wählen.

Um die Einrichtung des Energiemanagers durchzuführen, sind ggf. die folgenden Informationen notwendig und sollten der Elektofachkraft bereitgestellt werden:

- Zugangsdatenbrief für die Anmeldung an der Web Application
- Zugangsdaten Ihres Heimnetzes
- Zugangsdaten des Nutzerprofils (für eine Verknüpfung mit Ihrer Porsche ID)
- Informationen zu Stromtarifen/-preisen aus dem Vertrag mit Ihrem Stromversorger

♠

### **Web Application über Hotspot aufrufen**

Die Web Application kann mit einem Endgerät (PC, Tablet oder Smartphone) über einen vom Energiemanager aufgebauten Hotspot aufgerufen werden.

e Um die Web Application bei aktivem Hotspot aufzurufen, in der Adresszeile des Browsers folgende IP-Adresse eingeben: 192.168.9.11

#### $(i)$ **Information**

- − Abhängig vom verwendeten Browser wird die Web Application nicht sofort geöffnet, sondern zunächst ein Hinweis zu den Sicherheitseinstellungen des Browsers angezeigt.
- − Die Eingabe des Netzwerkschlüssels für das Aufrufen der Web Application ist vom Betriebssystem des Endgeräts abhängig.

◈

#### **An Web Application anmelden**

Es stehen zwei Nutzer zum Anmelden an der Web Application zur Verfügung: **HEIMANWENDER** und **KUNDENDIENST**.

▶ Zum Einrichten des Energiemanagers als KUN-**DENDIENST** an der Web Application des Energiemanagers anmelden. Die Initialpasswörter sind im Zugangsdatenbrief zu finden.

<span id="page-20-0"></span>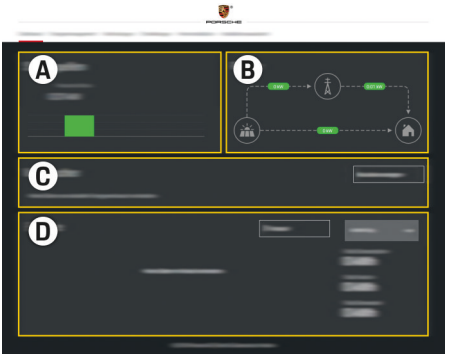

#### Abb. 14 Web Application Energiemanager (ÜBERSICHT)

- **A Stromquellen**
- **B Stromfluss**
- **C Stromverbraucher**
- **D Energie**

### **Installationsassistent ausführen**

- $\angle$  Als Kundendienst an der Web Application angemeldet.
- e Den Schritten des Installationsassistenten folgen.

Der **INSTALLATIONSASSISTENT** umfasst unter anderem die folgenden Punkte:

- Einstellungen zu Updates und Sicherungen
- Netzwerkverbindung über WLAN, Ethernet oder PLC-Verbindung herstellen
- den Energiemanager mit einem Nutzerprofil (Porsche ID) verknüpfen
- Tarif-Informationen für die Funktion "kostenoptimiertes Laden" eingeben
- Priorisierung und Verwaltung der Ladevorgänge beim Verwenden von mehreren Ladegeräten
- Aktivieren von Funktionen, wie **Überlastschutz**, **Eigenverbrauchsoptimierung** und **Kostenoptimiertes Laden**

#### (i) **Information**

In der Web Application sollte die Hotspot- Verbindung nur deaktiviert werden, wenn die Einbindung in ein Heimnetz möglich ist.

#### **Heiminstallation konfigurieren**

- Als Kundendienst an der Web Application angemeldet.
- Heiminstallation konfigurieren. **HEIMINSTALLATION** umfasst unter anderem die folgenden Punkte:
	- Konfiguration des Energiemanager hinsichtlich des Stromnetzes, der Stromquellen, der Stromsensoren und der Stromverbraucher
	- EEBus-Gerät hinzufügen

### **EEBus-Gerät hinzufügen**

Für die Funktionalität des Energiemanagers ist die Kopplung mit einem EEBus-Gerät, zum Beispiel mit dem Porsche Ladegerät, von zentraler Bedeutung. Wenn sich Energiemanager und EEBus-Gerät im selben Netzwerk befinden, können die Geräte miteinander gekoppelt werden.

- $\angle$  Als Heimanwender oder Kundendienst an der Web Application angemeldet.
- $\checkmark$  Energiemanager und EEBus-Gerät befinden sich im gleichen Netzwerk mit ausreichend gutem Empfang (Heimnetzwerk oder direkte Verbindung).
- **1.** Um die Kopplung zu starten, unter **Heiminstallation ▶ Stromverbraucher auf EEBus-Gerät hinzufügen** klicken.
	- **→** Verfügbare EEBus-Geräte werden angezeigt.
- **2.** EEBus-Gerät anhand des Namens und der Identifikationsnummer (SKI) auswählen.
- **3.** Ordnen Sie dem EEBus-Gerät die Phasen durch die Angabe von Stromsensoren zu.
- **4.** Kopplung am Ladegerät starten.
- **5.** Erst wenn die EEBus-Kopplung durch das Ladegerät mit dem entsprechenden Symbol angezeigt wird, war diese erfolgreich und die Funktionen des Energiemanagers können genutzt werden.

Für Informationen zum Hinzufügen des Energiemanagers am Ladegerät, die Anleitung

▷ Web Application des Porsche Mobile Charger Connect

bzw.

g Mobile Charger Plus beachten.

**Bedienungsanleitung des Ladegeräts** beachten.

### <span id="page-21-0"></span>**Einrichten**

### **Funktion prüfen**

e Mithilfe der Web Application die korrekte Funktion des Energiemanagers sicherstellen. Dazu prüfen, ob auf **ÜBERSICHT** für die Stromquellen und Verbraucher plausible Werte angezeigt werden.

 $\bigoplus$ 

◈

◈

### <span id="page-22-0"></span>**Fehlersuche: Probleme und Lösungen**

◈

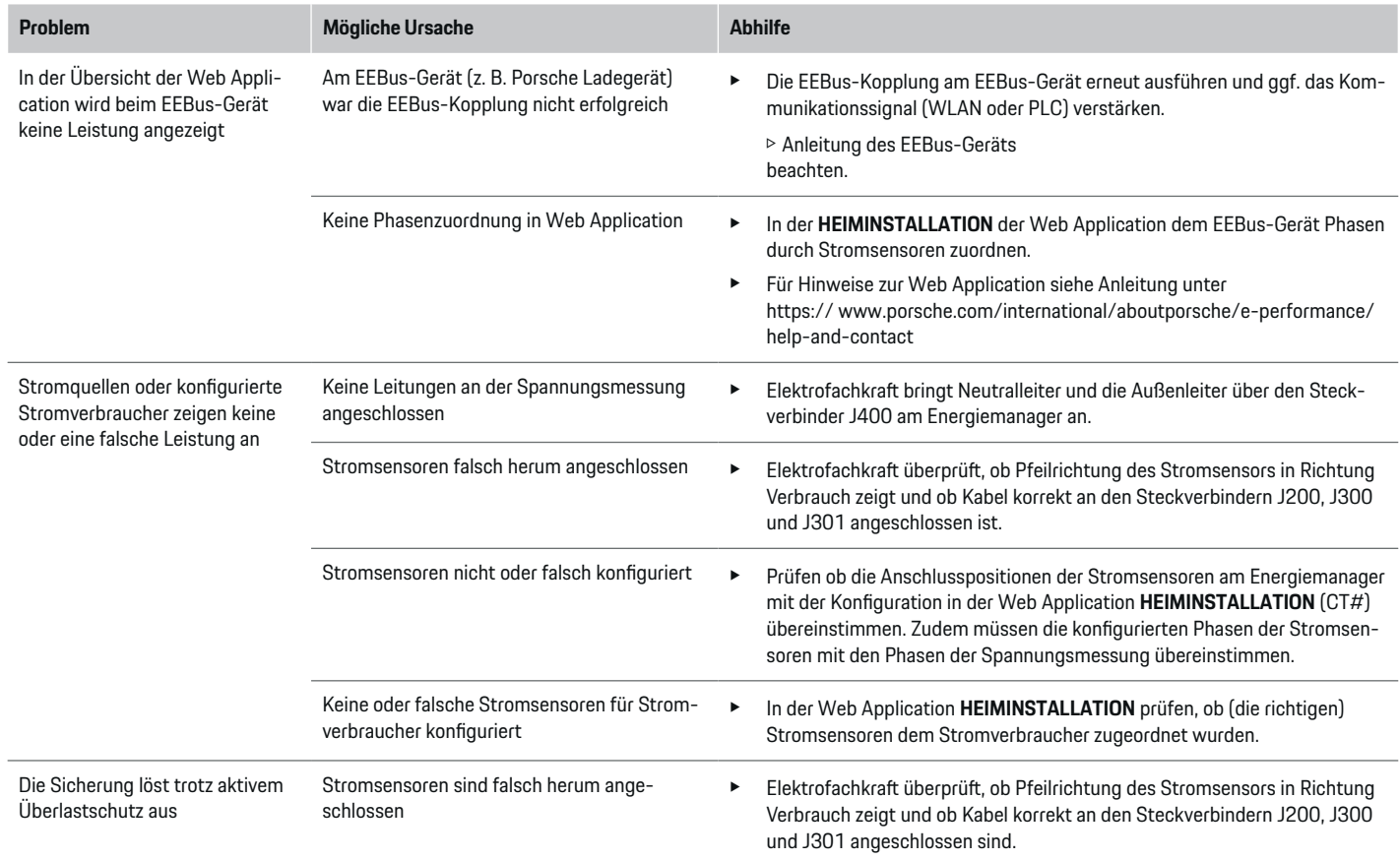

⊕

 $\bigoplus$ 

 $\bigoplus$ 

### **Einrichten**

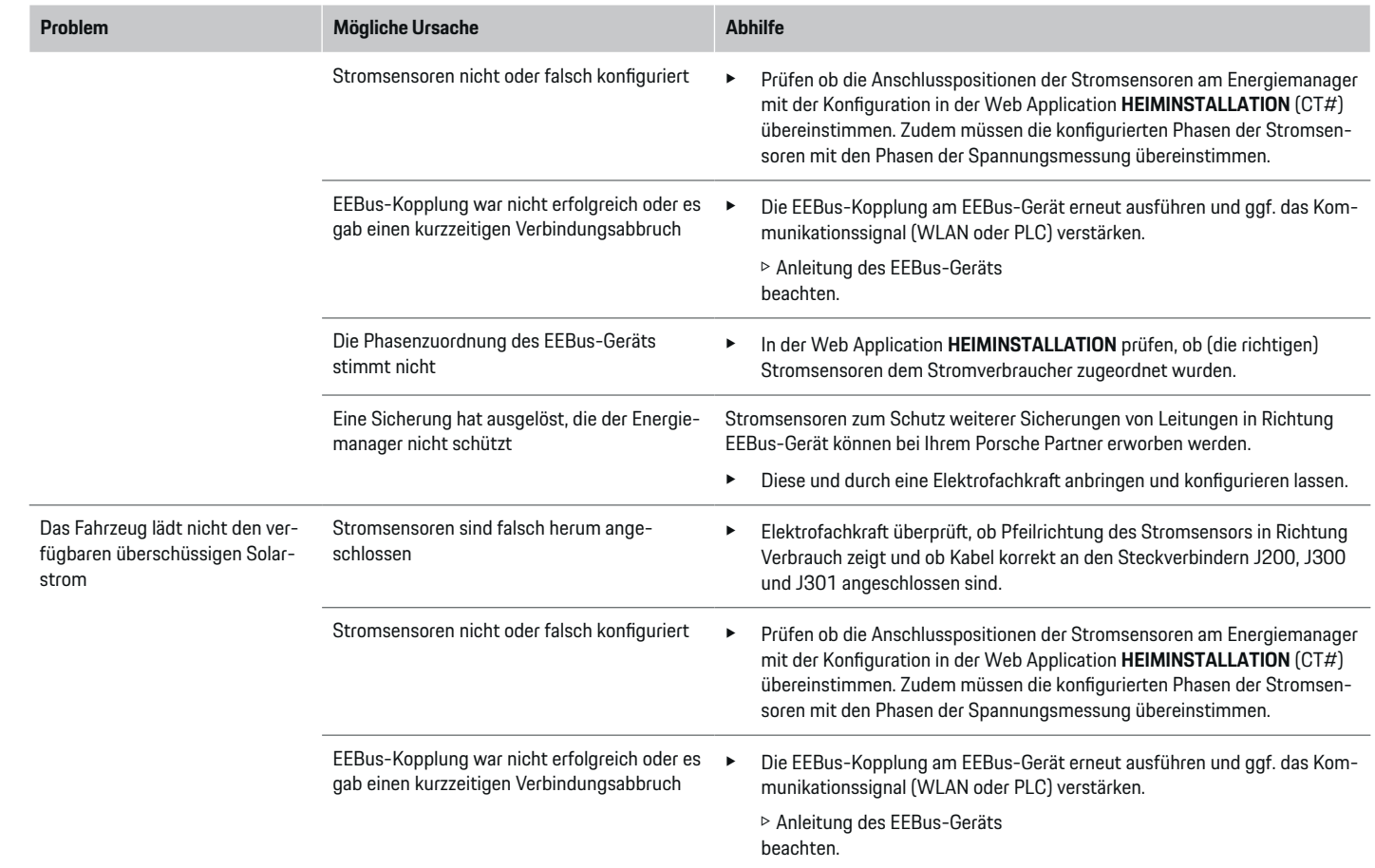

⊕

 $\bigoplus$ 

 $\bigoplus$ 

 $\bf \Phi$ 

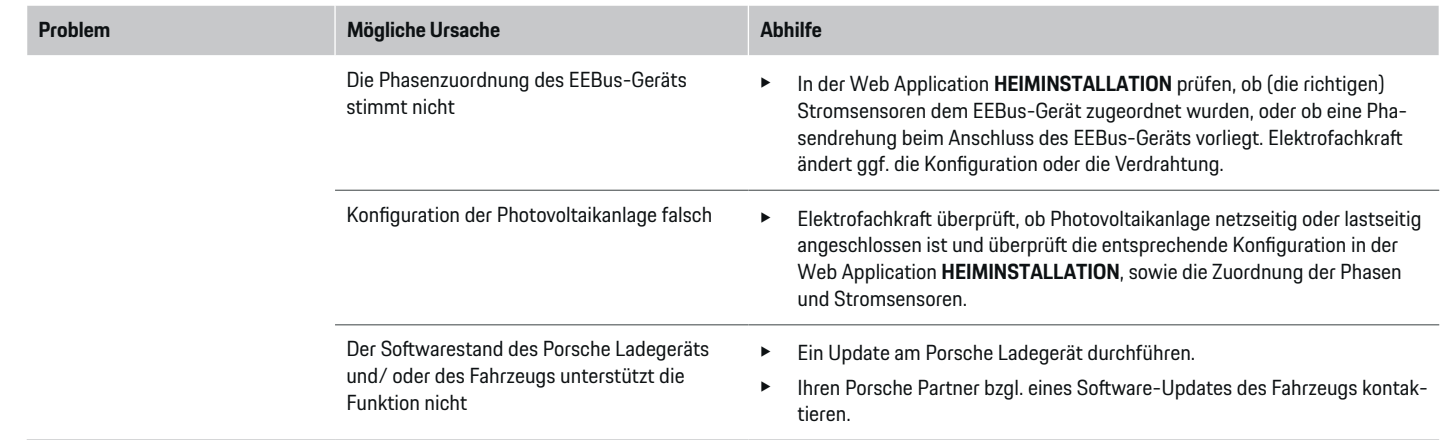

 $\bigoplus$ 

 $\bf \bigcirc$ 

 $\bigoplus$ 

 $\bigcirc$ 

### <span id="page-25-0"></span>**Technische Daten**

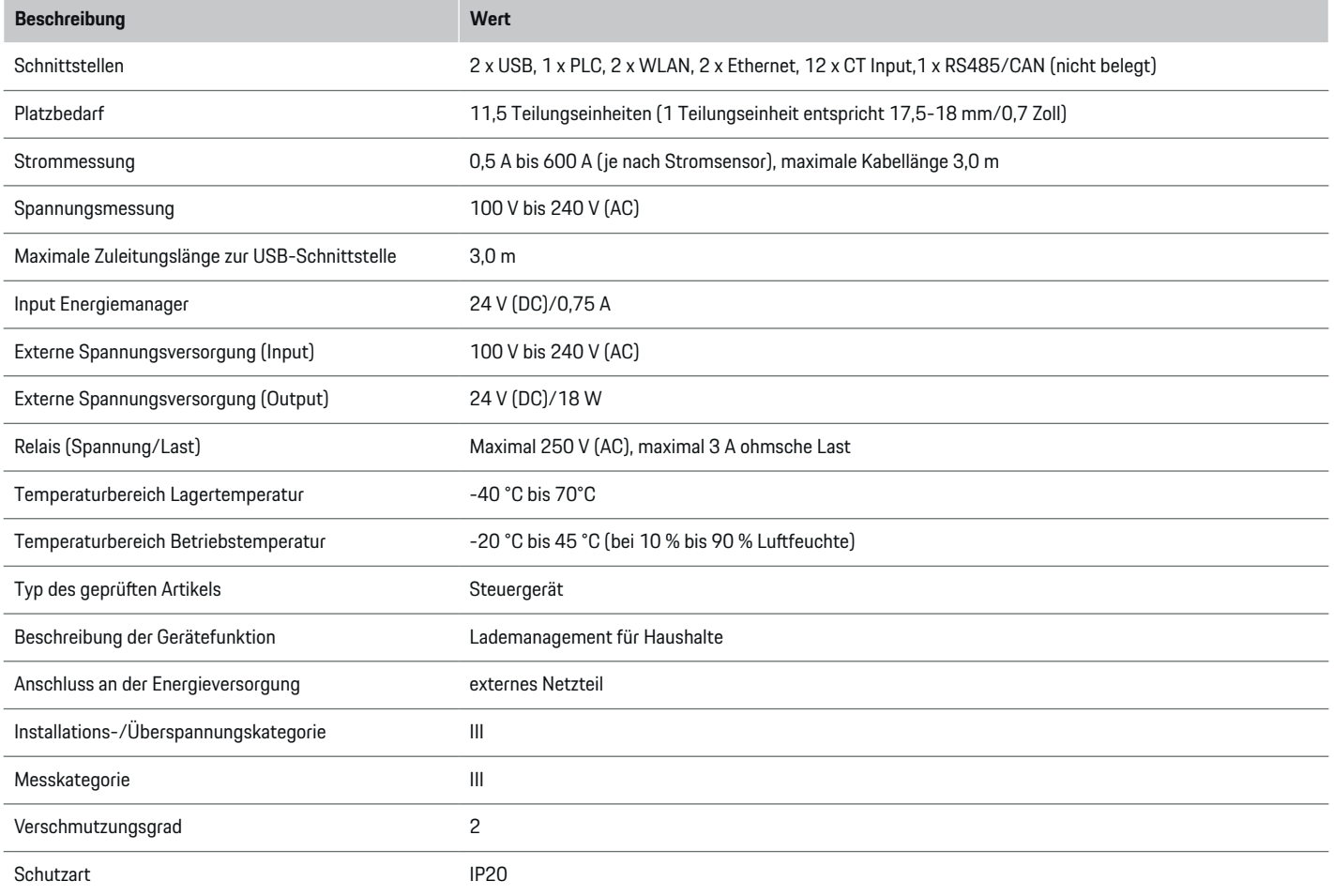

◈

 $\bigoplus$ 

 $\bigoplus$ 

 $\bf \Phi$ 

### **Technische Daten**

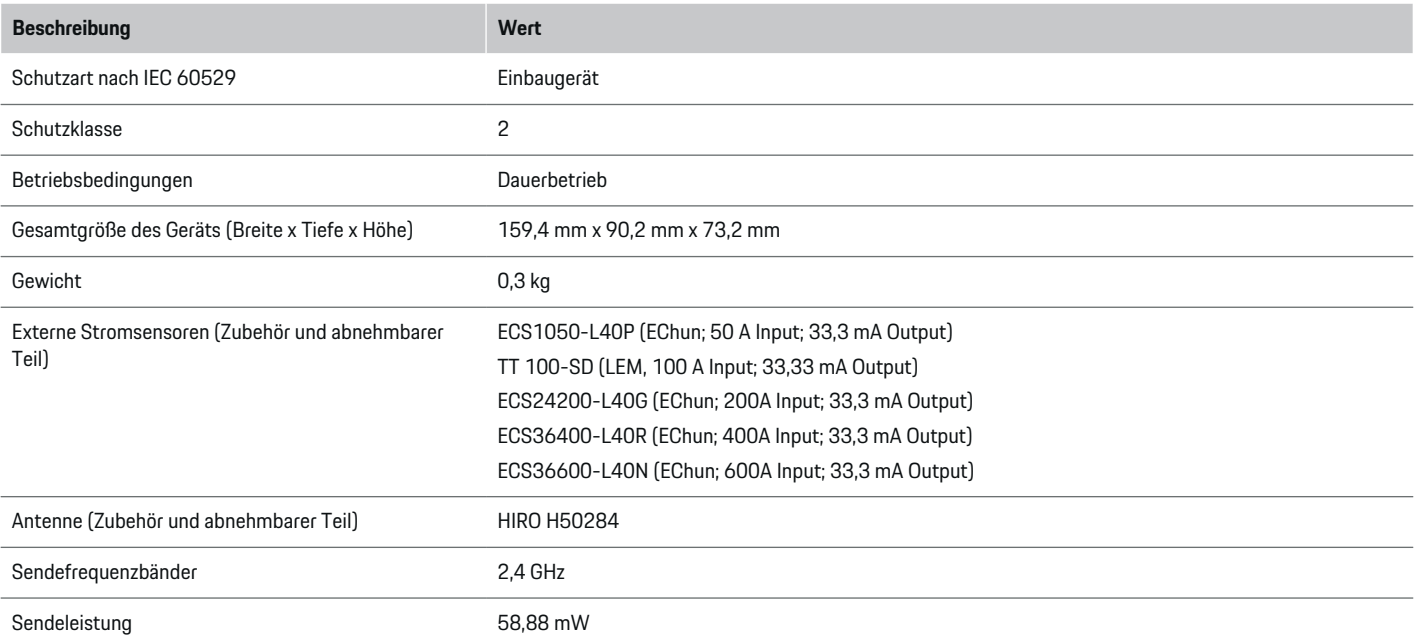

 $\bigoplus$ 

 $\bigcirc$ 

 $\bigoplus$ 

 $\bigoplus$ 

### <span id="page-27-0"></span>**Technische Daten**

### **Angaben zur Herstellung**

#### **Konformitätserklärung**

Der Energiemanager verfügt über eine Funkanlage. Der Hersteller dieser Funkanlagen erklärt, dass diese Funkanlage gemäß den Vorgaben zu ihrem Einsatz der Richtlinie 2014/53/EU entspricht. Der vollständige Text der EU-Konformitätserklärung ist unter der folgenden Internetadresse verfügbar: **http://www.porsche.com/international/ accessoriesandservice/porscheservice/ vehicleinformation/documents**

 $\bigoplus$ 

◈

### **Stichwortverzeichnis**

### <span id="page-28-0"></span>**Stichwortverzeichnis**

#### **A**

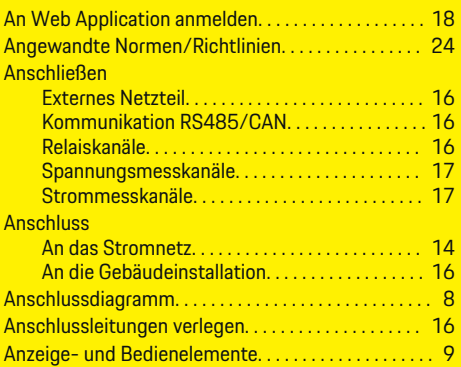

### **B**

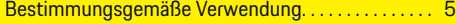

### **E**

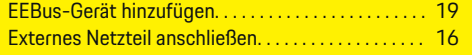

### **F**

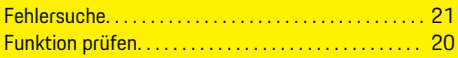

### **G**

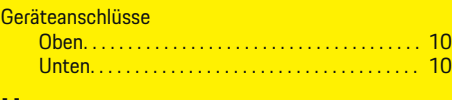

#### **H**

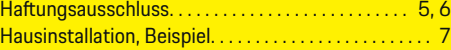

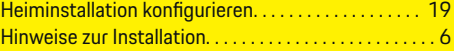

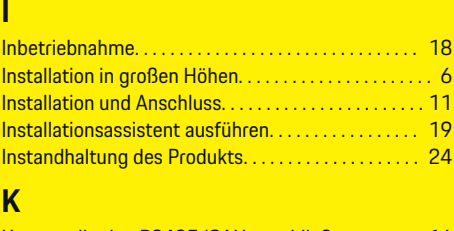

Kommunikation RS485/CAN anschließen. . . . . . . . [16](#page-17-0) Konformitätserklärung. . . . . . . . . . . . . . . . . . . . . . . . . . [26](#page-27-0)

### **L**

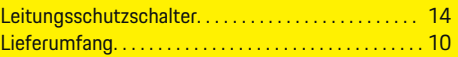

### **M**

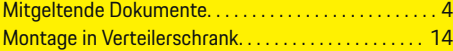

### **P**

Powerline Communication (PLC) Anzeigeelemente. . . . . . . . . . . . . . . . . . . . . . . . . . . . [9](#page-10-0) Signalqualität prüfen. . . . . . . . . . . . . . . . . . . . . . . [17](#page-18-0)

#### **Q**

Qualifikation des Personals. . . . . . . . . . . . . . . . . . . . . . . [6](#page-7-0)

### **R**

Relaiskanäle anschließen. . . . . . . . . . . . . . . . . . . . . . . . [16](#page-17-0)

### **S**

Sicherheitsgrundsätze. . . . . . . . . . . . . . . . . . . . . . . . . . . [5](#page-6-0) Signalqualität. . . . . . . . . . . . . . . . . . . . . . . . . . . . . . . . . . [17](#page-18-0) Spannungsmesskanäle anschließen. . . . . . . . . . . . . . [17](#page-18-0)

◈

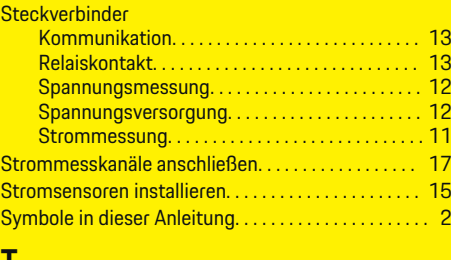

### **T** Technische Daten. . . . . . . . . . . . . . . . . . . . . . . . . . . . . . [24](#page-25-0) **U** Übersicht Geräteanschlüsse. . . . . . . . . . . . . . . . . . . . . [10](#page-11-0)

### **V**

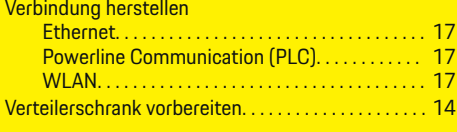

### **W**

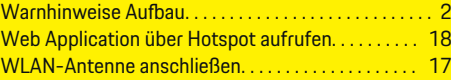

⊕

### <span id="page-29-0"></span>**About this Driver's Manual**

#### **Warnings and symbols**

Various types of warnings and symbols are used in this Driver's Manual.

**A** DANGER

Serious injury or death

Failure to observe warnings in the "Danger" category will result in serious injury or death.

**WARNING**

Possible serious injury or death

Failure to observe warnings in the "Warning" category can result in serious injury or death.

**A** CAUTION

Possible moderate or minor injury

Failure to observe warnings in the "Caution" category can result in moderate or minor injuries.

**NOTICE**

Possible vehicle damage

Failure to observe warnings in the "Notice" category can result in damage to the vehicle.

#### Œ **Information**

Additional information is indicated using the word "Information".

- $\angle$  Conditions that must be met in order to use a function.
- $\blacktriangleright$  Instruction that you must follow.

**1.** If an instruction comprises several steps, these are numbered.

 $\bigcirc$ 

**2.** Instructions that you must follow on the central display.

◈

◈

 $\triangleright$  Notice on where you can find further important information on a topic.

### **English**

#### **[Security](#page-31-0)**

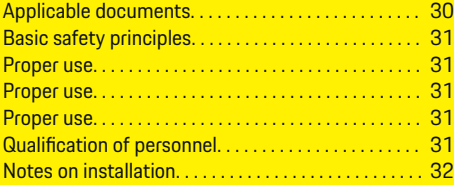

 $\bigoplus$ 

 $\overline{\bigoplus}$ 

#### **[Overview](#page-34-0)**

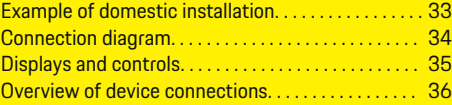

#### **[Installation and connection](#page-38-0)**

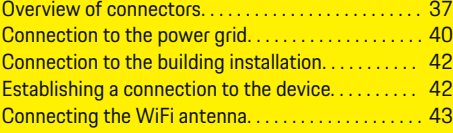

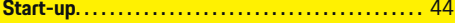

#### **[Set up](#page-45-0)**

 $\color{black}\blacklozenge$ 

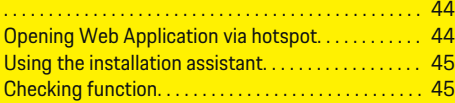

#### **[Technical Data](#page-50-0)**

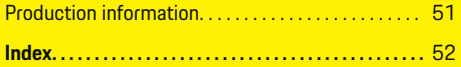

 $\bigcirc$ 

### <span id="page-31-0"></span>**Security**

## **Security Applicable documents**

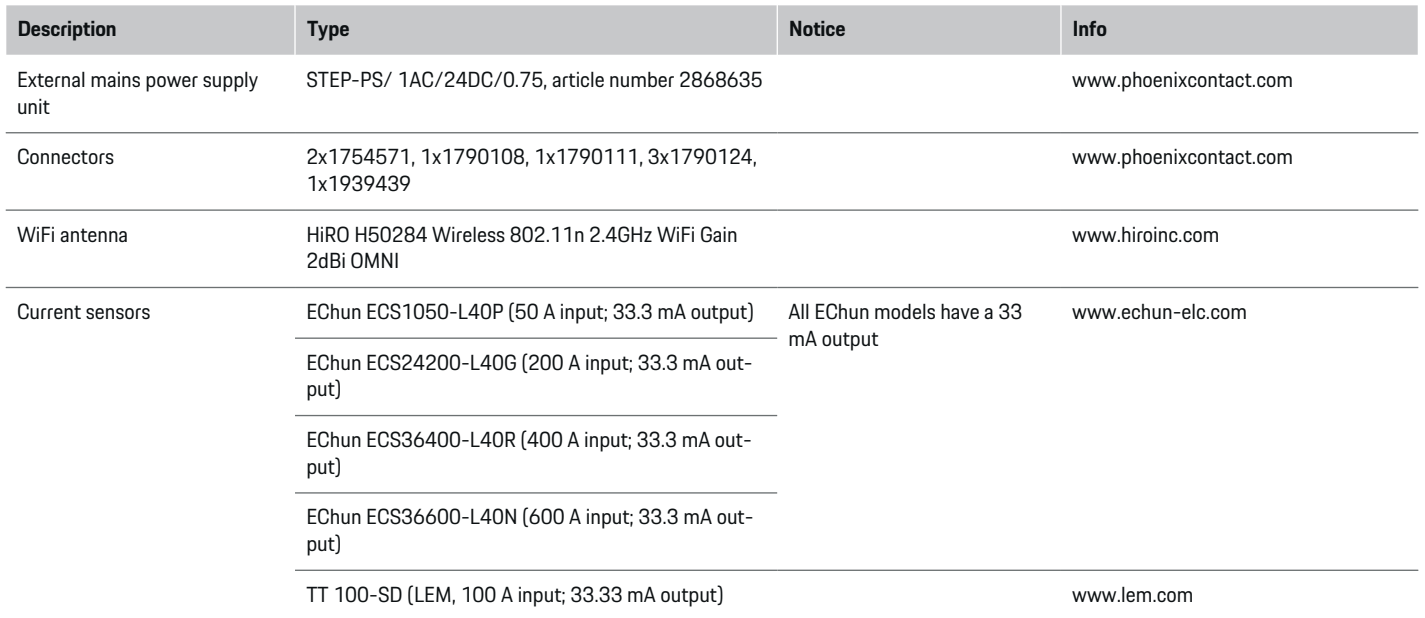

♦

 $\bigoplus$ 

 $\bigoplus$ 

 $\bigoplus$ 

### <span id="page-32-0"></span>**Basic safety principles**

#### **A** DANGER

Danger to life due to electrical voltage!

There is a risk of injuries due to electric shock and/or burns, possibly resulting in death.

- During all work, make sure at all times that power to the system is switched off and secured so it cannot inadvertently be switched on.
- $\blacktriangleright$  Do not open the housing of the energy manager under any circumstances.

### **Proper use**

e

The energy manager is primarily used to safeguard the electricity supply (overload protection) by preventing the building's main fuse from tripping.

The following count as improper use:

- Carrying out your own modifications or additions to the energy manager
- Any other use of the energy manager not described in these instructions

The energy manager is designed as a rail-mounted device and must be installed under the relevant electrical and IT conditions.

In electrotechnical terms, the energy manager must be installed in a suitable distribution box.

**USA only:** If no such distribution box is available in your country, you can obtain a suitable one from your Porsche partner. For information on the optional wall-mounted distribution box:

#### **Disclaimer**

If the energy manager is damaged due to transport, storage or handling, repairs are not possible. If the housing of the energy manager is opened, your warranty will be invalidated. This also applies in the event of damage due to external factors such as fire, high temperatures, extreme ambient conditions and improper use.

### **Proper use**

The energy manager is primarily used to safeguard the electricity supply (overload protection) by preventing the building's main fuse from tripping.

The following count as improper use:

- Carrying out your own modifications or additions to the energy manager
- Any other use of the energy manager not described in these instructions

The energy manager is designed as a rail-mounted device and must be installed under the relevant electrical and IT conditions.

In electrotechnical terms, the energy manager must be installed in a suitable distribution box.

e

**Disclaimer**

If the energy manager is damaged due to transport, storage or handling, repairs are not possible. If the housing of the energy manager is opened, your warranty will be invalidated. This also applies in the event of damage due to external factors such as fire, high temperatures, extreme ambient conditions and improper use.

### **Proper use**

The energy manager is primarily used to safeguard the electricity supply (overload protection) by preventing the building's main fuse from tripping.

The following count as improper use:

- Carrying out your own modifications or additions to the energy manager
- Any other use of the energy manager not described in these instructions

The energy manager is designed as a rail-mounted device and must be installed under the relevant electrical and IT conditions.

 $\blacktriangleright$  In electrotechnical terms, the energy manager must be installed in a suitable distribution box.

#### **Disclaimer**

If the energy manager is damaged due to transport, storage or handling, repairs are not possible. If the housing of the energy manager is opened, your warranty will be invalidated. This also applies in the event of damage due to external factors such as fire, high temperatures, extreme ambient conditions and improper use.

### **Qualification of personnel**

Electrical installation may only be performed by persons with the relevant knowledge of electrical/electronic equipment (qualified electrician). These persons must be able to provide proof of the required specialist knowledge for the installation of electrical systems and their components through a passed examination.

Improper installation can endanger your own life and that of others.

#### <span id="page-33-0"></span>**Security**

Requirements for the qualified electrician performing the installation:

- Ability to evaluate measurement results
- Knowledge of IP protection classes and their use
- Knowledge about fitting electrical installation material
- Knowledge of the applicable electrical/electronic and national regulations
- Knowledge of fire safety measures and general and specific safety and accident prevention regulations
- Ability to select suitable tools, testers and, if necessary, personal protective equipment, as well as the electrical installation materials for ensuring tripping conditions
- Knowledge of the type of power supply network (TN, IT and TT systems) and the resulting connection conditions (neutral connected to earth in socket, protective earthing, required additional measures)

### **Notes on installation**

Electrical installation must be performed in such a way that:

- Shock protection of the entire electrical installation is in place at all times, in accordance with locally applicable regulations.
- The fire safety regulations in force at the site are complied with at all times.
- The controls and displays and USB ports of the energy manager are accessible to the customer without restriction and without risk of electric shock.
- The cables do not exceed the maximum permitted length of 3.0m for each current sensor.
- The inputs for voltage measurement, the external power supply and the relays on the energy manager must be equipped with suitable backup fuses.
	- $\triangleright$  [Refer to chapter "Connection to the power](#page-41-0) arid" on page 40.
- The correct length and product-specific bending radii must be complied with when laying installation cables.

If the installation environment requires Overvoltage Category III (OVCIII), the input side of the external power supply must be equipped with protective circuity (e.g. a varistor) that conforms to local regulations.

#### **Installation at high altitude**

The supply leads of sensors that are installed in electrical facilities at an altitude of over 2,000m or that must conform to Overvoltage Category III (OVCIII) due to their installation location require additional insulation in the form of a shrink-fit hose or suitable insulating hose with a breakdown strength of 20kV/mm and minimum wall thickness of 0.4mm along the entire length of the cable between the sensor output (housing) and the input terminal on the energy manager.

♠

### <span id="page-34-0"></span>**Overview**

**Example of domestic installation**

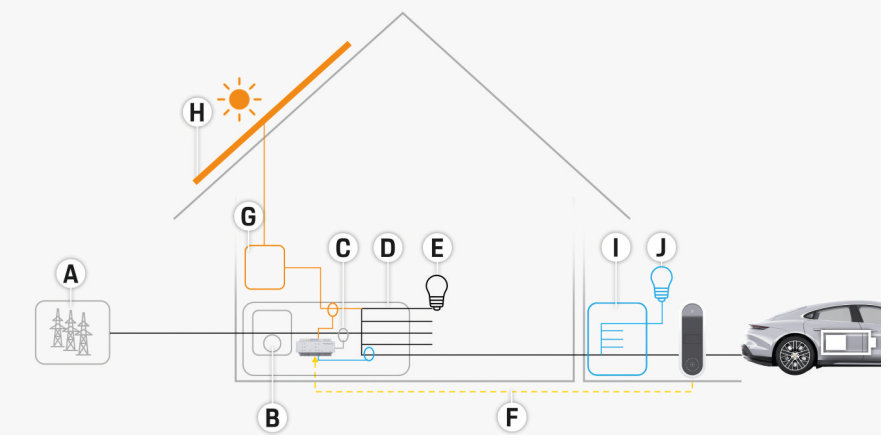

 $\bigoplus$ 

◈

Fig. 15 Example domestic installation with photovoltaic system and sub-distribution unit

- **A** Power supply (1 or 3-phase, here: 1-phase)<br>**B** Electricity meter
- **B** Electricity meter<br>**C** Current sensor(s)
- **C** Current sensor(s) (1 current sensor per phase)<br>**D** Distribution box
- **D** Distribution box
- **E** Loads in the home<br>**F** EEBus protocol
- **F** EEBus protocol
- **G** Inverter<br> **H** Photovo
- Photovoltaic system
- **I** Sub-distribution unit
- **J** Loads outside the home

♠

### <span id="page-35-0"></span>**Overview**

### **Connection diagram**

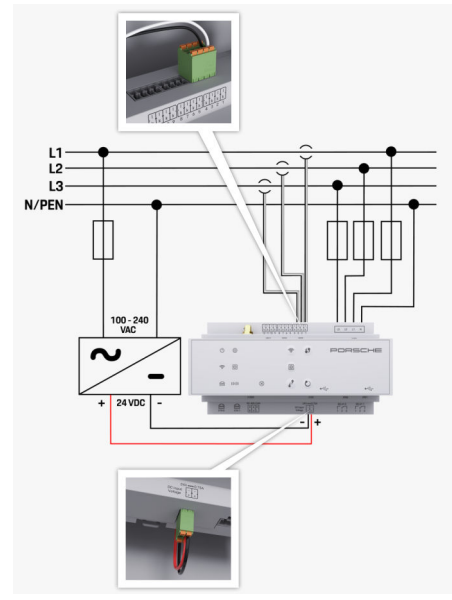

Fig. 16 Wiring diagram

**L1/L2/L3** Up to 3 phases<br> **N/PEN** Neutral wire **N/PEN**<br> **Neutral wire**<br> **Neutral wire**<br> **Non-240 VAC 100-240 VAC** Input voltage **100-240 VAC** Input voltage **100-240 VAC** Input voltage **24 VDC 24** Output voltage

◈

 $\bigoplus$ 

 $\bigoplus$
# <span id="page-36-0"></span>**Displays and controls**

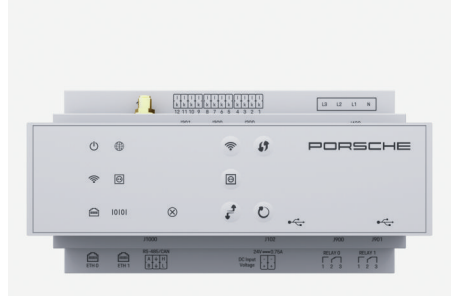

#### Fig. 17 Displays and controls

◈

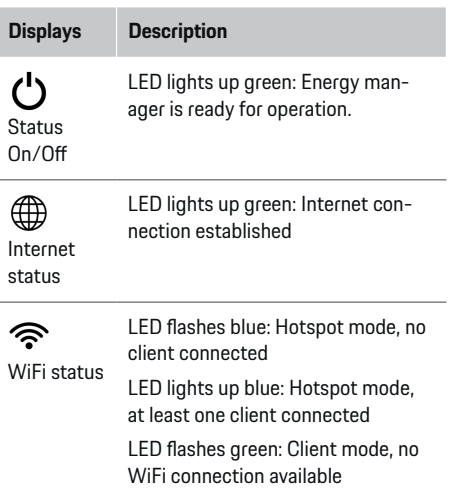

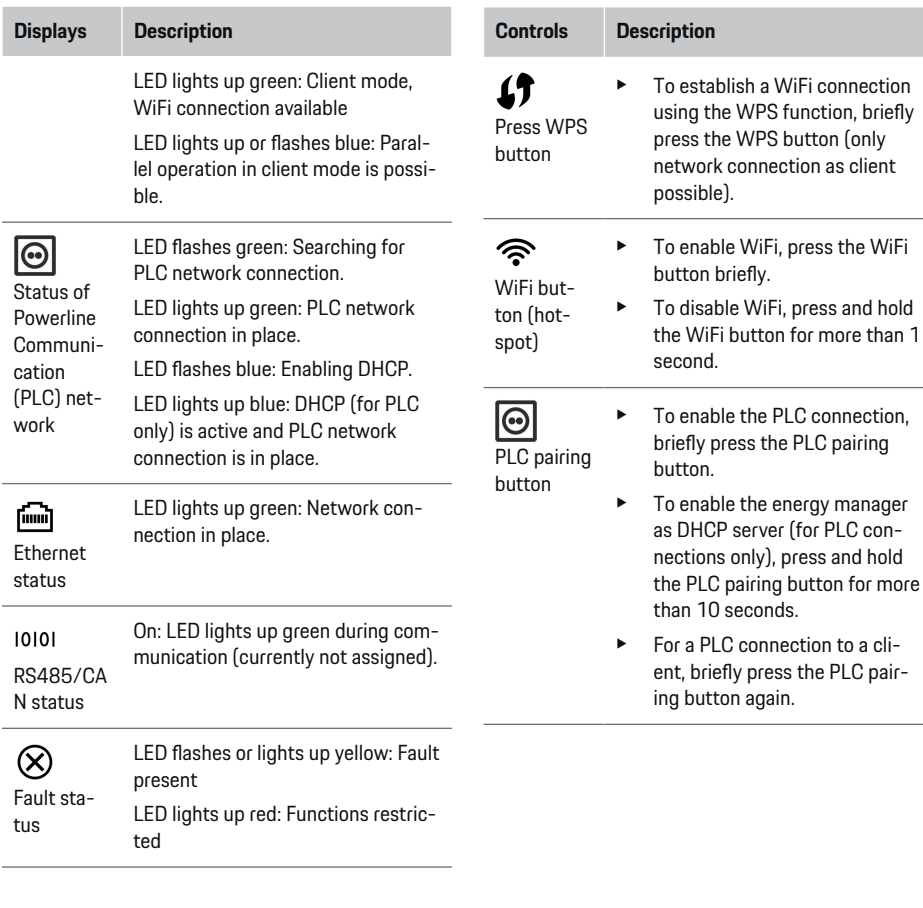

 $\bigoplus$ 

◈

### **Overview**

### <span id="page-37-0"></span>**Overview**

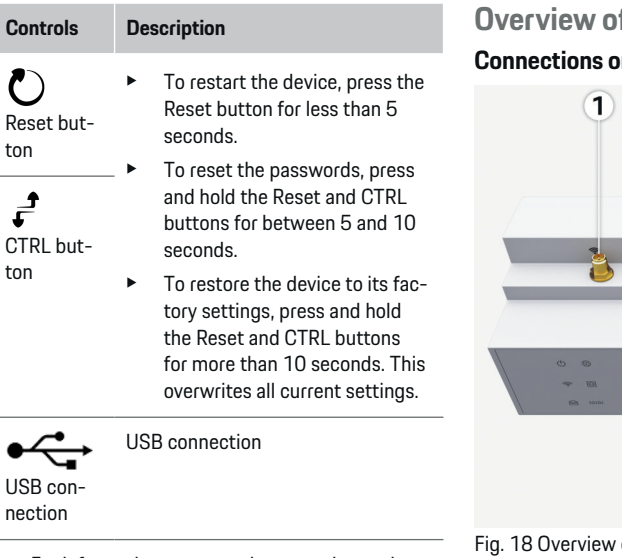

 $\blacktriangleright$  For information on network connection options, see the manual of the Web Application Porsche Home Energy Manager.

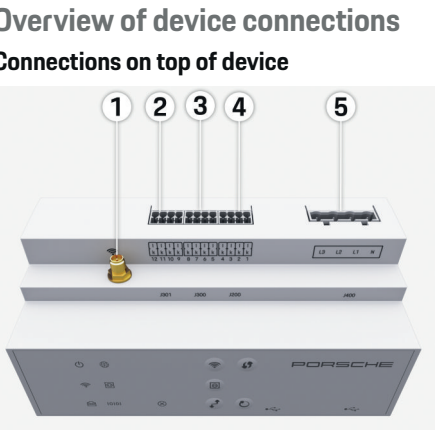

 $\bigoplus$ 

of connections on top of device

- **1** WiFi antenna
- **2/3/4** Current sensors (J301), Current sensors (J300), Current sensors (J200)
- **5** Voltage measurement (J400), Voltage range: 100 V — 240 V (AC)(L-N)

◈

#### **Connections on underside of device**

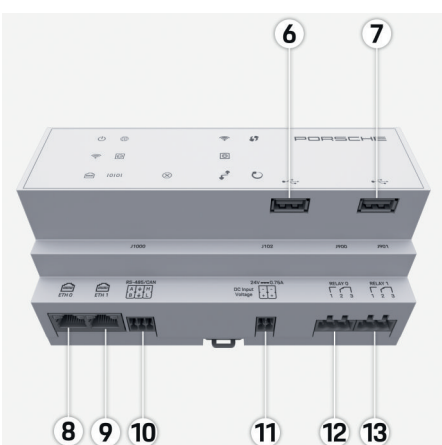

Fig. 19 Overview of connections on underside of device

♠

- **6** USB1
- **7** USB2
- **8** ETH 0
- **9** ETH 1
- **10** RS485/CAN (J1000) (not assigned)
- **11** Power supply (J102), 24V (DC)
- **12** Relay (J900) (not assigned)
- **13** Relay (J901) (not assigned)

▷ [Refer to chapter "Overview of connectors" on](#page-38-0) [page 37.](#page-38-0)

### **Installation and connection**

# <span id="page-38-0"></span>**Installation and connection Overview of connectors**

The overview of device connections ([\(Fig. 18\),](#page-37-0) [\(Fig. 19\)](#page-37-0)) shows the connection position of connectors used for current sensors, voltage sensors, relay contacts and communication. The diagram illustrates the position of the pins for each type of connector. The tables show the pin assignment with corresponding signal.

 $\triangleright$  [Refer to chapter "Overview of device connections"](#page-37-0) [on page 36.](#page-37-0)

#### **Connectors for current measurement**

#### (i) **Information**

It is essential to note the connection positions of the current sensors, the type of current sensor, their phase assignment and the rated current of the phase fuse, as you will be asked for this information later on when configuring the energy manager (home installation).

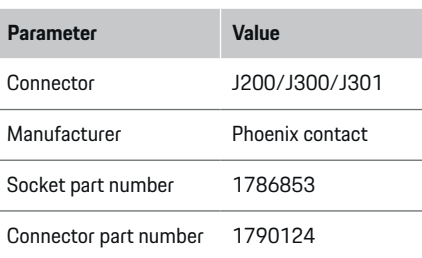

### **Overview of J200/J300/J301 connectors**

The connectors of the current sensors (J200, J300, J301) are identical and can be connected to any of the connections provided ([\(Fig. 18](#page-37-0) **2/3/4**))

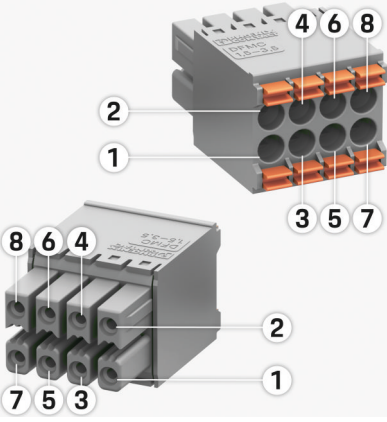

Fig. 20 Overview of J200/J300/J301

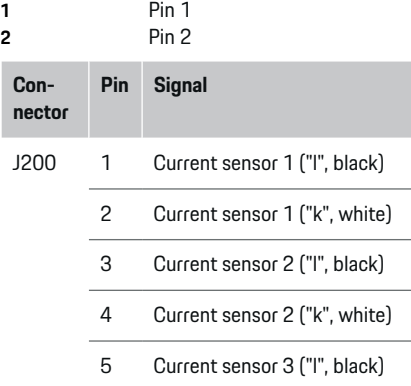

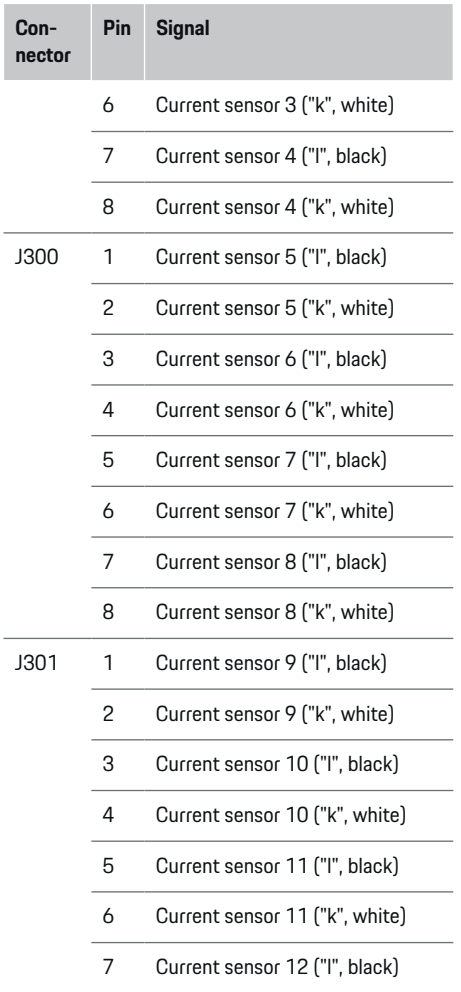

### <span id="page-39-0"></span>**Installation and connection**

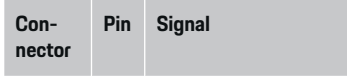

8 Current sensor 12 ("k", white)

In the case of the LEM sensor cable (100 A), the cable is not white, but black/white.

### **Connectors for voltage measurement**

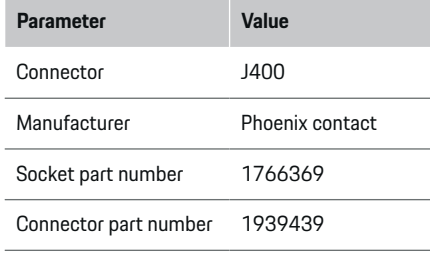

### **Overview of J400 connector**

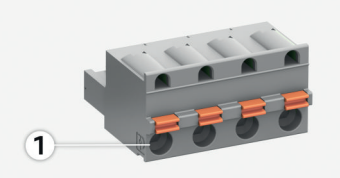

 $\bigcirc$ 

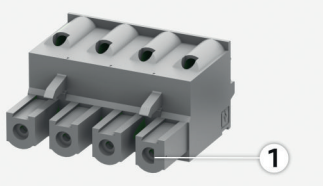

Fig. 21 Overview of J400

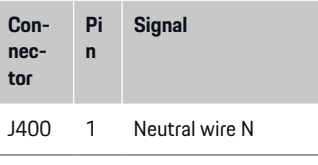

- 2 Live L1
- 3 Live L2
- 4 Live L3

◈

#### **Connectors for power supply**

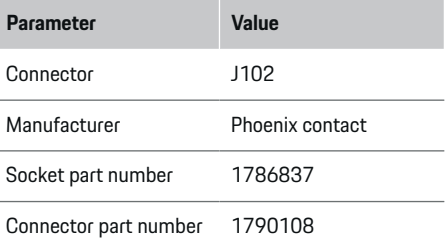

### **Overview of J102 connector**

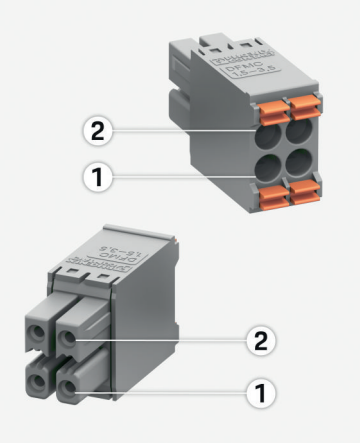

◈

#### Fig. 22 Overview of J102

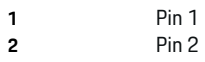

<span id="page-40-0"></span>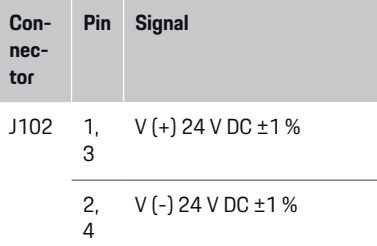

### **Connectors for relay contact**

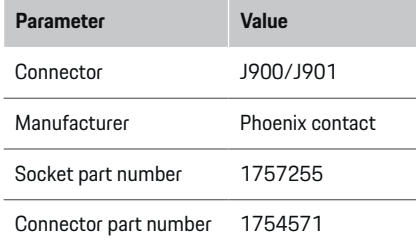

### **Overview of J900/J901 connectors**

 $\bigoplus$ 

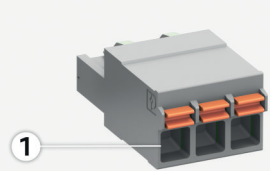

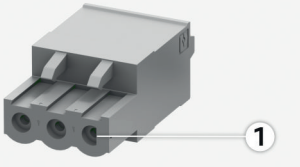

Fig. 23 Overview of J900/J901 **1** Pin 1 **Con-Pi Signal**

- **necn**
- J900 1 NO contact

**tor**

/

- J901 2 COM contact
	- 3 NC contact

◉

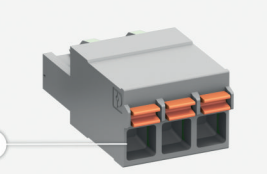

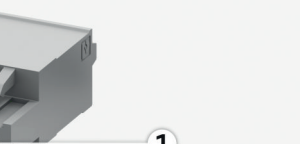

**Connectors for communication**

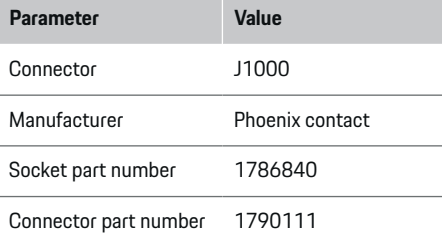

### **Overview of J1000 connector**

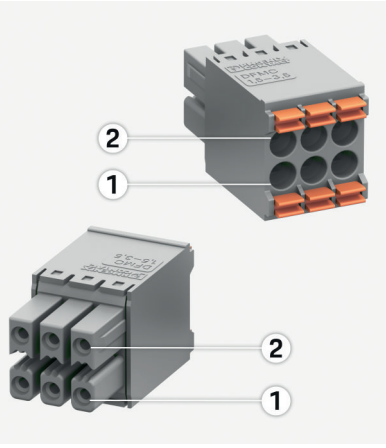

Fig. 24 Overview of J1000

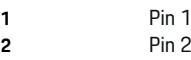

### <span id="page-41-0"></span>**Installation and connection**

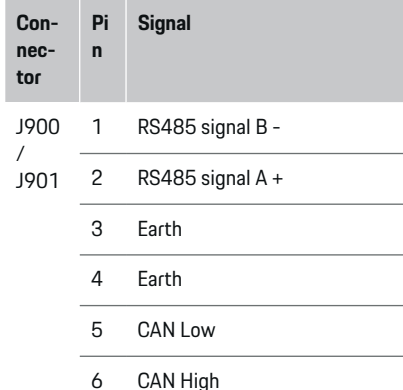

## **Connection to the power grid**

#### **Installing circuit breakers**

#### Œ **Information**

Line protection fuses are not included in the scope of supply and must be installed by a qualified electrician.

The energy manager has **no internal fuses**. The voltage measurement, external power supply and relay inputs must therefore be fitted with suitable backup fuses.

- Use of the energy manager requires overcurrent protection for all supply leads. Make sure you select fuses with a sensitive trigger characteristic.
- Fuses are selected based on what components are available in the country of use.
- Use components with the lowest trip current and shortest trip time.

#### **Preparing the distribution cabinet**

For information on the required space for the energy manager:

 $\triangleright$  [Refer to chapter "Technical Data" on page 49.](#page-50-0)

- To install the energy manager inside the distribution cabinet, allow a horizontal pitch (HP) of 11.5 on a DIN rail.
- Install the mains power supply unit of the energy manager at a minimum distance of 0.5 HP from its housing.
- Protect all electrical interfaces from direct/indirect contact.

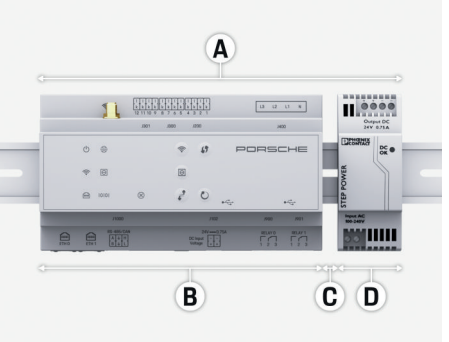

Fig. 25 Preparing the distribution cabinet

- **A** Horizontal pitch 11.5
- **B** Horizontal pitch 9
- **C** Horizontal pitch 0.5
- **D** Horizontal pitch 2

#### **Installation in the distribution cabinet**

- $\angle$  All cables are connected to the energy manager.
- $\checkmark$  The DIN rail bracket on the housing of the energy manager has been released.
- **1.** Position the DIN rail bracket at an angle against the DIN rail in the distribution cabinet.
- **2.** Tilt the housing of the energy manager and lay evenly on the DIN rail.
- **3.** Fasten the DIN rail bracket to the housing of the energy manager.

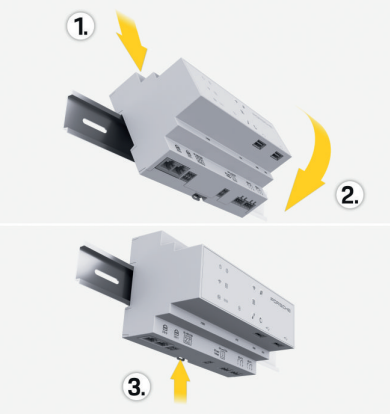

Fig. 26 Installation in the distribution cabinet

**4.** Check that the energy manager is securely engaged on the DIN rail.

#### **Installing the current sensors**

#### **NOTICE**

Sensor with incorrect direction of measurement

#### **Installation and connection**

<span id="page-42-0"></span>Installing the sensor with the incorrect direction of measurement can lead to incorrect results and malfunctions.

 $\blacktriangleright$  Pay attention to the direction of measurement of the sensor (Fig. 15, yellow arrows).

Install the current sensors for measuring the total current of the business premises/household in the relevant main phases downstream of the main fuse. The energy flows must not yet have been divided into further sub-circuits.

▷ [Refer to chapter "Overview" on page 33.](#page-34-0)

- $\blacktriangleright$  Adhere to the maximum permitted cable length of 3.0 m for each current sensor.
- Select an installation location that allows cables to be routed straight, and pay attention to the direction of measurement (arrow pointing towards the load) (, yellow arrows).
- $\blacktriangleright$  Insert the installation cable in the current sensor and close the sensor cap (, yellow arrow).
- $\blacktriangleright$  Make sure that the current sensor actually has a higher rated current than the circuit breaker.
- $\blacktriangleright$  First insert the current sensor cables in the connectors, then insert the connectors in the sockets of the device.

#### (i) **Information**

Make a note of the type of current sensor, its connection position in the energy manager, and the phase to which the current sensor was attached. You will need this information for configuring the current sensors in the Web Application.

If you need to extend the measurement leads, use the same type of lead if possible.

If the installation environment requires the use of the optional wall-mounted distribution box, route the leads into this distribution box via suitable cable guide systems (empty conduits, cable ducts, etc.).

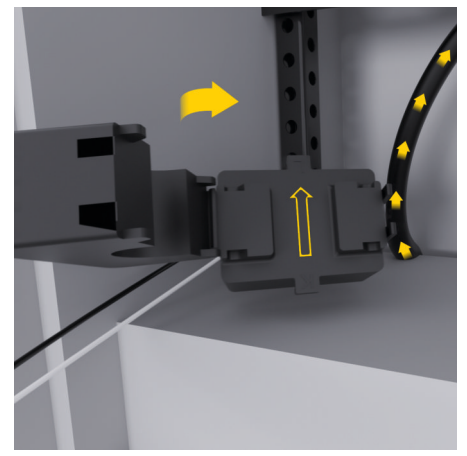

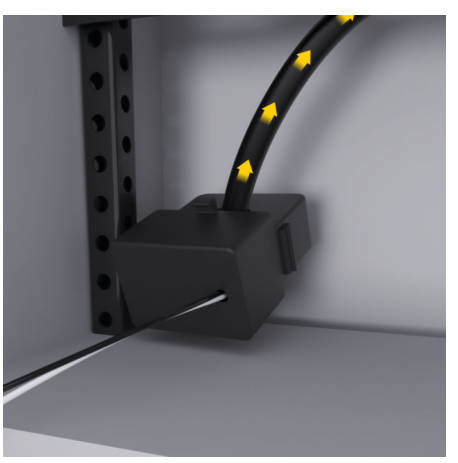

Fig. 27 Current sensor installation example

#### **Routing connecting cables**

Before installing any equipment, route the connecting cables inside the distribution cabinet in accordance with local regulations, and protect all electrical interfaces from contact.

- $\blacktriangleright$  Use suitable installation cables in accordance with local regulations.
- $\blacktriangleright$  Cut the installation cables to length to suit the available space and installation locations.
- Make sure the installation cables comply with the product-specific bending radii, to prevent faults with cables and hardware.

<span id="page-43-0"></span>**Connection to the building installation**

#### **NOTICE**

#### Incorrect phase assignment

Incorrectly assigned phases can lead to incorrect results and malfunctions.

With a multiphase power grid, make sure that a phase in the domestic connection matches the phase on the Porsche charger connection and, if applicable, the inverter phase of the photovoltaic system. Phase shifts should not exist anywhere, as otherwise the phase-individual charging functions will not work. With this installation, you can assign current sensors to power sources and current consumers in the Web Application in the normal phase sequence (e.g. L1- L2-L3), as for the voltage measurement phases.

Connect all devices to the existing building installation in accordance with local regulations and standards.

#### **Charging cable communication with the energy manager**

- The intelligent charging cable features a multiphase connection (electrical socket or permanently installed):
- $\blacktriangleright$  Make sure that the phases of the energy manager and the charging cable match.
- The intelligent charging cable features a singlephase connection:
- $\blacktriangleright$  When assigning phases in the Web Application, use the phase to which the intelligent charging cable is connected.

### **Connecting an external mains power supply unit**

 $\blacktriangleright$  Follow the manufacturer's installation instructions.

▷ [Refer to chapter "Applicable documents" on](#page-31-0) [page 30.](#page-31-0)

- $\blacktriangleright$  Connect the DC output to the energy manager using the terminal assignment of the connector for the power supply (J102).
- $\blacktriangleright$  Connect the mains power supply unit to the energy manager via cables. These cables must be prepared by a qualified electrician.

#### **Connecting RS485/CAN communication**

#### (i) **Information**

The software (08/2019) does not cover the connection to RS485/CAN. For future features, please pay attention to information on new software releases.

When connecting the energy manager to the building installation, there is a risk of inserting the DC power supply connector (J102) into the RS485/CAN port by mistake. This can damage the energy manager. By inserting the 6-pin connector without connecting cable, included in the scope of supply (J1000), you will avoid interchanging connectors.

 $\blacktriangleright$  Insert the connector without connecting cable into socket J1000 in the housing of the energy manager.

#### **Connecting relay channels**

#### ⋒ **Information**

The software (08/2019) does not cover the connection to relay channels. For future features, please pay attention to information on new software releases.

The energy manager scope of supply includes a suitable connector without connecting cable.

 $\blacktriangleright$  Insert the connector without connecting cable into socket J900/J901 in the housing of the energy manager.

#### **Connecting current and voltage measurement**

The current and voltage measurement channels are connected via several plug connections. The required connectors are included in the energy manager scope of supply. If the current sensors or voltage measurement leads are not connected, or are connected incorrectly, function will be extremely restricted.

 $\blacktriangleright$  Pay attention to the markings on the device when connecting current sensors and voltage measurement leads. You can find a video for single-phase installation at https://www.porsche.com/international/aboutporsche/e-performance/help-and-contact/

### **Establishing a connection to the device**

To use the energy manager via the Web Application, your device (PC, tablet or smartphone) and the energy manager must be in the home network (via WiFi, PLC or Ethernet connection).

<span id="page-44-0"></span>All the functions of the Web Application can be used via the Internet connection of the home network. If there is no home network available at the place of use, your device can log in to the energy manager directly via its WiFi hotspot.

- $\blacktriangleright$  Select the connection type suitable for the prevailing signal strength and availability.
- $\blacktriangleright$  For information on connection options, please refer to the
	- $\triangleright$  Web Application Manual of the Porsche Home Energy Manager

### **Checking the signal quality of the PLC network**

#### ⋒ **Information**

.

The software and Ethernet PLC converter described in this section are not included in the scope of supply.

To check the connection quality of the PLC network, you can determine the PLC data transfer rate through the domestic electrical system using software and Ethernet PLC converters. To do this, connect the converters to the mains supply at the installation locations. Select the installation locations of the energy manager and the current consumers with PLC functionality (such as the Porsche charger) as installation locations for this. The real data transfer rate between the installation locations can be visually displayed using powerline software. Data transfer rates of 100 Mbit or more are sufficient.

If electrical installations are not ideal, PLC communication may be impossible or so weak as to prevent stable EEBus communication with the Porsche charger.

 $\blacktriangleright$  In this case, select an alternative communications interface (Ethernet or WiFi).

#### **Connecting the WiFi antenna**

You can connect a WiFi antenna to boost the WiFi signal.

- **1.** Connect the WiFi antenna to the energy manager via the plug-in/screw connections provided for this purpose.
- **2.** Secure the WiFi antenna to the outside of the metal distribution cabinet by its magnetic base (if the WiFi antenna is inside the distribution cabinet, it cannot receive a signal). Make sure that the WiFi antenna is positioned correctly (e.g. at an angle of 90° to the router).

### **Connecting the WiFi antenna**

You can connect a WiFi antenna to boost the WiFi signal.

- **1.** Connect the WiFi antenna to the energy manager via the plug-in/screw connections provided for this purpose.
- **2.** Secure the WiFi antenna to the outside of the metal distribution cabinet by its magnetic base (if the WiFi antenna is inside the distribution cabinet, it cannot receive a signal). Make sure that the WiFi antenna is positioned correctly (e.g. at an angle of 90° to the router).

♠

# <span id="page-45-0"></span>**Start-up**

.

When the power is on, the energy manager is on and ready for operation:

#### $\circ$ Status On/Off lights up green.

To guarantee full functionality and reliable operation of the energy manager, make sure that the latest software is installed.

- $\blacktriangleright$  When you have started up the energy manager for the first time, update the software via the Web Application.
- $\blacktriangleright$  For information on performing software updates, please refer to the

 $\triangleright$  Web Application Manual of the Porsche Home Energy Manager

# **Set up**

The energy manager is set up using a Web Application. You can enter all the necessary values and configure the current sensors in the Web Application.

◈

Chargers with the EEBus protocol can be connected to the energy manager as EEBus devices.

You can also retrieve information on the energy manager in your Porsche ID account. For this purpose, the energy manager must be linked with your Porsche ID.

 $\blacktriangleright$  For information on the Web Application, see the manual at https://www.porsche.com/international/aboutporsche/e-performance/help-and-contact/ If you require a different language, please select

the appropriate website for your country. To set up the energy manager, make sure the follow-

ing essential information is made available to the qualified electrician:

- Letter containing access data for logging into the Web Application
- Access data for your home network
- Access data for the user profile (to link it with your Porsche ID)
- Information on electricity tariffs/prices from the contract with your electricity supplier

### **Opening Web Application via hotspot**

You can open the Web Application on your device (PC, tablet or smartphone) using a hotspot set up by the energy manager.

 $\blacktriangleright$  To open the Web Application when a hotspot is active, enter the following IP address in the address line of your browser: 192.168.9.11

# **Information**

- − Depending on which browser you are using, the Web Application may not open immediately. Instead, a notice regarding the browser's security settings may be displayed first.
- − You may have to enter the network key to open the Web Application. This depends on your device's operating system.

#### **Logging into Web Application**

Two users are available for logging into the Web Application: **HOME USER** and **CUSTOMER SERVICE**.

 $\blacktriangleright$  To set up the energy manager, log into the Web Application of the energy manager as **CUS-TOMER SERVICE**. You will find the initial passwords in the letter containing access data.

◈

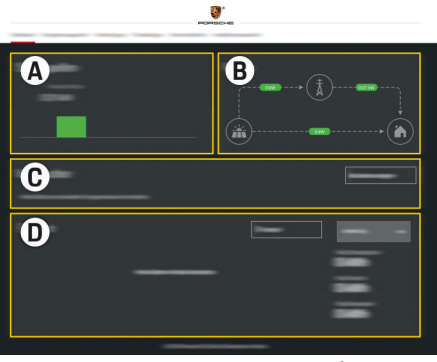

Fig. 28 Energy manager web application (OVERVIEW)

- **A Power sources**
- **B Current flow**
- **C Current consumer**
- **D Energy**

### <span id="page-46-0"></span>**Using the installation assistant**

- $\checkmark$  Logged in to the Web Application as Customer Service.
- $\blacktriangleright$  Proceed as directed by the installation assistant. The **INSTALLATION ASSISTANT** covers the following points, among others:
	- Settings for updates and backups
	- Establishing a network connection via WiFi, Ethernet or PLC connection
	- Linking the energy manager to a user profile (Porsche ID)
	- Entering tariff information for the "Cost-optimised charging" function
	- Prioritising and managing charging processes if using several chargers
	- Enabling and disabling functions, such as **Overload protection**, **Own consumption optimisation** and **Cost-optimised charging**

#### G) **Information**

In the Web Application, only disable the hotspot connection if a connection to a home network is possible.

### **Configuring home installation**

- $\checkmark$  Logged in to the Web Application as Customer Service.
- Configure home installation. **HOME INSTALLATION** covers the following points, among others:
	- Configuring the energy manager for the power grid, power sources, current sensors and current consumers
	- Adding an EEBus device

#### **Adding an EEBus device**

To ensure the energy manager functions correctly, it is vital to connect it to an EEBus device, such as the Porsche charger. If the energy manager and EEBus device are in the same network, they can be connected to one another.

⊕

- $\checkmark$  Logged into the Web Application as Home User or Customer Service.
- $\checkmark$  Energy manager and EEBus device are in the same network with a strong enough signal (home network or direct connection).
- **1.** To start connection, go to **Home installation** e **Current consumer** and click on **Add EEBus device**.
	- **→** Available EEBus devices are displayed.
- **2.** Select the EEBus device by its name and ID number (SKI).
- **3.** Assign the phases to the EEBus device by stating the current sensors.
- **4.** Start connection on the charger.
- **5.** You will know that connection was successful and the energy manager's functions can be used when a symbol displays EEBus connection via the charger.

For information on adding the energy manager to the charger, see the

g Web Application Manual of the Porsche Mobile Charger Connect

or

.

.

- **⊳ Mobile Charger Plus**
- $\triangleright$  Pay attention to the charger operating instructions

♠

### **Checking function**

Using the Web Application, make sure the energy manager is functioning correctly. For this purpose, check that plausible values are shown for power sources and consumers in the **OVER-VIEW**.

### <span id="page-47-0"></span>**Troubleshooting: Problem and solutions**

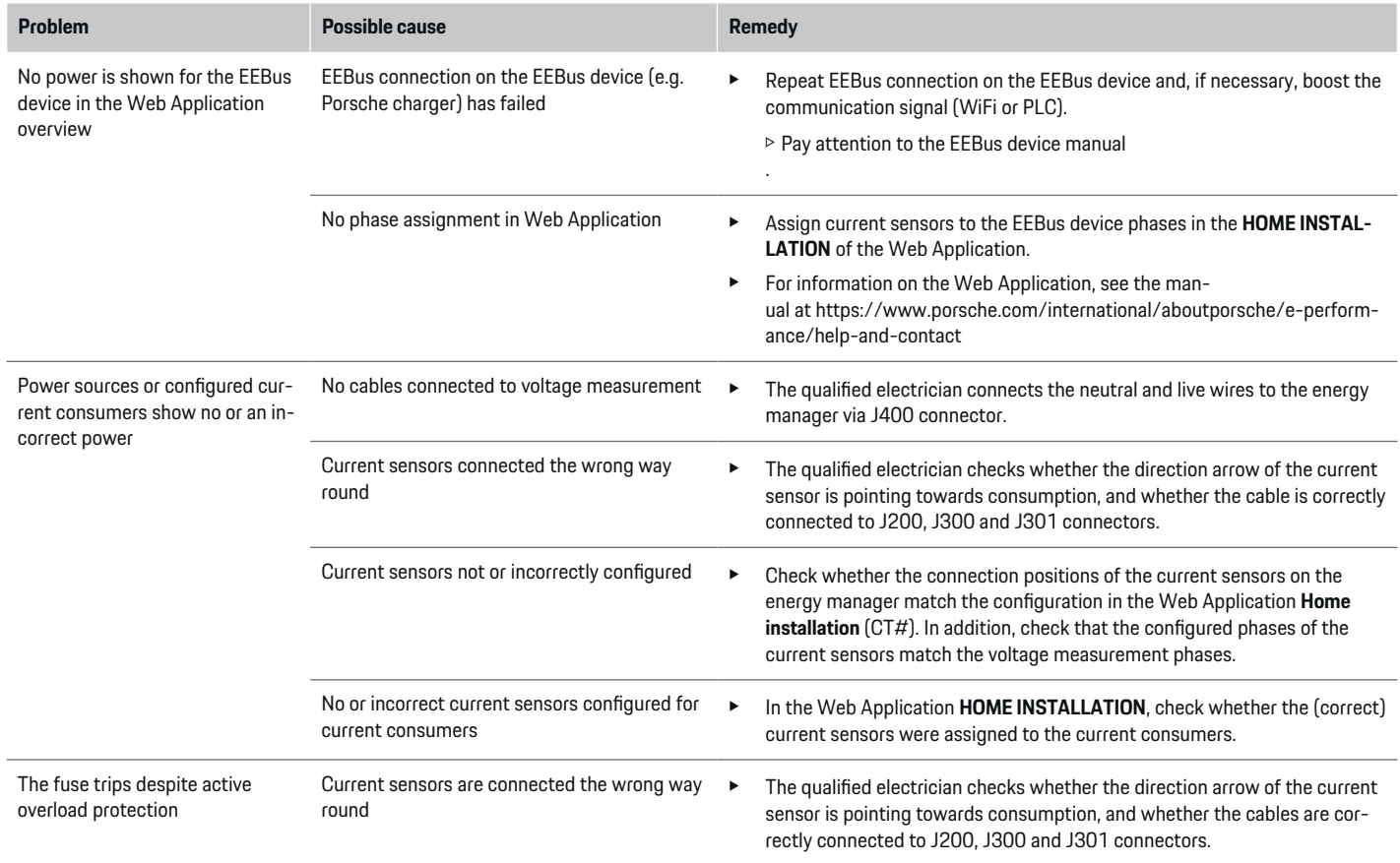

♦

 $\bigoplus$ 

 $\bigoplus$ 

♠

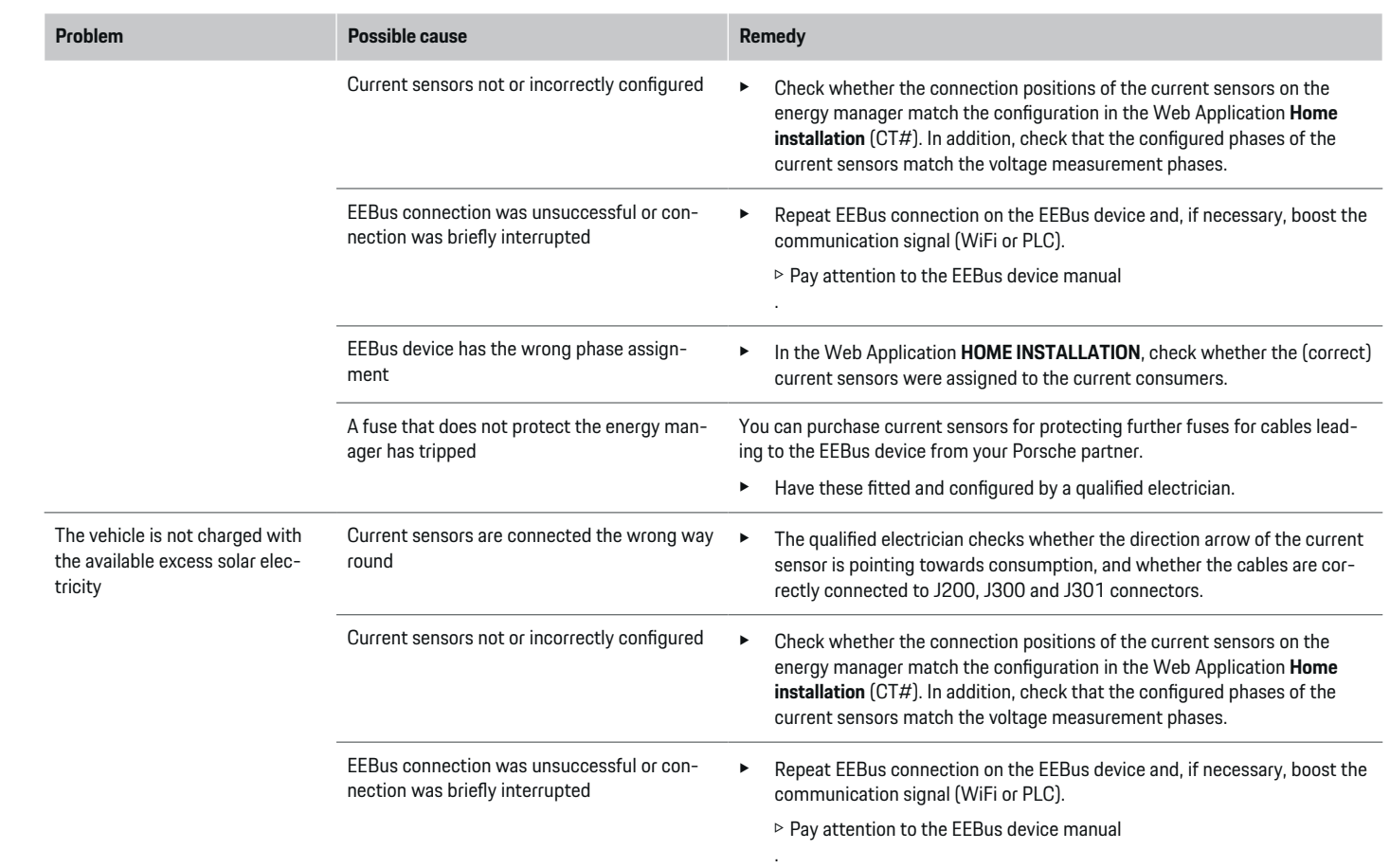

 $\bigoplus$ 

 $\spadesuit$ 

 $\bigoplus$ 

 $\bigoplus$ 

### **Set up**

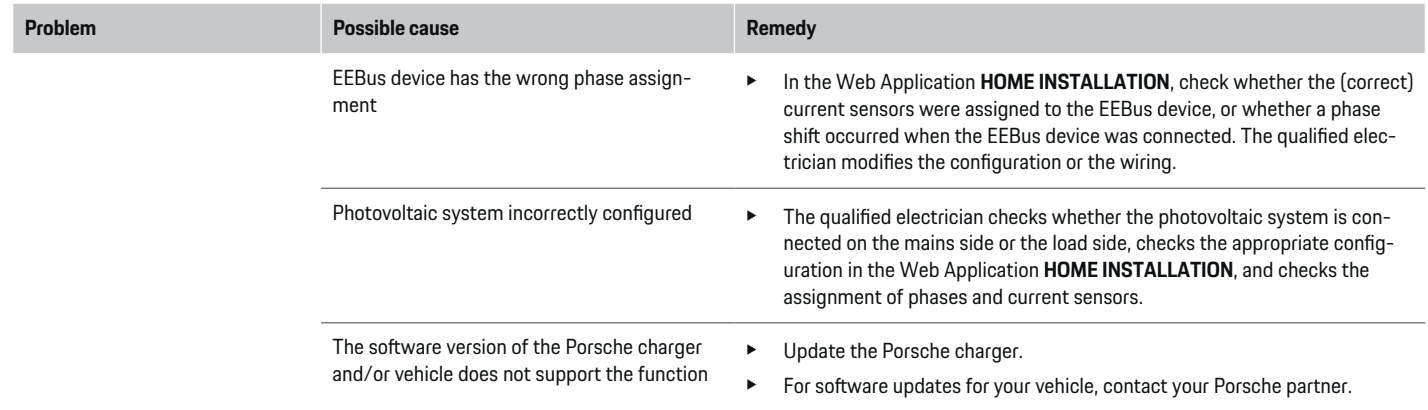

 $\bigoplus$ 

 $\bigoplus$ 

 $\bigoplus$ 

 $\bf \bigcirc$ 

# <span id="page-50-0"></span>**Technical Data**

◈

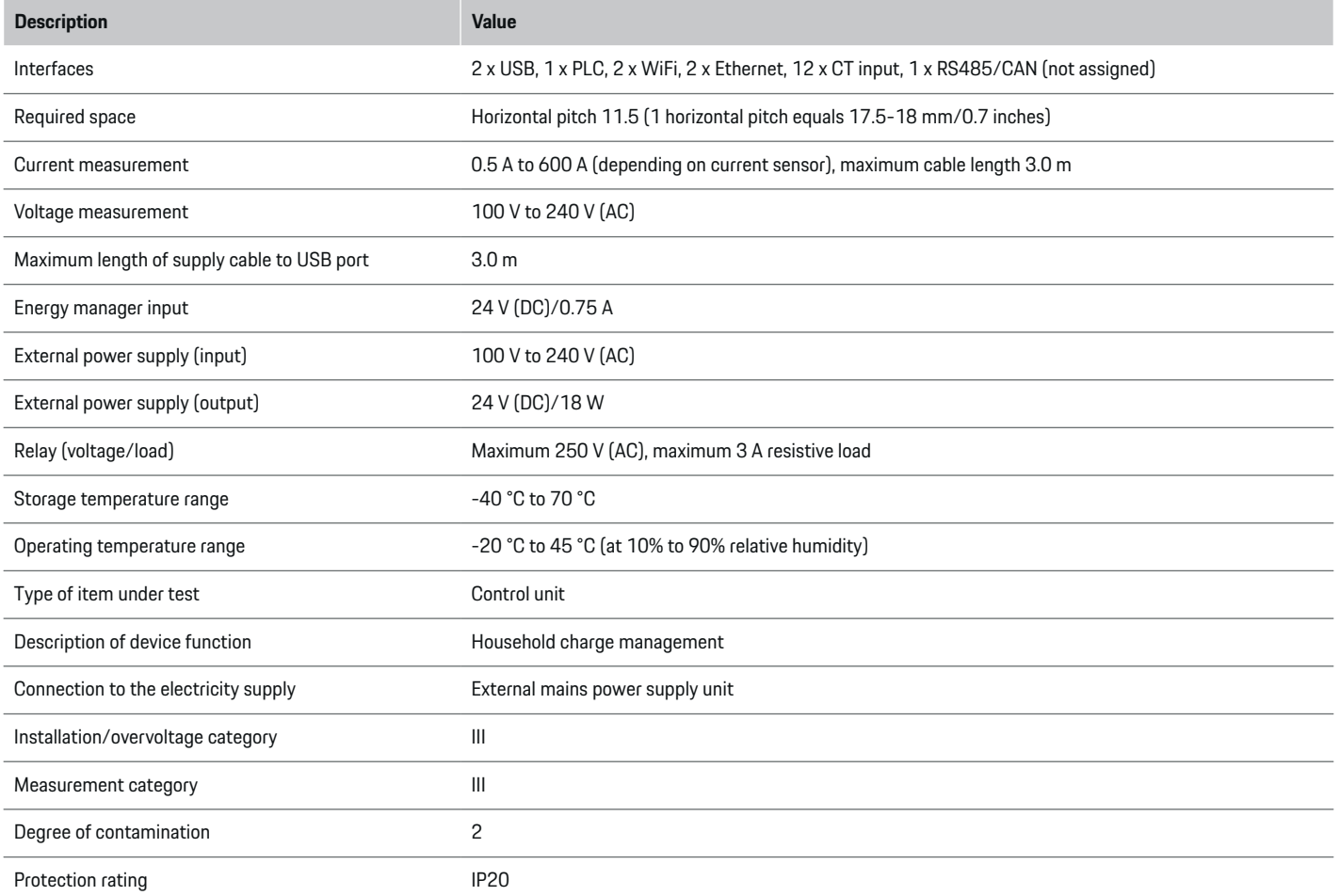

◈

 $\bigoplus$ 

 $\bigoplus$ 

### **Technical Data**

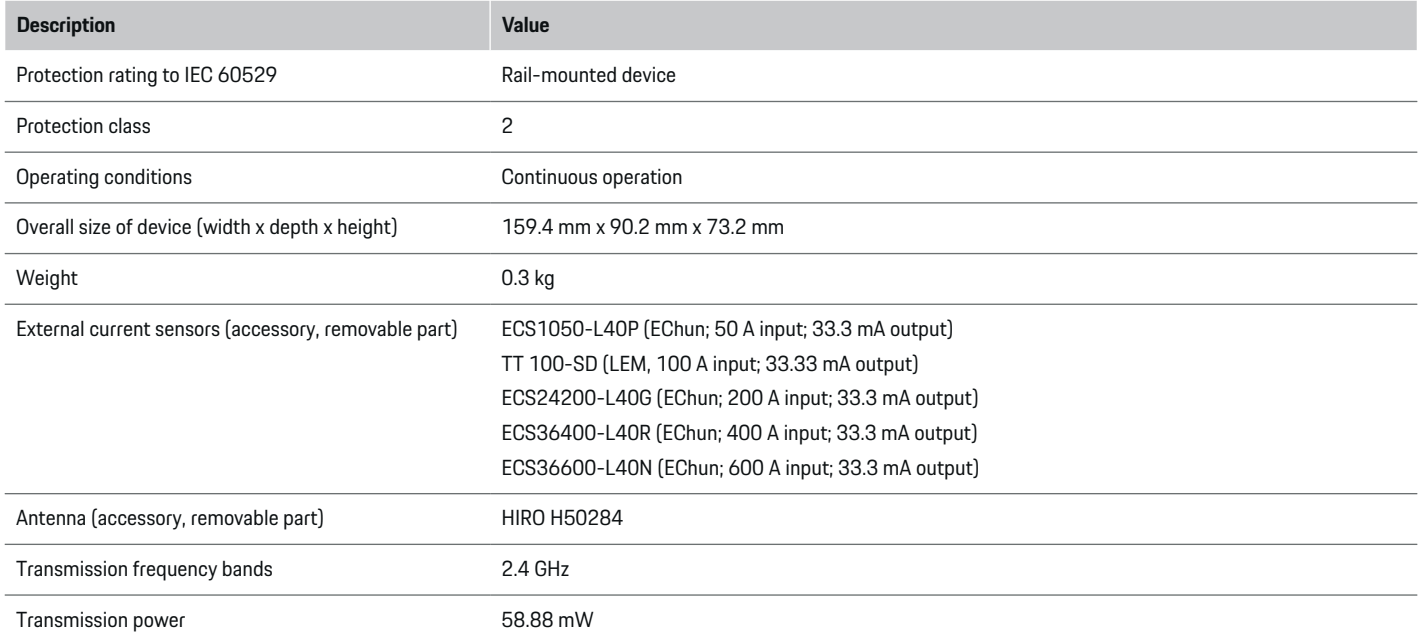

♦

 $\bigoplus$ 

 $\bigoplus$ 

 $\bf \Phi$ 

### <span id="page-52-0"></span>**Production information**

#### **Declaration of conformity**

The energy manager features a radio system. The manufacturer of these radio systems declares that this radio system complies with the specifications for its use as stipulated in Directive 2014/53/EU. The full text of the EU Declaration of Conformity is available at the following Internet address: **http://www.porsche.com/international/accessoriesandservice/porscheservice/vehicleinformation/documents**

 $\bigoplus$ 

◈

### **Index**

## **Index**

## **A**

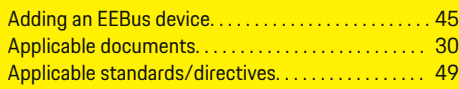

# **B**

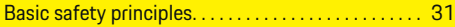

### **C**

♠

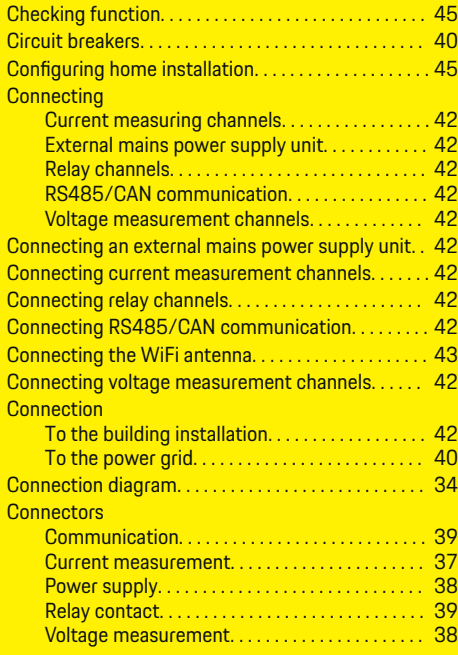

# **D**

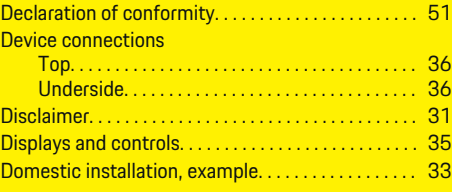

 $\bigoplus$ 

# **E**

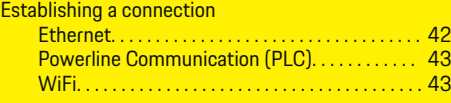

### **I**

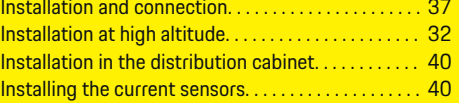

### **L**

Logging into the web application. . . . . . . . . . . . . [44](#page-45-0)

# **N**

Notes on installation. . . . . . . . . . . . . . . . . . . . . . . . . . . . [32](#page-33-0)

### **O**

Opening the web application via hotspot. . . . . . . . . [44](#page-45-0) Overview of device connections. . . . . . . . . . . . . . . . . [36](#page-37-0)

### **P**

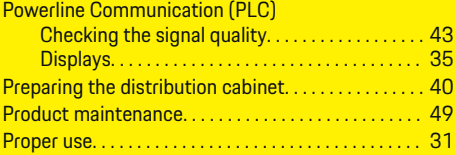

◈

## **Q**

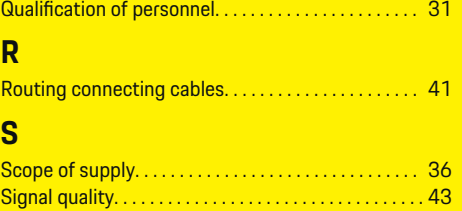

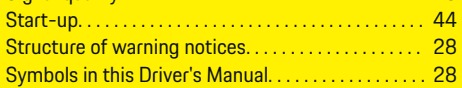

### **T**

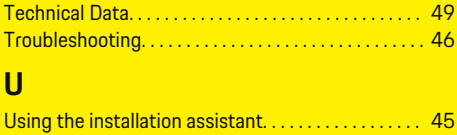

 $\bf \Phi$ 

# **À propos de ce Manuel**

#### **Avertissements et symboles**

Différents types d'avertissements et de symboles sont utilisés dans ce manuel.

**A** DANGER

Blessures graves ou mortelles

Le non-respect des avertissements de la catégorie « Danger » entraîne des blessures graves ou mortelles.

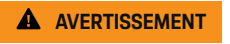

Blessures graves ou mortelles possibles

Le non-respect des avertissements de la catégorie « Avertissement » peut entraîner des blessures graves ou mortelles.

**A** ATTENTION

Blessures moyennement graves ou légères possibles

Le non-respect des avertissements de la catégorie « Attention » peut entraîner des blessures moyennement graves ou légères.

**AVIS**

Dégâts matériels possibles

Si les messages d'avertissement de la catégorie « Avis » ne sont pas respectés, le véhicule peut subir des dégâts matériels.

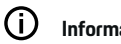

### **Information**

Les informations supplémentaires sont indiquées par le terme « Information ».

 $\checkmark$  Conditions devant être réunies pour utiliser une fonction.

◈

- $\blacktriangleright$  Instruction que vous devez respecter.
- **1.** Les instructions sont numérotées lorsque plusieurs étapes se suivent.
- **2.** Instructions à suivre sur l'écran central.

◈

**P** Remarque indiquant où vous pouvez trouver des informations supplémentaires concernant un thème.

### **Table des matières**

# **Français**

#### **[Sécurité](#page-56-0)**

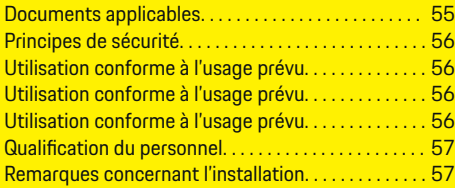

 $\bigoplus$ 

 $\overline{\bigoplus}$ 

 $\bigcirc$ 

#### **[Récapitulatif](#page-59-0)**

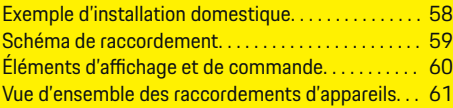

### **[Installation et raccordement](#page-63-0)**

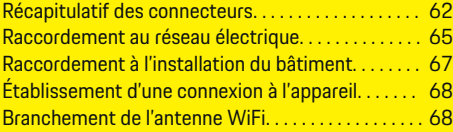

**[Mise en service. . . . . . . . . . . . . . . . . . . . . . . . . . . . . . . . . .](#page-71-0)** 70

#### **[Configuration](#page-71-0)**

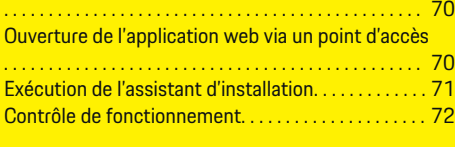

#### **[Caractéristiques techniques](#page-77-0)**

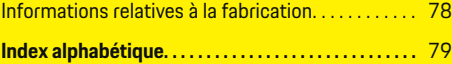

 $\color{black}\blacklozenge$ 

# <span id="page-56-0"></span>**Sécurité**

 $\bf \bigcirc$ 

**Documents applicables**

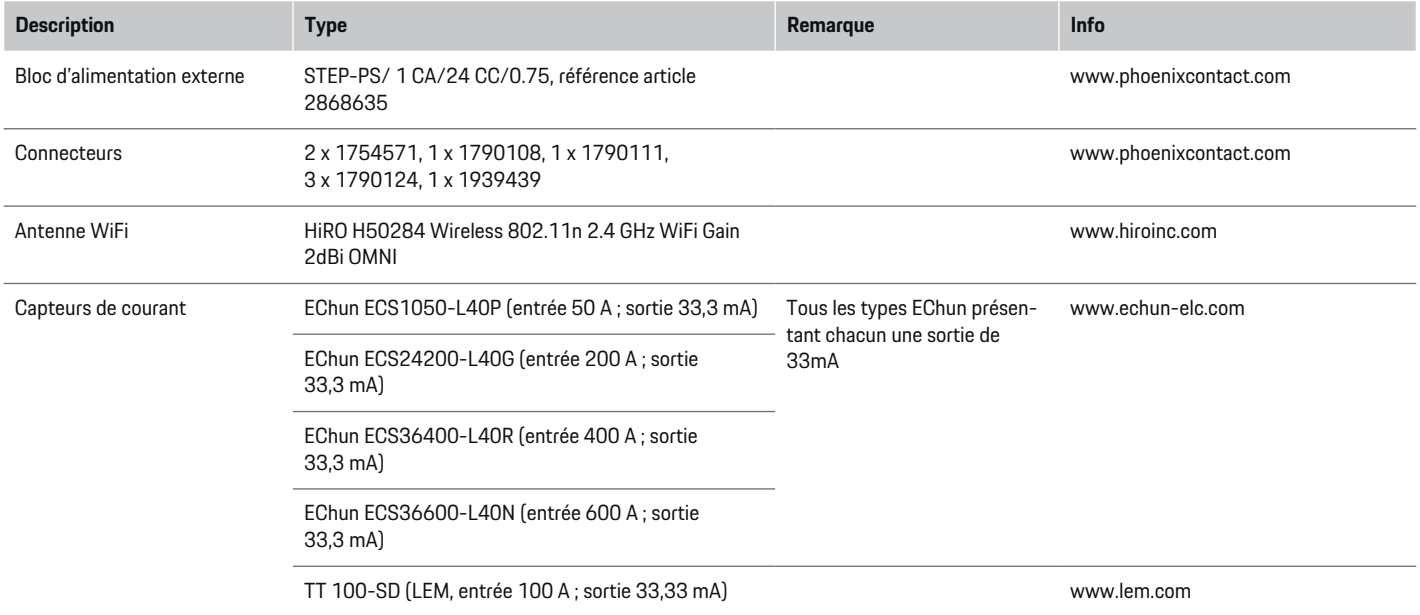

⊕

 $\bigoplus$ 

 $\bigoplus$ 

### <span id="page-57-0"></span>**Principes de sécurité**

**A** DANGER

Danger de mort lié à la tension électrique !

Risque de blessures par choc électrique et / ou brûlures pouvant entraîner la mort !

- $\blacktriangleright$  Veillez à ce que l'installation soit toujours hors tension et protégée contre toute mise sous tension involontaire pendant tous les travaux.
- e N'ouvrez sous aucun prétexte le boîtier du gestionnaire d'énergie.

## **Utilisation conforme à l'usage prévu**

Le gestionnaire d'énergie sert principalement à assurer l'alimentation en électricité (protection contre la surcharge) en empêchant que le fusible principal ne se déclenche (fusible du bâtiment).

Les utilisations suivantes sont considérées comme non conformes à l'usage prévu :

- Ajouts et transformations réalisés sur le gestionnaire d'énergie sans autorisation
- Toute autre utilisation du gestionnaire d'énergie dépassant le cadre décrit ici

Le gestionnaire d'énergie est conçu en tant qu'appareil modulaire et doit être installé dans les conditions électriques et informatiques requises à cet effet.

Pour la partie électrotechnique, cela signifie que le gestionnaire d'énergie doit être monté dans son propre répartiteur.

**USA uniquement :** Si aucun répartiteur de ce genre n'est disponible dans votre pays, vous pouvez en obtenir un auprès de votre Centre Porsche. Pour de plus amples informations sur le répartiteur apparent en option :

e

e

### **Clause de non-responsabilité**

Aucune réparation n'est possible pour les dommages causés lors du transport, du stockage ou de la manutention. La garantie est annulée si le boîtier du gestionnaire d'énergie est ouvert. Cela s'applique également si des dommages surviennent du fait de facteurs externes comme un incendie, des températures élevées, des conditions ambiantes extrêmes ou une utilisation non conforme à l'usage prévu.

### **Utilisation conforme à l'usage prévu**

Le gestionnaire d'énergie sert principalement à assurer l'alimentation en électricité (protection contre la surcharge) en empêchant que le fusible principal ne se déclenche (fusible du bâtiment).

Les utilisations suivantes sont considérées comme non conformes à l'usage prévu :

- Ajouts et transformations réalisés sur le gestionnaire d'énergie sans autorisation
- Toute autre utilisation du gestionnaire d'énergie dépassant le cadre décrit ici

Le gestionnaire d'énergie est conçu en tant qu'appareil modulaire et doit être installé dans les conditions électriques et informatiques requises à cet effet.

Pour la partie électrotechnique, cela signifie que le gestionnaire d'énergie doit être monté dans un répartiteur approprié.

**Clause de non-responsabilité**

Aucune réparation n'est possible pour les dommages causés lors du transport, du stockage ou de la manutention. La garantie est annulée si le boîtier du gestionnaire d'énergie est ouvert. Cela s'applique également si des dommages surviennent du fait de facteurs externes comme un incendie, des températures élevées, des conditions ambiantes extrêmes ou une utilisation non conforme à l'usage prévu.

### **Utilisation conforme à l'usage prévu**

Le gestionnaire d'énergie sert principalement à assurer l'alimentation en électricité (protection contre la surcharge) en empêchant que le fusible principal ne se déclenche (fusible du bâtiment).

Les utilisations suivantes sont considérées comme non conformes à l'usage prévu :

- Ajouts et transformations réalisés sur le gestionnaire d'énergie sans autorisation
- Toute autre utilisation du gestionnaire d'énergie dépassant le cadre décrit ici

Le gestionnaire d'énergie est conçu en tant qu'appareil modulaire et doit être installé dans les conditions électriques et informatiques requises à cet effet.

e Pour la partie électrotechnique, cela signifie que le gestionnaire d'énergie doit être monté dans un répartiteur approprié.

#### <span id="page-58-0"></span>**Clause de non-responsabilité**

Aucune réparation n'est possible pour les dommages causés lors du transport, du stockage ou de la manutention. La garantie est annulée si le boîtier du gestionnaire d'énergie est ouvert. Cela s'applique également si des dommages surviennent du fait de facteurs externes comme un incendie, des températures élevées, des conditions ambiantes extrêmes ou une utilisation non conforme à l'usage prévu.

### **Qualification du personnel**

L'installation électrique ne doit être effectuée que par des personnes possédant les connaissances électrotechniques nécessaires (électriciens qualifiés). Ces personnes doivent démontrer qu'elles possèdent les connaissances spécialisées nécessaires à l'installation des systèmes électriques et de leurs composants en réussissant un examen.

Une installation incorrecte peut mettre en danger la vie de l'installateur et celle des autres.

Exigences vis-à-vis de l'électricien qualifié effectuant l'installation :

- Capacité à évaluer les résultats des mesures
- Connaissance des classes de protection IP et de leur application
- Connaissance du montage du matériel d'installation électrique
- Connaissance des réglementations électrotechniques et nationales applicables
- Connaissance des mesures de protection contre l'incendie et des réglementations générales et spécifiques en matière de sécurité et de prévention des accidents
- Capacité à choisir l'outil, l'équipement de mesure et, le cas échéant, l'équipement de protection individuelle et le matériel d'installation électrique appropriés pour assurer les conditions d'arrêt
- Connaissance du type de réseau d'alimentation (système TN, IT et TT) et des conditions de branchement en résultant (mise à zéro classique, mise à la terre temporaire, mesures supplémentaires nécessaires)

### **Remarques concernant l'installation**

L'installation électrique doit être réalisée de telle sorte que :

- la protection contre les contacts de toute l'installation électrique est assurée à tout moment conformément aux dispositions en vigueur sur place.
- les prescriptions en vigueur sur place en matière de protection anti-incendie sont respectées à tout moment.
- les éléments d'affichage et de commande, ainsi que les interfaces USB du gestionnaire d'énergie sont accessibles au client sans restrictions et sans risque de contact.
- la longueur maximale autorisée de câble de 3,0 m par capteur de courant est respectée.
- les entrées de la mesure de tension, de l'alimentation électrique externe et des relais sur le gestionnaire d'énergie sont protégées par des fusibles en amont appropriés.
	- g [Tenez compte du chapitre « Raccordement au](#page-66-0) [réseau électrique » à la page 65.](#page-66-0)
- lors de la pose des câbles d'installation, la longueur correcte et les rayons de courbure spécifiques au produit sont respectés.

Si l'environnement de l'installation exige une catégorie de surtension III (OVCIII), il est nécessaire de protéger le côté entrée de l'alimentation électrique externe par un circuit de protection correspondant aux prescriptions en vigueur sur place (avec varistor p. ex.).

#### **Installation en haute altitude**

Les câbles d'alimentation des capteurs qui sont installés dans des dispositifs électriques à une altitude supérieure à 2 000 m ou qui doivent respecter la catégorie de surtension III (OVCIII) du fait du lieu de l'utilisation, doivent être isolés en plus avec une gaine thermorétractable ou une gaine isolante adaptée, d'une rigidité diélectrique de 20 kV/mm et d'une épaisseur minimale de paroi de 0,4 mm, sur toute la longueur du câble entre la sortie du capteur (boîtier) et la borne d'entrée au niveau du gestionnaire d'énergie.

### <span id="page-59-0"></span>**Récapitulatif**

# **Récapitulatif**

**Exemple d'installation domestique**

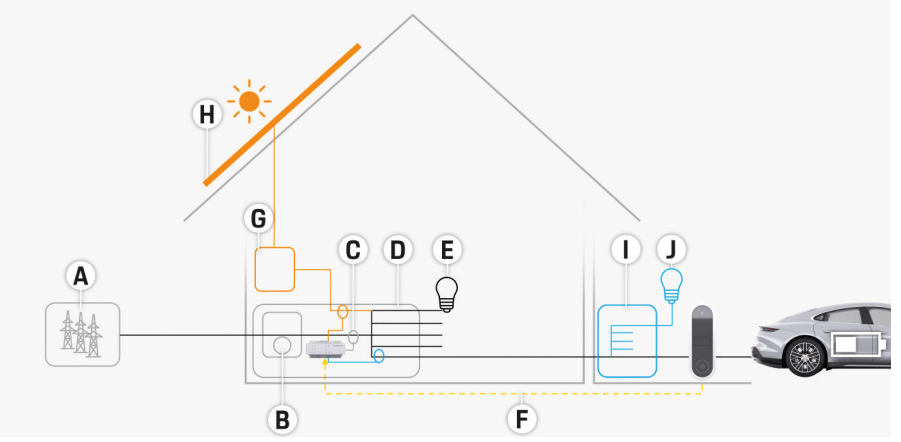

 $\bigoplus$ 

◈

◈

Fig. 29 Exemple d'installation domestique avec installation photovoltaïque et répartition secondaire

- **A** Alimentation électrique (monophasée à triphasée, ici monophasée)
- **B** Compteur électrique
- **C** Capteur / capteurs de courant (1 capteur de courant par phase)
- **D** Répartiteur
- **E** Consommateurs électriques à domicile
- **F** Protocole EEBus
- **G** Onduleur<br>**H** Photovolt
- **H** Photovoltaïque
- **I** Répartition secondaire
- **J** Consommateurs en dehors du domicile

### **Récapitulatif**

## <span id="page-60-0"></span>**Schéma de raccordement**

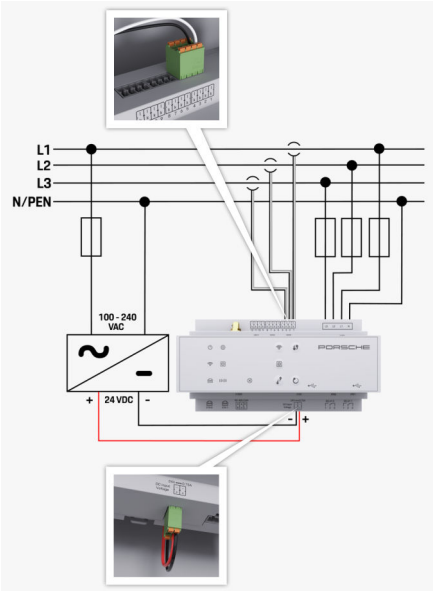

Fig. 30 Schéma électrique

**100 à 240 VAC<br>24 VDC** 

**L1/ L2/ L3** Jusqu'à 3 phases **Conducteur neutre<br>
Tension d'entrée 24 VDC** Tension de sortie

◈

 $\bigoplus$ 

### <span id="page-61-0"></span>**Récapitulatif**

**Éléments d'affichage et de commande**

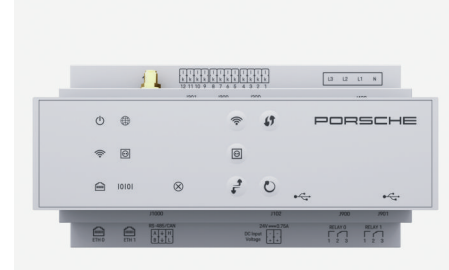

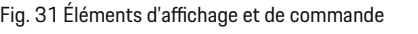

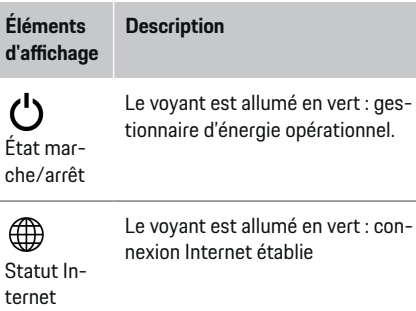

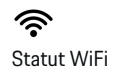

Le voyant clignote en bleu : mode Point d'accès, aucun client connecté

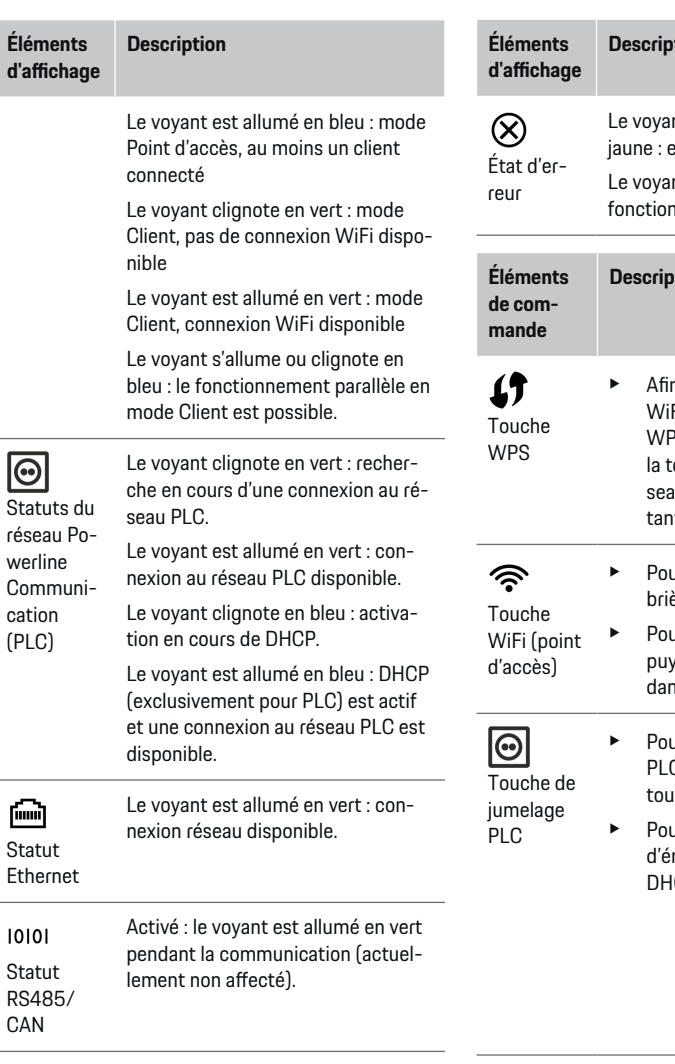

◈

 $\bigoplus$ 

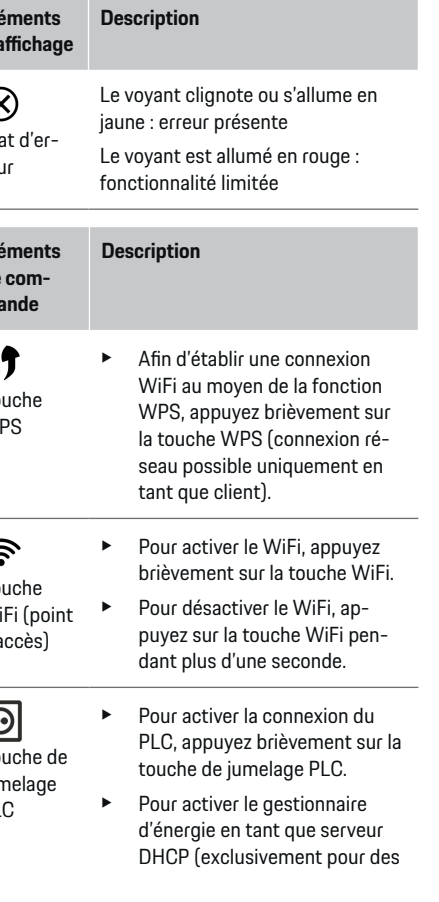

◈

<span id="page-62-0"></span>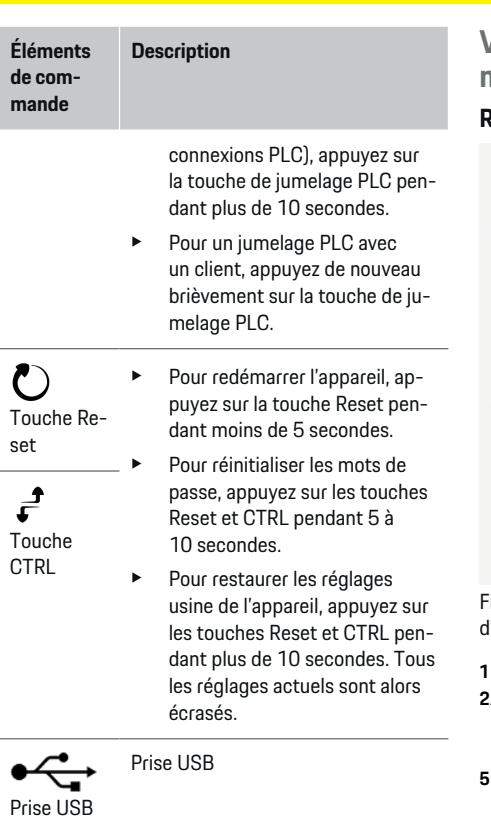

e Pour de plus amples informations sur les possibilités de la connexion réseau, reportez-vous au manuel d'utilisation Web Application Porsche Home Energy Manager.

## **Vue d'ensemble des raccordements d'appareils Raccordements d'appareils en haut**

◈

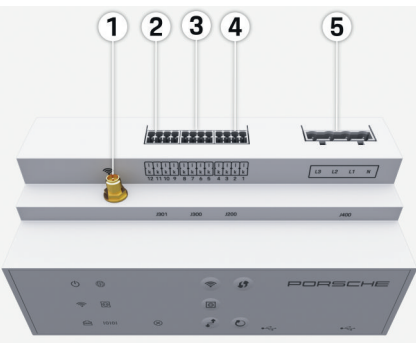

Fig. 32 Vue d'ensemble des raccordements l'appareils en haut

- **1** Antenne WiFi
- **2/3/4** Capteurs de courant (J301), capteurs de courant (J300), capteurs de courant (J200)

◈

**5** Mesure de tension (J400), Plage de tension : de 100 V à 240 V (CA)(L-N)

#### **Raccordements d'appareils en bas**

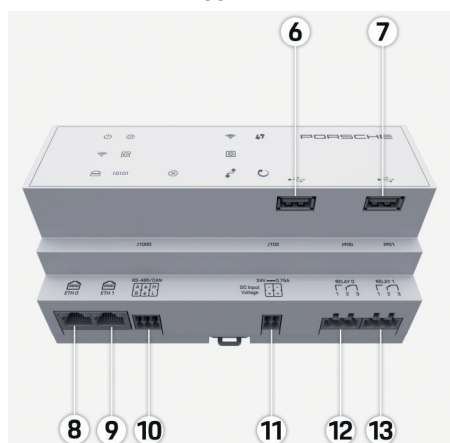

Fig. 33 Vue d'ensemble des raccordements d'appareils en bas

- **6** USB1
- **7** USB2
- **8** ETH 0
- **9** ETH 1
- **10** RS485/CAN (J1000) (non affecté)
- **11** Alimentation en tension (J102), 24V (CC)
- **12** Relais (J900) (non affecté)
- **13** Relais (J901) (non affecté)

g [Tenez compte du chapitre « Récapitulatif des con](#page-63-0)[necteurs » à la page 62.](#page-63-0)

61

### <span id="page-63-0"></span>**Installation et raccordement**

# **Installation et raccordement Récapitulatif des connecteurs**

La vue d'ensemble des raccordements d'appareils ([\(Fig. 32\), \(Fig. 33\)](#page-62-0)) indique la position de branchement des connecteurs utilisés pour les capteurs de courant, les capteurs de tension, les contacts de relais et la communication. La position des broches est illustrée pour chaque type de connecteur. Les tableaux indiquent l'affectation des broches avec le signal correspondant.

g [Tenez compte du chapitre « Vue d'ensemble des](#page-62-0) [raccordements d'appareils » à la page 61.](#page-62-0)

#### **Connecteurs de mesure de courant**

#### Œ **Information**

Notez impérativement les positions de branchement des capteurs de courant, le type de capteurs de courant, l'affectation de leurs phases et le courant nominal du fusible de la phase, car ces indications seront demandées ultérieurement lors de la configuration du gestionnaire d'énergie (installation à domicile).

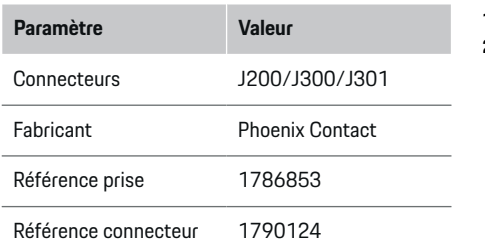

### **Récapitulatif des connecteurs J200/J300/ J301**

Les connecteurs des capteurs de courant (J200, J300, J301) sont de conception identique et peuvent être branchés de manière variable dans l'un des raccords prévus à cet effet [\(\(Fig. 32](#page-62-0) **2/3/4**)).

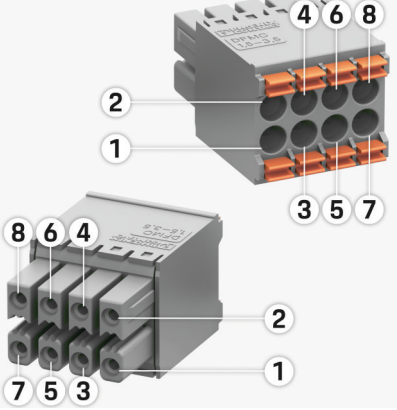

Fig. 34 Récapitulatif J200/J300/J301

**1** Broche 1 **2** Broche 2

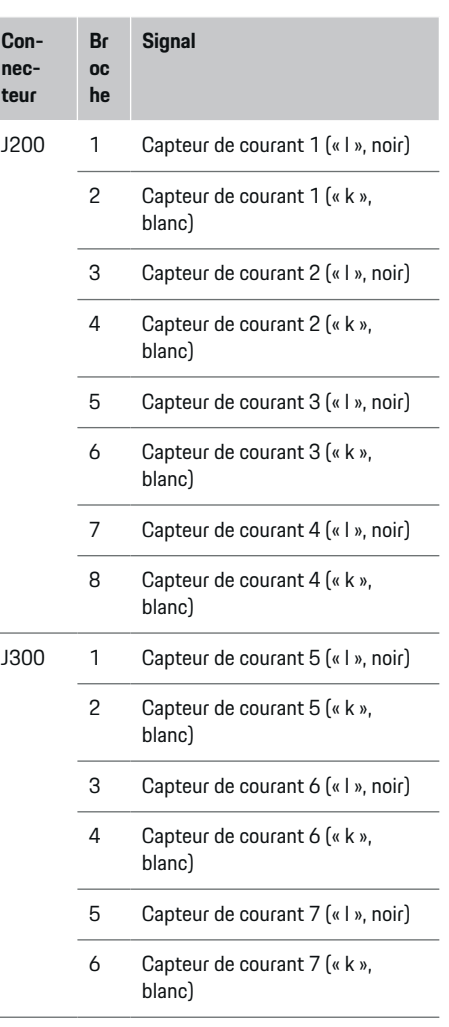

## **Installation et raccordement**

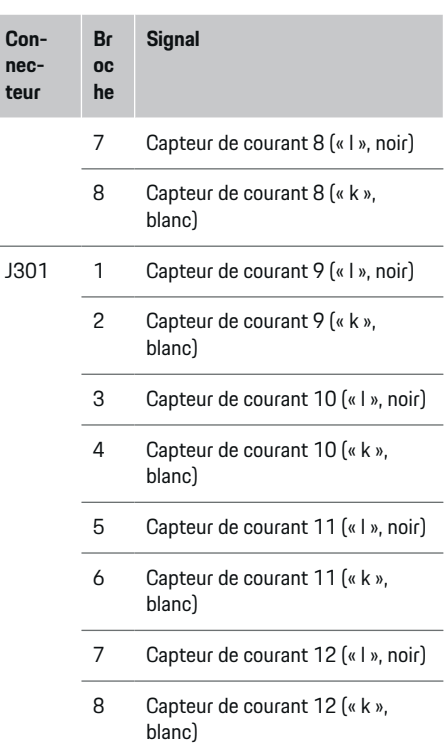

Dans le cas du câble de capteur LEM (100A), le câble n'est pas blanc, mais noir et blanc.

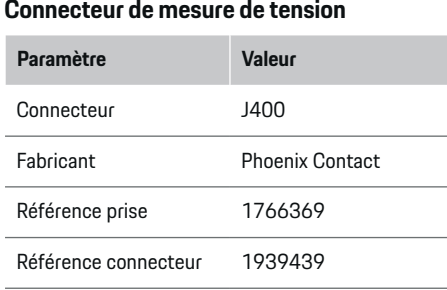

◈

### **Récapitulatif du connecteur J400**

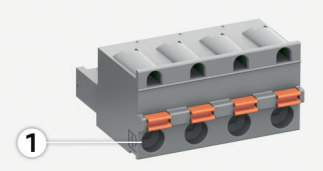

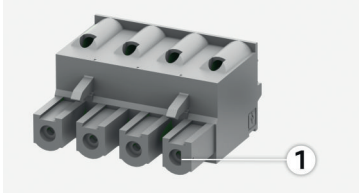

◈

#### Fig. 35 Récapitulatif J400

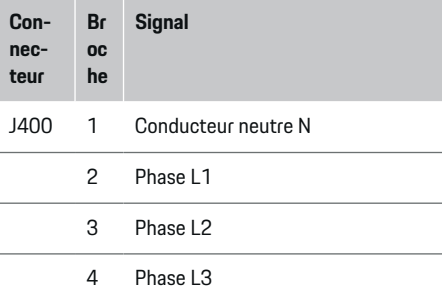

### **Connecteur d'alimentation électrique**

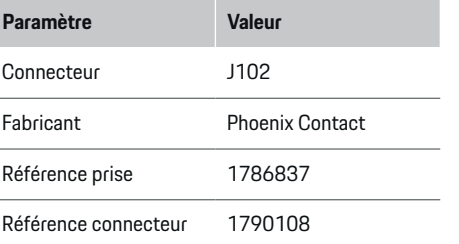

### **Récapitulatif du connecteur J102**

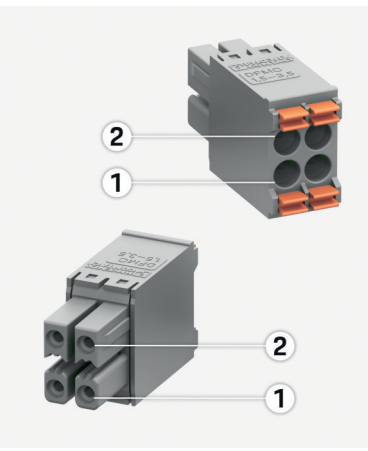

#### Fig. 36 Récapitulatif J102

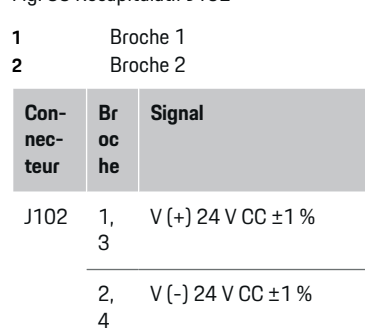

### **Connecteurs pour contact de relais**

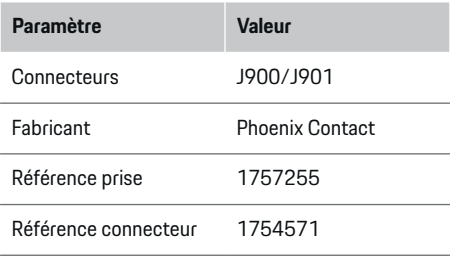

⊕

### **Récapitulatif des connecteurs J900/J901**

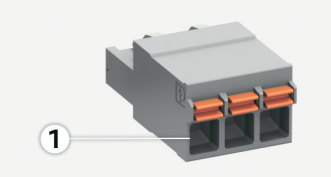

◈

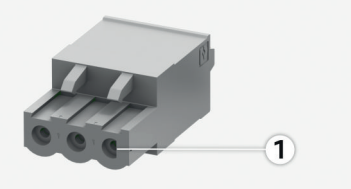

### Fig. 37 Récapitulatif J900/J901

**1** Broche 1

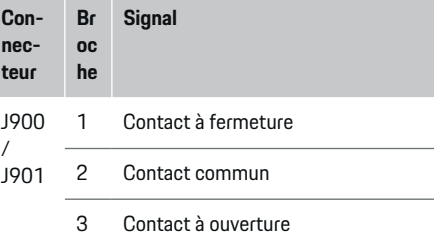

### **Connecteur de communication**

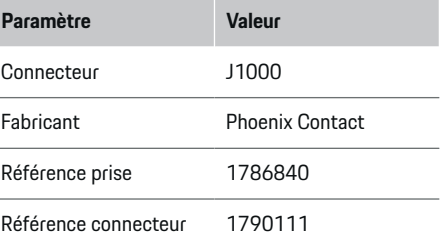

#### <span id="page-66-0"></span>**Récapitulatif du connecteur J1000**

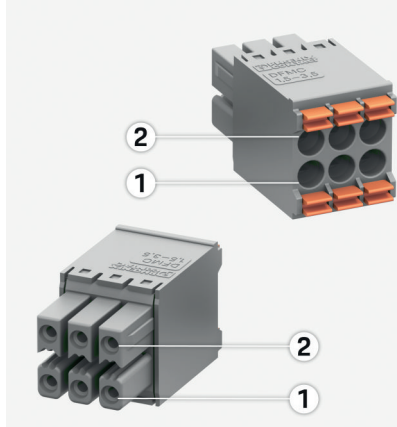

Fig. 38 Récapitulatif J1000

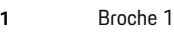

**2** Broche 2

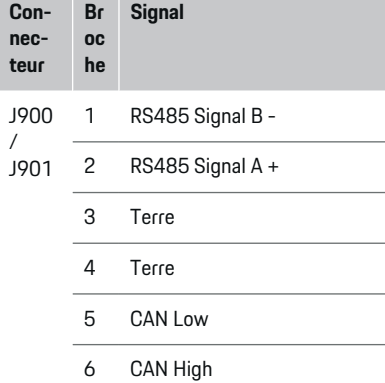

## **Raccordement au réseau électrique**

#### **Installation de disjoncteurs**

#### (i) **Information**

Les fusibles de protection de ligne ne sont pas inclus dans la livraison et doivent être installés par un électricien qualifié.

Le gestionnaire ne dispose **pas de fusibles internes**, par conséquent, les entrées de la mesure de tension, de l'alimentation électrique externe et des relais doivent être protégées par des fusibles en amont appropriés.

- Le fonctionnement du gestionnaire d'énergie exige de protéger tous les câbles d'alimentation contre une surintensité. Dans ce cadre, il convient de faire attention à sélectionner des fusibles dotés d'une caractéristique de déclenchement sensible.
- La sélection des éléments fusibles se fait en fonction des composants disponibles dans le commerce dans le pays d'utilisation concerné.
- Il est nécessaire d'utiliser des composants dotés du courant et du délai de déclenchement les plus faibles.

#### **Préparation de l'armoire de distribution**

Pour plus d'informations sur l'encombrement du gestionnaire d'énergie :

g [Tenez compte du chapitre « Caractéristiques tech](#page-77-0)[niques » à la page 76.](#page-77-0)

- e Prévoyez 11,5 unités de division sur le profilé chapeau DIN pour l'installation du gestionnaire d'énergie dans l'armoire de distribution.
- e Montez le bloc d'alimentation du gestionnaire d'énergie à une distance d'au moins 0,5 unité de division par rapport à son boîtier.
- e Protégez toutes les interfaces électriques de tout contact direct/indirect.

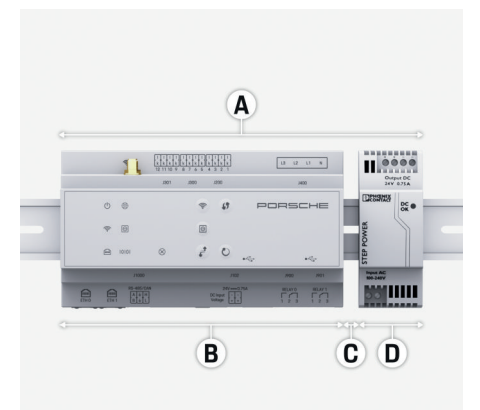

Fig. 39 Préparation de l'armoire de distribution

- **A** 11,5 unités de division
- **B** 9 unités de division
- **C** 0,5 unité de division
- **D** 2 unités de division

### **Installation et raccordement**

#### **Montage dans l'armoire de distribution**

- $\checkmark$  Tous les connecteurs de câble sont branchés sur le gestionnaire d'énergie.
- $\angle$  Le support de profilé chapeau sur le boîtier du gestionnaire d'énergie est déverrouillé.
- **1.** Posez le support de profilé chapeau de biais sur le profilé chapeau situé dans l'armoire de distribution.
- **2.** Basculez le boîtier du gestionnaire d'énergie et posez-le à plat sur le profilé chapeau.
- **3.** Verrouillez le support de profilé chapeau sur le boîtier du gestionnaire d'énergie.

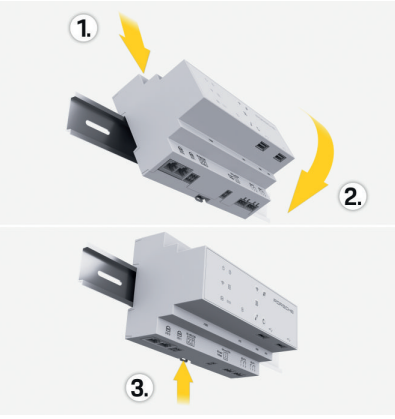

Fig. 40 Montage dans l'armoire de distribution

**4.** Vérifiez si le gestionnaire d'énergie est solidement fixé au profilé chapeau.

#### **Installation des capteurs de courant**

#### **AVIS**

Mauvais sens de mesure du capteur

Le montage du capteur dans le sens inverse de mesure peut fausser les résultats et entraîner des dysfonctionnements.

**EXEC** Tenez compte du sens de mesure du capteur (fig. 15, flèches jaunes).

Les capteurs de courant servant à mesurer le courant total du site / domicile doivent être installés en aval du fusible principal sur les phases principales correspondantes. Les flux d'énergie ne doivent pas encore avoir été divisés en d'autres sous-circuits.

g [Tenez compte du chapitre « Récapitulatif » à la](#page-59-0) [page 58.](#page-59-0)

- e Respectez la longueur maximale autorisée de câble de 3,0 m par capteur de courant.
- $\blacktriangleright$  Choisissez un emplacement de montage offrant un tracé de câble droit et tenez compte du sens de mesure (dans le sens de la flèche vers le consommateur électrique) (, flèches jaunes).
- e Posez le câble d'installation dans le capteur de courant et fermez le capuchon du capteur de courant (, flèche jaune).
- e Assurez-vous que le courant nominal du capteur de courant est largement supérieur à celui du disjoncteur.
- e Raccordez d'abord les câbles des capteurs de courant dans les connecteurs, puis branchez ces derniers dans les interfaces de l'appareil.

# **Information**

Notez le type de capteur de courant, la position de branchement sur le gestionnaire d'énergie et la phase sur laquelle le capteur de courant a été raccordé. Vous avez besoin de ces informations pour la configuration des capteurs de courant dans la Web Application.

S'il faut rallonger des câbles de mesure, utilisez autant que possible le même type de câble.

Si l'environnement d'installation exige d'utiliser un répartiteur apparent en option, il est nécessaire de faire passer les câbles par des systèmes de guidage de câbles adaptés (tube creux, goulottes électriques, etc.) dans le répartiteur.

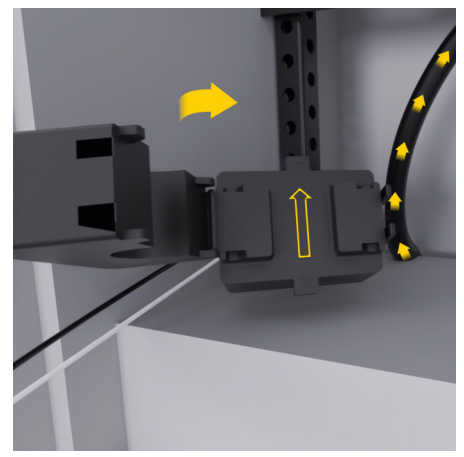

<span id="page-68-0"></span>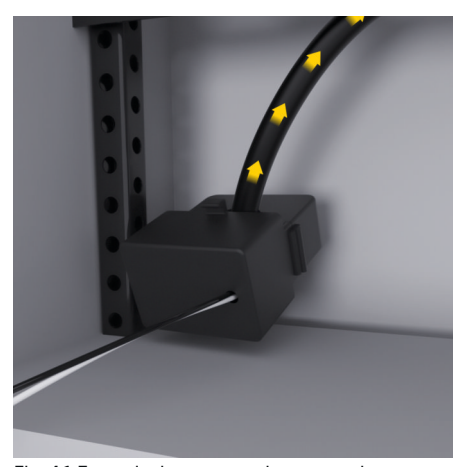

Fig. 41 Exemple de montage de capteur de courant

#### **Pose des câbles de raccordement**

Les câbles de raccordement doivent être posés à l'intérieur de l'armoire de distribution conformément aux réglementations locales en vigueur et toutes les interfaces électriques doivent être protégées des contacts avant le montage de tout équipement.

- e Utilisez des câbles d'installation appropriés et conformes aux réglementations locales.
- e Raccourcir les câbles d'installation selon la place disponible et les positions de montage.
- e Respectez les rayons de courbure spécifiques des câbles d'installation afin d'éviter des défauts sur les câbles et le matériel.

### **Raccordement à l'installation du bâtiment**

#### **AVIS**

Affectation incorrecte des phases

Une affectation incorrecte des phases peut fausser les résultats et entraîner des dysfonctionnements.

Avec un réseau électrique multiphasé, assurez-vous qu'une phase du branchement domestique correspond à la phase du raccord du chargeur Porsche et le cas échéant à la phase d'un onduleur d'une installation photovoltaïque. Il ne doit y avoir nulle part d'inversion de phases, sinon les fonctions de recharge individuelles par phase ne fonctionneront pas. Cette installation permet d'affecter dans l'application web des capteurs de courant aux sources de courant et aux consommateurs électriques dans la séquence de phase normale (L1-L2-L3 p. ex.) qui correspond aux phases de la mesure de tension.

Le raccordement de tous les appareils à l'installation existante du bâtiment doit être réalisé conformément aux dispositions et normes en vigueur sur place.

#### **Communication du câble de charge avec le gestionnaire d'énergie**

- Le câble de charge intelligent est raccordé en multiphasé (prise électrique ou montage fixe) :
- e Assurez-vous que les phases du gestionnaire d'énergie et du câble de charge correspondent.
- Le câble de charge intelligent est raccordé en monophasé :
- Lors de l'affectation des phases dans l'application web, utilisez la phase à laquelle le câble de charge intelligent est raccordé.

#### **Raccordement du bloc d'alimentation externe**

Suivez la notice de montage du fabricant.

g [Tenez compte du chapitre « Documents appli](#page-56-0)[cables » à la page 55.](#page-56-0)

- Branchez la sortie CC au gestionnaire d'énergie selon le brochage du connecteur d'alimentation électrique (J102).
- ► Le bloc d'alimentation se raccorde au gestionnaire d'énergie au moyen de câbles. Ces câbles doivent être confectionnés par un électricien qualifié.

#### **Connexion de la communication RS485/CAN**

#### (i) **Information**

Pas d'application pour la connexion au RS485/CAN dans le logiciel (08/2019). Pour les fonctionnalités futures, veuillez consulter les notes de mise à jour des nouvelles versions du logiciel.

Lors du raccordement du gestionnaire d'énergie à l'installation du bâtiment, il existe un risque que le connecteur d'alimentation en tension CC (J102) soit branché par inadvertance au port RS485/CAN. Cela peut provoquer une détérioration du gestionnaire d'énergie. En branchant le connecteur à six broches fourni sans câble de raccordement (J1000), vous excluez tout risque d'interversion des branchements.

e Insérez le connecteur sans câble de raccordement dans le raccord J1000 situé dans le boîtier du gestionnaire d'énergie.

#### <span id="page-69-0"></span>**Raccordement des canaux de relais**

#### Œ **Information**

Pas d'application pour le raccordement aux canaux de relais dans le logiciel (08/2019). Pour les fonctionnalités futures, veuillez consulter les notes de mise à jour des nouvelles versions du logiciel.

Parmi les éléments fournis avec le gestionnaire d'énergie, se trouve un connecteur sans câble de raccordement correspondant.

e Insérez le connecteur sans câble de raccordement dans le raccord J900/J901 situé dans le boîtier du gestionnaire d'énergie.

#### **Raccordement de la mesure de courant et de tension**

- Les canaux de mesure du courant et de la tension sont branchés au moyen de plusieurs connecteurs. Les connecteurs requis se trouvent parmi les éléments fournis avec le gestionnaire d'énergie. Si les capteurs de courant ou les conducteurs servant à mesurer la tension ne sont pas raccordés ou sont mal raccordés, il en découle de sérieuses limites de fonctionnement.
- e Lors du raccordement des capteurs de courant et des câbles de mesure de la tension, tenez compte du marquage sur l'appareil. Vous trouverez une vidéo expliquant l'installation en monophasé sur https://www.porsche.com/international/ aboutporsche/e-performance/help-andcontact/

### **Établissement d'une connexion à l'appareil**

Pour utiliser le gestionnaire d'énergie via l'application web, le terminal (PC, tablette ou smartphone) et le gestionnaire d'énergie doivent se trouver dans le réseau domestique (au moyen d'une connexion WiFi, PLC, Ethernet).

La connexion Internet du réseau domestique permet d'utiliser toutes les fonctions de l'application web. Si aucun réseau domestique n'est disponible sur le lieu d'utilisation, votre terminal peut se connecter directement au gestionnaire d'énergie via son point d'accès WiFi.

- ► Sélectionnez un type de connexion adapté en fonction de l'intensité du signal et de la disponibilité.
- e Vous trouverez des informations sur les possibilités de connexion dans la notice

 $\triangleright$  de l'application web du Porsche Home Energy Manager.

### **Contrôle de la qualité du signal du réseau PLC**

#### (i) **Information**

Le logiciel et les convertisseurs PLC Ethernet décrits dans la présente section ne sont pas fournis.

Pour vérifier la qualité de la connexion du réseau PLC, il est possible de déterminer le débit binaire PLC via le système électrique domestique à l'aide d'un logiciel et de convertisseurs PLC Ethernet. Pour ce faire, les convertisseurs sont raccordés au réseau électrique existant sur les emplacements de montage. Vous choisirez alors comme emplacements de montage le lieu d'installation du gestionnaire d'énergie et le lieu

d'installation des consommateurs électriques disposant d'une fonctionnalité PLC (tels que le chargeur Porsche). Un logiciel d'analyse permet de visualiser le débit binaire réel entre les lieux d'installation. Des débits binaires de 100 Mbit ou plus sont suffisants.

En cas d'installations électriques désavantageuses, il se peut qu'une communication PLC ne soit pas possible ou soit si faible que la communication EEBus vers le chargeur Porsche ne soit pas stable.

e Dans ce cas, sélectionnez une autre interface de communication (Ethernet ou WiFi).

#### **Branchement de l'antenne WiFi**

Il est possible de raccorder une antenne WiFi pour renforcer le signal WiFi.

**1.** Branchez l'antenne WiFi au gestionnaire d'énergie via le connecteur/assemblage vissé prévu à cet effet.

◈

**2.** Au moyen d'un pied magnétique, fixez l'antenne WiFi à l'extérieur de l'armoire de distribution métallique (aucune réception ne sera possible si l'antenne WiFi se trouve dans l'armoire de distribution). Faites attention à bien orienter l'antenne WiFi (p. ex. à un angle de 90° par rapport au routeur).

# **Branchement de l'antenne WiFi**

Il est possible de raccorder une antenne WiFi pour renforcer le signal WiFi.

### **Installation et raccordement**

**1.** Branchez l'antenne WiFi au gestionnaire d'énergie via le connecteur/assemblage vissé prévu à cet effet.

 $\bigoplus$ 

◈

**2.** Au moyen d'un pied magnétique, fixez l'antenne WiFi à l'extérieur de l'armoire de distribution métallique (aucune réception ne sera possible si l'antenne WiFi se trouve dans l'armoire de distribution). Faites attention à bien orienter l'antenne WiFi (p. ex. à un angle de 90° par rapport au routeur).

# <span id="page-71-0"></span>**Mise en service**

Lorsqu'une alimentation électrique est disponible, le gestionnaire d'énergie est en marche et opérationnel :

#### $\circ$ État marche/arrêt allumé en vert.

Afin de garantir la fonctionnalité intégrale et le bon fonctionnement du gestionnaire d'énergie, il est nécessaire d'installer le logiciel actuel.

- e Après la première mise en service du gestionnaire d'énergie, procédez à une mise à jour du logiciel via l'application web.
- e Vous trouverez des informations sur l'exécution des mises à jour du logiciel dans la notice

g de l'application web du Porsche Home Energy Manager.

# **Configuration**

Le gestionnaire d'énergie se configure via une application web. Vous pouvez saisir toutes les valeurs nécessaires et configurer les capteurs de courant dans l'application web.

♠

Les chargeurs dotés du protocole EEBus peuvent être jumelés au gestionnaire d'énergie en tant qu'appareils EEBus.

Vous pouvez également consulter des informations concernant le gestionnaire d'énergie dans votre compte Porsche ID. À cet effet, le gestionnaire d'énergie doit être associé à votre identifiant Porsche.

 $\blacktriangleright$  Pour des indications concernant l'application web, reportez-vous à la notice sous https://www.porsche.com/international/ aboutporsche/e-performance/help-andcontact/ Pour l'obtenir en d'autres langues, sélectionnez la

version pays souhaitée du site web.

Pour effectuer la configuration du gestionnaire d'énergie, les informations suivantes sont éventuellement nécessaires et doivent être mises à disposition de l'électricien qualifié :

- Le courrier avec les données d'accès pour la connexion à l'application web
- Données d'accès de votre réseau domestique
- Données d'accès du profil d'utilisateur (pour une connexion à l'aide de votre identifiant Porsche)
- Informations sur les tarifs / prix d'électricité disponibles dans le contrat de votre fournisseur d'électricité

## **Ouverture de l'application web via un point d'accès**

Vous pouvez ouvrir l'application web sur un terminal (PC, tablette ou smartphone) via un point d'accès établi par le gestionnaire d'énergie.

e Pour ouvrir l'application web avec un point d'accès actif, saisissez l'adresse IP suivante dans la barre d'adresse du navigateur : 192.168.9.11

#### $(i)$ **Information**

- Selon le navigateur utilisé, l'application web ne s'ouvre pas tout de suite, mais une remarque concernant les paramètres de sécurité du navigateur s'affiche d'abord.
- − Selon le système d'exploitation du terminal, il peut être nécessaire de saisir la clé réseau pour ouvrir l'application web.

◈

#### **Connexion à l'application web**

Deux types d'utilisateurs sont disponibles pour se connecter à l'application web : **UTILISATEUR PRIVÉ** et **SERVICE CLIENT**.

e Pour configurer le gestionnaire d'énergie, connectez-vous à l'application web du gestionnaire d'énergie en tant que **SERVICE CLIENT**. Vous trouverez les mots de passe initiaux dans le courrier relatif aux données d'accès.
<span id="page-72-0"></span>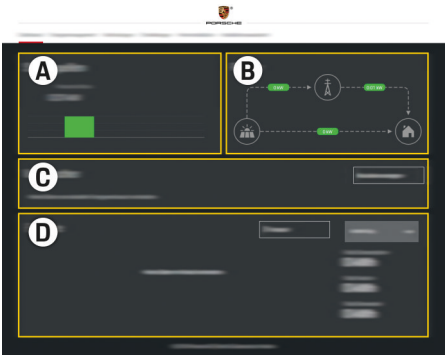

### Fig. 42 Application web du gestionnaire d'énergie (RÉCAPITULATIF)

- **A Sources de courant**
- **B Flux du courant**
- **C Consommateurs électriques**
- **D Énergie**

## **Exécution de l'assistant d'installation**

- $\checkmark$  Vous êtes connecté à l'application web en tant que service client.
- e Suivez les étapes de l'assistant d'installation. L'**ASSISTANT D'INSTALLATION** comporte entre autres les points suivants :
	- Réglages concernant les mises à jour et les sauvegardes
	- Connexion réseau par WiFi, Ethernet ou établissement d'une connexion PLC
	- Connexion du gestionnaire d'énergie à un profil d'utilisateur (identifiant Porsche)
- Saisie des informations tarifaires pour la fonction « Recharge optimisée en termes de coûts »
- Ordre de priorité et gestion des processus de recharge en cas d'utilisation de plusieurs chargeurs
- Activation de fonctions, telles que **Protection contre la surcharge**, **Optimisation de la consommation propre** et **Recharge coordonnée**

### Œ **Information**

Dans l'application web, la connexion au point d'accès ne doit être désactivée que si l'intégration dans un réseau domestique est possible.

### **Configuration de l'installation à domicile**

- Vous êtes connecté à l'application web en tant que service client.
- Configurez l'installation à domicile. L'**INSTALLATION À DOMICILE** comporte entre

autres les points suivants :

- Configuration du gestionnaire d'énergie en ce qui concerne le réseau électrique, les sources de courant, les capteurs de courant et les consommateurs électriques
- Ajout d'un appareil EEBus

### **Ajout d'un appareil EEBus**

Pour la fonctionnalité du gestionnaire d'énergie, le jumelage à un appareil EEBus, notamment au chargeur Porsche, est primordial. Lorsque le gestionnaire d'énergie et l'appareil EEBus se trouvent dans le même réseau, les appareils peuvent se jumeler.

- $\checkmark$  Vous êtes connecté à l'application web en tant qu'utilisateur privé ou service client.
- $\angle$  Le gestionnaire d'énergie et un appareil EEBus se trouvent dans le même réseau avec une qualité de réception suffisante (réseau domestique ou connexion directe).
- **1.** Pour démarrer le jumelage, sous **Installation à domicile ▶ Consommateurs électriques** cliquez sur **Ajouter un appareil EEBus**.
	- **►** Les appareils EEBus disponibles sont affichés.
- **2.** Sélectionnez l'appareil EEBus à l'aide du nom et du numéro d'identification (SKI).
- **3.** Affectez les phases à l'appareil EEBus en indiquant les capteurs de courant.
- **4.** Démarrez le jumelage sur le chargeur.
- **5.** Cette opération n'est réussie que lorsque le chargeur affiche le symbole correspond au jumelage EEBus. Les fonctions du gestionnaire d'énergie peuvent alors être utilisées.

Pour obtenir des informations sur l'ajout du gestionnaire d'énergie sur le chargeur, tenez compte de la notice

 $\triangleright$  de l'application web du Porsche Mobile Charger Connect

ou

⊳ Mobile Charger Plus.

g Tenez compte de la notice d'utilisation du chargeur.

# <span id="page-73-0"></span>**Contrôle de fonctionnement**

 $\blacktriangleright$   $\land$  l'aide de l'application web, assurez-vous que le gestionnaire d'énergie fonctionne bien. À cet effet, vérifiez si des valeurs plausibles sont affichées dans le **RÉCAPITULATIF** des sources de courant et des consommateurs électriques.

 $\bigoplus$ 

◈

♠

♠

# <span id="page-74-0"></span>**Recherche des défauts : problèmes et solutions**

◈

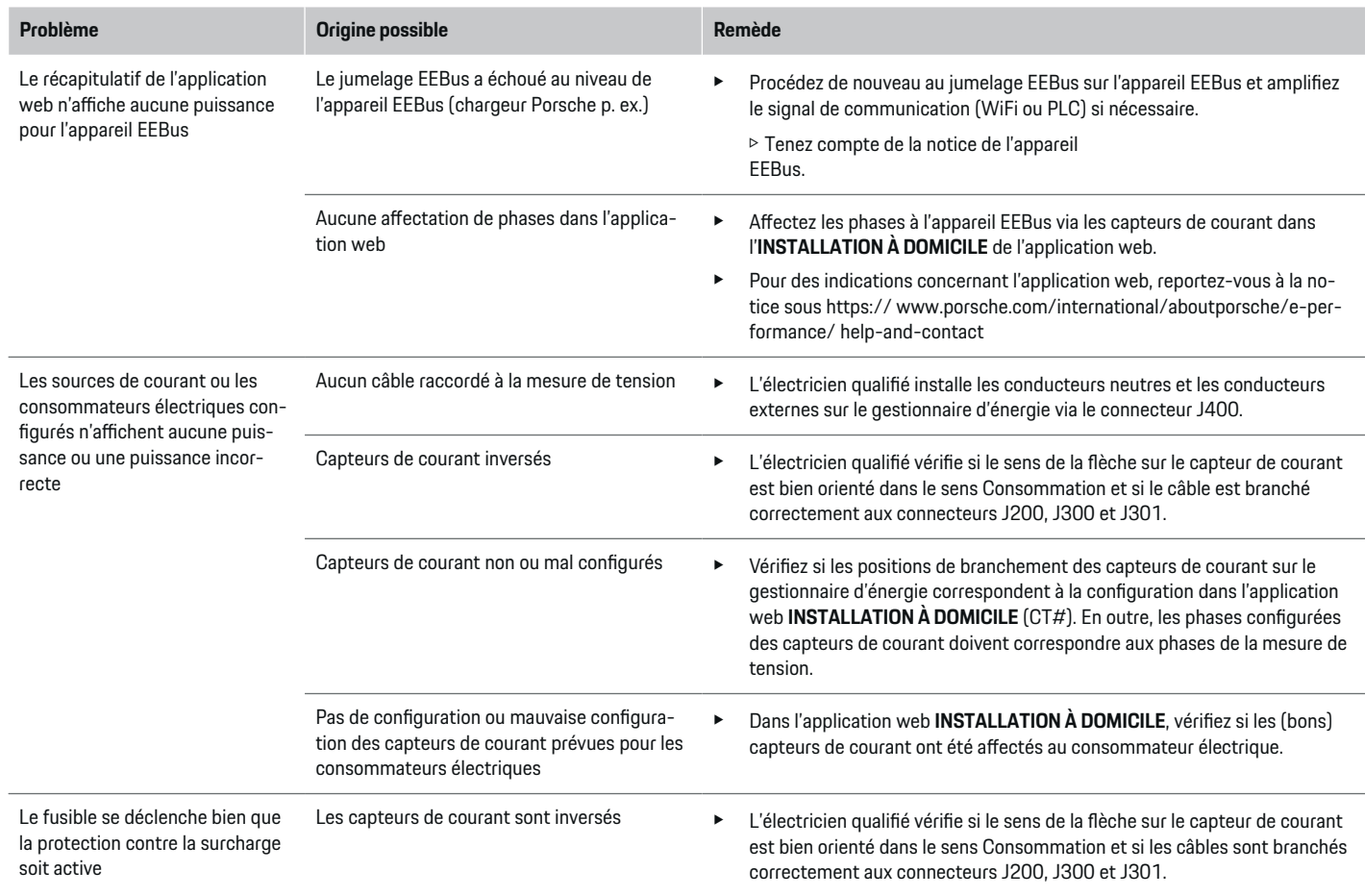

⊕

 $\bigoplus$ 

 $\bigcirc$ 

# **Configuration**

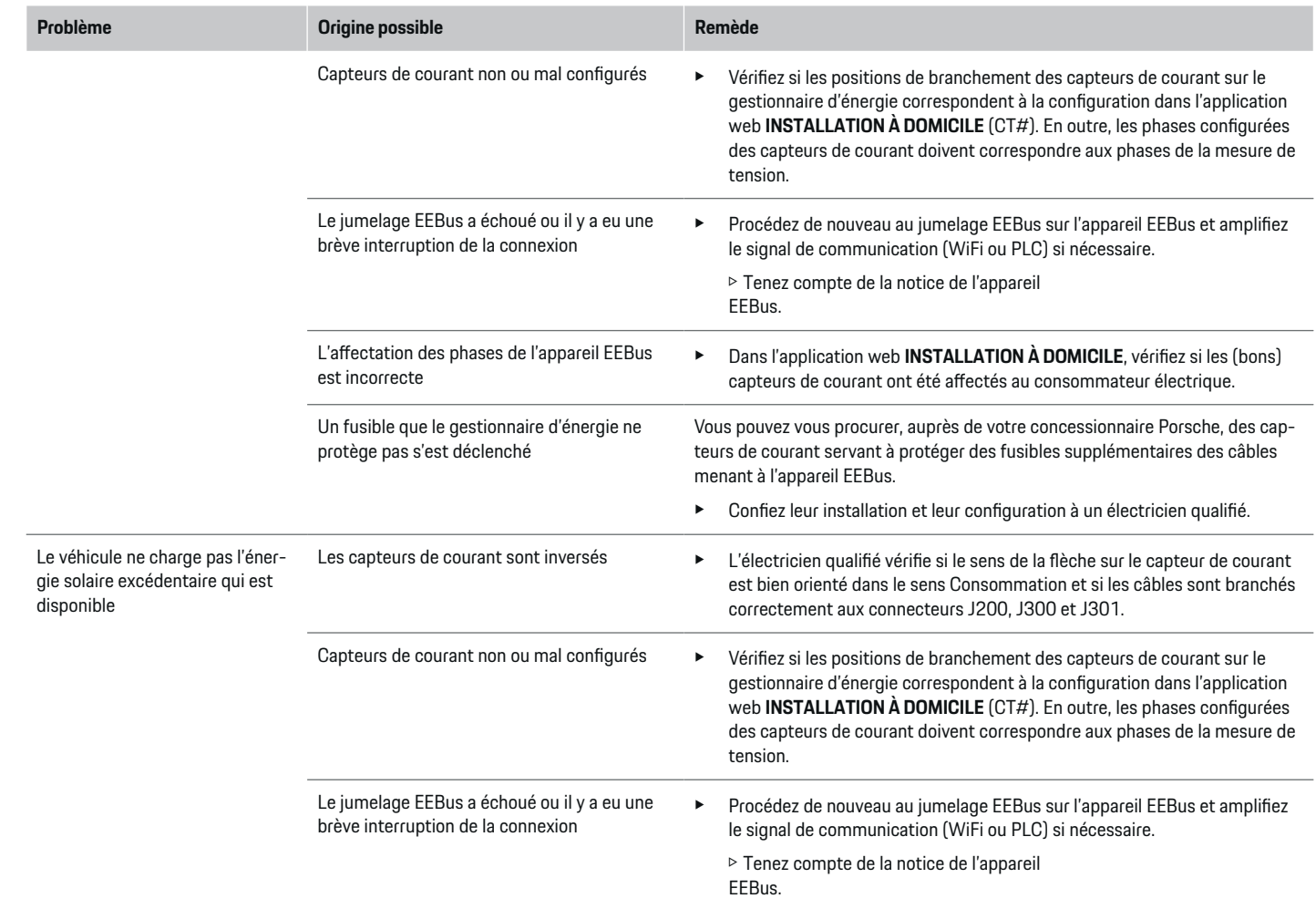

♦

 $\bigoplus$ 

 $\bigoplus$ 

 $\bf \bigcirc$ 

# **Configuration**

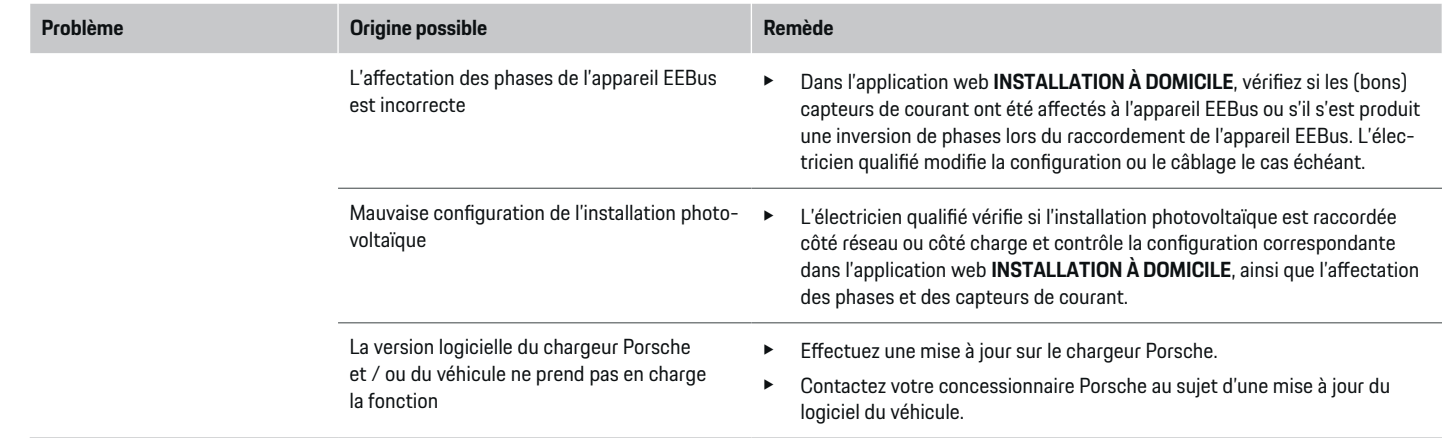

 $\bigoplus$ 

 $\bf \bigcirc$ 

 $\bigoplus$ 

 $\bigcirc$ 

# <span id="page-77-0"></span>**Caractéristiques techniques**

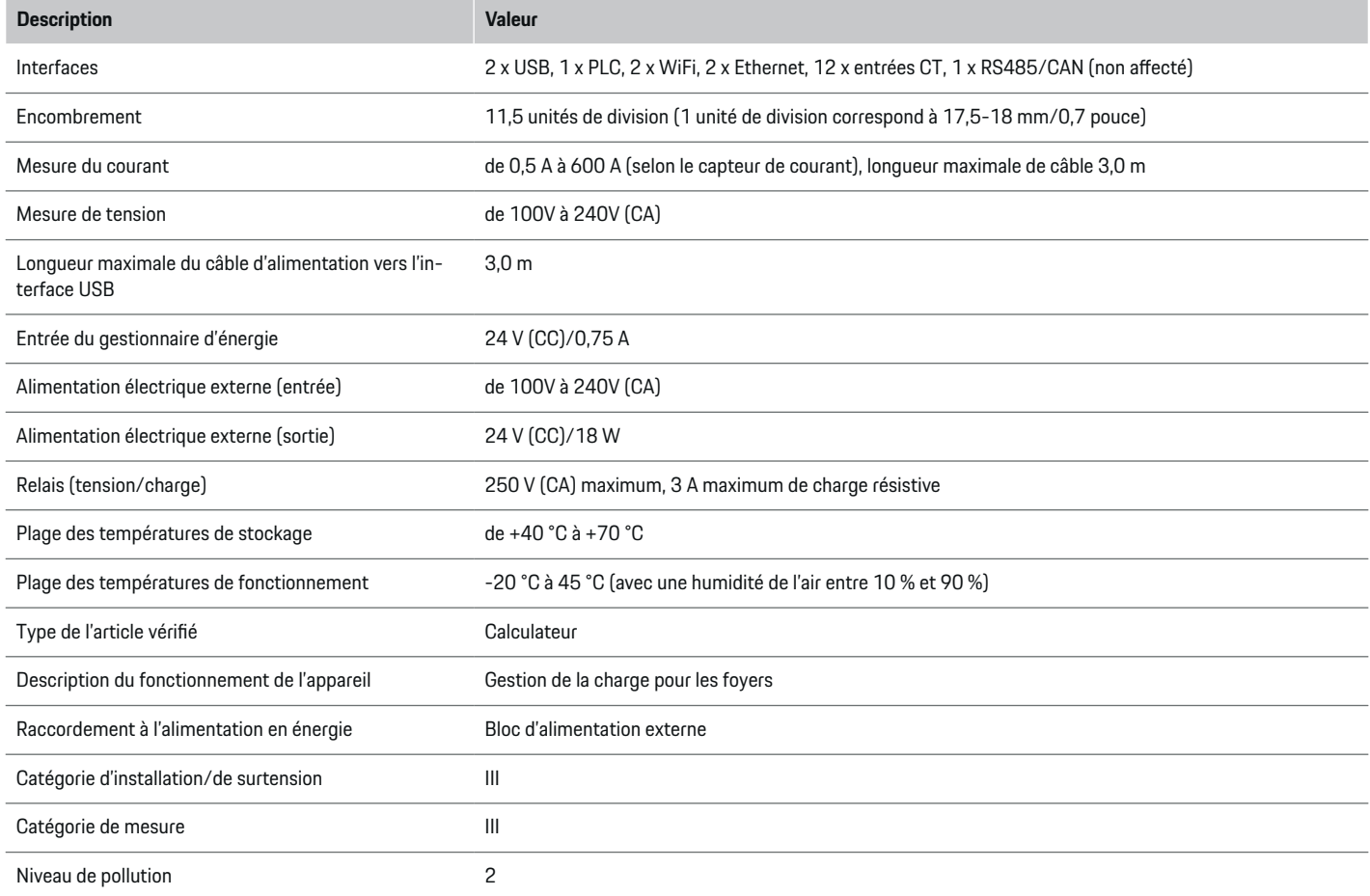

 $\bigoplus$ 

 $\bigcirc$ 

 $\bigoplus$ 

 $\bf \bigcirc$ 

# **Caractéristiques techniques**

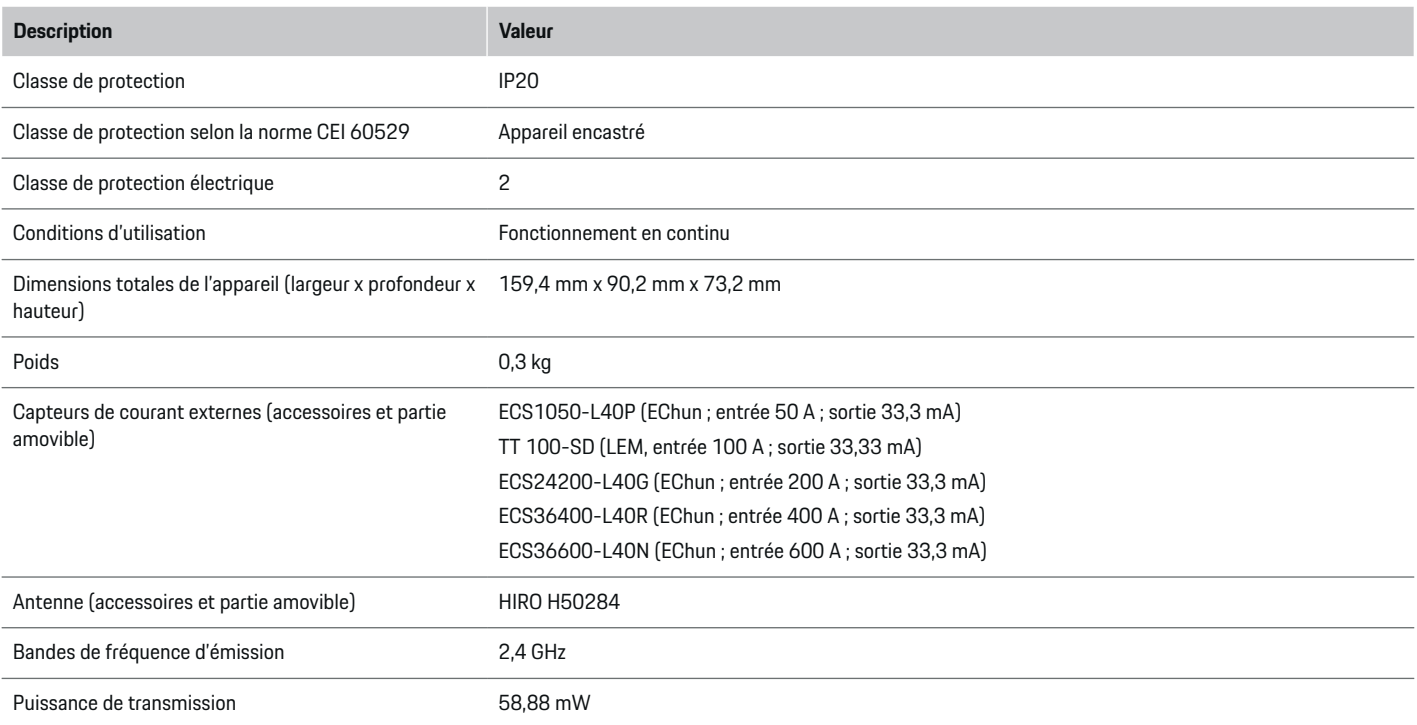

 $\bigoplus$ 

 $\bf \bigcirc$ 

 $\bigoplus$ 

 $\bigcirc$ 

# <span id="page-79-0"></span>**Informations relatives à la fabrication**

 $\bigoplus$ 

◈

◈

### **Déclaration de conformité**

Le gestionnaire d'énergie est équipé d'un système radio. Le fabricant de ces systèmes radio déclare la conformité de ce système radio à la directive 2014/53/UE, dans le cadre d'une utilisation conforme. La déclaration de conformité UE peut être consultée dans son intégralité à l'adresse Internet suivante : **http://www.porsche.com/international/accessoriesandservice/porscheservice/vehicleinformation/documents**

# **Index alphabétique**

# **Index alphabétique**

## **A**

Ajout d'un appareil EEBus. . . . . . . . . . . . . . . . . . . . . . . [71](#page-72-0)

# **B**

Branchement de l'antenne WiFi. . . . . . . . . . . . . . . . . . [68](#page-69-0) **M**

# **C**

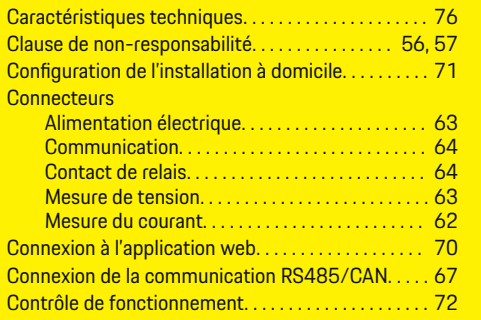

## **D**

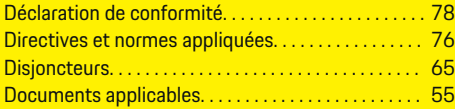

# **E**

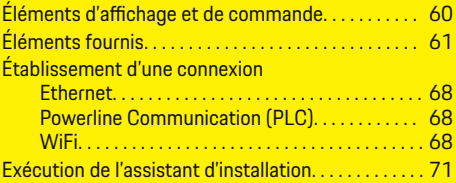

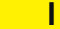

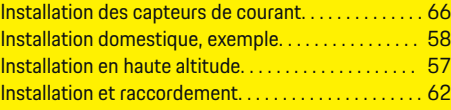

 $\bigoplus$ 

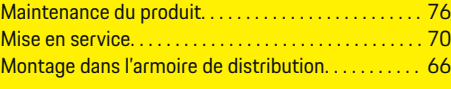

## **O**

Ouverture de l'application web via un point d'accès[70](#page-71-0)

### **P**

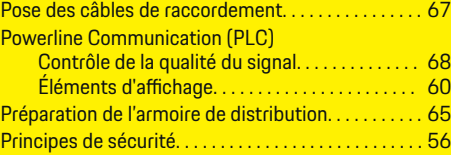

# **Q**

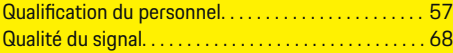

# **R**

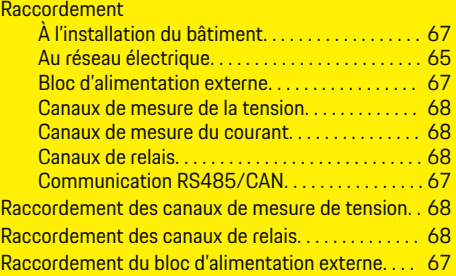

 $\bigoplus$ 

### Raccordements d'appareils

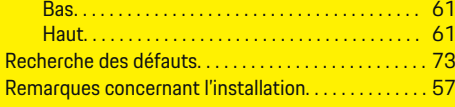

# **S**

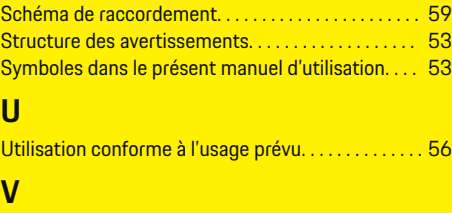

Vue d'ensemble des raccordements d'appareils. . . [61](#page-62-0)

 $\color{red}\blacklozenge$ 

# <span id="page-81-0"></span>**Informazioni sulle presenti istruzioni**

### **Avvertenze e simboli**

Nelle presenti istruzioni sono impiegati diversi tipi di avvertenze e simboli.

**A** PERICOLO

Lesioni gravi o mortali

La mancata osservanza di quanto indicato nelle note della categoria "Pericolo" può causare lesioni gravi o mortali.

**A** AVVERTENZA

Possibilità di lesioni gravi o mortali

La mancata osservanza di quanto indicato nelle note della categoria "Avvertenza" può causare lesioni gravi o mortali.

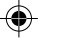

**A** ATTENZIONE

Possibilità di lesioni di media o lieve entità

La mancata osservanza di quanto indicato nelle note della categoria "Attenzione" può causare lesioni di media o lieve entità.

### **AVVISO**

Possibili danni materiali

La mancata osservanza di quanto indicato nelle note della categoria "Avviso" può causare danni materiali alla vettura.

### G. **Informazione**

Eventuali informazioni supplementari sono contrassegnate dalla parola "Informazione".

 $\checkmark$  Pre-requisiti da soddisfare per utilizzare una funzione.

 $\bigcirc$ 

- $\blacktriangleright$  Indicazione di utilizzo da seguire.
- **1.** Le indicazioni di utilizzo vengono numerate nel caso si susseguano più passaggi.
- **2.** Indicazioni d'uso da seguire sul display centrale.

 $\triangleright$  Indicazione su dove reperire ulteriori informazioni su un argomento.

◈

# **Italiano**

### **[Sicurezza](#page-83-0)**

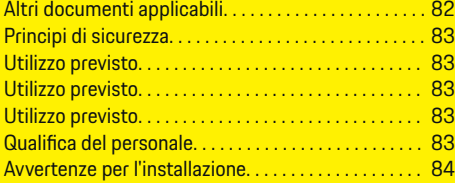

 $\bigoplus$ 

 $\overline{\bigoplus}$ 

### **[Panoramica](#page-86-0)**

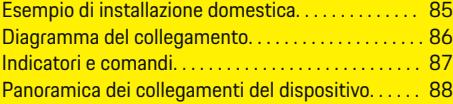

### **[Installazione e collegamento](#page-90-0)**

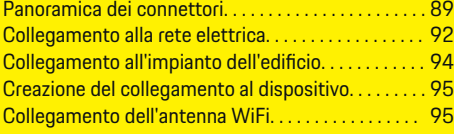

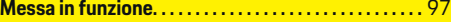

### **Con [figurazione](#page-98-0)**

 $\bigoplus$ 

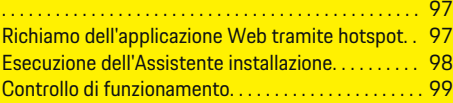

### **[Dati tecnici](#page-104-0)**

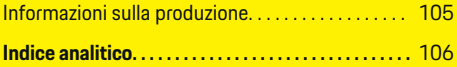

 $\bigcirc$ 

# <span id="page-83-0"></span>**Sicurezza Altri documenti applicabili**

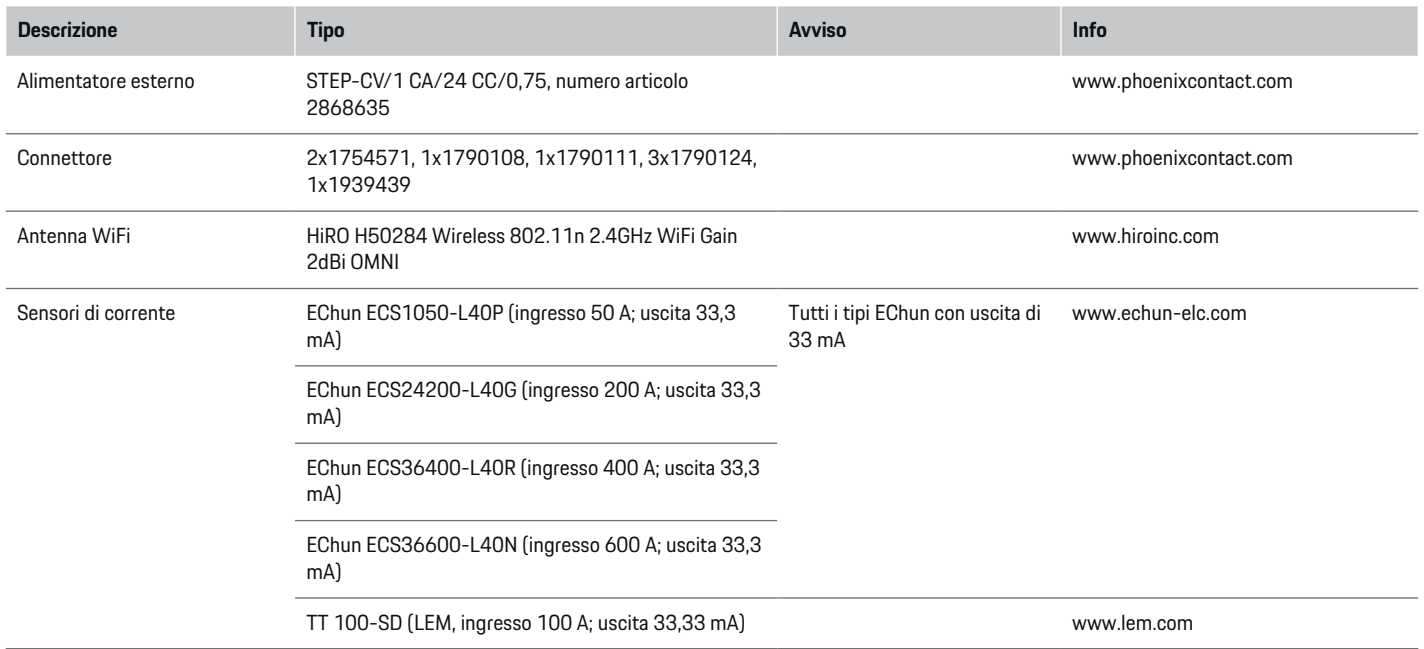

♦

 $\bigoplus$ 

 $\bigoplus$ 

 $\bf \bigcirc$ 

# <span id="page-84-0"></span>**Principi di sicurezza**

### **A** PERICOLO

Pericolo di morte a causa della tensione elettrica.

Sono possibili lesioni causate da scosse elettriche e/o ustioni che possono comportare anche la morte immediata.

- Assicurarsi sempre che, durante tutti i lavori, l'impianto sia privo di tensione e protetto contro l'attivazione involontaria.
- Non aprire l'alloggiamento della gestione energetica in nessuna circostanza.

# **Utilizzo previsto**

e

La gestione energetica serve principalmente a garantire l'alimentazione elettrica (protezione contro i sovraccarichi) impedendo l'intervento del fusibile principale (fusibile dell'edificio).

Di seguito sono indicati alcuni usi impropri:

- Estensioni e conversioni non autorizzate della gestione energetica
- Qualsiasi altro utilizzo della gestione energetica oltre a quello qui descritto

La gestione energetica è stata progettata come dispositivo montato su guida DIN e deve essere installata nelle condizioni elettriche e IT richieste.

Per la parte elettrotecnica, ciò significa che la gestione energetica deve essere installata in un distributore idoneo.

**Solo USA:** nel caso in cui un tale distributore non fosse disponibile o reperibile nel proprio paese, si può richiedere un distributore appropriato al partner Porsche. Per informazioni sul distributore a parete opzionale:

### **Esclusione di responsabilità**

Non è possibile alcuna riparazione per danni causati da trasporto, stoccaggio o movimentazione. L'apertura dell'alloggiamento della gestione energetica comporta l'annullamento della garanzia. Ciò vale anche in caso di danni causati da fattori esterni come incendi, temperature elevate, condizioni ambientali estreme o uso improprio.

# **Utilizzo previsto**

La gestione energetica serve principalmente a garantire l'alimentazione elettrica (protezione contro i sovraccarichi) impedendo l'intervento del fusibile principale (fusibile dell'edificio).

Di seguito sono indicati alcuni usi impropri:

- Estensioni e conversioni non autorizzate della gestione energetica
- Qualsiasi altro utilizzo della gestione energetica oltre a quello qui descritto

La gestione energetica è stata progettata come dispositivo montato su guida DIN e deve essere installata nelle condizioni elettriche e IT richieste.

Per la parte elettrotecnica, ciò significa che la gestione energetica deve essere installata in un distributore idoneo.

e

### **Esclusione di responsabilità**

Non è possibile alcuna riparazione per danni causati da trasporto, stoccaggio o movimentazione. L'apertura dell'alloggiamento della gestione energetica comporta l'annullamento della garanzia. Ciò vale anche in caso di danni causati da fattori esterni come incendi, temperature elevate, condizioni ambientali estreme o uso improprio.

# **Utilizzo previsto**

La gestione energetica serve principalmente a garantire l'alimentazione elettrica (protezione contro i sovraccarichi) impedendo l'intervento del fusibile principale (fusibile dell'edificio).

Di seguito sono indicati alcuni usi impropri:

- Estensioni e conversioni non autorizzate della gestione energetica
- Qualsiasi altro utilizzo della gestione energetica oltre a quello qui descritto

La gestione energetica è stata progettata come dispositivo montato su guida DIN e deve essere installata nelle condizioni elettriche e IT richieste.

Per la parte elettrotecnica, ciò significa che la gestione energetica deve essere installata in un distributore idoneo.

### **Esclusione di responsabilità**

Non è possibile alcuna riparazione per danni causati da trasporto, stoccaggio o movimentazione. L'apertura dell'alloggiamento della gestione energetica comporta l'annullamento della garanzia. Ciò vale anche in caso di danni causati da fattori esterni come incendi, temperature elevate, condizioni ambientali estreme o uso improprio.

# **Qualifica del personale**

L'installazione elettrica può essere effettuata solo da persone che dispongono di conoscenze elettrotecniche (elettrotecnici). Queste persone devono dimostrare di possedere le competenze necessarie per l'installazione di impianti elettrici e dei relativi componenti sostenendo una prova.

83

### <span id="page-85-0"></span>**Sicurezza**

Un'installazione inappropriata può causare la propria morte e quella di altre persone.

Requisiti per gli elettrotecnici che si occupano dell'installazione:

- Capacità di valutazione dei risultati della misurazione
- Conoscenza dei tipi di protezione IP e del relativo utilizzo
- Conoscenza del montaggio del materiale necessario per l'installazione di impianti elettrici
- Conoscenza delle norme vigenti nazionali e in materia elettrotecnica
- Conoscenza delle misure di protezione antincendio, nonché delle norme generali e specifiche in materia di sicurezza e prevenzione degli infortuni
- Capacità di scelta dell'attrezzo appropriato, dei dispositivi di misurazione ed eventualmente dei dispositivi di protezione individuale, nonché del materiale per le installazioni elettriche al fine di garantire le condizioni di cutoff
- Conoscenza del tipo di rete di alimentazione (sistema TN, IT e TT) e delle relative condizioni di collegamento (messa a terra del neutro classica, collegamento a terra, misure aggiuntive necessarie)

# **Avvertenze per l'installazione**

L'installazione elettrica deve essere eseguita in modo che:

- la protezione dal contatto di tutta l'installazione elettrica rispetti sempre le norme locali vigenti;
- siano sempre rispettate le norme di protezione antincendio locali vigenti;
- gli indicatori, i comandi e le interfacce USB della gestione energetica per il cliente siano accessibili in modo sicuro dal punto di vista del contatto e senza limitazioni;
- sia rispettata la lunghezza massima consentita del cavo di ogni sensore di corrente pari a 3,0 m;
- gli ingressi della misurazione della tensione, dell'alimentazione di tensione esterna e dei relè della gestione energetica siano protetti con prefusibili appropriati;

g [Fare riferimento al capitolo "Collegamento alla](#page-93-0) [rete elettrica" a pagina 92.](#page-93-0)

– in caso di prolunga dei cavi dell'installazione vengano rispettati i raggi di curvatura specifici del prodotto e la lunghezza corretta.

Se la zona dell'installazione richiede una categoria di sovratensione III (OVCIII), il lato di ingresso dell'alimentazione di tensione esterna deve essere protetto tramite un circuito di protezione (ad esempio con varistore) conforme alle norme locali vigenti.

### **Installazione ad altezza elevata**

I cavi di alimentazione dei sensori installati in apparecchi elettrici a un'altezza superiore a 2.000 m o che, a causa del loro luogo di utilizzo devono essere conformi alla categoria di sovratensione III (OVCIII), devono essere inoltre isolati per l'intera lunghezza del cavo tra l'uscita del sensore (alloggiamento) e il morsetto di ingresso della gestione energetica con un tubo termoretraibile o un adeguato tubo isolante con una rigidità dielettrica di 20 kV/mm e uno spessore minimo della parete di 0,4 mm.

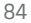

# <span id="page-86-0"></span>**Panoramica**

**Esempio di installazione domestica**

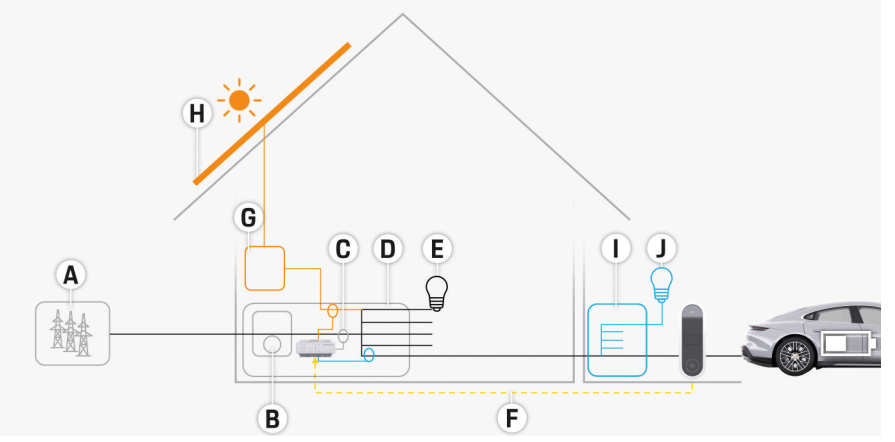

◈

◈

Fig. 43 installazione domestica di esempio con impianto fotovoltaico e subdistribuzione

- **A** Alimentazione di corrente (da monofase a trifase, qui monofase)
- **B** Contatore di corrente
- **C** Sensore di corrente/sensori di corrente (1 sensore di corrente per fase)
- **D** Distributore
- **E** Utenza domestica
- **F** Protocollo EEBus
- **G** Invertitore<br>**H** Fotovoltaic
- **H** Fotovoltaico
- **I** Subdistribuzione
- **J** Utenza all'esterno della casa

# <span id="page-87-0"></span>**Diagramma del collegamento**

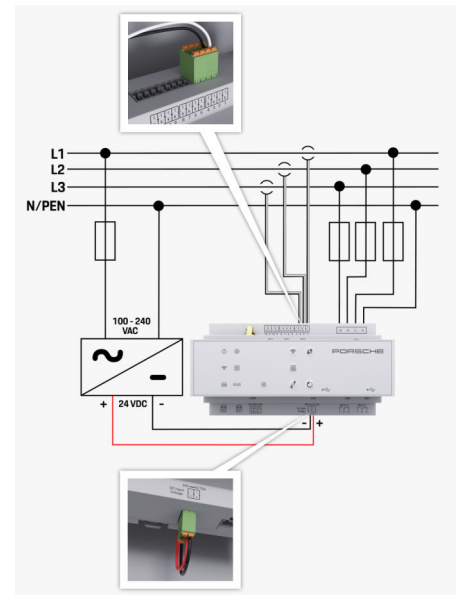

Fig. 44 Schema elettrico

**L1/L2/L3** Fino a 3 fasi<br> **N/PEN** Conduttore r

**N/PEN** Conduttore neutro<br> **100-240 V CA** CONDUCTURE CONDUCT CONDUCT CONDUCT CONDUCT CONDUCT CONDUCT CONDUCT CONDUCT CONDUCT CONDUCT CONDUCT CONDUCT CONDUCT CONDUCT CONDUCT CONDUCT CONDUCT CONDUCT CONDUCT CONDUCT CONDUCT C **100-240 V CA** Tensione in ingresso<br> **24 V CC** Tensione in uscita **24 V CC** Tensione in uscita

◈

♦

 $\bigoplus$ 

# **Panoramica**

<span id="page-88-0"></span>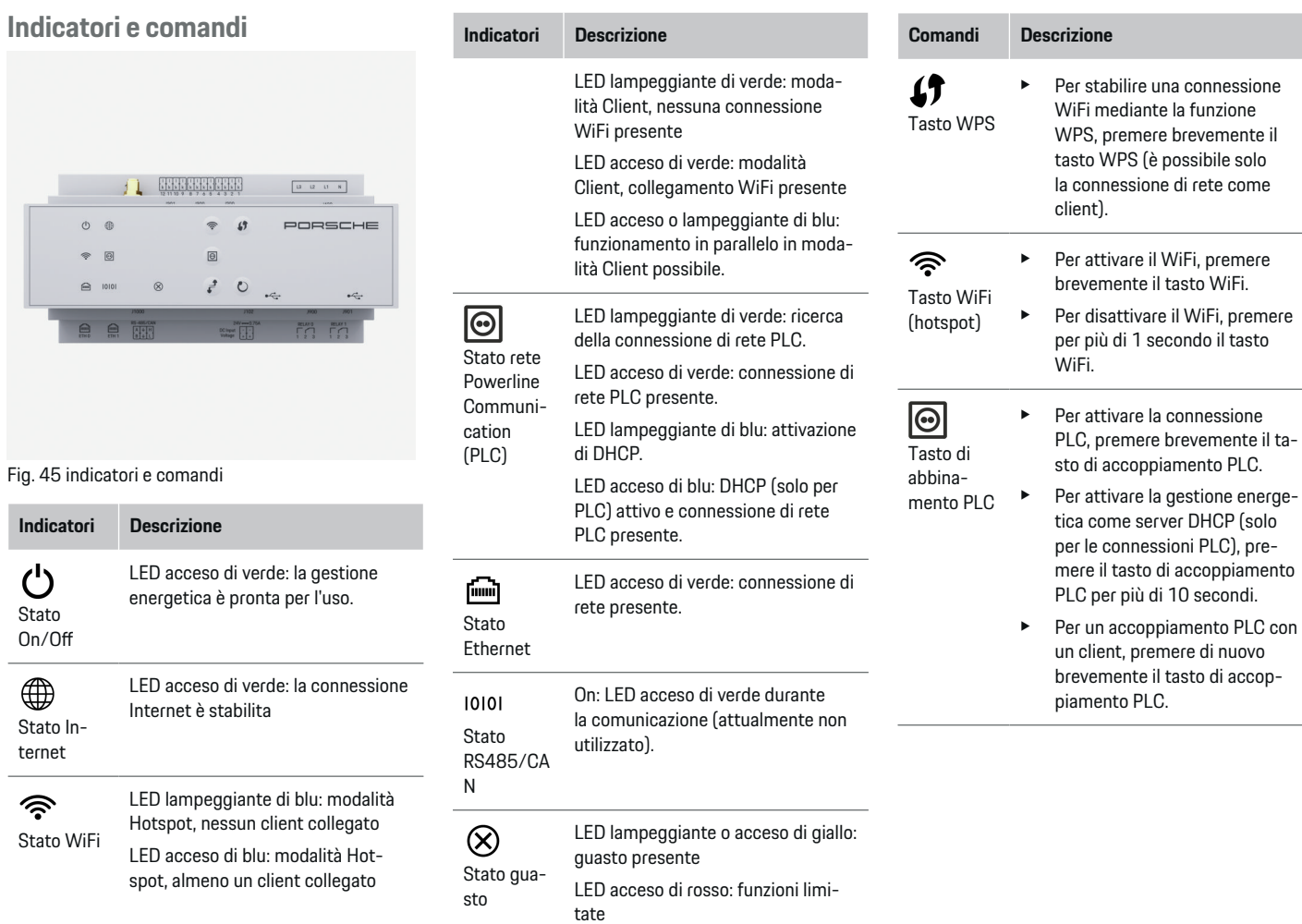

◈

♦

 $\bigoplus$ 

 $\bigoplus$ 

### <span id="page-89-0"></span>**Panoramica**

 $\mathcal{C}$ 

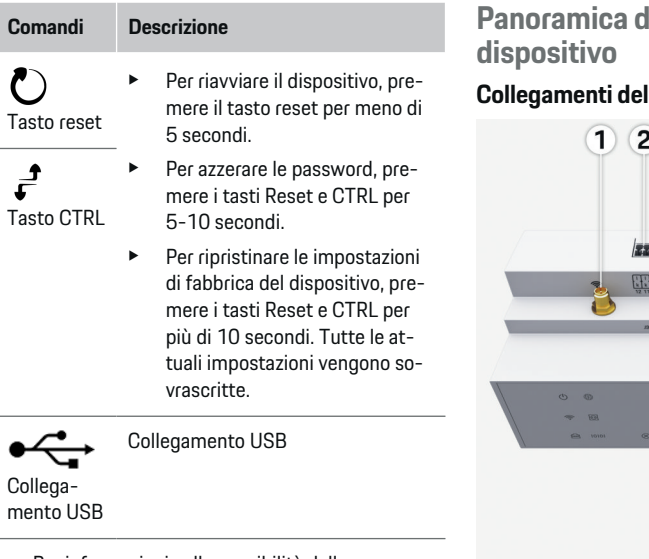

e Per informazioni sulle possibilità della connessione di rete, vedere le istruzioni Web Application Porsche Home Energy Manager.

**Panoramica dei collegamenti del**

◈

### **Collegamenti del dispositivo superiori**

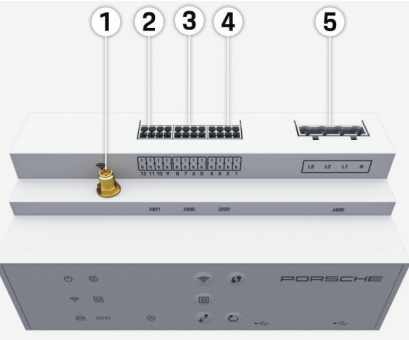

Fig. 46 Panoramica dei collegamenti del dispositivo superiori

- **1** Antenna WiFi
- **2/3/4** Sensori di corrente (J301), Sensori di corrente (J300), Sensori di corrente (J200)
- **5** Misurazione della tensione (J400), Gamma di tensione: 100 V — 240 V (CA)(L-N)

◈

### **Collegamenti del dispositivo inferiori**

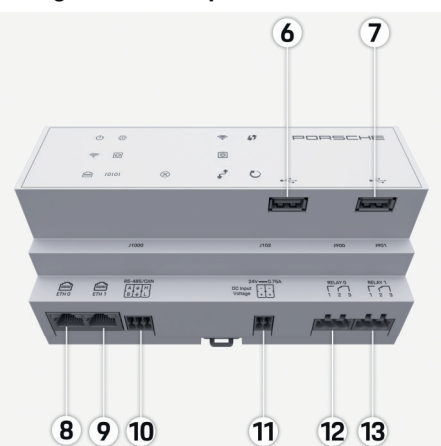

Fig. 47 Panoramica dei collegamenti del dispositivo inferiori

◈

- **6** USB1
- **7** USB2
- **8** ETH 0
- **9** ETH 1
- **10** RS485/CAN (J1000) (non utilizzato)
- **11** Alimentazione di tensione (J102), 24 V (CC)
- **12** Relè (J900) (non utilizzato)
- **13** Relè (J901) (non utilizzato)

g [Fare riferimento al capitolo "Panoramica dei con](#page-90-0)[nettori" a pagina 89.](#page-90-0)

# <span id="page-90-0"></span>**Installazione e collegamento Panoramica dei connettori**

La panoramica dei collegamenti del dispositivo ([\(Fig. 46\), \(Fig. 47\)](#page-89-0)) mostra il punto di collegamento dei connettori utilizzati per i sensori di corrente e di tensione, i contatti di relè e la comunicazione. La posizione dei pin è rappresentata graficamente per ogni tipo di connettore. Le tabelle mostrano l'assegnazione dei pin con il segnale corrispondente.

g [Fare riferimento al capitolo "Panoramica dei colle](#page-89-0)[gamenti del dispositivo" a pagina 88.](#page-89-0)

### **Connettore per la misurazione della corrente**

### ⋒ **Informazione**

È essenziale prendere nota dei punti di collegamento dei sensori di corrente, del tipo di sensori di corrente, della loro assegnazione di fase e della corrente nominale del fusibile di fase, in quanto verranno richiesti in seguito durante la configurazione della gestione energetica (installazione domestica).

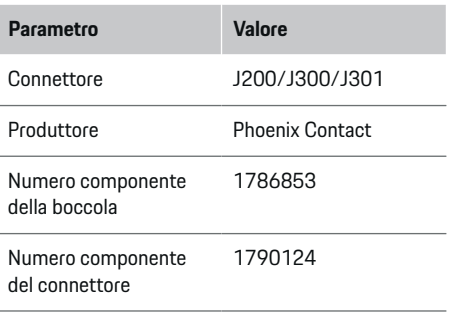

### Panoramica del connettore J200/J300/ **J301**

I connettori dei sensori di corrente (J200, J300, J301) sono identici nella costruzione e possono essere collegati in modo variabile in uno dei collegamenti previsti a tale scopo ([\(Fig. 46](#page-89-0) **2/3/4**)).

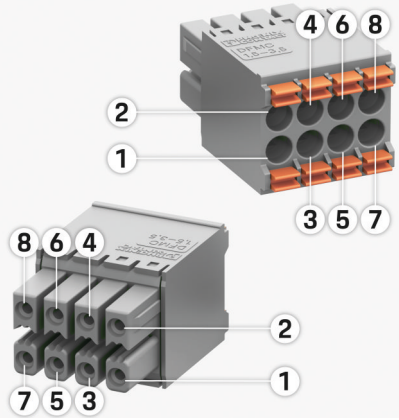

Fig. 48 panoramica di J200/J300/J301

**1** Pin 1 **2** Pin 2

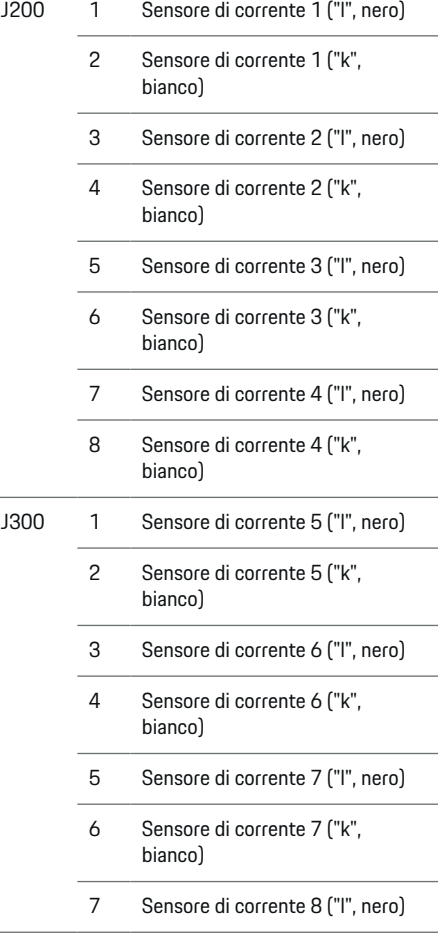

**Connettore** **Pin Segnale**

# <span id="page-91-0"></span>**Installazione e collegamento**

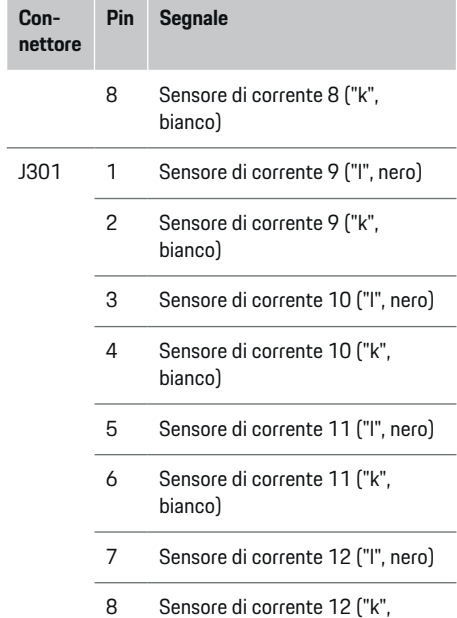

Nel caso del cavo del sensore LEM (100A), il cavo non è bianco, bensì nero e bianco.

bianco)

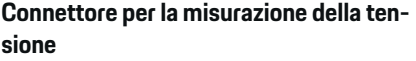

€

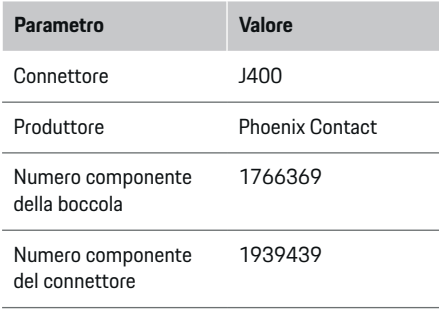

## **Panoramica del connettore J400**

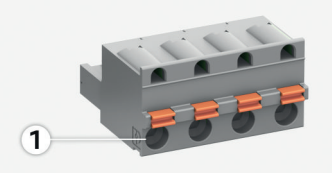

◈

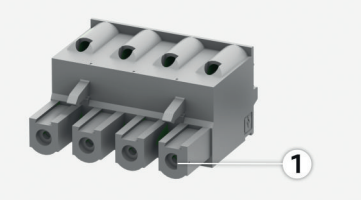

Fig. 49 panoramica di J400

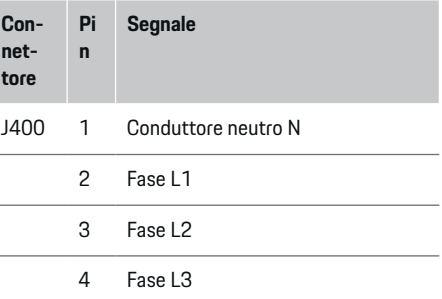

### **Connettore per la misurazione della tensione**

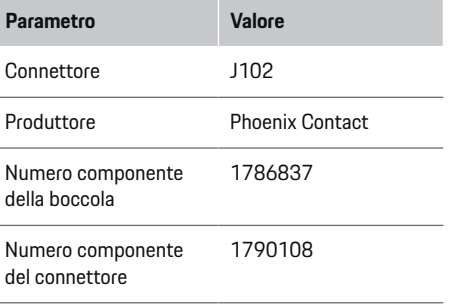

# **Installazione e collegamento**

### <span id="page-92-0"></span>**Panoramica del connettore J102**

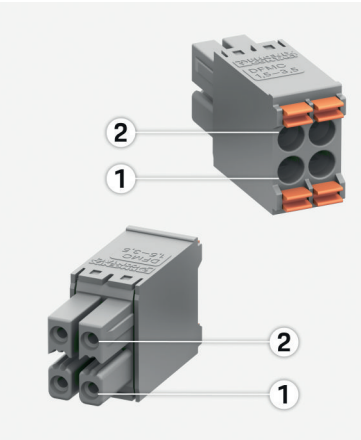

### Fig. 50 panoramica di J102

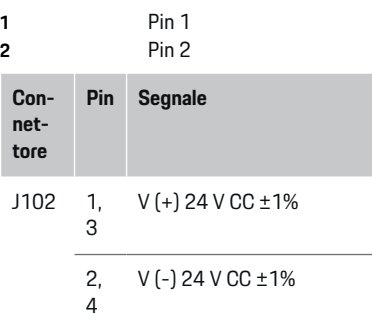

## **Connettore del contatto di relè**

⊕

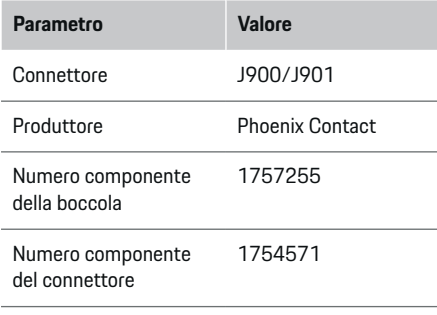

## **Panoramica del connettore J900/J901**

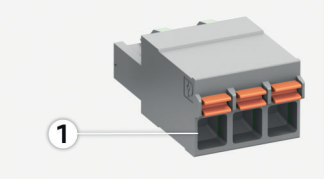

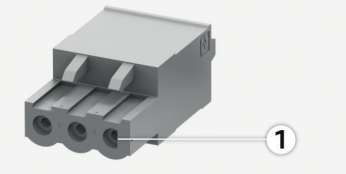

♠

Fig. 51 panoramica di J900/J901

**1** Pin 1

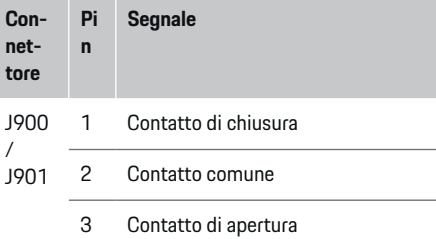

### **Connettore per la comunicazione**

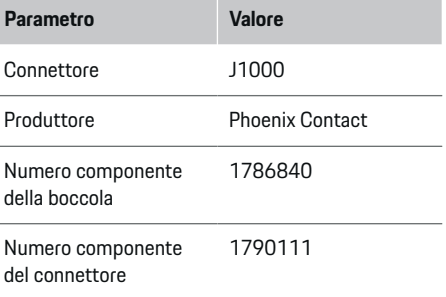

### <span id="page-93-0"></span>**Panoramica del connettore J1000**

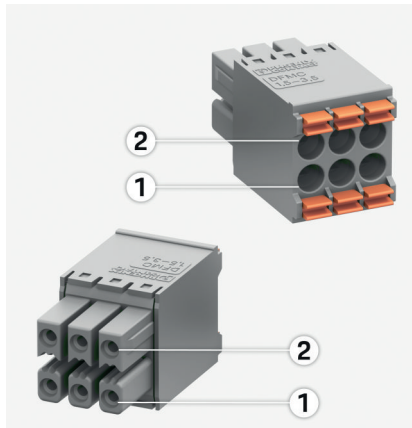

Fig. 52 Panoramica di J1000

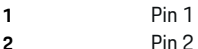

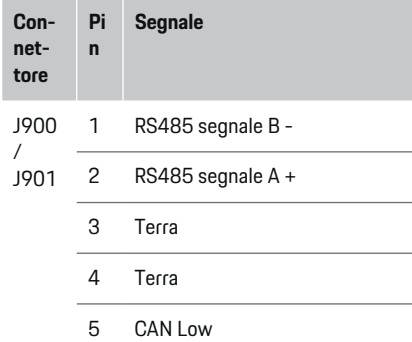

6 CAN High

# **Collegamento alla rete elettrica**

### **Montaggio di interruttori automatici**

### (i) **Informazione**

I fusibili di protezione della linea non fanno parte della dotazione e devono essere montati da un elettrotecnico.

La gestione energetica non dispone di **fusibili interni**, pertanto gli ingressi della misurazione della tensione, dell'alimentazione di tensione esterna e dei relè devono essere protetti con prefusibili appropriati.

- L'utilizzo della gestione energetica richiede la protezione da sovracorrente di tutti i cavi di alimentazione. A tal fine occorre prestare attenzione a scegliere fusibili con caratteristica di scatto sensibile.
- La scelta degli elementi di sicurezza dipende dai componenti disponibili in commercio nel paese di utilizzo.
- È necessario installare componenti con la corrente e il tempo di apertura minimi.

### **Preparazione dell'armadio degli interruttori e fusibili generali**

Per informazioni sull'ingombro di pianta della gestione energetica:

g [Fare riferimento al capitolo "Dati tecnici" a pa](#page-104-0)[gina 103.](#page-104-0)

- e Per l'installazione della gestione energetica all'interno dell'armadio degli interruttori e fusibili generali, prevedere 11,5 unità di divisione su una guida DIN.
- $\blacktriangleright$  Montare l'alimentatore della gestione energetica a una distanza minima di 0,5 unità di divisione dal rispettivo alloggiamento.
- e Proteggere tutte le interfacce elettriche da contatti diretti/indiretti.

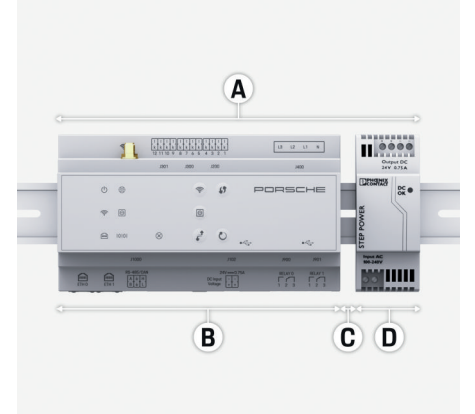

Fig. 53 preparazione dell'armadio degli interruttori e fusibili generali

- **A** 11,5 unità di divisione
- **B** 9 unità di divisione
- **C** 0,5 unità di divisione
- **D** 2 unità di divisione

### <span id="page-94-0"></span>**Montaggio nell'armadio degli interruttori e fusibili generali**

- $\checkmark$  Tutti i giunti dei cavi sono collegati alla gestione energetica.
- $\checkmark$  Il supporto della guida sull'alloggiamento della gestione energetica è sbloccato.
- **1.** Applicare in obliquo il supporto della guida su quest'ultima nell'armadio degli interruttori e fusibili generali.
- **2.** Ribaltare l'alloggiamento della gestione energetica e posizionarlo in piano sulla guida.
- **3.** Bloccare il supporto della guida sull'alloggiamento della gestione energetica.

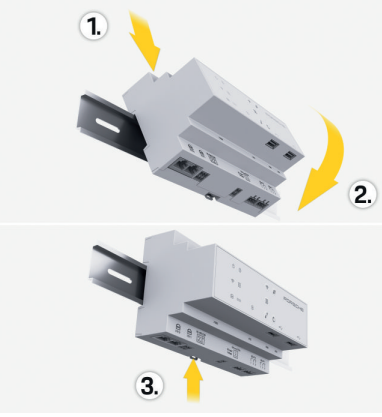

Fig. 54 montaggio nell'armadio degli interruttori e fusibili generali

**4.** Controllare se la gestione energetica è bloccata in modo saldo sulla guida.

### **Installazione dei sensori di corrente**

**AVVISO**

Direzione di misurazione del sensore errata

Il montaggio del sensore al contrario rispetto alla direzione di misurazione può comportare risultati errati e malfunzionamenti.

Rispettare la direzione di misurazione del sensore (Fig. 15, frecce gialle).

I sensori di corrente per la misurazione della corrente totale della sede dello stabilimento/della casa devono essere installati dopo il fusibile principale sulle rispettive fasi principali. I flussi di energia non devono ancora essere stati suddivisi in ulteriori sottocircuiti.

g [Fare riferimento al capitolo "Panoramica" a pa](#page-86-0)[gina 85.](#page-86-0)

- Rispettare la lunghezza massima consentita del cavo di ogni sensore di corrente di 3,0 m.
- Selezionare il punto di installazione con un percorso rettilineo del cavo e rispettare la direzione di misurazione (direzione della freccia verso l'utenza) (, frecce gialle).
- e Inserire il cavo di installazione nel sensore di corrente e chiudere il cappuccio del sensore di corrente (, freccia gialla).
- Assicurarsi che la corrente nominale del sensore di corrente sia realmente superiore a quella dell'interruttore automatico.
- e Inserire prima i cavi del sensore di corrente nei connettori e solo dopo inserire i connettori nelle interfacce del dispositivo.

### Œ **Informazione**

Prendere nota del tipo di sensore di corrente, del punto di collegamento sulla gestione energetica e della fase a cui è stato collegato il sensore di corrente. Queste informazioni sono necessarie per configurare i sensori di corrente nell'applicazione Web.

Se occorre allungare i cavi di misurazione, utilizzare, se possibile, lo stesso tipo di cavo.

Se la zona di installazione richiede l'utilizzo di un distributore a parete opzionale, i cavi devono essere inseriti in tale distributore attraverso sistemi di instradamento (tubi vuoti, canaline portacavi ecc.) appropriati.

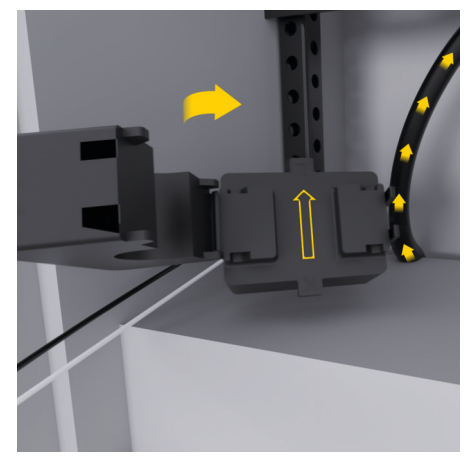

### <span id="page-95-0"></span>**Installazione e collegamento**

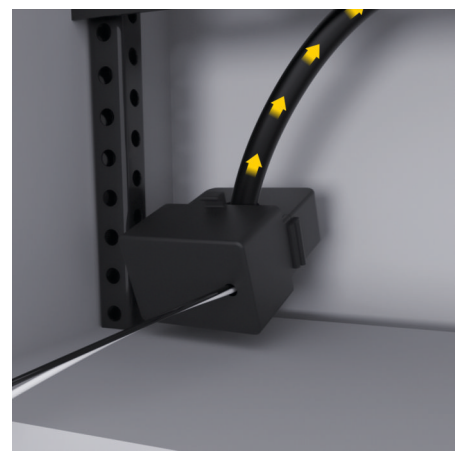

Fig. 55 esempio di montaggio del sensore di corrente

### **Posa dei cavi di collegamento**

I cavi di collegamento devono essere posati all'interno dell'armadio degli interruttori e fusibili generali in conformità alle normative locali vigenti e tutte le interfacce elettriche devono essere protette dal contatto prima dell'installazione di tutti i dispositivi.

- e Utilizzare cavi di installazione adeguati e conformi alle normative locali vigenti.
- e Tagliare i cavi di installazione in base allo spazio disponibile e alla posizione di installazione.
- $\blacktriangleright$  Rispettare i raggi di curvatura specifici dei cavi di installazione per evitare difetti dei cavi e dell' hardware.

## **Collegamento all'impianto dell'edificio**

### **AVVISO**

Assegnazione errata delle fasi

Fasi assegnate in modo errato possono comportare risultati errati e malfunzionamenti.

Nel caso di una rete elettrica multifase, assicurarsi che una fase sul collegamento domestico corrisponda alla fase sul collegamento del caricabatteria Porsche ed eventualmente alla fase di un inverter di un impianto fotovoltaico. Non dovrebbe essere presente nessuno sfasamento in nessun punto, altrimenti le funzioni di ricarica specifiche per la fase non funzioneranno. Con questa installazione, i sensori di corrente possono essere assegnati alle fonti e alle utenze di energia elettrica nell'applicazione Web nella normale sequenza di fasi (ad esempio L1-L2-L3) che corrisponde alle fasi della misurazione della tensione.

Tutti i dispositivi devono essere collegati all'impianto esistente dell'edificio in conformità alle disposizioni e alle normative locali vigenti.

### **Comunicazione del cavo di carica con la gestione energetica**

- Il cavo di carica intelligente è collegato in più fasi (presa elettrica o montaggio permanente):
- $\blacktriangleright$  Accertarsi che le fasi della gestione energetica e del cavo di carica coincidano.
- Il cavo di carica intelligente è collegato tramite monofase:
- $\blacktriangleright$  Per l'assegnazione delle fasi nell'applicazione Web, utilizzare la fase alla quale è collegato il cavo di carica intelligente.

### **Collegamento dell'alimentatore esterno**

- Attenersi alle istruzioni di montaggio del produttore.
	- g [Fare riferimento al capitolo "Altri documenti](#page-83-0) [applicabili" a pagina 82.](#page-83-0)
- $\blacktriangleright$  Collegare l'uscita CC alla gestione energetica secondo l'assegnazione dei morsetti del connettore per l'alimentazione di tensione (J102).
- $\blacktriangleright$  L'alimentatore viene collegato alla gestione energetica attraverso un cavo. Questo cavo deve essere preparato da un elettrotecnico.

### **Collegamento della comunicazione RS485/CAN**

### (i) **Informazione**

Nessun caso di applicazione per il collegamento a RS485/CAN nel software (08/2019). Per le funzioni future, fare riferimento alle note di rilascio delle nuove versioni del software.

Se la gestione energetica è collegata all'impianto dell'edificio, sussiste il pericolo che il connettore per l'alimentazione di tensione CC (J102) venga accidentalmente inserito nella porta per RS485/CAN. Ciò può danneggiare la gestione energetica. Collegando il connettore a sei poli senza cavo di collegamento (J1000), incluso nella fornitura, è possibile evitare di confondere i collegamenti.

e Inserire il connettore senza cavo di collegamento nel collegamento J1000 nell'alloggiamento della gestione energetica.

### <span id="page-96-0"></span>**Collegamento dei canali del relè**

### **Informazione**

Nessun caso di applicazione per il collegamento ai canali del relè nel software (08/2019). Per le funzioni future, fare riferimento alle note di rilascio delle nuove versioni del software.

La dotazione della gestione energetica comprende un connettore corrispondente senza cavo di collegamento.

Inserire il connettore senza cavo di collegamento nel collegamento J900/J901 nell'alloggiamento della gestione energetica.

### **Collegamento per la misurazione di corrente e tensione**

I canali di misurazione della corrente e della tensione sono collegati tramite diversi connettori. I connettori necessari sono compresi nella dotazione della gestione energetica. Se i sensori di corrente o i conduttori per la misurazione della tensione non sono collegati o lo sono ma in modo errato, si verificheranno notevoli limitazioni di funzionamento.

e Quando si collegano i sensori di corrente e i cavi per la misurazione della tensione, osservare il contrassegno del dispositivo. All'indirizzo https://www.porsche.com/international/ aboutporsche/e-performance/help-andcontact/ è disponibile un video per l'installazione monofase

# **Creazione del collegamento al dispositivo**

Per controllare la gestione energetica tramite l'applicazione Web, il terminale (PC, tablet o smartphone) e la gestione energetica devono trovarsi nella rete domestica (tramite WiFi, PLC, connessione Ethernet).

Tramite la connessione a Internet della rete domestica è possibile utilizzare tutte le funzioni dell'applicazione Web. Se nel luogo di utilizzo non è disponibile alcuna rete domestica, il terminale può accedere direttamente alla gestione energetica tramite il proprio hotspot WiFi.

- e Selezionare il tipo di collegamento appropriato a seconda della potenza del segnale e della disponibilità.
- Per informazioni sulle opzioni di connessione, consultare le istruzioni

g relative all'applicazione Web di Porsche Home Energy Manager

### **Controllo della qualità del segnale della rete PLC**

#### Œ **Informazione**

.

Il software e i convertitori PLC Ethernet descritti in questo capitolo non fanno parte della dotazione.

Per verificare la qualità della connessione della rete PLC, la velocità di trasferimento PLC può essere determinata tramite l'impianto elettrico domestico utilizzando software e convertitori PLC Ethernet. A tal fine, i convertitori vengono collegati alla rete elettrica esistente nei punti di installazione. I punti di installazione selezionati sono il luogo di installazione della gestione energetica e il luogo di installazione delle

utenze con funzionalità PLC (ad esempio il caricabatteria Porsche). La velocità di trasferimento reale tra i punti di installazione può essere visualizzata con un software di valutazione. Sono sufficienti velocità di trasferimento a partire da 100 Mbit.

In caso di installazioni elettriche non appropriate, la comunicazione PLC potrebbe non essere possibile o potrebbe essere talmente debole da non consentire una comunicazione EEBus stabile con il caricabatteria Porsche.

e In questo caso, selezionare un'altra interfaccia di comunicazione (Ethernet o WiFi).

### **Collegamento dell'antenna WiFi**

Per amplificare il segnale WiFi si può collegare un'antenna WiFi.

- **1.** Collegare l'antenna WiFi alla gestione energetica utilizzando l'apposito collegamento a innesto/vite.
- **2.** Fissare l'antenna WiFi all'esterno dell'armadio degli interruttori e fusibili generali in metallo utilizzando la base magnetica (se l'antenna WiFi si trova nell'armadio degli interruttori e fusibili generali, la ricezione non è possibile). Assicurarsi che l'antenna WiFi sia allineata correttamente (ad es. con un angolo di 90° rispetto al router).

# **Collegamento dell'antenna WiFi**

Per amplificare il segnale WiFi si può collegare un'antenna WiFi.

### **Installazione e collegamento**

**1.** Collegare l'antenna WiFi alla gestione energetica utilizzando l'apposito collegamento a innesto/vite.

 $\bigoplus$ 

◈

♠

**2.** Fissare l'antenna WiFi all'esterno dell'armadio degli interruttori e fusibili generali in metallo utilizzando la base magnetica (se l'antenna WiFi si trova nell'armadio degli interruttori e fusibili generali, la ricezione non è possibile). Assicurarsi che l'antenna WiFi sia allineata correttamente (ad es. con un angolo di 90° rispetto al router).

# <span id="page-98-0"></span>**Messa in funzione**

.

La gestione energetica è accesa e pronta all'uso quando l'alimentazione elettrica è disponibile:

#### ് Lo stato On/Off è acceso di verde.

Per garantire il funzionamento completo e affidabile della gestione energetica, è necessario installare il software attuale.

- Dopo la prima messa in servizio della gestione energetica, eseguire un aggiornamento software tramite l'applicazione Web.
- $\blacktriangleright$  Per informazioni sull'esecuzione dell'aggiornamento software, consultare le istruzioni

g relative all'applicazione Web di Porsche Home Energy Manager

# **Configurazione**

La gestione energetica viene installata tramite un'applicazione Web. È possibile inserire tutti i valori richiesti e configurare i sensori di corrente nell'applicazione Web.

♠

I caricabatteria che dispongono del protocollo EEBus possono essere accoppiati con la gestione energetica come dispositivi EEBus.

Le informazioni sulla gestione energetica possono anche essere richiamate nel proprio account Porsche ID. La gestione energetica deve quindi essere collegata al proprio Porsche ID.

Le istruzioni relative all'applicazione Web sono disponibili all'indirizzo https://www.porsche.com/international/ aboutporsche/e-performance/help-andcontact/

Per altre lingue selezionare la versione del paese desiderata del sito Web.

Per effettuare la configurazione della gestione energetica, possono essere necessarie le seguenti informazioni che devono essere fornite all'elettrotecnico:

- Lettera con i dati di accesso per accedere all'applicazione Web
- Dati di accesso della propria rete domestica
- Dati di accesso del profilo utente (per un collegamento con il proprio Porsche ID)
- Informazioni sulle tariffe/sui prezzi dell'elettricità dal contratto con il proprio fornitore di energia elettrica

♠

# **Richiamo dell'applicazione Web tramite hotspot**

L'applicazione Web può essere richiamata con un dispositivo (PC, tablet o smartphone) utilizzando un hotspot impostato dalla gestione energetica.

Per richiamare l'applicazione Web quando l'hotspot è attivo, immettere il seguente indirizzo IP nella barra degli indirizzi del browser: 192.168.9.11

### Œ **Informazione**

- − A seconda del browser utilizzato, l'applicazione Web non viene aperta immediatamente, ma prima viene visualizzata una nota sulle impostazioni di sicurezza del browser.
- − L'inserimento della chiave di rete per richiamare l'applicazione Web dipende dal sistema operativo del dispositivo mobile.

### **Accesso all'applicazione Web**

Per accedere all'applicazione Web sono disponibili due utenti: **UTENTE PRIVATO** e **SERVIZIO CLIENTI**.

 $\blacktriangleright$  Per l'installazione della gestione energetica come **SERVIZIO CLIENTI**, accedere all'applicazione Web della gestione energetica. Le password iniziali si trovano nella lettera con i dati di accesso.

<span id="page-99-0"></span>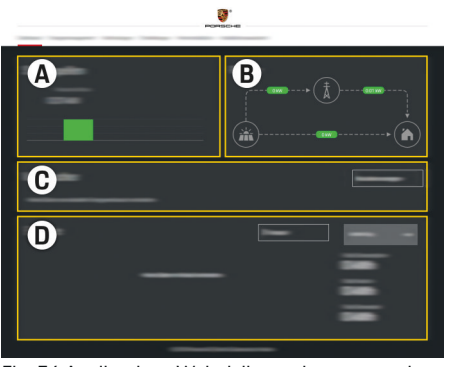

### Fig. 56 Applicazione Web della gestione energetica (PANORAMICA)

- **A Fonti di energia elettrica**
- **B Flusso di corrente**
- **C Utenza energia elettrica**
- **D Energia**

## **Esecuzione dell'Assistente installazione**

- $\checkmark$  Accedere all'applicazione Web come Servizio clienti.
- e Attenersi ai passaggi descritti dall'Assistente installazione.

L'**ASSISTENTE INSTALLAZIONE** illustra, tra gli altri, i punti seguenti:

- Impostazioni relative ad aggiornamenti e sicurezza
- Creazione di una connessione di rete tramite WiFi, Ethernet o connessione PLC
- Collegamento della gestione energetica con un profilo utente (Porsche ID)
- Inserimento delle informazioni sulle tariffe per la funzione "Carica ottimizzata in funzione dei costi"
- Priorità e gestione della carica quando si utilizzano più caricabatterie
- Attivazione di funzioni, ad esempio **Protezione contro i sovraccarichi**, **Ottimizzazione dell'autoconsumo** e **Ricarica ottimizzata in funzione dei costi**

### $(i)$ **Informazione**

Nell'applicazione Web, la connessione hotspot deve essere disattivata solo se è possibile l'integrazione in una rete domestica.

### **Configurazione dell'installazione domestica**

- $\checkmark$  Accedere all'applicazione Web come Servizio clienti.
- $\blacktriangleright$  Configurare l'installazione domestica. L'**INSTALLAZIONE DOMESTICA** illustra, tra gli altri, i punti seguenti:
	- Configurazione della gestione energetica per quanto riguarda la rete elettrica, i sensori di corrente, le utenze e le fonti di energia elettrica
	- Aggiunta del dispositivo EEBus

### **Aggiunta del dispositivo EEBus**

L'accoppiamento con un dispositivo EEBus, ad esempio con il caricabatteria Porsche, è di fondamentale importanza per la funzionalità della gestione energetica. Se la gestione energetica e il dispositivo EEBus sono sulla stessa rete, i dispositivi possono essere accoppiati.

- $\checkmark$  Accedere all'applicazione Web come Utente privato o Servizio clienti.
- $\angle$  La gestione energetica e il dispositivo EEBus sono sulla stessa rete con ricezione sufficiente (rete domestica o collegamento diretto).
- **1.** Per avviare l'accoppiamento, in **Installazione domestica ▶ Utenza energia elettrica** fare clic su **Aggiungi dispositivo EEBus**.
	- Vengono visualizzati i dispositivi EEBus disponibili.
- **2.** Selezionare il dispositivo EEBus in base al nome e al numero di identificazione (SKI).
- **3.** Assegnare le fasi al dispositivo EEBus specificando i sensori di corrente.
- **4.** Avviare l'accoppiamento sul caricabatteria.
- **5.** L'accoppiamento EEBus è stato eseguito correttamente ed è possibile utilizzare le funzioni della gestione energetica solo quando viene indicato dal caricabatteria con il simbolo corrispondente.

Per informazioni sull'aggiunta della gestione energetica sul caricabatteria, consultare le istruzioni

g dell'applicazione Web del Porsche Mobile Charger Connect

oppure

.

.

- **⊳ Mobile Charger Plus**
- g Attenersi al manuale del caricabatteria

# <span id="page-100-0"></span>**Controllo di funzionamento**

◈

 $\blacktriangleright$  Utilizzare l'applicazione Web per assicurarsi che la gestione energetica funzioni correttamente. A tal fine, controllare se nella **PANORAMICA** sono visualizzati valori plausibili per le fonti di energia elettrica e l'utenza.

 $\bigoplus$ 

◈

# <span id="page-101-0"></span>**Ricerca guasti: problemi e soluzioni**

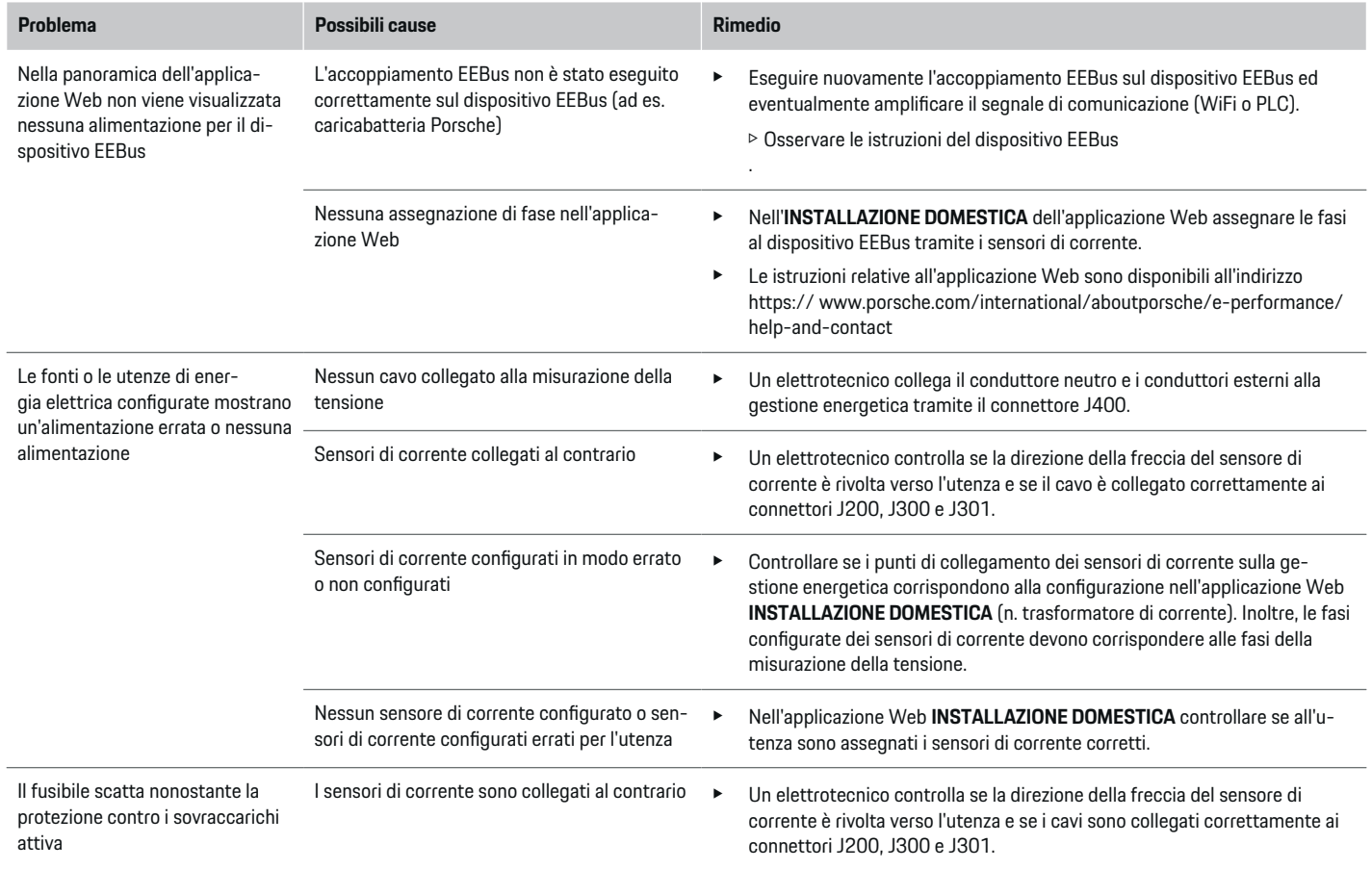

⊕

◈

 $\bigoplus$ 

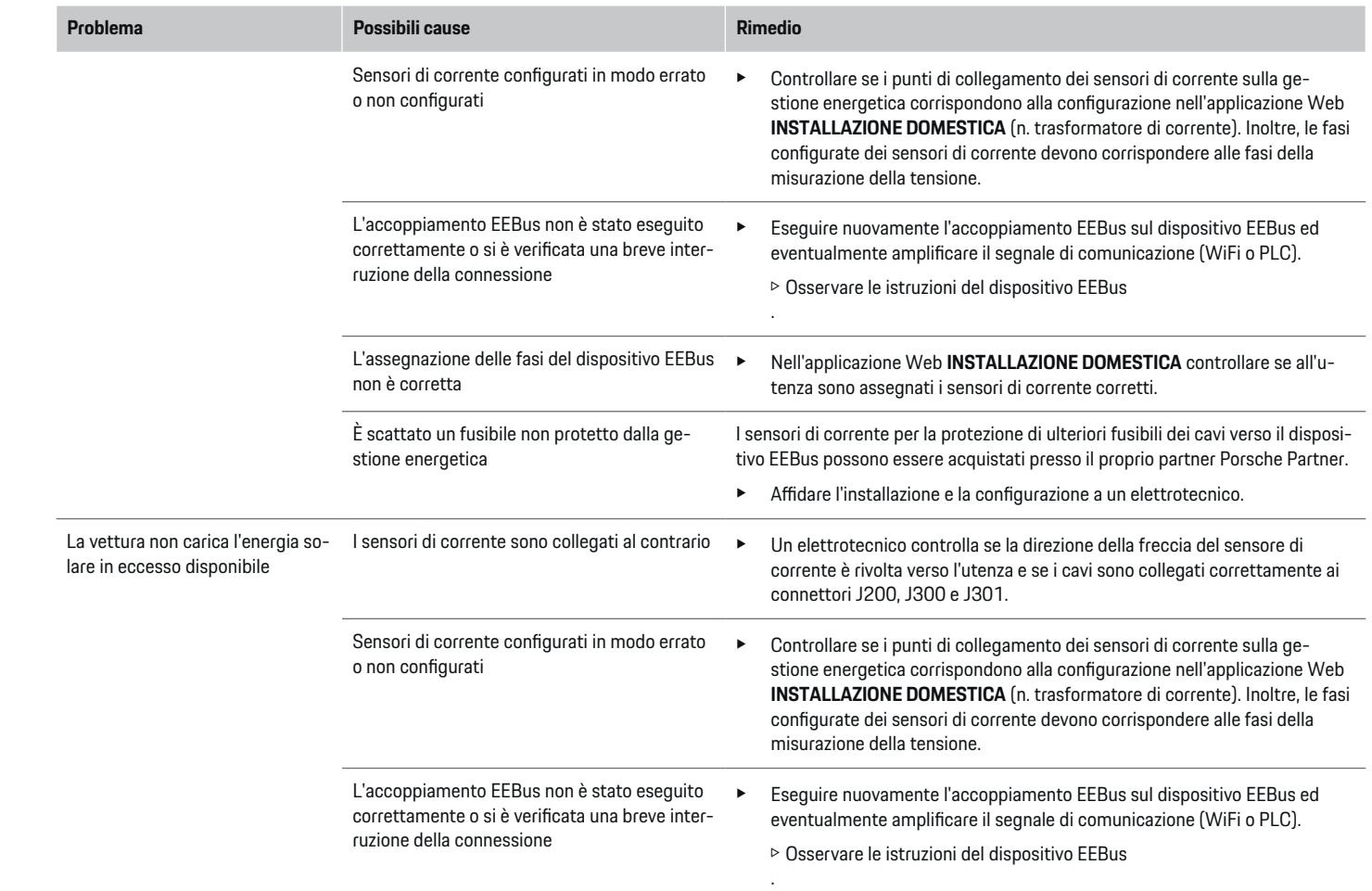

 $\bigoplus$ 

 $\bigcirc$ 

 $\bigoplus$ 

 $\bigcirc$ 

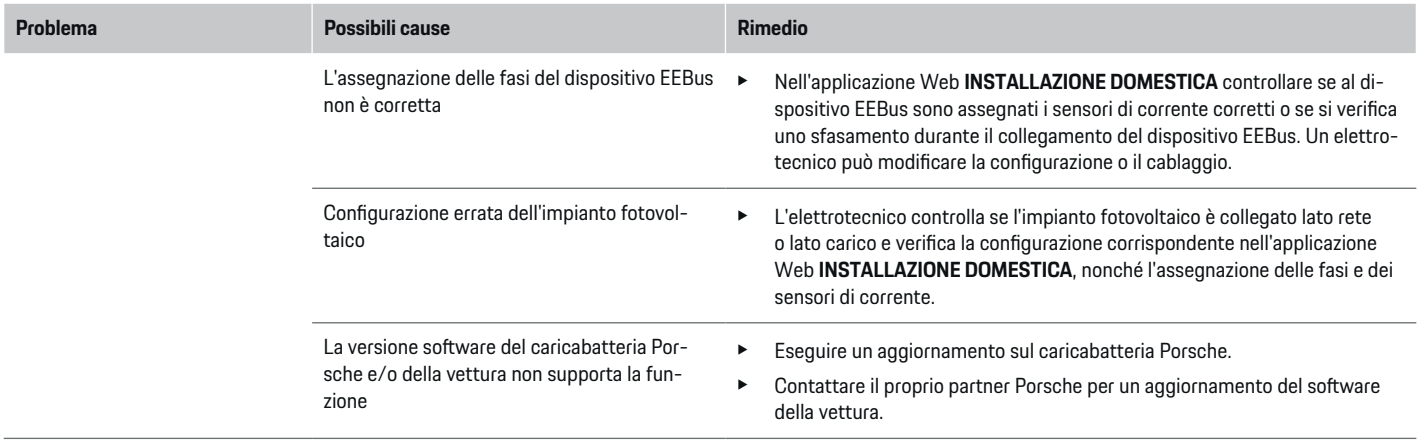

♦

 $\bigoplus$ 

 $\bigoplus$ 

 $\bf \Phi$ 

# <span id="page-104-0"></span>**Dati tecnici**

 $\bf \Phi$ 

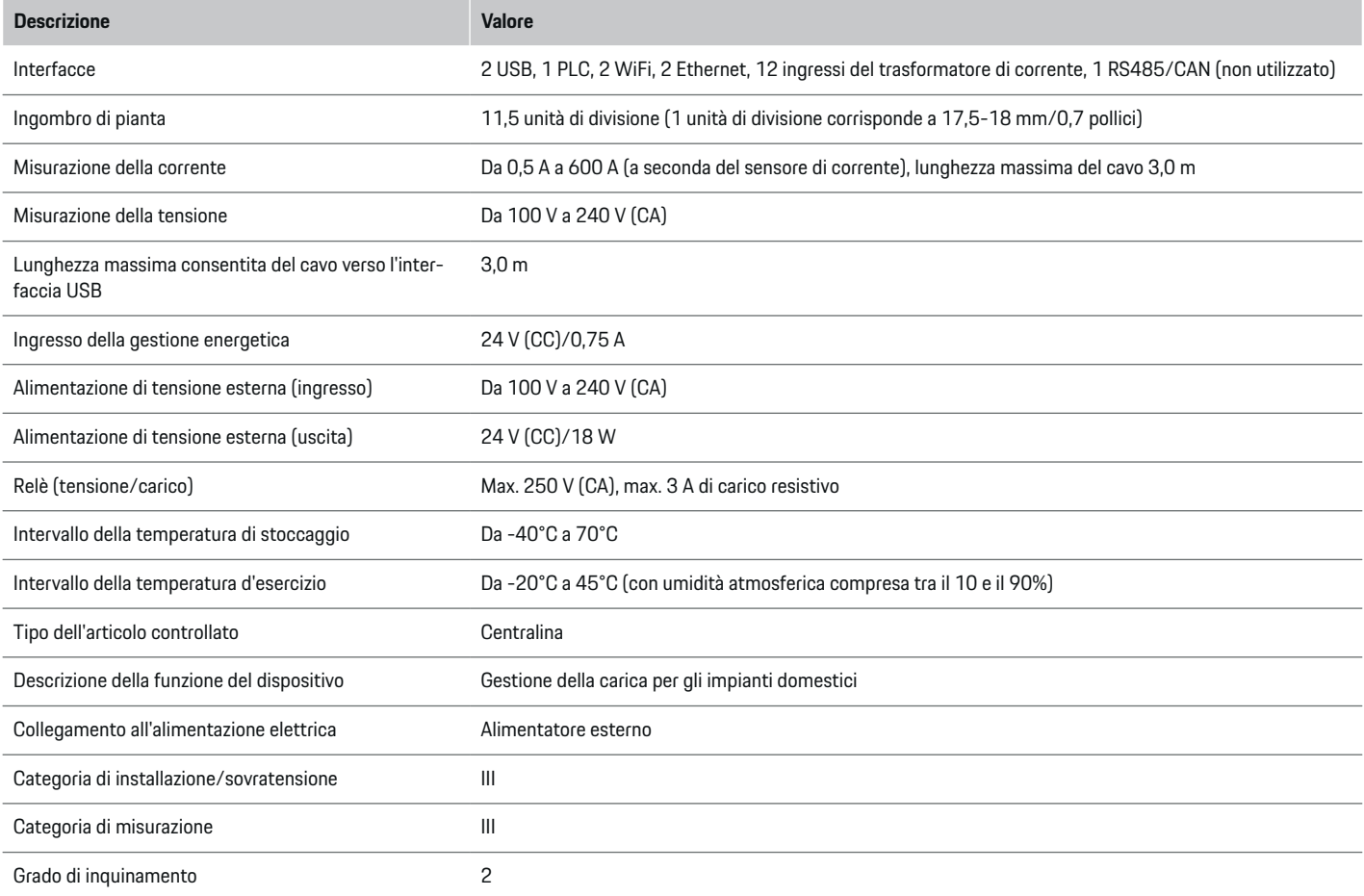

⊕

 $\bigoplus$ 

 $\bigoplus$ 

## **Dati tecnici**

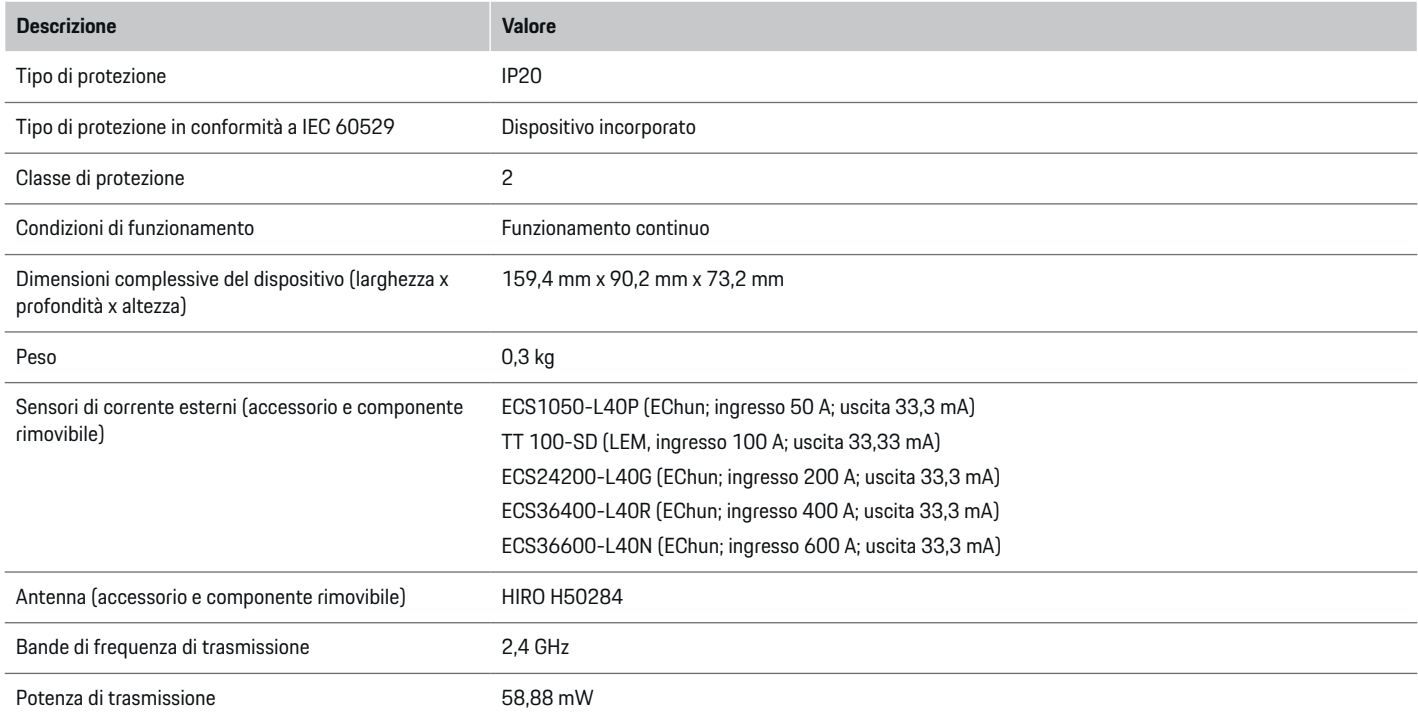

⊕

 $\bigoplus$ 

 $\bigoplus$ 

 $\bf \Phi$ 

# <span id="page-106-0"></span>**Informazioni sulla produzione**

 $\bigoplus$ 

◈

### **Dichiarazione di conformità**

La gestione energetica dispone di un'apparecchiatura radio. Il produttore di queste apparecchiature radio ne dichiara la conformità alle indicazioni per il loro impiego contenute nella direttiva 2014/53/UE. Il testo completo della dichiarazione di conformità UE è disponibile al seguente indirizzo Internet: **http://www.porsche.com/international/ accessoriesandservice/porscheservice/ vehicleinformation/documents**

# <span id="page-107-0"></span>**Indice analitico**

# **Indice analitico**

# **A**

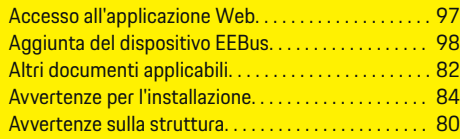

# **C**

 $\color{black}\blacklozenge$ 

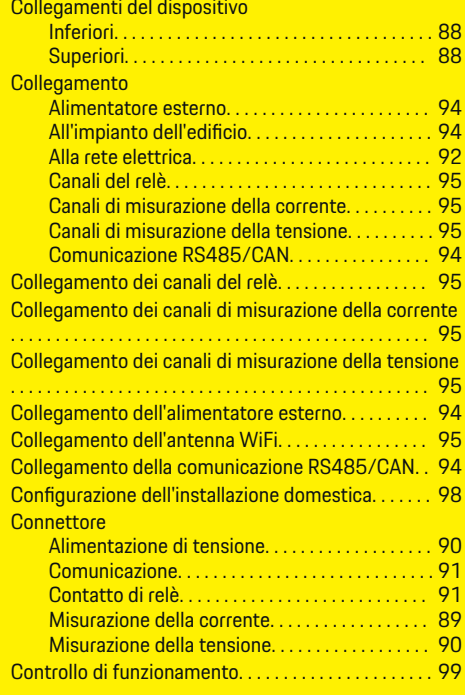

Creazione del collegamento

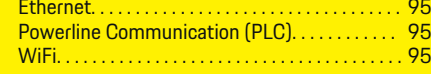

 $\bigoplus$ 

# **D**

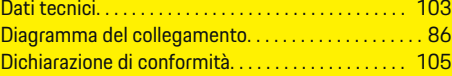

# **E**

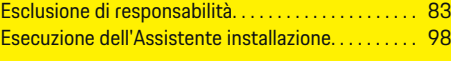

# **F**

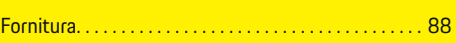

### **I**

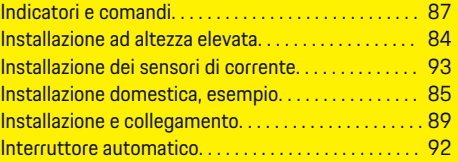

# **M**

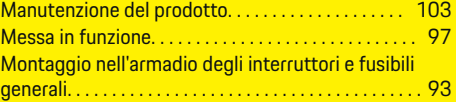

# **N**

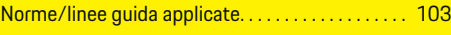

# **P**

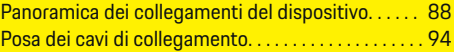

 $\overline{\bigoplus}$ 

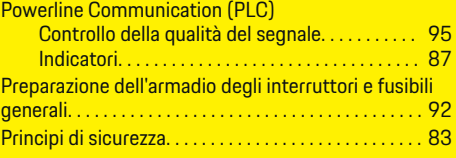

# **Q**

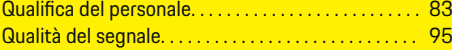

# **R**

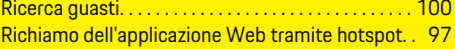

# **S**

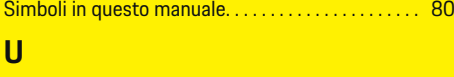

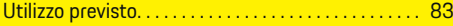

 $\bigoplus$
# <span id="page-108-0"></span>**Acerca de este manual**

## **Indicaciones de advertencia y símbolos**

En este manual de instrucciones se emplean diversos tipos de indicaciones de advertencias y símbolos.

**A** PELIGRO

Lesiones graves o mortales

**1.** Las instrucciones de actuación están numeradas si se componen de varios pasos.

◈

**2.** Instrucciones de manejo que debe seguir en la pantalla central.

g Indica dónde puede encontrar más información sobre un tema.

◈

Si no se siguen las indicaciones de advertencia de la categoría "Peligro", se producen lesiones graves o la muerte.

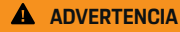

Posibles lesiones graves o mortales

Si no se siguen las indicaciones de advertencia de la categoría "Advertencia", pueden producirse lesiones graves o mortales.

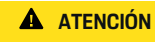

Posibilidad de lesiones moderadas o leves

Si no se siguen las indicaciones de advertencia de la categoría "Atención", pueden producirse lesiones moderadas o leves.

### **AVISO**

Posibilidad de daños materiales

Si no se siguen las indicaciones de advertencia de la categoría "Aviso" pueden producirse daños materiales.

#### (i) **Información**

La palabra "Información" indica información adicional.

- $\checkmark$  Condiciones que se deben cumplir para utilizar una función.
- $\blacktriangleright$  Instrucción de actuación que debe seguir.

♠

## **Tabla de contenido**

# **Español**

## **[Seguridad](#page-110-0)**

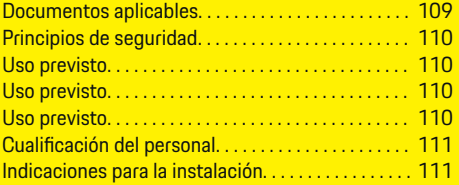

 $\bigoplus$ 

 $\overline{\bigoplus}$ 

 $\bigcirc$ 

### **[Vista general](#page-113-0)**

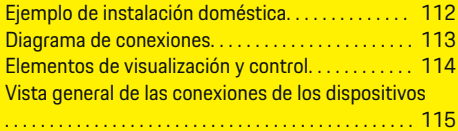

### **[Instalación y conexión](#page-117-0)**

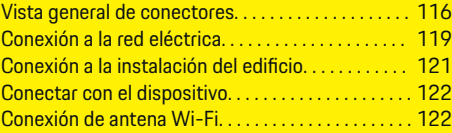

**[Puesta en funcionamiento. . . . . . . . . . . . . . . . . . . . . .](#page-125-0)** 124

### **[Configurar](#page-125-0)**

 $\color{black}\blacklozenge$ 

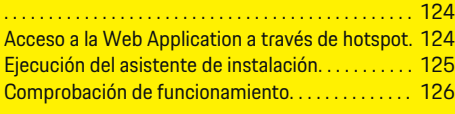

## **[Datos técnicos](#page-131-0)**

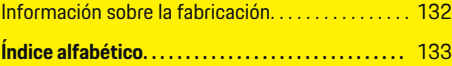

# <span id="page-110-0"></span>**Seguridad Documentos aplicables**

 $\bf \bigcirc$ 

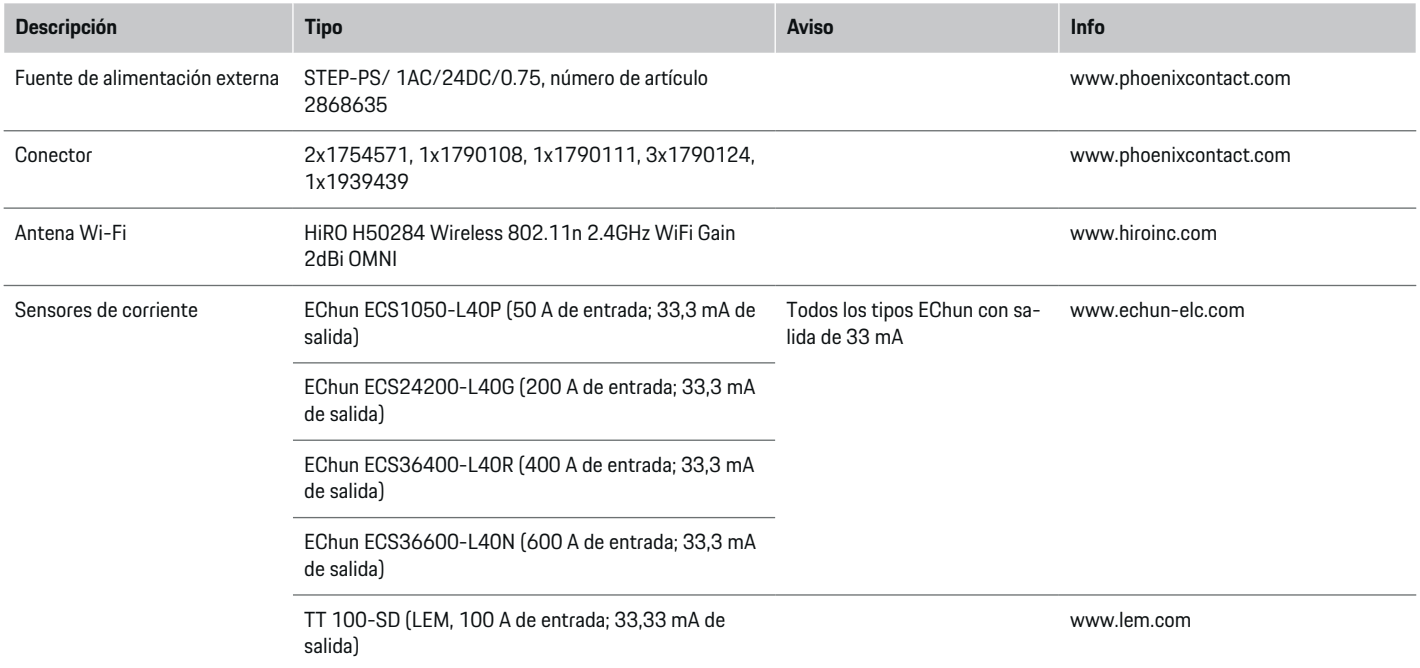

⊕

 $\bigoplus$ 

 $\bigoplus$ 

## <span id="page-111-0"></span>**Seguridad**

## **Principios de seguridad**

**A** PELIGRO

¡Peligro de muerte por tensión eléctrica!

¡Se pueden producir lesiones debido a descargas eléctricas o quemaduras que pueden provocar la muerte!

- Asegúrese en todo momento de que el sistema no tenga tensión y de que esté protegido contra una conexión involuntaria durante todos los trabajos.
- No abra la carcasa del gestor de energía en ninguna circunstancia.

# **Uso previsto**

El gestor de energía se utiliza, sobre todo, para garantizar la alimentación de energía eléctrica (protección frente a sobrecarga) al evitar que se dispare el fusible principal (fusible del edificio).

Se considera uso no previsto:

- Adiciones y modificaciones no autorizadas al gestor de energía
- Cualquier otro uso del gestor de energía distinto al descrito

El gestor de energía está diseñado como un dispositivo de montaje modular y debe instalarse en las condiciones electrotécnicas y de tecnología de la información necesarias.

Para la cuestión electrotécnica, esto significa que el gestor de energía debe instalarse en un distribuidor adecuado.

**Solo Estados Unidos:** En el caso de que la lista de distribución no esté disponible o esté disponible en su país, puede obtener una lista de distribución correspondiente en su concesionario Porsche. Para obtener información sobre el distribuidor superficial opcional:

e

## **Descargo de responsabilidad**

No es posible reparar los daños causados por el transporte, el almacenamiento o la manipulación. La garantía expira si se abre la carcasa del gestor de energía. Esto también se aplica si el daño se produce debido a factores externos, como incendios, altas temperaturas, condiciones ambientales extremas o uso no previsto.

# **Uso previsto**

El gestor de energía se utiliza, sobre todo, para garantizar la alimentación de energía eléctrica (protección frente a sobrecarga) al evitar que se dispare el fusible principal (fusible del edificio).

Se considera uso no previsto:

- Adiciones y modificaciones no autorizadas al gestor de energía
- Cualquier otro uso del gestor de energía distinto al descrito

El gestor de energía está diseñado como un dispositivo de montaje modular y debe instalarse en las condiciones electrotécnicas y de tecnología de la información necesarias.

Para la cuestión electrotécnica, esto significa que el gestor de energía debe instalarse en un distribuidor adecuado.

e

## **Descargo de responsabilidad**

No es posible reparar los daños causados por el transporte, el almacenamiento o la manipulación. La garantía expira si se abre la carcasa del gestor de energía. Esto también se aplica si el daño se produce debido a factores externos, como incendios, altas temperaturas, condiciones ambientales extremas o uso no previsto.

# **Uso previsto**

El gestor de energía se utiliza, sobre todo, para garantizar la alimentación de energía eléctrica (protección frente a sobrecarga) al evitar que se dispare el fusible principal (fusible del edificio).

Se considera uso no previsto:

- Adiciones y modificaciones no autorizadas al gestor de energía
- Cualquier otro uso del gestor de energía distinto al descrito

El gestor de energía está diseñado como un dispositivo de montaje modular y debe instalarse en las condiciones electrotécnicas y de tecnología de la información necesarias.

▶ Para la cuestión electrotécnica, esto significa que el gestor de energía debe instalarse en un distribuidor adecuado.

## **Descargo de responsabilidad**

No es posible reparar los daños causados por el transporte, el almacenamiento o la manipulación. La garantía expira si se abre la carcasa del gestor de energía. Esto también se aplica si el daño se produce debido a factores externos, como incendios, altas temperaturas, condiciones ambientales extremas o uso no previsto.

# <span id="page-112-0"></span>**Cualificación del personal**

Solo personas con conocimientos electrotécnicos relevantes (electricistas) pueden realizar la instalación eléctrica. Dichas personas deben demostrar los conocimientos técnicos necesarios para la instalación de instalaciones eléctricas y sus componentes mediante la superación de un examen.

Una instalación incorrecta puede poner en peligro su propia vida y la vida de los demás.

Requisitos para los electricistas encargados de la instalación:

- Capacidad para evaluar los resultados de la medición
- Conocimiento de las clases de protección IP y su aplicación
- Conocimientos sobre el montaje del material de instalación eléctrica
- Conocimiento de la normativa electrotécnica y la normativa nacional aplicable
- Conocimiento de las medidas de protección contra incendios, así como las normativas generales y específicas de seguridad y prevención de accidentes
- Capacidad para seleccionar la herramienta adecuada, los equipos de medición y, si corresponde, el equipo de protección personal y el material de instalación eléctrica para garantizar las condiciones de desconexión
- Conocimiento del tipo de red de suministro (sistema TN, IT y TT) y las consiguientes condiciones de conexión (puesta a cero clásica, puesta a tierra de protección, medidas adicionales necesarias)

# **Indicaciones para la instalación**

La instalación eléctrica debe realizarse de acuerdo con estos requisitos:

- la protección de contacto de toda la instalación eléctrica siempre se proporciona de acuerdo con las normativas locales;
- las normativas locales de protección contra incendios se cumplen en todo momento;
- los elementos de visualización y control, así como los puertos USB del gestor de energía, están accesibles para los clientes de manera segura y sin restricciones;
- se tiene en cuenta la longitud máxima permitida del cable por sensor de corriente de 3,0 m;
- las entradas de la medición de tensión, la fuente de tensión externa y los relés en el gestor de energía están asegurados con fusibles previos adecuados, y

g [Consulte el capítulo "Conexión a la red eléc](#page-120-0)[trica" en la página 119.](#page-120-0)

– durante el tendido de los cables de instalación, se respeta la longitud correcta y el radio de flexión específico del producto.

Si el entorno de instalación requiere una categoría de sobretensión III (OVCIII), el lado de entrada de la fuente de tensión externa debe estar protegido por un circuito de protección (por ejemplo, un varistor) que cumpla con las normativas locales.

♠

### **Instalación a gran altura**

Las líneas de suministro de los sensores instalados en dispositivos eléctricos a más de 2.000 m de altura o que deben corresponder a la categoría de sobretensión III (OVCIII) debido a su ubicación también deben estar equipados con una manguera retráctil o un manguito aislante adecuado en toda la longitud del cable entre la salida del sensor (carcasa) y el terminal de entrada en el gestor de energía con una resistencia dieléctrica de 20 kV/mm y un espesor de pared mínimo de 0,4 mm.

## <span id="page-113-0"></span>**Vista general**

# **Vista general Ejemplo de instalación doméstica**

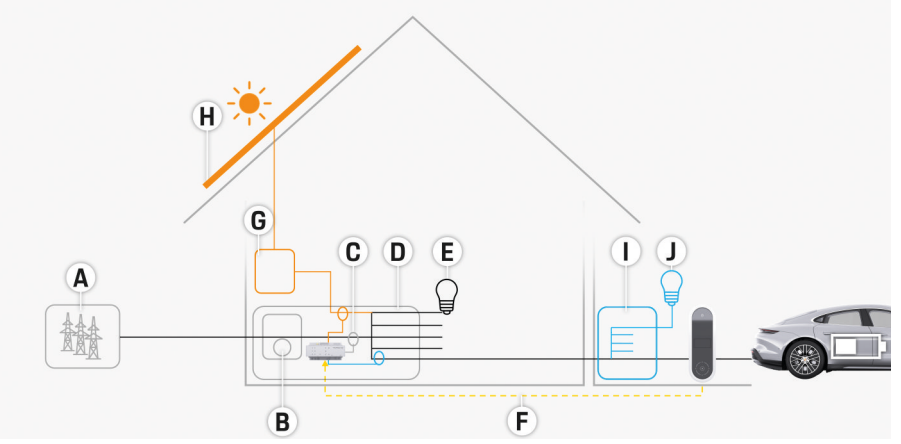

 $\bigoplus$ 

◈

♠

Fig. 57 Ejemplo de instalación doméstica con sistema fotovoltaico y distribución secundaria

- **A** Alimentación de corriente (monofásica a trifásica, aquí monofásica)
- **B** Contador eléctrico
- **C** Sensor de corriente/sensores de corriente (1 sensor de corriente por fase)
- **D** Distribuidor
- **E** Consumidor doméstico
- **F** Protocolo EEBus
- **G** Inversor<br>**H** Sistema
- **H** Sistema fotovoltaico
- **I** Distribución secundaria
- **J** Consumidor fuera de casa

♠

# **Vista general**

# <span id="page-114-0"></span>**Diagrama de conexiones**

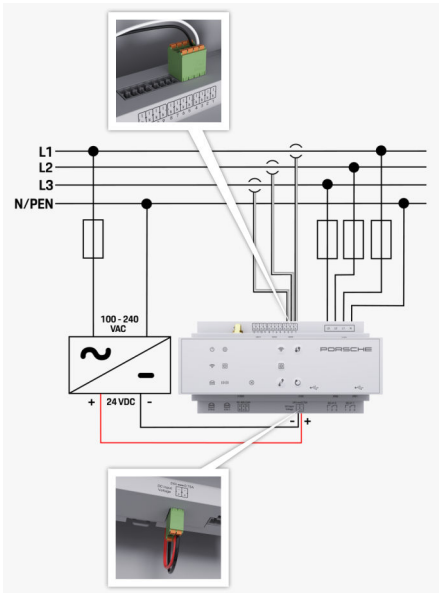

Fig. 58 Esquema de conexiones

♠

**L1/ L2/ L3** hasta 3 fases **N/PEN** Conductor neutro **100-240 VCA** Tensión de entrada<br>**24 VCC** Tensión de salida **24 VCC** Tensión de salida

◈

 $\bigoplus$ 

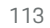

♦

## <span id="page-115-0"></span>**Vista general**

**Elementos de visualización y control**

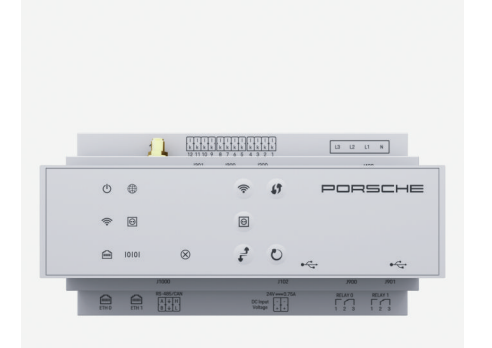

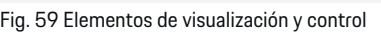

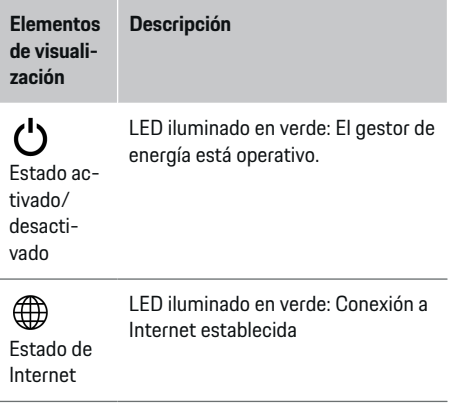

#### **Elementos de visualización Descripción**

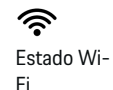

El LED parpadea en azul: Modo Hotspot, sin Client conectado.

⊕

LED iluminado en azul: Modo Hotspot, al menos un Client conectado

El LED parpadea en verde: Modo Client, sin conexión Wi-Fi disponible.

LED iluminado en verde: Modo Client, conexión Wi-Fi disponible.

LED iluminado o parpadea en azul: En el modo Client, es posible el funcionamiento en paralelo.

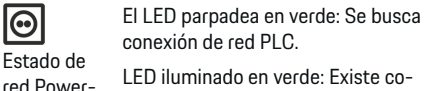

LED iluminado en verde: Existe conexión de red PLC.

munication El LED parpadea en azul: Se activa DHCP.

> LED iluminado en azul: DHCP (únicamente para PLC) está activo y existe conexión de red PLC.

Estado de LED iluminado en verde: Existe conexión de red.

Ethernet

line Com-

(PLC)

 $\bigcirc$ 

10101

圇

Activado: El LED se ilumina en verde durante la comunicación (sin función en el momento).

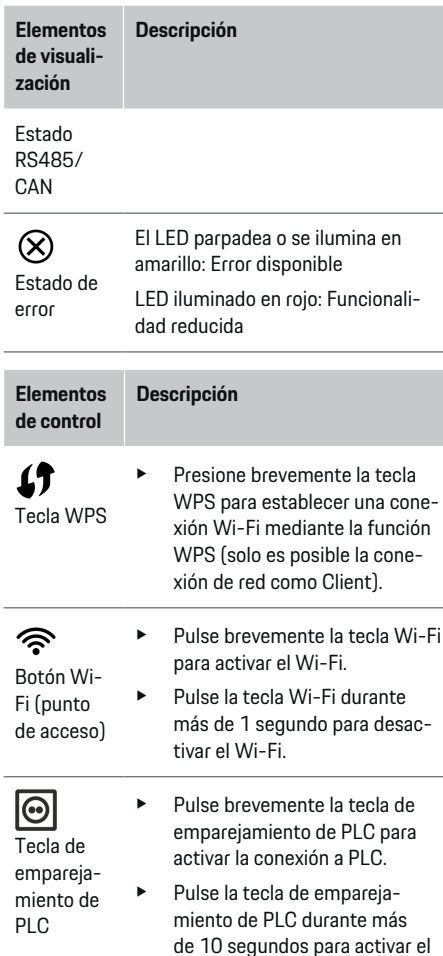

<span id="page-116-0"></span>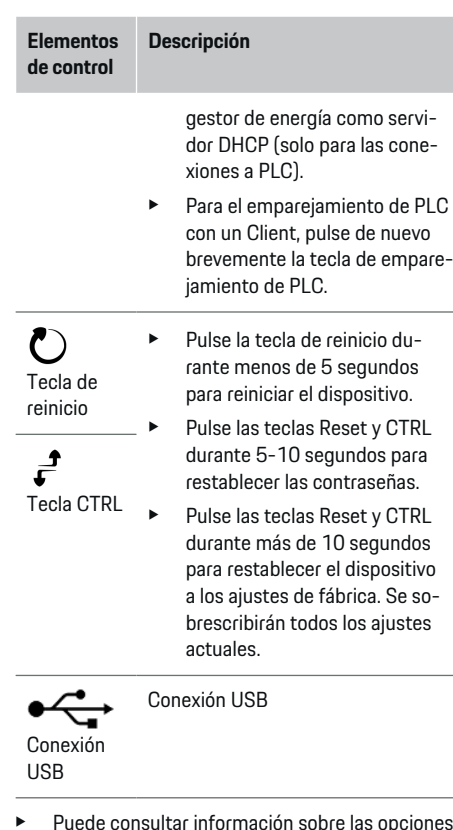

e Puede consultar información sobre las opciones de conexión de red en el manual de la Web Application Porsche Home Energy Manager.

# **Vista general de las conexiones de los dispositivos**

 $\bigoplus$ 

## **Conexiones superiores de los dispositivos**

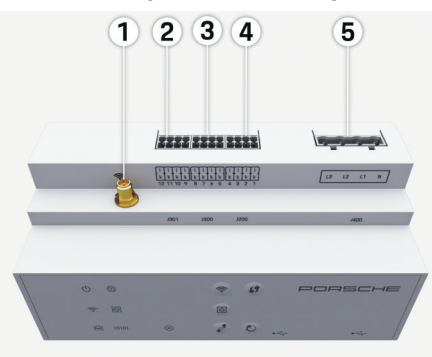

Fig. 60 Vista general de las conexiones superiores de los dispositivos

- **1** Antena Wi-Fi
- **2/3/4** Sensores de corriente (J301), Sensores de corriente (J300), Sensores de corriente (J200) **5** Medición de tensión (J400),
	- Intervalo de tensión: 100 V 240 V (CA)(L-N)

◈

## **Conexiones inferiores de los dispositivos**

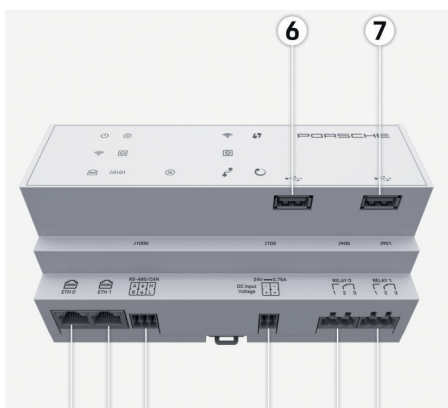

#### $\bullet$  $9)10$  $(11)$ 12 13 Fig. 61 Vista general de las conexiones inferiores de los dispositivos

- **6** USB1
- **7** USB2
- **8** ETH 0
- **9** ETH 1
- **10** RS485/CAN (J1000) (sin función)
- **11** Alimentación de tensión (J102), 24 V (CC)
- **12** Relé (J900) (sin función)
- **13** Relé (J901) (sin función)

g [Consulte el capítulo "Vista general de conectores"](#page-117-0) [en la página 116.](#page-117-0)

## <span id="page-117-0"></span>**Instalación y conexión**

# **Instalación y conexión Vista general de conectores**

La vista general de conexiones de los dispositivos ([\(Fig. 60\), \(Fig. 61\)](#page-116-0)) muestra la posición de conexión de los conectores que se utilizan para sensores de tensión, contactos de relé y comunicación. Se muestra de forma gráfica la posición de los pines por cada tipo de conector. Las tablas muestran la ocupación de los pines con la señal correspondiente.

g [Consulte el capítulo "Vista general de las conexio](#page-116-0)[nes de los dispositivos" en la página 115.](#page-116-0)

## **Conectores de medición de corriente**

#### **Información**

Recuerde anotar las posiciones de conexión de los sensores de corriente, el tipo de los sensores de corriente, su asignación de fases y la corriente nominal del fusible de la fase, porque necesitará estos datos en la configuración del gestor de energía (instalación doméstica).

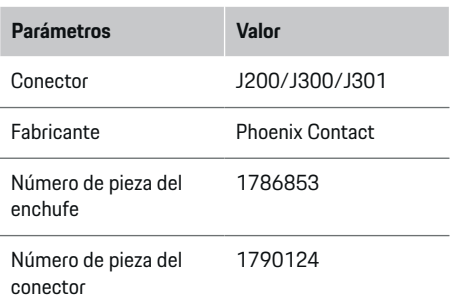

## **Vista general de conectores J200/J300/ J301**

Los conectores de los sensores de corriente (J200, J300, J301) son idénticos y pueden conectarse de forma flexible en una de las conexiones previstas [\(\(Fig. 60](#page-116-0) **2/3/4**)).

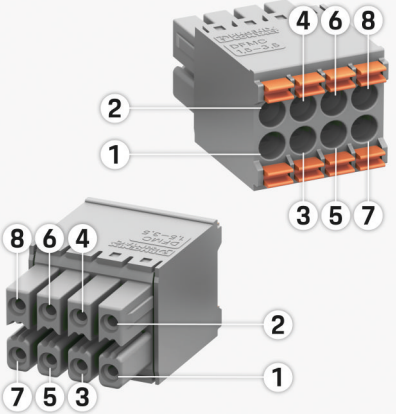

Fig. 62 Vista general J200/J300/J301

**1** Pin 1 **2** Pin 2

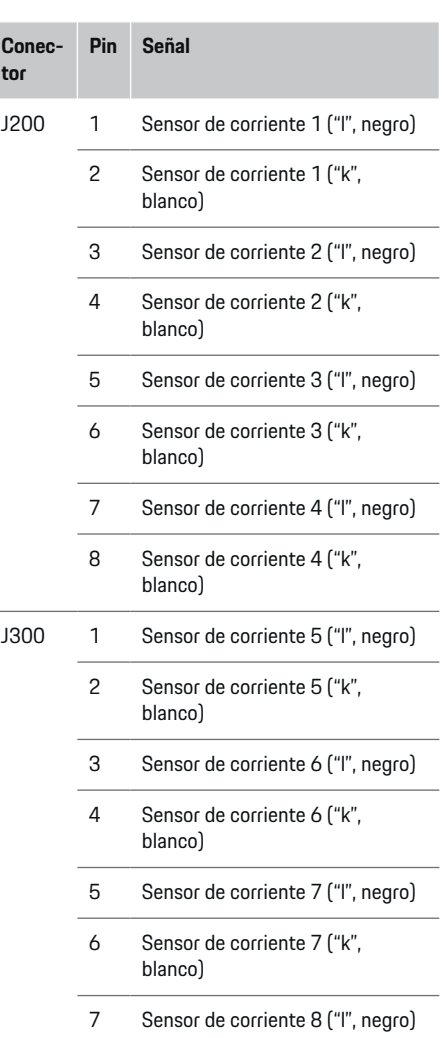

# **Instalación y conexión**

<span id="page-118-0"></span>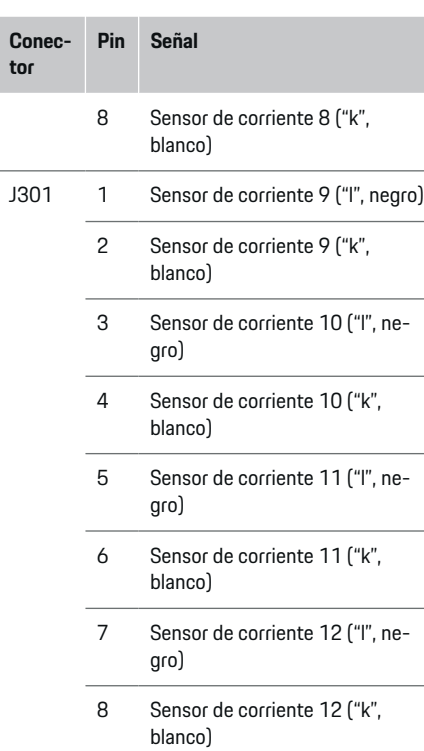

En el caso del cable del sensor LEM (100 A), el cable no es blanco sino blanco y negro.

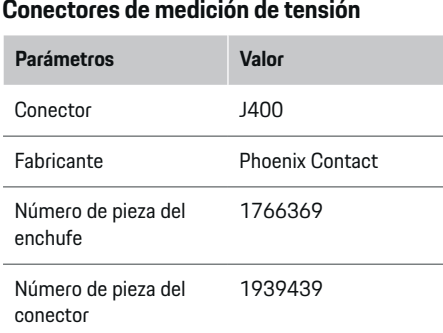

⊕

# **Vista general de conectores J400**

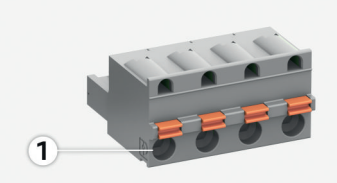

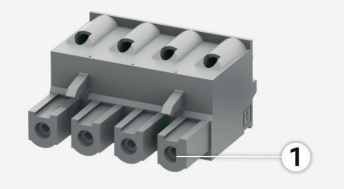

◈

Fig. 63 Vista general J400

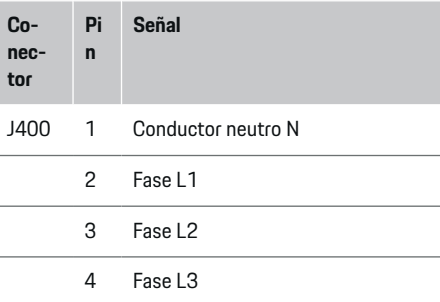

## **Conectores de alimentación de tensión**

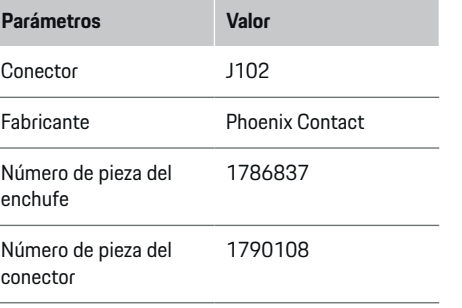

# <span id="page-119-0"></span>**Vista general de conectores J102**

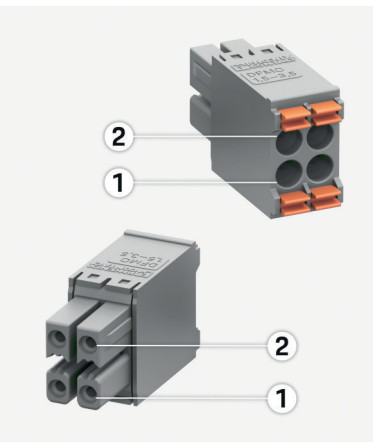

Fig. 64 Vista general J102

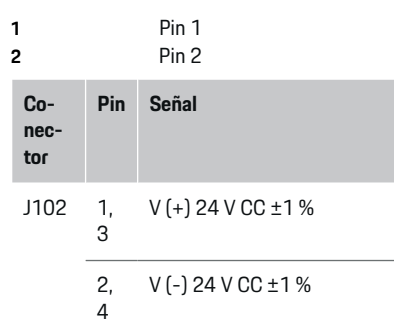

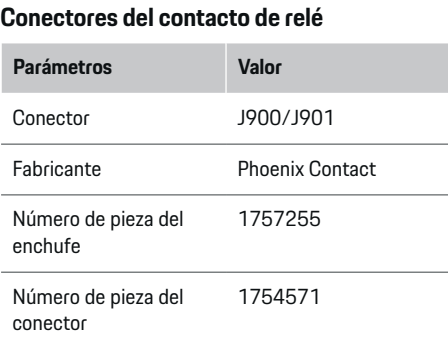

◈

# **Vista general de conectores J900/J901**

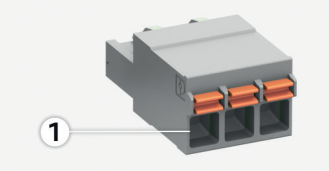

♠

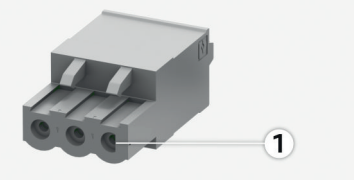

Fig. 65 Vista general J900/J901

**1** Pin 1

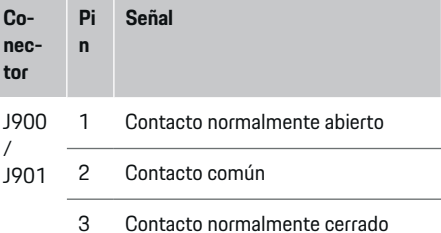

## **Conectores comunicación**

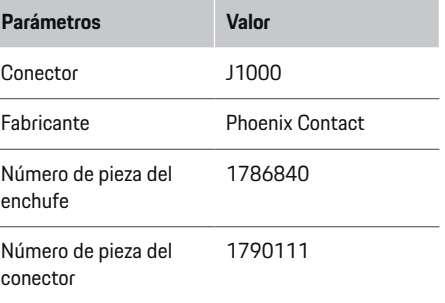

### <span id="page-120-0"></span>**Vista general de conectores J1000**

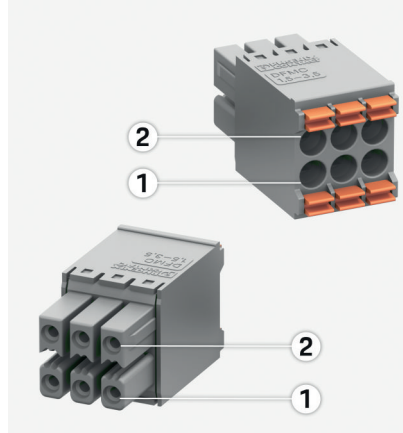

Fig. 66 Vista general J1000

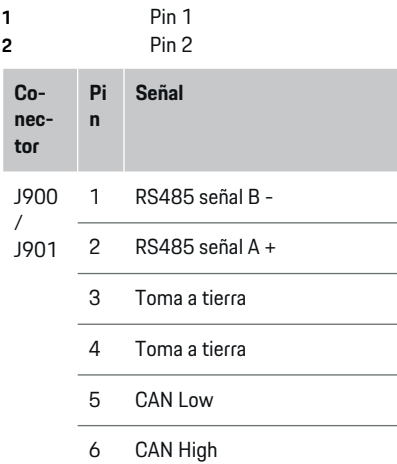

# **Conexión a la red eléctrica**

### **Instalación de interruptores de potencia**

#### (i) **Información**

Los fusibles de protección de cable no se incluyen en la entrega y deben ser instalados por un electricista.

El gestor de energía no dispone de **fusibles internos** y, por lo tanto, las entradas de la medición de tensión, la fuente de tensión externa y los relés deben estar protegidos con fusibles previos adecuados.

- El funcionamiento del gestor de energía requiere la protección de sobrecorriente de todas las mangueras de alimentación. Se debe prestar atención a la selección de fusibles con características de disparo sensibles.
- La selección de elementos de seguridad depende de los componentes disponibles en el país de uso correspondiente.
- Se deben utilizar los componentes con la corriente de disparo más baja y el tiempo de disparo más bajo.

## **Preparación del armario de distribución**

Para obtener información sobre el espacio del gestor de energía:

g [Consulte el capítulo "Datos técnicos" en la pá](#page-131-0)[gina 130.](#page-131-0)

- Para la instalación del gestor de energía dentro del armario de distribución, coloque 11,5 unidades divisionales sobre un riel DIN.
- e Instale la fuente de alimentación del gestor de energía a una distancia de, al menos, 0,5 unidades divisionales de su alojamiento.
- Proteja todos los puertos eléctricos del contacto directo/indirecto.

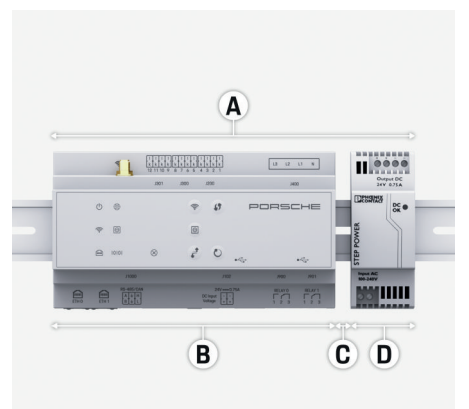

Fig. 67 Preparación del armario de distribución

- **A** 11,5 unidades divisionales
- **B** 9 unidades divisionales
- **C** 0,5 unidades divisionales
- **D** 2 unidades divisionales

## <span id="page-121-0"></span>**Montaje del armario de distribución**

- $\checkmark$  Todas las conexiones de cable están conectadas al gestor de energía.
- $\checkmark$  El alojamiento del riel en la carcasa del gestor de energía está desbloqueado.
- **1.** Coloque diagonalmente el alojamiento del riel en el armario de distribución.
- **2.** Incline la carcasa del gestor de energía y colóquela sobre el riel.
- **3.** Bloquee el alojamiento del riel en la carcasa del gestor de energía.

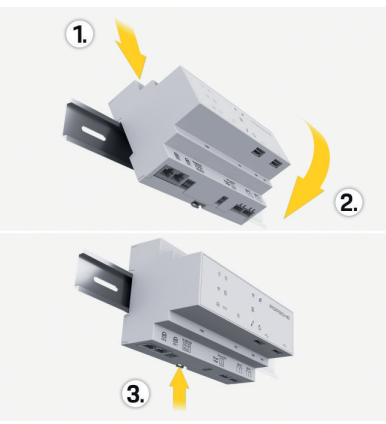

Fig. 68 Montaje del armario de distribución

**4.** Compruebe si el gestor de energía está firmemente bloqueado sobre el riel.

### **Instalación de sensores de corriente**

### **AVISO**

Dirección de medición incorrecta del sensor

El montaje del sensor en contra de la dirección de medición puede dar lugar a resultados erróneos y fallos de funcionamiento.

 $\blacktriangleright$  Respete la dirección de medición del sensor (fig. 15, flechas amarillas).

Los sensores de corriente para medir la corriente total del establecimiento/hogar deben instalarse tras el fusible principal en las fases principales en cuestión. No puede producirse ninguna división de los flujos de energía en otros subcircuitos.

g [Consulte el capítulo "Vista general" en la pá](#page-113-0)[gina 112.](#page-113-0)

- e Tenga en cuenta la longitud máxima permitida del cable por sensor de corriente de 3,0 m.
- ► Seleccione el lugar de montaje del tendido recto y respete la dirección de medición (en dirección de la flecha al consumidor) (, flechas amarillas).
- e Inserte el cable de instalación en el sensor de corriente y cierre la tapa del sensor de corriente (, flecha amarilla).
- e Asegúrese de la corriente nominal del sensor de corriente es realmente mayor que la del interruptor de potencia.
- e Introduzca las líneas del sensor de corriente en los conectores y, a continuación, introduzca los conectores en las interfaces del dispositivo.

#### (i) **Información**

Anote el tipo de sensor de corriente, la posición de conexión del gestor de energía y la fase en la que se ha situado el sensor de corriente. Necesitará esta información para la configuración de los sensores de corriente de la Web Application.

Si es necesario extender los cables de medición, use el mismo tipo de cable posible.

Si el entorno de instalación requiere el uso de un distribuidor superficial opcional, los cables deben introducirse en el distribuidor superficial mediante sistemas de cableado adecuados (conductos, canales de cables, etc.).

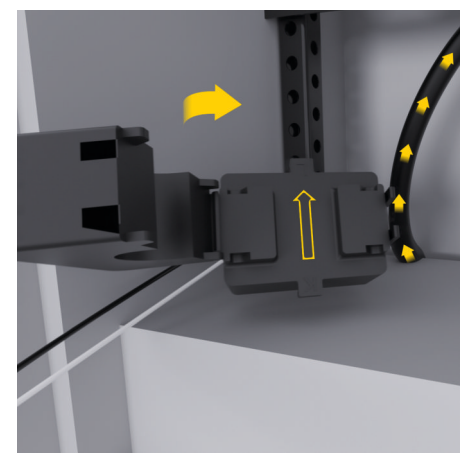

<span id="page-122-0"></span>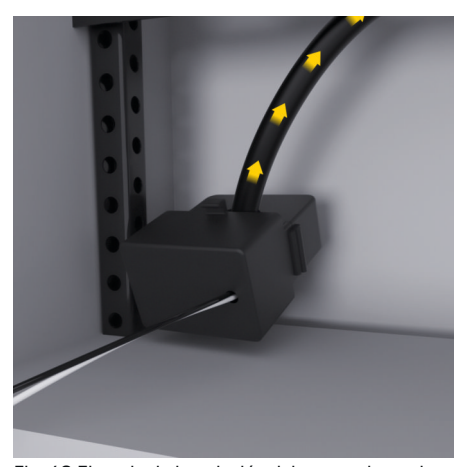

Fig. 69 Ejemplo de instalación del sensor de corriente

### **Tendido de cables de conexión**

Antes de montar todos los dispositivos, los cables de conexión deben tenderse dentro del armario de distribución de acuerdo con las normativas locales y todos los puertos eléctricos deben protegerse del contacto.

- e Utilice las normativas locales adecuadas conforme al manual de instrucciones.
- e Corte los cables de instalación de acuerdo con las condiciones de espacio y las posiciones de montaje.
- Respete el radio de flexión específico del producto en los cables de instalación para evitar defectos en los cables y el hardware.

# **Conexión a la instalación del edificio**

#### **AVISO**

Asignación incorrecta de las fases

Una asignación incorrecta de las fases puede ocasionar resultados erróneos y fallos de funcionamiento.

En una red eléctrica multifase, asegúrese de que una fase de la conexión doméstica se corresponde con la fase de la conexión del cargador Porsche y, en su caso, la fase de un inversor de un sistema fotovoltaico. En ninguna posición debe haber un cambio de fase, ya que de lo contrario no funcionarán las funciones de carga específicas de fase. Con esta instalación, se pueden asignar sensores de corriente a fuentes de corriente y consumidores en la Web Application en el orden de fases normal (p. ej. L1-L2- L3) que coincida con las frases de la medición de tensión.

Todos los dispositivos deben conectarse a la instalación del edificio existente de acuerdo con las normativas y estándares locales.

## **Comunicación del cable de carga con el gestor de energía**

- El cable de carga inteligente está conectado en varias fases (toma de corriente o montaje fijo):
- e Asegúrese de que coinciden las fases del gestor de energía y del cable de carga.
- El cable de carga inteligente está conectado en una fase:
- En la asignación de fases en la Web Application, utilice la fase a la que está conectado el cable de carga inteligente.

## **Conexión de una fuente de alimentación externa**

Siga las instrucciones de instalación del fabricante.

g [Consulte el capítulo "Documentos aplicables"](#page-110-0) [en la página 109.](#page-110-0)

- e Conecte la salida de CC al gestor de energía de acuerdo con la asignación de terminales del conector de la alimentación de tensión (J102).
- La fuente de alimentación está conectada al gestor de energía a través de un cable. Un electricista calificado debe preparar estos cables.

## **Conexión de la comunicación RS485/CAN**

#### (i) **Información**

Sin aplicación para la conexión a RS485/CAN en el software (08/2019). Para funciones futuras, consulte la información de lanzamiento sobre las nuevas versiones de software.

Al conectar el gestor de energía a la instalación del edificio, existe el riesgo de que el conector para la alimentación de tensión CC (J102) se pueda enchufar accidentalmente en el puerto para RS485/CAN. Esto puede dañar el gestor de energía. La conexión del conector suministrado de seis pines sin cable de conexión (J1000) puede descartar cualquier confusión en las conexiones.

e Conecte el conector sin cable de conexión en la conexión J1000 de la carcasa del gestor de energía.

### <span id="page-123-0"></span>**Conexión de los canales de relé**

#### Œ **Información**

Sin aplicación para la conexión a los canales de relé en el software (08/2019). Para funciones futuras, consulte la información de lanzamiento sobre las nuevas versiones de software.

El volumen de suministro del gestor de energía incluye un conector asociado sin cable de conexión.

 $\blacktriangleright$  Conecte el conector sin cable de conexión en la conexión J900/J901 de la carcasa del gestor de energía.

## **Conexión de medición de corriente y tensión**

La conexión de los canales de medición de corriente y tensión se realiza a través de varias conexiones de enchufe. Los conectores necesarios se incluyen en el volumen de suministro del gestor de energía. Si los sensores de corriente o los conductores para la medición de tensión no están conectados o la conexión es errónea, se producirán limitaciones de funcionamiento considerables.

Al conectar los sensores de corriente y los cables para la medición de tensión, tenga en cuenta la identificación de dispositivo. Puede encontrar un vídeo de una instalación de una fase en la dirección: https://www.porsche.com/international/ aboutporsche/e-performance/help-andcontact/

## **Conectar con el dispositivo**

Para operar el gestor de energía a través de la Web Application, el terminal (PC, tableta o teléfono inteligente) y el gestor de energía deben estar en la red doméstica (a través de Wi-Fi, PLC, conexión Ethernet).

Mediante la conexión a Internet de la red doméstica, pueden utilizarse todas las funciones de la Web Application. Si en el lugar de uso no hay una red doméstica, el terminal puede iniciar sesión directamente en el gestor de energía mediante su hotspot Wi-Fi.

- e En función de la intensidad de señal y la disponibilidad, seleccione el tipo de conexión adecuado.
- $\blacktriangleright$  Puede consultar información sobre las opciones de conexión en el manual de la

g aplicación web Porsche Home Energy Manager si es necesario.

## **Comprobación de la calidad de señal de la red PLC**

#### (i) **Información**

El volumen de suministro no incluye el software y el conversor de Ethernet a PLC descritos en el presente apartado.

La velocidad de transmisión del PLC se puede determinar a través del sistema eléctrico doméstico mediante software y conversores de Ethernet a PLC a fin de comprobar la calidad de conexión de la red PLC. Para ello, los conversores están conectados a la red eléctrica existente en los lugares de montaje. El lugar de instalación del gestor de energía y el lugar de instalación de los consumidores que tienen la funcionalidad de PLC (como el cargador Porsche) se seleccionan como lugares de montaje. Con un software de evaluación, se puede visualizar la velocidad de transmisión real entre los lugares de montaje. Basta con las velocidades de transmisión de 100 Mbit y superiores.

Si la instalación eléctrica es inadecuada, es posible que no se pueda establecer la comunicación con el PLC o que sea tan débil que la comunicación EEBus con el cargador Porsche no sea estable.

e En este caso, seleccione otra interfaz de comunicación (Ethernet o Wi-Fi).

## **Conexión de antena Wi-Fi**

Para reforzar la señal Wi-Fi se puede conectar una antena Wi-Fi.

**1.** Conecte la antena Wi-Fi al gestor de energía a través de la unión atornillada/conexión provista para tal fin.

◈

**2.** Fije la antena Wi-Fi fuera del armario de distribución mediante la base magnética (si la antena Wi-Fi está en el armario de distribución, no puede haber recepción). Asegúrese de que la antena Wi-Fi está correctamente orientada (por ejemplo, en un ángulo de 90° respecto al router).

# **Conexión de antena Wi-Fi**

Para reforzar la señal Wi-Fi se puede conectar una antena Wi-Fi.

**1.** Conecte la antena Wi-Fi al gestor de energía a través de la unión atornillada/conexión prevista con tal fin.

 $\bigcirc$ 

◈

**2.** Fije la antena Wi-Fi fuera del armario de distribución mediante la base magnética (si la antena Wi-Fi está en el armario de distribución, no puede haber recepción). Asegúrese de que la antena Wi-Fi está correctamente orientada (por ejemplo, en un ángulo de 90° respecto al router).

## <span id="page-125-0"></span>**Puesta en funcionamiento**

# **Puesta en funcionamiento**

Si la alimentación de corriente está disponible, el gestor de energía está encendido y operativo:

 $\circ$ Estado activado/desactivado iluminado en verde.

Se debe instalar el software más actual para garantizar la funcionalidad completa y el funcionamiento fiable del gestor de energía.

- e Tras la primera puesta en funcionamiento del gestor de energía, realice una actualización de software a través de la Web Application.
- e Puede encontrar información sobre cómo realizar actualizaciones de software en el manual de la

g aplicación web Porsche Home Energy Manager si es necesario.

# **Configurar**

El gestor de energía se configura a través de una Web Application. Todos los valores requeridos pueden introducirse en la Web Application y pueden configurarse los sensores de corriente.

♠

Los cargadores que tienen el protocolo EEBus se pueden emparejar como dispositivos EEBus con el gestor de energía.

También puede consultar información sobre el gestor de energía en la cuenta de su ID de Porsche. Para ello, el gestor de energía debe estar vinculado con su ID de Porsche.

 $\blacktriangleright$  Para obtener instrucciones de la Web Application, consulte el manual en la dirección: https://www.porsche.com/international/aboutporsche/e-performance/help-andcontact/

Para consultar la documentación en otro idioma, seleccione la versión deseada de la página web.

Para configurar el gestor de energía, deberá proporcionar estos datos al electricista:

- Carta con los datos de acceso para el inicio de sesión en la Web Application
- Datos de acceso de la red doméstica
- Datos de acceso del perfil de usuario (para una vinculación a su ID de Porsche)
- Información sobre tarifas/precios de electricidad del contrato con su suministrador

# **Acceso a la Web Application a través de hotspot**

Se puede acceder a la Web Application con un terminal (PC, tableta o teléfono inteligente) a través de un Hotspot configurado por el gestor de energía.

e Introduzca la siguiente dirección IP en la barra de direcciones del navegador para acceder a la Web Application con el hotspot activo: 192.168.9.11

#### (i) **Información**

- − En función del navegador utilizado, la Web Application no se abrirá inmediatamente, sino que primero mostrará un aviso sobre la configuración de seguridad del navegador.
- − La entrada de la clave de red para acceder a la Web Application depende del sistema operativo del terminal.

◈

## **Inicio de sesión en la Web Application**

Se dispone de dos usuarios para iniciar sesión en la Web Application: **CONSUMIDOR** y **SERVICIO AL CLIENTE**.

e Inicie sesión como **SERVICIO AL CLIENTE** en la Web Application del gestor de energía para configurar el gestor de energía. Las contraseñas iniciales se pueden encontrar en la carta con los datos de acceso.

<span id="page-126-0"></span>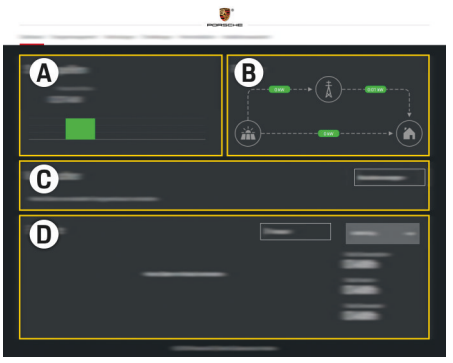

#### Fig. 70 Gestor de energía de la aplicación web (VISTA)

- **A Fuentes de corriente**
- **B Flujo de corriente**
- **C Consumidor**
- **D Energía**

## **Ejecución del asistente de instalación**

- b Sesión iniciada como Servicio al cliente en la Web Application.
- $\blacktriangleright$  Siga los pasos del asistente de instalación. El **ASISTENTE DE INSTALACIÓN** incluye los siguientes puntos:
	- Ajustes para actualizaciones y fusibles
	- Establecer conexión de red a través de Wi-Fi, Ethernet o conexión a PLC
	- Vincular el gestor de energía con un perfil de usuario (ID de Porsche)
	- Introducir la información de tarifas para la función ""Carga con optimización de coste""
- Priorización y administración de los procesos de carga cuando utilizan múltiples cargadores
- Activación y desactivación de funciones como **Protección frente a sobrecarga**, **Optimización del consumo propio** y **Carga con optimización de coste**

#### G) **Información**

Si se utiliza la Web Application, solo hay que desactivar la conexión hotspot si es posible la integración en una red doméstica.

## **Configuración de Instalación doméstica**

- $\angle$  Sesión iniciada como Servicio al cliente en la Web Application.
- Configure la Instalación doméstica. **INSTALACIÓN DOMÉSTICA** incluye los siguientes puntos:
	- Configuración del gestor de energía con respecto a la red eléctrica, las fuentes de corriente, los sensores de corriente y los consumidores
	- Añadir dispositivo EEBus

## **Añadir dispositivo EEBus**

El acoplamiento con un dispositivo EEBus, por ejemplo, con el cargador Porsche, goza de importancia central para la funcionalidad del gestor de energía. Si el gestor de energía y el dispositivo EEBus se encuentran en la misma red, los dispositivos pueden emparejarse.

- $\sum$  Sesión iniciada como Consumidor o Servicio al cliente en la Web Application.
- $\checkmark$  El gestor de energía y el dispositivo EEBus están en la misma red, con suficiente recepción (red doméstica o conexión directa).
- 1. Haga clic en **Instalación doméstica > Consumidor** en **Añadir dispositivo EEBus** para iniciar el emparejamiento.
	- $\rightarrow$  Se muestran los dispositivos EEBus disponibles.
- **2.** Seleccione el dispositivo EEBus mediante el nombre y el número de identificación (SKI).
- **3.** Para asignar las fases al dispositivo EEBus, indique sensores de corriente.
- **4.** Inicie el emparejamiento al cargador.
- **5.** Cuando el cargador indique el emparejamiento EEBus con el símbolo correspondiente, significa que el emparejamiento ha terminado correctamente y que se pueden utilizar las funciones del gestor de energía.

Para obtener información sobre cómo añadir el gestor de energía al cargador, consulte el manual de la

g aplicación web de Porsche Mobile Charger Connect o bien

- **⊳ Mobile Charger Plus**
- y siga las indicaciones.
- g Consulte el manual de instrucciones del cargador
- y siga las indicaciones.

# <span id="page-127-0"></span>**Comprobación de funcionamiento**

 $\bigoplus$ 

◈

◈

e Utilice la Web Application para garantizar el correcto funcionamiento del gestor de energía. Para ello, compruebe si se muestran valores plausibles en **VISTA GENERAL** para las fuentes de corriente y los consumidores.

# <span id="page-128-0"></span>**Localización de averías: Problemas y soluciones**

◈

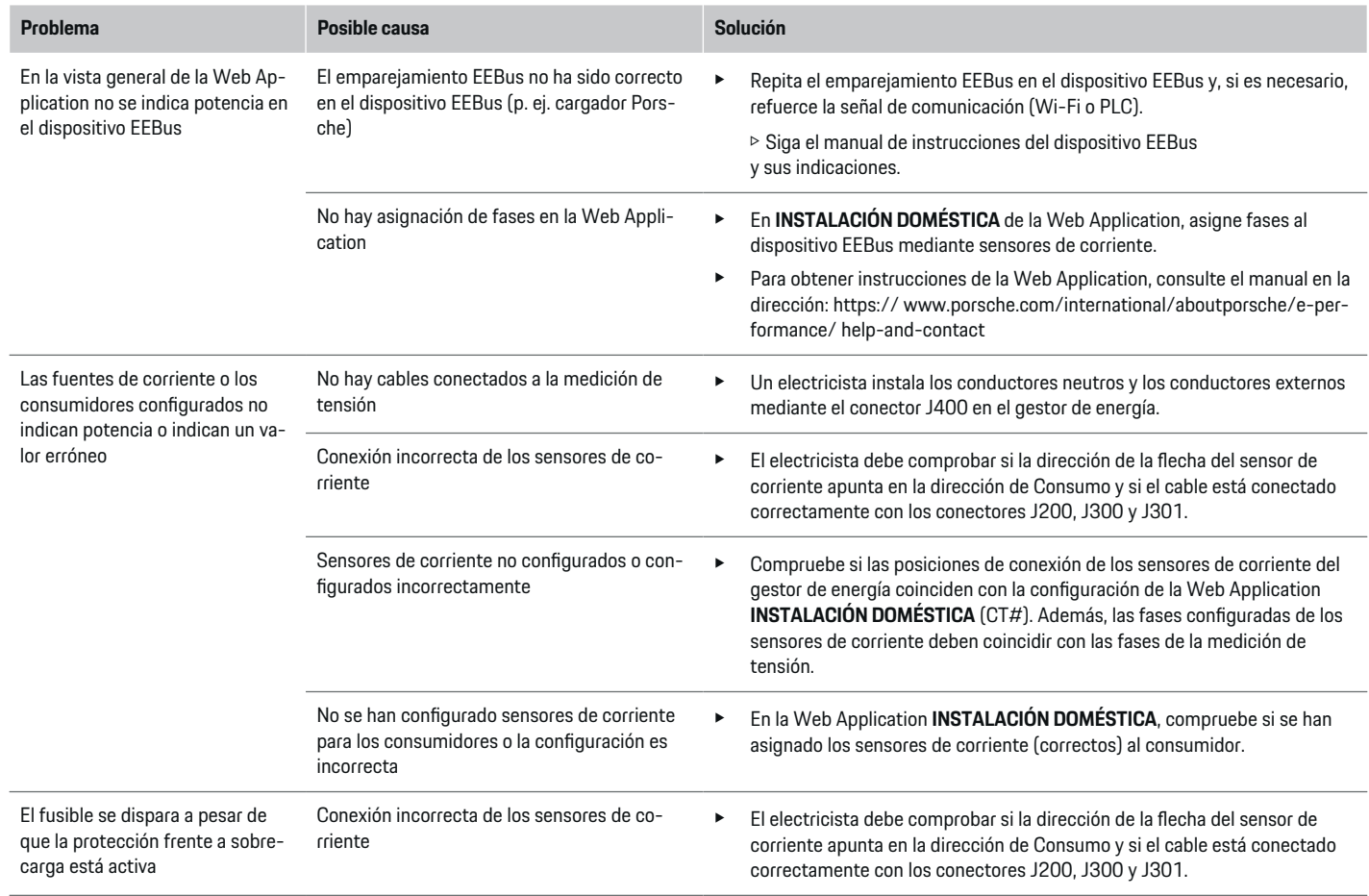

 $\bigoplus$ 

 $\bigoplus$ 

 $\bigoplus$ 

# **Configurar**

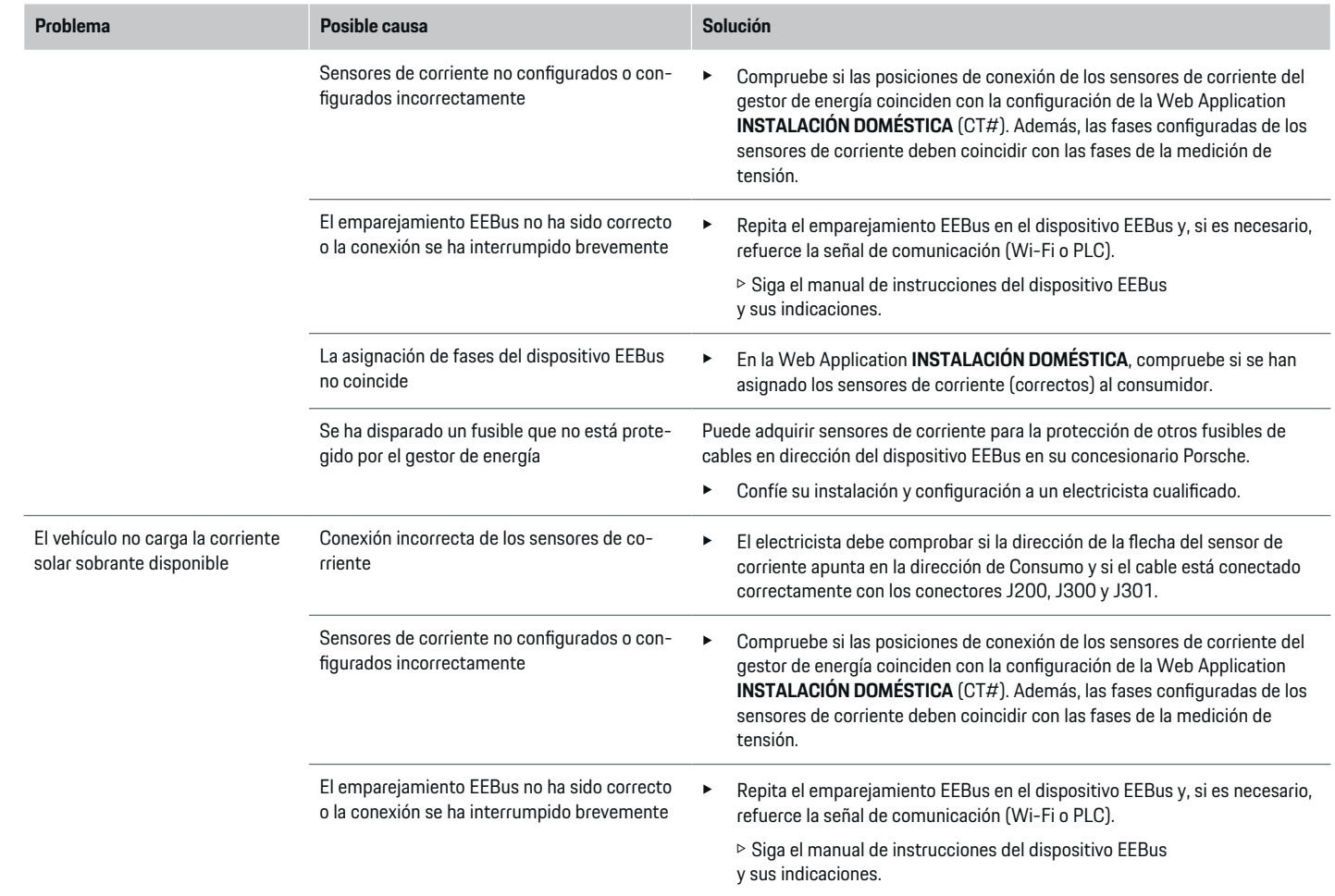

⊕

 $\bigoplus$ 

 $\bigoplus$ 

 $\bf \Phi$ 

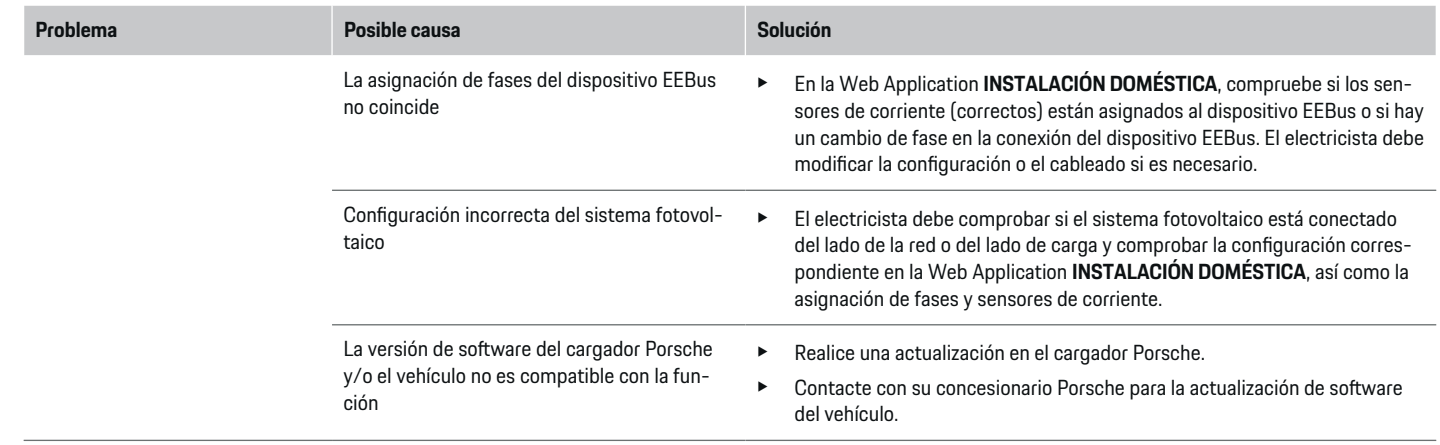

 $\bigoplus$ 

 $\bf \bigcirc$ 

 $\bigoplus$ 

 $\bigoplus$ 

# <span id="page-131-0"></span>**Datos técnicos**

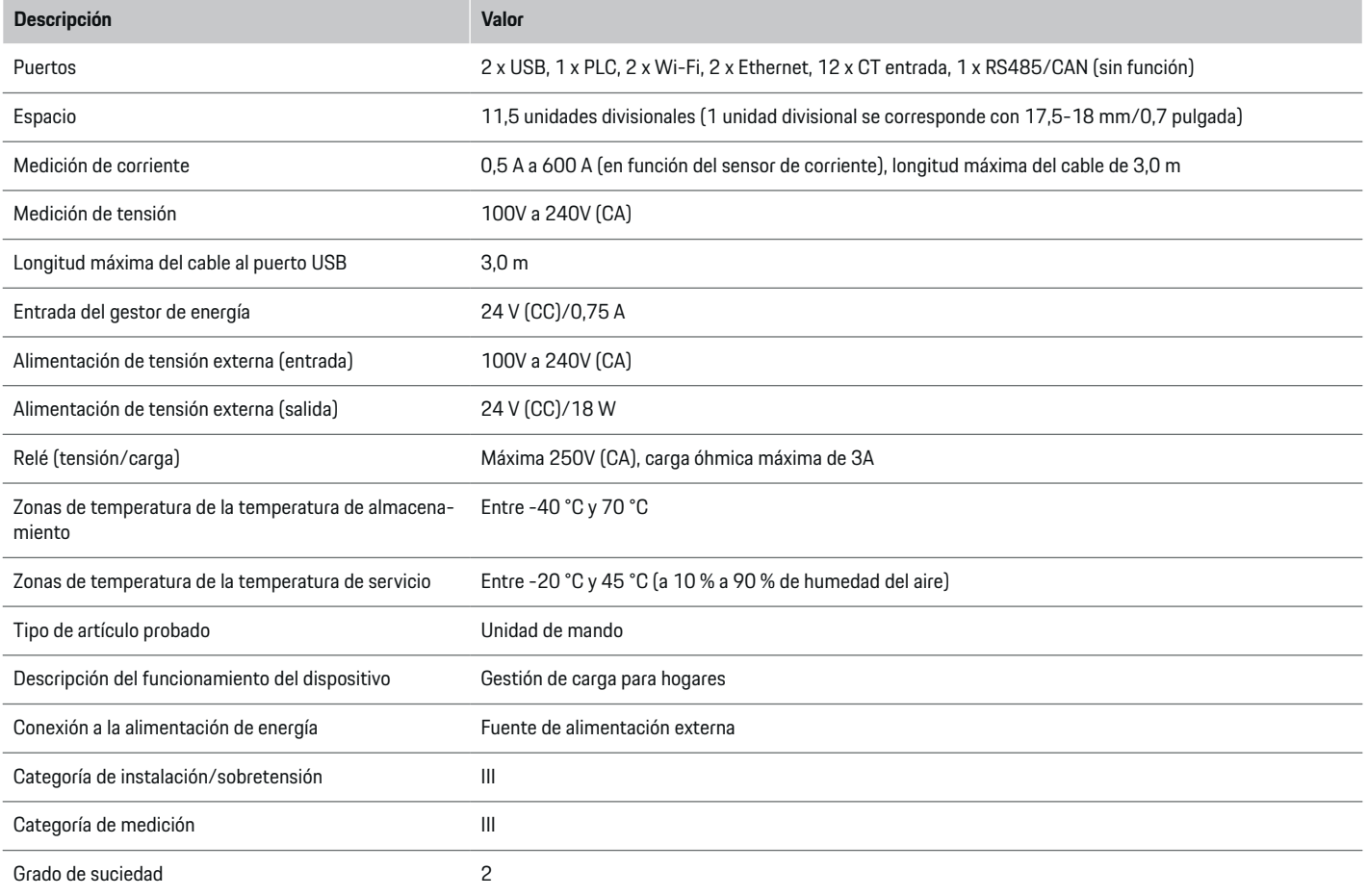

◈

◈

 $\bigoplus$ 

 $\bf \Phi$ 

# **Datos técnicos**

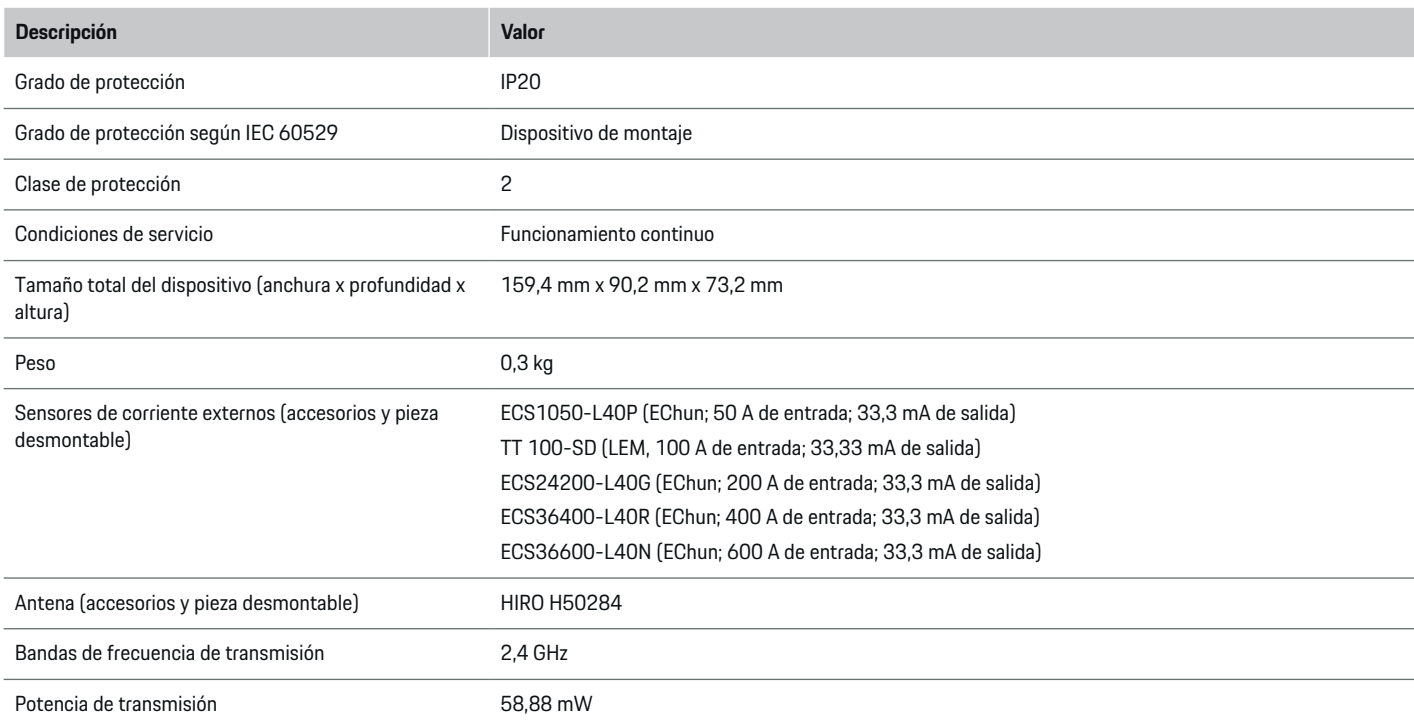

 $\bigoplus$ 

◈

 $\bigoplus$ 

# <span id="page-133-0"></span>**Información sobre la fabricación**

 $\bigoplus$ 

◈

◈

## **Declaración de conformidad**

El gestor de energía dispone de un sistema de radio. El fabricante de este sistema declara que se corresponde con las indicaciones de uso de la Directiva 2014/53/UE. Puede consultar el texto completo de la Declaración de conformidad UE en la siguiente dirección de Internet: **http://www.porsche.com/international/accessoriesandservice/porscheservice/vehicleinformation/documents**

# **Índice alfabético**

# <span id="page-134-0"></span>**Índice alfabético**

## **A**

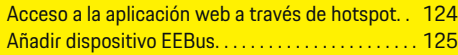

# **C**

◈

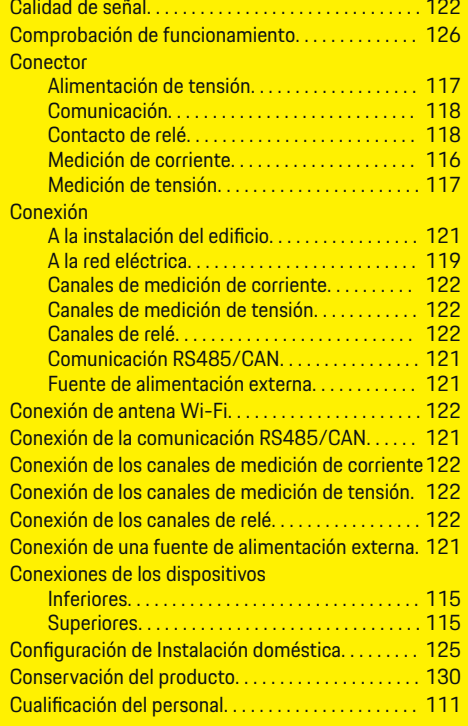

## **D**

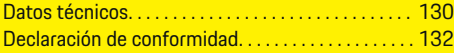

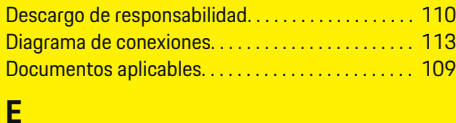

◈

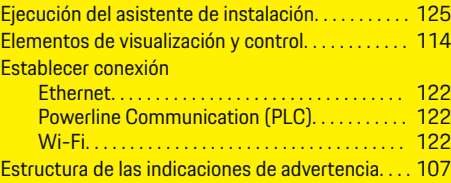

### Indicaciones para la instalación. . . . . . . . . . . . . . . . . [111](#page-112-0) Inicio de sesión en la aplicación web. . . . . . . . . . [124](#page-125-0) Instalación a gran altura. . . . . . . . . . . . . . . . . . . . . . . [111](#page-112-0) Instalación de sensores de corriente. . . . . . . . . . [120](#page-121-0) Instalación doméstica, ejemplo. . . . . . . . . . . . . . . . . [112](#page-113-0) Instalación y conexión. . . . . . . . . . . . . . . . . . . . . . . . . [116](#page-117-0) Interruptor de potencia. . . . . . . . . . . . . . . . . . . . . . . . [119](#page-120-0)

## **L**

**I**

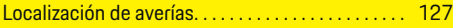

## **M**

Montaje del armario de distribución. . . . . . . . . . . . . [120](#page-121-0)

## **N**

Normas/directrices aplicadas. . . . . . . . . . . . . . . . . . [130](#page-131-0)

## **P**

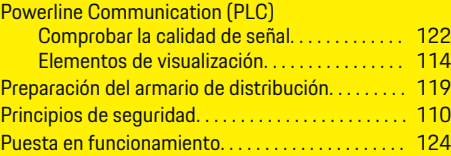

◈

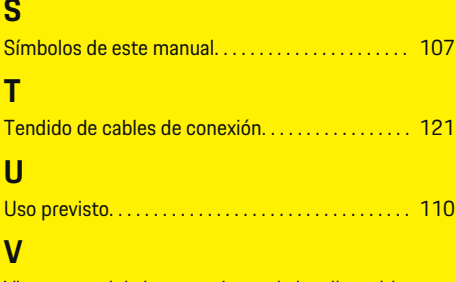

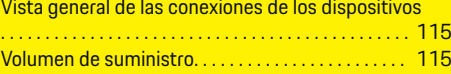

♠

# **Sobre este Manual de instruções**

## **Avisos e símbolos**

São utilizados vários tipos de avisos e símbolos neste Manual de instruções.

**A** PERIGO

Ferimentos graves ou morte

O não cumprimento dos avisos da categoria "Perigo" provocará ferimentos graves ou morte.

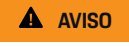

Possíveis ferimentos graves ou morte

O não cumprimento dos avisos da categoria "Aviso" pode provocar ferimentos graves ou morte.

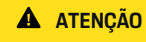

Possíveis ferimentos moderados ou ligeiros

O não cumprimento dos avisos da categoria "Atenção" pode provocar ferimentos moderados ou ligeiros.

## **NOTA**

Possíveis danos no veículo

O não cumprimento dos avisos da categoria "Nota" pode provocar danos no veículo.

#### (i) **Informação**

As informações adicionais são indicadas através da palavra "Informação".

- $\checkmark$  Condições que devem ser cumpridas para utilizar uma função.
- **EXECUTE:** Instrução que deve seguir.

◈

**1.** Se uma instrução tiver vários passos, estes são numerados.

⊕

**2.** Instruções que deve seguir no visor central.

g Note onde pode encontrar informações importantes sobre um tópico.

◈

♠

# **Portugu ê s**

## **[Segurança](#page-137-0)**

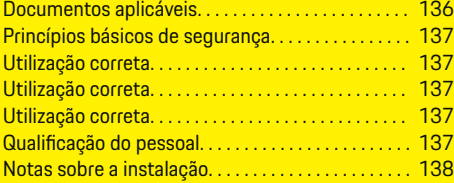

 $\bigoplus$ 

 $\overline{\bigoplus}$ 

#### **Vis [ão geral](#page-140-0)**

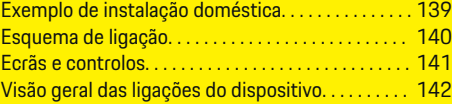

#### **Instalaç [ão e ligaç](#page-144-0) ã o**

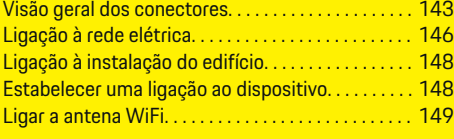

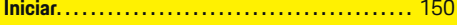

#### **Con [figuraç](#page-151-0) ã o**

 $\bigoplus$ 

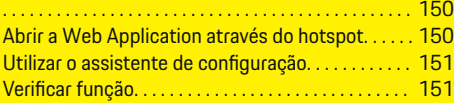

## **[Dados técnicos](#page-157-0)**

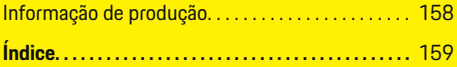

 $\bigcirc$ 

# <span id="page-137-0"></span>**Segurança**

# **Segurança Documentos aplicáveis**

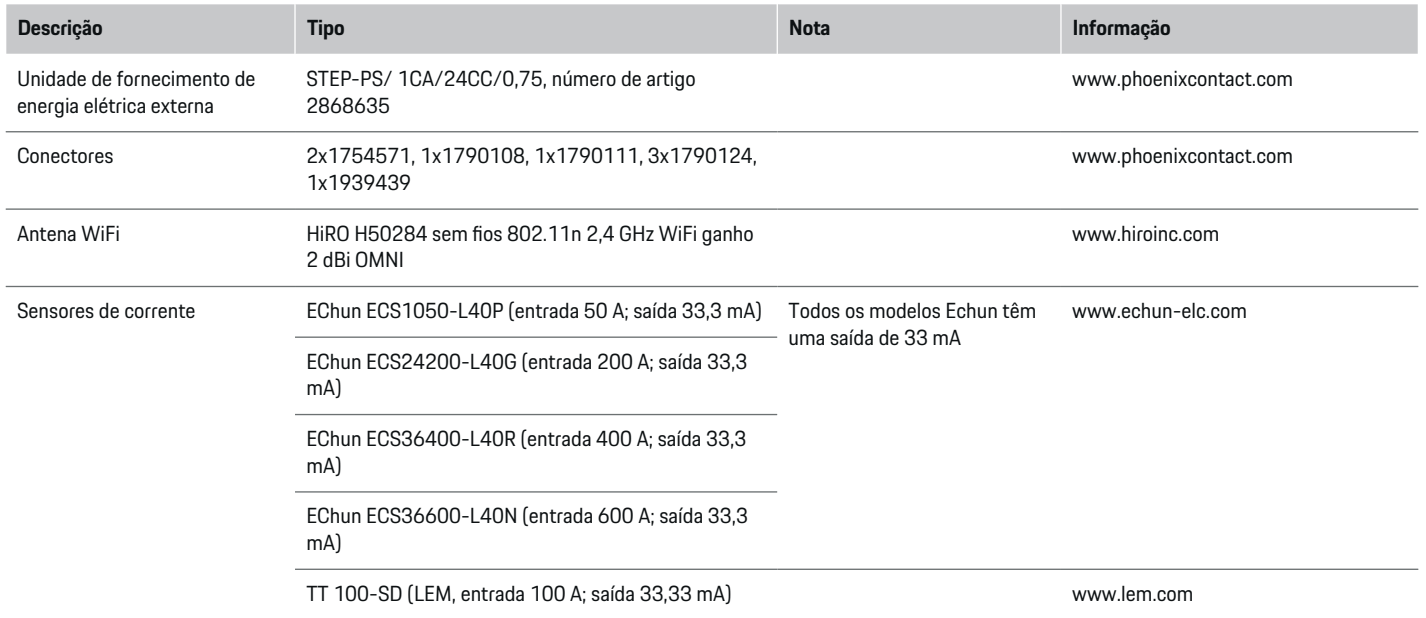

 $\bigoplus$ 

 $\bigoplus$ 

 $\bigoplus$ 

 $\color{black}\blacklozenge$ 

## <span id="page-138-0"></span>**Princípios básicos de segurança**

**A** PERIGO

Perigo de vida devido a tensão elétrica!

Existe um risco de ferimentos devidos a choque elétrico e/ou queimaduras, resultando possivelmente em morte.

- e Durante todo o trabalho, certifique-se de que a alimentação do sistema está desligada e protegida, para que não possa ser ligada inadvertidamente.
- Não abra a caixa do gestor de energia em nenhuma circunstância.

# **Utilização correta**

O gestor de energia é utilizado em primeiro lugar para salvaguardar a alimentação elétrica (proteção contra sobrecarga), evitando que o fusível principal do edifício queime.

A lista seguinte constitui uma utilização incorreta:

- Efetuar as suas próprias modificações ou adições no gestor de energia
- Qualquer outra utilização do gestor de energia não descrita nestas instruções

O gestor de energia foi desenhado como um dispositivo de montagem em calha e deve ser instalado nas condições elétricas e de IT relevantes.

Em termos eletrotécnicos, o gestor de energia tem de ser instalado numa caixa de distribuição adequada.

**Apenas EUA**: Se não existir esta caixa de distribuição no seu país, pode obter uma caixa de distribuição adequada do seu Concessionário Porsche. Para informações sobre a caixa de distribuição opcional de montagem na parede:

### **Renúncia de responsabilidade**

Se o gestor de energia for danificado devido ao transporte, armazenamento ou manuseamento, as reparações não são possíveis. Se a caixa do gestor de energia for aberta, a sua garantia será invalidada. Isto aplica-se em caso de danos devidos a fatores externos, tais como incêndio, temperaturas elevadas, condições ambientais extremas e utilização inadequada.

# **Utilização correta**

O gestor de energia é utilizado em primeiro lugar para salvaguardar a alimentação elétrica (proteção contra sobrecarga), evitando que o fusível principal do edifício queime.

A lista seguinte constitui uma utilização incorreta:

- Efetuar as suas próprias modificações ou adições no gestor de energia
- Qualquer outra utilização do gestor de energia não descrita nestas instruções

O gestor de energia foi desenhado como um dispositivo de montagem em calha e deve ser instalado nas condições elétricas e de IT relevantes.

Em termos eletrotécnicos, o gestor de energia tem de ser instalado numa caixa de distribuição adequada.

e

## **Aviso legal**

Se o gestor de energia for danificado devido ao transporte, armazenamento ou manuseamento, as reparações não são possíveis. Se a caixa do gestor de energia for aberta, a sua garantia será invalidada. Isto aplica-se em caso de danos devidos a fatores externos, tais como incêndio, temperaturas elevadas, condições ambientais extremas e utilização inadequada.

# **Utilização correta**

O gestor de energia é utilizado em primeiro lugar para salvaguardar a alimentação elétrica (proteção contra sobrecarga), evitando que o fusível principal do edifício queime.

A lista seguinte constitui uma utilização incorreta:

- Efetuar as suas próprias modificações ou adições no gestor de energia
- Qualquer outra utilização do gestor de energia não descrita nestas instruções

O gestor de energia foi desenhado como um dispositivo de montagem em calha e deve ser instalado nas condições elétricas e de IT relevantes.

Em termos eletrotécnicos, o gestor de energia tem de ser instalado numa caixa de distribuição adequada.

## **Aviso legal**

Se o gestor de energia for danificado devido ao transporte, armazenamento ou manuseamento, as reparações não são possíveis. Se a caixa do gestor de energia for aberta, a sua garantia será invalidada. Isto aplica-se em caso de danos devidos a fatores externos, tais como incêndio, temperaturas elevadas, condições ambientais extremas e utilização inadequada.

# **Qualificação do pessoal**

A instalação elétrica só pode ser efetuada por pessoas com o conhecimento relevante de equipamentos elétricos/eletrónicos (eletricista qualificado). Estas pessoas devem conseguir comprovar o conhecimento especializado necessário para a instalação de sistemas elétricos e respetivos componentes através de um exame.

## <span id="page-139-0"></span>**Segurança**

A instalação incorreta pode colocar em perigo a sua própria vida e a dos outros.

Requisitos para o eletricista qualificado que efetua a instalação:

- Capacidade de avaliar resultados de medições
- Conhecimento das classe de proteção IP e da sua utilização
- Conhecimento sobre a montagem de material de instalação elétrica
- Conhecimento dos regulamentos elétricos/eletrónicos nacionais aplicáveis.
- Conhecimento das medidas de segurança de incêndio e dos regulamentos gerais e específicos doe segurança e prevenção de acidentes
- Capacidade de selecionar ferramentas adequadas, equipamentos de teste e, se necessário, equipamento de proteção individual, bem como materiais da instalação elétrica para assegurar as condições de desarme
- Conhecimento do tipo da rede de fornecimento de energia elétrica (sistemas TN, IT e TT) e as condições de ligação resultantes (fio neutro ligado à terra na tomada, proteção de terra, medidas adicionais necessárias, etc.)

# **Notas sobre a instalação**

A instalação elétrica deve ser efetuada de modo a que:

- A proteção contra choques em toda a instalação elétrica esteja sempre implementada, de acordo com os regulamentos aplicáveis localmente.
- Os regulamentos de segurança contra incêndios em vigor no local sejam sempre cumpridos.

– Os controlos e ecrãs e as portas USB do gestor de energia possam ser acedidos pelo cliente sem limitações e sem risco de choque elétrico.

♠

- Os cabos não excedam o comprimento máximo permitido de 3,0 m para cada sensor de corrente.
- As entradas de medição de tensão, a alimentação elétrica externa e os relés no gestor de energia têm de estar equipados com fusíveis de apoio.

g [Consulte o capítulo "Ligação à rede elétrica" na](#page-147-0) [página 146.](#page-147-0)

– O comprimento correto e o raio de curvatura específico do produto devem ser cumpridos quando os cabos da instalação são passados.

Se o ambiente de instalação exigir a categoria III de sobretensão (OVCIII), o lado de entrada da alimentação elétrica externa tem de estar equipado com um circuito de proteção (por exemplo, um varístor) que cumpra os regulamentos locais.

### **Instalação em altitudes elevadas**

Os cabos de alimentação dos sensores instalados nas instalações elétricas numa altitude superior a 2.000 m ou que tenham de cumprir a categoria III de sobretensão (OVCIII) devido ao seu local de instalação, necessitam de isolamento adicional sob a forma de tubagem de retenção ou tubagem de isolamento adequada com uma resistência de disparo de 20 kV/mm e uma espessura mínima da parede de 0,4 mm ao longo de todo o comprimento do cabo, entre a saída do sensor (caixa) e o terminal de entrada do gestor de energia.

# <span id="page-140-0"></span>**Visão geral Exemplo de instalação doméstica**

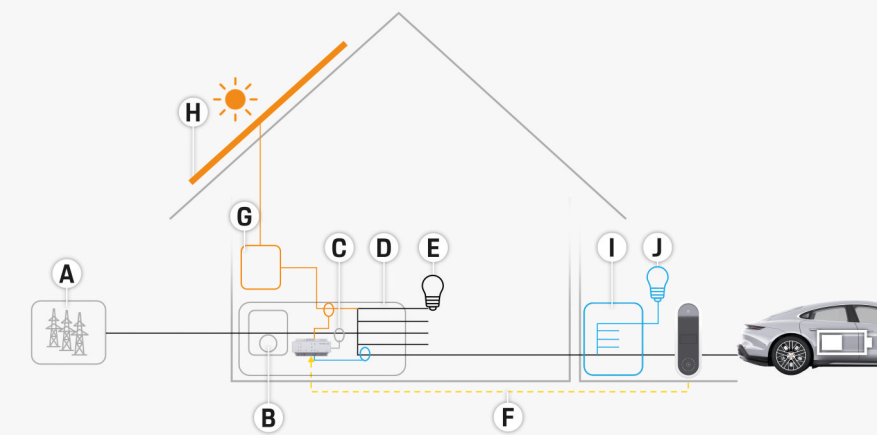

 $\bigoplus$ 

◈

Fig. 71 Exemplo de instalação doméstica com sistema fotovoltaico e caixa de sub-distribuição

- **A** Fornecimento de energia elétrica (monofásica ou trifásica, aqui: monofásica)
- **B** Medidor elétrico
- **C** Sensor(es) de corrente (1 sensor de corrente por fase)
- **D** Caixa de distribuição
- **E** Cargas na casa
- **F** Protocolo EEBus
- **G** Inversor<br>**H** Sistema
- **H** Sistema fotovoltaico
- **I** Unidade de sub-distribuição
- **J** Cargas no exterior da casa

# <span id="page-141-0"></span>**Visão geral**

# **Esquema de ligação**

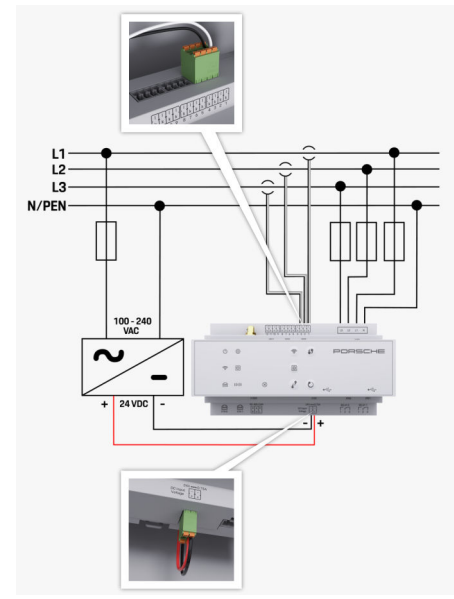

Fig. 72 Esquema da cablagem

**L1/L2/L3** Até 3 fases **N/PEN** Até 3 fases **N/PEN** 

**N/PEN** Fio de neutro **100-240 VCA** Tensão de entrada<br>**24 V CC** Tensão de entrada **24 V CC** Tensão de saída

◈

♦

 $\bigoplus$ 

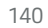

# **Visão geral**

# <span id="page-142-0"></span>**Ecrãs e controlos**

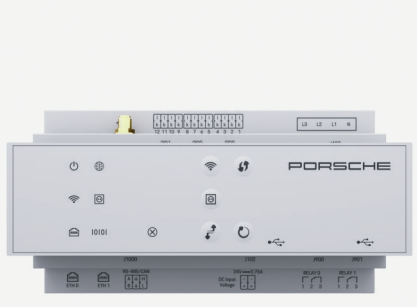

rede

N

mitadas

◈

 $\bigoplus$ 

## Fig. 73 Ecrãs e controlos

◈

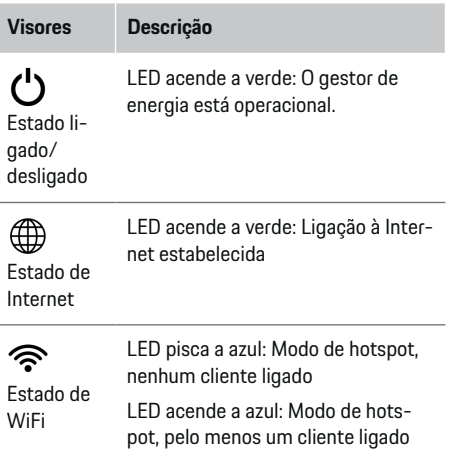

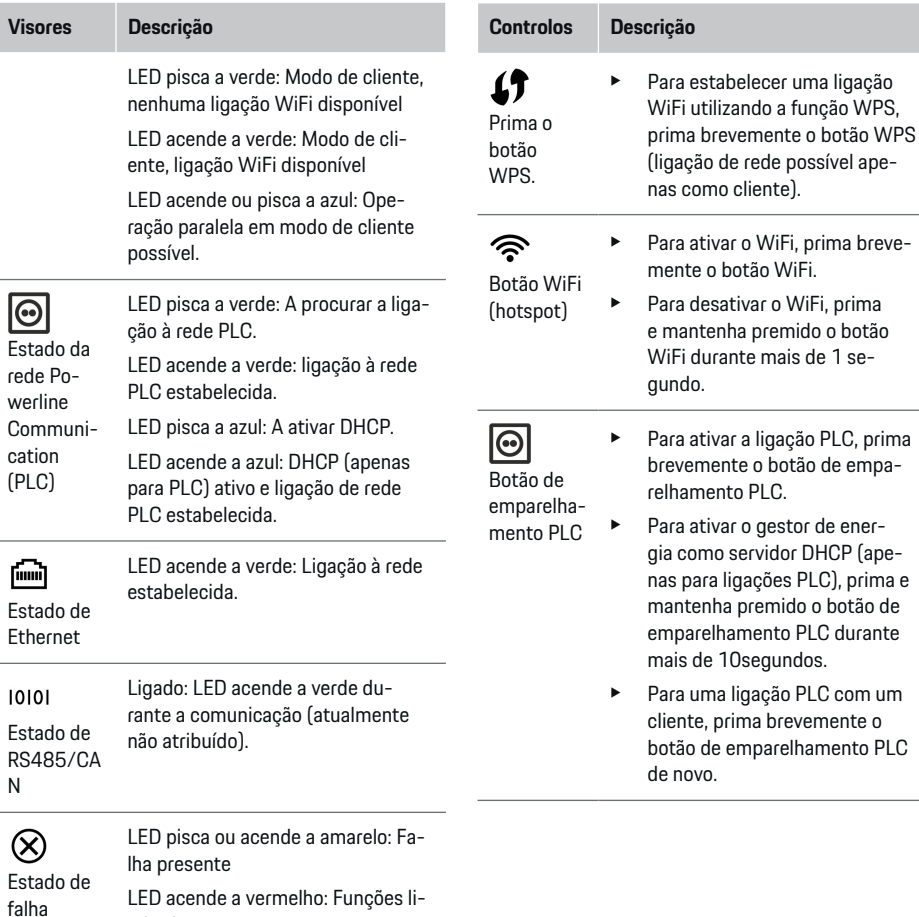

 $\bigoplus$ 

# <span id="page-143-0"></span>**Visão geral**

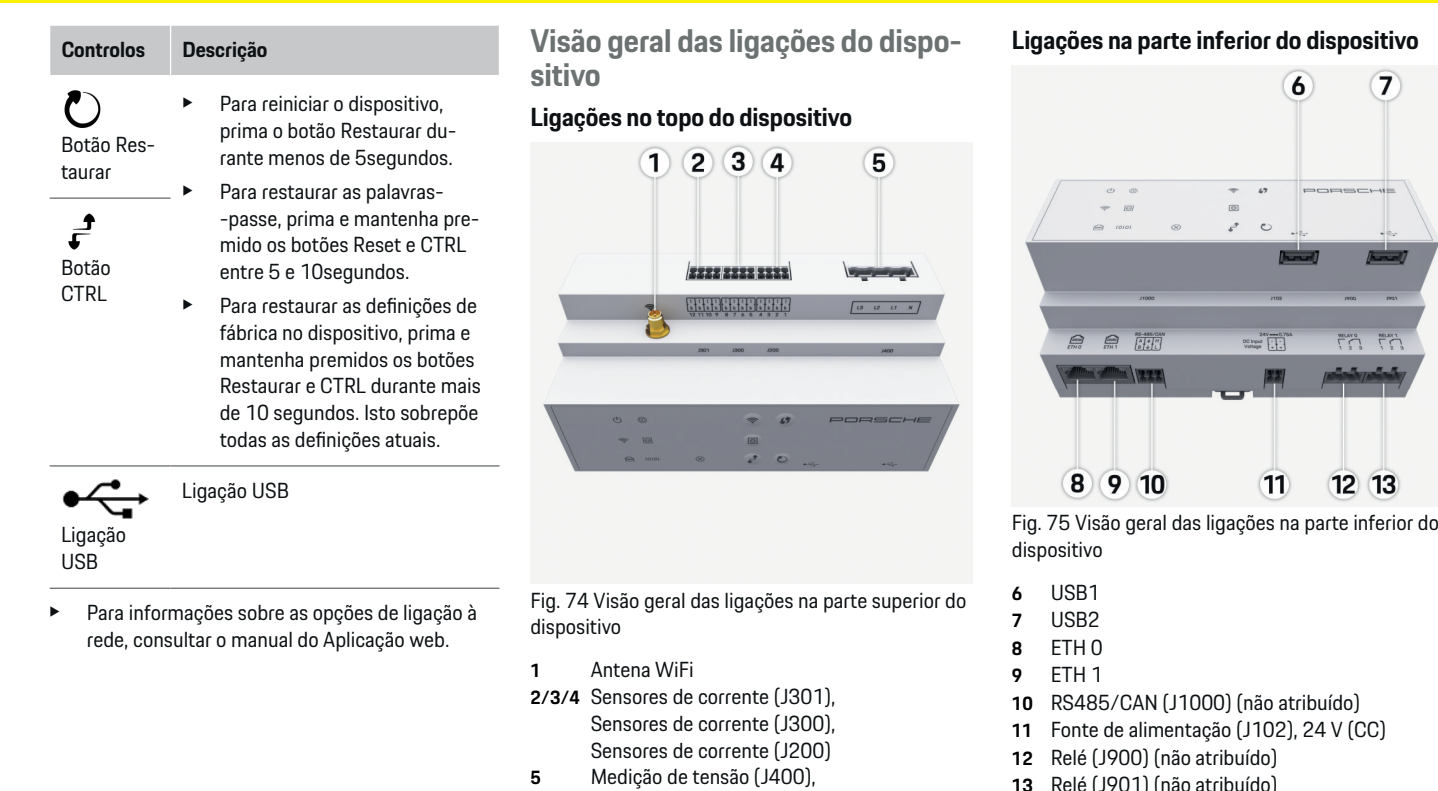

◈

 $\bigoplus$ 

-N)

Intervalo de tensão: 100 V — 240 V (CA)(L- **13** Relé (J901) (não atribuído)

g [Consulte o capítulo "Visão geral dos conectores" na](#page-144-0) [página 143.](#page-144-0)

 $\bigcirc$
# <span id="page-144-0"></span>**Instalação e ligação Visão geral dos conectores**

A visão geral das ligações do dispositivo [\(\(Fig. 74\)](#page-143-0), [\(Fig. 75\)](#page-143-0)) indica a posição de ligação dos conectores utilizados para os sensores de corrente, sensores de tensão, contactos de relés e comunicações. O esquema ilustra a posição dos pinos para cada tipo de conector. As tabelas indicam a atribuição de pinos com o sinal correspondente.

g [Consulte o capítulo "Visão geral das ligações do](#page-143-0) [dispositivo" na página 142.](#page-143-0)

#### **Conectores para medição de corrente**

#### (i) **Informação**

É essencial observar as posições de ligação dos sensores de corrente, o tipo de sensor de corrente, a respetiva atribuição de fases e a corrente nominal do fusível de fase, dado que lhe será pedida esta informação mais tarde quando configurar o gestor de energia (instalação doméstica).

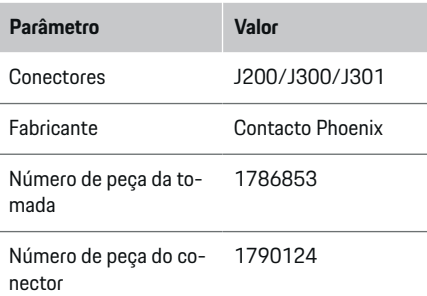

### **Visão geral dos conectores J200/J300/ J301**

Os conectores dos sensores de corrente (J200, J300, J301) são idênticos e podem ser ligados a qualquer uma das ligações disponíveis [\(\(Fig. 74](#page-143-0) **2/3/4**)).

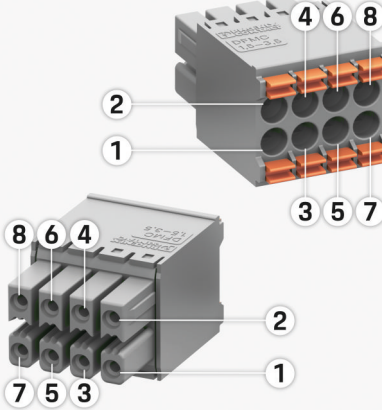

- Fig. 76 Visão geral de J200/J300/J301
	- **1** Pino 1 **2** Pino 2

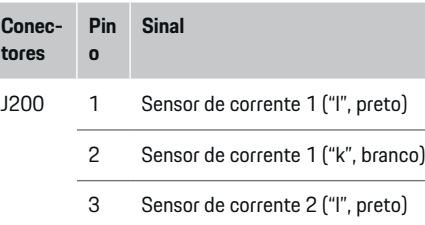

4 Sensor de corrente 2 ("k", branco)

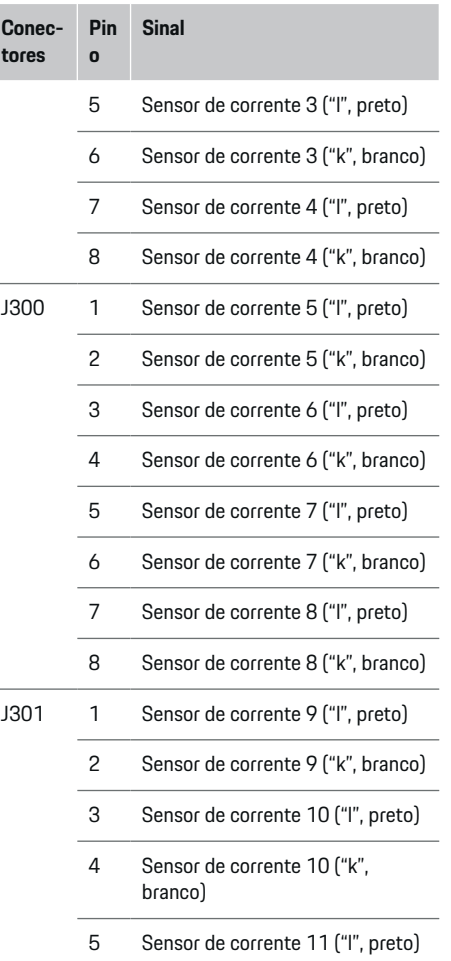

<span id="page-145-0"></span>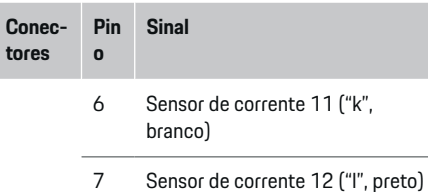

8 Sensor de corrente 12 ("k", branco)

No caso do cabo do sensor LEM (100 A), o cabo não é branco, mas sim preto/branco.

### **Conectores para medição de tensão**

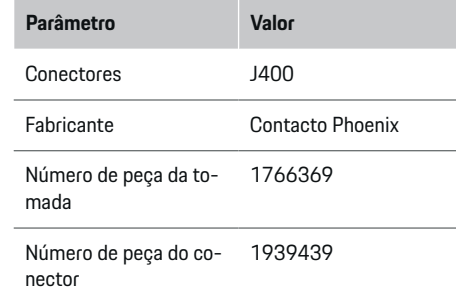

### **Visão geral do conector J400**

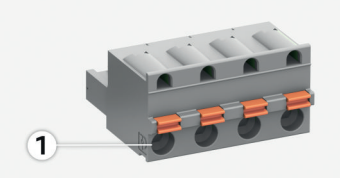

◈

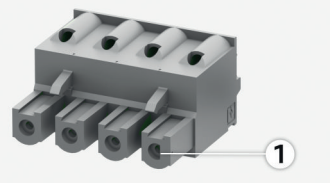

Fig. 77 Visão geral de J400

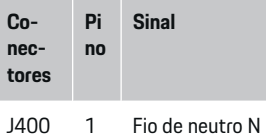

- - 2 Condutor L1
	- 3 Condutor L2
	- 4 Condutor L3

◈

### **Conectores para fornecimento de energia elétrica**

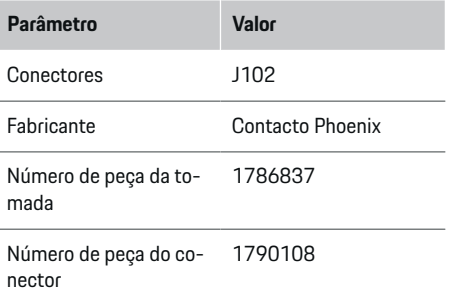

### **Visão geral do conector J102**

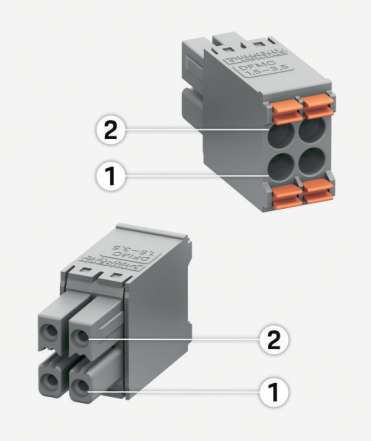

◈

Fig. 78 Visão geral de J102

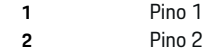

<span id="page-146-0"></span>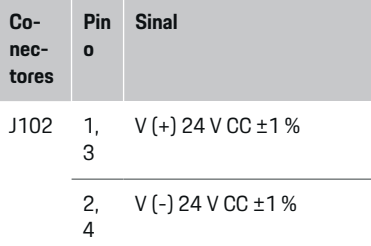

### **Conectores para contacto de relé**

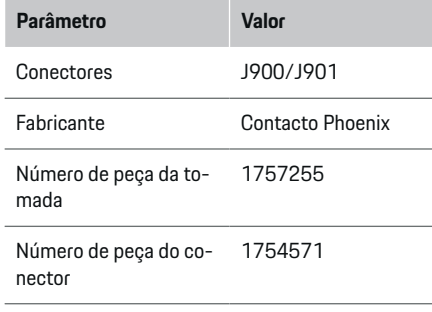

## **Visão geral dos conectores J900/J901**

 $\bigcirc$ 

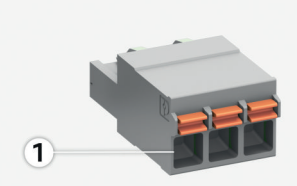

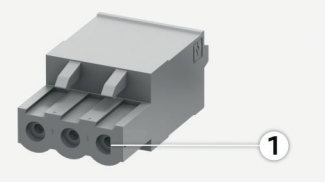

Fig. 79 Visão geral de J900/J901

- **1** Pino 1
- **Co-Pi Sinal**
- **necno**
- **tores**
- J900 1 Contacto NA
- / J901 2 Contacto COM
	- 3 Contacto NF

◈

### **Conectores para comunicação**

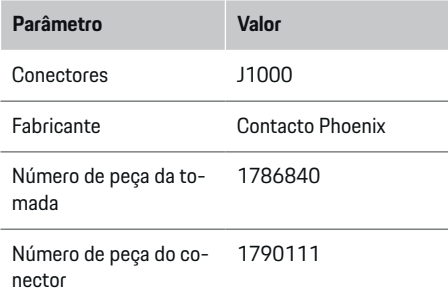

### **Visão geral do conector J1000**

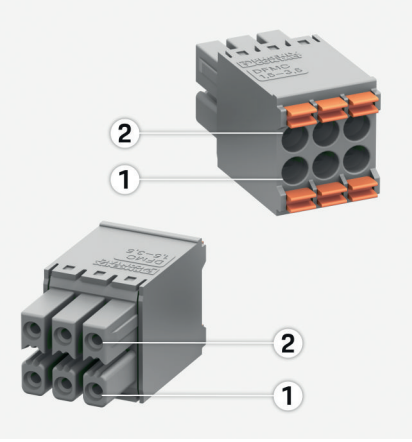

Fig. 80 Visão geral de J1000

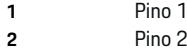

♦

<span id="page-147-0"></span>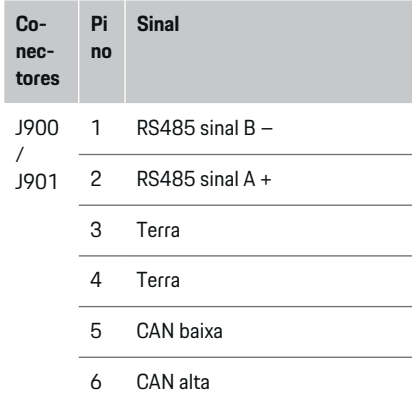

### **Ligação à rede elétrica**

#### **Instalar disjuntores**

#### Œ **Informação**

Os fusíveis de proteção de linha não estão incluídos no âmbito do fornecimento e devem ser instalados por um eletricista qualificado.

O gestor de energia **não tem nenhum fusível interno**. A entradas de medição de tensão, alimentação elétrica externa e relés têm de ser assim instalados com fusíveis de apoio adequados.

- A utilização do gestor de energia exige a proteção de sobrecorrente para todos os cabos de alimentação. Certifique-se de que seleciona fusíveis com uma característica de disparo sensível.
- Os fusíveis são selecionados com base nos componentes disponíveis no país de utilização.
- Utilize componentes com a mais baixa corrente de disparo e o tempo de disparo mais curto.

### **Preparar o armário de distribuição**

Para obter informações sobre o espaço necessário para o gestor de energia:

g [Consulte o capítulo "Dados técnicos" na pá](#page-157-0)[gina 156.](#page-157-0)

- e Para instalar o gestor de energia no interior do quadro de distribuição, deixe uma inclinação horizontal (HP) de 11,5 numa calha DIN.
- e Instale a unidade de alimentação da rede elétrica do gestor de energia a uma distância mínima de 0,5 HP até à sua caixa.
- e Proteja todas as interfaces elétricas do contacto direto/indireto.

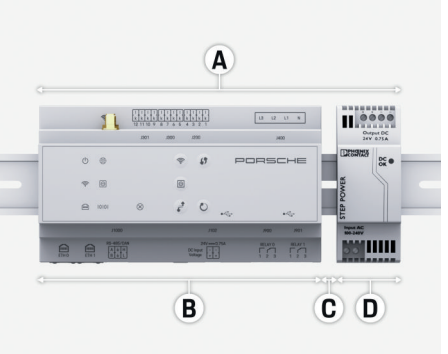

Fig. 81 Preparar o armário de distribuição

- **A** Inclinação horizontal de 11,5
- **B** Inclinação horizontal de 9
- **C** Inclinação horizontal de 0,5<br>**D** Inclinação horizontal de 2
- **D** Inclinação horizontal de 2

#### **Instalação no armário de distribuição**

- $\checkmark$  Todos os cabos são ligados ao gestor de energia.
- b O suporte da calha DIN na caixa do gestor de energia foi libertado.
- **1.** Posicione o suporte da calha DIN em ângulo contra a calha DIN no quadro de distribuição.
- **2.** Incline a caixa do gestor de energia e coloque-a nivelada na calha DIN.
- **3.** Aperte o suporte da calha DIN na caixa ao gestor de energia.

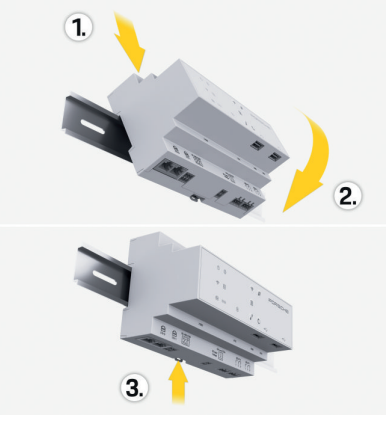

- Fig. 82 Instalação no armário de distribuição
- **4.** Verifique se o gestor de energia está encaixado firmemente na calha DIN.

#### **Instalar os sensores de corrente**

#### **NOTA**

Sensor com sentido de medição incorreto

<span id="page-148-0"></span>A instalação do sensor com o sentido de medição incorreto pode produzir resultados incorretos e avarias.

e Preste atenção à direção da medição do sensor (Fig. 15, setas amarelas).

Instale os sensores de corrente para medir a corrente total nas instalações da empresa/residência nas fases relevantes a jusante do fusível principal. O fluxo de energia ainda não deve ter sido dividido em sub- -circuitos adicionais.

g [Consulte o capítulo "Visão geral" na página 139.](#page-140-0)

- Respeite o comprimento máximo permitido do cabo de 3,0 m para cada sensor de corrente.
- e Selecione um local de instalação que permita encaminhar os cabos a direito, e preste atenção ao sentido de medição (seta a apontar para a carga) (, setas amarelas).
- e Insira o cabo de instalação no sensor de corrente e feche a tampa do sensor (, seta amarela).
- e Certifique-se de que o sensor de corrente tem uma corrente nominal superior à do disjuntor.
- $\blacktriangleright$  Insira primeiro os cabos do sensor de corrente nos conectores e introduza depois os conectores nas tomadas do dispositivo.

## **Informação**

Anote o tipo de sensor de corrente, a sua posição de ligação no gestor de energia e a fase à qual o sensor de corrente foi ligado. Irá necessitar desta informação para configurar os sensores de corrente na Web Application.

Se tiver de prolongar os cabos de medição, utilize o mesmo tipo de cabo, se possível.

Se o ambiente de instalação necessitar da utilização da caixa de distribuição de montagem na parede opcional, encaminhe os cabos para esta caixa de distribuição através dos sistemas de encaminhamento de cabos adequados (condutas vazias, condutas de cabos, etc.).

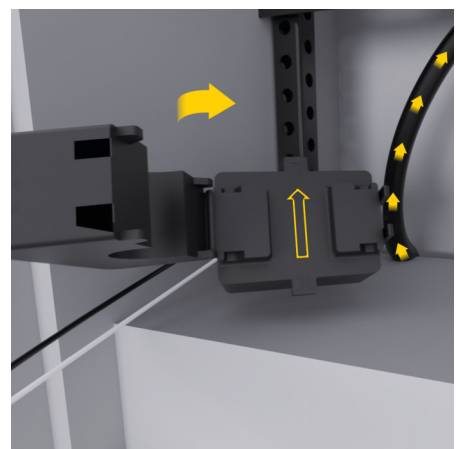

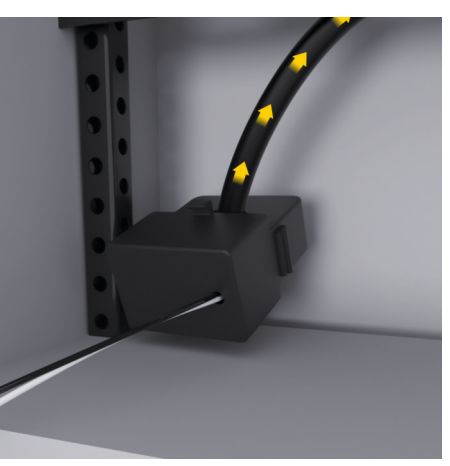

Fig. 83 Exemplo de instalação do sensor de corrente

### **Encaminhar cabos de ligação**

Antes de instalar qualquer equipamento, encaminhe os cabos de ligação pelo interior do armário de distribuição, de acordo com os regulamentos locais, e proteja todas as interfaces elétricas do contacto.

- Utilize cabos de instalação adequados, de acordo com os regulamentos locais.
- Corte os cabos de instalação com o comprimento adequado ao espaço disponível e aos locais de instalação.
- Certifique-se de que os cabos de instalação cumprem o raio de curvatura específico do produto, para evitar falhas nos cabos e no hardware.

# <span id="page-149-0"></span>**Ligação à instalação do edifício**

#### **NOTA**

Atribuição incorreta de fase

As fases atribuídas incorretamente podem produzir resultados incorretos e avarias.

Com uma rede elétrica multifase, certifique-se de que uma fase na ligação doméstica corresponde à fase na ligação do carregador Porsche e, se aplicável, à fase invertida do sistema fotovoltaico. Não devem existir mudanças de fases em nenhum local, dado que caso contrário, as funções de carregamento das fases individuais não funcionarão. Com esta instalação, pode atribuir sensores de corrente a fontes de energia e consumidor de corrente na Web Application, na sequência normal das fases (por exemplo, L1-L2-L3), tal como para fases de medição de tensão.

Ligue todos os dispositivos à instalação do edifício existente, de acordo com os regulamentos e normas locais.

### **Comunicação do cabo de carregamento com o gestor de energia**

- O cabo de carregamento inteligente possui uma ligação multi-fase (tomada elétrica ou instalada permanentemente):
- **EXEC** Certifique-se de que as fases do gestor de energia e do cabo de carregamento correspondem.
- O cabo de carregamento inteligente possui uma ligação de fase simples:
- $\blacktriangleright$  Quando atribui fases na Web Application, utilize a fase à qual o cabo de carregamento inteligente está ligado.

### **Ligar uma unidade de alimentação da rede elétrica externa**

- e Siga as instruções de instalação do fabricante. g [Consulte o capítulo "Documentos aplicáveis"](#page-137-0) [na página 136.](#page-137-0)
- e Ligue a saída CC ao gestor de energia utilizando a atribuição de terminais do conector do fornecimento de energia elétrica (J102).
- e Ligue a unidade de alimentação da rede elétrica ao gestor de energia utilizando cabos. Estes cabos devem ser preparados por um eletricista qualificado.

### **Ligar a comunicação RS485/CAN**

#### (i) **Informação**

O software (08/2019) não abrange a ligação a RS485/CAN. Para funcionalidades futuras, esteja atento às informações sobre novas versões do software.

Quando liga o gestor de energia à instalação do edifício, existe um risco de inserir por engano o conector do fornecimento de energia elétrica CC (J102) na porta RS485/CAN. Isto pode danificar o gestor de energia. Ao inserir o conector de 6 pinos sem cabo de ligação, incluído no fornecimento (J1000), irá evitar a troca de conectores.

e Introduza o conector sem o cabo de ligação na tomada J1000 na caixa do gestor de energia.

♠

### **Ligar canais de relé**

#### ⋒ **Informação**

O software (08/2019) não abrange a ligação a canais de relé. Para funcionalidades futuras, esteja atento às informações sobre novas versões do software.

O fornecimento do gestor de energia inclui um conector adequado sem cabo de ligação.

e Introduza o conector sem o cabo de ligação na tomada J900/J901 na caixa do gestor de energia.

### **Ligar a medição de corrente e tensão**

Os canais de medição de corrente e tensão são ligados através de vários conectores. Os conectores necessários estão incluídos no fornecimento do gestor de energia. Se os sensores de corrente ou os cabos de medição de tensão não estiverem ligados ou estão ligados incorretamente, o funcionamento será extremamente limitado.

e Preste atenção às marcações no dispositivo quando liga sensores de corrente e cabos de medição de tensão. Pode encontrar um vídeo sobre a instalação monofásica em https://www.porsche.com/international/aboutporsche/e-performance/help-and-contact/

### **Estabelecer uma ligação ao dispositivo**

Para utilizar o gestor de energia através da Web Application, o seu dispositivo do cliente (PC, tablet ou smartphone) e o gestor de energia devem estar na rede doméstica (através de WiFi, PLC ou ligação Ethernet).

<span id="page-150-0"></span>Todas as funções da Web Application podem ser utilizadas através da ligação à Internet da rede doméstica. Se não estiver disponível uma rede doméstica no local de utilização, o seu dispositivo pode iniciar sessão diretamente no gestor de energia através do seu hotspot WiFi.

- e Selecione o tipo de ligação adequado para a força e a disponibilidade do sinal.
- e Para informações sobre as opções de ligação, consulte o

g Manual da aplicação web do Porsche Home Energy Manager

### **Veri ficar a qualidade do sinal da rede PLC**

#### G) **Informaç ã o**

.

O software e o conversor Ethernet PLC descritos nesta secção não estão incluídos no fornecimento.

Para verificar a qualidade da ligação da rede PLC, pode determinar a velocidade da transferência de dados PLC através do sistema elétrico doméstico utilizando software e conversores Ethernet PLC. Para isso, ligue os conversores à alimentação da rede elétrica nos locais de instalação. Selecione os locais de instalação do gestor de energia e dos consumidores de corrente com a funcionalidade PLC (tais como o carregador Porsche) como locais de instalação para isto. A velocidade real de transferência de dados entre os locais de instalação pode ser visualizada utilizando o software powerline. As velocidades de transferência de dados de 100 Mbit ou superiores são suficientes.

Se as instalações elétricas não forem ideais, a comunicação PLC pode não ser possível ou pode ser tão fraca que evita a comunicação EEBus estável com o carregador Porsche.

♠

Neste caso, seleciona uma interface de comunicações alternativa (Ethernet ou WiFi).

#### **Ligar a antena WiFi**

Pode ligar uma antena WiFi para ampliar o sinal de WiFi.

- **1.** Ligue a antena WiFi ao gestor de energia através de ligações de encaixe/aparafusadas fornecidas para este efeito.
- **2.** Fixe a antena WiFi ao exterior do quadro de distribuição metálico através da sua base magnética (se a antena WiFi estiver no interior do quadro de distribuição, não consegue receber um sinal). Certifique-se de que a antena WiFi está posicionada corretamente (por exemplo, num ângulo de 90° em relação ao router).

### **Ligar a antena WiFi**

Pode ligar uma antena WiFi para ampliar o sinal de WiFi.

- **1.** Ligue a antena WiFi ao gestor de energia através de ligações de encaixe/aparafusadas fornecidas para este efeito.
- **2.** Fixe a antena WiFi ao exterior do quadro de distribuição metálico através da sua base magnética (se a antena WiFi estiver no interior do quadro de distribuição, não consegue receber um sinal). Certifique-se de que a antena WiFi está posicionada corretamente (por exemplo, num ângulo de 90° em relação ao router).

◈

# <span id="page-151-0"></span>**Iniciar**

.

Quando a eletricidade for ligada, o gestor de energia é ligado e está pronto a funcionar:

 $\circ$ O estado ligado/desligado acende a verde.

Para garantir a funcionalidade completa e o funcionamento fiável do gestor de energia, certifique-se de que tem sempre instalado o software mais recente.

- $\blacktriangleright$  Quando iniciar o gestor de energia pela primeira vez, atualize o software através da Web Application.
- Para informação sobre a realização de atualizações de software, consulte o

g Manual da aplicação web do Porsche Home Energy Manager

# **Configuração**

O gestor de energia é configurado utilizando a Web Application. Pode introduzir todos os valores necessários e configurar os sensores de corrente na Web Application.

♠

Os carregadores com o protocolo EEBus podem ser ligados aos gestor de energia como dispositivos EE-Bus.

Também pode recuperar informação sobre o gestor de energia na sua conta Porsche ID. Para este fim, o gestor de energia tem de estar ligado à sua Porsche ID.

e Para obter informação sobre a aplicação web, consulte o manual em https://www.porsche.com/international/aboutporsche/e-performance/help-and-contact/ Se necessitar de um idioma diferente, selecione o website apropriado para o seu país.

Para configurar o gestor de energia, certifique-se de que a seguinte informação essencial está disponível para o eletricista qualificado:

- Carta contendo dados de acesso para início de sessão na Web Application
- Dados de acesso da sua rede doméstica
- Dados de acesso para o perfil de utilizador (para o ligar com a sua Porsche ID)
- Informação sobre tarifas/preços de eletricidade do contrato do ser fornecedor de eletricidade

## **Abrir a Web Application através do hotspot**

Pode abrir a Web Application no seu dispositivo (PC, tablet ou smartphone) utilizando um hotspot configurado pelo gestor de energia.

 $\blacktriangleright$  Para abrir a Web Application quando um hotspot estiver ativo, introduza o seguinte endereço IP na linha de endereço do seu browser: 192.168.9.11

#### $(i)$ **Informação**

- − Dependendo do browser que estiver a utilizar, a Web Application pode não abrir automaticamente. Em vez disso, um aviso relacionado com as definições de segurança do browser pode ser apresentado primeiro.
- − Pode ter de introduzir a chave de rede para abrir a Web Application. Isto depende do sistema operativo do seu dispositivo.

### **Iniciar sessão na Web Application**

Estão disponíveis dois utilizadores para iniciar sessão na Web Application: **UTILIZADOR DOMÉSTICO** e **SERVIÇO AO CLIENTE**.

e Para configurar o gestor de energia, inicie sessão na Web Application do gestor de energia como **SERVIÇO AO CLIENTE**. Encontrará as palavras- -passe iniciais na carta que contém os dados de acesso.

<span id="page-152-0"></span>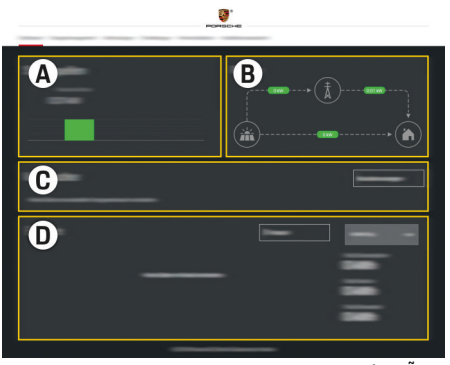

#### Fig. 84 Aplicação web do gestor de energia (VISÃO GERAL)

- **A Fontes de energia**
- **B Fluxo de corrente**
- **C Consumidores de energia**
- **D Energia**

### **Utilizar o assistente de configuração**

- $\checkmark$  Sessão iniciada na aplicação web como Serviço ao cliente.
- $\blacktriangleright$  Proceda conforme indicado pelo assistente de instalação.

O **ASSISTENTE DE INSTALAÇÃO** abrange os seguintes pontos, entre outros:

- Definições das atualizações e cópias de segurança
- Estabelecer uma ligação de rede por WiFi, Ethernet ou PLC
- Ligar o gestor de energia a um perfil de utilizador (Porsche ID)
- Introduzir a informação das tarifas para a função "Carregamento de custo otimizado"
- Priorizar e gerir os processos de carregamento se utilizar vários carregadores
- Ativar e desativar funções, tais como **Proteção de sobrecarga**, **Otimização de consumo próprio** e **Carregamento de custo otimizado**

#### (i) **Informação**

Na aplicação web, desative apenas a ligação ao hotspot se for possível estabelecer uma ligação a uma rede doméstica.

### **Configurar instalação doméstica**

- Sessão iniciada na aplicação web como Serviço ao cliente.
- Configure a instalação doméstica. A **INSTALAÇÃO DOMÉSTICA** cobre os seguintes pontos, entre outros:
	- Configurar o gestor de energia para a rede elétrica, fontes de alimentação, sensores de corrente e consumidores de corrente
	- Adicionar um dispositivo EEBus

### **Adicionar um dispositivo EEBus**

Para assegurar que o gestor de energia funciona corretamente, é vital ligá-lo a um dispositivo EEBus, por exemplo, o carregador Porsche. Se o gestor de energia e o dispositivo EEBus estiverem na mesma rede, podem ser emparelhados.

- $\checkmark$  Inicie sessão aplicação web como Utilizador doméstico ou Serviço ao cliente.
- $\checkmark$  O gestor de energia e o dispositivo EEBus estão na mesma rede com um sinal suficientemente forte (rede doméstica ou ligação direta).
- **1.** Para começar a emparelhar, vá para **Configura-**

#### **cão doméstica ▶ Consumidores de energia** e clique em **Adicionar dispositivo EEBus**.

- São visualizados os dispositivos EEBus disponíveis.
- **2.** Selecione o dispositivo EEBus através do nome e do número de identificação (SKI).
- **3.** Atribua as fases ao dispositivo EEBus indicando os sensores de corrente.
- **4.** Iniciar emparelhamento no carregador.
- **5.** Saberá que a ligação foi bem-sucedida e que as funções do gestor de energia podem ser utilizadas quando um símbolo visualizar a ligação EEBus através do carregador.

Para informação sobre como adicionar o gestor de energia ao carregador, ver o

g manual da aplicação web para o Porsche Mobile Charger Connect

ou

▷ Mobile Charger Plus.

g Preste atenção às instruções de operação do carregador.

# **Verificar função**

e Utilizando a Web Application, certifique-se de que o gestor de energia está a funcionar corretamente. Para este fim, verifique se são apresentados valores plausíveis para as fontes de energia e consumidores em **VISÃO GERAL**.

**Configuração**

 $\bigoplus$ 

♦

 $\bigoplus$ 

 $\bf \bigcirc$ 

## <span id="page-154-0"></span>**Resolução de problemas: Problema e soluções**

◈

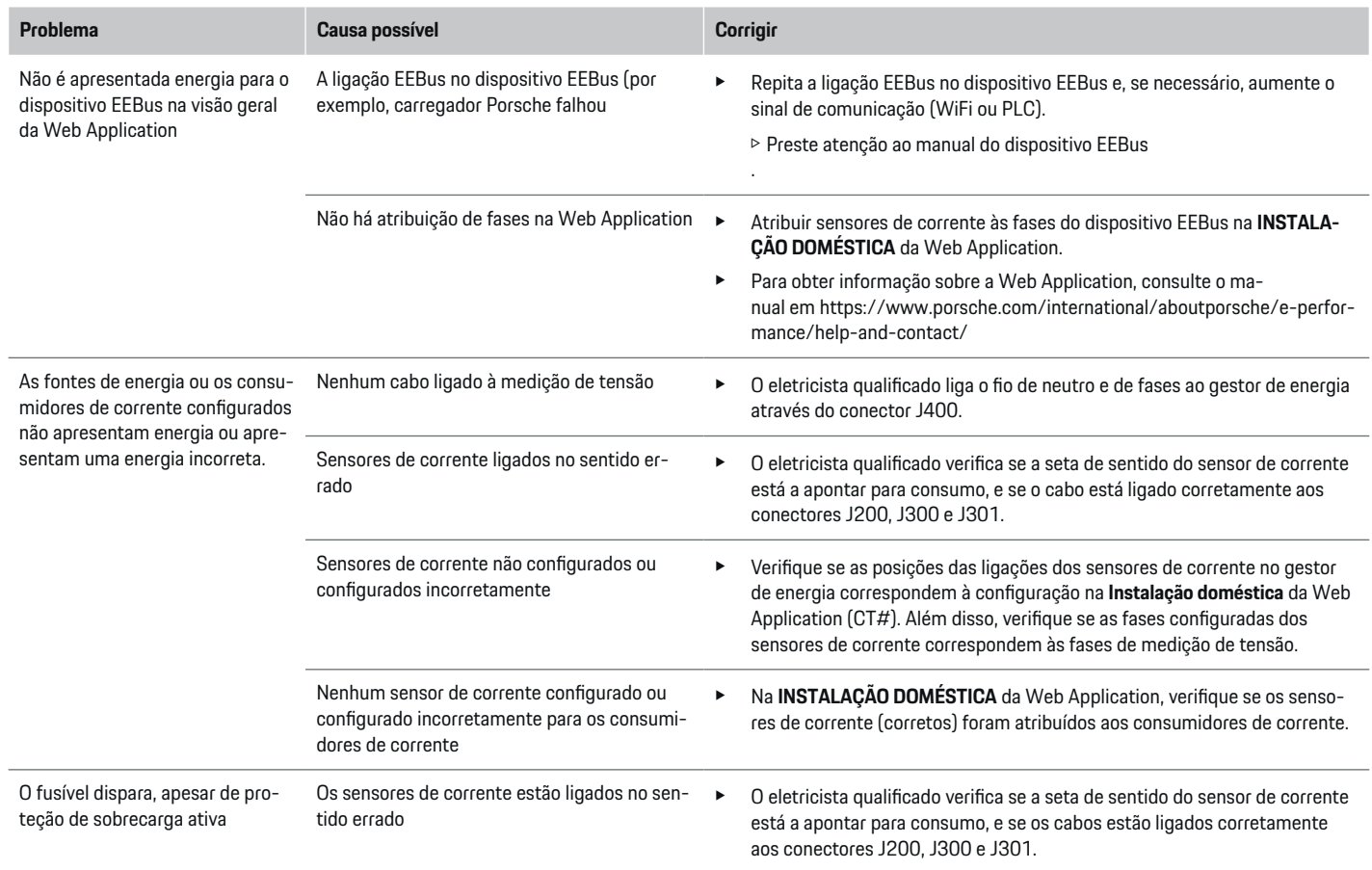

⊕

 $\bigoplus$ 

 $\bigcirc$ 

# **Configuração**

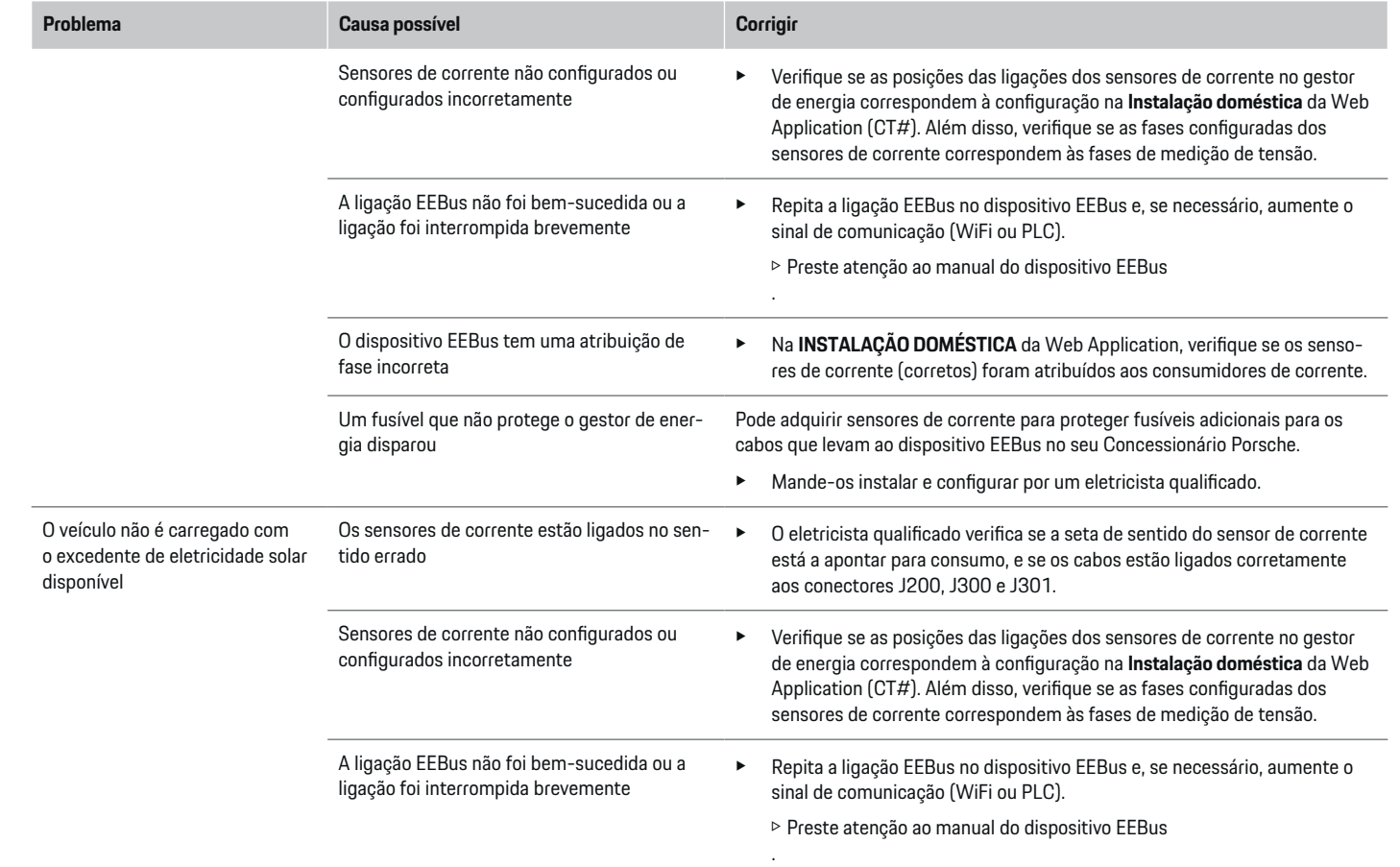

♦

 $\bigoplus$ 

 $\bigoplus$ 

 $\bf \Phi$ 

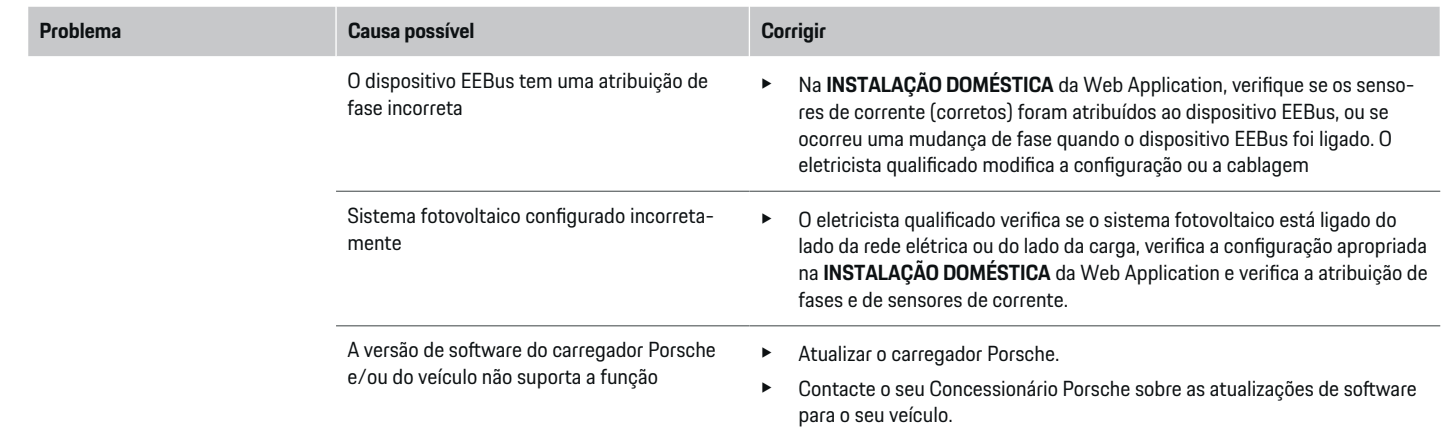

 $\bigoplus$ 

 $\spadesuit$ 

 $\bigoplus$ 

 $\bigoplus$ 

# <span id="page-157-0"></span>**Dados técnicos**

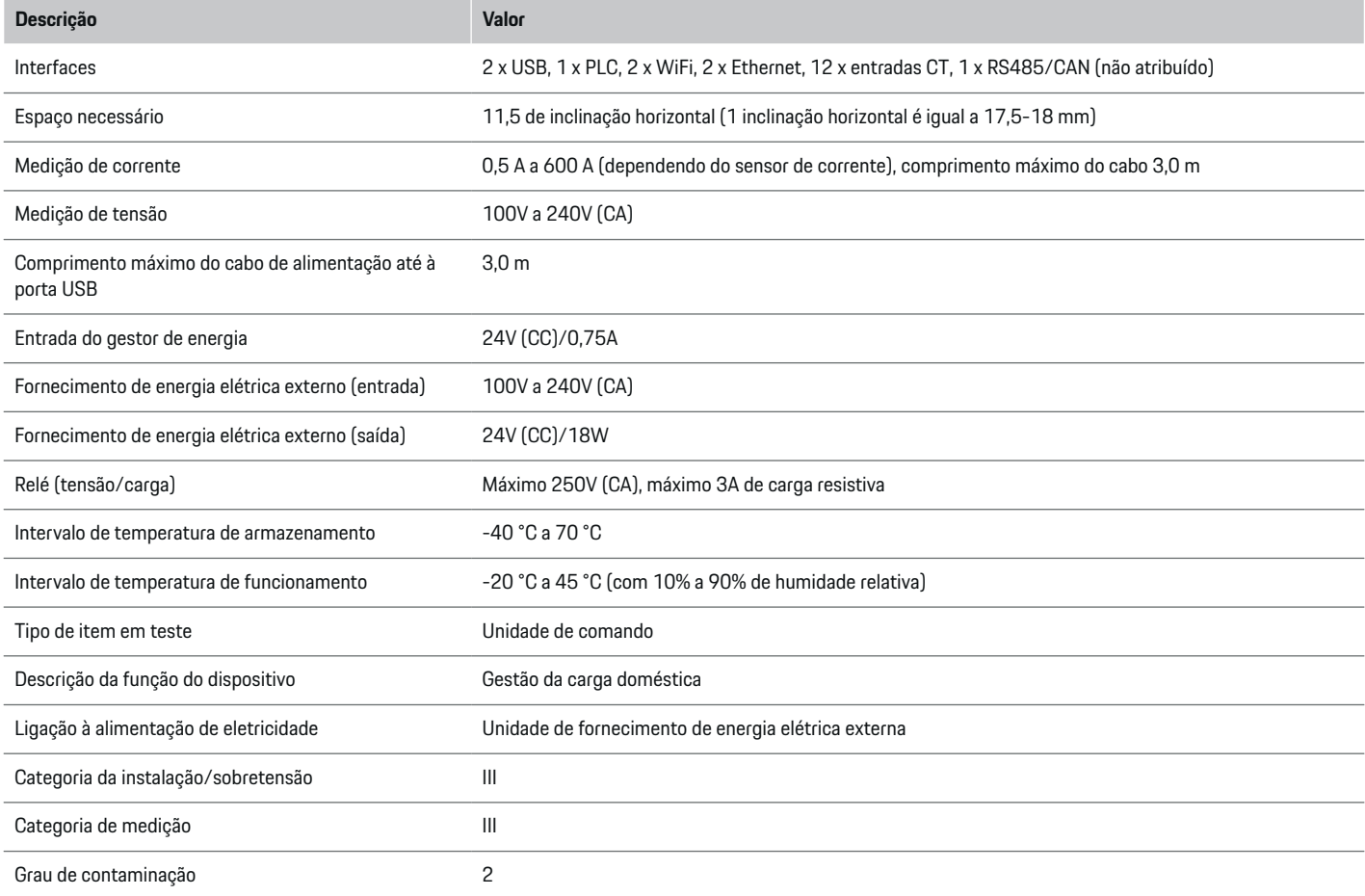

◈

 $\bigoplus$ 

 $\bigoplus$ 

 $\bf \Phi$ 

### **Dados técnicos**

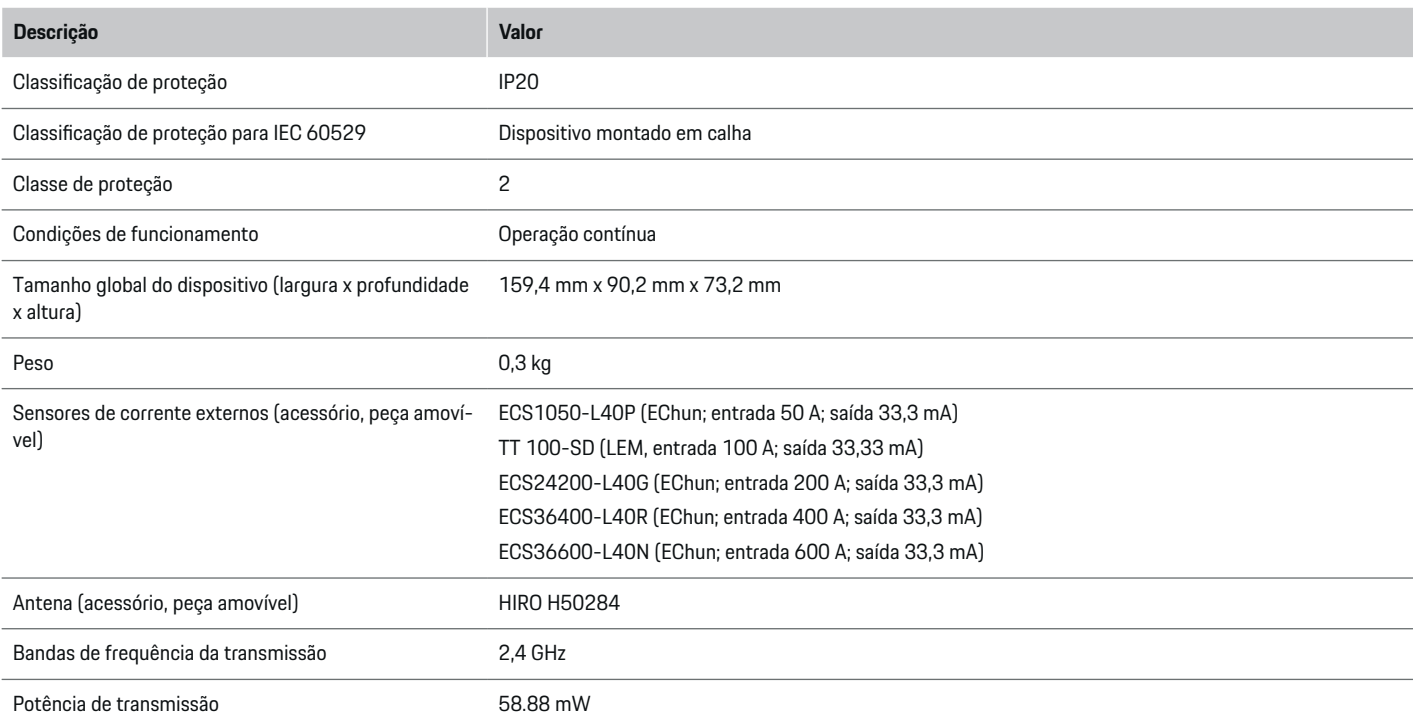

 $\bigoplus$ 

 $\bf \bigcirc$ 

 $\bigoplus$ 

 $\bigcirc$ 

## <span id="page-159-0"></span>**Informação de produção**

### **Declaração de conformidade**

O gestor de energia tem um sistema de rádio. O fabricante destes sistemas de rádio declara que este sistema de rádio cumpre as especificações para a sua utilização, conforme estipulado na Diretiva 2014/53/UE. O texto completo da Declaração de conformidade UE está disponível no seguinte endereço de Internet: **http://www.porsche.com/international/accessoriesandservice/porscheservice/vehicleinformation/documents**

 $\bigoplus$ 

◈

◈

# **Índice**

# **Índice**

# **A**

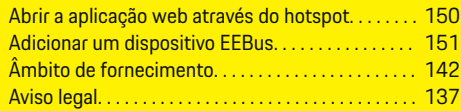

# **C**

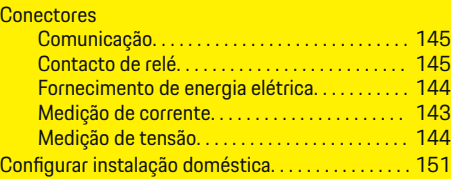

## **D**

 $\color{black}\blacklozenge$ 

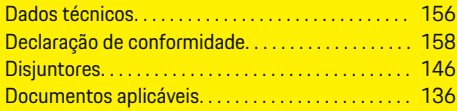

# **E**

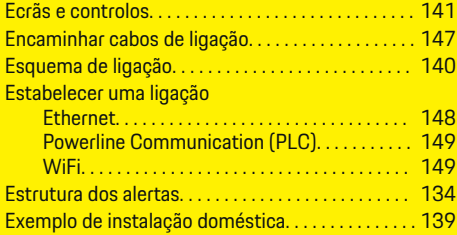

### **I**

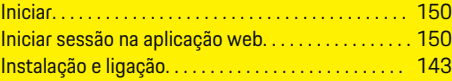

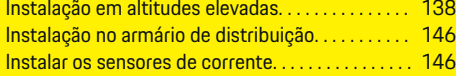

 $\bigoplus$ 

# **L**

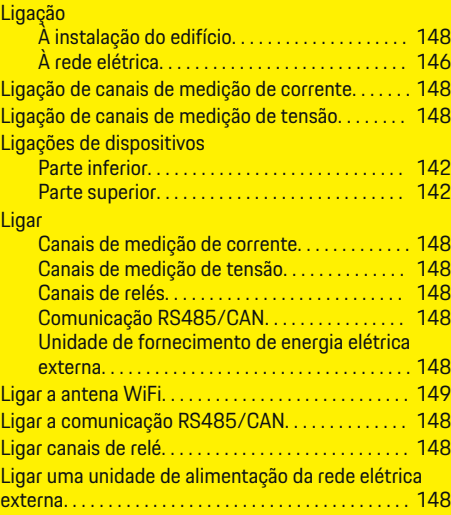

# **M**

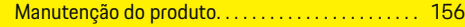

# **N**

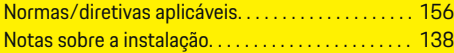

## **P**

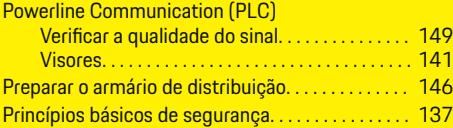

 $\bigoplus$ 

## **Q**

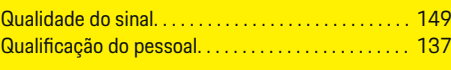

# **R**

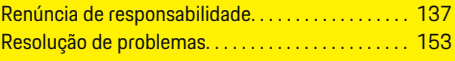

# **S**

Símbolos neste Manual de instruções. . . . . . . . . . [134](#page-135-0)

# **U**

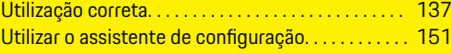

## **V**

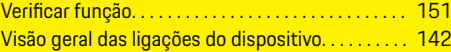

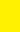

 $\bigoplus$ 

# **Over deze handleiding**

### **Waarschuwingen en symbolen**

In dit instructieboekje wordt gebruik gemaakt van verschillende soorten waarschuwingen en symbolen.

**GEVAAR**

Ernstig of dodelijk letsel

Als waarschuwingen uit de categorie "Gevaar" niet worden opgevolgd, leidt dit tot ernstig of dodelijk letsel.

**A** WAARSCHUWING

Ernstig of dodelijk letsel mogelijk

Als waarschuwingen uit de categorie "Waarschuwing" niet worden opgevolgd, kan dit tot ernstig of dodelijk letsel leiden.

**LET OP**

Minder ernstig of licht letsel mogelijk

Als waarschuwingen uit de categorie "Let op" niet worden opgevolgd, kan dit tot minder ernstig of licht letsel leiden.

#### **OPMERKING**

Schade aan voertuig mogelijk

Als waarschuwingen uit de categorie "Opmerking" niet worden opgevolgd, kan dit tot schade aan het voertuig leiden.

#### Œ **Informatie**

Aanvullende informatie wordt met "Informatie" aangeduid.

 $\checkmark$  Voorwaarden waaraan moet zijn voldaan om een functie te kunnen gebruiken.

- $\blacktriangleright$  Instructie die u dient op te volgen.
- **1.** Instructies worden genummerd wanneer er meerdere stappen achter elkaar volgen.
- **2.** Instructies, die u op het middendisplay dient op te volgen.

 $\bigcirc$ 

g Verwijzing naar de plaats waar u meer informatie over een onderwerp kunt vinden.

◈

♠

◈

## **Nederlands**

### **[Veiligheid](#page-163-0)**

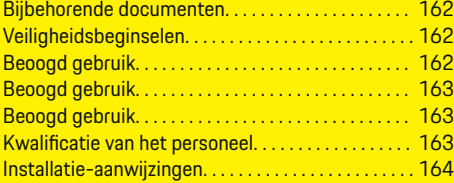

 $\bigoplus$ 

 $\overline{\bigoplus}$ 

#### **[Overzicht](#page-166-0)**

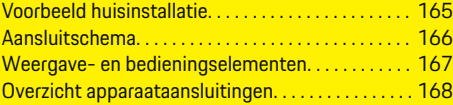

### **[Installatie en aansluiting](#page-170-0)**

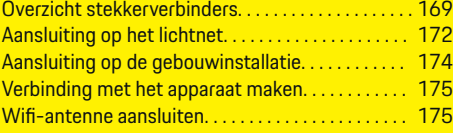

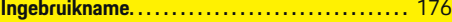

### **[Instellen](#page-177-0)**

 $\color{black}\blacklozenge$ 

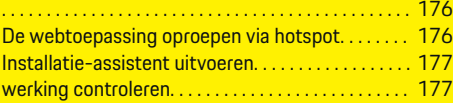

### **[Technische gegevens](#page-182-0)**

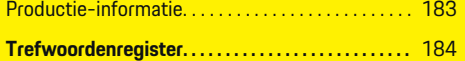

 $\bigcirc$ 

### <span id="page-163-0"></span>**Veiligheid**

# **Veiligheid Bijbehorende documenten**

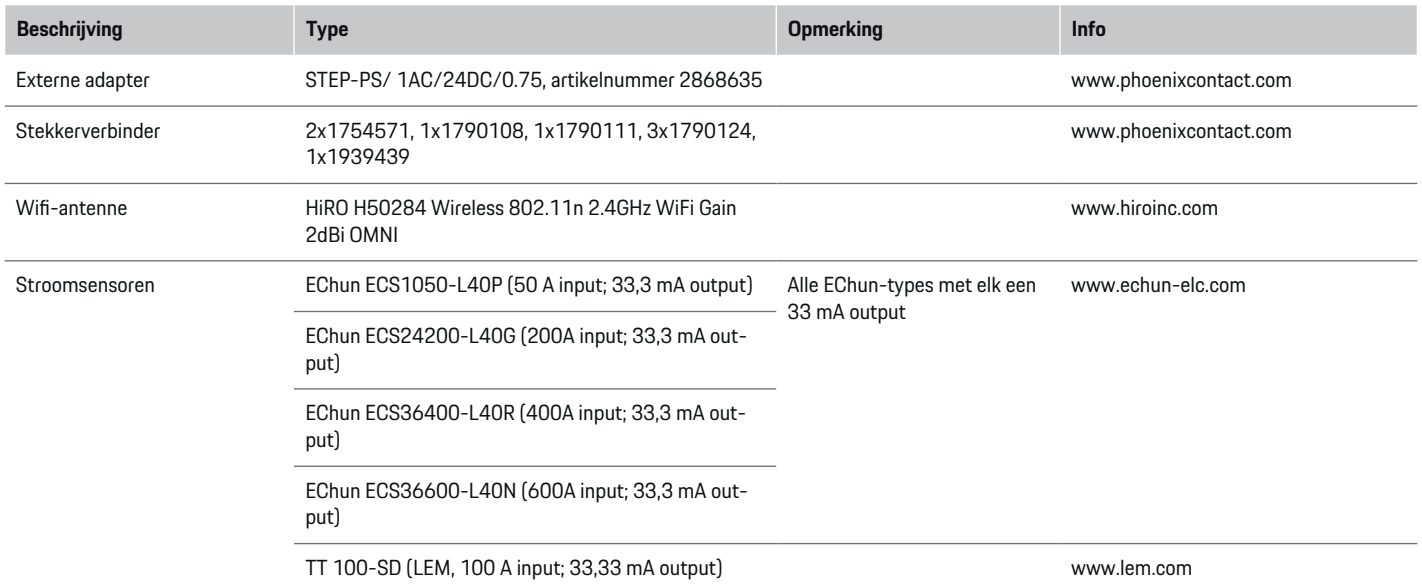

◈

## **Veiligheidsbeginselen**

### **GEVAAR**

Levensgevaar door elektrische spanning!

Verwondingen door stroomstoten en/of brandwonden mogelijk die tot de dood kunnen leiden!

- e Let er altijd op dat tijdens alle werkzaamheden de installatie spanningsloos is en tegen onbedoeld inschakelen is gezekerd.
- $\blacktriangleright$  Open nooit de behuizing van de energiemanager.

### **Beoogd gebruik**

Met de energiemanager wordt in eerste instantie de elektriciteitsverzorging (overspanningsbeveiliging) geregeld, doordat hij verhindert dat de hoofdzekering (gebouwzekering) doorslaat.

Onder niet beoogd gebruik vallen:

- zelf aangebrachte aan- of ombouwen aan de energiemanager
- elk gebruik van de energiemanager die hier niet wordt beschreven

◈

De energiemanager is bedoeld voor inbouw op een DIN-rail en moet volgens de betreffende elektro- en informatietechnische voorwaarden worden geïnstalleerd.

◈

Voor het elektrotechnische deel betekent dit dat de energiemanager in een geschikte verdeler moet worden ingebouwd.

<span id="page-164-0"></span>**Alleen VS:** In het geval dat een dergelijke distributielijst niet beschikbaar of verkrijgbaar is in uw land, kunt u een overeenkomstige distributielijst verkrijgen bij uw Porsche dealer. Voor informatie over de optionele opbouwverdeler:

e

e

### **Disclaimer**

Bij beschadigingen ontstaan door transport, opslag of verkeerd gebruik is geen reparatie mogelijk. Als de behuizing van de energiemanager wordt geopend, vervalt de garantie. Dit geldt ook voor beschadigingen door externe factoren, zoals vuur, hoge temperaturen, extreme omgevingen of een niet-beoogd gebruik.

### **Beoogd gebruik**

Met de energiemanager wordt in eerste instantie de elektriciteitsverzorging (overspanningsbeveiliging) geregeld, doordat hij verhindert dat de hoofdzekering (gebouwzekering) doorslaat.

Onder niet beoogd gebruik vallen:

- zelf aangebrachte aan- of ombouwen aan de energiemanager
- elk gebruik van de energiemanager die hier niet wordt beschreven

De energiemanager is bedoeld voor inbouw op een DIN-rail en moet volgens de betreffende elektro- en informatietechnische voorwaarden worden geïnstalleerd.

Voor het elektrotechnische deel betekent dit dat de energiemanager in een geschikte verdeler moet worden ingebouwd.

#### **Disclaimer**

Bij beschadigingen ontstaan door transport, opslag of verkeerd gebruik is geen reparatie mogelijk. Als de behuizing van de energiemanager wordt geopend, vervalt de garantie. Dit geldt ook voor beschadigingen door externe factoren, zoals vuur, hoge temperaturen, extreme omgevingen of een niet-beoogd gebruik.

## **Beoogd gebruik**

Met de energiemanager wordt in eerste instantie de elektriciteitsverzorging (overspanningsbeveiliging) geregeld, doordat hij verhindert dat de hoofdzekering (gebouwzekering) doorslaat.

Onder niet beoogd gebruik vallen:

- zelf aangebrachte aan- of ombouwen aan de energiemanager
- elk gebruik van de energiemanager die hier niet wordt beschreven

De energiemanager is bedoeld voor inbouw op een DIN-rail en moet volgens de betreffende elektro- en informatietechnische voorwaarden worden geïnstalleerd.

e Voor het elektrotechnische deel betekent dit dat de energiemanager in een geschikte verdeler moet worden ingebouwd.

#### **Disclaimer**

Bij beschadigingen ontstaan door transport, opslag of verkeerd gebruik is geen reparatie mogelijk. Als de behuizing van de energiemanager wordt geopend, vervalt de garantie. Dit geldt ook voor beschadigingen door externe factoren, zoals vuur, hoge temperaturen, extreme omgevingen of een niet-beoogd gebruik.

### **Kwalificatie van het personeel**

De elektrische installatie mag alleen door mensen met de betreffende elektrotechnische kennis (elektromonteur) worden uitgevoerd. Deze personen moeten aan de hand van een afgelegde toets kunnen bewijzen dat zij over de benodigde kennis voor de installatie van elektrische installaties en hun componenten beschikken.

Bij een onvakkundig uitgevoerde installatie kunnen het eigen leven en dat van anderen in gevaar komen. Vereisten voor de elektromonteur die de installatie uitvoert:

- In staat zijn de meetresultaten te analyseren
- Kennis van de IP-beveiligingsgraden en hun inzetaebied
- Kennis over de inbouw van het materiaal voor de elektrische installatie
- Kennis van de geldende elektrotechnische en nationaal geldende voorschriften
- Kennis van de brandbeveiligingsmaatregelen en tevens de algemene en specifieke veiligheids- en ongevalpreventievoorschriften
- Vaardigheid tot het kiezen van het geschikte gereedschap, meetapparaten en, indien van toepassing, de persoonlijke veiligheidsuitrusting en tevens het elektro-installatiemateriaal voor een veilige buitenwerkingstelling
- Kennis van het soort lichtnet (TN-, IT- en TTsysteem) en de daardoor bepaalde aansluitvoorwaarden (klassieke nulgeleider, aarding, vereiste aanvullende maatregelen)

### <span id="page-165-0"></span>**Veiligheid**

## **Installatie-aanwijzingen**

De elektrische installatie moet zo worden uitgevoerd dat:

- de aanraakbescherming van de gehele elektrische installatie altijd voldoet aan de ter plaatse geldende voorschriften.
- altijd wordt voldaan aan de ter plaatse geldende brandveiligheidsmaatregelen.
- de klant de weergave- en bedieningselementen en tevens de USB-interfaces van de energiemanager altijd veilig en zonder beperkingen kan aanraken.
- de maximaal toegestane kabellengte van 3,0m per stroomsensor in acht wordt genomen.
- de ingangen van de spanningsmeting, van de externe spanningsvoorziening en van de relais bij de energiemanager door geschikte zekeringen worden afgezekerd.
	- g [Zie het hoofdstuk "Aansluiting op het lichtnet"](#page-173-0) [op pagina 172.](#page-173-0)
- bij het leggen van de installatiekabels de juiste lengte en de productspecifieke buigradii worden aangehouden.

Als voor de installatie een overspanningscategorie II (OVCIII) nodig is, moet de ingangszijde van de externe spanningsvoorziening worden afgezekerd met een beveiligingsschakeling (bijv. met Varistor) die aan de plaatselijk geldende voorschriften voldoet.

#### **Installatie op grote hoogte**

De kabels naar de sensoren die in een elektrische installatie boven 2000meter worden geïnstalleerd of die vanwege de gebruikslocatie aan de overspanningscategorie III (OVCIII) moeten voldoen, moeten langs de gehele lengte tussen de sensoruitgang (behuizing) en de ingangsklem bij de energiemanager met een krimpkous of een geschikte isolatieslang met een diëlektrische sterkte van 20kV/mm en een minimale wanddikte van 0,4mm worden geïsoleerd.

◈

◈

⊕

# <span id="page-166-0"></span>**Overzicht Voorbeeld huisinstallatie**

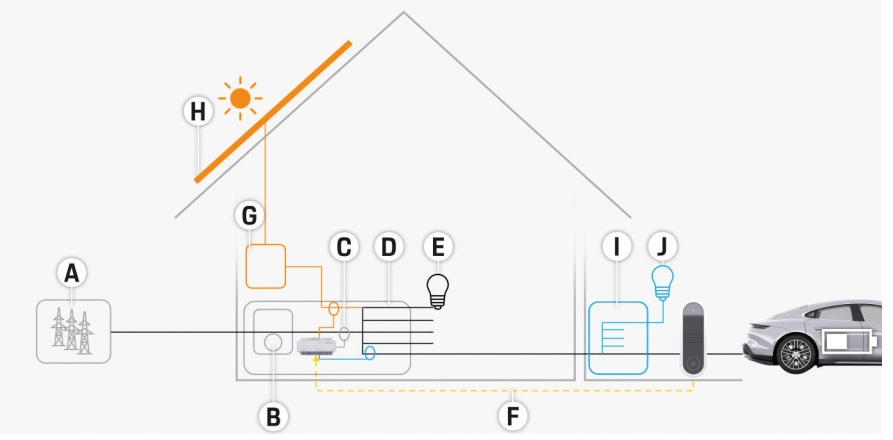

 $\bigoplus$ 

◈

Afb. 85 Voorbeeld huisinstallatie met fotovoltaïsch systeem en onderverdeling

- **A** Stroomvoorziening (1- tot 3-fasen, hier 1-fase)
- **B** Kilowattuurmeter<br>**C** Stroomsensor/stre
- **C** Stroomsensor/stroomsensoren (1 stroomsensor per fase)
- **D** Verdeler<br>**E** Verbruike
- **E** Verbruiker in huis<br>**F** EEBus-protocol
- **F** EEBus-protocol
- **G** Pulsomvormer<br>**H** Fotovoltaïsch
- **H** Fotovoltaïsch
- **I** Onderverdeling
- **J** Verbruiker buiten het huis

◈

### <span id="page-167-0"></span>**Overzicht**

# **Aansluitschema**

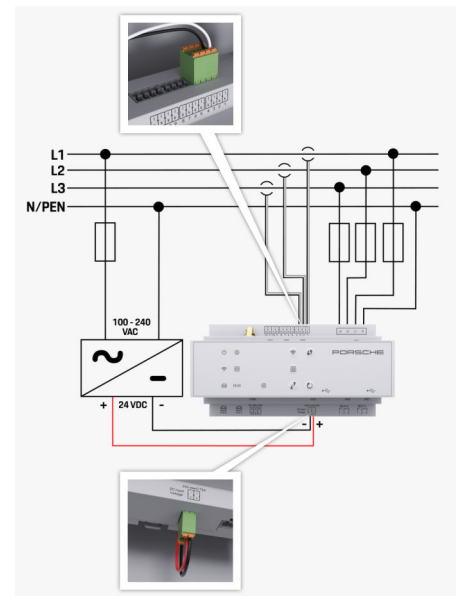

Afb. 86 Stroomloopschema

**N/PEN** Nulkabel

**L1/L2/L3** Maximaal 3 fasen<br> **N/PEN** Mulkabel **100-240 V AC** Ingangsspanning<br>**24 V DC** International Security Property of the Ultrangular Security Property Control Ultrangular Security Pro **24 V DC** Uitgangsspanning

◈

 $\bigoplus$ 

 $\bigoplus$ 

♠

### **Overzicht**

<span id="page-168-0"></span>**Weergave- en bedieningselementen**

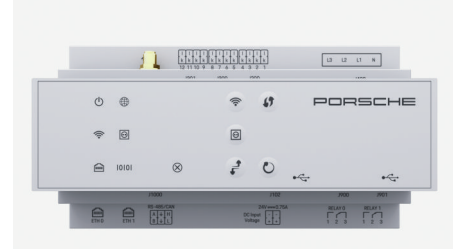

#### Afb. 87 Weergave- en bedieningselementen

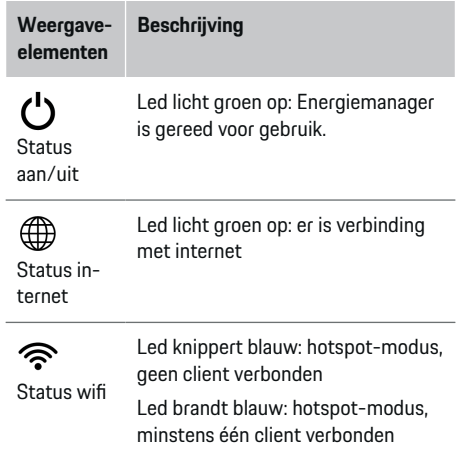

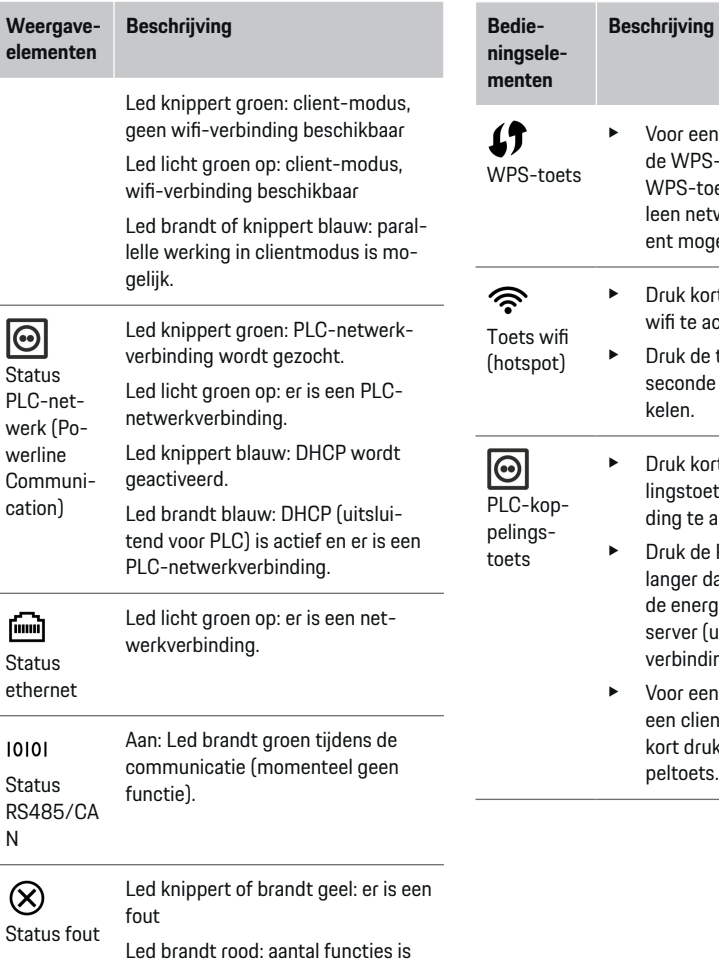

 $\bigoplus$ 

beperkt

◈

e Druk kort op de PLC-koppelingstoets om de PLC-verbinding te activeren.

Voor een wifi-verbinding via de WPS-functie moet u de WPS-toets kort indrukken (alleen netwerkverbinding als cli-

e Druk kort op de toets wifi om

Druk de toets wifi langer dan 1 seconde in om wifi uit te scha-

ent mogelijk).

wifi te activeren.

kelen.

- e Druk de PLC-koppelingstoets langer dan 10 seconden in om de energiemanager als DHCPserver (uitsluitend voor PLCverbindingen) in te stellen.
- Voor een PLC-koppeling met een client, moet u opnieuw kort drukken op de PLC-koppeltoets.

167

◈

### <span id="page-169-0"></span>**Overzicht**

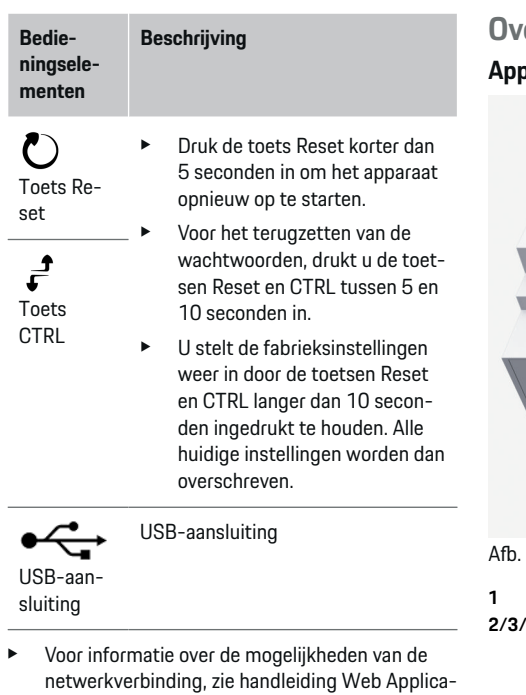

tion Porsche Home Energy Manager.

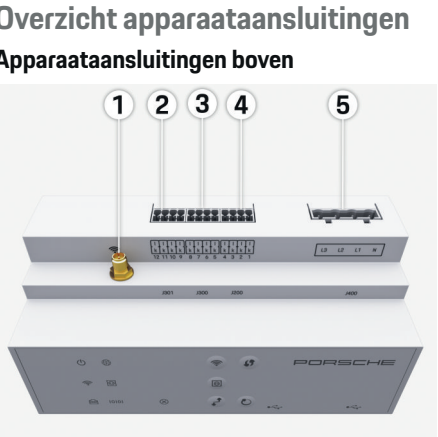

 $\bigoplus$ 

. 88 Overzicht apparaataansluitingen boven

- **1** Wifi-antenne
- **2/3/4** Stroomsensoren (J301), Stroomsensoren (J300), Stroomsensoren (J200)
- **5** Spanningsmeting (J400),

Spanningsbereik: 100 V — 240 V (AC) (L-N)

◈

#### **Apparaataansluitingen onder**

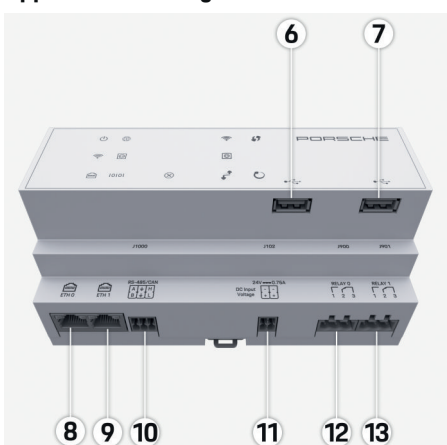

Afb. 89 Overzicht apparaataansluitingen onder

◈

- **6** USB1
- **7** USB2
- **8** ETH 0
- **9** ETH 1
- **10** RS485/CAN (J1000) (geen functie)
- **11** Stroomvoorziening (J102), 24V (DC)
- **12** Relais (J900) (geen functie)
- **13** Relais (J901) (geen functie)

g [Zie het hoofdstuk "Overzicht stekkerverbinders" op](#page-170-0) [pagina 169.](#page-170-0)

### **Installatie en aansluiting**

# <span id="page-170-0"></span>**Installatie en aansluiting Overzicht stekkerverbinders**

Het overzicht van de apparaataansluitingen ([\(Afb. 88\), \(Afb. 89\)](#page-169-0)) toont de aansluitpositie van de stekkerverbinders, die voor stroomsensoren, spanningssensoren, relaiscontacten en communicatie worden gebruikt. De positie van de pinnen is voor elk stekkerverbindertype grafisch afgebeeld. De tabellen laten de toewijzing van de pinnen met het dienovereenkomstige signaal zien.

▷ [Zie het hoofdstuk "Overzicht apparaataansluitin](#page-169-0)[gen" op pagina 168.](#page-169-0)

### **Stekkerverbinder stroommeting**

#### G) **Informatie**

Noteer beslist de aansluitposities van de stroomsensoren, het type stroomsensor, de bijbehorende fasentoewijzing en de nominale stroom van de zekering van de fase aangezien u deze later bij de configuratie van de energiemanager (thuisinstallatie) moet opgeven.

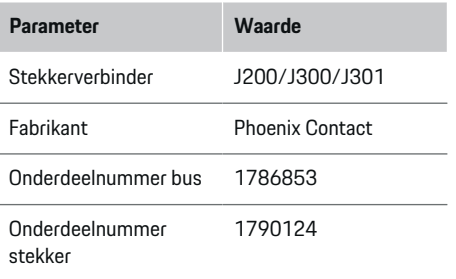

### **Overzicht stekkerverbinders J200/J300/ J301**

De stekkerverbinders van de stroomsensoren (J200, J300, J301) zijn identiek en kunnen variabel op een van de daarvoor bestemde aansluitingen [\(\(Afb. 88](#page-169-0) **2/3/4**)) worden aangesloten.

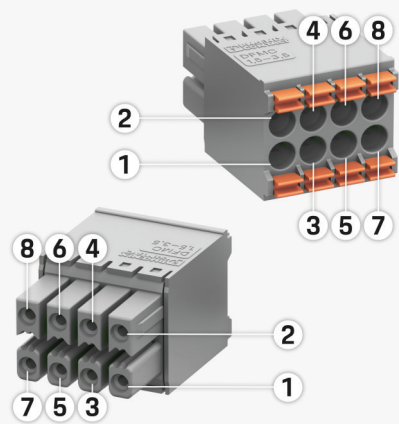

Afb. 90 Overzicht J200/J300/J301

**1** Pin 1 **2** Pin 2

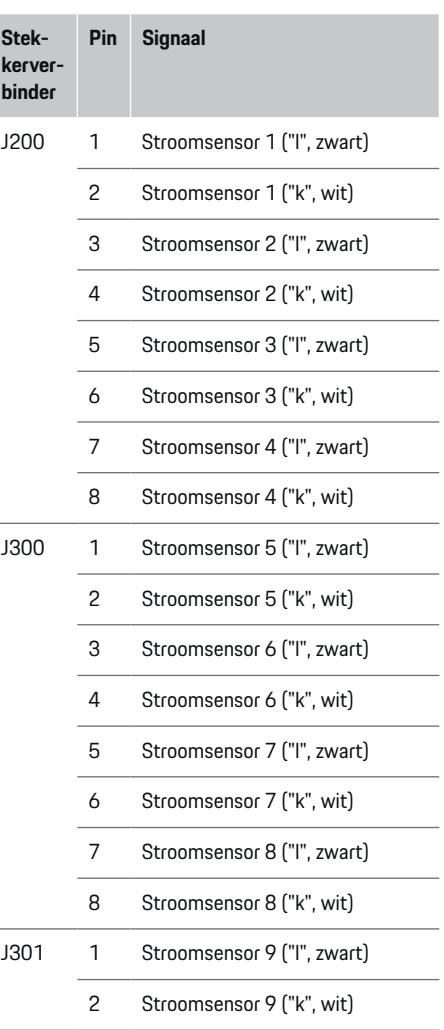

## **Installatie en aansluiting**

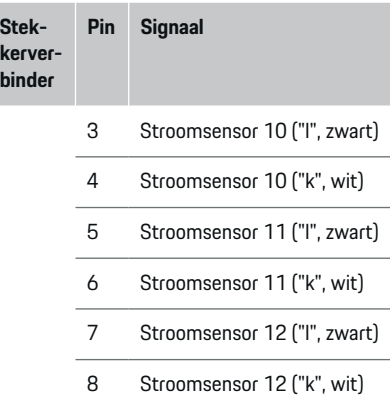

In geval van de LEM-sensorkabel (100A) is de kabel niet wit maar zwart-wit.

### **Stekkerverbinder spanningsmeting**

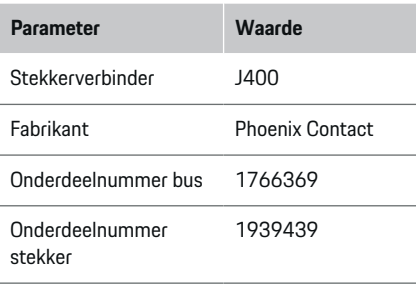

### **Overzicht stekkerverbinders J400**

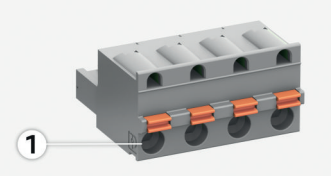

◈

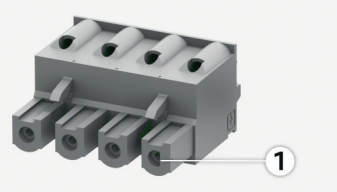

Afb. 91 Overzicht J400

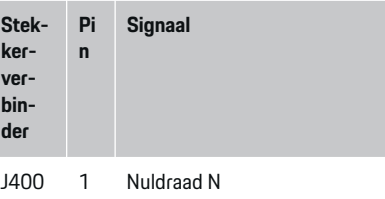

◈

2 Fase L1

- 3 Fase L2
- 4 Fase L3

### **Stekkerverbinder spanningsverzorging**

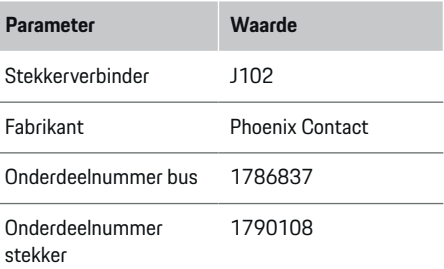

### **Overzicht stekkerverbinders J102**

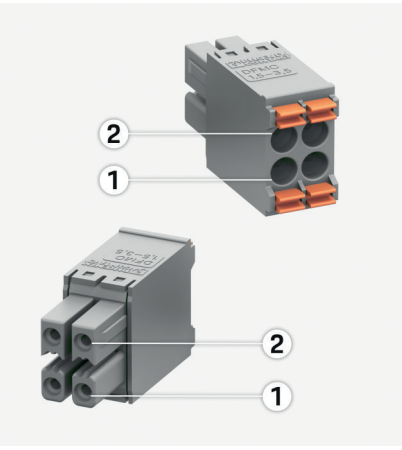

◈

Afb. 92 Overzicht J102

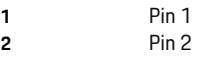

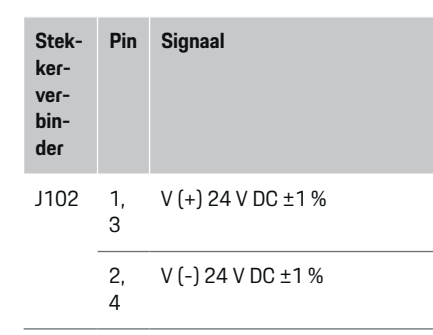

### **Stekkerverbinder relaiscontact**

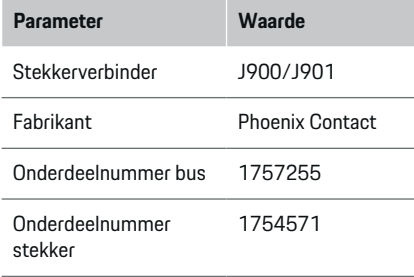

### **Overzicht stekkerverbinders J900/J901**

◈

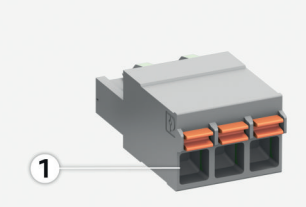

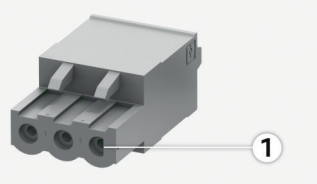

Afb. 93 Overzicht J900/J901

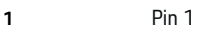

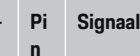

**verbin-**

**Stekker-**

/

**der**

- J900 1 Maakcontact
- J901 2 Gemeenschappelijk contact
	- 3 Normaal gesloten contact

◈

### **Stekkerverbinder communicatie**

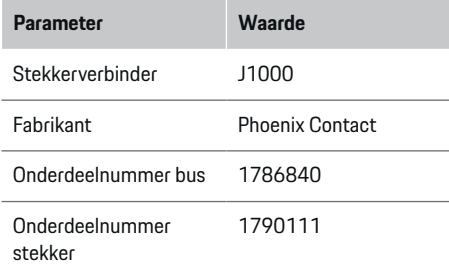

### **Overzicht stekkerverbinders J1000**

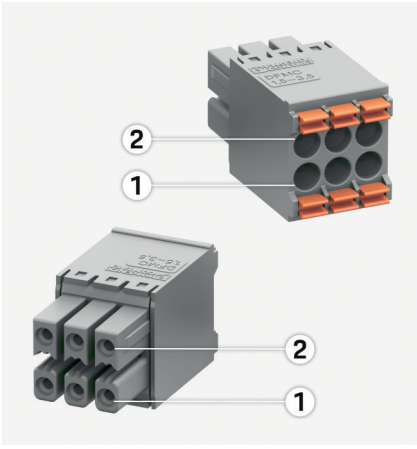

Afb. 94 Overzicht J1000

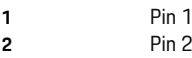

◈

### <span id="page-173-0"></span>**Installatie en aansluiting**

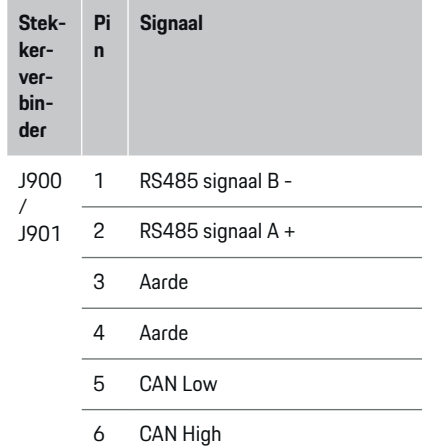

## **Aansluiting op het lichtnet**

### **Inbouwen van kabelstroomonderbrekers**

#### Œ **Informatie**

Er worden geen kabelstroomonderbrekers meegeleverd. De onderbrekers moeten door een elektromonteur worden ingebouwd.

De energiemanager beschikt **niet over interne zekeringen**, wat betekent dat de ingangen van de spanningsmeting, van de externe spanningsvoorziening en van de relais door geschikte zekeringen moet worden afgezekerd.

- Als de energiemanager wordt ingezet, moeten alle toevoerkabels met een overspanningszekering worden uitgerust. Daarbij moet erop worden gelet dat er zekeringen met een geschikte triggerkarakteristiek worden gekozen.
- Welke zekeringselementen worden gebruikt, is afhankelijk van de onderdelen die in het betreffende land in de handel verkrijgbaar zijn.
- Er moeten componenten worden gebruikt met de laagst mogelijke triggerstroom en de kortst mogelijke triggertijd.

### **Verdeelkast voorbereiden**

Voor informatie over de benodigde ruimte voor de energiemanager:

g [Zie het hoofdstuk "Technische gegevens" op pa](#page-182-0)[gina 181.](#page-182-0)

- e Voor de installatie van de energiemanager in de verdeelkast zijn 11,5 eenheden op een DIN-rail nodig.
- e Bouw de adapter van de energiemanager op een afstand van ten minste 0,5 eenheden tot aan het huis hiervan in.
- e Voorkom bij alle elektrische interfaces dat ze direct/indirect kunnen worden aangeraakt.

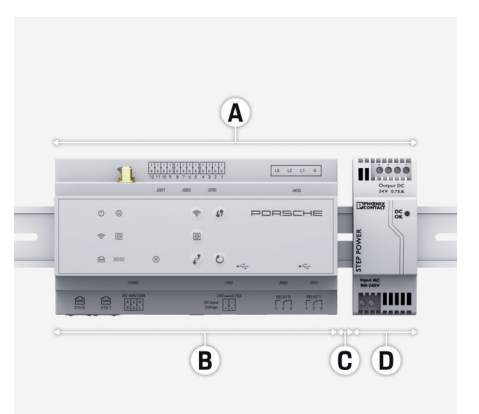

#### Afb. 95 Verdeelkast voorbereiden

- **A** 11,5 eenheden
- **B** 9 eenheden
- **C** 0,5 eenheden
- **D** 2 eenheden

#### **Montage in verdeelkast**

- $\angle$  Alle kabelverbindingen zijn op de energiemanager aangesloten.
- $\sqrt{ }$  De steun voor de DIN-rail aan het huis van de energiemanager is ontgrendeld.
- **1.** Leg de steun schuin over de DIN-rail in de verdeelkast.
- **2.** Kiep de behuizing van de energiemanager en leg hem over de DIN-rail.
- **3.** Vergrendel de steun voor de DIN-rail aan het huis van de energiemanager.

### **Installatie en aansluiting**

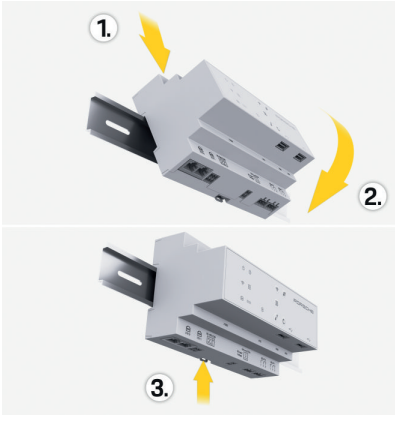

Afb. 96 Montage in verdeelkast

**4.** Controleer of de energiemanager op de DIN-rail goed vast zit.

#### **Stroomsensoren installeren**

#### **OPMERKING**

Verkeerde meetrichting van de sensor

De montage van de sensor tegen de meetrichting in kan leiden tot onjuiste resultaten en storingen.

 $\blacktriangleright$  Let op de meetrichting van de sensor (afb. 15, gele pijlen).

De stroomsensoren voor het meten van de totale stroom in de werkplaats/van het huishouden moeten na de hoofdzekering aan de betreffende hoofdfasen worden geïnstalleerd. De energiestromen mogen nog niet in subcircuits zijn onderverdeeld.

g [Zie het hoofdstuk "Overzicht" op pagina 165.](#page-166-0)

- $\blacktriangleright$  Houd de maximaal toegestane kabellengte per stroomsensor van 3,0 m in acht.
- e Selecteer een montageplaats zodanig dat de kabel recht ligt en let daarbij op de meetrichting (in de richting van de pijl naar de verbruiker) (, gele pijl).
- Leg de installatiekabel in de stroomsensor en sluit het deksel van de stroomsensor (, gele pijl).
- Verifieer dat de nominale stroom van de stroomsensor daadwerkelijk groter is dan die van de kabelstroomonderbreker.
- Steek de stroomsensorkabels eerst in de stekkerverbinders en dan pas de stekkerverbinders in de aansluitingen van het apparaat.

#### (i) **Informatie**

Noteer het stroomsensortype, de aansluitpositie op de energiemanager en de fase waarop de stroomsensor is aangebracht. Deze informatie hebt u nodig voor de configuratie van de stroomsensoren in de webtoepassing.

Als meetkabels moeten worden verlengd, gebruik dan zoveel mogelijk hetzelfde kabeltype.

Als in de installatieomgeving een optionele verdeler voor wandmontage moet worden gebruikt, moeten de kabels door geschikte kabeldoorvoersystemen (lege buizen, kabelgoten, etc.) naar de verdeler worden geleid.

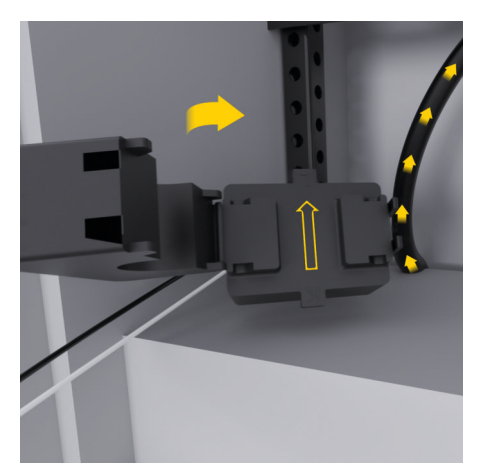

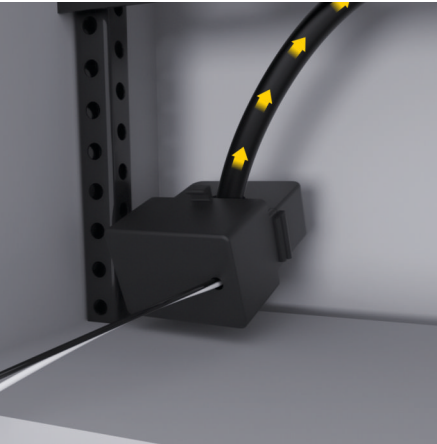

Afb. 97 Montagevoorbeeld stroomsensor

#### <span id="page-175-0"></span>**Aansluitkabels leggen**

De aansluitkabels moeten bij alle apparaten volgens de lokale geldende voorschriften in de verdeelkast worden gelegd en alle elektrische interfaces moeten tegen aanraking worden beveiligd.

- $\blacktriangleright$  Gebruik geschikte installatiekabels die voldoen aan de ter plaatse geldende voorschriften.
- $\blacktriangleright$  Kort de installatiekabels in zodat ze geschikt zijn voor de locatieverhoudingen en de montageplaats.
- e Houd de productspecifieke buigradii uit de installatiehandleiding aan om beschadigingen aan kabels en hardware te vermijden.

### **Aansluiting op de gebouwinstallatie**

#### **OPMERKING**

Onjuiste toewijzing van de fasen

Onjuist toegewezen fasen kunnen onjuiste resultaten en storingen veroorzaken.

Zorg er bij een stroomnet met meerdere fasen voor dat één fase bij de huisaansluiting overeenkomt met de fase bij de aansluiting van de Porsche lader en eventueel de fase van een inverter van een fotovoltaïsch systeem. Er mag nergens sprake zijn van een fasenverwisseling omdat anders de fase-individuele laadfuncties niet werken. Met deze installatie kunnen stroomsensoren aan de stroombronnen en stroomverbruikers in de webtoepassing in de normale fasenvolgorde (bijv. L1-L2-L3) worden toegewezen, die overeenkomt met de fasen van de spanningsmeting.

Alle apparaten moeten volgens de ter plaatse geldende voorschriften en normen op de bestaande gebouwinstallatie worden aangesloten.

### **Communicatie van de oplaadkabel met de energiemanager**

- De intelligente oplaadkabel is meerfasig aangesloten (stopcontact of vast gemonteerd):
- e Verifieer dat de fasen van de energiemanager en de oplaadkabel overeenkomen.
- De intelligente oplaadkabel is éénfasig aangesloten:
- e Gebruik bij de fasentoewijzing in de webtoepassing die fase waarop de intelligente oplaadkabel is aangesloten.

### **Externe adapter aansluiten**

 $\triangleright$  Volg de inbouwinstructies van de fabrikant.

g [Zie het hoofdstuk "Bijbehorende documenten"](#page-163-0) [op pagina 162.](#page-163-0)

- e Sluit de DC-uitgang aan de energiemanager aan volgens de penbezetting van de stekkerverbinder voor de spanningsverzorging (J102).
- e De adapter wordt via kabels met de energiemanager verbonden. Deze kabels moeten moet door een elektromonteur worden voorbereid.

### **Communicatie RS485/CAN aansluiten**

#### (i) **Informatie**

Geen toepassing van aansluiting op RS485/CAN in de software (08/2019). Lees de release-informatie bij de nieuwe softwareversies voor functies die in de toekomst beschikbaar komen.

Wanneer de energiemanager op de gebouwinstallatie wordt aangesloten, bestaat het gevaar dat de stekker voor de DC-spanningsvoorziening (J102) per ongeluk in de poort voor RS485/CAN wordt gestoken. De energiemanager kan dan beschadigd raken. Door de meegeleverde zespolige stekkerverbinder zonder aansluitkabel (J1000) te gebruiken, voorkomt u dat de aansluitingen worden verwisseld.

 $\blacktriangleright$  Steek de stekkerverbinder zonder aansluitkabel in de aansluiting J1000 in de behuizing van de energiemanager.

### **Relaiskanalen aansluiten**

#### (i) **Informatie**

Geen toepassing van aansluiting op relaiskanalen in de software (08/2019). Lees de release-informatie bij de nieuwe softwareversies voor functies die in de toekomst beschikbaar komen.

Bij de energiemanager wordt een bijbehorende stekkerverbinder zonder aansluitkabel meegeleverd.

 $\blacktriangleright$  Steek de stekkerverbinder zonder aansluitkabel in de aansluiting J900/J901 in de behuizing van de energiemanager.

### **Stroom- en spanningsmeting aansluiten**

De stroom- en spanningsmeetkanalen worden via meerdere stekkerverbindingen aangesloten. De benodigde stekkerverbinders worden bij de energiemanager meegeleverd. Als de stroomsensoren of de stroomdraden voor de spanningsmeting niet of onjuist worden aangesloten, heeft dit aanzienlijke functiebeperkingen tot gevolg.

<span id="page-176-0"></span>e Houd bij het aansluiten van de stroomsensoren en stroomdraden voor de spanningsmeting het etiket op het apparaat aan. Er kan een video voor éénfasige installatie worden gevonden onder https://www.porsche.com/international/aboutporsche/e-performance/help-andcontact/

### **Verbinding met het apparaat maken**

Het eindapparaat (pc, tablet of smartphone) en de energiemanager moeten zich in het thuisnetwerk bevinden (via wifi-, PLC-, ethernet-verbinding) om de energiemanager te kunnen bedienen via de webtoepassing.

Alle functies van de webtoepassing kunnen via de internetverbinding van het thuisnetwerk worden gebruikt. Als er op de gebruikslocatie geen thuisnetwerk ter beschikking is, kan uw eindapparaat zich direct aanmelden bij de energiemanager over de wifi-hotspot hiervan.

- **EXECTED EXECTED FOR SHOTE SELECTED FIG.** Selecteer het geschikte verbindingstype, afhankelijk van de signaalsterkte en beschikbaarheid.
- e Informatie over de mogelijkheden van de aansluiting vindt u in de handleiding

 $\triangleright$  van de webtoepassing Porsche Home Energy Manager.

### **Signaalkwaliteit van het PLC-netwerk controleren**

#### G) **Informatie**

De software en de ethernet-PLC-converter die in dit deel worden beschreven, maken geen deel uit van de levering.

De verbindingskwaliteit van het PLC-netwerk kan worden gecontroleerd door met de software en de ethernet-PLC-converter de PLC-baudrate via de elektrische huisinstallatie te bepalen. Hiervoor worden op de montagelocaties de converters op het bestaande lichtnet aangesloten. Als montageplaatsen worden in dat geval de installatielocatie van de energiemanager en de installatielocatie van de verbruikers die beschikken over PLC-functionaliteit (zoals de Porsche lader) geselecteerd. Met een analysesoftware kan de werkelijke baudrate tussen de installatielocaties in beeld worden gebracht. Baudrates van 100 Mbit en hoger zijn voldoende.

♠

Bij minder goede elektrische installaties kan het gebeuren dat PLC-communicatie niet mogelijk is of zo zwak is dat de EEBus-communicatie naar de Porsche lader niet stabiel verloopt.

**EXECTED** Selecteer in dit geval een andere communicatieinterface (Ethernet of wifi).

#### **Wifi-antenne aansluiten**

Ter versterking van het wifi-signaal kan een wifi-antenne worden aangesloten.

- **1.** Sluit de wifi-antenne via de speciale stekker-/schroefverbinding op de energiemanager aan.
- **2.** Bevestig de wifi-antenne met behulp van de magneetvoet buiten de metalen verdeelkast (als de wifi-antenne in de verdeelkast zit, is geen ontvangst mogelijk). Let erop dat de wifi-antenne correct is uitgelijnd (bijv. in een hoek van 90° ten opzichte van de router).

♠

### **Wifi-antenne aansluiten**

Ter versterking van het wifi-signaal kan een wifi-antenne worden aangesloten.

- **1.** Sluit de wifi-antenne via de speciale stekker-/schroefverbinding op de energiemanager aan.
- **2.** Bevestig de wifi-antenne met behulp van de magneetvoet buiten de metalen verdeelkast (als de wifi-antenne in de verdeelkast zit, is geen ontvangst mogelijk). Let erop dat de wifi-antenne correct is uitgelijnd (bijv. in een hoek van 90° ten opzichte van de router).

# <span id="page-177-0"></span>**Ingebruikname**

Als er sprake is van een stroomvoorziening is de energiemanager ingeschakeld en gereed voor gebruik:

#### $\circ$ Status aan/uit licht groen op.

Zodat alle functies beschikbaar zijn en de energiemanager betrouwbaar werkt, moet de nieuwste software zijn geïnstalleerd.

- e Voer na de eerste ingebruikname van de energiemanager een software-update uit via de webtoepassing.
- e Informatie over het uitvoeren van software-updates vindt u in de handleiding

g van de webtoepassing Porsche Home Energy Manager.

# **Instellen**

De Energiemanager wordt ingsteld via de webtoepassing. In de webtoepassing kunnen alle benodigde waarden worden ingevoerd en de stroomsensoren worden geconfigureerd.

◈

Laders die over het EEBus-protocol ondersteunen, kunnen als EEBus-apparaten aan de energiemanager worden gekoppeld.

Informatie over de energiemanager kan ook worden opgeroepen in uw Porsche ID-account. Hiervoor moet de energiemanager worden gekoppeld aan Porsche ID.

 $\blacktriangleright$  Zie de handleiding bij de webtoepassing onder https://www.porsche.com/international/aboutporsche/e-performance/help-and-contact/ voor aanwijzingen. Selecteer voor een andere taal de gewenste landversie van de website.

Om de energiemanager in te stellen, is de volgende informatie vereist. Deze informatie moet aan een elektromonteur beschikbaar worden gesteld:

- Brief met toegangsgegevens voor het aanmelden bij de webtoepassing
- Toegangsgegevens van uw thuisnetwerk
- Toegangsgegevens van het gebruikersprofiel (voor een koppeling met uw Porsche ID)
- Informatie over elektriciteitstarieven/-prijzen uit het contract met de stroomleverancier

♠

## **De webtoepassing oproepen via hotspot**

De webtoepassing kan worden opgeroepen met een eindapparaat (pc, tablet of smartphone) via een hotspot die door de energiemanager tot stand is gebracht.

 $\blacktriangleright$  U kunt de webtoepassing bij een actieve hotspot oproepen door in de adresregel van de browser het volgende IP-adres in te voeren: 192.168.9.11

#### ⋒ **Informatie**

- − Afhankelijk van de gebruikte browser wordt de webtoepassing niet onmiddellijk geopend, maar wordt deze eerst weergegeven als een aanwijzing bij de veiligheidsinstellingen van de browser.
- − De invoer van de netwerksleutel voor het oproepen van de webtoepassing is afhankelijk van het besturingssysteem van het eindapparaat.

### **Aanmelden bij de webtoepassing**

Er zijn twee gebruikers beschikbaar voor het aanmelden bij de webtoepassing: **THUISGEBRUIKER** en **KLANTENSERVICE**.

► Meld u aan als **KLANTENSERVICE** bij de webtoepassing van de energiemanager om deze in te stellen. De eerste wachtwoorden staan in de brief met toegangsgegevens.

<span id="page-178-0"></span>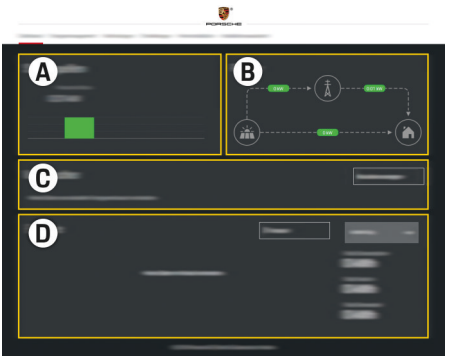

#### Afb. 98 Webtoepassing energiemanager (OVERZICHT)

- **A Stroombronnen**
- **B Stroomloop**
- **C Stroomverbruikers**
- **D Energie**

### **Installatie-assistent uitvoeren**

- $\checkmark$  Als klantenservice aangemeld bij de webtoepassing.
- $\blacktriangleright$  Volg de stappen van de installatie-assistent. De **INSTALLATIE-ASSISTENT** omvat onder andere de volgende punten:
	- Instellingen voor Updates en zekeringen
	- Netwerkverbinding via wifi, ethernet of PLCverbinding maken
	- De energiemanager koppelen aan een gebruikersprofiel (Porsche ID)
	- Tariefinformatie voor de functie "Kostenefficiënt opladen" invoeren
- Prioritering en beheer van de laadprocedures bij gebruik van meerdere laadapparaten
- Functies activeren, zoals **Overspanningsbeveiliging**, **Optimalisatie op basis van thuisgebruik** en **Kostenefficiënt opladen**

#### (i) **Informatie**

De hotspotverbinding in de webtoepassing mag alleen worden gedeactiveerd als een verbinding met een thuisnetwerk mogelijk is.

### **Thuisinstallatie configureren**

- $\angle$  Als klantenservice aangemeld bij de webtoepassing.
- Thuisinstallatie configureren. **THUISINSTALLATIE** omvat onder andere de volgende punten:
	- Configuratie van de energiemanager wat betreft het lichtnet, de stroombronnen, de stroomsensoren en de stroomverbruikers
	- EEBus-apparaat toevoegen

### **EEBus-apparaat toevoegen**

Voor de functionaliteit van de energiemanager is de koppeling met een EEBus-apparaat, bijvoorbeeld de Porsche lader, het belangrijkst. Wanneer de energiemanager en het EEBus-apparaat zich binnen hetzelfde netwerk bevinden, kunnen ze met elkaar worden gekoppeld.

- $\angle$  Als thuisgebruiker of klantenservice aangemeld bij de webtoepassing.
- $\angle$  Als zowel de energiemanager als een EEBus-apparaat bevinden zich in hetzelfde netwerk met voldoende goede ontvangst (thuisnetwerk of directe verbinding).
- **1.** Om de koppeling, moet u onder **Thuisinstallatie ▶ Stroomverbruikers** klikken op **EEBus-apparaat toevoegen**.
	- **►** De beschikbare EEBus-apparaten worden weergegeven.
- **2.** Selecteer het EEBus-apparaat aan de hand van de naam en het identificatienummer (SKI).
- **3.** Wijs de fasen aan het EEBus-apparaat toe door stroomsensoren op te geven.
- **4.** Start het koppelen bij de lader.
- **5.** Pas als de EEBus-koppeling door de lader met het relevante symbool wordt weergegeven, is de koppeling succesvol en kunnen de functies van de energiemanager worden gebruikt.

Zie de handleiding, voor informatie over het toevoegen van de energiemanager aan de lader

g Webtoepassing van Porsche Mobile Charger Connect

of

g Mobile Charger Plus lezen.

g Gebruiksaanwijzing van de lader lezen.

## **werking controleren**

e Verzeker met behulp van de webtoepassing de correcte functie van de energiemanager. Controleer daarvoor of in **OVERZICHT** van de stroombronnen en verbruikers plausibele waarden worden aangegeven.

## **Instellen**

## **Foutopsporing: problemen en oplossingen**

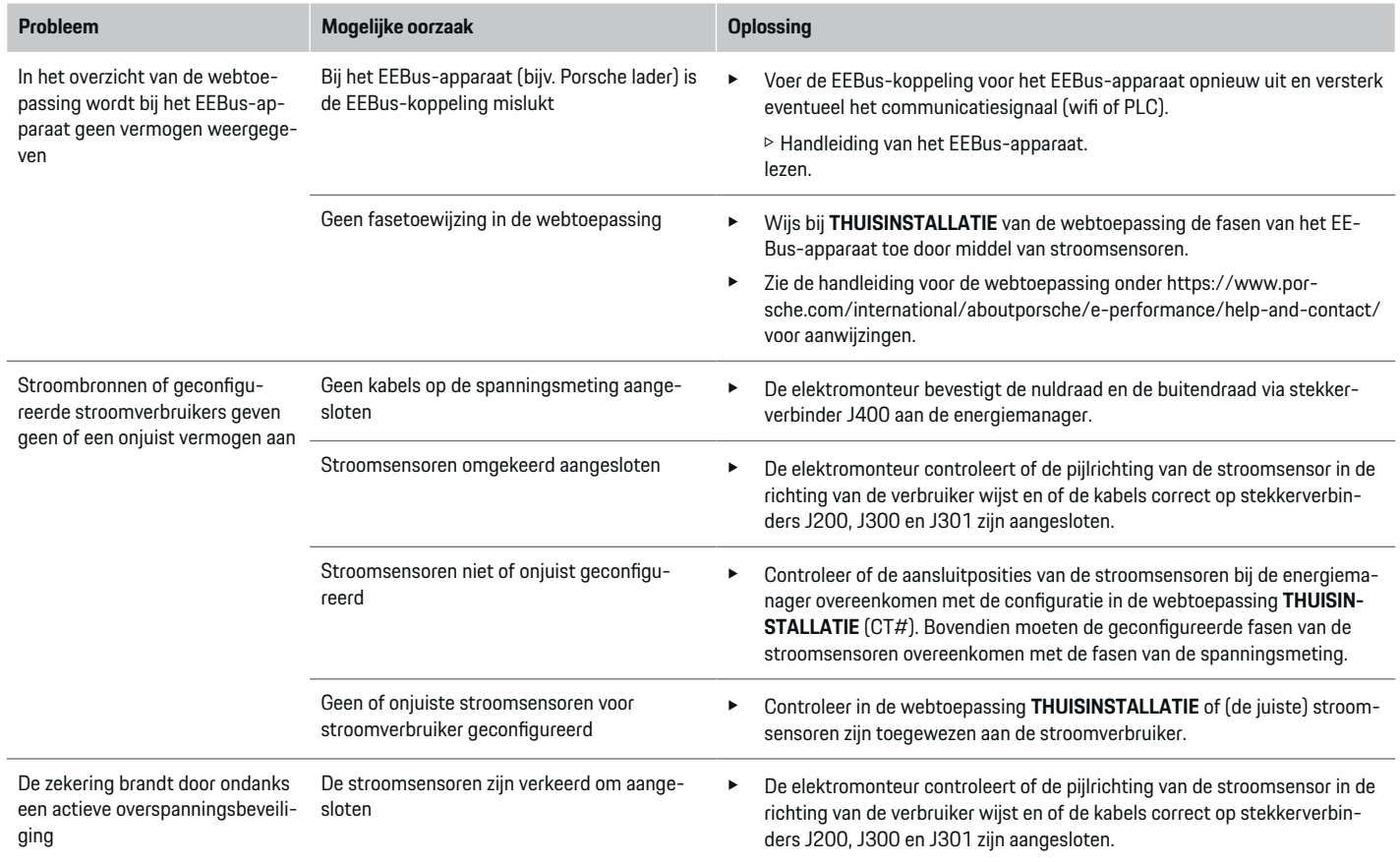

◈

 $\bigcirc$ 

 $\bigoplus$ 

◈
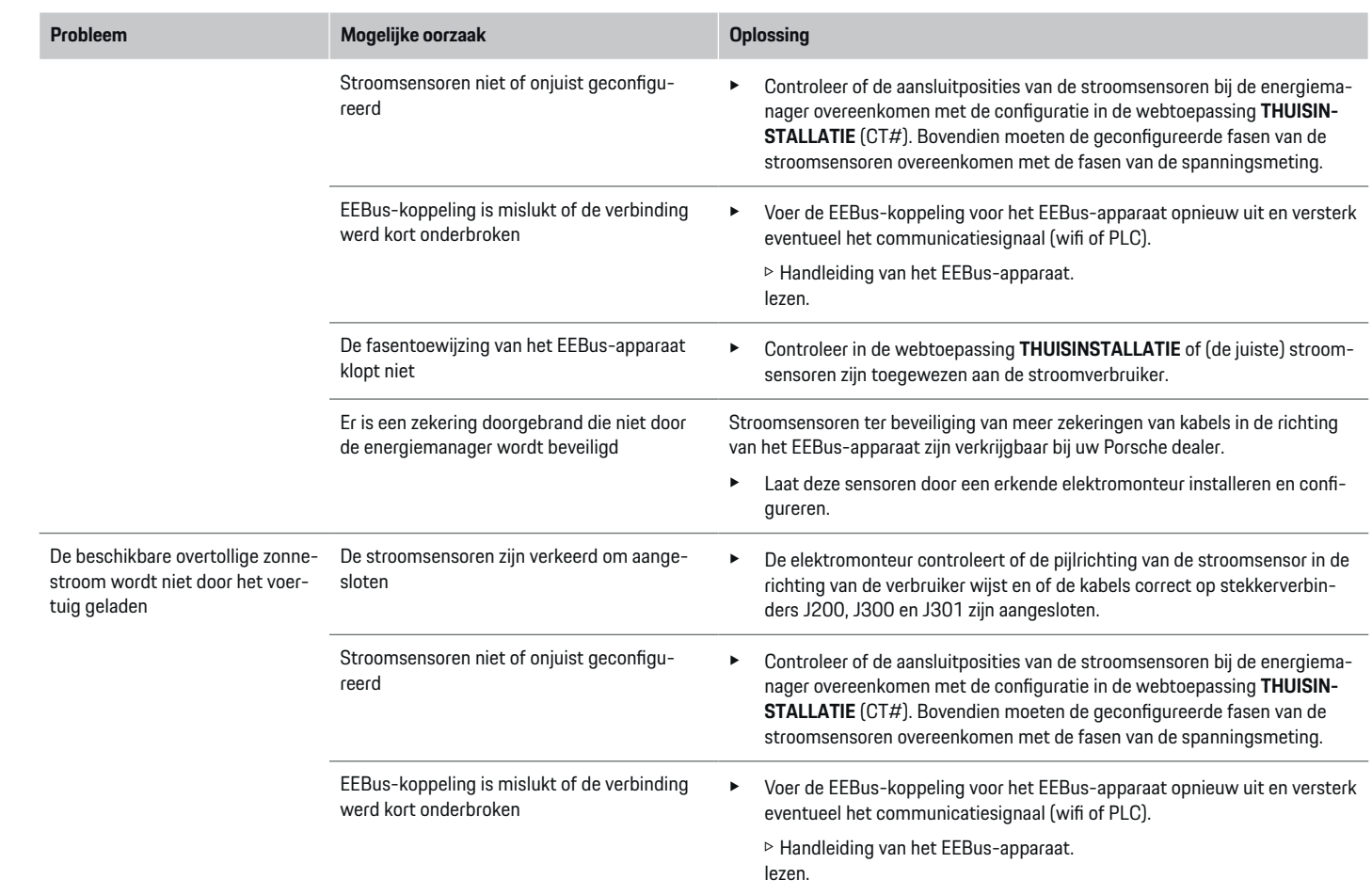

 $\bigoplus$ 

 $\color{black}\blacklozenge$ 

 $\bigoplus$ 

## **Instellen**

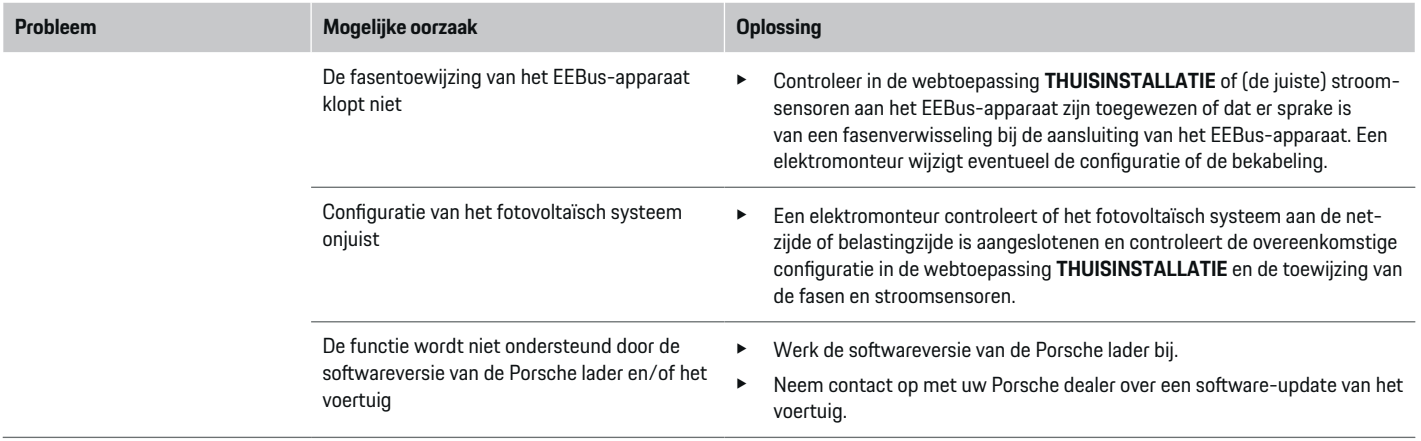

 $\bigoplus$ 

 $\bigoplus$ 

 $\bigoplus$ 

 $\bf \bigcirc$ 

## <span id="page-182-0"></span>**Technische gegevens**

 $\bf \bigcirc$ 

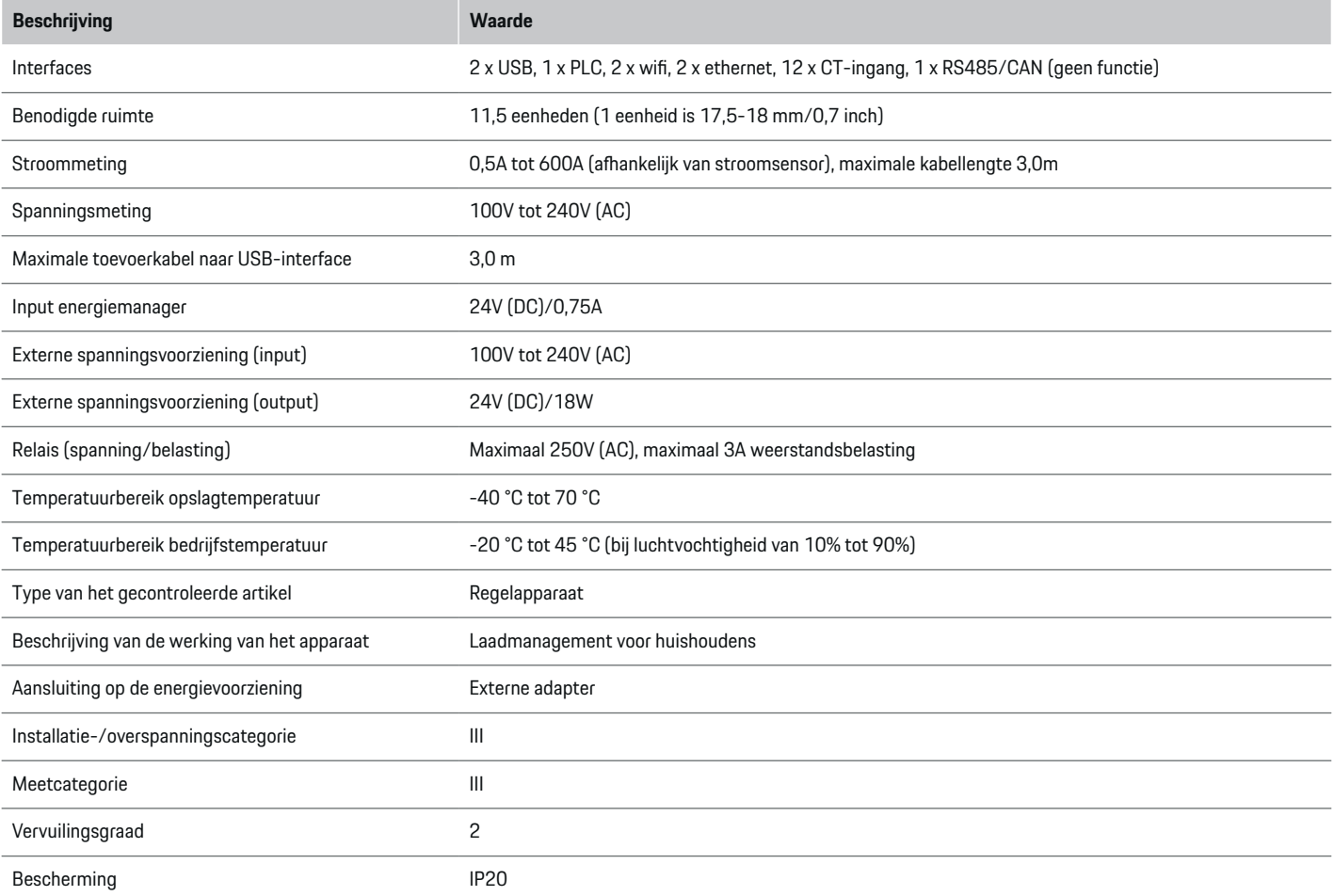

◈

 $\bigoplus$ 

## **Technische gegevens**

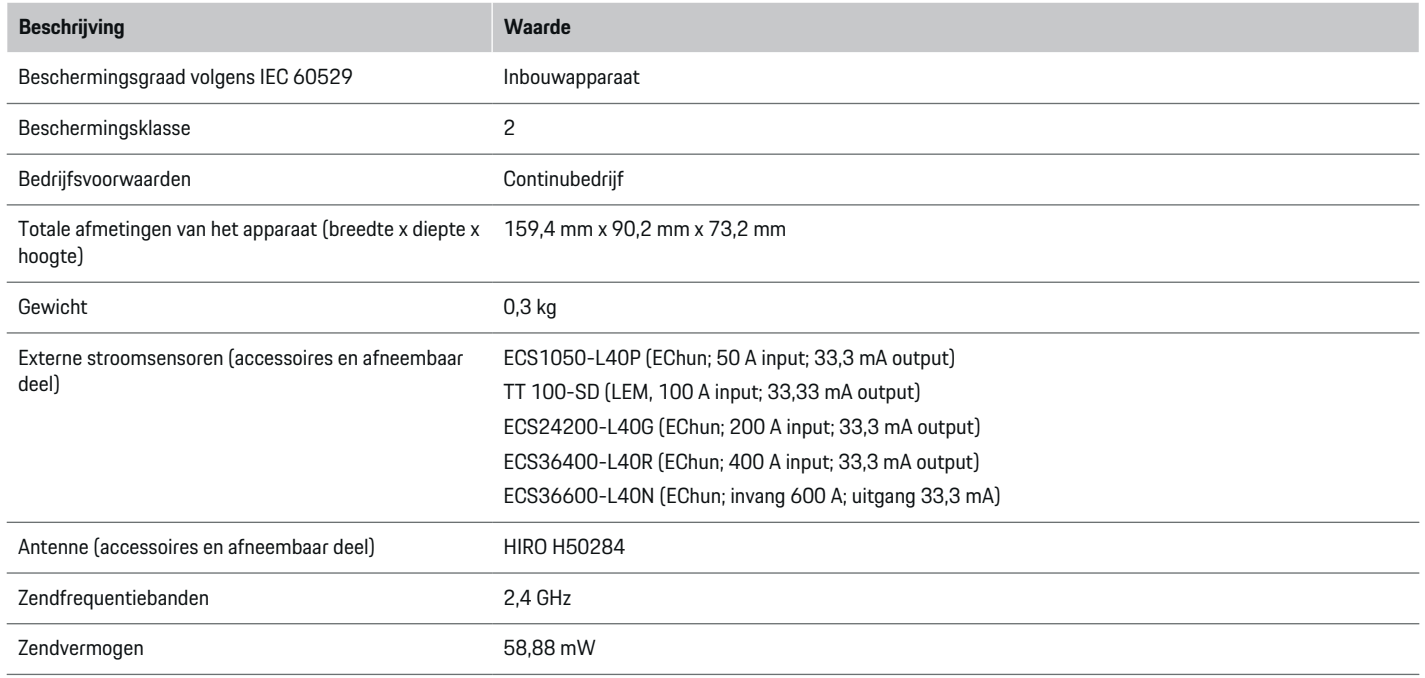

♦

 $\bigoplus$ 

 $\bigoplus$ 

 $\bf \bigcirc$ 

## <span id="page-184-0"></span>**Productie-informatie**

## **Conformiteitsverklaring**

De energiemanager beschikt over een zendinstallatie. De fabrikant van deze radiosystemen verklaart dat deze zendsystemen volgens de specificaties voldoen aan de richtlijn 2014/53/EU. De volledige tekst van de EU-conformiteitsverklaring is beschikbaar op het volgende internetadres: **http://www.porsche.com/international/accessoriesandservice/porscheservice/vehicleinformation/documents**

 $\bigoplus$ 

◈

◈

## **Trefwoordenregister**

## **Trefwoordenregister**

## **A**

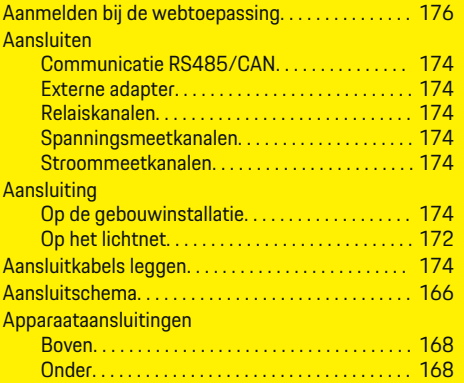

## **B**

◈

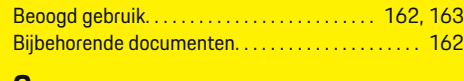

#### **C**

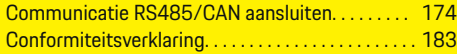

## **D**

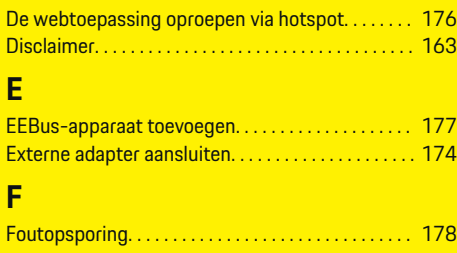

## **H**

**I**

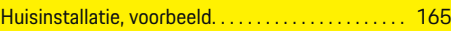

 $\bigoplus$ 

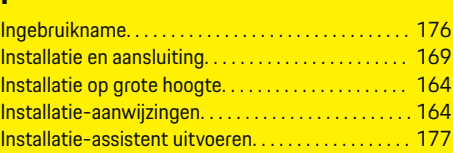

## **K**

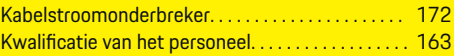

## **M**

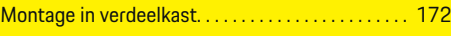

## **O**

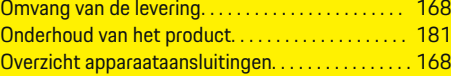

## **P**

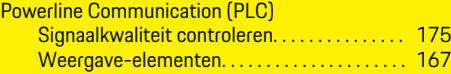

## **R**

Relaiskanalen aansluiten. . . . . . . . . . . . . . . . . . . . . . . [174](#page-175-0)

## **S**

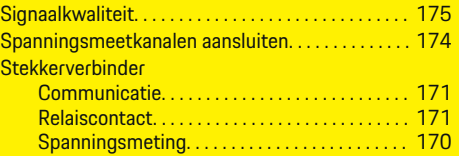

 $\overline{\bigoplus}$ 

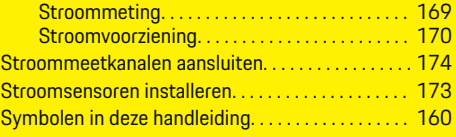

## **T**

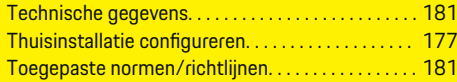

## **V**

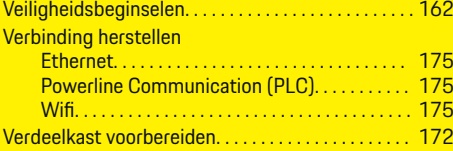

## **W**

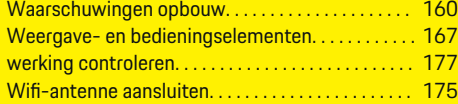

## <span id="page-186-0"></span>**Om denna instruktionsbok**

#### **Varningsanvisningar och symboler**

I den här bruksanvisningen förekommer olika typer av varningsanvisningar och symboler.

**A** FARA

Allvarliga personskador eller dödsfall

Om varningsanvisningarna i kategorin "Fara" inte följs leder det till allvarliga personskador eller dödsfall.

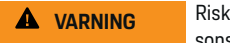

Risk för allvarliga personskador eller dödsfall

Om varningsanvisningarna i kategorin "Varning" inte följs finns risk för allvarliga personskador eller dödsfall.

**A** SE UPP

Risk för medelsvåra eller lätta personskador

Om varningsanvisningarna i kategorin "Se upp" inte följs finns risk för medelsvåra eller lätta personskador.

#### **ANVISNING**

#### Risk för sakskador

Om varningsanvisningarna i kategorin "Anvisning" inte följs, finns risk för sakskador på bilen.

#### (i) **Information**

Tilläggsinformation är märkt med "Information".

- $\checkmark$  Förutsättningar som måste vara uppfyllda för att en funktion ska kunna användas.
- e Instruktioner som måste följas.

**1.** Instruktionerna numreras när flera steg följer på varandra.

◈

**2.** Instruktioner på centraldisplayen som måste följas.

 $\triangleright$  Anvisning om var ytterligare information om ett ämne finns.

♠

## **Innehållsförteckning**

## **Svenska**

#### **[Säkerhet](#page-188-0)**

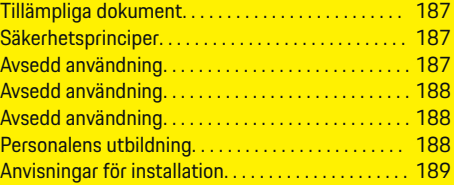

 $\bigoplus$ 

 $\overline{\bigoplus}$ 

 $\bigcirc$ 

#### **[Översikt](#page-191-0)**

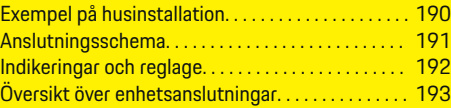

#### **[Installation och anslutning](#page-195-0)**

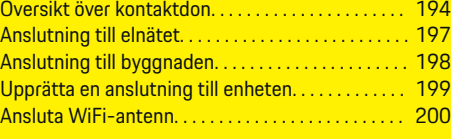

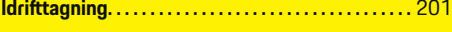

#### **[Ställ in](#page-202-0)**

 $\bigoplus$ 

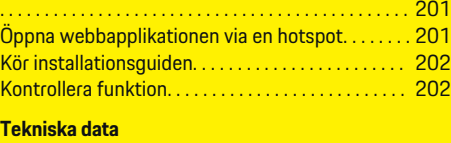

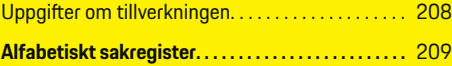

186

## <span id="page-188-0"></span>**Säkerhet**

◈

**Tillämpliga dokument**

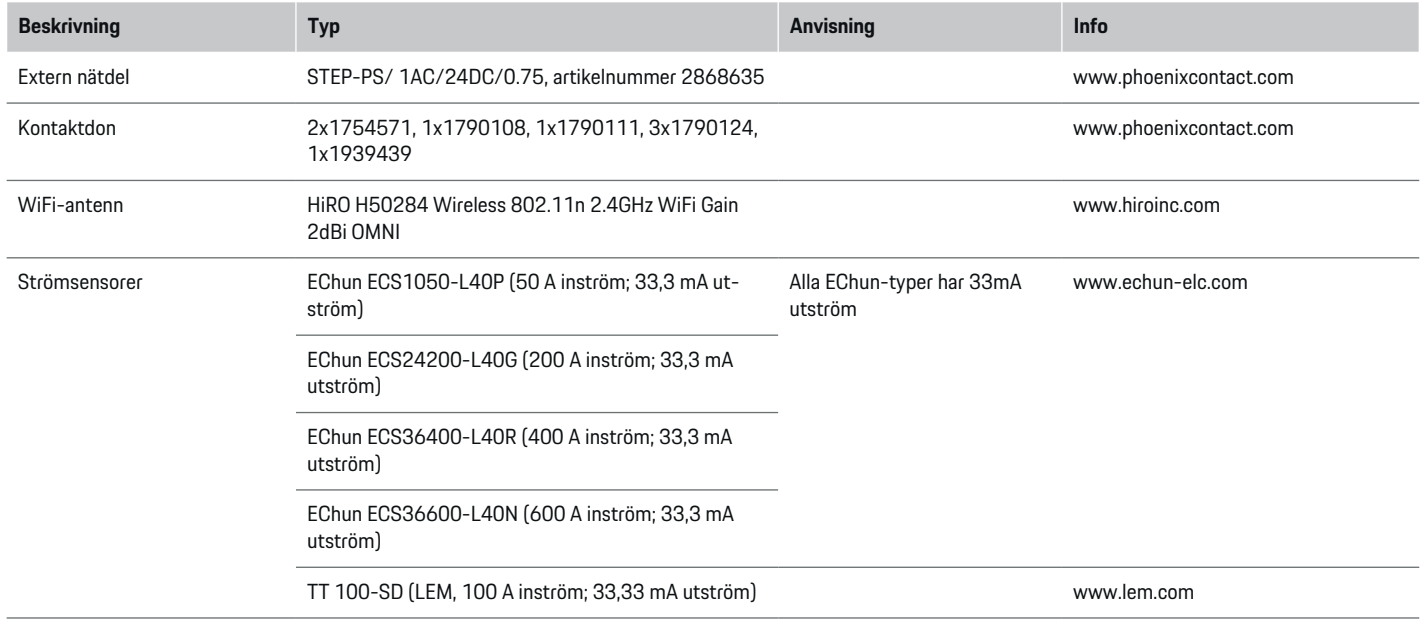

 $\bigcirc$ 

## **Säkerhetsprinciper**

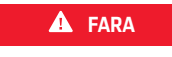

Livsfara på grund av elektrisk spänning!

Risk för dödliga skador på grund av elektriska stötar och/eller brännskador!

e Se under alla arbeten till att anläggningen är spänningsfri och säkrad mot oavsiktlig start.

⊕

e Öppna inte under några omständigheter höljet till laddsystemet.

## **Avsedd användning**

Laddsystemets huvudsakliga uppgift är att säkra den elektriska energiförsörjningen (överbelastningsskydd) genom att förhindra att huvudsäkringen går (byggnadssäkerhet).

#### <span id="page-189-0"></span>**Säkerhet**

Som ej avsedd användning räknas:

- till- och omkonstruktion på laddsystemet som utförs på egen hand
- all annan användning av laddsystemet än den som beskrivs här

Laddsystemet är utformat som en serieinbyggnadsenhet och måste därför installeras under de elektrooch informationstekniska villkor som krävs.

För den elektrotekniska delen innebär detta att laddsystemet ska installeras i en lämplig elcentral.

**Endast USA:** Om ingen sådan elcentral inte finns tillgänglig i ditt land kan du få tag i en motsvarande elcentral via ditt Porsche Center. För information om den utanpåliggande centralen som finns som tillval:

e

#### **Ansvarsfriskrivning**

Skador som uppstår vid transport, förvaring eller användning kan inte repareras. Om höljet till laddsystemet öppnas upphör garantin att gälla. Detsamma gäller när skador uppstår på grund av externa faktorer som eld, höga temperaturer, extrema omgivningsförhållanden eller felaktig användning.

## **Avsedd användning**

Laddsystemets huvudsakliga uppgift är att säkra den elektriska energiförsörjningen (överbelastningsskydd) genom att förhindra att huvudsäkringen går (byggnadssäkerhet).

Som ej avsedd användning räknas:

- till- och omkonstruktion på laddsystemet som utförs på egen hand
- all annan användning av laddsystemet än den som beskrivs här

Laddsystemet är utformat som en serieinbyggnadsenhet och måste därför installeras under de elektrooch informationstekniska villkor som krävs.

För den elektrotekniska delen innebär detta att laddsystemet ska installeras i en lämplig elcentral.

e

#### **Ansvarsfriskrivning**

Skador som uppstår vid transport, förvaring eller användning kan inte repareras. Om höljet till laddsystemet öppnas upphör garantin att gälla. Detsamma gäller när skador uppstår på grund av externa faktorer som eld, höga temperaturer, extrema omgivningsförhållanden eller felaktig användning.

## **Avsedd användning**

Laddsystemets huvudsakliga uppgift är att säkra den elektriska energiförsörjningen (överbelastningsskydd) genom att förhindra att huvudsäkringen går (byggnadssäkerhet).

Som ej avsedd användning räknas:

- till- och omkonstruktion på laddsystemet som utförs på egen hand
- all annan användning av laddsystemet än den som beskrivs här

Laddsystemet är utformat som en serieinbyggnadsenhet och måste därför installeras under de elektrooch informationstekniska villkor som krävs.

e För den elektrotekniska delen innebär detta att laddsystemet ska installeras i en lämplig elcentral.

#### **Ansvarsfriskrivning**

Skador som uppstår vid transport, förvaring eller användning kan inte repareras. Om höljet till laddsystemet öppnas upphör garantin att gälla. Detsamma gäller när skador uppstår på grund av externa faktorer som eld, höga temperaturer, extrema omgivningsförhållanden eller felaktig användning.

## **Personalens utbildning**

Den elektriska installationen får bara utföras av personer med relevanta elektrotekniska kunskaper (kvalificerad elektriker). Dessa personer måste kunna uppvisa sina sakkunskaper om installation av elsystem och komponenter genom slutförd examen.

En felaktig installation kan utgöra en fara både för en själv och andra.

Krav på elektrikern som genomför installationen:

- Ska kunna bedöma mätresultaten
- kunskap om IP-klasser och deras tillämpning
- Kunskap om montering av elinstallationsmaterial
- kunskap om gällande elektrotekniska och nationella bestämmelser
- kunskap om brandsäkerhetsåtgärder och allmänna och särskilda föreskrifter om säkerhet och förebyggande av olyckor
- förmåga att välja lämpligt verktyg, mätutrustning och vid behov personlig skyddsutrustning samt elinstallationsmaterial för att säkerställa frånkopplingsvillkoren
- kunskap om försörjningsnätet (TN-, IT- och TTsystem) och respektive anslutningsvillkor (klassisk nollning, skyddsjordning, ytterligare nödvändiga åtgärder

## <span id="page-190-0"></span>**Anvisningar för installation**

Den elektriska installationen måste utföras på så sätt att:

- det alltid finns ett beröringsskydd för hela den elektriska installationen i enlighet med lokala bestämmelser.
- lokala brandskyddsbestämmelser alltid efterlevs.
- display- och manöverelementen samt laddsystemets USB-gränssnitt är beröringssäkra och tillgängliga för kunden utan några begränsningar.
- den högsta tillåtna kabellängden på 3,0m per strömsensor beaktas.
- Laddsystemet har inga interna säkringar och därför måste ingångarna till spänningsmätningen, den externa spänningsförsörjningen och reläerna till laddsystemet avsäkras med lämpliga säkringar.

g [Beakta kapitlet "Anslutning till elnätet" på si](#page-198-0)[dan 197.](#page-198-0)

– korrekt längd och produktspecifika böjningsradier följs när installationsledningarna dras.

Om installationsmiljön kräver överspänningskategori III (OVCIII) ska ingångssidan på den externa spänningsförsörjningen avsäkras med en skyddskoppling (t.ex. varistor) som uppfyller lokala bestämmelser.

#### **Installation på hög höjd**

Ledningar till sensorer som används i elinstallationer på mer än 2.000meters höjd måste med tanke på platsen motsvara överspänningskategori III (OV-CIII) och måste dessutom isoleras med en krympslang eller en lämplig isoleringsslang med en dielektrisk styrka på 20kV/mm och en lägsta väggtjocklek på 0,4mm längst hela ledningarna mellan sensorutgången (hölje) och ingångsklämman på laddsystemet.

◈

## <span id="page-191-0"></span>**Översikt**

## **Översikt Exempel på husinstallation**

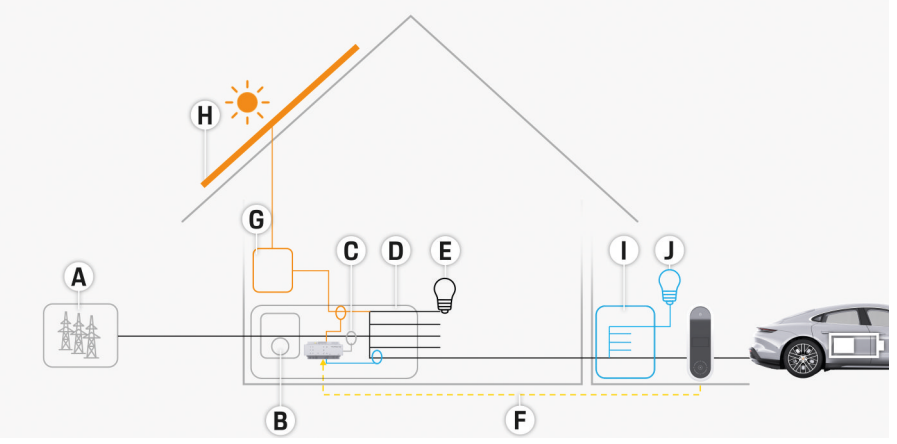

 $\bigcirc$ 

◈

◈

Bild 99 Exempel på bostadsinstallation med solcellssystem och underfördelning

- **A** Strömförsörjning (en- till trefas, här enfas)
- **B** Elmätare
- **C** Strömsensor/strömsensorer (1 strömsensor per fas)
- **D** Elcentral
- **E** Förbrukare hemma
- **F** EEBus-protokoll
- **G** Växelriktare<br>**H** Solcellssyste
- **H** Solcellssystem
- **I** Underfördelning
- **J** Förbrukare utanför hemmet

♠

## **Översikt**

## <span id="page-192-0"></span>**Anslutningsschema**

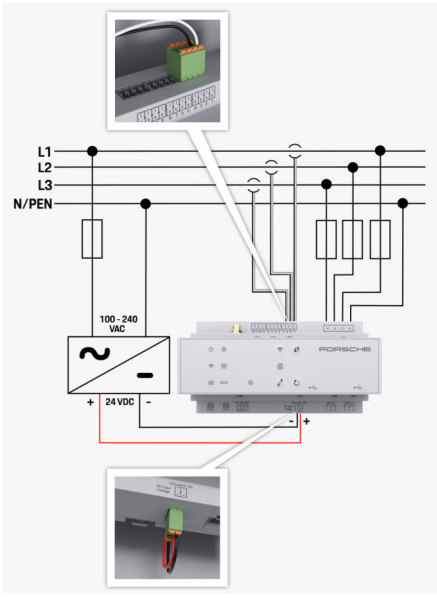

Bild 100 Kopplingsschema

**100–240 VAC<br>24 VDC** 

◈

**L1/L2/L3** Upp till 3 faser Neutralledare<br>**Inspänning 24 VDC** Utspänning

◈

 $\bigoplus$ 

## <span id="page-193-0"></span>**Översikt**

**Indikeringar och reglage**

 $f1$  CERRECHER  $\boxed{u \cdot u \cdot v \cdot s}$  $O \oplus$ PORSCHE  $\hat{r}$   $\hat{u}$  $\Rightarrow$  a **I**  $20$  $\otimes$  $\approx$  10101  $\overrightarrow{a}$  $\Rightarrow$ EC EC  $\begin{picture}(20,20) \put(0,0){\line(1,0){10}} \put(10,0){\line(1,0){10}} \put(10,0){\line(1,0){10}} \put(10,0){\line(1,0){10}} \put(10,0){\line(1,0){10}} \put(10,0){\line(1,0){10}} \put(10,0){\line(1,0){10}} \put(10,0){\line(1,0){10}} \put(10,0){\line(1,0){10}} \put(10,0){\line(1,0){10}} \put(10,0){\line(1,0){10}} \put(10,0){\line(1$ 

Bild 101 Indikeringar och reglage

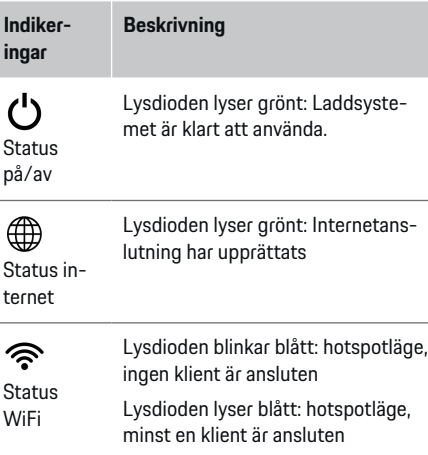

N

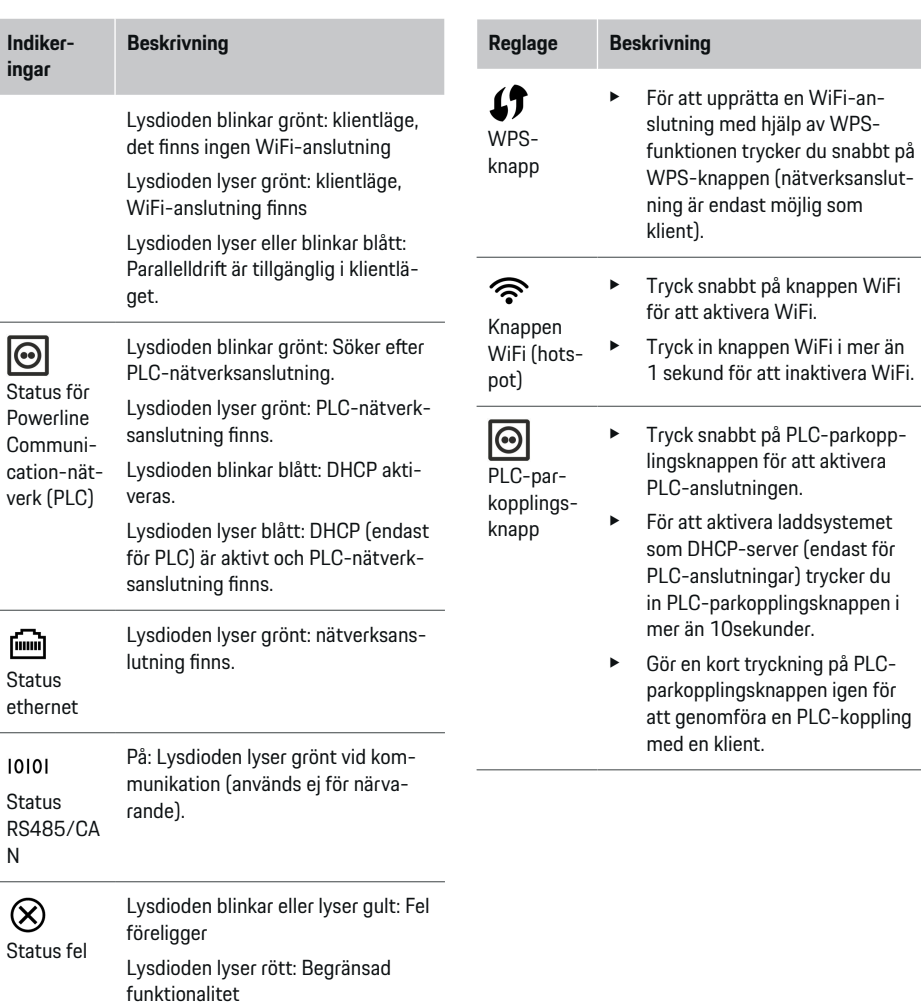

◈

 $\bigoplus$ 

snabbt på knappen WiFi aktivera WiFi. in knappen WiFi i mer än  $\overline{\phantom{a}}$ ınd för att inaktivera WiFi. snabbt på PLC-parkopp- $\alpha$ nappen för att aktivera enslutningen. aktivera laddsystemet .<br>DHCP-server (endast för anslutningar) trycker du 2-parkopplingsknappen i n 10sekunder.

◈

kort tryckning på PLCpplingsknappen igen för nomföra en PLC-koppling en klient.

<span id="page-194-0"></span>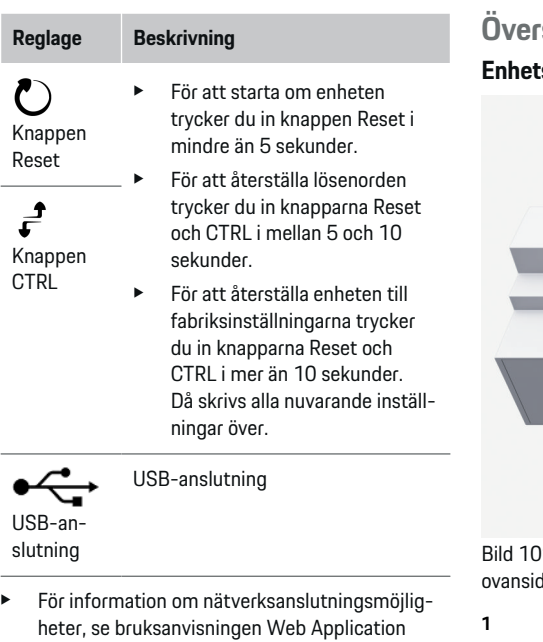

Porsche Home Energy Manager.

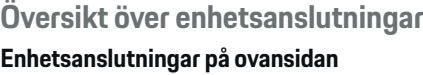

 $\bigoplus$ 

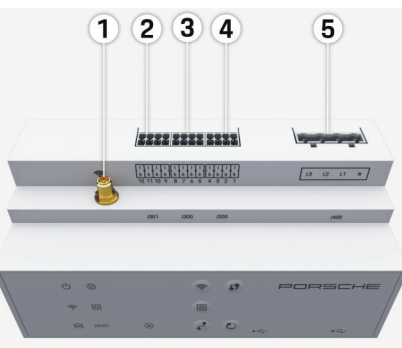

Bild 102 Översikt över enhetsanslutningar på dan

- **1** WiFi-antenn
- **2/3/4** Strömsensorer (J301), Strömsensorer (J300), Strömsensorer (J200)
- **5** Spänningsmätning (J400), Spänningsområde: 100 V–240 V (AC) (L-N)

◈

#### **Enhetsanslutningar på undersidan**

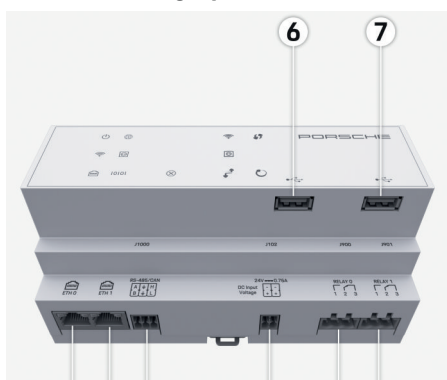

#### 8 9 10  $(11)$ 12 13

Bild 103 Översikt över enhetsanslutningar på undersidan

- **6** USB1
- **7** USB2
- **8** ETH 0
- 
- **9** ETH 1 **10** RS485/CAN (J1000) (används inte)
- **11** Spänningsförsörjning (J102), 24V (DC)
- **12** Reläer (J900) (används inte)
- **13** Reläer (J901) (används inte)

g [Beakta kapitlet "Översikt över kontaktdon" på si](#page-195-0)[dan 194.](#page-195-0)

## <span id="page-195-0"></span>**Installation och anslutning Översikt över kontaktdon**

I översikten över enhetsanslutningar ([\(Bild 102\),](#page-194-0) [\(Bild 103\)\)](#page-194-0) visas anslutningspositionen för de kontaktdon som används till strömsensorer, spänningssensorer, reläkontakter och kommunikation. Stiftens läge har avbildats för varje typ av kontaktdon. I tabellerna visas stiftens tilldelning med respektive signal.

g [Beakta kapitlet "Översikt över enhetsanslutningar"](#page-194-0) [på sidan 193.](#page-194-0)

#### **Kontaktdon strömmätning**

#### Œ **Information**

Se till att notera strömsensorernas anslutningspositioner, strömsensorernas typ, deras fasindelning och märkströmstyrkan på fassäkringen eftersom dessa behövs senare när laddsystemet ska konfigureras (heminställning).

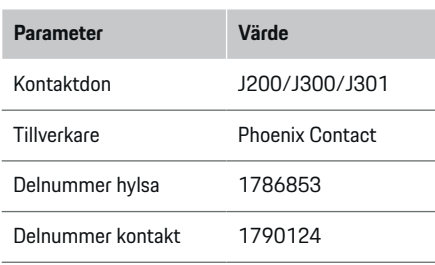

#### **Översikt över kontaktdon J200/J300/J301**

Strömsensorernas (J200, J300, J301) kontaktdon är identiska och kan anslutas till något av uttagen som är avsedda för det [\(\(Bild 102](#page-194-0) **2/3/4**)).

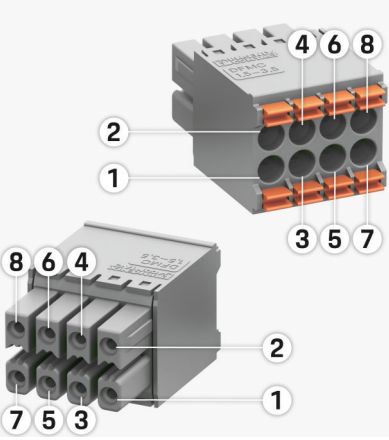

Bild 104 Översikt över J200/J300/J301

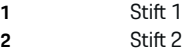

- **Kontakt-Stif t Signal**
- **don**
- J200 1 Strömsensor 1 ("I", svart)
	- 2 Strömsensor 1 ("k", vit)
	- 3 Strömsensor 2 ("l", svart)
	- 4 Strömsensor 2 ("k", vit)
	- 5 Strömsensor 3 ("l", svart)
	- 6 Strömsensor 3 ("k", vit)
	- 7 Strömsensor 4 ("l", svart)

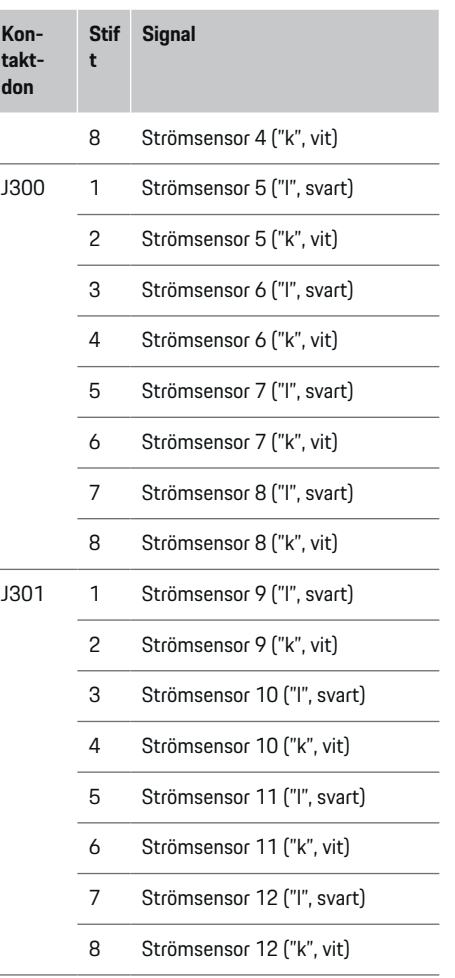

Vad gäller LEM-sensorkabeln (100A) är kabeln inte vit utan svartvit.

## <span id="page-196-0"></span>**Kontaktdon spänningsmätning**

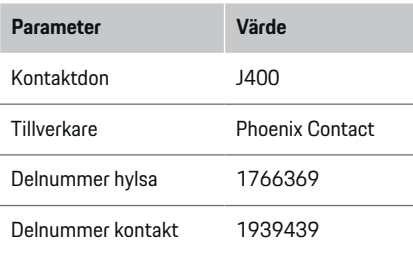

## **Översikt över kontaktdon J400**

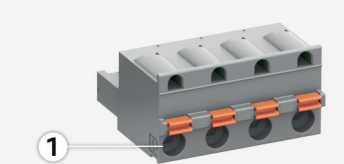

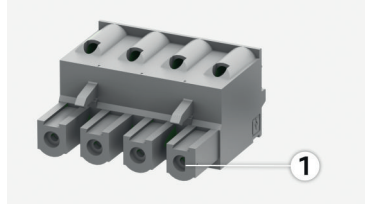

Bild 105 Översikt över J400

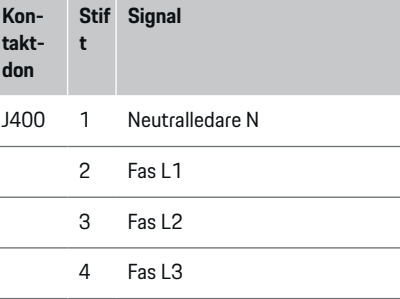

◈

## **Kontaktdon spänningsförsörjning**

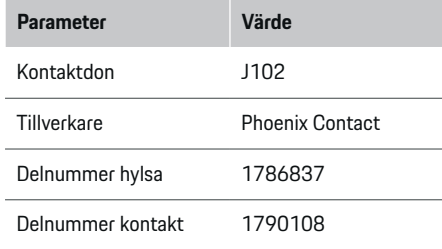

◈

## **Översikt över kontaktdon J102**

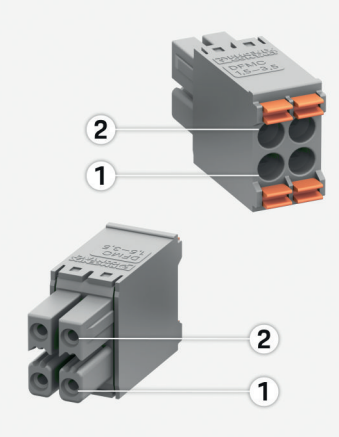

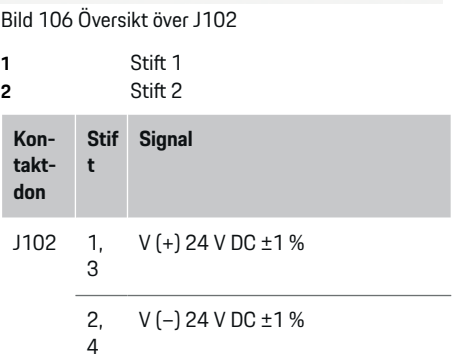

#### <span id="page-197-0"></span>**Kontaktdon reläkontakt**

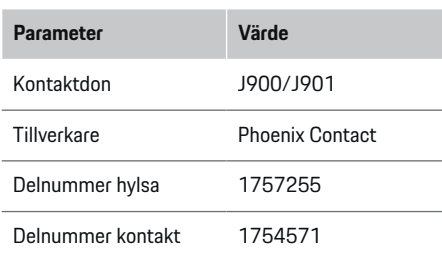

#### **Kontaktdon St ift Signal** J900 / J901 1 Slutarkontakt 2 Gemensam kontakt 3 Öppnarkontakt

◈

## **Kontaktdon kommunikation**

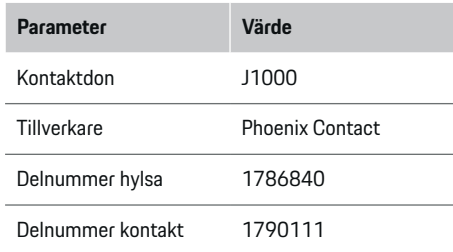

♠

# $\overline{2}$  $\overline{1}$  $\overline{2}$  $\left( \mathbf{1}\right)$

**Översikt över kontaktdon J1000**

#### Bild 108 Översikt över J1000

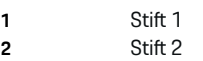

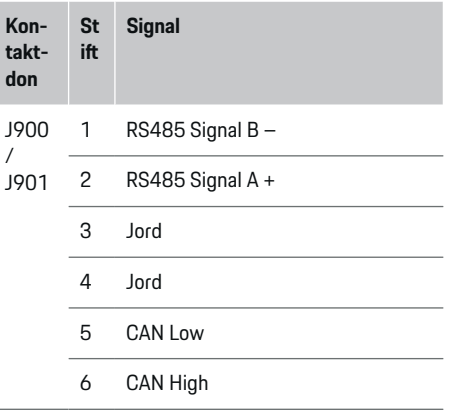

◈

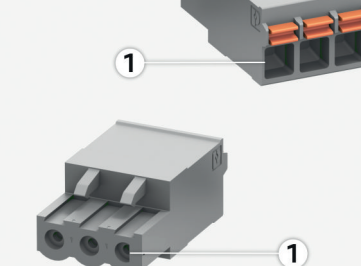

**Översikt över kontaktdon J900/J901**

Bild 107 Översikt över J900/J901

**1** Stift 1

## <span id="page-198-0"></span>**Anslutning till elnätet**

#### **Installation av automatsäkringar**

#### (i) **Information**

Ledningsskyddssäkringar är inte en del av leveransomfånget och måste installeras av en elektriker.

Laddsystemet har **inga interna säkringar** och därför måste ingångarna till spänningsmätningen, den externa spänningsförsörjningen och reläerna avsäkras med lämpliga säkringar.

- För användning av laddsystemet krävs överströmsskydd för alla ledningar. Se till att välja säkringar med känslig utlösning.
- Valet av säkringselement beror på vilka komponenter som är kommersiellt tillgängliga i respektive land.
- De komponenter med lägst utlösningsström och utlösningstid ska användas.

#### **Förbereda elcentralen**

För information om hur mycket plats laddsystemet behöver:

g [Beakta kapitlet "Tekniska data" på sidan 206.](#page-207-0)

- ► Se till att det finns 11,5 moduler på en DINskena i elcentralen för installationen av laddsystemet.
- e Installera nätdelen till laddsystemet med ett avstånd på minst en halv modul till dess hölje.
- e Skydda alla elektriska gränssnitt mot direkt/indirekt beröring.

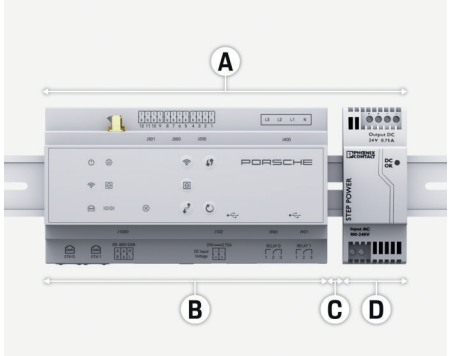

#### Bild 109 Förbereda elcentralen

- **A** 11,5 moduler
- **B** 9 moduler
- **C** 0,5 moduler
- **D** 2 moduler

#### **Montering i elcentral**

- $\checkmark$  Alla kablar är anslutna till laddsystemet.
- ✔ DIN-skenefästet på laddsystemets hölje har lösgjorts.
- **1.** Placera DIN-skenefästet snett på DIN-skenan i elcentralen.
- **2.** Luta på laddsystemets hölje och placera det plant på DIN-skenefästet.
- **3.** Lås fast DIN-skenefästet på laddsystemets hölje.

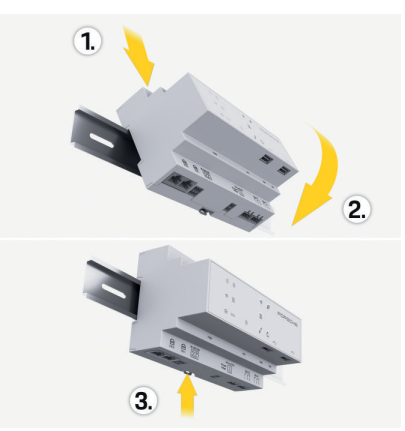

Bild 110 Montering i elcentral

**4.** Kontrollera att laddsystemet sitter fast ordentligt på DIN-skenan.

#### **Installera strömsensorer**

#### **ANVISNING**

Fel mätriktning hos sensorn

Om sensorn monteras mot mätriktningen kan det leda till felaktiga resultat och funktionsfel.

e Observera sensorns mätriktning (bild 15, gula pilar)

Strömsensorerna som ska mäta den totala strömmen vid driftställena/i hushållet måste installeras på huvudfaserna efter huvudsäkringen. Energiflödena får ännu inte ha delats upp i underkretsar.

g [Beakta kapitlet "Översikt" på sidan 190.](#page-191-0)

- <span id="page-199-0"></span>e Ta hänsyn till den högsta tillåtna kabellängden på 3,0 m per strömsensor.
- e Välj en monteringsplats där ledningen löper rakt och ta hänsyn till mätriktningen (i pilens riktning mot förbrukaren) (, gula pilarna).
- e Placera installationsledningen i strömsensorn och stäng locket till strömsensorn (, den gula pilen).
- e Se till att strömsensorns märkström är större än automatsäkringens.
- e Sätt först i strömsensorns ledningar i kontaktdonen och sätt sedan i kontaktdonen i gränssnitten på laddaren.

#### Œ **Information**

Notera strömsensortypen, anslutningspositionen på laddsystemet och fasen som strömsensorn sattes fast på. Den informationen behöver du för att kunna konfigurera strömsensorerna i webbapplikationen.

Om mätledningar behöver förlängas ska om möjligt samma ledningstyp användas.

Om installationsmiljön kräver att en utanpåliggande central (tillval) används måste ledningarna dras in i den genom lämpliga ledningsdragningssystem (ledningsrör, kabelkanaler osv.).

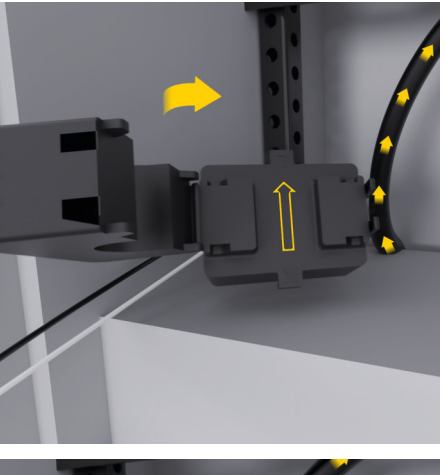

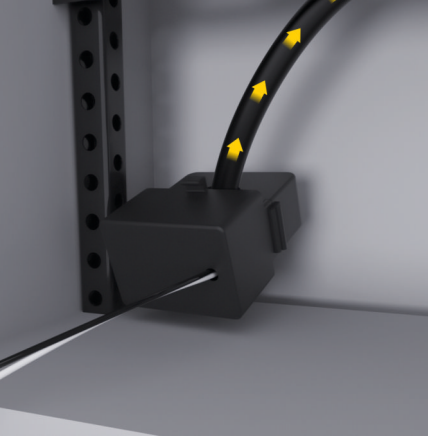

Bild 111 Installationsexempel strömsensor

#### **Dra anslutningsledningar**

Innan någon enhet monteras måste anslutningsledningarna dras i elcentralen i enlighet med lokala bestämmelser och måste alla elektriska gränssnitt skyddas mot beröring.

- $\blacktriangleright$  Använd lämpliga installationsledningar som uppfyller lokala bestämmelser.
- e Kapa installationsledningarna enligt platsförhållandena och monteringslägena.
- $\blacktriangleright$  Installationsledningarnas produktspecifika böjningsradier ska följas för att förhindra defekter på ledningar och hårdvara.

## **Anslutning till byggnaden**

#### **ANVISNING**

#### Felaktig fasindelning

Felaktigt tilldelade faser kan leda till felaktiga resultat och funktionsfel.

För ett flerfasigt elnät ska du se till att en fas vid husanslutningen motsvarar fasen vid Porsche-laddarens anslutning och eventuellt fasen till växelriktaren i ett solcellssystem. Det får inte finnas fasomvändning någonstans. Annars fungerar inte de fasindividuella laddningsfunktionerna. Med den här installationen kan strömsensorer tilldelas till strömkällorna och strömförbrukarna i webbapplikationen i den vanliga fasföljden (t.ex. L1-L2-L3), som motsvarar spänningsmätningens faser.

Alla enheter måste anslutas till byggnaden i enlighet med lokala bestämmelser och standarder.

#### <span id="page-200-0"></span>**Laddningskabelns kommunikation med laddsystemet**

- Den smarta laddningskabeln är ansluten till flera faser (eluttag eller fast monterad):
- ► Se till att faserna på laddsystemet och laddningskabeln stämmer överens med varandra.
- Den smarta laddningskabeln är ansluten till enfas:
- e Vid fasindelningen i webbapplikationen ska du använda den fas som den smarta laddningskabeln är ansluten till.

#### **Ansluta extern nätdel**

- $\blacktriangleright$  Föli tillverkarens installationsanvisningar. g [Beakta kapitlet "Tillämpliga dokument" på si](#page-188-0)[dan 187.](#page-188-0)
- e Anslut DC-utgången till laddsystemet enligt klämtilldelningen på kontakten för spänningsförsörjning (J102).
- e Nätdelen ansluts till laddsystemet med kablar. Kablarna måste tillverkas av en elektriker.

#### **Ansluta kommunikationen RS485/CAN**

(i) **Information**

Det finns inget användningsfall för anslutning till RS485/CAN i programvaran (08/2019). Se informationen om nya programvaruversioner för framtida funktioner.

När laddsystemet ansluts till byggnaden finns det en risk att kontakten för DC-spänningsförsörjning (J102) av misstag sätts i porten för RS485/CAN. Det kan leda till att laddsystemet skadas. Genom att

sätta in det sexpoliga kontaktdonet utan anslutningsledning (J1000) som finns med i leveransomfånget ser du till att uttagen inte kan blandas ihop.

Sätt i kontaktdonet utan anslutningsledning i uttaget J1000 i laddsystemets hölje.

#### **Ansluta reläkanaler**

#### **Information**

Det finns inget användningsfall för anslutning till reläkanaler i programvaran (08/2019). Se informationen om nya programvaruversioner för framtida funktioner.

Laddsystemets leveransomfång omfattar ett tillhörande kontaktdon utan anslutningsledning.

Sätt i kontaktdonet utan anslutningsledning i uttaget J900/J901 i laddsystemets hölje.

#### **Ansluta ström- och spänningsmätning**

Anslutningen av ström- och spänningsmätkanalerna sker via flera kontakter. De nödvändiga kontaktdonen finns i laddsystemets leveransomfång. Om strömsensorerna eller ledarna för spänningsmätning inte ansluts eller ansluts på fel sätt leder det till avsevärda funktionsbegränsningar.

e Observera märkningen på enheten vid anslutning av strömsensorer och ledningar för spänningsmätning. Det finns en video för enfasinstallationer på https://www.porsche.com/international/aboutporsche/e-performance/help-and-contact/

## **Upprätta en anslutning till enheten**

För att kunna använda energihanteraren via webbapplikationen ska enheten (dator, surfplatta eller smartphone) och energihanteraren vara i hemmanätverket (via en WiFi-, PLC- eller ethernet-anslutning).

Via hemmanätverkets internetanslutning kan alla funktioner i webbapplikationen användas. Om inget hemmanätverk är tillgängligt på platsen där laddaren används kan du logga in på energihanteraren direkt med din enhet via dess WiFi-hotspot.

- $\blacktriangleright$  Väli lämplig anslutningstyp med tanke på signalstyrka och tillgänglighet.
- $\blacktriangleright$  Information om anslutningsmöjligheter finns i webbapplikationsbruksanvisningen
	- ▷ till Porsche Home Energy Manager

#### **Kontrollera PLC-nätverkets signalkvalitet**

#### G) **Information**

.

Programvaran och ethernet-PLC-omvandlaren som beskrivs i detta avsnitt är inte en del av leveransomfånget.

För att kontrollera PLC-nätverkets anslutningskvalitet kan PLC-överföringshastigheten fastställas via elsystemet i hemmet med hjälp av programvara och ethernet-PLC-omvandlare. För att göra det ansluter du omvandlarna till det befintliga elnätet på monteringsplatserna. Som monteringsplatser väljs laddsystemets installationsplats och förbrukarens installationsplats, som har PLC-funktionalitet (som laddaren från Porsche). Den faktiska överföringshastigheten mellan installationsplatserna kan visualiseras med en utvärderingsprogramvara. Det räcker med överföringshastigheter på 100 Mbit och högre.

<span id="page-201-0"></span>Vid ofördelaktiga elinstallationer kan det hända att en PLC-kommunikation inte är möjlig eller att den är så svag att EEBus-kommunikationen till Porsche-laddaren inte kan ske på ett stabilt sätt.

⊕

♠

♠

e Välj i så fall ett annat kommunikationsgränssnitt (ethernet eller WiFi).

#### **Ansluta WiFi-antenn**

En WiFi-antenn kan anslutas för att förstärka WiFisignalen.

- **1.** Anslut WiFi-antennen via det avsedda uttaget på laddsystemet.
- **2.** Fäst WiFi-antennen utanför elcentralen av metall med hjälp av den magnetiska foten (om WiFi-antennen sitter i elcentralen finns det ingen mottagning). Se till att WiFi-antennen är korrekt riktad (t.ex. med en vinkel på 90° mot routern).

## **Ansluta WiFi-antenn**

En WiFi-antenn kan anslutas för att förstärka WiFisignalen.

- **1.** Anslut WiFi-antennen via det avsedda uttaget på laddsystemet.
- **2.** Fäst WiFi-antennen utanför elcentralen av metall med hjälp av den magnetiska foten (om WiFi-antennen sitter i elcentralen finns det ingen mottagning). Se till att WiFi-antennen är korrekt riktad (t.ex. med en vinkel på 90° mot routern).

## <span id="page-202-0"></span>**Idrifttagning**

.

Finns strömförsörjning är laddsystemet påslaget och driftklart:

#### ് Status på/av lyser grönt.

För att kunna säkerställa att laddsystemet har full funktionalitet och fungerar på ett tillförlitligt sätt måste den senaste programvaran vara installerad.

- $\blacktriangleright$  Genomför en programuppdatering via webbapplikationen efter den första idrifttagningen av laddsystemet.
- **EXECUTE:** Information om hur programuppdateringar genomförs finns i webbapplikationsbruksanvisningen
	- g till Porsche Home Energy Manager

## **Ställ in**

Laddsystemet kan ställas in via en webbapplikation. På webbapplikationen kan alla nödvändiga värden anges och strömsensorerna konfigureras.

♠

Laddare med EEBus-protokoll kan kopplas ihop med laddaren som EEBus-enheter.

Du kan hämta information om energihanteraren i ditt Porsche ID-konto. Då måste energihanteraren vara länkad till ditt Porsche ID.

e Anvisningar för webbapplikationen finns i bruksanvisningen på https://www.porsche.com/international/aboutporsche/e-performance/help-and-contact Välj önskat land på hemsidan för att få tillgång till fler språk.

För att ställa in laddsystemet kan följande information behövas och ska ställas till elektrikerns förfogande:

- brev med åtkomstdata för att logga in på webbapplikationen
- åtkomstdata till ditt hemmanätverk
- åtkomstdata till din användarprofil (för att länka med ditt Porsche ID)
- uppgifter om eltariffer/elpriser enligt avtal med din elleverantör

## **Öppna webbapplikationen via en hotspot**

Du kan komma in på webbapplikationen med en enhet (dator, surfplatta eller smartphone) via en hotspot som upprättats av laddsystemet.

e För att komma in på webbapplikationen via en aktiv hotspot skriver du in följande IP-adress i webbläsarens adressfält: 192.168.9.11

◈

#### Œ **Information**

- − Beroende på vilken webbläsare som används kanske webbapplikationen inte öppnas direkt och du får istället se ett meddelande om säkerhetsinställningarna för webbläsaren.
- − Om nätverksnyckeln behöver anges eller ej för att komma in på webbapplikationen beror på operativsystemet på enheten.

#### **Logga in på webbapplikationen**

Man kan logga in sig på webbapplikationen med två användare: **HEMANVÄNDARE** och **KUNDSERVICE**.

e Logga in på laddsystemets webbapplikation som **KUNDSERVICE** för att ställa in laddsystemet. De ursprungliga lösenorden finner du i brevet med åtkomstdata.

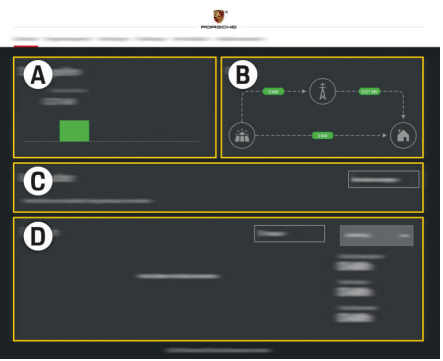

Bild 112 Laddsystemets webbapplikation (ÖVERSIKT)

- **A Strömkällor**
- **B Strömflöde**
- **C Strömförbrukare**

#### <span id="page-203-0"></span>**Ställ in**

#### **D Ström**

## **Kör installationsguiden**

- $\checkmark$  Inloggad på webbapplikationen som kundservice.
- $\blacktriangleright$  Föli stegen i installationsquiden. **INSTALLATIONSGUIDEN** omfattar bland annat följande punkter:
	- inställningar gällande uppdateringar och säkerhetskopior
	- upprätta nätverksanslutning via WiFi, ethernet eller PLC-anslutning
	- länka laddsystemet med en användarprofil (Porsche ID)
	- ange information om elpriser för funktionen "kostnadsoptimerad laddning"
	- prioritering och hantering av laddningar vid användning av flera laddare
	- Aktivering av funktioner som **Överladdningsskydd**, **Självförbrukningsoptimering** och **Kostnadsoptimerad laddning**

#### (i) **Information**

Hotspotanslutningen bör bara inaktiveras i webbapplikationen om det går att ansluta till ett hemmanätverk.

#### **Konfigurera heminställning**

- $\checkmark$  Inloggad på webbapplikationen som kundservice.
- e Konfigurera heminställning.

**HEMINSTALLATIONEN** omfattar bland annat följande punkter:

◈

- konfiguration av laddsystemet med avseende på elnätet, strömkällorna, strömsensorerna och strömförbrukaren
- Lägga till EEBus-enhet

#### **Lägga till EEBus-enhet**

Det är mycket viktigt för laddsystemets funktionalitet att parkoppla det med en EEBus-enhet, som till exempel laddaren från Porsche. När laddsystemet och EEBus-enheten är i samma nätverk kan de kopplas ihop.

- $\checkmark$  Inloggad på webbapplikationen som hemanvändare eller kundservice.
- $\angle$  Både energihanteraren och EEBus-enheten är i samma nätverk med tillräckligt bra mottagning (hemmanätverk eller direktanslutning).
- **1.** För att starta parkopplingen trycker du på **Lägg till EEBus-enhet** under **Heminställning**
	- e **Strömförbrukare**.
	- $\rightarrow$  Tillgängliga EEBus-enheter visas.
- **2.** Välj EEBus-enhet med hjälp av namn och IDnummer (SKI).
- **3.** Tilldela faser till EEBus-enheten genom att specificera strömsensorer.
- **4.** Starta parkopplingen på laddaren.
- **5.** EEBus-kopplingen har slutförts först när det indikeras med respektive symbol på laddaren, och då kan laddsystemets funktioner användas.

För information om hur du lägger till energihanteraren på laddaren, se bruksanvisningen

 $\triangleright$  **till webbapplikationen till Porsche Mobile Charger** Connect

⊕

#### eller

g Mobile Charger Plus

.

.

 $\triangleright$  Se laddarens bruksanvisning

## **Kontrollera funktion**

e Säkerställ att laddsystemet fungerar korrekt med hjälp av webbapplikationen. Kontrollera om det visas rimliga värden för strömkällorna och förbrukarna på **ÖVERSIKT**.

## <span id="page-204-0"></span>**Felsökning: Problem och lösningar**

◈

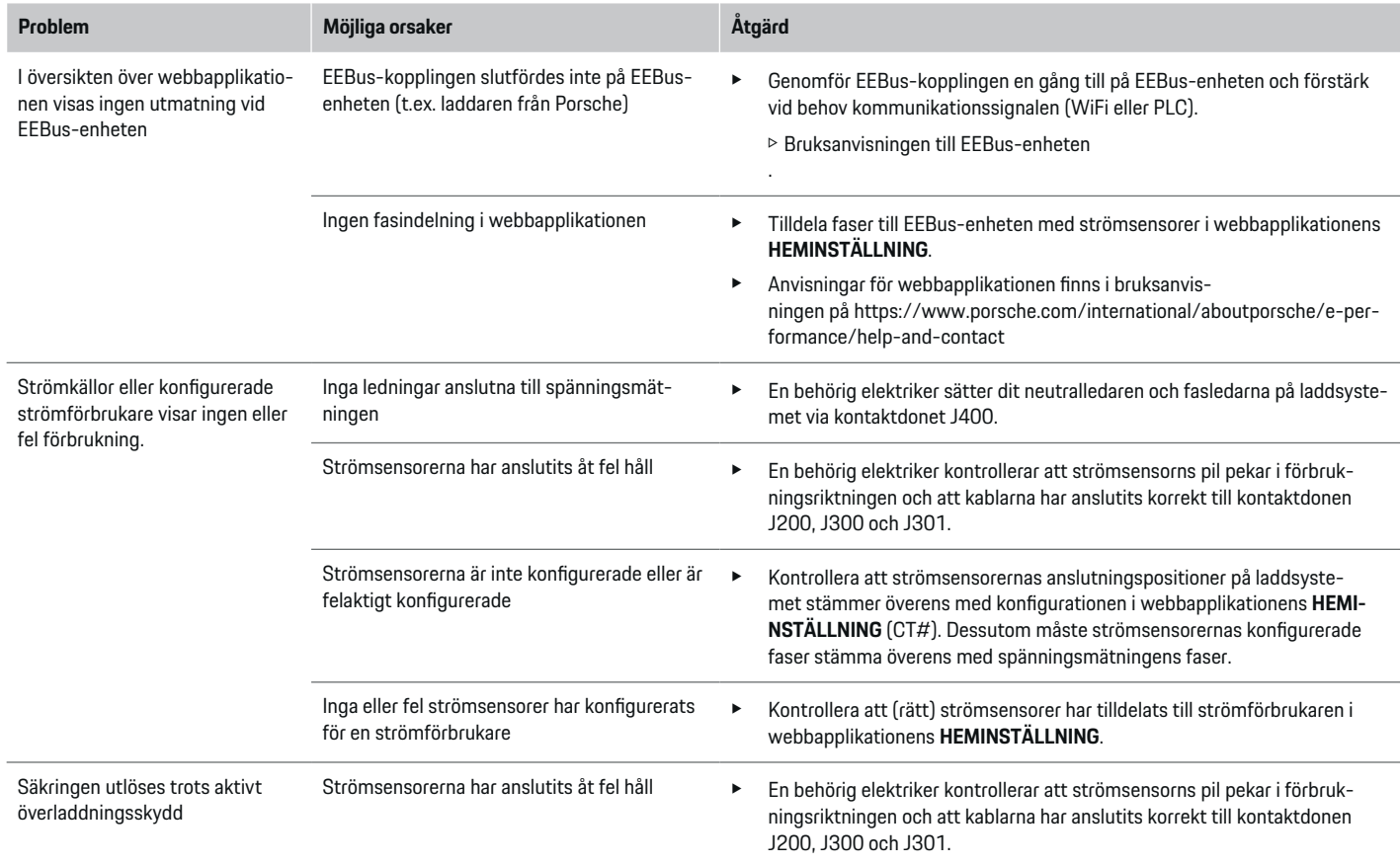

⊕

 $\bigoplus$ 

## **Ställ in**

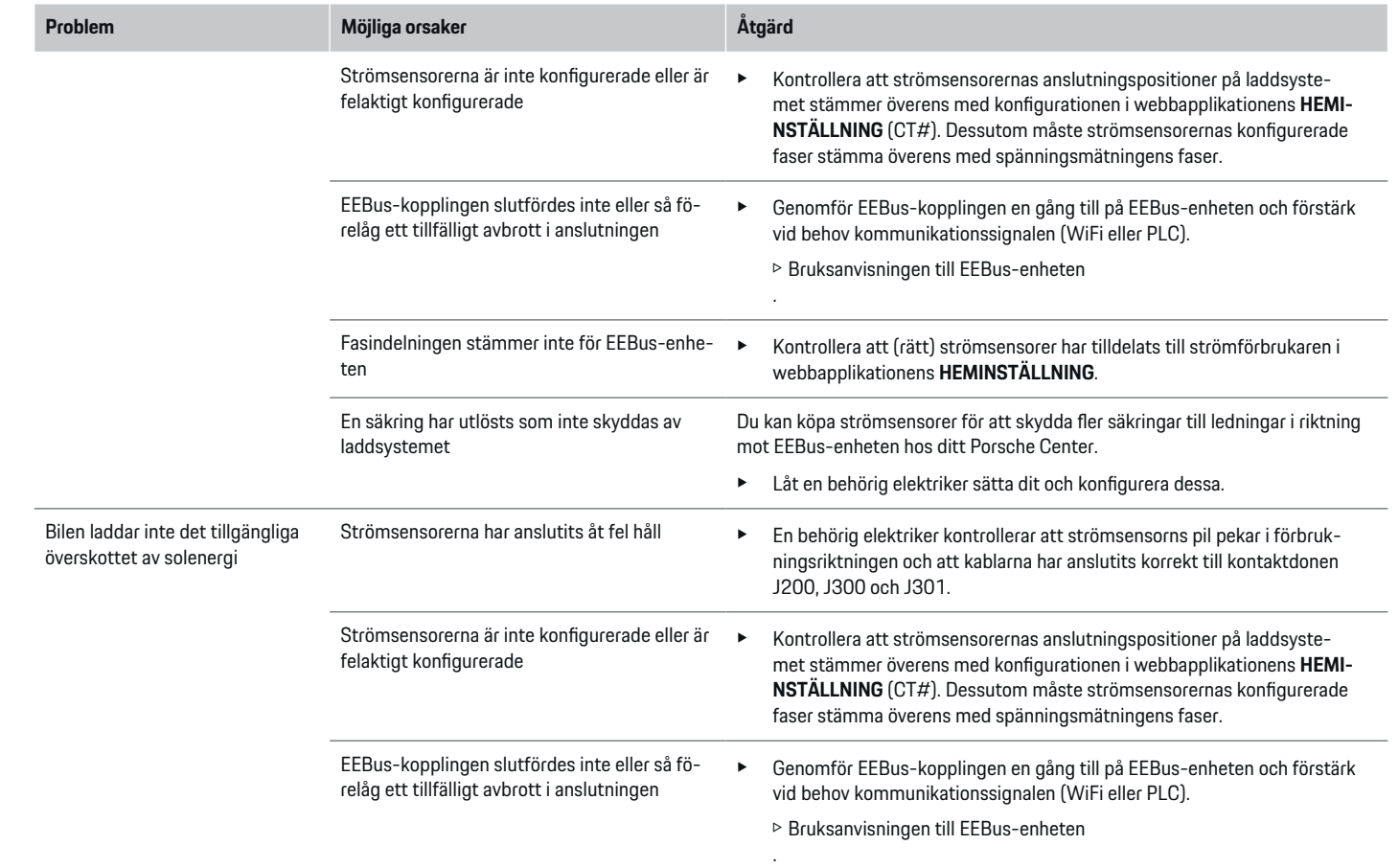

 $\bigoplus$ 

 $\bigoplus$ 

 $\bigoplus$ 

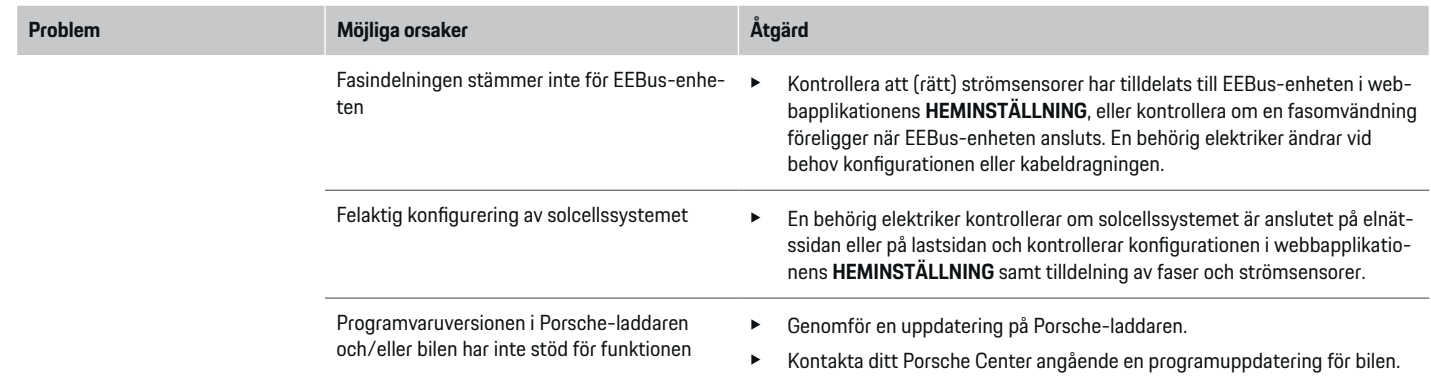

 $\bigoplus$ 

◈

 $\bigoplus$ 

♦

## <span id="page-207-0"></span>**Tekniska data**

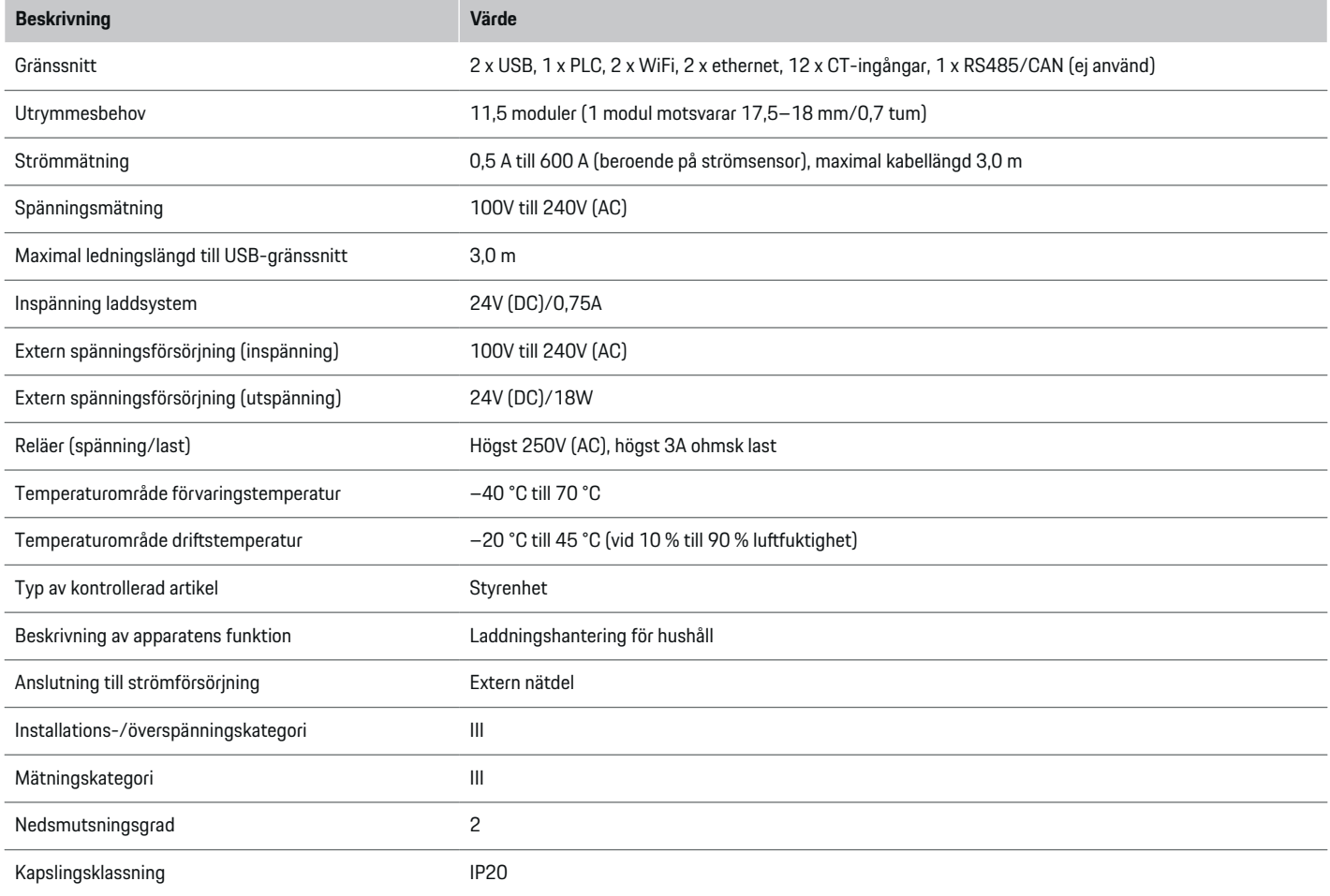

⊕

 $\bigoplus$ 

 $\bigoplus$ 

 $\bf \Phi$ 

## **Tekniska data**

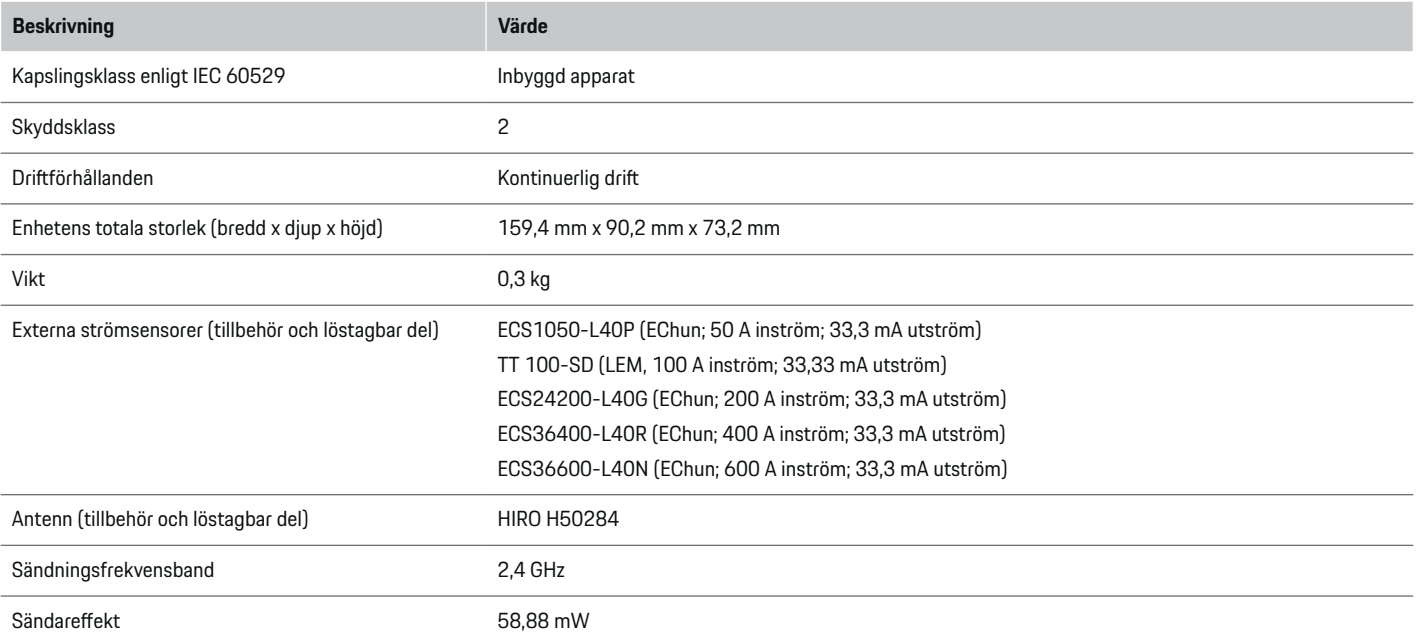

 $\bigoplus$ 

◈

 $\bigoplus$ 

## <span id="page-209-0"></span>**Uppgifter om tillverkningen**

#### **Försäkran om överensstämmelse**

Laddsystemet innehåller radioutrustning. Tillverkarna av radioutrustningen intygar att radioutrustningen uppfyller kraven för användning enligt direktiv 2014/53/EU. Hela texten med EU-försäkran om överensstämmelse finns att läsa på följande webbadress: **http://www.porsche.com/international/accessoriesandservice/porscheservice/vehicleinformation/documents**

 $\bigoplus$ 

◈

◈

♠

## **Alfabetiskt sakregister**

## <span id="page-210-0"></span>**Alfabetiskt sakregister**

## **A**

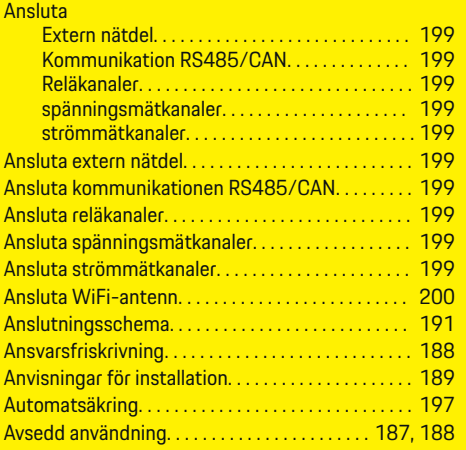

## **D**

 $\bf \Phi$ 

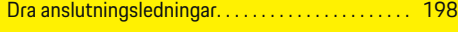

## **E**

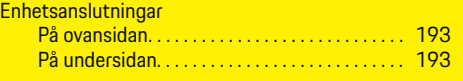

#### **F**

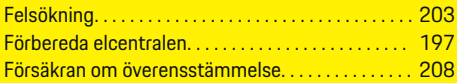

## **H**

Husinstallation, exempel. . . . . . . . . . . . . . . . . . . . . . . [190](#page-191-0)

## **I**

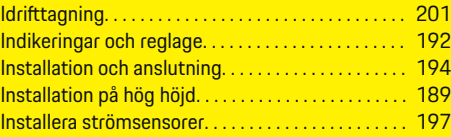

 $\bigoplus$ 

#### **K**

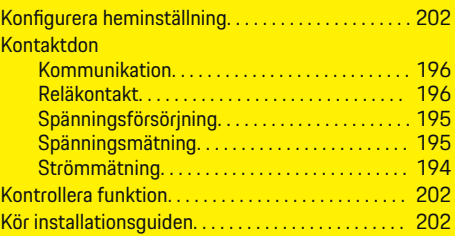

## **L**

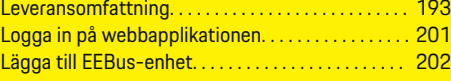

## **M**

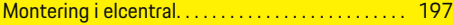

## **P**

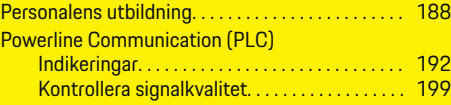

## **S**

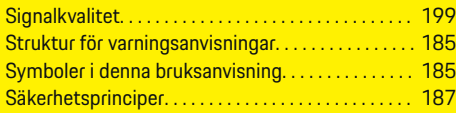

 $\overline{\bigoplus}$ 

# **T**

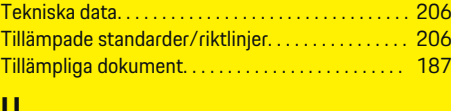

## **U**

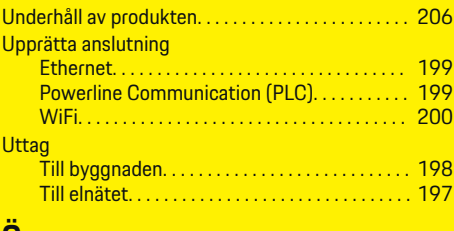

## **Ö**

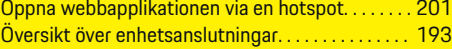

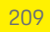

## **Tietoja näistä ohjeista**

#### **Varoitukset ja tunnukset**

Tässä käyttöohjeessa käytetään erilaisia varoituksia ja tunnuksia.

**A** VAARA

Vakavia vammoja tai kuolema

**1.** Toimintaohjeet numeroidaan, jos ne sisältävät useita peräkkäisiä vaiheita.

⊕

**2.** Keskusnäytöllä näkyvät toimintaohjeet, joita sinun on noudatettava.

◈

◈

g Ohje, mistä voi etsiä lisätietoja tietystä aiheesta.

Jos Vaara-sanalla merkittyjä varoituksia ei noudateta, seurauksena on vakavia vammoja tai kuolema.

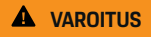

Vakavat vammat tai kuolema mahdollisia

Jos Varoitus-sanalla merkittyjä varoituksia ei noudateta, seurauksena voi olla vakavia vammoja tai kuolema.

**A** HUOMIO

Keskivaikeat tai vähäiset vammat mahdollisia

Jos Huomio-sanalla merkittyjä varoituksia ei noudateta, seurauksena voi olla keskivaikeita tai vähäisiä vammoja.

#### **OHJE**

Aineelliset vahingot mahdollisia

Jos Ohje-sanalla merkittyjä varoituksia ei noudateta, seurauksena voi olla aineellisia vahinkoja autolle.

#### Œ **Tietoja**

Lisätiedot on merkitty sanalla Tietoja.

- $\checkmark$  Seuraavien edellytysten on täytyttävä, jotta toimintoa voi käyttää:
- $\blacktriangleright$  Toimintaohje, jota on noudatettava.

 $\bigcirc$ 

## **Suomi**

#### **[Turvallisuus](#page-213-0)**

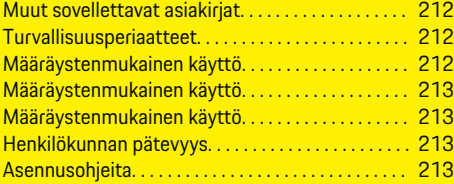

 $\bigoplus$ 

 $\bigoplus$ 

#### **[Yleiskuvaus](#page-216-0)**

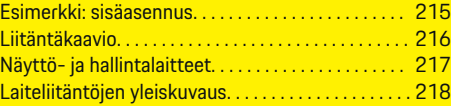

## **[Asennus ja liitäntä](#page-220-0)**

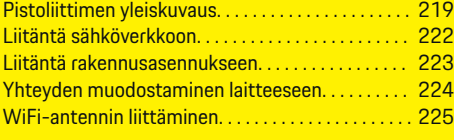

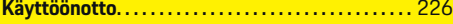

#### **[Määrittäminen](#page-227-0)**

 $\bigoplus$ 

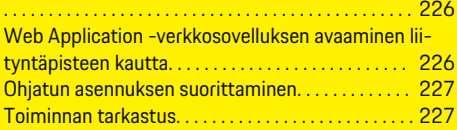

#### **[Tekniset tiedot](#page-232-0)**

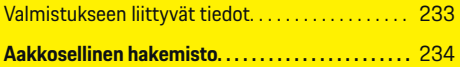

## <span id="page-213-0"></span>**Turvallisuus**

## **Turvallisuus Muut sovellettavat asiakirjat**

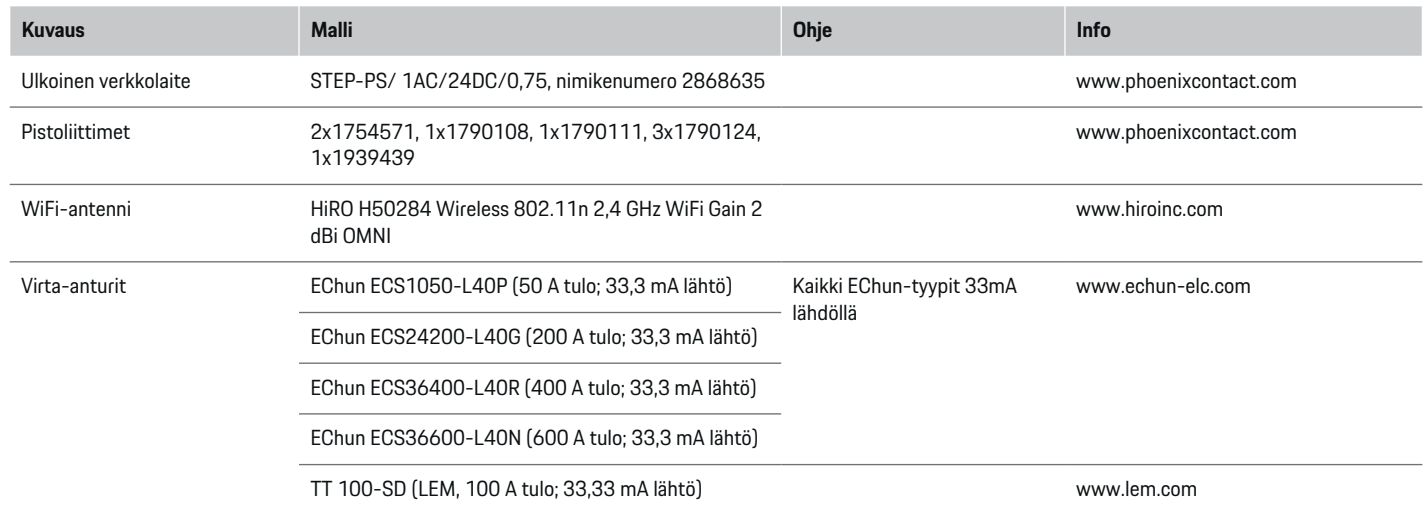

◈

## **Turvallisuusperiaatteet**

**VAARA**

Sähköjännitteen aiheuttama hengenvaara!

Välittömästi kuolemaan johtavat sähköiskun aiheuttamat vammat ja/tai palovammat mahdollisia!

- e Varmista aina, että kaikkien töiden aikana laite on jännitteetön ja tahaton päällekytkeytyminen on estetty.
- e Älä avaa energianhallintajärjestelmän koteloa missään olosuhteissa.

## **Määräystenmukainen käyttö**

Energianhallintajärjestelmä varmistaa ensisijaisesti sähköenergian huollon (ylikuormasuojaus) estämällä pääsulakkeen laukeamisen (rakennuksen sulake).

Määräystenvastaista käyttöä ovat

- omavaltaiset lisäykset ja muutokset energianhallintajärjestelmään
- kaikki muu tässä ohjeessa mainitusta kuvauksesta poikkeava energianhallintajärjestelmän käyttö

Energianhallintajärjestelmä on suunniteltu modulaariseksi laitteeksi ja se on asennettava sitä varten tarvittavien sähkö- ja tietoteknisten edellytysten mukaan.

⊕

Sähkötekniikan osalta se tarkoittaa, että energianhallintajärjestelmä on asennettava soveltuvaan jakajaan.

◈

**Vain USA:** Jos tällaista jakajaa ei ole saatavana tai käytettävissä maassasi, voit hankkia vastaavan jakajan Porsche-jälleenmyyjältä. Lisätietoja valinnaisesta seinäasenteisesta jakajasta:

e

#### <span id="page-214-0"></span>**Vastuuvapauslauseke**

Vaurioiden korjaaminen ei ole mahdollista, jos ne ovat syntyneet kuljetuksen, varastoinnin tai käsittelyn seurauksena. Jos avaat energianhallintajärjestelmän kotelon, takuu raukeaa. Sama pätee myös, jos ulkopuoliset tekijät, kuten tulipalo, korkeat lämpötilat, äärimmäiset ympäristöolosuhteet tai määräystenvastainen käyttö aiheuttavat vaurioita.

## **Määräystenmukainen käyttö**

Energianhallintajärjestelmä varmistaa ensisijaisesti sähköenergian huollon (ylikuormasuojaus) estämällä pääsulakkeen laukeamisen (rakennuksen sulake).

Määräystenvastaista käyttöä ovat

- omavaltaiset lisäykset ja muutokset energianhallintajärjestelmään
- kaikki muu tässä ohjeessa mainitusta kuvauksesta poikkeava energianhallintajärjestelmän käyttö

Energianhallintajärjestelmä on suunniteltu modulaariseksi laitteeksi ja se on asennettava sitä varten tarvittavien sähkö- ja tietoteknisten edellytysten mukaan.

Sähkötekniikan osalta se tarkoittaa, että energianhallintajärjestelmä on asennettava soveltuvaan jakajaan.

e

#### **Vastuuvapauslauseke**

Vaurioiden korjaaminen ei ole mahdollista, jos ne ovat syntyneet kuljetuksen, varastoinnin tai käsittelyn seurauksena. Jos avaat energianhallintajärjestelmän kotelon, takuu raukeaa. Samaa pätee myös, jos ulkopuoliset tekijät, kuten tulipalo, korkeat lämpötilat, äärimmäiset ympäristöolosuhteet tai määräystenvastainen käyttö aiheuttavat vaurioita.

## **Määräystenmukainen käyttö**

Energianhallintajärjestelmä varmistaa ensisijaisesti sähköenergian huollon (ylikuormasuojaus) estämällä pääsulakkeen laukeamisen (rakennuksen sulake).

Määräystenvastaista käyttöä ovat

- omavaltaiset lisäykset ja muutokset energianhallintajärjestelmään
- kaikki muu tässä ohjeessa mainitusta kuvauksesta poikkeava energianhallintajärjestelmän käyttö

Energianhallintajärjestelmä on suunniteltu modulaariseksi laitteeksi ja se on asennettava sitä varten tarvittavien sähkö- ja tietoteknisten edellytysten mukaan.

e Sähkötekniikan osalta se tarkoittaa, että energianhallintajärjestelmä on asennettava soveltuvaan jakajaan.

#### **Vastuuvapauslauseke**

Vaurioiden korjaaminen ei ole mahdollista, jos ne ovat syntyneet kuljetuksen, varastoinnin tai käsittelyn seurauksena. Jos avaat energianhallintajärjestelmän kotelon, takuu raukeaa. Samaa pätee myös, jos ulkopuoliset tekijät, kuten tulipalo, korkeat lämpötilat, äärimmäiset ympäristöolosuhteet tai määräystenvastainen käyttö aiheuttavat vaurioita.

## **Henkilökunnan pätevyys**

Sähköasennuksen saavat tehdä vain henkilöt, joilla on asianmukaiset sähkötekniset taidot (sähköalan ammattilaiset). Kyseisten henkilöiden on osoitettava sähköjärjestelmien ja niiden komponenttien asennukseen tarvittava ammattitaito suoritetulla tutkinnolla.

Epäasianmukainen asennus voi vaarantaa oman elämän ja muiden elämän.

Asennuksen suorittaville sähköalan ammattilaisille asetetut vaatimukset:

- kyky analysoida mittaustuloksia
- IP-suojaluokkien ja niiden käytön tuntemus
- sähköasennusmateriaalien asennuksen tuntemus
- voimassa olevien sähköteknisten ja kansallisesti voimassa olevien määräysten tuntemus
- palontorjuntatoimenpiteiden sekä yleisten ja erityisten turvallisuus- ja tapaturmantorjuntamääräysten tuntemus
- kyky valita sopivat työkalut, mittalaitteet ja tarv. henkilökohtaiset suojavarusteet sekä sähköasennustarvikkeet sammutusolosuhteiden varmistamiseksi
- syöttöverkon tyypin (TN-, IT- ja TT-järjestelmä) ja siitä seuraavien liitäntäedellytysten (klassinen nollaus, suojamaadoitus, tarvittavat lisätoimenpiteet) tuntemus

## **Asennusohjeita**

Sähköasennus on suoritettava siten, että

- koko sähköasennuksen kosketussuoja kattaa aina paikalliset voimassa olevat määräykset.
- paikallisia voimassa olevia palontorjuntamääräyksiä noudatetaan aina.
- energianhallintajärjestelmän näyttö- ja hallintalaitteet sekä USB-liitännät ovat asiakkaalle kosketusturvallisia ja niitä voi käyttää rajoituksetta.
- suurinta sallittua johdonpituutta 3,0m virta-anturia kohden noudatetaan.
- jännitemittauksen, ulkoisen virtalähteen ja releiden tulot energianhallintajärjestelmässä varmistetaan sopivilla esisulakkeilla.

#### **Turvallisuus**

- g [Katso luku "Liitäntä sähköverkkoon" si](#page-223-0)[vulla 222.](#page-223-0)
- asennusjohtoja kytkettäessä noudatetaan oikeaa pituutta ja tuotekohtaisia taivutussäteitä.

 $\bigoplus$ 

◈

◈

Jos asennusympäristö edellyttää ylijänniteluokkaa III (OVCIII), ulkoisen virtalähteen tulopuoli on varmistettava paikallisten voimassa olevien määräysten mukaisella suojavirtapiirillä (esim. varistorilla).

#### **Asennus erittäin korkealla**

Tulojohdot niissä antureissa, jotka asennetaan sähkölaitteisiin yli 2.000m:n korkeudessa tai joiden on niiden käyttöpaikan perusteella vastattava ylijänniteluokkaa III (OVCIII), on lisäksi eristettävä koko johdon pituudelta anturin lähdön (kotelo) ja energianhallintajärjestelmän tulopinteiden väliltä kutisteletkulla tai sopivalla eristysletkulla, jonka lävistyslujuus on 20kV/mm ja seinämän vähimmäispaksuus on 0,4mm.
# <span id="page-216-0"></span>**Yleiskuvaus Esimerkki: sisäasennus**

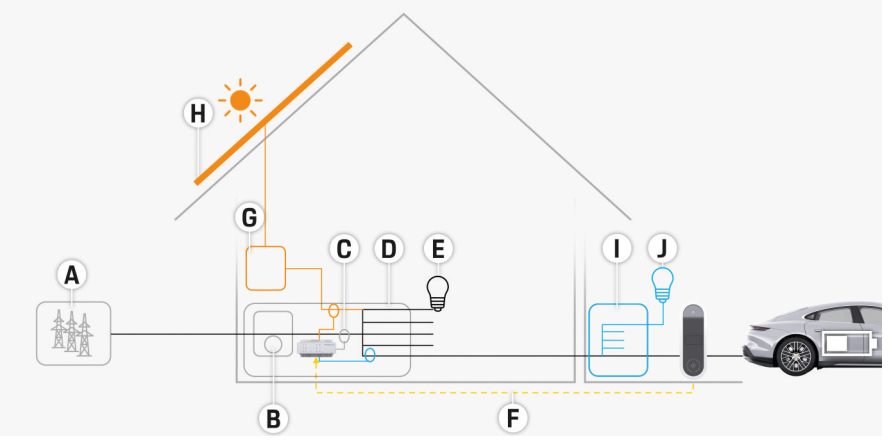

 $\bigcirc$ 

◈

Kuva 113 Esimerkki aurinkosähköjärjestelmän sisäasennuksesta ja alijakelusta

- **A** Virransyöttö (1-3-vaiheinen, tässä 1-vaiheinen)
- **B** Sähkömittari<br>**C** Virta-anturi/
- **C** Virta-anturi/virta-anturit (1 virta-anturi vaihetta kohden)
- **D** Jakaja
- **E** Kodin sähkölaite
- **F** EEBus-protokolla
- **G** Vaihtomuunnin
- **H** Aurinkosähkö
- **I** Alijakelu
- **J** Kodin ulkopuolinen sähkölaite

## <span id="page-217-0"></span>**Yleiskuvaus**

# **Liitäntäkaavio**

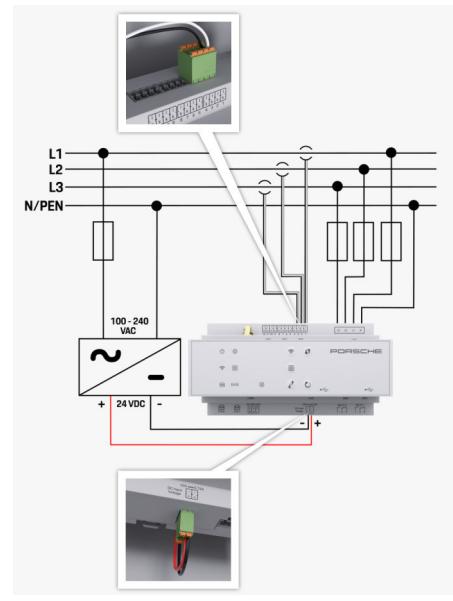

Kuva 114 Kytkentäkaavio

**100-240 VAC** Tulojännite

**L1/ L2/ L3** Enintään 3 vaihetta **N/PEN**<br> **Neutraalijohdin**<br> **Neutraalijohdin**<br> **Neutraalijohdin**<br> **Neutraalijohdin**<br> **Neutraalijohdin** Lähtöjännite

◈

 $\bigoplus$ 

 $\bigoplus$ 

# **Yleiskuvaus**

# <span id="page-218-0"></span>**Näyttö- ja hallintalaitteet**

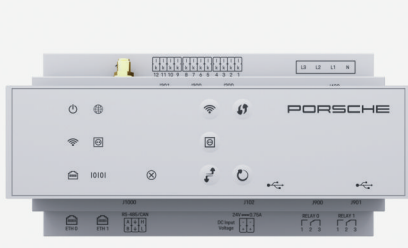

**teet**

 $\bigoplus$ 

tila

**lem** 

Tila

10101

N

◈

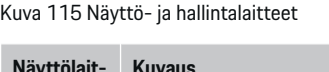

 $\bf \bm \Phi$ 

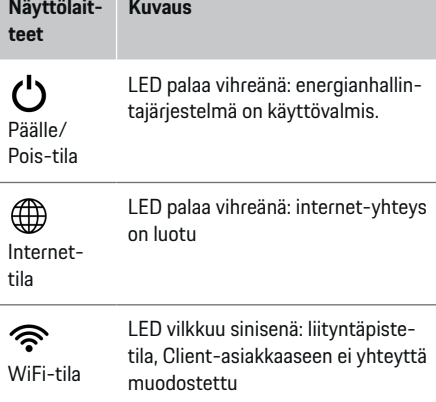

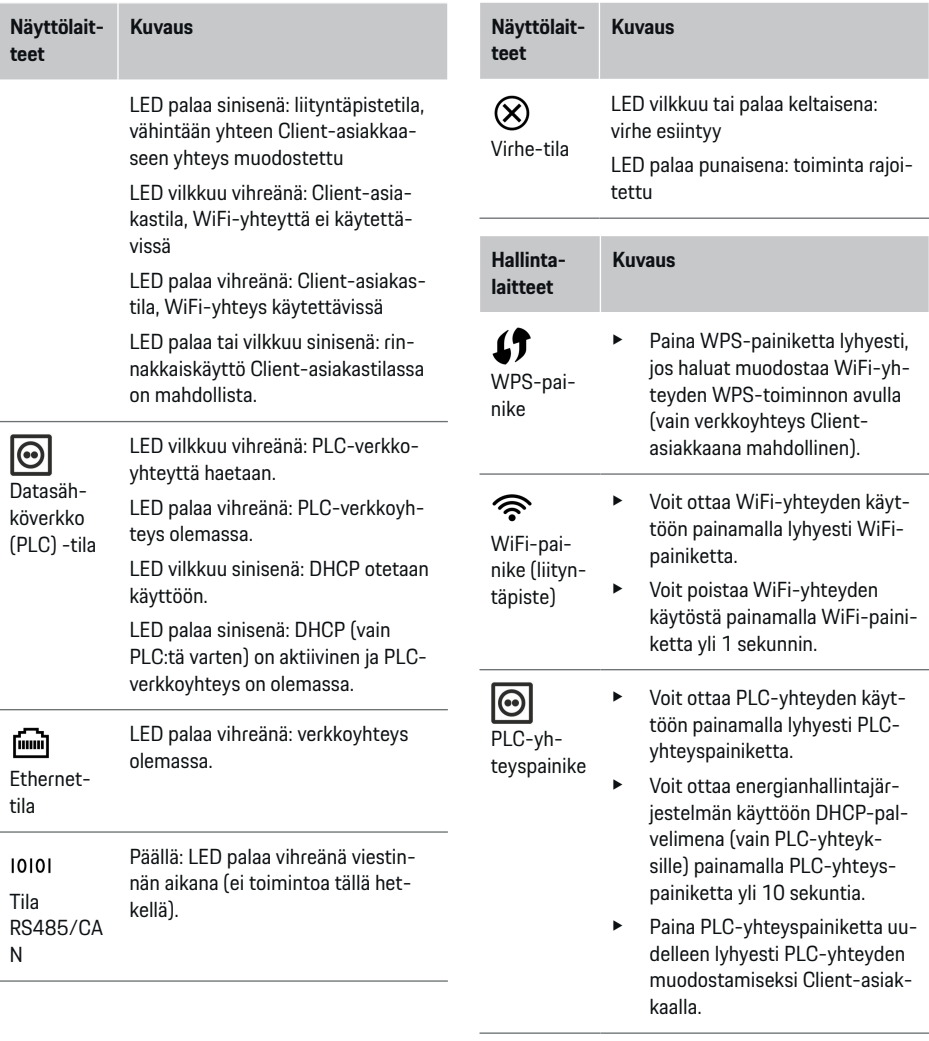

 $\bigoplus$ 

### <span id="page-219-0"></span>**Yleiskuvaus**

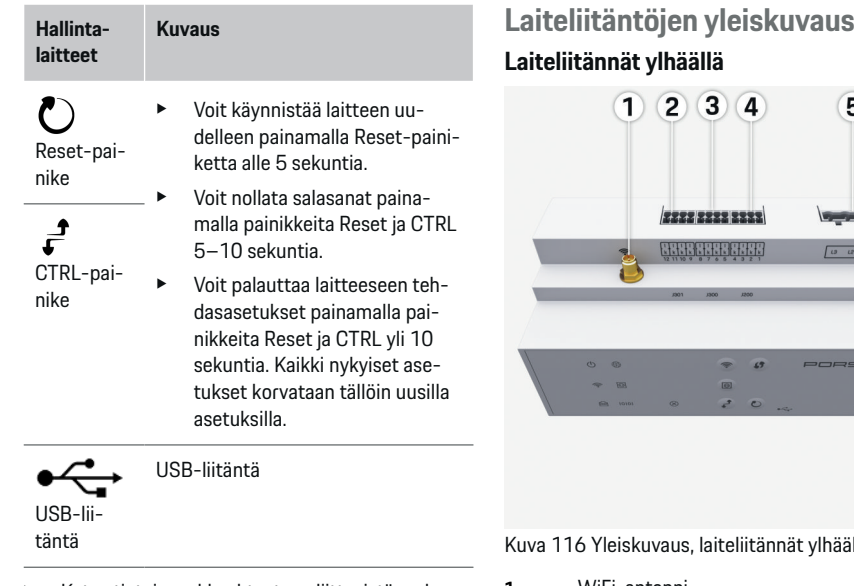

e Katso tietoja verkkoyhteyteen liittyvistä mahdollisuuksista Web Application Porsche Home Energy Manager -käyttöohjeesta.

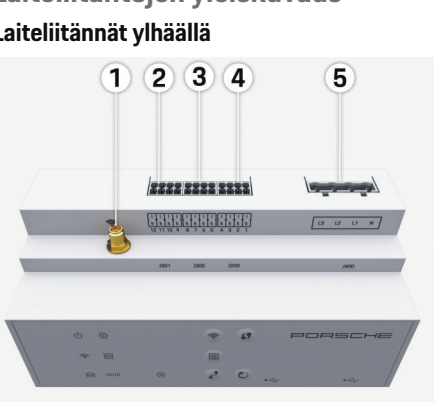

 $\bigoplus$ 

vlhäällä

- **1** WiFi-antenni
- **2/3/4** Virta-anturit (J301), Virta-anturit (J300), Virta-anturit (J200)
- **5** Jännitemittaus (J400), Jännitealue: 100 V–240 V (AC)(L-N)

◈

#### **Laiteliitännät alhaalla**

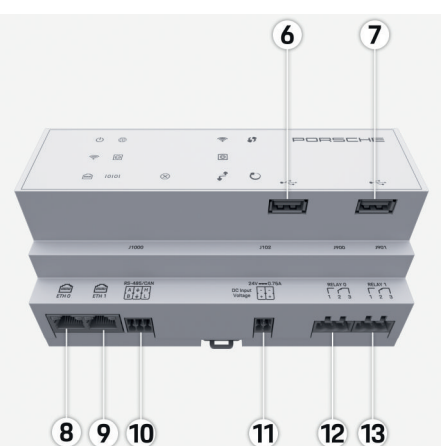

Kuva 117 Yleiskuvaus, laiteliitännät alhaalla

◈

- **6** USB1
- **7** USB2
- **8** ETH 0
- **9** ETH 1
- **10** RS485/CAN (J1000) (ei toimintoa)
- **11** Virtalähde (J102), 24V (DC)
- **12** Releet (J900) (ei toimintoa)
- **13** Releet (J901) (ei toimintoa)

g [Katso luku "Pistoliittimen yleiskuvaus" sivulla 219.](#page-220-0)

# <span id="page-220-0"></span>**Asennus ja liitäntä Pistoliittimen yleiskuvaus**

Laiteliitäntöjen yleiskuvauksessa [\(\(kuva 116\)](#page-219-0), [\(kuva 117\)](#page-219-0)) näkyy virta-antureita, jänniteantureita, relekoskettimia ja viestintää varten käytettävien pistoliittimien liitäntäpaikka. Nastojen sijainti esitetään jokaisen pistoliitintyypin osalta graafisesti. Taulukoissa näkyy nastojen ohjelmointi vastaavan signaalin kanssa.

g [Katso luku "Laiteliitäntöjen yleiskuvaus" si](#page-219-0)[vulla 218.](#page-219-0)

### **Virtamittauksen pistoliittimet**

#### (i) **Tietoja**

Merkitse virta-anturien liitäntäpaikat, virta-anturien tyyppi, niiden vaiheiden kohdennus ja vaiheen sulakkeen nimellisvirta ehdottomasti ylös, koska niitä kysytään myöhemmin energianhallintajärjestelmän määritysten (kotiasennus) yhteydessä.

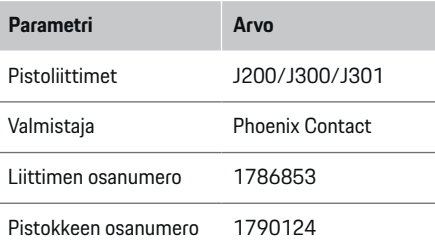

### **Pistoliittimien J200/J300/J301 yleiskuvaus**

♠

Virta-anturien pistoliittimet (J200, J300, J301) ovat rakenteeltaan samanlaisia, ja ne voidaan liittää aina yhteen niitä varten tarkoitettuun liitäntään [\(\(kuva 116](#page-219-0) **2/3/4**)).

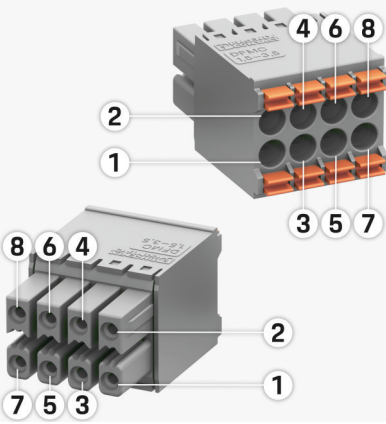

Kuva 118 Yleiskuvaus J200/J300/J301

**1** Nasta 1 **2** Nasta 2

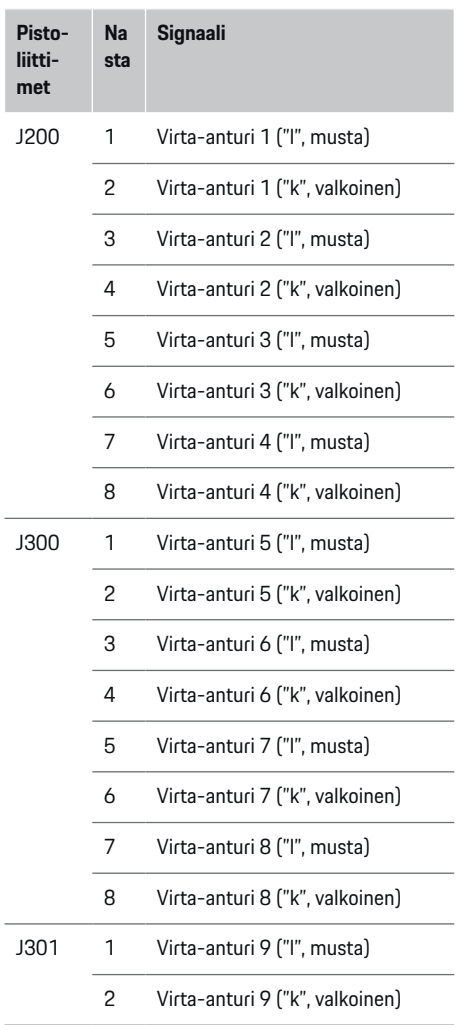

<span id="page-221-0"></span>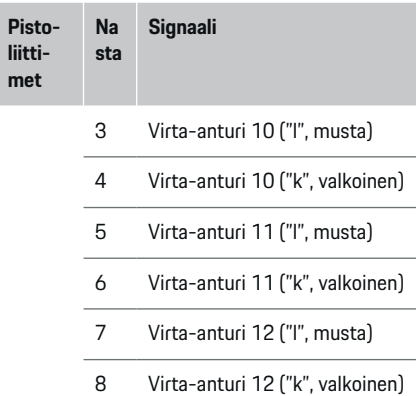

LEM-anturin kaapelin (100A) ollessa kyseessä kaapeli ei ole valkoinen, vaan musta-valkoinen.

### **Jännitemittauksen pistoliittimet**

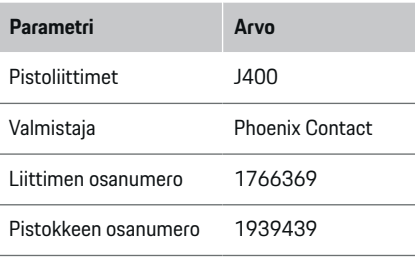

### **Pistoliittimen J400 yleiskuvaus**

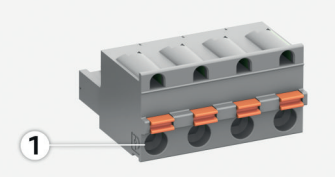

 $\bigoplus$ 

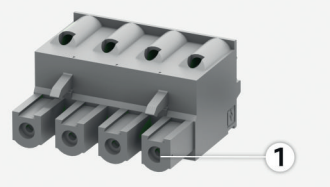

Kuva 119 Yleiskuvaus J400

**liittim** 

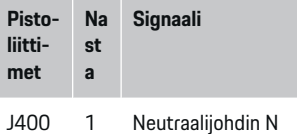

- 2 Vaihe L1
- 3 Vaihe L2
- 4 Vaihe L3

◈

### **Virtalähteen pistoliittimet**

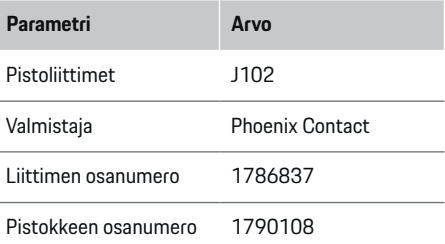

### **Pistoliittimen J102 yleiskuvaus**

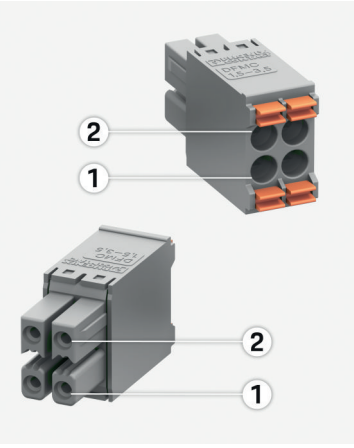

♠

Kuva 120 Yleiskuvaus J102

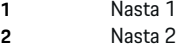

⊕

<span id="page-222-0"></span>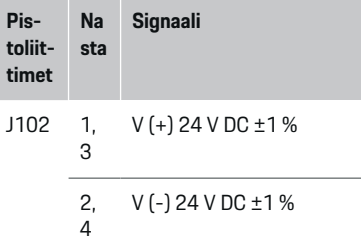

### **Relekoskettimen pistoliittimet**

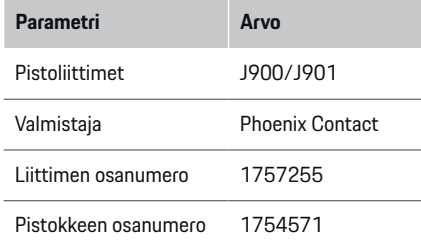

### **Pistoliittimien J900/J901 yleiskuvaus**

 $\bigcirc$ 

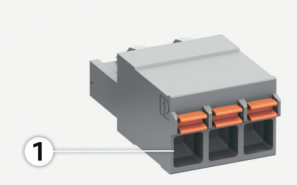

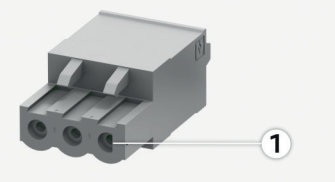

Kuva 121 Yleiskuvaus J900/J901

- **1** Nasta 1
- **Pis-N Signaali**
- **toliitas**
- **timet ta**

/

- J900 1 Sulkukosketin
- J901 2 Yhteinen kosketin
	- 3 Avauskosketin

◈

### **Viestinnän pistoliittimet**

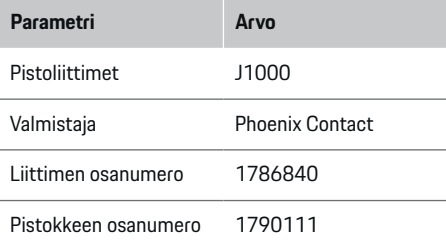

### **Pistoliittimen J1000 yleiskuvaus**

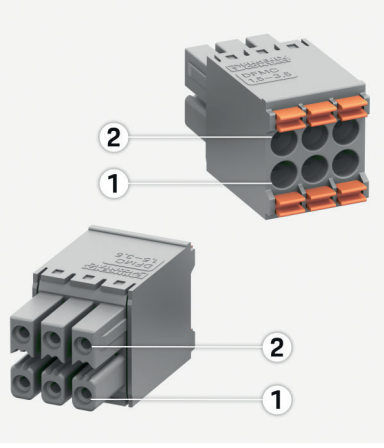

Kuva 122 Yleiskuvaus J1000

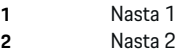

<span id="page-223-0"></span>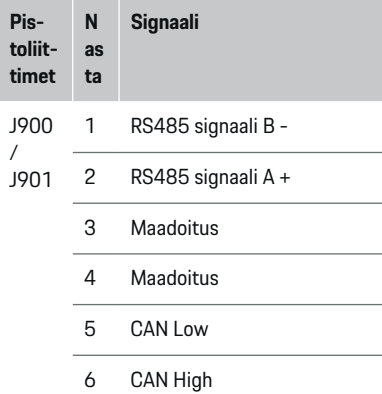

# **Liitäntä sähköverkkoon**

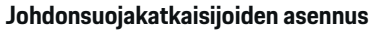

#### G) **Tietoja**

Johdonsuojasulakkeet eivät kuulu toimitukseen ja sähköalan ammattilaisten on asennettava ne.

Energianhallintajärjestelmässä ei ole **sisäisiä sulakkeita**, ja siksi jännitemittauksen, ulkoisen virtalähteen ja releiden tulot energianhallintajärjestelmässä on varmistettava soveltuvilla esisulakkeilla.

- Energianhallintajärjestelmän käyttö edellyttää, että kaikissa tulojohdoissa on ylivirtasulake. Tällöin on huomattava valita sulakkeet, joissa on herkät laukaisuominaisuudet.
- Varoelementtien valinta riippuu käyttömaan kaupallisesti käytettävissä olevista komponenteista.
- Pienimmän laukaisuvirran ja pienimmän laukaisuajan omaavia komponentteja on käytettävä.

### **Jakokaapin valmisteleminen**

Tietoja energianhallintajärjestelmän tilantarpeesta:

- g [Katso luku "Tekniset tiedot" sivulla 231.](#page-232-0)
- e Jos energianhallintajärjestelmä asennetaan jakokaapin sisälle, siellä on oltava 11,5 jakoyksikköä yhdessä DIN-kiskossa.
- Energianhallintajärjestelmän verkkolaite on asennettava vähintään 0,5 jakoyksikön etäisyydelle sen kotelosta.
- e Suojaa kaikki sähköliitännät suoralta/epäsuoralta kosketukselta.

# $\Omega$ EEECHECHE  $10 - 12$  $\epsilon$ ШШ B  $\overline{\mathbf{c}}$  $\overline{D}$

Kuva 123 Jakokaapin valmisteleminen

- **A** 11,5 jakoyksikköä
- **B** 9 jakoyksikköä
- **C** 0,5 jakoyksikköä
- **D** 2 jakoyksikköä

### **Asennus jakokaappiin**

- $\checkmark$  Kaikki johtoliitokset on liitetty energianhallintajärjestelmään.
- $\checkmark$  Kiskokiinnikkeen lukitus energianhallintajärjestelmän kotelossa on avattu.
- **1.** Kiinnitä kiskokiinnike vinosti jakokaapin kiskoon.
- **2.** Kallista energianhallintajärjestelmän koteloa ja aseta se tasaisesti kiskon päälle.
- **3.** Lukitse kiskokiinnikkeen lukitus energianhallintajärjestelmän kotelossa.

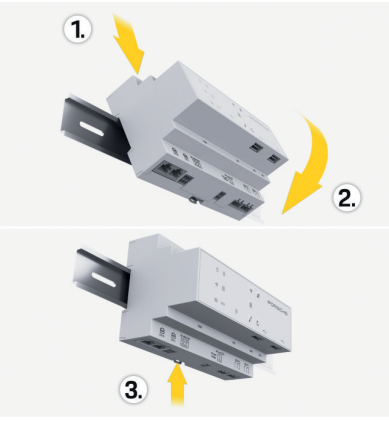

Kuva 124 Asennus jakokaappiin

**4.** Tarkasta, että energianhallintajärjestelmä on lukittu tiukasti kiskon päälle.

### **Virta-anturien asennus**

### **OHJE**

Anturien väärä mittaussuunta

<span id="page-224-0"></span>Anturien asennus mittaussuuntaa vastaan voi aiheuttaa virheellisiä tuloksia ja toimintahäiriöitä.

e Huomioi anturien mittaussuunta (kuva 15, keltaiset nuolet).

Toimipaikkojen/kotitalouksien kokonaisvirran mittaamiseen käytettävät virta-anturit on asennettava pääsulakkeen jälkeen vastaaviin päävaiheisiin. Energiavirtausten jako muihin alivirtapiireihin ei vielä saa olla tapahtunut.

g [Katso luku "Yleiskuvaus" sivulla 215.](#page-216-0)

- e Noudata suurinta sallittua johdonpituutta 3,0 m virta-anturia kohden.
- e Valitse sijainti, jossa johdon kulkureitti on suora, ja huomioi mittaussuunta (nuolen suuntaan sähkölaitteeseen) (, keltaiset nuolet).
- e Aseta asennusjohto paikalleen virta-anturiin ja sulje virta-anturin peitekansi (, keltainen nuoli).
- e Varmista, että virta-anturin nimellisvirta on varmasti suurempi kuin johdonsuojakatkaisijan nimellisvirta.
- Aseta virta-anturien johdot ensin pistoliittimiin ja aseta vasta sen jälkeen pistoliittimet laitteen liitäntöihin.

# **Tietoja**

Merkitse ylös virta-anturityyppi, energianhallintajärjestelmän liitäntäpaikka ja vaihe, johon virta-anturi on kiinnitetty. Tarvitset näitä tietoja virta-anturien määrityksiä varten Web Application -verkkosovelluksessa.

Jos mittausjohtoja on pidennettävä, käytä mieluiten samaa johtotyyppiä.

Jos asennusympäristö edellyttää valinnaisen seinäasenteisen jakajan käyttöä, johdot on vietävä seinäasenteiseen jakajaan soveltuvien johdotusjärjestelmien (mm. tyhjät putket, kaapelikanavat) läpi.

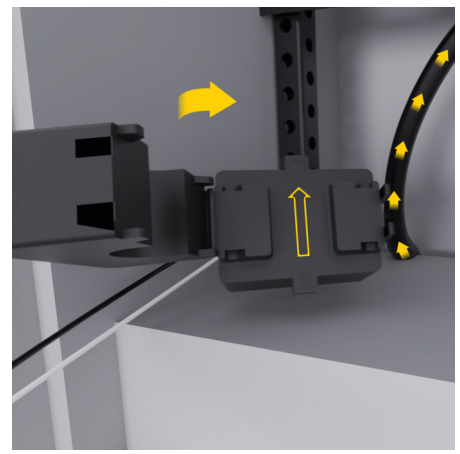

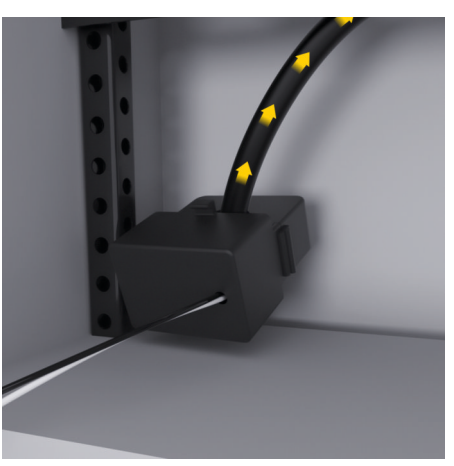

Kuva 125 Virta-anturin asennusesimerkki

### **Liitäntäjohtojen kytkeminen**

Liitäntäjohdot on kytkettävä ennen kaikkien laitteiden asennusta paikallisten voimassa olevien määräysten mukaan jakokaapin sisälle ja kaikki sähköliitännät on suojattava kosketukselta.

- Käytä soveltuvia ja paikallisia voimassa olevia määräyksiä vastaavia asennusjohtoja.
- e Katkaise asennusjohdot tilaolosuhteiden ja asennuspaikkojen mukaan.
- e Noudata asennusjohtojen tuotekohtaisia taivutussäteitä, jotta voit välttää johtoja ja laitteistoa vahingoittumasta.

# **Liitäntä rakennusasennukseen**

**OHJE**

Vaiheiden väärä kohdennus

<span id="page-225-0"></span>Väärin kohdennetut vaiheet voivat aiheuttaa virheellisiä tuloksia ja toimintahäiriöitä.

Varmista monivaiheisessa sähköverkossa, että taloliitännän vaihe vastaa Porschen latauslaitteen liitäntää ja tarvittaessa aurinkosähköjärjestelmän invertterin vaihetta. Vaihekiertoa ei saa olla missään paikassa, koska muuten vaihekohtaiset vaihetoiminnot eivät toimi. Tällä asennuksella virta-anturit voidaan kohdentaa virtalähteisiin ja sähkölaitteisiin Web Application -verkkosovelluksessa tavalliseen vaihejärjestykseen (esim. L1-L2-L3), joka vastaa jännitemittauksen vaiheita.

Kaikkien laitteiden liitäntä olemassa olevaan rakennusasennukseen on tehtävä paikallisten voimassa olevien määräysten ja normien mukaan.

### **Latausjohdon yhteys energianhallintajärjestelmään**

- Älykäs latausjohto liitetään monivaiheisesti (pistorasia tai kiinteästi asennettu):
- e Varmista, että energianhallintajärjestelmän ja latausjohdon vaiheet vastaavat toisiaan.
- Älykäs latausjohto liitetään yksivaiheisesti:
- e Kun kohdennat vaiheita Web Application -verkkosovellukseen, käytä vaiheita, joihin älykäs latausjohto on liitetty.

### **Ulkoisen verkkolaitteen liittäminen**

e Noudata valmistajan asennusohjetta.

g [Katso luku "Muut sovellettavat asiakirjat" si](#page-213-0)[vulla 212.](#page-213-0)

- e Liitä DC-lähtö pistoliittimen liitinvarauksen mukaan energianhallintajärjestelmän jännitesyöttöön (J102).
- e Verkkolaite yhdistetään johdolla energianhallintajärjestelmään. Kyseisten johtojen on oltava sähköalan ammattilaisten valmistamia.

### **Viestinnän RS485/CAN liittäminen**

#### (i) **Tietoja**

Ei käyttötapausta RS485/CAN-väylään liitäntää varten ohjelmistossa (08/2019). Huomioi tulevia toimintoja varten uusien ohjelmistoversioiden julkaisutiedot.

Kun energianhallintajärjestelmä liitetään rakennusasennukseen, on olemassa vaara, että DC-jännitesyötön (J102) pistoke laitetaan vahingossa RS485/ CAN-porttiin. Se voi aiheuttaa energianhallintajärjestelmän vahingoittumisen. Kun asetat kuusinapaisen toimitukseen sisältyvän pistoliittimen paikalleen ilman liitäntäjohtoa (J1000), varmista, että et sekoita liitäntöjä.

e Aseta pistoliitin ilman liitäntäjohtoa liitäntään J1000 energianhallintajärjestelmän kotelossa.

### **Relekanavien liittäminen**

#### G) **Tietoja**

Ei käyttötapausta relekanavien liitäntää varten ohjelmistossa (08/2019). Huomioi tulevia toimintoja varten uusien ohjelmistoversioiden julkaisutiedot.

Energianhallintajärjestelmän toimitus sisältää siihen kuuluvan pistoliittimen ilman liitäntäjohtoa.

⊕

e Aseta pistoliitin ilman liitäntäjohtoa liitäntään J900/J901 energianhallintajärjestelmän koteloon.

### **Virta- ja jännitemittauksen liittäminen**

Virta- ja jännitemittauskanavat liitetään useiden pistokeliitäntöjen kautta. Tarvittavat pistoliittimet ovat energianhallintajärjestelmän toimituksessa. Jos virtaantureita tai johtimia ei liitetä jännitemittaukseen tai ne liitetään siihen väärin, seurauksena on huomattavia toimintarajoituksia.

e Kun liität virta-antureita ja johtoja jännitemittaukseen, noudata laitteen merkintöjä. Videon yksivaiheisesta asennuksesta voit katsoa osoitteesta https://www.porsche.com/international/ aboutporsche/e-performance/help-andcontact/

### **Yhteyden muodostaminen laitteeseen**

◈

Jotta voit käyttää energianhallintajärjestelmää Web Application -verkkosovelluksessa, käytettävän laitteen (tietokone, tablet-laite tai älypuhelin) ja energianhallintajärjestelmän on oltava kotiverkossa (WiFi-, PLC-, Ethernet-yhteydellä).

Kotiverkon internet-yhteydellä voit käyttää kaikkia Web Application -verkkosovelluksen toimintoja. Jos käyttöpaikassa ei ole käytettävissä kotiverkkoa, käytettävä laite voi kirjautua suoraan sisään energianhallintajärjestelmään sen WiFi-liityntäpisteen kautta.

- $\blacktriangleright$  Valitse sopiva yhteystapa signaalinvahvuuden ja käytettävyyden mukaan.
- e Voit katsoa tietoja yhteyteen liittyvistä mahdollisuuksista
	- g Porsche Home Energy Manager -järjestelmän verkkosovelluksen

<span id="page-226-0"></span>käyttöohjeesta.

### **PLC-verkon signaalin laadun tarkistus**

#### (i) **Tietoja**

Tässä kappaleessa kuvattu ohjelmisto ja Ethernet-PLC-muunnin eivät kuulu toimitukseen.

PLC-verkon yhteyden laadun tarkistamista varten voit ohjelmiston ja Ethernet-PLC-muuntimien avulla mitata PLC-siirtonopeuden kodin sähköjärjestelmän kautta. Sitä varten sijainneissa liitetään muuntimet olemassa olevaan sähköverkkoon. Sijainneiksi valitaan tällöin energianhallintajärjestelmän asennuspaikka ja PLC-toiminnolla toimivien sähkölaitteiden (esim. Porschen latauslaite) asennuspaikka. Analysointiohjelmistolla voidaan havainnollistaa todellinen siirtonopeus asennuspaikkojen välillä. Vähintään 100 Mbitin siirtonopeudet ovat riittäviä.

Epäsuotuisissa sähköasennuksissa voi käydä niin, että PLC-yhteys ei ole mahdollinen tai se on niin heikko, että EEBus-viestintä Porschen latauslaitteeseen ei tapahdu vakaasti.

e Valitse tässä tapauksessa toinen viestintärajapinta (Ethernet tai WiFi).

### **WiFi-antennin liittäminen**

WiFi-signaalin vahvistamiseksi voidaan liittää WiFiantenni.

**1.** Liitä WiFi-antenni sitä varten tarkoitetun pistoke-/ruuviliitännän kautta energianhallintajärjestelmään.

◈

**2.** Kiinnitä WiFi-antenni magneettijalan avulla metallisen jakokaapin ulkopuolelle (jos WiFi-antenni on jakokaapissa, signaali ei ole mahdollinen). Varmista, että WiFi-antenni on suunnattu oikein (esim. 90°:n kulmassa reitittimeen).

# **WiFi-antennin liittäminen**

WiFi-signaalin vahvistamiseksi voidaan liittää WiFiantenni.

- **1.** Liitä WiFi-antenni sitä varten tarkoitetun pistoke-/ruuviliitännän kautta energianhallintajärjestelmään.
- **2.** Kiinnitä WiFi-antenni magneettijalan avulla metallisen jakokaapin ulkopuolelle (jos WiFi-antenni on jakokaapissa, signaali ei ole mahdollinen). Varmista, että WiFi-antenni on suunnattu oikein (esim. 90°:n kulmassa reitittimeen).

◈

# <span id="page-227-0"></span>**Käyttöönotto**

Virransyötön ollessa käytössä energianhallintajärjestelmä on kytketty päälle ja käyttövalmis:

#### $\circ$ Päälle/Pois-tila palaa vihreänä.

Ajantasainen ohjelmisto on oltava asennettuna, jotta voidaan taata energianhallintajärjestelmän täydellinen toiminta ja luotettava käyttö.

- e Suorita ohjelmistopäivitys energianhallintajärjestelmän ensimmäisen käyttöönoton jälkeen Web Application -verkkosovelluksen kautta.
- e Voit katsoa tietoja ohjelmistopäivityksen suorittamisesta

g Porsche Home Energy Manager -järjestelmän verkkosovelluksen käyttöohjeesta.

# **Määrittäminen**

Energianhallintajärjestelmän asetukset määritetään Web Application -verkkosovelluksen kautta. Web Application -verkkosovelluksessa voit antaa kaikki tarvittavat arvot ja määrittää virta-anturit.

◈

Latauslaitteet, jotka toimivat EEBus-protokollalla, voidaan yhdistää EEBus-laitteina energianhallintajärjestelmän kanssa.

Energianhallintajärjestelmää koskevat tiedot voit avata myös Porsche ID -tilillä. Energianhallintajärjestelmä on lisäksi liitettävä Porsche ID:n kanssa.

▶ Katso ohjeita Web Application -verkkosovelluksesta käyttöohjeesta osoitteesta https://www.porsche.com/international/ aboutporsche/e-performance/help-andcontact/ Valitse muiden kielten osalta verkkosivuston haluamasi maan versio.

Tarvitset mahdollisesti seuraavat tiedot energianhallintajärjestelmän asennusta varten, ja sähköalan ammattilaisen on asetettava ne käytettäviksi:

- sisäänkirjautumistietokirje Web Application -verkkosovellukseen sisäänkirjautumista varten
- kotiverkon sisäänkirjautumistiedot
- käyttäjäprofiilin sisäänkirjautumistiedot (kun yhdistät Porsche ID:llä)
- sähkötariffeja/-hintoja koskevat tiedot sähköntoimittajan kanssa tehdystä sopimuksesta

◈

# **Web Application -verkkosovelluksen avaaminen liityntäpisteen kautta**

Voit avata Web Application -verkkosovelluksen käytettävällä laitteella (tietokone, tablet-laite tai älypuhelin) energianhallintajärjestelmän muodostaman liityntäpisteen kautta.

**EXECUTE:** Jotta voit avata Web Application -verkkosovelluksen liityntäpisteen ollessa aktiivinen, anna selaimen osoiterivillä seuraava IP-osoite: 192.168.9.11

#### ⋒ **Tietoja**

- − Käytetyn selaimen mukaan Web Application -verkkosovellusta ei avata heti, vaan ensin näkyy selaimen turvallisuusasetuksia koskeva ohje.
- − Käytettävän laitteen käyttöjärjestelmästä riippuu, täytyykö verkkoavain antaa Web Application -verkkosovelluksen avaamiseksi.

### **Web Application -verkkosovellukseen sisäänkirjautuminen**

Kaksi käyttäjää on käytettävissä, kun kirjaudutaan sisään Web Application -verkkosovellukseen: **KOTI-KÄYTTÄJÄ** ja **ASIAKASPALVELU**.

e Jotta voit määrittää energianhallintajärjestelmän asetukset, kirjaudu energianhallintajärjestelmän Web Application -verkkosovellukseen sisään **ASIAKASPALVELU**-roolissa. Alkuperäiset salasanat löydät sisäänkirjautumistietokirjeestä.

<span id="page-228-0"></span>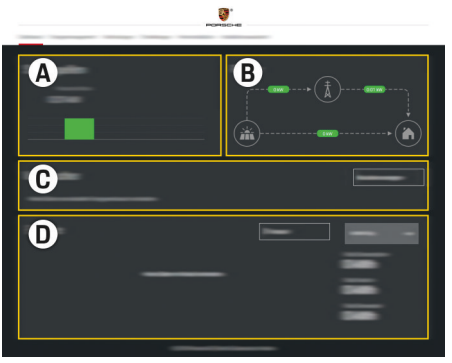

Kuva 126 Energianhallintajärjestelmän verkkosovellus (YLEISKUVAUS)

- **A Virtalähteet**
- **B Sähkövirtaus**
- **C Sähkölaitteet**
- **D Energia**

# **Ohjatun asennuksen suorittaminen**

- $\checkmark$  Asiakaspalveluna sisäänkirjautunut Web Application -verkkosovellukseen.
- $\blacktriangleright$  Seuraa ohjatun asennuksen vaiheita. **OHJATTU ASENNUS** sisältää muun muassa seuraavat kohdat:
	- päivitysten ja sulakkeiden asetukset
	- verkkoyhteyden muodostaminen WiFi-, Ethernet- tai PLC-yhteydellä
	- energianhallintajärjestelmän liittäminen käyttäjäprofiiliin (Porsche ID)
	- tariffi-tietojen antaminen "Kustannusoptimoitu lataus" -toimintoa varten
- lataustapahtumien priorisointi ja hallinnointi, kun käytetään useita latauslaitteita
- Toimintojen, kuten **Ylikuormasuojaus**, **Oman kulutuksen optimointi** ja **Kustannusoptimoitu lataus** käyttöönotto

#### M **Tietoja**

Web Application -verkkosovelluksessa liityntäpisteyhteys on poistettava käytöstä vain, jos yhdistäminen kotiverkkoon on mahdollista.

### **Kotiasennuksen määrittäminen**

- $\checkmark$  Asiakaspalveluna sisäänkirjautunut Web Application -verkkosovellukseen.
- e Määritä kotiasennus. **KOTIASENNUS** sisältää muun muassa seuraavat kohdat:
	- energianhallintajärjestelmän määrittäminen sähköverkon, virtalähteiden, virta-antureiden ja sähkölaitteiden osalta
	- EEBus-laitteen lisääminen

### **EEBus-laitteen lisääminen**

Energianhallintajärjestelmän toiminnan kannalta yhdistäminen EEBus-laitteen kanssa (esim. Porschen latauslaite) on erittäin tärkeää. Jos energianhallintajärjestelmä ja EEBus-laite ovat samassa verkossa, laitteet voi yhdistää keskenään.

- $\checkmark$  Kotikäyttäjänä tai asiakaspalveluna kirjautunut sisään Web Application -verkkosovellukseen.
- $\checkmark$  Energianhallintajärjestelmä ja EEBus-laite ovat samassa verkossa ja signaali on riittävän hyvä (kotiverkko tai suora yhteys).
- **1.** Käynnistä yhdistäminen kohdasta **Kotiasennus** e **Sähkölaitteet** napauttamalla **Lisää EEBuslaite**.
	- Näyttöön tulevat käytettävissä olevat EE-Bus-laitteet.
- **2.** Valitse EEBus-laite nimen ja valmistenumeron (SKI) avulla.
- **3.** Kohdenna EEBus-laitteen vaiheet virta-anturien tietojen avulla.
- **4.** Käynnistä yhdistäminen latauslaitteeseen.
- **5.** Vasta, kun EEBus-yhteys näkyy latauslaitteen kautta vastaavalla symbolilla, yhteyden muodostus onnistui ja energianhallintajärjestelmän toimintoja voidaan käyttää.

Katso tietoja energianhallintajärjestelmän lisäämisestä latauslaitteeseen

**⊳ Porsche Mobile Charger Connect-**

tai

g Mobile Charger Plus -verkkosovelluksen käyttöohjeesta.

g Noudata latauslaitteen käyttöohjetta.

# **Toiminnan tarkastus**

▶ Varmista Web Application -verkkosovelluksen avulla energianhallintajärjestelmän oikea toiminta. Tarkasta sitä varten, näkyykö kohdassa **YLEISKUVAUS** virtalähteille ja sähkölaitteille uskottavia arvoja.

# <span id="page-229-0"></span>**Vianetsintä: ongelmat ja ratkaisut**

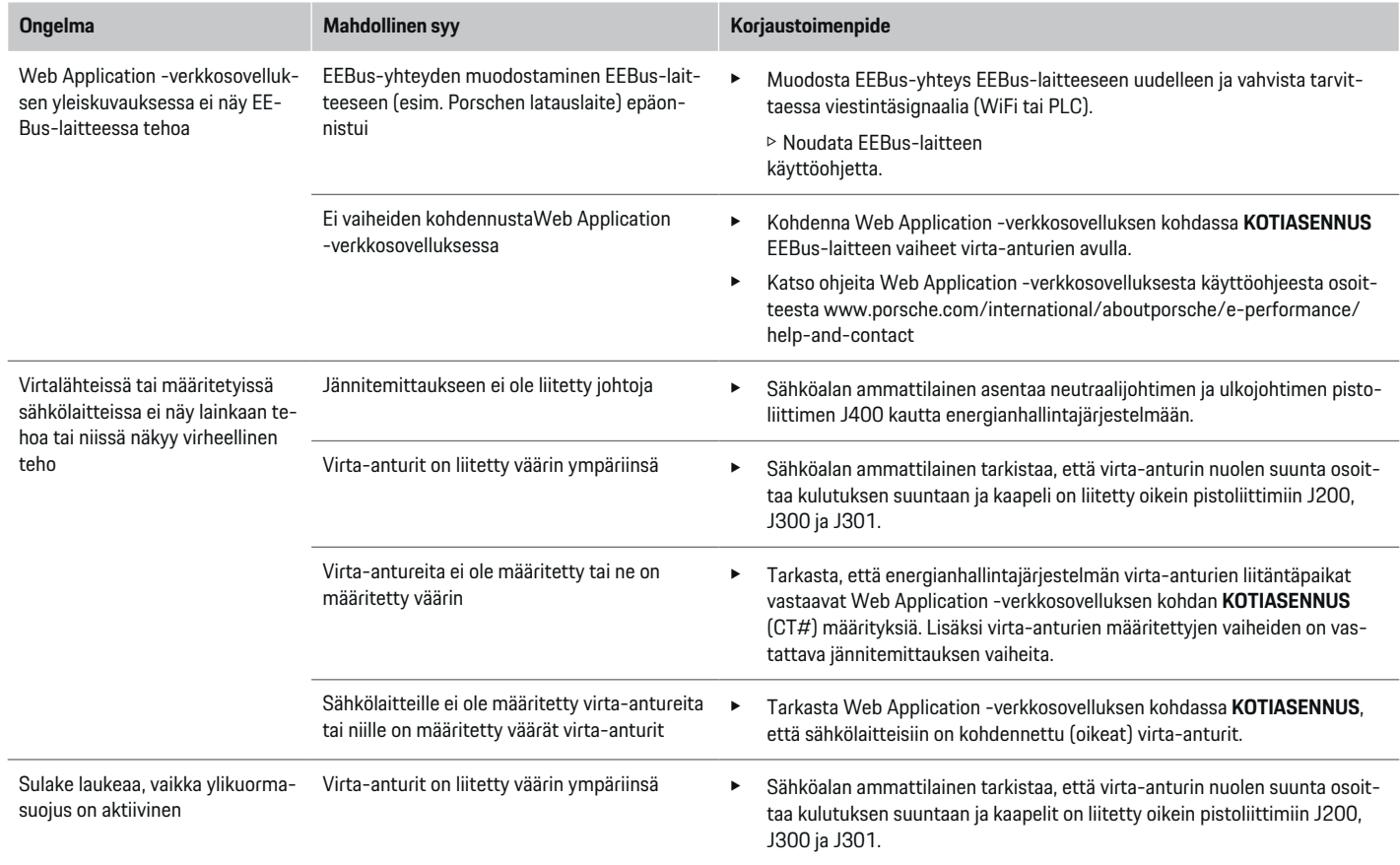

⊕

 $\bigoplus$ 

 $\bigoplus$ 

♠

## **Määrittäminen**

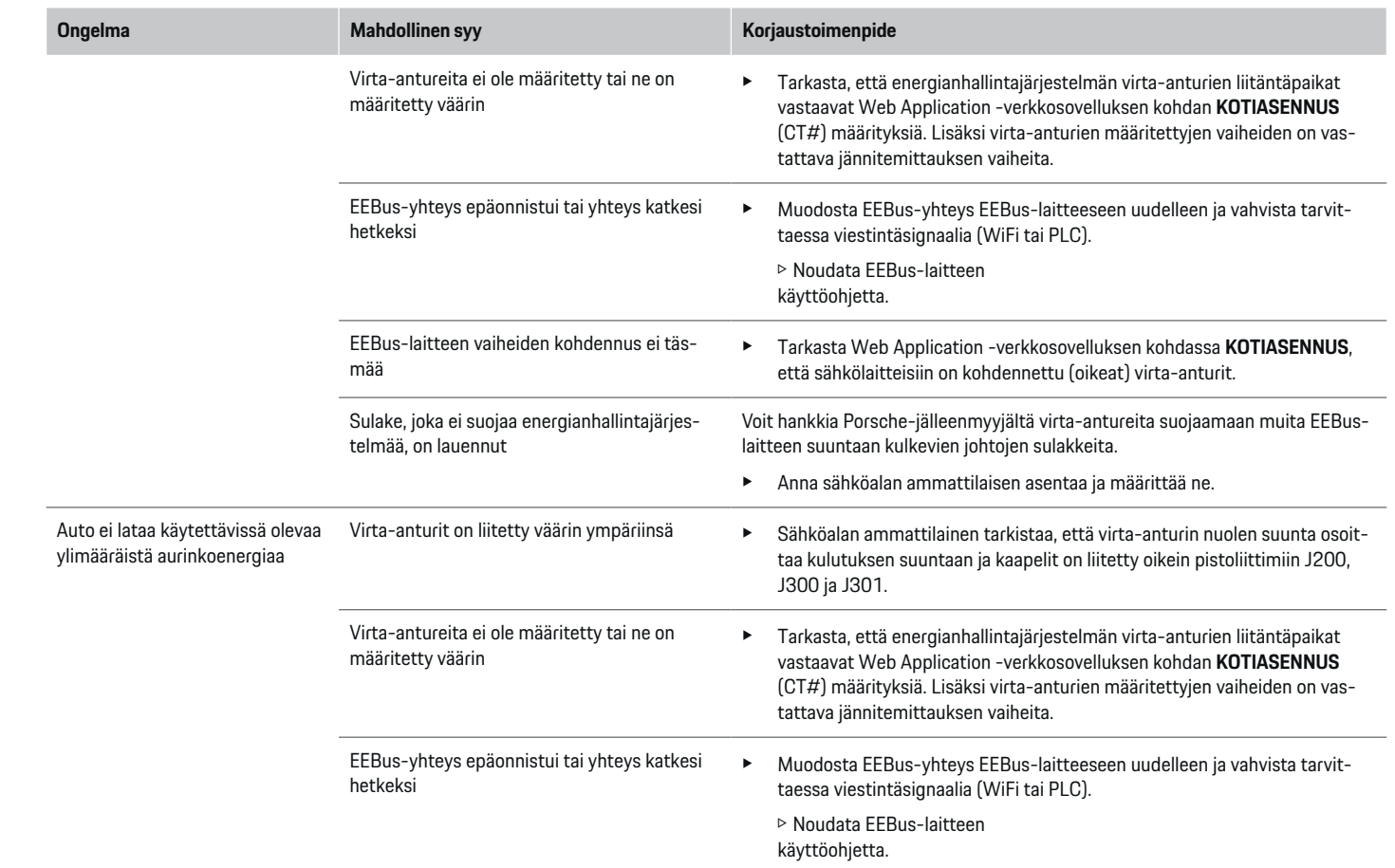

 $\bigoplus$ 

 $\bf \bigcirc$ 

 $\bigoplus$ 

 $\bigoplus$ 

# **Määrittäminen**

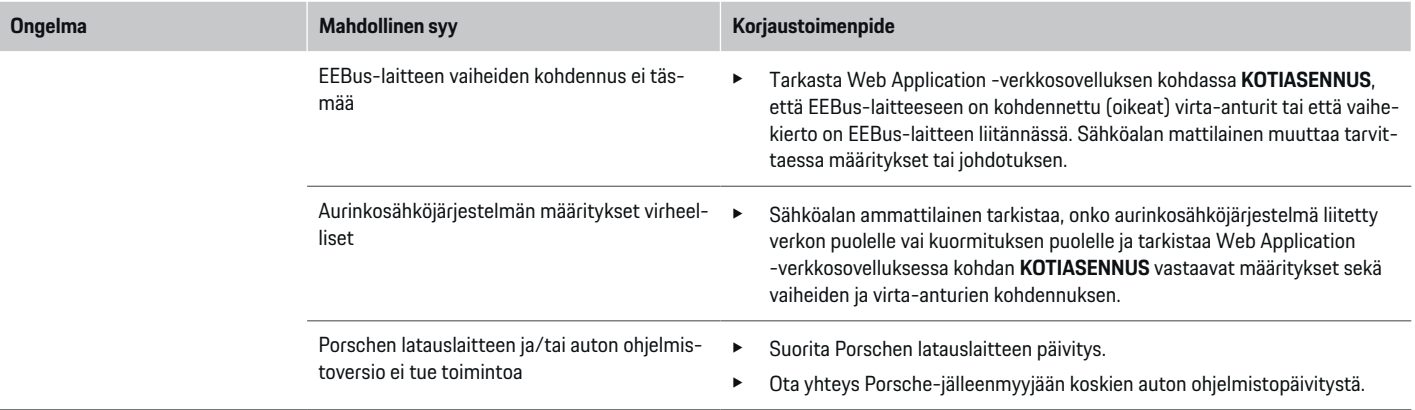

♦

 $\bigoplus$ 

 $\bigoplus$ 

 $\bf \Phi$ 

# <span id="page-232-0"></span>**Tekniset tiedot**

 $\bigcirc$ 

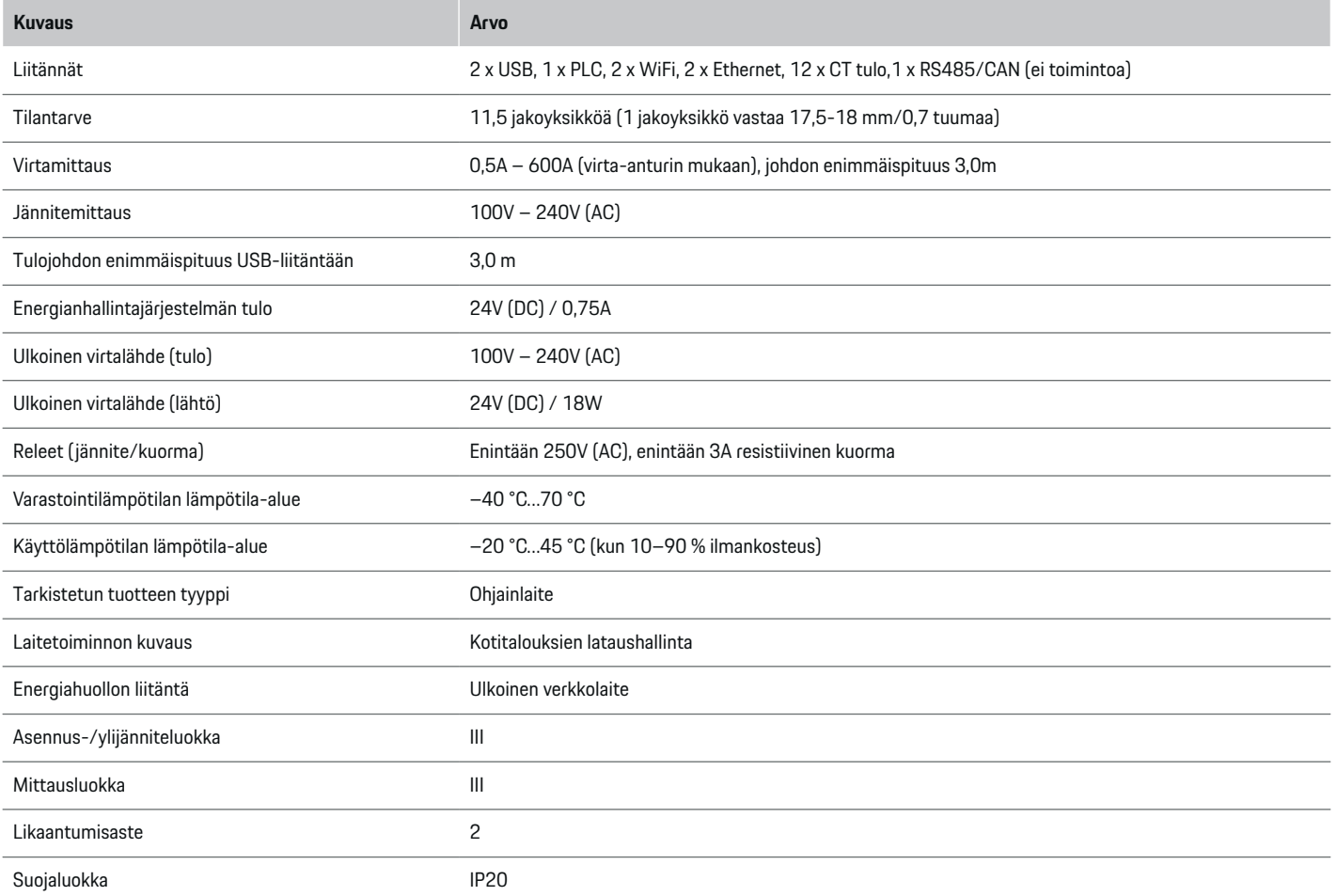

◈

 $\bigoplus$ 

 $\bigoplus$ 

## **Tekniset tiedot**

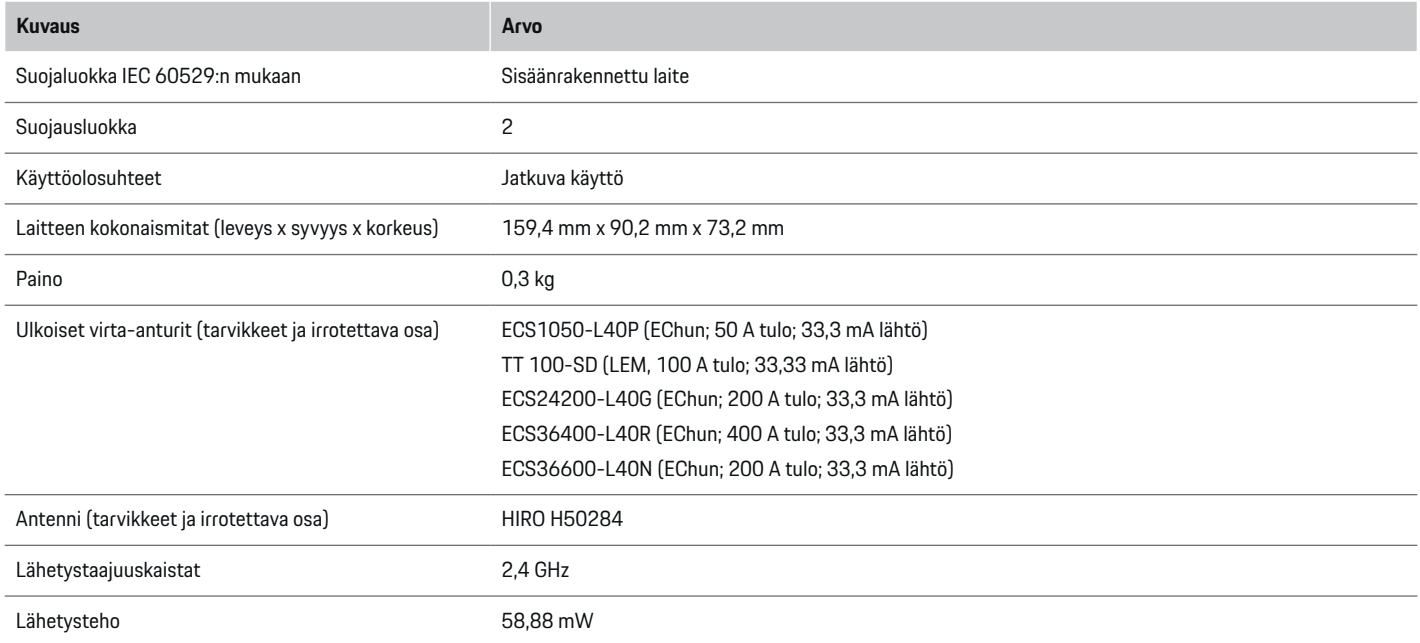

⊕

 $\bigoplus$ 

 $\bigoplus$ 

# <span id="page-234-0"></span>**Valmistukseen liittyvät tiedot**

### **Vaatimustenmukaisuusvakuutus**

Energianhallintajärjestelmässä on radiolaite. Tämän radiolaitteen valmistaja vakuuttaa, että radiolaite vastaa direktiivissä 2014/53/EU sen käytöstä annettuja vaatimuksia. EU-vaatimustenmukaisuusvakuutuksen koko teksti on käytettävissä seuraavassa internetosoitteessa: **http://www.porsche.com/international/accessoriesandservice/porscheservice/vehic-**  $\bigoplus$ 

◈

**leinformation/documents**

◈

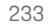

♠

# **Aakkosellinen hakemisto**

# **Aakkosellinen hakemisto**

# **A**

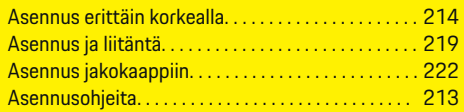

# **D**

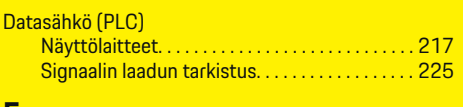

### **E**

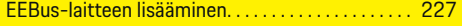

## **H**

**J**

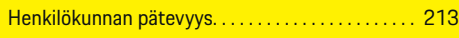

## ⊕

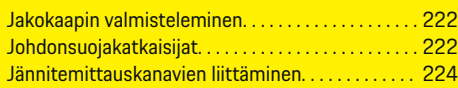

# **K**

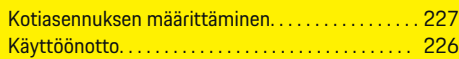

## **L**

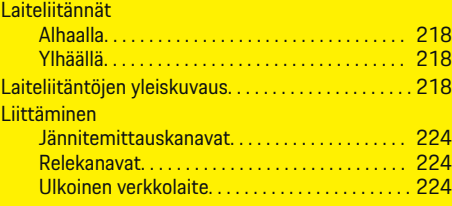

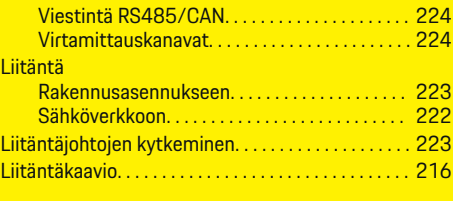

⊕

# **M**

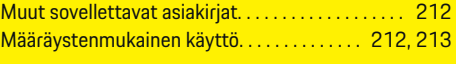

# **N**

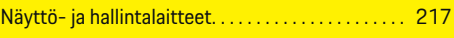

# **O**

Ohjatun asennuksen suorittaminen. . . . . . . . . . . . . [227](#page-228-0)

# **P**

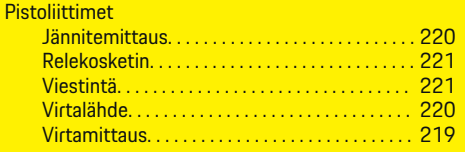

# **R**

Relekanavien liittäminen. . . . . . . . . . . . . . . . . . . . . . . [224](#page-225-0)

# **S**

Signaalin laatu. . . . . . . . . . . . . . . . . . . . . . . . . . . . . . . . [225](#page-226-0) Sisäasennus, esimerkki. . . . . . . . . . . . . . . . . . . . . . . . [215](#page-216-0) Sovelletut normit/direktiivit. . . . . . . . . . . . . . . . . . . . [231](#page-232-0)

### **T**

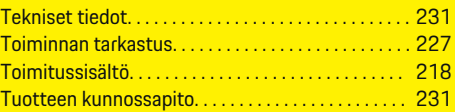

◈

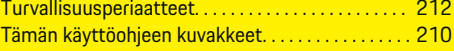

# **U**

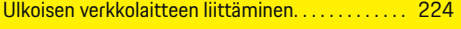

# **V**

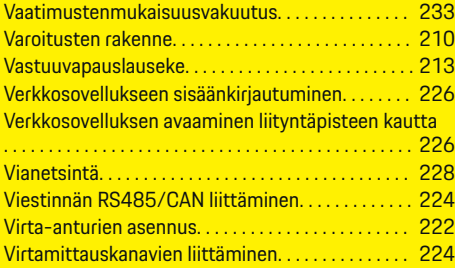

# **W**

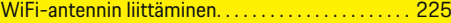

◈

### **Y**

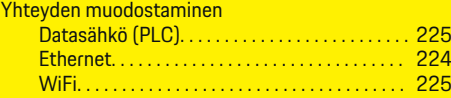

# **Om denne instruktionsbog**

### **Advarselsmeddelelser og symboler**

I denne instruktionsbog anvendes der forskellige former for advarselsmeddelelser og symboler.

**A** FARE

Alvorlige personskader eller død

Undladelse at følge advarselsmeddelelser i kategorien "Fare" vil medføre alvorlige personskader eller død.

### **A** ADVARSEL

Risiko for alvorlige personskader eller død

Undladelse at følge advarselsmeddelelser i kategorien "Advarsel" kan medføre alvorlige personskader eller død.

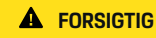

Risiko for middelsvære eller lette personskader

Undladelse at følge advarselsmeddelelser i kategorien "Forsigtig" kan medføre mellemsvære eller lette personskader.

### **BEMÆRK**

Risiko for materielle skader

Undladelse at følge advarselsmeddelelser i kategorien "Bemærk" kan medføre materielle skader på køretøjet.

#### (i) **Information**

Yderligere oplysninger er angivet med "Information".

- $\checkmark$  Forudsætninger, der skal være opfyldt for at anvende en funktion.
- $\blacktriangleright$  Anvisninger, der skal følges.

**1.** Anvisningerne nummereres, hvis der er tale om flere trin.

◈

- **2.** Anvisninger, der skal følges i det centrale display.
- g Note, hvor der kan findes yderligere oplysninger om et emne.

◈

♠

# **Indholdsfortegnelse**

# **Dansk**

### **[Sikkerhed](#page-238-0)**

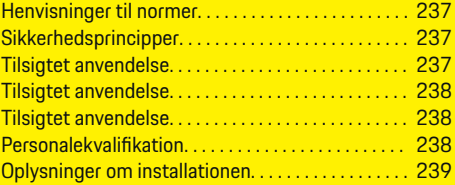

 $\bigoplus$ 

 $\overline{\bigoplus}$ 

 $\bigcirc$ 

### **[Oversigt](#page-241-0)**

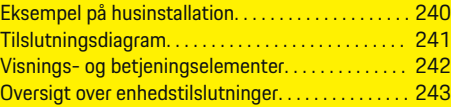

### **[Installation og tilslutning](#page-245-0)**

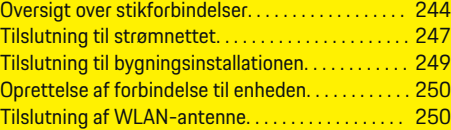

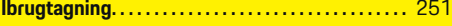

### **[Opsætning](#page-252-0)**

 $\color{black}\blacklozenge$ 

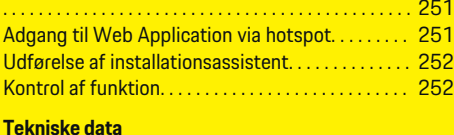

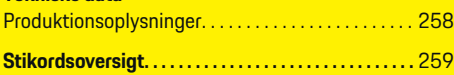

# <span id="page-238-0"></span>**Sikkerhed**

# **Henvisninger til normer**

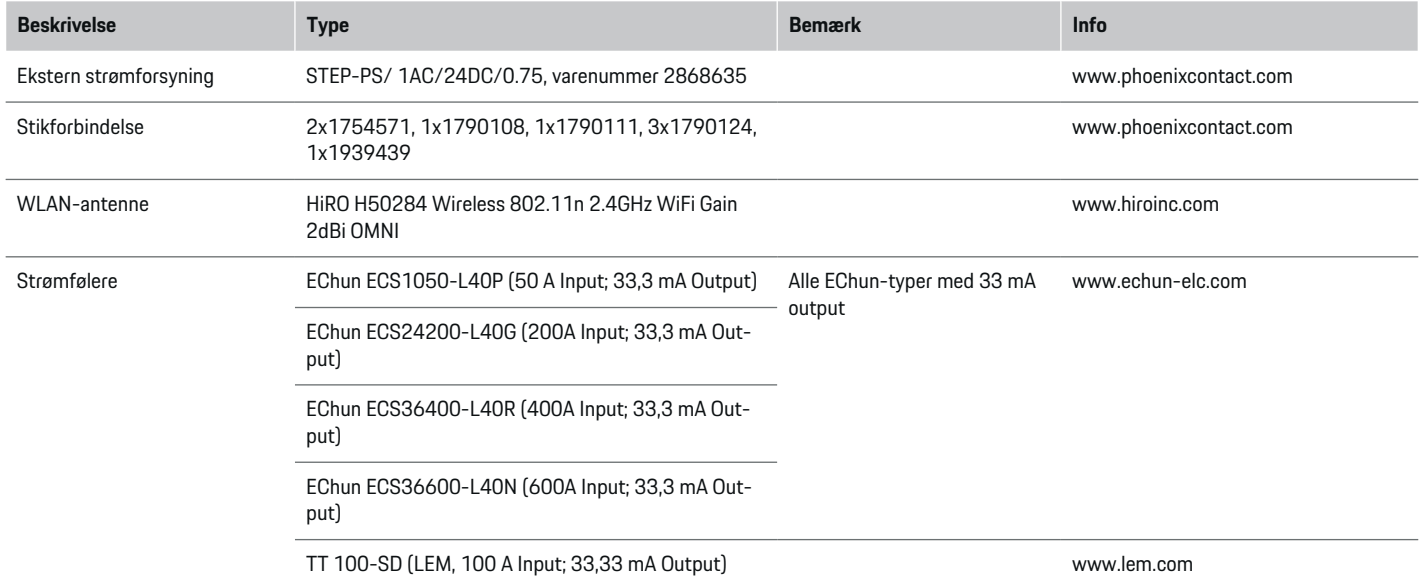

◈

### **Sikkerhedsprincipper**

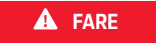

Livsfare på grund af elektrisk spænding!

Fare for kvæstelser på grund af elektrisk stød og/eller forbrændinger, som umiddelbart kan være livsfarlige!

- e Sørg til enhver tid for, at systemet ikke står under spænding, mens der udføres arbejde, og at det er sikret mod utilsigtet aktivering.
- e Energimanagerens kabinet må under ingen omstændigheder åbnes.

⊕

## **Tilsigtet anvendelse**

Energimanageren er primært beregnet til at sikre den elektriske energiforsyning (overbelastningssikring) ved at forhindre hovedsikringen (bygningssikring) i at blive udløst.

Som ikke-tilsigtet anvendelse anses følgende:

- uautoriserede tilføjelser til og ændringer af energimanageren
- enhver anden anvendelse af energimanageren, der går ud over den her beskrevne

### <span id="page-239-0"></span>**Sikkerhed**

Energimanager er konstrueret som DIN-skinnemonteret enhed og skal installeres under de dertil nødvendige elektro- og informationstekniske forhold.

For den elektrotekniske del betyder dette, at energimanageren skal monteres i et dertil indrettet fordelingsskab.

**Kun USA:** Hvis det ikke er muligt at anskaffe et sådant fordelerskab i dit land, kan du få et kompatibelt fordelerskab gennem din Porsche partner. Oplysninger om den valgfri frembyggede fordeler:

e

### **Ansvarsfraskrivelse**

Ved skader som følge af transport, opbevaring eller håndtering er det ikke muligt at foretage en reparation. Hvis energimanagerens kabinet åbnes, bortfalder garantien. Dette gør sig også gældende, hvis der opstår skader som følge af eksterne faktorer som f.eks. brand, høje temperaturer, ekstreme miljøbetingelser eller en uhensigtsmæssig anvendelse.

# **Tilsigtet anvendelse**

Energimanageren er primært beregnet til at sikre den elektriske energiforsyning (overbelastningssikring) ved at forhindre hovedsikringen (bygningssikring) i at blive udløst.

Som ikke-tilsigtet anvendelse anses følgende:

- uautoriserede tilføjelser til og ændringer af energimanageren
- enhver anden anvendelse af energimanageren, der går ud over den her beskrevne

Energimanager er konstrueret som DIN-skinnemonteret enhed og skal installeres under de dertil nødvendige elektro- og informationstekniske forhold.

For den elektrotekniske del betyder dette, at energimanageren skal monteres i et dertil indrettet fordelingsskab.

e

### **Ansvarsfraskrivelse**

Ved skader som følge af transport, opbevaring eller håndtering er det ikke muligt at foretage en reparation. Hvis energimanagerens kabinet åbnes, bortfalder garantien. Dette gør sig også gældende, hvis der opstår skader som følge af eksterne faktorer som f.eks. brand, høje temperaturer, ekstreme miljøbetingelser eller en uhensigtsmæssig anvendelse.

## **Tilsigtet anvendelse**

Energimanageren er primært beregnet til at sikre den elektriske energiforsyning (overbelastningssikring) ved at forhindre hovedsikringen (bygningssikring) i at blive udløst.

Som ikke-tilsigtet anvendelse anses følgende:

- uautoriserede tilføjelser til og ændringer af energimanageren
- enhver anden anvendelse af energimanageren, der går ud over den her beskrevne

Energimanager er konstrueret som DIN-skinnemonteret enhed og skal installeres under de dertil nødvendige elektro- og informationstekniske forhold.

 $\blacktriangleright$  For den elektrotekniske del betyder dette, at energimanageren skal monteres i et dertil indrettet fordelingsskab.

### **Ansvarsfraskrivelse**

Ved skader som følge af transport, opbevaring eller håndtering er det ikke muligt at foretage en reparation. Hvis energimanagerens kabinet åbnes, bortfalder garantien. Dette gør sig også gældende, hvis der opstår skader som følge af eksterne faktorer som f.eks. brand, høje temperaturer, ekstreme miljøbetingelser eller en uhensigtsmæssig anvendelse.

# **Personalekvalifikation**

Den elektriske installation må kun foretages af personer med den relevante elektrotekniske viden (autoriseret elektriker). Disse personer skal bevise, at de er i besiddelse af den nødvendige specialviden til installation af elektriske systemer og tilhørende komponenter ved at bestå en prøve.

Forkert installation kan bringe dit eget liv og andres liv i fare.

◈

Krav til den installerende autoriserede elektriker:

- Evne til at evaluere måleresultaterne
- Kendskab til IP-kapslingsklasserne og deres anvendelse
- Kendskab til indbygning af elinstallationsmaterialet
- Kendskab til de gældende elektrotekniske samt nationale forskrifter
- Kendskab til brandbeskyttelsesforanstaltninger samt de generelle og specifikke forskrifter for sikkerhed og forebyggelse af ulykker.
- <span id="page-240-0"></span>– Evne til at vælge egnede værktøjer, måleinstrumenter og om nødvendigt personlige værnemidler og elektrisk installationsmateriale for at sikre frakoblingsforholdene
- Kendskab til forsyningsnetstype (TN-, IT- og TTsystem) og de heraf følgende tilslutningsbetingelser (klassisk jording, arbejdsjording, nødvendige supplerende tiltag

# **Oplysninger om installationen**

Den elektriske installation skal udføres på en sådan måde, at:

- berøringsbeskyttelsen på hele den elektriske installation til enhver tid lever op til de lokalt gældende forskrifter.
- de lokalt gældende brandbeskyttelsesbestemmelser til enhver tid overholdes.
- energimanagerens display- og betjeningselementer samt USB-grænseflader er sikre at røre ved og er uindskrænket tilgængelige for kunden.
- den maksimalt tilladte ledningslængde for de enkelte strømføler på 3,0 m overholdes.
- indgangene til spændingsmålingen, til den eksterne spændingsforsyning og relæerne på energimanageren beskyttes med passende automatsikringer.

g [Se kapitel "Tilslutning til strømnettet" på side](#page-248-0) [247.](#page-248-0)

– den korrekte længde og de produktspecifikke bøjningsradier overholdes ved trækningen af installationsledningerne.

Hvis installationsmiljøet kræver en overspændingskategori III (OVCIII), skal indgangssiden på den eksterne spændingsforsyning sikres med en beskyttelsesafbryder (f.eks. en varistor), som overholder de lokalt gældende forskrifter.

### **Installation i stor højde**

Forsyningsledninger til følere, som installeres i elektriske anlæg i en højde på over 2.000 m, eller som på grund af deres anvendelsessted skal overholde overspændingskategori III (OVCIII), skal endvidere isoleres over hele ledningslængden mellem følerudgang (kabinet) og indgangsklemme på energimanageren med en krympeslange eller en passende isoleringsslange med en gennemslagsfeltstyrke på 20 kV/mm og en minimumsgodstykkelse på 0,4 mm.

◈

⊕

# <span id="page-241-0"></span>**Oversigt**

# **Oversigt Eksempel på husinstallation**

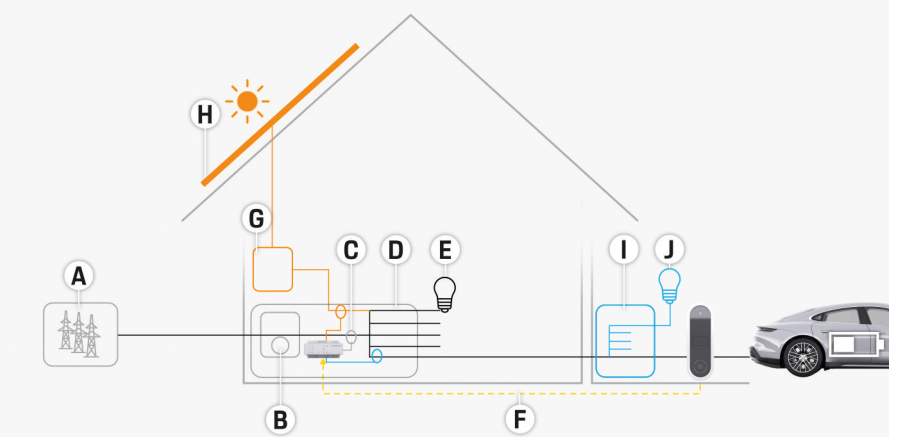

 $\bigcirc$ 

◈

◈

Billede 127 Eksempel på husinstallation med solcelleanlæg og underfordeling

- **A** Strømforsyning (1- til 3-faset, her 1-faset)
- **B** Strømmåler
- **C** Strømføler/strømfølere (1 strømføler pr. fase)
- **D** Fordeler
- **E** Forbrugere i huset
- **F** EEBus-protokol
- **G** Vekselretter<br>**H** Solcelleanlæ
- **H** Solcelleanlæg
- **I** Underfordeling
- **J** Forbrugere uden for huset

# <span id="page-242-0"></span>**Tilslutningsdiagram**

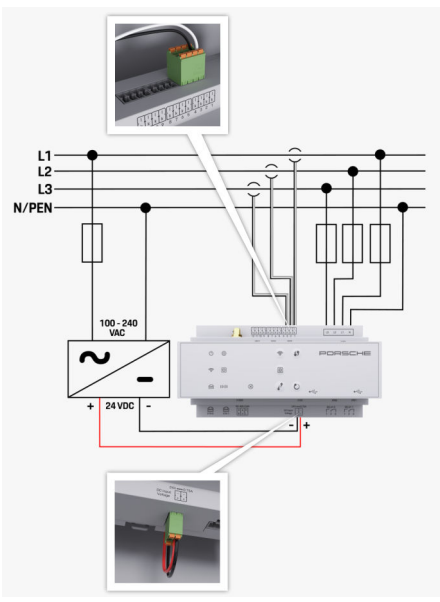

Billede 128 Ledningsdiagram

**N/PEN** Nulleder

⊕

**L1/ L2/ L3** op til 3 faser<br> **N/PEN** Nulleder **100-240 VAC** Indgangsspænding **24 VDC** Udgangsspænding

◈

 $\bigoplus$ 

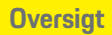

 $\bigcirc$ 

# <span id="page-243-0"></span>**Oversigt**

1 00000000  $\begin{array}{|ccc|} \hline \textbf{u} & \textbf{u} & \textbf{u} & \textbf{s} \\ \hline \end{array}$  $O$   $\oplus$  $\Rightarrow$   $\bullet$ PORSCHE  $\Rightarrow$  0  $\Box$  $20<sub>1</sub>$  $\otimes$  $6000$  $\Rightarrow$  $\begin{array}{c} \overline{1} & \overline{1} \\ \overline{1} & \overline{1} \\ \overline{1} & \overline{1} \end{array}$  $\begin{picture}(20,10) \put(0,0){\line(1,0){10}} \put(15,0){\line(1,0){10}} \put(15,0){\line(1,0){10}} \put(15,0){\line(1,0){10}} \put(15,0){\line(1,0){10}} \put(15,0){\line(1,0){10}} \put(15,0){\line(1,0){10}} \put(15,0){\line(1,0){10}} \put(15,0){\line(1,0){10}} \put(15,0){\line(1,0){10}} \put(15,0){\line(1,0){10}} \put(15,0){\line(1$  $\begin{tabular}{c} \multicolumn{1}{c}{\textbf{244} \textbf{cm}--2754} \\ \multicolumn{1}{c}{\textbf{254} \textbf{cm}--2754} \\ \multicolumn{1}{c}{\textbf{264} \textbf{cm}--2754} \end{tabular}$ 

**Visnings- og betjeningselementer**

Billede 129 Visnings- og betjeningselementer

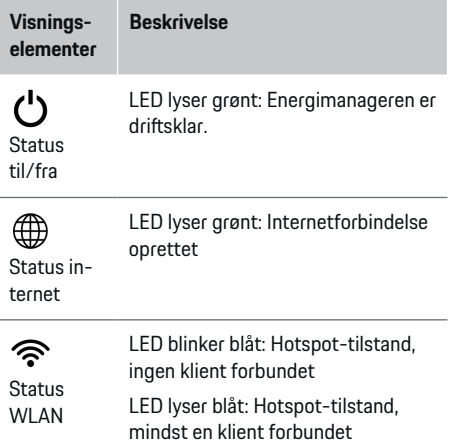

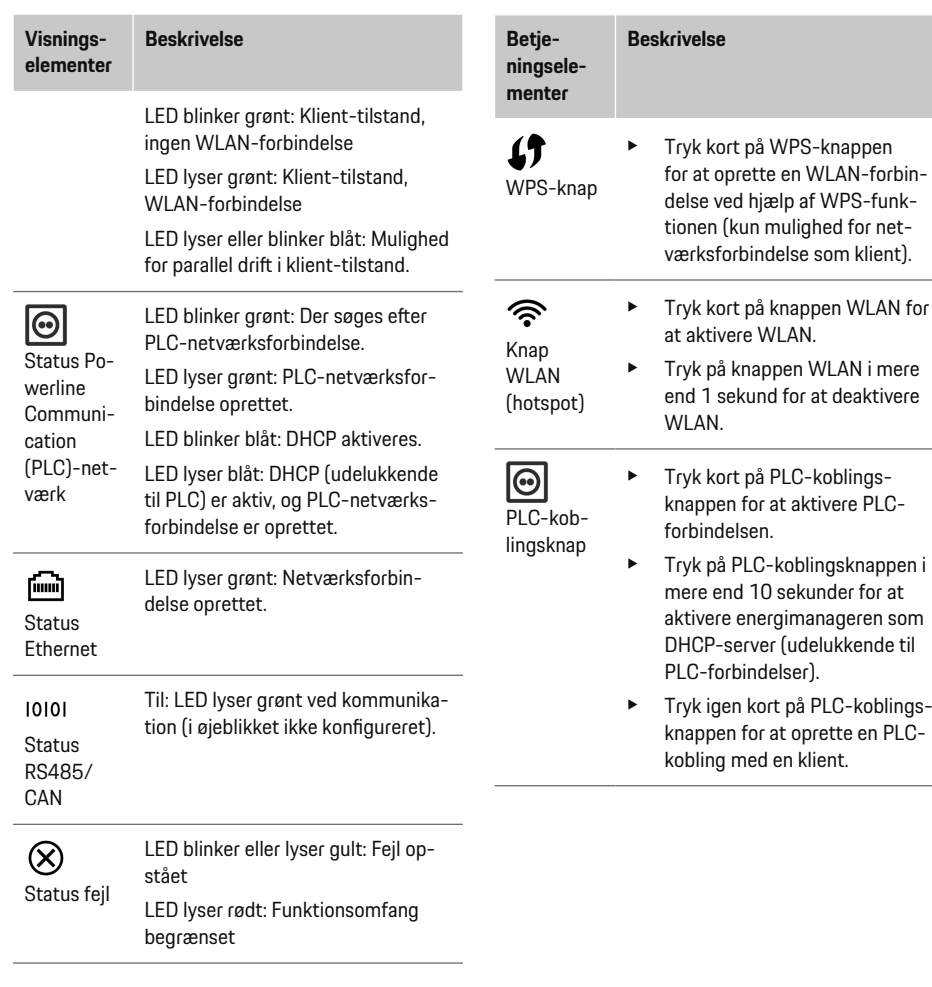

◈

 $\bigoplus$ 

◈

 $\bigoplus$ 

<span id="page-244-0"></span>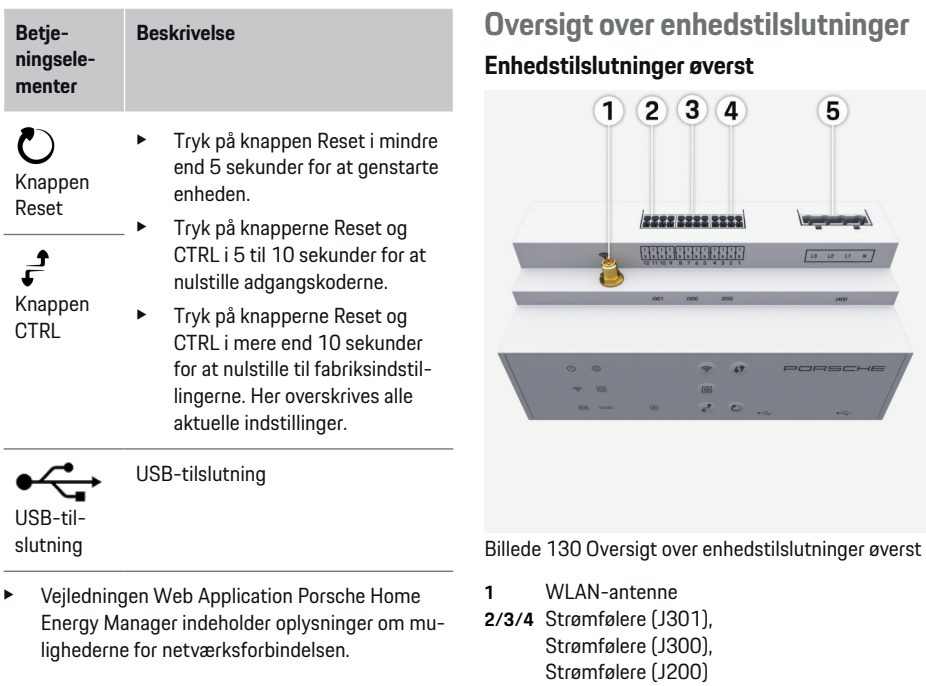

**5** Spændingsmåling (J400), Spændingsområde: 100 V – 240 V (AC)(L-N)

◈

 $\bigcirc$ 

 $\overline{\mathbf{5}}$ 

 $\begin{bmatrix} \omega & \omega & \omega & \pi \\ \end{bmatrix}$ 

### **Enhedstilslutninger nederst**

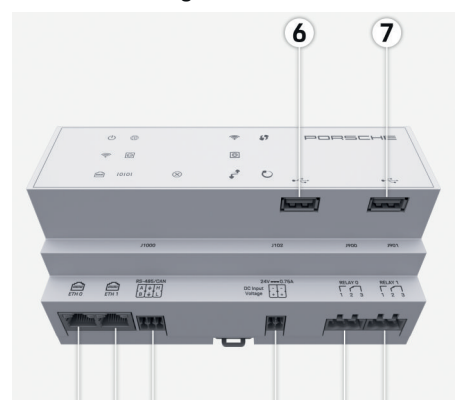

#### $\bullet$  $9)10$  $(11)$ 12 13

Billede 131 Oversigt over enhedstilslutninger nederst

- **6** USB1
- **7** USB2
- **8** ETH 0
- **9** ETH 1
- **10** RS485/CAN (J1000) (ikke konfigureret)
- **11** Spændingsforsyning (J102), 24 V (DC)
- **12** Relæ (J900) (ikke konfigureret)
- **13** Relæ (J901) (ikke konfigureret)

g [Se kapitel "Oversigt over stikforbindelser" på side](#page-245-0) [244.](#page-245-0)

 $\bigcirc$ 

# <span id="page-245-0"></span>**Installation og tilslutning Oversigt over stikforbindelser**

Oversigten over enhedstilslutninger ([\(Billede 130\)](#page-244-0), [\(Billede 131\)\)](#page-244-0) viser tilslutningspositionen for de stikforbindelser, som anvendes til strømfølere, spændingsfølere, relækontakter og kommunikation. Strikbenenes position er grafisk afbildet ved hver enkelt stikforbindelsestype. Tabellerne viser stikbenenes konfiguration med det relevante signal.

g [Se kapitel "Oversigt over enhedstilslutninger" på](#page-244-0) [side 243.](#page-244-0)

### **Stikforbindelse strømmåling**

#### Œ **Information**

Strømfølernes tilslutningspositioner, strømfølertypen, deres fasetildeling og den nominelle strøm for sikringen til fasen skal noteres, da de senere skal anvendes til konfigurationen af energimanageren (hjemmeinstallation).

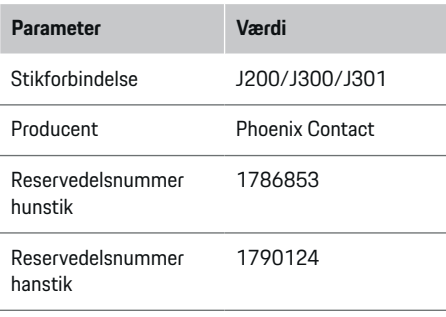

### **Oversigt over stikforbindelser J200/J300/ J301**

Stikforbindelserne til strømfølerne (J200, J300, J301) er identiske og kan tilsluttes variabelt i en af de dertil indrettede tilslutninger ([\(Billede 130](#page-244-0) **2/3/4**)).

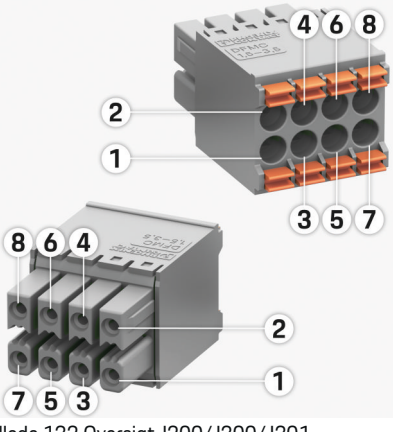

Billede 132 Oversigt J200/J300/J301

**1** Stikben 1 **2** Stikben 2

**Stikforbindelse**

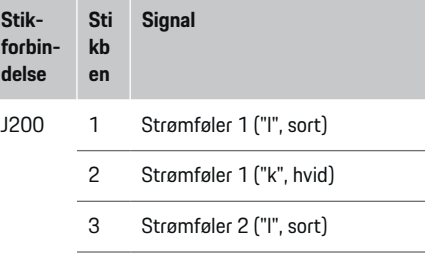

4 Strømføler 2 ("k", hvid)

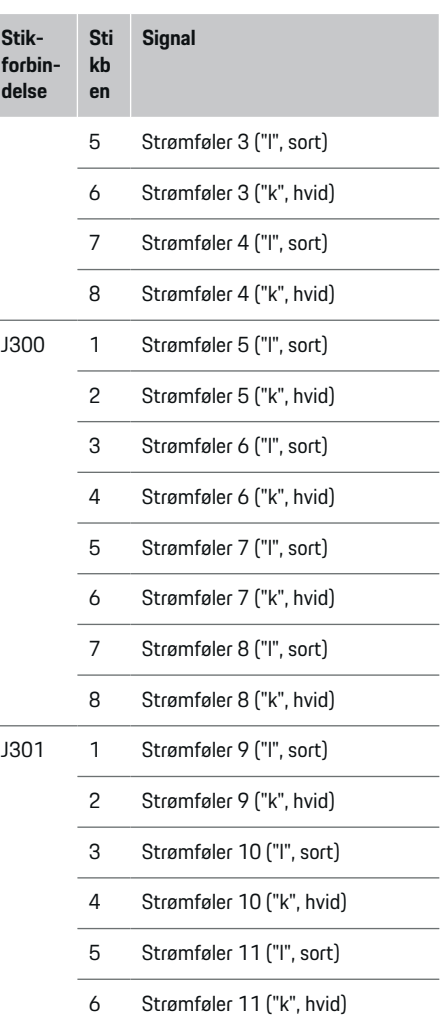

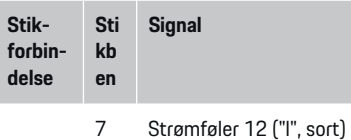

8 Strømføler 12 ("k", hvid)

Ved LEM-følerkablet (100 A) er kablet ikke hvidt, men sort-hvidt.

### **Stikforbindelse spændingsmåling**

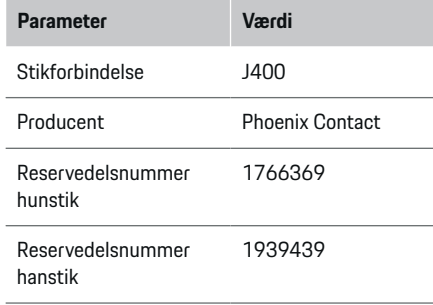

## **Oversigt over stikforbindelser J400**

 $\bigoplus$ 

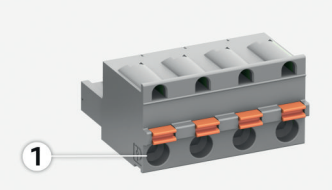

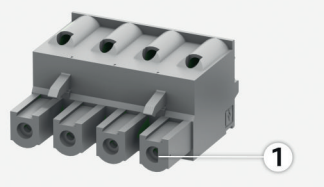

Billede 133 Oversigt J400

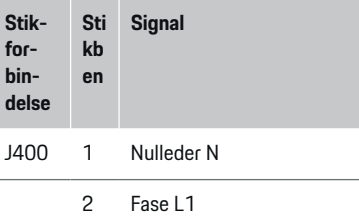

♠

- 3 Fase L2
- 4 Fase L3

### **Stikforbindelse spændingsforsyning**

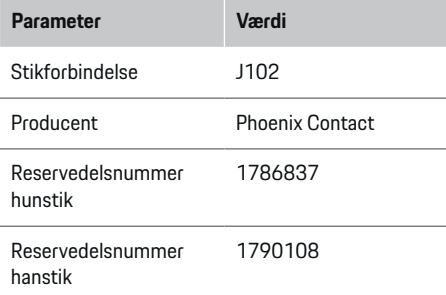

### **Oversigt over stikforbindelser J102**

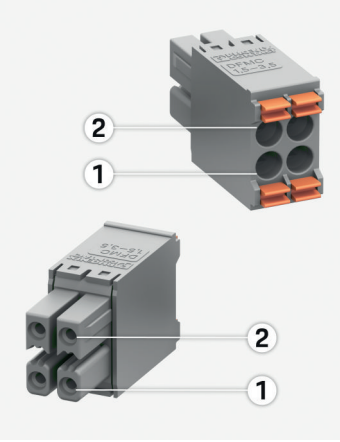

Billede 134 Oversigt J102

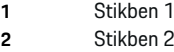

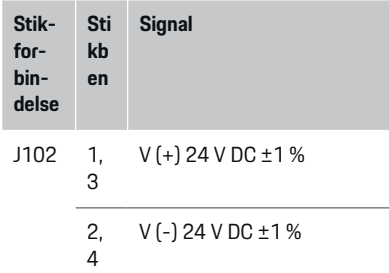

## **Stikforbindelse relækontakt**

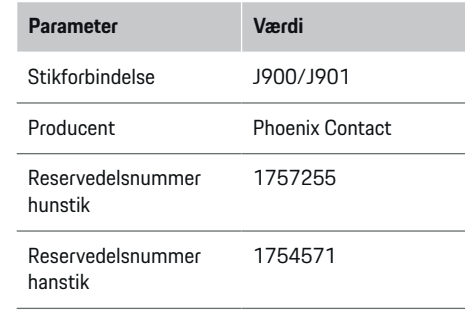

### **Oversigt over stikforbindelser J900/J901**

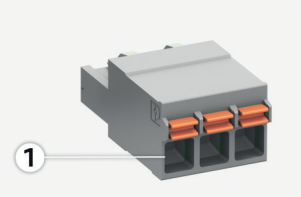

 $\bigoplus$ 

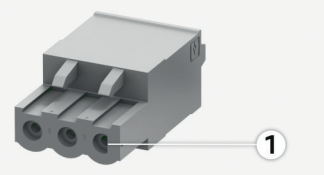

Billede 135 Oversigt J900/J901

- **1** Stikben 1 **Stikforbin-St ik be Signal**
- **delse n**
- J900 1 Sluttekontakt
- / J901 2 Fælles kontakt
	- 3 Brydekontakt

◈

### **Stikforbindelse kommunikation**

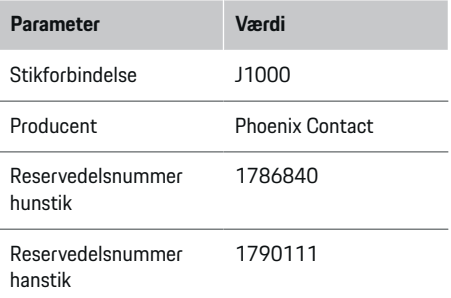

### **Oversigt over stikforbindelser J1000**

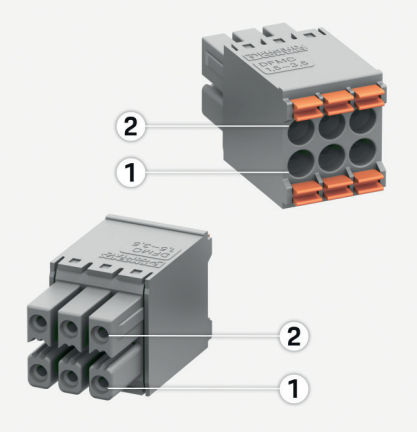

◈

Billede 136 Oversigt J1000

- **1** Stikben 1
- **2** Stikben 2

<span id="page-248-0"></span>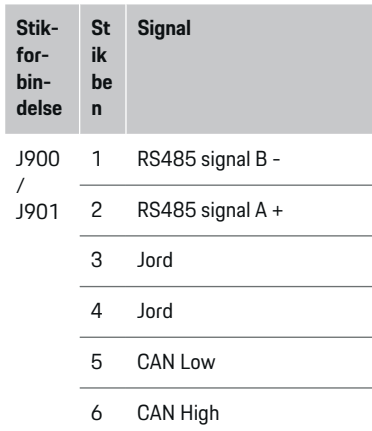

# **Tilslutning til strømnettet Indbygning af automatsikringer**

#### ⋒ **Information**

Automatsikringer medfølger ikke og skal monteres af en autoriseret elektriker.

Energimanageren har **ingen interne sikringer**, og derfor skal indgangene til spændingsmålingen, til den eksterne spændingsforsyning og relæerne beskyttes med egnede automatsikringer.

⊕

- Brugen af energimanageren kræver kredsløbsbeskyttere på alle forsyningsledninger. Her skal der vælges sikringer med en følsom udløsningskarakteristik.
- Valget af sikringselementer afhænger af, hvilke komponenter der er kommercielt tilgængelige i de enkelte lande.
- Der skal anvendes komponenter med den laveste udløsningsstrøm og den korteste udløsningstid.

### **Forberedelse af kontaktskab**

Oplysninger om energimanagerens pladsbehov:

- ▷ [Se kapitel "Tekniske data" på side 256.](#page-257-0)
- Installationen af energimanageren i et kontaktskab optager 11,5 delingsenheder på en DINtophatskinne.
- e Energimanagerens strømforsyning monteres med en afstand på mindst 0,5 delingsenheder i forhold til dens kabinet.
- e Alle elektriske grænseflader beskyttes mod direkte/indirekte berøring.

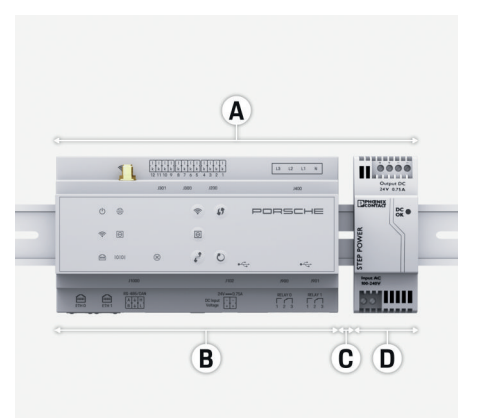

#### Billede 137 Forberedelse af kontaktskab

- **A** 11,5 delingsenheder
- **B** 9 delingsenheder
- **C** 0,5 delingsenheder
- **D** 2 delingsenheder

### **Montering i kontaktskab**

- $\sqrt{\phantom{a}}$  Alle ledningsforbindelser er sluttet til energimanageren.
- $\checkmark$  Tophatskinneholderen på energimanagerens kabinet er oplåst.
- **1.** Placer tophatskinneholderen skråt i forhold til tophatskinnen i kontaktskabet.
- **2.** Vip energimanagerens kabinet, og placer det lige på tophatskinnen.
- **3.** Lås tophatskinneholderen på energimanagerens kabinet.

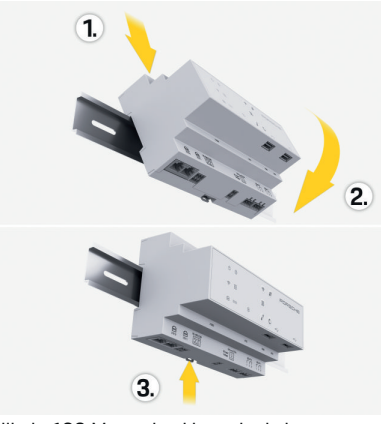

Billede 138 Montering i kontaktskab

**4.** Kontrollér, om energimanageren er låst fast på tophatskinnen.

### **Installation af strømfølere**

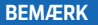

#### Forkert måleretning for føler

Hvis føleren monteres imod måleretningen, kan der forekomme forkerte resultater og opstå funktionsfejl.

 $\blacktriangleright$  Bemærk følerens måleretning (billede 15, gule pile).

Strømfølerne til måling af driftsstedets/husstandens samlede strømforbrug skal installeres på de enkelte hovedfaser efter hovedsikringen. Der må ikke have fundet en opdeling af energistrømmene i flere svagstrømskredsløb sted.

g [Se kapitel "Oversigt" på side 240.](#page-241-0)

- $\blacktriangleright$  Sørg for at overholde den maksimalt tilladte ledningslængde for de enkelte strømføler på 3,0 m.
- e Vælg et monteringssted med et lige ledningsforløb, og bemærk måleretningen (i pilens retning til forbrugeren) (, gule pile).
- e Placer installationsledningen i strømføleren, og luk strømfølerens kappe (, gul pil).
- e Kontrollér, at strømfølerens nominelle strømstyrke er større end automatsikringens.
- e Sæt først strømfølerledningen i stikforbindelsen, og derefter sætter du stikforbindelsen i apparatets grænseflader.

#### ന **Information**

Noter strømfølertypen, tilslutningspositionen på energimanageren og den fase, hvor strømføleren er blevet anbragt. Du skal bruge disse oplysninger til konfigurationen af strømfølerne i Web Application.

Anvend den samme ledningstype, hvis der er nødvendigt at forlænge måleledninger.

Hvis installationsmiljøet kræver montering af en udvendig stikdåse, der fås som tilbehør, skal ledningerne føres ind i den udvendige stikdåse ved hjælp af egnede ledningsføringssystemer (tomme rør, kabelkanaler osv.).

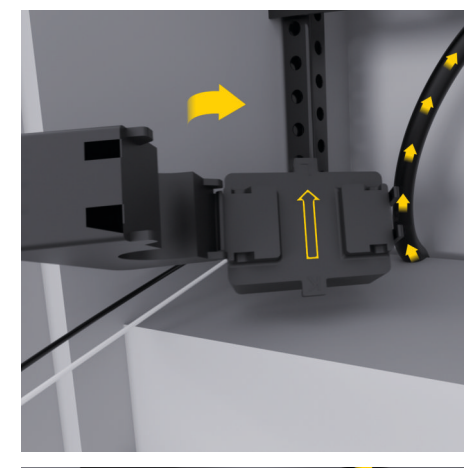

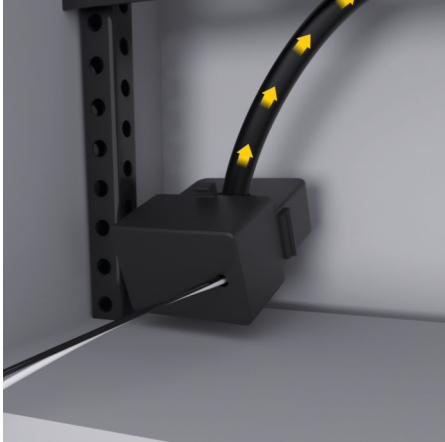

Billede 139 Monteringseksempel med strømføler

### <span id="page-250-0"></span>**Trækning af tilslutningsledninger**

Tilslutningsledningerne skal trækkes i kontaktskabet før monteringen af alle andre apparater i henhold til de lokalt gældende forskrifter, og alle elektriske grænseflader skal beskyttes mod berøring.

- e Anvend velegnede installationsledninger, som overholder de lokalt gældende forskrifter.
- $\blacktriangleright$  Sørg for at afkorte installationsledningerne iht. pladsforholdene og monteringspositionerne.
- $\blacktriangleright$  Overhold de produktspecifikke bøjningsradier for installationsledningerne for at undgå skader på ledninger og hardware.

## **Tilslutning til bygningsinstallationen**

### **BEMÆRK**

Forkert tildeling af faserne

Hvis faserne er tildelt forkert, kan der forekomme forkerte resultater og opstå funktionsfejl.

Ved et flerfaset strømnet skal du kontrollere, at en fase på hustilslutningen svarer til fasen på tilslutningen til Porsche ladeapparatet og evt. svarer til fasen på inverteren på et solcelleanlæg. Der må ikke foreligge en fasevending, da dette medfører, at de fasespecifikke ladefunktioner ikke fungerer. Denne installation gør det muligt at knytte strømfølere til strømkilderne og strømforbrugerne i Web Application i den normale faserækkefølge (f.eks. L1-L2-L3), som svarer til faserne for spændingsmålingen.

Alle enhederne skal sluttes til den eksisterende bygningsinstallation i henhold til de lokalt gældende forskrifter og normer.

### **Ladekablets kommunikation med energimanageren**

- Det intelligente ladekabel har en flerfaset tilslutning (stikdåse eller fastmonteret):
- **EX Sørg for, at faserne ved energimanageren og ved** ladekablet stemmer overens.
- Det intelligente ladekabel har en enfaset tilslutning:
- Ved fasetildelingen i Web Application skal du anvende den fase, som det intelligente ladekabel er sluttet til.

### **Tilslut en ekstern strømforsyning**

- Følg producentens monteringsvejledning. g [Se kapitel "Henvisninger til normer" på side](#page-238-0) [237.](#page-238-0)
- DC-udgangen sluttes til energimanageren i henhold til klemmetildelingen i stikforbindelsen til spændingsforsyningen (J102).
- Strømforsyningen sluttes til energimanageren med kabler. Disse kabler skal fremstilles af en autoriseret elektriker.

### **Tilslutning af kommunikation RS485/CAN**

#### G) **Information**

Softwaren indeholder ikke anvendelsesmuligheder ved tilslutning til RS485/CAN (08/2019). Bemærk release-oplysninger til de nye softwareversioner i forbindelse med fremtidige funktionen.

Når energimanageren sluttes til bygningsinstallationen, er der risiko for, at stikproppen til DC-spændingsforsyningen (J102) ved en fejl sættes i porten til RS485/CAN. Dette kan medføre beskadigelse af

energimanageren. Ved at isætte den medfølgende sekspolede stikforbindelse uden tilslutningsledning (J1000) forhindrer du, at tilslutningerne forveksles.

Sæt stikforbindelse uden tilslutningsledning i tilslutningen J1000 i energimanagerens kabinet.

### **Tilslutning af relækanaler**

#### Œ **Information**

Softwaren indeholder ikke anvendelsesmuligheder ved tilslutning til relækanaler (08/2019). Bemærk release-oplysninger til de nye softwareversioner i forbindelse med fremtidige funktionen.

Energimanageren leveres sammen med en stikforbindelse uden tilslutningsledning.

 $\blacktriangleright$  Sæt stikforbindelse uden tilslutningsledning i tilslutningen J900/J901 i energimanagerens kabinet.

### **Tilslutning af strøm- og spændingsmåling**

Strøm- og spændingsmålekanalerne tilsluttes ved hjælp af en række stikforbindelser. De nødvendige stikforbindelser leveres sammen med energimanageren. Hvis strømfølerne eller lederne til spændingsmålingen ikke tilsluttes eller tilsluttes forkert, opstår der betydelige systembegrænsninger.

e Bemærk enhedsmærkningen ved tilslutningen af strømfølerne og ledningerne til spændingsmålingen. Du finder en video til en enfaset installation på adressen https://www.porsche.com/international/ aboutporsche/e-performance/helpandcontact/

## <span id="page-251-0"></span>**Oprettelse af forbindelse til enheden**

Hvis du ønsker at betjene energimanageren via Web Application, skal enheden (PC, tablet eller smartphone) og energimanageren være forbundet med hiemmenetværket (via WLAN-, PLC-, Ethernet-forbindelse).

Hjemmenetværkets internetforbindelse gør det muligt at anvende alle funktioner i Web Application. Hvis der ikke er adgang til hjemmenetværket på anvendelsesstedet, kan din enhed logge sig direkte på energimanageren via dennes WLAN-hotspot.

- e Vælg den mest egnede forbindelsestype afhængigt af signalstyrke og tilgængelighed.
- **EXECUTE:** Oplysninger om mulighederne for at oprette forbindelse fremgår af vejledningen
	- g Web Application Porsche Home Energy Manager.

### **Kontrol af PLC-netværkets signalkvalitet**

#### Œ **Information**

Softwaren og Ethernet-PLC-konverterne, som beskrives i dette afsnit, medfølger ikke.

Hvis du vil kontrollere PLC-netværkets forbindelseskvalitet, kan du ved hjælp af software og Ethernet-PLC-konvertere finde frem til PLC-overførselshastigheden via husets elinstallationer. Her sluttes konverterne til det eksisterende elnet ved monteringsstederne. Som monteringssteder vælges energimanagerens installationssted og installationsstedet for de forbrugere, der er udstyret med PLC-funktionalitet (eksempelvis Porsche ladeapparatet). Den reelle overførselshastighed mellem installationsstederne kan visualiseres ved hjælp af en analysesoftware. Overførselshastigheder på 100 Mbit og mere er tilstrækkelige.

◈

Ved ugunstige elektriske installationer kan det være, at PLC-kommunikation ikke er mulig eller er så svag, at EEBus-kommunikationen til Porsche ladeapparatet er ustabil.

e I dette tilfælde vælges en anden kommunikationsgrænseflade (Ethernet eller WLAN).

### **Tilslutning af WLAN-antenne**

Der er mulighed for at tilslutte en WLAN-antenne, som forstærker WLAN-signalet.

- **1.** WLAN-antennen tilsluttes via den dertil indrettede stik-/skrueforbindelse på energimanageren.
- **2.** WLAN-antennen fastgøres uden på kontaktskabet af metal ved hjælp af magnetfoden (der er ingen forbindelse, hvis WLAN-antennen befinder sig i kontaktskabet). Kontrollér, at WLAN-antennen er korrekt justeret (f.eks. i en vinkel af 90° i forhold til routeren).

◈

# **Tilslutning af WLAN-antenne**

Der er mulighed for at tilslutte en WLAN-antenne, som forstærker WLAN-signalet.

- **1.** WLAN-antennen tilsluttes via den dertil indrettede stik-/skrueforbindelse på energimanageren.
- **2.** WLAN-antennen fastgøres uden på kontaktskabet af metal ved hjælp af magnetfoden (der er ingen forbindelse, hvis WLAN-antennen befinder sig i kontaktskabet). Kontrollér, at WLAN-antennen er korrekt justeret (f.eks. i en vinkel af 90° i forhold til routeren).

◉
# <span id="page-252-0"></span>**Ibrugtagning**

Hvis der er en strømforsyning, er energimanageren slået til og er klar til brug:

#### ് Status Til/Fra lyser grønt.

Den nyeste software skal være installeret for at sikre, at energimanageren har det fulde funktionsumfang og er driftssikker.

- $\blacktriangleright$  Efter første ibrugtagning af energimanageren foretages en softwareopdatering via Web Application.
- e Oplysninger om gennemførelse af softwareopdateringer fremgår af vejledningen

g Web Application Porsche Home Energy Manager.

# **Opsætning**

Energimanageren konfigureres via en Web Application. På Web Application kan man indtaste alle nødvendige værdier og konfigurere strømføleren.

◈

Ladeapparater, der er udstyret med EEBus-protokollen, kan sluttes til energimanageren som EEBus-apparater.

Du har også adgang til oplysninger om energimanageren på din Porsche ID-konto. Dette kræver, at energimanageren knyttes til dit Porsche ID.

► Du finder vderligere oplysninger om Web Application i vejledningen på https://www.porsche.com/international/ aboutporsche/e-performance/help-andcontact/

Vælg den ønskede landeversion af hjemmesiden for at få adgang til flere sprog.

Gennemførelsen af konfigurationen af energimanageren kræver følgende oplysninger, som den autoriserede elektriker skal have adgang til:

- Brev med adgangsoplysninger til at logge på Web Application
- Adgangsoplysninger til dit hjemmenetværk
- Brugerprofilens adgangsoplysninger (til en tilknytning til dit Porsche ID)
- Oplysninger om strømpriser fremgår af aftalen med dit strømforsyningsselskab

◈

### **Adgang til Web Application via hotspot**

Web Application kan tilgås med forskellige enheder (PC, tablet eller smartphone) via et hotspot, som energimanageren opbygger.

e Hvis du vil have adgang til Web Application, når hotspottet er aktivt, skal du skrive følgende IPadresse i browserens adresselinje: 192.168.9.11

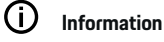

- − Afhængigt af den anvendte browser åbnes Web Application ikke med det samme, da der først vises en meddelelse om browserens sikkerhedsindstillinger.
- − Indtastningen af netværksnøglen for at få adgang til Web Application afhænger af enhedens operativsystem.

#### **Log på Web Application**

Der er mulighed for at logge på Web Application med to forskellige brugere: **HJEMMEBRUGER** OG **KUNDE-SERVICE**.

 $\blacktriangleright$  Hvis du vil konfigurere energimanageren, skal du bruge **KUNDESERVICE** til at logge på energimanagerens Web Application. De oprindelige adgangskoder fremgår af brevet med adgangsoplysningerne.

### <span id="page-253-0"></span>**Opsætning**

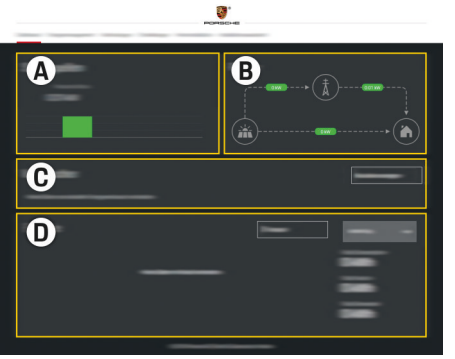

#### Billede 140 Web Application energimanager (OVERSIGT)

- **A Strømkilder**
- **B Strømflow**
- **C Strømforbruger**
- **D Energi**

### **Udførelse af installationsassistent**

- $\angle$  Logget på Web Application som kundeservice.
- $\blacktriangleright$  Følg trinnene i installationsassistenten. **INSTALLATIONSASSISTENTEN** indeholder blandt andet følgende punkter:
	- Indstillinger til opdateringer og sikringer
	- Oprettelse af netværksforbindelse via WLAN, Ethernet eller PLC-forbindelse
	- tilknytning af energimanageren med en brugerprofil (Porsche ID)
	- Indtastning af prisoplysninger til funktionen "omkostningsoptimeret opladning"
- Prioritering og administration af opladninger ved anvendelse af flere ladeapparater
- Aktivering af funktioner som f.eks. **Overbelastningsbeskyttelse**, **Egenforbrugsoptimering** og **Omkostningsoptimeret opladning**

#### (i) **Information**

I Web Application bør hotspot-forbindelsen kun være deaktiveret, hvis det er muligt at oprette forbindelse til et hjemmenetværk.

### **Konfiguration af hjemmeinstallation**

- $\angle$  Logget på Web Application som kundeservice.
- $\blacktriangleright$  Konfiguration af hiemmeinstallation. **HJEMMEINSTALLATION** indeholder blandt andet følgende punkter:
	- Konfiguration af energimanageren i relation til strømnettet, strømkilderne, strømfølerne og strømforbrugerne
	- Tilføjelse af EEBus-apparat

### **Tilføjelse af EEBus-apparat**

Sammenkoblingen med et EEBus-apparat, eksempelvis Porsche ladeapparatet, er af central betydning for energimanagerens funktionalitet. Apparaterne kan sammenkobles, når energimanageren og EEBus-apparatet befinder sig på det samme netværk.

- $\checkmark$  Logget på Web Application som hjemmebruger eller kundeservice.
- $\sqrt{\phantom{a}}$  Energimanager og EEBus-apparat befinder sig på samme netværk med et tilstrækkeligt godt signal (hjemmenetværk eller direkte forbindelse).

♠

- **1.** Hvis du vil starte sammenkoblingen, skal du under **Hiemmeinstallation ▶ Strømforbruger** klikke på **Tilføj EEBus-enhed**.
	- **■** Tilgængelige EEBus-apparater vises.
- **2.** Vælg EEBus-apparat ved hjælp af navnet og identifikationsnummeret (SKI).
- **3.** Knyt faserne til EEBus-apparatet ved at angive strømfølere.
- **4.** Start sammenkoblingen på ladeapparatet.
- **5.** Først når EEBus-sammenkoblingen vises på ladeapparatet med det relevante symbol, er sammenkoblingen lykkedes, og det er muligt at anvende energimanagerens funktioner.

Du kan finde yderligere oplysninger om tilføjelse af energimanageren til ladeapparatet i vejledningen i

g Web Application til Porsche Mobile Charger Connect

eller

⊳ Mobile Charger Plus.

 $\triangleright$  Brugsanvisning til ladeapparatet.

## **Kontrol af funktion**

Sørg for, at energimanageren fungerer korrekt ved hjælp af Web Application. Kontrollér derfor, om der vises plausible værdier for strømkilderne og forbrugerne under **OVERSIGT**.

## <span id="page-254-0"></span>**Fejlsøgning: Problemer og løsninger**

 $\bf \bigcirc$ 

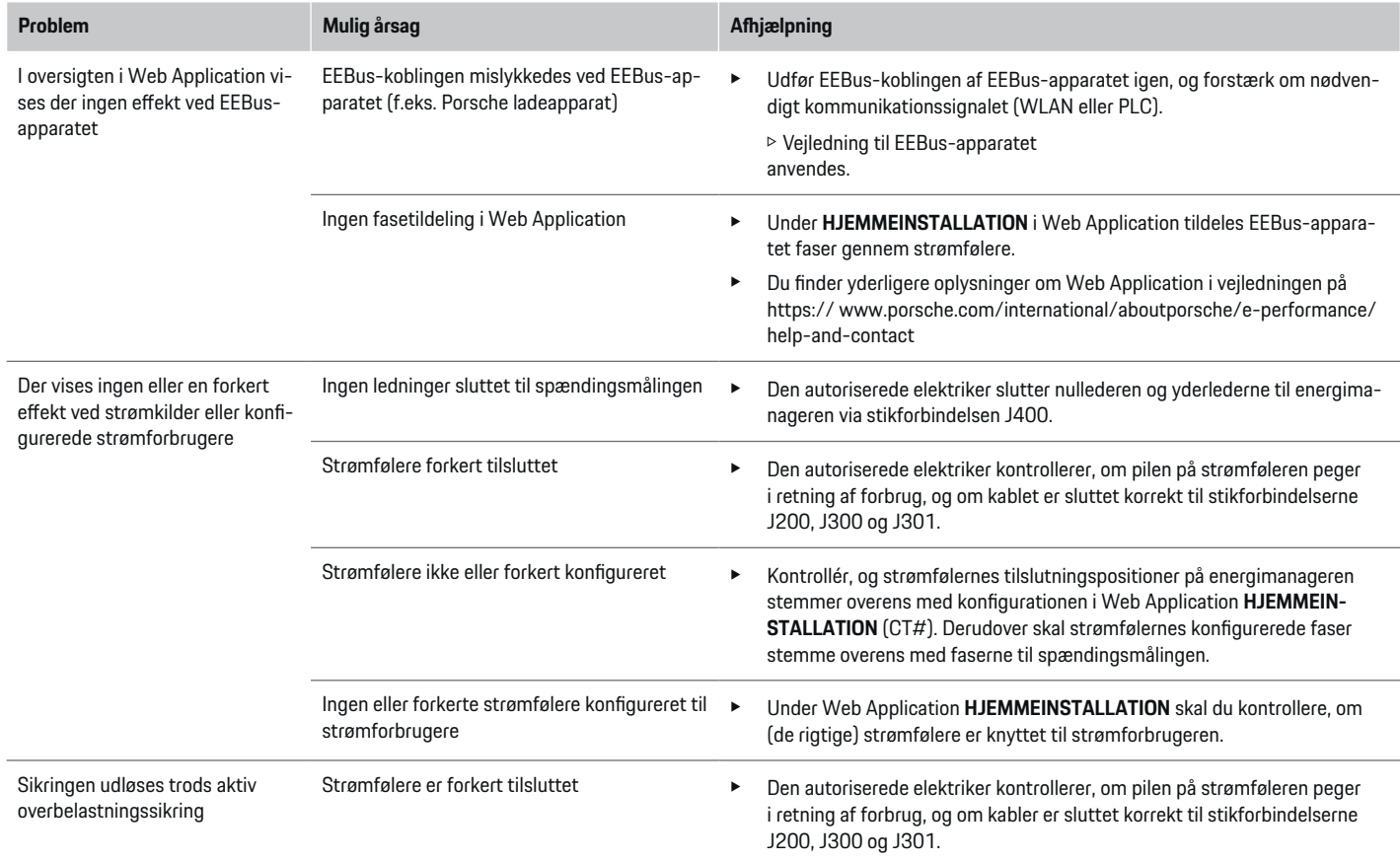

◈

 $\bigoplus$ 

 $\bigoplus$ 

# **Opsætning**

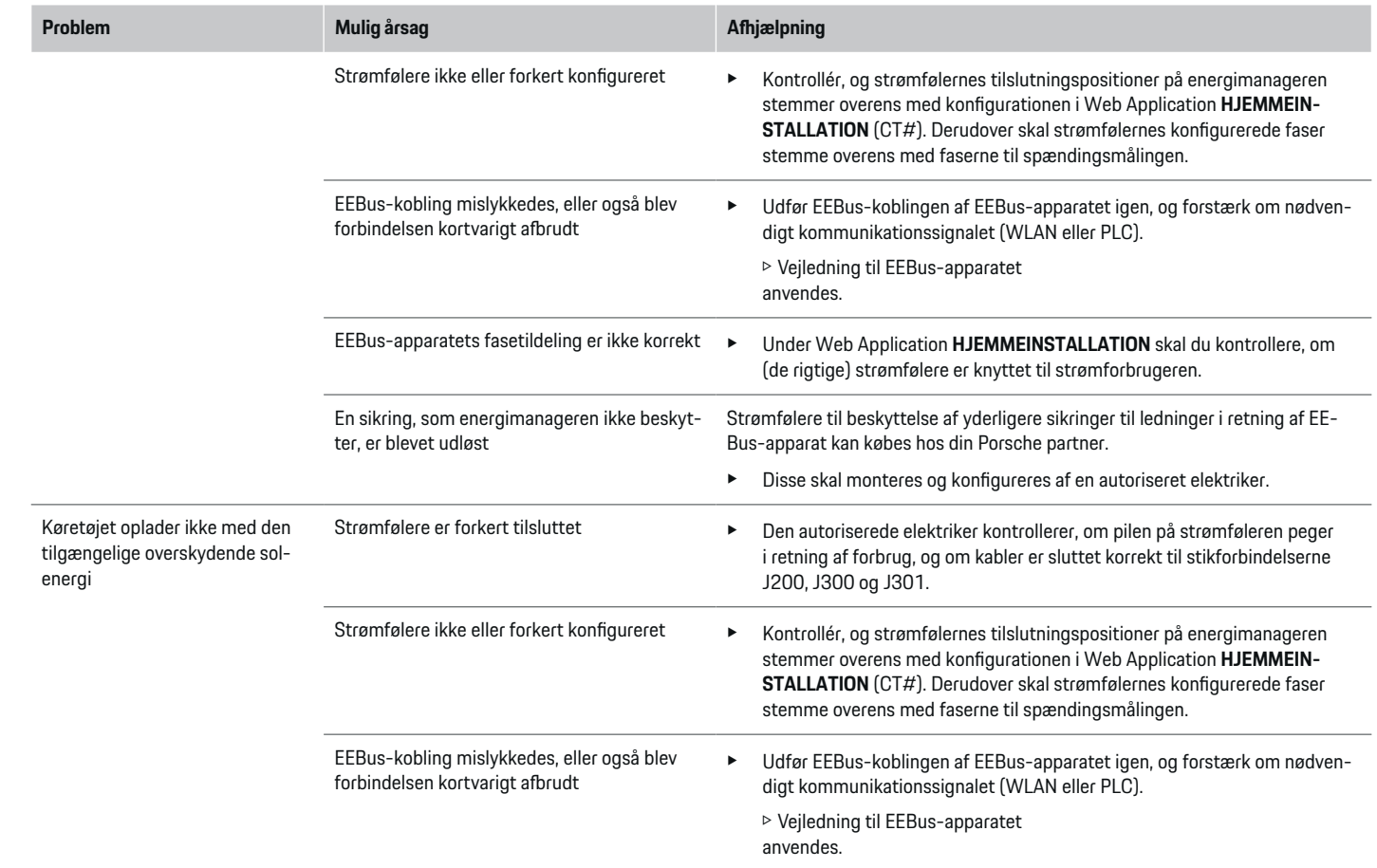

♦

 $\bigoplus$ 

 $\bigoplus$ 

 $\bf \Phi$ 

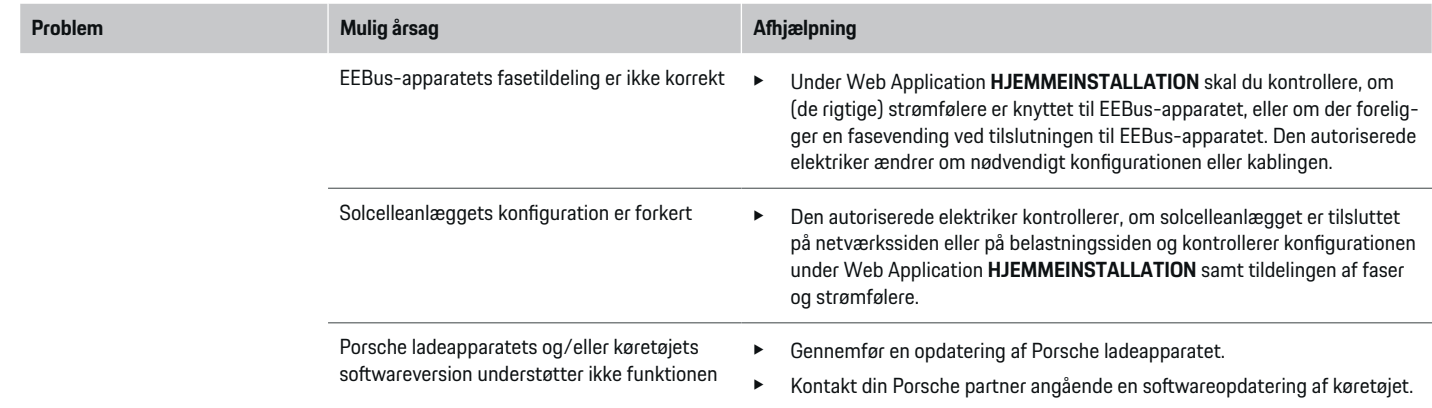

 $\bigoplus$ 

 $\bf \bigcirc$ 

 $\bigoplus$ 

 $\bigcirc$ 

# <span id="page-257-0"></span>**Tekniske data**

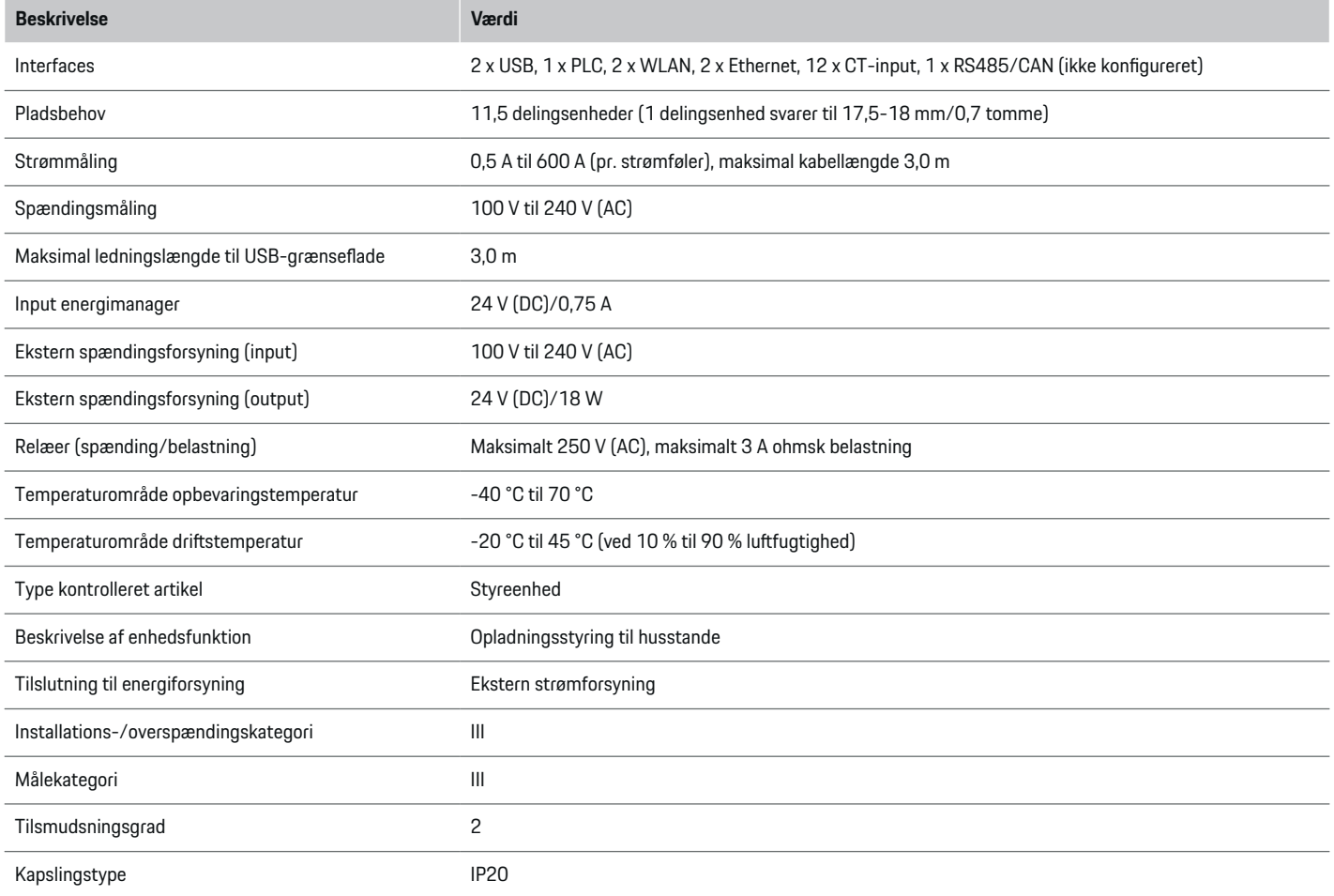

⊕

 $\bigoplus$ 

 $\bigoplus$ 

 $\bf \Phi$ 

# **Tekniske data**

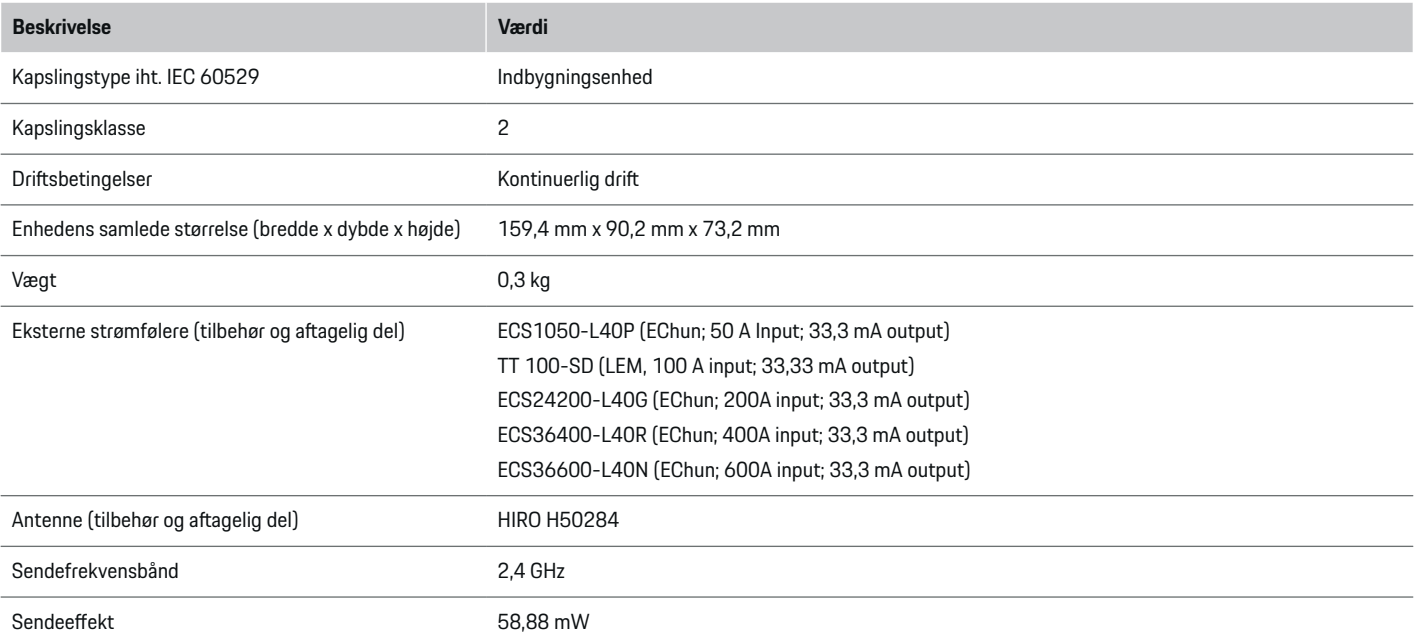

 $\bigoplus$ 

 $\bf \bm \Phi$ 

 $\bigoplus$ 

 $\bigoplus$ 

## <span id="page-259-0"></span>**Produktionsoplysninger**

#### **Overensstemmelseserklæring**

Energimanageren er udstyret med et radiosystem. Producenten af disse radiosystemer erklærer, at dette radiosystem overholder kravene til sin anvendelse i direktiv 2014/53/EU. Den fulde tekst til EUoverensstemmelseserklæringen findes på følgende internetadresse: **http://www.porsche.com/international/ accessoriesandservice/porscheservice/ vehicleinformation/documents**

 $\bigcirc$ 

◈

♦

### **Stikordsoversigt**

# **Stikordsoversigt**

### **A**

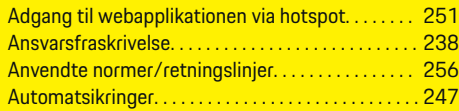

# **E**

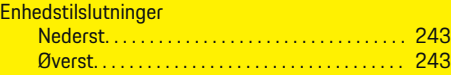

### **F**

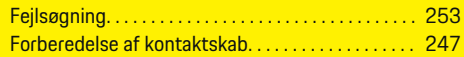

# **H**

 $\color{black}\blacklozenge$ 

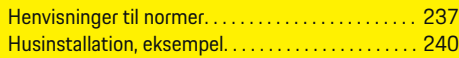

### **I**

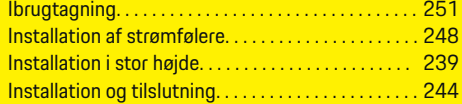

# **K**

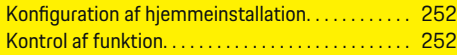

### **L**

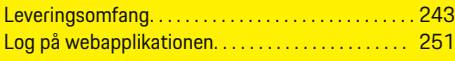

### **M**

Montering i kontaktskab. . . . . . . . . . . . . . . . . . . . . . . [247](#page-248-0)

### **O**

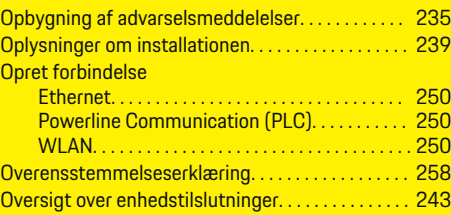

 $\bigoplus$ 

# **P**

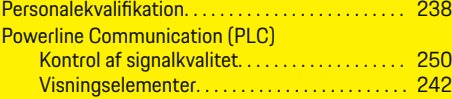

## **S**

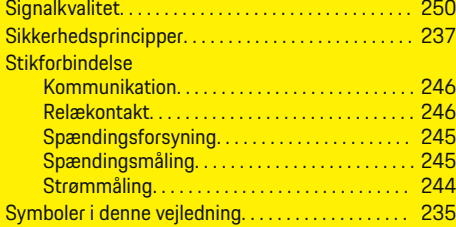

#### **T**

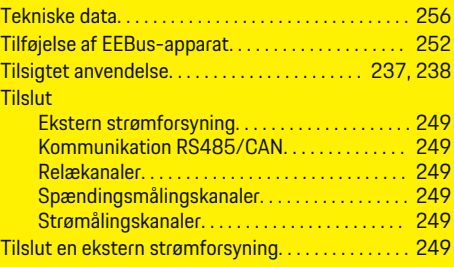

 $\overline{\bigoplus}$ 

# **Tilslutning**

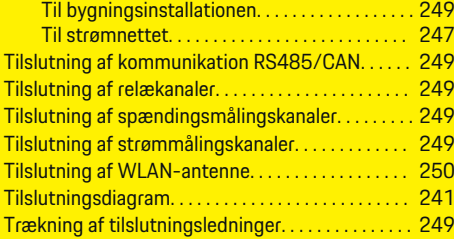

# **U**

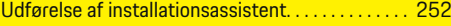

## **V**

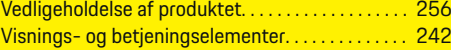

 $\bigoplus$ 

# <span id="page-261-0"></span>**Om denne håndboken**

#### **Advarsler og symboler**

Denne håndboken bruker forskjellige typer advarsler og symboler.

**A** FARE

Alvorlige personskader eller død

**1.** Instruksjonene er nummerert hvis flere trinn følger hverandre.

⊕

**2.** Instruksjoner du må følge på den midtre skjermen.

◈

◈

 $\triangleright$  Legg merke til hvor du kan finne mer informasjon om et emne.

Hvis advarsler i kategorien "Fare" ikke følges, oppstår alvorlig skade eller død.

**A** ADVARSEL

Alvorlige personskader eller død er mulig

Hvis advarsler i kategorien "Advarsel" ikke følges, kan alvorlig skade eller død oppstå.

**A** FORSIKTIG

Middels eller lette personskader er mulig

Hvis advarsler i kategorien "Forsiktig" ikke følges, kan middels eller lette personskader oppstå.

**MERK**

Materielle skader er mulig

Hvis advarsler i kategorien "Merk" ikke følges, kan materielle skader oppstå på kjøretøyet.

#### (i) **Informasjon**

Ytterligere informasjon er merket med "Informasjon".

- $\checkmark$  Forutsetninger som må oppfylles for å kunne bruke en funksjon.
- e Instruksjoner som du må følge.

◈

260

## **Norsk**

#### **[Sikkerhet](#page-263-0)**

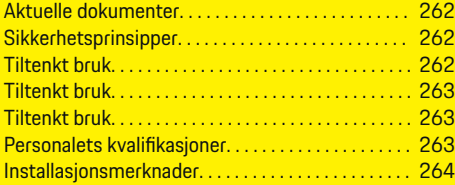

 $\bigoplus$ 

 $\overline{\bigoplus}$ 

#### **[Oversikt](#page-266-0)**

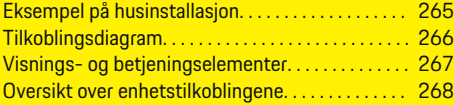

### **[Installasjon og tilkobling](#page-270-0)**

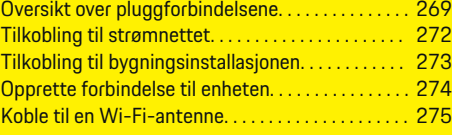

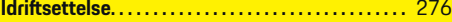

#### **Kon [figurer](#page-277-0)**

 $\color{black}\blacklozenge$ 

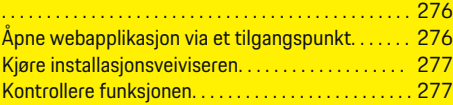

#### **[Tekniske data](#page-282-0)**

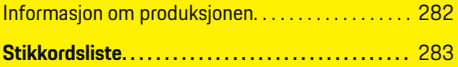

 $\bigcirc$ 

### <span id="page-263-0"></span>**Sikkerhet**

# **Sikkerhet Aktuelle dokumenter**

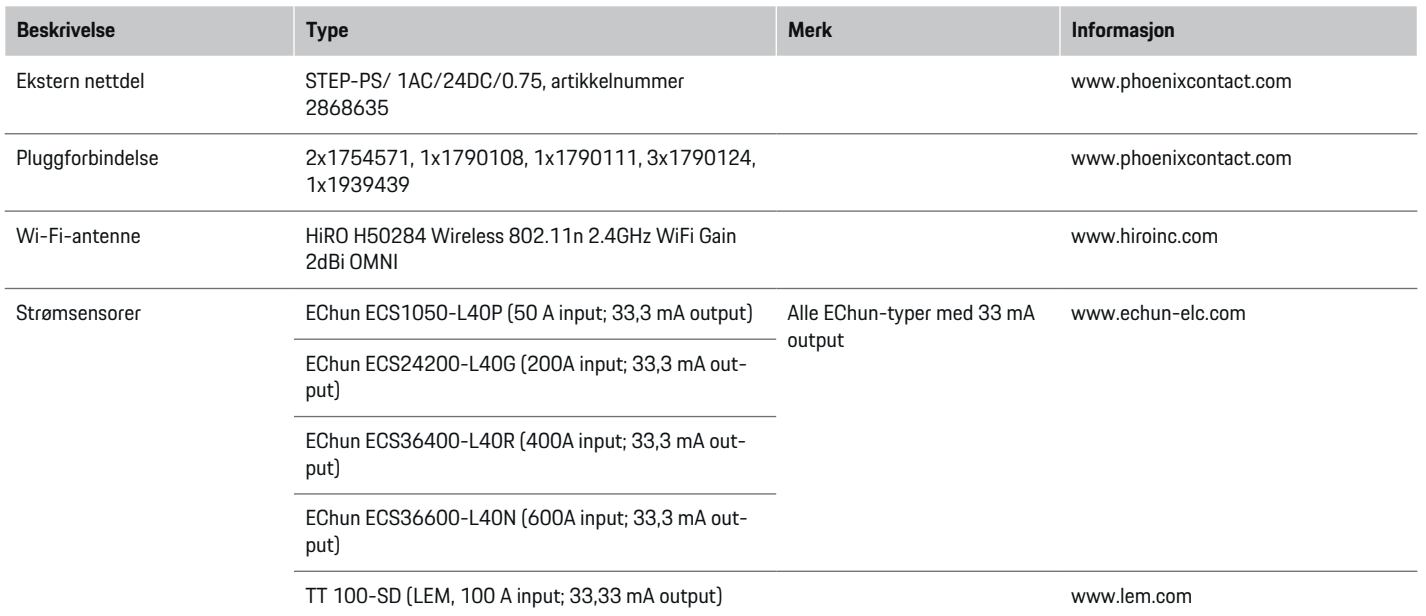

◈

### **Sikkerhetsprinsipper**

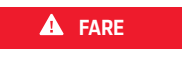

Livsfare som følge av elektrisk spenning!

Skader gjennom støt og/eller forbrenninger kan få døden til følge!

- $\blacktriangleright$  Forsikre deg om at anlegget er spenningsfritt og sikret mot utilsiktet innkobling så lenge det utføres arbeider på anlegget.
- e Huset på energimanageren skal aldri åpnes.

◈

### **Tiltenkt bruk**

Energimanageren brukes primært for å sikre strømforsyningen (overlastvern) ved å hindre at hovedsikringen (bygningssikringen) utløses.

◈

Følgende anses som ikke-forskriftsmessig bruk:

- på- og ombygging av energimanageren på egen hånd
- bruk av energimanageren på andre måter enn det som er beskrevet her

<span id="page-264-0"></span>Energimanageren er utformet som modulenhet og må derfor installeres iht. de påkrevde elektro- og informasjonstekniske vilkårene.

For den elektrotekniske delen innebærer dette at energimanageren skal installeres i en egnet fordeler.

**Bare USA:** Hvis en slik fordeler ikke er å få kjøpt i ditt land, kan du bestille en via Porsche-partneren din. For mer informasjon om utenpåliggende fordeler (ekstrautstyr):

e

#### **Ansvarsfraskrivelse**

Det er ikke mulig å reparere skader som har oppstått under transport, oppbevaring eller håndtering. Garantien opphører å gjelde hvis huset på energimanageren åpnes. Dette gjelder også skader som skyldes eksterne faktorer som for eksempel ild, høye temperaturer, ekstreme omgivelsesforhold eller ikke-forskriftsmessig bruk.

### **Tiltenkt bruk**

Energimanageren brukes primært for å sikre strømforsyningen (overlastvern) ved å hindre at hovedsikringen (bygningssikringen) utløses.

Følgende anses som ikke-forskriftsmessig bruk:

- på- og ombygging av energimanageren på egen hånd
- bruk av energimanageren på andre måter enn det som er beskrevet her

Energimanageren er utformet som modulenhet og må derfor installeres iht. de påkrevde elektro- og informasjonstekniske vilkårene.

For den elektrotekniske delen innebærer dette at energimanageren skal installeres i en egnet fordeler.

#### **Ansvarsfraskrivelse**

Det er ikke mulig å reparere skader som har oppstått under transport, oppbevaring eller håndtering. Garantien opphører å gjelde hvis huset på energimanageren åpnes. Dette gjelder også skader som skyldes eksterne faktorer som for eksempel ild, høye temperaturer, ekstreme omgivelsesforhold eller ikke-forskriftsmessig bruk.

## **Tiltenkt bruk**

Energimanageren brukes primært for å sikre strømforsyningen (overlastvern) ved å hindre at hovedsikringen (bygningssikringen) utløses.

Følgende anses som ikke-forskriftsmessig bruk:

- på- og ombygging av energimanageren på egen hånd
- bruk av energimanageren på andre måter enn det som er beskrevet her

Energimanageren er utformet som modulenhet og må derfor installeres iht. de påkrevde elektro- og informasjonstekniske vilkårene.

e For den elektrotekniske delen innebærer dette at energimanageren skal installeres i en egnet fordeler.

#### **Ansvarsfraskrivelse**

Det er ikke mulig å reparere skader som har oppstått under transport, oppbevaring eller håndtering. Garantien opphører å gjelde hvis huset på energimanageren åpnes. Dette gjelder også skader som skyldes eksterne faktorer som for eksempel ild, høye temperaturer, ekstreme omgivelsesforhold eller ikke-forskriftsmessig bruk.

### **Personalets kvalifikasjoner**

Det elektriske installasjonsarbeidet får kun utføres av personer med relevant elektroteknisk kompetanse (elektrikere). Disse personene må kunne dokumentere gjennom eksamensbevis at de innehar nødvendig fagkunnskap for installering av elektriske anlegg og tilhørende komponenter.

Ikke-forskriftsmessig installering kan medføre livsfare.

Krav til elektrikeren som skal utføre installasjonsarbeidet:

- Kompetanse til å evaluere måleresultatene
- Kjennskap til de ulike typene IP-beskyttelse og hvordan disse brukes
- Kunnskap om montering av elektroinstallasjonsmateriale
- Kjennskap til gjeldende elektrotekniske samt nasionale forskrifter
- Kunnskap om brannsikkerhetstiltak samt generelle og spesifikke forskrifter for sikkerhet og forebygging av ulykker
- Kompetanse til å velge egnet verktøy, måleutstyr og ev. personlig verneutstyr samt elektroinstallasjonsmateriale som skal sikre at kravene til utkobling innfris
- Kunnskap om forsyningsnettet (TN-, IT- og TT-system) og de respektive tilkoblingsvilkårene (klassisk nulling, beskyttelsesjording, nødvendige ekstratiltak)

### <span id="page-265-0"></span>**Installasjonsmerknader**

Den elektriske installasjonen må utføres slik at:

– hele den elektriske installasjonen til enhver tid er berøringsbeskyttet i tråd med lokale forskrifter.

⊕

◈

- de lokale brannvernforskriftene til enhver tid innfris.
- visnings- og betjeningselementene samt USBgrensesnittene på energibehandleren er berøringssikkert og ubegrenset tilgjengelige for kunden.
- ledningslengden per strømsensor ikke er over maks. 3,0 m.
- inngangene for spenningsmålingen, den eksterne spenningsforsyningen og releene på energibehandleren er sikret med egnede sikringer.
	- g [Se kapitlet "Tilkobling til strømnettet" på](#page-273-0) [side 272.](#page-273-0)
- kavene til lengde og produktspesifikk bøyeradius tas hensyn til ved legging av installasjonsledningene.

Hvis installasjonsmiljøet krever overspenningskategori 3 (OVCIII), må inngangssiden på den eksterne spenningsforsyningen sikres med et overspenningsvern (f.eks. en varistor) som innfrir lokale forskrifter.

#### **Installasjoner i høyden**

Ledninger til sensorer i elektriske installasjoner som krever overspenningskategori 3 (OVCIII) eller befinner seg mer enn 2000 meter over havet, må i tillegg isoleres med krympeslange eller en egnet isoleringsslange med en gjennombruddsstyrke på 20 kV/mm og en veggtykkelse på minst 0,4 mm langs hele lengden mellom sensorutgangen (hus) og inngangsklemmen på energibehandleren.

# <span id="page-266-0"></span>**Oversikt Eksempel på husinstallasjon**

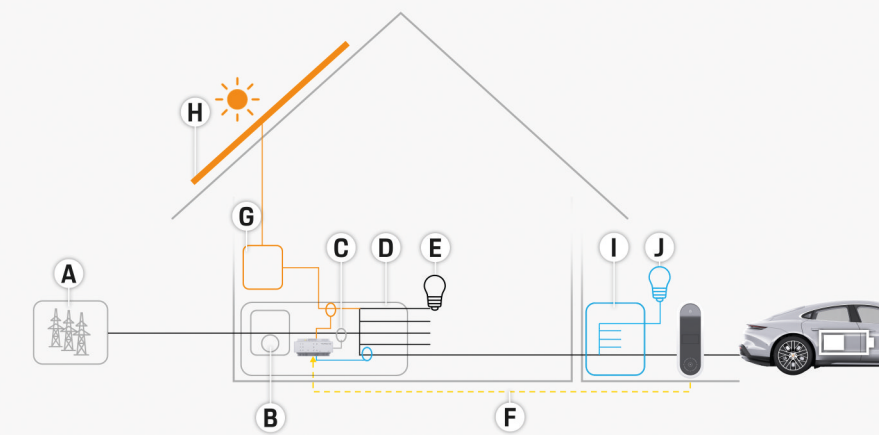

 $\bigcirc$ 

◈

Fig. 141 Eksempel på husinstallasjon med solenergianlegg og underfordeling

- **A** Strømforsyning (1- til 3-faset, her 1-faset)
- **B** Strømmåler<br>**C** Strømsensor
- **C** Strømsensor/strømsensorer (1 strømsensor per fase)<br>**D** Fordeler
- **Fordeler**
- **E** Forbrukere i huset<br>**F** EEBus-protokoll
- **F** EEBus-protokoll
- **G** Vekselretter<br>**H** Solenergi
- **H** Solenergi
- **I** Underfordeling
- **J** Forbrukere utenom huset

### <span id="page-267-0"></span>**Oversikt**

# **Tilkoblingsdiagram**

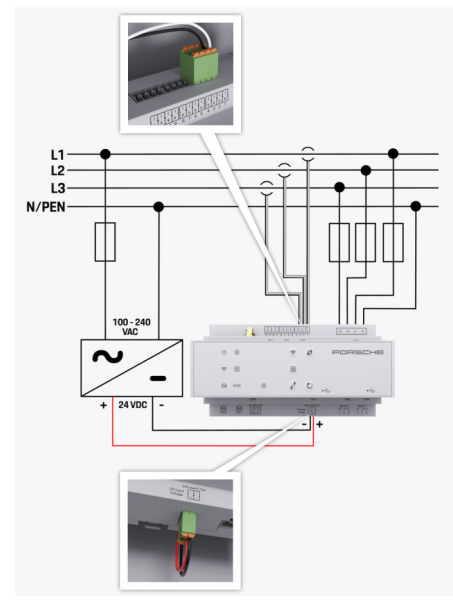

Fig. 142 Koblingsskjema

ny of the United States of the United States of the United States of the United States of the United States of the<br>The United States of the United States of the United States of the United States of the United States of th

**L1 / L2 / L3**<br> **N/PEN**<br> **N**/PEN<br> **N**/PEN **100–240 VAC** Inngangsspenning **24 VDC** Utgangsspenning

◈

 $\bigoplus$ 

 $\bigoplus$ 

# <span id="page-268-0"></span>**Visnings- og betjeningselementer**

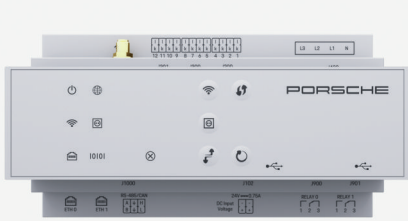

Fig. 143 Visnings- og betjeningselementer

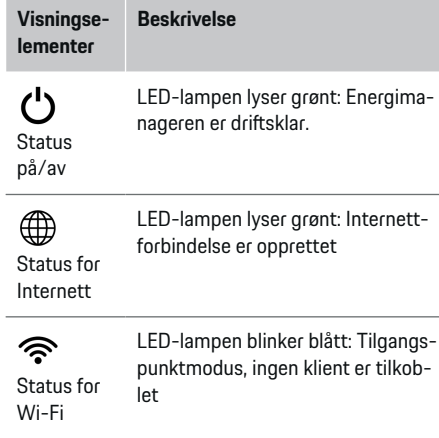

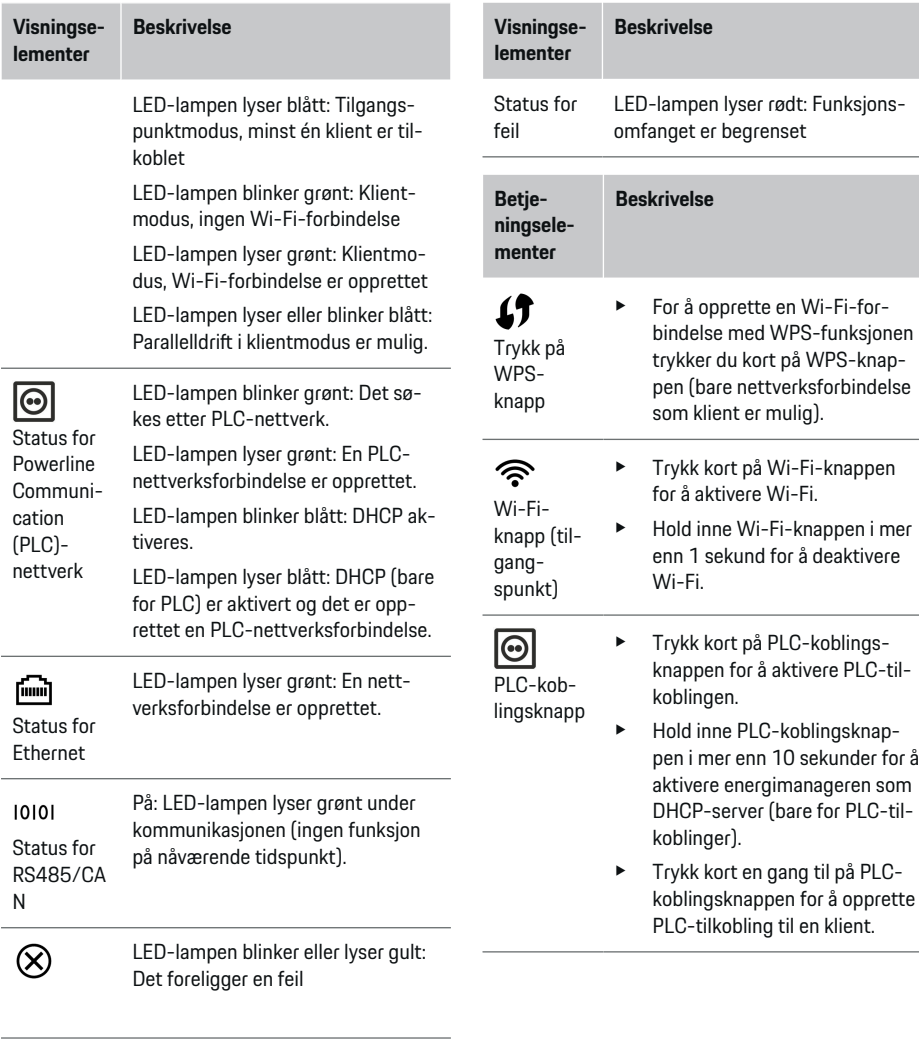

 $\bigoplus$ 

◈

### **Oversikt**

### <span id="page-269-0"></span>**Oversikt**

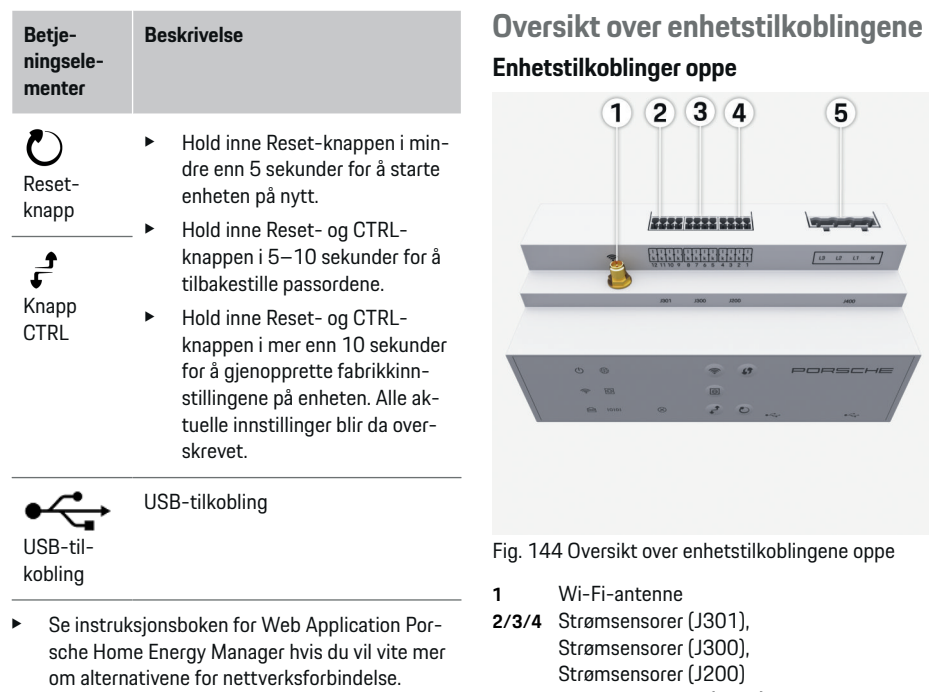

**5** Spenningsmåling (J400), Spenningsområde: 100–240 V (AC)(L-N)

◈

 $\bigoplus$ 

 $\overline{5}$ 

 $\begin{bmatrix} a & a & a & s \end{bmatrix}$ 

#### **Enhetstilkoblinger nede**

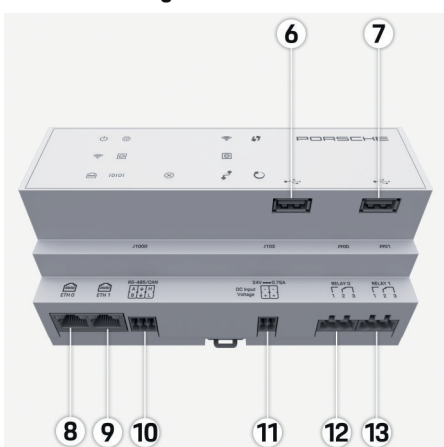

Fig. 145 Oversikt over enhetstilkoblingene nede

 $\bigcirc$ 

- **6** USB1
- **7** USB2
- **8** ETH 0
- **9** ETH 1
- **10** RS485/CAN (J1000) (ikke tilordnet)
- **11** Spenningsforsyning (J102), 24 V (DC)
- **12** Relé (J900) (ikke tilordnet)
- **13** Relé (J901) (ikke tilordnet)

g [Se kapitlet "Oversikt over pluggforbindelsene" på](#page-270-0) [side 269.](#page-270-0)

# <span id="page-270-0"></span>**Installasjon og tilkobling Oversikt over pluggforbindelsene**

Oversikten over enhetstilkoblinger [\(\(Fig. 144\),](#page-269-0) [\(Fig. 145\)\)](#page-269-0) viser tilkoblingsposisjonen til pluggforbindelsene som brukes for strømsensorer, spenningssensorer, relekontakter og kommunikasjon. Posisjonen til pinnene er avbildet for hver type pluggforbindelse. Tabellene viser plasseringen av pinnene, med tilhørende signal.

g [Se kapitlet "Oversikt over enhetstilkoblingene" på](#page-269-0) [side 268.](#page-269-0)

#### **Pluggforbindelse for strømmåling**

#### (i) **Informasjon**

Pass på å notere tilkoblingsposisjonen til strømsensorene, strømsensortypen, fasetilordningen og den nominelle strømstyrken til fasesikringen, da du trenger denne informasjonen når du senere skal konfigurere energibehandleren (hjemmeinstallasjon).

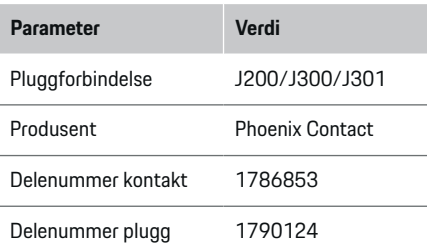

#### **Oversikt over pluggforbindelsene – J200/ J300/J301**

Pluggforbindelsene til strømsensorene (J200, J300, J301) er identiske og kan kobles fritt til de angitte kontaktene [\(\(Fig. 144](#page-269-0) **2/3/4**)).

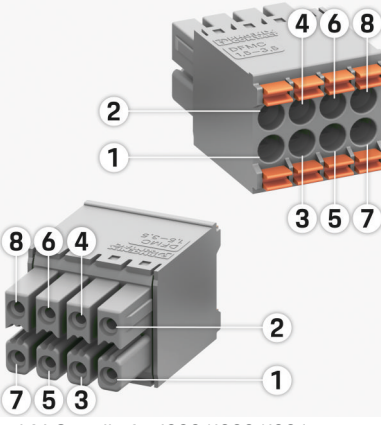

- Fig. 146 Oversikt for J200/J300/J301
- **1** Pinne 1 **2** Pinne 2

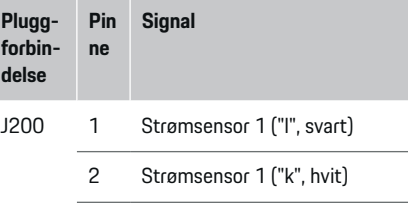

- 3 Strømsensor 2 ("l", svart)
- 4 Strømsensor 2 ("k", hvit)

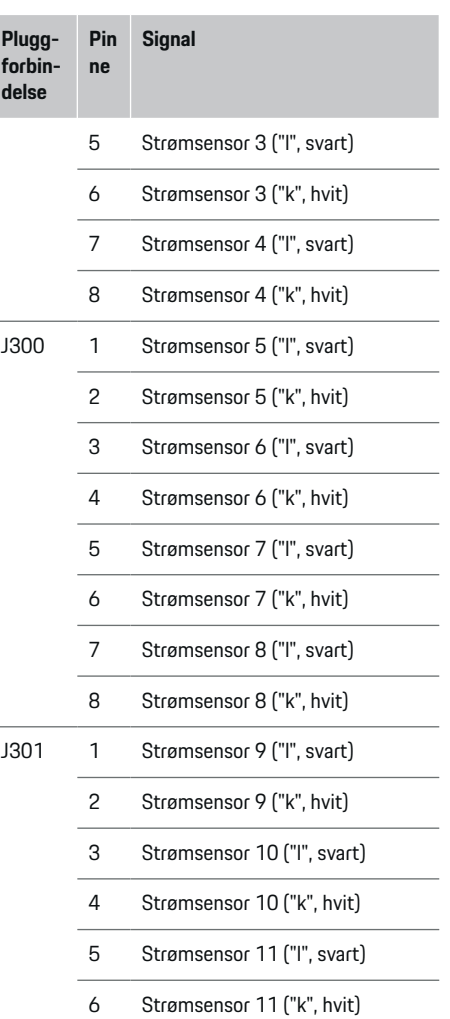

<span id="page-271-0"></span>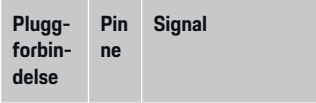

7 Strømsensor 12 ("l", svart)

8 Strømsensor 12 ("k", hvit)

Når det gjelder LEM-sensorkabelen (100A), er den ikke hvit, men svart/hvit.

### **Pluggforbindelse for spenningsmåling**

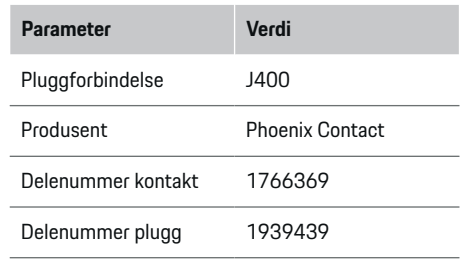

#### **Oversikt over pluggforbindelsene – J400**

 $\bigoplus$ 

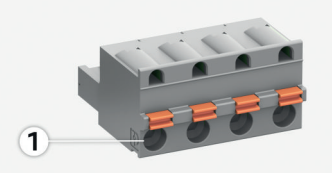

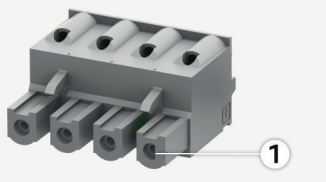

Fig. 147 Oversikt for J400

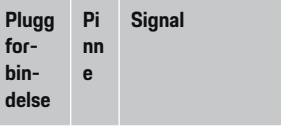

- J400 1 Nøytralleder N
	- 2 Fase L1
	- 3 Fase L2
	- 4 Fase L3

◈

#### **Pluggforbindelse for spenningsforsyning**

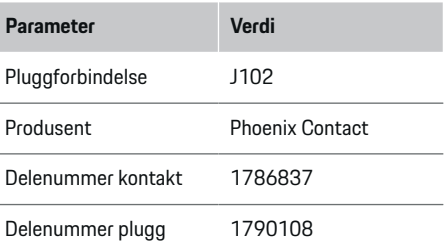

### **Oversikt over pluggforbindelsene – J102**

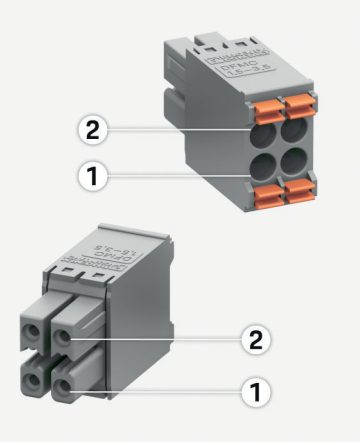

◈

Fig. 148 Oversikt for J102

**1** Pinne 1<br>**2** Pinne 2

**2** Pinne 2

<span id="page-272-0"></span>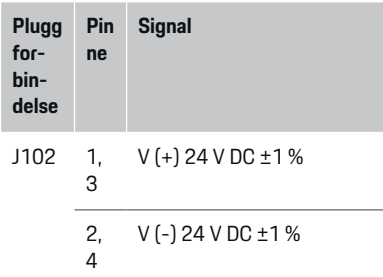

### **Pluggforbindelse – relekontakt**

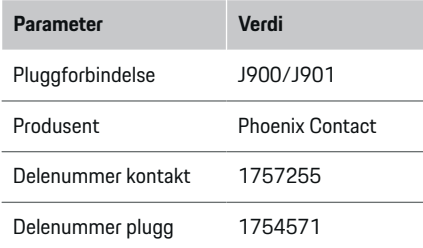

**Oversikt over pluggforbindelsene – J900/ J901**

 $\bigcirc$ 

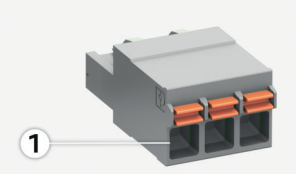

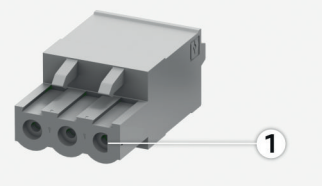

Fig. 149 Oversikt for J900/J901

**1** Pinne 1

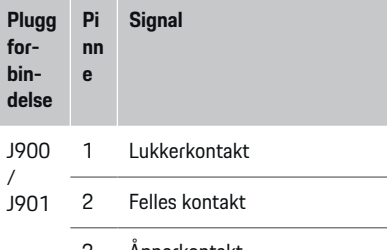

◈

3 Åpnerkontakt

### **Pluggforbindelse for kommunikasjon**

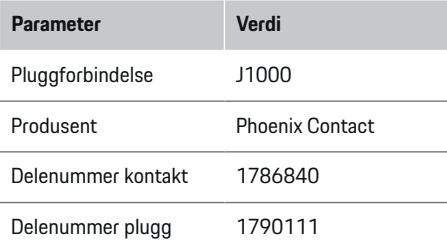

### **Oversikt over pluggforbindelsene – J1000**

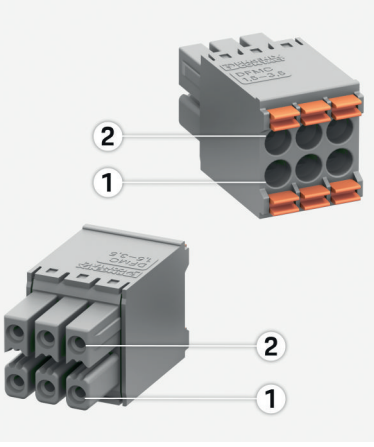

Fig. 150 Oversikt for J1000

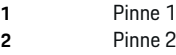

 $\bigcirc$ 

<span id="page-273-0"></span>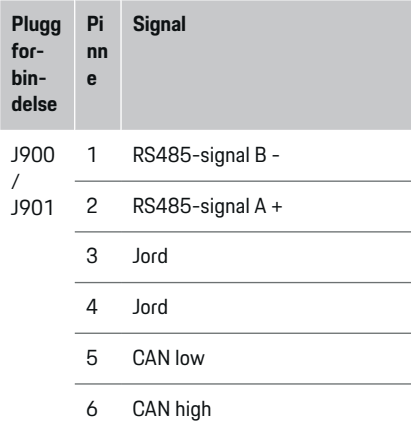

## **Tilkobling til strømnettet Installering av automatsikringer**

#### Œ **Informasjon**

Automatsikringer inngår ikke ved levering og må installeres av en elektriker.

Energibehandleren har **ingen interne sikringer** og inngangene for spenningsmålingen, den eksterne spenningsforsyningen og releene må derfor sikres med egnede sikringer.

- For å bruke energibehandleren kreves overstrømvern av alle ledninger. Pass på å velge sikringer med sensitiv utløsning.
- Valget av sikringselementer avhenger av de kommersielt tilgjengelige komponentene på de respektive markedene.
- Bruk komponentene med lavest utløsningsstrøm og kortest utløsningstid.

#### **Forberede fordelingsskapet**

For informasjon om hvor mye plass energibehandleren trenger:

g [Se kapitlet "Tekniske data" på side 281.](#page-282-0)

- e For å installere energibehandleren i fordelingsskapet kreves 11,5 moduler på en DIN-skinne.
- e Installer nettdelen av energibehandleren i en avstand på minst 0,5 modul fra huset.
- Beskytt alle elektriske grensesnitt mot direkte/indirekte berøring.

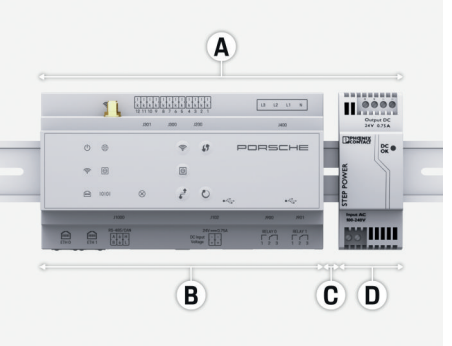

Fig. 151 Forberede fordelingsskapet

- **A** 11,5 moduler
- **B** 9 moduler
- **C** 0,5 moduler
- **D** 2 moduler

#### **Montering i fordelingsskapet**

- $\angle$  Alle kabler er koblet til energibehandleren.
- ✔ DIN-skinnefestet på huset til energibehandleren er låst opp.
- **1.** Plasser DIN-skinnefestet skrått på DIN-skinnen i fordelingsskapet.
- **2.** Vipp opp huset til energibehandleren og legg det plant på DIN-skinnen.
- **3.** Lås fast DIN-skinnefestet på huset til energibehandleren.

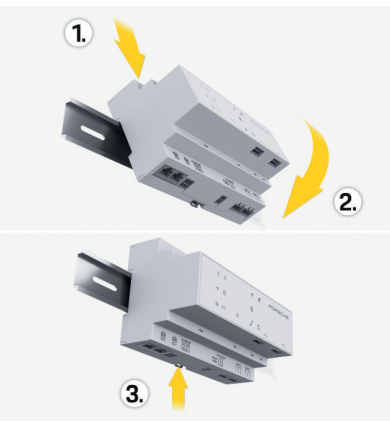

- Fig. 152 Montering i fordelingsskapet
- **4.** Kontroller at energibehandleren er korrekt festet på DIN-skinnen.

#### **Installere strømsensorer**

#### **MERK**

Feil måleretning hos sensoren

<span id="page-274-0"></span>Hvis sensoren monteres mot måleretningen, kan det føre til uriktige resultater og funksjonsfeil.

Pass på måleretningen til sensoren (fig. 15, gule piler).

Strømsensorene som skal måle den totale strømmen på bruksstedene / i hjemmet, må installeres på de aktuelle hovedfasene etter hovedsikringen. Energistrømmene får ikke allerede være oppdelt i understrømkretser.

g [Se kapitlet "Oversikt" på side 265.](#page-266-0)

- Pass på at ledningslengden per strømsensor ikke er over maks. 3,0 m.
- e Velg et monteringssted der ledningen går rakt, og pass på måleretningen (i pilretning mot forbrukeren) (, gule piler).
- e Plasser installasjonsledningen i strømsensoren og lukk dekselet på strømsensoren (, gul pil).
- e Forsikre deg om at strømsensoren har høyere nominell strømstyrke enn automatsikringen.
- e Koble først strømsensorledningene til pluggforbindelsene og koble deretter pluggforbindelsene til grensesnittet på laderen.

# **Informasjon**

Noter ned strømsensortypen, tilkoblingsposisjonen på energibehandleren og fasen som strømsensoren er satt på. Du trenger denne informasjonen når du skal konfigurere strømsensorene i webapplikasjon.

Hvis måleledningene må forlenges, bør helst samme ledningstype benyttes.

Hvis installasjonsmiljøet krever bruk av en utenpåliggende fordeler (ekstrautstyr), må ledningene trekkes inn i denne gjennom egnede systemer for ledningsføring (ledningsrør, kabelkanaler osv.).

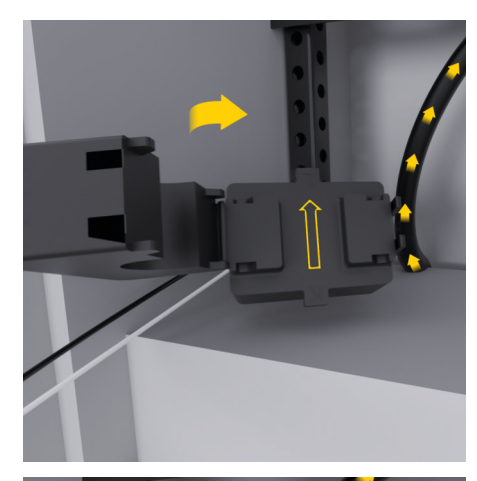

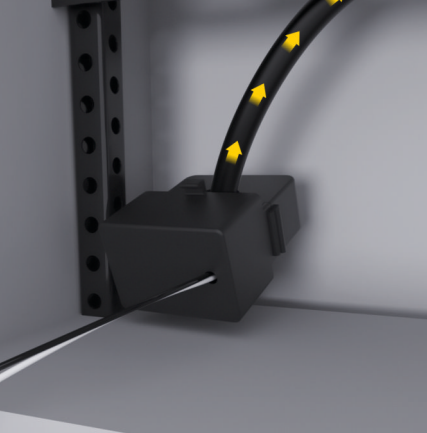

Fig. 153 Eksempel på montering av strømsensor

#### **Trekke tilkoblingsledninger**

Før en enhet monteres, må tilkoblingsledningene trekkes i fordelingsskapet og alle elektriske grensesnitt må beskyttes mot berøring iht. lokale forskrifter.

- e Bruk egnede installasjonsledninger som innfrir lokale forskrifter.
- Kapp installasionsledningene iht. plassforholdene og monteringsposisjonen.
- Følg de produktspesifikke bøyeradiusene for installasjonsledningene for å unngå skader på ledninger og maskinvare.

### **Tilkobling til bygningsinstallasjonen**

#### **MERK**

Feil tilordning av fasene

Feil tilordnede faser kan føre til uriktige resultater og funksjonsfeil.

Ved bruk av et flerfaset strømnett må du påse at en fase på hustilkoblingen svarer til fasen på tilkoblingen til laderen fra Porsche og eventuelt fasen til inverteren i et solenergianlegg. Det får ikke finnes faseomvandling på noe sted, da de faseindividuelle ladefunksjonene ellers ikke vil fungere. Med denne installasjonen kan strømsensorer tilordnes til strømkildene og -forbrukerne i webapplikasjon i vanlig faserekkefølge (f.eks. L1-L2-L3), som tilsvarer fasene til spenningsmålingen.

Samtlige enheter må kobles til den eksisterende bygningsinstallasjonen i tråd med lokale forskrifter og retningslinjer.

#### <span id="page-275-0"></span>**Kommunikasjon mellom ladekabelen og energibehandleren**

- Den smarte ladekabelen er koblet til flere faser (stikkontakt eller fastmontert):
- e Forsikre deg om at fasene på energibehandleren og ladekabelen stemmer overens.
- Den smarte ladekabelen er koblet til én fase:
- e Ved fasetilordningen i webapplikasjon bruker du fasen som den smarte ladekabelen er koblet til.

#### **Koble til ekstern nettdel**

- $\blacktriangleright$  Følg monteringsanvisningene fra produsenten
	- g [Se kapitlet "Aktuelle dokumenter" på side 262.](#page-263-0)
- e Koble DC-utgangen til energibehandleren iht. klemmetilordningen på pluggforbindelsen for spenningsforsyning (J102).
- e Nettdelen kobles med kabel til energibehandleren. Denne kabelen må utføres av en elektriker.

#### **Koble til RS485/CAN-kommunikasjon**

#### Œ **Informasjon**

Det foreligger ingen brukstilfeller for tilkobling til RS485/CAN i programvaren (08/2019). Du kan lese mer om fremtidige funksjoner i utgivelsesinformasjonen for nye programvareversjoner.

Når energibehandleren kobles til bygningsinstallasjonen, er det fare for at støpselet til DC-spenningsforsyningen (J102) ved et uhell kobles til porten for RS485/CAN. Dette kan føre til skader på energibehandleren. Forsikre deg om at tilkoblingen blir riktig når du setter inn den medfølgende sekspolede pluggforbindelsen uten tilkoblingsledning (J1000).

 $\blacktriangleright$  Sett pluggforbindelsen uten tilkoblingsledning inn i J1000-kontakten i huset til energibehandleren.

#### **Koble til relékanaler**

#### (i) **Informasjon**

Det foreligger ingen brukstilfeller for tilkobling til relékanaler i programvaren (08/2019). Du kan lese mer om fremtidige funksjoner i utgivelsesinformasjonen for nye programvareversjoner.

Ved levering av energibehandleren følger det med en pluggforbindelsen uten tilkoblingsledning.

 $\blacktriangleright$  Sett pluggforbindelsen uten tilkoblingsledning inn i J900/J901-kontakten i huset til energibehandleren.

#### **Koble til strøm- og spenningsmåling**

Kanalene for strøm- og spenningsmåling kobles til via flere pluggforbindelser. De nødvendige pluggforbindelsene medfølger ved levering av energibehandleren. Hvis strømsensorene eller lederne til spenningsmålingen ikke kobles til eller de kobles til feil, vil det medføre betydelige funksjonsbegrensninger.

e Følg merkingen på enheten ved tilkobling av strømsensorer og ledninger for spenningsmåling. Du finner en video om enfaset installasjon på https://www.porsche.com/international/ aboutporsche/e-performance/help-andcontact/

# **Opprette forbindelse til enheten**

For at energibehandleren skal kunne betjenes via webapplikasjon, må en sluttenhet (PC, nettbrett eller smarttelefon) og energibehandleren være tilkoblet hjemmenettverket (via Wi-Fi, PLC eller Ethernet).

Samtlige webapplikasjon-funksjoner kan brukes via internettforbindelsen til hjemmenettverket. Hvis hjemmenettverk ikke er tilgjengelig på bruksstedet, kan sluttenheten logge på energibehandleren direkte via Wi-Fi-tilgangspunktet.

- e Velg egnet type forbindelse ut fra signalstyrke og tilgiengelighet.
- $\blacktriangleright$  Du finner mer informasjon om tilkoblingsmulighetene i instruksjonsboken
	- g Webapplikasjon Porsche Home Energy Manager

#### **Kontrollere signalkvaliteten til PLC-nettverket**

#### <u>ො</u> **Informasjon**

.

Programvaren og Ethernet-PLC-konverteren som beskrives i dette avsnittet, medfølger ikke ved levering.

Kvaliteten på PLC-nettverksforbindelsen kan kontrolleres ved at PLC-overføringshastigheten via strømnettet i huset fastslås ved hjelp av programvare og Ethernet-PLC-konvertere. Konverterne kobles her til det eksisterende strømnettet på monteringsstedene. Som monteringssteder velges installasjonsstedene til energibehandleren og forbrukerne som er utstyrt med PLC-funksjon (f.eks. laderen fra Porsche). Den faktiske overføringshastigheten mellom installasjonsstedene kan visualiseres med en evalueringsprogramvare. En overføringshastighet på 100 Mbit eller mer er tilstrekkelig.

Ved ugunstige elektriske installasjoner kan det hende at PLC-kommunikasjon ikke er mulig eller at signalstyrken er for svak til å gi stabil EEBus-kommunikasjon med laderen fra Porsche.

<span id="page-276-0"></span>e Velg i så fall et annet kommunikasjonsgrensesnitt (Ethernet eller Wi-Fi).

⊕

◈

#### **Koble til en Wi-Fi-antenne**

Det kan kobles til en Wi-Fi-antenne for å forsterke Wi-Fi-signalet.

- **1.** Koble da Wi-Fi-antennen til energibehandleren ved hjelp av pluggforbindelsen.
- **2.** Fest Wi-Fi-antennen på utsiden av det metalliske fordelingsskapet ved hjelp av magnetfoten (mottak er ikke mulig hvis Wi-Fi-antennen plasseres inni fordelingsskapet). Pass på at Wi-Fiantennen vender riktig vei (f.eks. 90° vinkel til ruteren).

### **Koble til en Wi-Fi-antenne**

Det kan kobles til en Wi-Fi-antenne for å forsterke Wi-Fi-signalet.

- **1.** Koble da Wi-Fi-antennen til energibehandleren ved hjelp av pluggforbindelsen.
- **2.** Fest Wi-Fi-antennen på utsiden av det metalliske fordelingsskapet ved hjelp av magnetfoten (mottak er ikke mulig hvis Wi-Fi-antennen plasseres inni fordelingsskapet). Pass på at Wi-Fiantennen vender riktig vei (f.eks. 90° vinkel til ruteren).

♠

.

# <span id="page-277-0"></span>**Idriftsettelse**

Ved tilgjengelig strømforsyning er energibehandleren innkoblet og klar til bruk:

#### $\circ$ Status på/av lyser grønt.

For å sikre at energibehandleren fungerer pålitelig og at alle funksjoner er fullt tilgjengelige, må nyeste programvare være installert.

- $\blacktriangleright$  Oppdater programvaren via webapplikasjon etter førstegangsbruk av energibehandleren.
- $\blacktriangleright$  Du finner mer informasion om hvordan du giennomfører programvareoppdateringen i instruksjonsboken

g Webapplikasjon Porsche Home Energy Manager

# **Konfigurer**

Energibehandleren konfigureres via en webapplikasjon. På webapplikasjon kan alle nødvendige verdier legges inn og strømsensorene konfigureres.

◈

Ladere med EEBus-protokoll kan kobles til energibehandleren som EEBus-enheter.

Du finner informasjon om energibehandleren også i Porsche ID-kontoen din. Forutsetningen er at energibehandleren er koblet til Porsche ID-en din.

 $\blacktriangleright$  Du finner merknader om webapplikasion i instruksjonsboken på https://www.porsche.com/international/ aboutporsche/e-performance/help-andcontact/

Velg ønsket nasjonal versjon av nettstedet for å få flere språkalternativer.

Elektrikeren vil i tillegg kanskje trenge følgende informasjon fra deg for å konfigurere energibehandleren:

- Brevet med tilgangsdata for pålogging i webapplikasjon
- Tilgangsdataene for hjemmenettverket ditt
- Tilgangsdataene for brukerprofilen (for tilkobling til Porsche ID-en din)
- Informasjon om strømtariff/-pris fra avtalen du har med strømleverandøren din

## **Åpne webapplikasjon via et tilgangspunkt**

Webapplikasjon kan åpnes på en sluttenhet (PC, nettbrett, smarttelefon) via et tilgangspunkt som er opprettet av energibehandleren.

e Legg inn følgende IP-adresse i adresselinjen til nettleseren for å åpne webapplikasjon via et aktivt tilgangspunkt: 192.168.9.11

◈

# **Informasjon**

- − Avhengig av hvilken nettleser du bruker, kan det hende at webapplikasjon ikke åpnes umiddelbart, men at det først blir vist en merknad om sikkerhetsinnstillingene til nettleseren.
- Det vil avhenge av operativsystemet på sluttenheten om det må legges inn nettverksnøkkel for å åpne webapplikasjon.

### **Logg på i webapplikasjon**

To brukere kan logge på webapplikasjon: **HJEMME-BRUKER** OG **KUNDESERVICE**.

e For å konfigurere energibehandleren, logger du på webapplikasjon for energibehandleren som **KUNDESERVICE**. Du finner de opprinnelige passordene i brevet med tilgangsdata.

◈

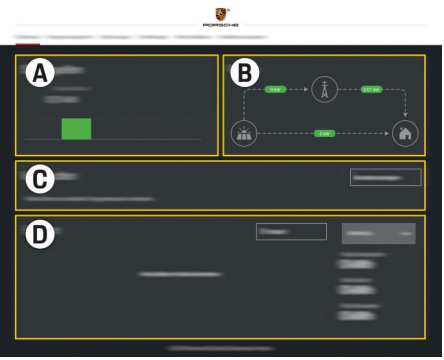

Fig. 154 Webapplikasjon for energibehandler (OVERSIKT)

- **A Strømkilder**
- **B Strømflyt**
- **C Strømforbrukere**

#### <span id="page-278-0"></span>**D Energi**

### **Kjøre installasjonsveiviseren**

- Logget på webapplikasjon som kundeservice.
- Følg trinnene som installasjonsveiviseren angir. **INSTALLASJONSVEIVISEREN** omfatter blant annet følgende punkter:
	- Innstillinger for oppdateringer og sikringer
	- Opprette nettverksforbindelse via Wi-Fi, Ethernet eller PLC
	- Koble energibehandleren til en brukerprofil (Porsche ID)
	- Legge inn tariffinformasjon for funksjonen "kostnadsoptimalisert lading"
	- Prioritere og administrere ladeprosessene ved bruk av flere ladere
	- Aktiver funksjoner som f.eks. **Overlastvern**, **Optimalisering basert på eget forbruk** og **Kostnadsoptimalisert lading**

#### (i) **Informasjon**

Tilkobling via tilgangspunkt skal kun deaktiveres i webapplikasjon når det er mulig å koble til et hjemmenettverk.

#### **Konfigurere hjemmeinstallasjon**

- Logget på webapplikasjon som kundeservice.
- Konfigurer hjemmeinstallasjon. **HJEMMEINSTALLASJON** omfatter blant annet følgende punkter:
	- Konfigurere energibehandleren med tanke på strømnett, strømkilder, strømsensorer og strømforbrukere
	- Legg til EEBus-enhet

#### **Legg til EEBus-enhet**

Sammenkobling med en EEBus-enhet – for eksempel en lader fra Porsche – er avgjørende for at energibehandleren skal fungere. Når energibehandleren og EEBus-enheten befinner seg i samme nettverk, kan enhetene kobles sammen.

◈

- $\checkmark$  Logget på webapplikasion som hiemmebruker eller kundeservice.
- $\checkmark$  Energibehandleren og EEBus-enheten befinner seg i samme nettverk med tilstrekkelig godt mottak (hjemmenettverk eller direkte forbindelse).
- **1.** Gå til **Hiemmeinstallasion ▶ Strømforbrukere** og klikk på **Legg til EEBus-enhet** for å starte sammenkoblingen.
	- $\rightarrow$  Tilgjengelige EEBus-enheter vises.
- **2.** Velg EEBus-enhet ut fra navn og identifikasjonsnummer (SKI).
- **3.** Tilordne EEBus-enheten faser ved å angi strømsensorer.
- **4.** Start sammenkobling på laderen.
- **5.** Når EEBus-sammenkoblingen med laderen blir vist med et tilsvarende symbol, var sammenkoblingen vellykket og funksjonene til energibehandleren er klare til bruk.

Du finner mer informasjon om hvordan du legger til energibehandleren på laderen i instruksjonsboken

g Webapplikasjon for Porsche Mobile Charger Connect

♠

eller

.

.

- **⊳ Mobile Charger Plus**
- $\triangleright$  Bruksanvisning for laderen

### **Kontrollere funksjonen**

Bruk webapplikasjon for å sikre at energibehandleren fungerer riktig. Kontroller i **OVERSIKT** at det blir vist plausible verdier for strømkildene og forbrukerne.

## <span id="page-279-0"></span>**Feilsøking: Problemer og løsninger**

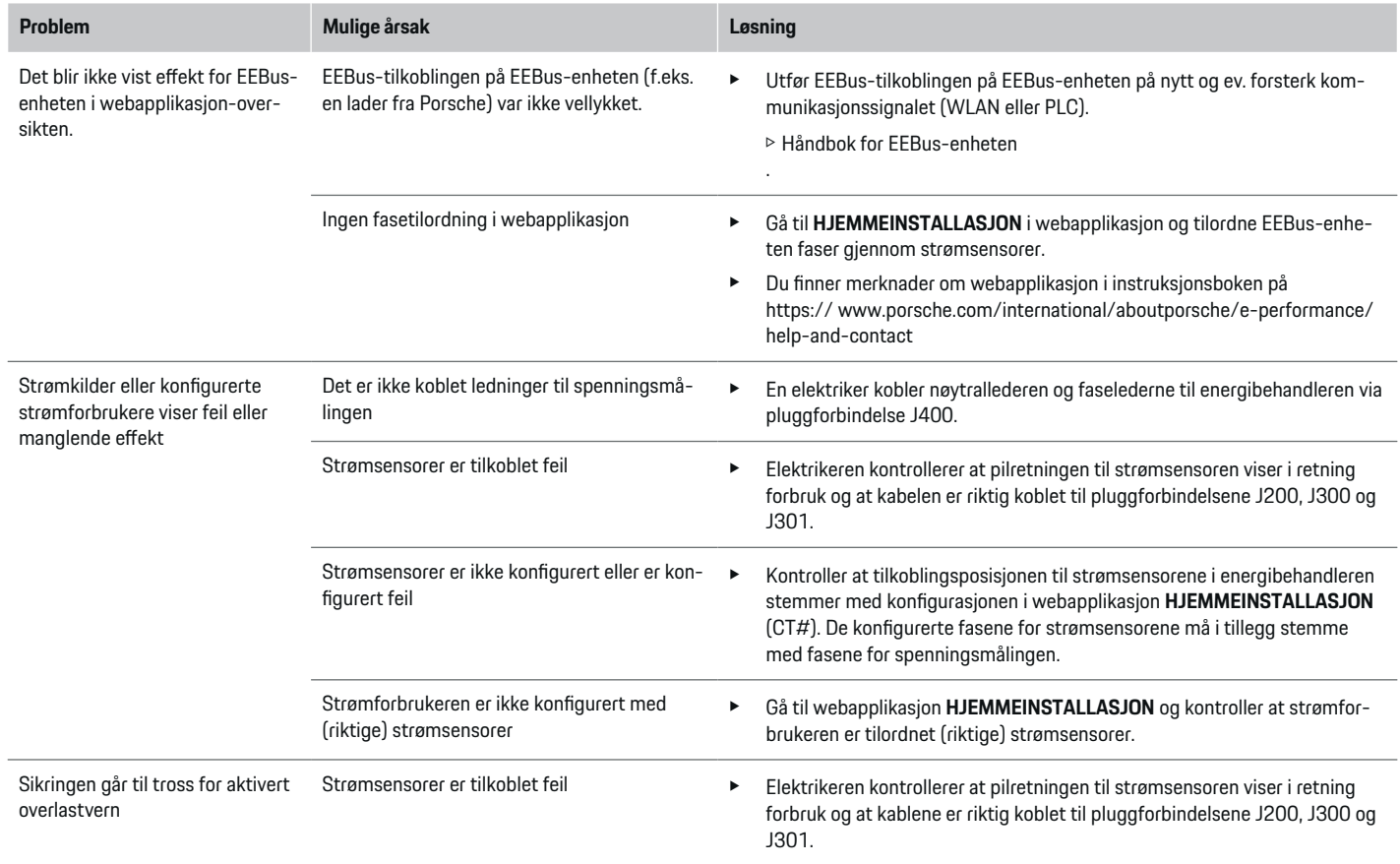

◈

 $\bigcirc$ 

 $\bigoplus$ 

♠

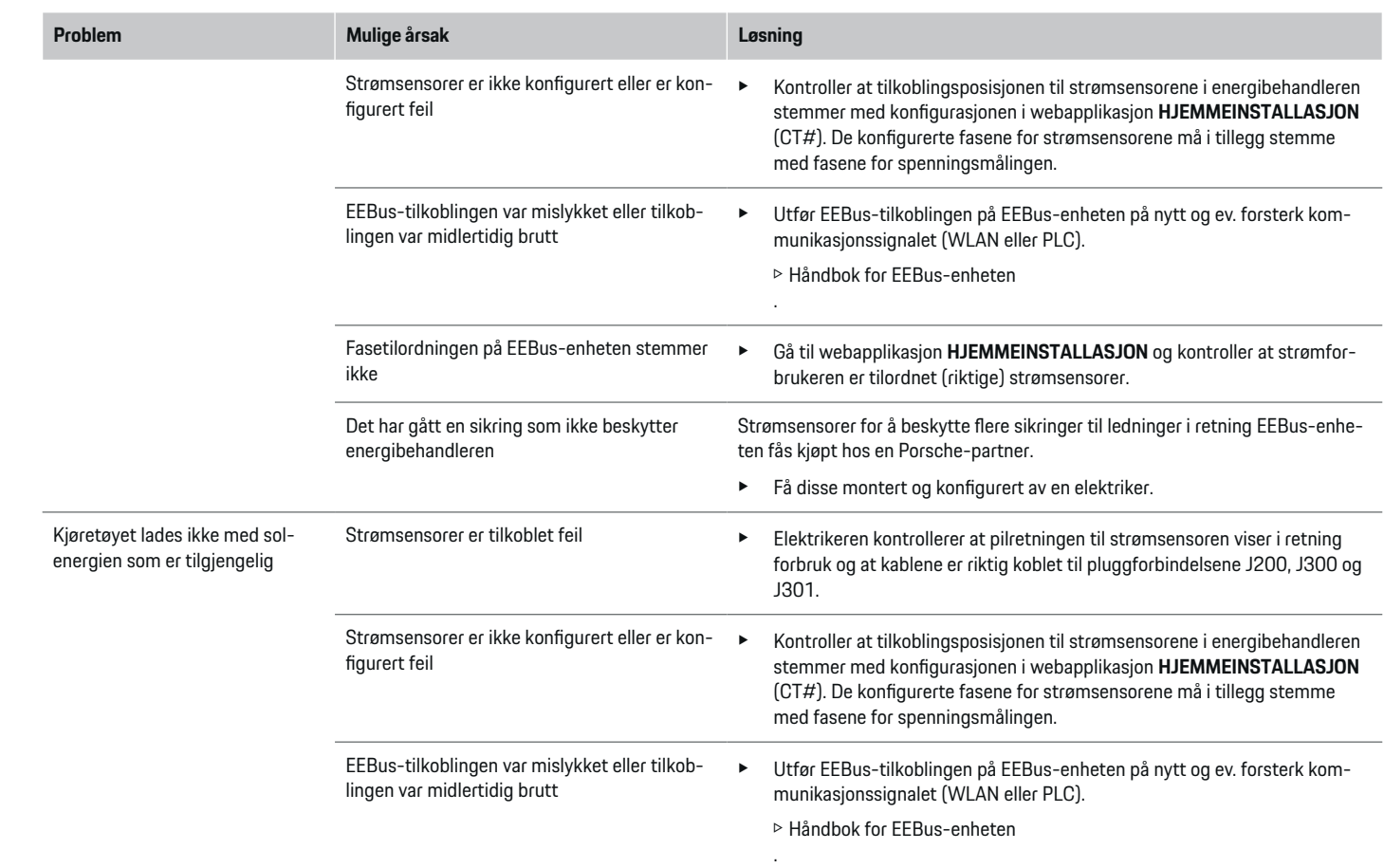

 $\bigoplus$ 

 $\color{black}\blacklozenge$ 

 $\bigoplus$ 

 $\bigoplus$ 

## **Konfigurer**

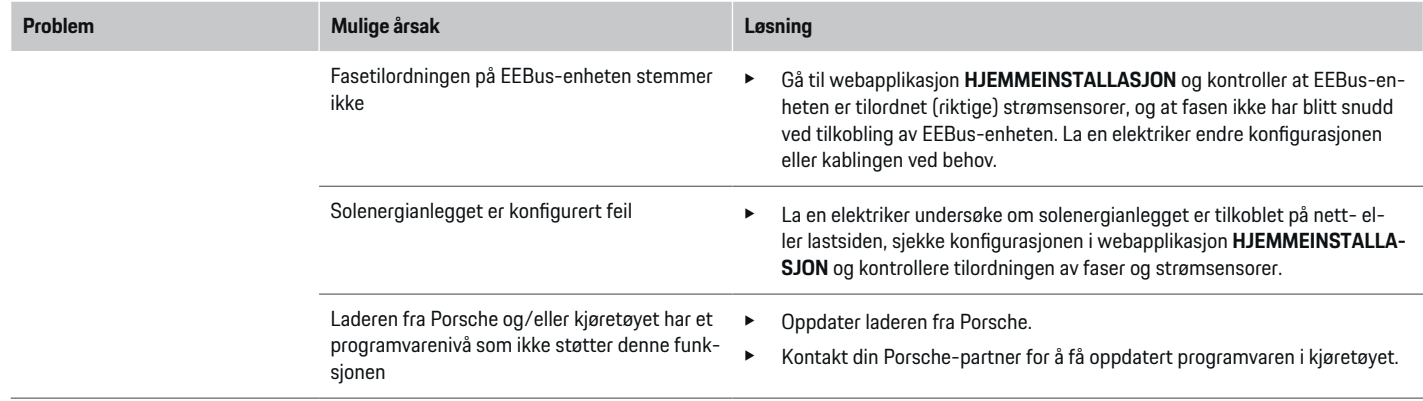

♦

 $\bigoplus$ 

 $\bigoplus$ 

 $\bf \bigcirc$ 

# <span id="page-282-0"></span>**Tekniske data**

 $\bigcirc$ 

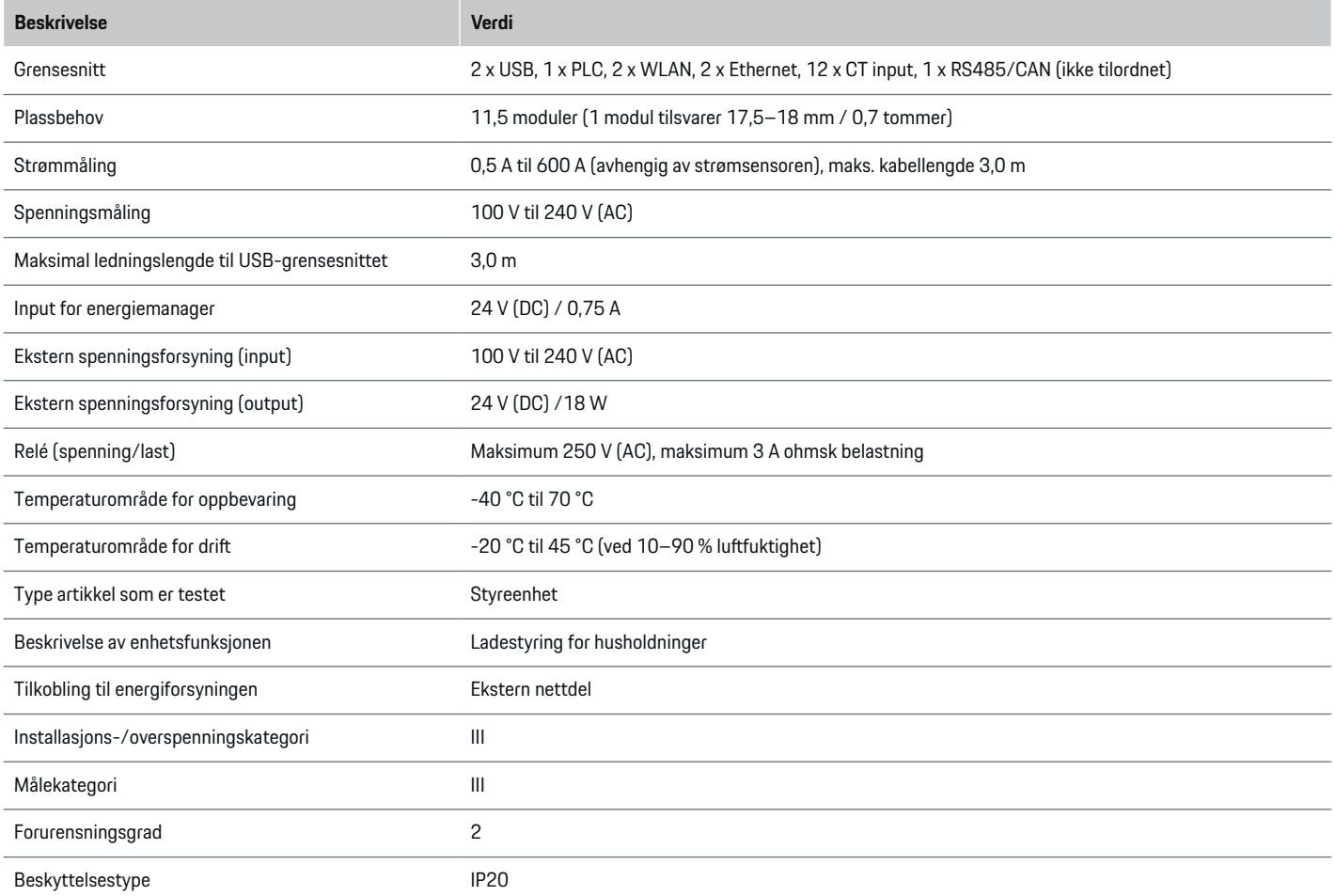

◈

 $\bigoplus$ 

 $\bigoplus$ 

### <span id="page-283-0"></span>**Tekniske data**

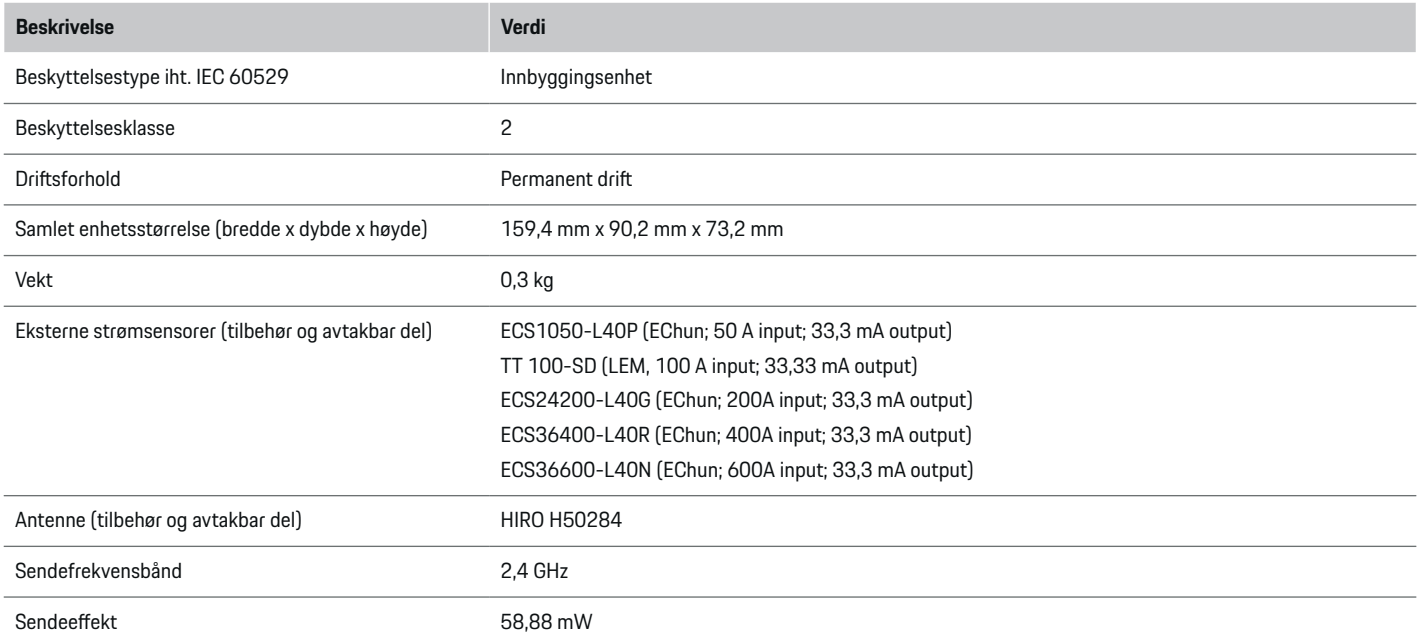

◈

◈

 $\bigoplus$ 

# **Informasjon om produksjonen**

### **Samsvarserklæring**

Energimanageren er utstyrt med et radiosystem. Produsenten av radiosystemet forsikrer om at det oppfyller kravene for bruk i direktiv 2014/53/EU. Du finner den fullstendige EU-samsvarserklæringen på følgende nettadresse: **http://www.porsche.com/international/ accessoriesandservice/porscheservice/ vehicleinformation/documents**

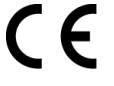

### **Stikkordsliste**

# <span id="page-284-0"></span>**Stikkordsliste**

## **A**

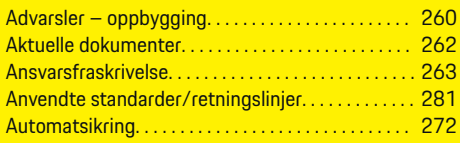

## **E**

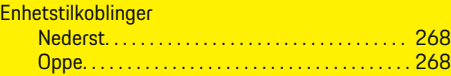

### **F**

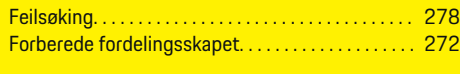

### **H**

 $\bf \Phi$ 

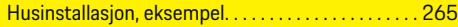

### **I**

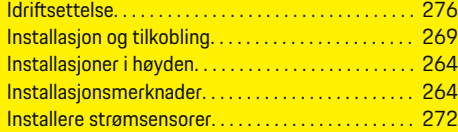

# **K**

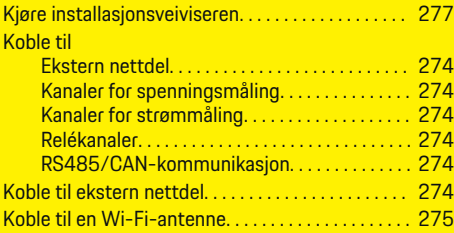

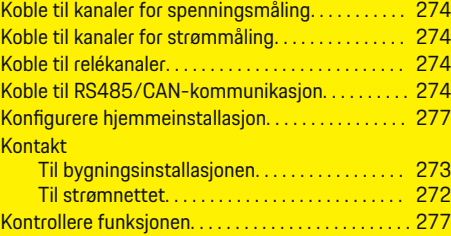

 $\bigoplus$ 

### **L**

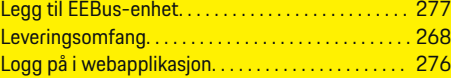

# **M**

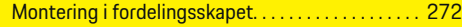

### **O**

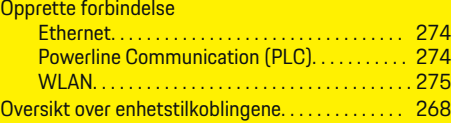

### **P**

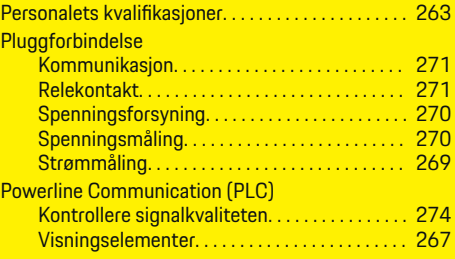

 $\overline{\bigoplus}$ 

### **S**

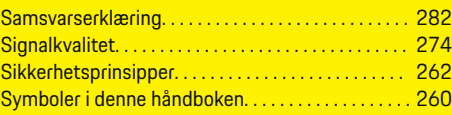

# **T**

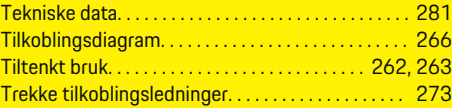

## **V**

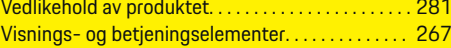

# **Å**

Åpne webapplikasjon via et tilgangspunkt. . . . . . . [276](#page-277-0)

 $\bigoplus$ 

# **Πληροφορίες για αυτό το Εγχειρίδιο Οδηγού**

### **Προειδοποιήσεις και σύμβολα**

Στο παρόν Εγχειρίδιο Οδηγού, χρησιμοποιούνται διάφοροι τύποι προειδοποιήσεων και σύμβολα.

### *Δ* ΚΙΝΔΥΝΟΣ

Σοβαρός τραυματισμός ή θάνατος

Η μη τήρηση των προειδοποιήσεων της κατηγορίας «Κίνδυνος» θα καταλήξει σε σοβαρό τραυματισμό ή θάνατο.

**Α** ΠΡΟΕΙΔΟΠΟΙΗΣΗ

Πιθανός σοβαρός τραυματισμός ή θάνατος

Η μη τήρηση των προειδοποιήσεων της κατηγορίας «Προειδοποίηση» μπορεί να καταλήξει σε σοβαρό τραυματισμό ή θάνατο.

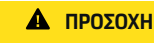

Πιθανός μέτριος ή ελαφρύς τραυματισμός

Η μη τήρηση των προειδοποιήσεων της κατηγορίας «Προσοχή» μπορεί να καταλήξει σε μέτριο ή ελαφρύ τραυματισμό.

#### **ΠΑΡΑΤΗΡΗΣΗ**

Πιθανή ζημιά του οχήματος

Η μη τήρηση των προειδοποιήσεων της κατηγορίας «Ειδοποίηση» μπορεί να καταλήξει σε ζημιές στο όχημα.

#### Œ **Πληροφορίες**

Για πρόσθετες πληροφορίες, χρησιμοποιείται ως ένδειξη η λέξη «Πληροφορίες».

- b Προϋποθέσεις που πρέπει να ισχύουν για να χρησιμοποιήσετε μια λειτουργία.
- e Οδηγία που πρέπει να ακολουθήσετε.
- **1.** Αν μια οδηγία περιλαμβάνει διάφορα βήματα, αυτά αριθμούνται.
- **2.** Οδηγίες που πρέπει να ακολουθήσετε στην κεντρική οθόνη.

g Ειδοποίηση, σχετικά με το πού μπορείτε να βρείτε σημαντικές πληροφορίες για ένα θέμα.

## **Ελληνικ ά**

#### **Ασφ [άλεια](#page-287-0)**

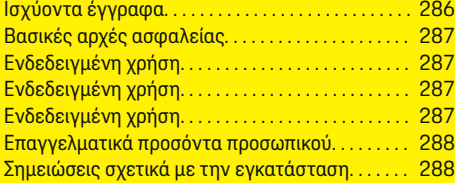

 $\bigoplus$ 

 $\bigoplus$ 

#### **Επισκ [όπηση](#page-290-0)**

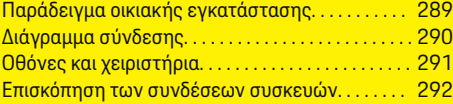

#### **Εγκατ [άσταση και σύνδεση](#page-294-0)**

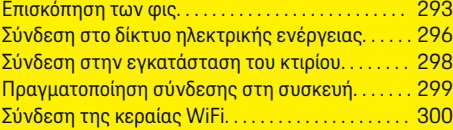

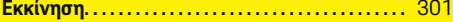

### **[Ρύθμιση](#page-302-0)**

 $\color{black}\blacklozenge$ 

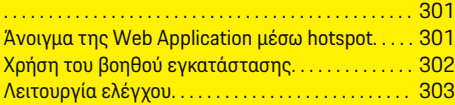

### **[Τεχνικά χαρακτηριστικά](#page-308-0)**

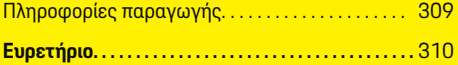

 $\bigcirc$ 

# <span id="page-287-0"></span>**Ασφάλεια**

# **Ασφάλεια Ισχύοντα έγγραφα**

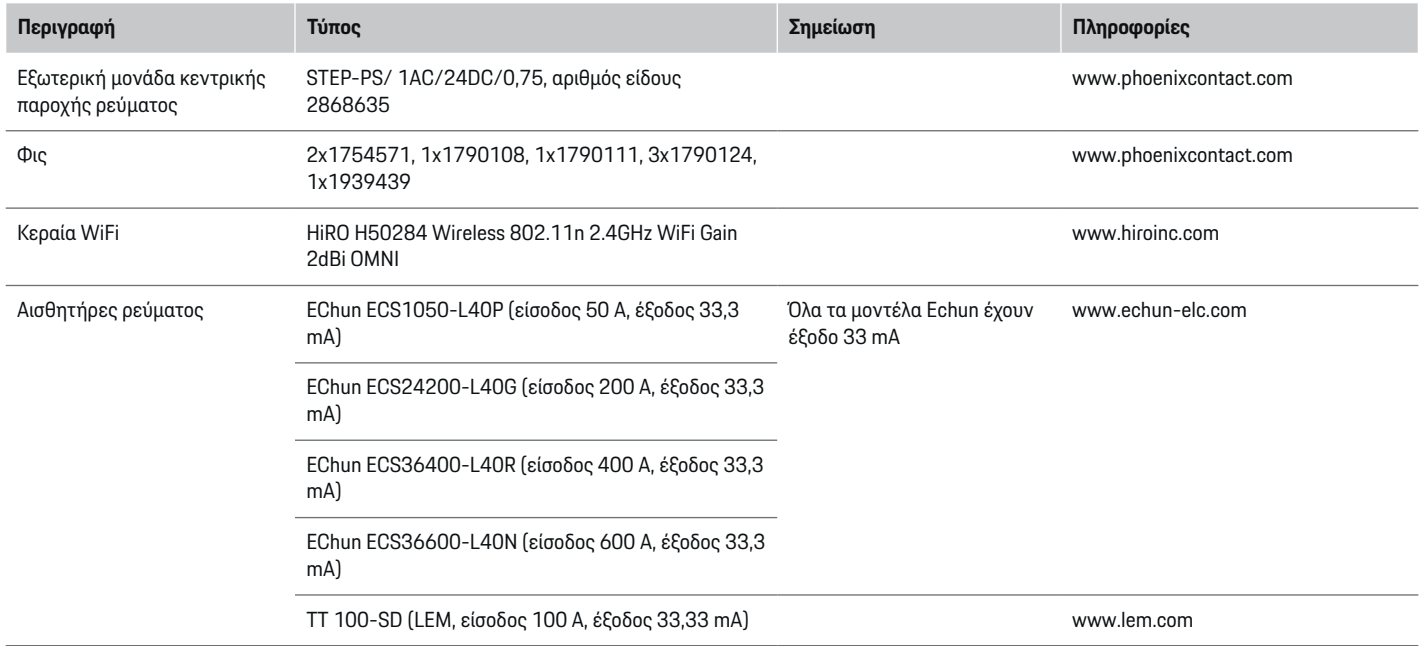

♦

 $\bigoplus$ 

 $\bigoplus$ 

 $\bigoplus$
# <span id="page-288-0"></span>**Βασικές αρχές ασφαλείας**

*Δ* ΚΙΝΔΥΝΟΣ

Κίνδυνος απώλειας ζωής λόγω ηλεκτρικής τάσης!

Κίνδυνος δυνητικά θανάσιμων τραυματισμών λόγω ηλεκτροπληξίας ή/και εγκαυμάτων.

- e Κατά τη διάρκεια όλων των εργασιών, διασφαλίστε ότι το σύστημα είναι απενεργοποιημένο και ασφαλισμένο, ώστε να μην είναι δυνατή η ακούσια ενεργοποίησή του.
- e Μην ανοίξετε το περίβλημα του συστήματος διαχείρισης ρεύματος σε καμία περίπτωση.

# **Ενδεδειγμένη χρήση**

Το σύστημα διαχείρισης ρεύματος χρησιμοποιείται κυρίως για την ασφάλιση της παροχής ρεύματος (προστασία από υπερφόρτιση), ώστε να μην αποζευχθεί η κεντρική ασφάλεια του κτιρίου.

Ως μη ενδεδειγμένη χρήση εννοούνται τα εξής:

- Δικές σας τροποποιήσεις ή προσθήκες στο σύστημα διαχείρισης ρεύματος
- Οποιαδήποτε άλλη χρήση του συστήματος διαχείρισης ρεύματος, η οποία δεν περιγράφεται σε αυτές τις οδηγίες

Το σύστημα διαχείρισης ρεύματος είναι σχεδιασμένο ως συσκευή τοποθετούμενη σε ράγες και η εγκατάστασή του θα πρέπει να πραγματοποιείται σύμφωνα με τις σχετικές ηλεκτρολογικές προϋποθέσεις και τις προϋποθέσεις Πληροφορικής.

Με ηλεκτροτεχνικούς όρους, το σύστημα διαχείρισης ρεύματος θα πρέπει να εγκατασταθεί σε κατάλληλο κουτί διανομής.

**Μόνο ΗΠΑ:** Εάν δεν υπάρχει διαθέσιμο τέτοιο κουτί διανομής στη χώρα σας, μπορείτε να αποκτήσετε ένα κατάλληλο από τον συνεργάτη της Porsche. Για πληροφορίες σχετικά με το προαιρετικό επιτοίχιο κουτί διανομής:

e

### **Δήλωση αποποίησης ευθύνης**

Εάν το σύστημα διαχείρισης ρεύματος υποστεί ζημιά κατά τη μεταφορά, την αποθήκευση ή τον χειρισμό, δεν είναι δυνατή η επισκευή του. Εάν το περίβλημα του συστήματος διαχείρισης ρεύματος ανοιχτεί, η εγγύηση ακυρώνεται. Αυτό ισχύει, επίσης, για τυχόν ζημιές λόγω εξωτερικών παραγόντων, όπως πυρκαγιά, υψηλές θερμοκρασίες, ακραίες συνθήκες περιβάλλοντος και μη ενδεδειγμένη χρήση.

# **Ενδεδειγμένη χρήση**

Το σύστημα διαχείρισης ρεύματος χρησιμοποιείται κυρίως για την ασφάλιση της παροχής ρεύματος (προστασία από υπερφόρτιση), ώστε να μην αποζευχθεί η κεντρική ασφάλεια του κτιρίου.

Ως μη ενδεδειγμένη χρήση εννοούνται τα εξής:

- Δικές σας τροποποιήσεις ή προσθήκες στο σύστημα διαχείρισης ρεύματος
- Οποιαδήποτε άλλη χρήση του συστήματος διαχείρισης ρεύματος, η οποία δεν περιγράφεται σε αυτές τις οδηγίες

Το σύστημα διαχείρισης ρεύματος είναι σχεδιασμένο ως συσκευή τοποθετούμενη σε ράγες και η εγκατάστασή του θα πρέπει να πραγματοποιείται σύμφωνα με τις σχετικές ηλεκτρολογικές προϋποθέσεις και τις προϋποθέσεις Πληροφορικής.

Με ηλεκτροτεχνικούς όρους, το σύστημα διαχείρισης ρεύματος θα πρέπει να εγκατασταθεί σε κατάλληλο κουτί διανομής.

e

#### **Δήλωση αποποίησης ευθύνης**

Εάν το σύστημα διαχείρισης ρεύματος υποστεί ζημιά κατά τη μεταφορά, την αποθήκευση ή τον χειρισμό, δεν είναι δυνατή η επισκευή του. Εάν το περίβλημα του συστήματος διαχείρισης ρεύματος ανοιχτεί, η εγγύηση ακυρώνεται. Αυτό ισχύει, επίσης, για τυχόν ζημιές λόγω εξωτερικών παραγόντων, όπως πυρκαγιά, υψηλές θερμοκρασίες, ακραίες συνθήκες περιβάλλοντος και μη ενδεδειγμένη χρήση.

# **Ενδεδειγμένη χρήση**

Το σύστημα διαχείρισης ρεύματος χρησιμοποιείται κυρίως για την ασφάλιση της παροχής ρεύματος (προστασία από υπερφόρτιση), ώστε να μην αποζευχθεί η κεντρική ασφάλεια του κτιρίου.

Ως μη ενδεδειγμένη χρήση εννοούνται τα εξής:

- Δικές σας τροποποιήσεις ή προσθήκες στο σύστημα διαχείρισης ρεύματος
- Οποιαδήποτε άλλη χρήση του συστήματος διαχείρισης ρεύματος, η οποία δεν περιγράφεται σε αυτές τις οδηγίες

Το σύστημα διαχείρισης ρεύματος είναι σχεδιασμένο ως συσκευή τοποθετούμενη σε ράγες και η εγκατάστασή του θα πρέπει να πραγματοποιείται σύμφωνα με τις σχετικές ηλεκτρολογικές προϋποθέσεις και τις προϋποθέσεις Πληροφορικής.

e Με ηλεκτροτεχνικούς όρους, το σύστημα διαχείρισης ρεύματος θα πρέπει να εγκατασταθεί σε κατάλληλο κουτί διανομής.

# <span id="page-289-0"></span>**Δήλωση αποποίησης ευθύνης**

Εάν το σύστημα διαχείρισης ρεύματος υποστεί ζημιά κατά τη μεταφορά, την αποθήκευση ή τον χειρισμό, δεν είναι δυνατή η επισκευή του. Εάν το περίβλημα του συστήματος διαχείρισης ρεύματος ανοιχτεί, η εγγύηση ακυρώνεται. Αυτό ισχύει, επίσης, για τυχόν ζημιές λόγω εξωτερικών παραγόντων, όπως πυρκαγιά, υψηλές θερμοκρασίες, ακραίες συνθήκες περιβάλλοντος και μη ενδεδειγμένη χρήση.

# **Επαγγελματικά προσόντα προσωπικού**

Η ηλεκτρολογική εγκατάσταση πρέπει να αναλαμβάνεται μόνο από άτομα που διαθέτουν σχετικές γνώσεις και εμπειρία σε ηλεκτρολογικό/ηλεκτρονικό εξοπλισμό (εξειδικευμένοι ηλεκτρολόγοι). Αυτά τα άτομα πρέπει να είναι σε θέση να αποδείξουν τις απαιτούμενες εξειδικευμένες γνώσεις για την τοποθέτηση ηλεκτρικών συστημάτων και των εξαρτημάτων τους, έχοντας ολοκληρώσει με επιτυχία αντίστοιχη εξέταση.

Η μη ενδεδειγμένη εγκατάσταση μπορεί να θέσει σε κίνδυνο τη ζωή σας και τις ζωές άλλων.

Απαιτήσεις για τον εξειδικευμένο ηλεκτρολόγο που εκτελεί την εγκατάσταση:

- Ικανότητα αξιολόγησης των αποτελεσμάτων μέτρησης
- Γνώση των βαθμών προστασίας IP και της χρήσης τους
- Γνώσεις σχετικά με την τοποθέτηση υλικών ηλεκτρολογικής εγκατάστασης
- Γνώση των ισχυόντων κανονισμών περί ηλεκτρολογικών/ηλεκτρονικών συστημάτων, καθώς και των εθνικών κανονισμών
- Γνώση των κανονισμών πυρασφάλειας και των γενικών και ειδικών κανονισμών ασφαλείας και πρόληψης ατυχημάτων
- Ικανότητα επιλογής κατάλληλων εργαλείων, δοκιμαστικών και, αν χρειάζεται, μέσων ατομικής προστασίας, καθώς και των υλικών της ηλεκτρολογικής εγκατάστασης για τη διασφάλιση σωστών συνθηκών αποσύνδεσης
- Γνώση του τύπου του δικτύου παροχής ρεύματος (συστήματα TN, IT και TT) και των συνεπαγόμενων συνθηκών σύνδεσης (ουδέτερο στη γείωση της πρίζας, προστατευτική γείωση, απαιτούμενα πρόσθετα μέτρα)

# **Σημειώσεις σχετικά με την εγκατάσταση**

Η ηλεκτρολογική εγκατάσταση πρέπει να πραγματοποιηθεί με τέτοιον τρόπο, ώστε:

- Η προστασία ολόκληρης της ηλεκτρολογικής εγκατάστασης έναντι της ηλεκτροπληξίας να υπάρχει ανά πάσα στιγμή, σύμφωνα με τους τοπικά ισχύοντες κανονισμούς.
- Να υπάρχει πάντοτε συμμόρφωση με τους τοπικά ισχύοντες κανονισμούς πυροπροστασίας.
- Τα χειριστήρια και οι οθόνες, καθώς και οι θύρες USB του συστήματος διαχείρισης ρεύματος να είναι προσβάσιμα στον πελάτη χωρίς περιορισμό και χωρίς κίνδυνο ηλεκτροπληξίας.
- Τα καλώδια να μην υπερβαίνουν το μέγιστο επιτρεπόμενο μήκος των 3,0 μ. ανά αισθητήρα ρεύματος.
- Οι είσοδοι για τη μέτρηση της τάσης, η εξωτερική παροχή ισχύος και τα ρελέ στο σύστημα διαχείρισης ρεύματος πρέπει να διαθέτουν κατάλληλες εφεδρικές ασφάλειες.
- g [Ανατρέξτε στην ενότητα «Σύνδεση](#page-297-0) στο δίκτυο [ηλεκτρικής ενέργειας», στη](#page-297-0) σελίδα 296.
- Πρέπει να τηρείται το σωστό μήκος και η ακτίνα κάμψης του εκάστοτε προϊόντος κατά την τοποθέτηση καλωδίων εγκατάστασης.

Αν το περιβάλλον εγκατάστασης απαιτεί Κατηγορία αυξημένης τάσης III (OVCIII), η πλευρά εισόδου της εξωτερικής παροχής ρεύματος πρέπει να διαθέτει προστατευτικό κύκλωμα (π.χ. βαρίστορ) που συμμορφώνεται με τους τοπικά ισχύοντες κανονισμούς.

## **Εγκατάσταση σε μεγάλο υψόμετρο**

Τα καλώδια τροφοδοσίας των αισθητήρων που είναι εγκατεστημένα σε ηλεκτρολογικές εγκαταστάσεις σε υψόμετρο άνω των 2.000 μ. ή που πρέπει να συμμορφώνονται με την Κατηγορία αυξημένης τάσης III (OVCIII) λόγω της τοποθεσίας εγκατάστασής τους πρέπει να έχουν πρόσθετη μόνωση με τη χρήση θερμοσυστελλόμενων σωλήνων ή κατάλληλων σωληνώσεων μόνωσης με διηλεκτρική αντοχή 20 kV/χλστ. και ελάχιστο πάχος τοιχώματος 0,4 χλστ. σε όλο το μήκος του καλωδίου μεταξύ της εξόδου του αισθητήρα (περίβλημα) και του ακροδέκτη εισόδου στο σύστημα διαχείρισης ρεύματος.

# <span id="page-290-0"></span>**Επισκόπηση**

**Παράδειγμα οικιακής εγκατάστασης**

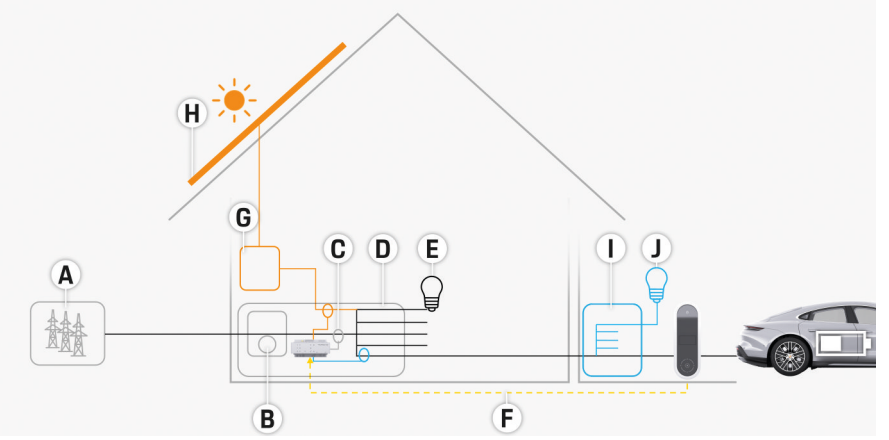

◈

◈

Εικ. 155 Παράδειγμα οικιακής εγκατάστασης με φωτοβολταϊκό σύστημα και δευτερεύουσα μονάδα διανομής

- **A** Παροχή ισχύος (μονοφασική ή τριφασική, εδώ: μονοφασική)
- **B** Καταμετρητής ηλεκτρικού ρεύματος
- **C** Αισθητήρας/ες ρεύματος (1 αισθητήρας ρεύματος ανά φάση)
- **D** Κουτί διανομής
- **Ε** Οικιακά φορτία<br>**F** Πρωτόκολλο ΕΕ
- **F** Πρωτόκολλο EEBus
- **G** Μετατροπέας
- **H** Φωτοβολταϊκό σύστημα
- **I** Δευτερεύουσα μονάδα διανομής
- **J** Φορτία εκτός οικίας

# <span id="page-291-0"></span>**Διάγραμμα σύνδεσης**

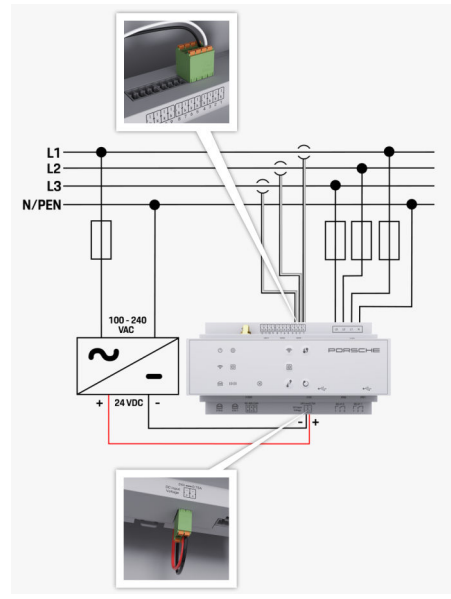

Εικ. 156 Διάγραμμα καλωδίωσης

**L1/L2/L3** Έως 3 φάσεις **N/PEN** Καλώδιο ουδέτερου **100-240 VAC** Τάση εισόδου **24 VDC** Τάση εξόδου

◈

 $\bigoplus$ 

 $\bigoplus$ 

# <span id="page-292-0"></span>**Οθόνες και χειριστήρια**

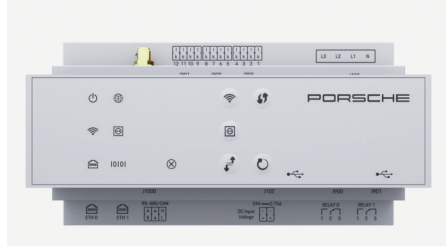

#### Εικ. 157 Οθόνες και χειριστήρια

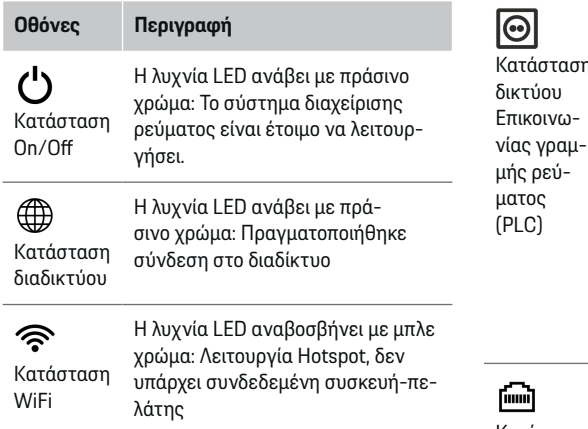

# **Οθόνες Περιγραφή**

◈

Η λυχνία LED ανάβει με μπ χρώμα: Λειτουργία Hotspot χιστον μία συνδεδεμένη σ πελάτης

Η λυχνία LED αναβοσβήνε σινο χρώμα: Λειτουργία σ πελάτη, δεν υπάρχει διαθι σύνδεση WiFi

Η λυχνία LED ανάβει με πρ χρώμα: Λειτουργία συσκει λάτη, υπάρχει διαθέσιμη σ WiFi

Η λυχνία LED ανάβει ή ανα νει με μπλε χρώμα: Υπάρχ τότητα παράλληλου χειρισ λειτουργία συσκευής-πελ

Κατάσταση Η λυχνία LED αναβοσβήνε σινο χρώμα: Αναζήτηση σι δικτύου PLC.

> Η λυχνία LED ανάβει με πρ χρώμα: Υπάρχει σύνδεση PLC.

Η λυχνία LED αναβοσβήνε χρώμα: Ενεργοποίηση DH

Η λυχνία LED ανάβει με μπ χρώμα: Το DHCP (μόνο για είναι ενεργό και υπάρχει σ δικτύου PLC.

Κατάσταση Η λυχνία LED ανάβει με πράσινο χρώμα: Υπάρχει σύνδεση δικτύου.

◈

#### Ethernet

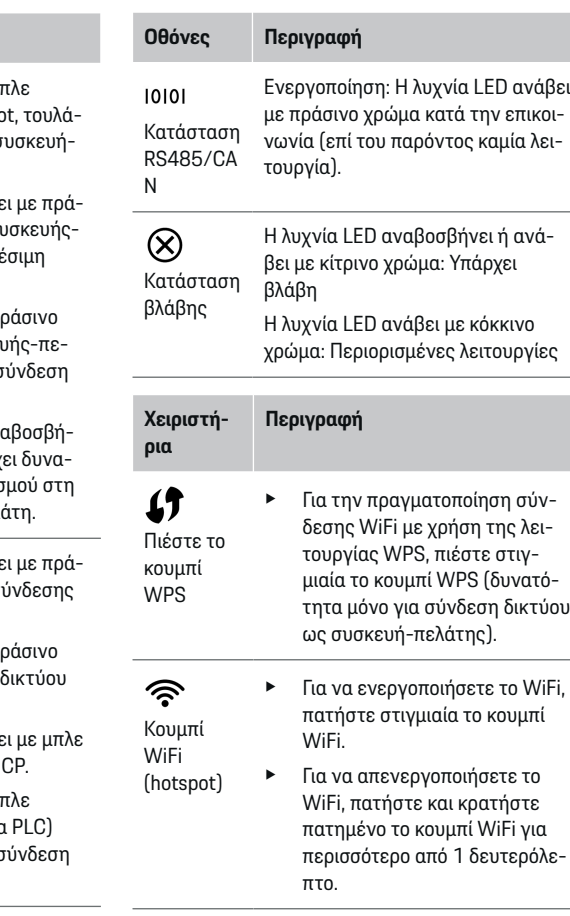

# **Επισκόπηση**

### <span id="page-293-0"></span>**Επισκόπηση**

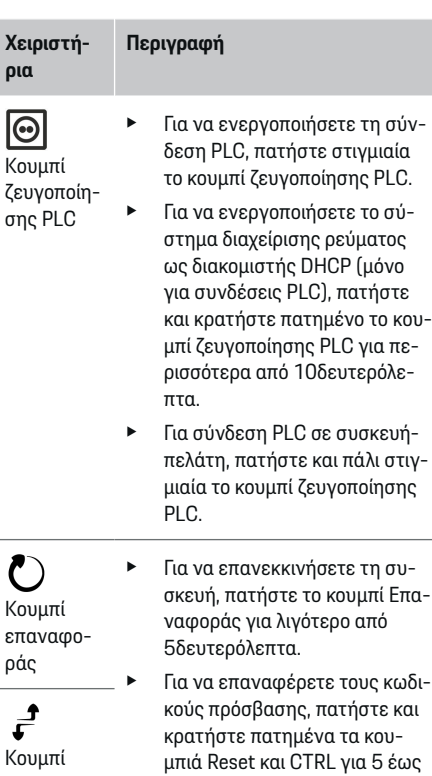

e Για να επαναφέρετε τη συσκευή στις εργοστασιακές της ρυθμίσεις, πατήστε και κρατήστε πατημένα τα κουμπιά Επαναφοράς και CTRL για περισσότερο από 10 δευτερόλεπτα. Αυτό αντικαθιστά όλες τις τρέχουσες ρυθμίσεις.

10δευτερόλεπτα.

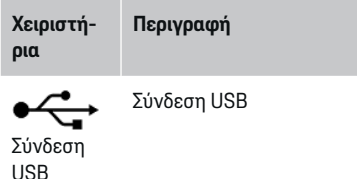

e Για πληροφορίες σχετικά με τις επιλογές σύνδεσης δικτύου, ανατρέξτε στο εγχειρίδιο του Web Application Porsche Home Energy Manager.

◈

# **Επισκόπηση των συνδέσεων συσκευών**

# **Συνδέσεις επί της συσκευής**

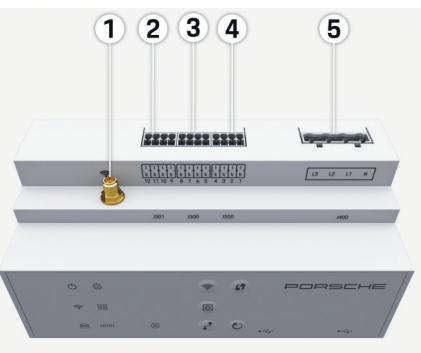

Εικ. 158 Επισκόπηση συνδέσεων που υπάρχουν στη συσκευή

◈

- **1** Κεραία WiFi
- **2/3/4** Αισθητήρες ρεύματος (J301),

Αισθητήρες ρεύματος (J300), Αισθητήρες ρεύματος (J200)

**5** Μέτρηση τάσης (J400), Εύρος τάσης: 100 V — 240 V (AC)(L-N)

## **Συνδέσεις στην κάτω πλευρά της συσκευής**

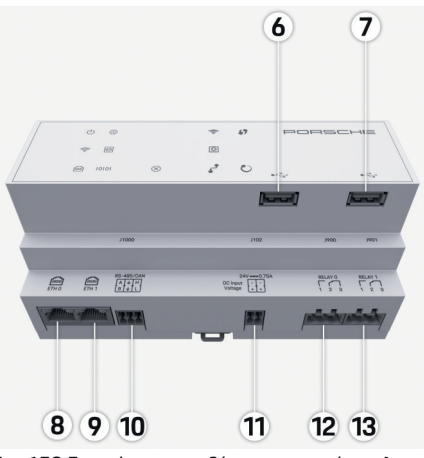

◈

Εικ. 159 Επισκόπηση συνδέσεων στην κάτω πλευρά της συσκευής

- **6** USB1
- **7** USB2
- **8** ETH 0
- **9** ETH 1
- **10** RS485/CAN (J1000) (καμία λειτουργία)
- **11** Παροχή ρεύματος (J102), 24V (DC)
- **12** Ρελέ (J900) (καμία λειτουργία)
- **13** Ρελέ (J901) (καμία λειτουργία)

g [Ανατρέξτε στην ενότητα «Επισκόπηση των φις»,](#page-294-0) στη [σελίδα 293.](#page-294-0)

**CTRL** 

# <span id="page-294-0"></span>**Εγκατάσταση και σύνδεση Επισκόπηση των φις**

Η επισκόπηση των συνδέσεων της συσκευής ([\(Εικ. 158\)](#page-293-0), [\(Εικ. 159\)](#page-293-0)) δείχνει τη θέση σύνδεσης των φις που χρησιμοποιούνται για τους αισθητήρες ρεύματος, τους αισθητήρες τάσης, τις επαφές των ρελέ και την επικοινωνία. Το διάγραμμα δείχνει τη θέση των ακροδεκτών για κάθε τύπο φις. Οι πίνακες δείχνουν την αντιστοίχιση ακροδεκτών με το αντίστοιχο σήμα.

g [Ανατρέξτε στην ενότητα «Επισκόπηση των συνδέ](#page-293-0)[σεων συσκευών», στη](#page-293-0) σελίδα 292.

### **Φις για μέτρηση ρεύματος**

#### G) **Πληροφορίες**

Είναι απαραίτητο να σημειώσετε τις θέσεις σύνδεσης των αισθητήρων ρεύματος, τον τύπο των αισθητήρων ρεύματος, την αντιστοίχισή τους σε φάσεις και την ονομαστική ένταση της ασφάλειας φάσης, καθώς οι πληροφορίες αυτές θα σας ζητηθούν αργότερα κατά την παραμετροποίηση του συστήματος διαχείρισης ρεύματος (οικιακή διαμόρφωση).

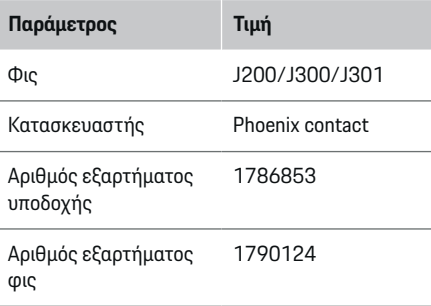

## **Επισκόπηση των φις J200/J300/J301**

**Φις Ακ**

Τα φις των αισθητήρων ρεύματος (J200, J300, J301) είναι ίδια και μπορούν να συνδεθούν σε οποιεσδήποτε από τις υπάρχουσες συνδέσεις [\(\(Εικ. 158](#page-293-0) **2/3/4**))

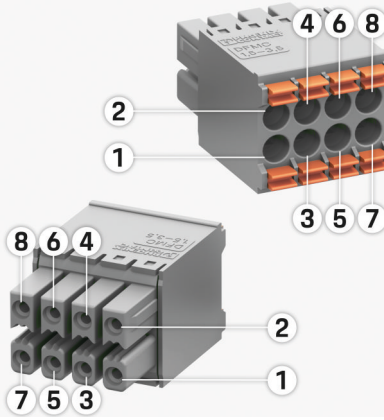

- Εικ. 160 Επισκόπηση των J200/J300/J301
- **1** Ακροδέκτης 1 **2** Ακροδέκτης 2

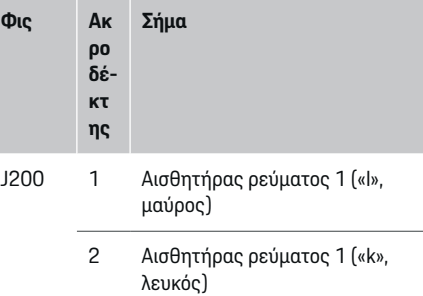

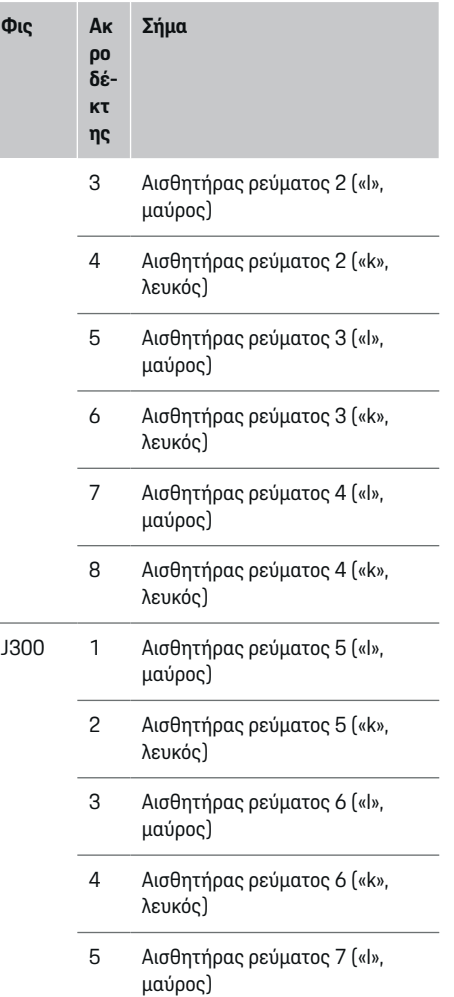

**ης**

<span id="page-295-0"></span>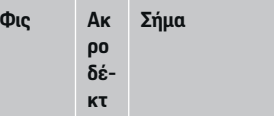

- 6 Αισθητήρας ρεύματος 7 («k», λευκός)
- 7 Αισθητήρας ρεύματος 8 («l», μαύρος)
- 8 Αισθητήρας ρεύματος 8 («k», λευκός)
- J301 1 Αισθητήρας ρεύματος 9 («l», μαύρος)
	- 2 Αισθητήρας ρεύματος 9 («k», λευκός)
	- 3 Αισθητήρας ρεύματος 10 («l», μαύρος)
	- 4 Αισθητήρας ρεύματος 10 («k», λευκός)
	- 5 Αισθητήρας ρεύματος 11 («l», μαύρος)
	- 6 Αισθητήρας ρεύματος 11 («k», λευκός)
	- 7 Αισθητήρας ρεύματος 12 («l», μαύρος)
	- 8 Αισθητήρας ρεύματος 12 («k», λευκός)

Στην περίπτωση του καλωδίου του αισθητήρα LEM (100 A), το καλώδιο δεν είναι λευκό, είναι μαύρο/ λευκό.

◈

#### **Φις για μέτρηση τάσης**

**Παράμετρος Τιμή** Φις J400 Κατασκευαστής Phoenix contact Αριθμός εξαρτήματος υποδοχής 1766369 Αριθμός εξαρτήματος φις 1939439

# **Επισκόπηση του φις J400**

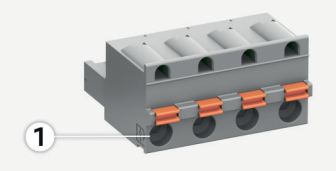

◈

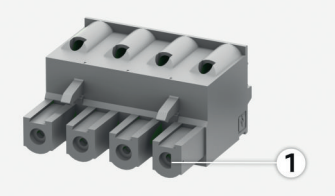

#### Εικ. 161 Επισκόπηση των J400

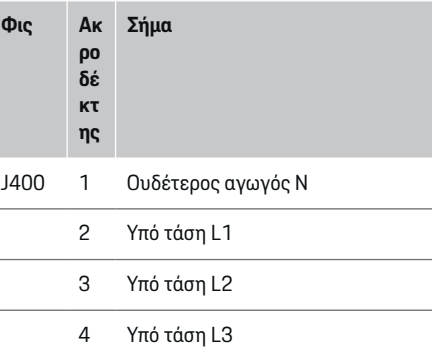

#### **Φις για παροχή ρεύματος**

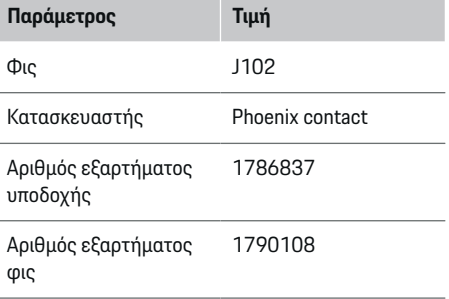

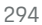

# <span id="page-296-0"></span>**Επισκόπηση του φις J102**

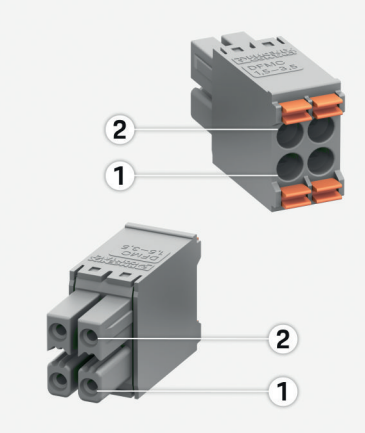

#### Εικ. 162 Επισκόπηση των J102

- **1** Ακροδέκτης 1
- **2** Ακροδέκτης 2

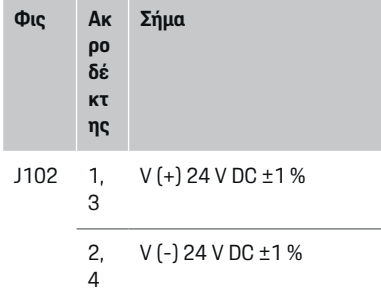

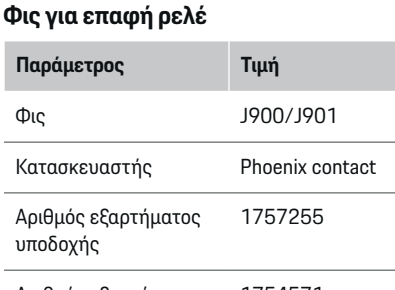

 $\bigcirc$ 

Αριθμός εξαρτήματος φις 1754571

# **Επισκόπηση των φις J900/J901**

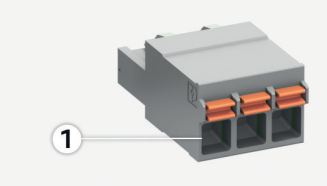

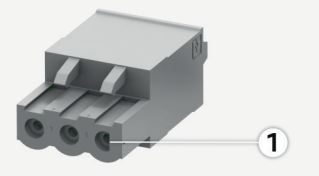

◈

Εικ. 163 Επισκόπηση των J900/J901

**1** Ακροδέκτης 1

#### **Φις Α κρ οδ έκ τη ς Σήμα** J900 / J901 1 Επαφή NO 2 Επαφή COM 3 Επαφή NC

### **Φις για επικοινωνία**

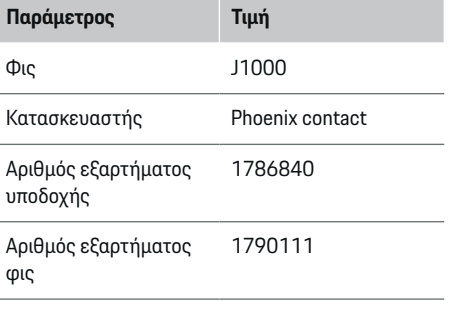

#### <span id="page-297-0"></span>**Επισκόπηση του φις J1000**

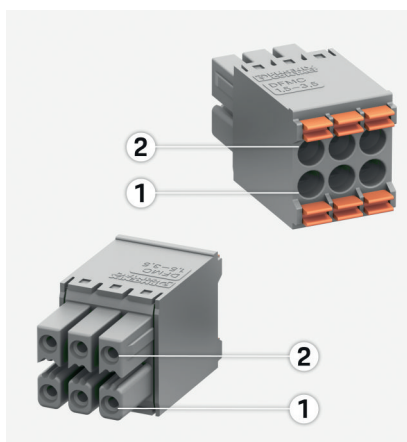

Εικ. 164 Επισκόπηση των J1000

- **1** Ακροδέκτης 1
- **2** Ακροδέκτης 2

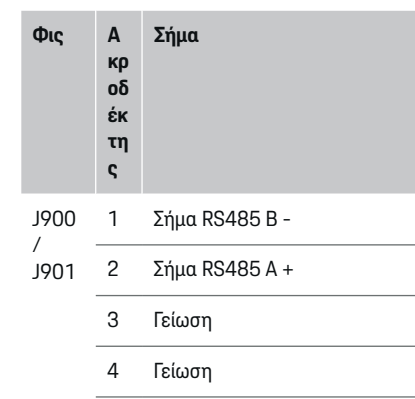

5 CAN Low

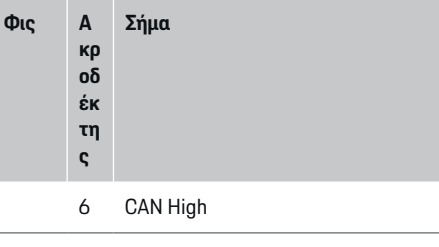

# **Σύνδεση στο δίκτυο ηλεκτρικής ενέργειας**

## **Εγκατάσταση αυτόματων διακοπτών ηλεκτρικού κυκλώματος**

#### (i) **Πληροφορίες**

Οι ασφάλειες προστασίας γραμμής δεν περιλαμβάνονται στον παραδοτέο εξοπλισμό και πρέπει να εγκατασταθούν από εξειδικευμένο ηλεκτρολόγο.

Το σύστημα διαχείρισης ρεύματος **δεν έχε εσωτερικές ασφάλειες**. Συνεπώς, η μέτρηση τάσης, η εξωτερική παροχή ρεύματος και οι είσοδοι ρελέ πρέπει να διαθέτουν κατάλληλες εφεδρικές ασφάλειες.

- Η χρήση του συστήματος διαχείρισης ρεύματος απαιτεί προστασία από υπερβολική τάση για όλα τα καλώδια τροφοδοσίας. Βεβαιωθείτε ότι επιλέγετε ασφάλειες με ευαίσθητο χαρακτηριστικό διακοπής.
- Οι ασφάλειες πρέπει να επιλέγονται με βάση τα διαθέσιμα εξαρτήματα στη χώρα χρήσης.
- Χρησιμοποιείτε εξαρτήματα με το χαμηλότερο ρεύμα απεμπλοκής και τον μικρότερο χρόνο επενέργειας διακοπής.

#### **Προετοιμασία του κουτιού διανομής**

Για πληροφορίες σχετικά τον χώρο που απαιτείται για το σύστημα διαχείρισης ρεύματος:

g [Ανατρέξτε στην ενότητα «Τεχνικά χαρακτηρι](#page-308-0)στικά», στη [σελίδα 307.](#page-308-0)

- e Για την εγκατάσταση του συστήματος διαχείρισης ρεύματος μέσα στο κουτί διανομής, απαιτείται οριζόντιο βήμα (ΗΡ) 11,5 ή ράγα DIN.
- e Εγκαταστήστε τη μονάδα παροχής ρεύματος του συστήματος διαχείρισης ρεύματος σε ελάχιστη απόσταση 0,5 ΗΡ από το περίβλημά του.
- e Προστατέψτε όλες τις ηλεκτρικές διασυνδέσεις από άμεση/έμμεση επαφή.

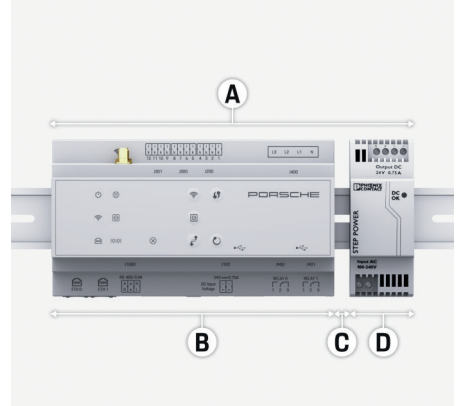

Εικ. 165 Προετοιμασία του κουτιού διανομής

- **A** Οριζόντιο βήμα 11,5
- **B** Οριζόντιο βήμα 9
- **C** Οριζόντιο βήμα 0,5
- **D** Οριζόντιο βήμα 2

### <span id="page-298-0"></span>**Εγκατάσταση στο κουτί διανομής**

- b Όλα τα καλώδια συνδέονται στο σύστημα διαχείρισης ρεύματος.
- b Η βάση της ράγας DIN στο περίβλημα του συστήματος διαχείρισης ρεύματος έχει απελευθερωθεί.
- **1.** Τοποθετήστε τη βάση της ράγας DIN υπό κλίση στη ράγα DIN μέσα στο κουτί διανομής.
- **2.** Γείρετε το περίβλημα του συστήματος διαχείρισης ρεύματος και τοποθετήστε το επίπεδα πάνω στη ράγα DIN.
- **3.** Στερεώστε τη βάση της ράγας DIN στο περίβλημα του συστήματος διαχείρισης ρεύματος.

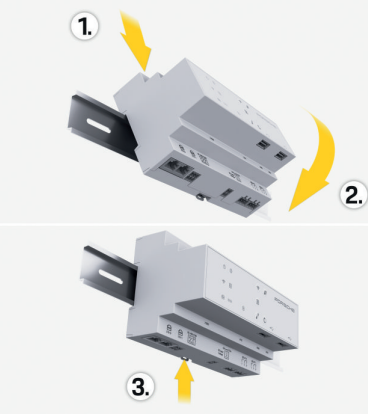

Εικ. 166 Εγκατάσταση στο κουτί διανομής

**4.** Βεβαιωθείτε ότι το σύστημα διαχείρισης ρεύματος είναι καλά στερεωμένο στη ράγα DIN.

#### **Εγκατάσταση των αισθητήρων ρεύματος**

#### **ΠΑΡΑΤΗΡΗΣΗ**

Αισθητήρας με λανθασμένη κατεύθυνση ρεύματος

Η εγκατάσταση του αισθητήρα με λανθασμένη κατεύθυνση μέτρησης μπορεί να οδηγήσει σε λανθασμένα αποτελέσματα και δυσλειτουργίες.

e Δώστε προσοχή στην κατεύθυνση μέτρησης του αισθητήρα (Εικ. 15, κίτρινα βέλη).

Εγκαταστήστε τους αισθητήρες ρεύματος για τη μέτρηση του συνολικού ρεύματος της επιχείρησης/της οικίας στις σχετικές φάσεις του ρεύματος μετά την κεντρική ασφάλεια. Οι ροές ενέργειας δεν πρέπει να έχουν διαχωριστεί ακόμη σε περαιτέρω υποκυκλώματα.

g [Ανατρέξτε στην ενότητα «Επισκόπηση», στη](#page-290-0) σε[λίδα 289.](#page-290-0)

- e Τηρήστε το μέγιστο επιτρεπόμενο μήκος καλωδίου των 3,0 μ. για κάθε αισθητήρα ρεύματος.
- e Επιλέξτε μια θέση εγκατάστασης όπου τα καλώδια μπορούν να δρομολογηθούν ευθεία και προσέξτε την κατεύθυνση της μέτρησης (το βέλος δείχνει προς το φορτίο) ((, κίτρινα βέλη).
- e Τοποθετήστε το καλώδιο εγκατάστασης μέσα στον αισθητήρα ρεύματος και κλείστε το καπάκι του αισθητήρα (, κίτρινο βέλος).
- e Βεβαιωθείτε ότι ο αισθητήρας ρεύματος έχει υψηλότερη ονομαστική ένταση από τον αυτόματο διακόπτη ηλεκτρικού κυκλώματος.
- e Τοποθετήστε πρώτα τα καλώδια των αισθητήρων ρεύματος μέσα στα φις και, στη συνέχεια, τοποθετήστε τα φις στις υποδοχές της συσκευής.

#### ⋒ **Πληροφορίες**

Σημειώστε τον τύπο του αισθητήρα ρεύματος, τη θέση τοποθέτησής του στο σύστημα διαχείρισης ρεύματος και τη φάση στην οποία έχει συνδεθεί ο αισθητήρας ρεύματος. Θα χρειαστείτε αυτές τις πληροφορίες για την παραμετροποίηση των αισθητήρων ρεύματος στην Web Application.

Αν πρέπει να επεκτείνετε τα καλώδια μέτρησης, χρησιμοποιήστε τον ίδιο τύπο καλωδίου, αν είναι δυνατό.

Αν το περιβάλλον εγκατάστασης απαιτεί τη χρήση του προαιρετικού επίτοιχου κουτιού διανομής, οδεύστε τα καλώδια μέσα σε αυτό το κουτί διανομής, χρησιμοποιώντας κατάλληλους οδηγούς (κενούς αγωγούς, αγωγούς καλωδίων, κ.λπ.).

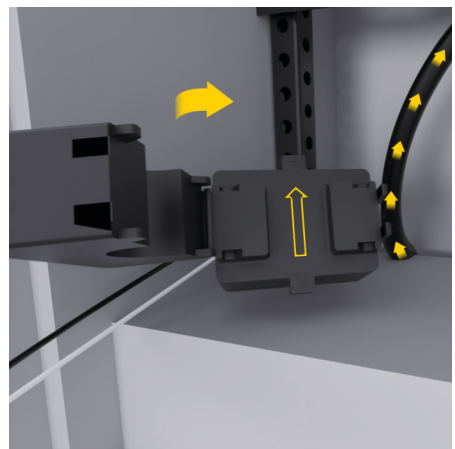

<span id="page-299-0"></span>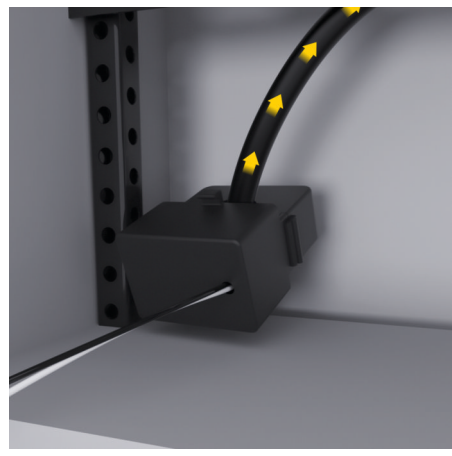

Εικ. 167 Παράδειγμα εγκατάστασης αισθητήρα ρεύματος

#### **Δρομολόγηση καλωδίων σύνδεσης**

Πριν από την εγκατάσταση οποιουδήποτε εξοπλισμού, οδηγήστε τε καλώδια μέσα στο κουτί διανομής σύμφωνα με τους τοπικούς κανονισμούς και προστατέψτε όλες τις ηλεκτρικές διασυνδέσεις από επαφή.

- e Χρησιμοποιήστε κατάλληλα καλώδια εγκατάστασης σύμφωνα με τους τοπικούς κανονισμούς.
- e Κόψτε τα καλώδια εγκατάστασης στο κατάλληλο μήκος, ώστε να ταιριάζουν στον διαθέσιμο χώρο και στις θέσεις εγκατάστασης.
- e Φροντίστε ώστε τα καλώδια εγκατάστασης να συμμορφώνονται με την ακτίνα κάμψης του εκάστοτε προϊόντος, ώστε να αποφευχθούν αστοχίες στα καλώδια και στο υλικό.

# **Σύνδεση στην εγκατάσταση του κτιρίου**

#### **ΠΑΡΑΤΗΡΗΣΗ**

Λανθασμένη αντιστοίχιση φάσεων

Η λανθασμένη αντιστοίχιση των φάσεων μπορεί να οδηγήσει σε λανθασμένα αποτελέσματα και δυσλειτουργίες.

Στην περίπτωση πολυφασικού δικτύου ηλεκτρικής ενέργειας, βεβαιωθείτε ότι μία φάση της οικιακής σύνδεσης αντιστοιχεί στη φάση της σύνδεσης του φορτιστή Porsche και, στην αντίστοιχη περίπτωση, στη φάση αντιστροφής του φωτοβολταϊκού συστήματος. Μετατοπίσεις φάσης δεν πρέπει να υπάρχουν πουθενά, διότι, σε διαφορετική περίπτωση, δεν θα είναι διαθέσιμες οι λειτουργίες φόρτισης συγκεκριμένης φάσης. Με αυτήν την εγκατάσταση, μπορείτε να αντιστοιχήσετε στην Web Application αισθητήρες ρεύματος σε πηγές ρεύματος και σημεία κατανάλωσης ρεύματος με την κανονική διαδοχή φάσεων (π.χ. L1-L2-L3), όπως και για τις φάσεις μέτρησης τάσης.

Συνδέστε όλες τις συσκευές στην υπάρχουσα εγκατάσταση του κτιρίου, σύμφωνα με τους τοπικά ισχύοντες κανονισμούς και πρότυπα.

### **Επικοινωνία καλωδίου φόρτισης με το σύστημα διαχείρισης ρεύματος**

- Το έξυπνο καλώδιο φόρτισης διαθέτει πολυφασική σύνδεση (ρευματοδότης ή μόνιμη εγκατάσταση):
- e Βεβαιωθείτε ότι οι φάσεις του συστήματος διαχείρισης ρεύματος και καλώδιο φόρτισης ταιριάζουν.
- Το έξυπνο καλώδιο φόρτισης διαθέτει μονοφασική σύνδεση:
- e Κατά την αντιστοίχιση φάσεων στην Web Application, χρησιμοποιήστε τη φάση στην οποία είναι συνδεδεμένο το έξυπνο καλώδιο φόρτισης.

### **Σύνδεση εξωτερικής μονάδας κεντρικής παροχής ρεύματος**

e Ακολουθήστε τις οδηγίες εγκατάστασης του κατασκευαστή.

g [Ανατρέξτε στην ενότητα «Ισχύοντα έγ](#page-287-0)[γραφα», στη](#page-287-0) σελίδα 286.

- e Συνδέστε την έξοδο συνεχούς ρεύματος (DC) στο σύστημα διαχείρισης ρεύματος, χρησιμοποιώντας την αντιστοίχιση ακροδεκτών του φις παροχής ρεύματος (J102).
- e Συνδέστε τη μονάδα κεντρικής παροχής ρεύματος στο σύστημα διαχείρισης ρεύματος, χρησιμοποιώντας καλώδια. Τα καλώδια αυτά πρέπει να ετοιμαστούν από εξειδικευμένο ηλεκτρολόγο.

#### **Σύνδεση επικοινωνίας RS485/CAN**

#### (i) **Πληροφορίες**

Το λογισμικό (08/2019) δεν καλύπτει τη σύνδεση στο RS485/CAN. Για μελλοντικές λειτουργίες, διαβάστε τις πληροφορίες των νέων εκδόσεων λογισμικού.

Όταν συνδέετε το σύστημα διαχείρισης ρεύματος στην εγκατάσταση του κτιρίου, υπάρχει κίνδυνος το φις τροφοδοσίας ρεύματος DC (J102) να συνδεθεί κατά λάθος στη θύρα RS485/CAN. Αυτό μπορεί να προκαλέσει ζημιά στο σύστημα διαχείρισης ρεύ-

<span id="page-300-0"></span>ματος. Τοποθετώντας το φις 6 ακροδεκτών χωρίς καλώδιο σύνδεσης, το οποίο περιλαμβάνεται στον παρεχόμενο εξοπλισμό (J1000), θα αποφύγετε την εναλλαγή φις.

e Τοποθετήστε το φις χωρίς καλώδιο σύνδεσης μέσα στην πρίζα J1000, στο περίβλημα του συστήματος διαχείρισης ρεύματος.

### **Σύνδεση καναλιών ρελέ**

#### ⋒ **Πληροφορίες**

Το λογισμικό (08/2019) δεν καλύπτει τη σύνδεση στα κανάλια ρελέ. Για μελλοντικές λειτουργίες, διαβάστε τις πληροφορίες των νέων εκδόσεων λογισμικού.

Ο παρεχόμενος εξοπλισμός του συστήματος διαχείρισης ρεύματος περιλαμβάνει κατάλληλο φις χωρίς καλώδιο σύνδεσης.

e Τοποθετήστε το φις χωρίς καλώδιο σύνδεσης μέσα στην πρίζα J900/J901, στο περίβλημα του συστήματος διαχείρισης ρεύματος.

## **Ρεύμα σύνδεσης και μέτρηση τάσης**

Τα κανάλια μέτρησης ρεύματος και τάσης συνδέονται με διάφορα φις. Τα απαιτούμενα φις περιλαμβάνονται στον παραδοτέο εξοπλισμό του συστήματος διαχείρισης ρεύματος. Εάν οι αισθητήρες ρεύματος ή τα καλώδια μέτρησης τάσης δεν συνδεθούν ή συνδεθούν λανθασμένα, η λειτουργία θα είναι εξαιρετικά περιορισμένη.

e Προσέξτε τα σημάδια πάνω στη συσκευή όταν συνδέετε τους αισθητήρες ρεύματος και τα καλώδια μέτρησης τάσης. Μπορείτε να βρείτε ένα βίντεο για τη μονοφασική εγκατάσταση

στη διεύθυνση https://www.porsche.com/ international/aboutporsche/e-performance/ help-and-contact/

# **Πραγματοποίηση σύνδεσης στη συσκευή**

Για χρήση του συστήματος διαχείρισης ρεύματος μέσω της Web Application, η συσκευή (PC, tablet ή smartphone) και το σύστημα διαχείρισης ρεύματος θα πρέπει να έχουν συνδεθεί στο οικιακό δίκτυο (μέσω σύνδεσης WiFi, PLC ή Ethernet).

Όλες οι λειτουργίες της Web Application μπορούν να χρησιμοποιούνται μέσω της σύνδεσης του οικιακού δικτύου στο διαδίκτυο. Αν δεν υπάρχει οικιακό δίκτυο στον τόπο χρήσης, η συσκευή σας μπορεί συνδεθεί απευθείας στο σύστημα διαχείρισης ρεύματος μέσω του WiFi hotspot που αυτό διαθέτει.

- e Επιλέξτε τον τύπο σύνδεσης με βάση με την ισχύ και τη διαθεσιμότητα σήματος.
- e Για πληροφορίες σχετικά με τις επιλογές σύνδεσης, ανατρέξτε στο

g Εγχειρίδιο εφαρμογής Web του συστήματος διαχείρισης οικιακής ενέργειας Porsche

#### **Έλεγχος της ποιότητας σήματος του δικτύου PLC**

#### $(i)$ **Πληροφορίες**

.

Το λογισμικό και ο μετατροπέας PLC Ethernet που περιγράφονται σε αυτήν την ενότητα δεν περιλαμβάνονται στον παραδοτέο εξοπλισμό.

Για να ελέγξετε την ποιότητα σύνδεσης του δικτύου PLC, μπορείτε να διαπιστώσετε τον ρυθμό μετάδοσης δεδομένων PLC μέσω του οικιακού ηλεκτρολο-

γικού συστήματος, χρησιμοποιώντας λογισμικό και μετατροπείς PLC Ethernet. Για να το κάνετε αυτό, συνδέστε τους μετατροπείς στην κεντρική παροχή ρεύματος, στις θέσεις εγκατάστασης. Ως θέσεις εγκατάστασης, επιλέξτε τις θέσεις εγκατάστασης του συστήματος διαχείρισης ρεύματος και των σημείων κατανάλωσης ρεύματος με λειτουργικότητα PLC (όπως ο φορτιστής Porsche). Ο πραγματικός ρυθμός μετάδοσης μεταξύ των τοποθεσιών εγκατάστασης μπορεί να προβληθεί με τη χρήση λογισμικού γραμμής ρεύματος (powerline). Ρυθμοί μετάδοσης της τάξης των 100 Mbit ή περισσότερο είναι επαρκείς.

Εάν οι ηλεκτρολογικές εγκαταστάσεις δεν είναι ιδανικές, η επικοινωνία PLC μπορεί να είναι ανέφικτη ή τόσο ασθενής ώστε να μην επιτρέπει τη σταθερή επικοινωνία του EEBus με τον φορτιστή Porsche.

e Σε αυτήν την περίπτωση, επιλέξτε μια εναλλακτική διεπαφή επικοινωνίας (Ethernet ή WiFi).

#### **Σύνδεση της κεραίας WiFi**

Μπορείτε να συνδέσετε μια κεραία WiFi για να ενισχύσετε το σήμα WiFi.

- **1.** Συνδέστε την κεραία WiFi στο σύστημα διαχείρισης ρεύματος, χρησιμοποιώντας τις πρίζες/βιδωτές συνδέσεις που υπάρχουν για αυτόν τον σκοπό.
- **2.** Στερεώστε την κεραία WiFi με τη μαγνητική της βάση στο εξωτερικό του μεταλλικού κουτιού διανομής (εάν η κεραία WiFi βρίσκεται μέσα στο κουτί διανομής, δεν μπορεί να λαμβάνει σήμα) Βεβαιωθείτε ότι η κεραία WiFi είναι τοποθετημένη σωστά (π.χ.σε γωνία 90° σε σχέση με τον δρομολογητή).

# <span id="page-301-0"></span>**Σύνδεση της κεραίας WiFi**

Μπορείτε να συνδέσετε μια κεραία WiFi για να ενισχύσετε το σήμα WiFi.

◈

◈

♠

- **1.** Συνδέστε την κεραία WiFi στο σύστημα διαχείρισης ρεύματος, χρησιμοποιώντας τις πρίζες/βιδωτές συνδέσεις που υπάρχουν για αυτόν τον σκοπό.
- **2.** Στερεώστε την κεραία WiFi με τη μαγνητική της βάση στο εξωτερικό του μεταλλικού κουτιού διανομής (εάν η κεραία WiFi βρίσκεται μέσα στο κουτί διανομής, δεν μπορεί να λαμβάνει σήμα) Βεβαιωθείτε ότι η κεραία WiFi είναι τοποθετημένη σωστά (π.χ.σε γωνία 90° σε σχέση με τον δρομολογητή).

# <span id="page-302-0"></span>**Εκκίνηση**

.

Όταν η τροφοδοσία ρεύματος είναι ενεργή, το σύστημα διαχείρισης ρεύματος είναι ενεργοποιημένο και έτοιμο να λειτουργήσει:

 $\phi$ Το κουμπί Κατάστασης On/Off ανάβει με πράσινο χρώμα.

Για να διασφαλιστεί ότι το σύστημα διαχείρισης ρεύματος λειτουργεί αξιόπιστα με το πλήρες εύρος λειτουργιών του, θα πρέπει να βεβαιωθείτε ότι είναι εγκατεστημένο το πιο πρόσφατο λογισμικό.

- e Όταν θέσετε σε λειτουργία το σύστημα διαχείρισης ρεύματος για πρώτη φορά, ενημερώστε το λογισμικό μέσω της Web Application.
- e Για πληροφορίες σχετικά με την εκτέλεση ενημερώσεων λογισμικού, ανατρέξτε στο

g Εγχειρίδιο εφαρμογής Web του συστήματος διαχείρισης οικιακής ενέργειας Porsche

# **Ρύθμιση**

Το σύστημα διαχείρισης ρεύματος ρυθμίζεται χρησιμοποιώντας μια Web Application. Μπορείτε να εισαγάγετε όλες τις απαραίτητες τιμές και να παραμετροποιήσετε τους αισθητήρες ρεύματος στην Web Application.

Οι φορτιστές που διαθέτουν το πρωτόκολλο EEBus μπορούν να συνδεθούν στο σύστημα διαχείρισης ρεύματος ως συσκευές EEBus.

Μπορείτε επίσης να ανακτήσετε πληροφορίες για το σύστημα διαχείρισης ρεύματος στον λογαριασμό Porsche ID που διαθέτετε. Για τον σκοπό αυτό, το σύστημα διαχείρισης ρεύματος πρέπει να συνδεθεί με το Porsche ID.

e Για πληροφορίες σχετικά με την εφαρμογή Web, ανατρέξτε στο εγχειρίδιο που υπάρχει στη διεύθυνση https://www.porsche.com/ international/aboutporsche/e-performance/ help-and-contact/

Αν χρειάζεστε διαφορετική γλώσσα, επιλέξτε τον κατάλληλο ιστότοπο για τη χώρα σας.

Για να ρυθμίσετε το σύστημα διαχείρισης ρεύματος, βεβαιωθείτε ότι ο εξειδικευμένος ηλεκτρολόγος έχει στη διάθεσή του τις εξής απαραίτητες πληροφορίες:

- Επιστολή με τα στοιχεία πρόσβασης για τη σύνδεση στην Web Application
- Στοιχεία πρόσβασης για το οικιακό σας δίκτυο
- Στοιχεία πρόσβασης για το προφίλ χρήστη (για τη σύνδεσή του με το Porsche ID)).
- Πληροφορίες σχετικά με τα τιμολόγια/τιμές του ηλεκτρικού ρεύματος από το συμβόλαιο του παρόχου ηλεκτρικής ενέργειας με τον οποίο συνεργάζεστε

◈

# **Άνοιγμα της Web Application μέσω hotspot**

Μπορείτε να ανοίξετε την Web Application στη συσκευή σας (PC, tablet ή έξυπνο τηλέφωνο), μέσω ενός Hotspot που έχει ρυθμιστεί από το σύστημα διαχείρισης ρεύματος.

e Για να ανοίξετε την Web Application ενώ είναι ενεργό ένα hotspot, εισαγάγετε την παρακάτω διεύθυνση IP στη γραμμή διευθύνσεων του προγράμματος περιήγησης: 192.168.9.11

#### **Πληροφορίες**

- − Ανάλογα με το πρόγραμμα περιήγησης που χρησιμοποιείτε, η Web Application ενδέχεται να μην ανοίξει αμέσως. Αντιθέτως, μπορεί να εμφανιστεί πρώτα μια ειδοποίηση σχετικά με τις ρυθμίσεις ασφαλείας του προγράμματος περιήγησης.
- − Ενδεχομένως θα χρειαστεί να εισαγάγετε το κλειδί δικτύου, για να ανοίξει η Web Application. Αυτό εξαρτάται από το λειτουργικό σύστημα της συσκευής σας.

## **Σύνδεση στην Web Application**

Για τη σύνδεση στην Web Application διατίθενται δύο χρήστες: **ΟΙΚΙΑΚΟΣ ΧΡΗΣΤΗΣ** και **ΕΞΥΠΗΡΕ-ΤΗΣΗ ΠΕΛΑΤΩΝ**.

e Για να ρυθμίσετε το σύστημα διαχείρισης ρεύματος, συνδεθείτε στην Web Application του συστήματος διαχείρισης ρεύματος ως **ΕΞΥΠΗ-ΡΕΤΗΣΗ ΠΕΛΑΤΩΝ**. Θα βρείτε τους αρχικούς κωδικούς πρόσβασης στην επιστολή δεδομένων πρόσβασης.

301

# <span id="page-303-0"></span>**Ρύθμιση**

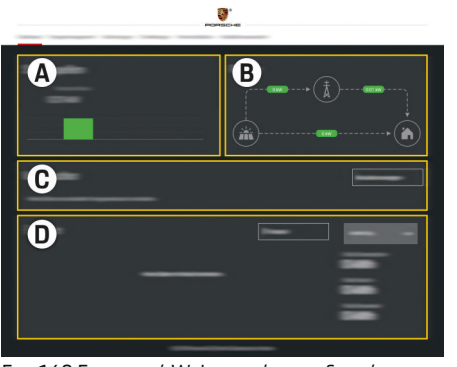

Εικ. 168 Εφαρμογή Web συστήματος διαχείρισης ρεύματος (ΕΠΙΣΚΟΠΗΣΗ)

- **A Πηγές ενέργειας**
- **B Ένταση ρεύματος**
- **C Σημεία κατανάλωσης ρεύματος**
- **D Ισχύς**

# **Χρήση του βοηθού εγκατάστασης**

- b Έγινε σύνδεση στην εφαρμογή Web ως Εξυπηρέτηση πελατών.
- e Συνεχίστε, ακολουθώντας τις οδηγίες του βοηθού εγκατάστασης.

Ο **ΒΟΗΘΟΣ ΕΓΚΑΤΑΣΤΑΣΗΣ** καλύπτει τα εξής σημεία, μεταξύ άλλων:

- Ρυθμίσεις για ενημερώσεις και δημιουργία αντιγράφων ασφαλείας
- Πραγματοποίηση σύνδεσης δικτύου μέσω σύνδεσης WiFi, Ethernet ή PLC
- Σύνδεση του συστήματος διαχείρισης ρεύματος σε προφίλ χρήστη (Porsche ID)
- Εισαγωγή πληροφοριών χρεώσεων για τη λειτουργία «Βελτιστοποίηση κόστους φόρτισης»
- Ιεράρχηση και διαχείριση διαδικασιών φόρτισης, όταν χρησιμοποιούνται πολλοί φορτιστές
- Ενεργοποίηση και απενεργοποίηση λειτουργιών, όπως οι **Προστασία υπερφόρτισης**, **Βελτιστοποίηση ιδιοκατανάλωσης** και **Βελτιστοποίηση κόστους φόρτισης**

#### G) **Πληροφορίες**

Στην εφαρμογή Web, η σύνδεση hotspot θα πρέπει να απενεργοποιείται μόνο αν υπάρχει δυνατότητα σύνδεσης σε οικιακό δίκτυο.

#### **Ρύθμιση παραμέτρων οικιακής διαμόρφωσης**

- b Έγινε σύνδεση στην εφαρμογή Web ως Εξυπηρέτηση πελατών.
- e Ρυθμίστε τις παραμέτρους της οικιακής διαμόρφωσης.

Η **ΟΙΚΙΑΚΗ ΔΙΑΜΟΡΦΩΣΗ** καλύπτει τα εξής σημεία, μεταξύ άλλων:

– Διαμόρφωση του συστήματος διαχείρισης ρεύματος για το δίκτυο ηλεκτρικής ενέργειας, τις πηγές ενέργειας, τους αισθητήρες ρεύματος και τα σημεία κατανάλωσης ρεύματος.

◈

– Προσθήκη συσκευής EEBus

### **Προσθήκη συσκευής EEBus**

Για να διασφαλίσετε ότι οι λειτουργίες του συστήματος διαχείρισης ρεύματος λειτουργούν σωστά, είναι κρίσιμης σημασίας να το συνδέσετε σε μια συσκευή EEBus, για παράδειγμα σε έναν φορτιστή Porsche. Αν το σύστημα διαχείρισης ρεύματος και η συσκευή EEBus βρίσκονται στο ίδιο δίκτυο, μπορούν να ζευγοποιηθούν.

- b Έγινε σύνδεση στην εφαρμογή Web ως Οικιακός χρήστης ή Εξυπηρέτηση πελατών.
- b Το σύστημα διαχείρισης ρεύματος και η συσκευή EEBus βρίσκονται στο ίδιο δίκτυο με επαρκώς ισχυρό σήμα (οικιακό δίκτυο ή απευθείας σύνδεση).
- **1.** Για να ξεκινήσετε τη ζευγοποίηση, πηγαίνετε

στην Οικιακή διαμόρφωση ▶ Σημεία κατανά**λωσης ρεύματος** και κάντε κλικ στην επιλογή **Προσθήκη συσκευής EEBus**.

- Εμφανίζονται οι διαθέσιμες συσκευές EEBus.
- **2.** Επιλέξτε τη συσκευή EEBus με το όνομά της και τον αναγνωριστικό αριθμό της (SKI).
- **3.** Αντιστοιχήστε τις φάσεις στη συσκευή EEBus, δηλώνοντας τους αισθητήρες ρεύματος.
- **4.** Ξεκινήστε τη ζευγοποίηση στον φορτιστή.
- **5.** Η εμφάνιση ενός συμβόλου που δείχνει τη σύνδεση EEBus μέσω του φορτιστή δηλώνει ότι η σύνδεση πραγματοποιήθηκε με επιτυχία και οι λειτουργίες του συστήματος διαχείρισης ρεύματος μπορούν να χρησιμοποιηθούν.

Για πληροφορίες σχετικά με την προσθήκη του συστήματος διαχείρισης ρεύματος στον φορτιστή, ανατρέξτε στο

<span id="page-304-0"></span>g εγχειρίδιο εφαρμογής Web του φορτιστή Porsche Mobile Charger Connect

 $\bigoplus$ 

◈

- ή
- g Φορητός φορτιστής Plus της Porsche.
- g Τηρείτε τις οδηγίες χρήσης του φορτιστή.

# **Λειτουργία ελέγχου**

e Χρησιμοποιώντας την Web Application, βεβαιωθείτε ότι το σύστημα διαχείρισης ρεύματος λειτουργεί σωστά. Για να το κάνετε αυτό, ελέγξτε ότι στην οθόνη **ΕΠΙΣΚΟΠΗΣΗ** εμφανίζονται εύλογες τιμές για τις πηγές ενέργειας και τα σημεία κατανάλωσης.

# <span id="page-305-0"></span>**Επίλυση προβλημάτων: Πρόβλημα και λύσεις**

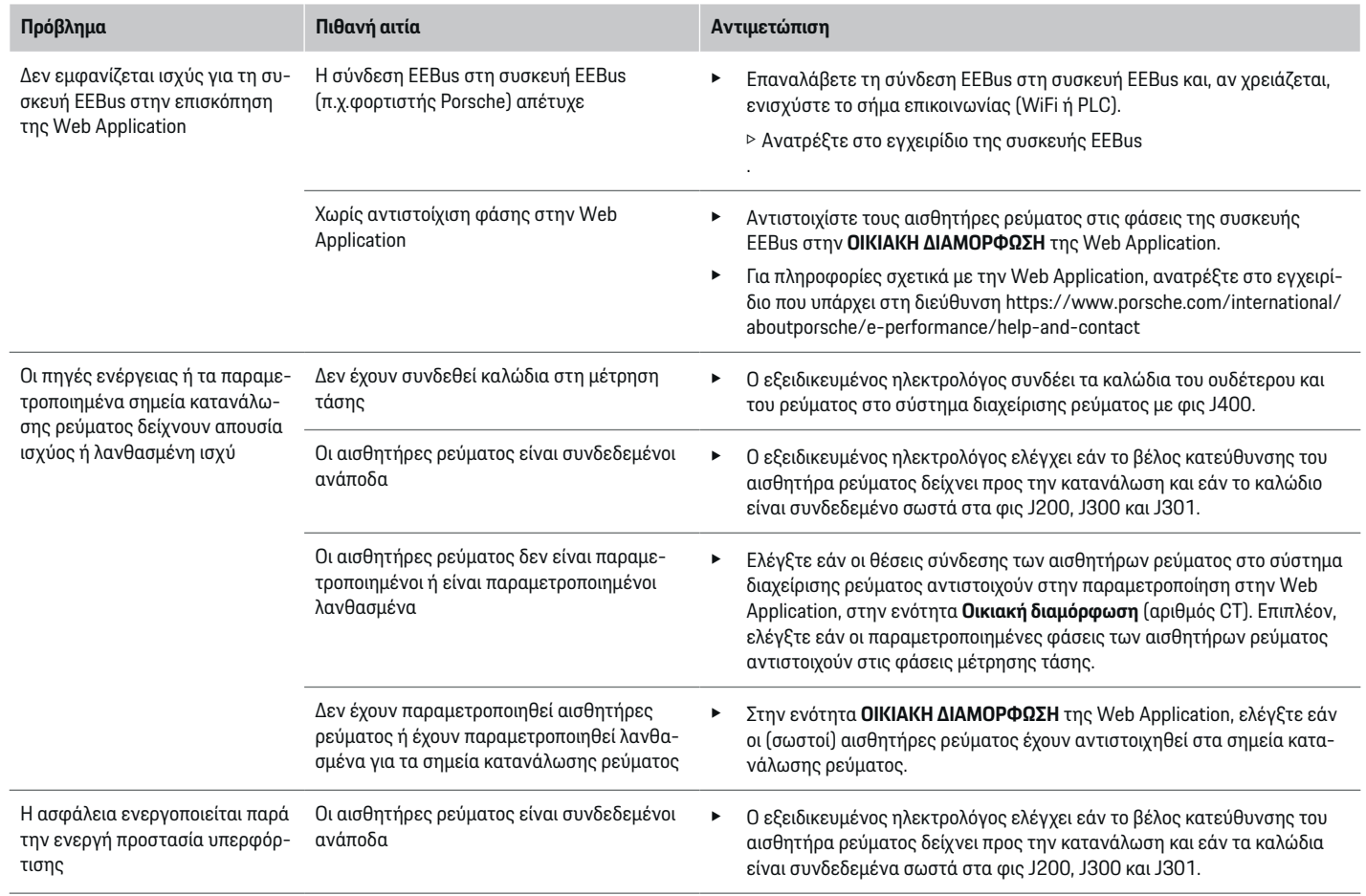

⊕

 $\bigoplus$ 

 $\bigoplus$ 

♠

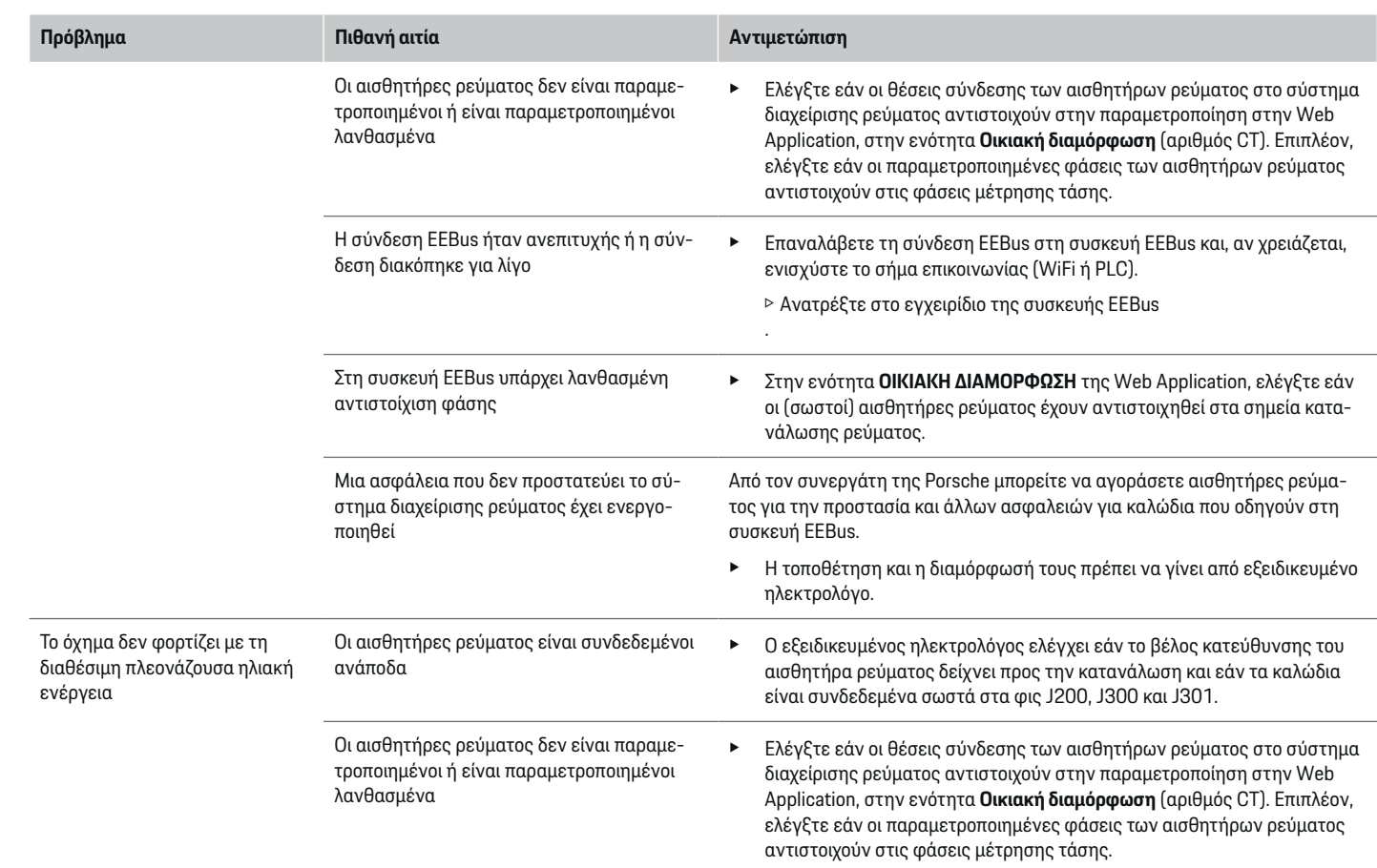

 $\bigoplus$ 

 $\bigcirc$ 

 $\bigoplus$ 

# **Ρύθμιση**

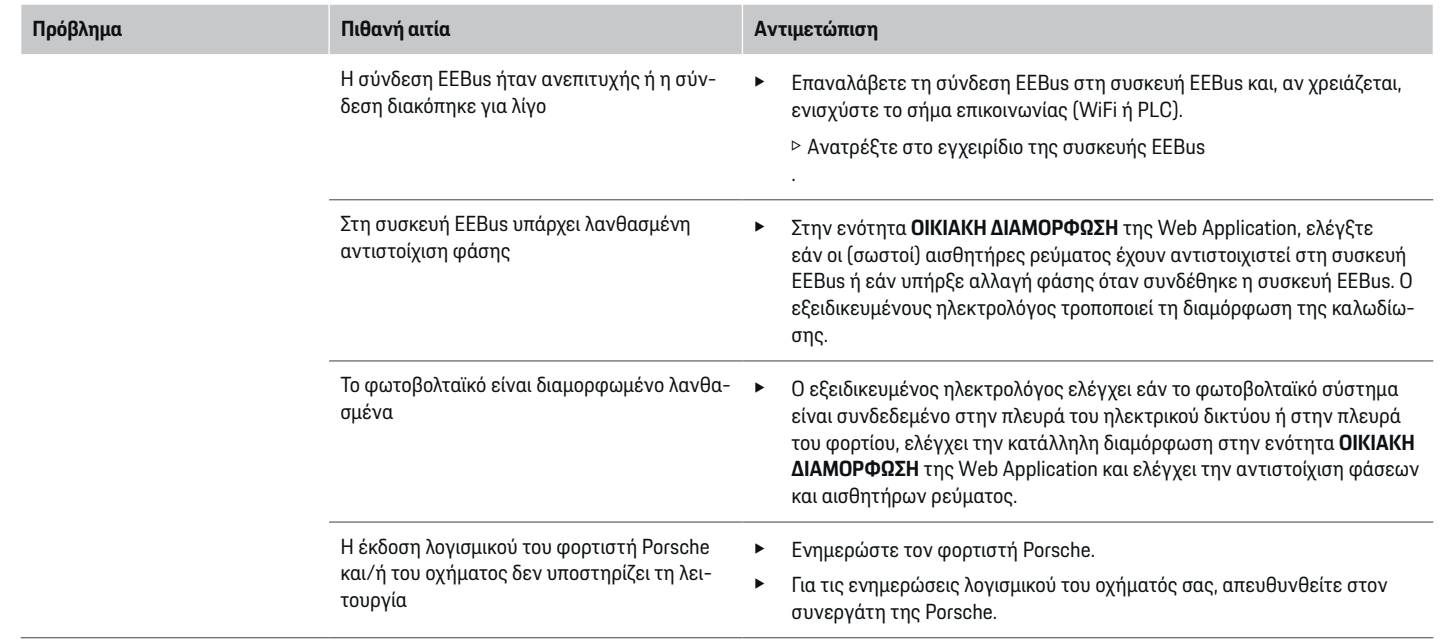

 $\bigoplus$ 

 $\bigoplus$ 

 $\bigoplus$ 

# <span id="page-308-0"></span>**Τεχνικά χαρακτηριστικά**

 $\spadesuit$ 

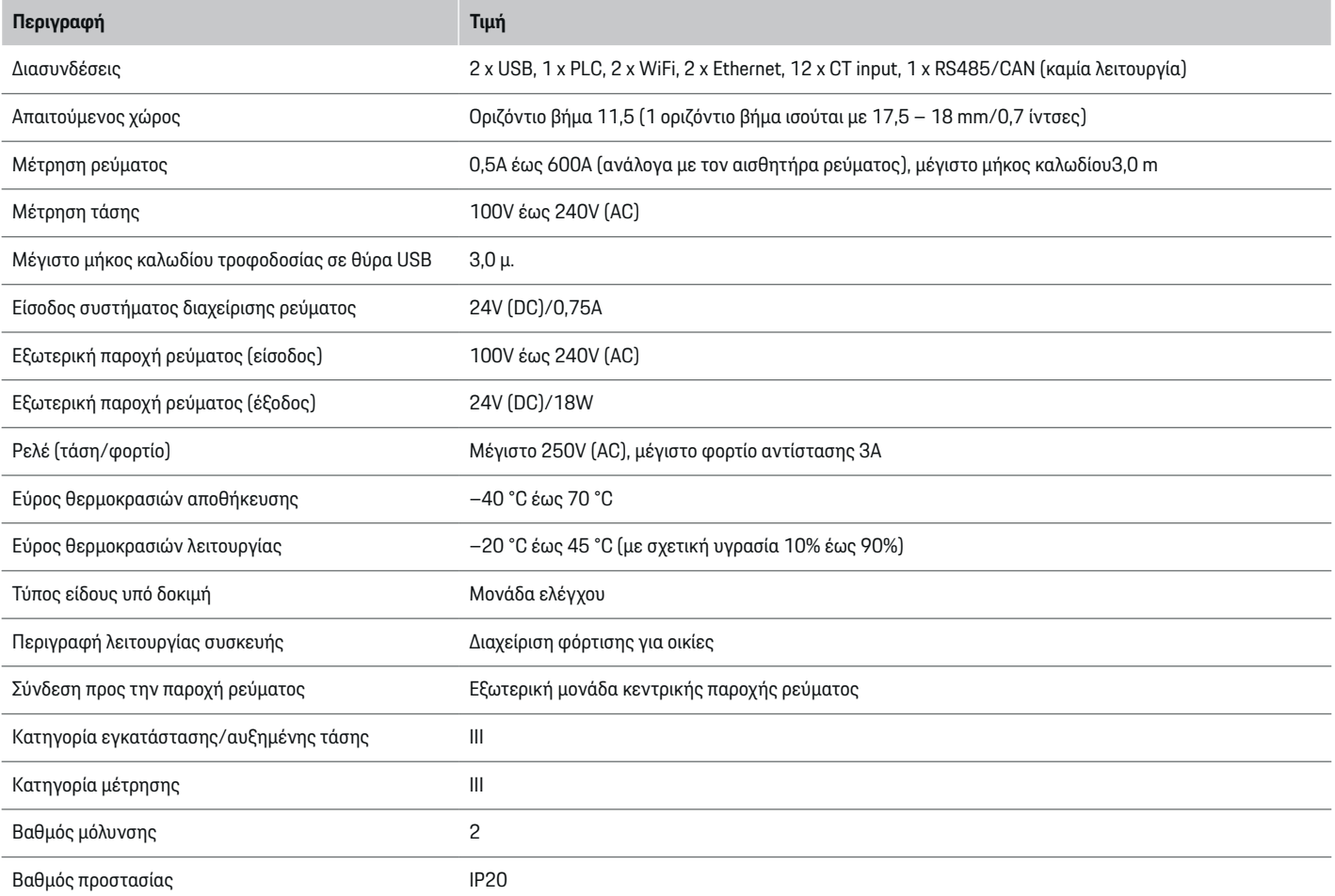

 $\bigoplus$ 

 $\bigoplus$ 

# **Τεχνικά χαρακτηριστικά**

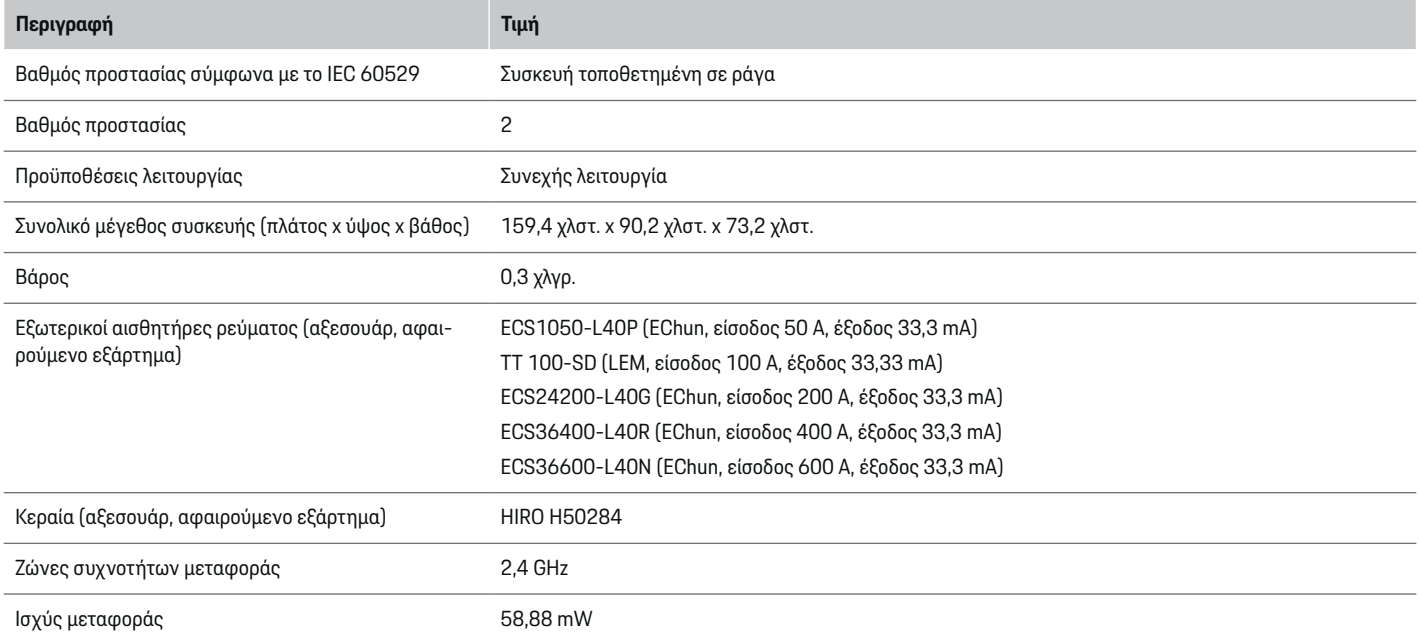

⊕

 $\bigoplus$ 

 $\bigoplus$ 

 $\bf \bigcirc$ 

# **Τεχνικά χαρακτηριστικά**

# <span id="page-310-0"></span>**Πληροφορίες παραγωγής**

#### **Δήλωση συμμόρφωσης**

Το σύστημα διαχείρισης ρεύματος διαθέτει ραδιοεξοπλισμό. Ο κατασκευαστής αυτού του ραδιοεξοπλισμού δηλώνει ότι ο εν λόγω εξοπλισμός συμμορφώνεται με τις προδιαγραφές για τη χρήση του, όπως προβλέπονται στην Οδηγία 2014/53/ΕΕ. Το πλήρες κείμενο της Δήλωσης συμμόρφωσης ΕΕ είναι διαθέσιμο στην ακόλουθη διαδικτυακή διεύθυνση: **http://www.porsche.com/international/ accessoriesandservice/porscheservice/ vehicleinformation/documents**

 $\bigoplus$ 

◈

# **Ευρετήριο**

# **Ευρετήριο**

# **Α**

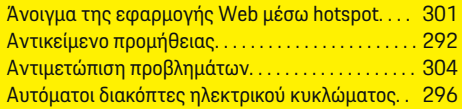

# **Β**

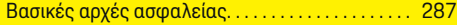

# **Δ**

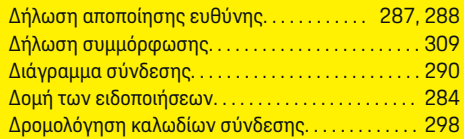

# **Ε**

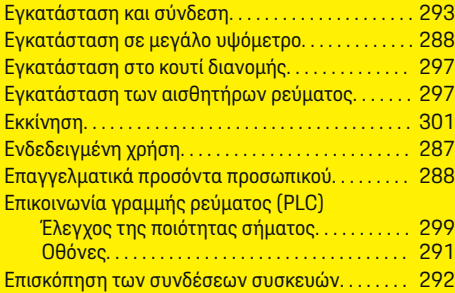

# **Ι**

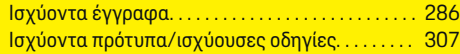

# **Κ**

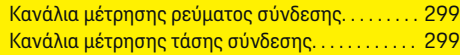

## **Λ**

Λειτουργία ελέγχου. . . . . . . . . . . . . . . . . . . . . . . . . . . [303](#page-304-0)

 $\bigoplus$ 

# **Ο**

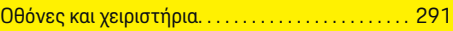

# **Π**

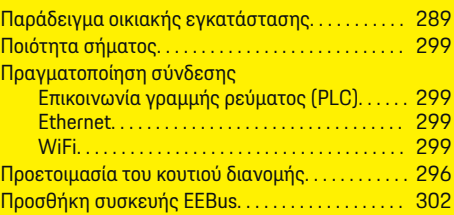

# **Ρ**

Ρύθμιση παραμέτρων οικιακής διαμόρφωσης. . . [302](#page-303-0)

# **Σ**

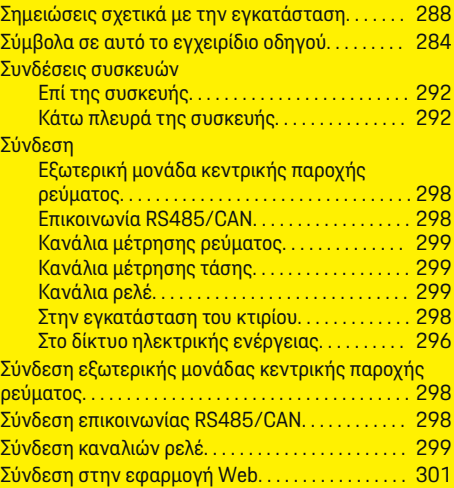

◈

# Σύνδεση της κεραίας WiFi. . . . . . . . . . . . . . . . [299,](#page-300-0) [300](#page-301-0) Συντήρηση προϊόντος. . . . . . . . . . . . . . . . . . . . . . . . . [307](#page-308-0) **Τ** Τεχνικά χαρακτηριστικά. . . . . . . . . . . . . . . . . . . . . . . [307](#page-308-0) **Φ**

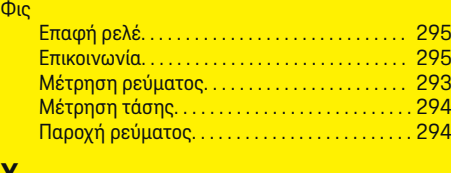

#### **Χ**

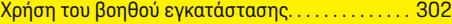

# **O tomto návodu**

## **Výstražné pokyny a symboly**

V tomto návodu jsou použity různé druhy výstražných pokynů a symbolů.

**NEBEZPEČÍ**

Těžká nebo smrtelná zranění

Při nedodržení výstražných pokynů kategorie "Nebezpečí" dojde k těžkému poranění nebo úmrtí.

**VAROVÁNÍ** Možná těžká nebo smrtelná zranění

Při nedodržení výstražných pokynů kategorie "Varování" může dojít k těžkému poranění nebo úmrtí.

**A** VÝSTRAHA

Možná středně těžká nebo lehká zranění

Při nedodržení výstražných pokynů kategorie "Výstraha" může dojít ke středně těžkým nebo lehkým zraněním.

#### **UPOZORNĚNÍ**

Možné věcné škody

Při nedodržení výstražných pokynů kategorie "Upozornění" může dojít k poškození vozidla.

#### (i) **Informace**

Doplňkové informace jsou označeny slovem "Informace".

- $\checkmark$  Předpoklady, které musí být splněny, aby bylo možné nějakou funkci použít.
- e Pokyny, podle kterých je nutné postupovat.

**1.** Pokyny skládající se z několika kroků jsou označeny pořadovým číslem.

◈

**2.** Pokyny na středové obrazovce, podle kterých musíte postupovat.

g Upozornění na to, kde lze nalézt další informace k danému tématu.

◈

♠

# **Obsah**

# **Čeština**

#### **[Bezpečnost](#page-314-0)**

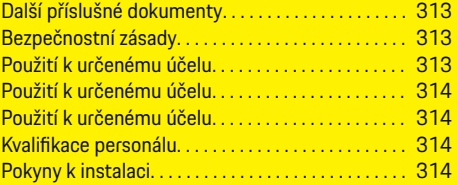

 $\bigoplus$ 

 $\overline{\bigoplus}$ 

 $\bigcirc$ 

#### **[Přehled](#page-317-0)**

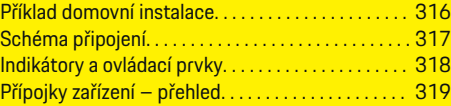

# **[Instalace a připojení](#page-321-0)**

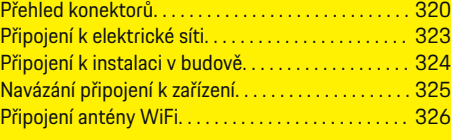

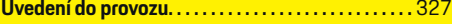

#### **[Nastavit](#page-328-0)**

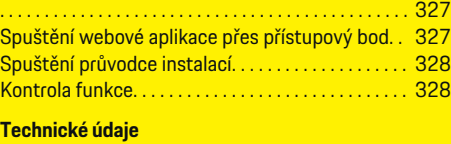

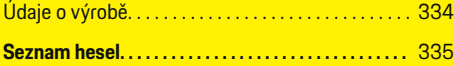

# <span id="page-314-0"></span>**Bezpečnost**

# **Další příslušné dokumenty**

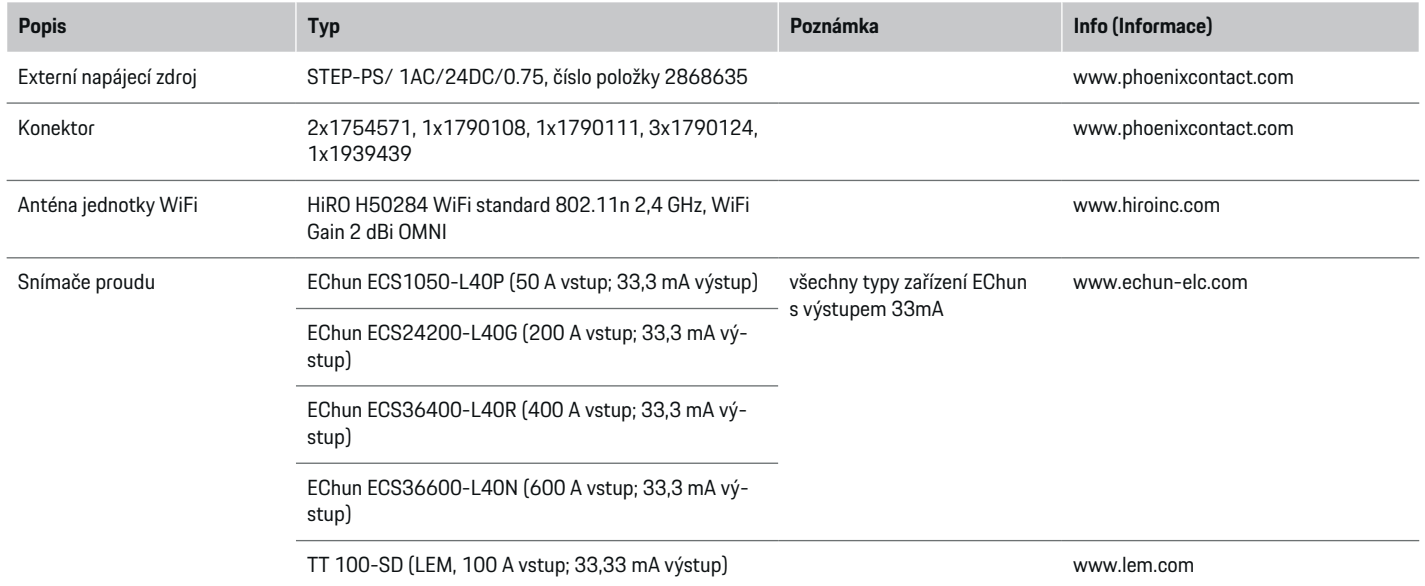

◈

# **Bezpečnostní zásady**

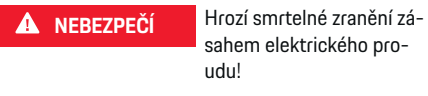

Může dojít ke zranění elektrickým proudem nebo popáleninám, které povedou k úmrtí!

- e Ujistěte se, že je systém po celou dobu práce bez napětí a zajištěn proti neúmyslnému zapnutí.
- e Za žádných okolností neotevírejte kryt správce energií.

⊕

# **Použití k určenému účelu**

Správce energií slouží především k zajištění dodávek elektrické energie (ochrana před přetížením) tím, že zabraňuje spuštění hlavního jističe (pojistka budovy).

Použití, které neodpovídá určenému účelu:

- neautorizované doplňky a úpravy správce energií,
- jakékoli jiné využití správce energií, než je zde popsáno.

#### <span id="page-315-0"></span>**Bezpečnost**

Správce energií je navržen jako modulární zařízení k montáži na DIN lištu a musí být nainstalován podle takto požadovaných podmínek elektrotechnických a informačních technologií.

Pro elektrotechnickou oblast to znamená, že správce energií musí být nainstalován ve vhodném rozvaděči.

**Pouze USA**: V případě, že ve vaší zemi žádný takový rozvaděč není k dostání, můžete si odpovídající rozvaděč objednat od svého partnera Porsche. Informace o volitelném rozvaděči pro povrchovou montáž:

e

### **Vyloučení odpovědnosti**

Při poškození způsobené přepravou, skladováním nebo manipulací není možná žádná záruční oprava. Pokud je otevřeno pouzdro správce energií, záruka zaniká. To platí také v případě, kdy dojde k poškození v důsledku vnějších faktorů, jako jsou požár, vysoké teploty, extrémní podmínky prostředí nebo použití, které neodpovídá určenému účelu.

# **Použití k určenému účelu**

Správce energií slouží především k zajištění dodávek elektrické energie (ochrana před přetížením) tím, že zabraňuje spuštění hlavního jističe (pojistka budovy).

Použití, které neodpovídá určenému účelu:

- neautorizované doplňky a úpravy správce energií,
- jakékoli jiné využití správce energií, než je zde popsáno.

Správce energií je navržen jako modulární zařízení k montáži na DIN lištu a musí být nainstalován podle takto požadovaných podmínek elektrotechnických a informačních technologií.

Pro elektrotechnickou oblast to znamená, že správce energií musí být nainstalován ve vhodném rozvaděči. e

#### **Vyloučení odpovědnosti**

Při poškození způsobené přepravou, skladováním nebo manipulací není možná žádná záruční oprava. Pokud je otevřeno pouzdro správce energií, záruka zaniká. To platí také v případě, kdy dojde k poškození v důsledku vnějších faktorů, jako jsou požár, vysoké teploty, extrémní podmínky prostředí nebo použití, které neodpovídá určenému účelu.

# **Použití k určenému účelu**

Správce energií slouží především k zajištění dodávek elektrické energie (ochrana před přetížením) tím, že zabraňuje spuštění hlavního jističe (pojistka budovy). Použití, které neodpovídá určenému účelu:

- neautorizované doplňky a úpravy správce energií,
- jakékoli jiné využití správce energií, než je zde popsáno.

Správce energií je navržen jako modulární zařízení k montáži na DIN lištu a musí být nainstalován podle takto požadovaných podmínek elektrotechnických a informačních technologií.

► Pro elektrotechnickou oblast to znamená, že správce energií musí být nainstalován ve vhodném rozvaděči.

## **Vyloučení odpovědnosti**

Při poškození způsobené přepravou, skladováním nebo manipulací není možná žádná záruční oprava. Pokud je otevřeno pouzdro správce energií, záruka zaniká. To platí také v případě, kdy dojde k poškození v důsledku vnějších faktorů, jako jsou požár, vysoké teploty, extrémní podmínky prostředí nebo použití, které neodpovídá určenému účelu.

# **Kvalifikace personálu**

Elektrickou instalaci smějí provádět pouze osoby s příslušnými elektrotechnickými znalostmi (elektrikář). Tyto osoby musí složením odborné zkoušky prokázat požadované odborné znalosti pro instalaci elektrických systémů a jejich součástí.

Nesprávná instalace může ohrozit člověka provádějící instalaci a ostatní osoby.

Požadavky na elektrikáře provádějícího instalaci:

- schopnost vyhodnotit výsledky měření
- znalost stupňů krytí IP a jejich aplikace
- znalosti ohledně montáže elektroinstalačního materiálu
- znalost platných elektrotechnických a národních předpisů
- znalost protipožárních opatření, obecných i specifických bezpečnostních předpisů a předpisů pro prevenci úrazů

◈

- schopnost výběru vhodných nástrojů a měřidel a případně osobních ochranných pomůcek a elektroinstalačního materiálu za účelem zajištění podmínek odpojení
- znalost typu napájecí sítě (systém TN, IT a TT) a z toho vyplývajících podmínek připojení (klasické zapojení nuly, ochranné uzemnění, vyžadovaná dodatečná opatření)

# **Pokyny k instalaci**

Elektrická instalace musí být provedena tak, aby:

- ochrana proti dotyku u celé elektrické instalace odpovídala platným místním předpisům;
- vždy byly dodržovány místní požární předpisy;
- indikátory a ovládací prvky i rozhraní USB správce energií byly pro zákazníka bez omezení přístupné a bezpečné na dotek;

– byla brána v úvahu maximální p řípustná délka kabelu u sníma če proudu, která činí 3,0m;

 $\bigoplus$ 

◈

– byly vstupy měření nap ětí, externího napájení a relé na správci energií zaji š t ěny vhodn ými vstupními ochranami;

g [Viz kapitola "Připojení k elektrické síti" na](#page-324-0) stran [ě 323.](#page-324-0)

– byly p ři pokládání instala čních kabel ů dodr žovány správné délky a polom ěry ohybu specifické pro produkt.

Pokud instala ční prost ředí vy žaduje kategorii p řepětí III (OVCIII), musí být vstupní strana externího napájení chrán ěna ochrann ým obvodem (nap ř. varistorem), který je v souladu s místními předpisy.

#### **Instalace ve vysok ých nadmo řsk ých v ý škách**

Přívodní kabely snímačů instalovan ých do elektrického zařízení v nadmořské výšce větší než 2 000m nebo které musí vzhledem k místu pou žití odpovídat kategorii p řep ětí III (OVCIII), musí b ýt také po celé délce kabelu mezi v ýstupem ze sníma če (pouzdro) a vstupní svorkou správce energií, opat řeny smršťovací hadicí nebo vhodnou izolační trubkou s dielektrickou pevností 20kV/mm a minimální tloušťkou st ěny 0,4mm.

# <span id="page-317-0"></span>**Přehled**

# **Přehled Příklad domovní instalace**

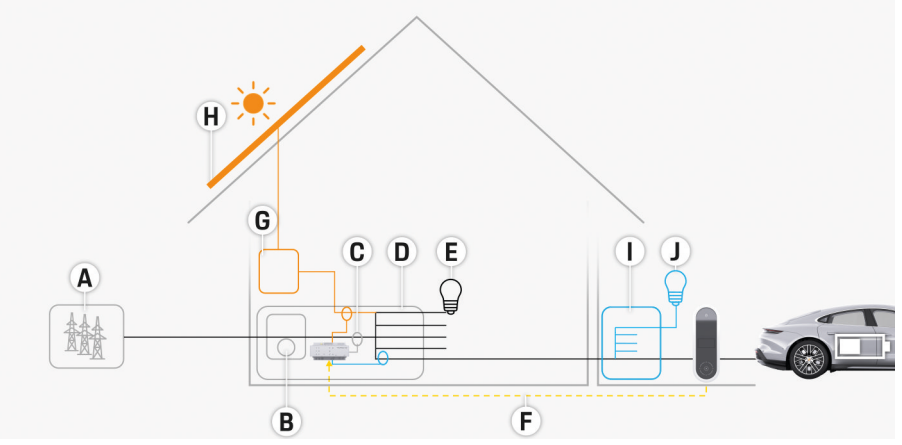

 $\bigcirc$ 

◈

◈

Obr. 169 Příklad domovní instalace s fotovoltaickým zařízením a podružným rozvodem

- **A** Napájení (1- až 3fázové, zde 1fázové)
- **B** Elektroměr
- **C** Snímač proudu / snímače proudu (1 snímač proudu na fázi)
- **D** Rozvaděč
- **E** Spotřebič v domácnosti
- **F** Protokol EEBus
- 
- **G** Měnič **H** Fotovoltaika
- **I** Podružný rozvod
- **J** Spotřebič mimo dům

♠

# **Přehled**

# <span id="page-318-0"></span>**Schéma připojení**

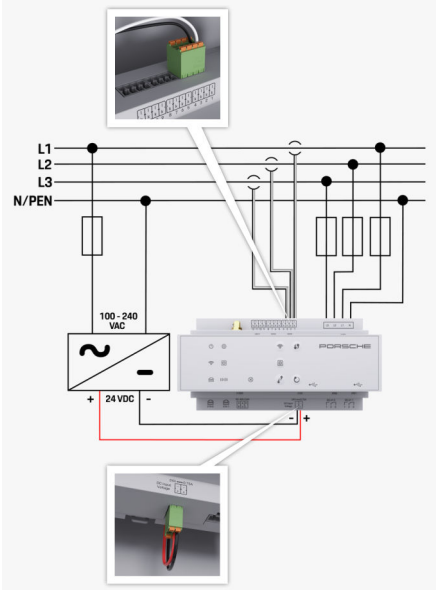

Obr. 170 Schéma zapojení

**L1/L2/L3** až 3 fáze

◈

**N/PEN** Nulový vodič **100–240 Vstř.** Vstupní napětí **24 Vss.** Výstupní napětí

◈

 $\bigoplus$ 

# <span id="page-319-0"></span>**Přehled**

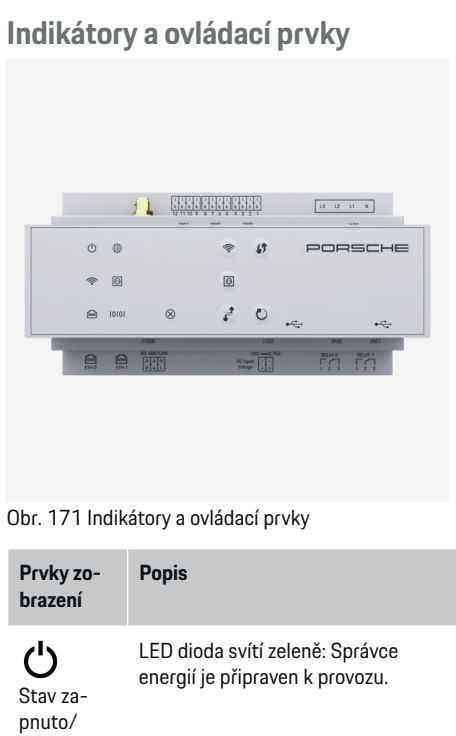

vypnuto LED dioda svítí zeleně: Bylo navázáno připojení k internetu. Stav Inter-LED dioda bliká modře: Režim pří- $\widehat{\mathcal{P}}$ stupového bodu, není připojen žádný Stav WiFi klient

netu

10101

 $\widehat{\text{fmm}}$ 

nice

N

 $\overline{\phantom{a}}$  $\sim$ 

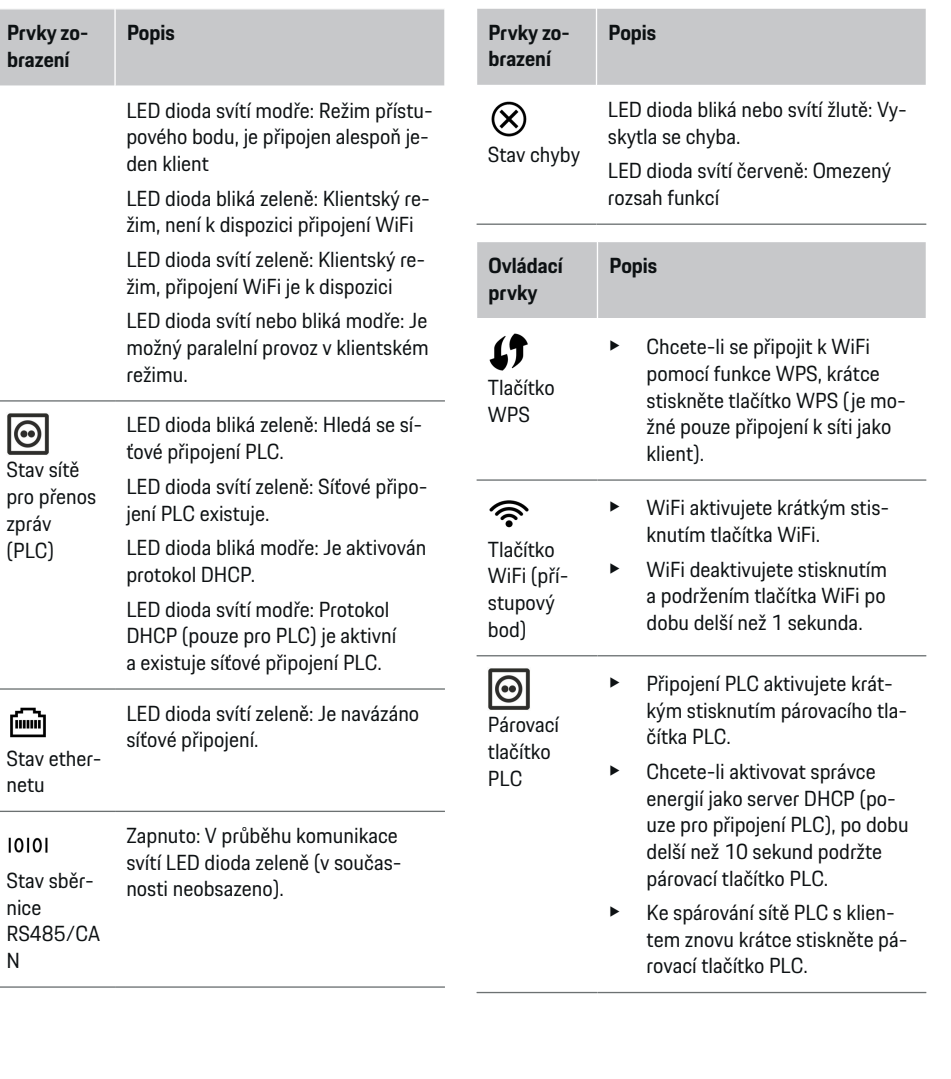

◈

 $\bigoplus$ 

 $\bigoplus$ 

◈

netu

⊕

<span id="page-320-0"></span>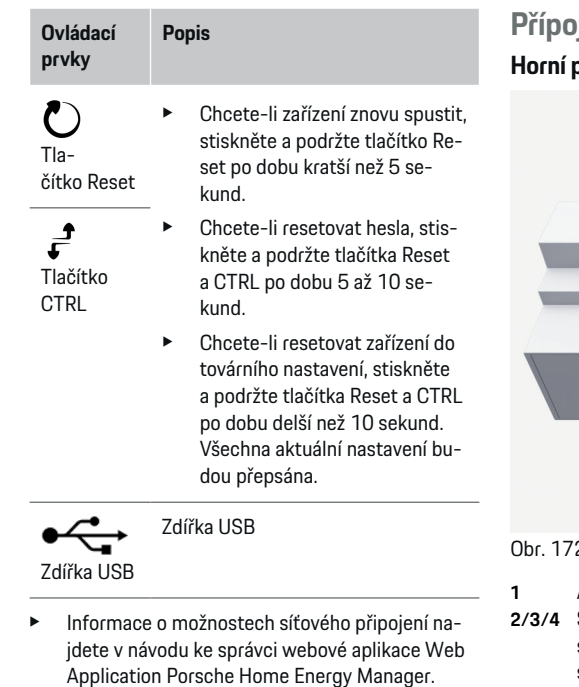

# **Přípojky zařízení – přehled Horní přípojky zařízení**  $(1)$   $(2)$   $(3)$   $(4)$  $\overline{5}$

2222 2222 2333

**GREATERER** 

 $\overline{ }$ 

 $\overline{\omega}$  $20$   $\int d\theta = d\theta = d\theta = H_{\perp}$ 

 $\bigcirc$ 

<sup>72</sup> Přehled horních přípojek zařízení

**1** Anténa jednotky WiFi

 $\circ$   $\circ$ 

 $\rightarrow$  10

- **2/3/4** Snímače proudu (J301), snímače proudu (J300), snímače proudu (J200).
- **5** Měření napětí (J400), Rozsah napětí: 100 V – 240 V (stř.) (L-N)

◈

#### **Dolní přípojky zařízení**

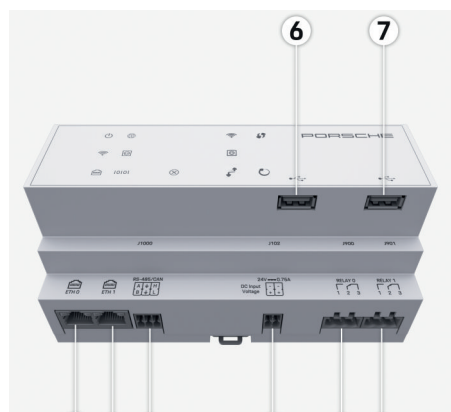

#### $\bullet$  $9)10$  $(11)$ 12 13

Obr. 173 Přehled dolních přípojek zařízení

- **6** USB1
- **7** USB2
- **8** ETH 0
- **9** ETH 1
- **10** RS485/CAN (J1000) (neobsazeno)
- **11** Napájení (J102), 24 V (ss.)
- **12** Relé (J900) (neobsazeno)
- **13** Relé (J901) (neobsazeno)

g [Viz kapitola "Přehled konektorů" na straně 320.](#page-321-0)

### <span id="page-321-0"></span>**Instalace a připojení**

# **Instalace a připojení Přehled konektorů**

Na přehledu konektorů zařízení ([\(Obr. 172\)](#page-320-0), [\(Obr.](#page-320-0) [173\)](#page-320-0)) je znázorněno umístění konektorů používaných pro snímače proudu, snímače napětí, reléové kontakty a komunikaci. Poloha kolíků je u každého typu konektoru graficky znázorněna. V tabulce je uvedeno obsazení kolíků příslušnými signály.

g [Viz kapitola "Přípojky zařízení – přehled" na](#page-320-0) [straně 319.](#page-320-0)

### **Konektor měření proudu**

#### Œ **Informace**

Bezpodmínečně si poznamenejte polohu konektorů snímačů proudu, typ snímačů proudu, jejich přiřazení fázím a jmenovitý proud jištění fáze, protože později při konfiguraci správce energií (domovní instalace) budete na tyto údaje dotazováni.

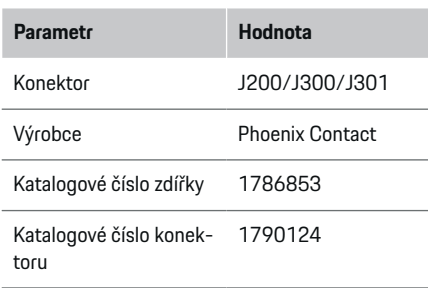

### **Přehled konektorů J200/J300/J301**

Konektory snímačů proudu (J200, J300, J301) jsou konstrukčně totožné a lze je jakkoliv připojit k příslušným přípojkám [\(\(Obr. 172](#page-320-0) **2/3/4**)).

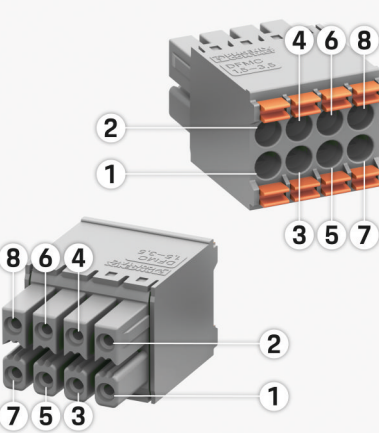

Obr. 174 Přehled J200/J300/J301

**1** Kolík 1 **2** Kolík 2

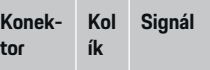

- J200 1 Snímač proudu 1 ("I", černý)
	- 2 Snímač proudu 1 ("k", bílý)
	- 3 Snímač proudu 2 ("I", černý)
	- 4 Snímač proudu 2 ("k", bílý)
	- 5 Snímač proudu 3 ("l", černý)
	- 6 Snímač proudu  $3$   $\left(\frac{1}{2}k\right)$ , bílý
	- 7 Snímač proudu 4 ("l", černý)
	- 8 Snímač proudu 4  $(x^2, b^2)$

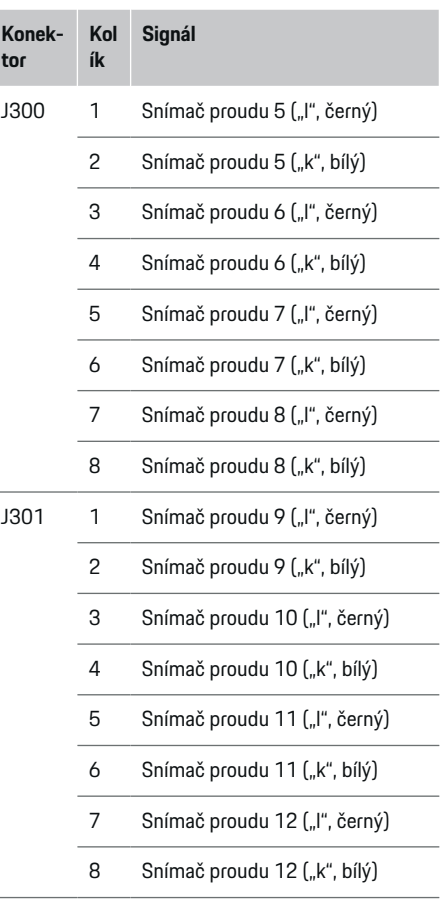

Kabel snímače LEM (100A) není bílý, nýbrž černobílý.

# **Instalace a připojení**

# **Konektor měření napětí**

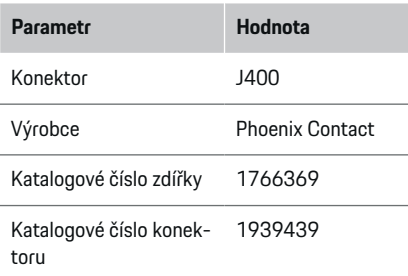

# **Přehled konektorů J400**

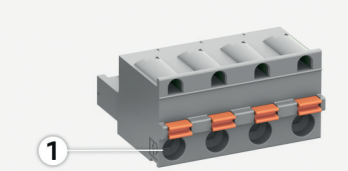

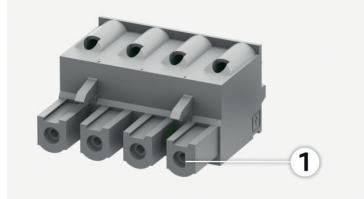

Obr. 175 Přehled J400

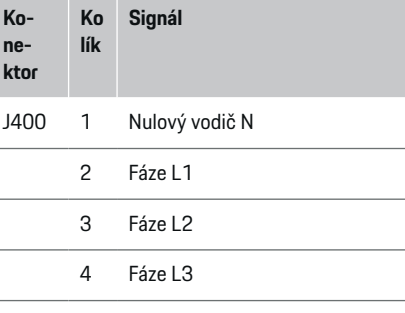

 $\bf \Phi$ 

# **Konektor napájení**

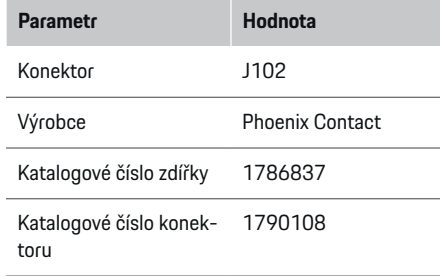

◈

# **Přehled konektorů J102**

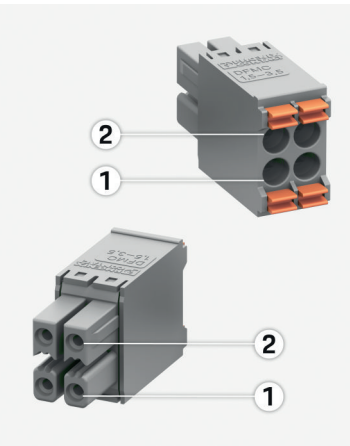

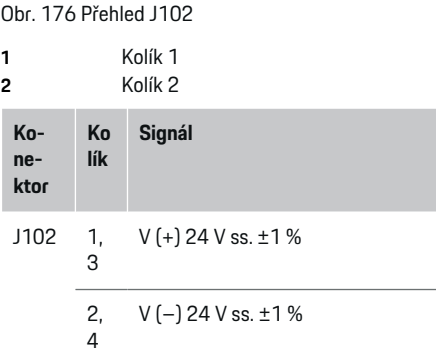

♦

# **Instalace a připojení**

# **Reléový kontakt konektoru**

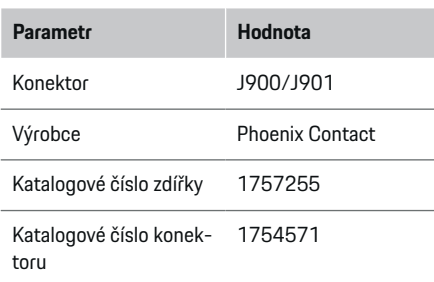

# **Přehled konektorů J900/J901**

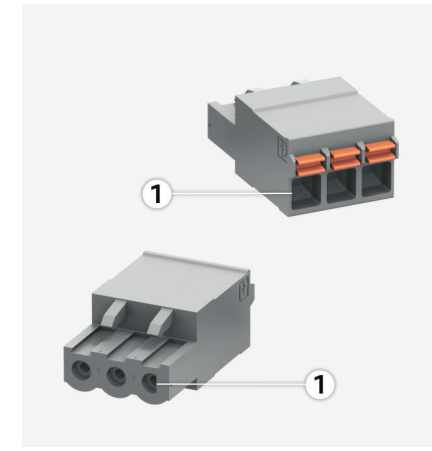

Obr. 177 Přehled J900/J901

**1** Kolík 1

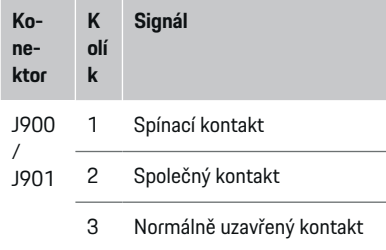

◈

# **Komunikace konektoru**

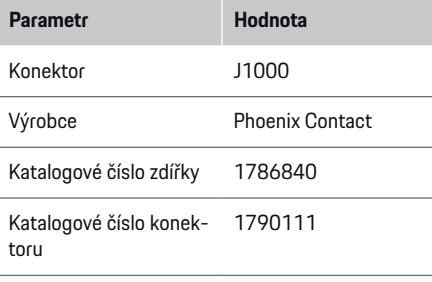

### **Přehled konektorů J1000**

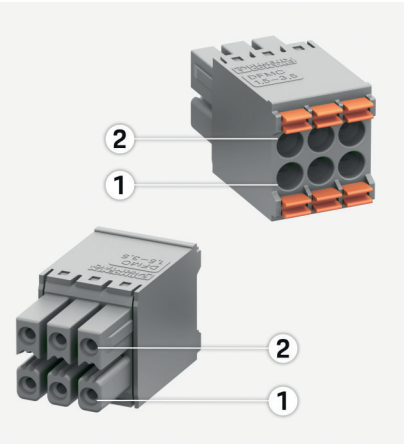

Obr. 178 Přehled J1000

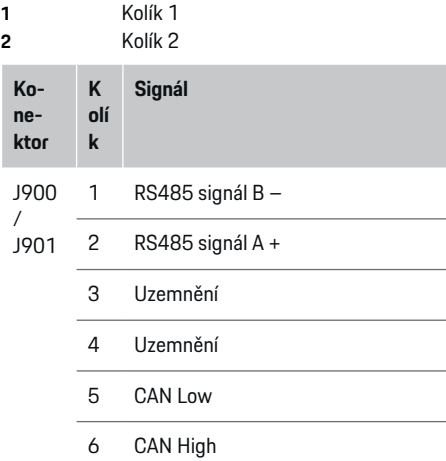
#### **Instalace a připojení**

## <span id="page-324-0"></span>**Připojení k elektrické síti Instalace jističů**

#### ⋒ **Informace**

Pojistky vedení nejsou součástí dodávky a musí být nainstalovány elektrikářem.

Správce energií **nemá žádné vnitřní pojistky**, proto musí být vstupy měření napětí, externího napájení a relé chráněny vhodnými vstupními ochranami.

- Provoz správce energií vyžaduje nadproudové jištění všech přívodních vedení. Pozornost je přitom nutno věnovat výběru pojistek s citlivými vypínacími charakteristikami.
- Výběr pojistek závisí na komerčně dostupných součástech příslušné země použití.
- Musí být použity komponenty s nejnižším vypínacím proudem a s nejkratší vypínací dobou.

#### **Příprava rozvodné skříně**

Informace o požadavcích na prostor pro správce energií:

▶ [Viz kapitola "Technické údaje" na straně 332.](#page-333-0)

- e Pro instalaci správce energií do rozvodné skříně zajistěte 11,5 jednotky dělení na DIN liště.
- e Nainstalujte napájecí zdroj správce energií ve vzdálenosti nejméně 0,5 jednotky dělení od jeho pouzdra.
- e Chraňte všechna elektrická rozhraní před přímým i nepřímým dotykem.

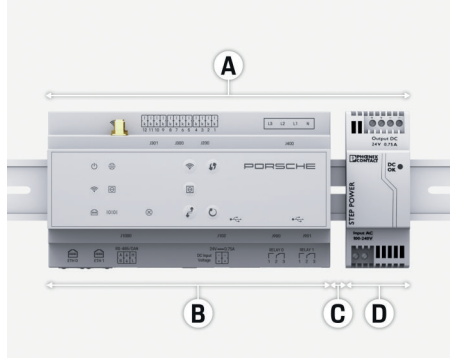

- Obr. 179 Příprava rozvodné skříně
- **A** 11,5 jednotky dělení
- **B** 9 jednotek dělení
- **C** 0,5 jednotky dělení
- **D** 2 jednotky dělení

#### **Montáž v rozvodné skříni**

- $\checkmark$  Všechny spoje vedení jsou připojené ke správci energie.
- $\checkmark$  Upevnění pro DIN lištu na pouzdře správce energií je odblokováno.
- **1.** Upevnění pro DIN lištu umístěte diagonálně proti DIN liště v rozvodné skříni.
- **2.** Nakloňte pouzdro správce energií a umístěte jej rovně na DIN lištu.
- **3.** Zamkněte na pouzdře správce energií upevnění pro DIN lištu.

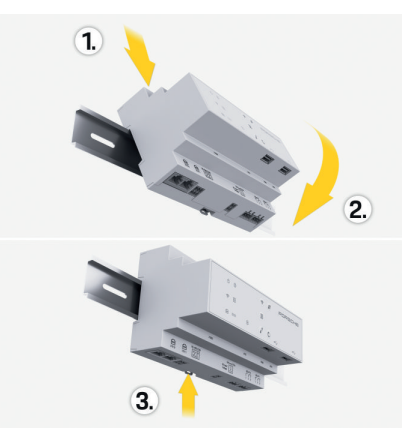

Obr. 180 Montáž v rozvodné skříni

**4.** Zkontrolujte, zda je správce energií na DIN liště pevně zajištěn.

#### **Instalace snímače proudu**

#### **UPOZORNĚNÍ**

Chybný směr měření snímačem

Instalace snímače proti směru měření může mít za následek chybné výsledky a chybnou funkci.

e Dbejte na správný směr měření snímače (obr. 15, žluté šipky).

Snímače proudu pro měření celkového proudu provozu/domácnosti musí být nainstalovány za hlavní pojistkou na příslušných hlavních fázích. Nesmí dojít k žádnému rozdělení energetických toků na další dílčí obvody.

g [Viz kapitola "Přehled" na straně 316.](#page-317-0)

#### <span id="page-325-0"></span>**Instalace a připojení**

- e Dodržte maximální přípustnou délku kabelu pro snímač proudu, která činí 3,0m.
- e Vyberte místo s přímým průběhem vedení a dodržte směr měření (ve směru šipky ke spotřebiči) (, žlutá šipka).
- e Vložte instalační kabel do snímače proudu a kryt snímače proudu zavřete (, žlutá šipka).
- e Zajistěte, aby jmenovitý proud snímače proudu byl výrazně vyšší než jmenovitý proud jističe.
- e Nejprve připojte vodiče snímače proudu ke konektoru a teprve poté připojte konektor k rozhraní zařízení.

#### (i) **Informace**

Poznamenejte si typ snímače proudu, polohu konektoru na správci energií a fázi, k níž je snímač proudu připojen. Tyto informace budete potřebovat při konfiguraci snímačů proudu ve webové aplikaci.

Pokud je třeba prodloužit měřicí vedení, použijte pokud možno stejný typ vodičů.

Vyžaduje-li instalační prostředí použití volitelného nástěnného rozvaděče, musí být kabely vedeny do nástěnného rozvaděče pomocí vhodných systémů vedení kabelů (kabelové vedení, kabelové kanály atd.).

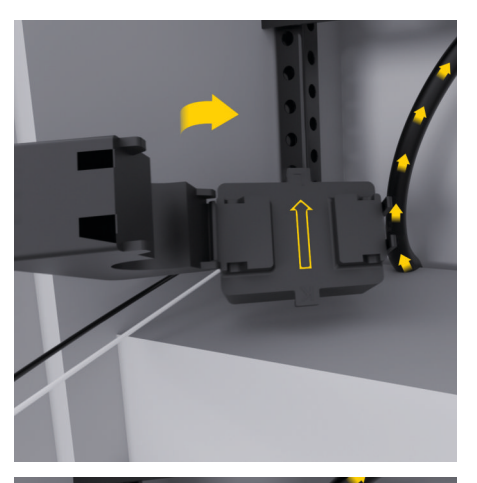

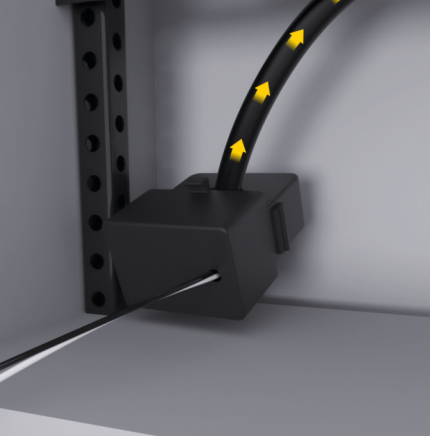

Obr. 181 Příklad instalace snímače proudu

### **Položení přípojných vedení**

Připojovací kabely musí být před instalací všech zařízení nainstalovány v rozvodné skříni v souladu s místními předpisy a všechna elektrická rozhraní musí být chráněna proti dotyku.

- e Použijte vhodné instalační vedení v souladu s platnými místními předpisy.
- e Instalační kabely položte v délkách, které odpovídají prostorovým podmínkám a montážním polohám.
- e Dodržujte poloměry ohybu instalačních kabelů určené pro daný produkt, abyste zabránili poruchám vedení a hardwaru.

# **Připojení k instalaci v budově**

### **UPOZORNĚNÍ**

Chybné přiřazení fází

Chybně přiřazené fáze mohou mít za následek chybné výsledky a chybnou funkci.

U vícefázových elektrických sítí zajistěte, aby fáze na domovní přípojce odpovídala fázi na přípojce nabíječky Porsche a případně fázi měniče fotovoltaického zařízení. Na žádném místě by nemělo dojít k záměně fází, jinak nebude funkce nabíjení podle fází fungovat. S touto instalací lze snímače proudu ve webové aplikaci přiřadit zdrojům proudu a elektrickým spotřebičům v normálním sledu fází (např. L1-L2-L3), protože odpovídají fázím měření napětí.

Všechna zařízení musí být připojena k existující instalaci budovy v souladu s místními předpisy a normami.

#### <span id="page-326-0"></span>**Komunikace nabíjecího kabelu se správcem energií**

- Inteligentní nabíjecí kabel je připojen k více fázím (zásuvka nebo pevná montáž):
- e Zajistěte, aby se fáze na správci energií shodovala s fází na nabíjecím kabelu.
- Inteligentní nabíjecí kabel je připojen k jedné fázi:
- e Při přiřazování fáze ve webové aplikaci použijte fázi, k níž je inteligentní nabíjecí kabel připojen.

#### **Připojení externího napájecího zdroje**

- Postupujte podle pokynů výrobce pro montáž.
	- g [Viz kapitola "Další příslušné dokumenty" na](#page-314-0) [straně 313.](#page-314-0)
- Připojte výstup stejnosměrného proudu ke správci energií podle přiřazení svorek konektoru napájení (J102).
- e Napájecí zdroj je připojen ke správci energií pomocí kabelu. Tyto kabely musí být připraveny kvalifikovaným elektrikářem.

#### **Připojení komunikace RS485/CAN**

#### (i) **Informace**

V softwaru není žádná aplikace pro připojení k RS485/CAN (08/2019). Více o budoucích funkcích naleznete v informacích o vydání nových verzí softwaru.

Při připojení správce energií k instalaci budovy hrozí riziko, že zástrčka pro napájení stejnosměrným proudem (J102) bude nedopatřením zapojena do portu pro komunikaci RS485/CAN. To může vést k poškození správce energií. Zapojením šestipólového konektoru bez připojovacího kabelu (J1000), který je součásti dodávky, můžete vyloučit jakoukoliv záměnu v připojeních.

Zasuňte konektor bez připojovacího kabelu do přípojky J1000 v pouzdře správce energií.

## **Připojení reléových kanálů**

#### **Informace**

V softwaru není žádná aplikace pro připojení k reléovým kanálům (08/2019). Více o budoucích funkcích naleznete v informacích o vydání nových verzí softwaru.

Rozsah dodávky správce energií zahrnuje přidružený konektor bez připojovacího kabelu.

e Zasuňte konektor bez připojovacího kabelu do přípojky J900/J901 v pouzdře správce energií.

#### **Připojení měření proudu a napětí**

Připojení kanálů pro měření proudu a napětí se provádí pomocí několika konektorů. Požadované konektory jsou součástí dodávky správce energií. Pokud snímače proudu nebo vodiče k měření napětí nebudou připojeny nebo budou připojeny chybně, dojde k výraznému omezení funkčnosti.

e Při připojování snímačů proudu a kabelů k měření napětí dodržte označení na zařízení. Video s popisem jednofázové instalace naleznete na adrese https://www.porsche.com/international/aboutporsche/e-performance/help-andcontact/

# **Navázání připojení k zařízení**

Aby bylo možné ovládat správce energií přes webovou aplikaci, musí se koncové zařízení (počítač, tablet nebo chytrý telefon) a správce energií nacházet v domácí síti (propojení přes síť WiFi, PLC nebo ethernet).

Přes internetové připojení domácí sítě lze využívat všechny funkce webové aplikace. Pokud není v místě použití k dispozici žádná domácí síť, lze koncové zařízení přihlásit prostřednictvím přístupového bodu WiFi přímo ke správci energií.

- e V závislosti na intenzitě signálu a dostupnosti zvolte vhodný typ připojení.
- e Informace o možnostech připojení naleznete v návodu
	- g k webové aplikaci správce Porsche Home Energy Manager

#### **Kontrola kvality signálu sítě PLC**

⋒ **Informace**

.

Software a převodník Ethernet-PLC popsaný v této části nejsou součástí dodávky.

Aby bylo možné zkontrolovat kvalitu připojení sítě PLC, lze určit rychlost přenosu PLC pomocí softwaru a převodníků Ethernet-PLC přes elektrickou instalaci domu. Za tímto účelem jsou převodníky připojeny k existující energetické síti v místě instalace. Jako umístění je vybráno místo instalace správce energií a spotřebičů, kteří mají k dispozici funkci PLC (jako je nabíječka Porsche). Pomocí vyhodnocovacího softwaru lze vizualizovat skutečnou přenosovou rychlost mezi místy instalace. Dostatečné jsou přenosové rychlosti 100 Mbit a více.

#### <span id="page-327-0"></span>**Instalace a připojení**

Při neplatné elektrické instalaci se může stát, že komunikace PLC nebude možná nebo bude natolik slabá, že komunikace s nabíječkou Porsche přes sběrnici EEBus nebude probíhat stabilně.

◈

◈

◈

e V takovém případě zvolte jiné komunikační rozhraní (Ethernet nebo WiFi).

#### **Připojení antény WiFi**

K zesílení signálu sítě WiFi lze připojit anténu WiFi.

- **1.** Připojte anténu WiFi ke správci energií pomocí k tomu určeným konektorem / šroubovým spojem.
- **2.** Anténu WiFi upevněte pomocí magnetické patky mimo kovovou rozvodnou skříň (když se anténa WiFi nachází v rozvodné skříni, není příjem signálu možný). Dbejte na to, aby byla anténa WiFi správně nasměrována (např. v 90° úhlu vůči směrovači).

## **Připojení antény WiFi**

K zesílení signálu sítě WiFi lze připojit anténu WiFi.

- **1.** Připojte anténu WiFi ke správci energií pomocí k tomu určeným konektorem / šroubovým spojem.
- **2.** Anténu WiFi upevněte pomocí magnetické patky mimo kovovou rozvodnou skříň (když se anténa WiFi nachází v rozvodné skříni, není příjem signálu možný). Dbejte na to, aby byla anténa WiFi správně nasměrována (např. v 90° úhlu vůči směrovači).

# <span id="page-328-0"></span>**Uvedení do provozu**

Pokud je k dispozici napájení, je správce energií zapnutý a připraven k provozu:

് Stavová kontrola Zapnuto/Vypnuto svítí zeleně.

K zajištění plné funkčnosti a spolehlivého provozu programu správce energií je nutné nainstalovat nejnovější software.

- e Po prvním uvedení správce energií do provozu proveďte prostřednictvím webové aplikace aktualizaci softwaru.
- Informace o provádění aktualizace softwaru naleznete v návodu

g k webové aplikaci správce Porsche Home Energy Manager

.

# **Nastavit**

Správce energií se nastavuje přes webovou aplikaci. Ve webové aplikaci lze zadat všechny požadované hodnoty a nakonfigurovat snímače proudu.

♠

Nabíječky vybavené protokolem EEBus mohou být se správcem energií spárovány jako zařízení EEBus.

Informace o správci energií lze zobrazit také ve vašem účtu Porsche ID. Správce energií musí být svázán s vaším identifikátorem Porsche ID.

e Pokyny k ovládání webové aplikace naleznete v návodu, který je k dispozici na adrese https://www.porsche.com/international/aboutporsche/e-performance/help-and-contact/ Jiný jazyk zvolíte volbou příslušné jazykové verze stránek.

Nastavení správce energií by měl provádět odborný elektrikář a mohou k němu být zapotřebí tyto informace:

- dopis s přístupovými údaji k webové aplikaci
- přístupové údaje k vaší domácí síti
- přístupové údaje uživatelského profilu (ke svázání s vaším identifikátorem Porsche ID)
- informace o tarifech/cenách za elektřinu ze smlouvy s dodavatelem energií

# **Spuštění webové aplikace přes přístupový bod**

Webovou aplikaci lze spustit pomocí koncového zařízení (PC, tabletu nebo chytrého telefonu) prostřednictvím přístupového bodu vytvořeného správcem energií.

Ke spuštění webové aplikace u aktivního přístupového bodu zadejte do adresního řádku prohlížeče následující IP adresu: 192.168.9.11

#### Œ **Informace**

- − V závislosti na použitém prohlížeči se webová aplikace nemusí otevřít okamžitě, ale nejprve se může zobrazit pokyn k bezpečnostnímu nastavení prohlížeče.
- − Zadání síťového klíče ke spuštění webové aplikace závisí na operačním systému koncového zařízení.

#### **Přihlášení v portálu webové aplikace**

K přihlášení do webové aplikace jsou k dispozici dva uživatelé: **DOMÁCÍ UŽIVATEL** a **ZÁKAZNICKÁ SLUŽBA**.

e Chcete-li provést nastavení správce energií, přihlaste se k webové aplikaci jako **ZÁKAZNICKÁ SLUŽBA**. Výchozí hesla najdete v dopise s přístupovými údaji.

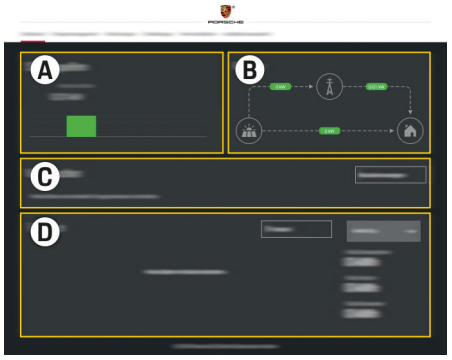

Obr. 182 Webová aplikace správce energií (PŘEHLED)

- **A Zdroje proudu**
- **B Tok proudu**

#### <span id="page-329-0"></span>**Nastavit**

- **C Elektrický spotřebič**
- **D Energie**

# **Spuštění průvodce instalací**

- $\checkmark$  Ve webové aplikaci jste přihlášeni jako Zákaznická služba.
- e Postupujte podle pokynů průvodce instalací. **PRŮVODCE INSTALACÍ** obsahuje mimo jiné následující položky:
	- nastavení aktualizací a záloh
	- navázání síťového připojení prostřednictvím připojení WiFi, ethernetu nebo PLC
	- svázání správce energií s uživatelským profilem (Porsche ID)
	- zadání tarifních informací pro funkci .... Cenově optimalizované nabíjení""
	- stanovení priorit a správu procesu nabíjení při použití více nabíječek baterií
	- Aktivujte funkce, jako jsou **Ochrana před přetížením**, **Optimalizace vlastní spotřeby** a **Nabíjení s optimalizací nákladů**.

#### (i) **Informace**

Připojení k přístupovému bodu ve webové aplikaci deaktivujte pouze tehdy, když je možné připojení k domácí síti.

## **Konfigurace domovní instalace**

- $\checkmark$  Ve webové aplikaci jste přihlášeni jako Zákaznická služba.
- e Nakonfigurujte domovní instalaci.

**DOMOVNÍ INSTALACE** obsahuje mimo jiné následující položky:

◈

- konfiguraci správce energií s ohledem na elektrickou síť, zdroje proudu, snímače proudu a elektrické spotřebiče,
- přidání zařízení EEBus.

### **přidání zařízení EEBus.**

Pro funkčnost správce energií má zásadní význam spojení se zařízením EEBus, například s nabíječkou Porsche. Pokud jsou správce energií a zařízení EEBus ve stejné síti, lze zařízení vzájemně spárovat.

- ◆ Přihlaste se k webové aplikaci jako Domácí uživatel nebo Zákaznická služba.
- $\checkmark$  Správce energií a zařízení EEBus se nacházejí ve stejné síti s dostatečně silným příjmem signálu (domácí síť nebo přímé připojení).
- **1.** Párování zahájíte kliknutím na možnost **Přidat zařízení EEBus** v části **Domovní instalace**
	- e **Elektrický spotřebič**.
	- **→** Zobrazí se dostupná zařízení EEBus.
- **2.** Vyberte zařízení EEBus pomocí názvu a identifikačního čísla (SKI).
- **3.** Zadáním snímačů proudu přiřaďte zařízení EEBus fázi.
- **4.** Spusťte připojení nabíječky.
- **5.** Spárování zařízení EEBus je úspěšně provedeno teprve tehdy, když je signalizováno příslušným symbolem na nabíječce. Až poté lze používat funkce správce energií.

Informace o přidání správce energie do nabíječky naleznete v návodu

g k webové aplikaci k nabíječce Porsche Mobile Charger Connect

◈

- , příp.
- g Mobile Charger Plus
- .

.

g Řiďte se návodem k použití nabíječky

# **Kontrola funkce**

e Pomocí webové aplikace zajistěte správnou funkci správce energie. Za tímto účelem zkontrolujte, zda jsou v části **PŘEHLED** pro zdroje proudu a spotřebiče zobrazeny věrohodné hodnoty.

# <span id="page-330-0"></span>**Hledání chyb: problémy a řešení**

◈

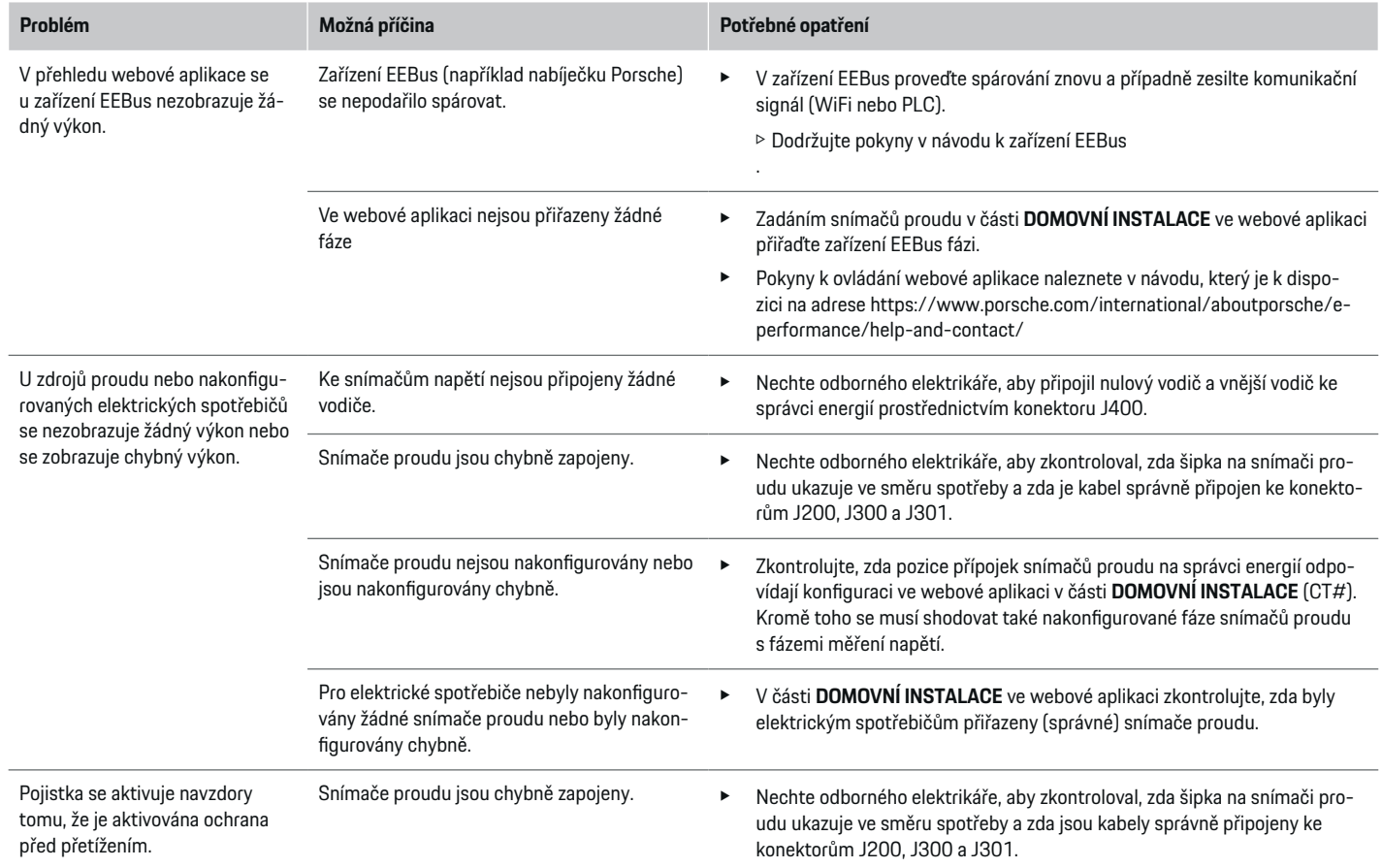

⊕

 $\bigoplus$ 

 $\bigcirc$ 

## **Nastavit**

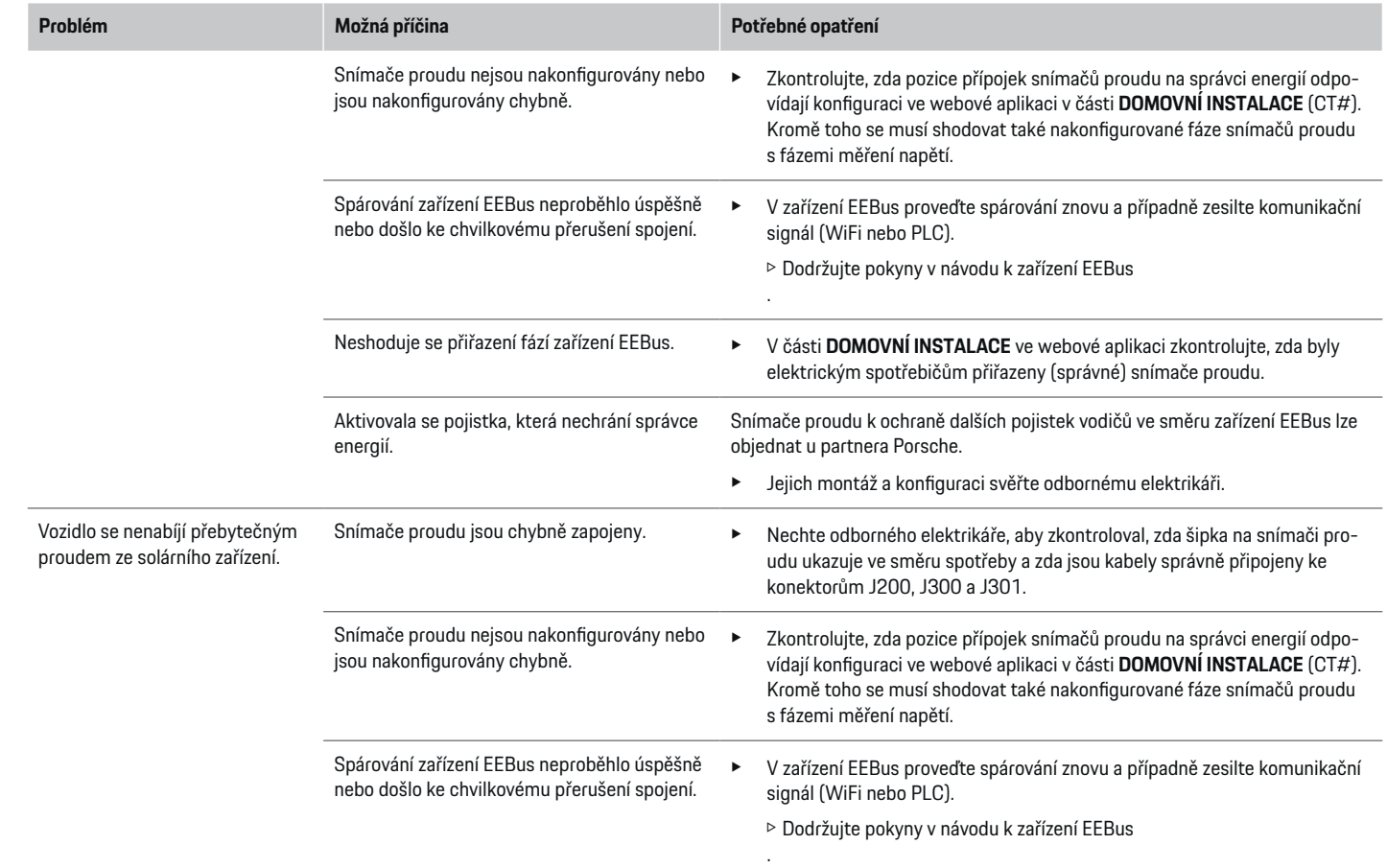

♦

 $\bigoplus$ 

 $\bigoplus$ 

 $\bigoplus$ 

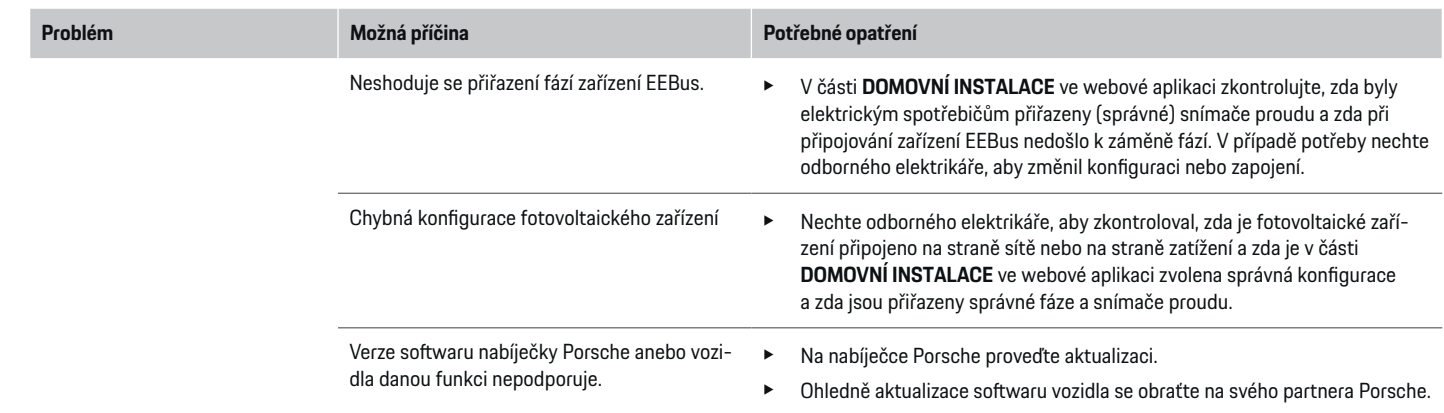

 $\bigoplus$ 

 $\bf \Phi$ 

 $\bigoplus$ 

 $\bigcirc$ 

# <span id="page-333-0"></span>**Technické údaje**

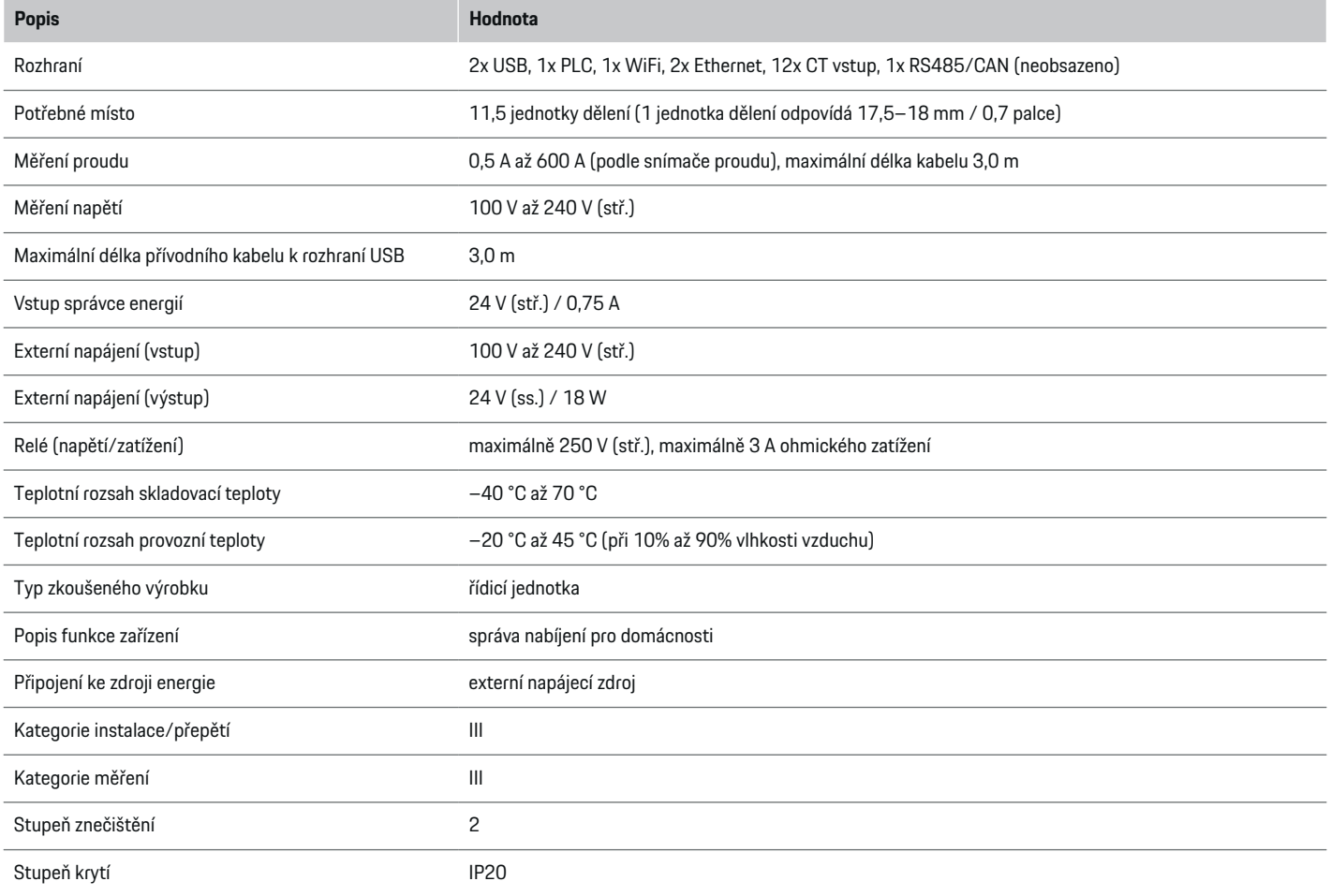

♦

 $\bigoplus$ 

 $\bigoplus$ 

 $\bigoplus$ 

# **Technické údaje**

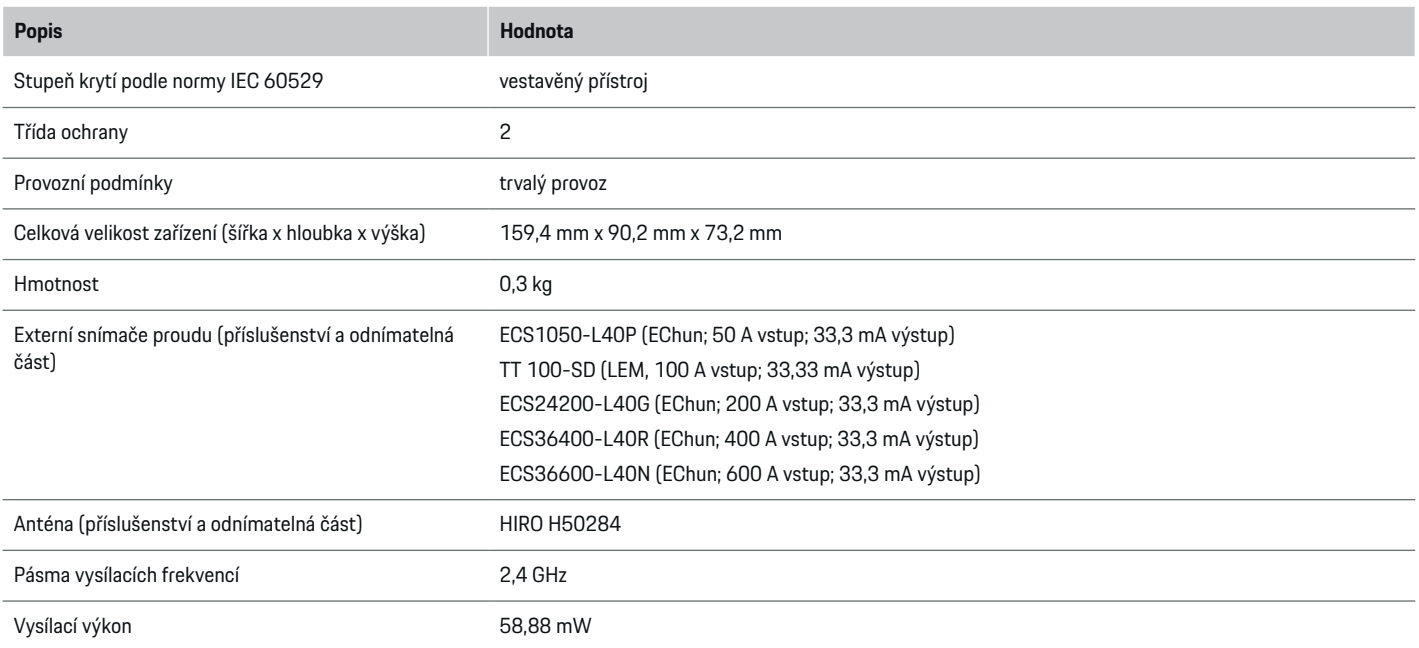

 $\bigoplus$ 

 $\bf \bigcirc$ 

 $\bigoplus$ 

 $\bigoplus$ 

## <span id="page-335-0"></span>**Technické údaje**

# **Údaje o výrobě**

### **Prohlášení o shodě**

Správce energií je vybaven rádiovým zařízením. Výrobce tohoto rádiového zařízení udává, že je v souladu s požadavky směrnice 2014/53/EU. Kompletní text prohlášení o shodě se směrnicemi EU je dostupný na této internetové adrese: **http://www.porsche.com/international/accessoriesandservice/porscheservice/vehicleinformation/documents**

 $\bigcirc$ 

◈

♦

◈

# **Seznam hesel**

# **B**

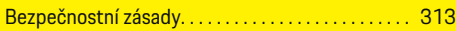

# **D**

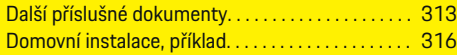

# **H**

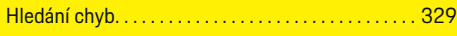

### **I**

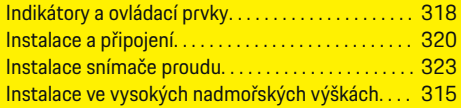

### **J**

◈

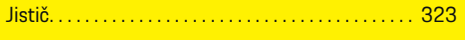

# **K**

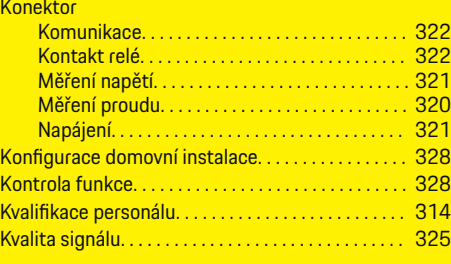

## **M**

Montáž v rozvodné skříni. . . . . . . . . . . . . . . . . . . . . . . [323](#page-324-0)

# **N**

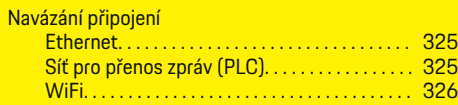

 $\bigoplus$ 

## **P**

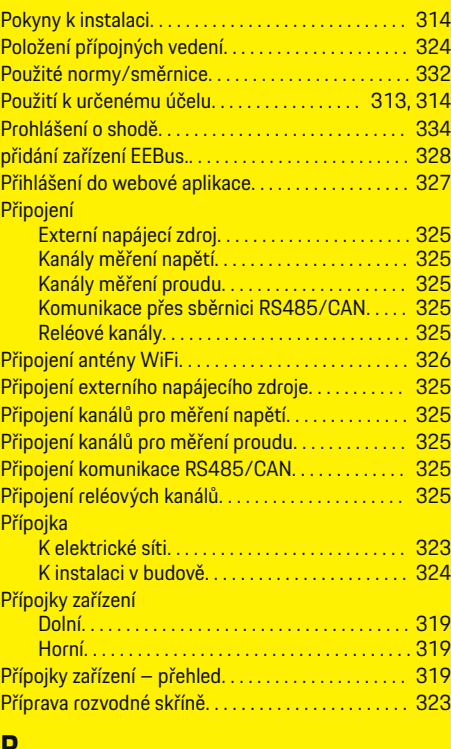

### **R**

Rozsah dodávky. . . . . . . . . . . . . . . . . . . . . . . . . . . . . . . [319](#page-320-0)

 $\overline{\bigoplus}$ 

# **S**

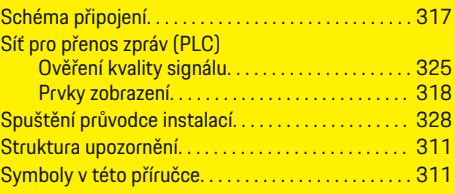

# **T**

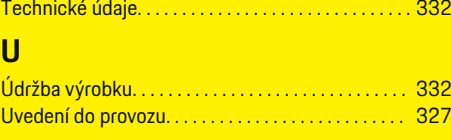

# **V**

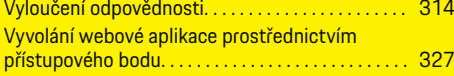

 $\bigoplus$ 

# **Az útmutatóról**

#### **Biztonsági figyelmeztetések és szimbólumok**

Az útmutatóban különböző biztonsági figyelmeztetések és szimbólumok találhatóak.

## **A** VESZÉLY

Súlyos vagy halálos sérülés

Ha a "Veszély" kategóriájú biztonsági figyelmeztetéseket nem tartja be, akkor súlyos halálos sérülés következik be.

**A** FIGYELMEZTETÉS

Súlyos vagy halálos sérülés lehetséges.

Ha a "Figyelmeztetés" kategóriájú biztonsági figyelmeztetéseket nem tartja be, akkor súlyos halálos sérülés következhet be.

### **A** VIGYÁZAT

Közepes vagy könnyű sérülés lehetséges.

Ha a "Vigyázat" kategóriájú biztonsági figyelmeztetéseket nem tartja be, akkor közepes vagy könnyű sérülések következhetnek be.

#### **MEGJEGYZÉS**

A gépjármű sérülése lehetséges

Ha a "Megjegyzés" kategóriájú biztonsági figyelmeztetéseket nem tartja be, a jármű sérülését okozhatja.

#### Œ **Információ**

A kiegészítő információkat az "Információ" szó jelzi.

- $\checkmark$  Feltételek, melyeknek eleget kell tenni a funkció használatához.
- e Kezelési útmutatás, melyet követni kell.

**1.** A kezelési útmutatások számmegjelölést kapnak, ha több lépés követi egymást.

⊕

**2.** Kezelési útmutatások, amelyeket a központi kijelzőn követni kell.

g Megjegyzés arról, hogy hol találhat további információkat egy témáról.

◈

◈

♠

# **Magyar**

#### **[Biztonság](#page-339-0)**

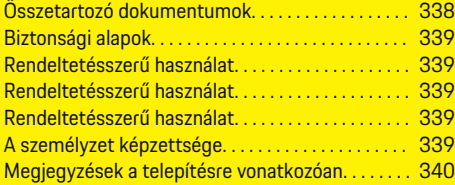

 $\bigoplus$ 

 $\overline{\bigoplus}$ 

#### **[Áttekintés](#page-342-0)**

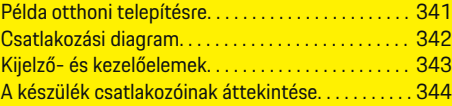

#### **Telep [ítés és csatlakozás](#page-346-0)**

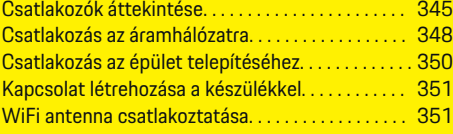

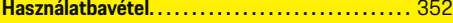

#### **[Beáll](#page-353-0) ítás**

 $\color{black}\blacklozenge$ 

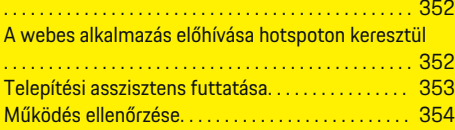

#### **[Műszaki adatok](#page-359-0)**

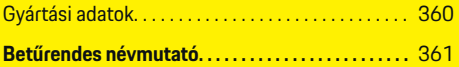

 $\bigcirc$ 

# <span id="page-339-0"></span>**Biztonság**

# **Biztonság Összetartozó dokumentumok**

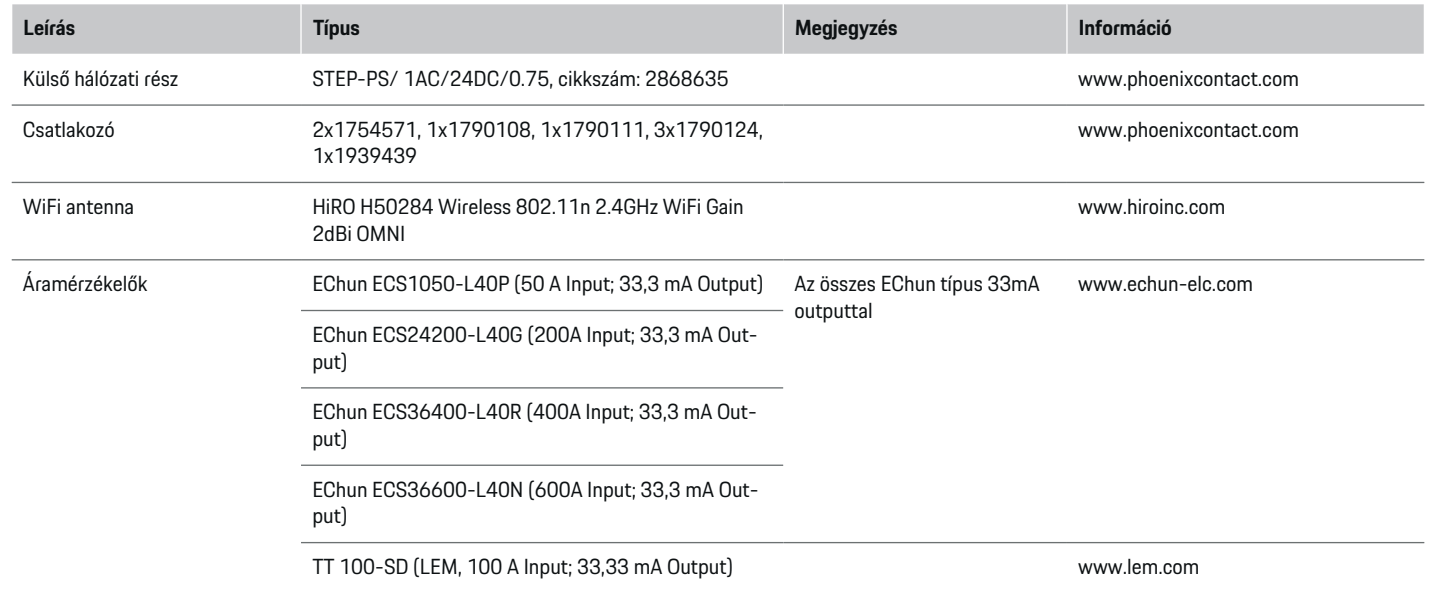

♦

 $\bigoplus$ 

 $\bigoplus$ 

 $\bf \bigcirc$ 

## <span id="page-340-0"></span>**Biztonsági alapok**

#### **VESZÉLY**

Életveszély elektromos feszültség miatt!

Áramütés és/vagy égési sérülés lehetséges, amelyek azonnal halálhoz vezethetnek!

- Mindig bizonyosodjon meg arról, hogy a berendezésen végzett munka közben az nincs feszültség alatt és biztosítva van a véletlen bekapcsolás ellen.
- e Semmilyen körülmények között ne nyissa ki az energiamenedzser házát.

# **Rendeltetésszerű használat**

Az energiamenedzser elsődlegesen az elektromos áramellátás biztosítására (túlterhelés elleni védelem) van, mivel megakadályozza a fő biztosíték (épület biztosítéka) lecsapását.

Nem rendeltetésszerű használat a következő:

- az energiamenedzser önhatalmú rá- és átépítése
- az energiamenedzser itt leírtakon kívüli, eltérő használata

Az energiamenedzser soros beépítésű eszközként készült és így a működéséhez szükséges elektronikai és információtechnikai feltételeknek megfelelően kell beépíteni.

Elektrotechnikai tekintetben ez azt jelenti, hogy az energiamenedzsert egy erre alkalmas elosztóval kell beépíteni.

**Kizárólag USA:** Abban az esetben, ha az Ön országában nem elérhető ilyen elosztó, a Porsche partnerétől beszerezheti a megfelelő egységet. Információk az opcionális elosztóról:

e

#### **Felelősségi nyilatkozat**

A szállítás, tárolás vagy kezelés közben keletkezett sérülések javítása nem lehetséges. Ha az energiamenedzser házát kinyitják, megszűnik a garancia. Ez arra is érvényes, ha a károkat külső tényezők, például tűz, magas hőmérséklet, szélsőséges kezelési körülmények vagy szakszerűtlen kezelés okozta.

# **Rendeltetésszerű használat**

Az energiamenedzser elsődlegesen az elektromos áramellátás biztosítására (túlterhelés elleni védelem) van, mivel megakadályozza a fő biztosíték (épület biztosítéka) lecsapását.

Nem rendeltetésszerű használat a következő:

- az energiamenedzser önhatalmú rá- és átépítése
- az energiamenedzser itt leírtakon kívüli, eltérő használata

Az energiamenedzser soros beépítésű eszközként készült és így a működéséhez szükséges elektronikai és információtechnikai feltételeknek megfelelően kell beépíteni.

Elektrotechnikai tekintetben ez azt jelenti, hogy az energiamenedzsert egy erre alkalmas elosztóval kell beépíteni.

e

#### **Felelősségi nyilatkozat**

A szállítás, tárolás vagy kezelés közben keletkezett sérülések javítása nem lehetséges. Ha az energiamenedzser házát kinyitják, megszűnik a garancia. Ez arra is érvényes, ha a károkat külső tényezők, például tűz, magas hőmérséklet, szélsőséges kezelési körülmények vagy szakszerűtlen kezelés okozta.

# **Rendeltetésszerű használat**

Az energiamenedzser elsődlegesen az elektromos áramellátás biztosítására (túlterhelés elleni védelem) van, mivel megakadályozza a fő biztosíték (épület biztosítéka) lecsapását.

Nem rendeltetésszerű használat a következő:

- az energiamenedzser önhatalmú rá- és átépítése
- az energiamenedzser itt leírtakon kívüli, eltérő használata

Az energiamenedzser soros beépítésű eszközként készült és így a működéséhez szükséges elektronikai és információtechnikai feltételeknek megfelelően kell beépíteni.

e Elektrotechnikai tekintetben ez azt jelenti, hogy az energiamenedzsert egy erre alkalmas elosztóval kell beépíteni.

### **Felelősségi nyilatkozat**

A szállítás, tárolás vagy kezelés közben keletkezett sérülések javítása nem lehetséges. Ha az energiamenedzser házát kinyitják, megszűnik a garancia. Ez arra is érvényes, ha a károkat külső tényezők, például tűz, magas hőmérséklet, szélsőséges kezelési körülmények vagy szakszerűtlen kezelés okozta.

# **A személyzet képzettsége**

Az elektromos telepítést csak beható elektrotechnikai tudással rendelkező személyek (villanyszerelők) végezhetik. Ezeknek a személyeknek az elektromos készülékek és alkatrészek telepítésével kapcsolatban átfogó szakértelemmel kell rendelkeznie, amelyet törvényileg előírt vizsga is igazol.

A szakszerűtlen telepítés a saját és mások életét is veszélyezteti.

#### <span id="page-341-0"></span>**Biztonság**

A telepítést végző villanyszerelővel szembeni követelmények:

- A mérési eredmények kiértékelésének képessége
- Az IP védelmi fajták és azok használatának ismerete
- Az elektromos telepítési anyagok beépítésével kapcsolatos ismeret
- Az érvényben lévő elektrotechnikai szabályok, valamint az országban érvényben lévő előírások ismerete
- A tűzvédelmi intézkedések, valamint az általános és speciális biztonsági és balesetvédelmi előírások ismerete
- A megfelelő szerszámok, mérőkészülékek és szükség esetén a személyes védelem, valamint az értintésvédelem biztosításához szükséges elektromos telepítési anyagok kiválasztásának ismerete
- Az ellátó hálózatok (TN-, IT- és TT rendszer) és a belőlük következő csatlakozási feltételek (klasszikus nullázás, védőföldelés, szükséges kiegészítő intézkedések) ismerete

## **Megjegyzések a telepítésre vonatkozóan**

Az elektromos telepítést úgy kell elvégezni, hogy:

- A teljes elektromos telepítés érintésvédelme megfeleljen a helyileg érvényben lévő mindenkori előírásoknak.
- A helyileg érvényben lévő mindenkori tűzvédelmi előírásokat betartsák.
- Az energiamenedzsment kijelző- és kezelőelemei, valamint USB csatlakozója az ügyfél számára érintésbiztos és korlátozások nélkül hozzáférhető legyen.

– Betartsák a maximálisan engedélyezett teljesítményhosszúságot, amely érzékelőnkként 3,0m.

◈

– A feszültségmérés, a külső áramellátás és az energiamenedzser reléihez való hozzáférés a megfelelő biztosítással biztosítva legyen.

 $\triangleright$  [Vegye figyelembe a\(z\) "Csatlakozás az áramhá](#page-349-0)[lózatra" fejezetet a\(z\) 348 oldalon.](#page-349-0)

– A telepítési vezetékek elhelyezésnél betartsák a megfelelő hosszúságot és tekintettel legyenek a termékspecifikus tulajdonságokra.

Amennyiben a telepítési környezet III-as (OVCIII) túlfeszültségi kategóriát igényel, a külső áramellátás bejövő oldalát a helyi előírásoknak megfelelő védelemmel (pl. varisztorral) kell biztosítani.

#### **Telepítés nagy magasságban**

Az olyan érzékelők vezetékeit, amelyek 2000méter feletti magasságban elhelyezkedő elektromos berendezésekben vannak vagy használati helyük miatt a III-as (OVCIII) túlfeszültségi kategóriába tartoznak, a szenzorkimenet (ház) és az energiamenedzsment bemeneti része között kiegészítőleg a teljes vezetékelés mentén műanyag csővel vagy bármilyen más legalább 20kV/mm áramállóságú és legalább 0,4mm falvastagságú szigetelő csővel kell szigetelni.

◈

◈

# <span id="page-342-0"></span>**Áttekintés Példa otthoni telepítésre**

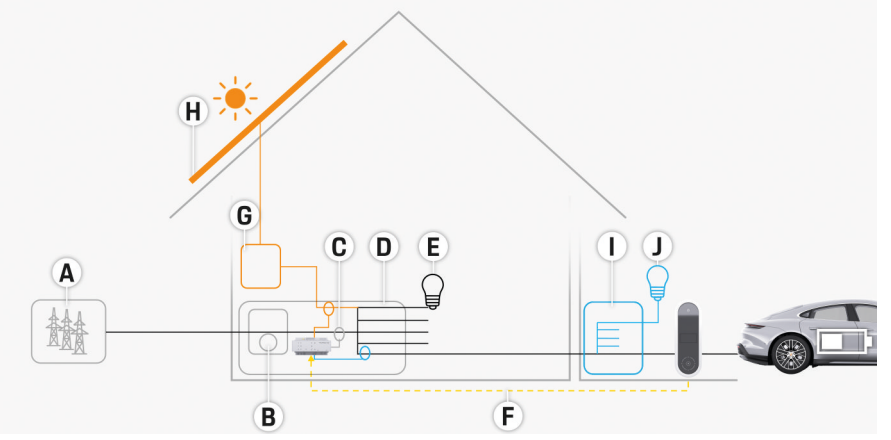

 $\bigcirc$ 

◈

183. ábra Példa otthoni telepítésre napelemmel és alelosztóval

- **A** Áramellátás (1-től 3-fázisig, itt 1-fázisú)
- **B** Árammérő
- **C** Áramérzékelő/áramérzékelők (1 áramérzékelő fázisonként)
- **D** Elosztó
- **E** Fogyasztók a házban
- **F** EEBus protokoll
- **G** Inverter<br>**H** Napelem
- **H** Napelem
- **I** Alelosztás
- **J** Házon kívüli fogyasztók

◈

# <span id="page-343-0"></span>**Áttekintés**

# **Csatlakozási diagram**

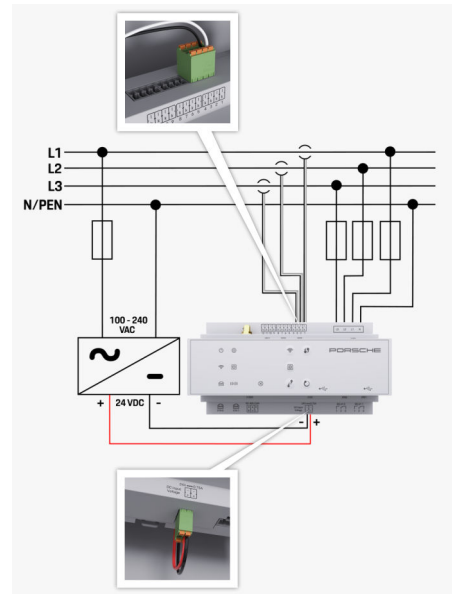

184. ábra Kapcsolási terv

**L1/ L2/ L3** Legfeljebb 3 fázis **N/PEN** Semleges vezető<br>**100-240 VAC** Semleges vezető **100-240 VAC** Bemeneti feszültség **24 VDC** Kimeneti feszültség

◈

 $\bigoplus$ 

 $\bigoplus$ 

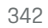

♠

# **Áttekintés**

# <span id="page-344-0"></span>**Kijelző- és kezelőelemek**

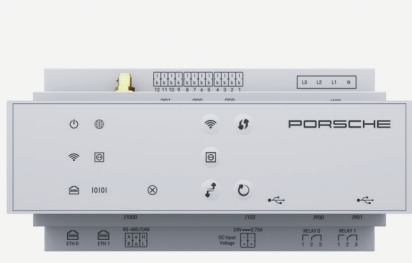

185. ábra Kijelző- és kezelőelemek

⊕

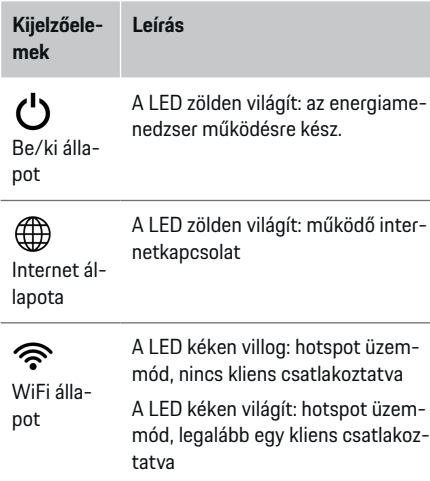

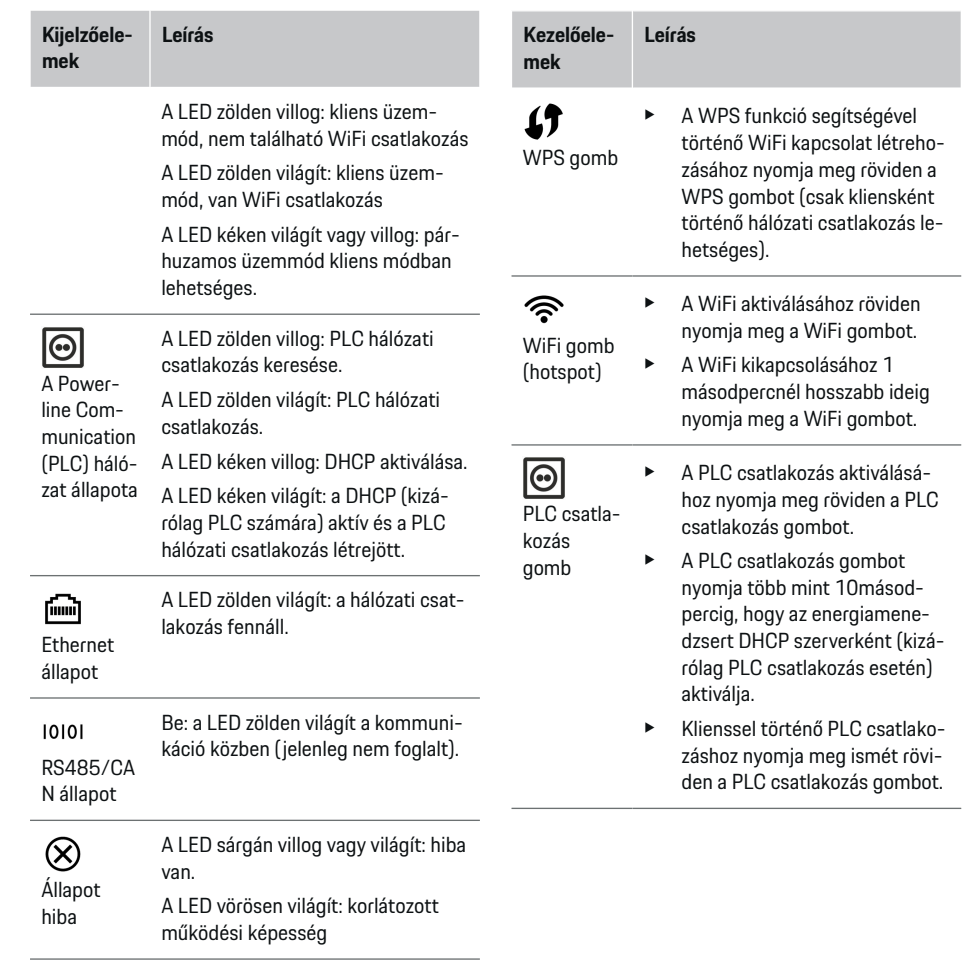

 $\bigoplus$ 

◈

 $\bigoplus$ 

# <span id="page-345-0"></span>**Áttekintés**

 $\zeta$ 

b

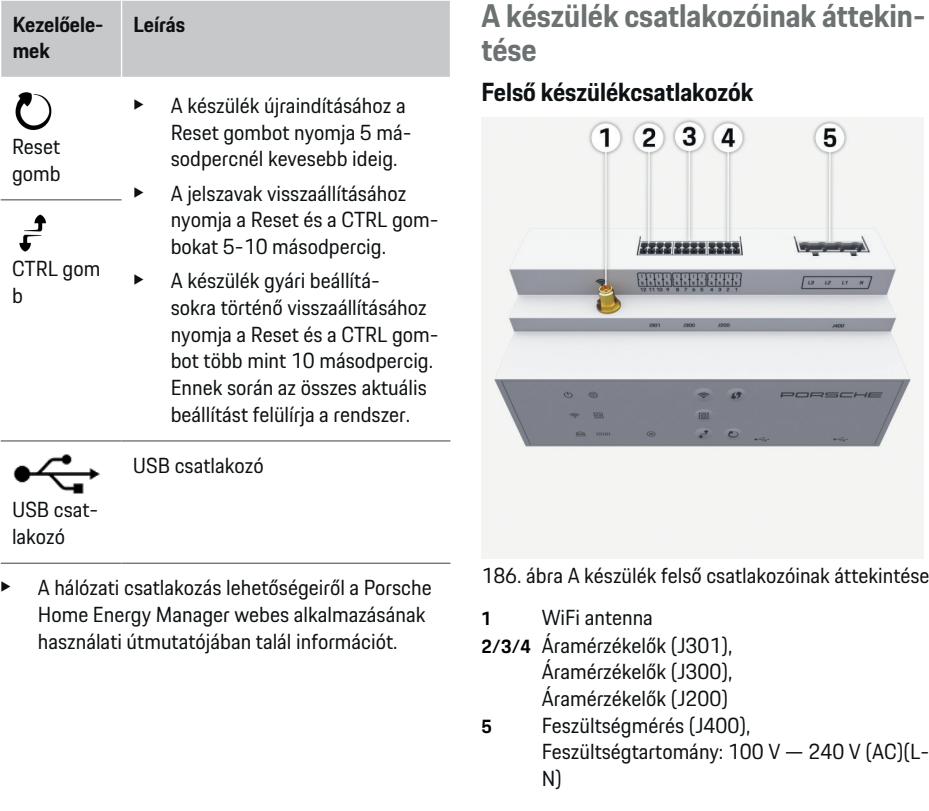

 $\bigoplus$ 

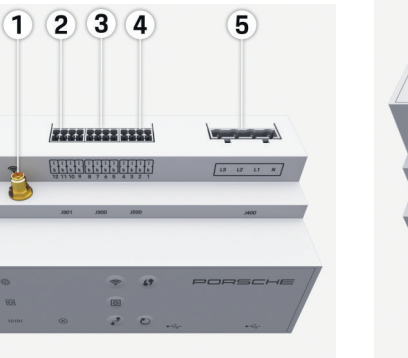

 $C$ ) $(L -$ 

◈

#### **Alsó készülékcsatlakozók**

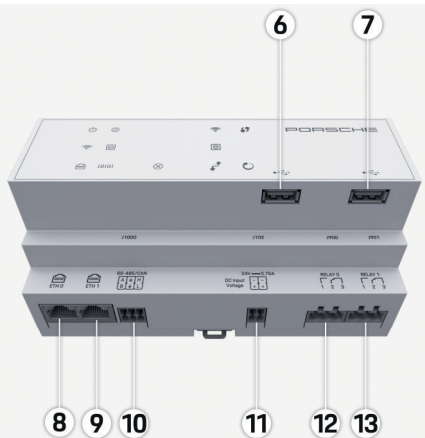

187. ábra A készülék alsó csatlakozóinak áttekintése

 $\bigcirc$ 

- **6** USB1
- **7** USB2
- **8** ETH 0
- **9** ETH 1
- **10** RS485/CAN (J1000) (nem foglalt)
- **11** Feszültségellátás (J102), 24V (DC)
- **12** Relé (J900) (nem foglalt)
- **13** Relé (J901) (nem foglalt)

⊳ [Vegye figyelembe a\(z\) "Csatlakozók áttekintése" fe](#page-346-0)[jezetet a\(z\) 345 oldalon.](#page-346-0)

# <span id="page-346-0"></span>**Telepítés és csatlakozás Csatlakozók áttekintése**

A készülékcsatlakozók áttekintése [\(\(186. ábra\), \(187.](#page-345-0) [ábra\)\)](#page-345-0) megmutatja az áramérzékelők, a feszültségérzékelők, a relé kontaktok és a kommunikációs csatlakozók csatlakozási helyzetét. A pinek helyzetét a rendszer az egyes csatlakozótípusnak megfelelően grafikusan jeleníti meg. A táblázatok a pinek foglaltságát a hozzájuk tartozó jellel jelenítik meg.

 $\triangleright$  [Vegye figyelembe a\(z\) "A készülék csatlakozóinak](#page-345-0) [áttekintése" fejezetet a\(z\) 344 oldalon.](#page-345-0)

#### **Az árammérés csatlakozója**

#### (i) **Információ**

Az áramérzékelők csatlakozási helyzetét, az áramérzékelők típusát, azok fázis-hozzárendelését és a fázis biztosítékának névleges feszültségét mindenképpen jegyezze fel, mivel később a rendszer az energiamenedzser beállítása során (otthoni telepítés) ezeket kérdezheti.

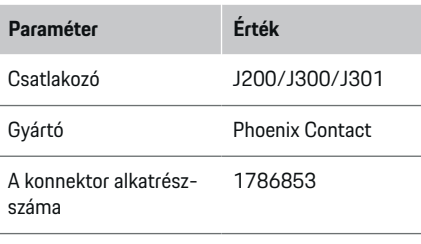

A dugó alkatrészszáma 1790124

#### **J200/J300/J301 csatlakozók áttekintése**

Az áramérzékelők csatlakozása (J200, J300, J301) egységes és különböző módon csatlakoztatható a számára megfelelő csatlakozóhoz ([\(186.](#page-345-0) ábra **[2/3/4](#page-345-0)**)) .

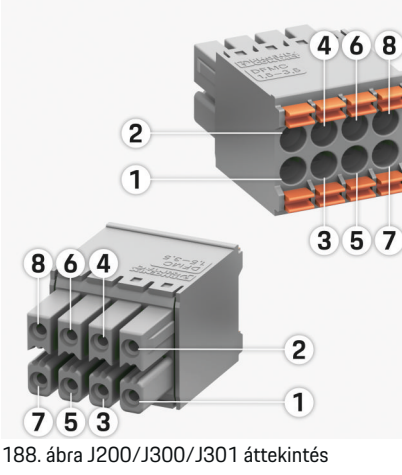

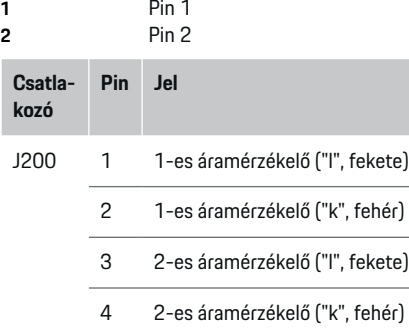

5 3-es áramérzékelő ("l", fekete)

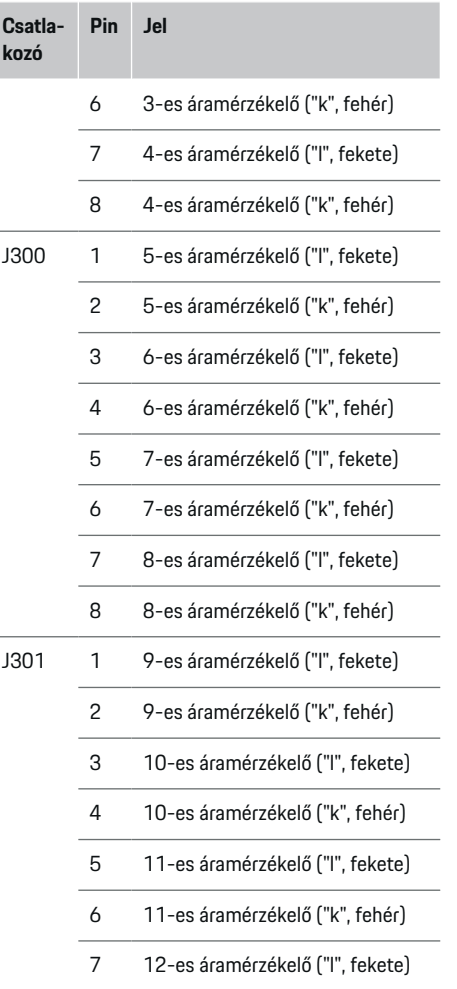

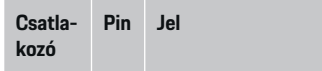

8 12-es áramérzékelő ("k", fehér)

LEM érzékelőkábel (100A) esetén a kábel nem fehér, hanem fekete-fehér.

### **A feszültségmérés csatlakozója**

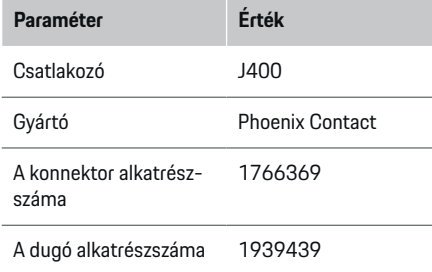

## **J400 csatlakozó áttekintése**

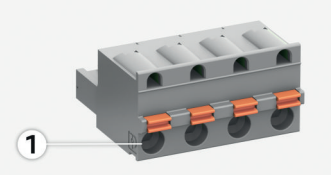

 $\bigcirc$ 

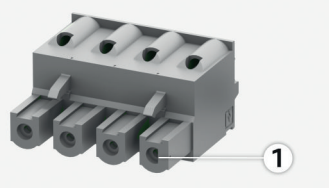

189. ábra J400 áttekintés

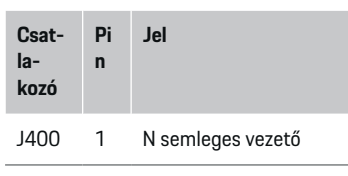

- 2 L1 fázis
- 3 L2 fázis
- 4 L3 fázis

◈

#### **A feszültségellátás csatlakozója**

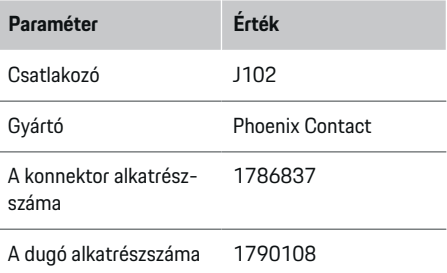

### **J102 csatlakozó áttekintése**

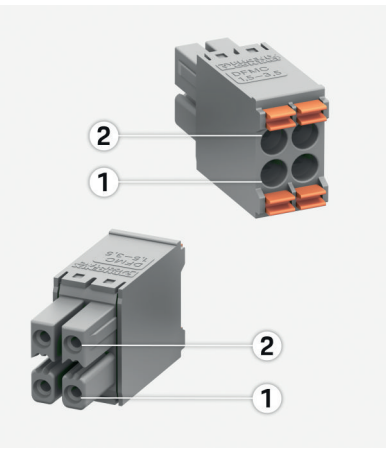

◈

190. ábra J102 áttekintés

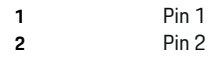

◈

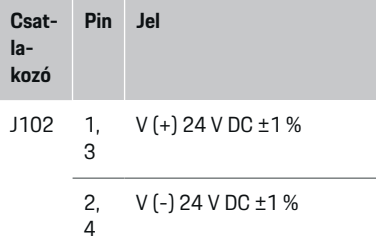

## **Relékontakt csatlakozó**

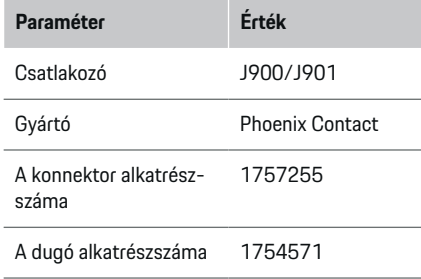

## **J900/J901 csatlakozók áttekintése**

 $\bigcirc$ 

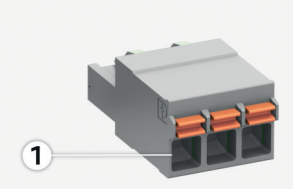

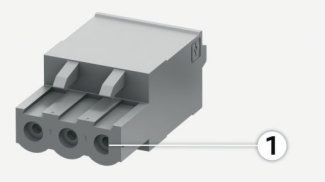

191. ábra J900/J901 áttekintés

- **1** Pin 1 **Csat-Pi lakozó n Jel**
- J900 1 Zárókontakt

/

- J901 2 Együttes kontakt
	- 3 Nyitókontakt

◈

### **Kommunikációs csatlakozó**

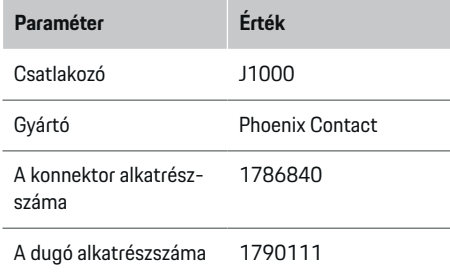

## **J1000 csatlakozó áttekintése**

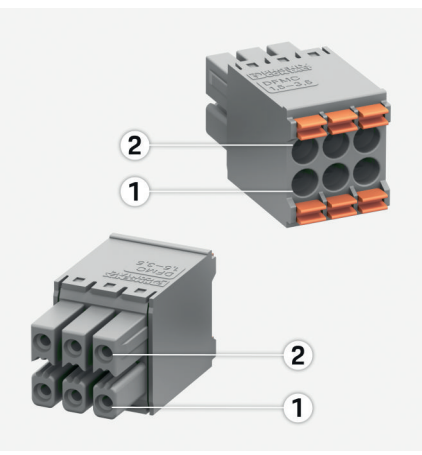

192. ábra J1000 áttekintés

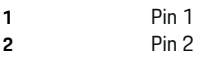

◈

<span id="page-349-0"></span>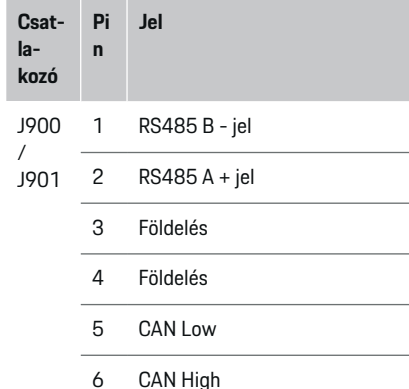

# **Csatlakozás az áramhálózatra**

#### **A vezeték védelmi csatlakozóinak beépítése**

#### G. **Információ**

A vezeték védelmi biztosítékai nem képezik a csomag részét és ezeket elektromos szakembernek kell beépítenie.

Az energiamenedzser **nem rendelkezik belső biztosítékkal**, ezért a feszültségmérés, a külső áramellátás és az energiamenedzser reléihez való csatlakozásokat a megfelelő előbiztosítékkal kell ellátni.

- Az energiamenedzser használata minden vezetéken túláram elleni védelmet igényel. Ezért a biztosítékok kiválasztása során ügyeljen a megfelelő karakterisztikára.
- A biztosítási elemek kiválasztása a mindenkori forgalmazási ország kereskedelmi forgalomban elérhető alkatrészeihez illeszkedik.
- Olyan alkatrészeket kell választani, amelyek a legcsekélyebb túláram esetén a lehető legrövidebb idő alatt bekapcsolnak.

#### **Elosztószekrény előkészítése**

Az energiamenedzser helyszükségletével kapcsolatos információkhoz:

 $\triangleright$  [Vegye figyelembe a\(z\) "Műszaki adatok" fejezetet](#page-359-0) [a\(z\) 358 oldalon.](#page-359-0)

- e Az energiamenedzser telepítéséhez a biztosítékszekrényen belül 11,5 osztási helyre van szükség egy DIN sorban.
- e Az energiamenedzsment hálózati részét legalább 0,5 osztási egységenkénti távolságra építse be azok házától.
- e Az összes elektromos csatlakozót védje a közvetlen/közvetett érintéstől.

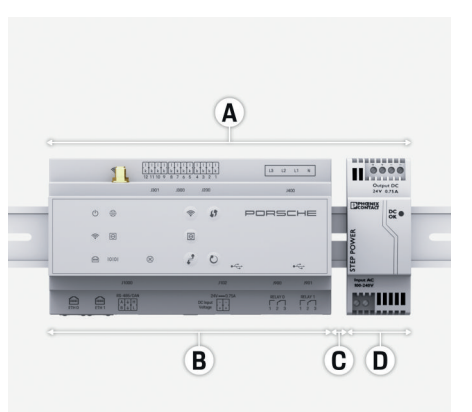

#### 193. ábra Elosztószekrény előkészítése

- **A** 11,5 osztási egység
- **B** 9 osztási egység
- **C** 0,5 osztási egység
- **D** 2 osztási egység

#### **Beszerelés az elosztószekrénybe**

- $\angle$  Az összes vezeték csatlakozzon az energiamenedzserre.
- $\angle$  Az energiamenedzser házát rögzíteni kell a sínekhez.
- **1.** A sínekhez való rögzítést a biztosítékszekrénybe keresztben helyezze el.
- **2.** Döntse meg az energiamenedzser házát és helyezze a rögzítősínekre.
- **3.** Az energiamenedzser házát rögzítse a sínekhez.

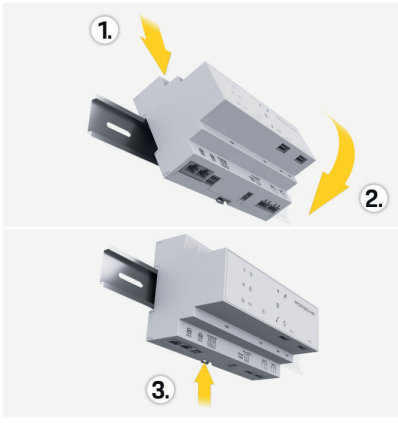

194. ábra Beszerelés az elosztószekrénybe

**4.** Ellenőrizze, hogy az energiamenedzser megfelelően rögzült-e a sínekhez.

#### **Áramérzékelők telepítése**

#### **MEGJEGYZÉS**

Az érzékelő helytelen mérési iránya

Az érzékelők mérési iránnyal szemben történő felszerelése hibás kimenetelhez és működéshez vezethet.

► Vegye figyelembe az érzékelő mérési irányát (15. ábra, sárga nyilak).

A háztartás teljes áramának mérésére szolgáló áramérzékelőket a főbiztosíték után az egyes főfázisokhoz kell telepíteni. Itt még nem szabad az energiafolyamot további aláramkörökre bontani.

 $\triangleright$  [Vegye figyelembe a\(z\) "Áttekintés" fejezetet](#page-342-0) [a\(z\) 341 oldalon.](#page-342-0)

- e Ügyeljen az áramérzékelők maximálisan engedélyezett 3,0m-es vezetékhosszúságra.
- e Olyan beépítési helyet válasszon, ahol a vezetékek egyenesen futnak és ügyeljen a mérési irányra (nyíl a fogyasztó irányába) (, sárga nyilak).
- e A telepítési vezetéket helyezze az áramérzékelőbe és az áramérzékelő fedelét zárja le (, sárga nyíl).
- e Bizonyosodjon meg arról, hogy az áramérzékelő névleges feszültsége nagyobb, mint a teljesítményvédő-kapcsolóé.
- e Az áramérzékelő vezetékeit először a csatlakozóba helyezze be és csak utána helyezze a csatlakozót a készülék csatlakozójába.

#### (i) **Információ**

Jegyezze fel az áramérzékelő típusát, az energiamenedzseren történő csatlakozásának helyét és a fázist, amelyikre az áramérzékelőt elhelyezte. Ezekre az információkra szüksége lesz a webes alkalmazás áramérzékelőinek beállításához.

Ha a mérési vezetéket hosszabbítani kell, lehetőleg ugyanolyan vezetéktípust használjon.

Amennyiben a telepítési környezet az opcionális elosztó használatát megkövetei, a vezetékeket erre alkalmas vezetőrendszerrel (üres csövek, kábelcsatornák, stb.) kell az elosztóba vezetni.

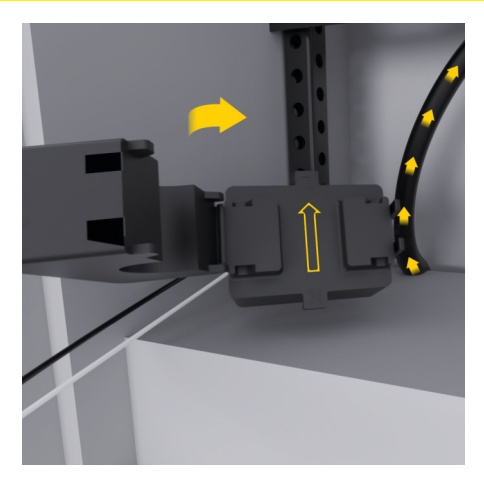

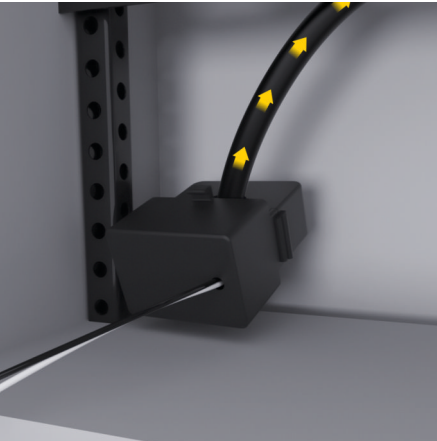

195. ábra Áramérzékelő beépítési példa

#### <span id="page-351-0"></span>**Csatlakozási vezetékek áthelyezése**

A csatlakozási vezetékeket a készülékek beszerelése előtt a helyileg érvényes előírásoknak megfelelően az elosztószekrényben kell áthelyezni és az összes elektromos csatlakozót érintésvédelemmel kell ellátni.

- $\blacktriangleright$  Erre a célra alkalmas és a helyi előírásoknak megfelelő telepítési vezetékeket használjon.
- e A telepítési vezetékeket a helyviszonyoknak és a beépítési lehetőségeknek megfelelően vágja méretre.
- e A telepítési vezetékek termékspecifikus hajlítási fokát tartsa be a vezetékek és a hardver sérülésének elkerülése végett.

## **Csatlakozás az épület telepítéséhez**

#### **MEGJEGYZÉS**

A fázisok helytelen hozzárendelése

A helytelenül hozzárendelt fázisok hibás kimenetelhez és működéshez vezethetnek.

Többfázisú áramhálózatnál bizonyosodjon meg arról, hogy a háztartási csatlakozó egyik fázisa a Porsche töltőberendezés csatlakozójának fázisának, valamint adott esetben a napelemes rendszer invertere fázisának megfelelő. Egyik helyen sem lehet fáziseltérés, mivel így az egyéni fázishoz kapcsolódó töltési funkciók nem működnek. Ezzel a telepítéssel az áramérzékelők az áramforrásokhoz és az áramérzékelőkhöz a webes alkalmazásban a normál fázissorrendnek (pl. L1-L2-L3) megfelelően rendelhetők hozzá, amely a fázisok feszültségmérésének megfelel.

Az összes készülék csatlakozásának az épület meglévő telepítéséhez a helyileg érvényben lévő előírásoknak és normáknak megfelelőnek kell lennie.

#### **A töltőkábel kommunikációja az energiamenedzserrel**

- Az intelligens töltőkábel több fázison csatlakozik (csatlakozón vagy fixen rögzítve):
- e Bizonyosodjon meg arról, hogy az energiamenedzser és a töltőkábel fázisai megegyezők.
- Az intelligens töltőkábel egyfázisúan csatlakozik:
- e A webes alkalmazásban történő fázis-hozzárendeléshez azt a fázist használja, amelyre az intelligens töltőkábel csatlakozik.

#### **Külső hálózat csatlakoztatása**

e Kövesse a gyártó beépítési utasítását.

g [Vegye figyelembe a\(z\) "Összetartozó doku](#page-339-0)[mentumok" fejezetet a\(z\) 338 oldalon.](#page-339-0)

- ► A DC kimenetet a konnektor elosztásának megfelelően csatlakoztassa az energiamenedzser áramellátásához (J102).
- e A hálózatot az energiamenedzserrel kábelen keresztül kösse össze. Ezeket a kábeleket elektromos szakembernek kell elkészítenie.

#### **RS485/CAN kommunikáció csatlakoztatása**

#### (i) **Információ**

Nincs alkalmazása az RS485/CAN csatlakozónak a szoftverben (2019.08.). A jövőbeli funkciókkal kapcsolatban ügyeljen az új szoftververziók információira.

♠

Az energiamenedzser csatlakoztatásakor az épület telepítéséhez fennáll a veszélye annak, hogy a DC áramellátás (J102) csatlakozóját véletlenül az RS485/CAN portjához kötik be. Ez az energiamenedzser sérüléséhez vezethet. A csomagban megtalálható hatpólusú, csatlakozóvezeték (J1000) nélküli konnektor használatával kizárhatja a csatlakozók összekeverésének esélyét.

e A csatlakozóvezeték nélküli konnektort dugja be az energiamenedzser házának J1000-es csatlakozójába.

#### **Relécsatornák csatlakoztatása**

#### (i) **Információ**

Nincs alkalmazása a relécsatornáknak a szoftverben (2019.08.). A jövőbeli funkciókkal kapcsolatban ügyeljen az új szoftververziók információira.

Az energiamenedzser csomagja tartalmazza az ehhez tartozó csatlakozóvezeték nélküli konnektort.

e A csatlakozóvezeték nélküli konnektort dugja be az energiamenedzser házának J900/J901-es csatlakozójába.

#### **Áram- és feszültségmérés csatlakoztatása**

Az áram- és feszültségmérő csatornák csatlakoztatása több csatlakozással történik. Az ehhez szükséges csatlakozók az energiamenedzser csomagjában vannak. Ha az áramérzékelők vagy a feszültségmérés vezetője helytelenül vagy nincs bekötve, az jelentős működésbeli korlátozásokat eredményezhet.

<span id="page-352-0"></span>► Az áramérzékelők és a feszültségmérés vezetékeinek bekötésekor ügyeljen a készülék jelzéseire. Az egyfázisú telepítésről itt találhat videót: https://www.porsche.com/international/ aboutporsche/e-performance/help-andcontact/

### **Kapcsolat létrehozása a készülékkel**

Az energiamenedzser webes felületen keresztül történő kezeléséhez a saját készüléknek (PC, tablet vagy okostelefon) és az energiamenedzsernek az otthoni hálózathoz (WiFi, PLC vagy Ethernet kapcsolódás) kell csatlakoznia.

Az otthoni hálózat internetcsatlakozásán keresztül a webes alkalmazás minden funkciója használható. Ha a felhasználás helyén nem található otthoni hálózat, a saját készüléke közvetlenül az energiamenedzserrel is összekapcsolható annak WiFi hotspotjára történő bejelentkezéssel.

- e Jelerősség és elérhetőség függvényében válassza ki a megfelelő kapcsolódási módot.
- e A kapcsolódási lehetőségekről a
	- g Porsche Home Energy Manager webes alkalmazás

útmutatójában talál információkat.

#### **A PLC jelminőségének ellenőrzése**

#### $(i)$ **Információ**

Az ebben a fejezetben szereplő szoftver és Ethernet-PLC konverter nem képezi a csomag részét.

A PLC hálózat csatlakozási minőségének ellenőrzése úgy jöhet létre, hogy egy szoftver és egy Ethernet-PLC konverter az otthoni elektromos hálózat PLC átviteli sebességét leközli. Ehhez a konvertert a beépí-

tési helyen kell elhelyezni a jelenlegi áramhálózatba. Beépítési helyként ezáltal az energiamenedzser és a PLC kapcsolódásra képes (mint például a Porsche töltőkészülék) fogyasztó telepítési helyét kell kiválasztani. A valós átviteli érték a telepítési helyek között egy kiértékelő szoftverrel jeleníthető meg. A 100 Mbit és afeletti kiértékelési ráták a megfelelők.

◈

Előnytelen elektromos telepítésnél előfordulhat, hogy a PLC kommunikáció nem lehetőséges vagy olyan gyenge, hogy az EEBus kommunikáció a Porsche töltőberendezéssel szakadozhat.

e Ebben az esetben válasszon más kommunikációs csatornát (Ethernet vagy Wifi).

#### **WiFi antenna csatlakoztatása**

A WiFi jel erősítése érdekében WiFi antenna csatlakoztatható.

- **1.** A WiFi antennát az energiamenedzser ezt a célt szolgáló dugós/csavaros csatlakozójához rögzítse.
- **2.** A WiFi antennát rögzítse a mágneses láb segítségével a fém elosztószekrényen kívülre (ha a WiFi antenna az elosztószekrényben található, nem lehetséges vétel). Ügyeljen arra, hogy a WiFi antenna helyesen legyen elhelyezve (pl. 90 fokos szögben a routerhez).

## **WiFi antenna csatlakoztatása**

A WiFi jel erősítése érdekében WiFi antenna csatlakoztatható.

◈

- **1.** A WiFi antennát az energiamenedzser ezt a célt szolgáló dugós/csavaros csatlakozójához rögzítse.
- **2.** A WiFi antennát rögzítse a mágneses láb segítségével a fém elosztószekrényen kívülre (ha a WiFi antenna az elosztószekrényben található, nem lehetséges vétel). Ügyeljen arra, hogy a WiFi antenna helyesen legyen elhelyezve (pl. 90 fokos szögben a routerhez).

# <span id="page-353-0"></span>**Használatbavétel**

Áramellátás jelenléte esetén az energiamenedzser bekapcsol és működésre kész:

#### $\circ$ A be/ki állapot zölden világít.

Annak érdekében, hogy az energiamenedzser működése és megbízható használata megvalósuljon, mindig a legfrissebb szoftvert kell futtatnia.

- e Az energiamenedzser első használatba vétele után végezzen szoftverfrissítést a webes alkalmazáson keresztül.
- e A szoftverfrissítések végrehajtásával kapcsolatos információkat

g Porsche Home Energy Manager webes alkalmazás útmutatójában találja.

# **Beállítás**

Az energiamenedzser beállítását a webes alkalmazás végzi. A webes alkalmazásban az összes szükséges adat megadható és az áramérzékelők is beállíthatók.

◈

Az EEBus protokollal rendelkező töltőkészülékeket EEBus készülékként lehet az energiamenedzserrel összekapcsolni.

Az energiamenedzserrel kapcsolatos információkat a Porsche azonosítóhoz tartozó fiókjából is lehívhatja. Ehhez az energiamenedzsert össze kell kapcsolni Porsche azonosítójával (ID).

 $\blacktriangleright$  További információkat a webes alkalmazással kapcsolatban annak használati útmutatójában talál: https://www.porsche.com/international/ aboutporsche/e-performance/help-andcontact/ További nyelvekért válassza ki az országának megfelelő verziót a weboldalon.

Az energiamenedzser beállításához a következő információk szükségesek, a munkát pedig elektromos szakértőnek (villanyszerelőnek) kell elvégeznie:

- Levél a hozzáférési adatokkal a webes alkalmazásba történő bejelentkezéshez
- Otthoni hálózata hozzáférési adatai
- A felhasználói profil hozzáférési adatai (Porsche azonosítója csatlakoztatásához)
- Információk az áramtarifákról/-árakról áramszolgáltatója szerződéséből

◈

# **A webes alkalmazás előhívása hotspoton keresztül**

A webes alkalmazás egy végfelhasználói készülék (PC, tablet vagy okostelefon) segítségével az energiamenedzseren keresztül létrehozott hotspottal hívható elő.

e A webes alkalmazás előhívásához aktív hotspot esetén írja be a böngészője címsorába a következő IP címet: 192.168.9.11

#### M **Információ**

- − A használt böngészőtől függően a webes alkalmazás nem feltétlenül nyílik meg azonnal, hanem egy üzenet jelenik meg a böngésző biztonsági beállításaival kapcsolatban.
- − A hálózati kulcs megadása a webes alkalmazás előhívásához a mobil készülék operációs rendszerétől függ.

◈

#### **Bejelentkezés a webes alkalmazásba**

Kétféle felhasználóként lehet bejelentkezni a webes alkalmazásba: **OTTHONI FELHASZNÁLÓ** és **ÜGYFÉ-LSZOLGÁLATI FELHASZNÁLÓ**.

e Az energiamenedzser beállításához **ÜGYFÉ-LSZOLGÁLATKÉNT** jelentkezzen be az energiamenedzser webes alkalmazásán. Az ehhez szükséges eredeti jelszót a hozzáférési adatokat tartalmazó levélben találja.

<span id="page-354-0"></span>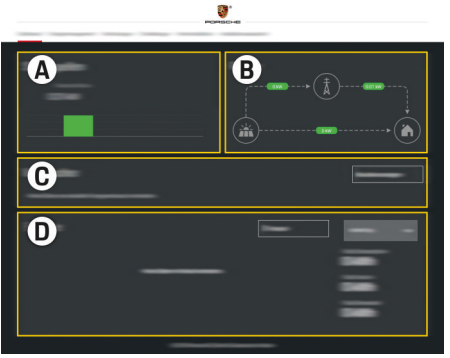

#### 196. ábra Energiamenedzser webes alkalmazás (ÁTTEKINTÉS)

- **A Áramforrások**
- **B Áramfolyam**
- **C Áramfogyasztók**
- **D Energia**

## **Telepítési asszisztens futtatása**

- $\checkmark$  A webes alkalmazásba ügyfélszolgálatként van bejelentkezve.
- e Kövesse a telepítési asszisztens lépéseit. A **TELEPÍTÉSI ASSZISZTENS** többek között az alábbi pontokat tartalmazza:
	- Frissítések és biztosítékok beállítása
	- Hálózati kapcsolódás létrehozása WiFi-n, Etherneten vagy PLC-n keresztül
	- Az energiamenedzser összekötése felhasználói profillal (Porsche azonosító)
	- Tarifa információk megadása a "kostenoptimiertes Laden" funkcióhoz
- A töltési folyamatok előnyben részesítése és menedzselése több töltőberendezés használata esetén
- Funkciók aktiválása, például **Túlterhelés elleni védelem**, **Sajátáram fogyasztás-optimalizálás** und **Költségoptimalizált töltés**

#### (i) **Információ**

A webes alkalmazásban csak akkor kell kikapcsolni a hotspot csatlakozást, ha az otthoni hálózathoz való kapcsolódás lehetséges.

#### **Otthoni telepítés beállítása**

- b A webes alkalmazásba ügyfélszolgálatként van bejelentkezve.
- Otthoni telepítés beállítása. Az **OTTHONI TELEPÍTÉS** többek között az alábbi pontokat tartalmazza:
	- Az energiamenedzser beállítása az áramhálózat, az áramforrások, az áramérzékelők és az áramfogyasztók tekintetében
	- EEBus eszköz hozzáadása

#### **EEBus eszköz hozzáadása**

Az energiamenedzser működőképessége érdekében egy EEBus készülékkel, például Porsche töltőkészülékkel, való összekapcsolás alapvető jelentőségű. Ha az energiamenedzser és az EEBus készülék ugyanazon hálózaton tartózkodik, a készülékek egymással összekapcsolhatók.

- $\checkmark$  Otthoni felhasználóként vagy ügyfélszolgálatként van bejelentkezve a webes alkalmazásba.
- $\checkmark$  Ha az energiamenedzser és egy EEBus készülék ugyanazon a hálózaton van és megfelelő vétellel rendelkezik (otthoni hálózat vagy közvetlen csatlakozás).
- **1.** Kapcsolódás indításához válassza a **Otthoni telepítés** e **Áramfogyasztók** e **EEBus készülék hozzáadása** pontot.
	- Megjelennek az elérhető EEBus készülékek.
- **2.** Válassza ki az EEBus készüléket a név és az azonosítószám (SKI) alapján.
- **3.** Rendelje hozzá a fázisokat az EEBus készülékhez az áramérzékelők megadásával.
- **4.** Kezdje meg a csatlakozást a töltőberendezéssel.
- **5.** A csatlakozás csak akkor volt sikeres és az energiamenedzser funkciói csak akkor használhatók, ha az EEBus kapcsolódást a töltőkészülék a megfelelő szimbólummal kijelzi.

Energiamenedzser töltőkészülékhez történő hozzáadásával kapcsolatban további információkat a

g Porsche Mobile Charger Connect webes alkalmazásának illetve

g a Mobile Charger Plus használati útmutatójában talál.

g Ügyeljen a töltőberendezés használati útmutatójára.

<span id="page-355-0"></span>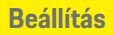

# **Működés ellenőrzése**

e A webes applikáció segítségével biztosíthatja az energiamenedzser helyes működését. Ehhez ellenőrizze, hogy az **ÁTTEKINTÉS** menüben az áramforrások és a fogyasztók valósnak tűnő értékeket jeleznek-e ki.

 $\bigoplus$ 

◈

◈

◈

# **Hibakeresés: problémák és megoldások**

◈

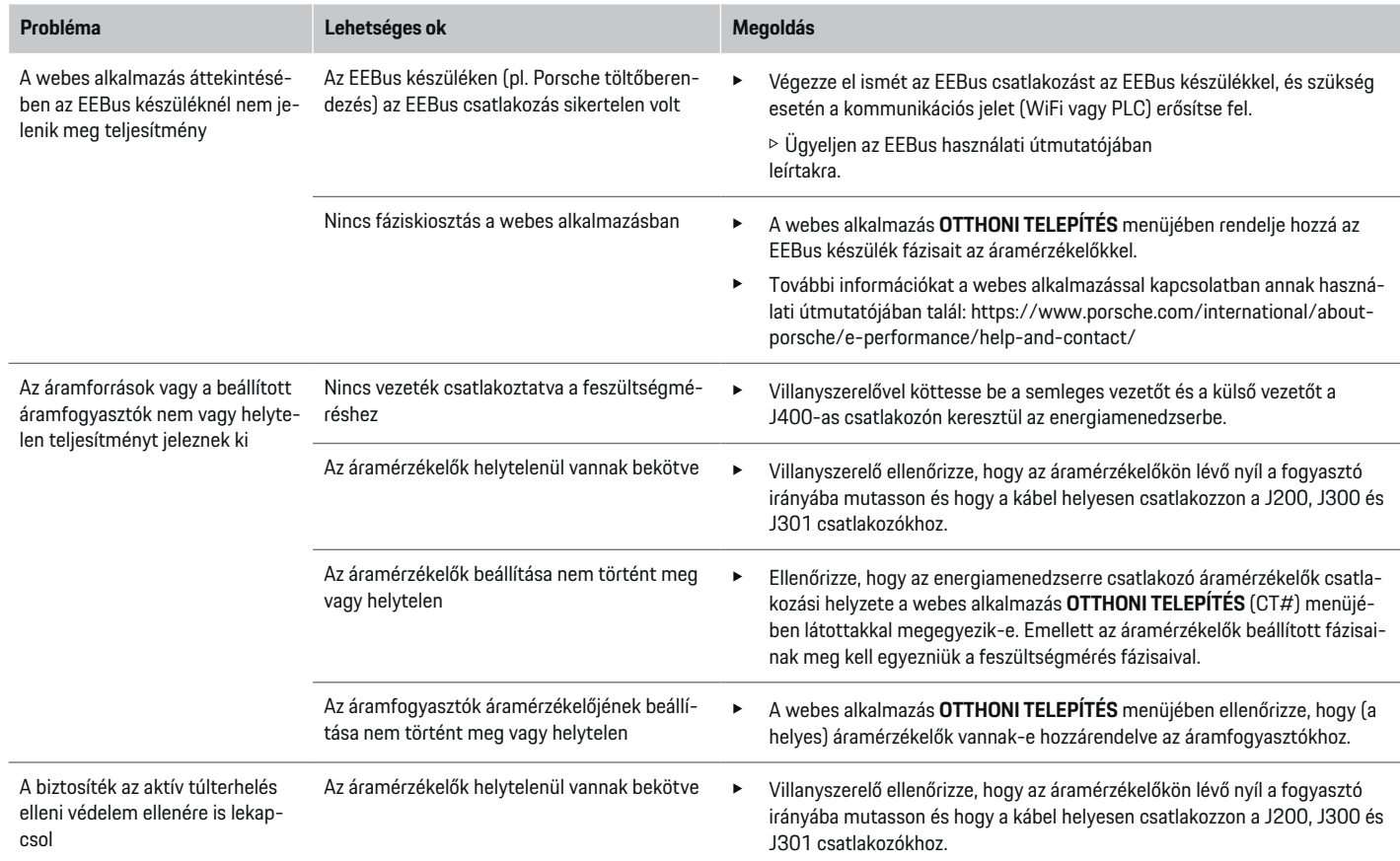

 $\bigoplus$ 

 $\bigoplus$ 

 $\bigoplus$ 

## **Beállítás**

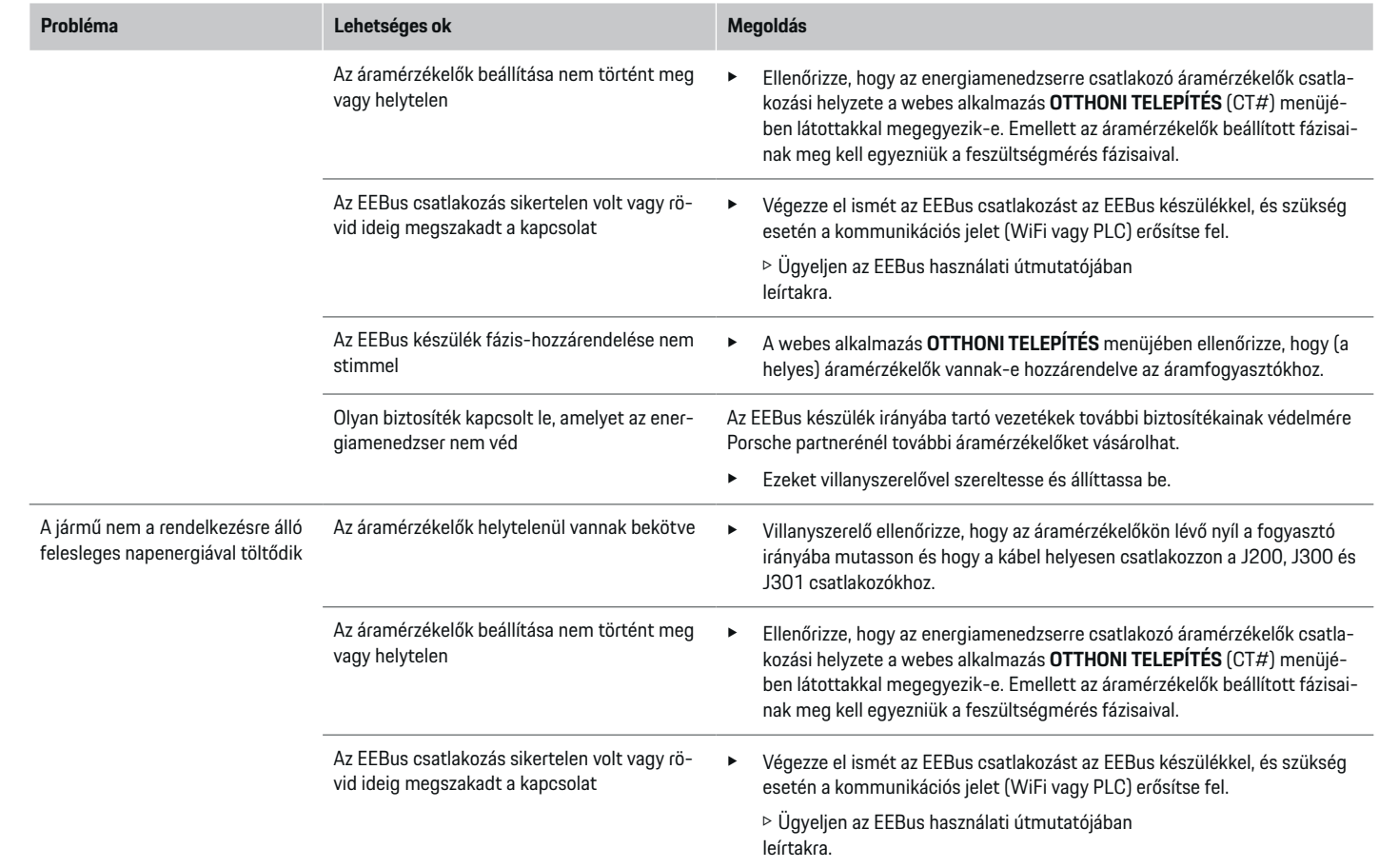

 $\bigoplus$ 

 $\bigoplus$ 

 $\bigoplus$ 

 $\color{black}\blacklozenge$ 

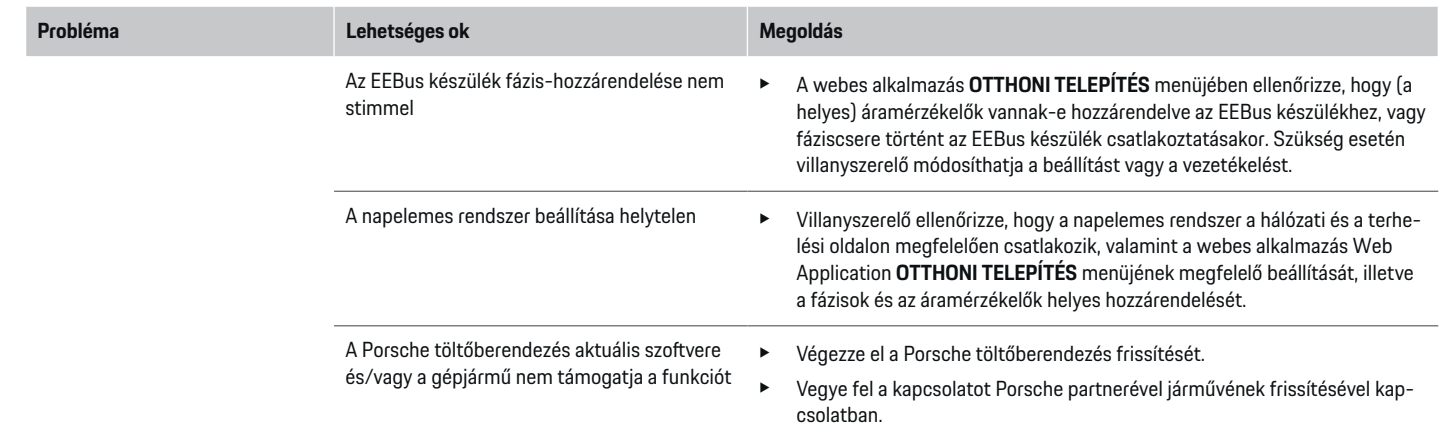

 $\bigoplus$ 

 $\spadesuit$ 

 $\bigoplus$ 

 $\bigoplus$ 

# <span id="page-359-0"></span>**Műszaki adatok**

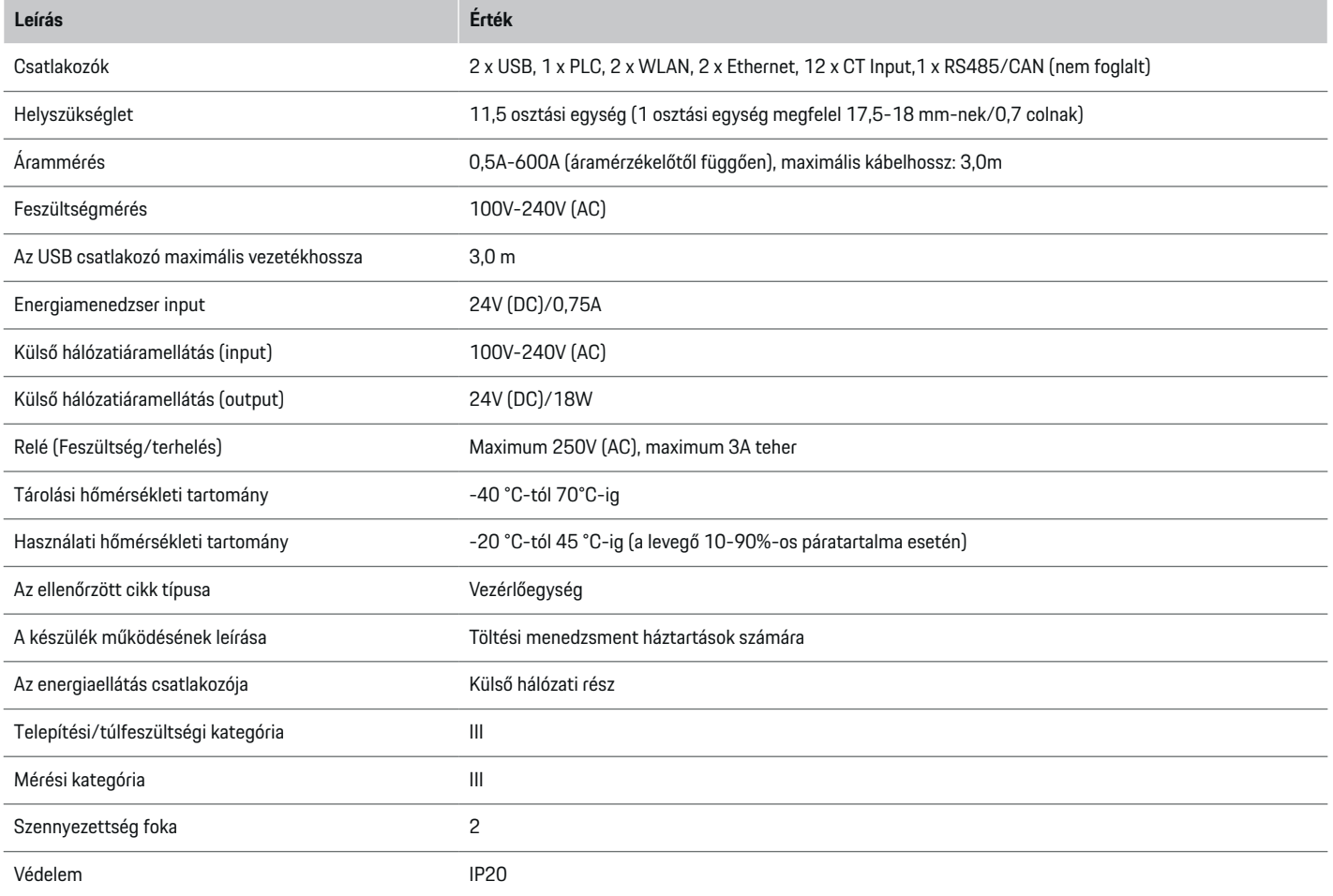

⊕

 $\bigoplus$ 

 $\bigoplus$ 

 $\bf \Phi$
# **Műszaki adatok**

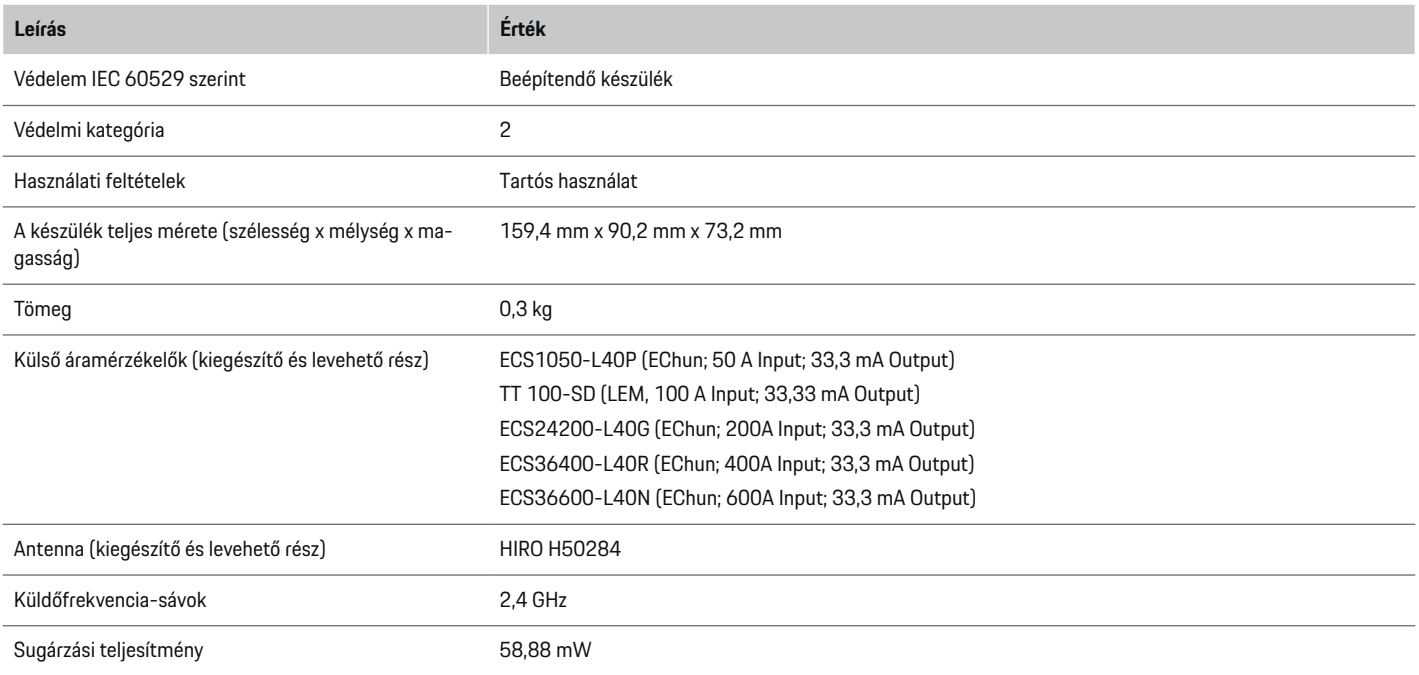

 $\bigoplus$ 

◈

 $\bigoplus$ 

 $\bigoplus$ 

# <span id="page-361-0"></span>**Gyártási adatok**

#### **Megfelelőségi nyilatkozat**

Az energiamenedzser rádióhullámos készülékkel rendelkezik. A rádióberendezések gyártója vállalja, hogy ezek a rádióberendezések megfelelnek a 2014/53/EU irányelvben előírtaknak. Az EU konformitási nyilatkozat teljes szövege az alábbi internetcímen elérhető: **http://www.porsche.com/international/accessoriesandservice/porscheservice/vehicleinformation/documents**

 $\bigcirc$ 

◈

◈

### **Betűrendes névmutató**

# **Betűrendes névmutató**

# **A**

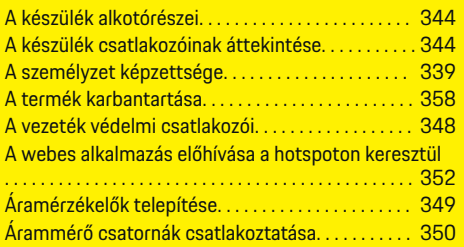

# **B**

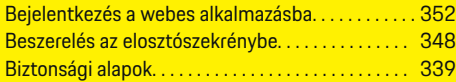

# **CS**

 $\bf \Phi$ 

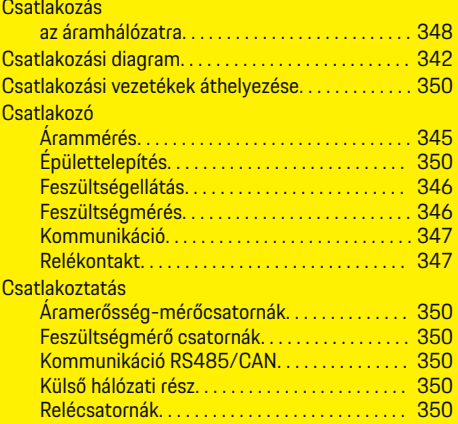

# **E**

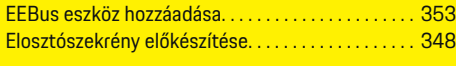

 $\bigoplus$ 

# **F**

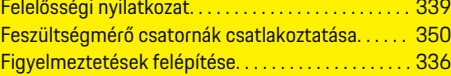

### **H**

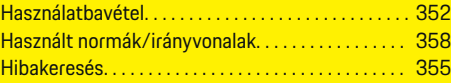

### **J**

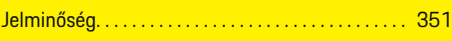

#### **K**

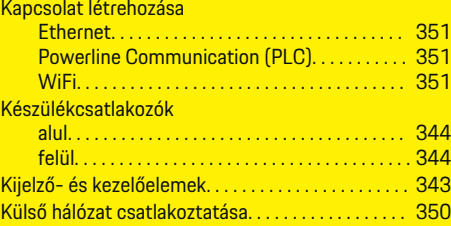

# **M**

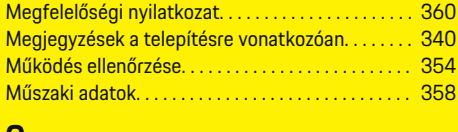

#### **O**

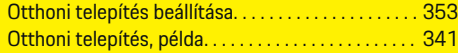

 $\overline{\bigoplus}$ 

# **Ö**

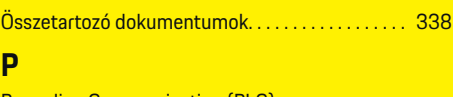

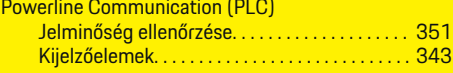

# **R**

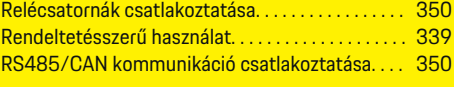

# **SZ**

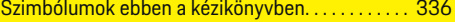

# **T**

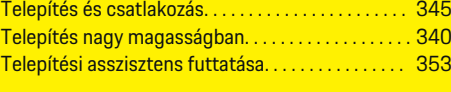

# **W**

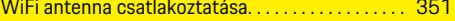

 $\bigoplus$ 

# <span id="page-363-0"></span>**Informacje o instrukcji**

#### **Ostrzeżenia i symbole**

W niniejszej instrukcji znajdują się następujące ostrzeżenia i symbole:

> A NIEBEZ-**PIECZEŃSTWO**

Ciężkie obrażenia lub śmierć

Konsekwencją nieprzestrzegania ostrzeżeń z kategorii "Niebezpieczeństwo" są ciężkie obrażenia lub śmierć.

**A** OSTRZEŻENIE Możliwe ciężkie obrażenia

lub śmierć

Konsekwencją nieprzestrzegania ostrzeżeń z kategorii "Ostrzeżenie" mogą być ciężkie obrażenia lub śmierć.

**A** OSTROŻNIE

Możliwe średnie lub lekkie obrażenia

Konsekwencją nieprzestrzegania ostrzeżeń z kategorii "Ostrożnie" mogą być średnie lub lekkie obrażenia.

**WSKAZÓWKA**

Możliwe szkody materialne

Konsekwencją nieprzestrzegania ostrzeżeń z kategorii "Wskazówka" mogą być uszkodzenia samochodu.

#### (i) **Informacje**

Dodatkowe informacje są oznaczone napisem "Informacje".

- ✔ Warunki, które należy spełnić, aby korzystać z funkcji.
- e Instrukcja, według której należy postępować.

**1.** Instrukcje są numerowane, gdy kolejno należy wykonać kilka czynności.

 $\bigcirc$ 

**2.** Instrukcje dotyczące postępowania podczas obsługi wyświetlacza centralnego.

g Wskazówka dotycząca dodatkowych informacji na określony temat.

◈

◈

# **Polski**

#### **[Bezpiecze](#page-365-0) ństwo**

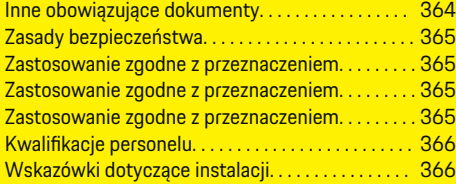

 $\bigoplus$ 

 $\overline{\bigoplus}$ 

#### **[Zestawienie](#page-368-0)**

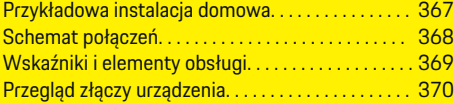

### **[Instalacja i podłączenie](#page-372-0)**

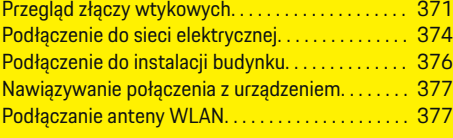

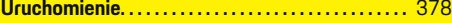

#### **Kon [figuracja](#page-379-0)**

 $\bigoplus$ 

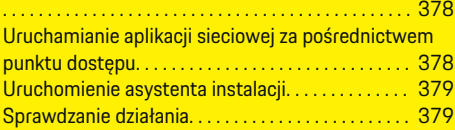

#### **[Dane techniczne](#page-384-0)**

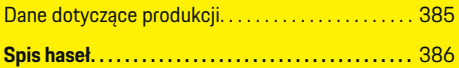

 $\bigoplus$ 

# <span id="page-365-0"></span>**Bezpieczeństwo**

**Inne obowiązujące dokumenty**

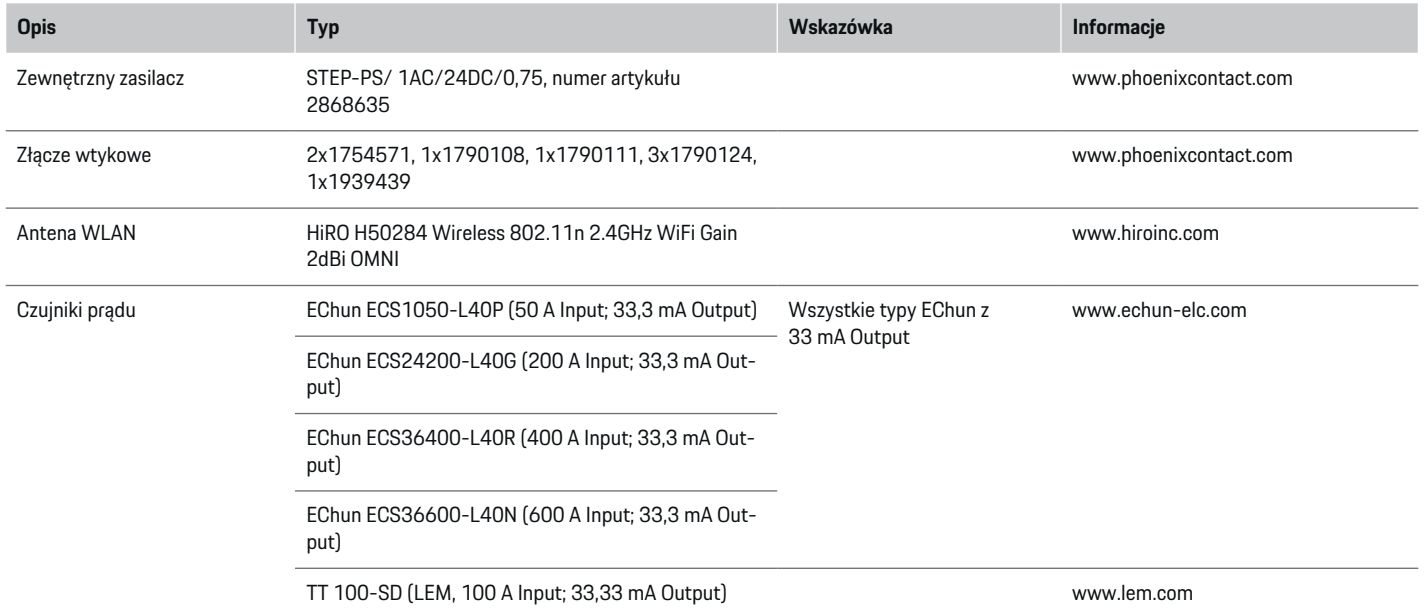

⊕

 $\bigcirc$ 

 $\bigoplus$ 

 $\bf \Phi$ 

### <span id="page-366-0"></span>**Zasady bezpieczeństwa**

A NIEBEZ-**PIECZEŃSTWO** Zagrożenie życia w związku z napięciem elektrycznym!

Możliwe są obrażenia spowodowane porażeniem prądem elektrycznym i/lub oparzenia, które mogą prowadzić bezpośrednio do śmierci!

- e Należy zawsze upewnić się, że podczas wszystkich prac system jest odłączony od napięcia i zabezpieczony przed przypadkowym włączeniem.
- e W żadnym wypadku nie wolno otwierać obudowy menadżera energii.

## **Zastosowanie zgodne z przeznaczeniem**

Menadżer energii służy przede wszystkim do zapewnienia zasilania energią elektryczną (zabezpieczenie przed przeciążeniem), uniemożliwiając wyzwolenie głównego bezpiecznika (bezpiecznika budynku).

Za zastosowanie niezgodne z przeznaczeniem są uznawane:

- nieautoryzowane elementy dodatkowe i modyfikacje menadżera energii;
- wszelkie inne zastosowania menadżera energii poza opisanym w niniejszej publikacji.

Menadżer energii jest zaprojektowany jako urządzenie szeregowe i musi być zainstalowany w odpowiednich warunkach elektrycznych i informatycznych.

W obszarze elektrotechnicznym oznacza to, że menadżer energii musi być zainstalowany w odpowiednim rozdzielaczu.

**Dotyczy tylko USA:** Jeśli taki rozdzielacz nie jest dostępny w Państwa kraju, odpowiedni rozdzielacz można uzyskać u Partnera Porsche. Informacje na temat opcjonalnego rozdzielacza natynkowego:

e

e

#### **Wyłączenie odpowiedzialności**

W przypadku uszkodzeń wynikających z transportu, przechowywania lub obsługi nie jest możliwa naprawa. Otworzenie obudowy menadżera energii oznacza utratę gwarancji. Dotyczy to również uszkodzeń spowodowanych czynnikami zewnętrznymi, takimi jak pożar, wysokie temperatury, ekstremalne warunki otoczenia lub niewłaściwe użytkowanie.

## **Zastosowanie zgodne z przeznaczeniem**

Menadżer energii służy przede wszystkim do zapewnienia zasilania energią elektryczną (zabezpieczenie przed przeciążeniem), uniemożliwiając wyzwolenie głównego bezpiecznika (bezpiecznika budynku).

Za zastosowanie niezgodne z przeznaczeniem są uznawane:

- nieautoryzowane elementy dodatkowe i modyfikacje menadżera energii;
- wszelkie inne zastosowania menadżera energii poza opisanym w niniejszej publikacji.

Menadżer energii jest zaprojektowany jako urządzenie szeregowe i musi być zainstalowany w odpowiednich warunkach elektrycznych i informatycznych.

W obszarze elektrotechnicznym oznacza to, że menadżer energii musi być zainstalowany w odpowiednim rozdzielaczu.

#### **Wyłączenie odpowiedzialności**

W przypadku uszkodzeń wynikających z transportu, przechowywania lub obsługi nie jest możliwa naprawa. Otworzenie obudowy menadżera energii oznacza utratę gwarancji. Dotyczy to również uszkodzeń spowodowanych czynnikami zewnętrznymi, takimi jak pożar, wysokie temperatury, ekstremalne warunki otoczenia lub niewłaściwe użytkowanie.

## **Zastosowanie zgodne z przeznaczeniem**

Menadżer energii służy przede wszystkim do zapewnienia zasilania energią elektryczną (zabezpieczenie przed przeciążeniem), uniemożliwiając wyzwolenie głównego bezpiecznika (bezpiecznika budynku).

Za zastosowanie niezgodne z przeznaczeniem są uznawane:

- nieautoryzowane elementy dodatkowe i modyfikacje menadżera energii;
- wszelkie inne zastosowania menadżera energii poza opisanym w niniejszej publikacji.

Menadżer energii jest zaprojektowany jako urządzenie szeregowe i musi być zainstalowany w odpowiednich warunkach elektrycznych i informatycznych.

e W obszarze elektrotechnicznym oznacza to, że menadżer energii musi być zainstalowany w odpowiednim rozdzielaczu.

#### <span id="page-367-0"></span>**Wyłączenie odpowiedzialności**

W przypadku uszkodzeń wynikających z transportu, przechowywania lub obsługi nie jest możliwa naprawa. Otworzenie obudowy menadżera energii oznacza utratę gwarancji. Dotyczy to również uszkodzeń spowodowanych czynnikami zewnętrznymi, takimi jak pożar, wysokie temperatury, ekstremalne warunki otoczenia lub niewłaściwe użytkowanie.

# **Kwalifikacje personelu**

Instalację elektryczną mogą wykonywać wyłącznie osoby mające odpowiednią wiedzę elektrotechniczną (wykwalifikowani elektrycy). Te osoby muszą mieć zdany egzamin poświadczający opanowanie wymaganej wiedzy specjalistycznej w zakresie montażu instalacji elektrycznych i przynależnych elementów.

Niewłaściwa instalacja może zagrażać życiu osoby wykonującej pracę i innych osób.

Wymagania wobec wykwalifikowanego elektryka wykonującego instalację:

- umiejętność analizy wyników pomiarów;
- znajomość stopni ochrony IP i ich zastosowania;
- wiedza na temat montażu materiałów elektroinstalacyjnych;
- znajomość obowiązujących przepisów elektrotechnicznych oraz przepisów krajowych;
- znajomość środków ochrony przeciwpożarowej, a także ogólnych oraz szczegółowych przepisów BHP;
- umiejętność wyboru odpowiednich narzędzi, mierników oraz w razie potrzeby wyposażenia ochrony osobistej i materiałów elektroinstalacyjnych w celu zapewnienia warunków wyłączenia;
- znajomość rodzaju sieci zasilającej (systemu TN, IT i TT) oraz wynikających z niego warunków podłączenia (klasyczne zerowanie, uziemienie ochronne, wymagane dodatkowe środki).

# **Wskazówki dotyczące instalacji**

Instalacja elektryczna musi być wykonana w taki sposób, aby:

- zawsze była zapewniona ochrona przed dotknięciem całej instalacji elektrycznej zgodnie z obowiązującymi lokalnymi przepisami;
- zawsze były przestrzegane obowiązujące lokalne przepisy przeciwpożarowe;
- wskaźniki i elementy obsługi, a także porty USB menadżera energii były dla klienta bezpieczne w dotyku i dostępne bez ograniczeń;
- została zachowana maksymalna dopuszczalna długość przewodu wynosząca 3,0 m na każdy czujnik prądu;
- wejścia pomiaru napięcia, zewnętrznego źródła zasilania i przekaźników w menadżerze energii były zabezpieczone odpowiednim dobezpieczeniem;

 $\triangleright$  [Zapoznać się z informacjami w rozdziale "Pod](#page-375-0)[łączenie do sieci elektrycznej" na str. 374.](#page-375-0)

– podczas układania przewodów instalacyjnych była przestrzegana właściwa długość i specyficzne dla produktu promienie gięcia.

Jeśli środowisko instalacyjne wymaga kategorii przepięciowej III (OVCIII), strona wejściowa zewnętrznego zasilania musi być zabezpieczona obwodem ochronnym (np. z warystorem) zgodnym z lokalnymi przepisami.

#### **Instalacja na dużych wysokościach**

Przewody zasilające czujników, które są zainstalowane w urządzeniach elektrycznych na wysokości ponad 2000 m lub które muszą być zgodne z kategorią przepięciową III (OVCIII) z powodu swojej lokalizacji, muszą mieć dodatkowo na całej długości przewodu, między wyjściem czujnika (obudowa) a zaciskiem wejściowym na menadżerze energii, rurkę termokurczliwą lub odpowiednią rurkę izolacyjną o wytrzymąłości elektrycznej 20 kV/mm i minimalnej grubości ścianki 0,4 mm.

# <span id="page-368-0"></span>**Zestawienie**

**Przykładowa instalacja domowa**

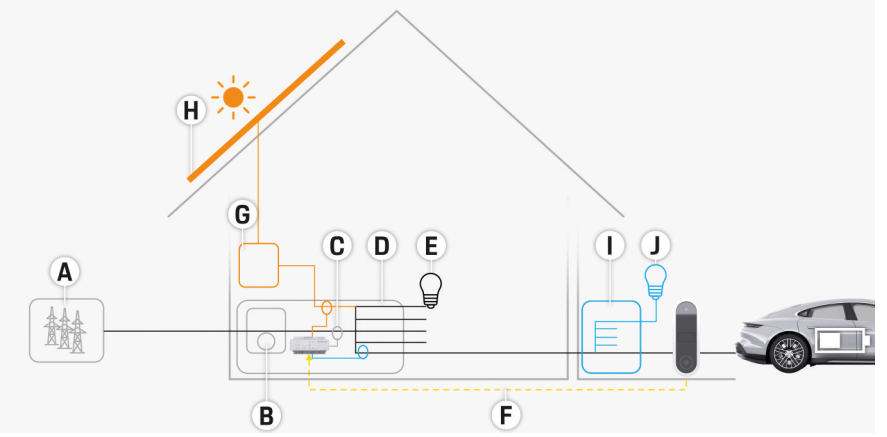

◈

◈

Rys. 197 Przykładowa instalacja domowa z systemem fotowoltaicznym i podrozdzielnią

- **A** Zasilanie prądem (od 1- do 3-fazowego, w tym przypadku 1-fazowe)
- **B** Licznik energii elektrycznej
- **C** Czujnik/czujniki prądu (1 czujnik prądu na fazę)
- **D** Rozdzielacz
- **E** Odbiorniki w domu
- **F** Protokół EEBus
- **G** Falownik
- **H** Fotowoltaika
- **I** Podrozdzielnia
- **J** Odbiorniki poza domem

♠

# <span id="page-369-0"></span>**Schemat połączeń**

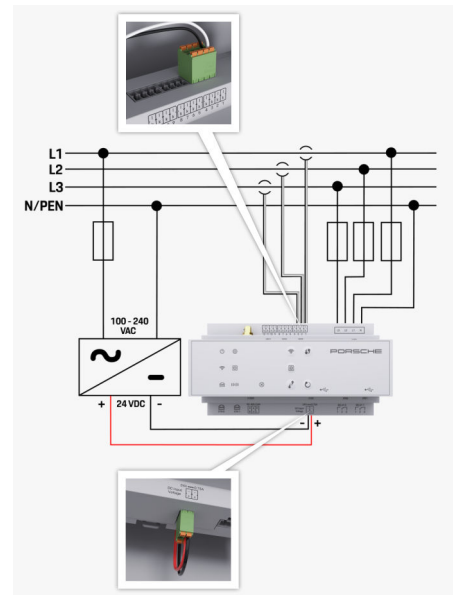

Rys. 198 Schemat ideowy

**L1/L2/L3** do 3 faz

**N/PEN**<br>**100-240 VAC** Przewód neutralny<br>**100-240 VAC** Przewód neutralny **100-240 VAC** Napięcie wejściowe<br>**24 VDC** Napiecie wyjściowe Napiecie wyjściowe **24 VDC** Napięcie wyjściowe

◈

 $\bigoplus$ 

 $\bigoplus$ 

# <span id="page-370-0"></span>**Wskaźniki i elementy obsługi**

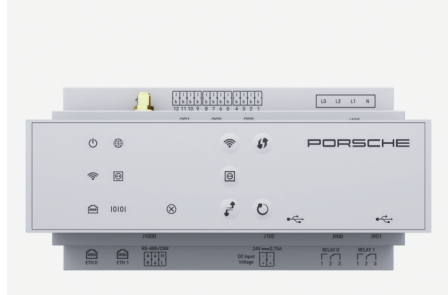

**Status** sieci Powerline

 $\odot$ 

 $\bigoplus$ 

cation (PLC)

Status Ethernetu

圇

Status

10101

N

 $\otimes$ 

◈

Rys. 199 Wskaźniki i elementy obsługi

◈

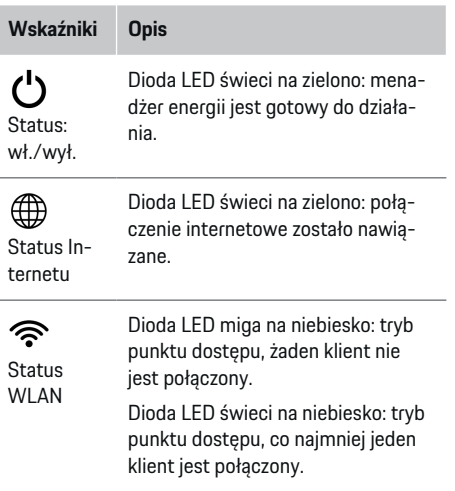

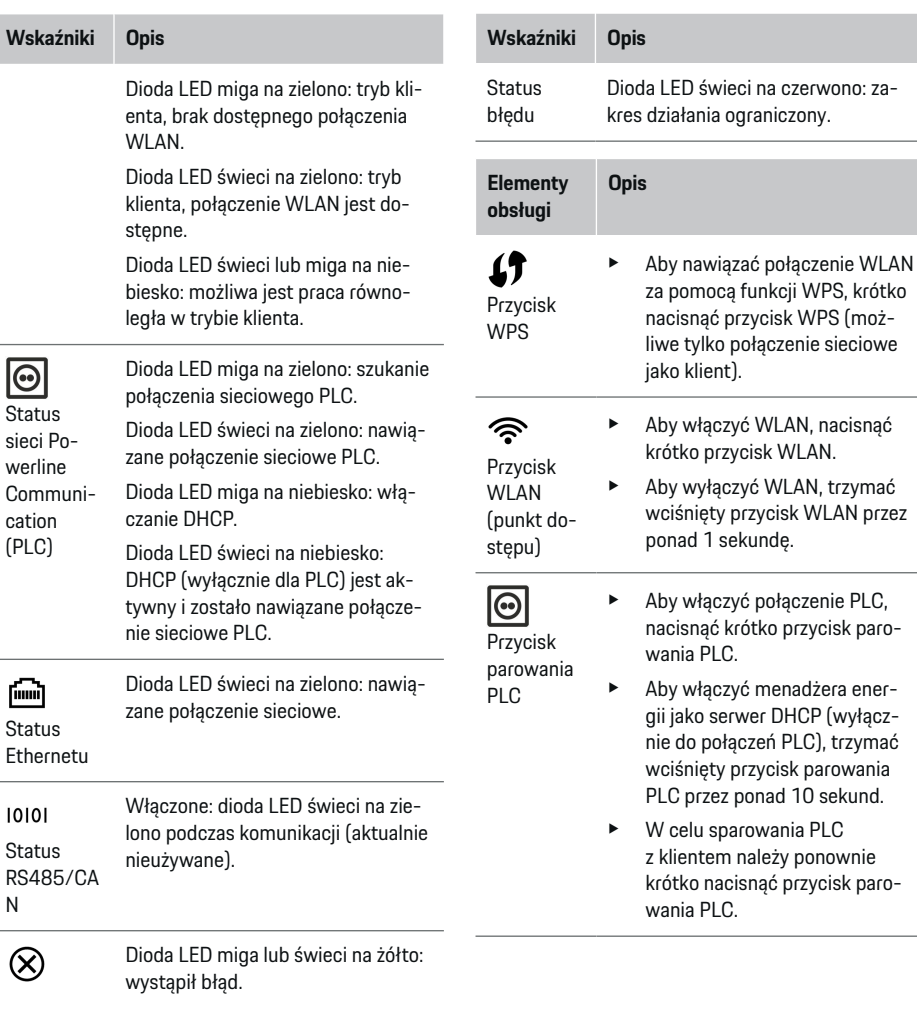

### **Zestawienie**

#### <span id="page-371-0"></span>**Zestawienie**

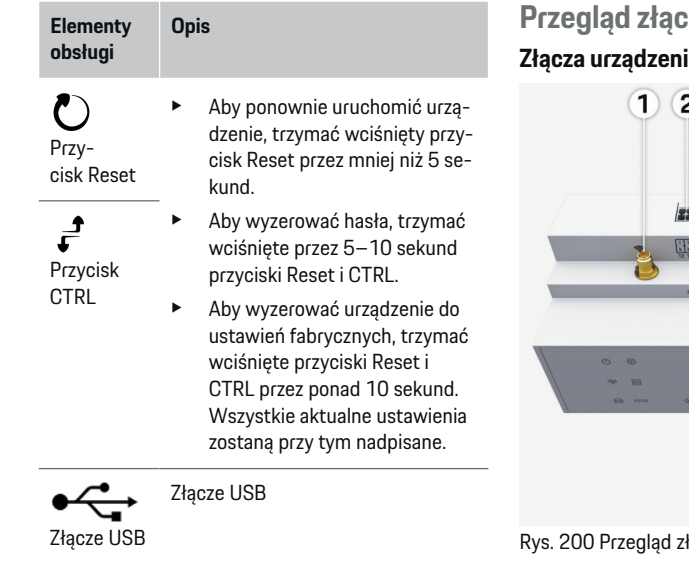

e Informacje na temat możliwości nawiązania połączenia sieciowego znajdują się w instrukcji Web Application Porsche Home Energy Manager.

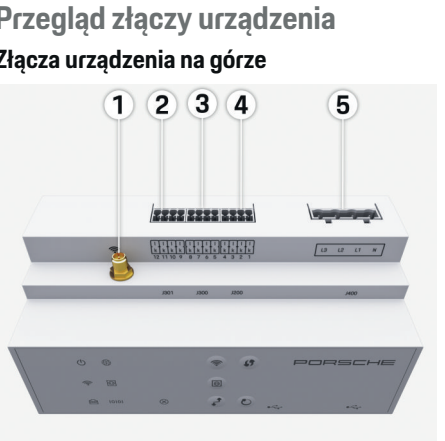

 $\bigoplus$ 

łaczy urządzenia na górze

- **1** Antena WLAN
- **2/3/4** Czujniki prądu (J301), czujniki prądu (J300), czujniki prądu (J200)
- **5** Pomiar napięcia (J400),

Zakres napięcia: 100–240 V (AC) (L-N)

◈

### **Złącza urządzenia na dole**

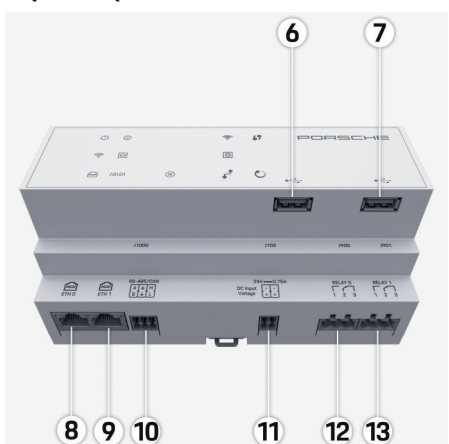

Rys. 201 Przegląd złączy urządzenia na dole

◈

- **6** USB1
- **7** USB2
- **8** ETH 0
- **9** ETH 1
- **10** RS485/CAN (J1000) (nieużywany)
- **11** Zasilanie (J102), 24 V (DC)
- **12** Przekaźnik (J900) (nieużywany)
- **13** Przekaźnik (J901) (nieużywany)

 $\triangleright$  [Zapoznać się z informacjami w rozdziale "Przegląd](#page-372-0) [złączy wtykowych" na str. 371.](#page-372-0)

# <span id="page-372-0"></span>**Instalacja i podłączenie Przegląd złączy wtykowych**

Przegląd złączy urządzenia ([\(rys. 200\)](#page-371-0), [\(rys. 201\)\)](#page-371-0) przedstawia miejsce podłączenia złączy wtykowych, które są wykorzystywane do czujników prądu, czujników napięcia, styków przekaźników oraz komunikacji. Położenie styków dla każdego typu złącza wtykowego zostało przedstawione graficznie. Tabele przedstawiają przyporządkowanie styków do odpowiednich sygnałów.

 $\triangleright$  [Zapoznać się z informacjami w rozdziale "Przegląd](#page-371-0) [złączy urządzenia" na str. 370.](#page-371-0)

#### **Złącze wtykowe pomiaru prądu**

#### ⋒ **Informacje**

Należy koniecznie zanotować miejsca podłączeń czujników prądu, typ czujników prądu, ich przyporządkowanie faz oraz znamionowe natężenie prądu bezpiecznika fazy, ponieważ te informacje będzie trzeba potem podać podczas konfiguracji menadżera energii (instalacja domowa).

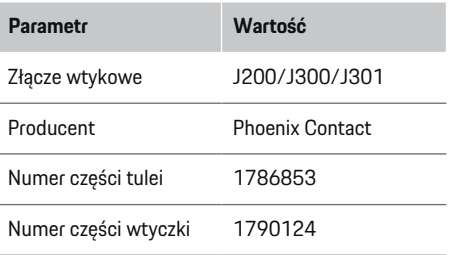

#### **Widok ogólny złączy wtykowych J200/ J300/J301**

Złącza wtykowe czujników prądu (J200, J300, J301) mają identyczną budowę i można je dowolnie podłączać do jednego z przeznaczonych do tego celu gniazd ([\(rys. 200](#page-371-0) **2/3/4**)).

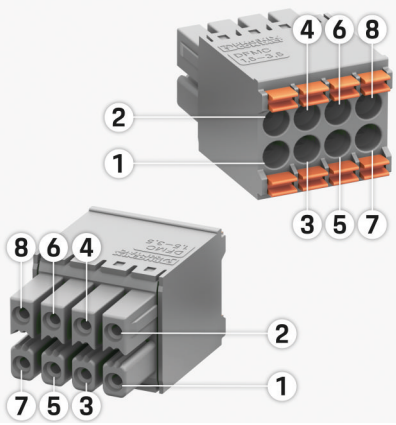

Rys. 202 Widok ogólny J200/J300/J301

**1** Styk 1 **2** Styk 2

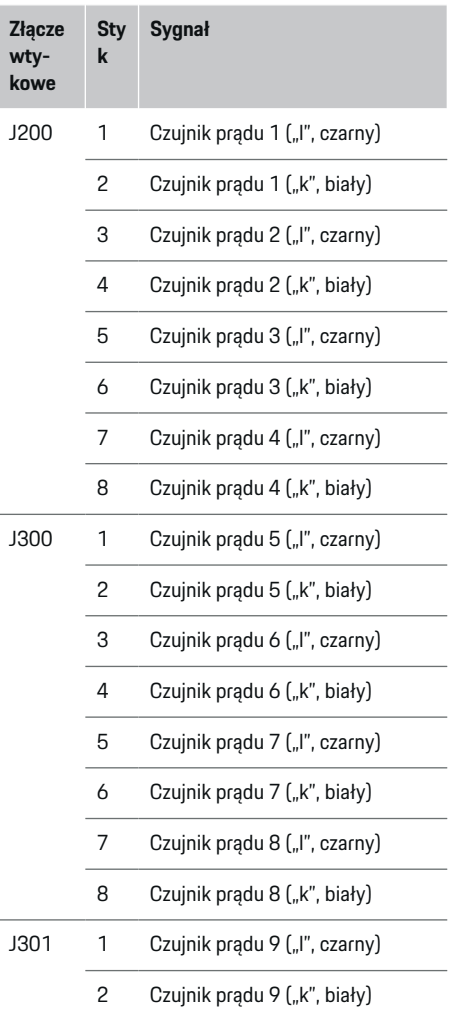

<span id="page-373-0"></span>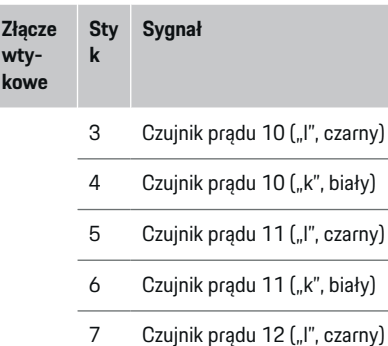

8 Czujnik prądu 12 ("k", biały)

Przewód czujnika LEM (100 A) nie jest biały lecz czarno-biały.

### **Złącze wtykowe pomiaru napięcia**

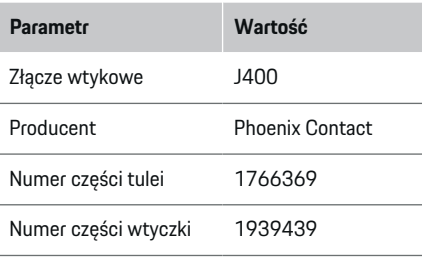

### **Widok ogólny złącza wtykowego J400**

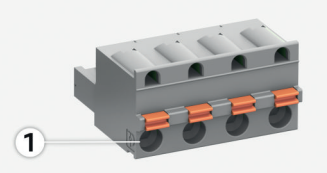

◈

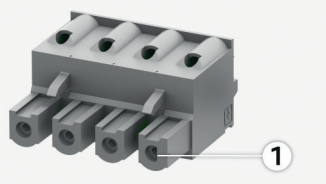

Rys. 203 Widok ogólny J400

**cze**

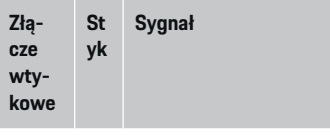

J400 1 Przewód neutralny N

2 Faza L1

- 3 Faza L2
- 4 Faza L3

◈

#### **Złącze wtykowe zasilania**

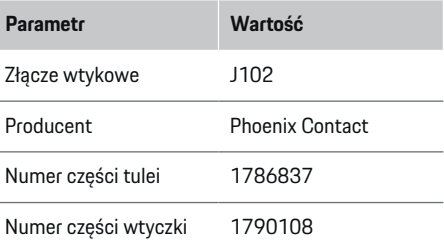

### **Widok ogólny złącza wtykowego J102**

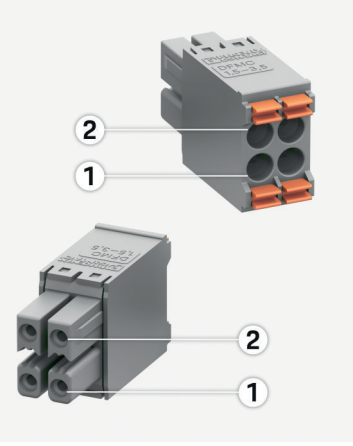

◈

Rys. 204 Widok ogólny J102

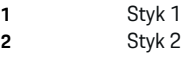

<span id="page-374-0"></span>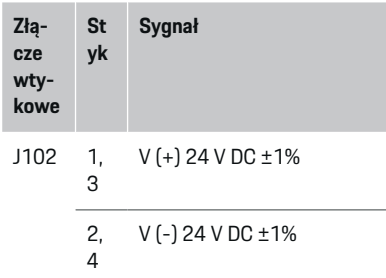

## **Złącze wtykowe – styk przekaźnika**

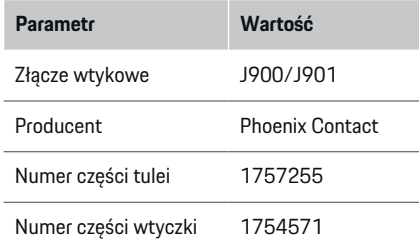

**Widok ogólny złączy wtykowych J900/ J901**

 $\bigcirc$ 

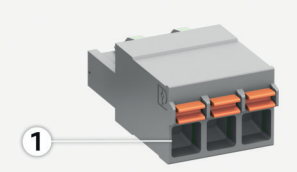

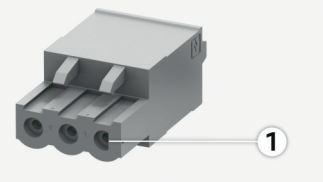

Rys. 205 Widok ogólny J900/J901

**1** Styk 1

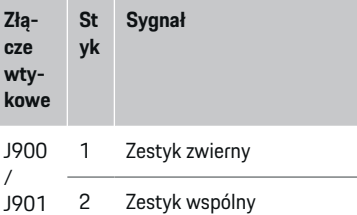

3 Zestyk rozwierny

◈

### **Złącze wtykowe komunikacji**

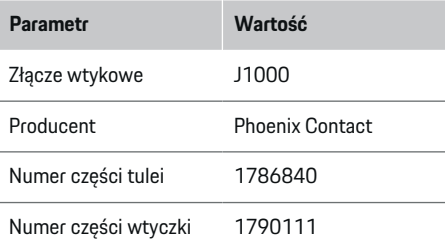

#### **Widok ogólny złącza wtykowego J1000**

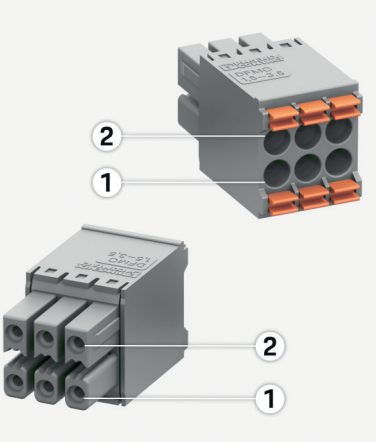

Rys. 206 Widok ogólny J1000

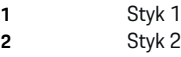

 $\bigcirc$ 

<span id="page-375-0"></span>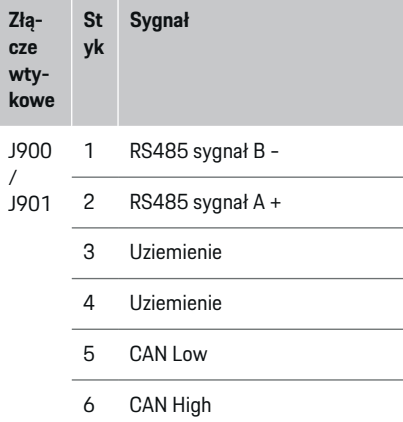

# **Podłączenie do sieci elektrycznej Zamontowanie wyłączników instalacyjnych**

#### Œ **Informacje**

Bezpieczniki instalacyjne nie należą do zakresu dostawy i muszą zostać zainstalowane przez wykwalifikowanego elektryka.

Menadżer energii **nie ma wewnętrznych bezpieczników**, dlatego wejścia pomiaru napięcia, zewnętrznego źródła zasilania i przekaźników muszą być zabezpieczone odpowiednim dobezpieczeniem.

- Działanie menadżera energii wymaga zabezpieczenia nadprądowego wszystkich przewodów zasilających. Należy wybierać bezpieczniki o czułej charakterystyce wyzwalania.
- Wybór elementów zabezpieczających zależy od podzespołów dostępnych w handlu w danym kraju użytkowania.
- Należy użyć podzespołów o jak najniższym prądzie wyzwalającym i najkrótszym czasie wyzwalania.

#### **Przygotowanie szafki rozdzielczej**

Informacje dotyczące miejsca potrzebnego na menadżera energii:

 $\triangleright$  [Zapoznać się z informacjami w rozdziale "Dane](#page-384-0) [techniczne" na str. 383.](#page-384-0)

- e Na zainstalowanie menadżera energii w szafce rozdzielczej jest przewidziane 11,5 jednostek szerokości na szynie montażowej DIN.
- e Zainstalować zasilacz menadżera energii w odległości co najmniej 0,5 jednostki szerokości od jego obudowy.
- e Należy zabezpieczyć wszystkie złącza elektryczne przed bezpośrednim/pośrednim dotknięciem.

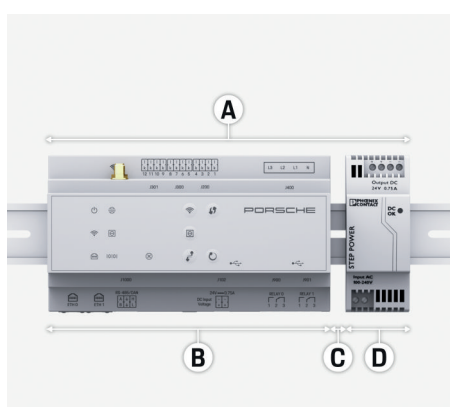

#### Rys. 207 Przygotowanie szafki rozdzielczej

- **A** 11,5 jednostek szerokości
- **B** 9 jednostek szerokości
- **C** 0,5 jednostki szerokości
- **D** 2 jednostki szerokości

#### **Montaż w szafce rozdzielczej**

- $\checkmark$  Wszystkie przewody są podłączone do menadżera energii.
- $\checkmark$  Mocowanie do szyny montażowej w obudowie menadżera energii jest odblokowane.
- **1.** Ustawić mocowanie na ukos względem szyny montażowej w szafce rozdzielczej.
- **2.** Przechylić obudowę menadżera energii i nałożyć równo na szynę montażową.
- **3.** Zablokować mocowanie do szyny montażowej w obudowie menadżera energii.

<span id="page-376-0"></span>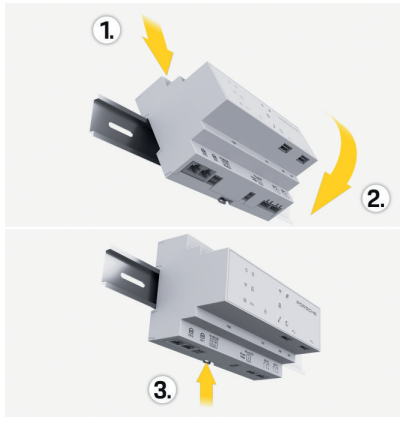

Rys. 208 Montaż w szafce rozdzielczej

**4.** Sprawdzić, czy menadżer energii jest dobrze zablokowany na szynie montażowej.

#### **Montaż czujników prądu**

#### **WSKAZÓWKA**

Nieprawidłowy kierunek pomiaru czujnika

Montaż czujnika w kierunku przeciwnym do kierunku pomiaru może prowadzić do nieprawidłowych wyników oraz wadliwego działania.

e Zwrócić uwagę na kierunek pomiaru czujnika (rys. 15, żółte strzałki).

Czujniki prądu do pomiaru całkowitego prądu zakładu/gospodarstwa domowego muszą być zainstalowane za głównym bezpiecznikiem na odpowiednich fazach głównych. Nie może tu być jeszcze żadnego podziału przepływu na dalsze podobwody.

 $\triangleright$  [Zapoznać się z informacjami w rozdziale "Zestawie](#page-368-0)[nie" na str. 367.](#page-368-0)

- Zachować maksymalną dopuszczalną długość przewodu wynoszącą 3,0 m na każdy czujnik prądu.
- e Wybrać miejsce instalacji o prostym przebiegu przewodu i przestrzegać kierunku pomiaru (w kierunku strzałki skierowanej do odbiornika) (, żółte strzałki).
- e Włożyć przewód instalacyjny do czujnika prądu i zamknąć pokrywkę czujnika (, żółta strzałka).
- e Upewnić się, że znamionowe natężenie prądu czujnika prądu jest rzeczywiście większe od znamionowego natężenia prądu wyłącznika instalacyjnego.
- Przewody czujnika prądu należy najpierw włożyć w złącze wtykowe i dopiero wtedy podłączyć złącze wtykowe do złącza urządzenia.

# **Informacje**

Należy zanotować typ czujników prądu, miejsce podłączenia do menadżera energii oraz fazę, przy której został umieszczony czujnik prądu. Te informacje są potrzebne do konfiguracji czujników prądu w aplikacji sieciowej.

Jeśli przewody pomiarowe wymagają przedłużenia, należy w miarę możliwości użyć tego samego rodzaju przewodu.

Jeżeli środowisko instalacyjne wymaga użycia opcjonalnego rozdzielacza natynkowego, przewody należy doprowadzić do rozdzielacza za pomocą odpowiednich systemów prowadzenia przewodów (rury elektroinstalacyjne, kanały kablowe itp.).

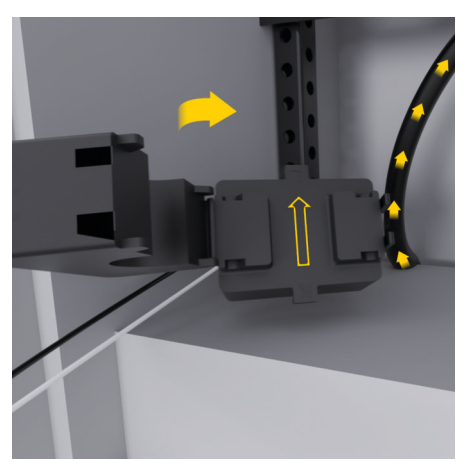

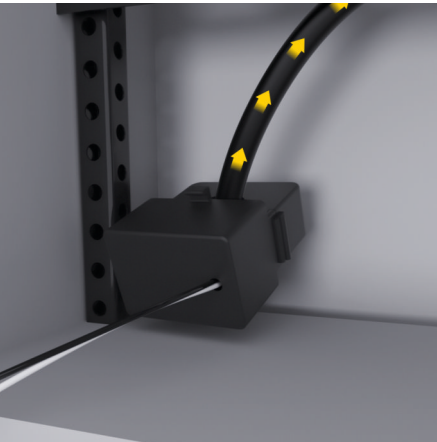

Rys. 209 Przykład zamontowania czujnika prądu

#### <span id="page-377-0"></span>**Układanie przewodów przyłączeniowych**

Przed zainstalowaniem wszystkich urządzeń przewody przyłączeniowe muszą być ułożone w szafce rozdzielczej zgodnie z lokalnymi przepisami, a wszystkie złącza elektryczne muszą być zabezpieczone przed dotknięciem.

- e Należy stosować odpowiednie przewody instalacyjne zgodne z obowiązującymi lokalnie przepisami.
- e Skrócić przewody instalacyjne zależnie od dostępnego miejsca i położenia montażowego.
- e Przestrzegać specyficznych dla produktu promieni gięcia przewodów instalacyjnych, aby uniknąć uszkodzenia przewodów i sprzętu.

## **Podłączenie do instalacji budynku**

#### **WSKAZÓWKA**

Nieprawidłowe przyporządkowanie faz

Nieprawidłowe przyporządkowanie faz może prowadzić do nieprawidłowych wyników oraz wadliwego działania.

W przypadku wielofazowej sieci elektrycznej należy dopilnować, by faza przy przyłączu domowym odpowiadała fazie przy złączu ładowarki Porsche i ew. fazie falownika systemu fotowoltaicznego. W żadnym miejscu nie może dojść do zamiany faz, ponieważ w przeciwnym razie nie będą działały funkcje ładowania na poszczególnych fazach. Dzięki takiej instalacji w aplikacji sieciowej można przyporządkować czujniki prądu do źródeł prądu i odbiorników prądu w normalnej kolejności faz (np. L1-L2-L3), która odpowiada fazom pomiaru napięcia.

Wszystkie urządzenia muszą być podłączone do istniejącej instalacji budynku zgodnie z obowiązującymi lokalnymi przepisami i normami.

#### **Komunikacja kabla ładowania z menadżerem energii**

- Inteligentny kabel ładowania jest podłączony do kilku faz (gniazdko elektryczne lub zamontowany na stałe):
- e Należy upewnić się, że fazy przy menadżerze energii i kablu ładowania się zgadzają.
- Inteligentny kabel ładowania jest podłączony do jednej fazy:
- e Podczas przyporządkowania faz w aplikacji sieciowej należy użyć tej fazy, do której jest podłączony inteligentny kabel ładowania.

#### **Podłączanie zewnętrznego zasilacza**

- e Stosować się do instrukcji montażu producenta.
	- $\triangleright$  Zapoznać się z informaciami w rozdziale "Inne [obowiązujące dokumenty" na str. 364.](#page-365-0)
- e Podłączyć wyjście DC do menadżera energii zgodnie z przyporządkowaniem zacisków złącza wtykowego zasilania (J102).
- e Zasilacz jest połączony z menadżerem energii za pomocą przewodów. Przewody te muszą być przygotowane przez wykwalifikowanego elektryka.

#### **Podłączanie komunikacji RS485/CAN**

#### (i) **Informacje**

Brak przypadku zastosowania dla podłączenia do RS485/CAN w oprogramowaniu (08/2019). W kwestii przyszłych funkcji należy zapoznać się z informacjami dotyczącymi wydania nowych wersji oprogramowania.

Podczas podłączania menadżera energii do instalacji budynku istnieje ryzyko, że wtyczka zasilania prądem stałym (J102) zostanie przypadkowo podłączona do gniazda dla RS485/CAN. Może to spowodować uszkodzenie menadżera energii. Dzięki zastosowaniu należącego do wyposażenia standardowego sześciostykowego złącza wtykowego bez przewodu przyłączeniowego (J1000) można wykluczyć pomyłkę podczas podłączania.

e Należy podłączyć złącze wtykowe bez przewodu przyłączeniowego do gniazda J1000 w obudowie menadżera energii.

#### **Podłączanie kanałów przekaźnikowych**

# **Informacje**

Brak przypadku zastosowania dla podłączenia do kanałów przekaźnikowych w oprogramowaniu (08/2019). W kwestii przyszłych funkcji należy zapoznać się z informacjami dotyczącymi wydania nowych wersji oprogramowania.

Zakres dostawy menadżera energii obejmuje odpowiednie złącze wtykowe bez przewodu przyłączeniowego.

e Podłączyć złącze wtykowe bez przewodu przyłączeniowego do gniazda J900/J901 w obudowie menadżera energii.

#### <span id="page-378-0"></span>**Podłączanie pomiaru natężenia prądu i napięcia**

Kanały pomiarowe natężenia prądu i napięcia są podłączane za pomocą kilku złączy wtykowych. Potrzebne złącza wtykowe należą do zakresu dostawy menadżera energii. W przypadku niepodłączenia bądź nieprawidłowego podłączenia czujników prądu lub przewodów do pomiaru napięcia nastąpi poważne ograniczenie działania.

e Podczas podłączania czujników prądu i przewodów do pomiaru napięcia należy przestrzegać oznaczeń urządzenia. Pod adresem https://www.porsche.com/international/ aboutporsche/e-performance/help-andcontact/ znajduje się film wideo dotyczący jednofazowej instalacji.

### **Nawiązywanie połączenia z urządzeniem**

Aby obsługiwać menadżera energii za pośrednictwem aplikacji sieciowej, urządzenie końcowe (komputer, tablet lub smartfon) i menadżer energii powinny znajdować się w sieci domowej (połączenie za pomocą WLAN, PLC, Ethernetu).

Za pośrednictwem połączenia internetowego sieci domowej można korzystać ze wszystkich funkcji aplikacji sieciowej. Jeżeli w miejscu użytkowania nie ma dostępnej sieci domowej, to urządzenie końcowe może się zalogować bezpośrednio w menadżerze energii za pośrednictwem jego punktu dostępu WLAN.

- e Wybrać odpowiedni rodzaj połączenia w zależności od siły sygnału i dostępności.
- e Informacje dotyczące możliwości połączenia znajdują się w instrukcji

g Aplikacja sieciowa Porsche Home Energy Manager.

#### **Sprawdzanie jakości sygnału sieci PLC**

#### G) **Informacje**

Opisane w tej części oprogramowanie i konwerter Ethernet-PLC nie należą do zakresu dostawy.

Aby sprawdzić jakość połączenia sieci PLC, można określić za pomocą oprogramowania i konwerterów Ethernet-PLC prędkość transmisji PLC przez instalację elektryczną domu. W tym celu w miejscach instalacji podłącza się konwertery do istniejącej sieci elektrycznej. Jako miejsca instalacji wybiera się miejsce zamontowania menadżera energii i odbiorników obsługujących funkcję PLC (takich jak ładowarka Porsche). Dzięki oprogramowaniu ewaluacyjnemu można zwizualizować rzeczywistą prędkość transmisji między miejscami instalacji. Prędkość transmisji wynosząca co najmniej 100 Mbit jest wystarczająca.

W przypadku niekorzystnej instalacji elektrycznej może się zdarzyć, że komunikacja PLC nie jest możliwa bądź jest tak słaba, że komunikacja EEBus z ładowarką Porsche przebiega niestabilnie.

 $\triangleright$  W takim przypadku należy wybrać inny interfejs komunikacyjny (Ethernet lub WLAN).

#### **Podłączanie anteny WLAN**

W celu wzmocnienia sygnału WLAN można podłączyć antenę WLAN.

◈

- **1.** Antenę WLAN należy podłączyć za pomocą przewidzianego do tego celu mocowanego wkrętami złącza wtykowego do menadżera energii.
- **2.** Antenę WLAN zamocować za pomocą stopki magnetycznej poza metalową szafką rozdzielczą (gdy antena WLAN znajduje się w szafce rozdzielczej, odbiór nie jest możliwy). Dopilnować, by antena WLAN była prawidłowo ustawiona (np. pod kątem 90° w stosunku do routera).

# **Podłączanie anteny WLAN**

W celu wzmocnienia sygnału WLAN można podłączyć antenę WLAN.

- **1.** Antenę WLAN należy podłączyć za pomocą przewidzianego do tego celu mocowanego wkrętami złącza wtykowego do menadżera energii.
- **2.** Antenę WLAN zamocować za pomocą stopki magnetycznej poza metalową szafką rozdzielczą (gdy antena WLAN znajduje się w szafce rozdzielczej, odbiór nie jest możliwy). Dopilnować, by antena WLAN była prawidłowo ustawiona (np. pod kątem 90° w stosunku do routera).

# <span id="page-379-0"></span>**Uruchomienie**

Jeśli dostępne jest zasilanie, menadżer energii jest włączony i gotowy do pracy:

 $\circ$ wskaźnik Status: wł./wył. świeci na zielono.

Aby zapewnić pełną funkcjonalność i niezawodne działanie menadżera energii, należy zainstalować najnowsze oprogramowanie.

- e Po pierwszym uruchomieniu menadżera energii wykonać aktualizację oprogramowania za pośrednictwem aplikacji sieciowej.
- Informacje dotyczące przeprowadzania aktualizacji oprogramowania znajdują się w instrukcji

g Aplikacja sieciowa Porsche Home Energy Manager.

# **Konfiguracja**

Menadżera energii konfiguruje się za pomocą aplikacji sieciowej. W aplikacji sieciowej można wprowadzić wszystkie wymagane wartości i skonfigurować czujniki prądu.

◈

Ładowarki, które mają protokół EEBus, można sparować z menadżerem energii jako urządzenia EEBus.

Informacje o menadżerze energii można również uzyskać na koncie Porsche ID. Menadżer energii musi być sparowany z identyfikatorem Porsche ID.

► Wskazówki dotyczące aplikacji sieciowej znajdują się w instrukcji pod adresem https://www.porsche.com/international/ aboutporsche/e-performance/help-andcontact/ Aby uzyskać dostep do wersii w innym języku. należy wybrać odpowiednią wersję językową strony internetowej.

Aby przeprowadzić konfigurację menadżera energii, mogą być potrzebne poniższe informacje i należy je udostępnić wykwalifikowanemu elektrykowi:

- list z danymi dostępowymi do logowania w aplikacji sieciowej;
- dane dostępowe sieci domowej;
- dane dostępowe profilu użytkownika (do sparowania z identyfikatorem Porsche ID);
- informacje na temat taryf/cen energii elektrycznej zawarte w umowie z dostawcą energii elektrycznej.

⊕

# **Uruchamianie aplikacji sieciowej za pośrednictwem punktu dostępu**

Aplikację sieciową można otworzyć za pomocą urządzenia końcowego (komputera, tabletu lub smartfonu) za pośrednictwem punktu dostępu utworzonego w menadżerze energii.

 $\blacktriangleright$  Aby połączyć się z aplikacją sieciową, gdy aktywny jest punkt dostępu, należy wprowadzić w pasku adresu przeglądarki następujący adres IP: 192.168.9.11

# **Informacje**

- − W zależności od używanej przeglądarki aplikacja sieciowa może nie otworzyć się natychmiast, ale najpierw wyświetlą się informacje dotyczące ustawień zabezpieczeń przeglądarki.
- − Konieczność podania klucza sieciowego w celu otworzenia aplikacji sieciowej zależy od systemu operacyjnego urządzenia końcowego.

◈

#### **Logowanie w aplikacji sieciowej**

Do aplikacji sieciowej można się zalogować jako jeden z dwóch typów użytkownika: **UŻYTKOWNIK DO-MOWY** i **OBSŁUGA KLIENTA**.

 $\blacktriangleright$  W celu skonfigurowania menadżera energii należy zalogować się w aplikacji sieciowej jako **OBSŁUGA KLIENTA**. Początkowe hasła podano w liście z danymi dostępowymi.

<span id="page-380-0"></span>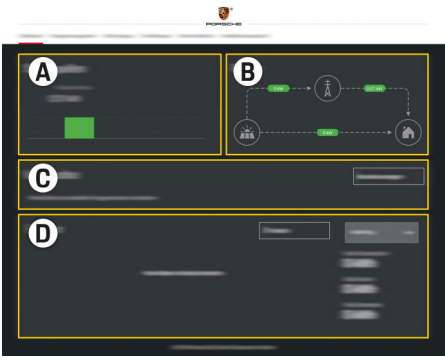

#### Rys. 210 Aplikacja sieciowa menadżera energii (ZESTAWIENIE)

- **A Źródła prądu**
- **B Przepływ prądu**
- **C Odbiornik prądu**
- **D Energia**

# **Uruchomienie asystenta instalacji**

- $\checkmark$  Zalogowano w aplikacji sieciowej jako Obsługa klienta.
- e Należy postępować zgodnie z instrukcjami asystenta instalacii.

**ASYSTENT INSTALACJI** obejmuje między innymi następujące punkty:

- ustawienia aktualizacji i kopii bezpieczeństwa;
- nawiązanie połączenia sieciowego za pośrednictwem WLAN, Ethernetu lub połączenia PLC;
- sparowanie menadżera energii z profilem użytkownika (Porsche ID);
- podawanie informacji o taryfie do funkcji "Ładowanie zoptymalizowane pod względem kosztów";
- określanie priorytetów i zarządzanie procesami ładowania w przypadku korzystania z kilku ładowarek;
- włączanie funkcji takich jak **Zabezpieczenie przed przeciążeniem**, **Optymalizacja zużycia własnego** i **Ładowanie zoptymalizowane pod względem kosztów**.

#### Œ **Informacje**

W aplikacji sieciowej połączenie przez punkt dostępu powinno być wyłączane tylko wtedy, gdy możliwe jest połączenie z siecią domową.

#### **Konfiguracja instalacji domowej**

- Zalogowano w aplikacji sieciowej jako Obsługa klienta.
- Konfiguracja instalacji domowej. **INSTALACJA DOMOWA** obejmuje między innymi następujące punkty:
	- konfiguracja menadżera energii w odniesieniu do sieci elektrycznej, źródeł zasilania, czujników prądu i odbiorników prądu;
	- dodawanie urządzenia EEBus.

#### **Dodawanie urządzenia EEBus**

Dla funkcji menadżera energii kluczowe znaczenie ma sparowanie z urządzeniem EEBus, na przykład z ładowarką Porsche. Jeśli menadżer energii i urządzenie EEBus znajdują się w tej samej sieci, można je ze sobą sparować.

- $\checkmark$  Zalogowano w aplikacii sieciowej jako Użytkownik domowy lub Obsługa klienta.
- $\checkmark$  Menadżer energii i urządzenie EEBus znajdują się w tej samej sieci o wystarczającym zasięgu (sieć domowa lub bezpośrednie połączenie).
- **1.** Aby rozpocząć parowanie, w opcji **Instalacja do-**

#### **mowa ▶ Odbiornik pradu** należy kliknąć **Dodai urządzenie EEBus**.

- **→** Wyświetlane są dostępne urządzenia EEBus.
- **2.** Wybrać urządzenie EEBus na podstawie nazwy i numeru identyfikacyjnego (SKI).
- **3.** Przyporządkować do urządzenia EEBus fazy, wprowadzając czujniki prądu.
- **4.** Uruchomić parowanie w ładowarce.
- **5.** Dopiero wyświetlenie odpowiedniego symbolu parowania EEBus przez ładowarkę sygnalizuje, że proces przebiegł pomyślnie i można korzystać z funkcii menadżera energii.

Informacje na temat dodawania menadżera energii do ładowarki znajdują się w instrukcji

g Aplikacja sieciowa Porsche Mobile Charger Connect lub

- ▷ Mobile Charger Plus.
- g Przestrzegać instrukcji obsługi ładowarki.

# **Sprawdzanie działania**

e Sprawdzić menedżera energii pod kątem prawidłowego działania przy użyciu aplikacji sieciowej. W tym celu należy sprawdzić, czy w punkcie **ZESTAWIENIE** źródeł prądu i odbiorników wyświetlane są wiarygodne wartości.

# <span id="page-381-0"></span>**Konfiguracja**

# **Wyszukiwane usterek: problemy i rozwiązania**

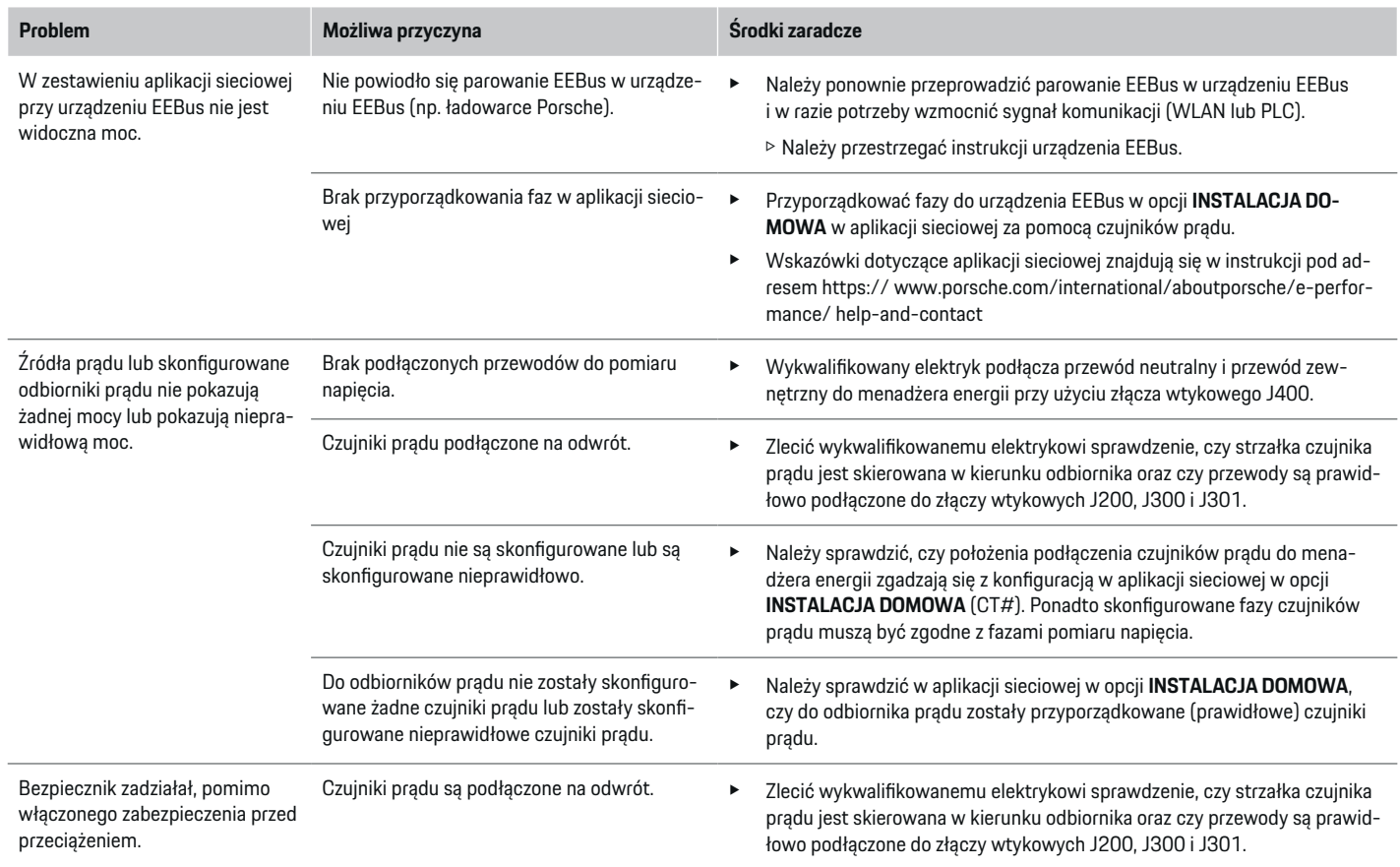

◈

 $\bigcirc$ 

 $\bigoplus$ 

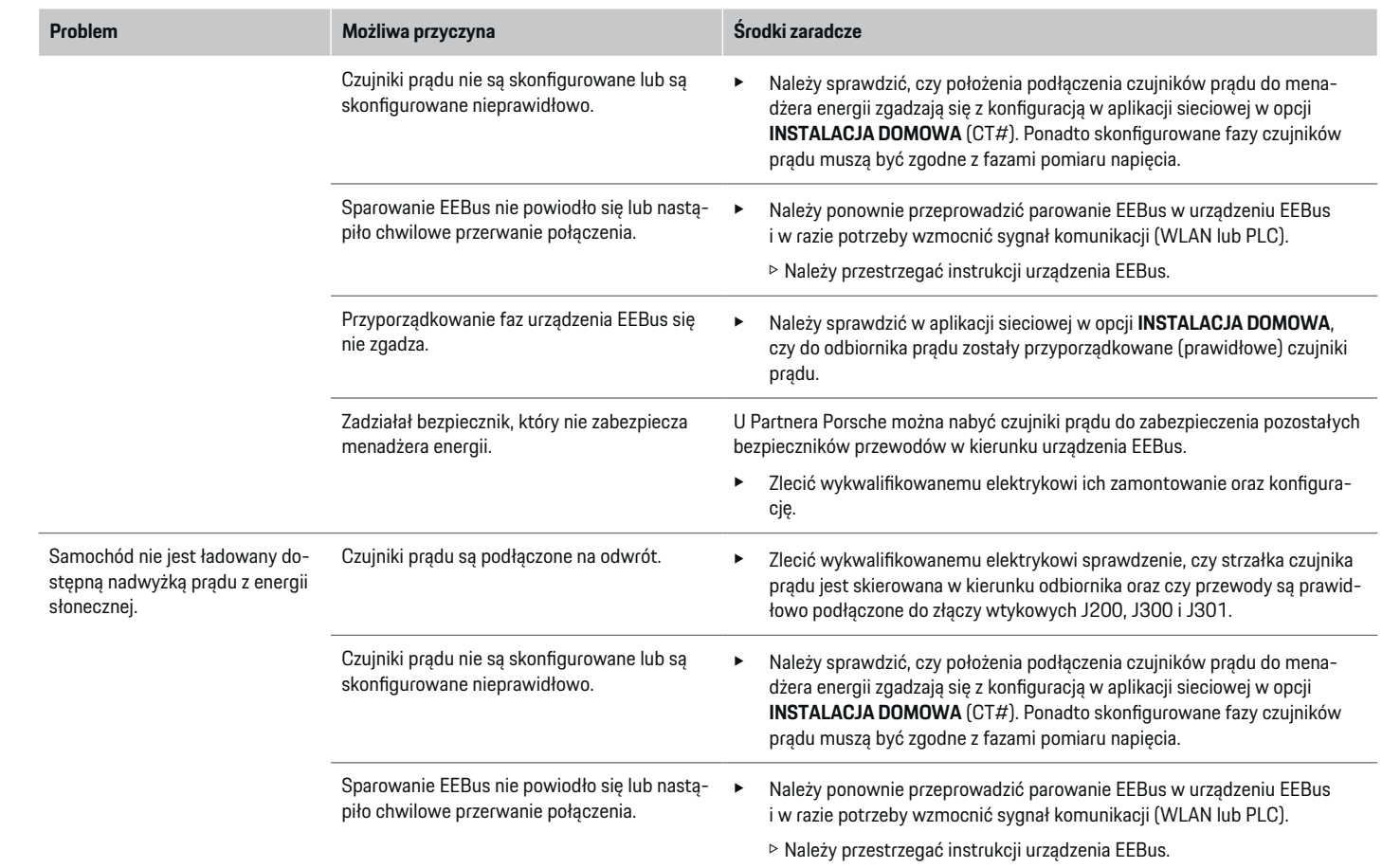

 $\bigoplus$ 

 $\bf \bigcirc$ 

 $\bigoplus$ 

 $\bigoplus$ 

# **Konfiguracja**

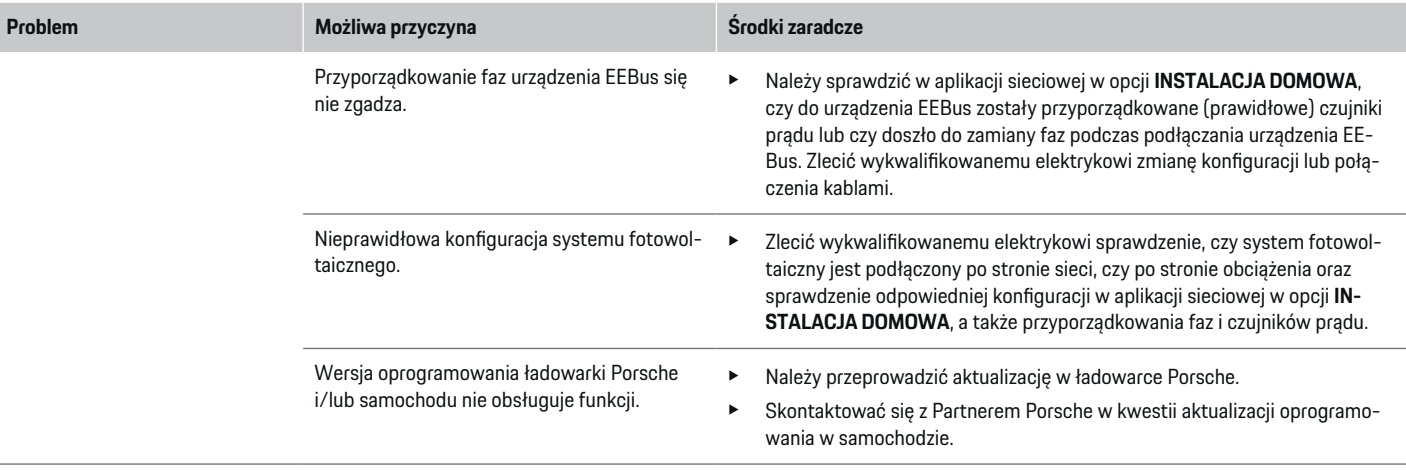

◈

 $\bigoplus$ 

 $\bigoplus$ 

 $\bf \Phi$ 

# <span id="page-384-0"></span>**Dane techniczne**

 $\bf \bm \Phi$ 

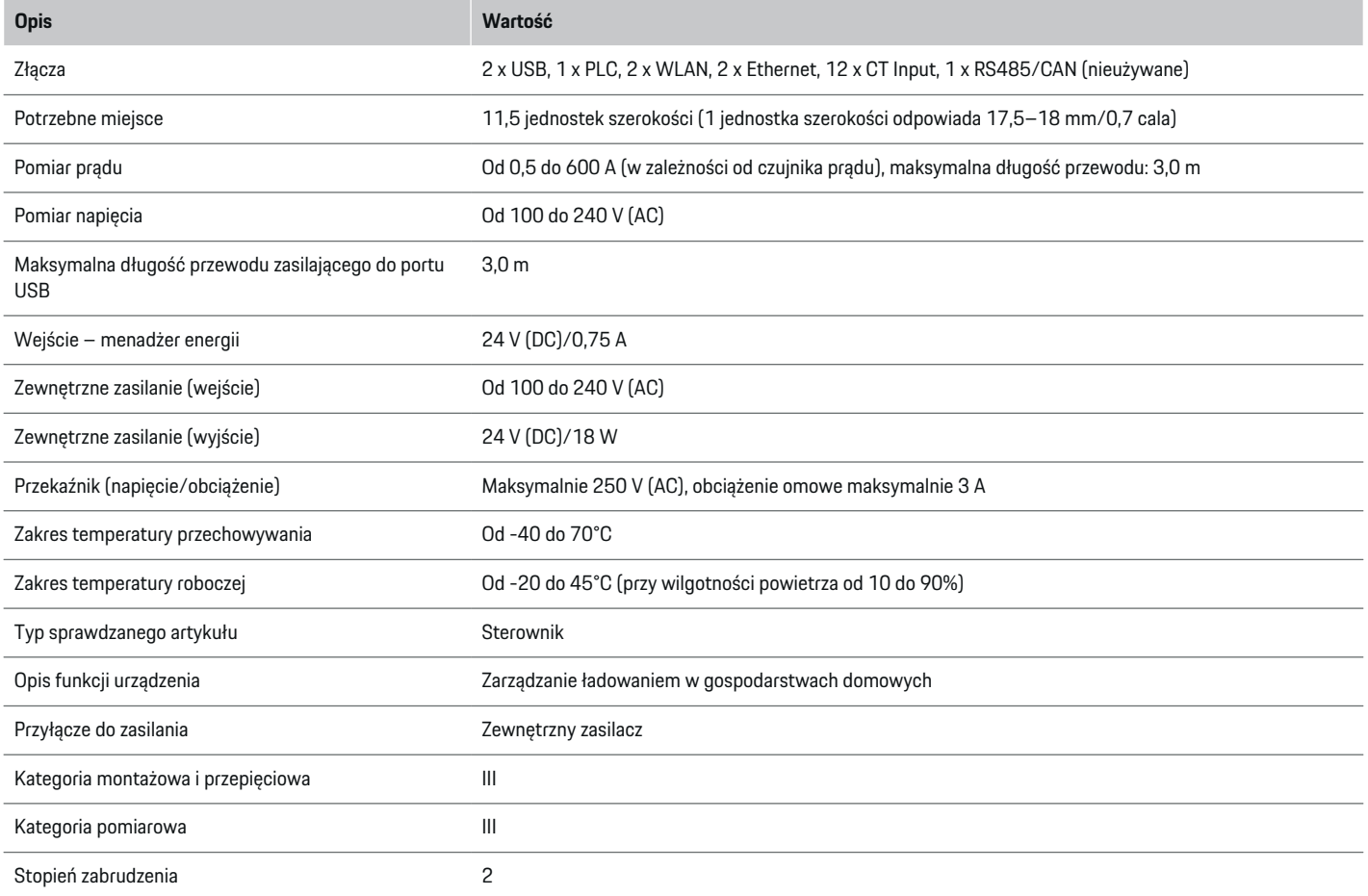

◈

 $\bigoplus$ 

 $\bigcirc$ 

### **Dane techniczne**

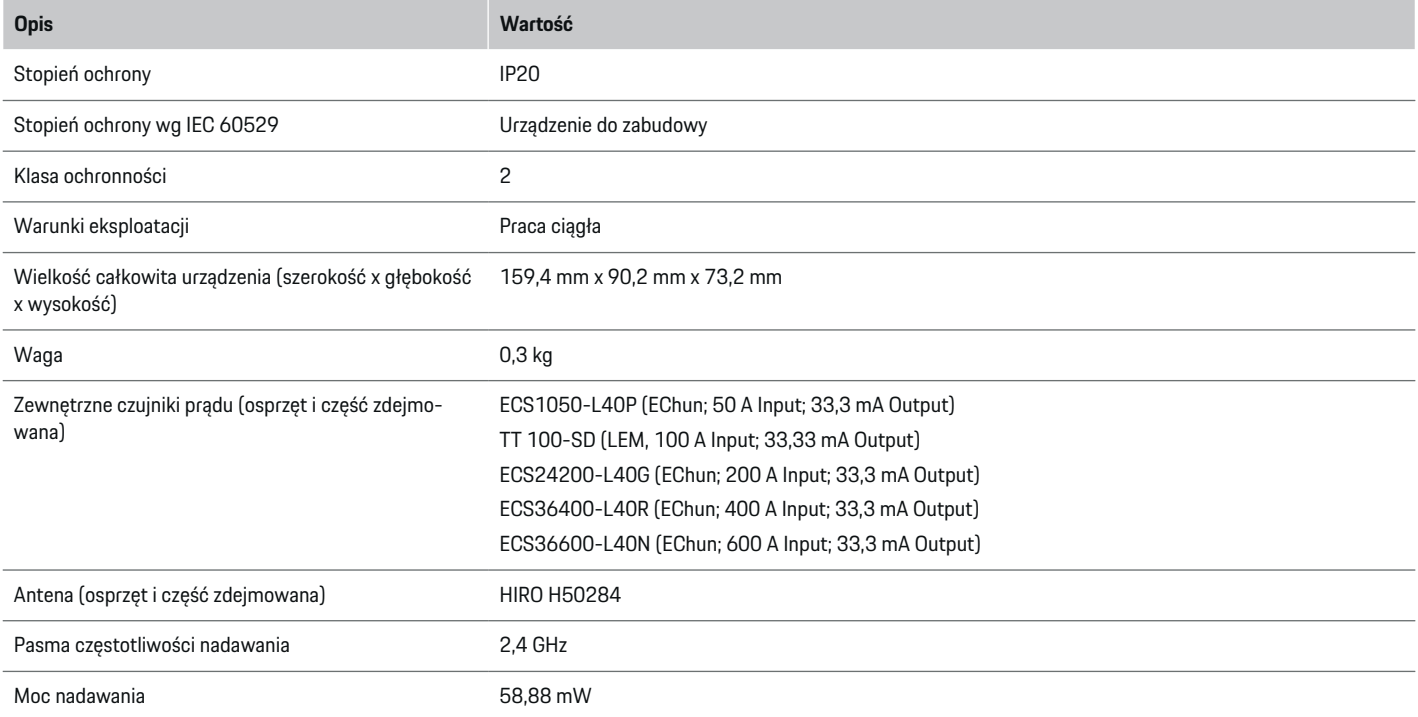

⊕

 $\bigcirc$ 

 $\bigoplus$ 

# <span id="page-386-0"></span>**Dane dotyczące produkcji**

#### **Deklaracja zgodności**

Menadżer energii jest wyposażony w urządzenie radiowe. Producent tych urządzeń radiowych deklaruje, że spełniają one wytyczne dotyczące ich zastosowania określone w Dyrektywie 2014/53/UE. Pełen tekst deklaracji zgodności UE jest dostępny w Internecie pod następującym adresem: **http://www.porsche.com/international/accessoriesandservice/porscheservice/vehicleinformation/documents**

 $\bigoplus$ 

◈

# <span id="page-387-0"></span>**Spis haseł**

# **Spis haseł**

# **D**

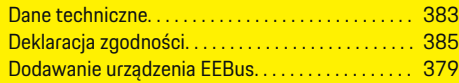

### **I**

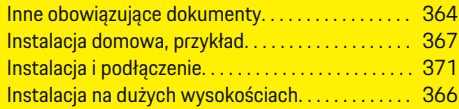

# **J**

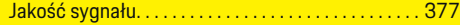

# **K**

 $\bigoplus$ 

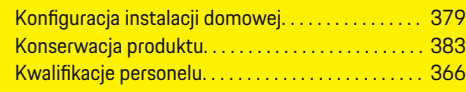

# **L**

Logowanie w aplikacji sieciowej. . . . . . . . . . . . . . . . [378](#page-379-0)

# **M**

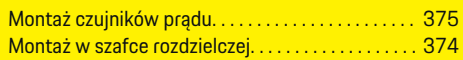

# **N**

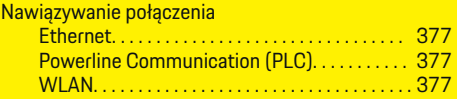

# **P**

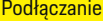

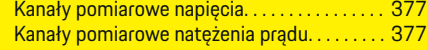

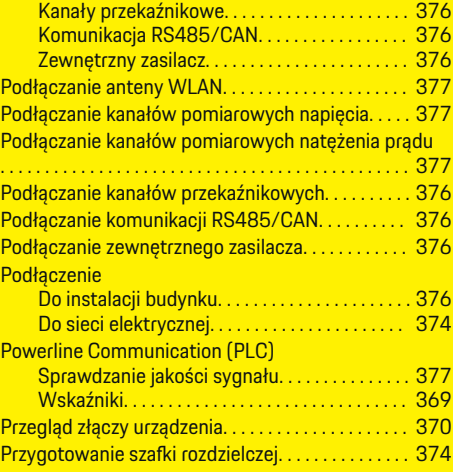

 $\bigoplus$ 

# **S**

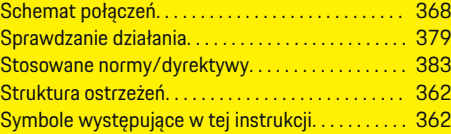

# **U**

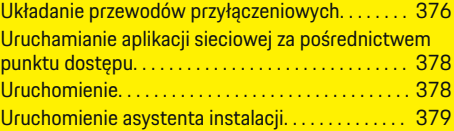

# **W**

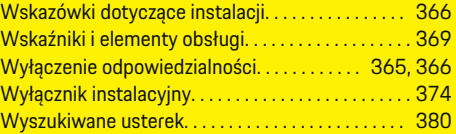

 $\bigoplus$ 

### **Z**

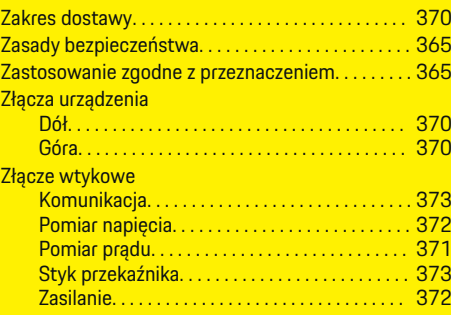

 $\bigoplus$ 

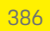

# **O ovim uputama**

g Napomena o tome gdje možete pronaći dodatne informacije o određenoj temi.

◈

◈

### **Upozorenja i simboli**

U ovim se uputama upotrebljavaju razne vrste upozorenja i simbola.

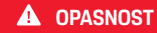

Ozbiljne ozljede ili smrt

Ako se ne pridržavate upozorenja iz kategorije "Opasnost", dogodit će se ozbiljne ozljede ili smrt.

**UPOZORENJE** Moguće ozbiljne ozljede ili smrt

Ako se ne pridržavate upozorenja iz kategorije "Upozorenje", mogu se dogoditi ozbiljne ozljede ili smrt.

**A** OPREZ

Moguće umjerene ili lakše ozljede

Ako se ne pridržavate upozorenja iz kategorije "Oprez", mogu se dogoditi umjerene ili lakše ozljede.

#### **NAPOMENA**

Moguća materijalna šteta

Ako se ne pridržavate upozorenja iz kategorije "Napomena", može se dogoditi materijalna šteta na vozilu.

#### (i) **Informacije**

Dodatne su informacije označene kao "Informacije".

- $\checkmark$  Preduvjeti koji se moraju ispuniti kako bi se mogla upotrebljavati određena funkcija.
- e Upute kojih se morate pridržavati.
- **1.** Upute su numerirane ako slijedi nekoliko koraka.
- **2.** Upute koje morate slijediti na centralnom zaslonu.

# **Sadržaj**

# **Hrvatski**

#### **[Sigurnost](#page-390-0)**

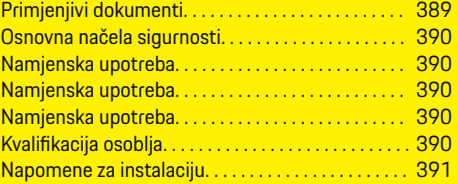

 $\bigoplus$ 

 $\overline{\bigoplus}$ 

 $\bigcirc$ 

#### **[Pregled](#page-393-0)**

 $\bigoplus$ 

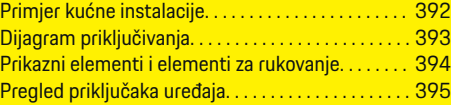

### **[Instalacija i priključak](#page-397-0)**

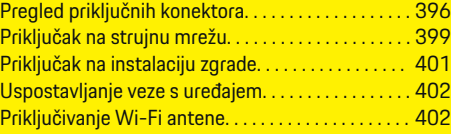

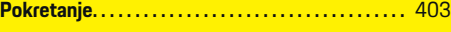

#### **[Postavljanje](#page-404-0)**

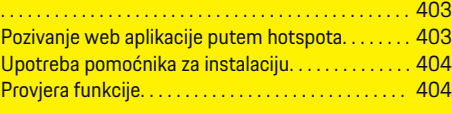

#### **[Tehnički podatci](#page-409-0)**

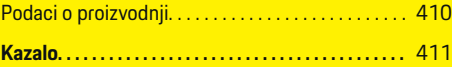

# <span id="page-390-0"></span>**Sigurnost Primjenjivi dokumenti**

 $\spadesuit$ 

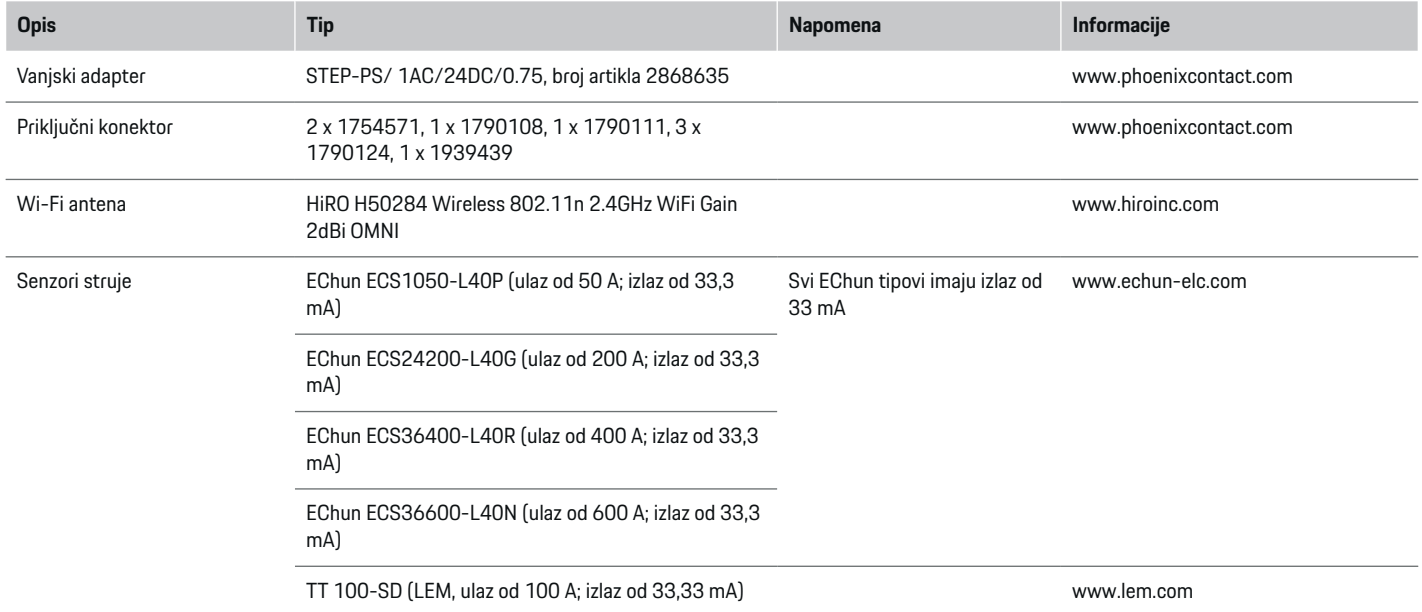

♦

 $\bigoplus$ 

 $\bigoplus$ 

### <span id="page-391-0"></span>**Sigurnost**

# **Osnovna načela sigurnosti**

**A** OPASNOST

Opasnost po život zbog električnog napona!

Moguće su ozljede zbog strujnog udara i/ili opeklina koje mogu uzrokovati trenutnu smrt!

- e Tijekom rada uvijek provjerite je li napajanje sustava isključeno i blokirano tako da se ne može slučajno uključiti.
- e Nikada nemojte otvarati kućište upravitelja energije.

# **Namjenska upotreba**

Upravitelj energije prvenstveno služi osiguranju opskrbe električnom energijom (zaštita od preopterećenja) tako što sprječava aktiviranje glavnog osigurača (osigurača zgrade).

Nenamjenska upotreba podrazumijeva:

- neovlaštene dogradnje i preinake na upravitelju energije
- bilo koju drugu upotrebu upravitelja energije osim ovdje opisane.

Upravitelj energije koncipiran je kao modularni uređaj i mora biti instaliran na takav način da su ispunjeni uvjeti električne i informacijske tehnologije.

U kontekstu električne tehnologije to znači da se upravitelj energije mora ugraditi u prikladni razdjelnik.

**Samo SAD:** U slučaju da takav razdjelnik nije dostupan u vašoj zemlji, odgovarajući razdjelnik možete dobiti od Porscheovog partnera. Za informacije o opcijskom nadzemnom razdjelniku:

#### **Isključenje od odgovornosti**

Popravak nije moguć u slučaju oštećenja uzrokovanih transportom, skladištenjem ili rukovanjem. Ako otvorite kućište upravitelja energije, jamstvo više ne vrijedi. To se odnosi i na oštećenja koja uzrokuju vanjski čimbenici poput požara, visokih temperatura, ekstremnih uvjeta okoline ili nenamjenske upotrebe.

# **Namjenska upotreba**

Upravitelj energije prvenstveno služi osiguranju opskrbe električnom energijom (zaštita od preopterećenja) tako što sprječava aktiviranje glavnog osigurača (osigurača zgrade).

Nenamjenska upotreba podrazumijeva:

- neovlaštene dogradnje i preinake na upravitelju energije
- bilo koju drugu upotrebu upravitelja energije osim ovdje opisane.

Upravitelj energije koncipiran je kao modularni uređaj i mora biti instaliran na takav način da su ispunjeni uvjeti električne i informacijske tehnologije.

U kontekstu električne tehnologije to znači da se upravitelj energije mora ugraditi u prikladni razdjelnik.

e

#### **Isključenje od odgovornosti**

Popravak nije moguć u slučaju oštećenja uzrokovanih transportom, skladištenjem ili rukovanjem. Ako otvorite kućište upravitelja energije, jamstvo više ne vrijedi. To se odnosi i na oštećenja koja uzrokuju vanjski čimbenici poput požara, visokih temperatura, ekstremnih uvjeta okoline ili nenamjenske upotrebe.

## **Namjenska upotreba**

Upravitelj energije prvenstveno služi osiguranju opskrbe električnom energijom (zaštita od preopterećenja) tako što sprječava aktiviranje glavnog osigurača (osigurača zgrade).

Nenamjenska upotreba podrazumijeva:

- neovlaštene dogradnje i preinake na upravitelju energije
- bilo koju drugu upotrebu upravitelja energije osim ovdje opisane.

Upravitelj energije koncipiran je kao modularni uređaj i mora biti instaliran na takav način da su ispunjeni uvjeti električne i informacijske tehnologije.

e U kontekstu električne tehnologije to znači da se upravitelj energije mora ugraditi u prikladni razdjelnik.

#### **Isključenje od odgovornosti**

Popravak nije moguć u slučaju oštećenja uzrokovanih transportom, skladištenjem ili rukovanjem. Ako otvorite kućište upravitelja energije, jamstvo više ne vrijedi. To se odnosi i na oštećenja koja uzrokuju vanjski čimbenici poput požara, visokih temperatura, ekstremnih uvjeta okoline ili nenamjenske upotrebe.

# **Kvalifikacija osoblja**

Električnu instalaciju smiju postavljati samo osobe s odgovarajućim poznavanjem električne tehnologije (stručnjak za električne instalacije). Te osobe moraju pružiti dokaz o potrebnom stručnom znanju o ugradnji električnih sustava i njihovih komponenti u obliku položenog ispita znanja.

Nepravilna instalacija može ugroziti vaš život i živote drugih.

e

<span id="page-392-0"></span>Zahtjevi za stru čnjaka za elektri čne instalacije koji postavlja instalacije:

- sposobnost procjene rezultata mjerenja
- poznavanje IP stupnjeva zaštite i njihova primjena
- znanje o ugradnji materijala električnih instalacija
- poznavanje važećih propisa o električnoj tehnologiji i nacionalnih propisa
- poznavanje mjera zaštite od požara te općih i specifi čnih propisa o sigurnosti i sprje čavanju nezgoda
- sposobnost odabira prikladnih alata, mjernih ure đaja i, po potrebi, osobne zaštitne opreme te materijala za elektri čne instalacije kako bi se osigurali uvjeti automatskog isključivanja
- poznavanje vrste elektri čne mre že (sustavi TN, IT i TT) te nastalih uvjeta spajanja (neutralni priklju čak povezan s uzemljenjem u utičnici, zaštitno uzemljenje, potrebne dodatne mjere).

#### **Napomene za instalaciju**

Elektri čne instalacije moraju se postaviti tako da budu ispunjeni sljede ći uvjeti:

- U svakom trenutku mora postojati za štita od dodira cijele električne instalacije u skladu s lokalno va ž e ćim propisima.
- U svakom trenutku potrebno se pridr žavati lokalnih propisa o zaštiti od požara.
- Prikazni elementi i elementi za rukovanje te USB su čelja upravitelja energije dostupna su kupcu uz za štitu od dodira i bez ograni čenja.
- Kabeli ne prelaze maksimalno dopu štenu du žinu od 3,0 m za svaki senzor struje.

– Ulazi za mjerenje napona, vanjski napon i releji na upravitelju energije moraju biti osigurani prikladnim rezervnim osiguračima.

◈

g [Uvažite poglavlje "Priključak na strujnu mrežu"](#page-400-0) [na stranici 399.](#page-400-0)

– Pri postavljanju instalacijskih kabela potrebno se pridržavati pravilne dužine i polumjera savijanja za odre đene proizvode.

Ako instalacijsko okru ženje zahtijeva kategoriju prenapona III (OVCIII), ulazna strana vanjskog napona mora biti opremljena za štitnim krugom (npr. promjenjivim otpornikom) koji je u skladu s lokalnim propisima.

#### **Instalacija na velikim nadmorskim visinama**

Dovodni kabeli za senzore koji se postavljaju u električnim objektima na nadmorskoj visini iznad 2000 m ili koji moraju biti u skladu s kategorijom prenapona III (OVCIII) zbog mjesta primjene zahtijevaju dodatnu izolaciju u obliku termoskupljaju ćeg crijeva ili izolacijskog crijeva probojne čvrstoće od 20 kV/mm i minimalne debljine stjenke od 0,4 mm cijelom dužinom kabela između izlaza senzora (kućišta) i ulaznog terminala na upravitelju energije.

# <span id="page-393-0"></span>**Pregled**

# **Pregled Primjer kućne instalacije**

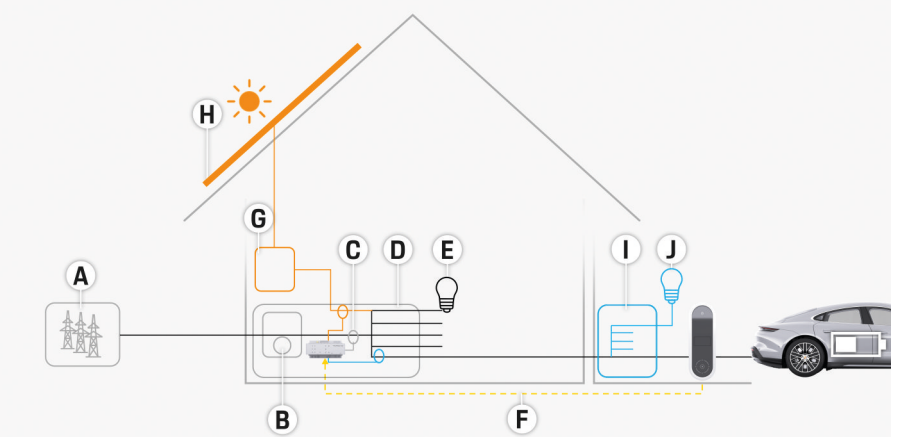

 $\bigcirc$ 

◈

◈

Sl. 211 Primjer kućne instalacije s fotonaponskim sustavom i razvodnom jedinicom podmreže

- **A** Napajanje strujom (1 do 3 faze, ovdje jednofazno)
- **B** Električno brojilo
- **C** Senzor struje / senzori struje (1 senzor struje po fazi)
- **D** Razdjelnik
- **E** Trošila u kući
- **F** EEBus protokol
- **G** Transformator<br>**H** Fotonaponski s
- **H** Fotonaponski sustav
- **I** Razvodna jedinica podmreže
- **J** Trošila izvan kuće

# <span id="page-394-0"></span>**Dijagram priključivanja**

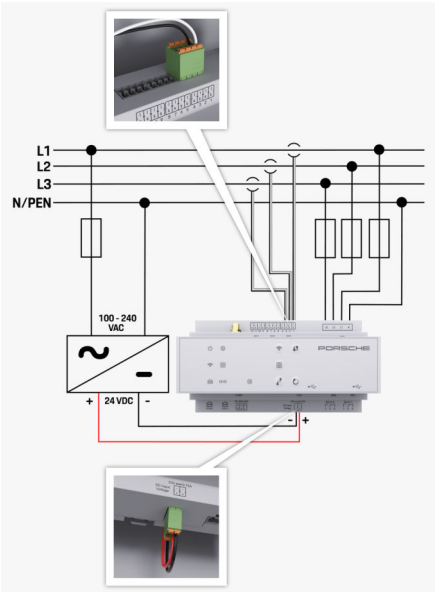

Sl. 212 Plan ožičenja

**L1/ L2/ L3** Do 3 faze 100 – 240 VAC<br>24 VDC

◈

**N/PEN** Neutralni vodič **24 VDC** Izlazni napon

◈

 $\bigoplus$ 

 $\bigoplus$ 

# <span id="page-395-0"></span>**Pregled**

**Prikazni elementi i elementi za rukovanje**

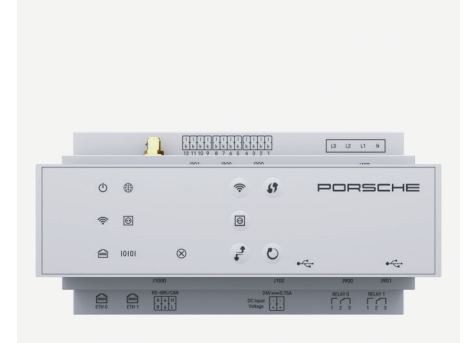

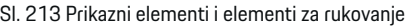

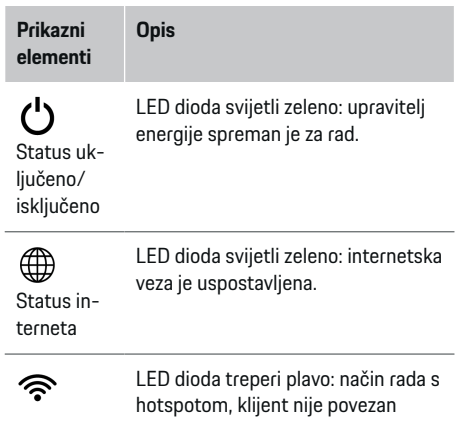

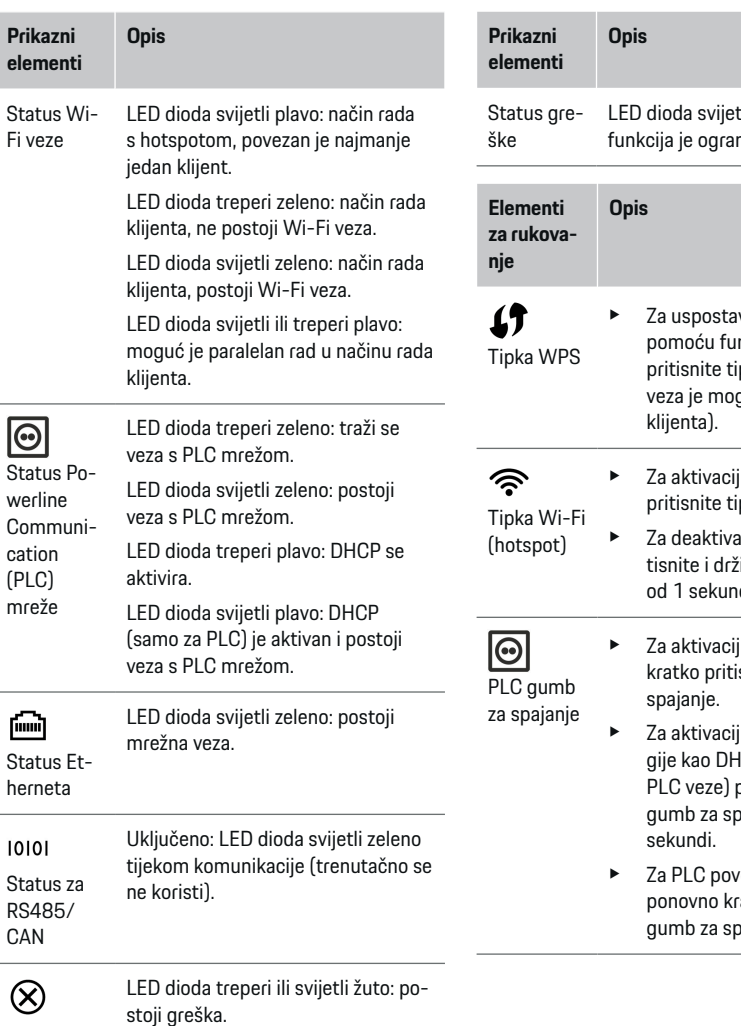

 $\bigoplus$ 

◈

tli crveno: opseg ničen. vljanje Wi-Fi veze nkcije WPS kratko pku WPS (mrežna .<br>auća samo u ulozi iu Wi-Fi veze kratko .<br>pku Wi-Fi. e za Wi-Fi veze priiite tipku Wi-Fi duže de. iu PLC priključka krate PLC gumb za iu upravitelja ener-, .<br>ICP Server (samo za pritisnite i držite PLC .<br>pajanje duže od 10

♦

ezivanje s klijentom atko pritisnite PLC pajanje.
<span id="page-396-0"></span>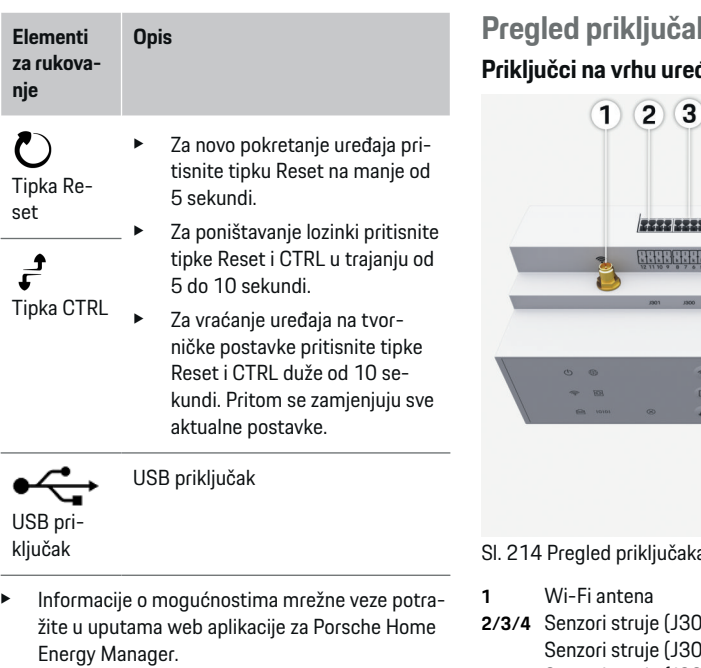

# **ka uređaja Priključci na vrhu uređaja**  $\left( 4\right)$  $\overline{\mathbf{5}}$ 2 2 2 3 2 **TRANK**  $\begin{bmatrix} a & a & a & s \end{bmatrix}$

 $\bigcirc$ 

s<br>Salna vrhu uređaja

- **2/3/4** Senzori struje (J301), ). Senzori struje (J200)
- **5** Mjerenje napona (J400), Područje napona: 100 V — 240 V (AC)(L-N)

◈

## **Priključci na donjoj strani uređaja**

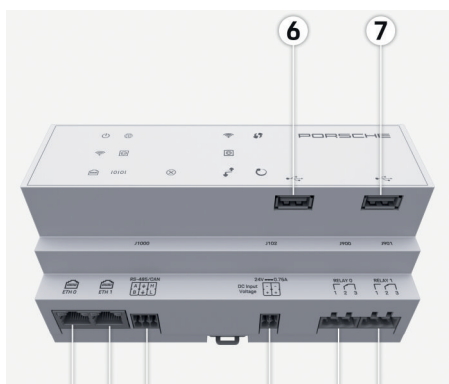

#### $\bullet$  $910$ 12 13  $(11)$

Sl. 215 Pregled priključaka na donjoj strani uređaja

- **6** USB1
- **7** USB2
- **8** ETH 0
- **9** ETH 1
- **10** RS485/CAN (J1000) (ne koristi se)<br>**11** Napon (J102), 24 V (DC)
- **11** Napon (J102), 24 V (DC)
- **12** Relej (J900) (ne koristi se)
- **13** Relej (J901) (ne koristi se)

g [Uvažite poglavlje "Pregled priključnih konektora" na](#page-397-0) [stranici 396.](#page-397-0)

# <span id="page-397-0"></span>**Instalacija i priključak Pregled priključnih konektora**

Pregled priključaka uređaja [\(\(Sl. 214\)](#page-396-0), [\(Sl. 215\)](#page-396-0)) prikazuje priključni položaj priključnih konektora koji se upotrebljavaju za senzore struje, senzore napona, kontakte releja i komunikaciju. Položaj pinova grafički je prikazan za svaki tip priključnog konektora. Tabele prikazuju raspored pinova s odgovarajućim signalom.

g [Uvažite poglavlje "Pregled priključaka uređaja" na](#page-396-0) [stranici 395.](#page-396-0)

#### **Priključni konektor za mjerenje struje**

#### Œ **Informacije**

Svakako zabilježite priključne položaje senzora struje, tip senzora struje, njihovo pridruživanje faza i nazivnu struju faznog osigurača jer ćete ove podatke trebati navesti kasnije prilikom konfiguracije upravitelja energije (kućna instalacija).

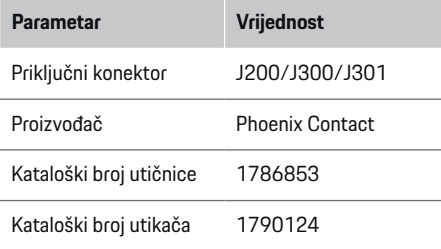

#### **Pregled priključnih konektora J200/J300/ J301**

Priključni konektori senzora struje (J200, J300, J301) konstrukcijski su jednaki i mogu se varijabilno priključiti u jednom od predviđenih priključaka [\(\(Sl. 214](#page-396-0) **2/3/4**)).

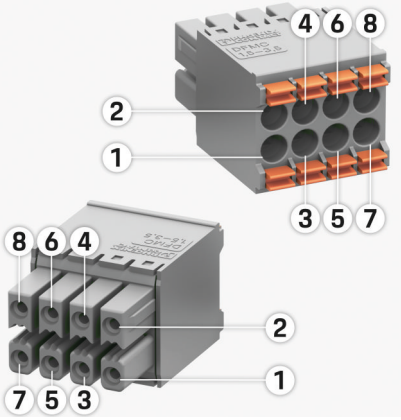

Sl. 216 Pregled J200/J300/J301

**1** Pin 1 **2** Pin 2

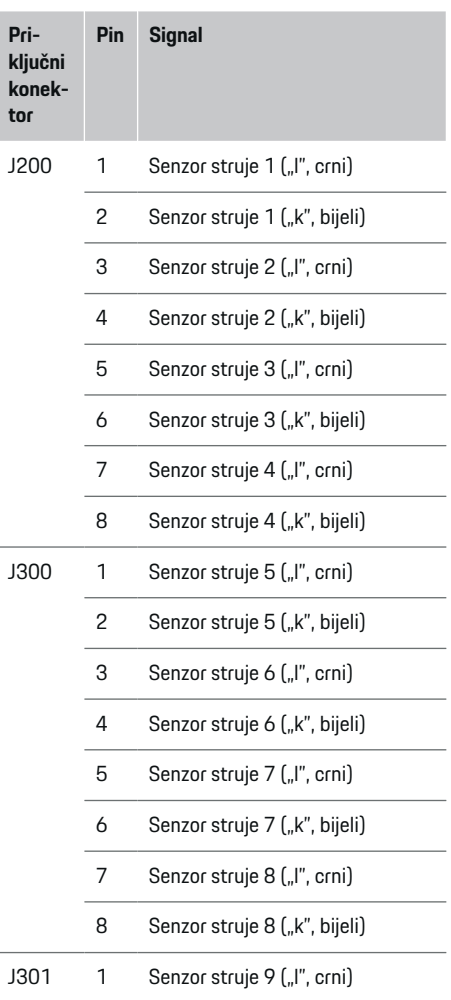

<span id="page-398-0"></span>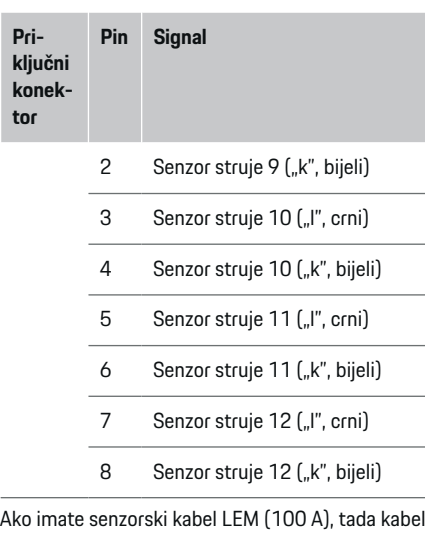

**tor**

# **Priključni konektor za mjerenje napona**

nije u bijeloj, već u crno-bijeloj boji.

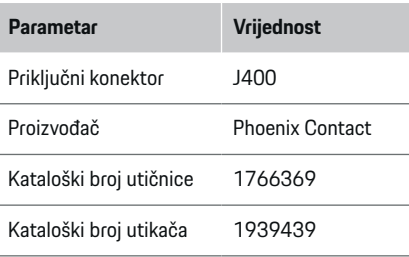

# **Pregled priključnih konektora J400**

 $\bf \bm \Phi$ 

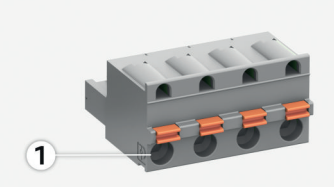

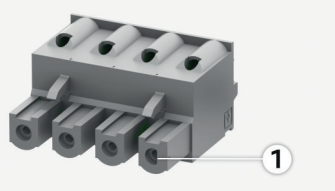

#### Sl. 217 Pregled J400

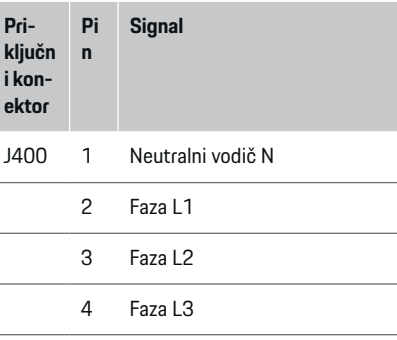

◈

## **Priključni konektor za napon**

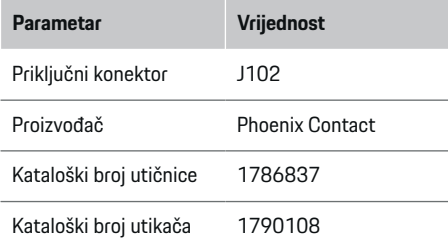

### **Pregled priključnih konektora J102**

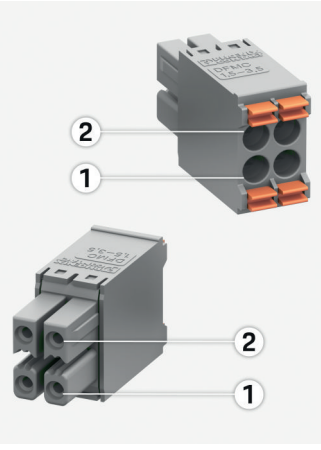

Sl. 218 Pregled J102

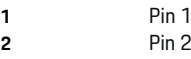

♦

<span id="page-399-0"></span>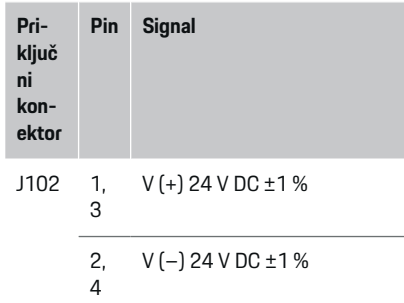

# **Priključni konektor za kontakt releja**

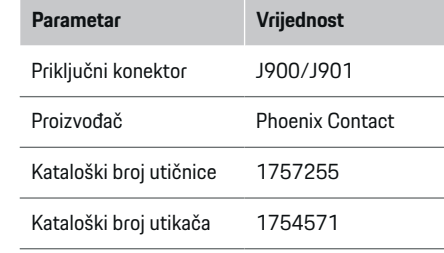

# **Pregled priključnih konektora J900/J901**

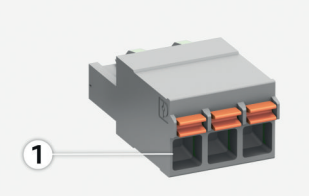

 $\bigcirc$ 

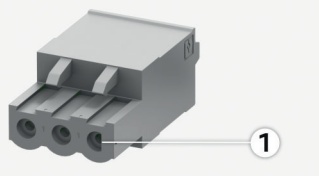

Sl. 219 Pregled J900/J901

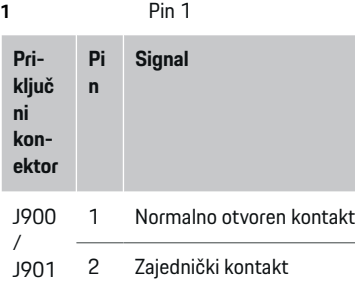

3 Normalno zatvoren kontakt

◈

### **Priključni konektor za komunikaciju**

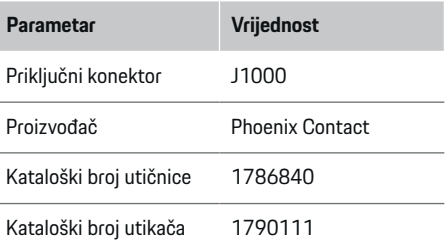

## **Pregled priključnih konektora J1000**

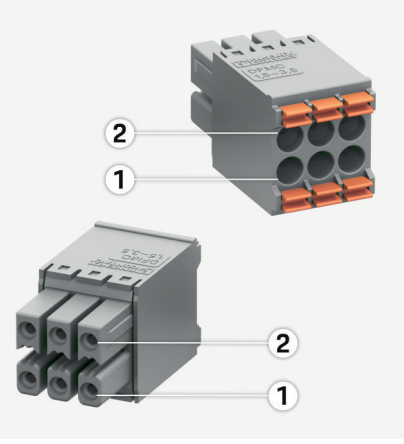

◈

Sl. 220 Pregled J1000

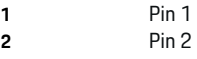

<span id="page-400-0"></span>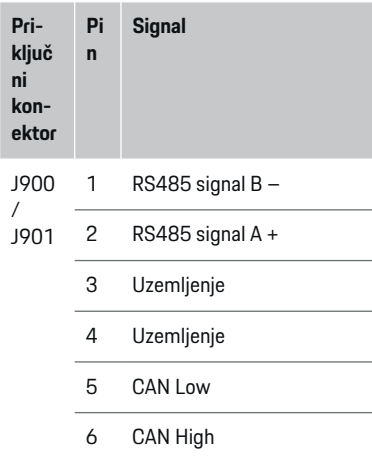

# **Priključak na strujnu mrežu**

#### **Ugradnja strujnih prekidača**

#### G) **Informacije**

Osigurači za zaštitu vodova nisu dio opsega isporuke i mora ih ugraditi stručnjak za električne instalacije.

Upravitelj energije nema **interne osigurače**, stoga je potrebno osigurati ulaze za mjerenje napona, vanjski napon i releje odgovarajućim rezervnim osiguračima.

⊕

- Za rad upravitelja energije svi dovodni kabeli moraju biti opremljeni zaštitom od prejake struje. Pritom obavezno odaberite osigurače s osjetljivom karakteristikom okidanja.
- Odabir sigurnosnih elemenata ovisi o komercijalno dostupnim komponentama u odgovarajućoj zemlji primjene.
- Potrebno je upotrijebiti komponente s najmanjom strujom okidanja i najmanjim vremenom okidanja.

### **Priprema razdjelnog ormara**

Za informacije o potrebnom prostoru upravitelja energije:

 $\triangleright$  [Uvažite poglavlje "Tehnički podatci" na stra](#page-409-0)[nici 408.](#page-409-0)

- e Za instalaciju upravitelja energije unutar razvodnog ormara ostavite vodoravnu širinu (HP) od 11,5 na šipki DIN.
- Ugradite adapter upravitelja energije na najmanjoj udaljenosti od 0,5 HP od njegovog kućišta.
- e Sva električna sučelja zaštitite od izravnog/neizravnog dodira.

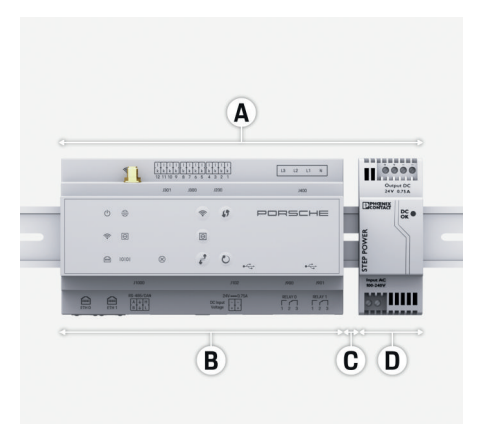

Sl. 221 Priprema razdjelnog ormara

- **A** Vodoravna širina 11,5
- **B** Vodoravna širina 9
- **C** Vodoravna širina 0,5
- **D** Vodoravna širina 2

#### **Montaža u razdjelni ormar**

- $\checkmark$  Svi kabeli priključeni su na upravitelj energije.
- $\checkmark$  Nosač šipke DIN na kućištu upravitelja energije je otpušten.
- **1.** Postavite nosač šipke DIN u razdjelni ormar pod kutom u odnosu na šipku DIN.
- **2.** Nagnite kućište upravitelja energije i postavite ga ravno na šipku DIN.
- **3.** Pričvrstite nosač šipke DIN na kućište upravitelja energije.

<span id="page-401-0"></span>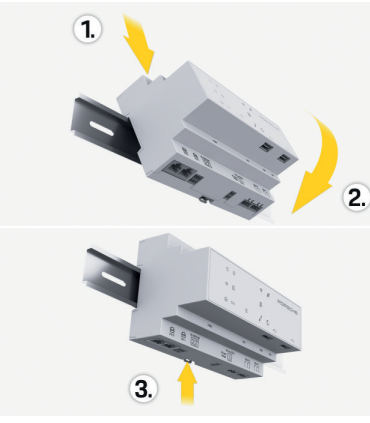

- Sl. 222 Montaža u razdjelni ormar
- **4.** Provjerite je li upravitelj energije čvrsto pričvršćen na šipku DIN.

#### **Instalacija senzora struje**

#### **NAPOMENA**

Pogrešan smjer mjerenja senzora

Montaža senzora suprotno smjeru mjerenja može prouzročiti pogrešne rezultate i neispravne funkcije.

e Uvažite smjer mjerenja senzora (sl. 15, žute strelice).

Senzori struje za mjerenje ukupne struje poslovne jedinice / kućanstva moraju se ugraditi iza glavnog osigurača na odgovarajuće glavne faze. Tokovi energije ne smiju se dijeliti u dodatne potkrugove.

▷ [Uvažite poglavlje "Pregled" na stranici 392.](#page-393-0)

- e Uvažite maksimalno dopuštenu dužinu kabela od 3,0 m za svaki senzor struje.
- e Odaberite mjesto ugradnje s ravnim ožičenjem i uvažite smjer mjerenja (u smjeru strelice prema trošilu) (, žute strelice).
- e Umetnite instalacijski kabel u senzor struje i zatvorite poklopac senzora struje (, žuta strelica).
- $\blacktriangleright$  Uvjerite se da je nazivna struja senzora struje stvarno veća od struje automatski upravljanog električnog prekidača.
- e Vodove senzora struje najprije umetnite u priključne konektore, a zatim umetnite priključne konektore u sučelja uređaja.

#### (i) **Informacije**

Zabilježite tip senzora struje, priključni položaj na upravitelju energije i fazu na koju je postavljen senzor struje. Te informacije bit će vam potrebne za konfiguraciju senzora struje u web aplikaciji.

Ako je potrebno produžiti mjerne vodove, po mogućnosti upotrijebite jednak tip vodova.

Ako instalacijsko okruženje zahtijeva upotrebu opcijskog nadzemnog razdjelnika, kabeli se moraju uvesti u nadzemni razdjelnik putem prikladnih sustava za usmjeravanje kabela (prazne cijevi, kabelski kanali itd.).

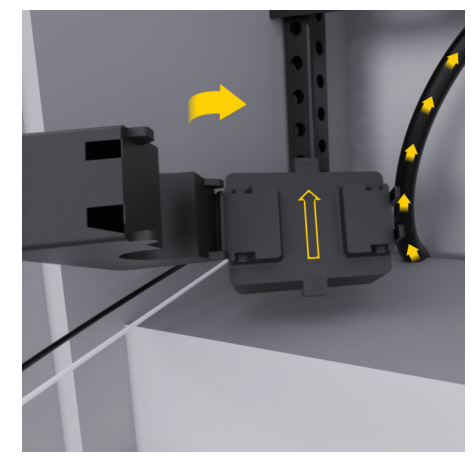

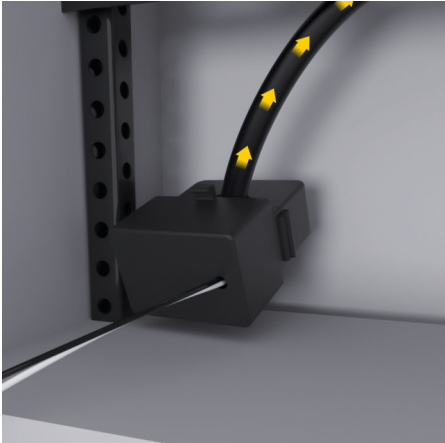

Sl. 223 Primjer ugradnje senzora struje

#### <span id="page-402-0"></span>**Polaganje priključnih kabela**

Prije montaže svih uređaja, priključni kabeli moraju se položiti u razvodnu kutiju u skladu s lokalnim propisima, a sva električna sučelja moraju biti zaštićena od dodira.

- $\blacktriangleright$  Upotrijebite prikladne instalacijske kabele koji su u skladu s lokalno važećim propisima.
- e Skratite instalacijske kabele u skladu s prostornim uvjetima i položajima ugradnje.
- $\blacktriangleright$  Pridržavajte se radijusa savijanja specifičnih za pojedine instalacijske kabele kako biste spriječili oštećenja kabela i hardvera.

# **Priključak na instalaciju zgrade**

#### **NAPOMENA**

Pogrešno pridruživanje faza

Pogrešno pridružene faze mogu prouzročiti pogrešne rezultate i neispravne funkcije.

U slučaju višefazne strujne mreže, osigurajte da faza na kućnom priključku odgovara fazi na priključku Porsche punjača i eventualno fazi invertera fotonaponskog sustava. Ne smije doći do pomaka faze jer inače funkcije punjenja neće raditi u pojedinim fazama. Ovom se instalacijom senzori struje mogu pridružiti izvorima struje i trošilima struje u web aplikaciji u uobičajenom redoslijedu faza (npr. L1-L2-L3) koji odgovara fazama mjerenja napona.

Priključivanje svih uređaja na postojeću instalaciju zgrade mora biti izvedeno u skladu s lokalno važećim propisima i normama.

### **Komunikacija kabela za punjenje s upraviteljem energije**

- Inteligentni kabel za punjenje priključen je u više faza (utičnica ili fiksna instalacija):
- $\blacktriangleright$  Provierite jesu li faze na upraviteliu energije u skladu s fazama na kabelu za punjenje.
- Inteligentni kabel za punjenje priključen je u jednoj fazi:
- e Tijekom pridruživanja faze u web aplikaciji upotrijebite fazu na koju je priključen inteligentni kabel za punjenje.

### **Priključivanje mrežnog adaptera**

- Slijedite upute za ugradnju proizvođača. g [Uvažite poglavlje "Primjenjivi dokumenti" na](#page-390-0) [stranici 389.](#page-390-0)
- DC izlaz priključite u skladu s konfiguracijom terminala priključnog konektora za napon (J102) na upravitelja energije.
- Adapter se kabelom povezuje s upraviteljem energije. Te kabele mora izraditi stručnjak za električne instalacije.

### **Priključivanje komunikacije RS485/CAN**

#### ⋒ **Informacije**

Nije prikladno za priključivanje na RS485/CAN u softveru (8/2019.). Za buduće funkcije uvažite release informacije uz nove verzije softvera.

Prilikom priključivanja upravitelja energije na instalaciju zgrade postoji opasnost da se utikač za DC napon (J102) slučajno uključi u priključak za RS485/ CAN. To može prouzročiti oštećenje upravitelja energije. Umetanjem 6-pinskog priključnog konektora bez priključnog kabela (J1000), koji je uključen u opseg isporuke, sprječavate zamjenu priključaka.

e Utaknite priključni konektor bez priključnog kabela u priključak J1000 u kućištu upravitelja energije.

### **Priključivanje relejnih kanala**

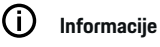

Nije prikladno za priključivanje na relejne kanale u softveru (8/2019.). Za buduće funkcije uvažite release informacije uz nove verzije softvera.

Opseg isporuke upravitelja energije sadrži pripadajući priključni konektor bez priključnog kabela.

e Utaknite priključni konektor bez priključnog kabela u priključak J900/J901 u kućištu upravitelja energije.

#### **Priključivanje mjerenja struje i napona**

Kanali za mjerenje struje i napona priključuju se pomoću utičnih spojeva. Potrebni priključni konektori nalaze se u opsegu isporuke upravitelja energije. Ako senzori struje ili vodiči za mjerenje napona nisu priključeni ili su priključeni pogrešno, doći će to značajnih ograničenja funkcija.

e Kad priključujete senzore struje i kabele za mjerenje napona uvažite oznake na uređaju. Videozapis za jednofaznu instalaciju možete pronaći na stranici https://www.porsche.com/international/ aboutporsche/e-performance/helpandcontact/

# <span id="page-403-0"></span>**Uspostavljanje veze s uređajem**

Za rukovanje upraviteljem energije putem web aplikacije krajnji uređaj (PC, tablet ili smartphone) i upravitelj energije moraju se nalaziti u kućnoj mreži (putem Wi-Fi, PLC, Ethernet veze).

Preko ove internetske veze kućne mreže možete se koristiti svim funkcijama web aplikacije. Ako kućna mreža nije na raspolaganju na mjestu upotrebe, vaš se krajnji uređaj može prijaviti izravno u upravitelj energije putem svoje pristupne točke za Wi-Fi.

- e Odaberite odgovarajuću vrstu veze ovisno o jačini signala i dostupnosti.
- e Informacije o mogućnostima povezivanja potražite u uputama
	- g za web aplikaciju Porsche Home Energy Manager

#### **Provjera kvalitete signala PLC mreže**

# **Informacije**

.

Softver i pretvarači između Etherneta i PLC-a opisani u ovom odlomku nisu dio opsega isporuke.

Kako bi se provjerila kvaliteta veze PLC mreže, softver i pretvarači između Etherneta i PLC-a mogu se koristiti za određivanje brzine prijenosa podataka PLC-a putem kućne električne instalacije. U tu svrhu pretvarači se priključuju na postojeću strujnu mrežu na mjestima ugradnje. Pritom se kao mjesta ugradnje odabiru mjesto instalacije upravitelja energije i mjesto instalacije trošila koja imaju PLC funkciju (kao Porsche punjač). Stvarna brzina prijenosa podataka između mjesta instalacije može se vizualno prikazati pomoću softvera za procjenu. Dovoljne su brzine prijenosa podataka od 100 Mbit i više.

Ako električne instalacije nisu idealne, PLC komunikacija možda nije moguća ili će biti toliko slaba da EE-Bus komunikacija s Porsche punjačem nije stabilna.

◈

e U tom slučaju odaberite drugo komunikacijsko sučelje (Ethernet ili Wi-Fi).

#### **Priključivanje Wi-Fi antene**

Za pojačanje Wi-Fi signala može se priključiti Wi-Fi antena.

- **1.** Priključite Wi-Fi antenu na upravitelj energije pomoću predviđenog utičnog/vijčanog spoja.
- **2.** Pričvrstite Wi-Fi antenu koristeći magnetsko postolje izvan metalnog razvodnog ormara (ako se Wi-Fi antena nalazi u razvodnom ormaru, prijam nije moguć). Pazite da je Wi-Fi antena pravilno usmjerena (npr. pod kutom od 90° u odnosu na usmierivač).

◈

# **Priključivanje Wi-Fi antene**

Za pojačanje Wi-Fi signala može se priključiti Wi-Fi antena.

- **1.** Priključite Wi-Fi antenu na upravitelj energije pomoću predviđenog utičnog/vijčanog spoja.
- **2.** Pričvrstite Wi-Fi antenu koristeći magnetsko postolje izvan metalnog razvodnog ormara (ako se Wi-Fi antena nalazi u razvodnom ormaru, prijam nije moguć). Pazite da je Wi-Fi antena pravilno usmjerena (npr. pod kutom od 90° u odnosu na usmjerivač).

◉

# <span id="page-404-0"></span>**Pokretanje**

.

Kad postoji napajanje strujom, upravitelj energije je uključen i spreman za rad:

് Status uključivanja/isključivanja svijetli zeleno.

Kako bi se zajamčila potpuna funkcionalnost i pouzdan rad upravitelja energije, mora biti instaliran aktualni softver.

- e Nakon prvog pokretanja upravitelja energije potrebno je ažurirati softver putem web aplikacije.
- e Informacije o ažuriranju softvera potražite u uputama

g za web aplikaciju Porsche Home Energy Manager

# **Postavljanje**

Upravitelj energije postavlja se putem web aplikacije. U web aplikaciji možete unijeti sve potrebne vrijednosti i konfigurirati senzore struje.

◈

Punjači koji imaju EEBus protokol mogu se spojiti s upraviteljem energije kao EEBus uređaji.

Informacije o upravitelju energije možete pozvati i u računu Porsche ID. U tu svrhu upravitelj energije mora se povezati s vašim Porsche ID-jem.

Za napomene o web aplikaciji pogledajte upute na stranici https://www.porsche.com/international/ aboutporsche/e-performance/help-andcontact/

Za dodatne jezike odaberite željenu verziju webmjesta.

Za postavljanje upravitelja energije eventualno su potrebne sljedeće informacije koje trebaju biti dostupne stručnjaku za električne instalacije:

- pismo s pristupnim podacima za prijavu u web aplikaciju
- pristupni podaci vaše kućne mreže
- pristupni podaci korisničkog profila (za povezivanje s vašim Porsche ID-jem)
- informacije o tarifama/cijenama struje iz ugovora s vašim dobavljačem električne energije.

# **Pozivanje web aplikacije putem hotspota**

Web aplikaciju možete pozvati pomoću krajnjeg uređaja (PC-ja, tableta ili smartphonea) koji je postavio upravitelj energije.

Za pozivanje web aplikacije kad je aktivan hotspot, u red za adresu pretraživača unesite sljedeću IP adresu: 192.168.9.11

◈

#### Œ **Informacije**

- − Ovisno o korištenom pretraživaču, web aplikacija ne otvara se odmah, već se najprije prikazuje napomena o sigurnosnim postavkama pretraživača.
- − Unos lozinke mreže za pozivanje web aplikacije ovisi o operativnom sustavu krajnjeg uređaja.

# **Prijava u web aplikaciju**

Na raspolaganju su dva korisnika za prijavu u web aplikaciju: **KUĆNI KORISNIK** i **SLUŽBA ZA KORIS-NIKE**.

 $\blacktriangleright$  Za postavljanje upravitelja energije prijavite se kao **SLUŽBA ZA KORISNIKE** u web aplikaciju upravitelja energije. Inicijalne lozinke možete pronaći u pismu s pristupnim podacima.

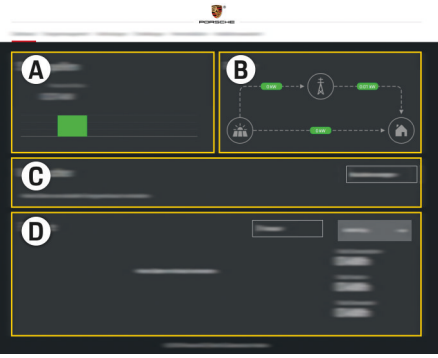

Sl. 224 Web aplikacija za upravitelja energije (PREGLED)

- **A Izvori energije**
- **B Protok struje**
- **C Potrošači električne energije**
- **D Energija**

## <span id="page-405-0"></span>**Postavljanje**

# **Upotreba pomoćnika za instalaciju**

- ◆ Prijavljeni ste u web aplikaciju kao Služba za korisnike.
- e Slijedite upute pomoćnika za instalaciju. **POMOĆNIK ZA INSTALACIJU** obuhvaća između ostalog sljedeće točke:
	- postavke za ažuriranje i sigurnosne kopije
	- uspostavljanje mrežne veze putem Wi-Fi veze, Etherneta ili PI C veze
	- povezivanje upravitelja energije s korisničkim profilom (Porsche ID-jem)
	- unos informacija o tarifi za funkciju "Isplativo punjenje"
	- postavljanje prioriteta i upravljanje postupcima punjenja ako upotrebljavate više punjača
	- aktiviranje funkcija kao **Zaštita od preopterećenja**, **Optimizacija vlastite potrošnje** i **Isplativo punjenje**.

#### G. **Informacije**

U web aplikaciji potrebno je deaktivirati vezu putem hotspota samo ako je moguće povezivanje s kućnom mrežom.

## **Konfiguracija kućne instalacije**

- ◆ Prijavljeni ste u web aplikaciju kao Služba za korisnike.
- e Konfigurirajte kućnu instalaciju.

**KUĆNA INSTALACIJA** obuhvaća između ostalog sljedeće točke:

◈

- konfiguraciju upravitelja energije u kontekstu strujne mreže, izvora struje, senzora struje i trošila struje
- dodavanje EEBus uređaja.

### **Dodavanje EEBus uređaja**

Kako bi se osiguralo da upravitelj energije ispravno radi, od ključne je važnosti priključiti ga na EEBus uređaj, primjerice Porsche punjač. Ako su upravitelj energije i EEBus uređaj na istoj mreži, uređaji se mogu međusobno povezati.

- ✔ Prijavljeni ste u web aplikaciju kao Kućni korisnik ili Služba za korisnike.
- $\checkmark$  Upravitelj energije i EEBus uređaj nalaze se na istoj mreži, a signal je dovoljno jak (kućna mreža ili izravna veza).
- **1.** Za pokretanje povezivanja kliknite pod **Početna**

#### **instalacija ▶ Potrošači električne energije** na **Dodajte EEBus uređaj**.

- **→** Prikazat će se dostupni EEBus uređaji.
- **2.** Odaberite EEBus uređaj po nazivu i identifikacijskom broju (SKI).
- **3.** Pridružite faze EEBus uređaju navođenjem senzora struje.
- **4.** Pokrenite povezivanje na punjač.
- **5.** Tek kad simbol prikaže EEBus vezu putem punjača, veza je uspješno uspostavljena i možete se koristiti funkcijama upravitelja energije.

Informacije o dodavanju upravitelja energije na punjač potražite u uputama

g za web aplikaciju za Porsche Mobile Charger Connect

◈

- odn.
- g Mobile Charger Plus
- .

.

g Pridržavajte se Uputa za uporabu punjača

# **Provjera funkcije**

 $\blacktriangleright$  Osigurajte ispravnu funkciju upravitelja energije pomoću web aplikacije. U tu svrhu provjerite prikazuju li se pod točkom **PREGLED** prihvatljive vrijednosti za izvore struje i trošila.

# <span id="page-406-0"></span>**Traženje grešaka: problemi i rješenja**

◈

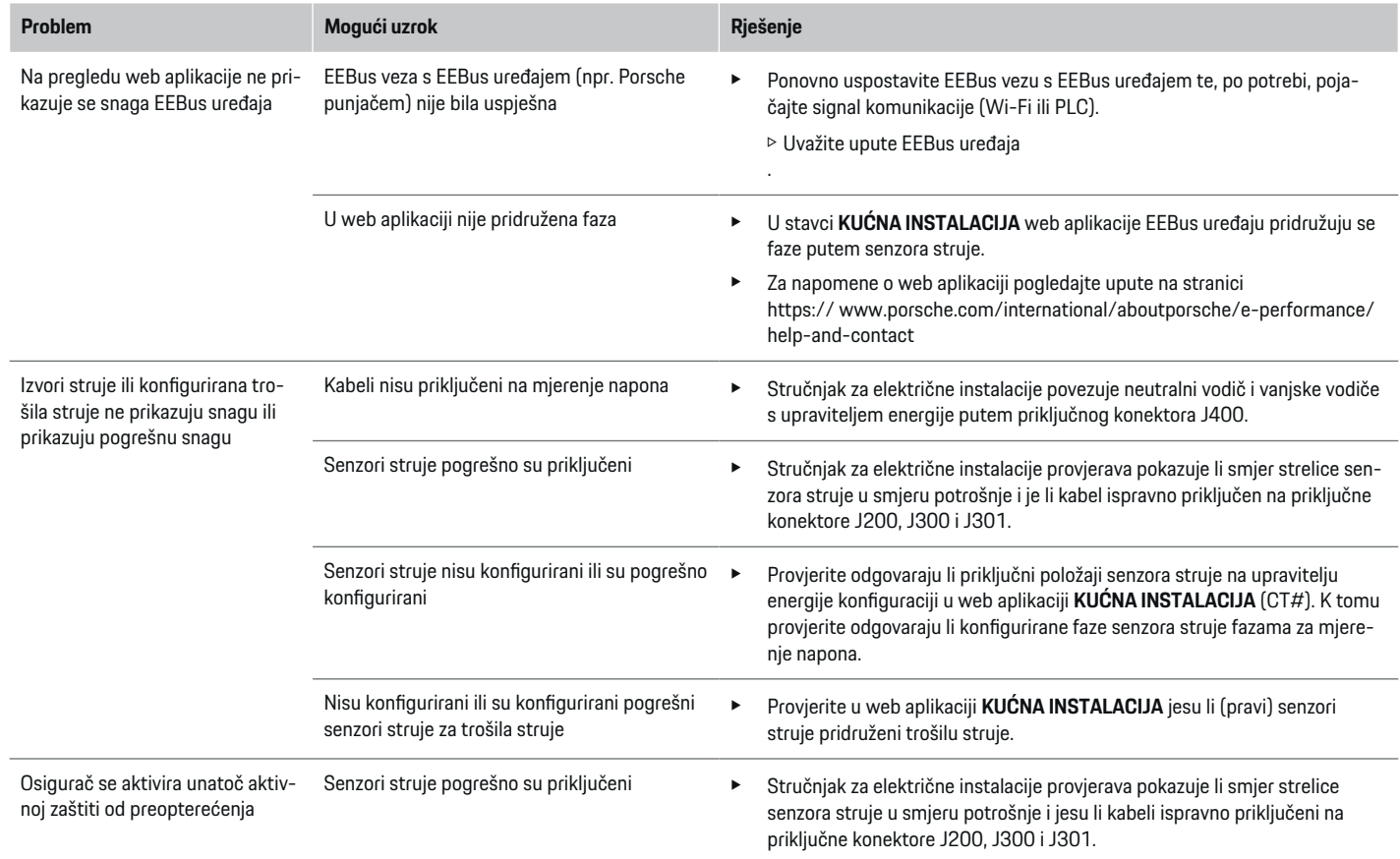

⊕

 $\bigoplus$ 

 $\bigoplus$ 

# **Postavljanje**

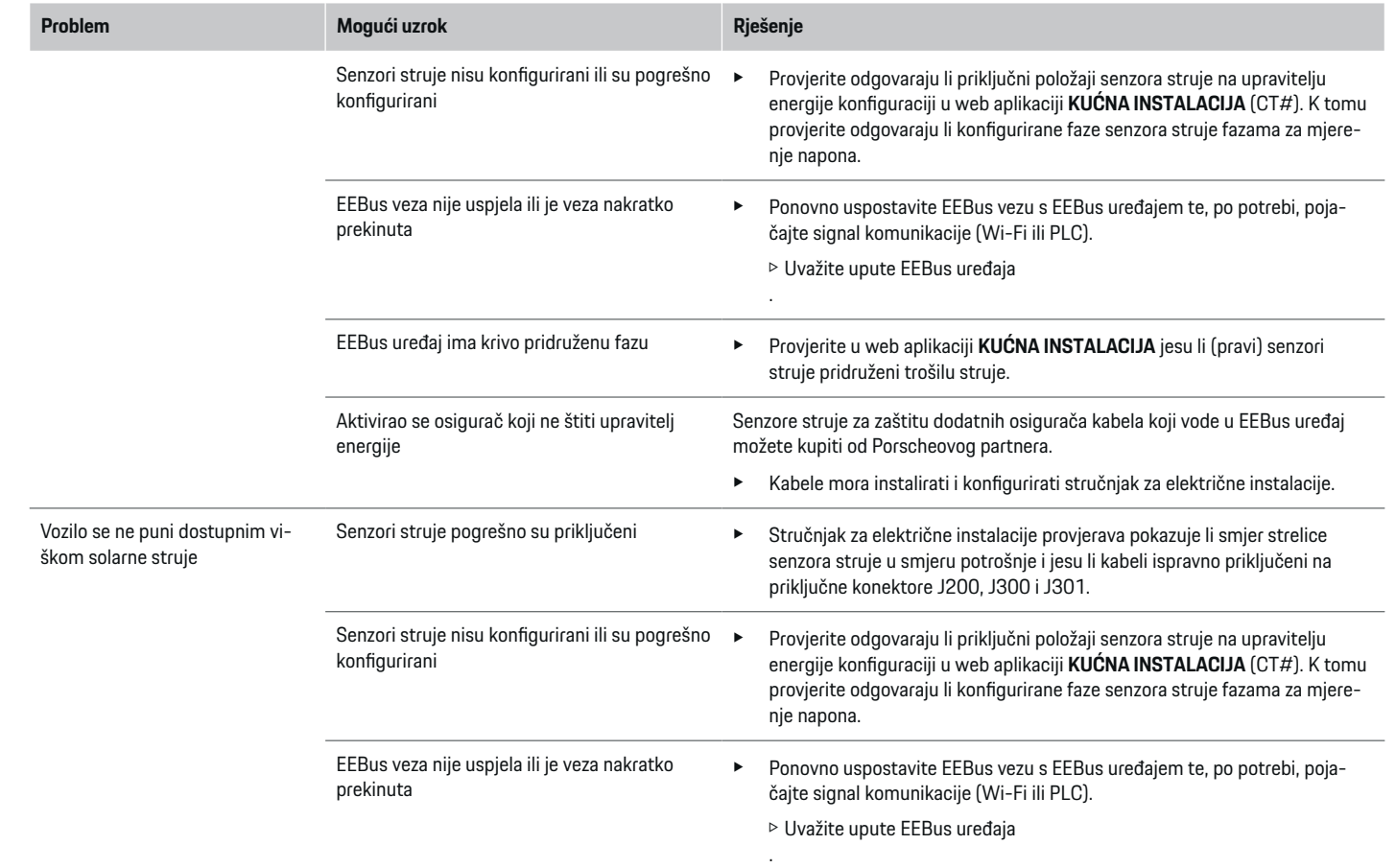

 $\bigoplus$ 

 $\bigoplus$ 

 $\bigoplus$ 

 $\bigoplus$ 

# **Postavljanje**

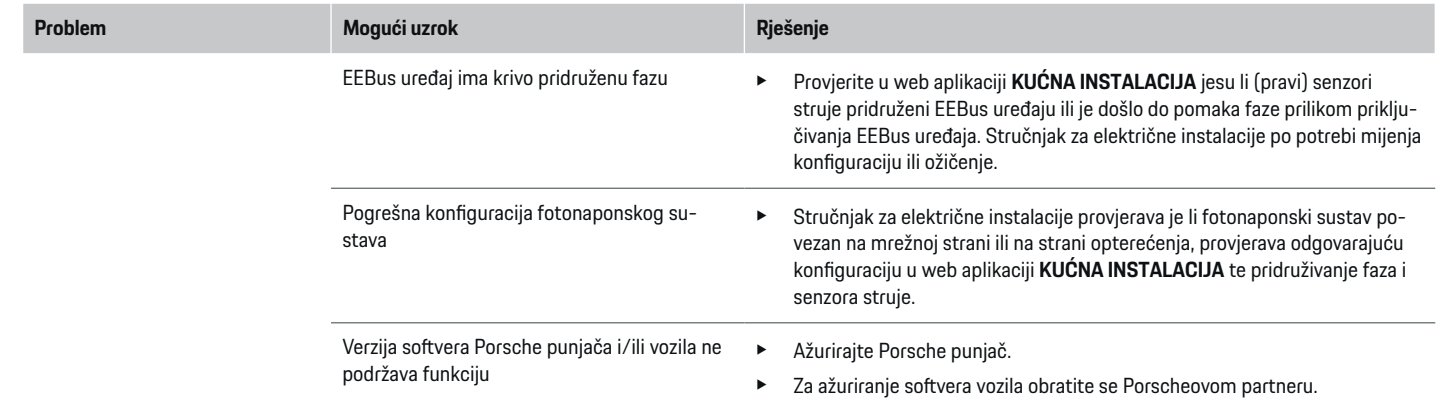

 $\bigoplus$ 

 $\color{black}\blacklozenge$ 

 $\bigoplus$ 

 $\bigcirc$ 

# <span id="page-409-0"></span>**Tehnički podatci**

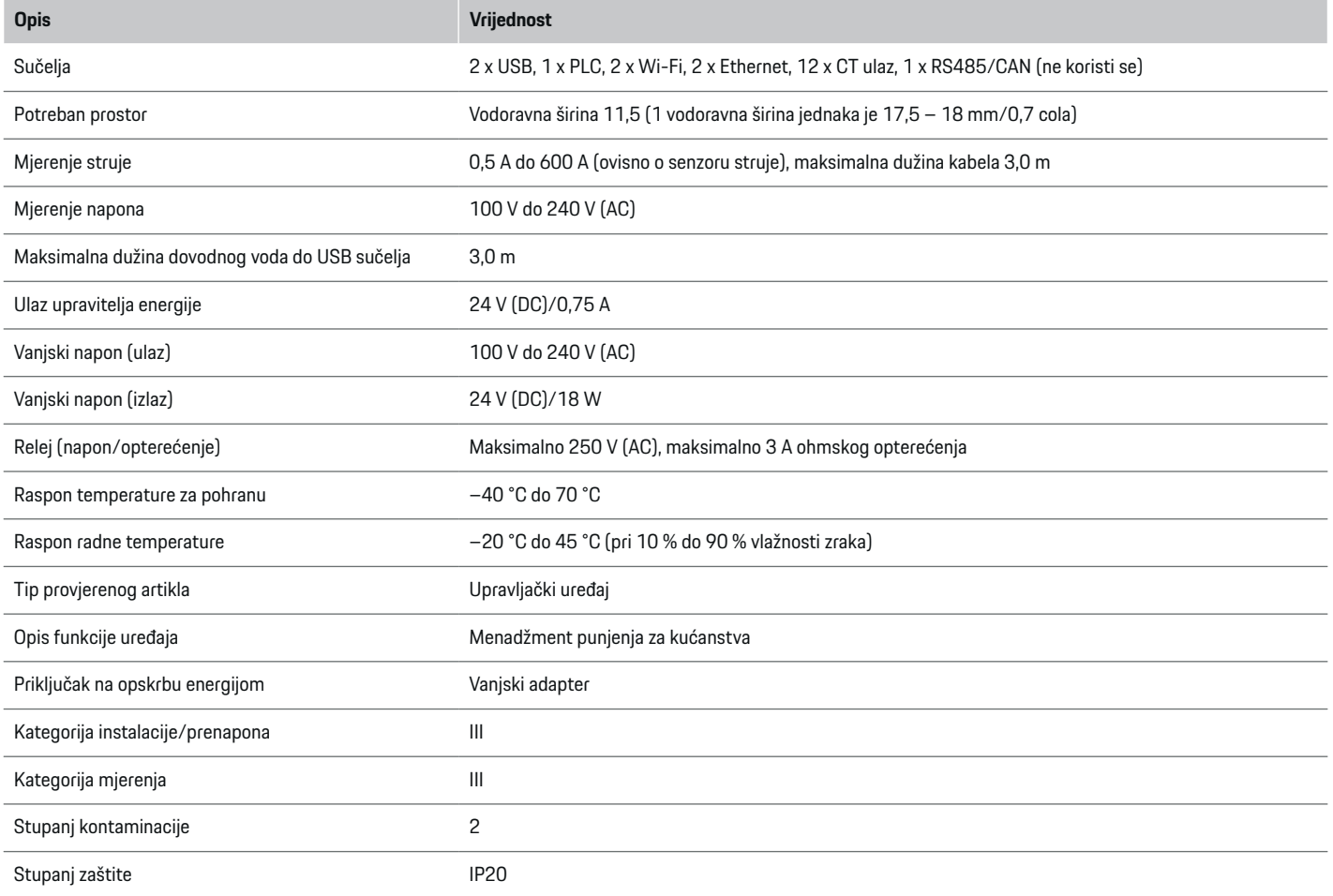

 $\bigoplus$ 

 $\bigoplus$ 

 $\bigoplus$ 

 $\bigoplus$ 

# **Tehnički podatci**

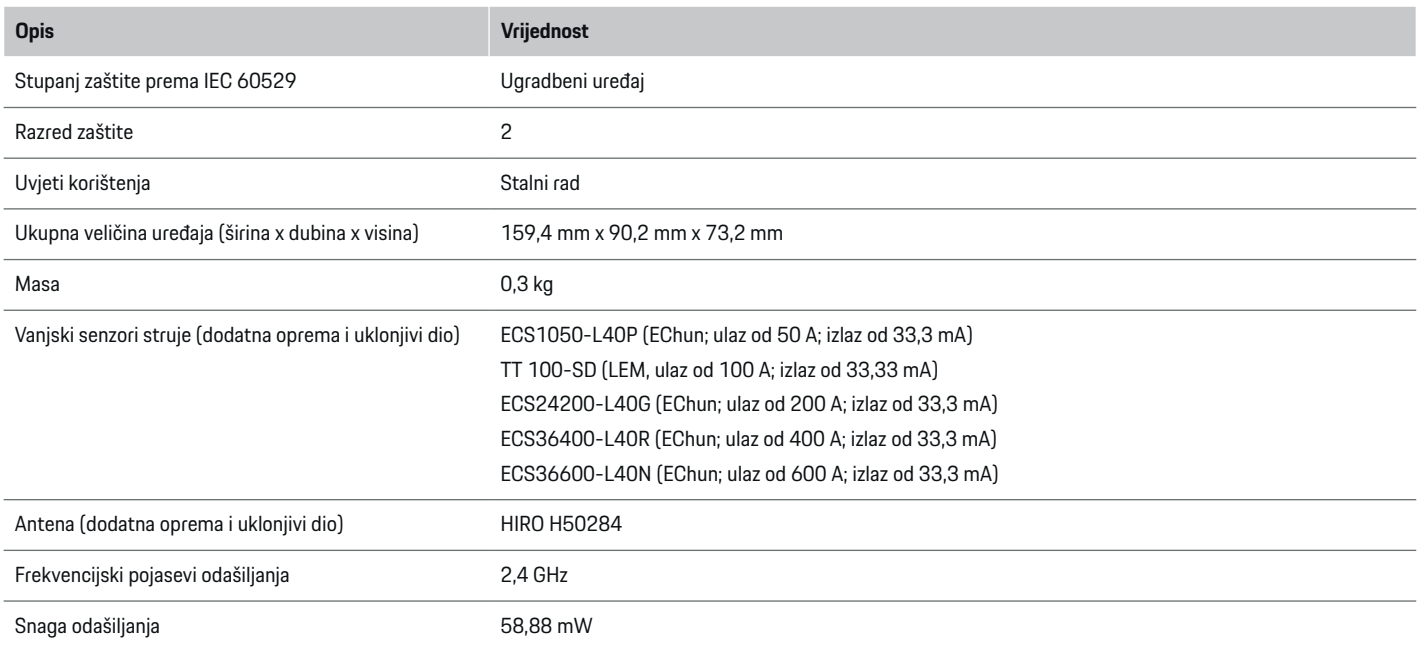

 $\bigoplus$ 

 $\color{black}\blacklozenge$ 

 $\bigoplus$ 

 $\bigoplus$ 

## <span id="page-411-0"></span>**Tehnički podatci**

# **Podaci o proizvodnji**

## **Izjava o sukladnosti**

Upravitelj energije ima uređaj na radiosignal. Proizvođač tih uređaja na radiosignal izjavljuje da taj uređaj na radiosignal udovoljava zahtjevima za njihovu upotrebu u Direktivi 2014/53/EU. Potpuni tekst EU izjave o sukladnosti dostupan je na sljedećoj internetskoj adresi: **http://www.porsche.com/international/ accessoriesandservice/porscheservice/ vehicleinformation/documents**

 $\bigcirc$ 

◈

♦

# **Kazalo**

# **Kazalo**

# **D**

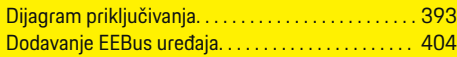

## **I**

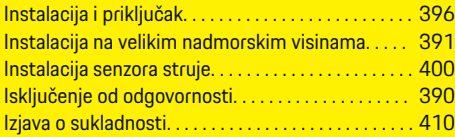

# **K**

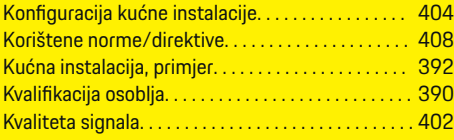

# **M**

 $\color{red}\blacklozenge$ 

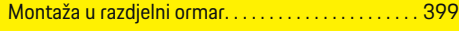

# **N**

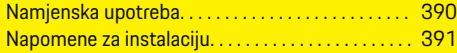

# **O**

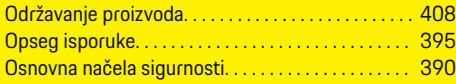

# **P**

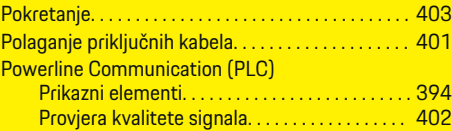

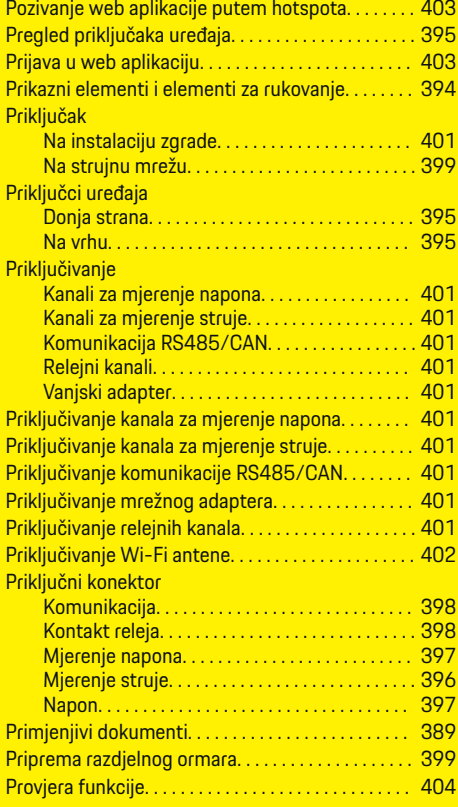

 $\bigoplus$ 

## **S**

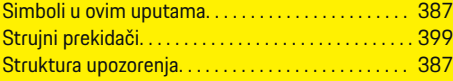

 $\overline{\bigoplus}$ 

# Tehnički podatci. . . . . . . . . . . . . . . . . . . . . . . . . . . . . . [408](#page-409-0) Traženje grešaka. . . . . . . . . . . . . . . . . . . . . . . . . . . . . . [405](#page-406-0)

# **U**

**T**

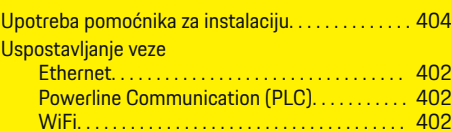

 $\bigcirc$ 

# **Osnovni podaci o ovom korisničkom uputstvu**

## **Upozorenja i simboli**

U ovom uputstvu za upotrebu koriste se različiti tipovi upozorenja i simbola.

**A** OPASNOST

Ozbiljna povreda ili smrt

Nepoštovanje upozorenja označenih kategorijom "Opasnost" može da dovede do ozbiljnih povreda ili smrti.

**UPOZORENJE**

Moguće su ozbiljne povrede ili smrt

Nepoštovanje upozorenja označenih kategorijom "Upozorenje" može da dovede do ozbiljnih povreda ili smrti.

**A** OPREZ

Moguće umerene ili manje povrede

Nepoštovanje upozorenja označenih kategorijom "Oprez" može da dovede do umerenih ili manjih povreda.

#### **NAPOMENA**

Moguće oštećenje vozila

Nepoštovanje upozorenja označenih kategorijom "Napomena" može da dovede do oštećenja vozila.

#### (i) **Informacije**

Dodatne informacije označava reč "Informacije".

- $\checkmark$  Uslovi koji moraju da se zadovolje da bi se koristila funkcija.
- $\blacktriangleright$  Uputstvo koje morate da sledite.

◈

**1.** Ako se uputstvo sastoji od nekoliko koraka, oni su numerisani.

◈

**2.** Uputstva koja morate da pratite na centralnom displeju.

g Napomena o tome gde možete da pronađete dodatne važne informacije o temi.

◈

# **Srpski**

#### **[Bezbednost](#page-415-0)**

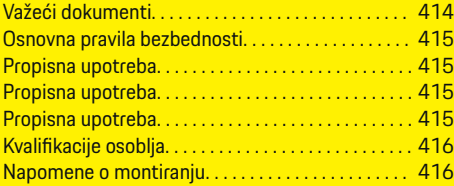

 $\bigoplus$ 

 $\overline{\bigoplus}$ 

#### **[Pregled](#page-418-0)**

 $\color{black}\blacklozenge$ 

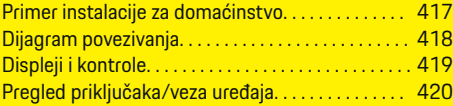

## **[Montiranje i priključivanje](#page-422-0)**

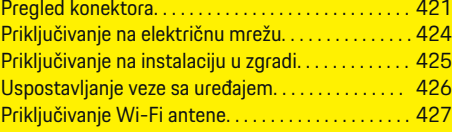

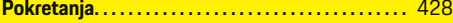

### **[Podešavanje](#page-429-0)**

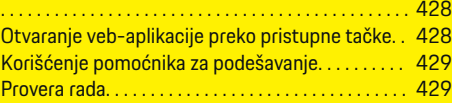

### **[Tehnički podaci](#page-434-0)**

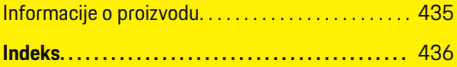

 $\bigcirc$ 

# <span id="page-415-0"></span>**Bezbednost**

# **Bezbednost**

**Važeći dokumenti**

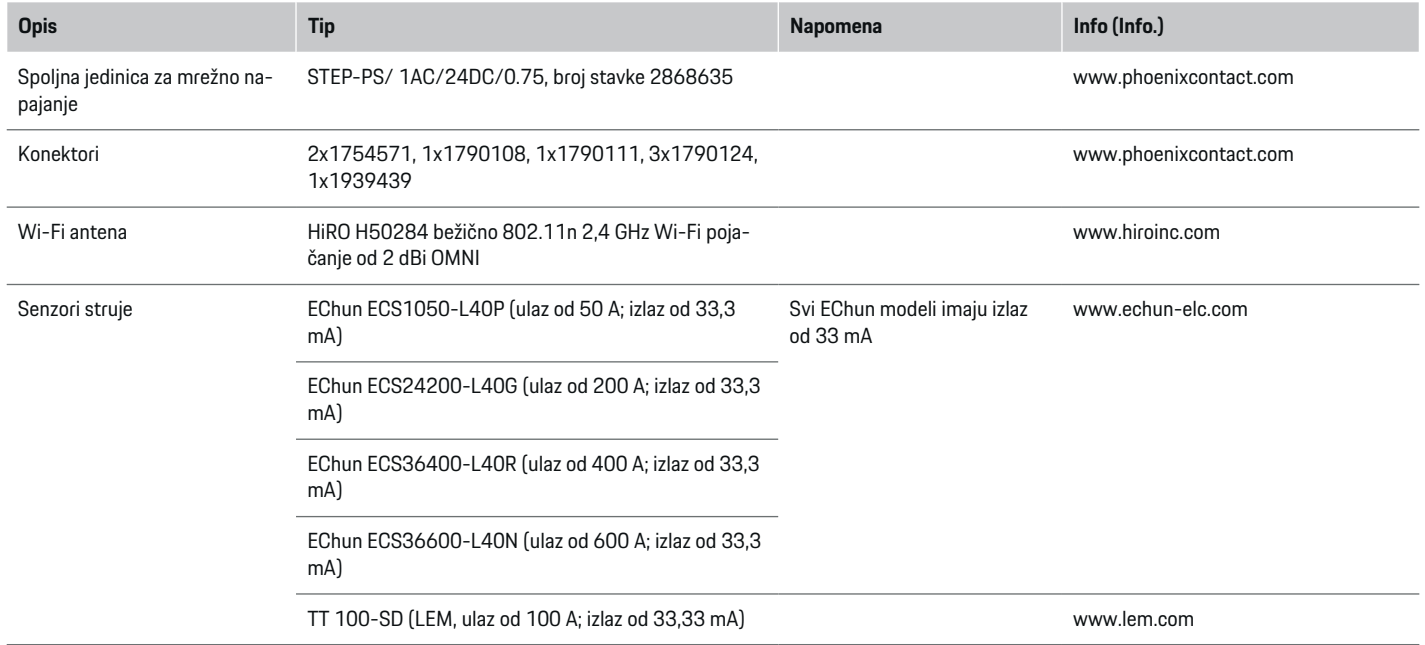

♦

 $\bigoplus$ 

 $\bigoplus$ 

 $\bf \Phi$ 

## <span id="page-416-0"></span>**Osnovna pravila bezbednosti**

**A** OPASNOST

Električni napon opasan po život!

Postoji rizik od povreda usled strujnog udara i/ili opekotina koje mogu dovesti do smrtnog ishoda.

- e Tokom obavljanja radova, napajanje sistema obavezno mora biti isključeno i obezbeđeno tako da se ne može uključiti slučajno.
- e Nemojte otvarati kućište upravljača električnom energijom ni pod kojim uslovima.

# **Propisna upotreba**

Upravljač električnom energijom se koristi prevashodno za zaštitu napajanja električnom energijom (zaštita od preopterećenja) tako što sprečava isključivanje glavnog osigurača u zgradi.

Sledeće upotrebe se smatraju nepropisnim:

- Obavljanje sopstvenih izmena ili dodavanja na upravljaču električnom energijom
- Korišćenje upravljača električnom energijom u bilo koju drugu svrhu koja nije opisana u ovom uputstvu

Upravljač električnom energijom je napravljen kao uređaj koji se montira na šinu i za njegovo montiranje moraju da se ispune neophodni električni i IT uslovi.

Kada je u pitanju elektrika, to znači da upravljač električnom energijom mora da se montira u odgovarajuću razvodnu kutiju.

**Samo za SAD**: Ako takav razvodni ormar nije dostupan u vašoj zemlji, možete da nabaviti odgovarajući od svog Porsche partnera. Za informacije o opcionalnom razvodnom ormaru koji se montira na zid:

e

#### **Odricanje odgovornosti**

Ako se upravljač električnom energijom ošteti u transportu, prilikom skladištenja ili rukovanja, popravke nisu moguće. Ako otvorite kućište upravljača električnom energijom, garancija se poništava. To važi i u slučaju oštećenja nastalih spoljašnjim faktorima kao što su požar, visoke temperature, ekstremni uslovi okruženja i nepropisno korišćenje.

# **Propisna upotreba**

Upravljač električnom energijom se koristi prevashodno za zaštitu napajanja električnom energijom (zaštita od preopterećenja) tako što sprečava isključivanje glavnog osigurača u zgradi.

Sledeće upotrebe se smatraju nepropisnim:

- Obavljanje sopstvenih izmena ili dodavanja na upravljaču električnom energijom
- Korišćenje upravljača električnom energijom u bilo koju drugu svrhu koja nije opisana u ovom uputstvu

Upravljač električnom energijom je napravljen kao uređaj koji se montira na šinu i za njegovo montiranje moraju da se ispune neophodni električni i IT uslovi.

Kada je u pitanju elektrika, to znači da upravljač električnom energijom mora da se montira u odgovarajuću razvodnu kutiju.

e

#### **Odricanje odgovornosti**

Ako se upravljač električnom energijom ošteti u transportu, prilikom skladištenja ili rukovanja, popravke nisu moguće. Ako otvorite kućište upravljača električnom energijom, garancija se poništava. To važi i u slučaju oštećenja nastalih spoljašnjim faktorima kao što su požar, visoke temperature, ekstremni uslovi okruženja i nepropisno korišćenje.

# **Propisna upotreba**

Upravljač električnom energijom se koristi prevashodno za zaštitu napajanja električnom energijom (zaštita od preopterećenja) tako što sprečava isključivanje glavnog osigurača u zgradi.

Sledeće upotrebe se smatraju nepropisnim:

- Obavljanje sopstvenih izmena ili dodavanja na upravljaču električnom energijom
- Korišćenje upravljača električnom energijom u bilo koju drugu svrhu koja nije opisana u ovom uputstvu

Upravljač električnom energijom je napravljen kao uređaj koji se montira na šinu i za njegovo montiranje moraju da se ispune neophodni električni i IT uslovi.

e Kada je u pitanju elektrika, to znači da upravljač električnom energijom mora da se montira u odgovarajuću razvodnu kutiju.

### **Odricanje odgovornosti**

Ako se upravljač električnom energijom ošteti u transportu, prilikom skladištenja ili rukovanja, popravke nisu moguće. Ako otvorite kućište upravljača električnom energijom, garancija se poništava. To važi i u slučaju oštećenja nastalih spoljašnjim faktorima kao što su požar, visoke temperature, ekstremni uslovi okruženja i nepropisno korišćenje.

# <span id="page-417-0"></span>**Kvalifikacije osoblja**

Električne instalacije smeju da postavljaju isključivo osobe sa odgovarajućim stepenom poznavanja rada sa električnom/elektronskom opremom (kvalifikovani električar). Te osobe moraju da daju na uvid dokaz o neophodnom stručnom obrazovanju koje je neophodno za montiranje električnih sistema i njihovih komponenti u vidu certifikata o položenim ispitima.

Nepropisno montiranje može da ugrozi vaš i živote drugih.

Zahtevi koje kvalifikovani električar koji obavlja montiranje mora da ispunjava:

- Sposobnost da procenjuje rezultate merenja
- Poznavanje klasa IP zaštite (hermetičnosti) i njihove upotrebe
- Poznavanje rada na postavljanju materijala u električnim instalacijama
- Poznavanje važećih propisa za električne/elektronske instalacije, kao i važećih nacionalnih zakona
- Poznavanje bezbednosnih mera vezanih za protipožarnu zaštitu, kao i opštih i posebnih propisa za sprečavanje nesreća
- Sposobnost izbora odgovarajućih alata, uređaja za testiranje i, po potrebi, lične zaštitne opreme, kao i materijala za električne instalacije koji obezbeđuju uslove aktiviranja
- Poznavanje tipa mreže napajanja (TN, IT i TT sistema) i iz toga proisteklih uslova za priključivanje (neutralni provodnik priključen na uzemljenje u utičnici, zaštitno uzemljenje, neophodne dodatne mere).

# **Napomene o montiranju**

Električne instalacije moraju da se razvuku tako da:

◈

- zaštita od udara, za celu električnu instalaciju. u svakom trenutku bude obezbeđena, u skladu sa lokalnim važećim propisima.
- u svakom trenutku na lokaciji budu na snazi važeći propisi za zaštitu od požara.
- klijent ima neograničen pristup kontrolama, displejima i USB priključcima upravljača električnom energijom i za taj pristup ne postoji rizik od strujnog udara.
- kablovi ne budu duži od maksimalne dozvoljene dužine od 3,0 m za svaki senzor struje.
- jedinice za merenje napona, spoljni izvor napajanja i releji na upravljaču električnom energijom uvek moraju imati odgovarajuće rezervne osigurače.

**⊳ [Pogledajte odeljak "Priključivanje na električnu](#page-425-0)** [mrežu" na stranici 424.](#page-425-0)

– moraju biti ispunjeni zahtevi za tačnu dužinu i prečnik savijanja specifičan za proizvod prilikom razvlačenja kablova za instalaciju.

Ako okruženje u kom je instalacija zahteva kategoriju prenapona III (OVCIII), ulazna strana spoljnog izvora napajanja mora imati zaštitni sklop za kolo (npr. varistor) koji je u skladu sa lokalnim propisima.

◈

#### **Montiranje na velikim nadmorskim visinama**

Kablovi za napajanje senzora koji se montiraju u električnim objektima na nadmorskim visinama većim od 2000 m ili koji moraju ispunjavati zahteve kategorije prenapona III (OVCIII) zbog lokacije na kojoj se montiraju, moraju da se dodatno izoluju termo-skupljajućim bužirima ili pogodnim izolujućim bužirima sa dielektričnom čvrstoćom od 20 kV/mm i minimalnom debljinom zida od 0,4 mm celom dužinom kabla između izlaza senzora (kućište) i ulaznog terminala upravljača električnom energijom.

<span id="page-418-0"></span>**Pregled Primer instalacije za domaćinstvo**

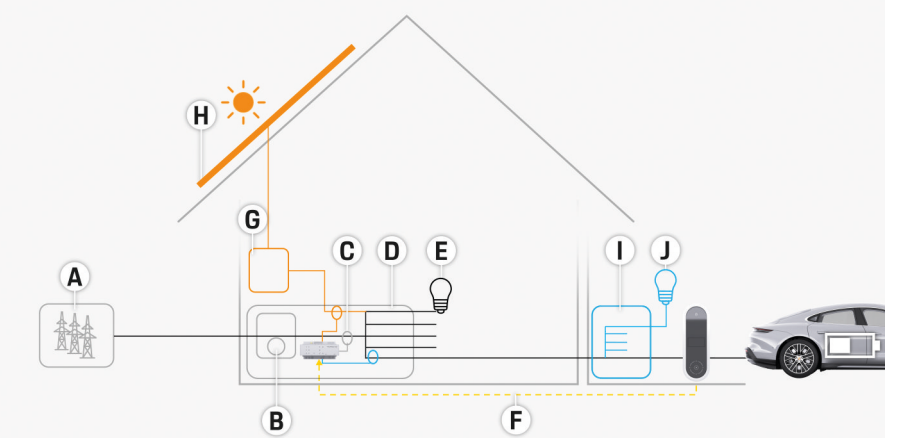

 $\bigoplus$ 

◈

Sl. 225 Primer instalacije za domaćinstvo sa solarnim fotonaponskim sistemom i pod-razvodnom jedinicom

- **A** Napajanje (1 ili 3 faze, ovde: 1 faza)<br>**B** Električni merač
- **B** Električni merač<br>**C** Senzori struje (1
- **C** Senzori struje (1 senzor struje po fazi)<br>**D** Razvodna kutija
- **D** Razvodna kutija
- **E** Potrošači u domaćinstvu
- **F** Protokol EEBus
- **G** Invertor<br> **H** Solarnif
- **H** Solarni fotonaponski sistem
- **I** Pod-razvodna jedinica
- **J** Potrošači izvan domaćinstva

♠

# <span id="page-419-0"></span>**Pregled**

# **Dijagram povezivanja**

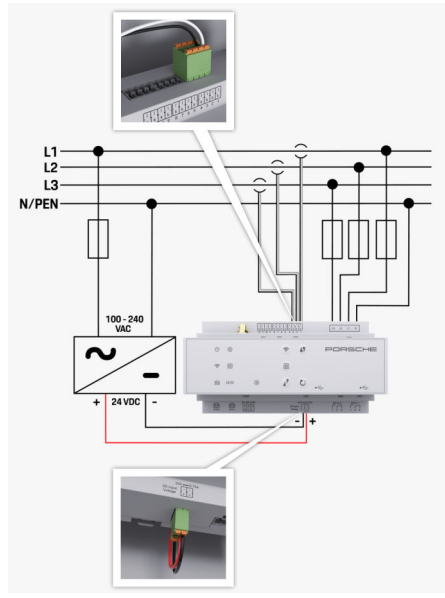

Sl. 226 Dijagram ožičenja

**L1/L2/L3** Do 3 faze **N/PEN** Neutralna (nula) žica **100–240 V naizmenične struje** Ulazni napon 24 V jednosmerne struje

 $\bigoplus$ 

 $\bigoplus$ 

◈

# **Pregled**

# <span id="page-420-0"></span>**Displeji i kontrole**

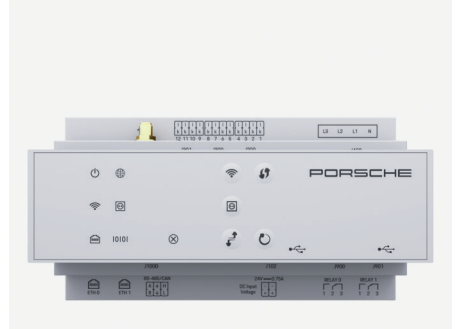

## Sl. 227 Displeji i kontrole

 $\bf \Phi$ 

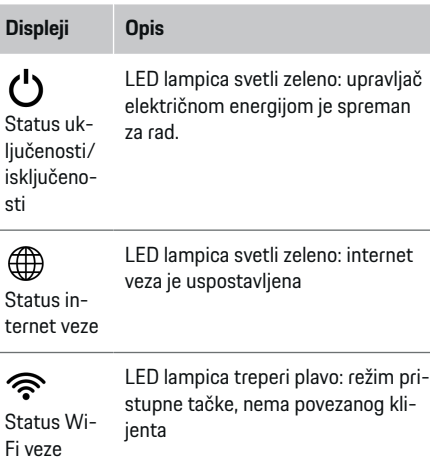

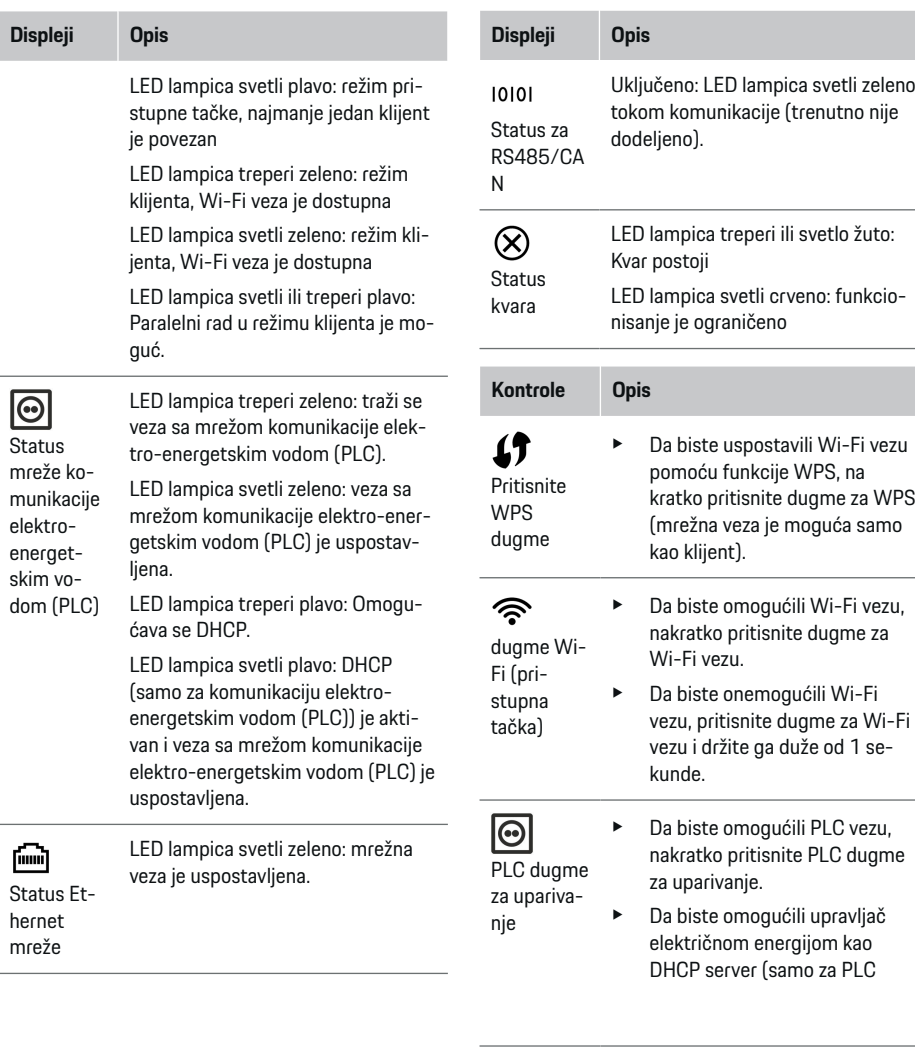

 $\bigoplus$ 

◈

 $\bigoplus$ 

# <span id="page-421-0"></span>**Pregled**

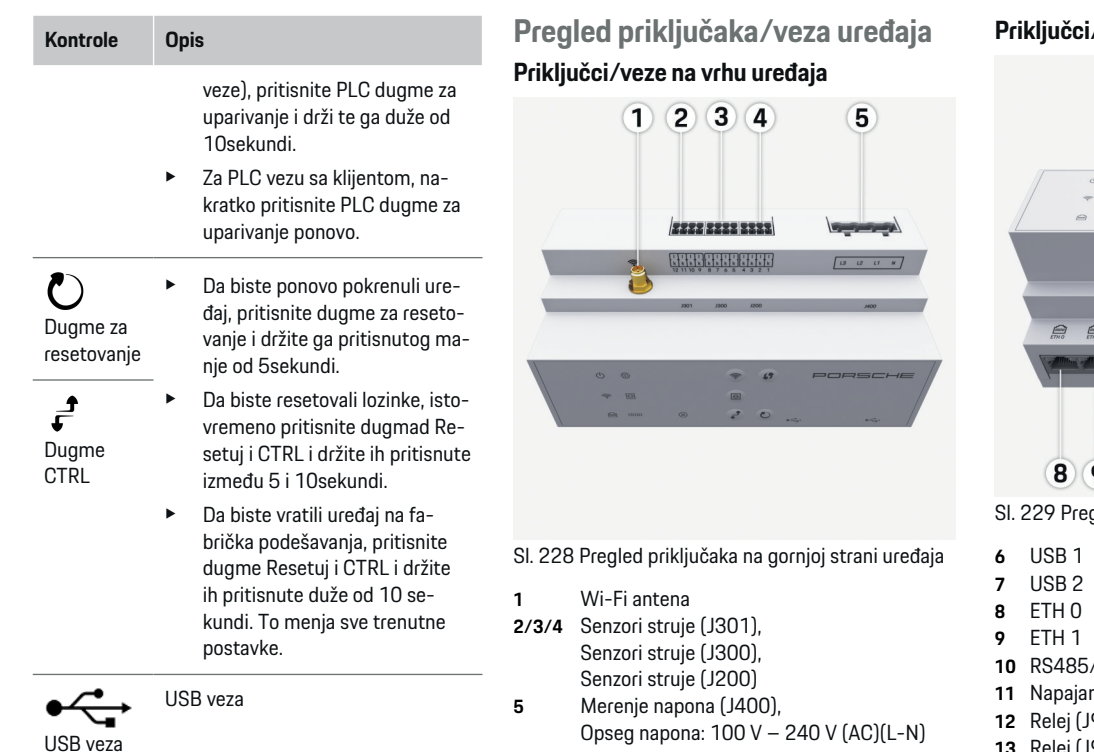

 $\bigcirc$ 

◈

#### **Priključci/veze na donjoj strani uređaja**

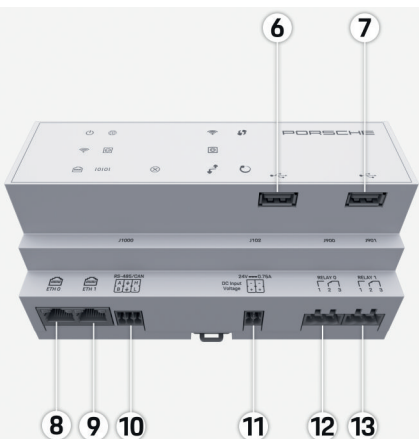

gled priključaka na donjoj strani uređaja

◈

- **10** RS485/CAN (J1000) (nije dodeljeno)
- **11** Napajanje (J102), 24 V (jednosmerna struja)
- **12** Relej (J900) (nije dodeljeno)
- **13** Relej (J901) (nije dodeljeno)

▷ [Pogledajte odeljak "Pregled konektora" na stra](#page-422-0)[nici 421.](#page-422-0)

e Više informacija o opcijama mrežnog povezivanja potražite u uputstvu za veb-aplikaciju za Porsche

upravljač električnom energijom.

# <span id="page-422-0"></span>**Montiranje i priključivanje Pregled konektora**

Pregled priključaka uređaja [\(\(Sl. 228\), \(Sl. 229\)](#page-421-0)) prikazuje položaj priključka za konektore koji se koriste za senzore struje, senzore napona, kontakte releja i komunikaciju. Dijagram ilustruje položaj iglica za svaki tip konektora. Tabele prikazuju dodelu iglice sa odgovarajućim signalom.

g [Pogledajte odeljak "Pregled priključaka/veza ure](#page-421-0)[đaja" na stranici 420.](#page-421-0)

### **Konektor za merenje struje**

#### **Informacije**

Izuzetno je važno zabeležiti položaj konektora senzora struje, tip senzora struje, njihovu dodelu faze i nominalnu struju osigurača faze, jer će kasnije od vas biti zatražene te informacije, prilikom konfigurisanja upravljača električnom energijom (instalacija za domaćinstvo).

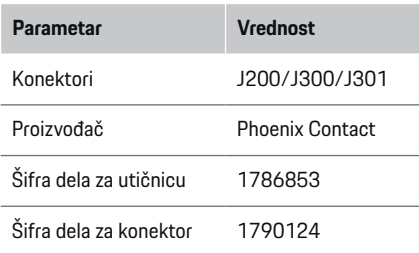

### **Pregled konektora J200/J300/J301**

Konektori senzora struje (J200, J300, J301) su identični i mogu da se priključe u bilo koji drugi obezbeđeni priključak ([\(Sl. 228](#page-421-0) **2/3/4**)).

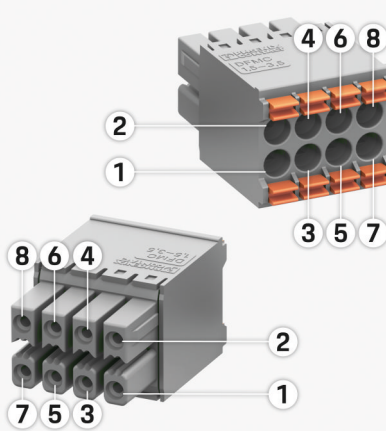

- Sl. 230 Pregled konektora J200/J300/J301
- **1** Iglica 1 **2** Iglica 2

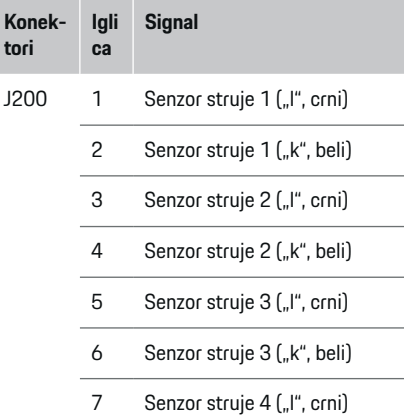

8 Senzor struje 4 ("k", beli)

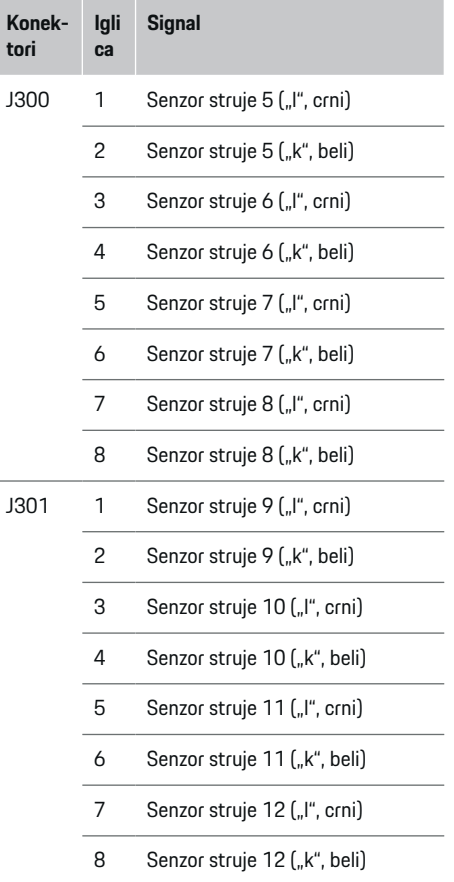

**Konek-**

U slučaju da postoji kabl LEM senzora (100 A), taj kabl nije beo, već crn/beo.

# **Konektori za merenje napona**

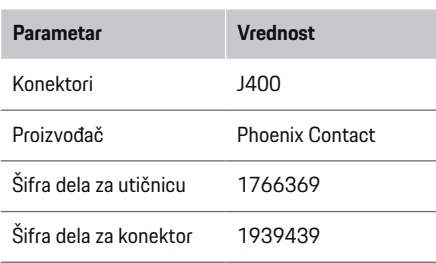

## **Pregled konektora J400**

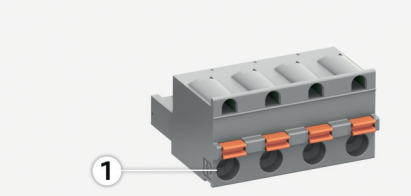

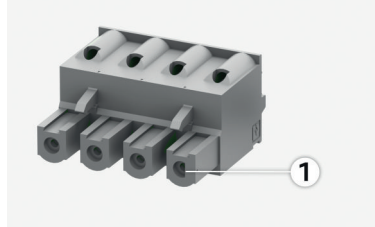

Sl. 231 Pregled konektora J400

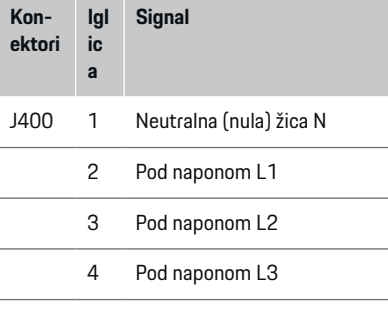

 $\bigoplus$ 

## **Konektori za napajanje**

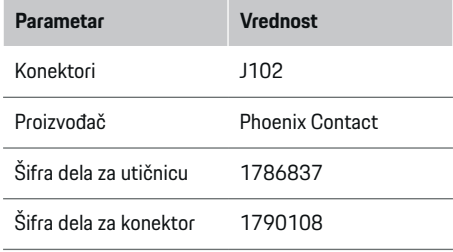

◉

# **Pregled konektora J102**

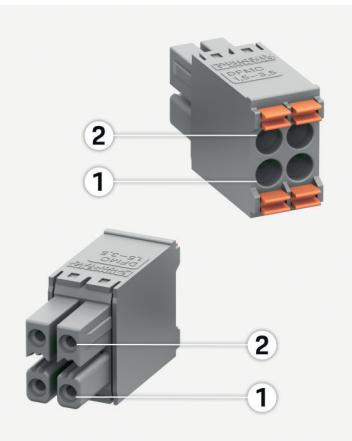

#### Sl. 232 Pregled konektora J102

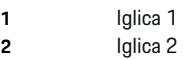

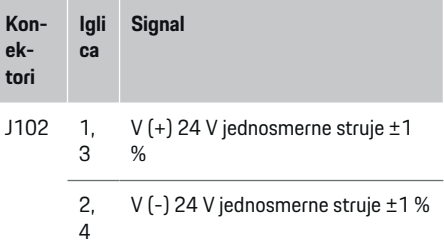

♦

# **Konektori za kontakt releja**

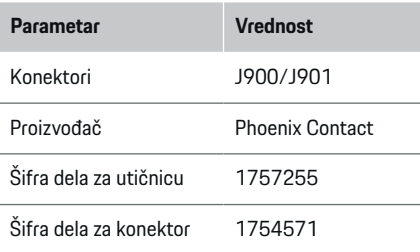

# **Pregled konektora J900/J901**

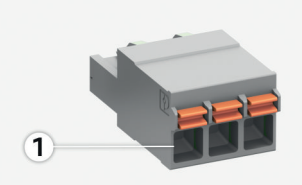

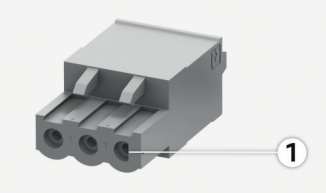

Sl. 233 Pregled konektora J900/J901

**1** Iglica 1

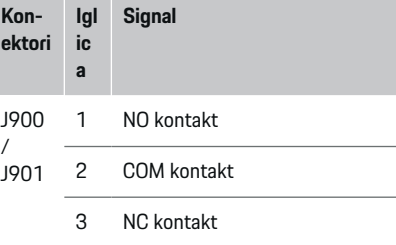

 $\bigoplus$ 

# **Konektori za komunikaciju**

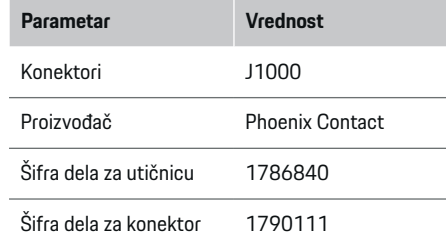

◈

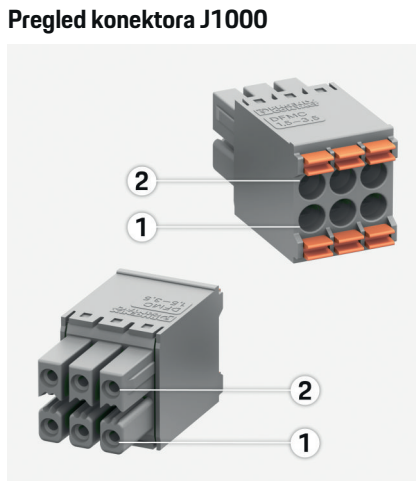

#### Sl. 234 Pregled konektora J1000

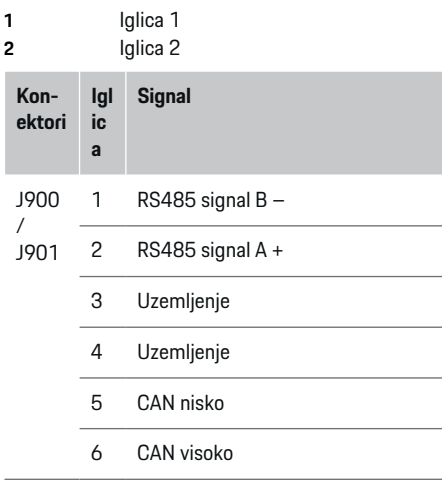

#### 423

# <span id="page-425-0"></span>**Priključivanje na električnu mrežu**

### **Montiranje automatskih prekidača**

Œ **Informacije**

Zaštitni osigurači u liniji se ne isporučuju i mora ih montirati kvalifikovani električar.

Upravljač električnom energijom **nema nijedan unutrašnji osigurač**. Merenje napona, ulazi spoljnog izvora napajanja i releji uvek moraju imati odgovarajuće rezervne osigurače.

- Korišćenje upravljača električnom energijom zahteva zaštitu od preopterećenja struje za sve kablove za napajanje. Obavezno izaberite osigurače sa osetljivim okidačem.
- Osigurači se biraju u skladu sa komponentama dostupnim u zemlji u kojoj se koriste.
- Koristite komponente sa najnižom vrednošću struje za isključivanje i najkraćim vremenom isključivanja.

### **Priprema razvodnog ormara**

Za informacije o prostoru potrebnom za upravljač električnom energijom:

▷ [Pogledajte odeljak "Tehnički podaci" na stra](#page-434-0)[nici 433.](#page-434-0)

- e Za montiranje upravljača električnom energijom u razvodnom ormaru potrebna je horizontalna širina (HP) od 11,5 na DIN šini.
- e Montirajte jedinicu za mrežno napajanje upravljača električnom energijom na minimalnom rastojanju od 0,5 HP od kućišta.
- $\blacktriangleright$  Zaštitite sve električne interfeise od direktnog/indirektnog kontakta.

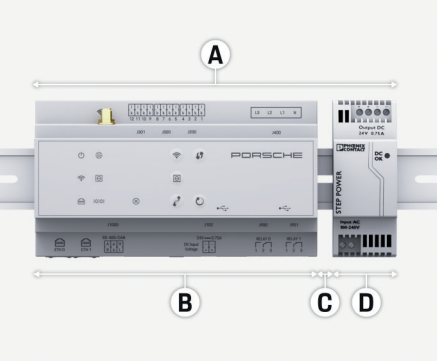

Sl. 235 Priprema razvodnog ormara

- **A** Horizontalna širina HP 11,5
- **B** Horizontalna širina HP 9
- **C** Horizontalna širina HP 0.5
- **D** Horizontalna širina HP 2

#### **Montiranje u razvodni ormar**

- $\checkmark$  Svi kablovi su priključeni u upravljač električnom energijom.
- $\checkmark$  Nosač DIN šine na kućištu upravljača električnom energijom je otpušten.
- **1.** Postavite nosač DIN šine u razvodni ormar pod nagibom u odnosu na DIN šinu.
- **2.** Nagnite kućište upravljača električnom energijom i postavite ga ravno na DIN šinu.
- **3.** Pričvrstite nosač DIN šine na kućište upravljača električnom energijom.

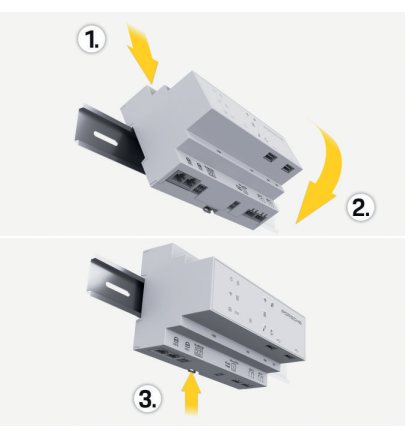

- Sl. 236 Montiranje u razvodni ormar
- **4.** Proverite da li je upravljač električnom energijom dobro pričvršćen na DIN šinu.

#### **Montiranje senzora struje**

#### **NAPOMENA**

Senzor sa nepravilnim smerom merenja

Montiranje senzora da nepravilnim smerom merenja može da dovede do pogrešnih rezultata i kvarova.

e Obratite pažnju na smer merenja senzora (sl. 15, žute strelice).

Montirajte senzore struje za merenje ukupne struje u prostorijama preduzeća/domaćinstva posle glavnog osigurača na odgovarajuće faze električne mreže. Još uvek se ne sme deliti protok energije u dodatna podkola.

 $\triangleright$  [Pogledajte odeljak "Pregled" na stranici 417.](#page-418-0)

- <span id="page-426-0"></span>e Poštujte maksimalnu dozvoljenu dužinu kabla po senzoru struje od 3,0 m.
- Izaberite mesto za montiranje na kom kablovi mogu da se provedu ravno i obratite pažnju na smer merenja (strelica pokazuje ka potrošaču) (, bele strelice).
- e Umetnite kabl instalacije u senzor struje i zatvorite poklopac senzora (, žuta strelica).
- e Uverite se da senzor struje zapravo ima veću nominalnu struju od automatskog prekidača.
- e Prvo ubacite kablove senzora struje u konektore, a zatim konektore u utičnice na uređaju.

#### $(i)$ **Informacije**

Zabeležite tip senzora, njegov položaj priključka na upravljaču električnom energijom i fazu na koju je senzor struje stavljen. Ove informacije će vam biti potrebne za konfigurisanje senzora struje u veb-aplikaciji.

Ako morate da produžite mere kablova, koristite isti tip kablova ako je to moguće.

Ako okruženje u kom se instalacija nalazi zahteva korišćenje opcionalne razvodne kutije koja se montira na zid, provedite kablove u tu razvodnu kutiju putem odgovarajućih sistema za razvod kablova (prazne provodne cevi, kanali za kablove itd.).

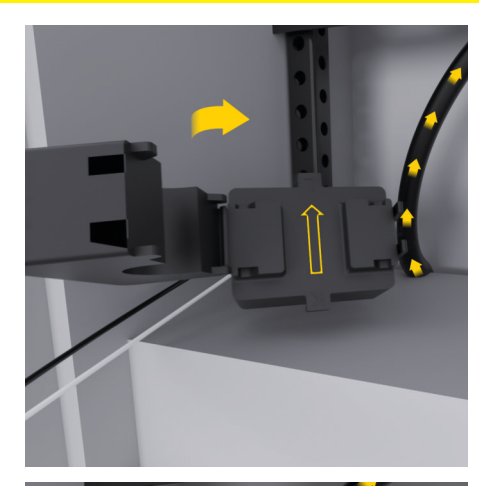

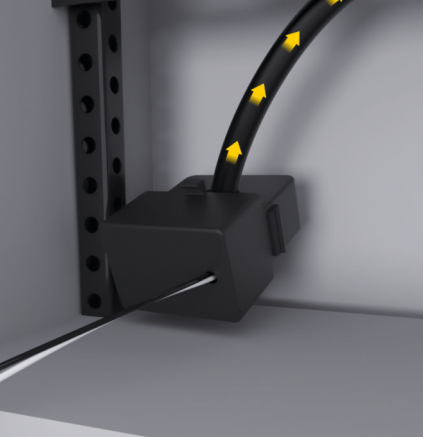

Sl. 237 Primer montiranja senzora struje

### **Razvlačenje kablova za povezivanje**

Pre montiranja bilo kakve opreme, razvucite kablove za povezivanje u razvodnom ormaru, u skladu sa lokalnim propisima, i zaštitite sve električne interfejse od kontakta.

- e Koristite odgovarajuće kablove za instalaciju u skladu sa lokalnim propisima.
- Skratite kablove za instalaciju da bi odgovarali raspoloživom prostoru i lokacijama za instalaciju.
- e Uverite se da kablovi za instalaciju imaju odgovarajući prečnik savijanja specifičan za proizvod da bi se sprečili kvarovi na kablovima i hardveru.

# **Priključivanje na instalaciju u zgradi**

### **NAPOMENA**

Pogrešna dodela faze

Pogrešno dodeljene faze mogu da dovedu do pogrešnih rezultata i kvarova.

Kod električne mreže sa više faza, uverite se da faza u priključku za domaćinstvo odgovara fazi u priključku Porsche punjača i, ako je moguće, fazi invertora u solarnom fotonaponskom sistemu. Promene faze nigde ne smeju da postoje, jer u suprotnom funkcije punjenja za pojedinačne faze neće funkcionisati. Pomoću ove instalacije možete da dodelite senzore struje izvorima napajanja i potrošačima struje u veb-aplikaciji u normalnoj sekvenci faze (npr. L1-L2-L3), kao za faze merenja napona.

Priključite sve uređaje na postojeću instalaciju u zgradi u skladu sa lokalnim propisima i standardima.

#### <span id="page-427-0"></span>**Komunikacija kabla za punjenje sa upravljačem električne energije**

- Pametni kabl za punjenje ima višefazni priključak (električna utičnica ili trajna instalacija):
- e Uverite se da se faze upravljača električnom energijom i kabla za punjenje podudaraju.
- Pametni kabl za punjenje ima jednofazni priključak:
- e Prilikom dodele faza u veb-aplikaciji, koristite fazu na koju je pametni kabl za punjenje priključen.

#### **Priključivanje spoljne jedinice za mrežno napajanje**

- Pratite uputstvo proizvođača za montiranje.
- **⊳ [Pogledajte odeljak "Važeći dokumenti" na stra](#page-415-0)**[nici 414.](#page-415-0)
- e Priključite izlaz jednosmerne struje u upravljač električnom energijom, pomoću dodele pola konektora napajanja (J102).
- e Priključite jedinicu za mrežno napajanje u upravljač električnom energijom koristeći kablove. Te kablove mora da pripremi kvalifikovani električar.

### **Priključivanje RS485/CAN komunikacije**

#### Œ **Informacije**

Softver (08/2019) ne omogućava priključivanje za RS485/CAN. Informacije o budućim funkcijama će biti navedene u okviru novih izdanja softvera.

Kada se upravljač električnim uređajima priključuje na instalaciju zgrade, postoji rizik od toga da se konektori napajanja jednosmernom strujom (J102) pri-

ključe u priključak RS485/CAN greškom. To može da ošteti upravljač električnom energijom. Kada ubacite 6-pinski konektor bez priključivanja kabla, uključenog u isporuku (J1000), sprečićete zamenu mesta konektorima.

e Ubacite konektor bez priključnog kabla u utičnicu J1000 na kućištu upravljača električnom energijom.

### **Priključivanje relejnog modula**

#### (i) **Informacije**

Softver (08/2019) ne omogućava priključivanje za relejne module. Informacije o budućim funkcijama će biti navedene u okviru novih izdanja softvera.

Upravljač električnom energijom se isporučuje uz odgovarajući konektor bez priključnog kabla.

e Ubacite konektor bez priključnog kabla u utičnicu J900/J901 na kućištu upravljača električnom energijom.

## **Povezivanje jedinice za merenje struje i napona**

Moduli za merenje struje i napona se priključuju pomoću nekoliko utičnih konektora. Obavezni konektori se dobijaju prilikom isporuke upravljača električnom energijom. Ako senzori struje ili kablovi za merenje napona nisu povezani, odnosno ako su povezani nepropisno, funkcionisanje će biti značajno ograničeno.

e Obratite pažnju na oznake na uređaju prilikom povezivanja senzora struje i kablova za merenje napona. Video zapis za jednofaznu instalaciju možete pronaći na stranici https://www.porsche.com/international/aboutporsche/e-performance/help-and-contact/

# **Uspostavljanje veze sa uređajem**

Da biste koristili upravljač električnom energijom preko veb-aplikacije, vaš uređaj (računar, tablet ili pametni telefon) i upravljač električnom energijom moraju da budu povezani u kućnoj mreži (preko Wi-Fi, PLC ili Ethernet veze).

Sve funkcije veb-aplikacije mogu da se koriste preko internet veze u okviru kućne mreže. Ako nema dostupne kućne mreže na mestu korišćenja, vaš uređaj može da se direktno prijavi u upravljač električnom energijom preko njegove pristupne tačke za Wi-Fi.

- e Izaberite tip veze odgovarajući za preovlađujuću jačinu signala i dostupnost.
- $\blacktriangleright$  Za informacije o opcijama veze pogledajte
	- g uputstvo za veb-aplikaciju za Porsche upravljač električnom energijom za domaćinstvo

### **Provera kvaliteta signala mreže komunikacije elektro-energetskim vodom**

#### ⋒ **Informacije**

.

Softver i pretvarač komunikacije elektro-energetskim vodom za Ethernet opisani u ovom odeljku se ne dobijaju u okviru isporuke.

Da biste proverili kvalitet veze mreže komunikacije elektro-energetskim vodom (PLC), možete da utvrdite brzinu prenosa podataka preko električnog sistema u domaćinstvu koristeći softver i pretvarače komunikacije elektro-energetskim vodom za Ethernet. Da biste ovo uradili, priključite pretvarače na napajanje iz električne mreže na lokacijama instalacija. Izaberite lokacije montiranja upravljača električnom energijom i potrošača električne energije koji imaju funkciju komunikacije elektro-energetskim vo-

<span id="page-428-0"></span>dom (kao što je Porsche punjač) kao lokaciju instalacije. Stvarna brzina prenosa podataka između lokacija instalacija može da se prikaže vizuelno pomoću softvera za elektro-energetski vod. Brzina prenosa podataka od 100 Mbit ili veća je dovoljna.

Ako električne instalacije nisu idealne, komunikacija elektro-energetskim vodom može biti nemoguća ili toliko slaba da onemogući EEBus komunikaciju sa Porsche punjačem.

e U tom slučaju, izaberite alternativni interfejs za komunikaciju (Ethernet ili Wi-Fi).

#### **Priključivanje Wi-Fi antene**

Možete da priključite Wi-Fi antenu da biste pojačali Wi-Fi signal.

- **1.** Priključite Wi-Fi antenu u upravljač električnom energijom preko utičnice / priključka sa zavrtnjem koje ste dobili u tu svrhu.
- **2.** Pričvrstite Wi-Fi antenu za spoljašnji deo metalnog razvodnog ormara pomoću magnetne osnove (ako Wi-Fi antena ostane u razvodnom ormaru, ne može da prima signal). Uverite se da je Wi-Fi antena postavljena ispravno (npr. pod uglom 90° u odnosu na ruter).

# **Priključivanje Wi-Fi antene**

Možete da priključite Wi-Fi antenu da biste pojačali Wi-Fi signal.

- **1.** Priključite Wi-Fi antenu u upravljač električnom energijom preko utičnice / priključka sa zavrtnjem koje ste dobili u tu svrhu.
- **2.** Pričvrstite Wi-Fi antenu za spoljašnji deo metalnog razvodnog ormara pomoću magnetne osnove (ako Wi-Fi antena ostane u razvodnom

ormaru, ne može da prima signal). Uverite se da je Wi-Fi antena postavljena ispravno (npr. pod uglom 90° u odnosu na ruter).

⊕

.

# <span id="page-429-0"></span>**Pokretanja**

Kada se uključi napajanje, upravljač električnom energijom se uključuje i spreman je za rad:

 $\circ$ Status uključenosti/isključenosti svetli zeleno.

Da biste garantovali potpunu funkcionalnost i pouzdan rad upravljača električnom energijom, uverite se da je instaliran najnoviji softver.

- e Kada upravljač električnom energijom pokrenete prvi put, ažurirajte softver preko veb-aplikacije.
- e Za informacije o obavljanju ažuriranja softvera pogledajte

 $\triangleright$  uputstvo za veb-aplikaciju za Porsche upravljač električnom energijom za domaćinstvo

# **Podešavanje**

Za podešavanje upravljača električnom energijom koristi se veb-aplikacija. Veb-aplikacija vam omogućava da unesete sve neophodne vrednosti i konfigurišete senzor struje.

◈

Punjači sa EEBus protokolom mogu da se priključe na upravljač električnom energijom kao EEBus uređaji.

Informacije o upravljaču električnom energijom se mogu preuzeti i na Porsche ID nalogu. Za to je potrebno da upravljač električnom energijom bude povezan sa Porsche ID-om.

e Informacije o veb-aplikaciji možete pronaći na stranici

https://www.porsche.com/international/aboutporsche/e-performance/help-and-contact/ Ako vam je potreban prikaz na drugom jeziku, izaberite odgovarajuću veb-lokaciju za svoju zemlju.

Da biste podesili upravljač električnom energijom, obavezno kvalifikovanom električaru obezbedite sledeće ključne informacije:

- Pismo sa podacima za pristup za prijavljivanje u veb-aplikaciji
- Podaci za pristup vašoj kućnoj mreži
- Podaci za pristup korisničkom profilu (za povezivanje sa Porsche ID-om)
- Informacije o tarifama/cenama struje iz ugovora sa dobavljačem električne energije

◈

# **Otvaranje veb-aplikacije preko pristupne tačke**

Možete da otvorite veb-aplikaciju na svom uređaju (PC računaru, tabletu ili pametnom telefonu) koristeći pristupnu tačku koju podešava upravljač električnom energijom.

e Da biste otvorili veb-aplikaciju kada je pristupna tačka aktivna, unesite sledeću IP adresu u traku adrese u pregledaču: 192.168.9.11

#### ⋒ **Informacije**

- − U zavisnosti od toga koji pregledač koristite, vebaplikacija se možda neće odmah otvoriti. Umesto toga, možda će prvo biti prikazano obaveštenje o bezbednosnim podešavanjima pregledača.
- − Možda ćete morati da unesete ključ mreže da biste otvorili veb-aplikaciju. To zavisi od operativnog sistema vašeg uređaja.

◈

## **Prijavljivanje u veb-aplikaciju**

Dva korisnika mogu da se prijave u veb-aplikaciju: **KUĆNI KORISNIK** i **KORISNIČKA SLUŽBA**.

e Da biste podesili upravljač električnom energijom, prijavite se u veb-aplikaciju upravljača električnom energijom kao **KORISNIČKA SLUŽBA**. Početne lozinke možete pronaći u pismu sa podacima za pristup.

<span id="page-430-0"></span>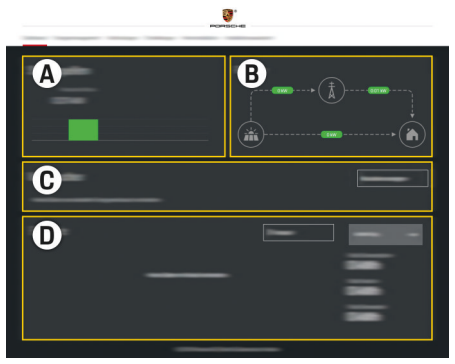

#### Sl. 238 Veb-aplikacija upravljača električnom energijom (PREGLED)

- **A Izvori napajanja**
- **B Protok struje**
- **C Potrošači električne energije**
- **D Napajanje**

# **Korišćenje pomoćnika za podešavanje**

- $\checkmark$  Prijavljeni ste u veb-aplikaciju kao korisnička služba.
- e Nastavite po uputstvima pomoćnika za podešavanje.

**POMOĆNIK ZA PODEŠAVANJE**, između ostalog, pokriva sledeće:

- Podešavanja za ažuriranja i rezervne kopije
- Uspostavljanje mrežne veze preko Wi-Fi, Ethernet ili PLC veze.
- Povezivanje upravljača električnom energijom sa korisničkim profilom (Porsche ID)
- Unos informacija o tarifi za funkciju "Punjenje sa optimizovanim troškovima"
- Određivanje prioriteta i upravljanje procesima punjenja kada se koristi nekoliko punjača
- Omogućavanje i onemogućavanje funkcija kao što su **Zaštita od preopterećenja**, **Optimizacija samostalne potrošnje** i **Punjenje sa optimizovanim troškovima**

#### G) **Informacije**

U veb-aplikaciji, veza preko pristupne tačke treba da se onemogući samo ako je moguće uspostavljanje veze sa kućnom mrežom.

### **Konfigurisanje instalacije za domaćinstvo**

- $\checkmark$  Prijavljeni ste u veb-aplikaciju kao korisnička služha
- e Konfigurišite instalaciju za domaćinstvo. **INSTALACIJA ZA DOMAĆINSTVO**, između ostalog, pokriva sledeće:
	- Konfigurisanje upravljača električnom energijom za električnu mrežu, izvore napajanja, senzore struje i potrošače električne energije
	- Dodavanje EEBus uređaja

## **Dodavanje EEBus uređaja**

Da biste obezbedili pravilan rad upravljača električnom energijom, izuzetno je važno da ga priključite na EEBus uređaj kao što je Porsche punjač. Ako su upravljač električnom energijom i EEBus uređaj u istoj mreži, oni mogu da budu upareni.

- ✔ Prijavljeni ste u veb-aplikaciju kao kućni korisnik ili korisnička služba.
- $\checkmark$  Upravljač električnom energijom i EEBus uređaj u istoj mreži sa dovoljno jakim signalom (kućna mreža ili direktna veza).

⊕

- **1.** Da biste pokrenuli uparivanje, otvorite **Podeša**vanje početnog ekrana ▶ Potrošači električne **energije** i kliknite na **Dodaj EEBus uređaj**.
	- **→** Prikazuju se dostupni EEBus uređaji.
- **2.** Izaberite EEBus uređaj po imenu i identifikacionog broja (SKI).
- **3.** Dodelite faze EEBus uređaju navođenjem senzora struje.
- **4.** Pokrenite uparivanje na punjaču.
- **5.** Znaćete da je veza uspešno uspostavljena i da funkcije upravljača električnom energijom mogu da se koriste kada simbol prikaže EEBus vezu na punjaču.

Za informacije o dodavanju upravljača električnom energijom na punjač pogledajte

g uputstvo za veb-aplikaciju za Porsche Mobile Charger Connect

- ili
- ▷ Mobile Charger Plus.
- g Obratite pažnju na uputstva za rukovanje punjačem.

# **Provera rada**

Koristeći veb-aplikaciju, uverite se da upravljač električnom energijom ispravno radi. U tu svrhu, proverite da li su verovatne vrednosti za izvore napajanja i potrošače prikazane na ekranu **PRE-GLED**.

# **Podešavanje**

# **Rešavanje problema: Problemi i rešenja**

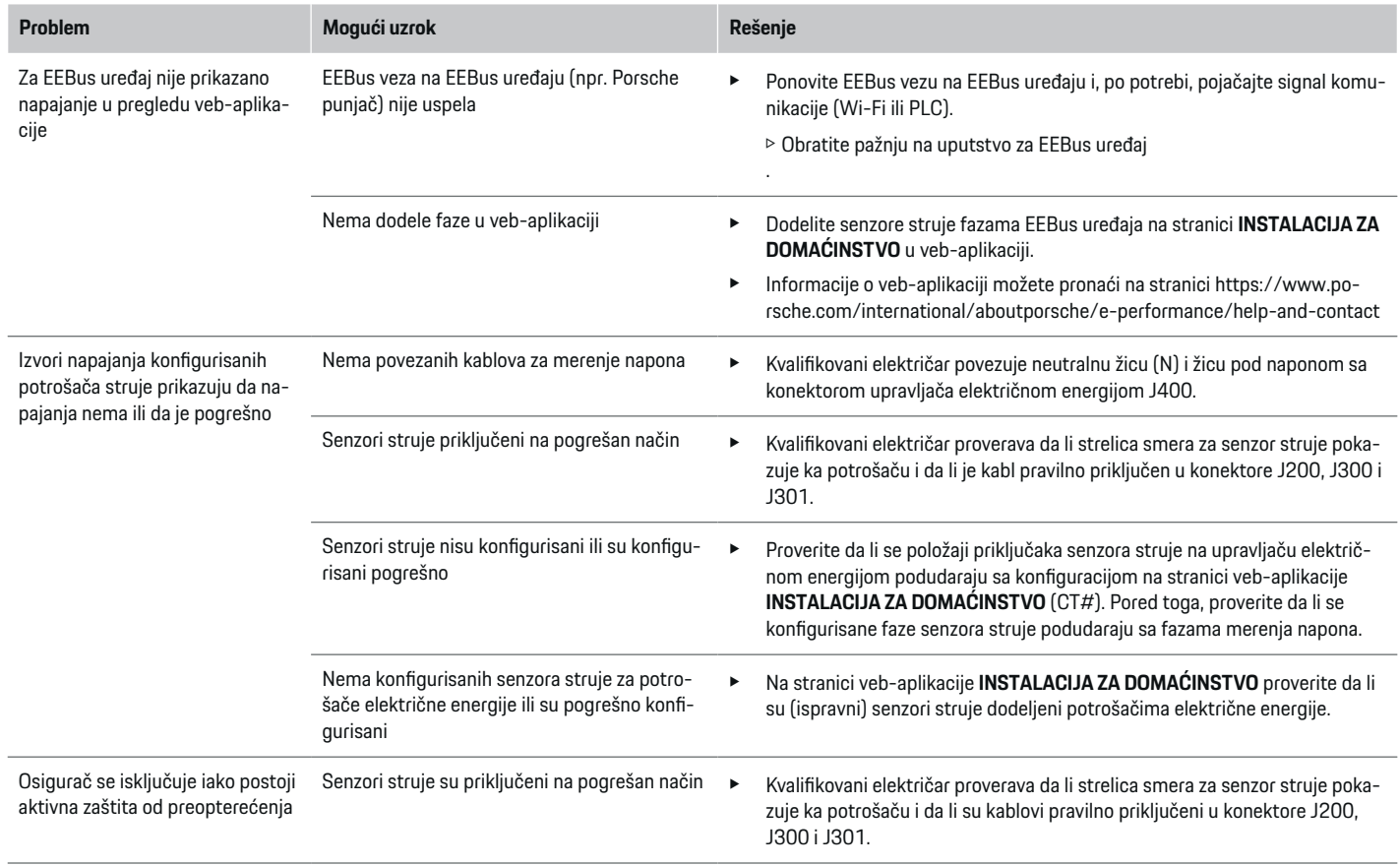

 $\bigoplus$ 

 $\bigoplus$ 

 $\bigoplus$
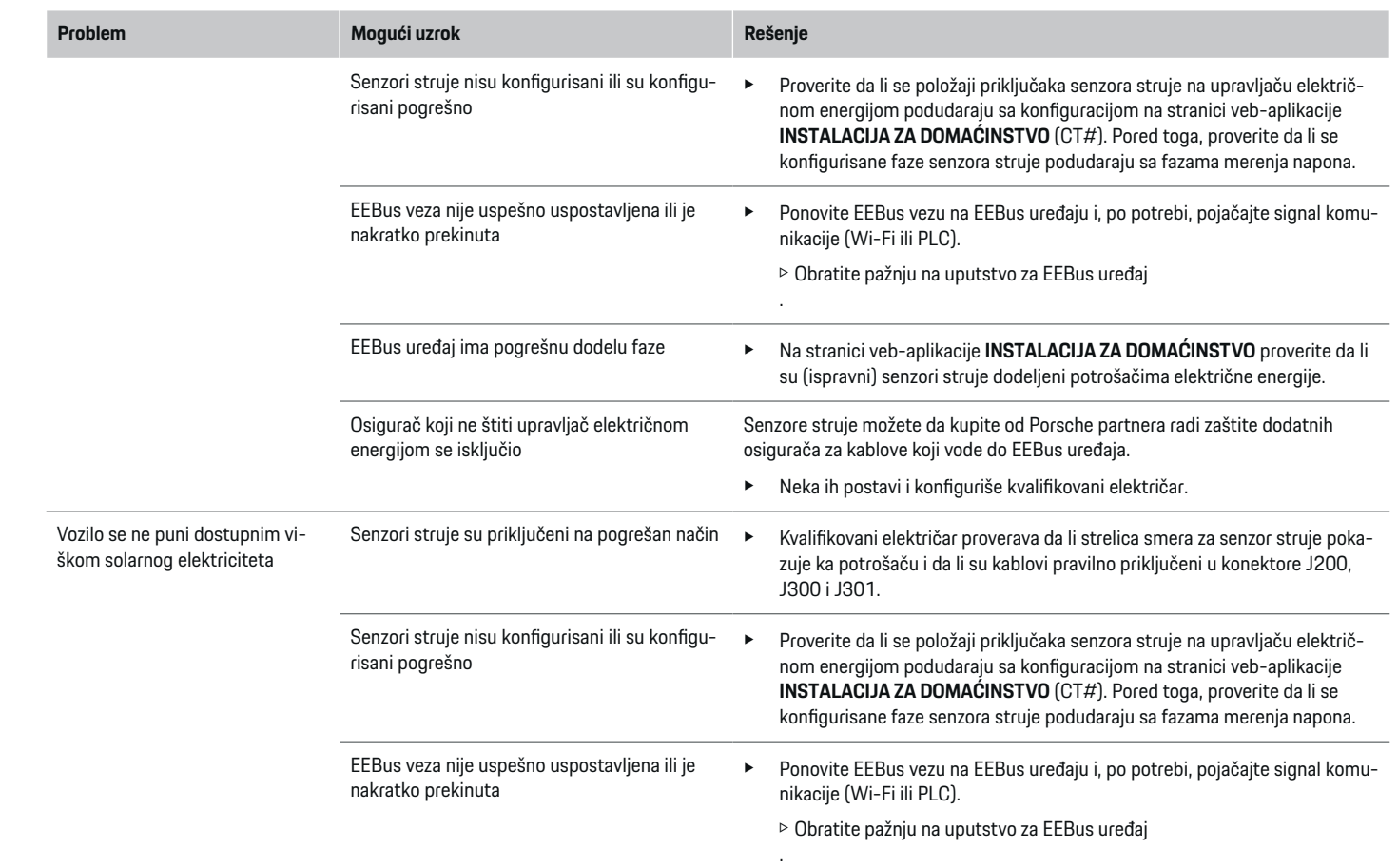

 $\bigoplus$ 

 $\bigcirc$ 

 $\bigoplus$ 

 $\bigoplus$ 

### **Podešavanje**

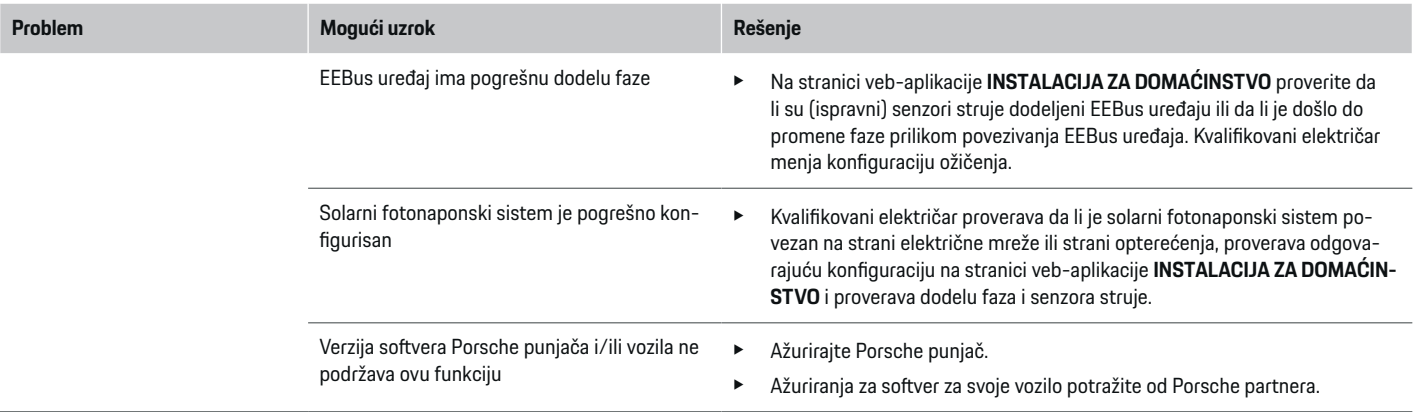

 $\bigoplus$ 

 $\bigoplus$ 

 $\bigoplus$ 

 $\bf \Phi$ 

# <span id="page-434-0"></span>**Tehnički podaci**

 $\bf \bigcirc$ 

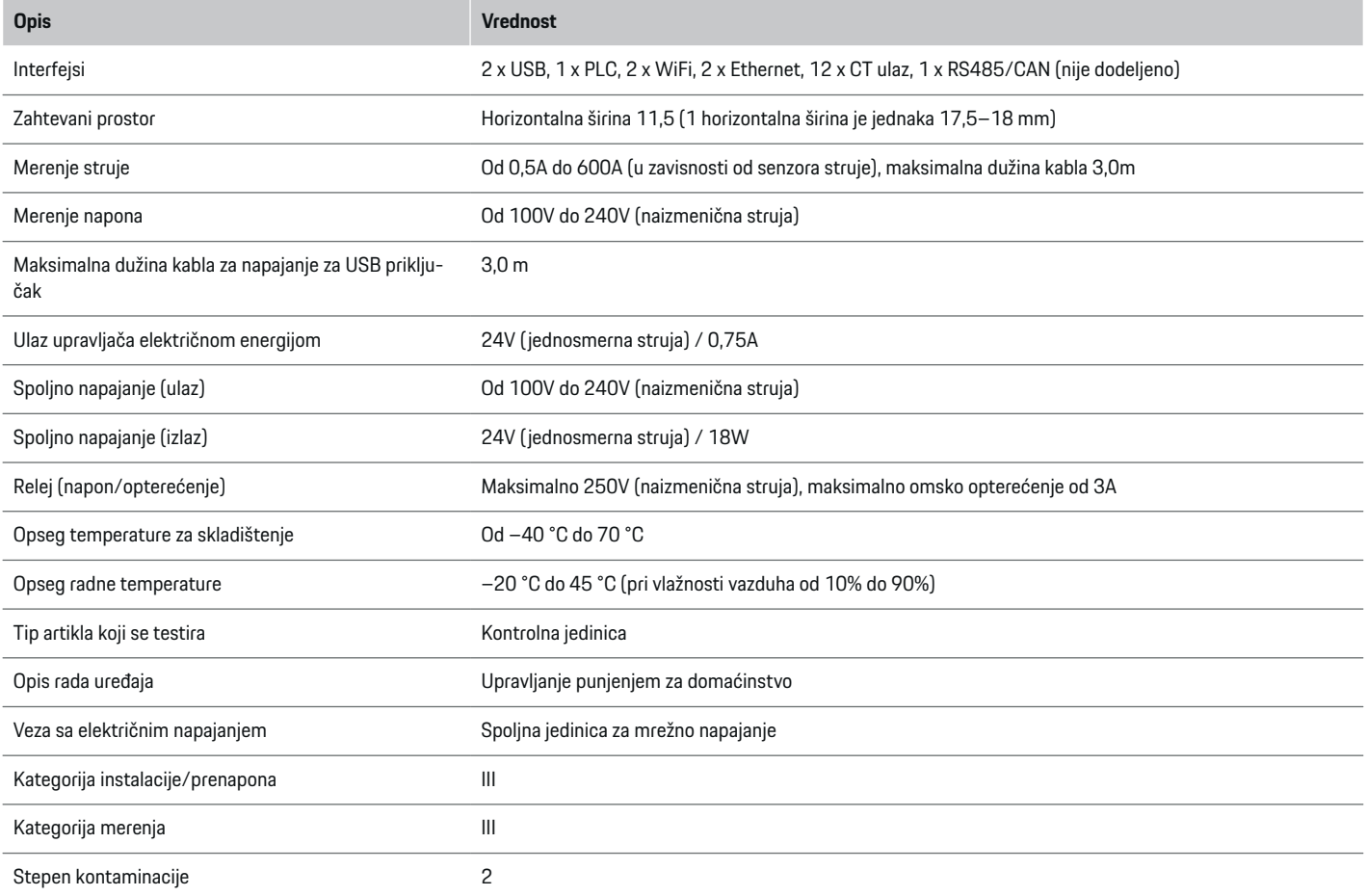

⊕

 $\bigoplus$ 

 $\bigoplus$ 

### **Tehnički podaci**

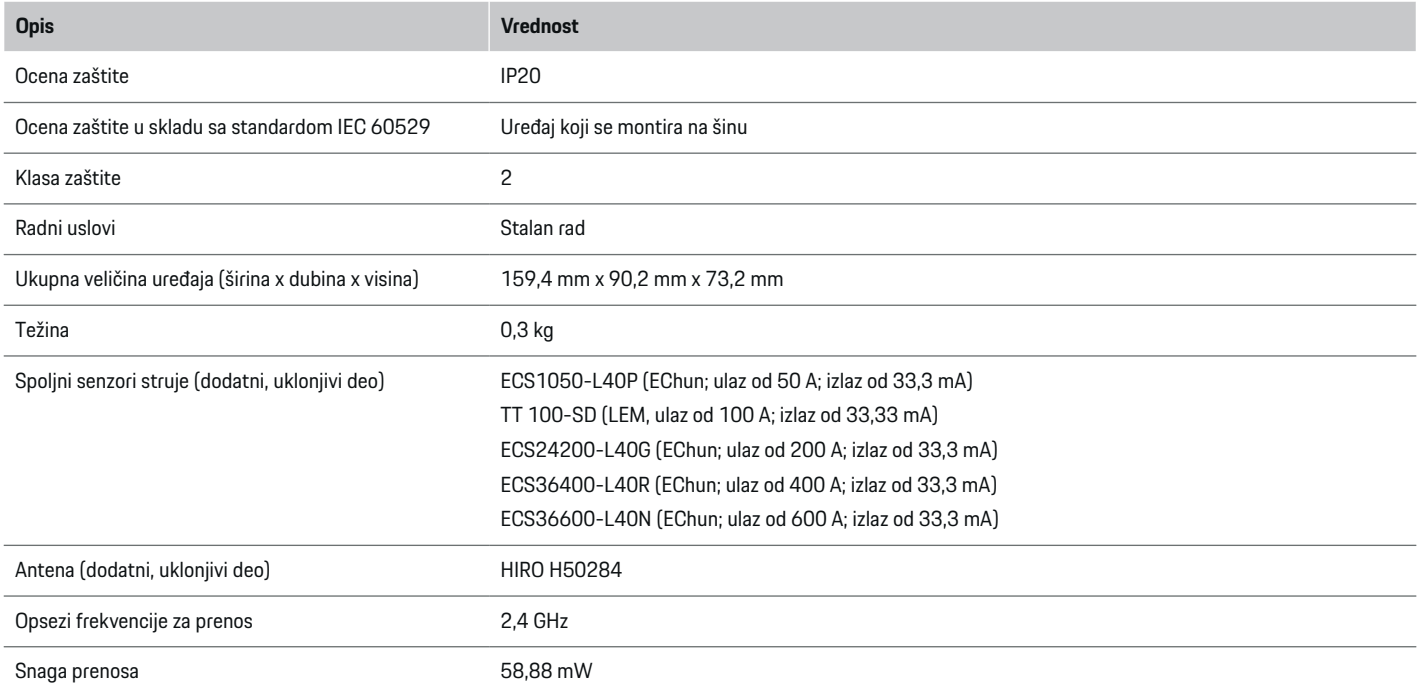

⊕

 $\bigoplus$ 

 $\bigoplus$ 

 $\bf \Phi$ 

### <span id="page-436-0"></span>**Informacije o proizvodu**

#### **Deklaracija o usklađenosti**

Upravljač električnom energijom ima radio sistem. Proizvođač ovih radio sistema izjavljuje da ovaj radio sistem ispunjava specifikacije navedene u Direktivi 2014/53/EU. Pun tekst EU deklaracije o usklađenosti možete pronaći na sledećoj internet adresi: **http://www.porsche.com/international/accessoriesandservice/porscheservice/vehi-**  $\bigcirc$ 

◈

**cleinformation/documents**

◈

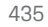

♦

### **Indeks**

### **Indeks**

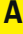

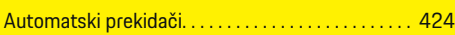

## **D**

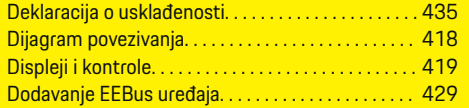

### **I**

Instalacija za domaćinstvo, primer. . . . . . . . . . . . . . [417](#page-418-0)

## **K**

 $\color{black}\blacklozenge$ 

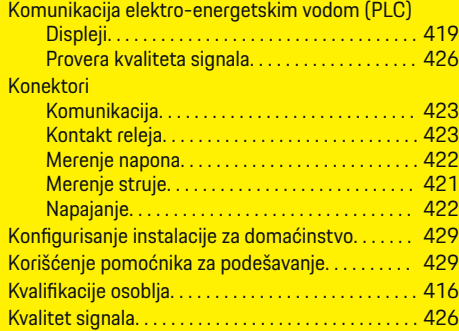

### **M**

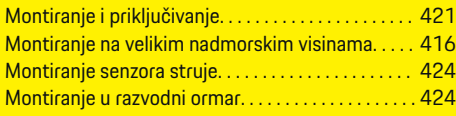

### **N**

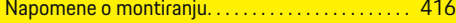

### **O**

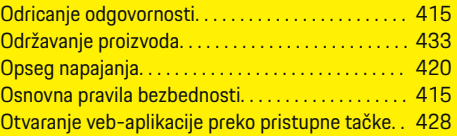

 $\bigoplus$ 

### **P**

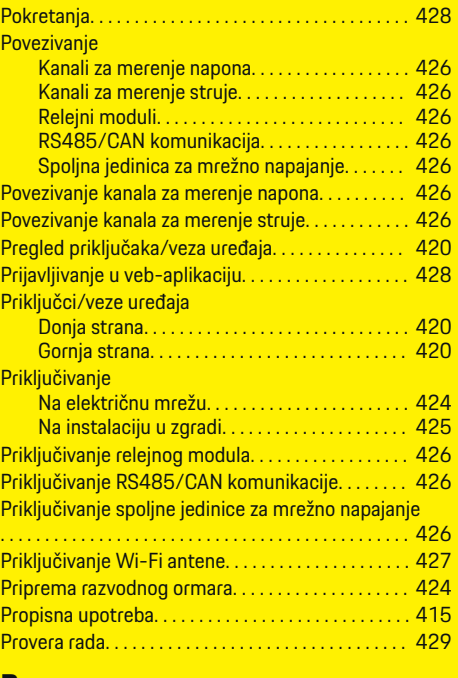

#### **R**

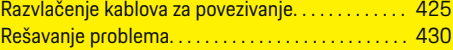

 $\bigoplus$ 

## **S**

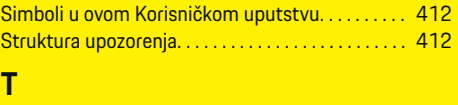

Tehnički podaci. . . . . . . . . . . . . . . . . . . . . . . . . . . . . . . [433](#page-434-0)

**U**

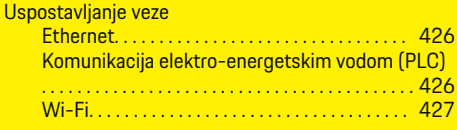

### **V**

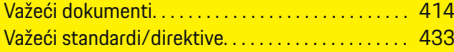

 $\bigcirc$ 

## <span id="page-438-0"></span>**Informácie o tomto návode na obsluhu**

#### **Varovania a symboly**

V tomto návode sú použité rôzne druhy varovaní a symbolov.

**NEBEZPEČENSTVO**

Vážne zranenie alebo smrť.

Nerešpektovanie varovaní v kategórii "Nebezpečenstvo" zapríčiní vážne zranenie alebo smrť.

**A** VAROVANIE

Môže zapríčiniť vážne zranenie alebo smrť

Nerešpektovanie varovaní v kategórii "Varovanie" môže zapríčiniť vážne zranenie alebo smrť.

A POZOR

Možné mierne alebo drobné zranenie

Nerešpektovanie varovaní v kategórii "Pozor" môže zapríčiniť mierne alebo drobné zranenia.

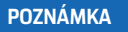

Možné poškodenie vozidla

Nerešpektovanie varovaní v kategórii "Oznámenie" môže zapríčiniť poškodenie vozidla.

#### (i) **Informácie**

Doplňujúce informácie sú označené pomocou slova ..Informácia".

- $\checkmark$  Podmienky, ktoré musia nastať pre používanie funkcie.
- ▶ Pokyny, ktoré musíte dodržiavať.

**1.** Ak pokyn pozostáva z viacerých krokov, sú tieto kroky očíslované.

⊕

**2.** Pokyny, ktoré musíte dodržiavať na centrálnej obrazovke.

g Oznámenie o tom, kde môžete nájsť ďalšie dôležité informácie k danej téme.

◈

◈

### **Obsah**

### **Slovenčina**

#### **[Bezpečnosť](#page-440-0)**

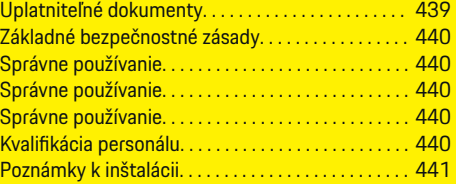

 $\bigoplus$ 

 $\overline{\bigoplus}$ 

 $\bigcirc$ 

#### **[Prehľad](#page-443-0)**

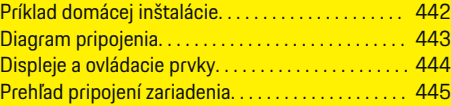

### **[Inštalácia a pripojenie](#page-446-0)**

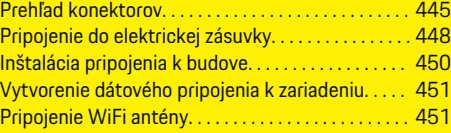

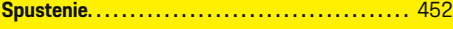

#### **[Nastavenie](#page-453-0)**

 $\bigoplus$ 

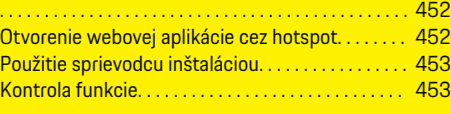

#### **[Technické údaje](#page-458-0)**

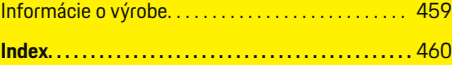

# <span id="page-440-0"></span>**Bezpečnosť Uplatniteľné dokumenty**

 $\color{black}\blacklozenge$ 

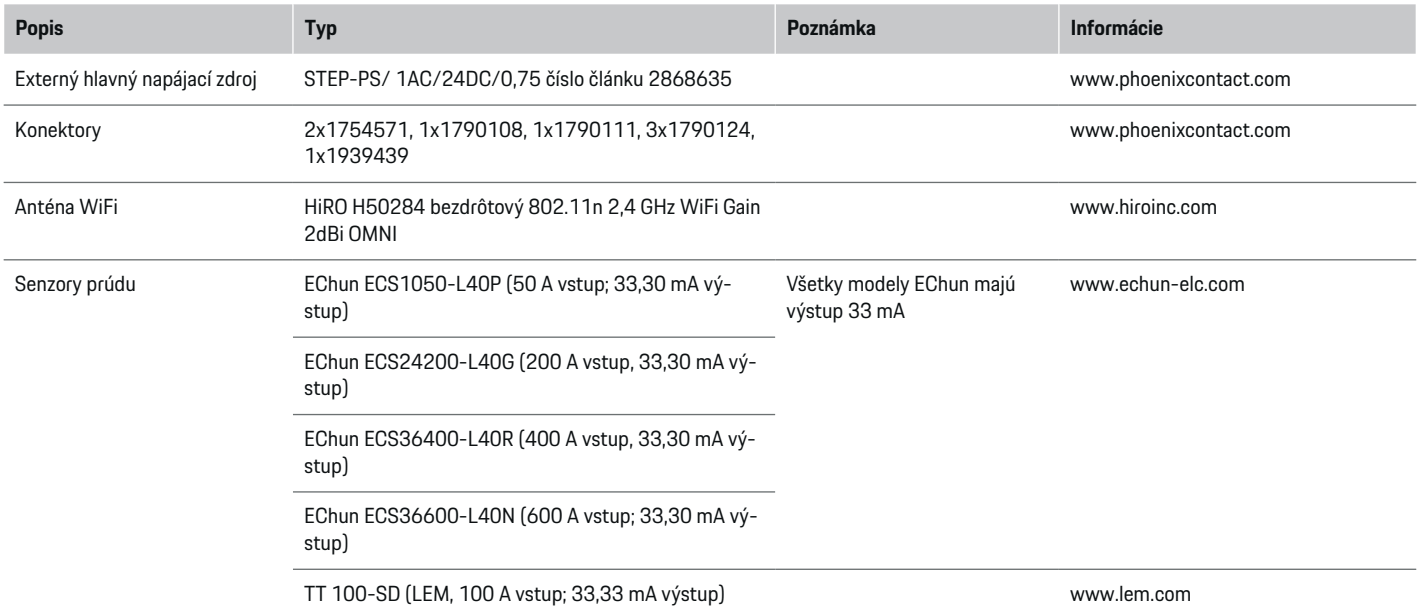

⊕

 $\bigoplus$ 

 $\bigoplus$ 

#### <span id="page-441-0"></span>**Bezpečnosť**

### **Základné bezpečnostné zásady**

**NEBEZPEČENSTVO**

Ohrozenie života v dôsledku elektrického napätia!

Existuje riziko výskytu zranení v dôsledku elektrického šoku a/alebo popálenín vedúcich k smrti.

- e Počas práce dohliadnite, že napájanie systému je vždy vypnuté a zabezpečené tak, aby sa nemohlo mimovoľne zapnúť.
- V žiadnom prípade neotvárajte správcu energie.

## **Správne používanie**

Správca energie sa primárne používa pre zabezpečenie elektrického napájania (ochrana pred preťažením) tým, že zabraňuje spusteniu hlavnej poistky v budove.

Nasledujúce akcie sa považujú za nesprávne používanie:

- Vykonávanie alebo pridávanie vlastných úprav k správcovi energie
- Akékoľvek iné používanie správcu energie, ktoré nie je opísané v týchto pokynoch

Správca energie je navrhnutý ako zariadenie s montážnou lištou a pre jeho inštaláciu musia byť zabezpečené príslušné elektrické a IT podmienky.

Z elektrotechnického hľadiska musí byť správca energie nainštalovaný do vhodnej rozvodnej skrine.

**Iba USA:** Ak vo vašej krajine nie je k dispozícii žiadna takáto rozvodná skriňa, môžete si ju zakúpiť od svojho partnera Porsche. Informácie o voliteľnej nástennej rozvodnej skrini:

#### **Vylúčenie zodpovednosti**

Ak sa správca energie poškodí počas prepravy, skladovania alebo narábania s ním, neexistuje možnosť opravy. Ak sa otvorí puzdro správcu energie, znehodnotí sa záruka. Toto platí aj pre poškodenie v dôsledku vonkajších faktorov, ako sú požiar, vysoké teploty, extrémne okolité podmienky a iné použitie, než je určené.

### **Správne používanie**

Správca energie sa primárne používa pre zabezpečenie elektrického napájania (ochrana pred preťažením) tým, že zabraňuje spusteniu hlavnej poistky v budove.

Nasledujúce akcie sa považujú za nesprávne používanie:

- Vykonávanie alebo pridávanie vlastných úprav k správcovi energie
- Akékoľvek iné používanie správcu energie, ktoré nie je opísané v týchto pokynoch

Správca energie je navrhnutý ako zariadenie s montážnou lištou a pre jeho inštaláciu musia byť zabezpečené príslušné elektrické a IT podmienky.

Z elektrotechnického hľadiska musí byť správca energie nainštalovaný do vhodnej rozvodnej skrine.

e

#### **Vylúčenie zodpovednosti**

Ak sa správca energie poškodí počas prepravy, skladovania alebo narábania s ním, neexistuje možnosť opravy. Ak sa otvorí puzdro správcu energie, znehodnotí sa záruka. Toto platí aj pre poškodenie v dôsledku vonkajších faktorov, ako sú požiar, vysoké teploty, extrémne okolité podmienky a iné použitie, než je určené.

◈

### **Správne používanie**

Správca energie sa primárne používa pre zabezpečenie elektrického napájania (ochrana pred preťažením) tým, že zabraňuje spusteniu hlavnej poistky v budove.

Nasledujúce akcie sa považujú za nesprávne používanie:

- Vykonávanie alebo pridávanie vlastných úprav k správcovi energie
- Akékoľvek iné používanie správcu energie, ktoré nie je opísané v týchto pokynoch

Správca energie je navrhnutý ako zariadenie s montážnou lištou a pre jeho inštaláciu musia byť zabezpečené príslušné elektrické a IT podmienky.

Z elektrotechnického hľadiska musí byť správca energie nainštalovaný do vhodnej rozvodnej skrine.

#### **Vylúčenie zodpovednosti**

Ak sa správca energie poškodí počas prepravy, skladovania alebo narábania s ním, neexistuje možnosť opravy. Ak sa otvorí puzdro správcu energie, znehodnotí sa záruka. Toto platí aj pre poškodenie v dôsledku vonkajších faktorov, ako sú požiar, vysoké teploty, extrémne okolité podmienky a iné použitie, než je určené.

### **Kvalifikácia personálu**

Elektrickú inštaláciu môžu vykonávať iba osoby s patričnými znalosťami elektrického/elektronického vybavenia (kvalifikovaný elektrikár). Tieto osoby musia byť schopné preukázať požadované odborné znalosti na inštaláciu elektrických systémov a ich komponentov prostredníctvom vykonanej skúšky.

e

<span id="page-442-0"></span>Nesprávna in štalácia mô že ohrozi ť život vás a in ých ľudí.

Po žiadavky pre kvalifikovaného elektrikára vykonávajúceho inštaláciu:

- Schopnosť zhodnotiť výsledky merania
- Znalosť stupňov ochrany krytov a ich použitie
- Znalosti o montáži elektroinštalačného materiálu
- Znalosť použiteľných elektrických/elektronických a národn ých regulácií
- Znalos ť protipo žiarnych bezpe čnostn ých opatrení a všeobecných a špecifických predpisov o prevencii nehôd
- Schopnos ť vybra ť vhodné nástroje, testery a, ak je to potrebné, osobné ochranné vybavenie, ako aj elektroin štala čné materiály pre zabezpe čenie vypínacích podmienok
- Znalos ť typu siete elektrickej energie (systémy TN, IT a TT) a vypl ývajúce po žiadavky pre pripojenie (neutrálne pripojenie k zemi v zásuvke, ochranné uzemnenie, po žadované dodato čné opatrenia)

### **Poznámky k inštalácii**

Elektrická in štalácia musí spĺň a ť tieto po žiadavky:

- Ochrana pred otrasom v súlade s uplatnite ľ n ými miestnymi predpismi je v ždy zabezpe čená po čas celého trvania elektrickej in štalácie.
- V ždy sa pracuje v súlade s protipo žiarnymi predpismi platnými na mieste.
- Ovládania, displeje a USB porty správcu energie sú zákazníkovi prístupné bez obmedzenia a bez rizika zásahu elektrick ým prúdom.
- Dodr žiava sa maximálna povolená dĺžka kábla 3 m na ka ž d ý senzor prúdu.

– Z toho dôvodu musia by ť vstupy merania napätia, externého napájacieho zdroja a relé správcu energie vybavené vhodn ými zálo ž n ými poistkami.

♠

g [Pozrite kapitolu "Pripojenie do elektrickej zá](#page-449-0)[suvky" na strane 448.](#page-449-0)

– Správna dĺžka a produktovo špecifické polomery ohybu sa musia dodr žiava ť po čas pokladania inštalačných káblov.

Ak in štala čné prostredie vy žaduje prepätie kategórie III, vstupná strana externého napájacieho zdroja musí by ť vybavená ochrann ým obvodom (napr. varistor), ktor ý sa podria ďuje miestnym predpisom.

#### **Inštalácia vo vysokej nadmorskej v ýške**

Napájacie káble senzorov, ktoré sa in štalujú v elektrických zariadeniach vo výške nad 2 000 m sa musia podria ďova ť prepä ťovej kategórii III. V dôsledku ich in štalácii sa musí miesto dodato čne izolova ť pomocou trubíc zmršťovacích hadíc alebo vhodných izolovacích hadíc s poruchovou silou 20 kV/mm a minimálnou hrúbkou steny 0,4 mm po celej dĺžke kábla medzi v ýstupom senzora (puzdro) a vstupn ým terminálom v správcovi energie.

♠

### <span id="page-443-0"></span>**Prehľad**

## **Prehľad Príklad domácej inštalácie**

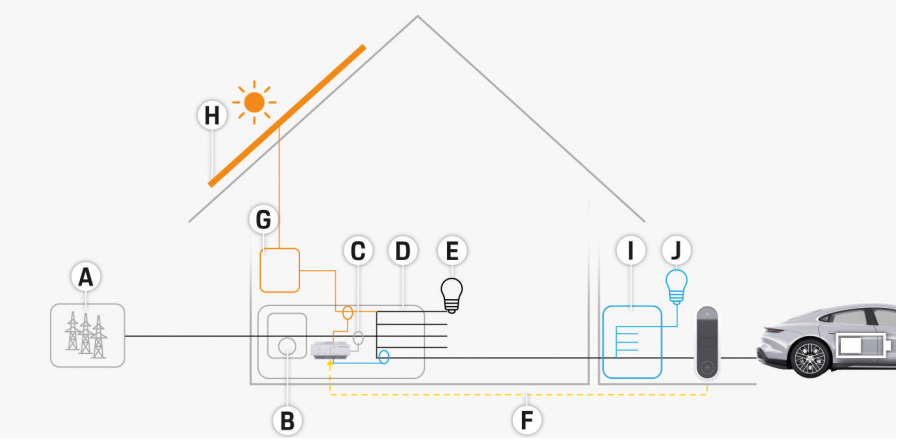

 $\bigoplus$ 

◈

◈

Obr. 239 Príklad domácej inštalácie s fotovoltickým systémom a jednotkou pomocných rozvodov

- **A** Napájací zdroj (jeden alebo trojfázový, tu: jednofázový)
- **B** Elektromer
- **C** Senzor(y) prúdu (1 senzor prúdu na fázu)
- **D** Rozvodná skriňa
- **E** Zaťaženia v domácnosti
- **F** Protokol EEBus
- **G** Striedač
- **H** Fotovoltaické zariadenie
- **I** Jednotka pomocných rozvodov
- **J** Zaťaženia mimo domácnosti

◈

## <span id="page-444-0"></span>**Diagram pripojenia**

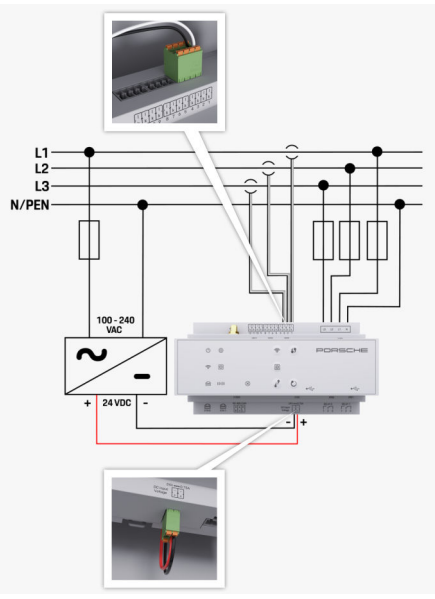

Obr. 240 Diagram zapojenia

€

**L1/L2/L3** Až do troch fáz **N/PEN** Neutrálny kábel **100 – 240 VAC** Vstupné napätie **24 VDC** Výstupné napätie

◈

 $\bigoplus$ 

 $\bigcirc$ 

<span id="page-445-0"></span>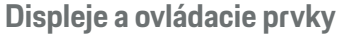

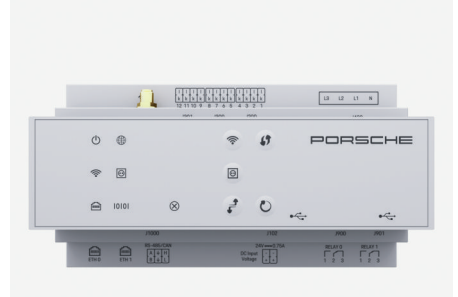

Obr. 241 Displeje a ovládacie prvky

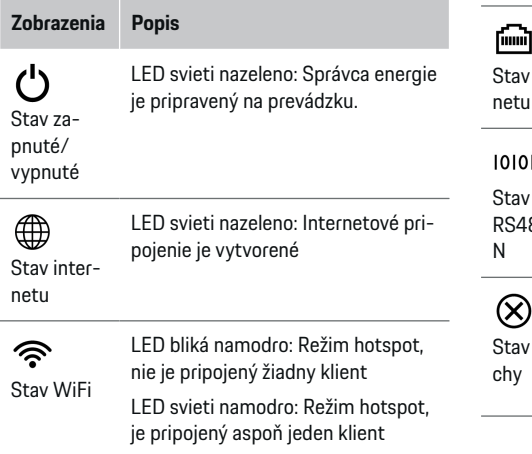

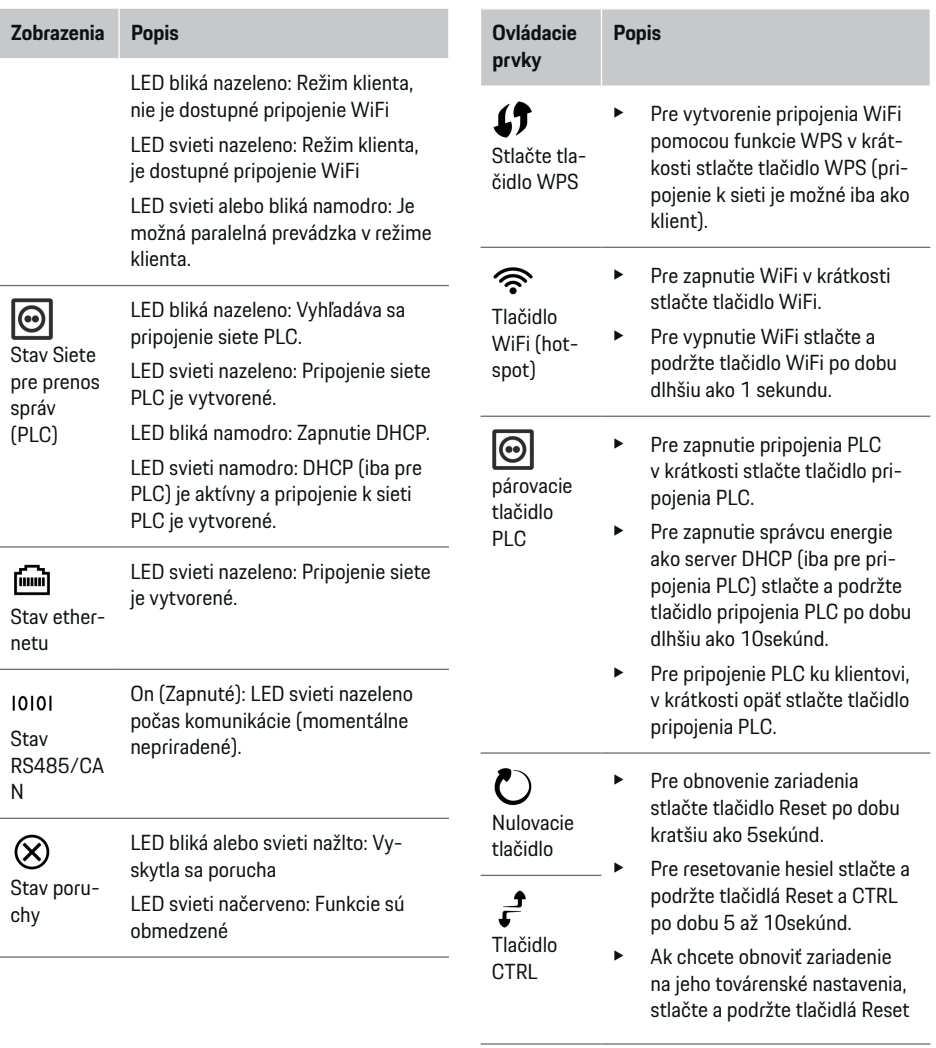

 $\bigcirc$ 

 $\bigoplus$ 

 $\bigoplus$ 

 $\bigcirc$ 

<span id="page-446-0"></span>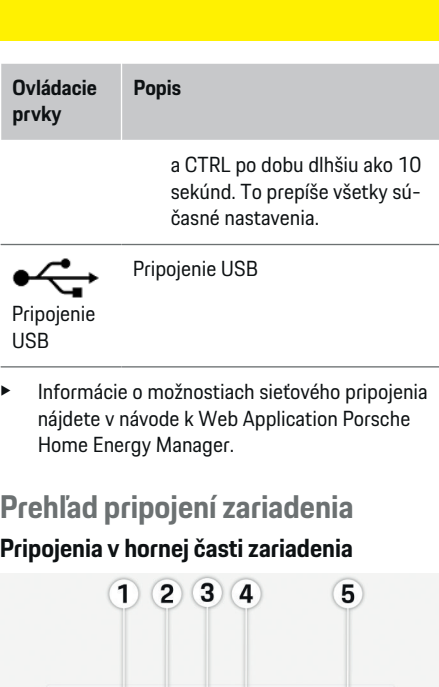

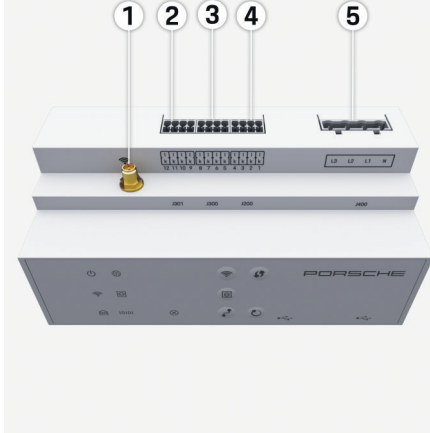

Obr. 242 Prehľad pripojení v hornej časti zariadenia

**1** Anténa WiFi

- **2/3/4** Senzory prúdu (J301), Senzory prúdu (J300),
	- Senzory prúdu (J200)
- **5** Meranie napätia (J400), Rozsah napätia: 100 V – 240 V (striedavý prúd) (L-N)

⊕

### **Pripojenia v dolnej časti zariadenia**

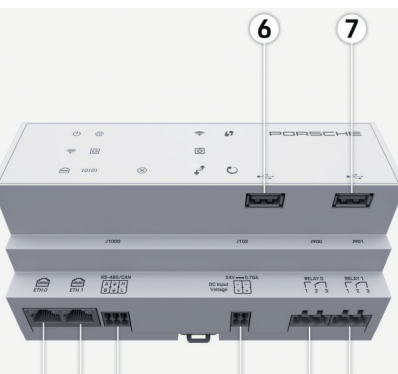

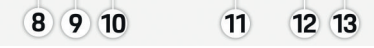

Obr. 243 Prehľad pripojení v dolnej časti zariadenia

- **6** USB1
- **7** USB2
- **8** ETH 0
- **9** ETH 1
- **10** RS485/CAN (J1000) (žiadna funkcia)
- **11** Napájací zdroj (J102), 24 V (jednosmerný prúd)
- **12** Relay (J900) (žiadna funkcia)
- **13** Relay (J901) (žiadna funkcia)

▷ Pozrite kapitolu "Prehľad konektorov" na strane 445.

◈

# **Inštalácia a pripojenie Prehľad konektorov**

Prehľad pripojení zariadenia ((Obr. 242), (Obr. 243)) zobrazuje polohu pripojenia konektorov použitých pre senzory prúdu, senzory napätia, relé kontakty a komunikáciu. Diagram znázorňuje pozíciu kolíkov pre každý typ konektora. Tabuľka zobrazuje priradenie pinov ku príslušnému signálu.

g Pozrite kapitolu "Prehľad pripojení zariadenia" na strane 445.

### **Konektory na meranie prúdu**

#### (i) **Informácie**

Je dôležité zapísať si polohy pripojenia senzorov prúdu, typ senzora prúdu, ich priradenie fázy a prúdovú hodnotu fázovej poistky, pretože počas inštalácie správcu energie budú od vás tieto informácie vyžadované (domovská inštalácia).

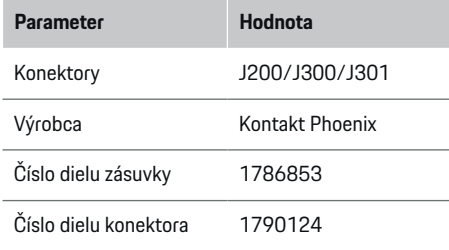

### **Prehľad konektorov J200/J300/J301**

Konektory senzorov prúdu (J200, J300, J301) sú rovnaké a môžu byť pripojené do hociktorého poskytnutého pripojenia ((Obr. 242 **2/3/4**)).

◈

<span id="page-447-0"></span>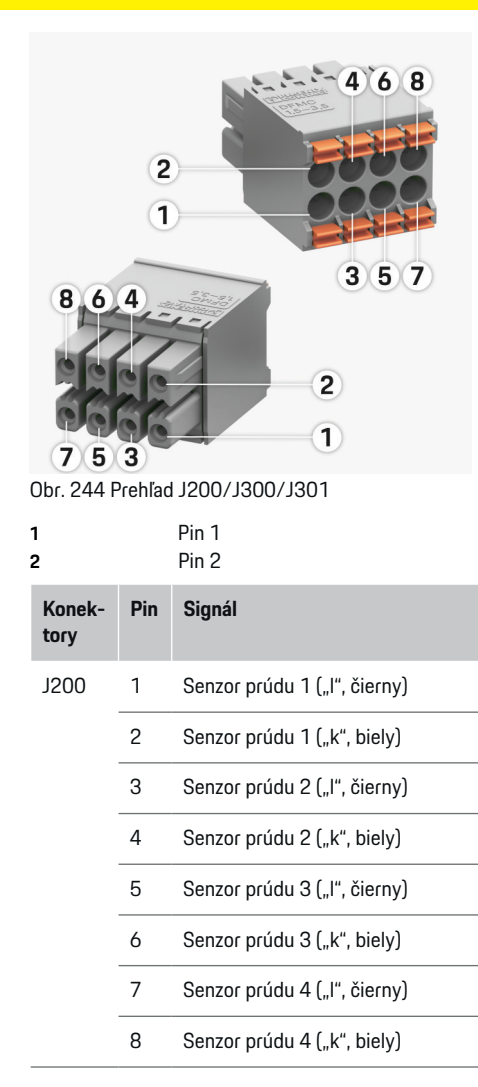

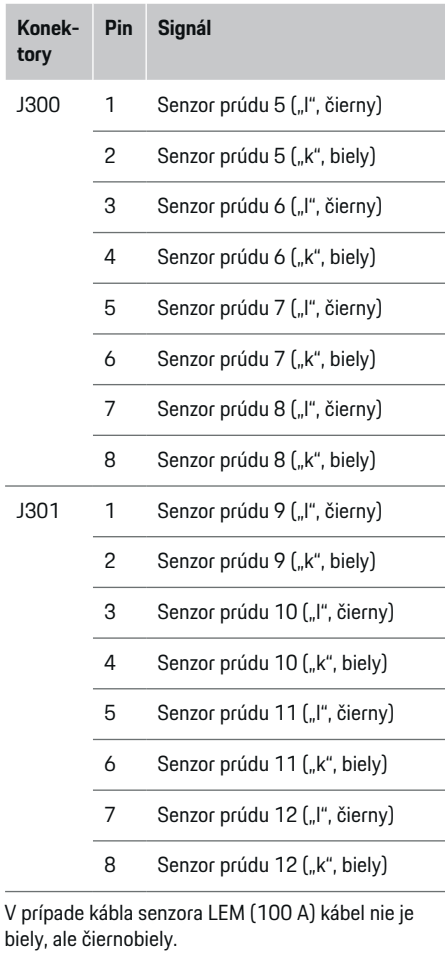

◈

#### **Konektory na meranie napätia**

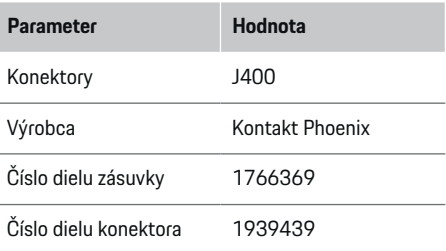

### **Prehľad konektora J400**

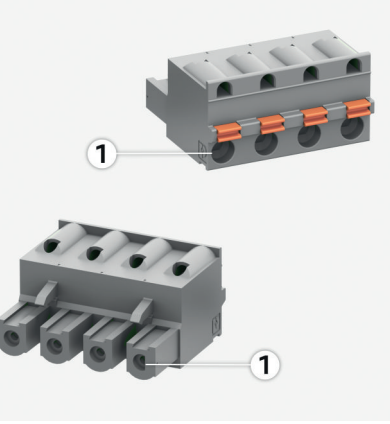

Obr. 245 Prehľad J400

<span id="page-448-0"></span>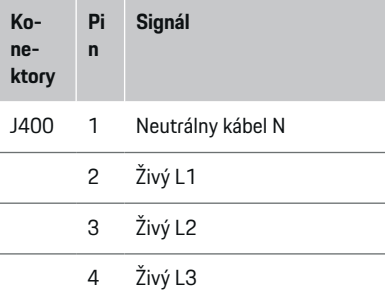

### **Konektory pre napájací zdroj**

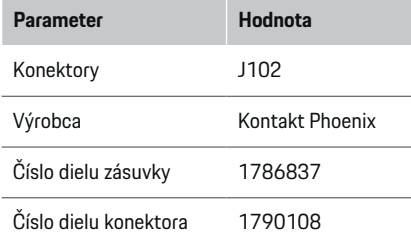

### **Prehľad konektora J102**

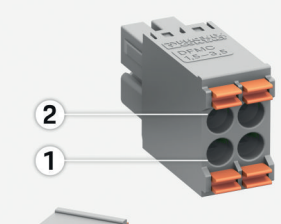

 $\bf \Phi$ 

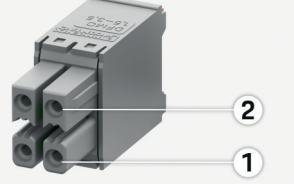

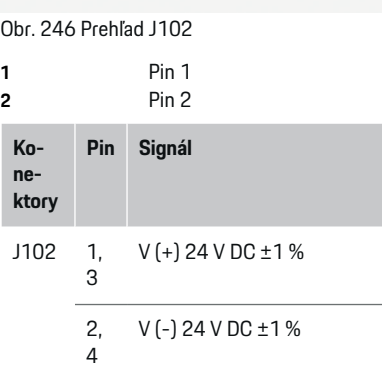

◈

### **Konektory pre relé kontakt**

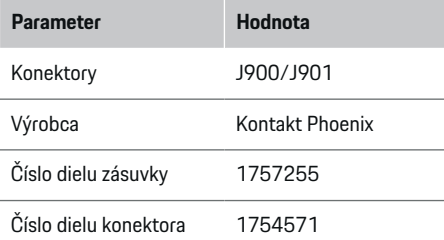

### **Prehľad konektorov J900/J901**

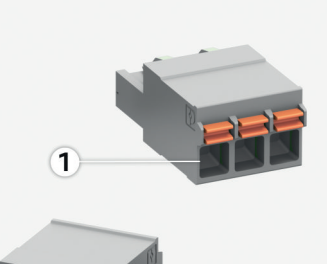

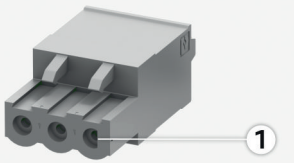

Obr. 247 Prehľad J900/J901

**1** Pin 1

♦

<span id="page-449-0"></span>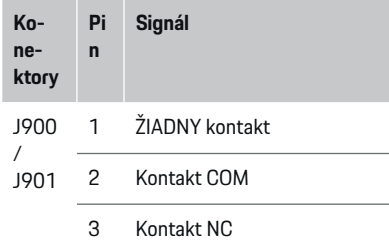

#### **Konektory na komunikáciu**

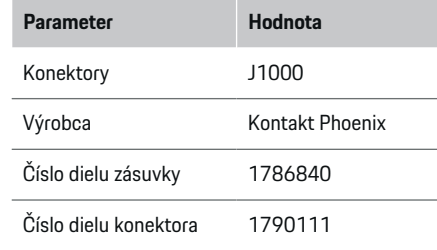

**Prehľad konektora J1000**

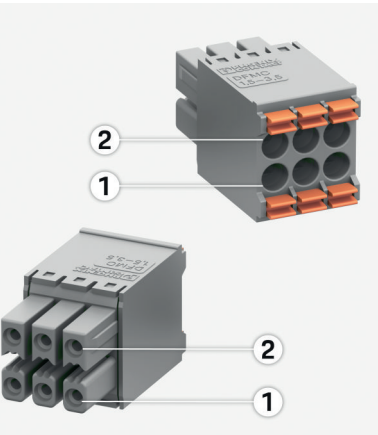

◈

Obr. 248 Prehľad J1000

**1** Pin 1 **2** Pin 2

- **Konektory Pi n Signál** J900 1 RS485 signál B -
- / J901 2 RS485 signál A +
	- 3 Uzemnenie
	- 4 Uzemnenie
	- 5 Nízky CAN
	- 6 Vysoký CAN

## **Pripojenie do elektrickej zásuvky Inštalácia ističov**

#### (i) **Informácie**

Poistky ochranného vedenia nie sú zahrnuté v rozsahu napájania a musí ich nainštalovať kvalifikovaný elektrikár.

Správca energie neobsahuje **žiadne vnútorné poistky**. Z toho dôvodu musia byť vstupy merania napätia, externého napájacieho zdroja a relé chránené pomocou záložných poistiek.

- Použitie správcu energie vyžaduje ochranu pred preťažením pre všetky napájacie káble. Uistite sa, že ste zvolili poistky s citlivou aktivačnou charakteristikou.
- Poistky je nutné zvoliť na základe dostupných komponentov v krajine používania.
- Použite komponenty s najnižším vypínacím prúdom a najkratším časom vypnutia.

#### **Príprava rozvodnej skrine**

Pre informácie o požadovanom priestore pre správcu energie:

- g [Pozrite kapitolu "Technické údaje" na strane 457.](#page-458-0)
- Pre inštaláciu správcu energie v rozvodnej skrini je vyžadovaný horizontálny rozstup (HP) 11,5 na montážnej lište.
- e Jednotku napájacieho zdroja správcu energie nainštalujte v minimálnej vzdialenosti 0,5 HP od puzdra.
- e Ochráňte všetky elektrické rozhrania pred priamym/nepriamym kontaktom.

<span id="page-450-0"></span>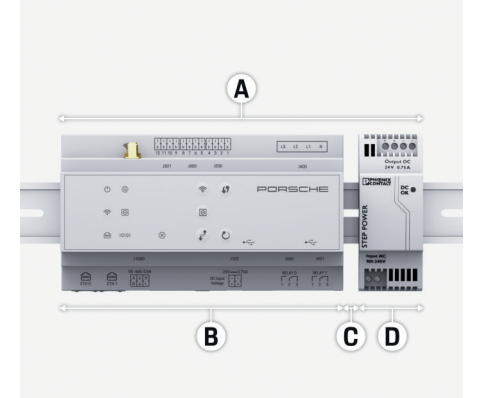

Obr. 249 Príprava rozvodnej skrine

- **A** Horizontálny rozstup 11,5
- **B** Horizontálny rozstup 9
- **C** Horizontálny rozstup 0,5
- **D** Horizontálny rozstup 2

#### **Inštalácia v rozvodnej skrini**

- $\checkmark$  Všetky káble sú pripojené k správcovi energie.
- $\checkmark$  Úchyt montážnej lišty na puzdre správcu energie bol uvoľnený.
- **1.** Umiestnite úchyt montážnej lišty šikmo oproti montážnej lište v rozvodnej skrini.
- **2.** Nakloňte puzdro správcu energie a umiestnite ho rovnomerne s montážnou lištou.
- **3.** Upevnite úchyt montážnej lišty na puzdro správcu energie.

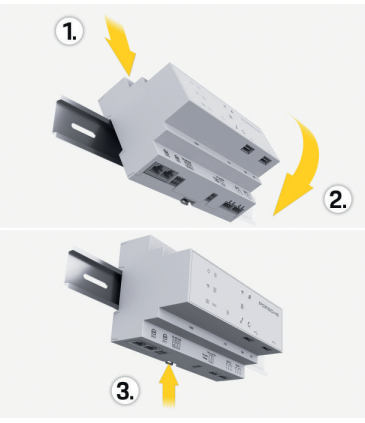

- Obr. 250 Inštalácia v rozvodnej skrini
- **4.** Skontrolujte, či je správca energie bezpečne upevnený k montážnej lište.

#### **Inštalácia senzorov prúdu**

#### **POZNÁMKA**

Senzor s nesprávnym smerom merania

Inštalácia senzora s nesprávnym smerom merania môže viesť k nesprávnym výsledkom a poruchám.

e Dávajte pozor na smer merania senzora (obr. 15, žlté šípky).

Nainštalujte senzory prúdu pre meranie celkového prúdu priestorov podniku/domácnosti na príslušných hlavných fázach senzora hlavnej poistky. Toky energie ešte nesmú byť rozdelené do menších obvodov.

g [Pozrite kapitolu "Prehľad" na strane 442.](#page-443-0)

- e Držte sa maximálnej povolenej dĺžky kábla 3 m pre každý senzor prúdu.
- Zvoľte miesto inštalácie, kde káble môžu byť vedené rovno, a dávajte pozor na smer merania (šípka smeruje k zaťaženiu) (, žlté šípky).
- e Vložte inštalačný kábel do senzora prúdu a zatvorte kryt senzora. (, žltá šípka).
- e Uistite sa, že senzor prúdu má vyššiu prúdovú hodnotu ako istič.
- e Najskôr vložte káble senzora prúdu do konektorov a následne vložte konektory do zásuviek zariadenia.

#### G) **Informácie**

Zapíšte si typ senzora prúdu, jeho polohu zapojenia v správcovi energie a fázu, do ktorej bol senzor prúdu pripojený. Tieto informácie budete potrebovať pre konfiguráciu senzorov prúdu vo webovej aplikácii.

Ak potrebujete predĺžiť meracie káble a ak je to možné, použite rovnaký typ káblov.

Ak inštalačné prostredie vyžaduje použitie voliteľnej nástennej rozvodnej skrine, káble musia byť vedené do rozvodnej skrine pomocou vhodných káblových smerovacích systémov (prázdne potrubia, káblovody atď.).

<span id="page-451-0"></span>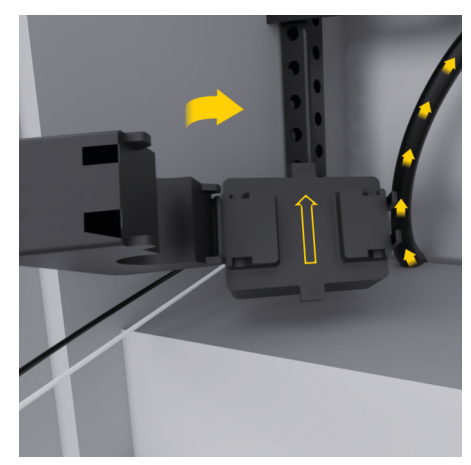

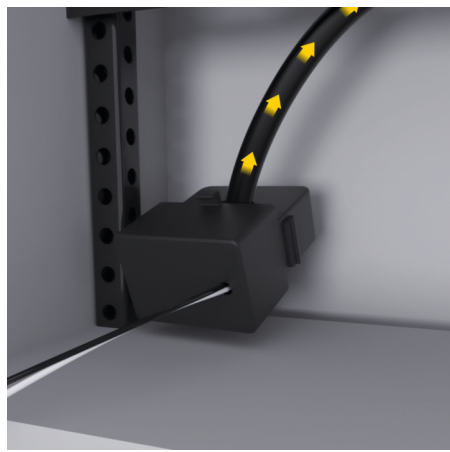

Obr. 251 Príklad inštalácie senzora prúdu

#### **Smerovanie prípojových káblov**

Pred inštaláciou vybavenia nasmerujte prípojové káble do rozvodnej skrine v súlade s miestnymi predpismi a ochráňte všetky elektrické rozhrania pred kontaktom.

- e Použite vhodné inštalačné káble v súlade s miestnymi predpismi.
- e Skrátením inštalačných káblov sa prispôsobíte dostupnému priestoru a umiestneniu inštalácie.
- e Uistite sa, že inštalačné káble sú v súlade s produktovo špecifickými polomermi ohybu pre zabránenie porúch káblov a hardvéru.

### **Inštalácia pripojenia k budove**

#### **POZNÁMKA**

Nesprávne pridelenie fázy

Nesprávne pridelené fázy môžu viesť k nesprávnym výsledkom a poruchám.

Vo viacfázovej rozvodnej sieti dohliadnite na to, aby sa fáza domáceho pripojenia zhodovala s fázou pripojenia nabíjačky Porsche a aj s fázou meniča fotovoltického systému (ak je k dispozícii). Fázové posuny by nemali byť nikde, pretože fázovo individuálne nabíjacie funkcie nebudú fungovať. Touto inštaláciou môžete priradiť senzory prúdu k zdrojom a spotrebiteľom prúdu vo webovej aplikácii v normálnom fázovom postupe (napr. L1-L2-L3), ako aj fázy merania napätia.

Pripojte všetky zariadenia k existujúcej inštalácii budovy v súlade s miestnymi predpismi a štandardmi.

#### **Komunikácia nabíjacieho kábla so správcom energie.**

- Inteligentný nabíjací kábel je vybavený multifázovým pripojením (elektrická zásuvka alebo trvalo nainštalovaná):
- e Uistite sa, že fázy správcu energie a nabíjacieho kábla sa zhodujú.
- Inteligentný nabíjací kábel je vybavený jednofázovým pripojením:
- ► Keď prideľujete fázy vo webovej aplikácii, použite fázu, do ktorej je pripojený inteligentný nabíjací kábel.

#### **Pripojenie externej hlavnej jednotky napájacieho zdroja**

- e Dodržiavajte inštalačné pokyny výrobcu. g [Pozrite kapitolu "Uplatniteľné dokumenty" na](#page-440-0)
	- [strane 439.](#page-440-0)
- e Pripojte výstup striedavého prúdu k správcovi energie použitím prideľovania pólu konektora napájacieho zdroja (J102).
- e Pripojte jednotku hlavného napájacieho zdroja k správcovi energie pomocou káblov. Tieto káble musia byť pripravené kvalifikovaným elektrikárom.

#### **Pripojenie komunikácie RS485/CAN**

#### G) **Informácie**

Softvér (08/2019) nezahŕňa pripojenie k RS485/ CAN. Pre ďalšie funkcie sledujte informácie o nových vydaniach softvéru.

<span id="page-452-0"></span>Počas pripájania správcu energie k inštalácii budovy existuje riziko, že konektor striedavého napätia pre napájací zdroj (J102) sa môže vložiť do portu RS485/CAN omylom. To môže spôsobiť poškodenie správcu energie. Vložením 6-kolíkového konektora bez pripájacieho kábla zahrnutého v rozsahu napájania (J1000) sa vyhnete vymieňaniu konektorov.

e Vložte konektor bez pripájacieho kábla do zásuvky J1000 v puzdre správcu energie.

#### **Pripojenie relé kanálov**

#### (i) **Informácie**

Softvér (08/2019) nezahŕňa pripojenie k relé kanálom. Pre ďalšie funkcie sledujte informácie o nových vydaniach softvéru.

Rozsah dodávky správcu energie obsahuje v balení vhodný konektor bez pripájacieho kábla.

e Vložte konektor bez pripájacieho kábla do zásuvky J900/J901 v puzdre správcu energie.

#### **Pripojenie merania prúdu a napätia**

Kanály merania prúdu a napätia sú pripojené pomocou niekoľkých zásuviek. Požadované konektory sú zahrnuté v dodávacom rozsahu napájania správcu energie. Ak nie sú káble senzorov prúdu alebo merania napätia pripojené alebo sú pripojené nesprávne, funkcia bude extrémne obmedzená.

► Keď pripájate káble senzorov prúdu a merania napätia, všímajte si označenia na zariadení. Video o jednofázovej inštalácii nájdete na webovej stránke https://www.porsche.com/international/aboutporsche/e-performance/help-and-contact/

### **Vytvorenie dátového pripojenia k zariadeniu**

Aby bolo možné správcu energie používať prostredníctvom webovej aplikácie, musia byť vaše zariadenie (počítač, tablet alebo smartfón) aj správca energie pripojené k domácej sieti (prostredníctvom pripojenia cez WiFi, PLC alebo Ethernet).

Všetky funkcie webovej aplikácie možno používať prostredníctvom internetového pripojenia domácej siete. Ak na mieste používania nie je k dispozícii žiadna domáca sieť, na prihlásenie priamo k správcovi energie môžete použiť WiFi hotspot koncového zriadenia.

- e V závislosti od sily a dostupnosti signálu zvoľte vhodný typ pripojenia.
- e Informácie o možnostiach pripojenia nájdete v dokumente

g Návod na používanie webovej aplikácie Porsche Home Energy Manager

#### **Kontrola kvality signálu siete PLC**

#### ⋒ **Informácie**

.

Softvér a ethernetový PLC konvertor, ktoré sú opísané v tejto časti, nie sú zahrnuté v rozsahu dodávky.

Pre skontrolovanie kvality pripojenia PLC siete môžete zistiť hodnotu prenosu dát PLC pomocou domáceho elektrického systému za použitia softvéru a ethernetových PLC konvertorov. Pripojte konvertory k hlavnému zdroju na inštalačných miestach. Zvoľte miesta inštalácie správcu energie a spotrebiteľov prúdu s funkčnosťou PLC (ako napríklad nabíjačku Porsche) ako inštalačné miesta. Reálnu hodnotu pre-

nosu dát medzi inštalačnými miestami je možné vizuálne zobraziť pomocou sieťového softvéru. Hodnoty prenosu dát 100 Mbit a viac sú dostačujúce.

Ak nie sú elektrické sústavy ideálne, komunikácia PLC bude nemožná alebo taká slabá, aby sa zabránilo stabilnej komunikácii EEBus s nabíjačkou Porsche.

e V tomto prípade zvoľte alternatívne komunikačné rozhranie (Ethernet alebo WiFi).

#### **Pripojenie WiFi antény**

Na zosilnenie signálu WiFi sa môžete pripojiť k anténe WiFi.

- **1.** Pripojte anténu WiFi k správcovi energie cez plug-in/skrutkové pripojenie poskytované pre tento účel.
- **2.** Zaistite anténu WiFi mimo rozvodnej skrine pomocou magnetickej základne (ak je anténa WiFi vo vnútri rozvodnej skrine, nemôže prijať signál). Uistite sa, že anténa WiFi je umiestnená správne (napr. v uhle 90° k routeru).

### **Pripojenie WiFi antény**

Na zosilnenie signálu WiFi sa môžete pripojiť k anténe WiFi.

- **1.** Pripojte anténu WiFi k správcovi energie cez plug-in/skrutkové pripojenie poskytované pre tento účel.
- **2.** Zaistite anténu WiFi mimo rozvodnej skrine pomocou magnetickej základne (ak je anténa WiFi vo vnútri rozvodnej skrine, nemôže prijať signál). Uistite sa, že anténa WiFi je umiestnená správne (napr. v uhle 90° k routeru).

.

## <span id="page-453-0"></span>**Spustenie**

Po zapnutí napájania sa zapne správca energie, ktorý je pripravený na prevádzku:

#### $\circ$ Stav Zap/Vypsvieti nazeleno.

Aby sa zaručila plná funkčnosť a spoľahlivá činnosť správcu energie, musí byť vždy nainštalovaný najnovší softvér.

- ► Keď sa spustí správca energie prvýkrát, aktualizujte softvér cez webovú aplikáciu.
- e Informácie o vykonávaní aktualizácií softvéru nájdete v dokumente

g Návod na používanie webovej aplikácie Porsche Home Energy Manager

## **Nastavenie**

Správca energie sa nastaví pomocou webovej aplikácie. Vo webovej aplikácii možno zadať všetky potrebné hodnoty a konfigurovať senzory prúdu.

◈

Nabíjačky s protokolom EEBus môžu byť pripojené k správcovi energie ako zariadenia EEBus.

Informácie o správcovi energie môžete získať aj cez účet Porsche ID. Preto musí byť správca energie pri tomto úkone prepojený s vaším Porsche ID.

e Pre viac informácií o webovej aplikácii si pozrite návod na webovej stránke https://www.porsche.com/international/aboutporsche/e-performance/help-and-contact/

Ak vyžadujete iný jazyk, zvoľte, prosím, internetovú stránku príslušnej krajiny.

Počas nastavovania správcu energie dohliadnite, že nasledujúce nevyhnutné informácie budú dostupné kvalifikovanému elektrikárovi:

- List obsahujúci prístupové údaje na prihlásenie do webovej aplikácie
- Prístupové údaje k vašej domácej sieti
- Prístupové údaje k používateľskému profilu (na pripojenie k Porsche ID)
- informácie o tarifách/cenách prúdu zo zmluvy s dodávateľom elektriny

### **Otvorenie webovej aplikácie cez hotspot**

Webovú aplikáciu je možné otvoriť vo vašom zariadení (počítači, tablete alebo smartfóne) pomocou hotspotu vytvoreného správcom energie.

e Na otvorenie webovej aplikácie počas aktívneho hotspotu zadajte nasledujúcu IP adresu do adresového riadka v prehliadači: 192.168.9.11

◈

### **Informácie**

- − V závislosti od prehliadača, ktorý používate, sa webová aplikácia nemusí otvoriť ihneď. Namiesto toho sa najprv môže zobraziť oznámenie o nastaveniach zabezpečenia prehliadača.
- − Ak chcete otvoriť webovú aplikáciu, budete možno musieť zadať sieťový kľúč. Záleží to na operačnom systéme vášho zariadenia.

#### **Prihlasovanie do webovej aplikácie**

Pre prihlásenie sa do webovej aplikácie sú k dispozícii dvaja používatelia: **DOMOVSKÝ POUŽÍVATEĽ** a **ZÁKAZNÍCKA SLUŽBA**.

e Na nastavenie správcu energie sa prihláste do webovej aplikácie správcu energie ako **ZÁKAZ-NÍCKA SLUŽBA**. Počiatočné heslá nájdete v liste obsahujúcom prístupové údaje.

◈

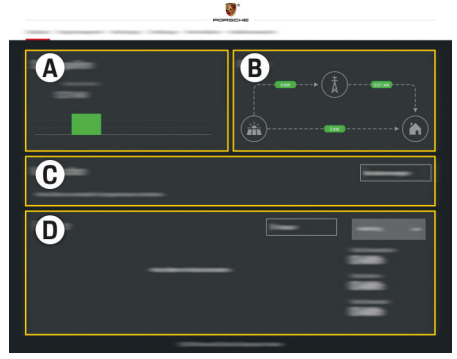

Obr. 252 Webová aplikácia správcu energie (PREHĽAD)

**A Zdroje prúdu**

**B Tok prúdu**

#### <span id="page-454-0"></span>**C Spotrebiteľ prúdu**

**D Energia**

### **Použitie sprievodcu inštaláciou**

- ✔ Prihlásený/-á do webovej aplikácie ako Zákaznícka služba.
- e Postupujte podľa pokynov sprievodcu inštaláciou.

#### **SPRIEVODCA INŠTALÁCIOU** zahŕňa nasledujúce body (okrem iných):

- Nastavenia pre aktualizácie a zálohy
- Vytvorenie sieťového pripojenia cez WiFi, Ethernet alebo pripojenie PLC
- Pripojenie správcu energie k používateľskému profilu (Porsche ID)
- Zadanie informácií o tarife pre funkciu "Nabíjanie optimalizované nákladom"
- Uprednostňovanie a spravovanie nabíjacích procesov pri použití viacerých nabíjačiek
- Zapnutie a vypnutie funkcií, ako napr. **Ochrana proti preťaženiu**, **Optimalizácia spotreby elektriny** a **Nabíjanie s optimálnou výškou nákladov**

#### ⋒ **Informácie**

V prípade, že je možné pripojenie k domácej sieti, musí byť pripojenie cez hotspot vo webovej aplikácii deaktivované.

#### **Konfigurácia domovskej inštalácie**

- b Prihlásený/-á do webovej aplikácie ako Zákaznícka služba.
- e Nakonfigurujte domovskú inštaláciu.

**DOMOVSKÁ INŠTALÁCIA** zahŕňa nasledujúce body (okrem iných):

◈

- Konfigurácia správcu energie pre rozvodnú sieť, zdroje výkonu, senzory prúdu a spotrebiteľov prúdu
- Pridanie zariadenia EEBus

#### **Pridanie zariadenia EEBus**

Aby sa zaistilo, že správca energie funguje správne, je dôležité pripojiť ho k zariadeniu EEBus, ako je napríklad nabíjačka Porsche. Ak sa správca energie a zariadenie EEBus nachádzajú v rovnakej sieti, môžu sa navzájom prepojiť.

- b Prihlásený/-á do webovej aplikácie ako Domovský používateľ alebo Zákaznícka služba.
- $\checkmark$  Správca energie a zaradenie EEBus sa nachádzajú v rovnakej sieti s dostatočne silným signálom (domovská sieť alebo priame pripojenie).
- **1.** Ak chcete spustiť spojenie, prejdite do časti **Do-**

#### **movská inštalácia ▶ Spotrebiteľ prúdu** a kliknite na položku **Pridať zariadenie EEBus**.

- **→** Zobrazia sa dostupné zariadenia EEBus.
- **2.** Vyberte zariadenie EEBus podľa jeho názvu a identifikačného čísla (SKI).
- **3.** Stanovením senzorov prúdu priradíte fázy zariadeniu EEBus.
- **4.** Zapnite pripojenie k nabíjačke.
- **5.** Keď sa zobrazí symbol pripojenia EEBus cez nabíjačku, pripojenie bolo úspešné a funkcie správcu energie sa môžu používať.

Informácie o pridaní správcu energie k nabíjačke nájdete

g Návod na používanie webovej aplikácie pre aplikáciu Porsche Mobile Charger Connect

⊕

#### alebo

g Mobile Charger Plus.

g Venujte pozornosť ovládacím pokynom nabíjačky.

### **Kontrola funkcie**

e Počas používania webovej aplikácie dohliadnite na to, aby správca energie fungoval správne. Preto skontrolujte, že prijateľné hodnoty pre zdroje výkonu a spotrebiteľov sú zobrazené na obrazovke **PREHĽAD**.

### <span id="page-455-0"></span>**Nastavenie**

### **Riešenie problémov: Problém a riešenia**

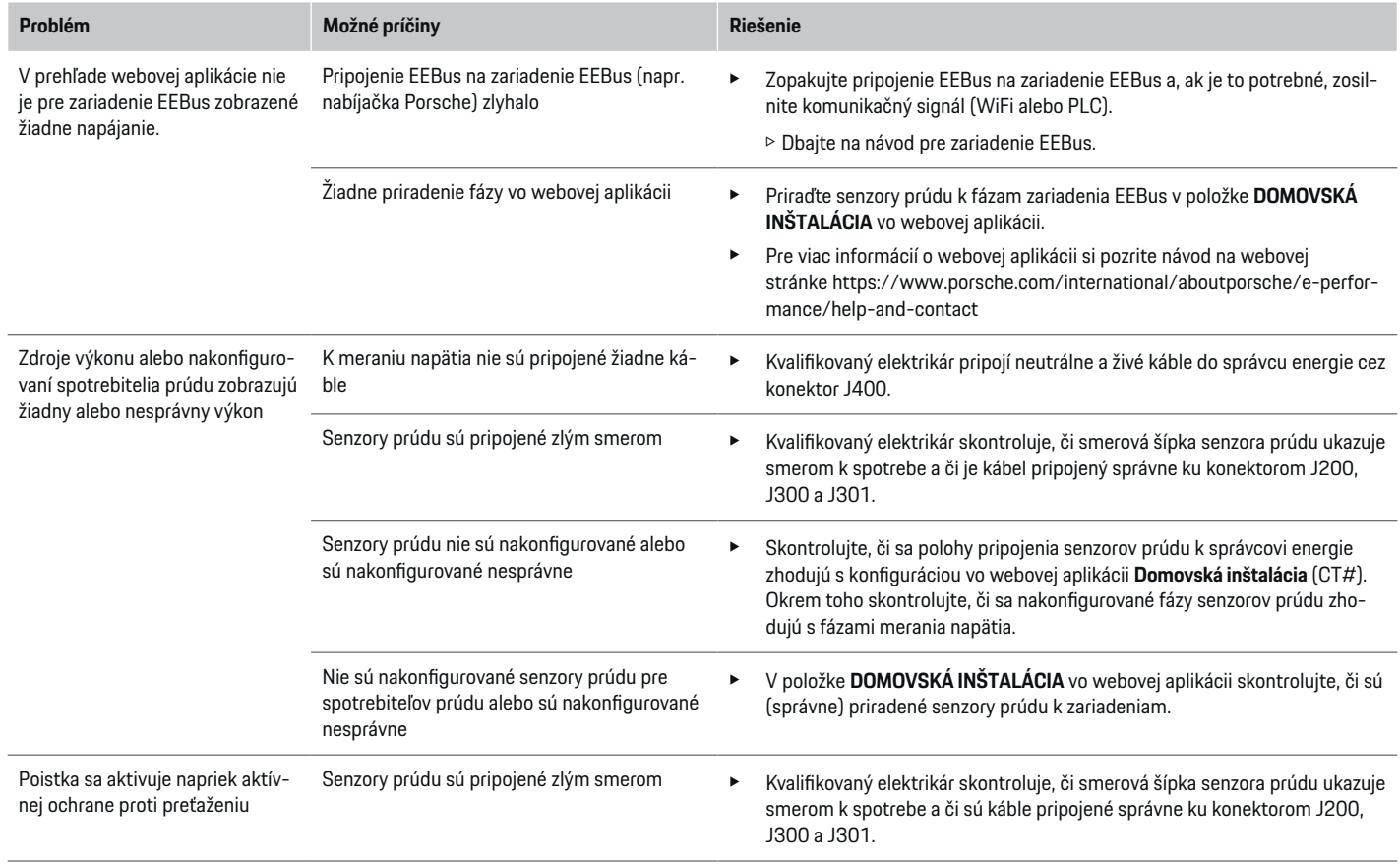

⊕

 $\bigoplus$ 

 $\bigoplus$ 

◈

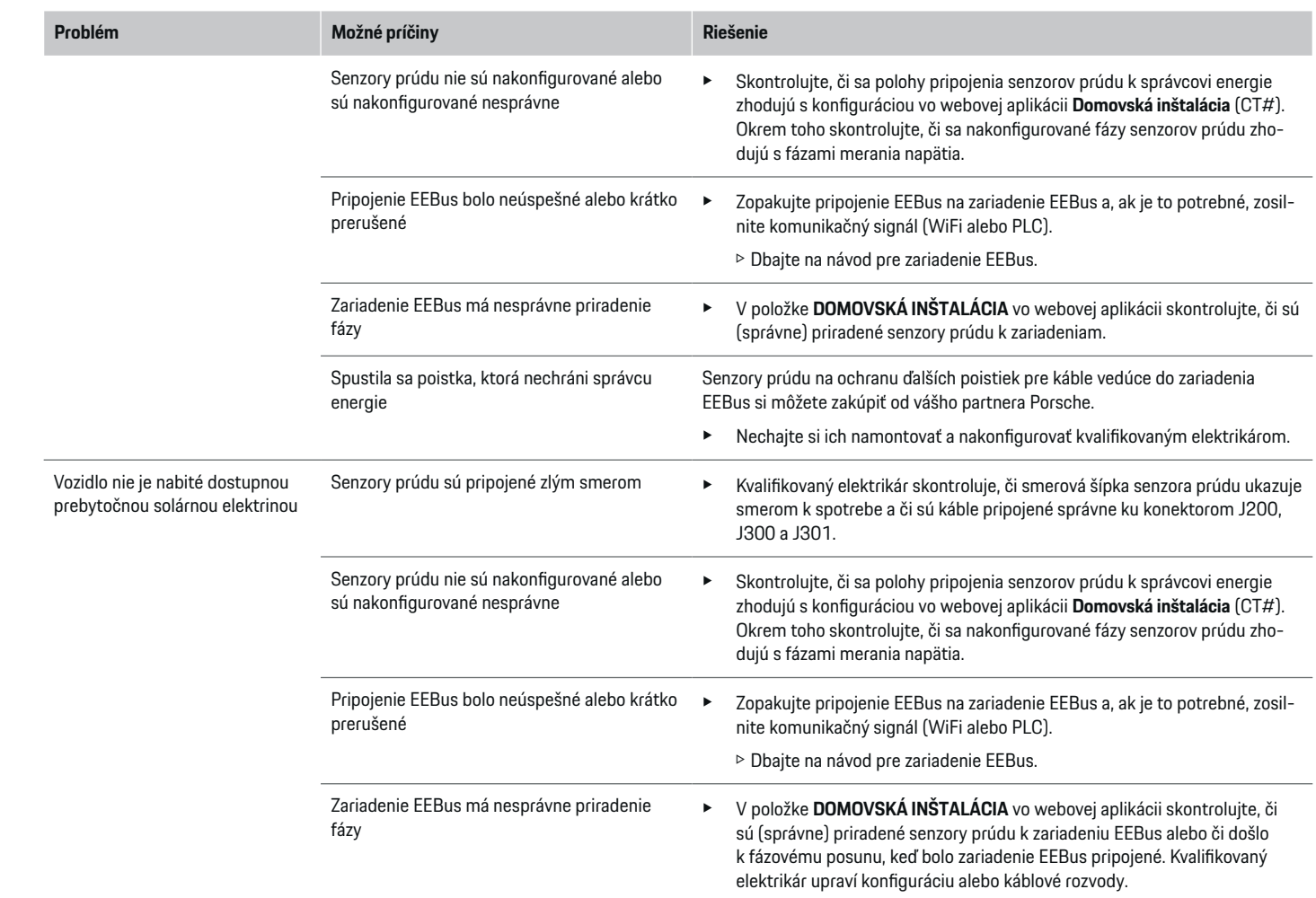

 $\bigoplus$ 

 $\bf \bigcirc$ 

 $\bigoplus$ 

 $\bigoplus$ 

### **Nastavenie**

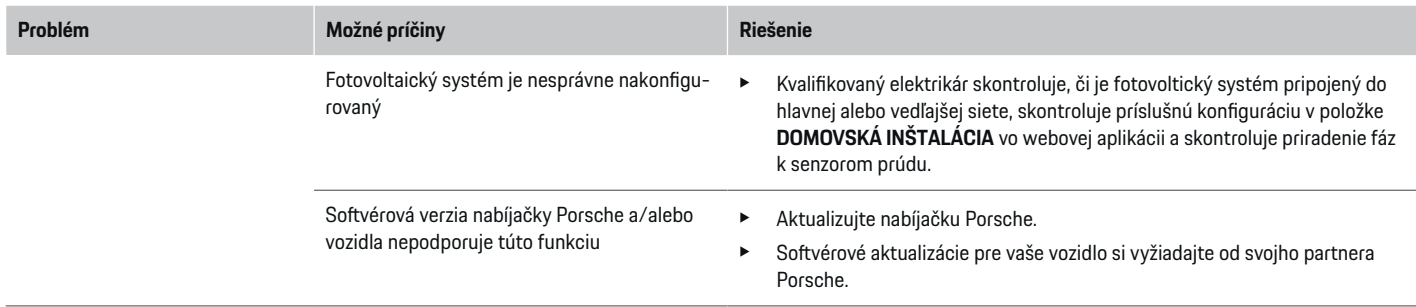

♦

 $\bigoplus$ 

 $\bigoplus$ 

◈

# <span id="page-458-0"></span>**Technické údaje**

 $\bf \Phi$ 

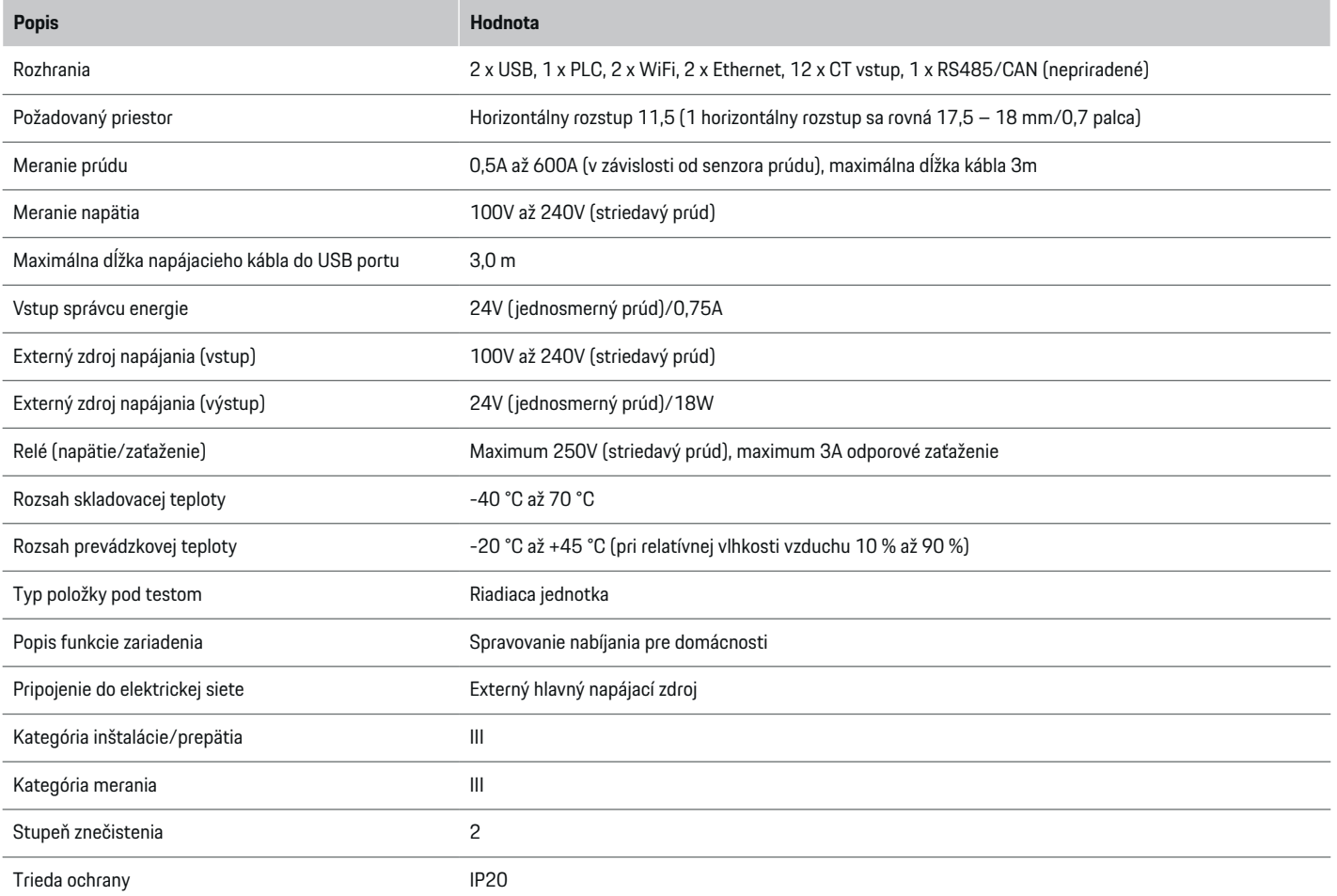

⊕

 $\bigoplus$ 

 $\bigoplus$ 

### **Technické údaje**

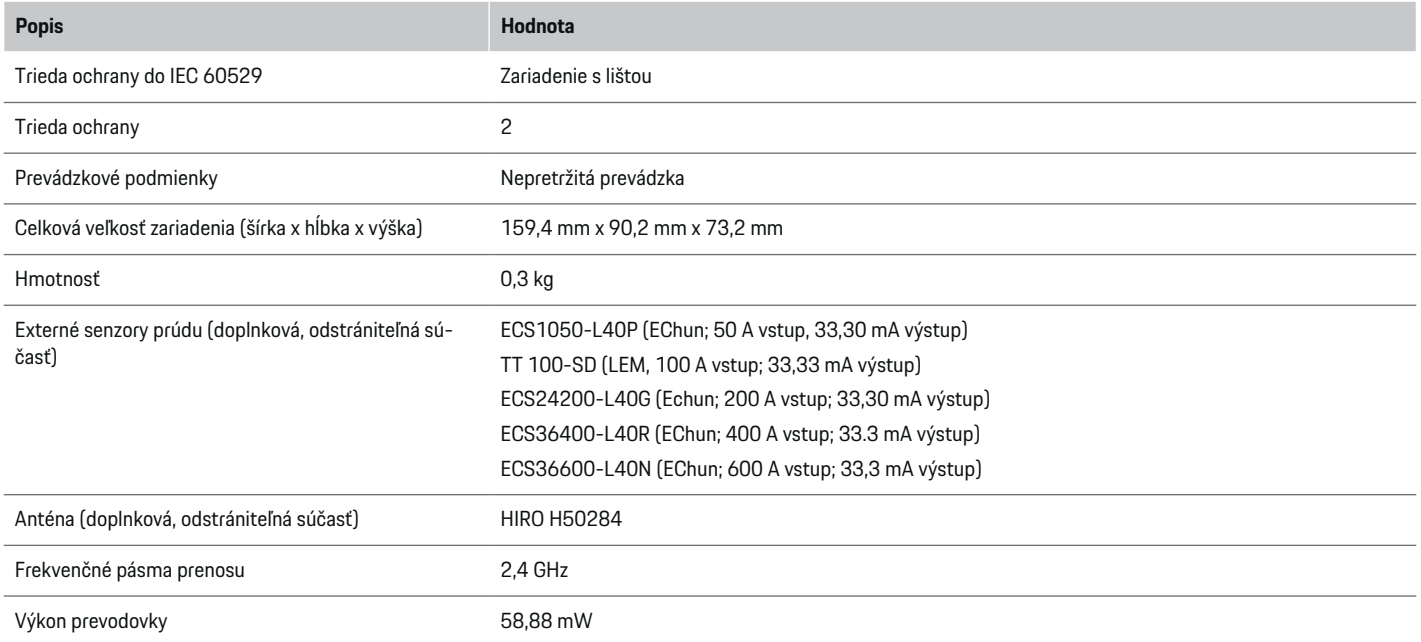

♦

 $\bigoplus$ 

 $\bigoplus$ 

 $\bf \Phi$ 

### <span id="page-460-0"></span>**Informácie o výrobe**

#### **Vyhlásenie o zhode**

Správca energie má rádiový systém. Výrobca týchto rádiových systémov vyhlasuje, že tento rádiový systém spĺňa požadované špecifikácie na používanie ako je stanovené v Smernici2014/53/EÚ. Úplný text príslušného vyhlásenia o zhode pre EÚ je dostupný na nasledujúcej internetovej adrese: **http://www.porsche.com/international/accessoriesandservice/porscheservice/vehicleinformation/documents/**

 $\bigoplus$ 

◈

◈

### <span id="page-461-0"></span>**Index**

### **Index**

### **D**

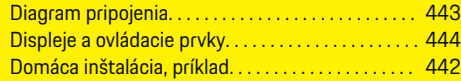

### **I**

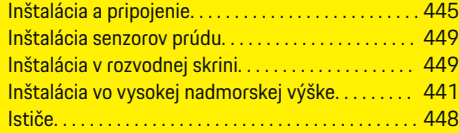

## **K**

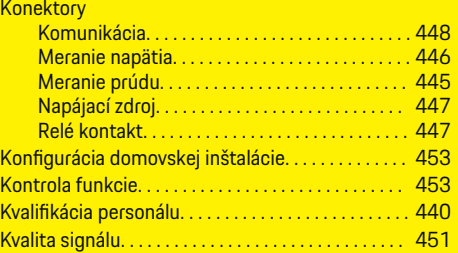

#### **O**

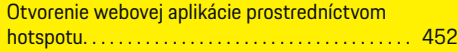

#### **P**

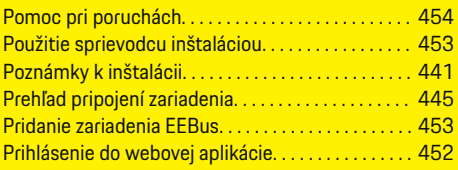

#### **Pripájanie** Externý hlavný napájací zdroj. . . . . . . . . . . . . . . [450](#page-451-0) Kanály merania napätia. . . . . . . . . . . . . . . . . . . . [451](#page-452-0) Kanály merania prúdu. . . . . . . . . . . . . . . . . . . . . [451](#page-452-0) Kanály relé. . . . . . . . . . . . . . . . . . . . . . . . . . . . . . . [451](#page-452-0) Komunikácia RS485/CAN. . . . . . . . . . . . . . . . . [450](#page-451-0) Pripojenia zariadenia Horná strana. . . . . . . . . . . . . . . . . . . . . . . . . . . . . . [445](#page-446-0) Spodná strana. . . . . . . . . . . . . . . . . . . . . . . . . . . . [445](#page-446-0) Pripojenie externej hlavnej jednotky napájacieho zdroja. . . . . . . . . . . . . . . . . . . . . . . . . . . . . . . . . . . . . . . . [450](#page-451-0) Pripojenie kanálikov merania napätia. . . . . . . . . . [451](#page-452-0) Pripojenie kanálikov merania prúdu. . . . . . . . . . . . . [451](#page-452-0) Pripojenie komunikácie RS485/CAN. . . . . . . . . . . . [450](#page-451-0) Pripojenie relé kanálov. . . . . . . . . . . . . . . . . . . . . . . . . [451](#page-452-0) Pripojenie WiFi antény. . . . . . . . . . . . . . . . . . . . . . . . . [451](#page-452-0) Príprava rozvodnej skrine. . . . . . . . . . . . . . . . . . . . . . [448](#page-449-0)

◈

### **R**

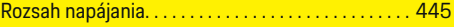

### **S**

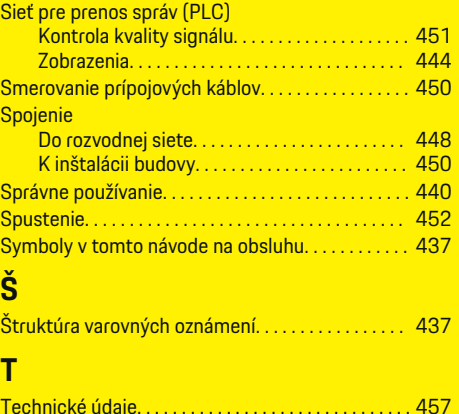

◈

### **U**

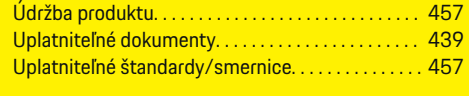

### **V**

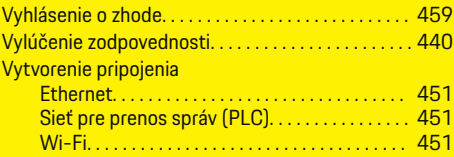

### **Z**

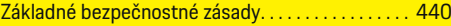

## **O teh navodilih**

### **Varnostna opozorila in simboli**

V teh navodilih so navedena različna opozorila in simboli.

**A** NEVARNOST

Hude telesne poškodbe ali smrt

Če varnostnih opozoril z oznako "Nevarnost" ne upoštevate, pride do hudih telesnih poškodb ali smrti.

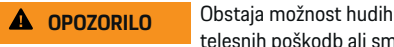

telesnih poškodb ali smrti

Če varnostnih opozoril z oznako "Opozorilo" ne upoštevate, lahko pride do hudih telesnih poškodb ali smrti.

A PAZI

Obstaja možnost srednje težkih ali lažjih telesnih poškodb

Če varnostnih opozoril z oznako "Pazi" ne upoštevate, lahko pride do srednje težkih ali lažjih telesnih poškodb.

#### **NAPOTEK**

Obstaja možnost gmotne škode

Če varnostnih opozoril z oznako "Napotek" ne upoštevate, lahko pride do gmotne škode na vozilu.

#### ⋒ **Informacija**

Dodatne informacije so označene z besedo "Informacija".

- $\checkmark$  Pogoji, ki morajo biti izpolnjeni, če želite uporabiti funkcijo.
- e Navodila za ravnanje, ki jih morate upoštevati.

**1.** Navodila za ravnanje so oštevilčena, če si sledi več korakov zaporedoma.

⊕

**2.** Navodila za ravnanje, ki jih morate upoštevati na osrednjem zaslonu.

g Napotek, kje lahko najdete dodatne informacije o določeni temi.

◈

◈

### **Kazalo vsebine**

## **Slovenščina**

#### **[Varnost](#page-464-0)**

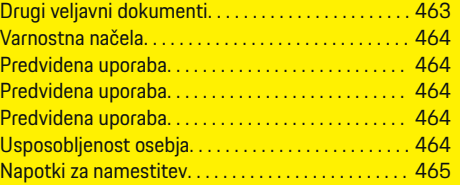

 $\bigoplus$ 

 $\overline{\bigoplus}$ 

 $\bigcirc$ 

#### **[Pregled](#page-467-0)**

 $\hat{\mathbf{\blacklozenge}}$ 

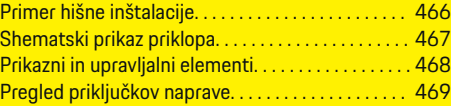

### **[Namestitev in priključek](#page-471-0)**

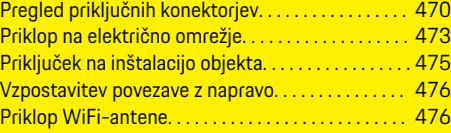

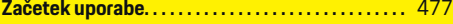

#### **[Nastavljanje](#page-478-0)**

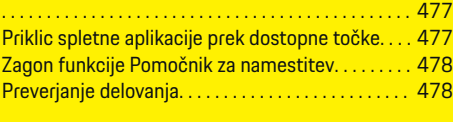

### **[Tehnični podatki](#page-484-0)** [Podatki o proizvodnji. . . . . . . . . . . . . . . . . . . . . . . . . . 485](#page-486-0)

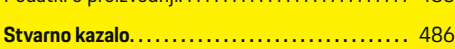

# <span id="page-464-0"></span>**Varnost**

 $\bf \Phi$ 

# **Drugi veljavni dokumenti**

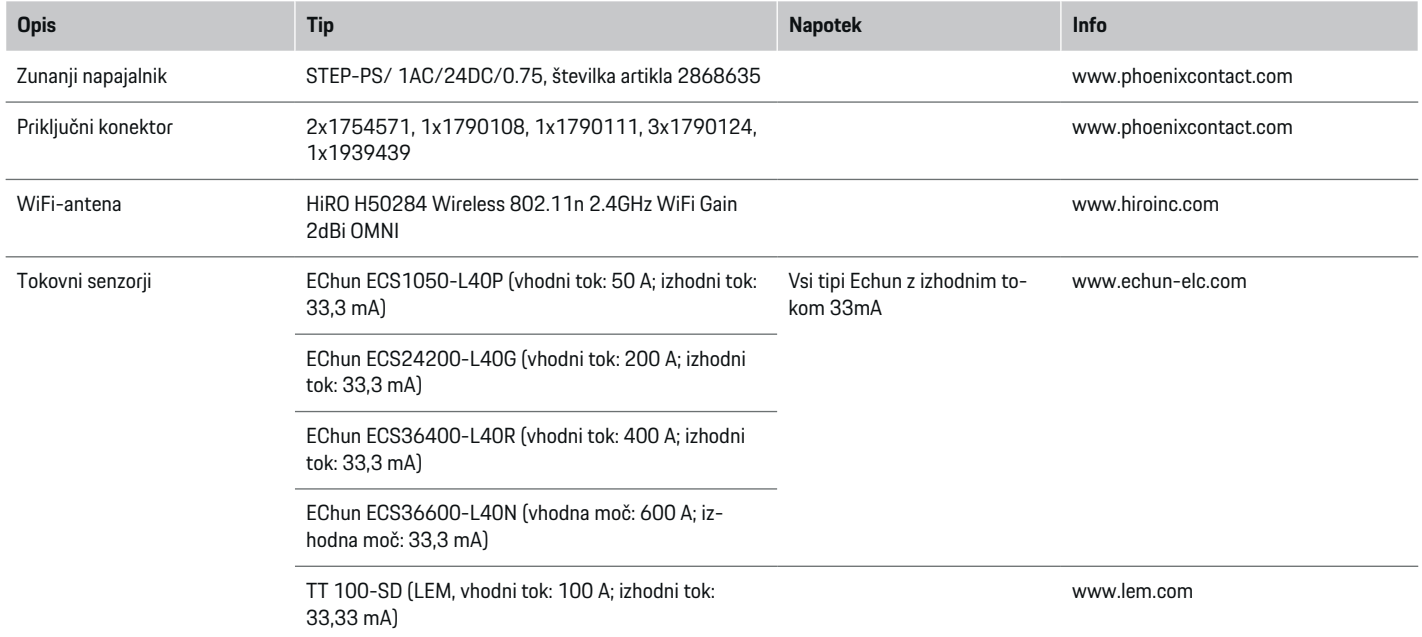

♦

 $\bigoplus$ 

 $\bigoplus$ 

#### <span id="page-465-0"></span>**Varnost**

### **Varnostna načela**

**A** NEVARNOST

Smrtna nevarnost zaradi električne napetosti!

Možne so poškodbe zaradi električnega udara in/ali opekline, zaradi katerih lahko pride neposredno do smrtnega izida!

- e Vedno zagotovite, da sistem med vsakršnimi deli ni pod napetostjo in da je zavarovan pred nenamernim vklopom.
- e Pod nobenimi pogoji ne odpirajte ohišja energijskega managerja.

### **Predvidena uporaba**

Energijski manager je primarno namenjen zagotavljanju oskrbe z električno energijo (prenapetostna zaščita) tako, da preprečuje sproženje glavne varovalke (varovalke v stavbi).

Med načine nepredvidene uporabe štejejo:

- nepooblaščene nadgradnje in predelave energijskega managerja,
- kakršna koli drugačna uporaba energijskega managerja, kot je opisano tukaj.

Energijski manager je zasnovan kot modularno vgradna naprava in ga je treba namestiti tako, da so izpolnjeni elektrotehnični in informacijskotehnološki pogoji.

Za elektrotehnični del to pomeni, da je energijski manager treba vgraditi v primeren razdelilnik.

**Samo ZDA:** V primeru, da takšen razdelilnik ni dobavljiv ali ni na voljo v vaši državi, lahko ustrezni razdelilnik prejmete pri svojem partnerju Porsche. Za informacije o opcijskem nadometnem razdelilniku:

#### **Omejitev odgovornosti**

Pri poškodbah, ki so nastale zaradi transporta, skladiščenja ali rokovanja, popravilo ni mogoče. Če odprete ohišje energijskega managerja, jamstvo preneha veljati. To velja tudi, če pride do poškodb zaradi zunanjih dejavnikov, npr. ognja, visokih temperatur, ekstremnih pogojev v okolici, ali zaradi nepredvidene uporabe.

### **Predvidena uporaba**

Energijski manager je primarno namenjen zagotavljanju oskrbe z električno energijo (prenapetostna zaščita) tako, da preprečuje sproženje glavne varovalke (varovalke v stavbi).

Med načine nepredvidene uporabe štejejo:

- nepooblaščene nadgradnje in predelave energijskega managerja,
- kakršna koli uporaba energijskega managerja, ki se razlikuje od te, opisane tukaj.

Energijski manager je zasnovan kot modularno vgradna naprava in ga je treba namestiti tako, da so izpolnjeni elektrotehnični in informacijskotehnološki pogoji.

Za elektrotehnični del to pomeni, da je energijski manager treba vgraditi v primeren razdelilnik.

e

#### **Omejitev odgovornosti**

Pri poškodbah, ki so nastale zaradi transporta, skladiščenja ali rokovanja, popravilo ni mogoče. Če odprete ohišje energijskega managerja, jamstvo preneha veljati. To velja tudi, če pride do poškodb zaradi zunanjih dejavnikov, npr. ognja, visokih temperatur, ekstremnih pogojev v okolici ali zaradi nepredvidene uporabe.

### **Predvidena uporaba**

Energijski manager je primarno namenjen zagotavljanju oskrbe z električno energijo (prenapetostna zaščita) tako, da preprečuje sproženje glavne varovalke (varovalke v stavbi).

Med načine nepredvidene uporabe štejejo:

- nepooblaščene nadgradnje in predelave energijskega managerja,
- kakršna koli uporaba energijskega managerja, ki se razlikuje od te, opisane tukaj.

Energijski manager je zasnovan kot modularno vgradna naprava in ga je treba namestiti tako, da so izpolnjeni elektrotehnični in informacijskotehnološki pogoji.

e Za elektrotehnični del to pomeni, da je energijski manager treba vgraditi v primeren razdelilnik.

◈

#### **Omejitev odgovornosti**

Pri poškodbah, ki so nastale zaradi transporta, skladiščenja ali rokovanja, popravilo ni mogoče. Če odprete ohišje energijskega managerja, jamstvo preneha veljati. To velja tudi, če pride do poškodb zaradi zunanjih dejavnikov, npr. ognja, visokih temperatur, ekstremnih pogojev v okolici ali zaradi nepredvidene uporabe.

### **Usposobljenost osebja**

Električno namestitev smejo opraviti samo osebe z ustreznim elektrotehničnim znanjem (kvalificiran električar). Te osebe morajo zahtevano strokovno znanje za vgradnjo električnih naprav in nijhovih komponent dokazati z opravljenim izpitom.

Z nepravilno namestitvijo lahko ogrozite svoje življenje in življenje drugih.

e

<span id="page-466-0"></span>Zahteve, ki jih mora izpolnjevati kvalificiran elektri čar, ki bo opravil namestitev:

- Sposobnost vrednotenja rezultatov merjenja
- Poznavanje vrst zaščite IP in njihove uporabe
- Znanje s področja vgradnje elektroinštalacijskega materiala
- Poznavanje veljavnih elektrotehni čnih in nacionalnih predpisov
- Poznavanje protipo žarnih ukrepov ter splo šnih in posebnih predpisov glede varnosti in prepre čevanja nesreč
- Sposobnost izbire ustreznega orodja, merilnih naprav in po potrebi osebne zaščitne opreme ter elektroin štalacijskega materiala za zagotovitev pogojev za izklop
- Poznavanje vrste elektri čnega omre žja (sistemi TN, IT in TT) in iz tega izhajajo čih pogojev priklopa (klasično ničenje, zaščitna ozemljitev, zahtevani dodatni ukrepi)

#### **Napotki za namestitev**

Elektri čno namestitev je treba izvesti tako, da:

- je vedno zagotovljena kontaktna zaščita celotne elektri čne napeljave skladno z lokalno veljavnimi predpisi,
- so vedno upo števani lokalno veljavni predpisi o protipo žarni zaščiti,
- se stranke lahko varno dotikajo prikaznih in upravljalnih elementov ter USB-vmesnikov energijskega managerja in da so jim ti dostopni brez omejitev,
- je upo števana maksimalna dovoljena dol žina kabla 3,0 m za vsak tokovni senzor,

– so vhodi za merjenje napetosti, za zunanje napajanje in rele na energijskem managerju zaščiteni z ustreznimi predvarovalkami,

◈

 $\triangleright$  [Upoštevajte poglavje "Priklop na elektri](#page-474-0)čno omre [žje" na strani 473.](#page-474-0)

– se pri polaganju in štalacijskih kablov upo števajo pravilna dolžina in upogibni polmeri, specifični za posamezne izdelke.

Če okolje namestitve zahteva prenapetostno kategorijo III (OVCIII), je vhodno stran zunanjega napajanja treba zavarovati z zaščitnim stikalom (npr. z varistorjem), ki ustreza lokalno veljavnim predpisom.

#### **Namestitev na visokih nadmorskih višinah**

Dovodne kable senzorjev, ki se jih uporabi za namestitev v električno opremo na nadmorski višini nad 2000 m ali ki morajo zaradi lokacije uporabe ustrezati prenapetostni kategoriji III (OVCIII), je treba po celotni dolžini napeljave med izhodom senzorja (ohišje) in vhodno sponko na energijskem managerju dodatno izolirati s skr čljivo cevjo ali ustrezno izolirno cevjo s prebojno trdnostjo 20 kV/mm in minimalno debelino stene 0,4 mm.

♠

### <span id="page-467-0"></span>**Pregled**

## **Pregled Primer hišne inštalacije**

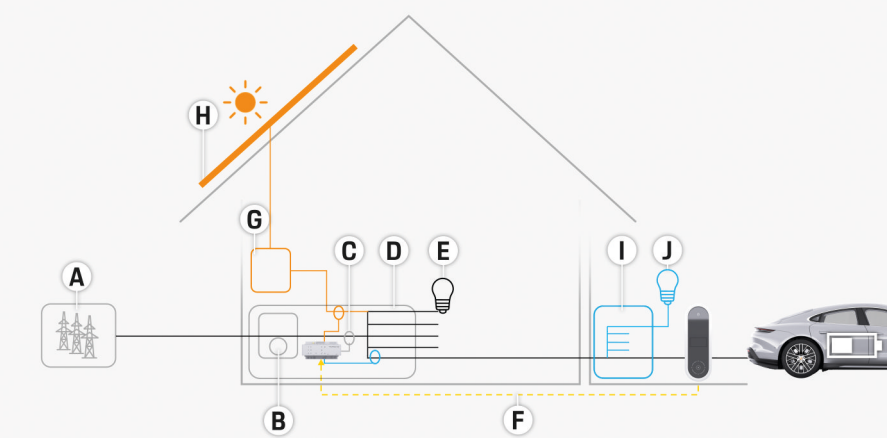

 $\bigcirc$ 

◈

◈

Sl. 253 Primer hišne inštalacije s fotovoltaičnim sistemom in nadaljnjo razdelitvijo

- **A** Napajanje (eno- do trifazno, tukaj enofazno)
- **B** Števec električne energije
- **C** Tokovni senzor/tokovni senzorji (1 tokovni senzor na fazo)
- **D** Razdelilnik
- **E** Porabniki v hiši
- **F** Protokol EEBus
- **G** Razsmernik
- **H** Fotovoltaika
- **I** Nadaljnja razdelitev
- **J** Porabniki izven hiše

♠
### <span id="page-468-0"></span>**Shematski prikaz priklopa**

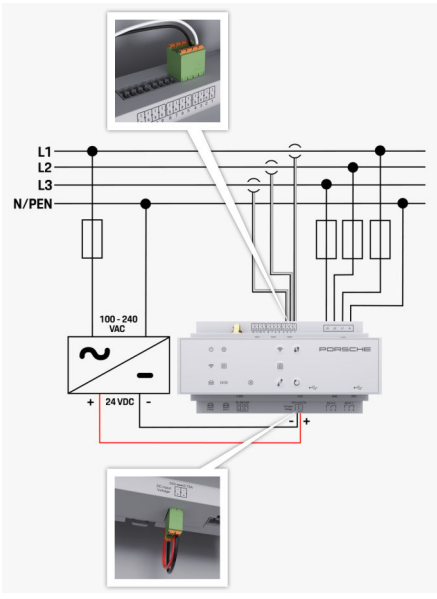

Sl. 254 Načrt vezave

**L1/L2/L3** do 3 faze

♠

**N/PEN** Nevtralni vodnik **100–240 VAC** Vhodna napetost **24 VDC** Izhodna napetost

◈

 $\bigoplus$ 

### <span id="page-469-0"></span>**Pregled**

# **Prikazni in upravljalni elementi**

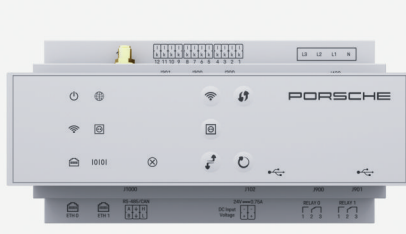

Sl. 255 Prikazni in upravljalni elementi

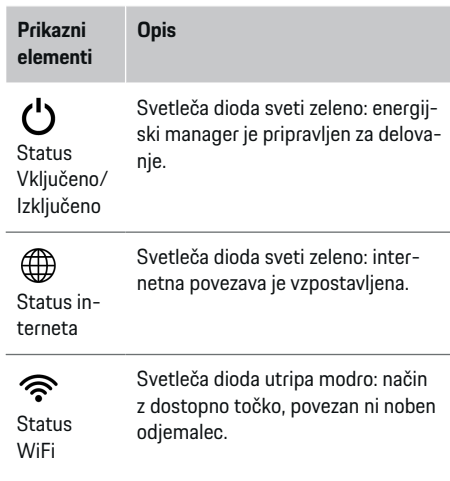

 $\overline{\phantom{a}}$ 

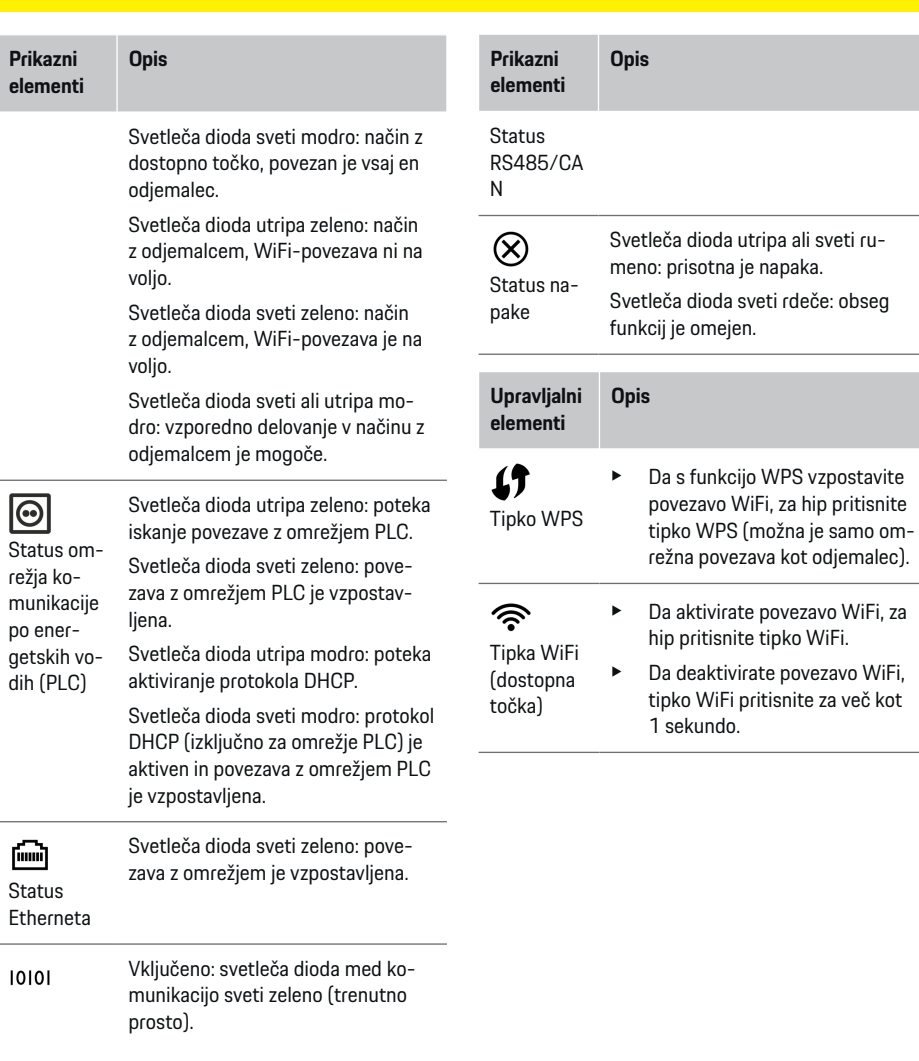

 $\bigcirc$ 

 $\bigoplus$ 

◈

<span id="page-470-0"></span>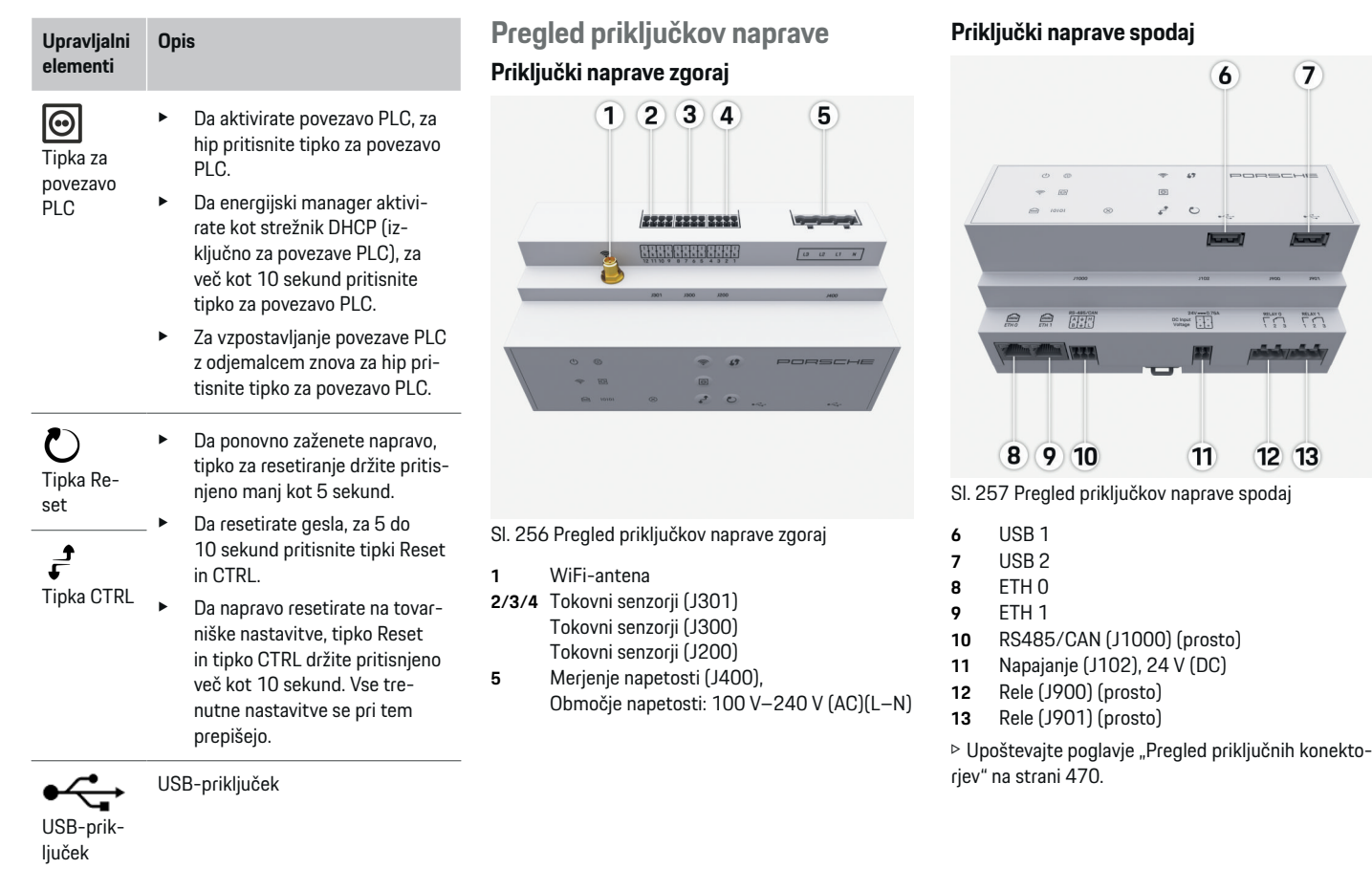

◈

 $\bigoplus$ 

e Za informacije o možnostih omrežne povezave glejte navodila Web Application Porsche Home Energy Manager.

### <span id="page-471-0"></span>**Namestitev in priključek Pregled priključnih konektorjev**

Pregled priključkov naprav [\(\(Sl. 256\)](#page-470-0), [\(Sl. 257\)](#page-470-0)) prikazuje priključni položaj priključnih konektorjev, ki se uporabliajo za tokovne senzorie, senzorie napetosti, kontaktne releje in komunikacijo. Za vsak tip priključnega konektorja je grafično prikazan položaj pinov. Tabele prikazujejo zasedenost pinov z ustreznim signalom.

▷ [Upoštevajte poglavje "Pregled priključkov naprave"](#page-470-0) [na strani 469.](#page-470-0)

#### **Priključni konektor za merjenje toka**

#### (i) **Informacija**

Obvezno si zapišite priključne položaje tokovnih senzorjev, tip tokovnih senzorjev, njihovo dodelitev faz in nazivni tok varovalke faze, saj boste morali te podatke navesti pozneje pri konfiguraciji energijskega managerja (domača krmilna enota).

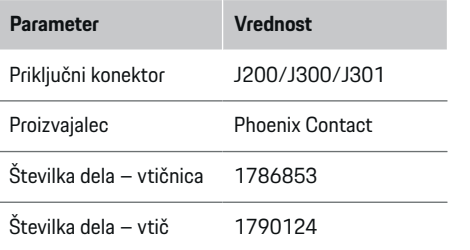

#### **Pregled priključnih konektorjev J200/ J300/J301**

Priključni konektorji tokovnih senzorjev (J200, J300, J301) so po zgradbi enaki in jih je mogoče variabilno priključiti v enega od priključkov, ki so predvideni za to ([\(Sl. 256](#page-470-0) **2/3/4**)).

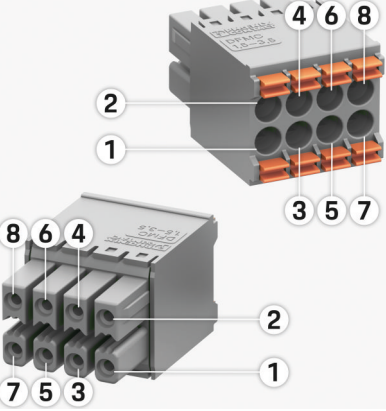

Sl. 258 Pregled J200/J300/J301

**1** Pin 1 **2** Pin 2

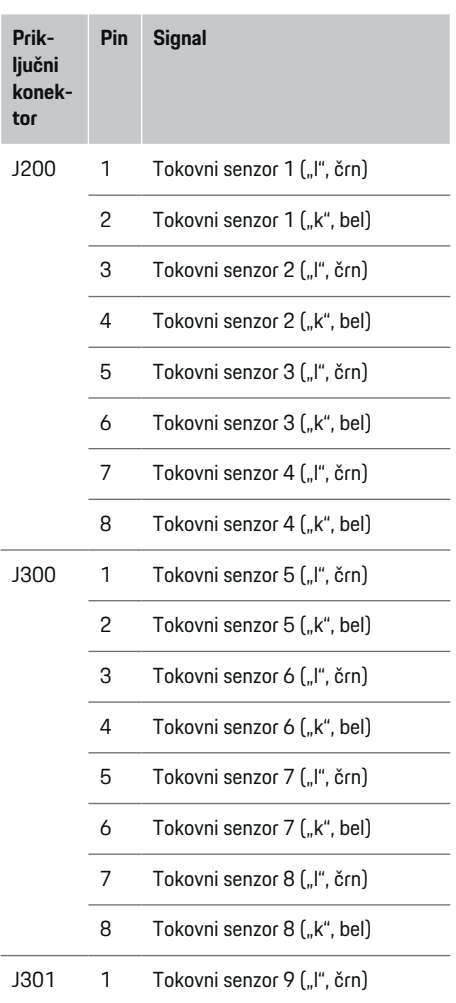

<span id="page-472-0"></span>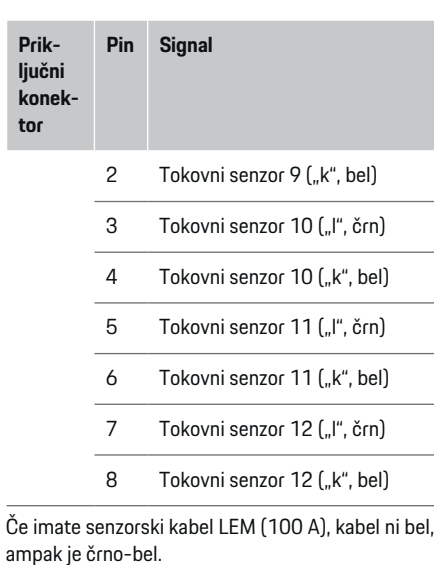

**tor**

### **Priključni konektor za merjenje napetosti**

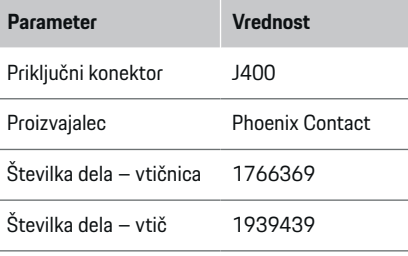

### **Pregled priključnega konektorja J400**

 $\bf \bm \Phi$ 

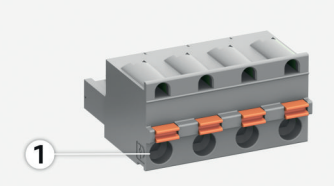

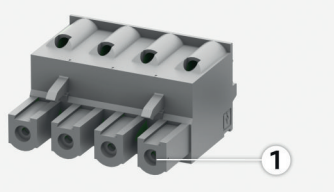

#### Sl. 259 Pregled J400

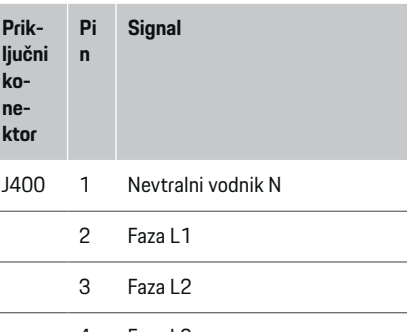

◈

#### 4 Faza L3

#### **Priključni konektor za napajanje**

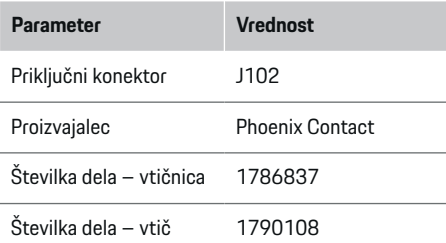

#### **Pregled priključnega konektorja J102**

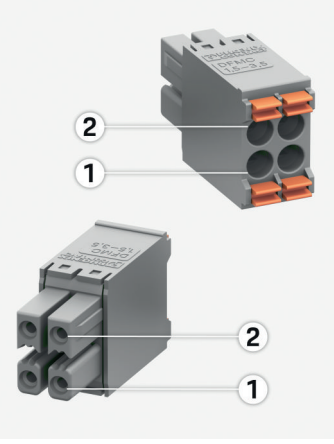

Sl. 260 Pregled J102

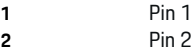

♦

<span id="page-473-0"></span>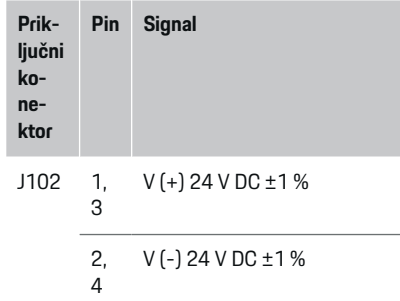

### **Priključni konektor za kontaktni rele**

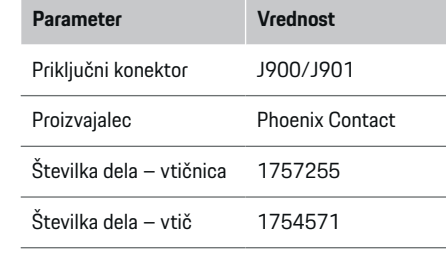

#### **Pregled priključnega konektorja J900/J901**

 $\bigcirc$ 

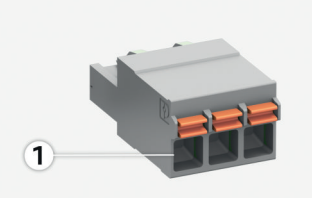

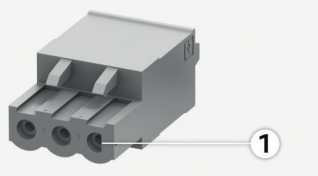

Sl. 261 Pregled J900/J901

**Prik-**

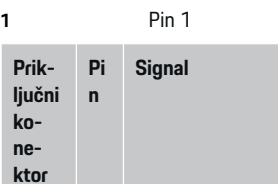

- J900 1 Zapiralni kontakt
- / J901 2 Skupni kontakt
	- 3 Odpiralni kontakt

◈

#### **Priključni konektor za komunikacijo**

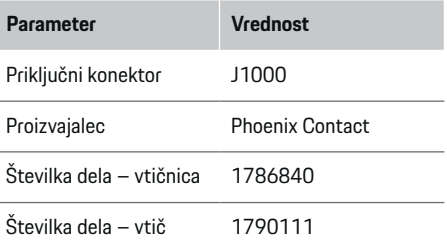

#### **Pregled priključnega konektorja J1000**

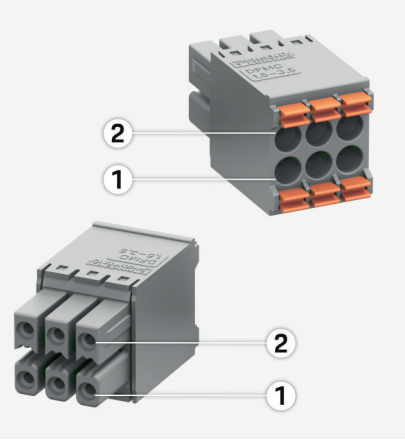

♦

Sl. 262 Pregled J1000

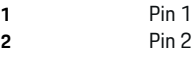

<span id="page-474-0"></span>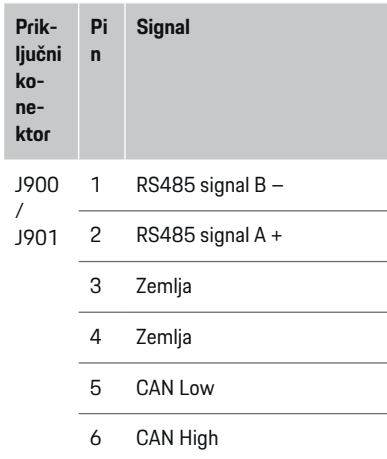

#### **Priklop na električno omrežje**

#### **Vgradnja odklopnikov**

#### G) **Informacija**

Odklopniki niso vključeni v obseg dobave in jih mora vgraditi kvalificiran električar.

Energijski manager **nima notranjih varovalk**, zato je treba vhode za merjenje napetosti, za zunanje napajanje in rele zaščititi s primernimi predvarovalkami.

⊕

- Za delovanje energijskega managerja morajo biti vsi dovodni kabli opremljeni s prenapetostno zaščito. Pri tem bodite pozorni, da izberete varovalke z občutljivo karakteristiko sproženja.
- Izbira varovalnih elementov je odvisna od komercialno razpoložljivih komponent v posamezni državi uporabe.
- Uporabiti je treba komponente z najmanjšim sprožilnim tokom in najkrajšim sprožilnim časom.

#### **Priprava razdelilne omarice**

Za informacije o potrebnem prostoru za energijski manager:

 $\triangleright$  [Upoštevajte poglavje "Tehnični podatki" na](#page-484-0) [strani 483.](#page-484-0)

- Za namestitev energijskega managerja v razdelilno omarico je predvidenih 11,5 modulov na profilni letvi, skladni z DIN.
- $\blacktriangleright$  Napajalnik energijskega managerja vgradite tako, da je vsaj 0,5 modula oddaljen od ohišja energijskega managerja.
- ► Vse električne spoje zaščitite pred neposrednim/posrednim dotikanjem.

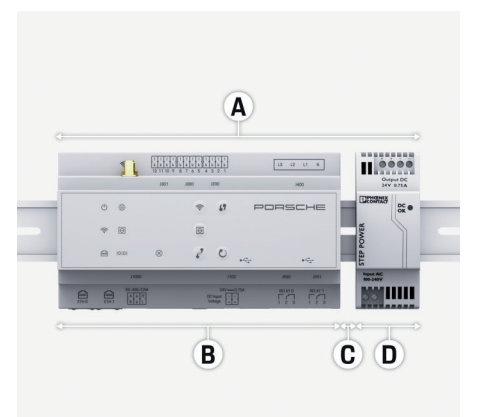

#### Sl. 263 Priprava razdelilne omarice

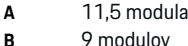

**C** 0,5 modula

**D** 2 modula

#### **Namestitev v razdelilno omarico**

- $\checkmark$  Vsi povezovalni kabli so priključeni na energijski manager.
- $\checkmark$  Nosilec na profilni letvi v ohišju energijskega managerja je odklenjen.
- **1.** Nosilec postrani namestite na profilno letev v razdelilni omarici.
- **2.** Ohišje energijskega managerja nagnite in ga ravno namestite na profilno letev.
- **3.** Nosilec na profilni letvi v ohišju energijskega managerja zaklenite.

<span id="page-475-0"></span>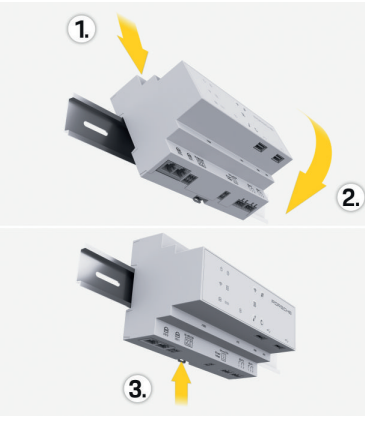

- Sl. 264 Namestitev v razdelilno omarico
- **4.** Preverite, ali se je energijski manager trdno zaskočil na profilno letev.

#### **Namestitev tokovnih senzorjev**

#### **NAPOTEK**

Napačna smer merjenja senzorja

Če je senzor nameščen v nasprotni smeri merjenja, lahko pride do napačnih rezultatov in nepravilnega delovanja.

 $\blacktriangleright$  Upoštevajte smer merjenja senzorja (slika 15, rumene puščice).

Tokovni senzorji za merjenje skupnega toka poslovnega objekta/gospodinjstva morajo biti nameščeni za glavno varovalko na posamezni glavni fazi. To se mora zgoditi, preden se pretok energije razdeli v druge podredne tokokroge.

 $\triangleright$  [Upoštevajte poglavje "Pregled" na strani 466.](#page-467-0)

- e Upoštevajte maksimalno dovoljeno dolžino kabla 3,0 m za posamezni tokovni senzor.
- e Izberite takšno mesto vgradnje, da bo napeljava potekala naravnost, in upoštevajte smer merjenja (v smeri puščice proti porabniku) (, rumena puščica).
- e Vstavite inštalacijski kabel v tokovni senzor ter zaprite pokrov tokovnega senzorja (, rumena puščica).
- ► Zagotovite, da je nazivni tok tokovnega senzoria večji od nazivnega toka odklopnika.
- e Najprej vstavite napeljave tokovnih senzorjev v priključne konektorje in šele nato priključne konektorje v vmesnike naprave.

#### G) **Informacija**

Zapišite si tip tokovnega senzorja, priključni položaj energijskega managerja in fazo, na katero je bil priključen tokovni senzor. Te informacije potrebujete za konfiguracijo tokovnih senzorjev v spletni aplikaciji.

Če je treba podaljšati merilne kable, po možnosti uporabite enak tip kabla.

Če okolje namestitve zahteva uporabo opcijskega nadometnega razdelilnika, je treba kable v nadometni razdelilnik speljati skozi primerne sisteme za kabelsko napeljavo (kabelske cevi, kabelske kanale itd.).

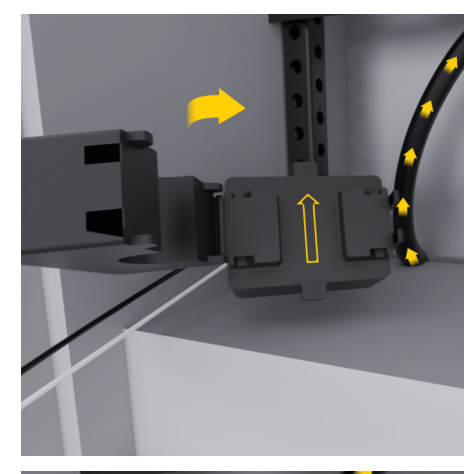

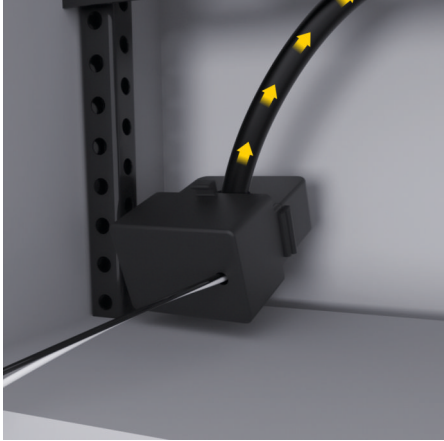

Sl. 265 Primer vgradnje tokovnega senzorja

#### <span id="page-476-0"></span>**Polaganje priključnih kablov**

Pred namestitvijo vseh naprav je treba skladno z lokalno veljavnimi predpisi znotraj razdelilne omarice položiti priključne kable in vse električne stike zaščititi pred dotikanjem.

- e Uporabljajte primerne inštalacijske kable, ki ustrezajo lokalno veljavnim predpisom.
- e Inštalacijske kable skrajšajte glede na prostorske razmere in mesta vgradnje.
- e Upoštevajte upogibne polmere, specifične za posamezne inštalacijske kable, da se izognete okvaram na napeljavi in strojni opremi.

### **Priključek na inštalacijo objekta**

#### **NAPOTEK**

Napačna dodelitev faz

Zaradi napačno dodeljenih faz lahko pride do napačnih rezultatov in nepravilnega delovanja.

Pri večfaznem električnem omrežju zagotovite, da faza na hišnem priključku ustreza fazi na priključku polnilnika Porsche in eventualno fazi inverterja fotovoltaičnega sistema. Na nobenem mestu ne sme priti do zamenjave faz, saj v nasprotnem primeru funkcije polnjenja po posameznih fazah ne delujejo. S to namestitvijo je tokovne senzorje mogoče dodeliti virom in porabnikom električne energije v spletni aplikaciji v običajnem vrstnem redu faz (npr. L1-L2-L3), ki ustreza fazam za merjenje napetosti.

Priklop vseh naprav na obstoječo inštalacijo objekta mora potekati skladno z lokalno veljavnimi predpisi in standardi.

#### **Komunikacija polnilnega kabla z energijskim managerjem**

- Pametni polnilni kabel je priključen večfazno (vtičnica ali fiksna namestitev):
- e Zagotovite, da so faze na energijskem managerju skladne s tistimi na polnilnem kablu.
- Pametni polnilni kabel je priključen enofazno:
- e pri dodelitvi faz v spletni aplikaciji uporabite fazo, na katero je priključen pametni polnilni kabel.

#### **Priklop zunanjega napajalnika**

Upoštevajte proizvajalčeva navodila za vgradnjo.

 $\triangleright$  [Upoštevajte poglavje "Drugi veljavni doku](#page-464-0)[menti" na strani 463.](#page-464-0)

- Za napajanje (J102) izhod za enosmerni tok na energijski manager priključite skladno z razporeditvijo priključkov na priključnem konektorju.
- e Napajalnik s kablom priključite na energijski manager. Ta kabel mora pripraviti kvalificiran električar.

#### **Priklop komunikacije RS485/CAN**

#### G) **Informacija**

Ni primerno za priklop na RS485/CAN s programsko opremo (08/2019). Za prihodnje funkcije upoštevajte informacije v opombah k novim različicam programske opreme.

Pri priklopu energijskega managerja na inštalacijo objekta obstaja nevarnost, da vtič za napajanje z enosmernim tokom (J102) po nesreči vstavite v vhod za RS485/CAN. Zaradi tega se energijski manager lahko poškoduje. Z vstavitvijo šestpolnega priključnega ko-

nektorja (vključen v obseg dobave) brez priključnih kablov (J1000) je mogoče izključiti, da bi zamenjali prikliučke.

Priključni konektor brez priključnih kablov vstavite v priključek J1000 v ohišju energijskega managerja.

#### **Priklop relejskih kanalov**

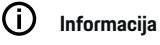

Ni primerno za priklop na relejske kanale s programsko opremo (08/2019). Za prihodnje funkcije upoštevajte informacije v opombah k novim različicam programske opreme.

V obseg dobave energijskega managerja je vključen en pripadajoč priključni konektor brez priključnega kabla.

Priključni konektor brez priključnih kablov vstavite v priključek J900/J901 v ohišju energijskega managerja.

#### **Priklop merjenja toka in napetosti**

Priklop kanalov za merjenje toka in napetosti poteka z več priključnimi konektorji. Potrebni priključni konektorji so vključeni v obseg dobave energijskega managerja. Če tokovni senzorji ali vodniki za merjenje napetosti niso priključeni ali pa so priključeni napačno, je delovanje lahko močno omejeno.

e Ob priklopu tokovnih senzorjev in vodnikov za merjenje napetosti upoštevajte oznako naprave. Videoposnetek o enofazni inštalaciji najdete na spletnem naslovu https://www.porsche.com/international/aboutporsche/e-performance/help-andcontact/

#### <span id="page-477-0"></span>**Vzpostavitev povezave z napravo**

Za upravljanje energijskega managerja prek spletne aplikacije morata biti naprava (osebni računalnik, tablični računalnik ali pametni telefon) in energijski manager v domačem omrežju (prek povezav WiFi, PLC, Ethernet).

Prek internetne povezave domačega omrežja je mogoče uporabljati vse funkcije spletne aplikacije. Če na mestu uporabe domače omrežje ni na voljo, se lahko vaša naprava prijavi neposredno v energijskem managerju prek njegove dostopne točke WiFi.

- e Glede na jakost signala in razpoložljivost izberite ustrezno vrsto povezave.
- e Informacije o možnostih povezave najdete v navodilih

g za spletno aplikacijo za Porsche Home Energy Manager

#### **Preverjanje kakovosti signala omrežja PLC**

#### Œ **Informacija**

.

V tem poglavju opisana programska oprema ter pretvornik med Ethernetom in omrežjem PLC nista del obsega dobave.

Za preverjanje kakovosti omrežja PLC je s programsko opremo ter pretvorniki med Ethernetom in omrežjem PLC mogoče ugotoviti hitrost prenosa PLC prek hišne električne inštalacije. V ta namen na mestih vgradnje na obstoječe električno omrežje priključite pretvornike. Kot mesta vgradnje pri tem izberite mesto namestitve energijskega managerja in mesto namestitve porabnikov s funkcijo PLC (kot npr. polnilnika Porsche). S programsko opremo za vrednotenje

podatkov je mogoče ponazoriti realno hitrost prenosa med mesti namestitve. Zadostuje hitrost prenosa v višini 100 Mbit in več.

◈

Pri neugodnih električnih namestitvah se lahko zgodi, da komunikacija PLC ni možna ali pa je tako šibka, da komunikacija EEBus s polnilnikom Porsche ne poteka stabilno.

 $\triangleright$  V tem primeru izberite drug komunikacijski vmesnik (Ethernet ali WiFi).

#### **Priklop WiFi-antene**

Za ojačevanje WiFi-signala je mogoče priključiti WiFianteno.

- **1.** WiFi-anteno priključite na temu namenjen vtič z navojem na energijskem managerju.
- **2.** WiFi-anteno z magnetnim nosilcem pritrdite izven razdelilne omarice (če je WiFi-antena v razdelilni omarici, sprejem ni možen). Pazite, da je WiFi-antena pravilno usmerjena (npr. pod kotom 90° glede na usmerjevalnik omrežja).

◈

### **Priklop WiFi-antene**

Za ojačevanje WiFi-signala je mogoče priključiti WiFianteno.

- **1.** WiFi-anteno priključite v temu namenjen vtič z navojem na energijskem managerju.
- **2.** WiFi-anteno z magnetnim nosilcem pritrdite zunaj razdelilne omarice (če je WiFi-antena v razdelilni omarici, sprejem ni možen). Pazite, da je WiFi-antena pravilno usmerjena (npr. pod kotom 90° glede na usmerjevalnik omrežja).

# <span id="page-478-0"></span>**Začetek uporabe**

.

Pri obstoječem napajanju je energijski manager vključen in pripravljen na delovanje:

് Status Vključeno/Izključeno sveti zeleno.

Da je zagotovljen celotni obseg funkcij in zanesljivo delovanje energijskega managerja, mora biti nameščena aktualna programska oprema.

- $\blacktriangleright$  Po prvem zagonu energijskega managerja prek spletne aplikacije opravite posodobitev programske opreme.
- $\blacktriangleright$  Informacije o izvedbi posodobitve programske opreme najdete v navodilih

g za spletno aplikacijo za Porsche Home Energy Manager

# **Nastavljanje**

Energijski manager se nastavi prek spletne aplikacije. V spletni aplikaciji je mogoče vnesti vse potrebne vrednosti in konfigurirati tokovne senzorje.

◈

Polnilnike s protokolom EEBus je mogoče kot naprave EEBus povezati z energijskim managerjem.

Informacije o energijskem managerju lahko prikličete tudi v svojem računu Porsche ID. Za to mora biti energijski manager povezan z vašim Porsche ID.

Napotke za spletno aplikacijo najdete v navodilih na spletnem naslovu https://www.porsche.com/international/ aboutporsche/e-performance/help-andcontact/

Za prikaz spletne strani v drugem jeziku izberite želeno različico spletne strani.

Da uredite nastavitve energijskega managerja, eventualno potrebujete naslednje informacije, ki naj bodo na voljo kvalificiranemu električarju:

- dokument s podatki za dostop za prijavo v spletno aplikacijo,
- podatke za dostop do domačega omrežja,
- podatke za dostop do uporabniškega profila (za vzpostavitev povezave z vašim Porsche ID),
- informacije o tarifah/cenah električne energije iz pogodbe z vašim dobaviteljem električne energije.

◈

### **Priklic spletne aplikacije prek dostopne točke**

Spletno aplikacijo lahko z napravo (računalnikom, tablico ali pametnim telefonom) prikličete prek dostopne točke, vzpostavljene na energijskem managerju.

e Da prikličete spletno aplikacijo, ko je dostopna točka aktivna, v naslovno vrstico brskalnika vnesite naslednii IP-naslov: 192.168.9.11

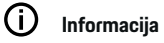

- − Glede na uporabljeni brskalnik se spletna aplikacija ne odpre takoj, ampak se najprej prikaže opozorilo o varnostnih nastavitvah brskalnika.
- − Vnos omrežnega gesla za priklic spletne aplikacije je odvisen od operacijskega sistema naprave.

#### **Prijava v spletno aplikacijo**

Na voljo sta dva uporabnika za prijavo v spletno aplikacijo: **DOMAČI UPORABNIK** in **PODPORA UPORAB-NIKOM**.

Da uredite nastavitve energijskega managerja, se v spletno aplikacijo energijskega managerja prijavite kot **PODPORA UPORABNIKOM**. Začetna gesla najdete v dokumentu s podatki za dostop.

#### <span id="page-479-0"></span>**Nastavljanje**

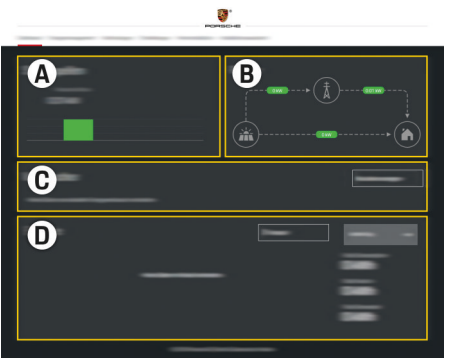

#### Sl. 266 Spletna aplikacija za energijski manager (PREGLED)

- **A Viri električne energije**
- **B Pretok električne energije**
- **C Porabniki električne energije**
- **D Energija**

### **Zagon funkcije Pomočnik za namestitev**

- $\checkmark$  V spletno aplikacijo ste prijavljeni kot Podpora uporabnikom.
- e Sledite korakom funkcije Pomočnik za namestitev.

**POMOČNIK ZA NAMESTITEV** med drugim zajema naslednje funkcije:

- Nastavitve za posodobitve in varnostne kopije
- Vzpostavitev povezave z omrežjem prek povezav WiFi, Ethernet ali PLC
- Povezavo energijskega managerja z uporabniškim profilom (Porsche ID)
- Vnos informacij o tarifah za funkcijo "Polnjenje z optimiziranjem stroškov"
- Prednostna razvrstitev in upravljanje postopkov polnjenja pri uporabi več polnilnikov
- Aktiviranje funkcij, kot so **Prenapetostna zaščita**, **Optimiziranje lastne porabe** in **Polnjenje z optimiziranjem stroškov**

#### (i) **Informacija**

V spletni aplikaciji se lahko povezava prek dostopne točke deaktivira samo, če je možna povezava z domačim omrežjem.

#### **Konfiguriranje domače krmilne enote**

- $\checkmark$  V spletno aplikacijo ste prijavljeni kot Podpora uporabnikom.
- e Konfigurirajte domačo krmilno enoto. **DOMAČA KRMILNA ENOTA** med drugim zajema naslednje funkcije:
	- Konfiguracijo energijskega managerja glede na električno omrežje, vire električne energije, tokovne senzorje in porabnike električne energije
	- Dodajanje naprave EEBus

### **Dodajanje naprave EEBus**

Za delovanje energijskega managerja je bistvenega pomena, da ga povežete z napravo EEBus, na primer s polnilnikom Porsche. Če sta energijski manager in naprava EEBus v istem omrežju, je napravi mogoče povezati med seboj.

⊕

- $\checkmark$  V spletno aplikacijo ste prijavljeni kot Domači uporabnik ali Podpora uporabnikom.
- $\checkmark$  Energijski manager in naprava EEBus sta v istem omrežju z dovolj dobrim sprejemom (domače omrežje ali neposredna povezava).
- **1.** Za zagon povezovanja pod točko **Domača**

#### **krmilna enota ▶ Porabniki električne energije** kliknite **Dodaj napravo EEBus**.

- **→** Prikažejo se razpoložljive naprave EEBus.
- **2.** Napravo EEBus izberite na podlagi imena in identifikacijske številke (SKI).
- **3.** Napravi EEBus dodelite faze z vnosom tokovnih senzoriev.
- **4.** Zaženite povezovanje na polnilniku.
- **5.** Šele ko polnilnik z ustreznim simbolom prikaže povezavo EEBus, je bila povezava uspešna in lahko uporabljate funkcije energijskega manageria.

Za informacije o dodajanju energijskega managerja na polnilniku upoštevajte

g navodila za spletno aplikacijo Porsche Mobile Charger Connect

oz.

- g Mobile Charger Plus
- g Upoštevajte navodila za uporabo polnilnika

.

.

### **Preverjanje delovanja**

e Pravilno delovanje energijskega managerja zagotovite s spletno aplikacijo. V ta namen preverite, ali so pod točko **PREGLED** za vire električne energije in porabnike prikazane smiselne vrednosti.

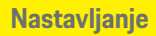

 $\bigoplus$ 

 $\bigoplus$ 

 $\bf \bigcirc$ 

### <span id="page-481-0"></span>**Nastavljanje**

### **Iskanje napak: težave in rešitve**

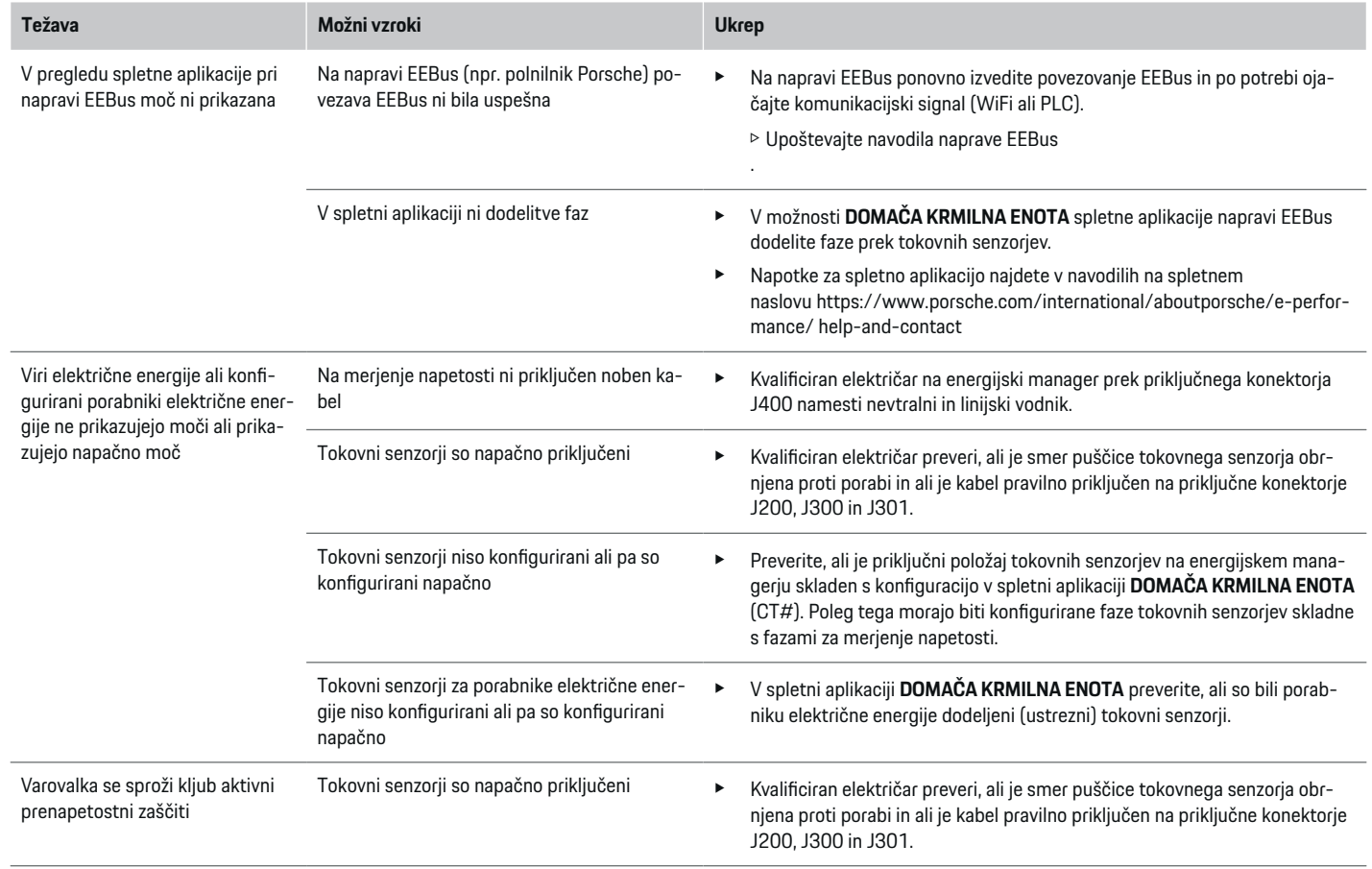

 $\bigoplus$ 

 $\bigoplus$ 

 $\bigoplus$ 

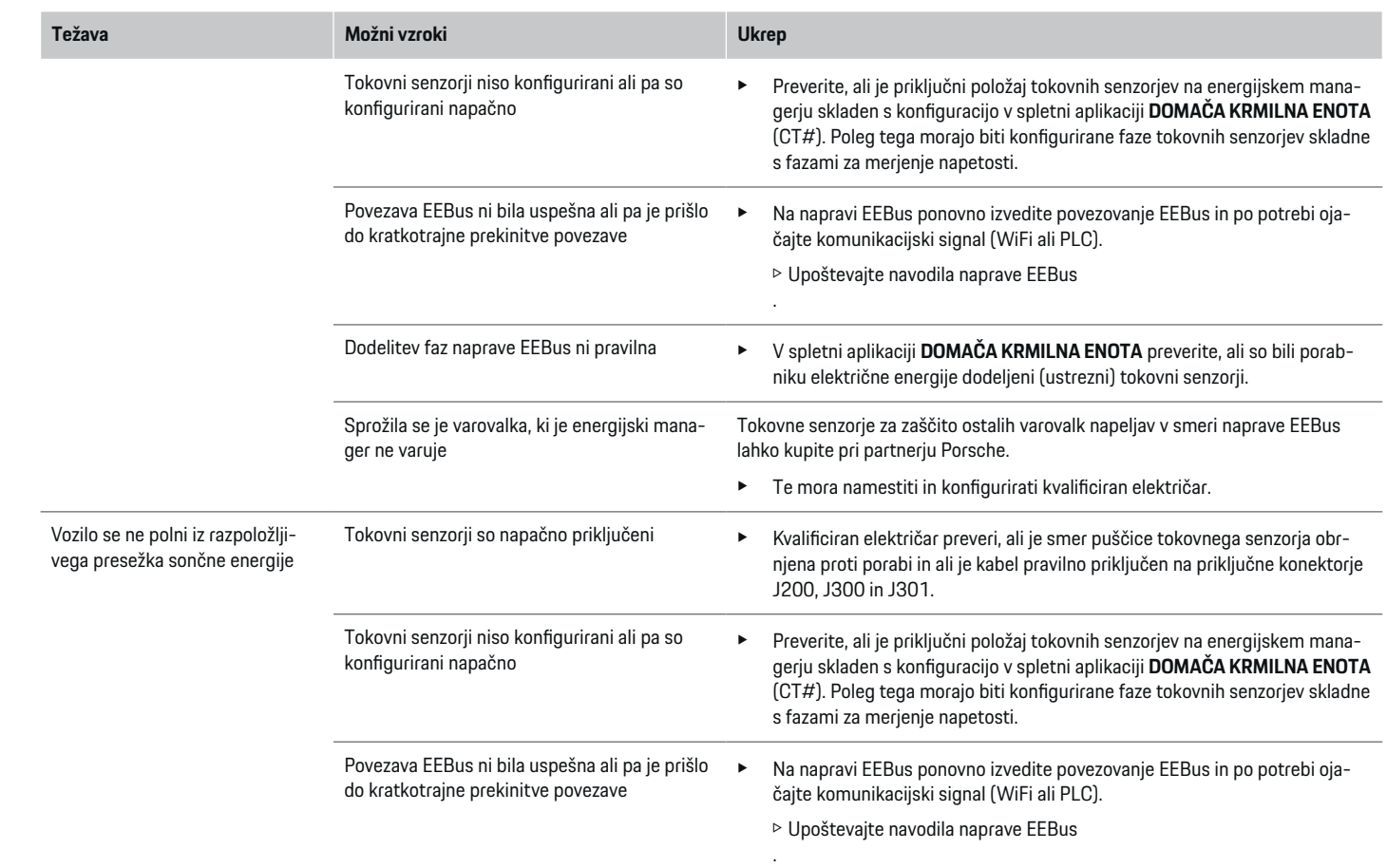

 $\bigoplus$ 

 $\spadesuit$ 

 $\bigoplus$ 

### **Nastavljanje**

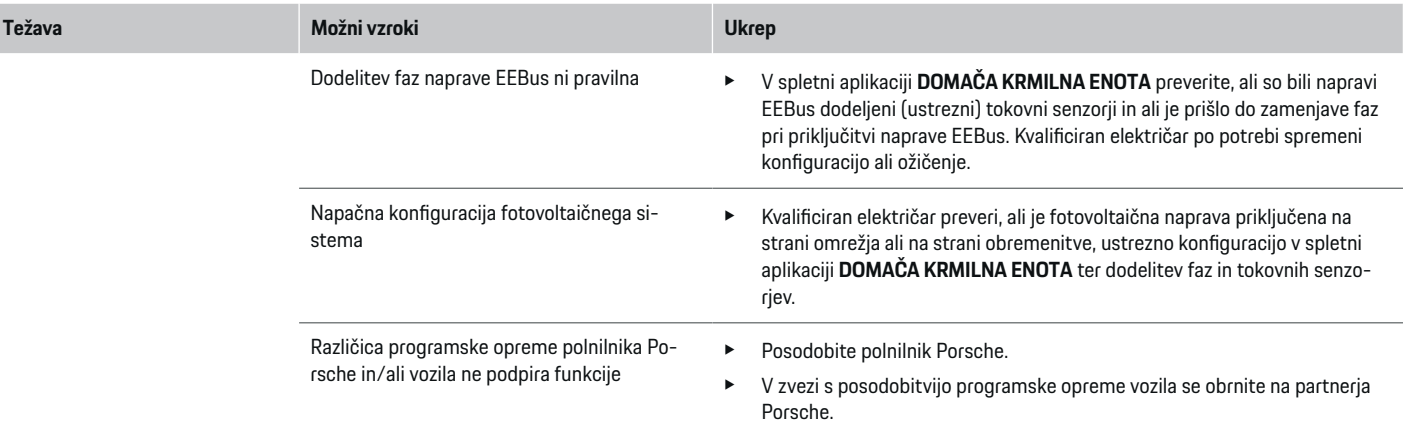

 $\bigoplus$ 

 $\bigoplus$ 

 $\bigoplus$ 

# <span id="page-484-0"></span>**Tehnični podatki**

 $\bf \bigcirc$ 

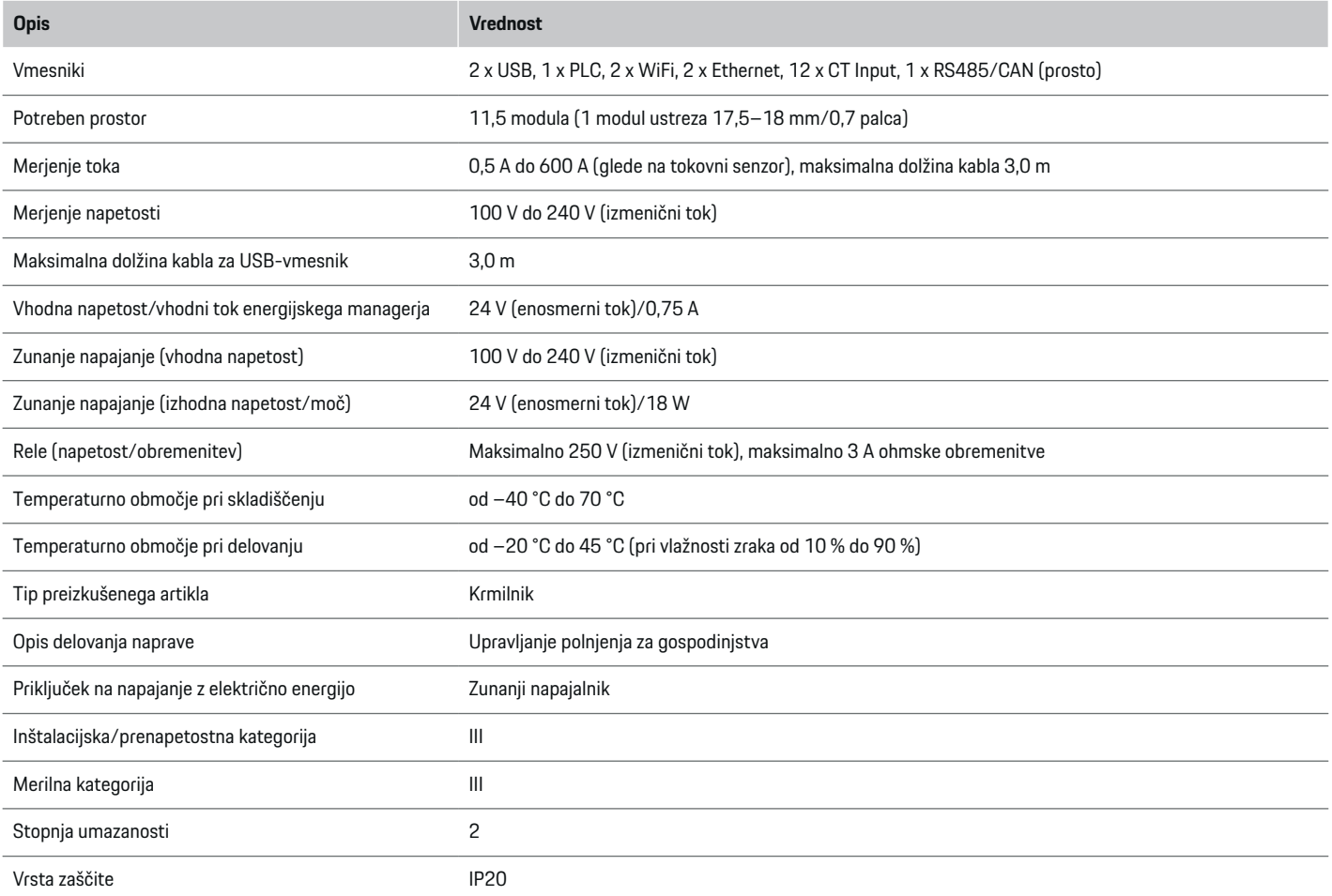

⊕

 $\bigoplus$ 

### **Tehnični podatki**

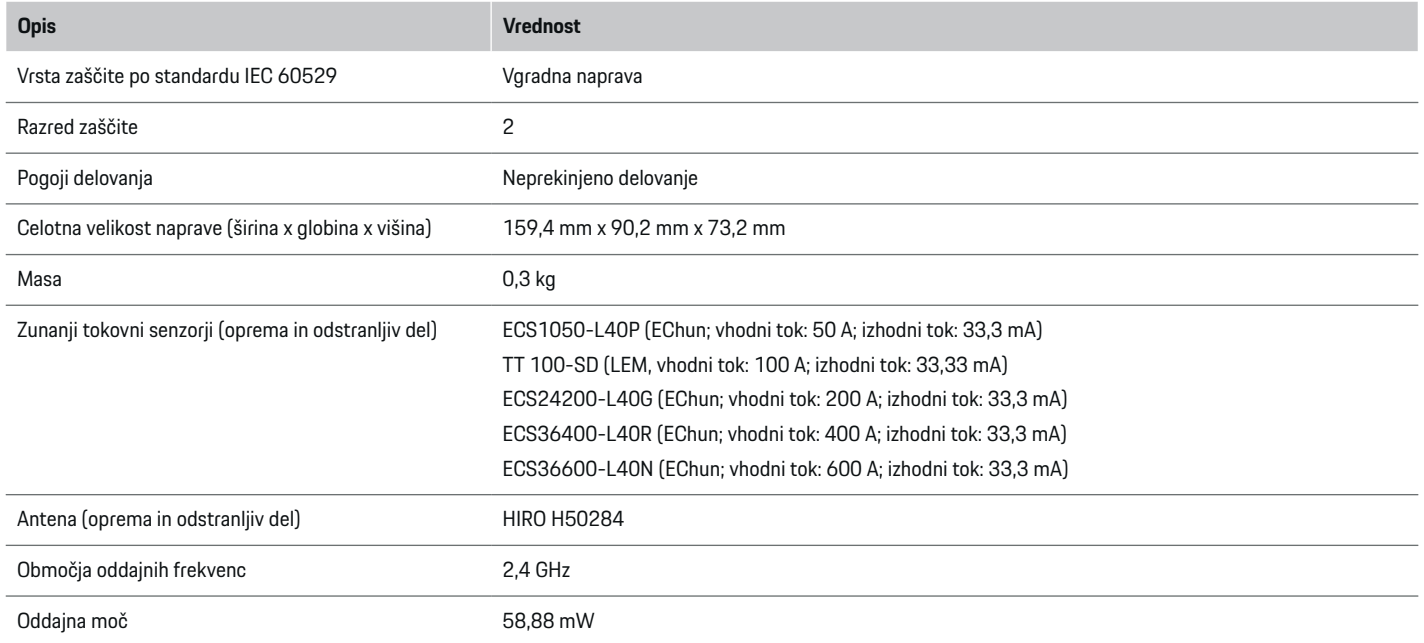

♦

 $\bigoplus$ 

 $\bigoplus$ 

 $\bf \bigcirc$ 

### <span id="page-486-0"></span>**Podatki o proizvodnji**

#### **Izjava o skladnosti**

Energijski manager ima radijsko opremo. Proizvajalec te radijske opreme izjavlja, da v skladu z določili za njeno uporabo ta radijska oprema ustreza zahtevam Direktive 2014/53/EU. Celotno besedilo izjave EU o skladnosti je na voljo na naslednjem spletnem naslovu: **http://www.porsche.com/international/accessoriesandservice/porscheservice/vehi-**  $\bigcirc$ 

◈

**cleinformation/documents**

◈

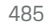

♠

### **Stvarno kazalo**

### **Stvarno kazalo**

### **D**

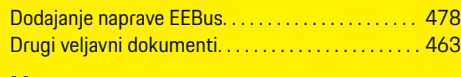

### **H**

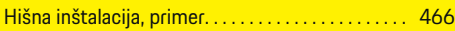

#### **I**

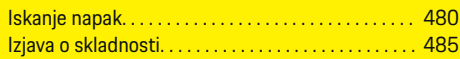

## **K**

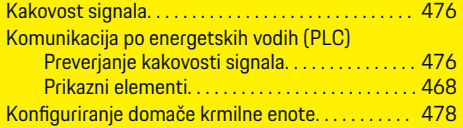

### **N**

 $\color{black}\blacklozenge$ 

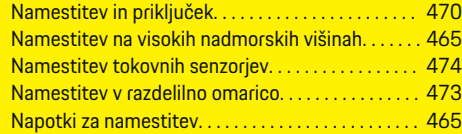

### **O**

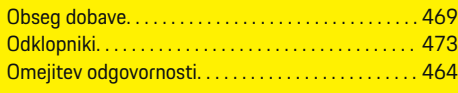

### **P**

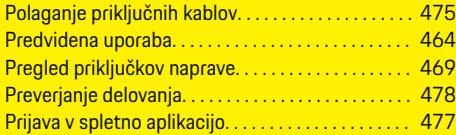

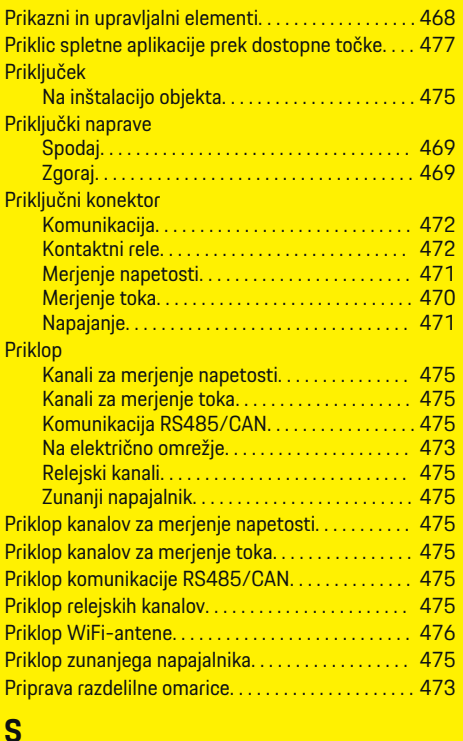

 $\bigoplus$ 

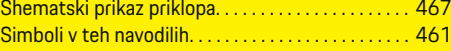

**T**

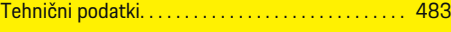

### **U**

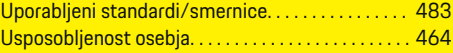

 $\overline{\bigoplus}$ 

#### **V**

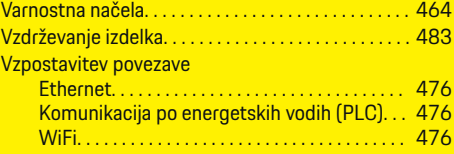

### **Z**

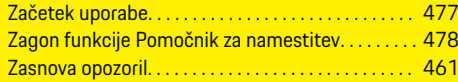

### **Omaniku käsiraamatu tutvustus**

#### **Hoiatused ja sümbolid**

Selles omaniku käsiraamatus on mitmesuguseid hoiatusi ja sümboleid.

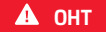

Raske vigastus või surm

Kategoorias "Oht" esitatud hoiatuste eiramine põhjustab raske vigastuse või surma.

**A** HOIATUS

Raske vigastuse või surma võimalus

Kategoorias "Hoiatus" esitatud hoiatuste eiramine võib põhjustada raske vigastuse või surma.

**A** ETTEVAATUST

Keskmise raskusega või kerge vigastuse võimalus

Kategoorias "Ettevaatust" esitatud hoiatuste eiramine võib põhjustada keskmise raskusega või kerge vigastuse.

#### **MÄRKUS**

Sõiduki kahjustumise võimalus

Kategooria "Märkus" hoiatuste eiramine võib põhjustada sõiduki kahjustumist.

⋒ **Info**

Lisainfo on tähistatud sõnaga "Info".

- $\checkmark$  Tingimused, mis peavad funktsiooni kasutamiseks olema täidetud.
- e Juhised, mida peate täitma.

**1.** Kui juhis koosneb mitmest sammust, siis on need nummerdatud.

◈

- **2.** Keskekraanil esitatud juhised, mida peate täitma.
- $\triangleright$  Viide, kust leiate teema kohta olulist lisainfot.

◈

### **Sisukord**

### **Eestikeelne**

#### **[Ohutus](#page-490-0)**

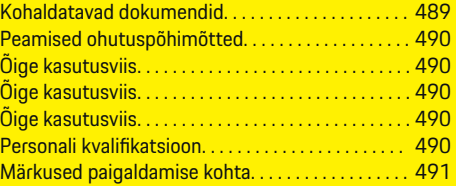

 $\bigoplus$ 

 $\bigoplus$ 

 $\bigcirc$ 

#### **[Ülevaade](#page-493-0)**

 $\bigoplus$ 

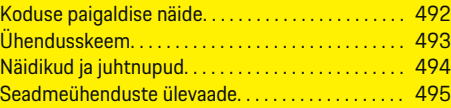

#### **[Paigaldamine ja ühendamine](#page-496-0)**

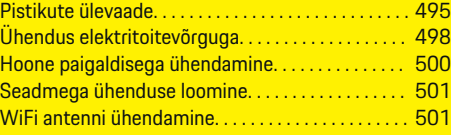

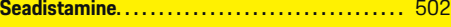

#### **[Seadistamine](#page-503-0)**

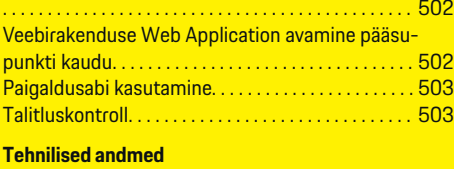

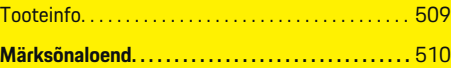

### <span id="page-490-0"></span>**Ohutus Kohaldatavad dokumendid**

 $\bf \bm \Phi$ 

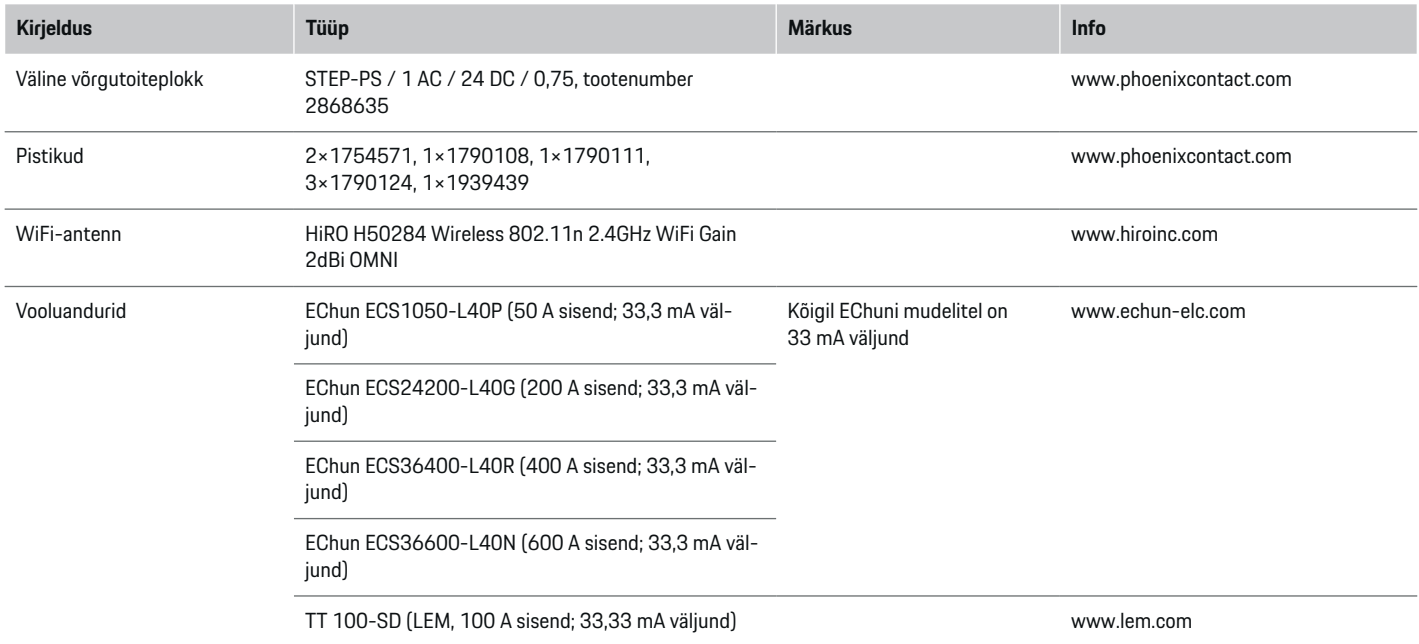

◈

 $\bigoplus$ 

### <span id="page-491-0"></span>**Peamised ohutuspõhimõtted**

**A** OHT

Eluohtlik elektripinge!

Esineb elektrilöögist ja/või põletustest tulenevate eluohtlike vigastuste oht.

- e Kogu töötamise kestel veenduge, et süsteemi toide on välja lülitatud ja tahtmatu sisselülitamine on tõkestatud.
- Mitte mingil juhul ei tohi avada energiahalduri korpust.

# **Õige kasutusviis**

Energiahaldurit kasutatakse eeskätt elektritoite kaitsmiseks ülekoormuse eest ning hoone peakaitsme rakendumise vältimiseks.

Ebaõigeks kasutamiseks loetakse järgmist.

- Omal käel energiahalduri muutmine või sellele lisanduste tegemine.
- Energiahalduri kasutamine mis tahes viisil, mida pole kirjeldatud selles juhendis.

Energiahaldur on projekteeritud rööbastele paigaldatava seadmena ning selle paigaldamisel tuleb järgida asjakohaseid elektri- ja IT-tingimusi.

Elektrotehnika vaatevinklist tuleb energiahaldur paigaldada sobivasse jaotuskilpi.

**Ainult USA:** Kui teie riigis pole sellist jaotuskarpi saadaval, saate sobiva osta oma Porsche partnerettevõttelt. Lisateave valikulise seinakinnitusega jaotuskarbi kohta:

#### **Lahtiütlus**

Kui energiahaldur on saanud transportimisel, ladustamisel või käsitsemisel kahjustusi, ei ole seda võimalik remontida. Energiahalduri korpuse avamise korral muutub teie garantii kehtetuks. See kehtib ka selliste väliste tegurite, nagu tulekahju, kõrge temperatuuri, äärmuslike keskkonnatingimuste ning ebaõige kasutamise tõttu tekkinud kahjustuste kohta.

## **Õige kasutusviis**

Energiahaldurit kasutatakse eeskätt elektritoite kaitsmiseks ülekoormuse eest ning hoone peakaitsme rakendumise vältimiseks.

Ebaõigeks kasutamiseks loetakse järgmist.

- Omal käel energiahalduri muutmine või sellele lisanduste tegemine.
- Energiahalduri kasutamine mis tahes viisil, mida pole kirjeldatud selles juhendis.

Energiahaldur on projekteeritud rööbastele paigaldatava seadmena ning selle paigaldamisel tuleb järgida asjakohaseid elektri- ja IT-tingimusi.

Elektrotehnika vaatevinklist tuleb energiahaldur paigaldada sobivasse jaotuskilpi.

e

#### **Lahtiütlus**

Kui energiahaldur on saanud transportimisel, ladustamisel või käsitsemisel kahjustusi, ei ole seda võimalik remontida. Energiahalduri korpuse avamise korral muutub teie garantii kehtetuks. See kehtib ka selliste väliste tegurite, nagu tulekahju, kõrge temperatuuri, äärmuslike keskkonnatingimuste ning ebaõige kasutamise tõttu tekkinud kahjustuste kohta.

♠

### **Õige kasutusviis**

Energiahaldurit kasutatakse eeskätt elektritoite kaitsmiseks ülekoormuse eest ning hoone peakaitsme rakendumise vältimiseks.

Ebaõigeks kasutamiseks loetakse järgmist.

- Omal käel energiahalduri muutmine või sellele lisanduste tegemine.
- Energiahalduri kasutamine mis tahes viisil, mida pole kirjeldatud selles juhendis.

Energiahaldur on projekteeritud rööbastele paigaldatava seadmena ning selle paigaldamisel tuleb järgida asjakohaseid elektri- ja IT-tingimusi.

 $\blacktriangleright$  Elektrotehnika vaatevinklist tuleb energiahaldur paigaldada sobivasse jaotuskilpi.

#### **Lahtiütlus**

Kui energiahaldur on saanud transportimisel, ladustamisel või käsitsemisel kahjustusi, ei ole seda võimalik remontida. Energiahalduri korpuse avamise korral muutub teie garantii kehtetuks. See kehtib ka selliste väliste tegurite, nagu tulekahju, kõrge temperatuuri, äärmuslike keskkonnatingimuste ning ebaõige kasutamise tõttu tekkinud kahjustuste kohta.

### **Personali kvalifikatsioon**

Elektri-/elektroonikaseadmete elektripaigaldist tohivad teostada ainult asjakohaste elektri-/elektroonikaalaste teadmiste ja kogemustega isikud (kvalifitseeritud elektrik). Need isikud peavad tõendama ettenähtud eriteadmisi elektrisüsteemide ja nende komponentide paigaldamise kohta asjakohase eksami sooritamisega.

Mittevastav paigaldis võib seada ohtu nii teie enda kui teiste elu.

e

<span id="page-492-0"></span>Paigaldist teostavale kvalifitseeritud elektrikule esitatavad nõuded on järgmised.

- Mõõtetulemuste hindamise oskus.
- IP-kaitseklasside ja nende kasutuse tundmine.
- Elektripaigaldusmaterjalide montaaži alased teadmised.
- Kohaldatavate elektri-/elektroonikaeeskirjade ja riiklike eeskirjade alased teadmised.
- Tuluohutusmeetmete ning üldiste ja spetsiaalsete ohutus- ja õnnetuste vältimise eeskirjade alased teadmised.
- Sobivate tööriistade, katsevahendite ja vajaduse korral isikukaitsevahendite ning rakendustingimuste tagamiseks vajalike elektripaigaldismaterjalide valimise oskus.
- Elektrivõrgu tüübi (TN-, IT- ja TT-süsteem) ning tulenevate ühendamistingimuste (neutraalne ja pesas maandusega ühendatud, kaitsemaandus, nõutavad lisameetmed jms) alased teadmised

### **Märkused paigaldamise kohta**

Elektripaigaldis tuleb teha selliselt, et täidetud oleksid järgmised nõuded.

- Kogu elektripaigaldis peab pidevalt olema varustatud kohalikele kehtivatele eeskirjadele vastava toimiva elektrilöögi vastase kaitsefunktsiooniga.
- Kohapeal kehtivaid tuleohutuseeskirju järgitakse pidevalt.
- Energiahalduri juhtseadised ja näidikud ning USB-pesad on kliendile vabalt ja ilma elektrilöögiohuta juurdepääsetavad.
- Kaablite pikkus ei ületa maksimaalset lubatud piirmäära 3,0 m iga vooluanduri kohta.

– Energiahalduri pinge mõõtmise, abivoolutoite ja releede sisendid peavad olema varustatud sobivate tagavarakaitsmetega.

◈

- g [Vt ptk "Ühendus elektritoitevõrguga" lk 498.](#page-499-0)
- Paigaldise kaablite panemisel tuleb järgida õigeid pikkuse ja tootepõhiseid käänderaadiuse väärtusi.

Kui paigalduskeskkond nõuab liigpingeklassi III (OV-CIII) kasutamist, tuleb abivoolutoite sisendkülg varustada kohalikele eeskirjadele vastava kaitsejuhtmestikuga (nt varistoriga).

#### **Paigaldamine suurel kõrgusel**

Kõrgustel 2000 m merepinnast ja üle selle paigaldatavate elektrisüsteemide andurite toitejuhtmed peavad vastama liigpingeklassi III (OVCIII) nõuetele, kuna nende paigalduskoht vajab kogu kaabli pikkuse ulatuses anduri sisendist (korpus) kuni energiahalduri sisendklemmini lisaisolatsiooni kuumpressvooliku või muu sobiva isolatsioonivooliku näol, mille purunemiskindlus on 20 kV/mm ja seina minimaalne paksus 0,4 mm.

### <span id="page-493-0"></span>**Ülevaade**

# **Ülevaade Koduse paigaldise näide**

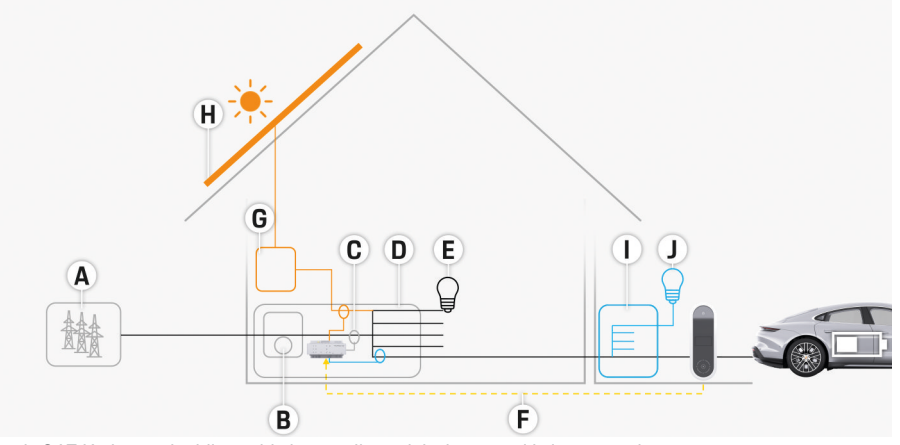

 $\bigcirc$ 

◈

◈

Joonis 267 Koduse paigaldise näide koos päikeseelektrisüsteemi ja jaotusseadmega

- **A** Toiteallikas (1- või 3-faasiline, siin: 1-faasiline)
- **B** Elektriarvesti
- **C** Vooluandur(id) (1 vooluandur faasi kohta)
- **D** Jaotuskarp
- **E** Kodusisesed tarbijad
- **F** EEBus-protokoll
- **G** Vaheldi
- **H** Fotoelektriline süsteem
- **I** Jaotusseade
- **J** Koduvälised tarbijad

### **Ülevaade**

# <span id="page-494-0"></span>**Ühendusskeem**

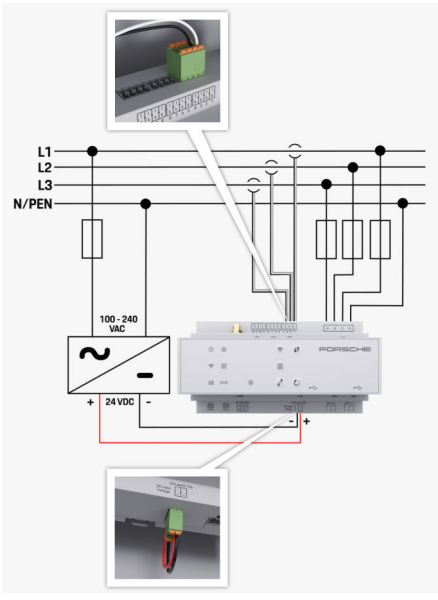

Joonis 268 Elektriskeem

**L1/L2/L3** Kuni 3 faasi **N/PEN** Neutraaljuhe<br>**100–240 V AC** Sisendpinge **100–240 V AC** Sisendpinge<br>**24 V DC** Sisendpinge **24 V DC** Sisendpinge **24 V DC** Sisendpinge **24 V DC** Sisendpinge **24 V DC** 

◈

**24 V DC** Väljundpinge

◈

 $\bigoplus$ 

### <span id="page-495-0"></span>**Ülevaade**

### **Näidikud ja juhtnupud**

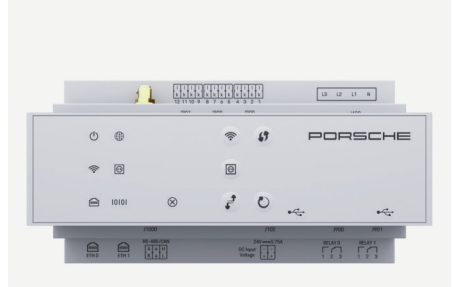

Joonis 269 Näidikud ja juhtnupud

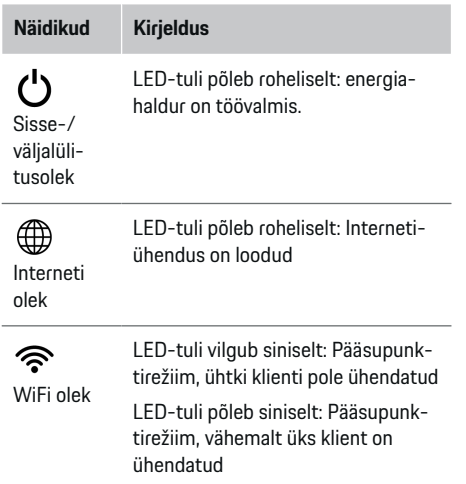

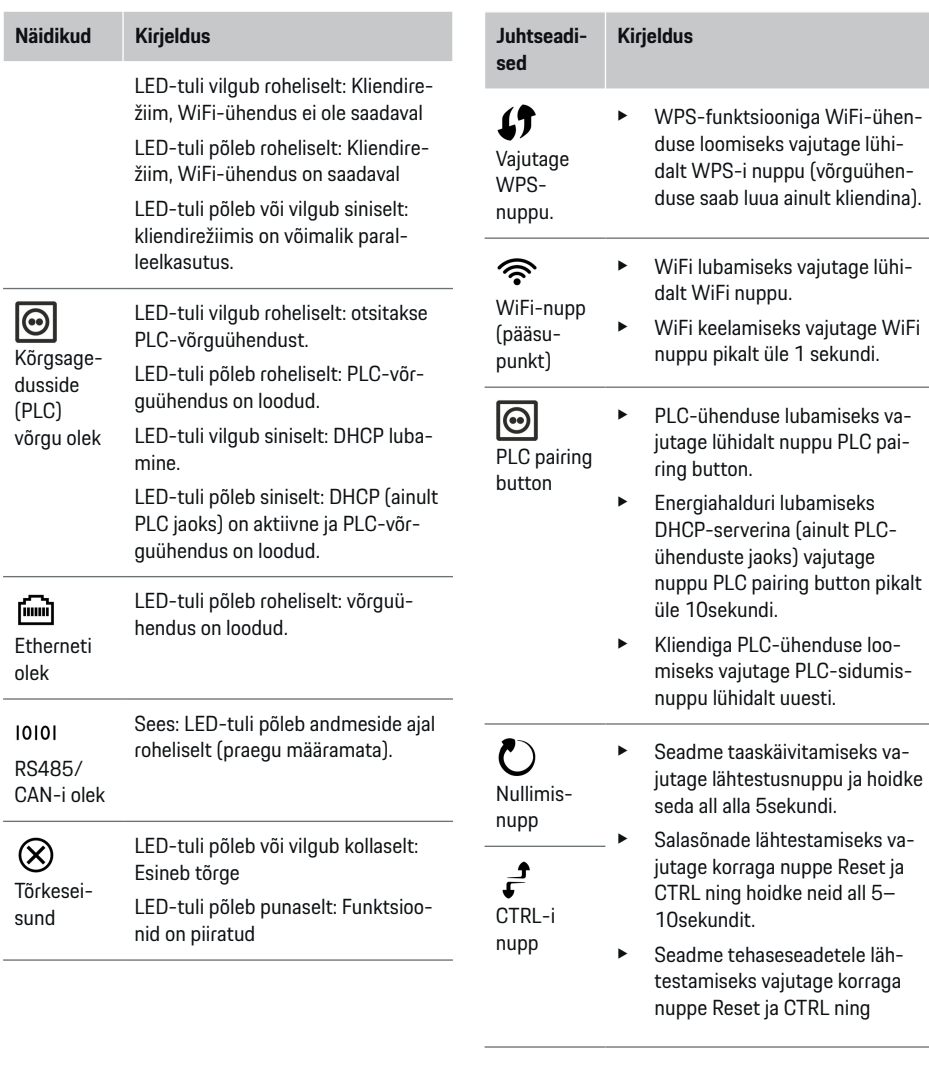

◈

 $\bigoplus$ 

◈

 $\bigcirc$ 

<span id="page-496-0"></span>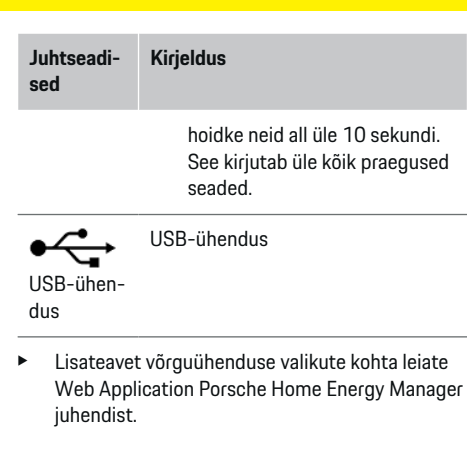

### **Seadmeühenduste ülevaade Ühendused seadme peal**

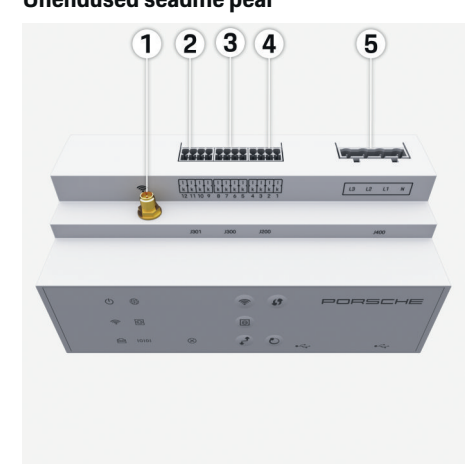

Joonis 270 Seadme peal asuvate ühenduste ülevaade

**1** WiFi-antenn

- **2/3/4** Vooluandurid (J301), Vooluandurid (J300), Vooluandurid (J200)
- **5** Pinge mõõtmine (J400), Pingevahemik: 100 V – 240 V (AC) (L-N)

#### **Ühendused seadme all**

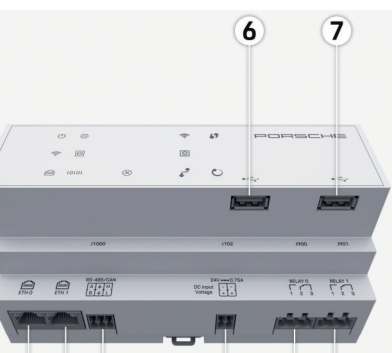

#### 8 9 10 12 13  $(11)$

Joonis 271 Seadme all asuvate ühenduste ülevaade

- **6** USB1
- **7** USB2
- **8** ETH 0
- **9** ETH 1
- **10** RS485/CAN (J1000) (ei ole määratud)

◈

- **11** Toiteallikas (J102), 24 V (DC)
- **12** Relee (J900) (ei ole määratud)
- **13** Relee (J901) (ei ole määratud)
- ⊵ Vt ptk "Pistikute ülevaade" lk 495.

# **Paigaldamine ja ühendamine Pistikute ülevaade**

Seadme ühenduste ülevaade ((Joonis 270), (Joonis 271)) kujutab vooluandurite, pingeandurite, releekontaktide ja andmeside pistikute ühenduskohti. Skeem kujutab kõigi pistikutüüpide kontaktide asukohti. Tabelites on toodud kontakti sihtotstarve koos vastava signaaliga.

g Vt ptk "Seadmeühenduste ülevaade" lk 495.

#### **Voolu mõõtmise pistikud**

#### ⋒ **Info**

Tingimata on vajalik üles märkida vooluandurite ühenduskohad, vooluandurite tüübid, nende faasimäärangud ja faasikaitsme nimivool, kuna seda infot läheb hiljem energiahalduri konfigureerimise käigus vaja (kodune paigaldamine).

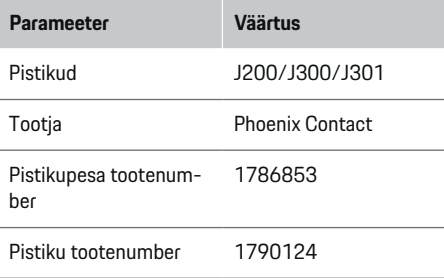

#### **J200/J300/J301 pistikute ülevaade**

Vooluandurite (J200, J300, J301) pistikud on identsed ja need saab ühendada iga olemasoleva ühendusega ((Joonis 270 **2/3/4**))

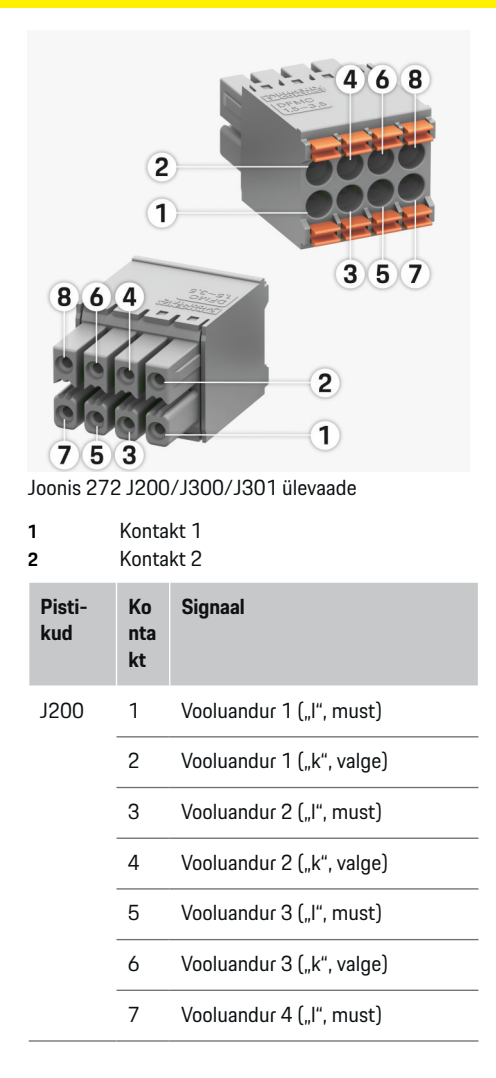

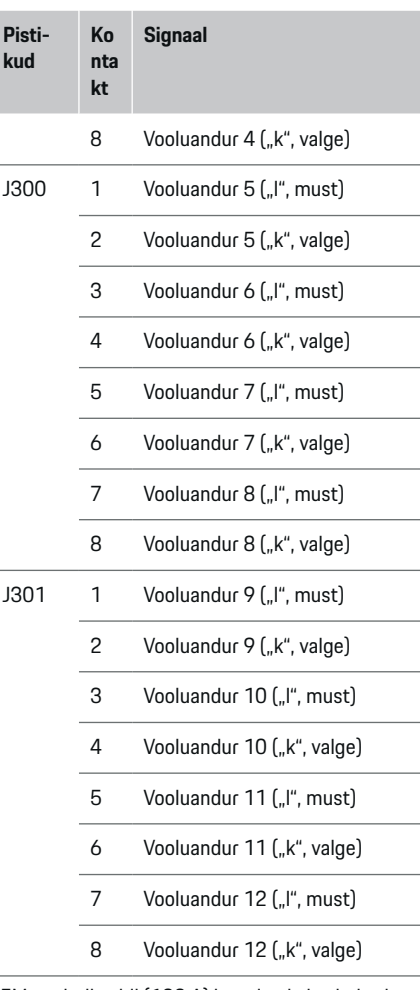

◈

**kud**

LEM-andurikaabli (100 A) korral pole kaabel valge, vaid on must/valge.

#### **Pinge mõõtmise pistikud**

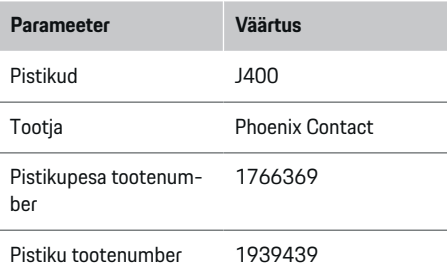

#### **Pistiku J400 ülevaade**

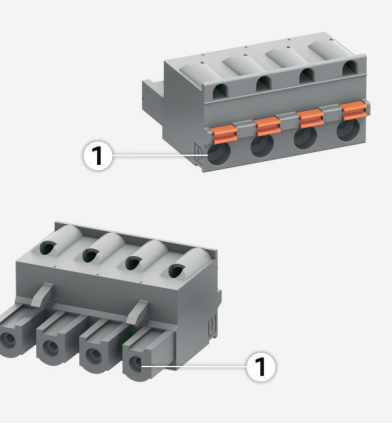

Joonis 273 J400 ülevaade

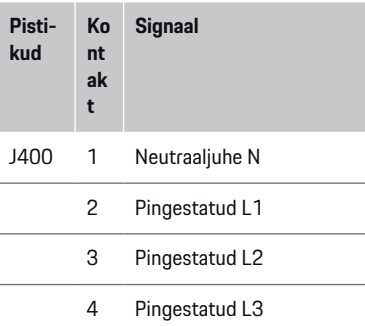

#### **Toiteallika pistikud**

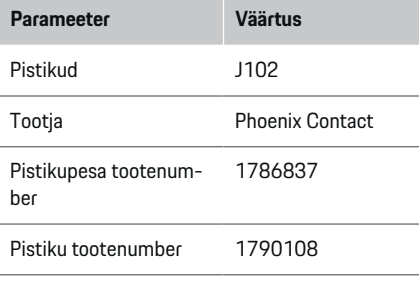

### **Pistiku J102 ülevaade**

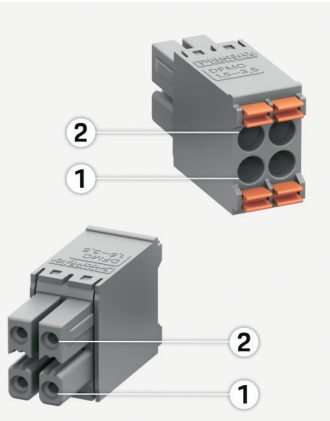

 $\bf \Phi$ 

Joonis 274 J102 ülevaade

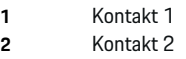

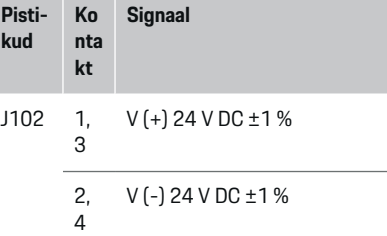

◈

### **Releekontakti pistikud**

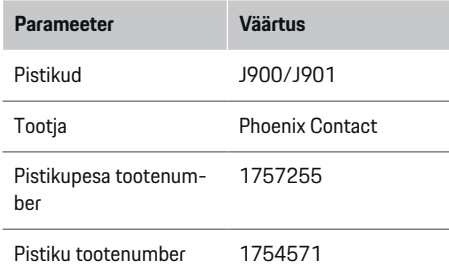

### **Pistikute J900/J901 ülevaade**

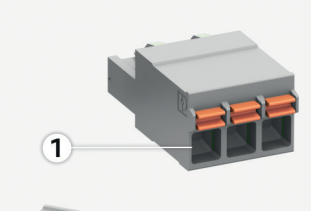

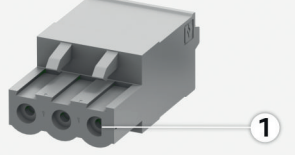

Joonis 275 J900/J901 ülevaade

**1** Kontakt 1

♦

<span id="page-499-0"></span>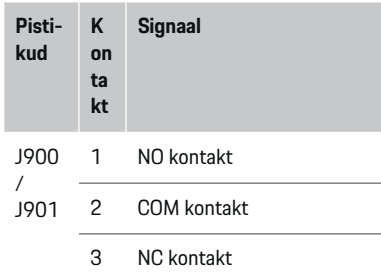

#### **Andmeside pistikud**

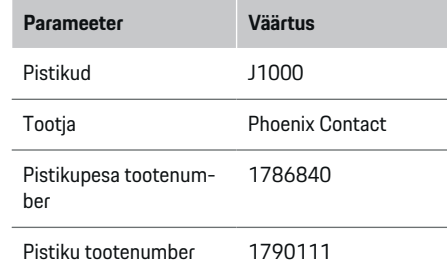

#### **Pistiku J1000 ülevaade**

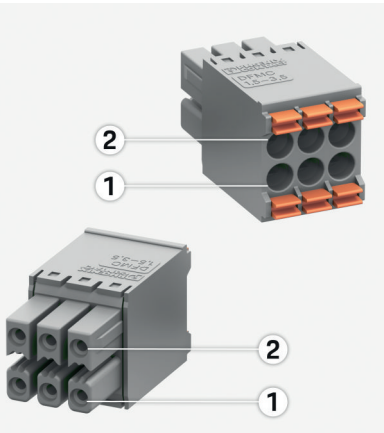

◈

#### Joonis 276 J1000 ülevaade

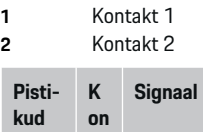

**ta kt**

- J900 1 RS485 signaal B -
- / J901 2 RS485 signaal  $A +$ 
	- 3 Maandus
	- 4 Maandus
	- 5 CAN madal
	- 6 CAN kõrge

### **Ühendus elektritoitevõrguga Kaitselülitite paigaldamine**

#### ⋒ **Info**

Liinikaitse kaitsmed ei kuulu tarnekomplekti ja need peab paigaldama kvalifitseeritud elektrik.

Energiahalduril **pole sisemisi kaitsmeid**. Seetõttu tuleb pinge mõõtmine, abivoolutoide ja releede sisendid varustada sobivate tagavarakaitsmetega.

- Energiahalduri kasutamisel peab kõigil toitejuhtmetel olema liigvoolukaitse. Valida tuleb tundliku vallandumisväärtusega kaitsmed.
- Kaitsmete valimine sõltub kasutusriigis saadaolevatest komponentidest.
- Kasutage madalaima vallandumisvoolu ja lühima vallandumisajaga komponente.

#### **Jaotusploki ettevalmistamine**

Energiahalduri jaoks vajaliku ruumi suuruse infot vt:

- $\triangleright$  [Vt ptk "Tehnilised andmed" lk 507.](#page-508-0)
- $\blacktriangleright$  Energiahalduri paigaldamiseks jaotusploki sisse peab DIN-latil horisontaalne vahekaugus (HP) olema 11,5.
- e Paigaldage energiahalduri võrgutoiteplokk korpusest vähemalt 0,5 HP kaugusele.
- $\blacktriangleright$  Kaitske kõik elektriliidesed otsese/kaudse kontakti eest.

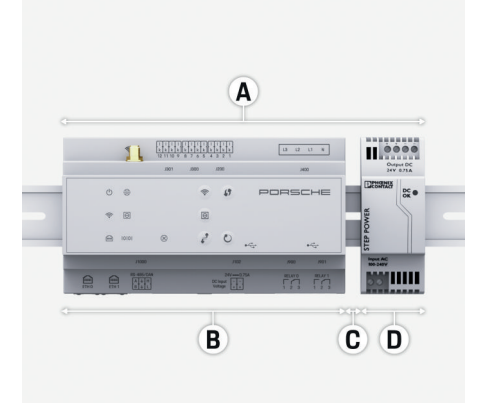

Joonis 277 Jaotusploki ettevalmistamine

- **A** Horisontaalne vahekaugus 11,5
- **B** Horisontaalne vahekaugus 9
- **C** Horisontaalne vahekaugus 0,5
- **D** Horisontaalne vahekaugus 2

#### **Paigaldamine jaotusplokile**

- $\checkmark$  Kõik kaablid on energiahalduriga ühendatud.
- $\nabla$  DIN-lati klamber energiahalduri korpusel on avatud.
- **1.** Asetage jaotusploki DIN-lati klamber nurga all vastu DIN-latti.
- **2.** Kallutage energiahalduri korpust ja asetage ühtlaselt DIN-latile.
- **3.** Kinnitage DIN-lati klamber energiahalduri korpuse külge.

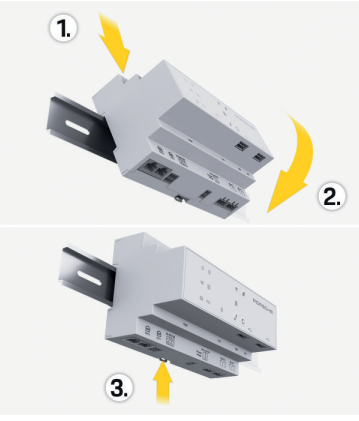

Joonis 278 Paigaldamine jaotusplokile

**4.** Kontrollige, kas energiahaldur on kindlalt DIN-lati külge kinnitunud.

#### **Vooluandurite paigaldamine**

#### **MÄRKUS**

Vale mõõtmissuunaga andur

Anduri paigaldamine vale mõõtmissuunaga võib põhjustada vääraid tulemusi ja töötõrkeid.

e Pöörake tähelepanu anduri mõõtmissuunale (joonis 15, kollased nooled).

Paigaldage peakaitsmest allavoolu asjakohastele võrgufaasidele äriruumide/kodumajapidamise koguvoolu mõõtvad vooluandurid. Selles etapis ei tohi energiavood veel olla jaotatud alamahelatesse.

#### g [Vt ptk "Ülevaade" lk 492.](#page-493-0)

- Järgige nõuet, et kaabli maksimaalne lubatud pikkus iga vooluanduri kohta on 3,0 m.
- e Valige selline paigalduskoht, mis võimaldab suunata kaablid sirgelt, ja jälgige hoolikalt mõõtmissuunda (koormuse suunas osutav nool) (, kollased nooled).
- Sisestage paigalduskaabel vooluanduri sisse ja sulgege anduri kate (, kollane nool).
- Veenduge, et vooluanduri nimivool ületaks kaitselüliti oma.
- e Esmalt sisestage vooluanduri kaablid pistikutesse, seejärel sisestage pistikud seadme pistikupesadesse.

#### Œ **Info**

Märkige üles vooluanduri tüüp, selle ühenduskoht energiahalduris ja faas, millega vooluandur ühendati. Seda infot läheb hiljem vaja veebirakenduses Web Application vooluandurite konfigureerimiseks.

Kui mõõtmisjuhtmeid on tarvis pikendada, kasutage võimaluse korral sama tüüpi juhet.

Kui paigalduskoht nõuab valikulise seinale paigaldatava jaotuskapi kasutamist, suunake juhtmed sellesse jaotuskappi sobilike kaablijuhikute (tühjad kaablikarbikud, kaablitorud jne) abil.

<span id="page-501-0"></span>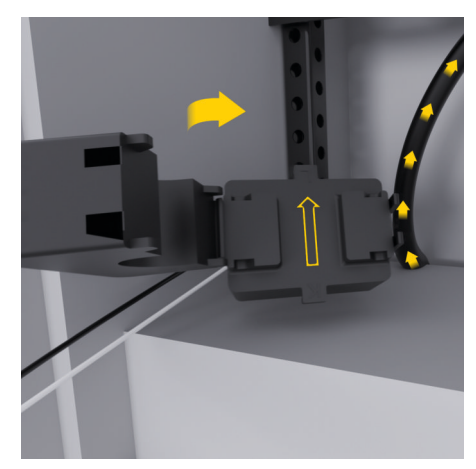

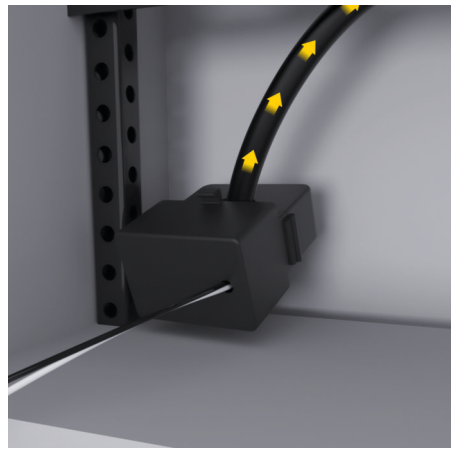

Joonis 279 Vooluanduri paigaldamise näide

#### **Ühenduskaablite suunamine**

Enne seadmete paigaldamist suunake kehtivate kohalike eeskirjade nõuete kohaselt ühenduskaablid jaotusploki sisse ja kaitske kõik elektriliidesed kontakti eest.

- e Kasutage kehtivate kohalike eeskirjade nõuete vastavaid sobilikke paigalduskaableid.
- e Lõigake paigalduskaablid ruumi mõõtmete ja paigaldusasukoha jaoks sobivasse pikkusesse.
- e Kaablite ja riistvara tõrgete vältimiseks veenduge, et paigalduskaablid vastaksid tootepõhisele käänderaadiuse väärtusele.

### **Hoone paigaldisega ühendamine**

#### **MÄRKUS**

#### Vale faasimäärang

Faaside valesti määramine võib põhjustada väärasid tulemusi ja töötõrkeid.

Mitmefaasilise elektritoitevõrgu korral veenduge, et olmeelektripaigaldise ühenduse faas vastaks Porsche laadija ühenduse faasile ja, kui on kohaldatav, päikeseelektrisüsteemi inverteri faasile. Faasinihkeid ei tohi kuskil eksisteerida, sest vastasel juhul faasipõhised laadimisfunktsioonid ei tööta. Sellel paigaldisel saate veebirakenduses Web Application määrata vooluandurid toiteallikatele ja voolutarbijatele harilikus faasijärjestuses (nt L1-L2-L3), nagu pinge mõõtmise faasidel.

Ühendage kõik seadmed olemasoleva hoone paigaldisega vastavalt kehtivatele kohalikele eeskirjadele ja standarditele.

#### **Laadimiskaabli andmeside energiahalduriga**

- Nutikal laadimiskaablil on mitmefaasiline ühendus (elektripistikupesa või püsivalt paigaldatud).
- e Veenduge, et energiahalduri ja laadimiskaabli faasid oleksid samad.
- Nutikal laadimiskaablil on ühefaasiline ühendus.
- e Veebirakenduses Web Application faaside määramisel kasutage faasi, millega on ühendatud nutikas laadimiskaabel.

#### **Välise võrgutoiteploki ühendamine**

- Järgige tootja paigaldusjuhiseid.
	- ▷ [Vt ptk "Kohaldatavad dokumendid" lk 489.](#page-490-0)
- $\blacktriangleright$  Ühendage DC väljund energiahalduriga, kasutades toiteallika pistiku klemmimäärangut (J102).
- e Ühendage võrgutoiteplokk kaablite abil energiahalduriga. Kaablid peavad olema ette valmistatud kvalifitseeritud elektriku poolt.

# **RS485/CAN andmeside ühendamine**

#### **Info**

Tarkvara (08/2019) ei kata ühendamist RS485/ CAN-iga. Tulevaste funktsioonide osas jälgige palun uute tarkvaraversioonide väljastamise infot.

Energiahalduri ühendamisel hoone paigaldisega valitseb oht, et DC toiteallika pistik (J102) võidakse ekslikult sisestada RS485/CAN-i pessa. See võib energiahaldurit kahjustada. Pistikute vahetussemineku vältimiseks sisestage tarnekomplekti kuuluv 6 kontaktiga pistik (J1000) ilma ühenduskaablita.

 $\blacktriangleright$  Sisestage ilma ühenduskaablita pistik energiahalduri korpuse pistikupessa J1000.

#### <span id="page-502-0"></span>**Releekanalite ühendamine**

⋒ **Info**

Tarkvara (08/2019) ei kata ühendamist releekanalitega. Tulevaste funktsioonide osas jälgige palun uute tarkvaraversioonide väljastamise infot.

Energiahalduri tarnekomplekti kuulub sobiv pistik ilma ühenduskaablita.

e Sisestage ilma ühenduskaablita pistik energiahalduri korpuse pistikupessa J900/J901.

#### **Voolu ja pinge mõõtmise ühendamine**

Voolu ja pinge mõõtmise kanalid ühendatakse mitme pistikühenduse abil. Vajalikud pistikud kuuluvad energiahalduri tarnekomplekti. Kui vooluandureid või pinge mõõtmise juhtmeid ei ühendata või need ühendatakse valesti, siis on seadme funktsionaalsus oluliselt piiratud.

e Vooluandurite ja pinge mõõtmise juhtmete ühendamisel jälgige seadmel olevaid märgistusi. Ühefaasilise paigaldise video leiate veebilehelt https://www.porsche.com/international/aboutporsche/e-performance/help-and-contact/

### **Seadmega ühenduse loomine**

Energiahalduri kasutamiseks veebirakenduse Web Application kaudu tuleb seade (arvuti, tahvelarvuti või nutitelefon) ja energiahaldur ühendada koduvõrku (WiFi-, PLC- või Etherneti-ühenduse abil).

Kõiki veebirakenduse Web Application funktsioone saab kasutada koduvõrgu Interneti-ühenduse kaudu. Kui koduvõrk pole kasutuskohas saadaval, saab seade energiahaldurisse sisse logida otse selle WiFi pääsupunkti kaudu.

e Valige sobilik ühendustüüp olenevalt signaalitugevusest ja saadavusest.

♠

e Ühendusvalikute kohta leiate infot

g Porsche koduse energiahalduri veebirakenduse kasutusjuhendist.

#### **PLC-võrgu signaali kvaliteedi kontrollimine**

#### **Info**

.

Selles jaotises kirjeldatud tarkvara ja Etherneti PLCmuundur ei kuulu tarnekomplekti.

PLC-võrgu ühenduse kvaliteedi kontrollimiseks saate määrata PLC andmeedastusmäära läbi koduse elektrisüsteemi, kasutades tarkvara ja Etherneti PLCmuundureid. Selleks ühendage muundurid paigalduskohtades vooluvõrguga. Valige energiahalduri paigaldusasukohad ja voolutarbijad PLC-funktsiooniga (nt Porsche laadija) kui selle paigalduskohad. Tegeliku andmeedastusmäära paigalduskohtade vahel saab visuaalselt kuvada kõrgsagedusvõrgu tarkvaraga. Piisavad on andmeedastusmäärad 100 Mbit ja üle selle.

Kui elektripaigaldised pole ideaalsed, ei pruugi PLC andmeside üldse toimida või võib olla nii nõrk, et stabiilne EEBus-andmeside Porsche laadijaga on võimatu.

Sel juhul valige alternatiivne andmesideliides (Ethernet või WiFi).

#### **WiFi antenni ühendamine**

WiFi signaali võimendamiseks saate ühendada WiFi antenni.

♠

- **1.** Ühendage WiFi antenn energiahalduriga selleks otstarbeks ettenähtud pistik-/keermesühendusega.
- **2.** Kinnitage WiFi antenn magnetaluse abil metallist jaotusploki välisküljele (kui WiFi antenn asub jaotusploki sees, ei saa see signaali vastu võtta). Veenduge, et WiFi antenn oleks õigesti paigutatud (nt ruuteri suhtes 90° nurga all).

### **WiFi antenni ühendamine**

WiFi signaali võimendamiseks saate ühendada WiFi antenni.

- **1.** Ühendage WiFi antenn energiahalduriga selleks otstarbeks ettenähtud pistik-/keermesühendusega.
- **2.** Kinnitage WiFi antenn magnetaluse abil metallist jaotusploki välisküljele (kui WiFi antenn asub jaotusploki sees, ei saa see signaali vastu võtta). Veenduge, et WiFi antenn oleks õigesti paigutatud (nt ruuteri suhtes 90° nurga all).

.

# <span id="page-503-0"></span>**Seadistamine**

Kui toide on sisse lülitatud, siis on energiahaldur sisse lülitatud ja kasutusvalmis:

#### $\circ$ Status On/Off põleb roheliselt.

Energiahalduri täisfunktsionaalsuse ja töökindluse tagamiseks veenduge, et installitud oleks uusim tarkvara.

- e Kui olete energiahalduri esimest korda käivitanud, siis uuendage tarkvara veebirakenduse Web Application abil.
- $\blacktriangleright$  Tarkvarauuenduste tegemise kohta leiate infot
	- g Porsche koduse energiahalduri veebirakenduse kasutusjuhendist.

# **Seadistamine**

Energiahaldur seadistatakse veebirakenduse Web Application abil. Veebirakenduses Web Application saate sisestada kõik vajalikud väärtused ja konfigureerida vooluandurid.

◈

EEBus-protokolliga laadijad saab ühendada energiahalduriga EEBus-seadmetena.

Infot energiahalduri kohta saate hankida ka oma Porsche ID kontol. Selleks peab energiahaldur olema seotud teie Porsche ID-ga.

 $\blacktriangleright$  Infot veebirakenduse kohta leiate kasutusjuhendist veebilehel https://www.porsche.com/international/aboutporsche/e-performance/help-and-contact/

Kui teil läheb tarvis muud keelt, valige riigikohane veebisait.

Energiahalduri seadistamiseks veenduge, et kvalifitseeritud elektrikule oleks kättesaadav järgmine oluline info.

- Kiri pääsuandmetega veebirakendusse Web Application logimiseks
- Pääsuandmed teie koduvõrku
- Teie kasutajaprofiili pääsuandmed (selle sidumiseks teie Porsche ID-ga)

◈

– Info elektritariifide/-hindade kohta elektriettevõttega sõlmitud lepingust

### **Veebirakenduse Web Application avamine pääsupunkti kaudu**

Veebirakenduse Web Application saate oma seadmes (arvutis, tahvelarvutis või nutitelefonis) avada energiahalduris seadistatud pääsupunkti abil.

 $\blacktriangleright$  Veebirakenduse Web Application avamiseks ajal, kui pääsupunkt on aktiivne, sisestage brauseri aadressiribale järgmine IP-aadress: 192.168.9.11

# **Info**

- − Olenevalt kasutatavast brauserist ei pruugi veebirakendus Web Application kohe avaneda. Selle asemel võidakse esmalt kuvada märkus brauseri turbeseadete kohta.
- − Veebirakenduse Web Application avamiseks tuleb võib-olla sisestada võrguvõti. See oleneb teie seadme operatsioonisüsteemist.

◈

#### **Veebirakendusse Web Application sisselogimine**

Veebirakendusse Web Application sisselogimiseks on saadaval kaks kasutajat: **HOME USER** ja **CUSTOMER SERVICE**.

 $\blacktriangleright$  Energiahalduri seadistamiseks logige energiahalduri veebirakendusse Web Application sisse kasutajana **CUSTOMER SERVICE**. Algparoolid leiate pääsuandmete kirjast.
<span id="page-504-0"></span>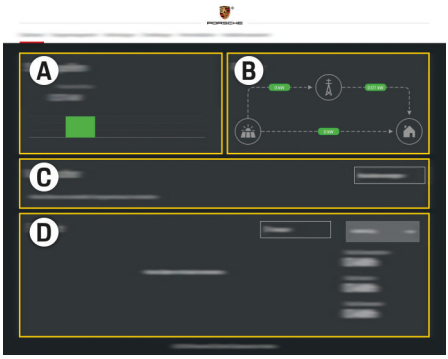

### Joonis 280 Energiahalduri veebirakendus (OVERVIEW)

- **A Power sources**
- **B Current flow**
- **C Current consumer**
- **D Energy**

# **Paigaldusabi kasutamine**

- $\checkmark$  Veebirakendusse on sisse logitud kasutajana Customer Service.
- e Jätkamiseks järgige juhiseid, mida kuvab installation assistant.

### **INSTALLATION ASSISTANT** hõlmab muuhulgas järgmist.

- updates and backups seaded
- Võrguühenduse loomine WiFi, Etherneti või PLC-ühenduse kaudu
- Energiahalduri sidumine kasutajaprofiiliga (Porsche ID)
- Funktsiooni "Cost-optimised charging" tariifiinfo sisestamine
- Mitme laadija kasutamise korral laadimisprotsesside tähtsusjärjestusse seadmine ja haldamine
- Funktsioonide sisse- ja väljalülitamine, näiteks **Overload protection**, **Own consumption optimisation** ja **Cost-optimised charging**

#### G) **Info**

Veebirakenduses keelake ühendus pääsupunktiga ainult siis, kui ühendus koduvõrguga on võimalik.

### **Koduse paigaldise konfigureerimine**

- b Veebirakendusse on sisse logitud kasutajana Customer Service.
- $\blacktriangleright$  Konfigureerige kodune paigaldis. **HOME INSTALLATION** hõlmab muuhulgas järgmist.
	- Energiahalduri konfigureerimine elektritoitevõrgu, toiteallikate, vooluandurite ja voolutarbijate jaoks.
	- EEBus-seadme lisamine

### **EEBus-seadme lisamine**

Energiahalduri eelduspärase töö tagamiseks tuleb see kindlasti ühendada EEBus-seadmega, näiteks Porsche laadijaga. Energiahalduri ja EEBus-seadme saab teineteisega siduda, kui need on samas võrgus.

- $\checkmark$  Veebirakendusse on sisse logitud kasutajana Home User või Customer Service.
- $\checkmark$  Energiahaldur ja EEBus-seade on samas võrgus, mille signaal on piisavalt tugev (koduvõrk või otseühendus).

◈

- **1.** Sidumise alustamiseks valige **Home installation** ► Current consumer ia klõpsake valikut Add EE-**Bus device**.
	- **► Kuvatakse saadavad EEBus-seadmed.**
- **2.** Valige EEBus-seade selle nime ja ID numbri (SKI) järgi.
- **3.** Määrake EEBus-seadmele faasid, näidates ära vooluandurid.
- **4.** Käivitage sidumine laadurist.
- **5.** Ühendus on loodud ja energiahalduri funktsioone saab kasutada siis, kui sümbol kuvab EEBusühendust laadija kaudu.

Energiahalduri lisamise kohta laadurisse leiate lisainfot

- g laaduri Porsche Mobile Charger Connect või
- **⊳ Mobile Charger Plus veebirakenduse juhendist.**
- g Järgige kindlasti laadija kasutusjuhendit.

# **Talitluskontroll**

Kontrollige veebirakenduse Web Application abil, kas energiahaldur töötab eelduspäraselt. Selleks kontrollige, kas jaotises **OVERVIEW** kuvatud toiteallikate ja tarbijate väärtused on asjakohased.

# <span id="page-505-0"></span>**Seadistamine**

# **Rikkeotsing: probleem ja lahendused**

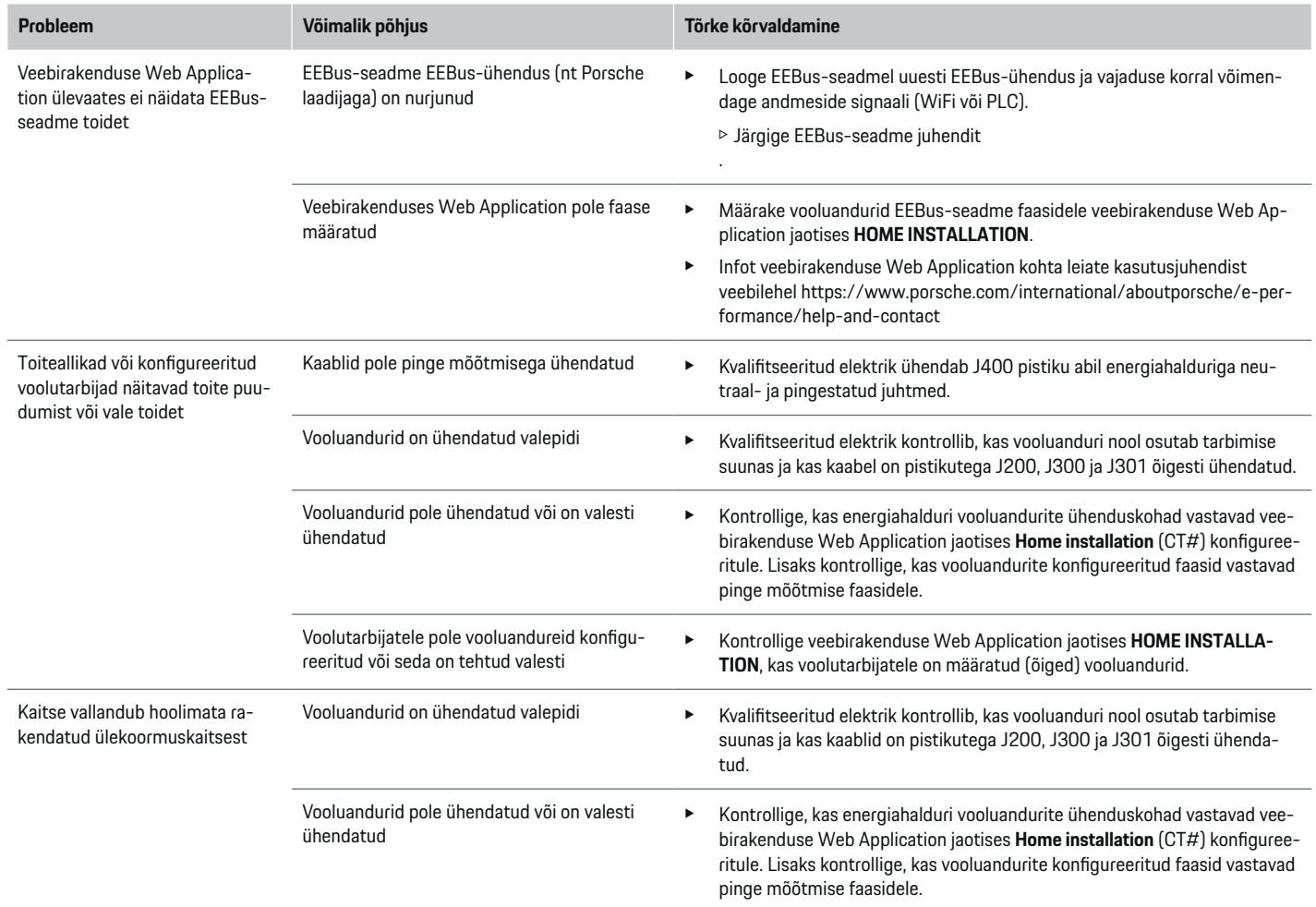

◈

♦

 $\bigoplus$ 

# **Seadistamine**

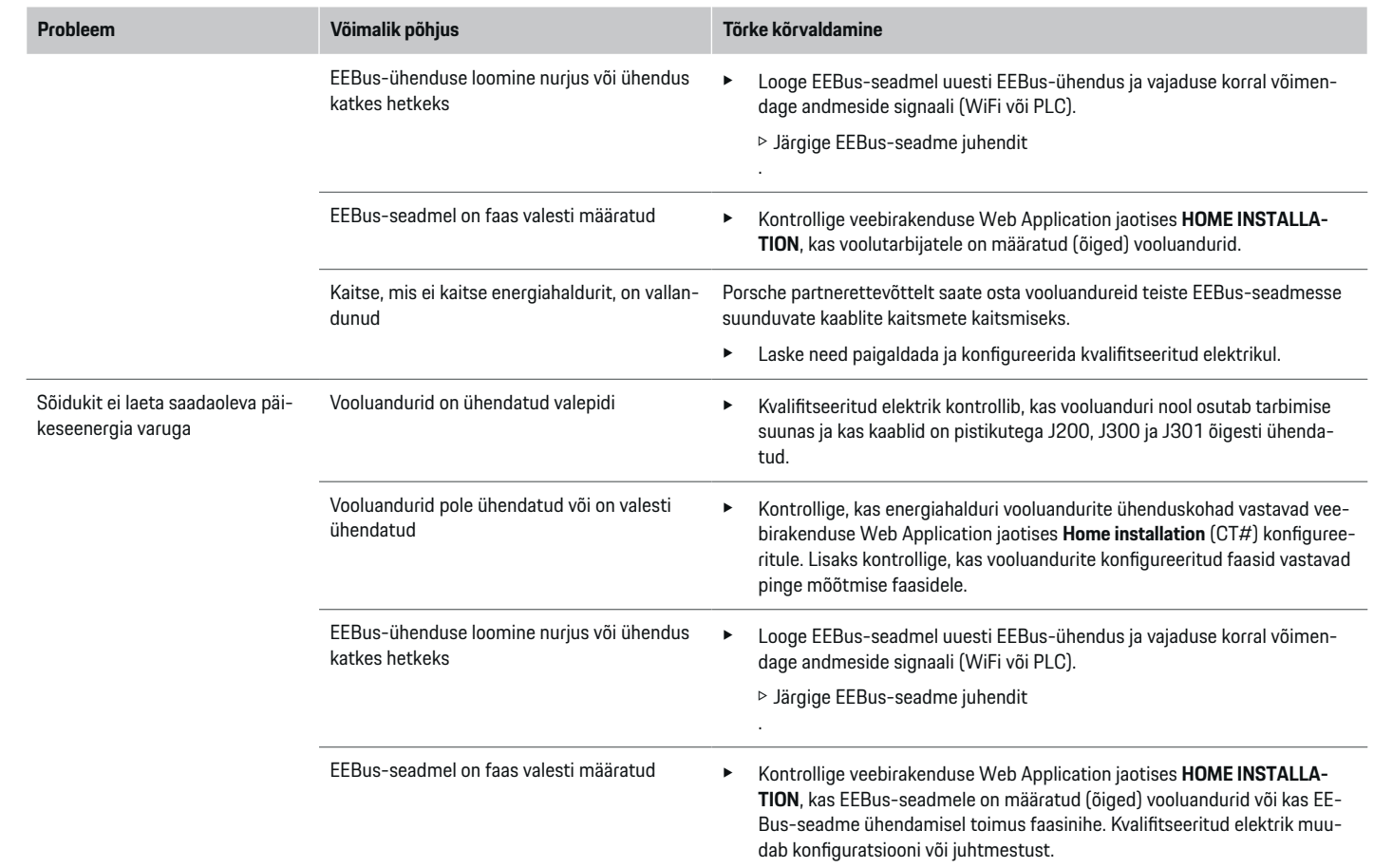

 $\bigoplus$ 

 $\bf \bigcirc$ 

 $\bigoplus$ 

 $\bigoplus$ 

## **Seadistamine**

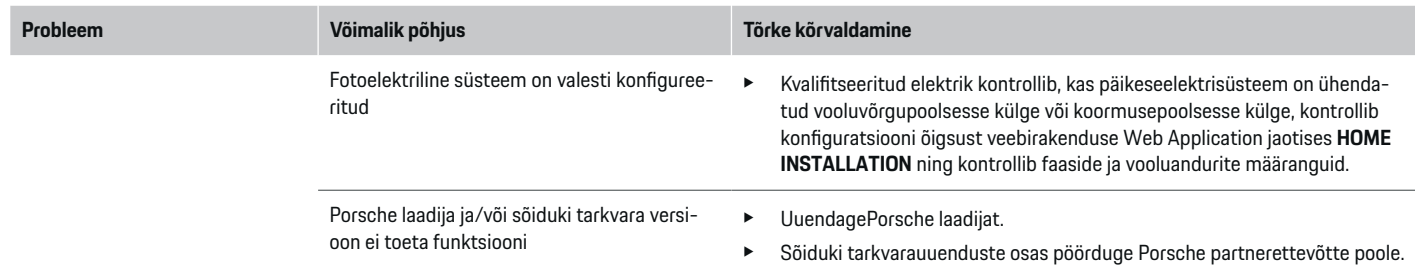

⊕

♦

 $\bigoplus$ 

# <span id="page-508-0"></span>**Tehnilised andmed**

 $\bigcirc$ 

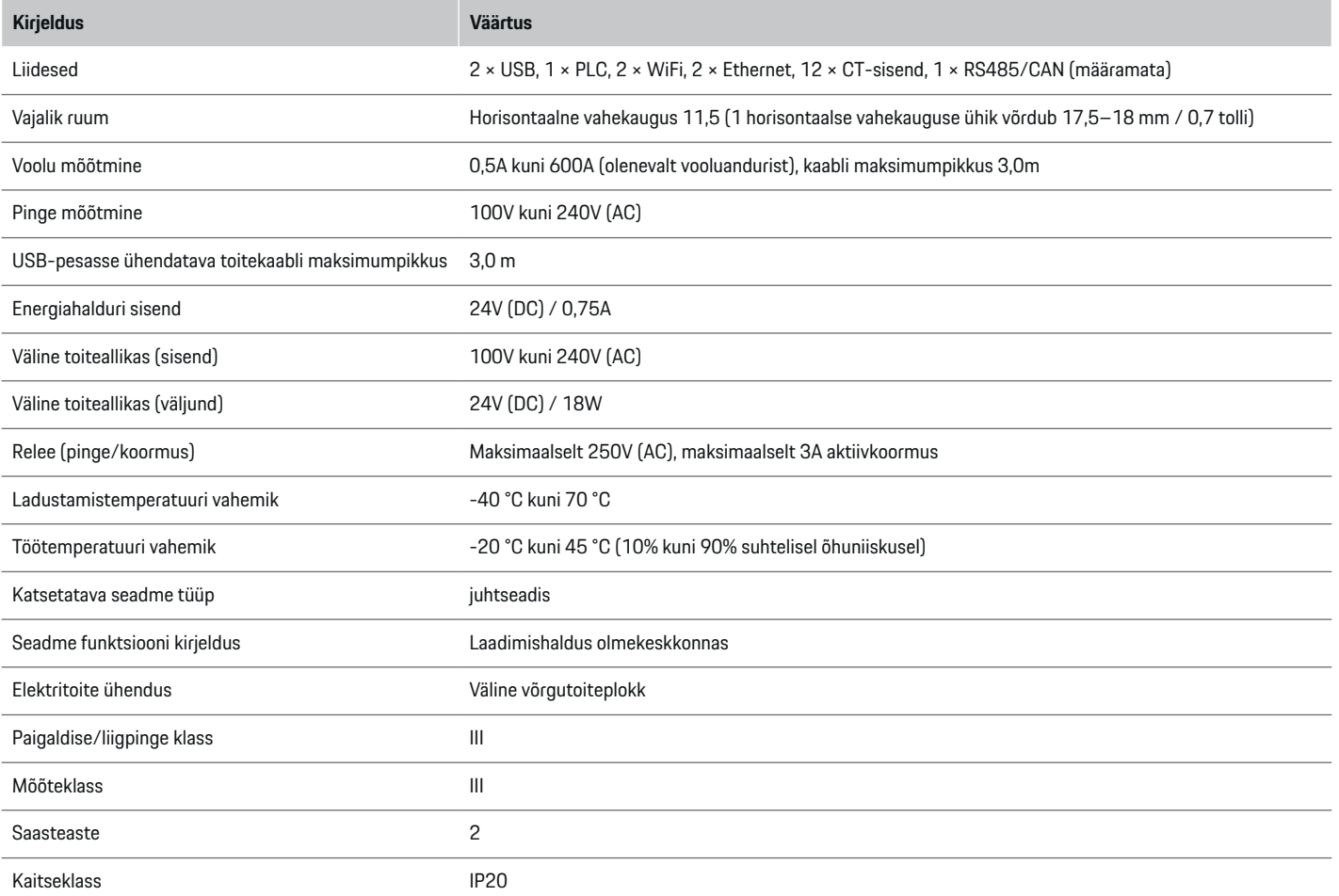

◈

 $\bigoplus$ 

 $\bigoplus$ 

## **Tehnilised andmed**

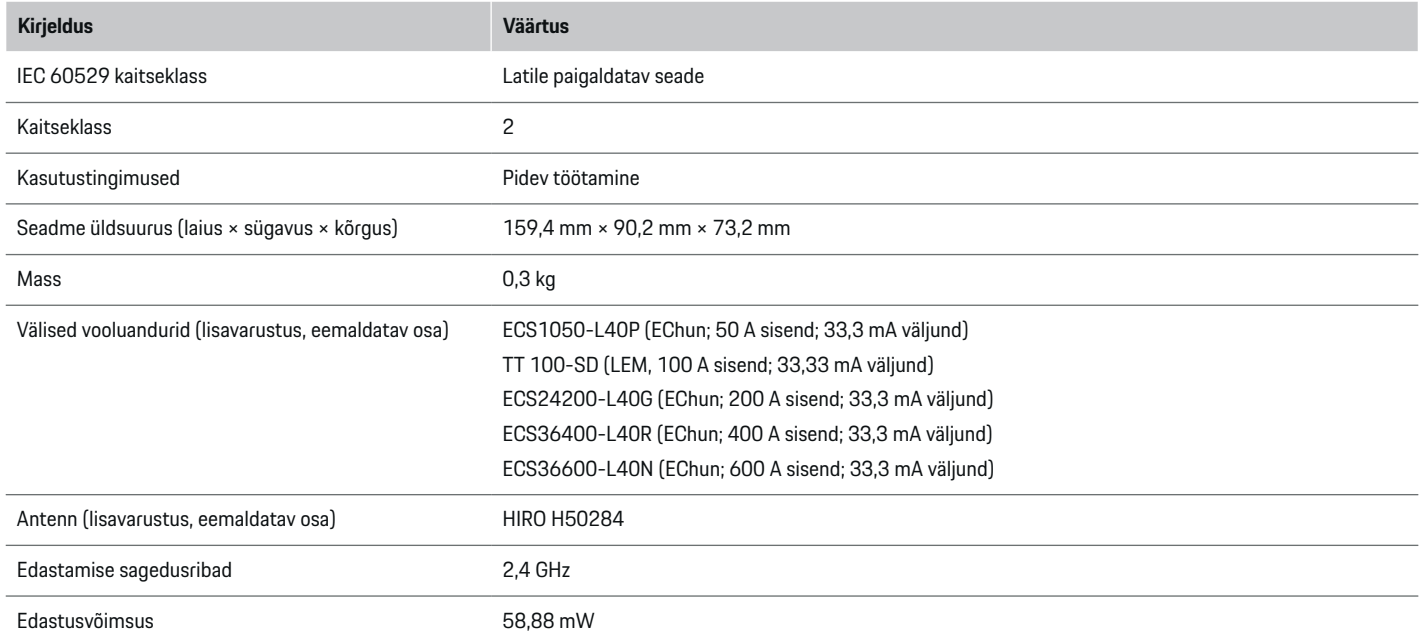

⊕

 $\bigoplus$ 

 $\bigoplus$ 

 $\bf \bm \Phi$ 

# <span id="page-510-0"></span>**Tooteinfo**

### **Nõuetele vastavuse tunnistus**

Energiahaldur on varustatud raadiosüsteemiga. Raadiosüsteemi tootja kinnitab, et see raadiosüsteem vastab direktiivis 2014/53/EL sätestatud kasutusnõuetele. EL-i vastavusdeklaratsiooni täistekst on esitatud järgmisel veebilehel: **http://www.porsche.com/international/accessoriesandservice/porscheservice/vehic-**  $\bigcirc$ 

◈

**leinformation/documents**

◈

## **Märksõnaloend**

# **Märksõnaloend**

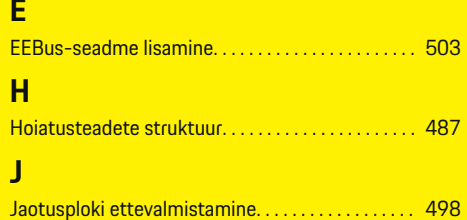

# **K K K K**

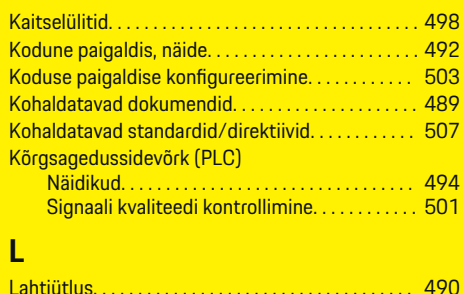

# **M**

 $\bigcirc\hspace{-1.45pt}\bigcirc$ 

Märkused paigaldamise kohta. . . . . . . . . . . . . . . . . . [491](#page-492-0)

# **N**

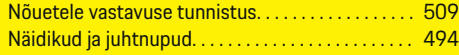

## **P**

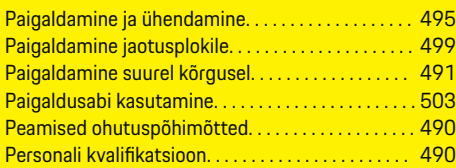

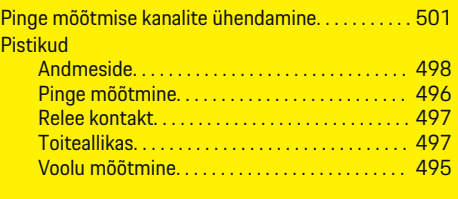

 $\bigoplus$ 

# **R**

Pi

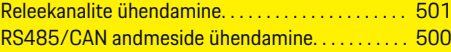

## **S**

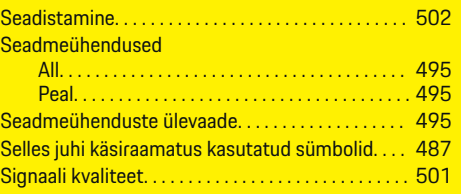

## **T**

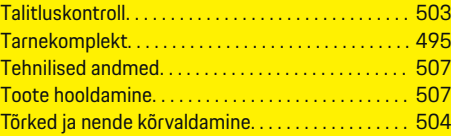

## **V**

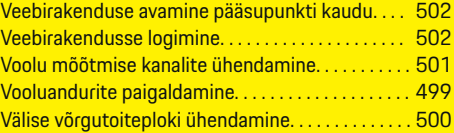

# **W**

WiFi antenni ühendamine. . . . . . . . . . . . . . . . . . . . . . [501](#page-502-0)

 $\bigoplus$ 

# **Õ**

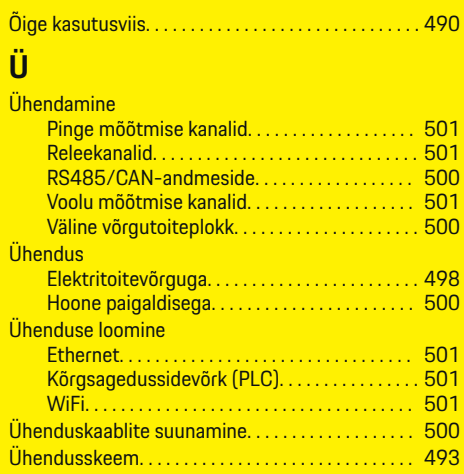

 $\bigcirc$ 

# <span id="page-512-0"></span>**Apie šį vairuotojo vadovą**

### **Įspėjimai ir simboliai**

Šiame vairuotojo vadove pateikti įvairių tipų įspėjimai ir simboliai.

# **A** PAVOJUS

Sunkus arba mirtinas sužalojimas

Jei nepaisysite įspėjimų, kuriems priskirta kategorija "Pavojus", sunkiai arba mirtinai susižalosite.

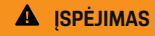

Galimas sunkus arba mirtinas sužalojimas

Jei nepaisysite įspėjimų, kuriems priskirta kategorija "Ispėjimas", galite sunkiai arba mirtinai susižaloti.

**A** DĖMESIO

Galimas vidutinis arba nesunkus sužalojimas

Jei nepaisysite įspėjimų, kuriems priskirta kategorija "Dėmesio", galite patirti vidutinių arba nesunkių sužalojimų.

### **PASTABA**

Galimas automobilio apgadinimas

Nepaisant įspėjimų, kuriems priskirta kategorija "Pastaba", gali būti apgadintas automobilis.

### (i) **Informacija**

Papildoma informacija pažymėta žodžiu "Informacija".

- $\checkmark$  Sąlygos, kurios turi būti tenkinamos, norint naudoti funkciją.
- **EXECUTE:** Instrukcija, kurios būtina laikytis.

**1.** Jei instrukcija sudaryta iš kelių veiksmų, jie yra sunumeruoti.

◈

**2.** Instrukcijos, kurių turite laikytis centriniame ekrane.

g Pastaba apie tai, kur galite rasti papildomos svarbios informacijos ta tema.

◈

♠

# **Turinys**

# **Lietuvių k.**

### **[Sauga](#page-514-0)**

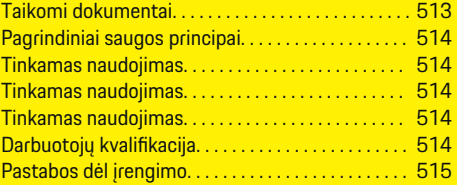

 $\bigoplus$ 

 $\overline{\bigoplus}$ 

 $\bigcirc$ 

### **[Apžvalga](#page-517-0)**

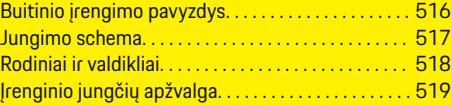

### **[Įrengimas ir sujungimas](#page-521-0)**

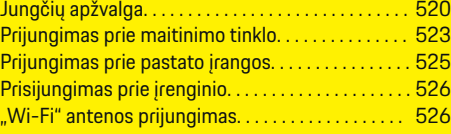

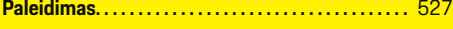

### **[Sąranka](#page-528-0)**

 $\bigoplus$ 

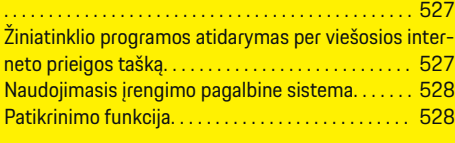

### **[Techniniai duomenys](#page-533-0)**

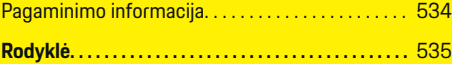

# <span id="page-514-0"></span>**Sauga Taikomi dokumentai**

 $\bf \bigcirc$ 

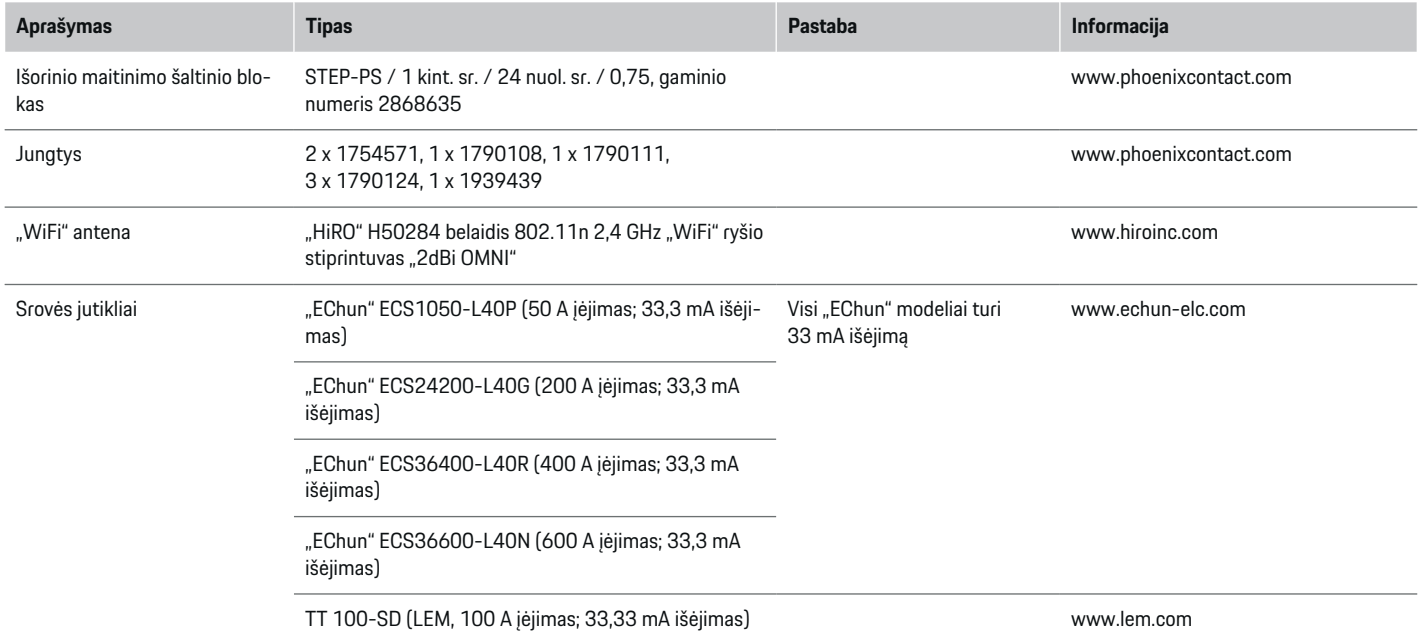

♦

 $\bigoplus$ 

 $\bigoplus$ 

### <span id="page-515-0"></span>**Sauga**

## **Pagrindiniai saugos principai**

**A** PAVOJUS

Pavojus gyvybei dėl elektros *itampos!* 

Galimi sužalojimai dėl elektros šoko ir (arba) nudegimai, kurie gali būti mirtini.

- e Prieš atlikdami bet kokius darbus, būtinai patikrinkite, ar sistema išjungta ir apsaugota nuo netikėto įsijungimo.
- $\blacktriangleright$  Jokiomis aplinkybėmis neatidarykite energijos valdiklio korpuso.

# **Tinkamas naudojimas**

Energijos valdiklis visų pirma naudojamas elektros energijos tiekimui užtikrinti (apsaugai nuo perkrovos), kad neperdegtų pagrindinis pastato saugiklis.

Toliau pateikta tai, kas laikoma netinkamu naudojimu.

- Jūsų pačių atliekamas energijos valdiklio modifikavimas arba jo naudojimas su priedais
- Energijos valdiklio naudojimas kitais tikslais nei nurodyti šioje instrukcijoje

Energijos valdiklis yra suprojektuotas kaip ant bėgelio montuojamas įrenginys ir turi būti įrengtas tam tinkamomis elektros ir IT sąlygomis.

Kalbant apie elektrotechniką tai reiškia, kad energijos valdiklis turi būti įrengtas tam tinkamoje paskirstymo dėžėje.

**Tik JAV:** Jei tokia skirstomoji dėžė jūsų šalyje nepasiekiama, galite įsigyti tinkamą iš "Porsche" partnerio salono. Norėdami gauti informacijos apie papildomą prie sienos montuojamą skirstomąją dėžę:

### **Disclaimer**

Jei energijos valdiklis yra apgadintas transportuojant, sandėliuojant ar tvarkant, remontas nėra atliekamas. Jei atidaromas energijos valdiklio korpusas, garantija nustoja galioti. Tai taip pat taikoma žalai, atsirandančiai dėl tokių išorinių veiksnių, kaip gaisras, aukšta temperatūra, ekstremalios aplinkos sąlygos ir netinkamas naudojimas.

## **Tinkamas naudojimas**

Energijos valdiklis visų pirma naudojamas elektros energijos tiekimui užtikrinti (apsaugai nuo perkrovos), kad neperdegtų pagrindinis pastato saugiklis.

Netinkamu naudojimu laikoma:

- jūsų pačių atliekamas energijos valdiklio modifikavimas arba jo naudojimas su priedais;
- energijos valdiklio naudojimas kitais tikslais, nei nurodyti šioje instrukcijoje.

Energijos valdiklis yra suprojektuotas kaip ant bėgelio montuojamas įrenginys ir turi būti įrengtas tam tinkamomis elektros ir IT sąlygomis.

Kalbant apie elektrotechniką, tai reiškia, kad energijos valdiklis turi būti įrengtas tam tinkamoje paskirstymo dėžėje.

e

### **Atsakomybės apribojimas**

Jei energijos valdiklis yra apgadintas transportuojant, sandėliuojant ar tvarkant, remontas nėra atliekamas. Jei atidaromas energijos valdiklio korpusas, garantija nustoja galioti. Tai taip pat taikoma žalai, atsirandančiai dėl tokių išorinių veiksnių, kaip gaisras, aukšta temperatūra, ekstremalios aplinkos sąlygos ir netinkamas naudojimas.

# **Tinkamas naudojimas**

Energijos valdiklis visų pirma naudojamas elektros energijos tiekimui užtikrinti (apsaugai nuo perkrovos), kad neperdegtų pagrindinis pastato saugiklis.

Netinkamu naudojimu laikoma:

- jūsų pačių atliekamas energijos valdiklio modifikavimas arba jo naudojimas su priedais;
- energijos valdiklio naudojimas kitais tikslais, nei nurodyti šioje instrukcijoje.

Energijos valdiklis yra suprojektuotas kaip ant bėgelio montuojamas įrenginys ir turi būti įrengtas tam tinkamomis elektros ir IT sąlygomis.

e Kalbant apie elektrotechniką, tai reiškia, kad energijos valdiklis turi būti įrengtas tam tinkamoje paskirstymo dėžėje.

### **Atsakomybės apribojimas**

Jei energijos valdiklis yra apgadintas transportuojant, sandėliuojant ar tvarkant, remontas nėra atliekamas. Jei atidaromas energijos valdiklio korpusas, garantija nustoja galioti. Tai taip pat taikoma žalai, atsirandančiai dėl tokių išorinių veiksnių, kaip gaisras, aukšta temperatūra, ekstremalios aplinkos sąlygos ir netinkamas naudojimas.

# **Darbuotojų kvalifikacija**

Elektros įrengimo darbus gali atlikti tik asmenys, turintys atitinkamų žinių apie elektros / elektroninę įrangą (kvalifikuotas elektrikas). Šie asmenys, prireikus, turi pateikti įrodymus apie specializuotas žinias, būtinas norint įrengti elektros sistemas ir jų komponentus, ir kurios buvo įgytos išlaikius egzaminą.

Netinkamas įrengimas gali sukelti pavojų jūsų ir kitų asmenų gyvybei.

e

<span id="page-516-0"></span>Toliau pateikti reikalavimai įrengimo darbus atliekančiam kvalifikuotam elektrikui.

- Gebėjimas įvertinti matavimo rezultatus
- Žinios apie IP apsaugos klases ir jų naudojimą
- Žinios apie elektros instaliacijos medžiagos montavimą
- Taikomų elektros / elektronikos ir nacionalinių taisykli ų i šmanymas
- Prie šgaisrin ės saugos priemoni ų ir bendr ų j ų bei speciali ų j ų saugos ir nelaiming ų atsitikim ų prevencijos taisyklių išmanymas
- Galimyb ė pasirinkti tinkamus įrankius, tikrinimo prietaisus ir, jei reikia, asmenin ės apsaugos priemones, taip pat elektros įrangos medžiagas, užtikrinančias išjungimo sąlygas
- Žinios apie maitinimo tinklo tip ą (TN, IT ir TT sistemos) ir atitinkamas sujungimo sąlygas (neutralus laidas prijungtas prie įžeminimo laido lizde, be švinis įžeminimas, apsauginis įžeminimas, b ū tinosios papildomos priemon ės)

# **Pastabos d ėl įrengimo**

Elektros įrengimas turi būti atliktas tokiu būdu:

- Vis ą laik ą turi b ūti u žtikrinta visos elektros įrengimo darbų apsauga nuo elektros šoko, atitinkanti vietinius reikalavimus.
- Turi b ūti visada laikomasi vietos prie šgaisrin ė s saugos taisykli ų.
- Energijos valdiklio valdikliai, ekranai ir USB prievadai naudotojui turi būti prieinami be apribojim ų ir u žtikrinant apsaug ą nuo elektros šoko.
- Kabeliai neturi vir šyti did žiausio leistino 3,0 m ilgio vienam srov ės jutikliui.

– Energijos valdiklio įtampos matavimo ir i šorinio maitinimo šaltinio įėjimai bei rel ės turi b ūti apsaugoti tinkamais atsarginiais saugikliais.

◈

⊳ [Žr. skyrių "Prijungimas prie maitinimo tin](#page-524-0)[klo" 523 psl.](#page-524-0)

– Tiesiant kabelius turi b ūti paisoma tinkamo ilgio ir konkretaus gaminio sulinkimo spindulio reikalavimų.

Jei įrengimo aplinkai reikalinga III viršįtampio kategorija (OVCIII), išorinio maitinimo šaltinio įėjimo pusė turi b ūti apsaugota apsaugin ėmis grandin ėmis (pvz., varistoriumi), atitinkan čiomis vietos reikalavimus.

### **Įrengimas dideliame aukštyje**

Jutikli ų maitinimo laidai, montuojami elektros sistemose didesniame nei 2 000 m aukštyje arba dėl montavimo vietos turintys atitikti III viršįtampio kategoriją (OVCIII), turi būti papildomai izoliuoti naudojant susitraukian čius vamzdelius arba tam tinkamus izoliacinius vamzdelius su 20 kV/mm pramušimo stipriu ir ne plonesne nei 0,4 mm siena per vis ą kabelio ilg į tarp jutiklio išėjimo (korpuso) ir energijos valdiklio įėjimo gnybto.

# <span id="page-517-0"></span>**Apžvalga**

# **Apžvalga Buitinio įrengimo pavyzdys**

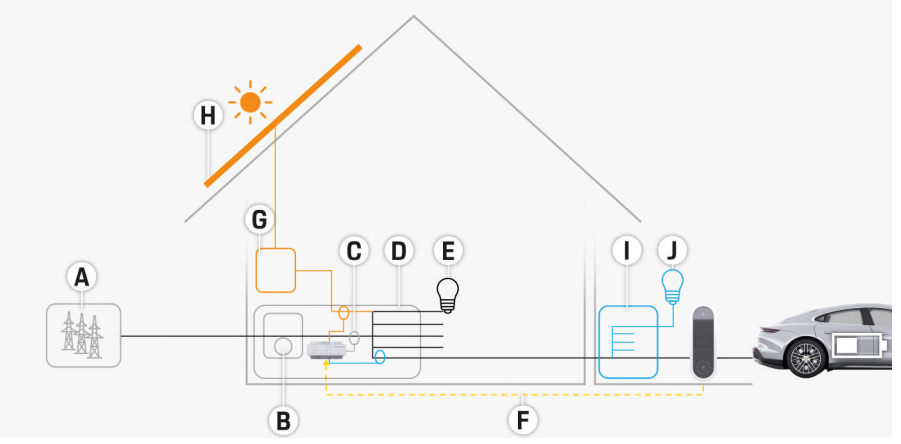

 $\bigcirc$ 

◈

◈

281 pav. Buitinio įrengimo su fotovoltine sistema ir antriniu skirstomuoju bloku pavyzdys

- **A** Maitinimo tinklas (1–3 fazių, šiuo atveju: vienfazis)
- **B** Elektros skaitiklis
- **C** Srovės jutiklis (-iai) (1 srovės jutiklis kiekvienoje fazėje)
- **D** Skirstomoji dėžė
- **E** Apkrovos namuose<br>**F** REBus" protokolas
- **F** "EEBus" protokolas
- **G** Keitiklis
- **H** Fotovoltinė sistema
- **I** Antrinis skirstomasis blokas
- **J** Apkrovos ne namuose

♠

# **Apžvalga**

# <span id="page-518-0"></span>**Jungimo schema**

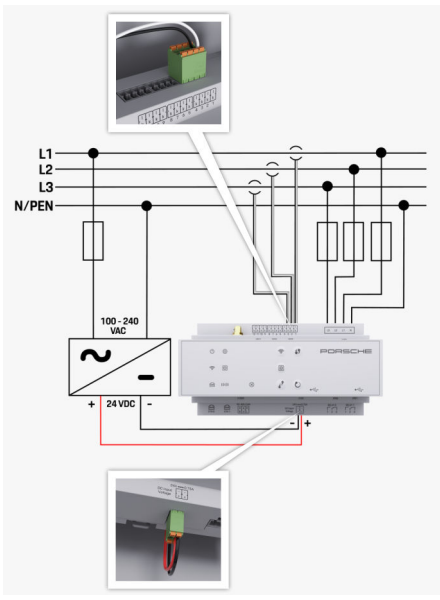

282 pav. Laidų montavimo schema

**L1 / L2 / L3** Iki 3 fazių **N/PEN** Neutralus laidas<br>**100–240 V kint. sr.** Neutralus laidas **Neutralus laidas 100–240 V kint. sr.<br>24 V nuol. sr.** 

♠

**24 V nuol. sr.** Išėjimo įtampa

◈

 $\bigoplus$ 

 $\bigoplus$ 

### <span id="page-519-0"></span>**Apžvalga**

# **Rodiniai ir valdikliai**

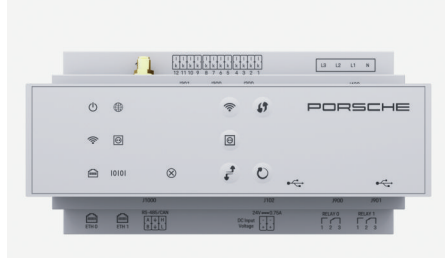

### 283 pav. Rodiniai ir valdikliai

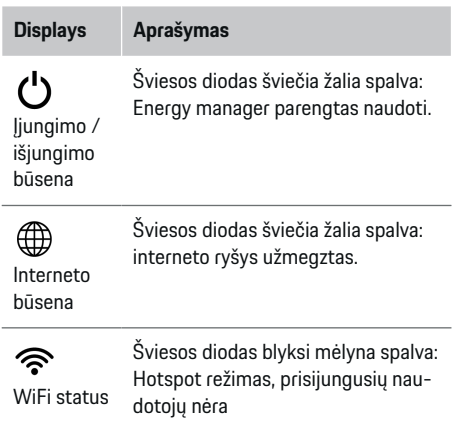

### **Displays Aprašymas**

Šviesos diodas šviečia mėlyna spalva: Hotspot režimas, prisijungęs bent vienas naudotojas

◈

Šviesos diodas blyksi žalia spalva: naudotojo režimas, nėra "Wi-Fi" ryšio

naudotojo režimas, "WiFi" ryšys yra Šviesos diodas šviečia arba blyksi mėlyna spalva: galimas lygiagretus naudojimas naudotojo režimu.

- Šviesos diodas blyksi žalia spalva: ieškoma PLC tinklo ryšio.
- užmegztas PLC tinklo ryšys.
- Šviesos diodas blyksi mėlyna spalva: liungiamas DHCP.

Šviesos diodas šviečia mėlyna spalva: DHCP (skirta tik PLC) yra įjungtas ir užmegztas PLC tinklo ryšys.

Šviesos diodas šviečia žalia spalva: užmegztas tinklo ryšys.

liungta: ryšio metu šviesos diodas šviečia žalia spalva (šiuo metu nepriskirta).

◈

### $\infty$ Trikties būsena

**Displays Aprašymas**

**Valdikliai Aprašymas**

Šviesos diodas šviečia žalia spalva:

Šviesos diodas šviečia žalia spalva:

interneto prieigos taškas)

 $\textcircled{\scriptsize{}}$ PLC susiejimo mygtukas

Paspauskite WPS mygtuką.

 $\mathbf{f}$ 

"Wi-Fi" mygtukas (viešosios

কু

► Norėdami išjungti "Wi-Fi", paspauskite "Wi-Fi" mygtuką ir palaikykite ilgiau kaip 1 sekundę.

► Norėdami įjungti "Wi-Fi", trumpai paspauskite "Wi-Fi" myg-

◈

tuką.

Šviesos diodas blyksi arba šviečia geltona spalva: įvyko triktis Šviesos diodas šviečia raudona spalva: funkcijos ribojamos

▶ Norėdami užmegzti "Wi-Fi" ryšį naudodami WPS funkciją, trumpai paspauskite WPS mygtuką (tinklo ryšys galimas tik kaip naudotojui).

- ► Norėdami ijungti PLC ryšį. spustelėkite PLC pairing button.
- e Norėdami įjungti energijos valdiklį kaip DHCP serverį (tik PLC ryšiui), paspauskite PLC pairing button ir palaikykite ilgiau nei 10 sekundžių.
- e Norėdami PLC naudoti kaip naudotojas, dar kartą spustelėkite PLC susiejimo mygtuką.

⋒ Eterneto

### būsena

"Powerline" ryšio tinklo (PLC) būsena

ලු $\sqrt{2}$ 

10101 RS485 / CAN bū-

sena

<span id="page-520-0"></span>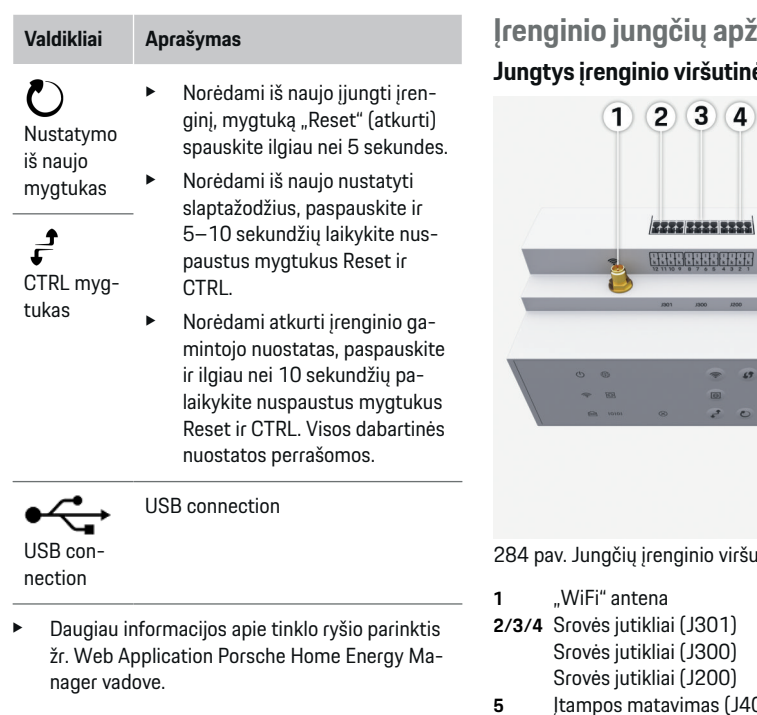

◈

# **Įrenginio jungčių apžvalga** io viršutinėje dalyje  $2) 3 4$  $\overline{5}$ 222 2222 2222

 $\begin{bmatrix} u & u & u & s \end{bmatrix}$ 

 $\bigcirc$ 

.<br>284 pavinio viršutinėje dalyje apžvalga

 $\Rightarrow$  $\overline{\omega}$  $20$ 

- liai (J301) liai (J300) liai (J200)
- tavimas (J400), Įtampos diapazonas: 100–240 V (kint. sr.)  $(L-N)$

◈

### **Jungtys įrenginio apatinėje dalyje**

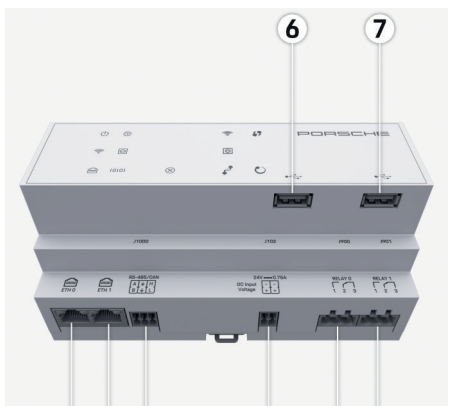

#### $\overline{\mathbf{8}}$  $9)10$  $12$   $13$  $(11)$

285 pav. Jungčių įrenginio apatinėje dalyje apžvalga

- **6** USB1
- **7** USB2
- **8** ETH 0
- **9** ETH 1
- **10** RS485 / CAN (J1000) (nepriskirta)
- **11** Maitinimo šaltinis (J102), 24 V (nuol. sr.)
- **12** Relė (J900) (nepriskirta)
- **13** Relė (J901) (nepriskirta)

g [Žr. skyrių "Jungčių apžvalga" 520 psl.](#page-521-0)

 $\bigcirc$ 

# <span id="page-521-0"></span>**Įrengimas ir sujungimas Jungčių apžvalga**

Įrenginio jungčių apžvalgoje ([\(284 pav.\),](#page-520-0) [\(285 pav.\)\)](#page-520-0) parodyta srovės jutiklių, įtampos jutiklių, relių kontaktų ir ryšių jungčių jungimo vieta. Schemoje parodytos visų tipų jungčių kištukų vietos. Lentelėje rodomas kištukų priskyrimas su atitinkamu signalu.

g [Žr. skyrių "Įrenginio jungčių apžvalga" 519 psl.](#page-520-0)

### **Jungtys srovei matuoti**

#### Œ **Informacija**

Svarbu įsidėmėti srovės jutiklių jungimo vietas, srovės jutiklio tipą, jiems priskirtas fazes ir fazės saugiklio vardinę srovę, nes šios informacijos bus teiraujamasi vėliau, konfigūruojant energijos valdiklį (įrengimas namuose).

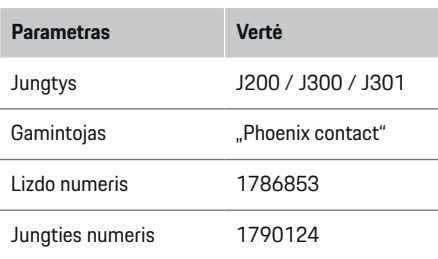

### **J200 / J300 / J301 jungčių apžvalga**

Srovės jutiklių jungtys (J200, J300, J301) yra identiškos ir gali būti jungiamos prie bet kurios prieinamos sąsajos ([\(284 pav.](#page-520-0) **2 / 3 / 4**)).

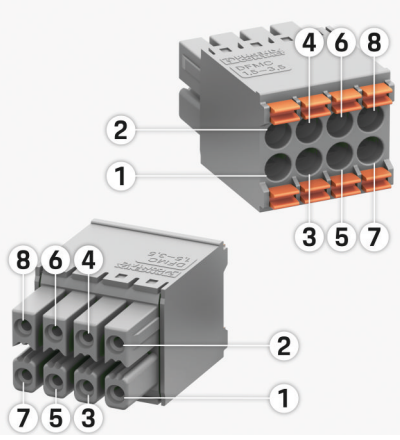

286 pav. J200 / J300 / J301 apžvalga

- **1** 1-as kištukas
- **2** 2-as kištukas

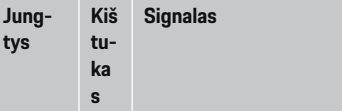

- J200 1 1 srovės jutiklis ("I", juodas)
	- 2 1 srovės jutiklis ("k", baltas)
	- 3 2 srovės jutiklis ("l", juodas)
	- 4 2 srovės jutiklis ("k", baltas)
	- 5 3 srovės jutiklis ("l", juodas)
	- 6 3 srovės jutiklis ("k", baltas)

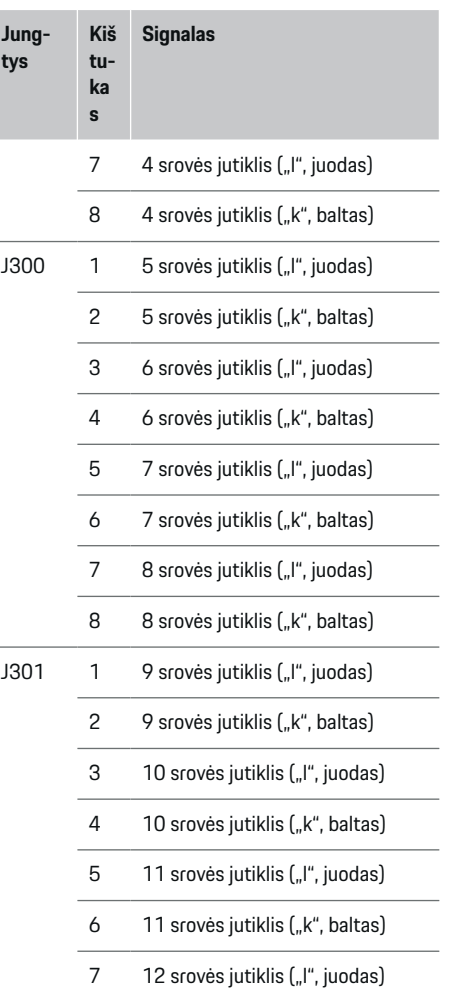

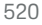

<span id="page-522-0"></span>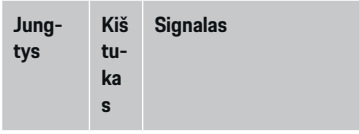

8 12 srovės jutiklis ("k", baltas)

LEM jutiklio kabelis (100 A) yra ne baltas, bet baltas ir juodas.

# **Jungtys įtampai matuoti**

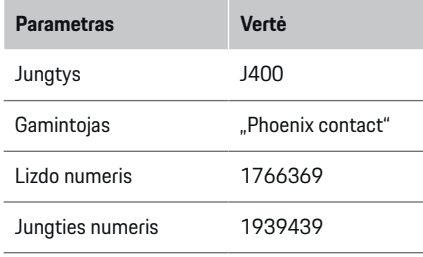

## **J400 jungties apžvalga**

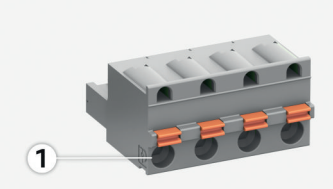

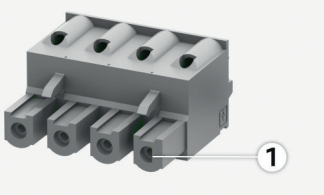

 $\bigcirc$ 

### 287 pav. J400 apžvalga

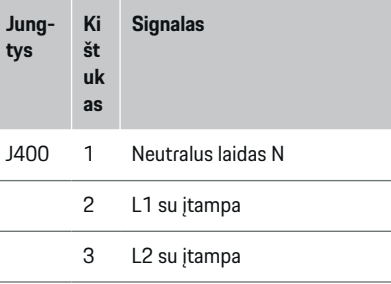

◈

4 L3 su įtampa

### **Jungtys maitinimo šaltiniui**

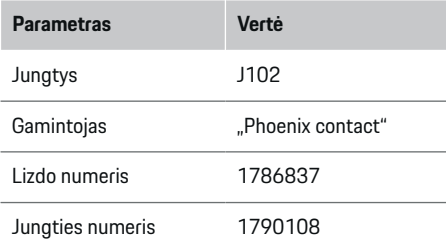

### **J102 jungties apžvalga**

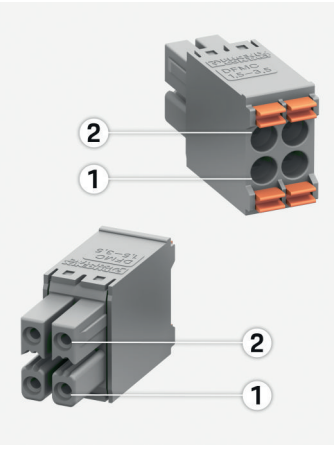

288 pav. J102 apžvalga

- **1** 1-as kištukas
- **2** 2-as kištukas

 $\bigcirc$ 

<span id="page-523-0"></span>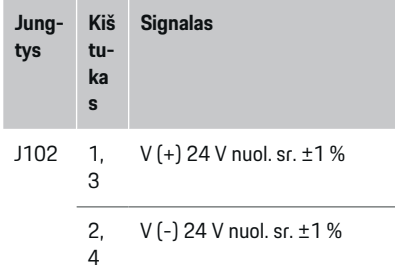

## **Jungtys relės kontaktui**

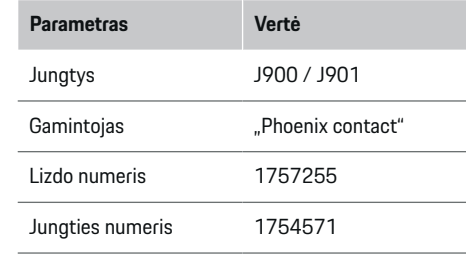

# **J900 / J901 jungčių apžvalga**

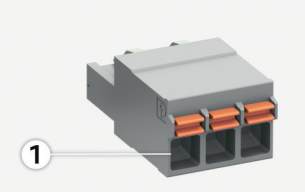

 $\bigcirc$ 

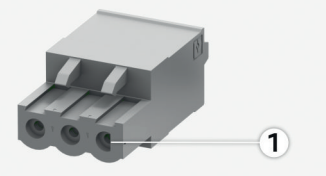

289 pav. J900 / J901 apžvalga

- **1** 1-as kištukas
- **Jung-Ki št Signalas**
- **tys uk**
	- **as**
- J900 1 NO kontaktas
- / J901 2 COM kontaktas
	- 3 NC kontaktas

◈

### **Ryšio jungtys**

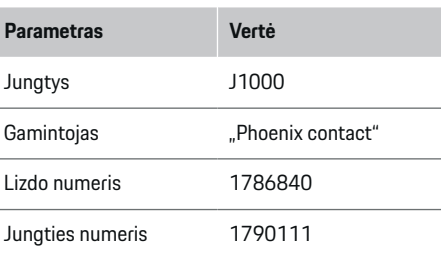

## **J1000 jungties apžvalga**

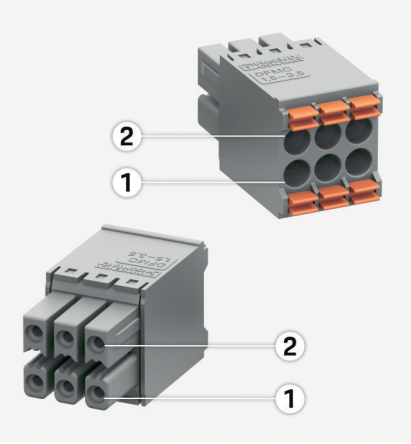

♦

290 pav. J1000 apžvalga

- **1** 1-as kištukas
- **2** 2-as kištukas

<span id="page-524-0"></span>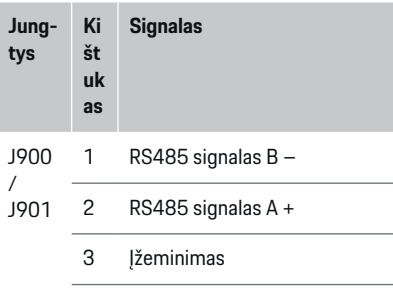

- 4 lžeminimas
- 5 Žemos įtampos vietinių tinklų valdiklis (CAN Low")
- 6 Aukštos įtampos vietinių tinklų valdiklis ("CAN High")

# **Prijungimas prie maitinimo tinklo**

### **Srovės išjungiklių įrengimas**

#### ⋒ **Informacija**

Linijos apsaugos saugikliai neįeina į komplektą, juos turi sumontuoti kvalifikuotas elektrikas.

Energijos valdiklyje **nėra vidinių saugiklių**. Todėl

⊕

įtampos matavimo, išorinio maitinimo šaltinio bei relės įvadai turi būti apsaugoti tinkamais atsarginiais saugikliais.

- Naudojant energijos valdiklį būtina visų tiekimo laidų apsauga nuo viršsrovio. Svarbu pasirinkti saugiklius su jautraus suveikimo savybėmis.
- Saugikliai parenkami atsižvelgiant į tai, kokie komponentai platinami atitinkamoje šalyje.
- Naudokite komponentus, turinčius mažiausią išjungimo srovę ir trumpiausią suveikimo laiką.

### **Skirstomosios spintos paruošimas**

Informacija apie elektros valdikliui būtiną erdvę:

- g [Žr. skyrių "Techniniai duomenys" 532 psl.](#page-533-0)
- $\blacktriangleright$  Energijos valdikliui įrengti skirstomojoje spintoje reikia 11,5 žingsnio horizontalia kryptimi ant DIN bėgelio.
- e Energijos valdiklio maitinimo šaltinio bloką įrenkite ne mažesniu kaip 0,5 žingsnio horizontalia kryptimi atstumu nuo jo korpuso.
- $\blacktriangleright$  Saugokite visas elektrines sąsajas nuo tiesioginio / netiesioginio sąlyčio.

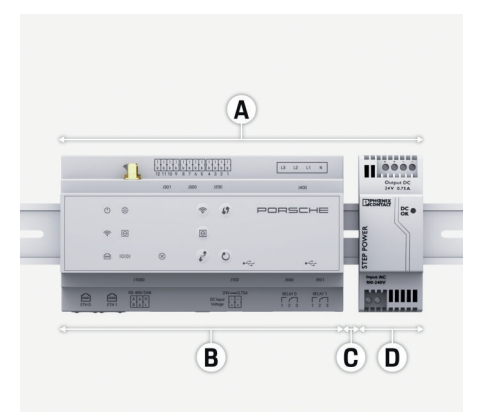

### 291 pav. Skirstomosios spintos paruošimas

- **A** 11,5 žingsnio horizontalia kryptimi
- **B** 9 žingsniai horizontalia kryptimi
- **C** 0,5 žingsnio horizontalia kryptimi
- **D** 2 žingsniai horizontalia kryptimi

### **Įrengimas skirstomojoje spintoje**

- $\checkmark$  Visi kabeliai prijungti prie energijos valdiklio.
- $\checkmark$  Atlaisvintas DIN bėgelio laikiklis ant energijos valdiklio korpuso.
- **1.** Pakreiptą DIN bėgelio laikiklį dėkite ant DIN bėgelio skirstomojoje spintoje.
- **2.** Pakreipkite energijos valdiklio korpusą ir lygiai dėkite jį ant DIN bėgelio.
- **3.** Pritvirtinkite DIN bėgelio laikiklį prie energijos valdiklio korpuso.

<span id="page-525-0"></span>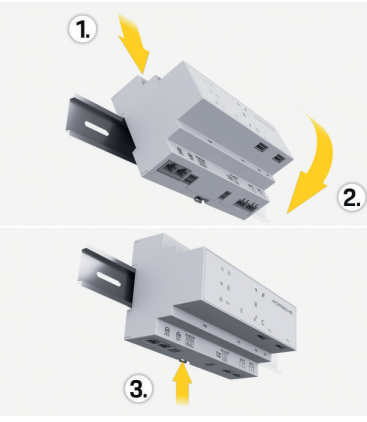

292 pav. Įrengimas skirstomojoje spintoje

**4.** Patikrinkite, ar energijos valdiklis yra gerai pritvirtintas prie DIN bėgelio.

### **Srovės jutiklių įrengimas**

### **PASTABA**

Jutiklis, kurio matavimo kryptis netinkama

Įrengus jutiklį, kurio matavimo kryptis netinkama, gali būti klaidingi rezultatai ir atsirasti veikimo trikčių.

e Atkreipkite dėmesį į jutiklio matavimo kryptį (15 pav., geltonos rodyklės).

Sumontuokite srovės jutiklius, skirtus verslo / buitinėse patalpose vartojamai bendrajai elektros srovei matuoti, atitinkamose maitinimo tinklo fazėse už maitinimo tinklo saugiklių dėžutės. Energijos srautai dar neturi būti padalyti į tolesnes antrines grandines.

g [Žr. skyrių "Apžvalga" 516 psl.](#page-517-0)

- ► Naudokite didžiausio leidžiamo ilgio kabelį, t. y. 3,0 m vienam srovės jutikliui.
- e Pasirinkite įrengimo vietą, kurioje kabelius būtų galima nutiesti tiesiai, ir atkreipkite dėmesį į matavimo kryptį (rodyklė nukreipta apkrovos kryptimi) (, geltonos rodyklės).
- e Įkiškite įrengimo kabelį į srovės jutiklį ir uždarykite jutiklio dangtelį (, geltona rodyklė).
- e Žiūrėkite, kad srovės jutiklio vardinė srovė būtų didesnė už srovės išjungiklio vardinę srovę.
- e Pirmiausia į jungtis įkiškite srovės jutiklio kabelius, tada jungtis įkiškite į įrenginio lizdus.

#### (i) **Informacija**

Isidėmėkite srovės jutiklio tipą, jo prijungimo vietą energijos valdiklyje ir fazę, prie kurios prijungtas srovės jutiklis. Šios informacijos jums reikės žiniatinklio programoje konfigūruojant srovės jutiklius.

Jei matavimo laidus reikia pailginti, jei įmanoma, naudokite to paties tipo laidą.

Jei įrengimo aplinkoje reikia naudoti pasirinktinai prie sienos montuojamą skirstomąją dėžę, laidus į skirstomąją dėžę nutieskite per tinkamas kabelių nukreipimo sistemas (tuščius kanalus, kabelių kanalus ir kt.).

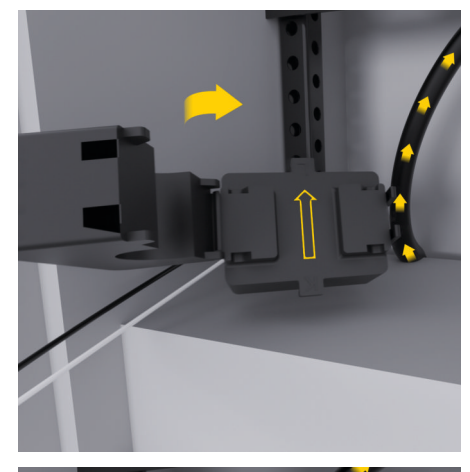

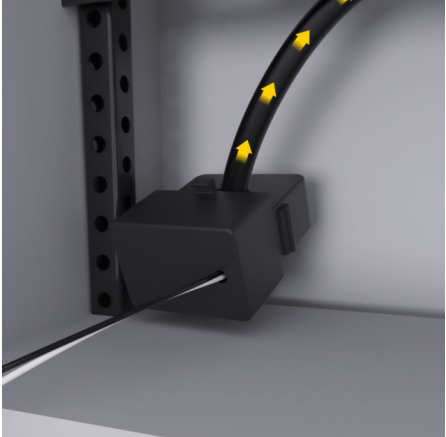

293 pav. Srovės jutiklio įrengimo pavyzdys

### <span id="page-526-0"></span>**Prijungimo kabelių tiesimas**

Prieš montuodami bet kokią įrangą, nutieskite prijungimo kabelius skirstomojoje dėžėje pagal vietos reikalavimus ir apsaugokite visas elektrines sąsajas nuo sąlyčio.

- $\blacktriangleright$  Naudokite tinkamus įrengimo kabelius pagal vietos reikalavimus.
- e Atpjaukite reikiamo ilgio įrengimo kabelius, atsižvelgdami į laisvą erdvę ir įrengimo vietas.
- e Norėdami išvengti kabelių ir aparatūros gedimų įsitikinkite, kad įrengimo kabeliai atitinka konkretaus gaminio sulinkimo spindulį.

# **Prijungimas prie pastato įrangos**

### **PASTABA**

Netinkamos fazės priskyrimas

Netinkamai priskyrus fazes gali būti gauti klaidingi rezultatai ir atsirasti veikimo trikčių.

Jei maitinimo tinklas yra daugiafazis, patikrinkite, ar buitinės jungties fazė atitinka Porsche įkroviklio jungties ir, jei taikytina, fotovoltinės sistemos keitiklio fazę. Fazių sukeisti jokiu būdu negalima, nes kitaip nuo fazių priklausančios įkrovimo funkcijos neveiks. Esant tokiai instaliacijai srovės jutiklius žiniatinklio programoje galite priskirti maitinimo šaltiniams ir elektros srovės vartotojams pagal normalią fazių seką (pvz., L1–L2–L3), kaip ir priskiriant įtampos matavimo fazes.

Prijunkite visus įrenginius prie esamos pastato elektros sistemos pagal taikomus vietos reikalavimus ir standartus.

### **Įkrovimo kabelio ryšys su energijos valdikliu**

- Išmanusis įkrovimo kabelis turi daugiafazę jungtį (elektros lizdą arba yra įrengtas nuolatinai):
- Įsitikinkite, kad sutampa energijos valdiklio ir įkrovimo kabelio fazės.
- lšmanusis įkrovimo kabelis turi vienfazę jungtį:
- e Priskirdami fazes žiniatinklio programoje, naudokite fazę, prie kurios jungiamas išmanusis įkrovimo kabelis.

## **Išorinio maitinimo šaltinio bloko prijungimas**

- Laikykitės gamintojo pateiktų įrengimo instrukcijų.
	- ⊳ [Žr. skyrių "Taikomi dokumentai" 513 psl.](#page-514-0)
- Nuolatinės srovės išėjimą prie energijos valdiklio prijunkite vadovaudamiesi maitinimo šaltinio gnybtų priskyrimu (J102).
- Kabeliais prijunkite maitinimo šaltinio bloką prie energijos valdiklio. Šiuos kabelius turi paruošti kvalifikuotas elektrikas.

### **RS485 / CAN ryšio prijungimas**

#### ⋒ **Informacija**

Programinėje įrangoje (08/2019) prisijungimas prie RS485 / CAN nenumatytas. Dėl būsimų funkcijų atkreipkite dėmesį į informaciją apie naujas programinės įrangos versijas.

Prijungus energijos valdiklį prie pastato elektros sistemos kyla pavojus, kad nuolatinės srovės maitinimo jungtis (J102) gali būti netyčia įkišta į RS485 / CAN prievadą. Tai gali sugadinti energijos valdiklį. Įkišę

◈

šešiakaištę jungtį be jungiamojo kabelio (ji įtraukta į komplektą (J1000), būsite tikri, kad nesumaišysite jungčių.

► Įkiškite jungtį be jungiamojo kabelio į J1000 lizdą energijos valdiklio korpuse.

### **Relių kanalų prijungimas**

#### G) **Informacija**

Programinėje įrangoje (08/2019) prisijungimas prie relių kanalų nenumatytas. Dėl būsimų funkcijų atkreipkite dėmesį į informaciją apie naujas programinės įrangos versijas.

Energijos valdiklis pristatomas su tinkama jungtimi be jungiamojo laido.

e Įkiškite jungtį be jungiamojo kabelio į J900 / J901 lizdą energijos valdiklio korpuse.

### **Srovės ir įtampos matuoklių prijungimas**

Srovės ir įtampos matavimo kanalai yra prijungiami per kelias kištukines jungtis. Reikalingos jungtys yra įtrauktos į energijos valdiklio komplektą. Jei srovės jutiklių arba įtampos matavimo laidai neprijungti arba prijungti netinkamai, veikimas bus labai ribotas.

Jungdami srovės jutiklius ir įtampos matavimo laidus atkreipkite dėmesį į ženklinimą ant įrenginio. Vaizdo įrašą apie vienfazę instaliaciją galite rasti čia: https://www.porsche.com/international/aboutporsche/e-performance/help-and-contact/

# <span id="page-527-0"></span>**Prisijungimas prie įrenginio**

Norint naudoti energijos valdikį per žiniatinklio programą, įrenginys (asmeninis kompiuteris, planšetinis kompiuteris arba išmanusis telefonas) ir energijos valdiklis turi būti prijungti prie namų tinklo (naudojant "Wi-Fi", PLC arba eterneto ryšį).

Visos žiniatinklio programos funkcijos gali būti naudojamos per namų tinklo interneto ryšį. Jei naudojimo vietoje nėra namų tinklo, įrenginį galima jungti prie energijos valdiklio tiesiai per jo "WiFi" saitvietę.

- e Priklausomai nuo signalo stiprumo ir prieinamumo pasirinkite tinkamą prisijungimo tipą.
- $\blacktriangleright$  Informacijos apie prisijungimo galimybes rasite  $\triangleright$  žiniatinklio programos "Porsche Home" energijos valdiklio vadove

### **PLC tinklo signalo kokybės tikrinimas**

#### Œ **Informacija**

.

Šiame skyriuje aprašyta programinė įranga ir "Teherane PLC" keitiklis į tiekiamą rinkinį neįtraukti.

Norėdami patikrinti PLC tinklo ryšio kokybę, naudodami programinę įrangą ir "Ethernet PLC" keitiklius galite nustatyti PLC duomenų perdavimo greitį per buitinę elektros sistemą. Šiam tikslui keitiklius prie maitinimo tinklo junkite įrengimo vietose. Kaip įrengimo vietas pasirinkite energijos valdiklio ir elektros srovės vartotojų, turinčių PLC funkciją (pvz., Porsche įkroviklis), įrengimo vietas. Faktinė duomenų perdavimo sparta tarp įrengimo vietų gali būti rodoma naudojant "Powerline" programinę įrangą. Pakanka 100 Mbit ar didesnės duomenų perdavimo spartos.

Jei elektros instaliacija nėra ideali, PLC ryšys gali būti neįmanomas arba toks silpnas, kad nebus stabilaus "EEBus" ryšio su Porsche įkrovikliu.

◈

e Tokiu atveju pasirinkite kitą ryšio sąsają (eterneta arba "Wi-Fi").

### **"Wi-Fi" antenos prijungimas**

Galite prijungti "Wi-Fi" anteną, kad sustiprintumėte "Wi-Fi" signalą.

- **1.** Prijunkite "Wi-Fi" anteną prie energijos valdiklio naudodami tam skirtas kištukines / sriegines jungtis.
- **2.** "Wi-Fi" antena jos magnetiniu pagrindu pritvirtinkite prie metalinės skirstomosios spintos išorės (jei "Wi-Fi" antena bus skirstomosios spintos viduje, ji negalės priimti signalo). Patikrinkite, ar nustatyta tinkama "Wi-Fi" antenos padėtis (pvz., 90 ° kampu maršruto parinktuvo atžvilgiu).

◈

# **"Wi-Fi" antenos prijungimas**

Galite prijungti "Wi-Fi" anteną, kad sustiprintumėte "Wi-Fi" signalą.

- **1.** Prijunkite "Wi-Fi" antena prie energijos valdiklio naudodami tam skirtas kištukines / sriegines jungtis.
- **2.** "Wi-Fi" anteną jos magnetiniu pagrindu pritvirtinkite prie metalinės skirstomosios spintos išorės (jei "Wi-Fi" antena bus skirstomosios spintos viduje, ji negalės priimti signalo). Patikrinkite, ar nustatyta tinkama "Wi-Fi" antenos padėtis (pvz., 90 ° kampu maršruto parinktuvo atžvilgiu).

# <span id="page-528-0"></span>**Paleidimas**

.

Kai įjungiamas maitinimas, energijos valdiklis yra įjungiamas ir būna paruoštas darbui:

് Įjungimo / išjungimo lemputės šviečia žalia spalva.

Norint užtikrinti patikimą visų energijos valdiklio funkcijų veikimą, turi būti įdiegta naujausia programinė įranga.

- Pirmą kartą paleidus energijos valdiklį per žiniatinklio programą reikia atnaujinti programinę įrangą.
- Informacijos apie programinės įrangos atnaujinimus galite rasti

g "Porsche Home" energijos valdiklio žiniatinklio programos vadovas

# **Sąranka**

Energijos valdiklis nustatomas naudojant žiniatinklio programą. Žiniatinklio programoje galima įvesti visas reikalingas vertes ir konfigūruoti srovės jutiklius.

◈

Įkroviklius su "EEBus" protokolu prie energijos valdiklio galima jungti kaip "EEBus" įrenginius.

Informaciją apie energijos valdiklį taip pat galima rasti savo "Porsche ID" paskyroje. Tam energijos valdiklis turi būti susietas su jūsų "Porsche ID".

Informacijos apie žiniatinklio programą ieškokite vadove, kurį rasite čia: https://www.porsche.com/international/aboutporsche/e-performance/help-and-contact/ Jei reikia informacijos kita kalba, pasirinkite jūsų šaliai skirtą interneto svetainę.

Norint nustatyti energijos valdiklį, kvalifikuotam elektrikui reikia pateikti toliau nurodytą svarbiausią informaciją:

- laiškas su prieigos duomenimis, skirtais prisijungti prie žiniatinklio programos;
- prieigos prie savojo tinklo duomenys;
- prieigos prie naudotojo profilio duomenys (norint susieti su "Porsche ID");
- informaciją apie elektros tarifus / kainas, kurios nurodytos sutartyje su elektros energijos tiekėju.

◈

# **Žiniatinklio programos atidarymas per viešosios interneto prieigos tašką**

Žiniatinklio programą galima atidaryti naudojant įrenginį (asmeninį kompiuterį, planšetinį kompiuterį ar išmanųjį telefoną) per energijos valdiklio nustatytą saitvietę.

e Norėdami atidaryti žiniatinklio programą, kai įjungta interneto saitvietė, naršyklės adreso eilutėje įveskite šį IP adresą: 192.168.9.11

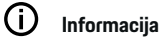

- − Priklausomai nuo naudojamos naršyklės žiniatinklio programa gali būti atidaryta ne iš karto. Pirmiausia gali būti rodomas pranešimas dėl naršyklės saugumo nustatymų.
- − Norint atidaryti žiniatinklio programą gali tekti įvesti tinklo raktą. Tai priklauso nuo turimo įrenginio operacinės sistemos.

### **Prisijungimas prie žiniatinklio programos**

Du naudotojai gali prisijungti prie žiniatinklio programos: **HOME USER** (namų naudotojas) ir **CUSTOMER SERVICE** (klientų aptarnavimo specialistas).

 $\blacktriangleright$  Norėdami nustatyti energijos valdiklį, prisijunkite prie energijos valdiklio žiniatinklio programos kaip **CUSTOMER SERVICE** (klientų aptarnavimo specialistas). Pradinį slaptažodį rasite laiške su prieigos duomenimis.

### <span id="page-529-0"></span>**Sąranka**

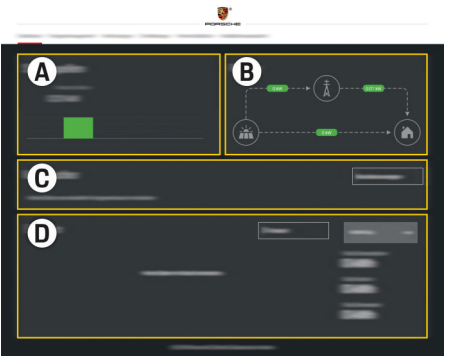

### 294 pav. Energijos valdiklio žiniatinklio programa (OVERVIEW)

- **A Power sources**
- **B Current flow**
- **C Current consumer**
- **D Energy**

### **Naudojimasis įrengimo pagalbine sistema**

- $\checkmark$  Prisijunkite prie žiniatinklio programos kaip klientų aptarnavimo specialistas.
- e Atlikite veiksmus, kuriuos nurodys įrengimo pagalbinė sistema.

**INSTALLATION ASSISTANT** (įrengimo pagalbinė sistema), be kita ko, apima šiuos dalykus:

- atnaujinimo ir atsarginių kopijų nuostatas;
- prisijungimą prie tinklo naudojant "Wi-Fi", eterneto arba PLC ryšį;
- energijos valdiklio susiejimą su naudotojo profiliu ("PorscheID");
- tarifų informacijos, skirtos funkcijai "Costoptimised charging" įvedimą;

– įkrovimo procesų pirmenybės nustatymą ir jų valdymą, kai naudojami keli įkrovikliai;

◈

– tokių funkcijų, kaip **Overload protection**, **Own consumption optimisation** ir **Cost-optimised charging** įjungimą bei išjungimą.

#### (i) **Informacija**

Žiniatinklio programoje prisijungimas prie saitvietės turėtų būti išjungtas tik tuo atveju, jei įmanoma prisijungti prie namų tinklo.

### **Namų įrangos konfigūravimas**

- $\checkmark$  Prisijunkite prie žiniatinklio programos kaip klientų aptarnavimo specialistas.
- e Sukonfigūruokite namų įrangą. **HOME INSTALLATION** (namų įranga), be kita ko, apima šiuos dalykus:
	- energijos valdiklio konfigūravimą maitinimo tinklui, maitinimo šaltiniams, srovės jutikliams ir elektros srovės vartotojams;
	- "EEBus" įrenginio pridėjimas

### **"EEBus" įrenginio pridėjimas**

Kad energijos valdiklis veiktų tinkamai, labai svarbu jį prijungti prie "EEBus" įrenginio, tokio kaip Porsche įkroviklis. Jei energijos valdiklis ir "EEBus" įrenginys prijungti prie to paties tinklo, juos galima vieną su kitu susieti.

- $\checkmark$  Prisijunkite prie žiniatinklio programos kaip "Home User" (namų naudotojas) arba "Customer Service" (klientų aptarnavimo specialistas).
- $\checkmark$  Energijos valdiklis ir "EEBus" įrenginys turi būti prijungti prie to paties tinklo, kurio signalas pakankamai stiprus (namų tinklas arba tiesioginis ryšys).

◈

- **1.** Norėdami susieti, eikite į **Home installation** e **Current consumer** ir spustelėkite **Add EEBus device**.
	- **▶ Rodomi prieinami "EEBus" įrenginiai.**
- **2.** Pasirinkite "EEBus" įrenginį pagal jo pavadinimą ir ID numerį (SKI).
- **3.** "EEBus" įrenginiui priskirkite fazes, nurodydami srovės jutiklius.
- **4.** Pradėkite susieti valdiklyje.
- **5.** Kad prisijungimas sėkmingas ir kad galima naudotis energijos valdiklio funkcijomis, praneša rodomas "EEBus" prijungimo per įkroviklį simbolis.

Informaciją apie energijos valdiklio pridėjimą prie įkroviklio rasite

g žiniatinklio programos vadove "Porsche Mobile Charger Connect"

arba

- g "Porsche Mobile Charger Plus".
- $\triangleright$  Vadovaukitės įkroviklio naudojimo instrukcijomis.

# **Patikrinimo funkcija**

e Naudodami žiniatinklio programą, patikrinkite, ar elektros valdiklis tinkamai veikia. Šiam tikslui patikrinkite, ar ekrane **OVERVIEW** (apžvalga) rodomos patikimos maitinimo šaltinių ir vartotojų vertės.

# <span id="page-530-0"></span>**Trikčių paieška ir šalinimas: problema ir sprendimai**

◈

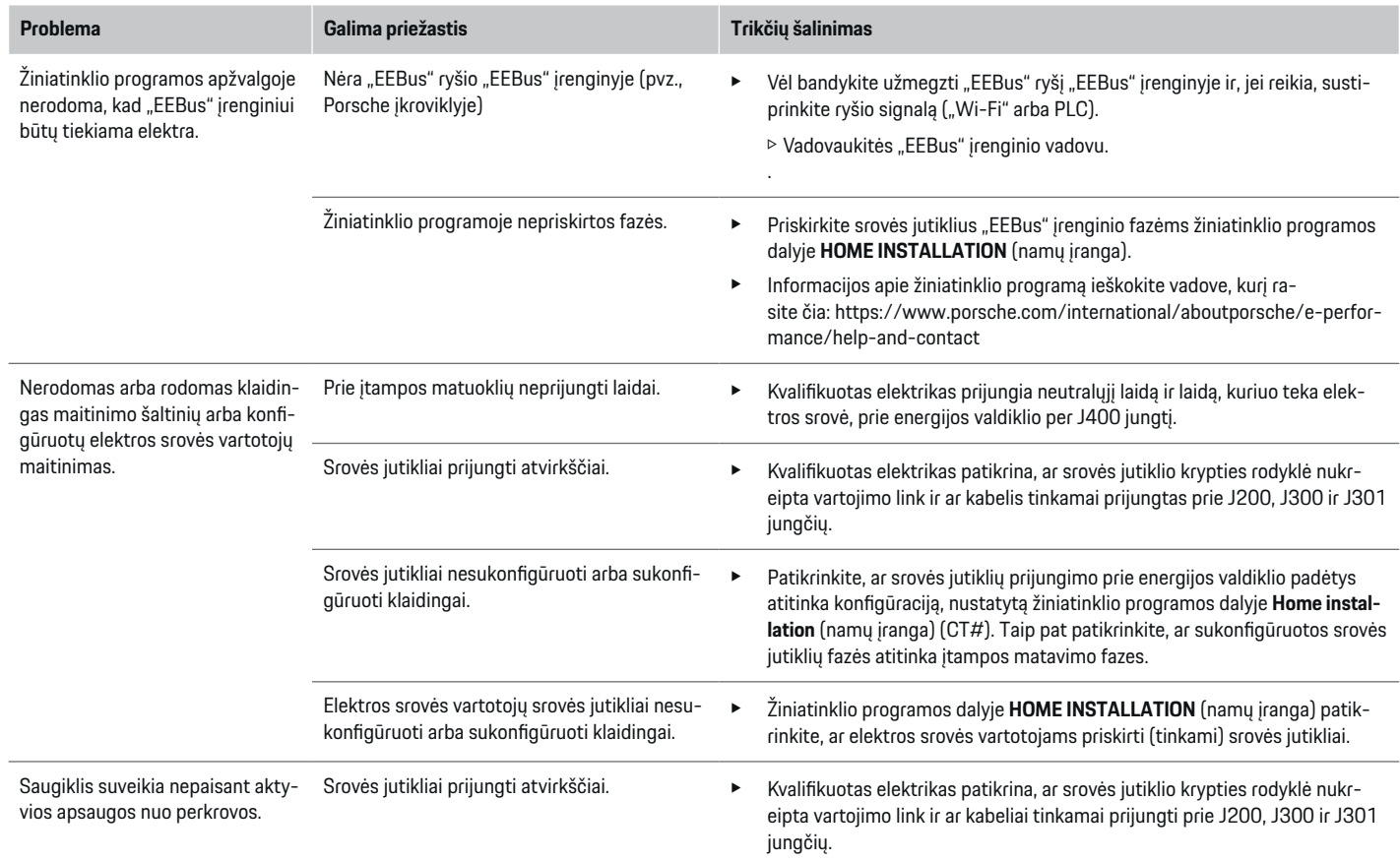

⊕

 $\bigoplus$ 

 $\bigcirc$ 

# **Sąranka**

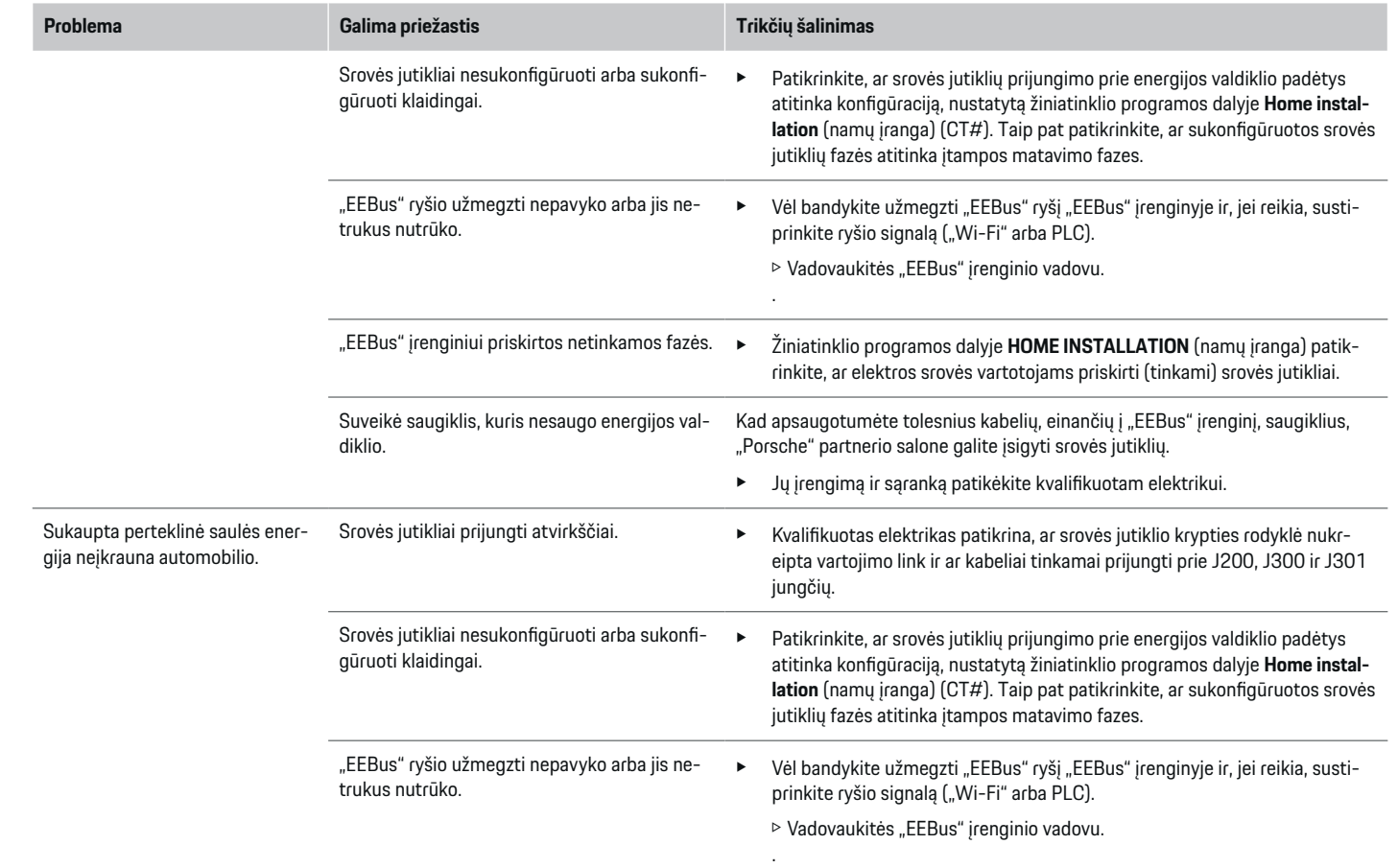

 $\bigoplus$ 

 $\bigoplus$ 

 $\bigoplus$ 

 $\spadesuit$ 

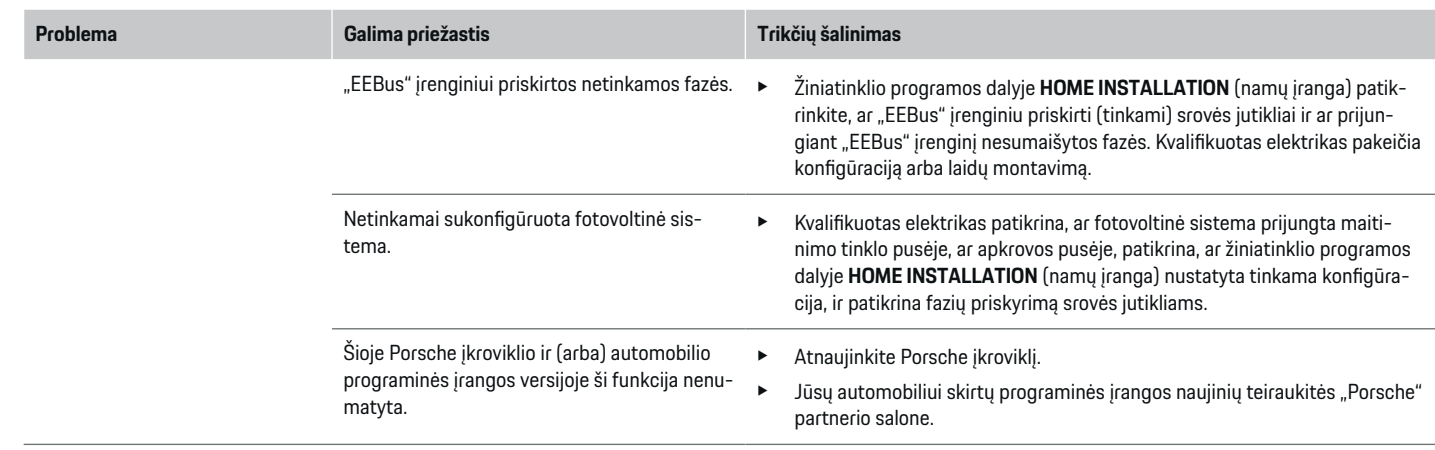

 $\bigoplus$ 

 $\bf \Phi$ 

 $\bigoplus$ 

 $\bigoplus$ 

# <span id="page-533-0"></span>**Techniniai duomenys**

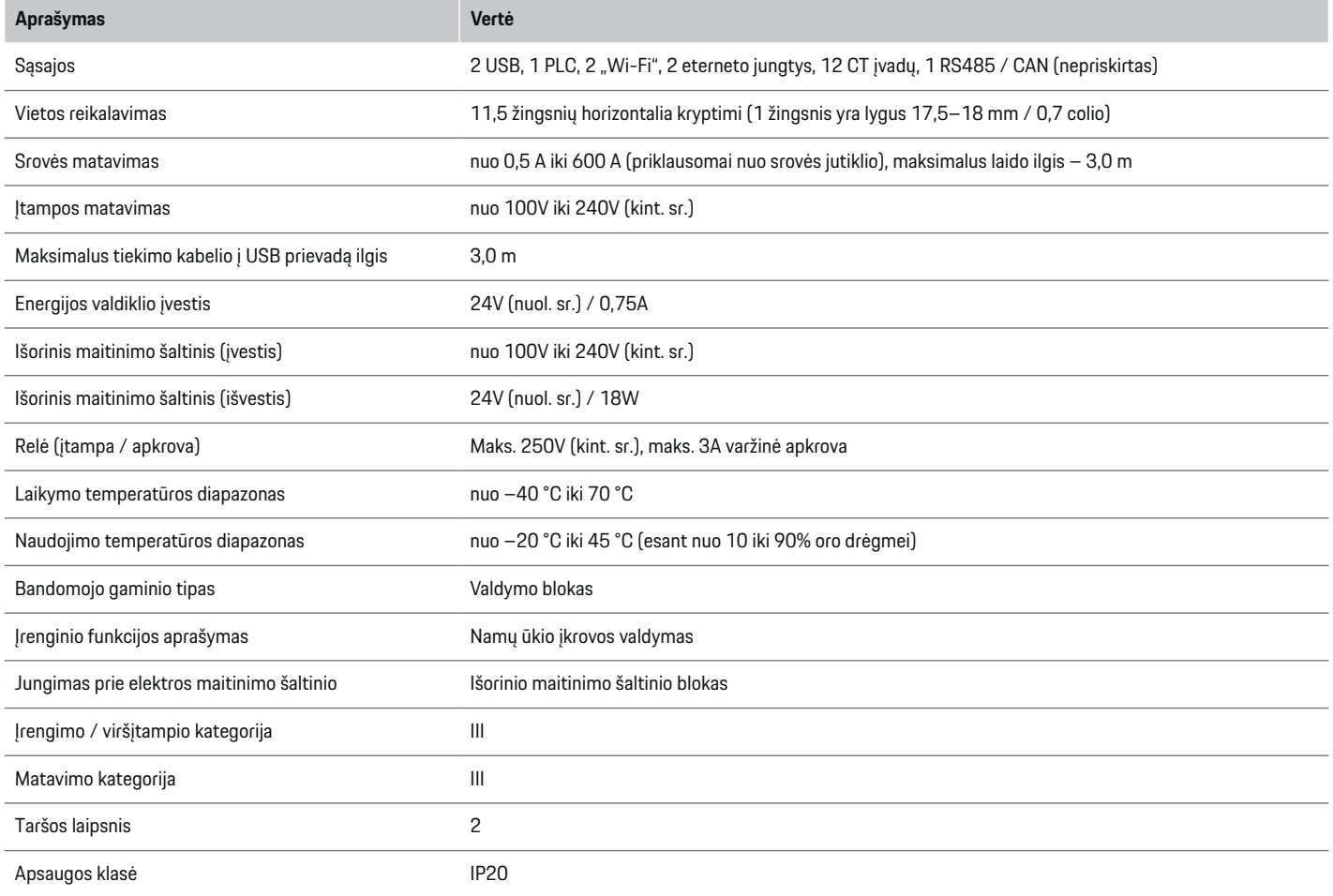

◈

 $\bigoplus$ 

 $\bigoplus$ 

 $\bf \Phi$ 

# **Techniniai duomenys**

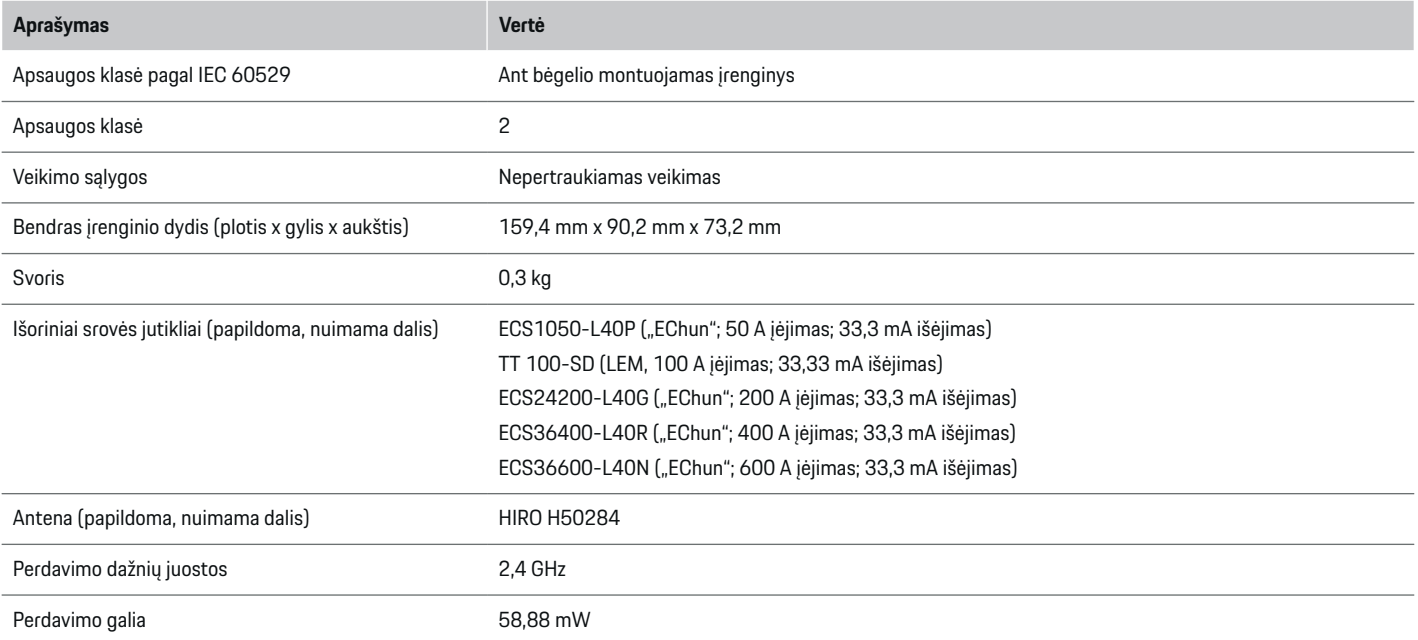

⊕

 $\bf \bigcirc$ 

 $\bigoplus$ 

 $\bigoplus$ 

## <span id="page-535-0"></span>**Techniniai duomenys**

# **Pagaminimo informacija**

### **Atitikties deklaracija**

Energijos valdiklyje yra radijo sistema. Šių radijo sistemų gamintojas pareiškia, kad ši radijo sistema atitinka naudojimo reikalavimus, numatytus Direktyvoje 2014/53/ES. Visą ES atitikties deklaracijos tekstą rasite interneto svetainėje: **http://www.porsche.com/international/accessoriesandservice/porscheservice/vehicleinformation/documents**

 $\bigoplus$ 

◈

◈

# <span id="page-536-0"></span>**Rodyklė**

# **Skaičiai ir simboliai**

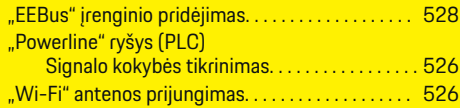

# **A**

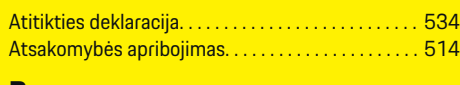

# **B**

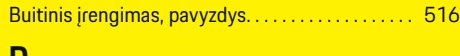

### **D**

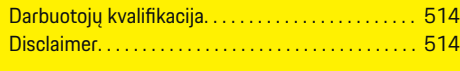

### **G**

 $\bigcirc\hspace{-1.45pt}\bigcirc$ 

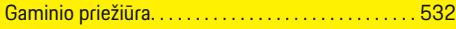

## **I**

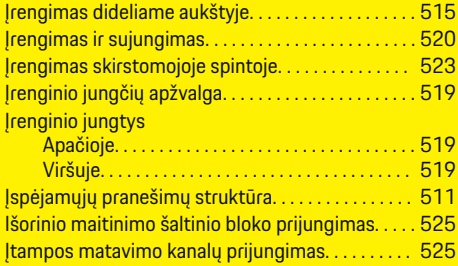

**J**

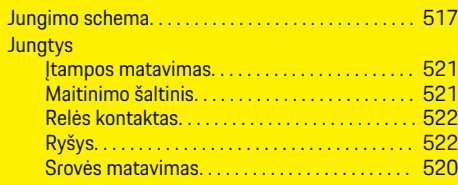

 $\bigoplus$ 

# **N**

Namų įrangos konfigūravimas. . . . . . . . . . . . . . . . . . [528](#page-529-0) Naudojimasis įrengimo pagalbine sistema. . . . . . . [528](#page-529-0)

# **P**

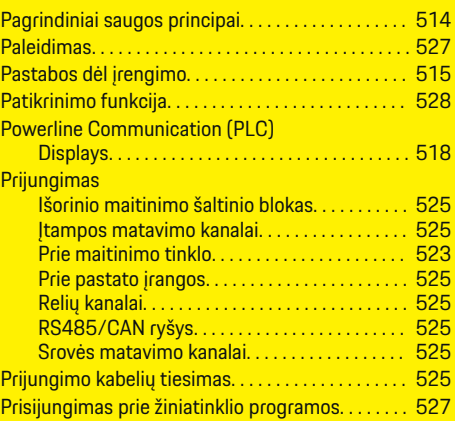

### **R**

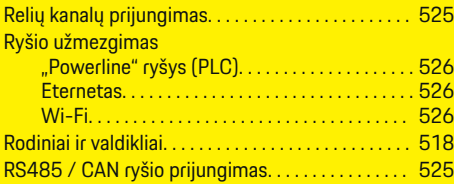

 $\overline{\bigoplus}$ 

# **S**

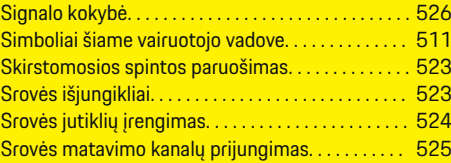

# **T**

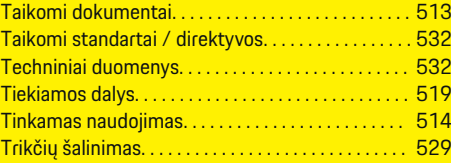

# **Ž**

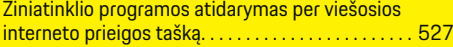

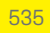

 $\bigoplus$ 

# **Par šo vadītāja rokasgrāmatu**

### **Brīdinājumi un simboli**

Šajā lietotāja rokasgrāmatā tiek izmantoti dažādu veidu brīdinājumi un simboli.

**A** BĪSTAMI

Smagas vai nāvējošas traumas

Neievērojot kategorijas "Bīstami" brīdinājumus, tiks gūtas smagas vai nāvējošas traumas.

**A** BRĪDINĀJUMS Iespējamas smagas vai nāvējošas traumas

Neievērojot kategorijas "Brīdinājums" brīdinājumus, var tikt gūtas smagas vai nāvējošas traumas.

**UZMANĪBU**

Iespējamas vidēji smagas vai vieglas traumas

Neievērojot kategorijas "Uzmanību" brīdinājumus, var tikt gūtas vidēji smagas vai vieglas traumas.

**NORĀDĪJUMS**

Iespējami automašīnas bojājumi

Neievērojot kategorijas "Norādījums" brīdinājumus, var rasties automašīnas bojājumi.

#### (i) **Informācija**

Papildinformācija tiek norādīta, izmantojot vārdu "Informācija".

✔ Nosacījumi, kas jāievēro funkcijas izmantošanai.

e Instrukcija, kas jums jāievēro.

**1.** Ja instrukcija ietver vairākas darbības, tās ir numurētas.

◈

**2.** Norādījumi, kas jums jāievēro centrālajā displejā.

 $\triangleright$  Norādījums, kur varat atrast svarīgu papildu informāciju par tēmu.

◈

◈

# **Latviski**

### **[Drošība](#page-539-0)**

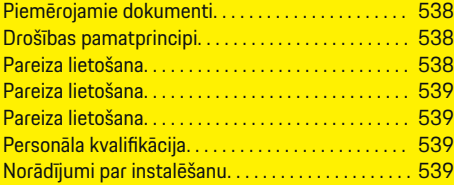

 $\bigoplus$ 

 $\overline{\bigoplus}$ 

### **[Pārskats](#page-542-0)**

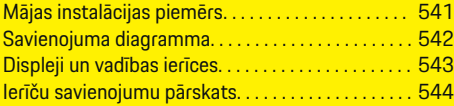

#### **[Uzstādīšana un piesl](#page-546-0) ēgšana**

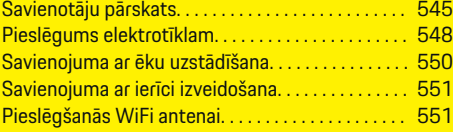

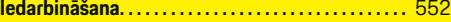

### **[Iestatīšana](#page-553-0)**

 $\bigoplus$ 

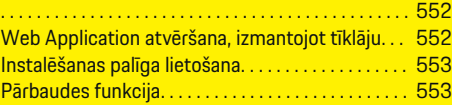

### **[Tehniskie dati](#page-558-0)**

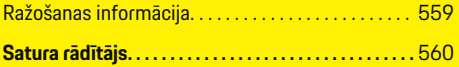

 $\bigcirc$ 

### <span id="page-539-0"></span>**Drošība**

# **Drošība Piemērojamie dokumenti**

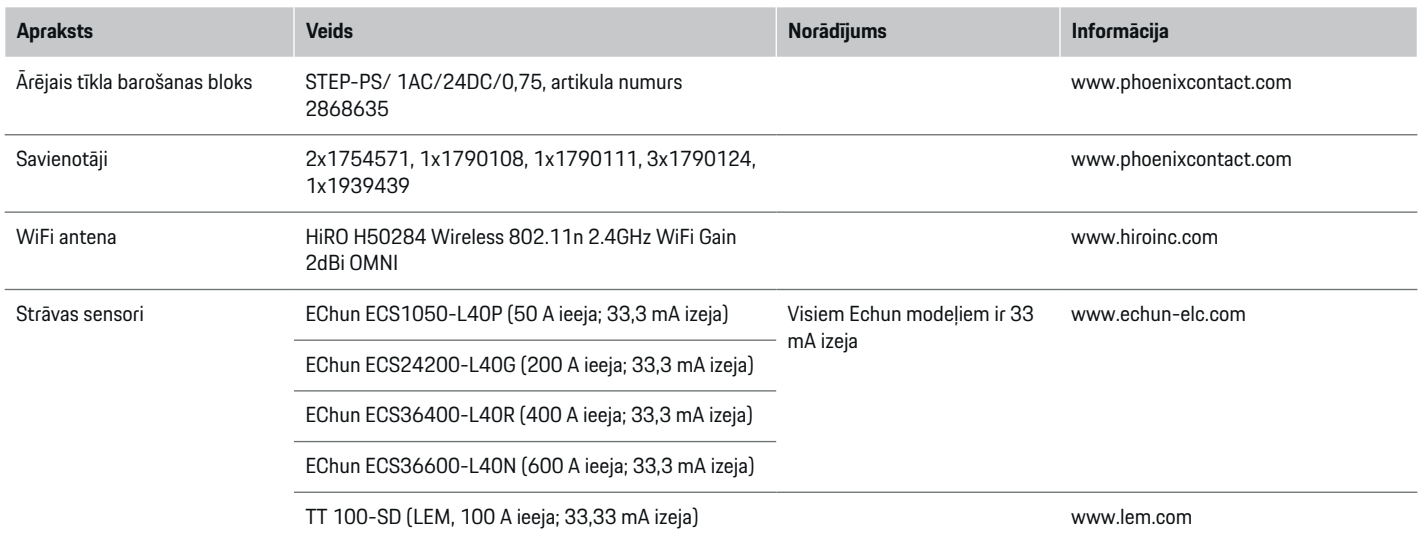

◈

## **Drošības pamatprincipi**

**A** BĪSTAMI

Briesmas dzīvībai elektriskā sprieguma dēļ!

Iespējamas elektriskās strāvas trieciena radītas traumas un/vai apdegumi, iespējams, izraisot nāvi.

- e Darbu laikā vienmēr pārliecinieties, vai jaudas padeve sistēmai ir izslēgta un nodrošināts, lai to nevarētu nejauši ieslēgt.
- e Nekādā gadījumā neatveriet enerģijas pārvaldnieka korpusu.

### **Pareiza lietošana**

Enerģijas pārvaldnieks galvenokārt tiek izmantots, lai nodrošinātu elektrības padevi (aizsardzība pret pārslodzi), novēršot ēkas galvenā drošinātāja "izsišanu". Par nepareizu izmantošanu uzskatāms tālāk aprakstītais.

- Pašrocīga pārveidošana vai palīgierīču pievienošana enerģijas pārvaldniekam
- Enerģijas pārvaldnieka izmantošana jebkādiem citiem mērķiem, kas nav aprakstīti šajā instrukcijā

◈

Enerģijas pārvaldnieks ir veidots kā pie sliedes piestiprināta ierīce un tā uzstādīšanai ir jānodrošina nepieciešamie elektroniskie un IT apstākļi.

◈

Elektrotehniskā ziņā enerģijas pārvaldnieks jāuzstāda piemērotā sadales kārbā.

**Tikai ASV**: ja šāda sadales kārba jūsu valstī nav pieejama, jūs varat iegādāties piemērotu pie sava Porsche partnera. Lai iegūtu informāciju par izvēles pie sienas stiprināmu sadales kārbu:

e
#### <span id="page-540-0"></span>**Atruna**

Ja enerģijas pārvaldnieks transportējot, uzglabājot vai pārvietojot ir sabojāts, remonts nav iespējams. Ja enerģijas pārvaldnieka korpuss tiek atvērts, jūsu garantija zaudē spēku. Tas attiecas arī uz bojājumu gadījumiem, ko izraisa ārēji faktori, piemēram, ugunsgrēks, augsta temperatūra, ekstremāli apkārtējie apstākļi un neatbilstoša izmantošana.

### **Pareiza lietošana**

Enerģijas pārvaldnieks galvenokārt tiek izmantots, lai nodrošinātu elektrības padevi (aizsardzība pret pārslodzi), novēršot ēkas galvenā drošinātāja "izsišanu".

Par nepareizu izmantošanu uzskatāms tālāk aprakstītais.

- Pašrocīga pārveidošana vai palīgierīču pievienošana enerģijas pārvaldniekam
- Enerģijas pārvaldnieka izmantošana jebkādiem citiem mērķiem, kas nav aprakstīti šajā instrukcijā

Enerģijas pārvaldnieks ir veidots kā pie DIN sliedes piestiprināta ierīce un tā uzstādīšanai ir jānodrošina nepieciešamie elektroniskie un IT apstākļi.

Elektrotehniskā ziņā enerģijas pārvaldnieks jāuzstāda piemērotā sadales kārbā.

e

#### **Atruna**

Ja enerģijas pārvaldnieks transportējot, uzglabājot vai pārvietojot ir sabojāts, remonts nav iespējams. Ja enerģijas pārvaldnieka korpuss tiek atvērts, jūsu garantija zaudē spēku. Tas attiecas arī uz bojājumu gadījumiem, ko izraisa ārēji faktori, piemēram, ugunsgrēks, augsta temperatūra, ekstremāli apkārtējie apstākļi un neatbilstoša izmantošana.

### **Pareiza lietošana**

Enerģijas pārvaldnieks galvenokārt tiek izmantots, lai nodrošinātu elektrības padevi (aizsardzība pret pārslodzi), novēršot ēkas galvenā drošinātāja "izsišanu".

Par nepareizu izmantošanu uzskatāms tālāk aprakstītais.

- Pašrocīga pārveidošana vai palīgierīču pievienošana enerģijas pārvaldniekam
- Enerģijas pārvaldnieka izmantošana jebkādiem citiem mērķiem, kas nav aprakstīti šajā instrukcijā

Enerģijas pārvaldnieks ir veidots kā pie DIN sliedes piestiprināta ierīce un tā uzstādīšanai ir jānodrošina nepieciešamie elektroniskie un IT apstākļi.

e Elektrotehniskā ziņā enerģijas pārvaldnieks jāuzstāda piemērotā sadales kārbā.

#### **Atruna**

Ja enerģijas pārvaldnieks transportējot, uzglabājot vai pārvietojot ir sabojāts, remonts nav iespējams. Ja enerģijas pārvaldnieka korpuss tiek atvērts, jūsu garantija zaudē spēku. Tas attiecas arī uz bojājumu gadījumiem, ko izraisa ārēji faktori, piemēram, ugunsgrēks, augsta temperatūra, ekstremāli apkārtējie apstākļi un neatbilstoša izmantošana.

### **Personāla kvalifikācija**

Elektroinstalāciju drīkst ierīkot tikai personas ar atbilstošām zināšanām par elektronisko/elektrisko aprīkojumu (kvalificēts elektriķis). Šīm personām ir jāspēj pierādīt elektrisko sistēmu un to sastāvdaļu uzstādīšanai nepieciešamās speciālista zināšanas, izmantojot sekmīgas eksaminācijas dokumentus.

Nepareiza uzstādīšana var apdraudēt jūsu un citu dzīvības.

Prasības kvalificētam elektriķim, kurš veic uzstādīšanu

- Spēja novērtēt mērījumu rezultātus
- Zināšanas par IP aizsardzības klasēm un to izmantošanu
- Zināšanas par elektroinstalācijas materiālu uzstādīšanu
- Zināšanas par atbilstošajām elektriskajām/elektroniskajām un valstī spēkā esošajām regulām
- Zināšanas par ugunsdrošības pasākumiem un vispārējiem un īpašiem drošības un nelaimes gadījumu novēršanas noteikumiem
- Spēja izvēlēties piemērotus instrumentus, testētājus un, ja nepieciešams, individuālās aizsardzības līdzekļus, kā arī elektroinstalācijas materiālus, lai nodrošinātu atslēdzējaizsardzību
- Zināšanas par energoapgādes tīkla tipu (TN, IT un TT sistēmas) un ar to saistītajiem pieslēguma nosacījumiem (neitrāles vads savienots ar zemi kontaktligzdā, aizsargzemējums, nepieciešamie papildu pasākumi)

### **Norādījumi par instalēšanu**

Elektriskā instalēšana jāveic, ievērojot tālāk norādīto.

- Visas elektroinstalācijas aizsardzība pret strāvas triecieniem vienmēr darbojas saskaņā ar vietējiem noteikumiem.
- Visu laiku tiek ievēroti spēkā esošie ugunsdrošības noteikumi.
- Enerģijas pārvaldnieka displeji, vadības ierīces un USB pieslēgvietas klientam ir pieejamas bez ierobežojumiem un elektriskā strāvas trieciena riska.

#### <span id="page-541-0"></span>**Drošība**

– Kabeļa garums nepārsniedz maksimālo atļauto garumu - 3,0 m katram strāvas sensoram.

◈

◈

◈

– Ieejām sprieguma mērīšanai, ārējo strāvas avotu ieejām un enerģijas pārvaldnieka relejiem jābūt aprīkotiem ar piemērotiem rezerves drošinātājiem.

g [Skatiet nodaļu "Pieslēgums elektrotīklam"](#page-549-0) [548. lappusē](#page-549-0)

– Uzstādot instalācijas kabeļus, jāievēro pareizais garums un izstrādājumam specifiskais lieces rādiuss.

Ja uzstādīšanas videi nepieciešama III pārsprieguma kategorija (OVCIII), ārējai strāvas avota ieejas pusei ir jābūt aprīkotai ar aizsargājošām elektriskajām shēmām (piemēram, varistoru), kas atbilst vietējiem noteikumiem.

#### **Uzstādīšana lielā augstumā**

Sensoru padeves kabeļi, kas uzstādīti elektriskajās instalācijās vairāk nekā 2000 m augstumā vai kuriem jāatbilst III pārsprieguma kategorijai (OVCIII), to uzstādīšanas vietas dēļ papildus jāizolē, izmantojot termo nosēdināmās caurules vai piemērotas izolācijas caurules ar dielektrisko izturību 20 kV/mm un minimālo sienas biezumu 0,4 mm visā kabeļa garumā starp sensora izeju (korpusu) un enerģijas pārvaldnieka ieejas spaili.

# <span id="page-542-0"></span>**Pārskats**

**Mājas instalācijas piemērs**

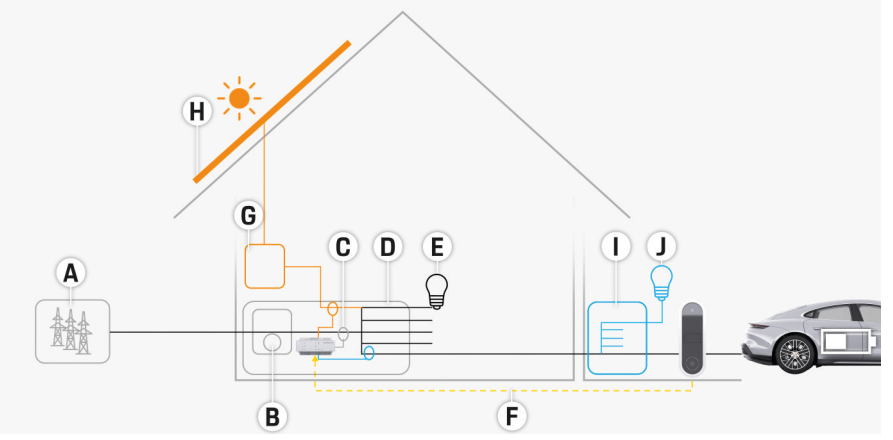

 $\bigcirc$ 

◈

Att. 295 Mājas instalācijas piemērs ar fotoelementu enerģijas sistēmu un apakšsadales bloku

- **A** Energoapgādes avots (1 līdz 3 fāzes, šeit: 1-fāzes)
- **B** Elektroenerģijas skaitītājs<br>**C** Strāvas sensors(-i) (1 strā
- **C** Strāvas sensors(-i) (1 strāvas sensors vienai fāzei)
- **D** Sadales kārba
- **E** Slodzes mājā
- **F** EEBus protokols
- **G** Invertors<br>**H** Fotoelem
- **H** Fotoelementu enerģijas sistēma
- **I** Apakšsadales bloks
- **J** Slodzes ārpus mājas

### <span id="page-543-0"></span>**Pārskats**

# **Savienojuma diagramma**

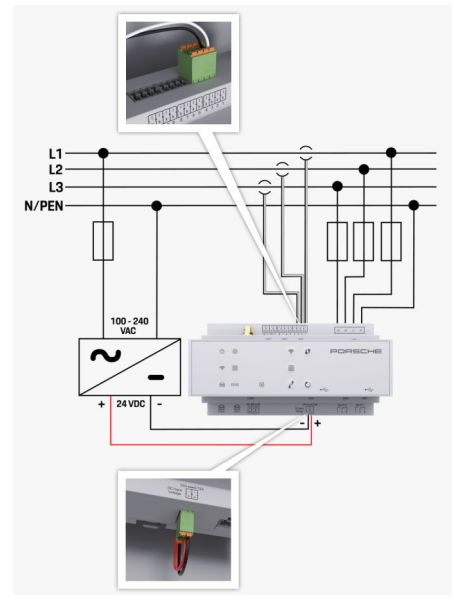

Att. 296 Elektroinstalācijas shēma

**N/PEN**<br>**Nulles vads**<br>**100-240 VAC** 

**L1/L2/L3** Līdz 3 fāzēm **100-240 VAC** Ieejas spriegums **24 VDC** Izejas spriegums

◈

 $\bigoplus$ 

 $\bigoplus$ 

# <span id="page-544-0"></span>**Displeji un vadības ierīces**

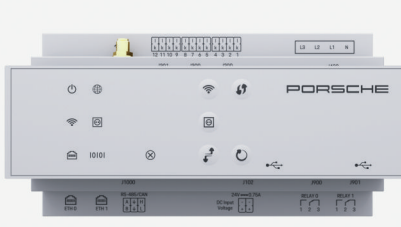

Att. 297 Displeji un vadības ierīces

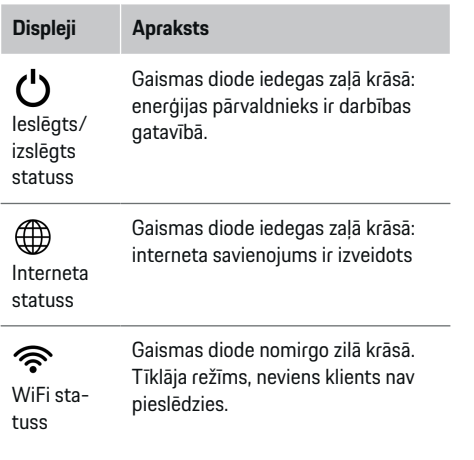

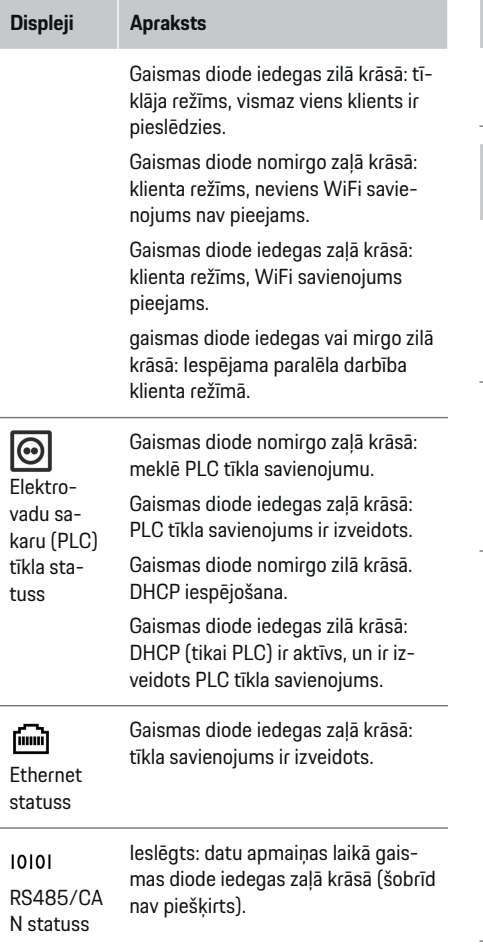

 $\bigoplus$ 

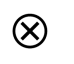

Gaismas diode mirgo vai iedegas dzeltenā krāsā: pastāv kļūda.

◈

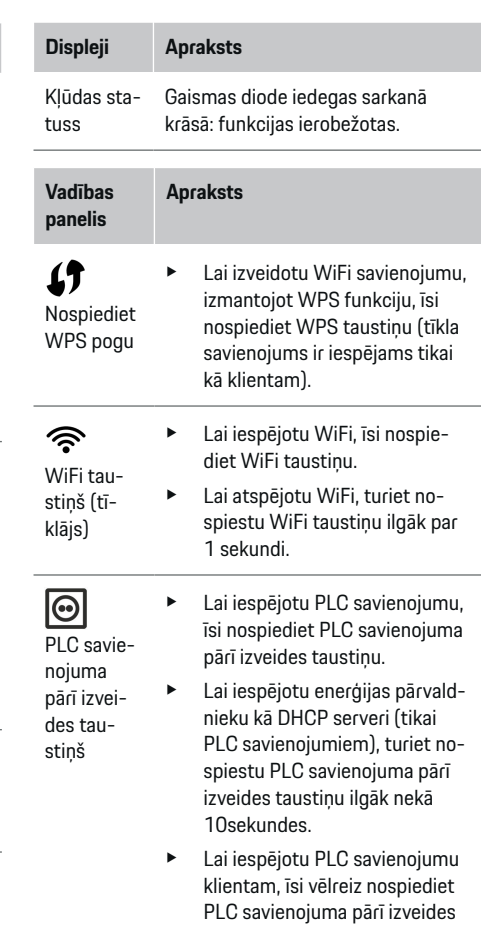

taustiņu.

◈

**Pārskats**

### <span id="page-545-0"></span>**Pārskats**

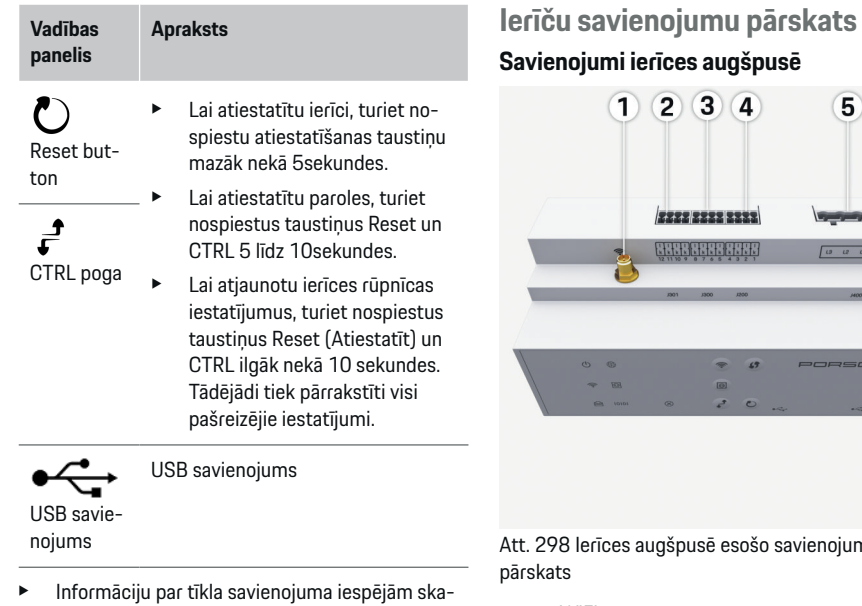

tiet tīmekļa lietotnes rokasgrāmatu.

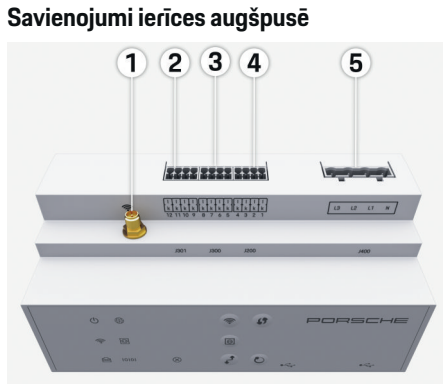

 $\bigcirc$ 

isē esošo savienojumu

- **1** WiFi antena
- **2/3/4** Strāvas sensors (J301), Strāvas sensors (J300), Strāvas sensors (J200)
- **5** Sprieguma mērījums (J400), Sprieguma diapazons: 100 V — 240 V (AC)  $(L-N)$

◈

#### **Savienojumi ierīces apakšpusē**

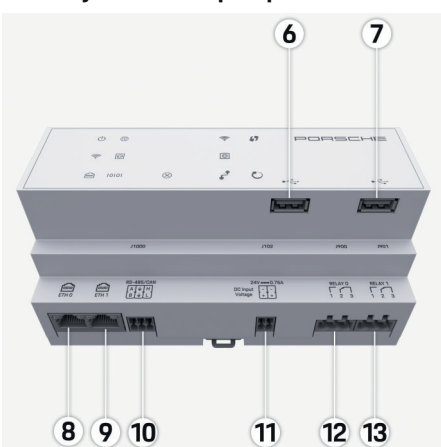

Att. 299 Ierīces apakšpusē esošo savienojumu pārskats

◈

- **6** USB1
- **7** USB2
- **8** ETH 0
- **9** ETH 1
- **10** RS485/CAN (J1000) (nav piešķirts)
- **11** Strāvas padeve (J102), 24V (DC)
- **12** Relejs (J900) (nav piešķirts)
- **13** Relejs (J901) (nav piešķirts)
- g [Skatiet nodaļu "Savienotāju pārskats" 545. lappusē](#page-546-0)

544

# <span id="page-546-0"></span>**Uzstādīšana un pieslēgšana Savienotāju pārskats**

Ierīču savienojumu pārskats [\(\(Att. 298\), \(Att. 299\)\)](#page-545-0) parāda strāvas sensoriem, sprieguma sensoriem, releja kontaktiem un komunikācijai izmantoto savienotāju savienojuma stāvokli. Diagrammā ir parādīts savienotāju tapu izvietojums katram savienotāju tipam. Tabulas parāda tapu piešķīrumu ar atbilstošo signālu.

g [Skatiet nodaļu "Ierīču savienojumu pārskats"](#page-545-0) [544. lappusē](#page-545-0)

### **Savienotāji strāvas mērījumam**

#### **Informācija**

Ir svarīgi atzīmēt strāvas sensoru savienojuma pozīcijas, strāvas sensora veidu, to fāzes piešķīrumu un fāzes drošinātāja nominālo strāvu, jo vēlāk, konfigurējot enerģijas pārvaldnieku (mājas uzstādīšana), jums šī informācija tiks prasīta.

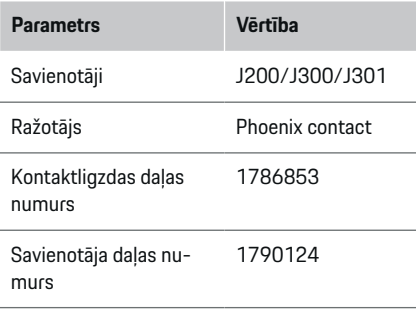

### **J200/J300/J301 savienotāju pārskats**

Strāvas sensoru savienotāji (J200, J300, J301) ir identiski un tos var savienot ar jebkuru no izveidotajiem savienojumiem ([\(Att. 298](#page-545-0) **2/3/4**)).

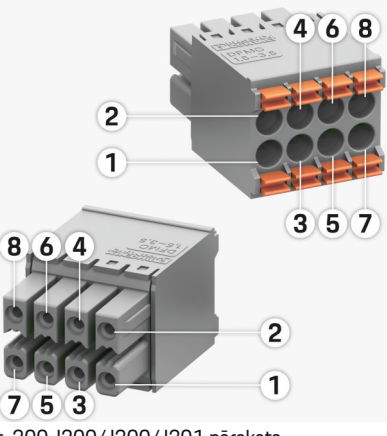

Att. 300 J200/J300/J301 pārskats

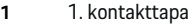

**2** 2. kontakttapa

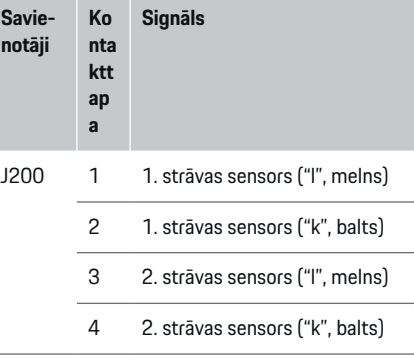

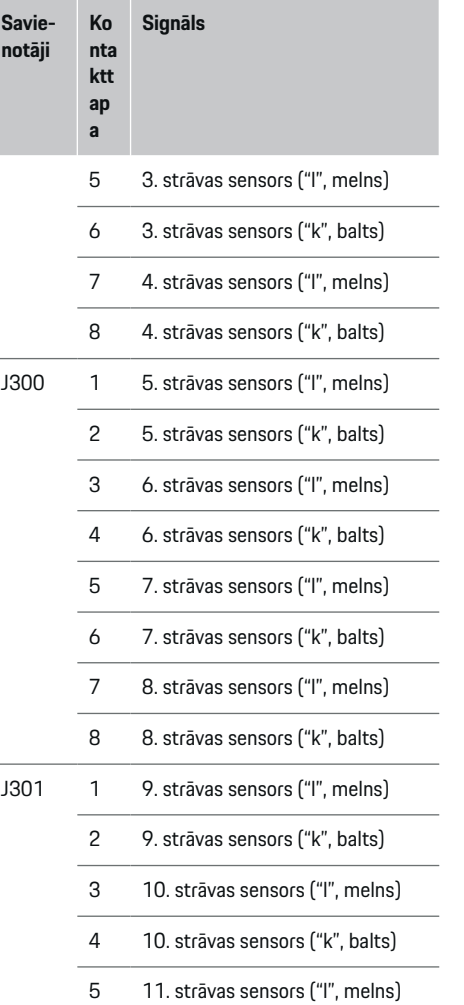

<span id="page-547-0"></span>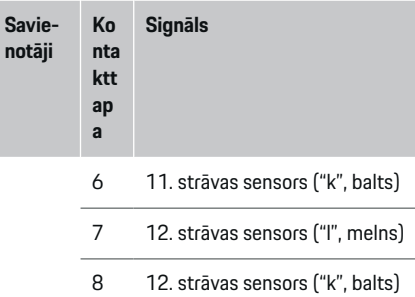

LEM sensora kabeļa gadījumā (100 A), kabelis nav balts, bet gan melnbalts.

### **Savienotāji sprieguma mērīšanai**

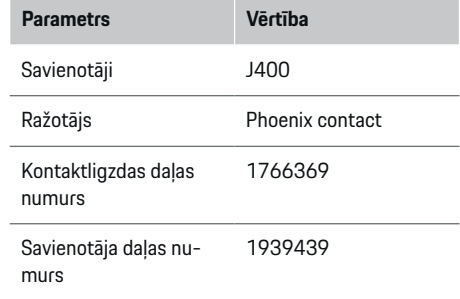

### **J400 savienotāja pārskats**

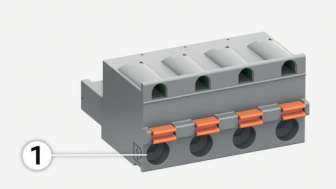

 $\bigcirc$ 

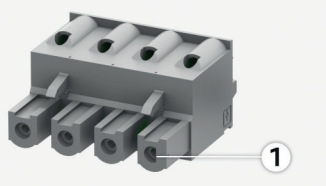

Att. 301 J400 pārskats

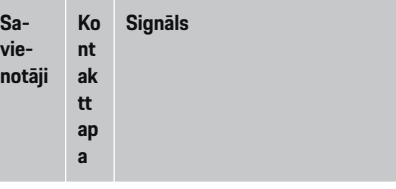

- J400 1 Nulles vads N
	- 2 Fāzes vads L1
	- 3 Fāzes vads L2
	- 4 Fāzes vads L3

◈

#### **Strāvas avota savienotāji**

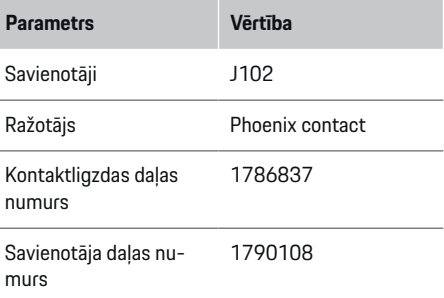

### **J102 savienotāja pārskats**

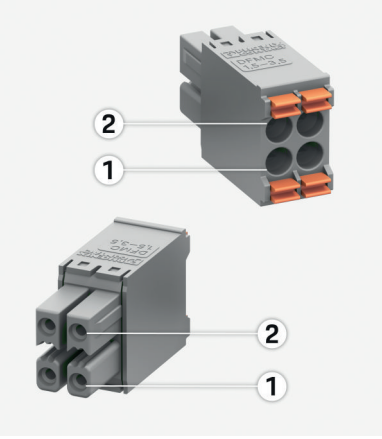

◈

#### Att. 302 J102 pārskats

- **1** 1. kontakttapa
- **2** 2. kontakttapa

<span id="page-548-0"></span>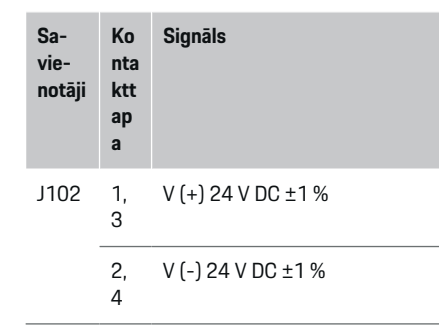

### **Savienotāji releja kontaktam**

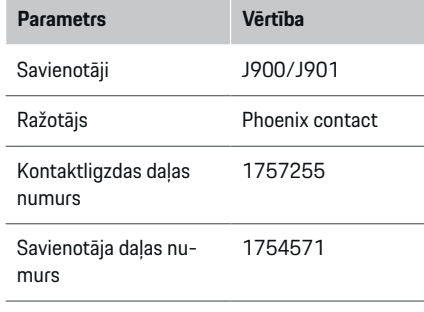

### **J900/J901 savienotāju pārskats**

 $\bf \bm \Phi$ 

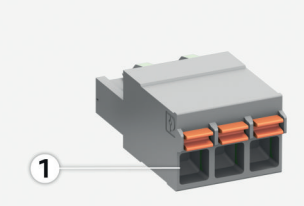

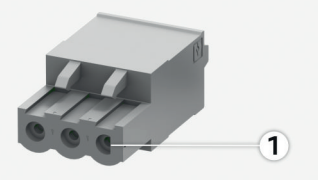

Att. 303 J900/J901 pārskats

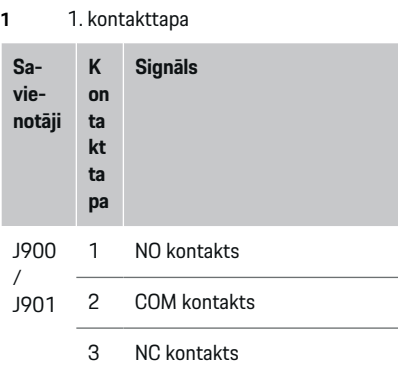

◈

### **Savienotāji datu apmaiņai**

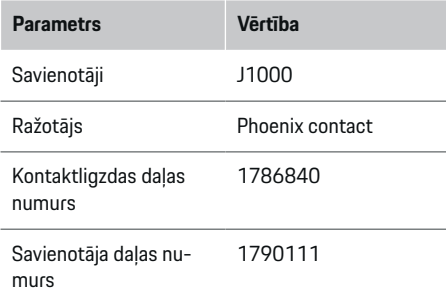

### **J1000 savienotāja pārskats**

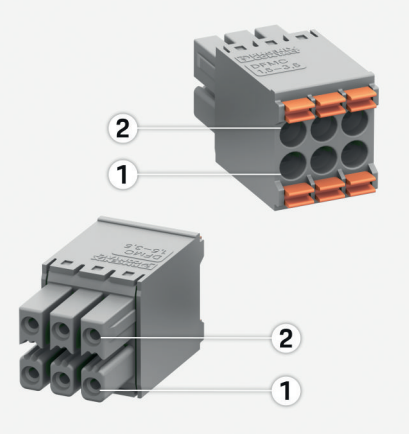

Att. 304 J1000 pārskats

- **1** 1. kontakttapa
- **2** 2. kontakttapa

 $\bigcirc$ 

<span id="page-549-0"></span>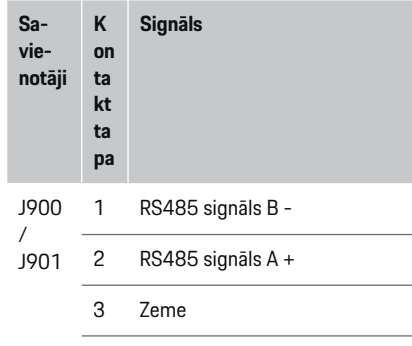

- 4 Zeme
- 5 CAN Low
- 6 CAN High

### **Pieslēgums elektrotīklam**

### **Automātslēdžu uzstādīšana**

#### G. **Informācija**

Līnijas aizsardzības drošinātāji nav iekļauti piegādes komplektācijā, un tie jāuzstāda kvalificētam elektriķim.

Enerģijas pārvaldniekam **nav iekšējo drošinātāju**. Tāpēc sprieguma mērījuma, ārējo strāvas avotu un releju ieejas ir jāaprīko ar piemērotiem rezerves drošinātājiem.

◈

- Enerģijas pārvaldnieka lietošanai nepieciešama visu padeves kabeļu aizsardzība pret strāvas pārslodzi. Pārliecinieties, ka jūs izvēlaties drošinātājus ar zemāko nostrādes raksturlīkni.
- Drošinātāji ir jāizvēlas, pamatojoties uz pieejamiem komponentiem lietošanas valstī.
- Izmantojiet komponentus ar zemāko nostrādes strāvu un īsāko atslēgšanās laiku.

### **Sadales skapja sagatavošana**

Informācijai par enerģijas pārvaldniekam nepieciešamo vietu, lūdzu, skatiet:

- g [Skatiet nodaļu "Tehniskie dati" 557. lappusē](#page-558-0)
- e Lai uzstādītu enerģijas pārvaldnieku sadales skapī, ir nepieciešams 11,5 horizontālais solis uz DIN sliedes.
- $\blacktriangleright$  Uzstādiet enerģijas pārvaldnieka barošanas bloku vismaz 0,5 horizontālo soli no tā korpusa.
- e Pasargājiet visas elektriskās saskarnes no tieša/ netieša kontakta.

♠

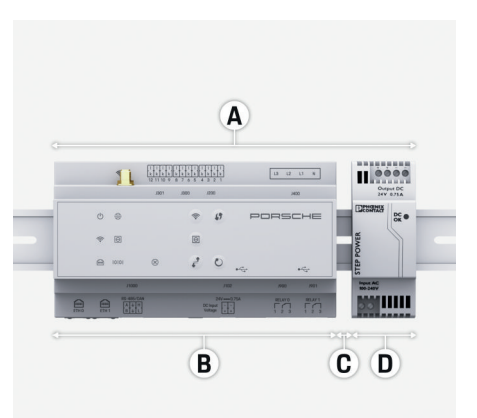

#### Att. 305 Sadales skapja sagatavošana

- **A** Horizontālais solis 11,5
- **B** Horizontālais solis 9
- **C** Horizontālais solis 0,5
- **D** Horizontālais solis 2

#### **Instalācija sadales skapī**

- $\checkmark$  Visi kabeli ir pievienoti enerģijas pārvaldniekam.
- $\nabla$  DIN sliedes kronšteins uz enerģijas pārvaldnieka korpusa ir atvienots.
- **1.** Novietojiet DIN sliedes kronšteinu slīpi pret DIN sliedi sadales skapī.
- **2.** Paceliet enerģijas pārvaldnieka korpusu un novietojiet vienmērīgi uz DIN sliedes.
- **3.** Piestipriniet DIN sliedes kronšteinu pie enerģijas pārvaldnieka korpusa.

<span id="page-550-0"></span>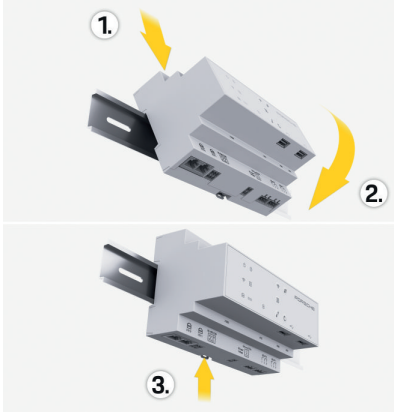

Att. 306 Instalācija sadales skapī

**4.** Pārbaudiet, vai enerģijas pārvaldnieks ir stingri piestiprināts pie DIN sliedes.

#### **Strāvas sensoru uzstādīšana**

#### **NORĀDĪJUMS**

Sensors ar nepareizu mērīšanas virzienu

Sensora uzstādīšana ar nepareizu mērīšanas virzienu var sniegt nepareizus rezultātus un negatīvi ietekmēt darbību.

e Pievērsiet uzmanību sensora mērīšanas virzienam (15. attēls, dzeltenas bultiņas).

Pēc galvenā drošinātāja uzstādīšanas attiecīgajām galvenajām fāzēm uzstādiet strāvas sensorus uzņēmuma/mājsaimniecības kopējās strāvas mērīšanai. Enerģijas plūsmas vēl nedrīkst būt sadalītas tālākās apakšķēdēs.

g [Skatiet nodaļu "Pārskats" 541. lappusē](#page-542-0)

- e Ievērojiet maksimālo pieļaujamo kabeļa garumu 3,0 m katram strāvas sensoram.
- Izvēlieties uzstādīšanas vietu, kas ļauj kabeļiem virzīties taisni, un pievērsiet uzmanību mērīšanas virzienam (bulta, kas vērsta uz slodzi) (, dzeltenas bultas).
- levietojiet instalācijas kabeli strāvas sensorā un aizveriet sensora vācinu (, dzeltena bulta).
- Pārliecinieties, ka strāvas sensoriem ir lielāka nominālā strāva par automātslēdžiem.
- Vispirms ievietojiet strāvas sensoru kabeļus savienotājos, pēc tam ievietojiet savienotājus ierīces kontaktligzdās.

#### Œ **Informācija**

Pierakstiet strāvas sensora tipu, tā savienojuma novietojumu enerģijas pārvaldniekā un fāzi, kurai tika pievienots strāvas sensors. Šī informācija jums būs nepieciešama, lai konfigurētu strāvas sensorus Web Application.

Ja jums jāpagarina mērīšanas vadi, pēc iespējas izmantojiet tāda paša veida vadus.

Ja uzstādīšanas vide prasa izmantot pie sienas stiprināmo sadales kārbu, kabeli jāvirza sadales kārbā, izmantojot piemērotas kabeļu novadīšanas sistēmas (tukšas caurules, kabeļu kanāli utt.).

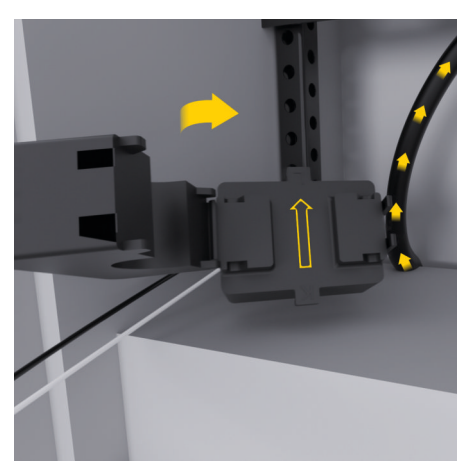

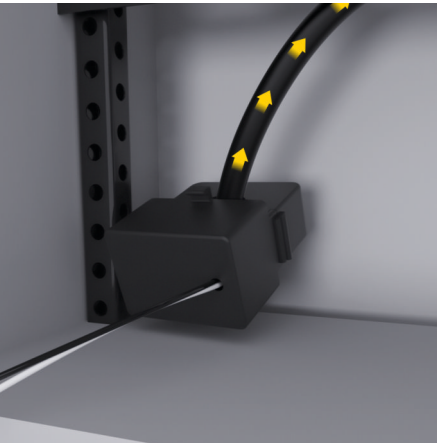

Att. 307 Strāvas sensora uzstādīšanas piemērs

#### <span id="page-551-0"></span>**Savienojošo kabeļu maršrutēšana**

Pirms jebkāda aprīkojuma uzstādīšanas novadiet savienojuma kabeļus sadales skapja iekšpusē saskaņā ar vietējiem noteikumiem un aizsargājiet visas elektriskās saskarnes no kontakta.

- e Izmantojiet piemērotus uzstādīšanas kabeļus saskaņā ar vietējiem noteikumiem.
- e Nogrieziet instalācijas kabeļus līdz garumam, kas atbilst pieejamai vietai un instalācijas atrašanās vietām.
- e Pārliecinieties, ka instalācijas kabeļi atbilst izstrādājumam specifiskajiem lieces rādiusiem, lai novērstu kabeļu un aparatūras bojājumus.

### **Savienojuma ar ēku uzstādīšana**

### **NORĀDĪJUMS**

Nepareiza fāžu piešķiršana

Nepareiza fāžu piešķiršana var sniegt nepareizus rezultātus un negatīvi ietekmēt darbību.

Izmantojot daudzfāžu elektrotīklu, pārliecinieties, ka fāze mājas savienojumā atbilst fāzei Porsche lādētāja savienojumā un ir piemērojama fotoelementu enerģijas sistēmas invertora fāzei. Fāžu nobīdēm nekur nevajadzētu būt, jo pretējā gadījumā fāzes individuālās uzlādes funkcijas nedarbosies. Izmantojot šo instalāciju, Web Application jūs varat piesaistīt strāvas sensorus enerģijas avotiem un strāvas patērētājiem normālā fāžu secībā (piemēram, L1-L2-L3), tāpat kā sprieguma mērīšanas fāzēm.

Pievienojiet visas ierīces esošajai ēkas instalācijai saskaņā ar vietējiem noteikumiem un standartiem.

### **Uzlādes kabeļa komunikācija ar enerģijas pārvaldnieku**

- Viedajam uzlādes kabelim ir vairākfāžu savienojums (elektriskā kontaktligzda vai pastāvīgi uzstādīta):
- e pārliecinieties, ka enerģijas pārvaldnieka un uzlādes kabeļa fāzes sakrīt.
- Viedajam uzlādes kabelim ir vienfāzes savienojums:
- e Web Application piešķirot fāzes, izmantojiet fāzi, kurai ir pievienots viedais uzlādes kabelis.

#### **Ārējā tīkla barošanas bloka pievienošana**

e Ievērojiet ražotāja sniegtos uzstādīšanas norādījumus.

g [Skatiet nodaļu "Piemērojamie dokumenti"](#page-539-0) [538. lappusē](#page-539-0)

- e Pievienojiet līdzstrāvas izeju enerģijas pārvaldniekam, izmantojot strāvas avota savienotāja (J102) gala kontaktu.
- e Pievienojiet barošanas bloku enerģijas pārvaldniekam, izmantojot kabeļus Šos kabeļus jāsagatavo kvalificētam elektriķim.

### **RS485/CAN interfeisu pieslēgšana**

#### **Informācija**

Programmatūra (08/2019) nepieļauj pieslēgšanos RS485/CAN. Lai iegūtu turpmākas funkcijas, lūdzu, pievērsiet uzmanību informācijai par jauniem programmatūras izlaidumiem.

Pieslēdzot enerģijas pārvaldnieku ēkas instalācijai, pastāv risks, ka līdzstrāvas strāvas avota savienotāji (J102) var tikt kļūdas pēc iesprausti RS485/CAN

pieslēgvietā. Tas var sabojāt enerģijas pārvaldnieku. Ievietojot 6 tapu savienotāju bez savienojuma kabeļa, kas ietilpst komplektācijā (J1000), jūs izvairīsieties no savienotāju sajaukšanas.

 $\blacktriangleright$  levietojiet savienotāju bez savienojuma kabela kontaktligzdā J1000 enerģijas pārvaldnieka korpusā.

### **Releja kanālu pieslēgšana**

#### (i) **Informācija**

Programmatūra (08/2019) nepielauj pieslēgšanos releju kanāliem. Lai iegūtu turpmākas funkcijas, lūdzu, pievērsiet uzmanību informācijai par jauniem programmatūras izlaidumiem.

Enerģijas pārvaldnieka piegādes komplekts ietver piemērotu savienotāju bez savienojošā kabeļa.

 $\blacktriangleright$  levietojiet savienotāju bez savienojuma kabeļa kontaktligzdā J900/J901 enerģijas pārvaldnieka korpusā.

### **Strāvas un sprieguma mērījuma pieslēgšana**

Strāvas un sprieguma mērīšanas kanāli ir savienoti, izmantojot vairākus spraudņu savienojumus. Nepieciešamie savienotāji ir iekļauti enerģijas pārvaldnieka piegādes komplektā. Ja strāvas sensori vai sprieguma mērīšanas vadi nav savienoti vai ir pievienoti nepareizi, funkcionēšana tiks ārkārtīgi ierobežota.

e Pievienojot strāvas sensorus un sprieguma mērīšanas vadus, pievērsiet uzmanību marķējumiem uz ierīces. Video vienfāzes instalēšanai atradīsiet šeit: https://www.porsche.com/international/aboutporsche/e-performance/help-and-contact/

### <span id="page-552-0"></span>**Savienojuma ar ierīci izveidošana**

Lai lietotu enerģijas pārvaldnieku, izmantojot Web Application, jūsu ierīcei (datoram, planšetdatoram vai viedtālrunim) un enerģijas pārvaldniekam jābūt savienotam mājas tīklā (izmantojot WiFi, PLC vai Ethernet savienojumu).

Visas Web Application funkcijas var izmantot, izmantojot mājas tīkla interneta savienojumu. Ja lietošanas vietā nav pieejams mājas tīkls, jūsu ierīce var tieši pieslēgties enerģijas pārvaldniekam, izmantojot tā WiFi tīklāju.

- e Izvēlieties savienojuma veidu, kas piemērots dominējošajam signāla stiprumam un pieejamībai.
- e Informācijai par savienojuma iespējām, lūdzu, skatiet

g Porsche mājas enerģijas pārvaldnieka tīmekļa lietotnes rokasgrāmatu

#### **PLC tīkla signāla kvalitātes pārbaude**

#### ⋒ **Informācija**

.

Šajā sadaļā aprakstītā programmatūra un Ethernet PLC pārveidotājs nav ietverts piegādes komplektā.

Lai pārbaudītu PLC tīkla savienojuma kvalitāti, nosakiet PLC datu pārraides ātrumu caur mājas elektrisko sistēmu, izmantojot programmatūru un Ethernet PLC pārveidotājus. Lai to izdarītu, pievienojiet pārveidotājus elektrotīklam instalācijas vietās. Kā instalēšanas vietas izvēlieties enerģijas pārvaldnieka un strāvas patērētāju ar PLC funkcionalitāti (piemēram, Porsche lādētāju) instalāciju vietas. Izmantojot elektrovadu sakaru programmatūru, var vizuāli parādīt reālo datu pārsūtīšanas ātrumu starp instalācijas vietām. Datu pārraides ātrums 100 Mbit vai lielāks ir pietiekams.

Ja elektriskās instalācijas nav ideālas, PLC komunikācija var būt neiespējama vai tik vāja, ka nenodrošina stabilu EEBus komunikāciju ar Porsche lādētāju.

◈

e Šajā gadījumā izvēlieties alternatīvu sakaru saskarni (Ethernet vai WiFi).

#### **Pieslēgšanās WiFi antenai**

Lai pastiprinātu WiFi signālu, varat pievienot WiFi antenu.

- **1.** Pievienojiet WiFi antenu enerģijas pārvaldnieka spraudņa/skrūves savienojumiem, kas paredzēti šim nolūkam.
- **2.** Piestipriniet WiFi antenu pie metāla sadales skapja ārpuses, izmantojot magnētisko pamatni (ja WiFi antena atrodas sadales skapja iekšpusē, tā nevar uztvert signālu). Pārliecinieties, ka WiFi antena ir novietota pareizi (piemēram, 90 ° leņķī pret maršrutētāju).

### **Pieslēgšanās WiFi antenai**

Lai pastiprinātu WiFi signālu, varat pievienot WiFi antenu.

- **1.** Pievienojiet WiFi antenu enerģijas pārvaldnieka spraudņa/skrūves savienojumiem, kas paredzēti šim nolūkam.
- **2.** Piestipriniet WiFi antenu pie metāla sadales skapja ārpuses, izmantojot magnētisko pamatni (ja WiFi antena atrodas sadales skapja iekšpusē, tā nevar uztvert signālu). Pārliecinieties, ka WiFi antena ir novietota pareizi (piemēram, 90 ° leņķī pret maršrutētāju).

◈

.

# <span id="page-553-0"></span>**Iedarbināšana**

Kad strāvas avots ir ieslēgts, enerģijas pārvaldnieks ir ieslēgts un gatavs darbam:

#### $\circ$ Status On/Off iedegas zaļā krāsā.

Lai nodrošinātu enerģijas pārvaldnieka pilnu funkcionalitāti un uzticamu darbību, pārliecinieties, ka ir uzinstalēta jaunākā programmatūra.

- e Kad pirmo reizi ieslēdzat enerģijas pārvaldnieku, atjauniniet programmatūru, izmantojot Web Application.
- e Informāciju par programmatūras atjauninājumu veikšanu, lūdzu, skatiet
	- $\triangleright$  Porsche mājas enerģijas pārvaldnieka tīmekļa lietotnes rokasgrāmatu

# **Iestatīšana**

Enerģijas pārvaldnieks tiek uzstādīts, izmantojot Web Application. Web Application varat ievadīt visas nepieciešamās vērtības un konfigurēt strāvas sensorus.

◈

Lādētāji ar EEBus protokolu var tikt savienoti ar enerģijas pārvaldnieku kā EEBus ierīces.

Informāciju par enerģijas pārvaldnieku var iegūt arī jūsu Porsche ID kontā. Šim nolūkam enerģijas pārvaldniekam jābūt piesaistītam jūsu Porsche ID.

e Informāciju par tīmekļa lietotni skatiet rokasgrāmatā https://www.porsche.com/international/aboutporsche/e-performance/help-and-contact/

Ja jums nepieciešama cita valoda, lūdzu, izvēlieties savai valstij atbilstošo vietni.

Lai iestatītu enerģijas pārvaldnieku, kvalificētajam elektriķim jābūt pieejamai tālāk norādītajai informācijai.

- Piekļuves datu vēstule, lai pierakstītos Web Application
- Piekļuves dati jūsu mājas tīklam
- Lietotāja profila piekļuves dati (savienošanai ar iūsu Porsche ID).
- Informācija par elektroenerģijas tarifiem/cenām, kas sniegta līgumā ar jūsu elektroenerģijas piegādātāju.

◉

### **Web Application atvēršana, izmantojot tīklāju**

Web Application jūs varat atvērt jūsu ierīcē (datorā, planšetdatorā vai viedtālrunī), izmantojot enerģijas pārvaldnieka izveidotu tīklāju.

e Lai atvērtu Web Application, kamēr tīklājs ir aktivizēts, jūsu pārlūka adreses joslā ievadiet šādu IP adresi: 192.168.9.11

#### ⋒ **Informācija**

- − Atkarībā no tā, kādu pārlūku izmantojat, Web Application var netikt atvērta nekavējoties. Tā vietā vispirms var tikt parādīts paziņojums par pārlūka drošības iestatījumiem.
- − Jums var būt jāievada tīkla atslēga, lai atvērtu Web Application. Tas atkarīgs no jūsu ierīces operētājsistēmas.

◈

### **Pierakstīšanās Web Application**

Web Application var pierakstīties divi lietotāji: **HOME USER** un **CUSTOMER SERVICE**.

e Lai iestatītu enerģijas pārvaldnieku, pierakstieties enerģijas pārvaldnieka Web Application kā **CUSTOMER SERVICE**. Sākotnējo paroli atradīsiet vēstulē ar piekļuves datiem.

<span id="page-554-0"></span>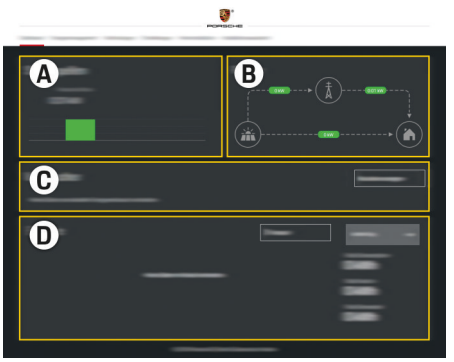

#### Att. 308 Enerģijas pārvaldnieka tīmekļa vietne (OVERVIEW)

- **A Power sources**
- **B Current flow**
- **C Current consumer**
- **D Energy**

### **Instalēšanas palīga lietošana**

- Pierakstieties tīmekļa lietotnē kā klientu serviss.
- e Rīkojieties, kā norādīts instalēšanas palīgā. **INSTALLATION ASSISTANT** cita starpā aptver tālāk nosauktās funkcijas.
	- Atjauninājumu un dublējumu iestatījumi
	- Tīkla savienojuma izveidošana, izmantojot WiFi, Ethernet vai PLC savienojumu
	- Enerģijas pārvaldnieka savienošana ar lietotāja profilu (Porsche ID)
	- Tarifu informācijas ievadīšana "Cost-optimised charging" funkcijai
- Uzlādes procesu prioritizēšana un pārvaldīšana, ja tiek izmantoti vairāki lādētāji
- Tādu funkciju iespējošana un atspējošana, kā **Overload protection**, **Own consumption optimisation** un **Cost-optimised charging**

#### (i) **Informācija**

Tīmekļa lietotnē tīklāja savienojumu deaktivizējiet tikai tad, ja ir iespējams izveidot savienojumu ar mājas tīklu.

### **Mājas instalācijas konfigurēšana**

- b Pierakstieties tīmekļa lietotnē kā klientu serviss.
- Konfigurēt mājas instalāciju.

**HOME INSTALLATION** cita starpā aptver tālāk nosauktās funkcijas.

- Enerģijas pārvaldnieka konfigurēšana elektrotīklam, strāvas avotiem, strāvas sensoriem un strāvas patērētājiem
- EEBus ierīces pievienošana

### **EEBus ierīces pievienošana**

Lai nodrošinātu enerģijas pārvaldnieka pareizu darbību, ir svarīgi to savienot ar EEBus ierīci, piemēram, ar Porsche lādētāju. Ja enerģijas pārvaldnieks un EE-Bus ierīce atrodas vienā tīklā, tos var sapārot.

- $\checkmark$  Pierakstījies tīmekļa lietotnē kā Home User vai Customer Service.
- $\checkmark$  Enerģijas pārvaldnieks un EEBus ierīce atrodas vienā tīklā ar pietiekami stipru signālu (mājas tīkls vai tiešais savienojums).
- **1.** Lai sāktu sapārošanu, dodieties uz **Home installation ▶ Current consumer** un klikšķiniet uz Add **EEBus device**.
	- **→** Tiek attēlotas pieejamās EEBus ierīces.
- **2.** Izvēlieties EEBus ierīci, izmantojot nosaukumu un ID numuru (SKI).
- **3.** Piešķiriet EEBus ierīcei fāzes, norādot strāvas sensorus.
- **4.** Sāciet sapārošanu, izmantojot lādētāju.
- **5.** Jūs zināsiet, ka savienojums ir veiksmīgs un enerģijas pārvaldītāja funkcijas var izmantot, kad simbols lādētājā parāda EEBus savienojumu.

Informācijai par enerģijas pārvaldnieka pievienošanu lādētājam skatiet

- g Porsche mobilā lādētāja Connect tīmekļa lietotnes rokasgrāmatu
- vai
- **⊳ Mobile lādētāis Plus.**
- g Ievērojiet lādētāja lietošanas instrukciju.

# **Pārbaudes funkcija**

Izmantojot Web Application, pārliecinieties, vai enerģijas pārvaldnieks darbojas pareizi. Šim nolūkam pārbaudiet, vai strāvas avotu un patērētāju ticamās vērtības ir parādītas **OVERVIEW**.

### <span id="page-555-0"></span>**Iestatīšana**

### **Problēmu novēršana: problēma un risinājumi**

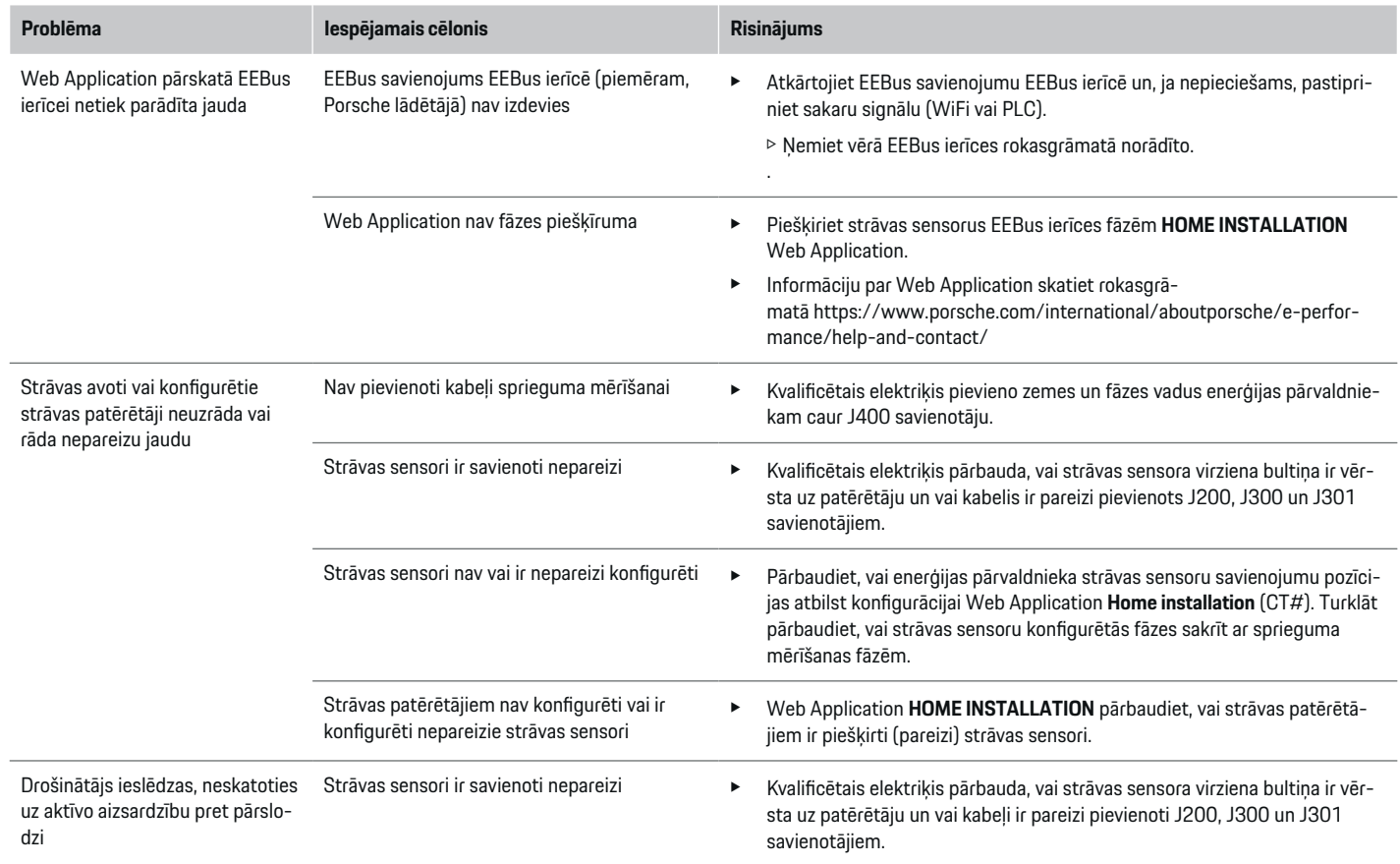

⊕

 $\bigcirc$ 

 $\bigoplus$ 

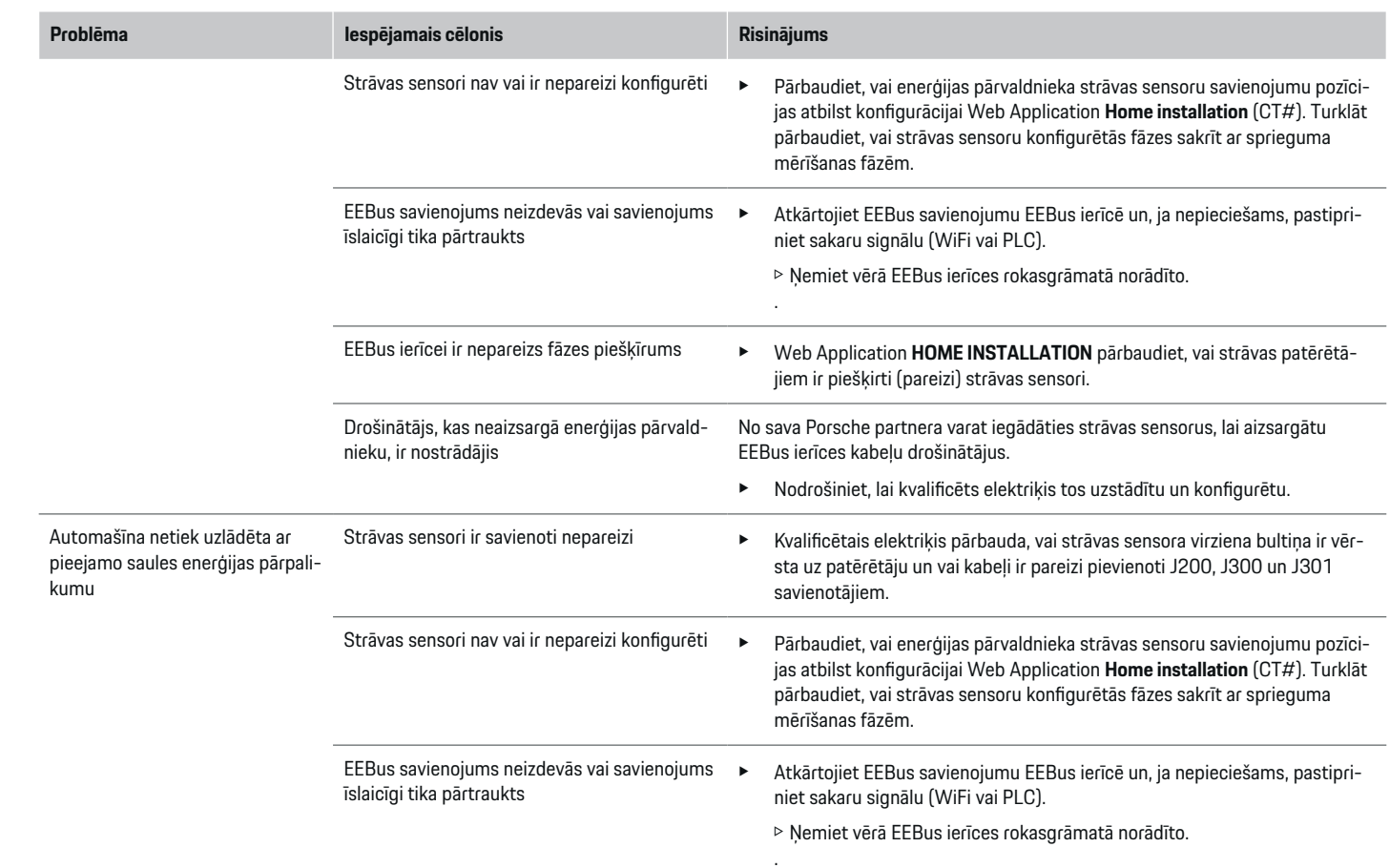

 $\bigoplus$ 

 $\bf \bigcirc$ 

 $\bigoplus$ 

 $\bigoplus$ 

### **Iestatīšana**

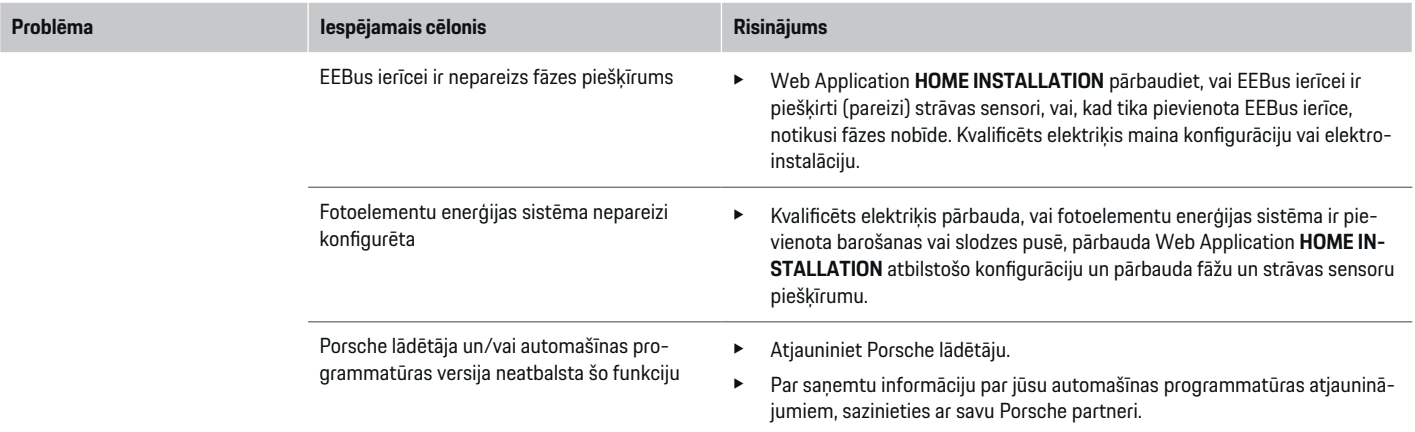

♦

 $\bigoplus$ 

 $\bigoplus$ 

 $\color{black}\blacklozenge$ 

# <span id="page-558-0"></span>**Tehniskie dati**

 $\bf \Phi$ 

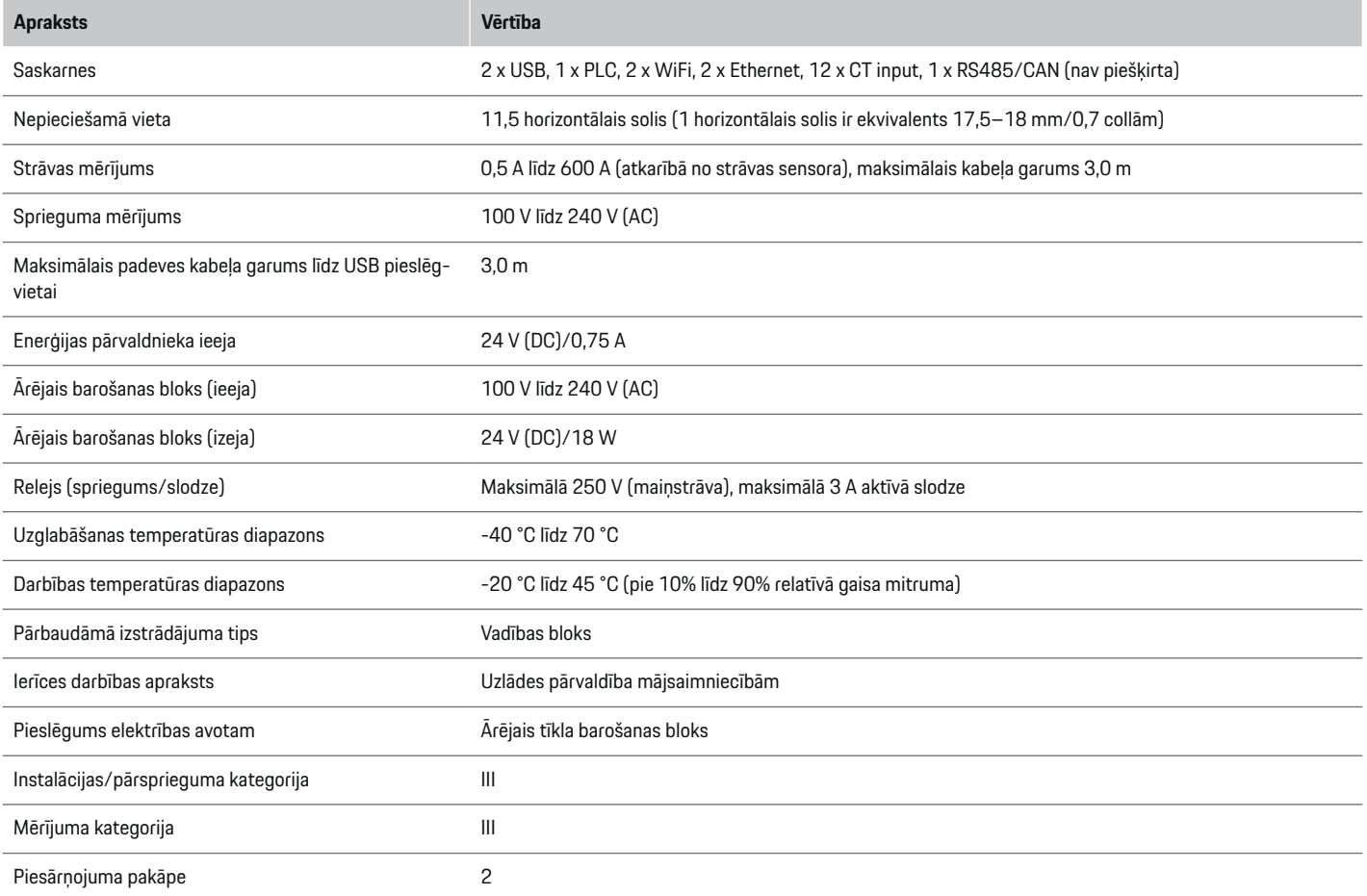

⊕

 $\bigoplus$ 

 $\bigoplus$ 

### **Tehniskie dati**

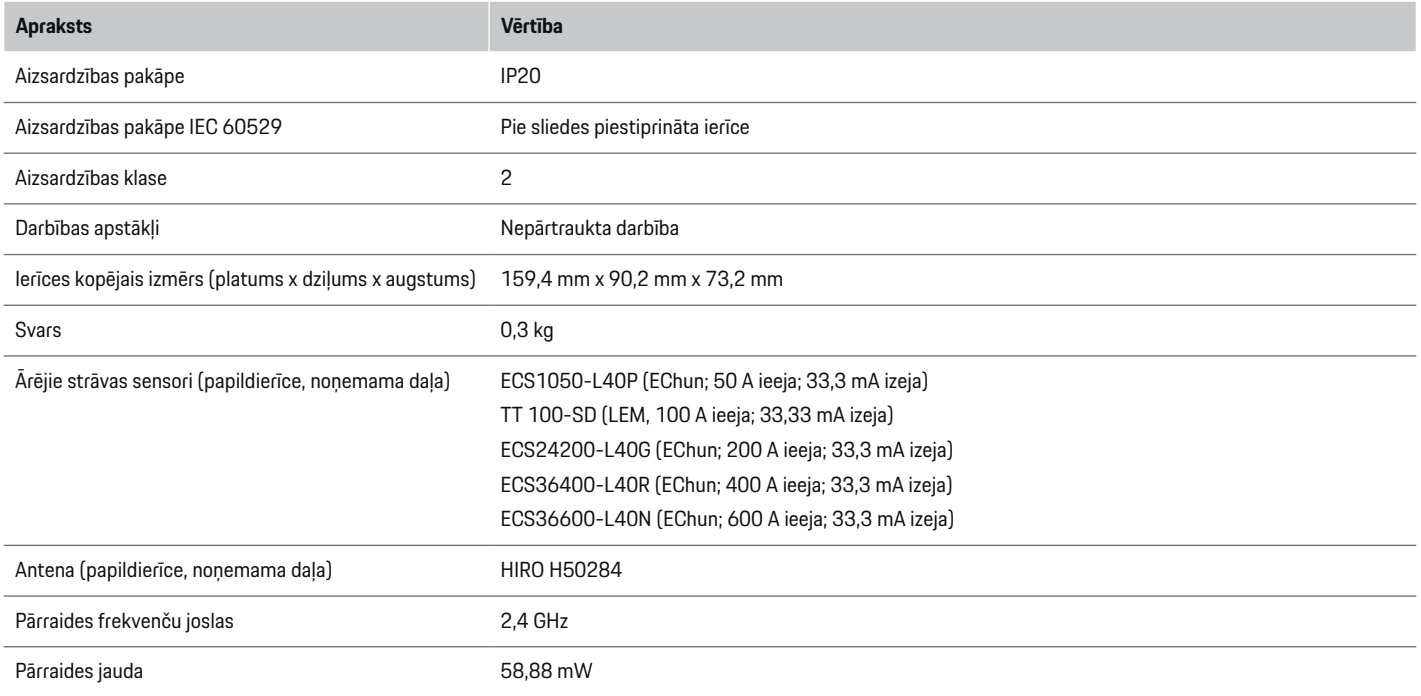

⊕

 $\bigcirc$ 

 $\bigoplus$ 

♠

### <span id="page-560-0"></span>**Ražošanas informācija**

### **Atbilstības deklarācija**

Enerģijas pārvaldniekam ir radio sistēma. Šo radiosistēmu ražotāji apliecina, ka šī radio sistēma atbilst tās lietošanas specifikācijām saskaņā ar direktīvu 2014/53/ES. ES atbilstības deklarācijas pilns teksts ir pieejams tālāk norādītajā interneta vietnē: **http://www.porsche.com/international/accessoriesandservice/porscheservice/vehic-**  $\bigcirc$ 

◈

**leinformation/documents**

◈

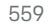

### **Satura rādītājs**

# **Satura rādītājs**

### **A**

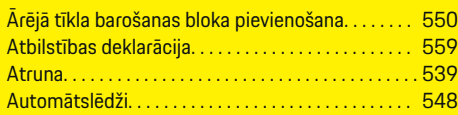

## **B**

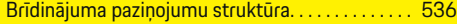

### **D**

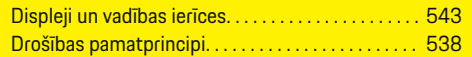

### **E**

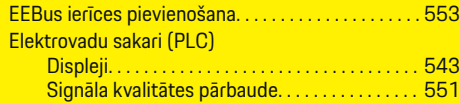

### **I**

 $\bigcirc\hspace{-1.45pt}\bigcirc$ 

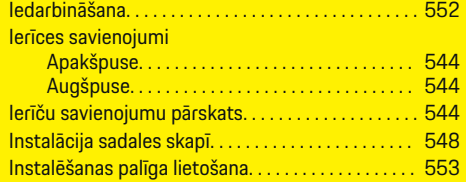

### **M**

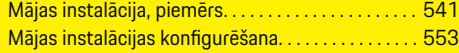

### **N**

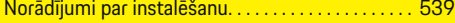

### **P**

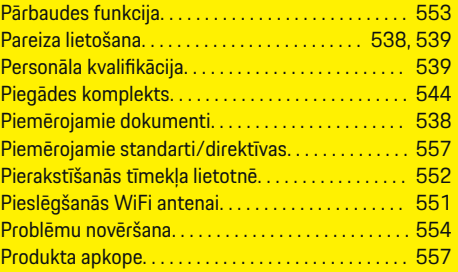

 $\bigoplus$ 

### **R**

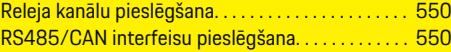

### **S**

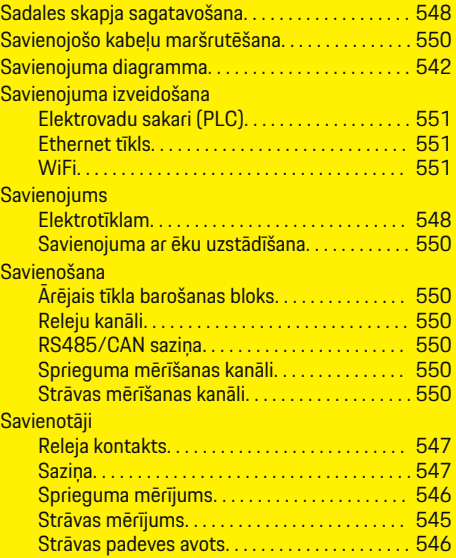

◈

#### Signāla kvalitāte. . . . . . . . . . . . . . . . . . . . . . . . . . . . . . [551](#page-552-0) Simboli šajā vadītāja rokasgrāmatā. . . . . . . . . . . . . [536](#page-537-0) Sprieguma mērījuma kanālu pieslēgšana. . . . . . . . [550](#page-551-0) Strāvas mērījuma kanālu pieslēgšana. . . . . . . . . . . [550](#page-551-0) Strāvas sensoru uzstādīšana. . . . . . . . . . . . . . . . . . . [549](#page-550-0)

### **T**

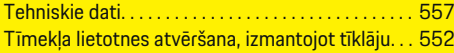

### **U**

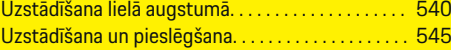

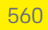

### **Despre acest Manual de utilizare**

### **Avertizări și simboluri**

În manualul utilizatorului sunt prezentate diferite tipuri de avertismente și simboluri.

**A** PERICOL

Vătămare gravă sau deces

Nerespectarea avertismentelor din categoria "Pericol" va cauza vătămări grave sau deces.

**A** AVERTISMENT

Posibile vătămări grave sau deces

Nerespectarea avertismentelor din categoria "Avertisment" poate cauza vătămări grave sau deces.

**A** PRECAUTIE

Posibile vătămări minore sau moderate

Nerespectarea avertismentelor din categoria "Precauție" poate cauza vătămări minore sau moderate.

#### **NOTIFICARE**

Posibile deteriorări ale vehiculului

Nerespectarea avertismentelor din categoria "Înștiințare" poate cauza deteriorarea vehiculului.

#### $(i)$ **Informație**

Informațiile suplimentare sunt indicate folosind cuvântul "Informație".

- $\checkmark$  Condițiile ce trebuie respectate pentru a utiliza o funcție.
- $\blacktriangleright$  Instrucțiuni care trebuie respectate.

**1.** În cazul în care o instrucțiune este alcătuită din mai mulți pași, aceștia sunt numerotați.

◈

**2.** Instrucțiuni pe afișajul central pe care trebuie să le urmați.

g Indicație despre locul unde pot fi găsite informații importante suplimentare referitoare la un anumit subiect.

### **Cuprins**

### **Română**

### **[Securitate](#page-564-0)**

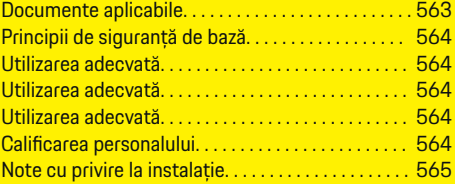

 $\bigoplus$ 

 $\overline{\bigoplus}$ 

 $\bigcirc$ 

#### **[Prezentare](#page-567-0)**

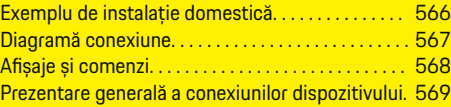

### **[Instalare și conectare](#page-571-0)**

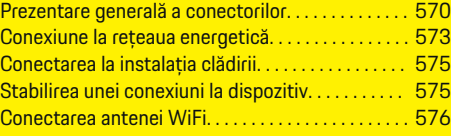

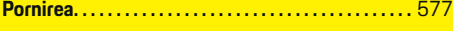

### **[Configurare](#page-578-0)**

 $\color{black}\blacklozenge$ 

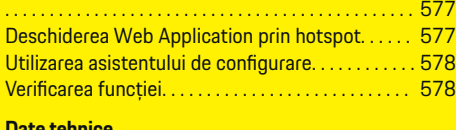

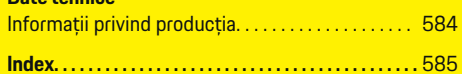

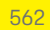

# <span id="page-564-0"></span>**Securitate**

 $\bf \bigcirc$ 

**Documente aplicabile**

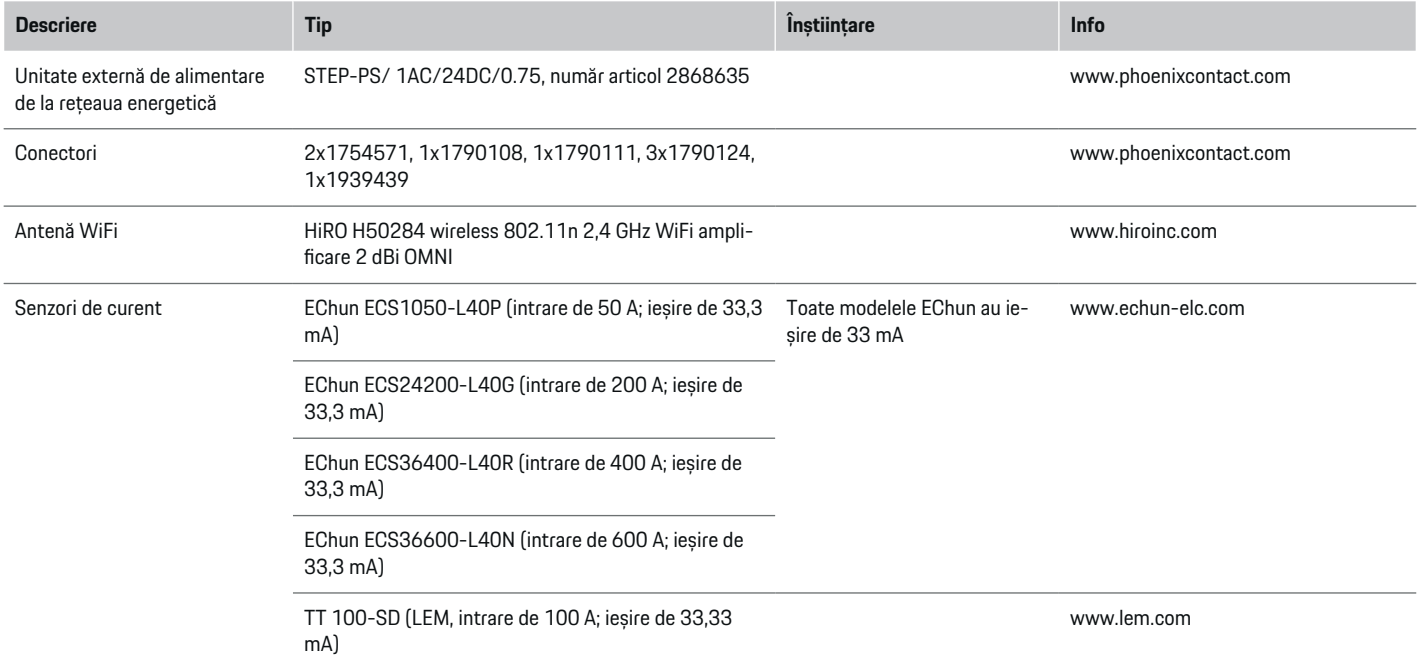

◈

 $\bigoplus$ 

 $\bigcirc$ 

### <span id="page-565-0"></span>**Securitate**

### **Principii de siguranță de bază**

**A** PERICOL

Pericol pentru viață din cauza tensiunii electrice!

Există risc de vătămări cauzate de șocuri electrice și/sau arsuri, care pot provoca decesul.

- e În timpul lucrărilor, asigurați-vă în permanență că alimentarea sistemului este oprită și securizată pentru a nu fi pornită accidental.
- e Nu deschideți în niciun caz carcasa managerul de energie.

### **Utilizarea adecvată**

Managerul este utilizat în principal pentru a proteja sursa de electricitate (protecție la supraîncărcare) împiedicând siguranța principală a clădirii să sară.

Următoarele sunt considerate utilizări necorespunzătoare:

- Executarea modificărilor sau adăugărilor proprii la managerul
- Orice altă utilizare a managerului nedescrisă în aceste instrucțiuni

Managerul este proiectat ca dispozitiv cu montare pe șină și trebuie montat în condițiile electrice și de IT relevante.

În termeni electrotehnici, managerul trebuie montat într-o cutie de distribuție adecvată.

**Numai pentru USA:** Dacă în țara dvs. nu există o astfel de cutie de distribuție, puteți obține o cutie adecvată de la partenerul dvs. Porsche. Pentru informații privind cutia opțională de distribuție montată pe perete:

### **Precizări legale**

Dacă managerul este deteriorat în urma transportului, depozitării sau manipulării, reparațiile nu sunt posibile. Dacă carcasa managerului este deschisă, garanția va fi invalidată. Aceasta se aplică și în cazul deteriorărilor cauzate de factori externi, precum incendiile, temperaturile ridicate, condițiile meteo extreme și utilizării inadecvate.

### **Utilizarea adecvată**

Managerul de putere este utilizat în principal pentru a proteja sursa de electricitate (protecție la supraîncărcare) împiedicând siguranța principală a clădirii să sară.

Următoarele sunt considerate utilizări necorespunzătoare:

- Executarea modificărilor sau adăugărilor proprii la managerul de putere
- Orice altă utilizare a managerului de putere nedescrisă în aceste instrucțiuni

Managerul de putere este proiectat ca dispozitiv cu montare pe șină și trebuie montat în condițiile electrice și de IT relevante.

În termeni electrotehnici, managerul de putere trebuie montat într-o cutie de distribuție adecvată.

e

### **Precizări legale**

Dacă managerul de putere este deteriorat în urma transportului, depozitării sau manipulării, reparațiile nu sunt posibile. Dacă carcasa managerului de putere este deschisă, garanția va fi invalidată. Aceasta se aplică și în cazul deteriorărilor cauzate de factori externi, precum incendiile, temperaturile ridicate, condițiile meteo extreme și utilizării inadecvate.

### **Utilizarea adecvată**

Managerul de putere este utilizat în principal pentru a proteja sursa de electricitate (protecție la supraîncărcare) împiedicând siguranța principală a clădirii să sară.

Următoarele sunt considerate utilizări necorespunzătoare:

- Executarea modificărilor sau adăugărilor proprii la managerul de putere
- Orice altă utilizare a managerului de putere nedescrisă în aceste instrucțiuni

Managerul de putere este proiectat ca dispozitiv cu montare pe șină și trebuie montat în condițiile electrice și de IT relevante.

 $\blacktriangleright$  În termeni electrotehnici, managerul de putere trebuie montat într-o cutie de distribuție adecvată.

◈

### **Precizări legale**

Dacă managerul de putere este deteriorat în urma transportului, depozitării sau manipulării, reparațiile nu sunt posibile. Dacă carcasa managerului de putere este deschisă, garanția va fi invalidată. Aceasta se aplică și în cazul deteriorărilor cauzate de factori externi, precum incendiile, temperaturile ridicate, condițiile meteo extreme și utilizării inadecvate.

### **Calificarea personalului**

Instalația electrică poate fi executată doar de persoane cu cunoștințele relevante despre echipamentele electrice/electronice (electricieni calificaţi). Aceste persoane trebuie să poată furniza dovada cunoștințelor specializate necesare pentru montarea sistemelor electrice și a componentelor acestora prin intermediul unui examen absolvit.

e

<span id="page-566-0"></span>Instalarea inadecvat ă poate pune în pericol vie țile dvs. și ale celorlal ți.

Cerin țe pentru electricianul calificat care execut ă instalarea:

- Capacitatea de a evalua rezultatele măsurătorilor
- Cunoștințe despre clasele de protecție IP și despre utilizarea acestora
- Cunoștințe despre montarea materialelor instalației electrice
- Cunoștințe despre reglementările electrice/electronice și naționale aplicabile
- Cunoștințe despre măsurile de siguranță împotriva incendiilor și reglementările generale și specifice de prevenire a accidentelor
- Capacitatea de a selecta instrumente, testere și, dacă este necesar, echipamente de protecție personal ă adecvate, precum și materiale pentru instala țiile electrice, pentru a asigura condi ții de declan șare
- Cunoa șterea tipului de re țea de alimentare electrică (sisteme TN, IT și TT) și a condițiilor de conectare rezultate (neutru conectat la împământare în priză, împământare de protecție, măsuri suplimentare necesare) alarea inadecvată poate pune în pericol vieție elecheriale elecheriale elecheriale elechericianul calificat care execută in-<br>
retactivitii și elechericianul calificat care execută in-<br>
capacitatea de a evalua rezultatele m

## **Note cu privire la instalație**

Instala ția electric ă trebuie executat ă astfel încât:

- Protec ția la șocuri este asigurat ă în permanență pentru întreaga instala ție electric ă, în conformitate cu reglementările locale aplicabile.
- Reglement ările de siguranță împotriva incendiilor în vigoare în unitate sunt respectate în perma-
- și afi șajele și porturile USB ale managerului de putere sunt accesibile clienților fără restric ții și f ă r ă risc de șocuri electrice.
- Cablurile nu depășesc lungimea maxim ă permis ă a cablului de 3,0 m pentru fiecare senzor de curent.
- Intr ările pentru m ăsurarea tensiunii, sursa de alimentare externă și releele de pe managerul de putere trebuie protejate cu siguran țe de rezerv ă adecvate.

 $\triangleright$  Consulta[ți capitolul "Conexiune la re](#page-574-0)țeaua energetic [ă" de la pagina 573.](#page-574-0)

– Atunci când se monteaz ă cablurile instala ției trebuie să se respecte lungimea corectă și curbarea specific ă a produsului.

Dac ă mediul de instalare necesit ă o Categorie de supratensiune III (OVCIII), partea de intrare a sursei de alimentare externe trebuie echipate cu circuite de protec ție (de ex. un varistor) care se conformeaz ă cu reglement ările locale.

### **Montare la altitudine ridicat ă**

Cablurile de alimentare a senzorilor care sunt montate în instalații electrice la altitudini de peste 2.000 m sau care trebuie s ă se conformeze Categoriei de supratensiune III (OVCIII) din cauza loca ției de montare necesită izolație suplimentară cu furtunuri termoretractile sau furtunuri de izolare adecvate cu o rezistentă la rupere de 20 kV/mm și o grosime minimă a peretelui de 0,4 mm pe toat ă lungimea cablului între ieșirea senzorului (carcasă) și terminalul de intrare de pe managerul de energie.

### <span id="page-567-0"></span>**Prezentare**

### **Prezentare**

**Exemplu de instalație domestică**

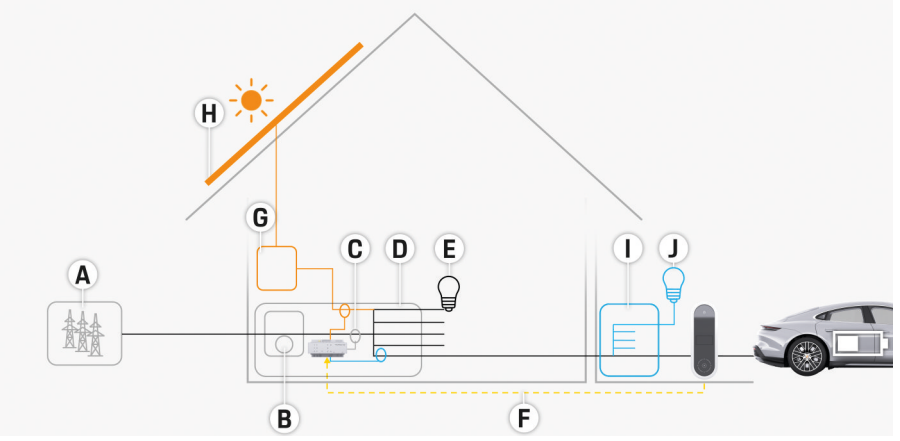

 $\bigoplus$ 

◈

◈

Fig. 309 Exemplu de instalație domestică cu sistem fotovoltaic și unitate de sub-distribuție

- **A** Sursă de alimentare (1 sau 3 faze, aici: 1 fază)
- **B** Contor electric
- **C** Senzor(i) de curent (1 senzor de curent per fază)
- **D** Cutie de distribuție
- **E** Sarcini casnice
- **F** Protocol EEBus
- **G** Invertor<br>**H** Sistem f
- **H** Sistem fotovoltaic
- **I** Unitate de sub-distribuție
- **J** Sarcini din afara casei

### **Prezentare**

# <span id="page-568-0"></span>**Diagramă conexiune**

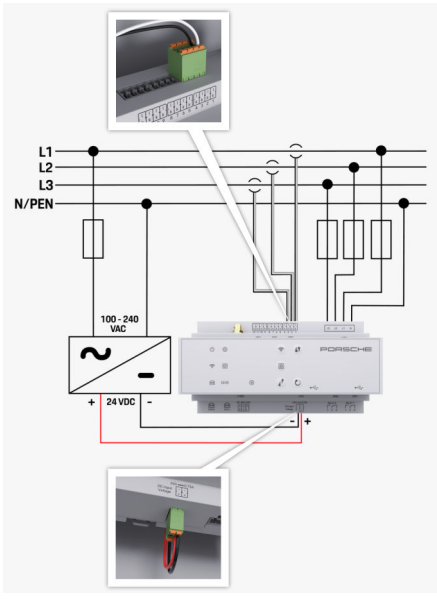

Fig. 310 Schemă electrică

**N/PEN** Firmeutrum **Firmeutrum** 

**L1/L2/L3** Până la 3 faze<br> **N/PEN** PRODUCER POSTALE ETREMENTE ETREMENTE ETREMENTE ETREMENTE ETREMENTE ETREMENTE ETREMENTE ETREMENTE ETREMENTE **100-240 Vca** Tensiune de intrare<br>**24 V c.c.** 24 V c.c. **25 V c.c. 25 V c.c. 25 V c.c. 25 V c.c.** 25 V c.c. **24 V c.c.** Tensiune de ieșire

◈

 $\bigoplus$ 

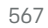

♦

### <span id="page-569-0"></span>**Prezentare**

### **Afișaje și comenzi**

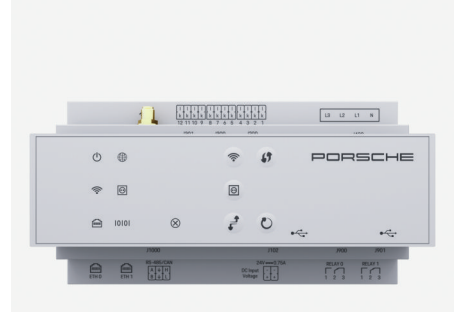

#### Fig. 311 Afișaje și comenzi

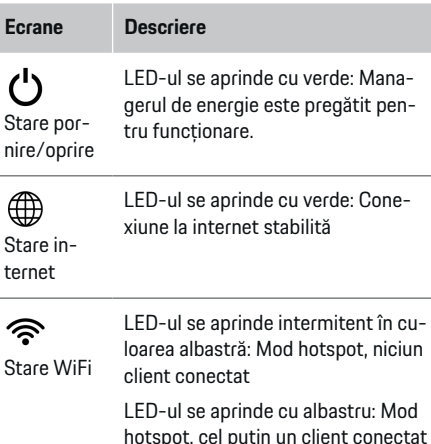

N

◈

#### **Ecrane Descriere Comenzi Descriere** LED-ul clipește cu verde: Mod cli- $\mathbf{f}$ e Pentru a stabili o conexiune ent, nicio conexiune WiFi disponibilă WiFi prin intermediul funcției Apăsați bu-WPS, apăsați scurt butonul LED-ul se aprinde cu verde: Mod clitonul WPS ent, conexiune WiFi disponibilă WPS (este posibilă doar conexiunea la rețea ca client). LED-ul se aprinde sau clipește cu albastru: Operarea paralelă în modul কু Pentru a activa WiFi, apăsați client este posibilă. scurt butonul WiFi. Buton WiFi LED-ul clipește cu verde: Se caută ම  $\blacktriangleright$  Pentru a dezactiva WiFi, țineți (hotspot) conexiunea la rețeaua PLC. apăsat butonul WiFi mai mult Starea rede 1 secundă. LED-ul se aprinde cu verde: conețelei Poxiune la rețeaua PLC pe poziție. werline ම  $\blacktriangleright$  Pentru a activa conexiunea LED-ul se aprinde intermitent în cu-Communi-PLC, apăsați scurt butonul de loarea albastră: Activarea DHCP. Buton de cation asociere PLC. asociere (PLC) LED-ul se aprinde cu albastru:  $\blacktriangleright$  Pentru a activa managerul de PLC DHCP (doar pentru PLC) este activ energie ca server DHCP (doar și conexiunea la rețeaua PLC este pe pentru conexiuni PLC), mențipoziție. neți apăsat butonul de asociere PLC timp de peste 10 secunde. LED-ul se aprinde cu verde: Cone-圇  $\blacktriangleright$  Pentru o conexiune PLC la un xiune la rețeaua pe poziție. **Stare** client, apăsați din nou scurt buethernet tonul de asociere PLC. On (Activat): LED-ul se aprinde cu  $\mathcal{C}$ 10101  $\blacktriangleright$  Pentru a reporni dispozitivul. verde în timpul comunicării (nealoapăsați butonul de resetare **Stare** Buton de cat în prezent). timp de cel puțin 5secunde. RS485/CA resetare Pentru a reseta parolele, men- $\vec{r}$ țineți apăsate butoanele Rese-LED-ul clipește sau se aprinde cu tare și CTRL între 5 și 10se- $\otimes$ Butonul galben: Eroare prezentă cunde. **Stare CTRL**  $\blacktriangleright$  Pentru a restabili dispozitivul LED-ul se aprinde cu roșu: Funcțiile eroare la setările din fabrică, apăsați sunt restricționate și mențineți apăsate butoanele

<span id="page-570-0"></span>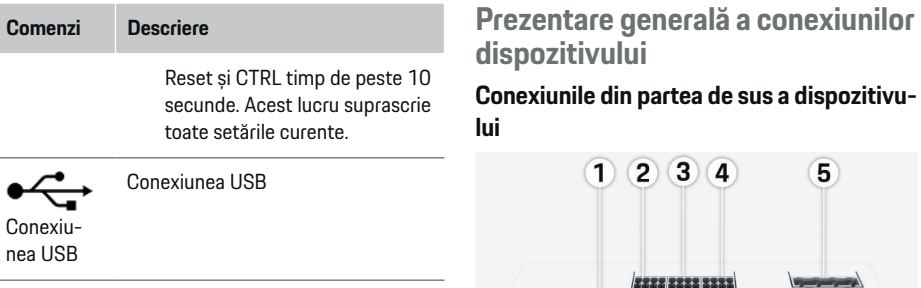

 $\blacktriangleright$  Pentru informații privind opțiunile de conectare la retea, consultați manualul aplicației web Porsche Home Energy Manager.

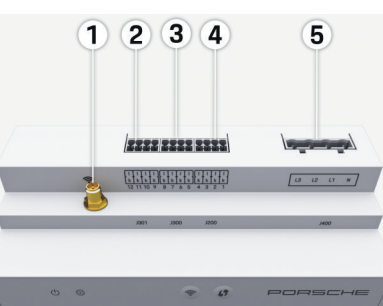

 $\overline{123}$ 

 $2c$ 

◈

Fig. 312 Prezentare generală a conexiunilor din partea de sus a dispozitivului

- **1** Antenă WiFi
- **2/3/4** Senzori de curent (J301), Senzori de curent (J300), Senzori de curent (J200)
- **5** Măsurarea tensiunii (J400), Interval tensiune: 100-240 V (AC)(L-N)

◈

#### **Conexiunile de sub dispozitiv**

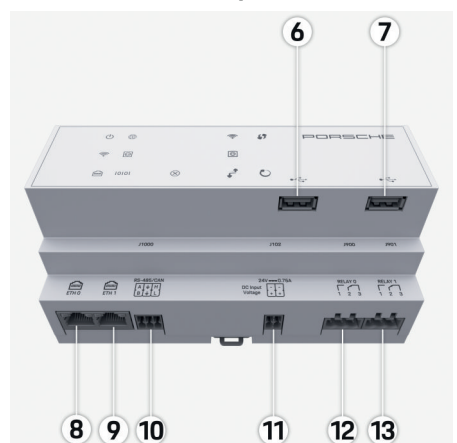

Fig. 313 Prezentare generală a conexiunilor de sub dispozitiv

- **6** USB1
- **7** USB2
- **8** ETH 0
- **9** ETH 1
- **10** RS485/CAN (J1000) (nealocat)
- **11** Sursă de alimentare (J102), 24 V (cc)
- **12** Releu (J900) (nealocat)
- **13** Releu (J901) (nealocat)

g [Consultați capitolul "Prezentare generală a conec](#page-571-0)[torilor" de la pagina 570.](#page-571-0)

# <span id="page-571-0"></span>**Instalare și conectare Prezentare generală a conectorilor**

Prezentarea generală a conexiunilor dispozitivului ([\(Fig. 312\)](#page-570-0), [\(Fig. 313\)](#page-570-0)) prezintă poziția de conectare a conectorilor utilizați pentru senzorii de curent, senzorii de tensiune, contactele de relee și comunicații. Diagramele ilustrează poziția pinilor pentru fiecare tip de conector. Tabelele indică alocarea pinilor cu semnalul corespunzător.

g [Consultați capitolul "Prezentare generală a conexiu](#page-570-0)[nilor dispozitivului" de la pagina 569.](#page-570-0)

### **Conectori pentru măsurarea curentului**

#### <u>(i)</u> **Informație**

Este esențial să observați pozițiile de conectare a senzorilor de curent, tipul de senzor de curent, alocarea fazei acestora și curentul nominal al siguranței de fază, deoarece vi se vor solicita aceste informații mai târziu atunci când configurati managerul de putere (instalație casnică).

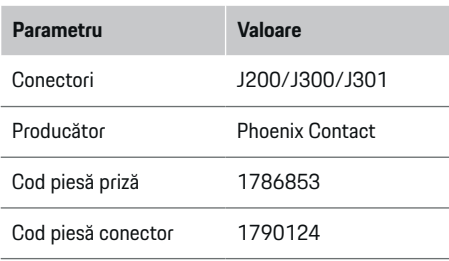

### **Prezentare generală a conectorilor J200/ J300/J301**

Conectorii senzorilor de curent (J200, J300, J301) sunt identici și pot fi conectați la oricare dintre conexiunile furnizate [\(\(Fig. 312](#page-570-0) **2/3/4**))

**t** 

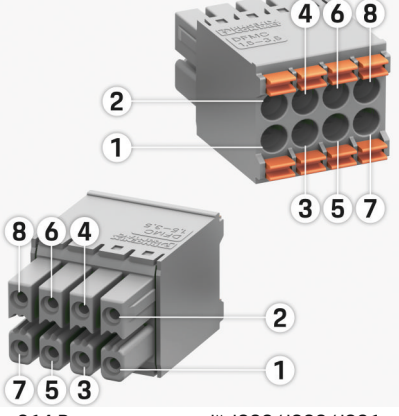

Fig. 314 Prezentare generală J200/J300/J301

**1** Pinul 1 **2** Pinul 2

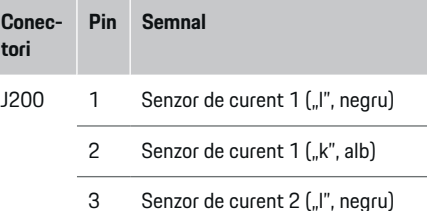

4 Senzor de curent 2 ("k", alb)

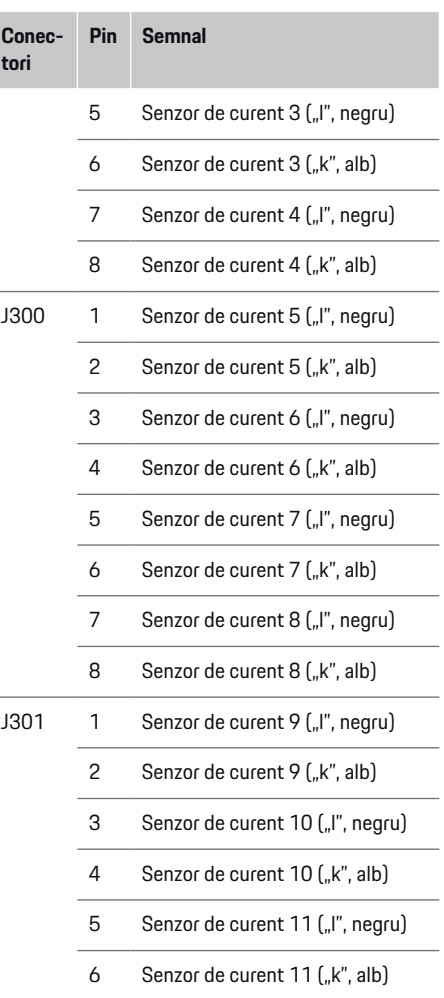

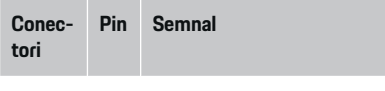

7 Senzor de curent 12 ("l", negru)

8 Senzor de curent 12 ("k", alb)

În cazul cablului senzorului LEM (100 A), cablul nu este alb, ci negru/alb.

### **Conectori pentru măsurarea tensiunii**

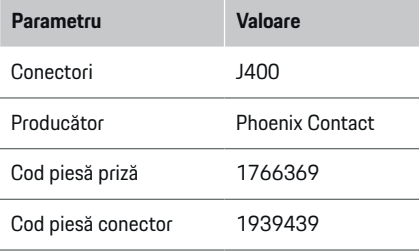

### **Prezentare generală a conectorului J400**

 $\bigoplus$ 

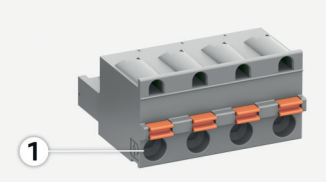

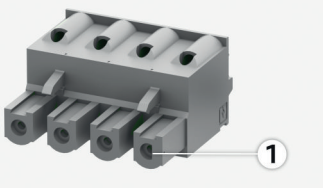

Fig. 315 Prezentare generală J400

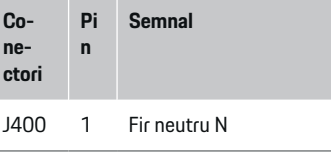

- 2 Sub tensiune L1
- 3 Sub tensiune L2
- 4 Sub tensiune L3

◈

### **Conectori pentru alimentare cu energie**

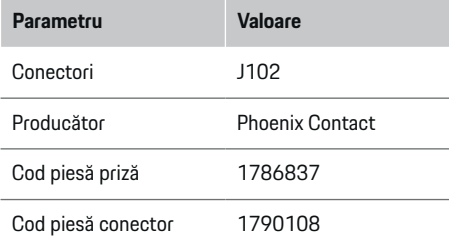

### **Prezentare generală a conectorului J102**

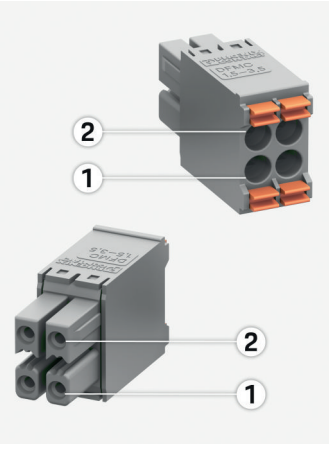

Fig. 316 Prezentare generală J102

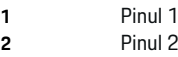

♦

### **Instalare și conectare**

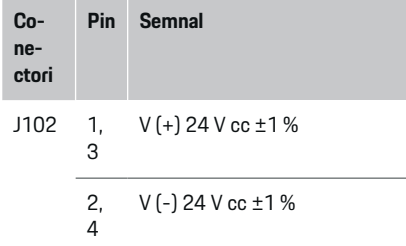

### **Conectori pentru contact releu**

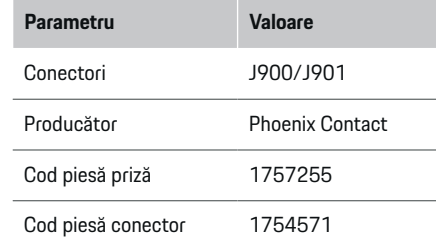

**Prezentare generală a conectorilor J900/ J901**

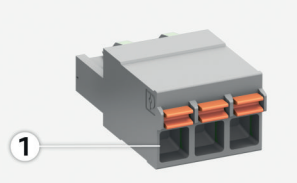

 $\bf \bm \Phi$ 

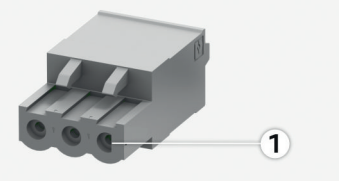

Fig. 317 Prezentare generală J900/J901

**1** Pinul 1

**Cone-Pi n Semnal**

**ctori**

- J900 1 Contact NO
- / J901 2 Contact COM
	- 3 Contact NC

◉

#### **Conectori pentru comunicații**

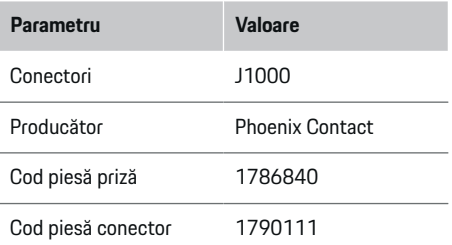

### **Prezentare generală a conectorului J1000**

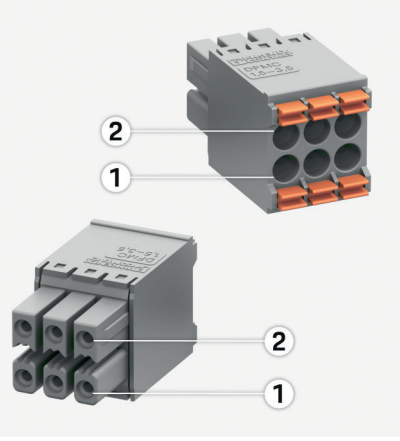

◈

Fig. 318 Prezentare generală J1000

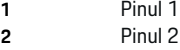

<span id="page-574-0"></span>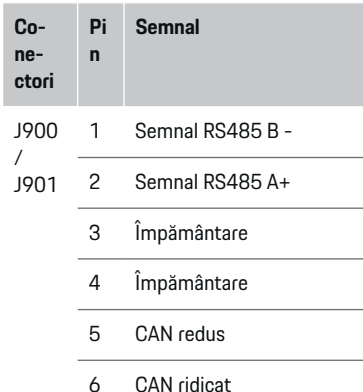

### **Conexiune la rețeaua energetică Instalarea întrerupătoarelor**

#### (i) **Informație**

Siguranțele de protejare a circuitului nu sunt incluse în articolele furnizate și trebuie montate de un electrician calificat.

Managerul de putere **nu are siguranțe interne**. Intrările de măsurare a tensiunii, ale sursei de alimentare externe și ale releelor trebuie montate cu siguranțe de rezervă adecvate.

- Utilizarea managerului de putere necesită protecție la supracurent pentru toate cablurile de alimentare. Asigurați-vă că selectați siguranțe cu o caracteristică de declanșare sensibilă.
- Siguranțele sunt alese în funcție de componentele disponibile în comerț în țara de utilizare.
- Utilizați componente cu cel mai jos curent de declanșare și cel mai scurt timp de declanșare.

### **Pregătirea dulapului de distribuție**

Pentru informații referitoare la spațiul necesar pentru managerul de putere:

g [Consultați capitolul "Date tehnice" de la pa](#page-583-0)[gina 582.](#page-583-0)

- Pentru a instala managerul de putere în dulapul de distribuție, permiteți o înclinație orizontală (HP) de 11,5 pe o șină DIN.
- e Montați unitatea sursei de alimentare a managerului de putere la o distanță minimă de 0,5 HP de la carcasă.
- Protejați toate interfețele electrice de contactul direct/indirect.

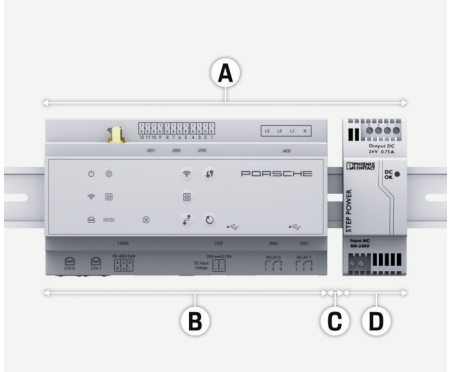

Fig. 319 Pregătirea dulapului de distribuție

- **A** Înclinație orizontală de 11,5
- **B** Înclinație orizontală de 9
- **C** Înclinație orizontală de 0.5
- **D** Înclinație orizontală de 2

### **Instalare în dulapul de distribuție**

- $\checkmark$  Toate cablurile sunt conectate la managerul de putere.
- $\checkmark$  Suportul șinei DIN de pe carcasa managerului de putere a fost desfăcut.
- **1.** Poziționați suportul șinei DIN în unghi pe șina DIN din dulapul de distribuție.
- **2.** Înclinați carcasa managerului de putere și plasați-o la nivel pe șina DIN.
- **3.** Fixați suportul șinei DIN pe carcasa managerului de putere.

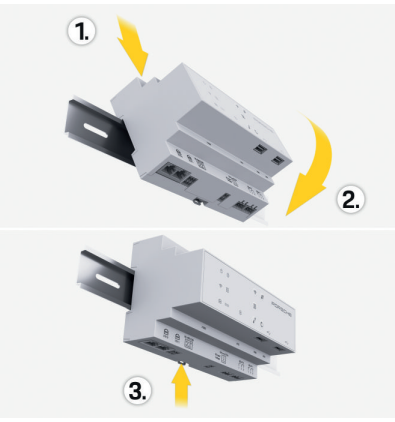

Fig. 320 Instalare în dulapul de distribuție

**4.** Asigurați-vă că managerul de putere este bine cuplat pe șina DIN.

### **Montarea senzorilor de curent**

#### **NOTIFICARE**

Senzor cu direcția de măsurare incorectă

### **Instalare și conectare**

Instalarea senzorului cu direcția de măsurare incorectă poate duce la rezultate incorecte și defecțiuni.

e Acordați atenție direcției de măsurare a senzorului (Fig. 15, săgeți galbene).

Montați senzorii de curent pentru măsurarea curentului total din unitate/gospodărie pe fazele principale relevante în aval de siguranța principală. Fluxurile de energie nu trebuie să fie încă împărțite în alte subcircuite.

▷ [Consultați capitolul "Prezentare" de la pagina 566.](#page-567-0)

- e Respectați lungimea maximă permisă a cablului de 3,0 m pentru fiecare senzor de curent.
- e Selectați o locație de montare care permite cablurilor pot să fie directionate drept și fiti atenti la directia de măsurare (săgeată îndreptată în jos către sarcină) (, săgeți galbene).
- e Introduceți cablul instalației în senzorul de curent și închideți capacul senzorului (, săgeată galbenă).
- e Asigurați-vă că senzorul de curent are efectiv un curent nominal mai mare decât întrerupătorul.
- e Mai întâi, introduceți cablurile senzorului de curent în conectori, apoi introduceți conectorii în prizele dispozitivului.

#### Œ **Informație**

Notați tipul de senzor de curent, poziția de conectare din managerul de putere, și faza la care a fost atașat senzorul de curent. Veți avea nevoie de aceste informații pentru configurarea senzorilor de curent în Web Application.

Dacă trebuie să extindeți cablurile de măsurare, utilizați aceleași tipuri de cabluri, dacă este posibil.

Dacă mediul de instalare necesită utilizarea casetei de distribuție cu montare pe perete opționale, direcționați cablurile către caseta de distribuție prin sisteme adecvate de ghidare a cablurilor (tuburi goale, tuburi pentru cabluri etc.).

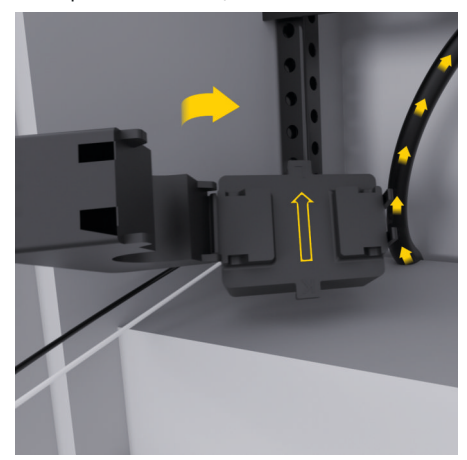

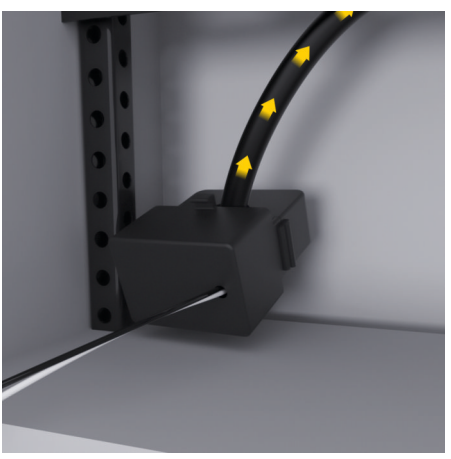

Fig. 321 Exemplu montare senzor de curent

#### **Direcționarea cablurilor de conectare**

Înainte de a monta echipamente, direcționați cablurile de conectare în interiorul dulapului de distribuție în conformitate cu reglementările locale și protejați de contact toate interfețele electrice.

- e Utilizați cabluri de instalație adecvate, în conformitate cu reglementările locale.
- e Tăiați cablurile de instalație la lungime pentru a se potrivi cu spațiul disponibil și locațiile de instalare.
- $\blacktriangleright$  Asigurați-vă că cablurile de instalație se conformează cu curbura specifică produsului, pentru a preveni defecțiunile cablurilor și echipamentelor hardware.
## <span id="page-576-0"></span>**Conectarea la instalația clădirii**

#### **NOTIFICARE**

Alocare incorectă a fazelor

Fazele alocate incorect pot duce la rezultate incorecte și defecțiuni.

Cu o rețea energetică multifazică, asigurați-vă că o fază din conexiunea domestică se potrivește cu faza de la conexiunea încărcătorului Porsche și, dacă este cazul, la faza invertorului sistemului fotovoltaic. Schimbările de faze nu ar trebui să existe nicăieri, pentru că funcțiile de încărcare independentă a fazelor nu vor funcționa. Cu această instalație, puteți aloca senzori de curent la sursele de energie și consumatori de curent din Web Application în ordinea normală a fazelor (de ex. L1-L2-L3), la fel ca pentru fazele de măsurare a tensiunii.

Conectați toate dispozitivele la instalația existentă a clădirii în conformitate cu reglementările și standardele locale.

### **Comunicarea cablului de încărcare cu managerul de putere**

- Cablul de încărcare inteligent este echipat cu o conexiune multifazică (priză electrică sau instalat permanent):
- e Asigurați-vă că fazele managerului de putere și cablul de încărcare se potrivesc.
- Cablul de încărcare inteligent este echipat cu o conexiune cu o singură fază:
- e Atunci când alocați faze în Web Application, utilizați faza la care este conectat cablul de încărcare inteligent.

### **Conectarea unei unități externe de alimentare de la rețeaua energetică**

Respectați instrucțiunile de montare ale producătorului.

g [Consultați capitolul "Documente aplicabile" de](#page-564-0) [la pagina 563.](#page-564-0)

- ► Conectati ieșirea CC la managerul de putere folosind alocarea bornelor conectorului pentru sursa de alimentare (J102).
- e Conectați unitatea de alimentare cu energie la managerul de putere folosind cablurile. Aceste cabluri trebuie pregătite de un electrician calificat.

### **Conectarea unei comunicații RS485/CAN**

#### (i` **Informație**

Software-ul (08/2019) nu acoperă conectarea la RS485/CAN. Pentru caracteristicile viitoare, acordați atenție informațiilor despre noile lansări de software.

Atunci când conectați managerul de putere la instalația clădirii, există riscul ca conectorul sursei de alimentare CC (J102) să fie introdus accidental în portul RS485/CAN. Acest lucru poate deteriora managerul de putere. Prin introducerea conectorului cu 6 pini fără cablu de conectare, inclus în articolele furnizate (J1000), veți evita schimbarea conectorilor între ei.

e Introduceți conectorul fără cablul de conectare în priza J1000 din carcasa managerului de putere.

#### **Conectarea canalelor releelor**

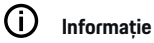

Software-ul (08/2019) nu acoperă conectarea la canalele releelor. Pentru caracteristicile viitoare, acordați atenție informațiilor despre noile lansări de software.

Managerul de putere este livrat cu un conector adecvat fără cablu de conectare.

e Introduceți conectorul fără cablul de conectare în priza J900/J901 din carcasa managerului de putere.

#### **Curent conectare și măsurare tensiune**

Canalele de măsurare a curentului și tensiunii sunt conectate prin câteva conexiuni cu conectori. Conectorii necesari sunt incluși între articolele livrate odată cu managerul de putere. Dacă senzorii de curent sau cablurile de măsurare a tensiunii nu sunt conectate sau sunt conectate incorect, funcția va fi extrem de restricționată.

e Aveți grijă la marcajele de pe dispozitiv atunci când conectați senzorii de curent și cablurile de măsurare a tensiunii. Puteți găsi un video pentru instalarea monofazică pe https://www.porsche.com/international/aboutporsche/e-performance/help-and-contact/

## **Stabilirea unei conexiuni la dispozitiv**

Pentru a utiliza managerul de putere prin intermediul Web Application, dispozitivul dvs. (PC, tabletă sau smartphone) și managerul de putere trebuie să fie în rețeaua rezidențială (printr-o conexiune WiFi, PLC sau Ethernet).

### <span id="page-577-0"></span>**Instalare și conectare**

Toate funcțiile Web Application pot fi utilizate prin conexiunea la internet a rețelei casnice. Dacă nu există nicio rețea rezidențială disponibilă în locul de utilizare, dispozitivul se poate conecta la managerul de putere direct prin propriul hotspot WiFi.

- e Selectați tipul de conexiune adecvată pentru de intensitatea și disponibilitatea curente ale semnalului.
- e Pentru informații despre opțiunile de conectare, consultați
	- g Manualul aplicației web Porsche Home Energy Manager

### **Verificarea calității semnalului rețelei PLC**

#### Œ **Informație**

.

Software-ul și convertorul Ethernet PLC descrise în această secțiune nu sunt incluse în articolele furnizate.

Pentru a verifica calitatea conexiunii rețelei PLC, puteți găsi determina rata transferului de date PLC prin sistemul electric casnic folosind software și convertoare Ethernet PLC. În acest scop, conectați convertoarele la sursa de alimentare în locațiile de instalare. Selectați locațiile de instalare a managerului de putere și ale consumatorilor de curent cu funcționalitate PLC (cum ar fi încărcătorul Porsche) ca locații de instalare pentru aceasta. Rata de transfer de date reală dintre locațiile de instalare poate fi afișată vizual cu ajutorul software-ului pentru rețele energetice. Sunt suficiente rata de transfer date de cel putin 100 Mbit.

Dacă instalațiile electrice nu sunt ideale, comunicațiile PLC pot să fie imposibile sau suficient de lipsite de intensitate încât să împiedice comunicațiile EEBus stabile cu încărcătorul Porsche.

e În acest caz, selectați o interfață de comunicații alternativă (Ethernet sau WiFi).

◈

#### **Conectarea antenei WiFi**

Puteți conecta o antenă WiFi pentru a amplifica semnalul WiFi.

- **1.** Conectați antena WiFi la managerul de putere prin conexiunile cu conectoare/șuruburi furnizate în acest scop.
- **2.** Fixați antena WiFi în exteriorul dulapului de distribuție metalic prin baza magnetică (dacă antena WiFi este în interiorul dulapului de distribuție, nu poate primi un semnal). Asigurați-vă că antena WiFi este poziționată corect (de ex.întrun unghi de 90° față de ruter).

### **Conectarea antenei WiFi**

Puteți conecta o antenă WiFi pentru a amplifica semnalul WiFi.

◈

- **1.** Conectați antena WiFi la managerul de putere prin conexiunile cu conectoare/șuruburi furnizate în acest scop.
- **2.** Fixați antena WiFi în exteriorul dulapului de distribuție metalic prin baza magnetică (dacă antena WiFi este în interiorul dulapului de distribuție, nu poate primi un semnal). Asigurați-vă că antena WiFi este poziționată corect (de ex.întrun unghi de 90° față de ruter).

# <span id="page-578-0"></span>**Pornirea**

.

Atunci când alimentarea este pornită, managerul de putere este pornit și pregătit de funcționare:

് Lămpile pentru starea de pornire/oprire se aprind cu verde.

Pentru a garanta funcționalitatea completă și operarea fiabilă a managerului de putere, asigurați-vă că este instalat cel mai nou software.

- e Atunci când porniți managerul de putere pentru prima dată, actualizați software-ul prin Web Application.
- e Pentru informații despre efectuarea actualizărilor de software, consultați

g Manualul aplicației web Porsche Home Energy Manager

# **Configurare**

Managerul de putere este configurat folosind un Web Application. În Web Application, pot fi introduse toate valorile necesare și senzorii de curent pot fi configuraţi.

Încărcătoarele cu protocolul EEBus pot fi conectate la managerul de putere ca dispozitive EEBus.

De asemenea, puteți prelua informații despre managerul de putere din contul dvs. Porsche ID. În acest scop, managerul de putere trebuie asociat cu Porsche ID.

Pentru informații despre aplicația web, consultați manualul de la https://www.porsche.com/international/aboutporsche/e-performance/help-and-contact/ Dacă aveți nevoie de o altă limbă, selectați siteul web adecvat pentru țara dvs.

Pentru a configura managerul de putere, asigurați-vă că următoarele informații esențiale sunt puse la dispoziție electricianului calificat:

- Scrisoarea care conține datele de acces pentru conectarea la Web Application
- Datele de acces pentru rețeaua dvs. casnică
- Datele de acces pentru profilul de utilizator (pentru asocierea acestuia cu Porsche ID)
- Informații privind tarifele/prețurile electricității din contractul cu furnizorul de electricitate

## **Deschiderea Web Application prin hotspot**

Puteți deschide Web Application pe dispozitiv (PC, tabletă sau smartphone) folosind un hotspot configurat de managerul de putere.

**EXECUTE:** Pentru a deschide Web Application atunci când un hotspot este activ, introduceți următoarea adresă IP în spațiul pentru adresă al browserului: 192.168.9.11

#### Œ **Informație**

- În funcție de browserul utilizat, este posibil ca Web Application să nu se deschidă imediat. În schimb, mai întâi poate fi afișată o notificare privind setările de securitate ale browserului.
- − Este posibil să trebuiască să introduceți cheia de retea pentru a deschide Web Application. Aceasta depinde de sistemul de operare al dispozitivului dvs.

### **Conectarea la Web Application**

Pentru autentificarea la Web Application sunt disponibili doi utilizatori: **UTILIZATOR DE ACASĂ** și **SERVI-CIU CLIENȚI**.

e Pentru a configura managerul de putere, autentificati-vă la Web Application a managerului de putere cu utilizatorul **SERVICIU CLIENȚI**. Veți găsi parolele inițiale în scrisoarea cu date de acces.

### <span id="page-579-0"></span>**Configurare**

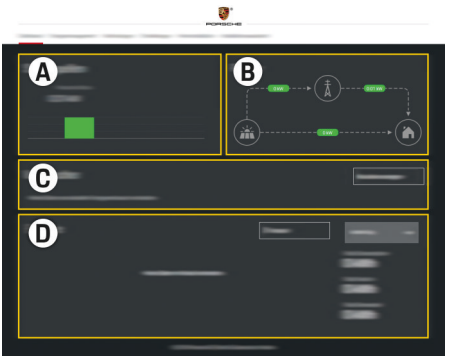

#### Fig. 322 Aplicație web manager de putere (PREZENTARE GENERALĂ)

- **A Surse de alimentare**
- **B Debit curent**
- **C Consumatori de energie**
- **D Alimentare**

## **Utilizarea asistentului de configurare**

- $\boldsymbol{\checkmark}$  Autentificat la aplicația web ca Serviciu clienti.
- e Continuați după cum vă indică asistentul de configurare.

#### **ASISTENTUL DE CONFIGURARE** acoperă următoarele puncte, printre altele:

- Setări pentru actualizări și copii de rezervă
- Stabilirea unei conexiuni la rețea printr-o conexiune WiFi, Ethernet sau PLC
- Conectarea managerului de energie la un profil de utilizator (Porsche ID)
- Introducerea informațiilor privind tarifele pentru funcția de "Încărcare cu costuri optimizate"
- Prioritizarea și gestionarea proceselor de încărcare dacă se utilizează câteva încărcătoare
- Activarea și dezactivarea funcțiilor, cum ar fi **Protecție la supraîncărcare**, **Optimizare automată consum** și **Încărcare cu costuri optimizate**

#### (i) **Informație**

În aplicația web, dezactivați conexiunea la hotspot numai dacă conexiunea la rețeaua rezidențială nu este posibilă.

### **Configurarea instalației casnice**

- b Autentificat la aplicația web ca Serviciu clienți.
- Configurati instalația casnică. **CONFIGURARE ACASĂ** acoperă următoarele puncte, printre altele:
	- Configurarea managerului de putere pentru rețeaua energetică, sursele de alimentare, senzorii de curent și consumatorii de energie
	- Adăugarea unui dispozitiv EEBus

### **Adăugarea unui dispozitiv EEBus**

Pentru a vă asigura că managerul de putere funcționează corect, este esențial să îl conectați la un dispozitiv EEBus, cum ar fi încărcătorul Porsche. Dacă managerul de putere și dispozitivul EEBus sunt în aceeași rețea, pot fi asociate.

- $\checkmark$  Autentificat la aplicația web ca Utilizator de acasă sau Serviciu clienți.
- $\checkmark$  Managerul de putere și dispozitivul EEBus se află în aceeași rețea cu un semnal suficient de puternic (rețea casnică sau conexiune directă).
- **1.** Pentru a începe asocierea, accesați **Configurare acasă ▶ Consumatori de energie** și faceți clic pe **Adăugare dispozitiv EEBus**.
	- $\rightarrow$  Sunt afisate dispozitivele EEBus disponibile.
- **2.** Selectați dispozitivul EEBus după nume și numărul de identificare (SKI).
- **3.** Alocați fazele la dispozitivul EEBus menționând senzorii de curent.
- **4.** Începeți asocierea de pe încărcător.
- **5.** Veți ști că conexiunea a reușit și că funcțiile managerului de putere pot fi utilizate atunci când un simbol afișează conexiunea EEBus prin încărcător.

Pentru informații despre adăugarea managerului de putere la încărcător, consultați

g manualul aplicației web pentru Porsche Mobile Charger Connect

sau

▷ Mobile Charger Plus.

 $\triangleright$  Acordați atenție instrucțiunilor de funcționare ale încărcătorului.

## **Verificarea funcției**

e Cu ajutorul Web Application, asigurați-vă că managerul de putere funcționează corect. În acest scop, asigurați-vă că se afișează valorile plauzibile pentru sursele de alimentare și consumatori în ecranul **PREZENTARE GENERALĂ**.

## <span id="page-580-0"></span>**Depanare: Problemă și soluții**

◈

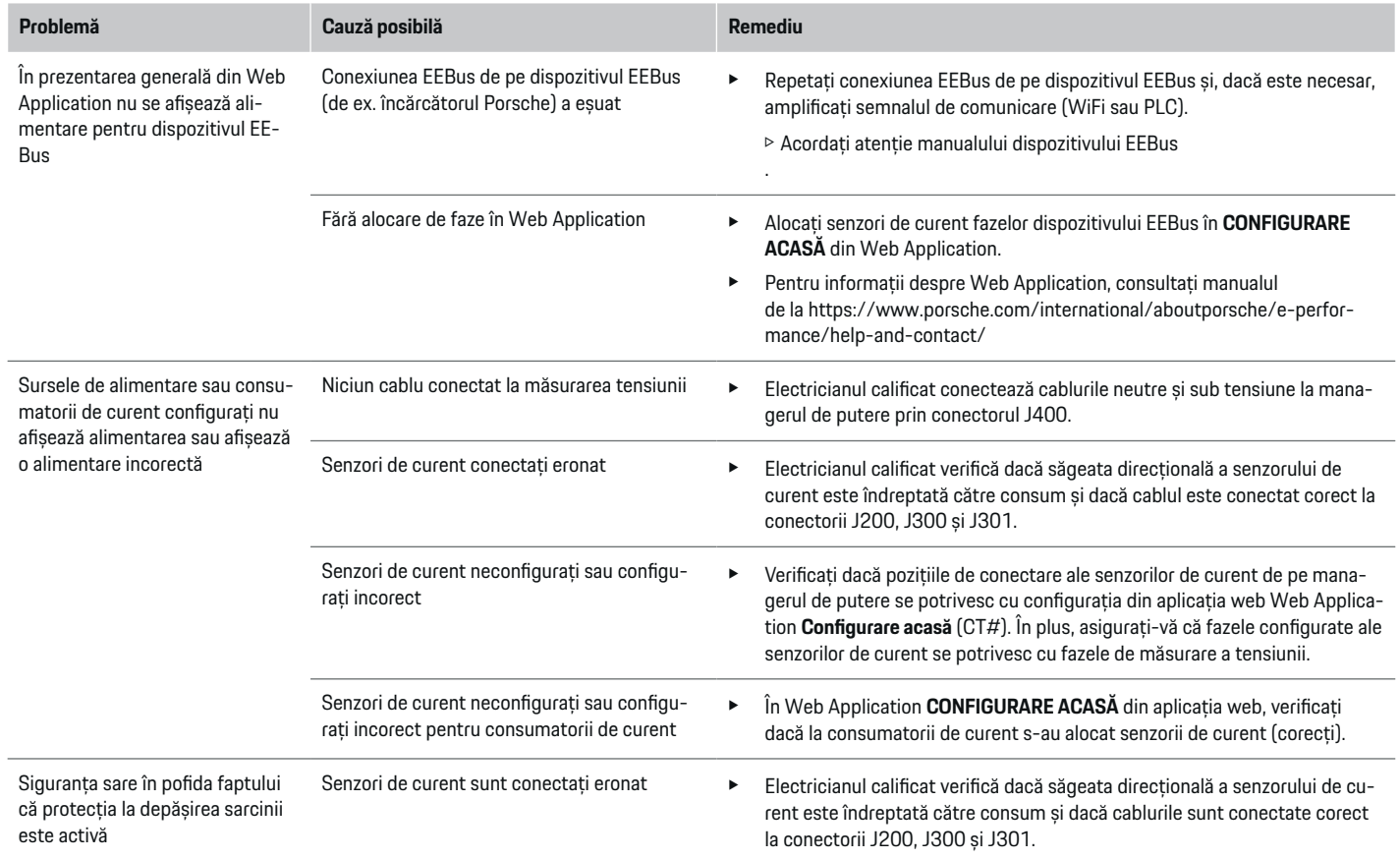

⊕

 $\bigoplus$ 

## **Configurare**

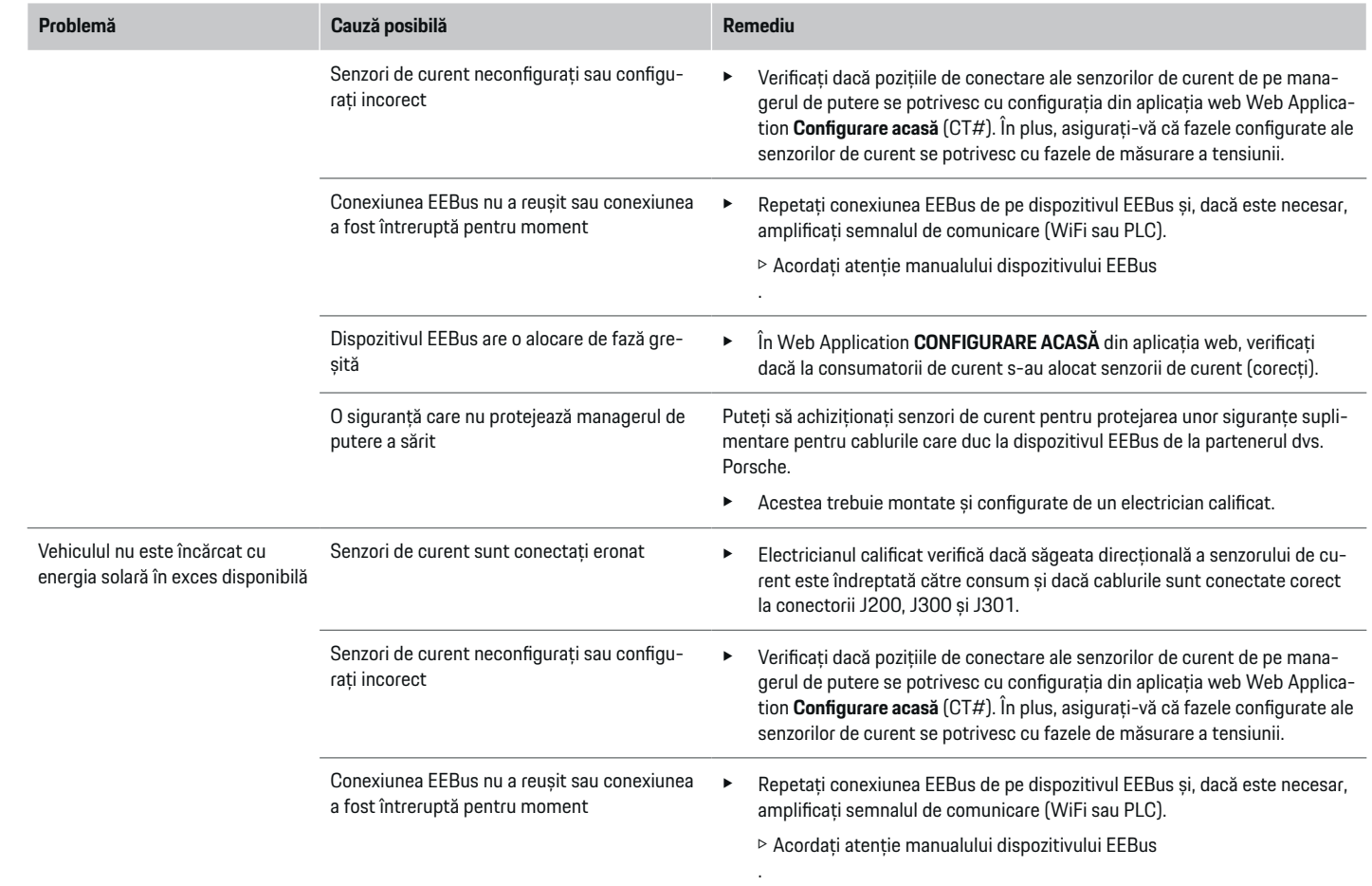

 $\bigoplus$ 

 $\bigoplus$ 

 $\bigoplus$ 

 $\bf \Phi$ 

# **Configurare**

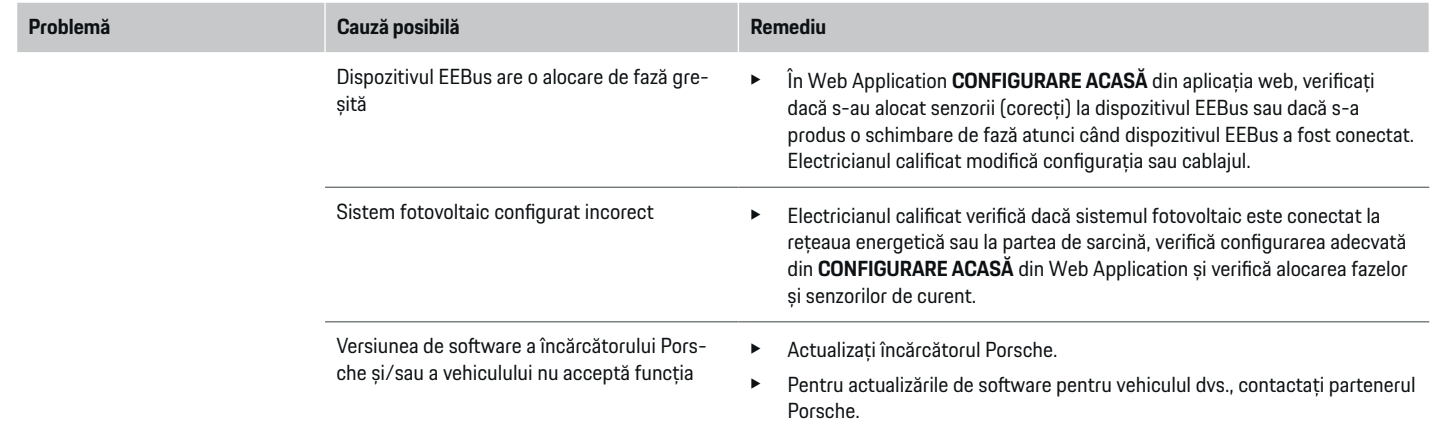

 $\bigoplus$ 

 $\spadesuit$ 

 $\bigoplus$ 

# <span id="page-583-0"></span>**Date tehnice**

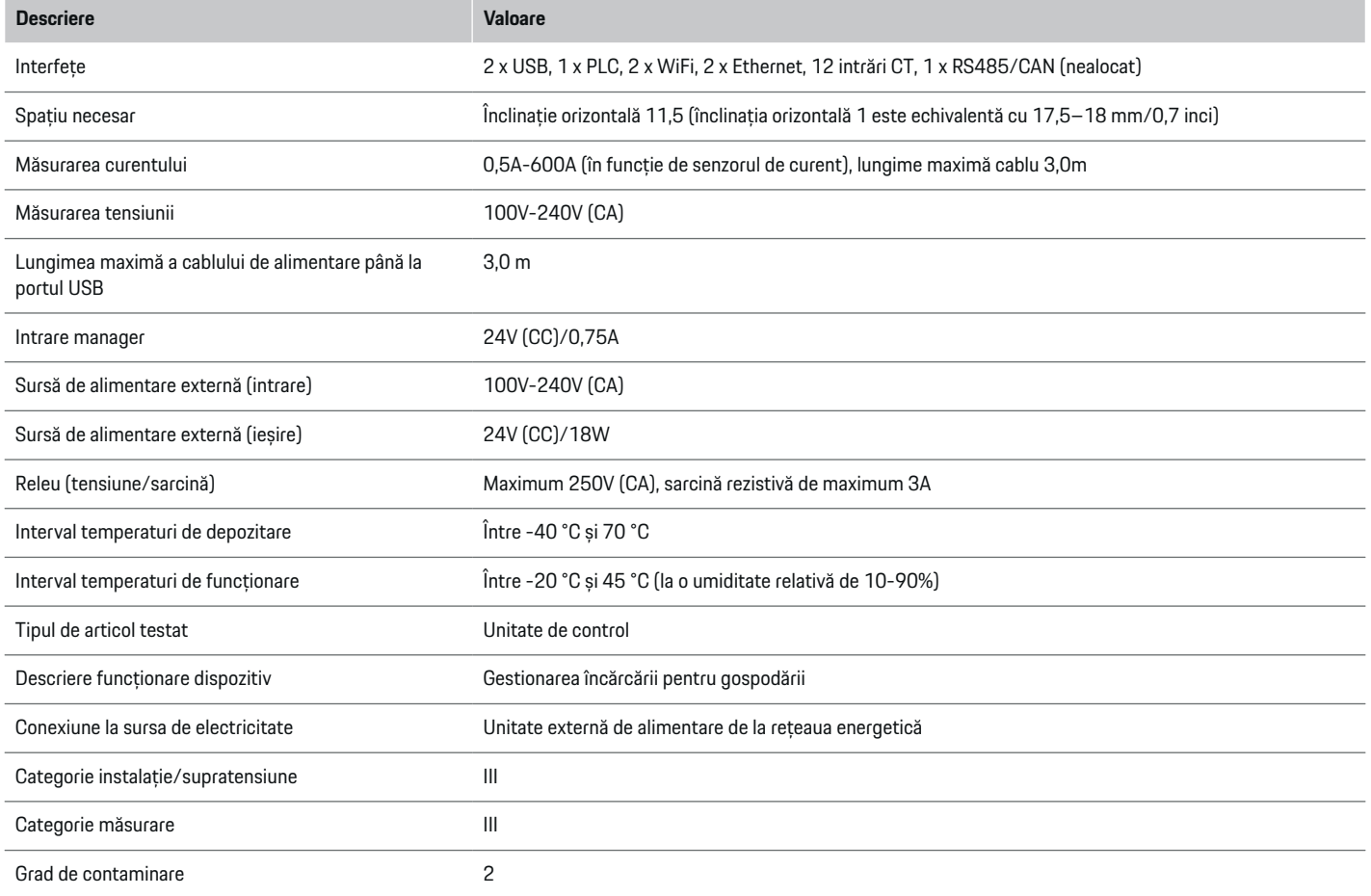

⊕

 $\bigoplus$ 

 $\bigoplus$ 

 $\bf \Phi$ 

## **Date tehnice**

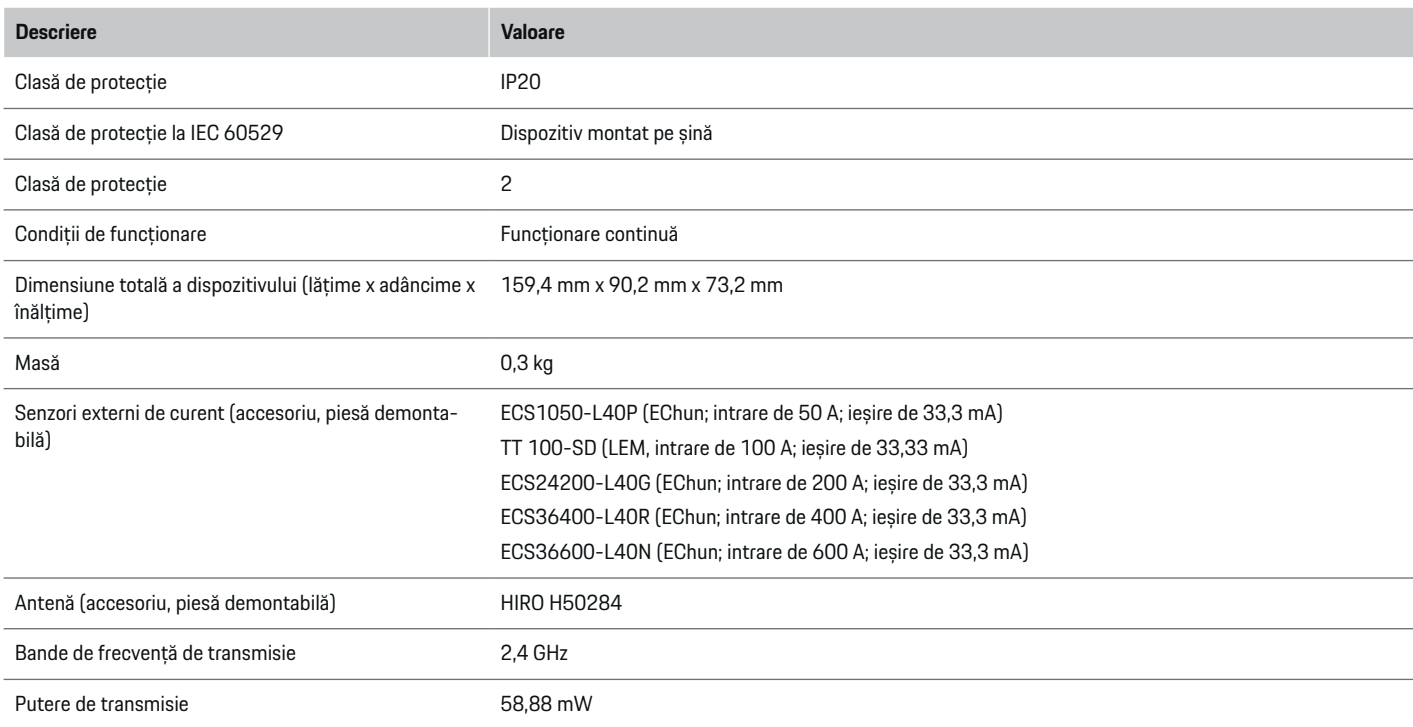

◈

◈

 $\bigoplus$ 

### <span id="page-585-0"></span>**Date tehnice**

## **Informații privind producția**

### **Declarație de conformitate**

Managerul de putere are un sistem radio. Producătorul acestor sisteme radio declară că acest sistem radio respectă specificatiile de utilizare după cum se stipulează în Directiva2014/53/UE. Textul complet al Declarației de conformitate UE este disponibil la următoarea adresă de internet: **http://www.porsche.com/international/accessoriesandservice/porscheservice/vehicleinformation/documents**

 $\bigoplus$ 

◈

# **Index**

## **A**

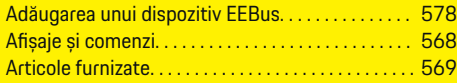

# **C**

 $\bigoplus$ 

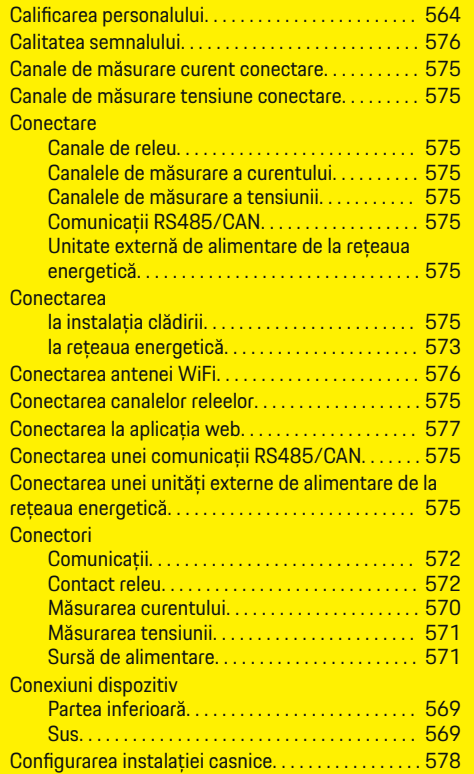

## **D**

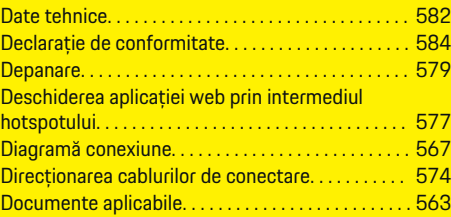

 $\bigoplus$ 

### **I**

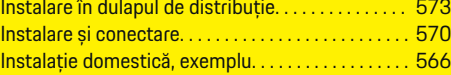

# **Î**

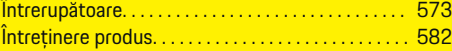

## **M**

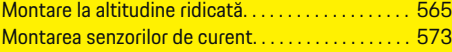

## **N**

Note cu privire la instalație. . . . . . . . . . . . . . . . . . . . . [565](#page-566-0)

## **P**

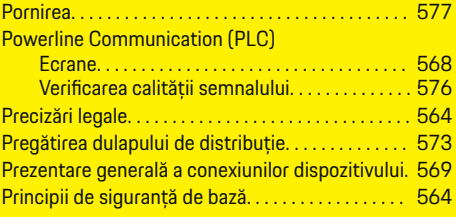

 $\overline{\bigoplus}$ 

## **S**

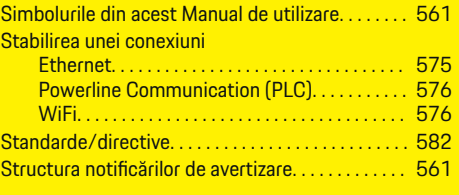

## **U**

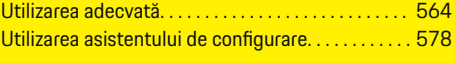

### **V**

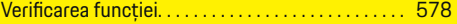

# **Информация за ръководството за водача**

### **Предупреждения и обозначения**

В това ръководство за водача са използвани различни видове предупреждения и символи.

## **А** ОПАСНОСТ

Сериозно нараняване или смърт

Неспазването на предупрежденията от вида "Опасност" ще доведе до сериозно нараняване или смърт.

**А** ПРЕДУПРЕЖДЕ-**НИЕ**

Възможно сериозно нараняване или смърт

Неспазването на предупрежденията от вида "Предупреждение" може да доведе до сериозно нараняване или смърт.

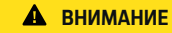

Възможно умерено или леко нараняване

Неспазването на предупрежденията от вида "Внимание" може да доведе до умерено или леко нараняване.

#### **ЗАБЕЛЕЖКА**

Възможна повреда на автомобила

Неспазването на предупрежденията от вида "Забележка" може да доведе до повреда на автомобила.

#### Œ **Информация**

Допълнителните сведения са обозначени с думата "Информация".

b Условия, които трябва да са спазени, за да се използва дадена функция.

◈

- e Инструкция, която трябва да спазвате.
- **1.** Ако дадена инструкция включва няколко стъпки, те са номерирани.
- **2.** Инструкции на централния дисплей, които трябва да следвате.

g Забележка за това къде можете да намерите допълнителна важна информация по дадена тема.

◈

## **Б ъ лгарски**

#### **З а [щита](#page-589-0)**

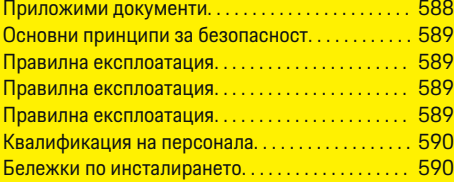

 $\bigoplus$ 

 $\overline{\bigoplus}$ 

### **[Общ преглед](#page-592-0)**

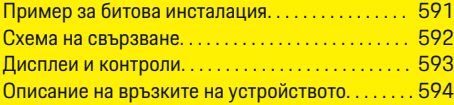

### **[Монтиране и свързване](#page-596-0)**

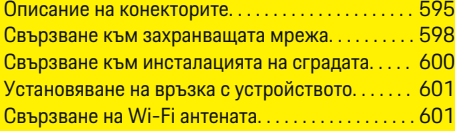

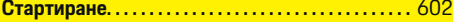

### **[Настройка](#page-603-0)**

 $\color{black}\blacklozenge$ 

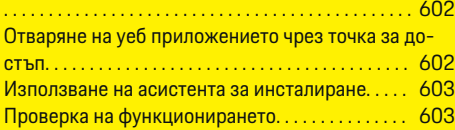

### **[Технически данни](#page-609-0)**

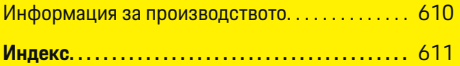

 $\bigcirc$ 

# <span id="page-589-0"></span>**Защита Приложими документи**

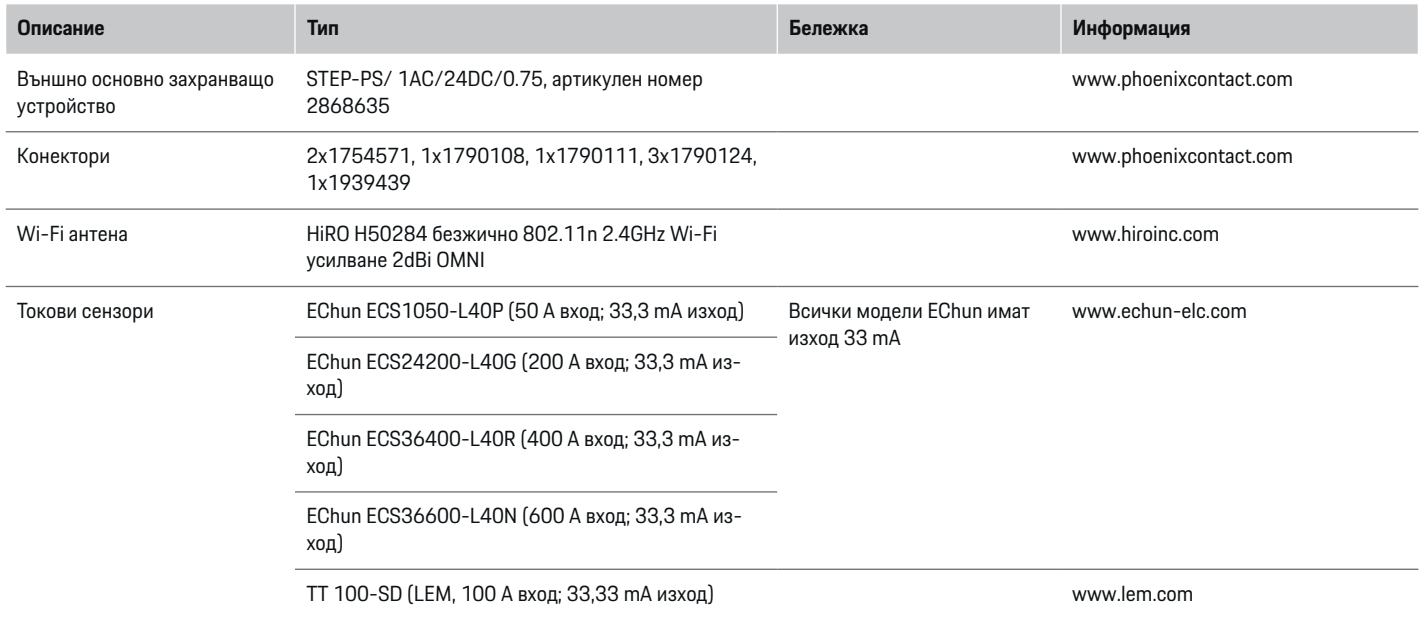

♦

 $\bigoplus$ 

 $\bigoplus$ 

### <span id="page-590-0"></span>**Основни принципи за безопасност**

### **А** ОПАСНОСТ

Опасност за живота поради наличие на електрическо напрежение!

Съществува опасност от наранявания и/или изгаряния вследствие на токов удар, които може да доведат до смърт.

- По време на работата се уверете, че през цялото време захранването на системата е изключено и защитено срещу включване по невнимание.
- e При никакви обстоятелства не отваряйте корпуса на енергийния диспечер.

### **Правилна експлоатация**

Енергийният диспечер се използва основно като защита на електрозахранването (защита срещу претоварване) чрез предотвратяване на задействането на главния предпазител на сградата.

Следните действия се считат за неправилна експлоатация:

- Ваши модификации или допълнения на енергийния диспечер
- Всяка неописана в тези инструкции употреба на енергийния диспечер

Енергийният диспечер е проектиран като устройство за монтиране върху шина и трябва да бъде монтиран при съответните условия за електронни и ИТ устройства.

От електротехническа гледна точка енергийният диспечер трябва да бъде монтиран в подходящ разпределителен шкаф.

**Само за САЩ:** Ако във вашата страна няма такъв разпределителен шкаф, можете да получите подходящ от вашия партньор на Porsche. За информация относно опционалния монтиран на стената разпределителен шкаф:

e

#### **Отказ от отговорност**

Ако енергийният диспечер е повреден при транспорт, съхранение или товаро-разтоварни работи, ремонти не са възможни. Ако се отвори корпусът на енергийния диспечер, гаранцията ще се анулира. Това се отнася също и в случай на повреди вследствие на външни фактори като пожар, високи температури, екстремни условия на обкръжаващата среда и неправилна употреба.

### **Правилна експлоатация**

Енергийният диспечер се използва основно като защита на електрозахранването (защита срещу претоварване) чрез предотвратяване на задействането на главния предпазител на сградата.

Следните действия се считат за неправилна експлоатация:

- Ваши модификации или допълнения на енергийния диспечер
- Всяка неописана в тези инструкции употреба на енергийния диспечер

Енергийният диспечер е проектиран като устройство за монтиране върху шина и трябва да бъде монтиран при съответните условия за електрически и ИТ устройства.

От електротехническа гледна точка енергийният диспечер трябва да бъде монтиран в подходящ разпределителен шкаф.

e

#### **Отказ от отговорност**

Ако енергийният диспечер е повреден при транспорт, съхранение или товаро-разтоварни работи, ремонти не са възможни. Ако се отвори корпусът на енергийния диспечер, гаранцията ще се анулира. Това се отнася също и за повреди вследствие на външни фактори като пожар, високи температури, екстремни условия на обкръжаващата среда и неправилна употреба.

### **Правилна експлоатация**

Енергийният диспечер се използва основно като защита на електрозахранването (защита срещу претоварване) чрез предотвратяване на задействането на главния предпазител на сградата.

Следните действия се считат за неправилна експлоатация:

- Ваши модификации или допълнения на енергийния диспечер
- Всяка неописана в тези инструкции употреба на енергийния диспечер

Енергийният диспечер е проектиран като устройство за монтиране върху шина и трябва да бъде монтиран при съответните условия за електрически и ИТ устройства.

• От електротехническа гледна точка енергийният диспечер трябва да бъде монтиран в подходящ разпределителен шкаф.

#### <span id="page-591-0"></span>**Отказ от отговорност**

Ако енергийният диспечер е повреден при транспорт, съхранение или товаро-разтоварни работи, ремонти не са възможни. Ако се отвори корпусът на енергийния диспечер, гаранцията ще се анулира. Това се отнася също и за повреди вследствие на външни фактори като пожар, високи температури, екстремни условия на обкръжаващата среда и неправилна употреба.

## **Квалификация на персонала**

Електрическият монтаж може да се извършва само от лица с подходящи познания за електрическо/електронно оборудване (квалифициран електротехник). Тези лица трябва да могат да предоставят доказателство за необходимите специализирани познания под формата на преминат изпит за монтаж на електрически системи и техните компоненти.

Неправилният монтаж може да застраши вашия живот и този на други хора.

Изисквания към квалифицирания електротехник, извършващ монтажа:

- Способност да оценяват резултати от измервания
- Познания по класовете на IP защита и тяхната употреба
- Познания за поставяне на материали за електрическа инсталация
- Познания по приложимите разпоредби относно електрическото/електронното оборудване и националните нормативни актове
- Познания относно мерките за пожаробезопасност и обща и специфична безопасност и разпоредбите за предотвратяване на злополуки
- Способност да подбира подходящи инструменти, изпитвателни устройства и, ако е необходимо, лични предпазни средства, както и материали за електрически инсталации за гарантиране на условията за задействане.
- Познаване на типа електрозахранваща мрежа (TN, IT и TT системи) и определените от системата условия на свързване (неутрално свързване към земя на гнездото, защитно заземяване, необходими допълнителни мерки).

### **Бележки по инсталирането**

Електрическото инсталиране трябва да бъде изпълнено по такъв начин, че:

- През цялото време да бъде осигурена защита срещу токов удар за цялата електрическа инсталация в съответствие с приложимите местни разпоредби.
- През цялото време да бъдат съблюдавани действащите местни разпоредби за пожаробезопасност.
- Средствата за управление, дисплеите и USB портовете да са достъпни за потребителя без ограничение и без опасност от токов удар.
- Кабелите да не надвишават максимално допустимата дължина от 3,0 m за всеки токов сензор.
- Входовете за измерване на напрежението, външното захранване и релетата на енергийния диспечер трябва да бъдат снабдени с подходящи резервни предпазители.
- **Направете справка в [глава "Свързване](#page-599-0) към** [захранващата](#page-599-0) мрежа" на стр. 598.
- Трябва да бъдат съблюдавани правилната дължина и радиусът на огъване за конкретния продукт, когато се полагат кабелите на инсталацията.

Ако средата на инсталация изисква категория III за свръхнапрежение (OVCIII), страната на входа на външното захранващо устройство трябва да бъде снабдена със защитен контур (напр. варистор), който отговаря на местните разпоредби.

#### **Монтиране на голяма надморска височина**

Захранващите кабели за сензорите, които са монтирани в електрически съоръжения на надморска височина над 2000 m или такива, които трябва да отговарят на категория III за свръхнапрежение (OVCIII) поради мястото им на монтаж, изискват допълнителна изолация под формата на термосвиваем шлаух или подходящ изолационен шлаух с електрическа якост на изолацията 20 kV/mm и минимална дебелина на стената 0,4 mm по протежение на цялата дължина на кабела между изхода на сензора (корпуса) и входния извод на енергийния диспечер.

# <span id="page-592-0"></span>**Общ преглед Пример за битова инсталация**

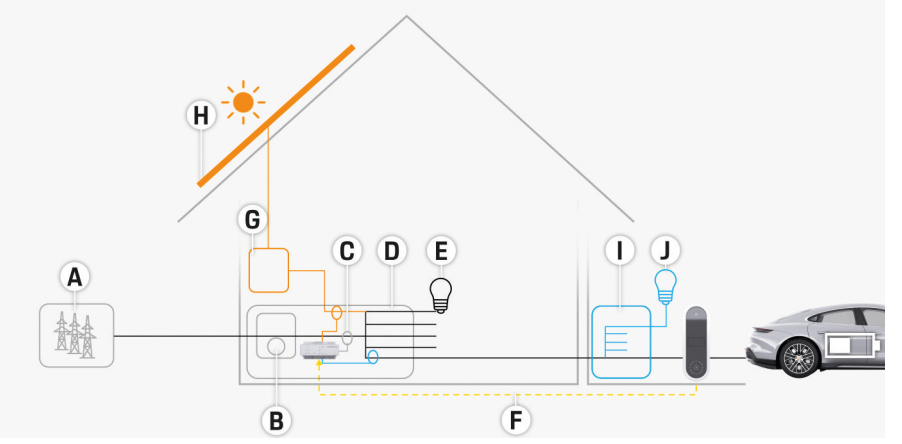

◈

◈

Фиг. 323 Примерна битова инсталация с фотоволтаична система и локално разпределително устройство

- **A** Захранване (1- или 3-фазово, тук е показано: 1-фазово захранване)
- **B** Електромер<br>**C** Токов(и) сен
- **C** Токов(и) сензор(и) (по 1 токов сензора на фаза)<br>**D** Разпределителен шкаф
- **D** Разпределителен шкаф
- **E** Консуматори в дома
- **F** Протокол EEBus
- **G** Инвертор
- **H** Фотоволтаична система
- **I** Локално разпределително устройство
- **J** Консуматори извън дома

## <span id="page-593-0"></span>**Схема на свързване**

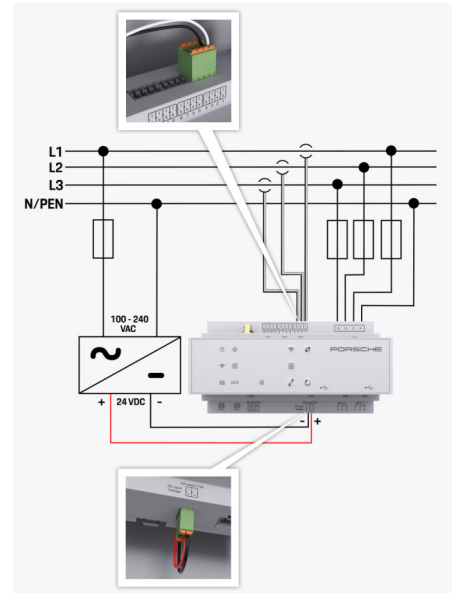

Фиг. 324 Схема на свързване

**L1/ L2/ L3** До 3 фази

**N/PEN**<br>**NO-240 VAC NO** 240 VAC **NO** 250 VAC **NO** 250 VAC **B**XOQHO Hange WEREAD **RESPONDENT 100–240 VAC** В Входно напрежение и в Входно напрежение Входно напрежение и в Входно напрежение и в Входно напрежение **24 VDC** Изходно напрежение

◈

 $\bigoplus$ 

 $\bigoplus$ 

### <span id="page-594-0"></span>**Дисплеи и контроли**

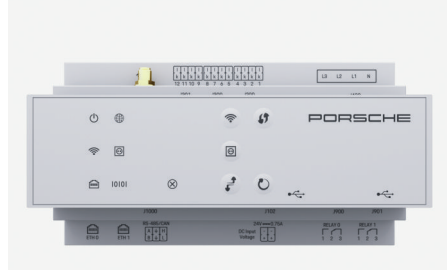

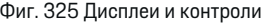

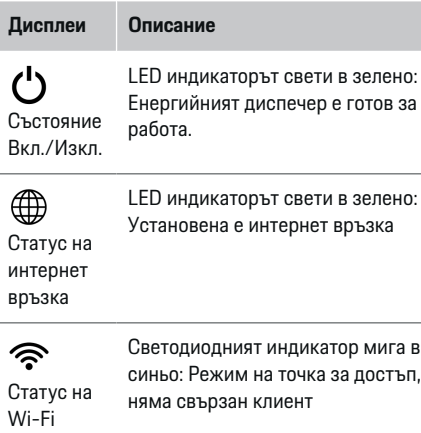

връзка

#### **Дисплеи Описание**

LED индикаторът свети в синьо: Режим на точка за достъп, поне един свързан клиент

LED индикаторът мига в зелено: Режим клиент, няма налична Wi-Fi връзка

LED индикаторът свети в зелено: Режим клиент, налична Wi-Fi връзка

LED индикаторът свети или мига в синьо: Възможна е паралелна работа в режим клиент.

LED индикаторът мига в зелено: Търсене на PLC мрежова връзка.

Communic LED индикаторът свети в зелено: Има връзка с PLC мрежа.

ation (PLC) Светодиодният индикатор мига в синьо: Разрешаване на DHCP.

> LED индикаторът свети в синьо: DHCP (само за PLC) е активен и има връзка с PLC мрежа.

LED индикаторът свети в зелено: Има мрежова връзка.

Статус на Ethernet връзка

Статус на Powerline

 $\bigcirc$ 

мрежа

圇

10101 RS485/CA N статус

Вкл.: LED индикаторът свети в зелено по време на комуникация (в момента не е зададено).

#### **Дисплеи Описание** LED индикаторът мига или свети в  $\infty$ жълто: Има неизправност Състояние на неиз-

LED индикаторът свети в червено: Функционирането е ограничено

#### **Контроли Описание**

правност

Натиснете бутона WPS

19

Wi-Fi бутон (точка за достъп)

 $\widehat{\mathscr{V}}$ 

#### За установяване на Wi-Fi връзка посредством функцията WPS, за кратко натиснете бутона WPS (възможна е само мрежова връзка като клиент).

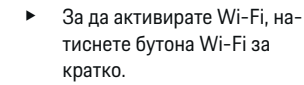

За да дезактивирате Wi-Fi, натиснете и задръжте бутона Wi-Fi за повече от 1 секунда.

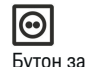

сдвояване с PLC

За да активирате PLC свързване, натиснете бутона PLC pairing за кратко.

- За активиране на енергийния диспечер като DHCP сървър (единствено за PLC свързване), натиснете и задръжте бутона PLC pairing за повече от 10секунди.
- За PLC свързване като клиент, натиснете отново бутона за сдвояване с PLC за кратко.

#### **Общ преглед**

### <span id="page-595-0"></span>**Общ преглед**

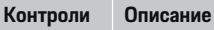

 $\mathcal{C}$ Бутон за нулиране

Бутон **CTRL** 

 $\vec{r}$ 

За да рестартирате устройството, натиснете бутона за нулиране за по-малко от 5секунди.

e За да нулирате паролите, натиснете и задръжте бутоните Reset и CTRL между 5 и 10секунди.

e За да възстановите фабричните настройки на устройството, натиснете и задръжте бутоните Reset и CTRL за повече от 10 секунди. Така всички текущи настройки се презаписват.

USB свързване

USB свързване

За информация относно опциите за мрежова връзка вижте ръководството на уеб приложението.

**Описание на връзките на устройството**

◈

**Връзки на горната страна на устройството**

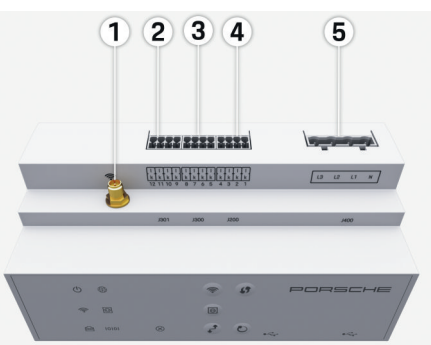

Фиг. 326 Общ преглед на връзките на горната страна на устройството

- **1** Wi-Fi антена
- **2/3/4** Токови сензори (J301), Токови сензори (J300), Токови сензори (J200)
- **5** Измерване на напрежението (J400), Обхват на напрежението: 100 V – 240 V (AC) (L-N)

◈

**Връзки на долната страна на устройството**

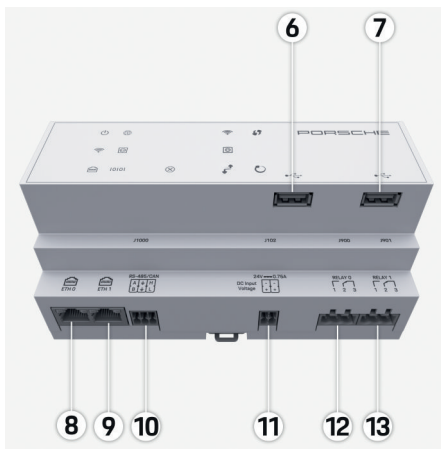

Фиг. 327 Общ преглед на връзките на долната страна на устройството

- **6** USB1
- **7** USB2
- **8** ETH 0
- **9** ETH 1
- **10** RS485/CAN (J1000) (не е зададено)
- **11** Захранване (J102), 24 V (DC)
- **12** Реле (J900) (не е зададено)
- **13** Реле (J901) (не е зададено)

 $\triangleright$  **Направете справка в [глава "Описание](#page-596-0) на конек**[торите" на](#page-596-0) стр. 595.

### **Монтиране и свързване**

## <span id="page-596-0"></span>**Монтиране и свързване Описание на конекторите**

Описанието на връзките на устройството ([\(Фиг. 326\)](#page-595-0), [\(Фиг. 327\)](#page-595-0)) показва позицията на свързване на конекторите, използвани за токови сензори, сензори за напрежение, релейни контакти и комуникация. Схемата илюстрира позицията на щифтовете на всеки тип конектор. Таблиците показват предназначението на щифтовете със съответния сигнал.

 $\triangleright$  **Направете справка в [глава "Описание](#page-595-0) на връз**ките на [устройството" на](#page-595-0) стр. 594.

#### **Конектори за измерване на ток**

#### G) **Информация**

Важно е да си отбележите позициите на свързване на токовите сензори, типа на токовия сензор, предназначението на фазите и номиналния ток на фазовия предпазител, тъй като тази информация ще ви трябва по-късно, когато конфигурирате енергийния диспечер (битова инсталация).

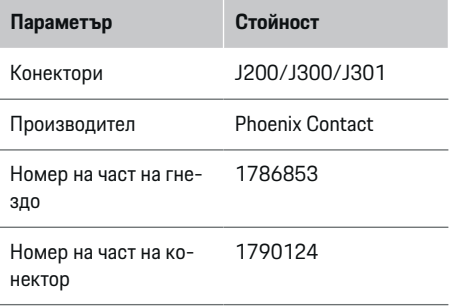

### **Описание на конекторите J200/J300/ J301**

Конекторите на токовите сензори (J200, J300, J301) са идентични и могат да бъдат свързвани към всеки от предвидените конектори [\(\(Фиг. 326](#page-595-0) **2/3/4**))

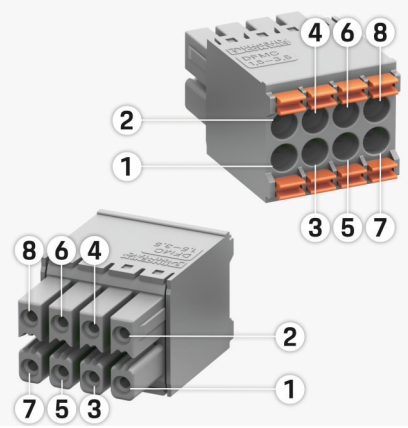

Фиг. 328 Описание на J200/J300/J301

**1** Пин 1 **2** Пин 2

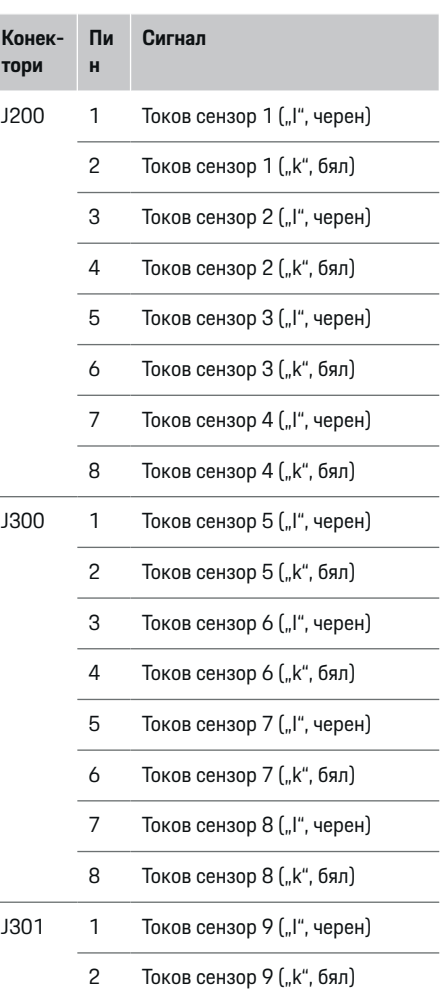

### **Монтиране и свързване**

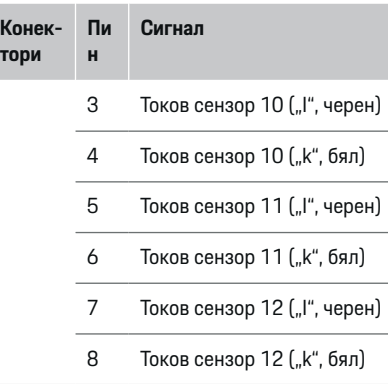

Ако кабелът е на сензора LEM (100 А), той не е бял, а черно/бял.

### **Конектори за измерване на напрежение**

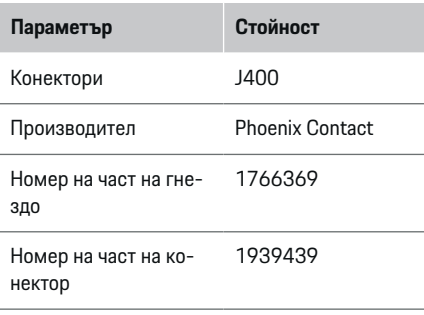

### **Описание на конектор J400**

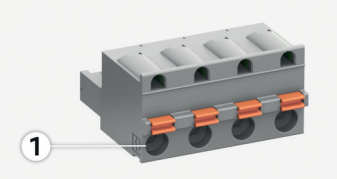

 $\bigcirc$ 

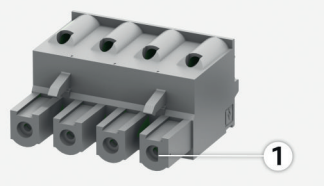

Фиг. 329 Описание на J400

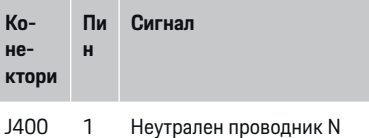

- 2 Под напрежение L1
- 3 Под напрежение L2
- 4 Под напрежение L3

♠

#### **Конектори за захранване**

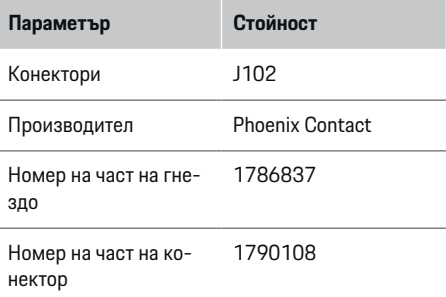

### **Описание на конектор J102**

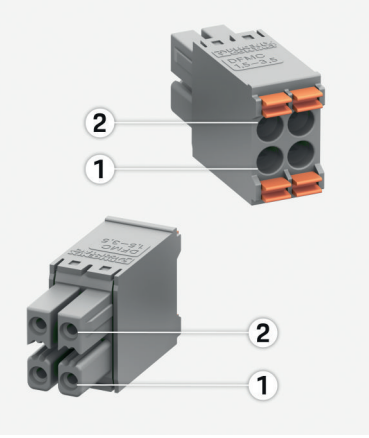

◈

Фиг. 330 Описание на J102

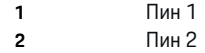

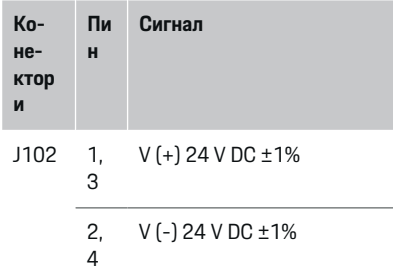

### **Конектори за релеен контакт**

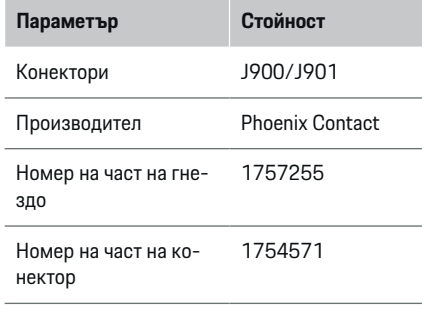

### **Описание на конекторите J900/J901**

⊕

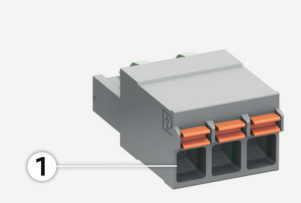

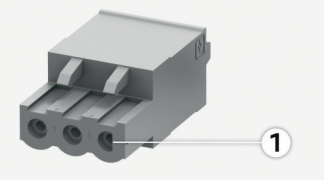

Фиг. 331 Описание на J900/J901

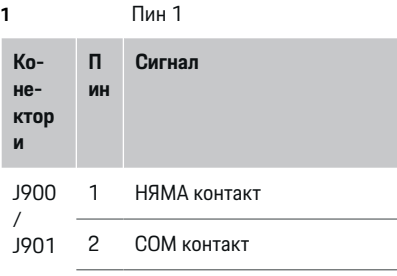

◈

3 NC контакт

#### **Конектори за комуникация**

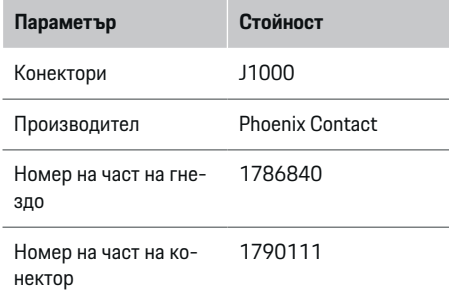

### **Описание на конектор J1000**

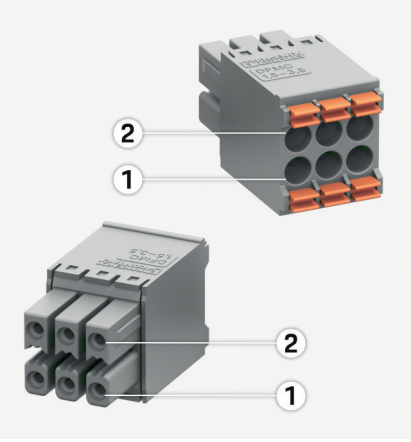

Фиг. 332 Описание на J1000

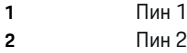

#### <span id="page-599-0"></span>**Монтиране и свързване**

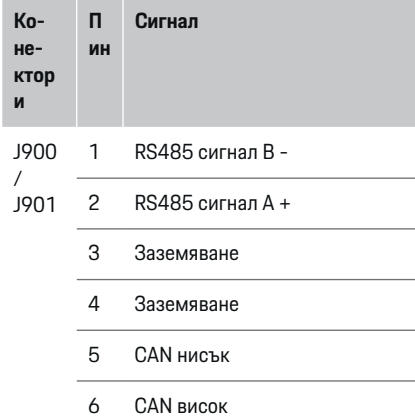

### **Свързване към захранващата мрежа**

#### **Монтаж на автоматични прекъсвачи**

### **Информация**

Защитните предпазители не са включени в окомплектовката на доставката и трябва да бъдат монтирани от квалифициран електротехник.

Енергийният диспечер няма **вътрешни предпазители**. Поради това входовете за измерване на напрежението, външното захранване и релетата трябва да бъдат снабдени с подходящи резервни предпазители.

- Употребата на енергийния диспечер изисква защита срещу претоварване по ток за всички захранващи кабели. Трябва да изберете предпазители с чувствителна характеристика на сработване.
- Предпазителите се избират в зависимост от наличните компоненти в държавата, където се използват.
- Използвайте компоненти с най-нисък ток на сработване и най-кратко време на сработване.

#### **Подготовка на разпределителния шкаф**

За информация относно необходимото пространство за енергийния диспечер:

 $\triangleright$  **Направете справка в [глава "Технически](#page-609-0) данни"** на [стр. 608.](#page-609-0)

- e За монтиране на енергийния диспечер в разпределителния шкаф, осигурете хоризонтална стъпка (НР) 11,5 на DIN шина.
- e Монтирайте основното захранващо устройство на енергийния диспечер на минимално разстояние 0,5 НР от корпуса му.
- Защитете всички електрически интерфейси от пряк/непряк контакт.

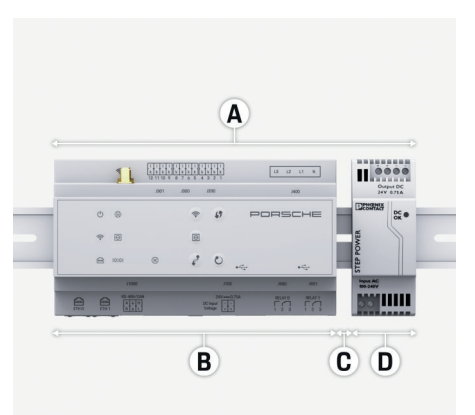

#### Фиг. 333 Подготовка на разпределителния шкаф

- **A** Хоризонтална стъпка 11,5
- **B** Хоризонтална стъпка 9
- **C** Хоризонтална стъпка 0,5
- **D** Хоризонтална стъпка 2

#### **Монтиране в разпределителния шкаф**

- Всички кабели са свързани към енергийния диспечер.
- $\checkmark$  Скобата на DIN шината на корпуса на енергийния диспечер е освободена.
- **1.** Разположете скобата на DIN шината под ъгъл спрямо DIN шината в разпределителния шкаф.
- **2.** Наклонете корпуса на енергийния диспечер и го положете на нивото на DIN шината.
- **3.** Закрепете скобата на DIN шината на корпуса на енергийния диспечер.

#### **Монтиране и свързване**

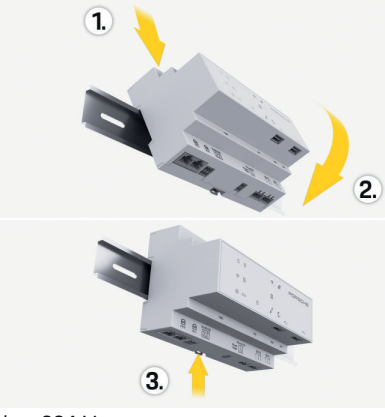

Фиг. 334 Монтиране в разпределителния шкаф

**4.** Проверете дали енергийният диспечер е надеждно закрепен на DIN шината.

#### **Монтиране на токовите сензори**

#### **ЗАБЕЛЕЖКА**

Сензор с неправилна посока на измерване

Монтирането на сензора с неправилна посока на измерване може да доведе до неправилни резултати и неизправности.

e Внимавайте за посоката на измерване на сензора (Фиг. 15, жълти стрелки).

Монтирайте токовите сензори за измерване на общия ток на промишлена/битова инсталация на съответните фази на мрежата след главния предпазител. Потоците енергия не трябва вече да са разделени в допълнителни подвериги.

g Направете справка в глава "Общ [преглед" на](#page-592-0) [стр. 591.](#page-592-0)

- Придържайте се към максимално допустимата дължина на кабела от 3,0 m за всеки токов сензор.
- Изберете място на монтаж, което позволява кабелите да могат да бъдат положени прави, и обърнете внимание на посоката на измерване (стрелка, сочеща към консуматора) (, жълта стрелка).
- e Вкарайте кабела за инсталацията в токовия сензор и затворете капачето на сензора (, жълта стрелка).
- Уверете се, че токовият сензор действително има по-висок номинален ток от автоматичния прекъсвач.
- e Първо вкарайте кабелите на токовия сензор в конекторите, след това вкарайте конекторите в гнездата на устройството.

#### (i) **Информация**

Отбележете си типа на токовия сензор, неговата позиция на свързване в енергийния диспечер и фазата, към която е свързан токовият сензор. Тази информация ще ви е необходима при конфигуриране на токовите сензори в уеб приложението.

Ако е необходимо да удължите кабелите за измерване, използвайте, ако е възможно, кабел от същия тип.

Ако средата на монтаж изисква употребата на опционален стенно монтиран разпределителен шкаф, кабелите трябва да бъдат положени в него чрез подходящи системи за водене на кабели (празни тръбопроводи, кабелни канали и т.н.).

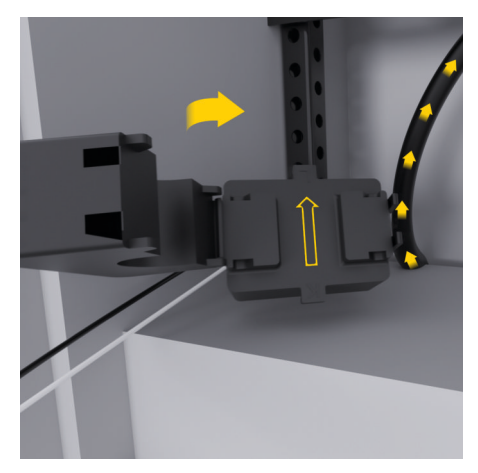

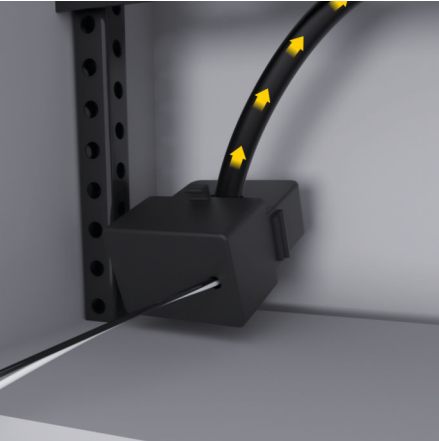

Фиг. 335 Пример за инсталиране на токов сензор:

#### <span id="page-601-0"></span>**Прокарване на свързващи кабели**

Преди да се монтира оборудване, положете свързващите кабели в разпределителния шкаф в съответствие с местните разпоредби и защитете всички електрически интерфейси от контакт.

- e Използвайте подходящи кабели за инсталацията в съответствие с местните разпоредби.
- e Отрежете кабелите за инсталацията на дължина, съответстваща на свободното пространство и местата на инсталиране.
- Уверете се, че кабелите на инсталацията отговарят на радиусът на огъване за конкретния продукт, за да бъдат предотвратени повреди в кабелите и хардуера.

### **Свързване към инсталацията на сградата**

#### **ЗАБЕЛЕЖКА**

Неправилно определяне на фаза

Неправилно определени фази може да доведат до неправилни резултати и неизправности.

При многофазова захранваща мрежа трябва да се уверите, че фазите в контакта на битовата мрежа съответстват на фазите на конектора на зарядното устройство на Porsche и, ако е приложимо, фазите на инвертора на фотоволтаичната система. Не трябва да има размяна на фази, тъй като функциите за зареждане по фази няма да работят. При такава инсталация можете да задавате токови сензори на захранващи източници и токови консуматори в уеб приложението при нормална последователност на фазите (напр. L1-L2-L3), както за фазите за измерване на напрежението.

Свържете всички устройства към съществуващата инсталация на сградата в съответствие с местните разпоредби и стандарти.

### **Комуникация на кабела за зареждане с енергийния диспечер**

- Кабелът за интелигентно зареждане е с възможност за многофазово свързване (включване в електрически контакт или монтиран постоянно):
- e Уверете се, че фазите на енергийния диспечер и тези на кабела за зареждане си съответстват.
- Кабелът за интелигентно зареждане е с възможност за еднофазово свързване:
- e Когато определяте фази в уеб приложението, използвайте фазата, към която е свързан кабелът за интелигентно зареждане.

### **Свързване на външно основно захранващо устройство**

- e Следвайте инструкциите за инсталиране на производителя.
	- **Направете справка в [глава "Приложими](#page-589-0) до**[кументи" на](#page-589-0) стр. 588.
- **Свържете DC изхода към енергийния диспе**чер чрез предназначението на изводите на конектора за захранването (J102).
- e Свържете основното захранващо устройство към енергийния диспечер чрез кабели. Тези кабели трябва да бъде положени от квалифициран електротехник.

#### **Свързване на RS485/CAN комуникация**

#### $(i)$ **Информация**

Софтуерът (08/2019) не включва свързване към RS485/CAN. За бъдещи функции следете информацията за новите версии на софтуера.

Когато свързвате енергийния диспечер към инсталацията на сградата, съществува риск конекторът на DC захранването (J102) да бъде по погрешка включен в RS485/CAN порт. Това може да доведе до повреда на енергийния диспечер. Чрез включване на 6-щифтов конектор без свързващ кабел, включен в окомплектовката (J1000), ще избегнете разменянето на конектори.

e Вкарайте конектора без свързващ кабел в гнездо J1000 в корпуса на енергийния диспечер.

### **Свързване на релейните канали**

# **Информация**

Софтуерът (08/2019) не включва свързване към релейни канали. За бъдещи функции следете информацията за новите версии на софтуера.

Окомплектовката на енергийния диспечер включва подходящ конектор без свързващ кабел.

**• Вкарайте конектора без свързващ кабел в** гнездо J900/J901 в корпуса на енергийния диспечер.

#### <span id="page-602-0"></span>**Свързване на измерване на ток и напрежение**

Каналите за измерване на ток и напрежение са свързани посредством няколко щепселни съединения. Необходимите конектори са включени в окомплектовката на енергийния диспечер. Ако токовите сензори или кабелите за измерване на напрежение не са свързани или са свързани неправилно, функцията ще бъде силно ограничена.

e Обърнете внимание на маркировките върху устройството, когато свързвате токовите сензори и кабелите за измерване на напрежение. Можете да намерите видеоклип за еднофазова инсталация на адрес https://www.porsche.com/ international/aboutporsche/e-performance/ help-and-contact/

### **Установяване на връзка с устройството**

За да използвате енергийния диспечер чрез уеб приложението, вашето устройство (компютър, таблет или смартфон) и енергийният диспечер трябва да бъдат свързани към домашната мрежа (посредством Wi-Fi, PLC или Ethernet връзка).

Всичките функции на уеб приложението могат да се използват през интернет връзката на домашната мрежа. Ако на мястото на употреба няма налична домашна мрежа, вашето устройство може да влиза в енергийния диспечер през неговата Wi-Fi точка за достъп.

- e Изберете типа на свързване, подходящ за преобладаващите сила и наличие на сигнала.
- За информация относно опциите за свързване, моля, вижте

g Ръководство за уеб приложение на енергиен диспечер Porsche Home Energy Manager

### **Проверка на качеството на сигнала на PLC мрежата**

#### (i) **Информация**

.

Софтуерът и Ethernet PLC преобразувателят, описани в този раздел, не са включени в окомплектовката на доставката.

За да проверите качеството на връзките на PLC мрежата, можете да проверите скоростта на пренос на данни на PLC през битовата електрическа система, като използвате софтуер и Ethernet PLC преобразуватели. За да направите това, свържете преобразувателите към мрежовото захранване в местата на инсталиране. Изберете мястото на инсталиране на енергийния диспечер и на токовите консуматори с PLC функционалност (напр. зарядното устройство на Porsche) като места за инсталиране за тази цел. Реалната скорост на пренос на данни между местата на инсталиране може да бъде визуално изведена с помощта на софтуер за линията на електропренасяне. Достатъчни са скорости за пренос на данни от 100 Mbit или поголеми.

Ако електрическите инсталации не са идеални, PLC комуникацията може да е невъзможна или да е толкова слаба, че да възпрепятства стабилна EEBus комуникация със зарядното устройство на Porsche.

e В този случай изберете алтернативни комуникационни интерфейси (Ethernet или Wi-Fi).

#### **Свързване на Wi-Fi антената**

Можете да свържете Wi-Fi антена за усилване на Wi-Fi сигнала.

- **1.** Свържете Wi-Fi антената към щепселното/винтовото съединение на енергийния диспечер, предвидено за тази цел.
- **2.** Закрепете Wi-Fi антената от външната страна на металния разпределителен шкаф чрез нейната магнитна основа (ако Wi-Fi антената е в разпределителния шкаф, тя няма да може да получава сигнал). Уверете се, че Wi-Fi антената е разположена правилно (напр.под ъгъл 90° спрямо рутера).

## **Свързване на Wi-Fi антената**

Можете да свържете Wi-Fi антена за усилване на Wi-Fi сигнала.

- **1.** Свържете Wi-Fi антената към щепселното/винтовото съединение на енергийния диспечер, предвидено за тази цел.
- **2.** Закрепете Wi-Fi антената от външната страна на металния разпределителен шкаф чрез нейната магнитна основа (ако Wi-Fi антената е в разпределителния шкаф, тя няма да може да получава сигнал). Уверете се, че Wi-Fi антената е разположена правилно (напр.под ъгъл 90° спрямо рутера).

### <span id="page-603-0"></span>**Стартиране**

.

## **Стартиране**

Когато захранването е включено, енергийният диспечер е включен и готов за работа:

#### $\circ$ Status On/Of свети в зелено.

За да се гарантира пълната функционалност и надеждната работа на енергийния диспечер, винаги трябва да бъде инсталиран най-новия софтуер.

- e Когато стартирате енергийния диспечер за първи път, актуализирайте софтуера посредством уеб приложението.
- e За информация относно извършването на актуализации на софтуера, моля, вижте
	- g Ръководство за уеб приложение на енергиен диспечер Porsche Home Energy Manager

# **Настройка**

Енергийният диспечер се настройва с помощта на уеб приложението. Можете да въведете всички необходими стойности и да конфигурирате токовите сензори в уеб приложението.

Зарядни устройства с EEBus протокол могат да бъдат свързвани към енергийния диспечер като EEBus устройства.

Можете също да извличате информация относно енергийния диспечер в своя акаунт с ИД на Porsche. За тази цел енергийният диспечер трябва да е свързан с вашия ИД на Porsche.

e За информация относно уеб приложението вижте ръководството на адрес https://www.porsche.com/ international/aboutporsche/e-performance/ help-and-contact/

Ако ви е необходим друг език, моля, изберете подходящия уебсайт за вашата страна.

За да настроите енергийния диспечер, трябва да предоставите на квалифицирания електротехник следната важна информация:

- Писмо с данни за достъп за влизане в уеб приложението
- Данни за достъп за вашата домашна мрежа
- Данни за достъп за потребителския профил (за свързване с вашия ИД на Porsche)
- Информация относно тарифите/цените от договора с доставчика на електроенергия

## **Отваряне на уеб приложението чрез точка за достъп**

Можете да отворите уеб приложението на своето устройство (компютър, таблет или смартфон), като използвате точка за достъп, установена от енергийния диспечер.

e За да се отвори уеб приложението, когато е активирана точка за достъп, въведете следния IP адрес в адресната лента на браузъра: 192.168.9.11

#### ⋒ **Информация**

- В зависимост от браузъра, който се използва, уеб приложението може да не се отвори незабавно. Вместо това може първо да се изведе съобщение за настройките на сигурността на браузъра.
- − Може да се наложи да въведете мрежовия ключ, за да отворите уеб приложението. Това зависи от операционната система на устройство ви.

#### **Влизане в уеб приложението**

За влизане в уеб приложението са достъпни два вида потребители: **HOME USER** и **CUSTOMER SERVICE**.

e За настройка на енергийния диспечер влезте в уеб приложението като **CUSTOMER SERVICE**. Първоначалните пароли ще откриете в писмото, съдържащо данните за достъп.

<span id="page-604-0"></span>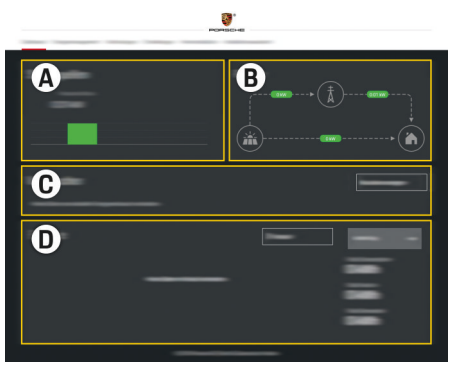

Фиг. 336 Уеб приложение на енергийния диспечер (OVERVIEW)

- **A Power sources**
- **B Current flow**
- **C Current consumer**
- **D Energy**

### **Използване на асистента за инсталиране**

- b Потребител е влязъл в уеб приложението като Customer Service.
- e Продължете, както се посочва от асистента за инсталиране.

Наред с други **INSTALLATION ASSISTANT** обхваща следното:

- Настройки за актуализации и резервни копия
- Установяване на мрежова връзка през Wi-Fi, Ethernet или PLC свързване
- Свързване на енергийния диспечер към потребителски профил (Porsche ID)
- Въвеждане на информация за тарифите за функцията "Cost-optimised charging".
- Приоритизиране и управление на процесите на зареждане, ако се използват няколко зарядни устройства
- Активиране и деактивиране на функции, например **Overload protection**, **Own consumption optimisation** и **Costoptimised charging**

#### (ii **Информация**

В уеб приложението деактивирайте връзката към точка на достъп само ако е възможно установяването на връзка към домашна мрежа.

#### **Конфигуриране на домашна инсталация**

- b Потребител е влязъл в уеб приложението като Customer Service.
- e Конфигурирайте домашна инсталация. Наред с други **HOME INSTALLATION** обхваща следното:
	- Конфигуриране на енергийния диспечер за електрическата мрежа, източниците на захранване, токовите сензори и консуматорите на ток
	- Добавяне на EEBus устройство

### **Добавяне на EEBus устройство**

За да е сигурно, че енергийният диспечер функционира правилно, от съществена важност е да се свърже към EEBus устройство, например зарядното устройство на Porsche. Ако енергийният диспечер и EEBus устройството са в една и съща мрежа, те могат да се сдвоят.

- b Потребител е влязъл в уеб приложението като Home User или Customer Service.
- **FEHED ENGLIFE AND THE EVALUAT AND THE EVALUAT EXAMPLE THE EVALUAT E** са в една и съща мрежа с достатъчно силен сигнал (домашна мрежа или директно свързване).
- **1.** За стартиране на сдвояването отидете на **Home installation ▶ Current consumer** и щракнете върху **Add EEBus device**.
	- $\rightarrow$  Показват се наличните EEBus устройства.
- **2.** Изберете EEBus устройството чрез името и ID номера (SKI) му.
- **3.** Присвоете фазите на EEBus устройството чрез задаване на токовите сензори.
- **4.** Стартирайте сдвояването от зарядното устройство.
- **5.** Ще се уверите, че свързването е успешно и че функциите на енергийния диспечер могат да се използват, когато видите символ, който показва свързване на EEBus чрез зарядното устройство.

За информация относно добавянето на енергийния диспечер към зарядното устройство вижте

g ръководство за уеб приложението на зарядното устройство Porsche Mobile Charger Connect или

- ⊳ Mobile Charger Plus.
- g Обърнете внимание на инструкциите за експлоатация на зарядното устройство.

## **Проверка на функционирането**

Като използвате уеб приложението, уверете се, че енергийният диспечер функционира правилно. За тази цел проверете дали на ек-

## **Настройка**

рана **OVERVIEW** са изведени правдоподобни стойности за захранващите източници и консуматорите.

 $\bigoplus$ 

⊕

◈

## **Отстраняване на неизправности: Проблем и решения**

◈

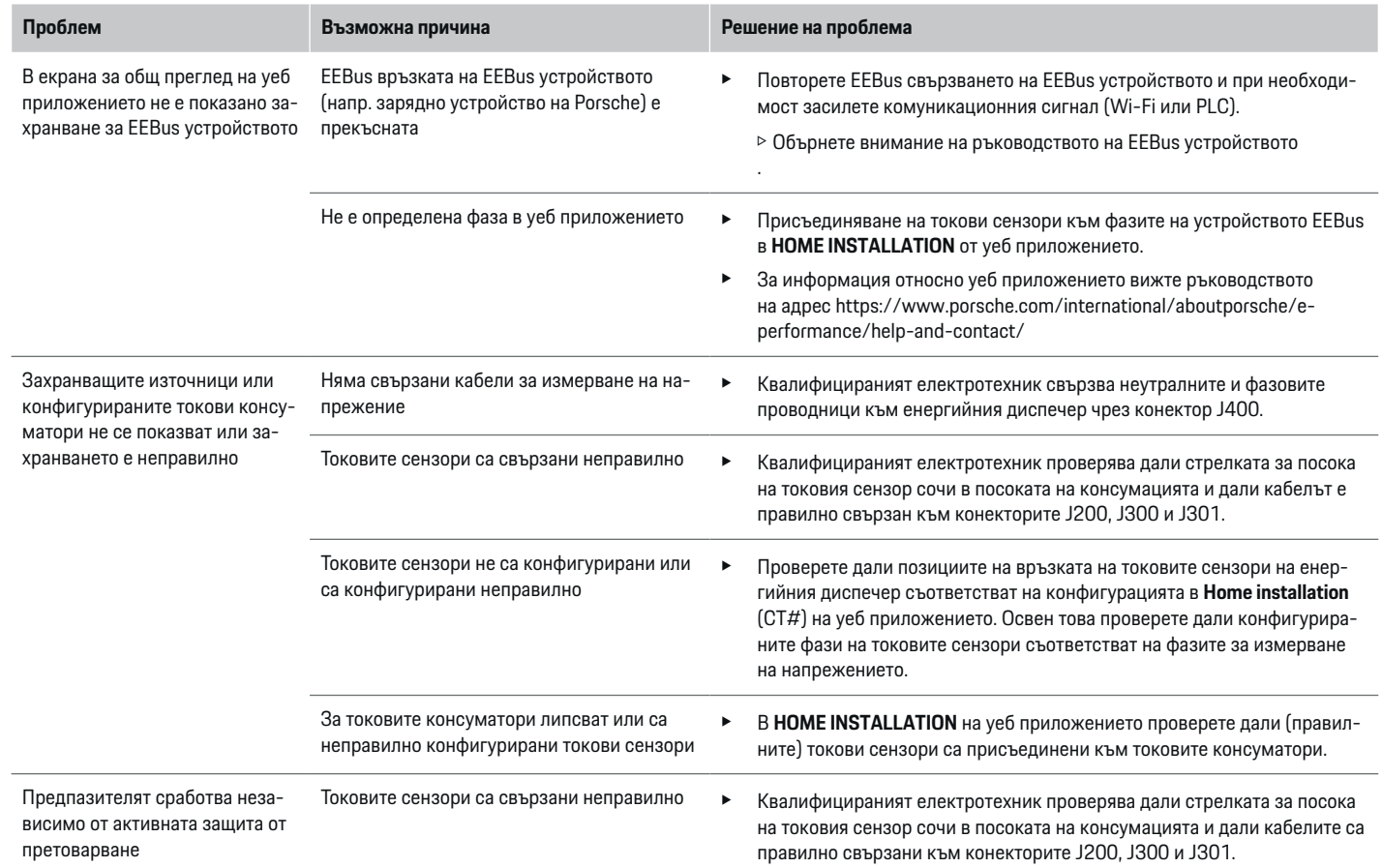

◈

 $\bigoplus$ 

## **Настройка**

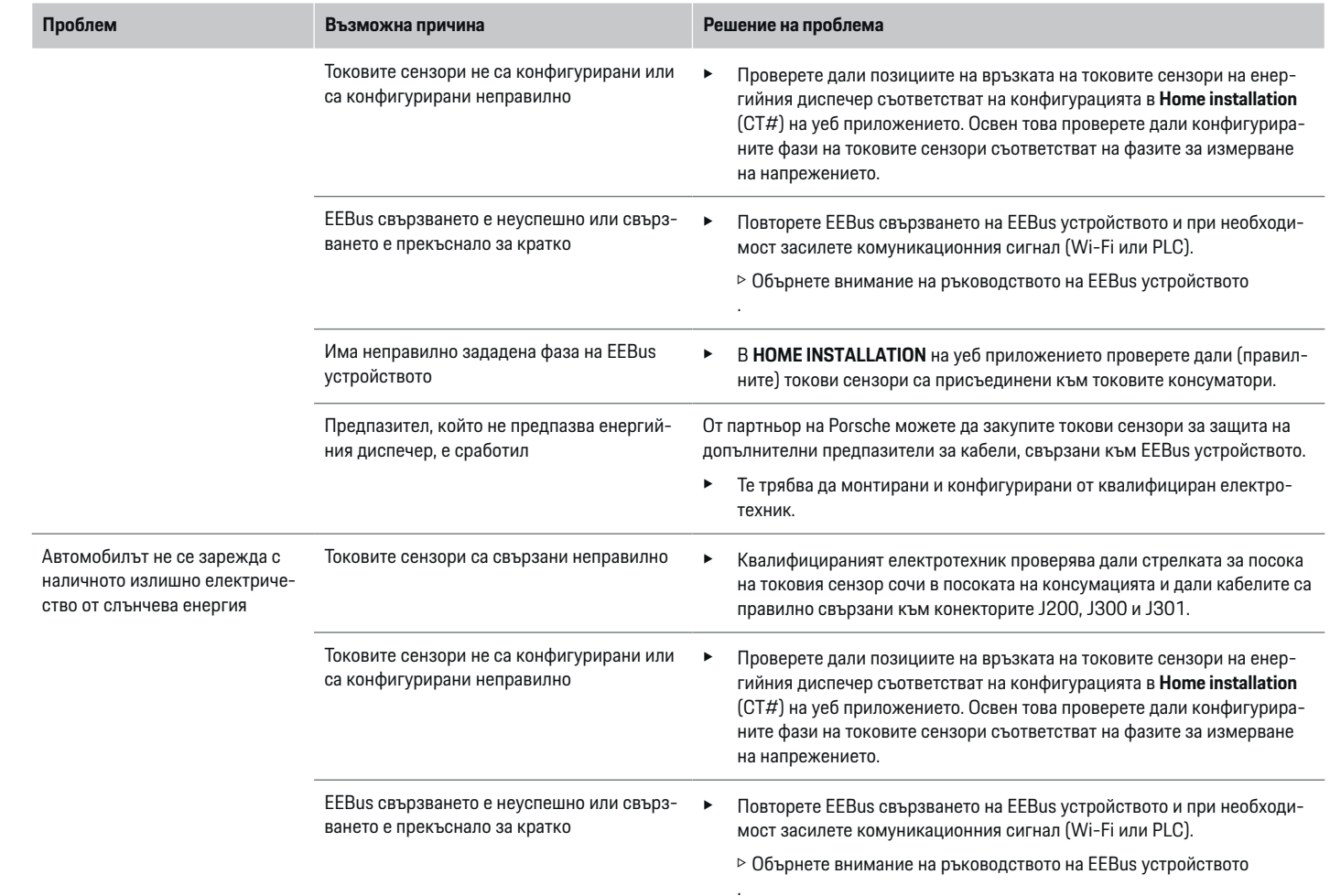

♦

 $\bigoplus$ 

 $\bigoplus$ 

## **Настройка**

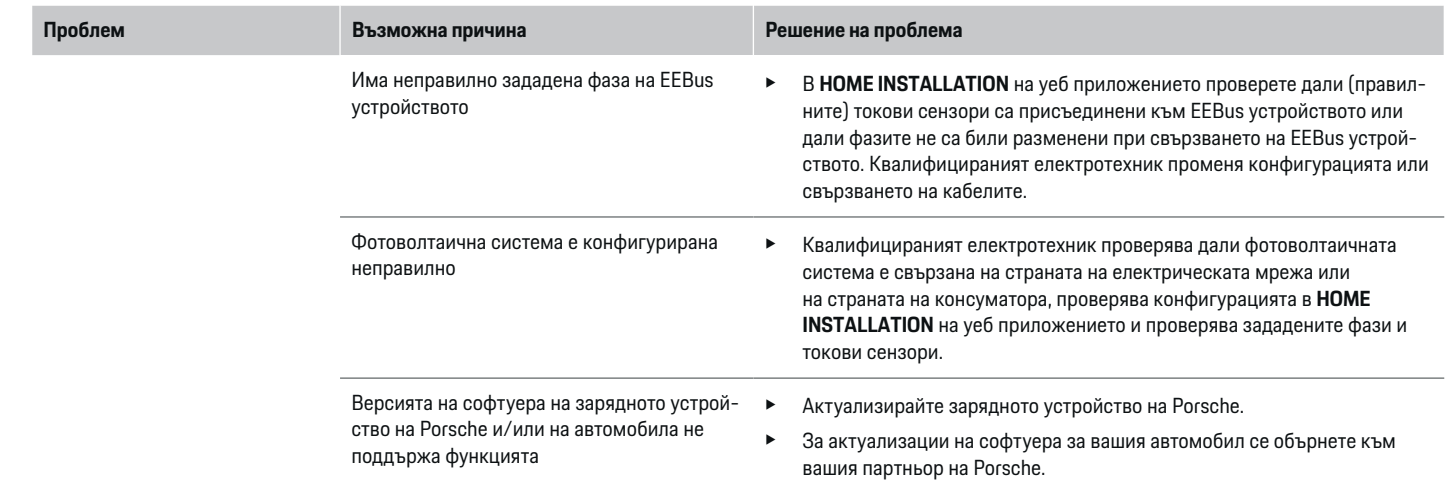

 $\bigoplus$ 

 $\bigcirc$ 

 $\bigoplus$ 

# <span id="page-609-0"></span>**Технически данни**

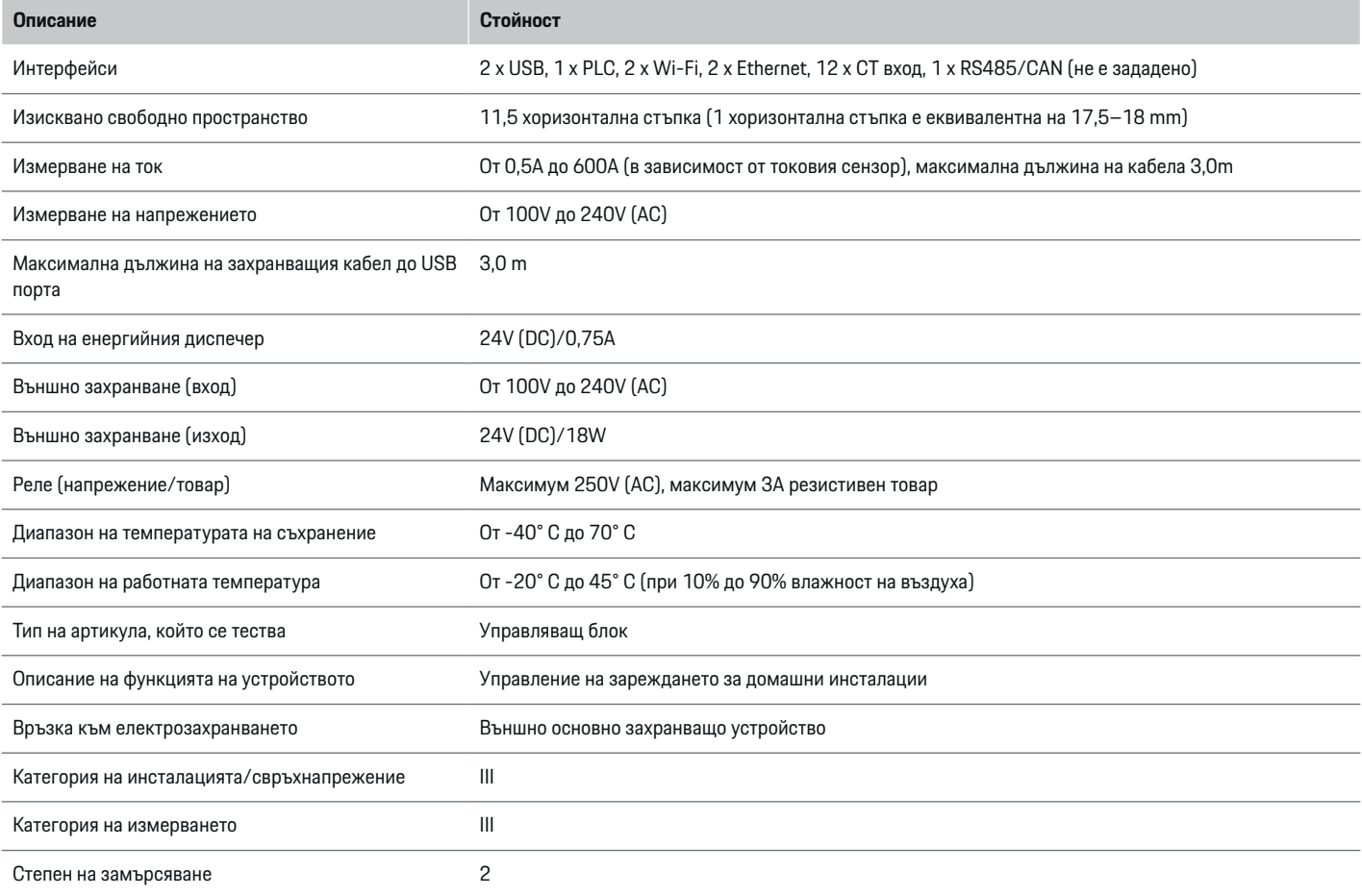

⊕

 $\bigoplus$ 

 $\bigoplus$ 

## **Технически данни**

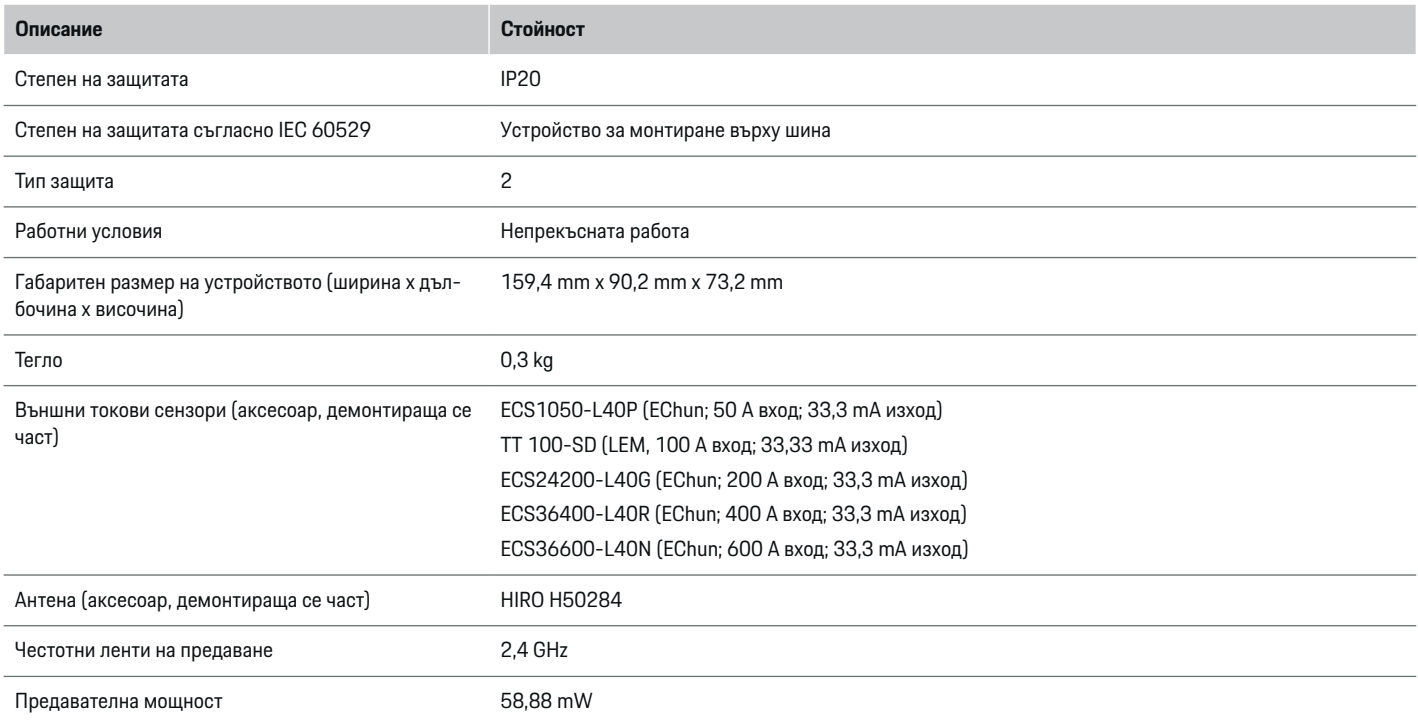

⊕

 $\bf \Phi$ 

 $\bigoplus$ 

♦

### <span id="page-611-0"></span>**Информация за производството**

 $\bigoplus$ 

◈

♠

### **Декларация за съответствие**

Енергийният диспечер е оборудван с радиосистема. Производителят на тази радиосистема декларира, че тя съответства на спецификациите за нейната употреба, както е предвидено в Директива 2014/53/ЕС. Пълният текст на ЕС декларацията за съответствие можете да намерите на следния интернет адрес: **http://www.porsche.com/international/ accessoriesandservice/porscheservice/ vehicleinformation/documents**
## **Индекс**

## **Индекс**

## **А**

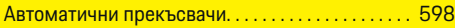

## **Б**

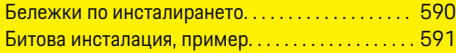

## **В**

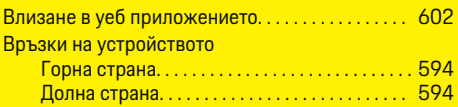

## **Д**

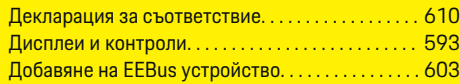

## **И**

♦

Използване на асистента за инсталиране. . . . . [603](#page-604-0)

## **К**

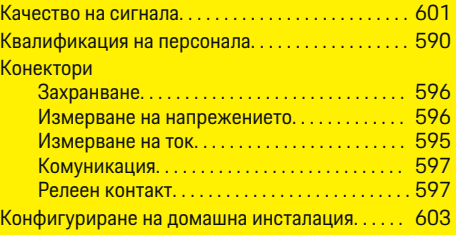

## **М**

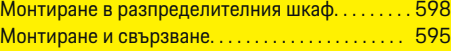

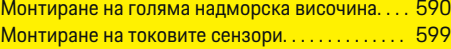

 $\bigoplus$ 

## **О**

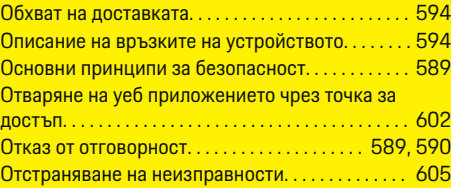

## **П**

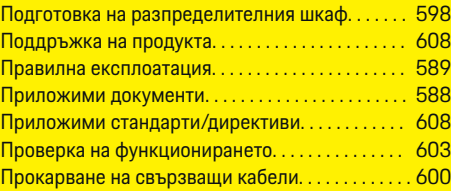

## **С**

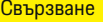

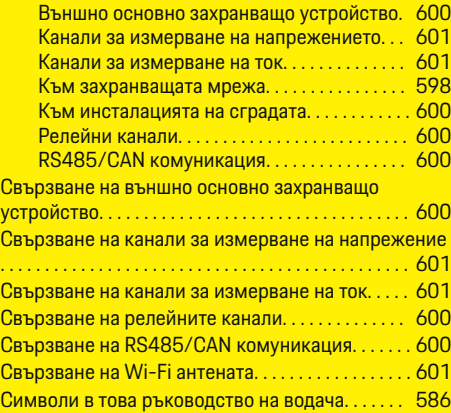

 $\bigoplus$ 

### Стартиране. . . . . . . . . . . . . . . . . . . . . . . . . . . . . . . . . . [602](#page-603-0) Структура на предупредителните известия. . . . [586](#page-587-0) Схема на свързване. . . . . . . . . . . . . . . . . . . . . . . . . . [592](#page-593-0)

## **Т**

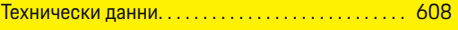

## **У**

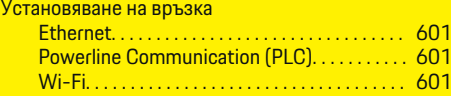

## **P**

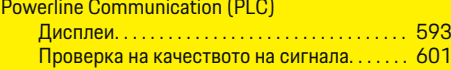

### 611

## <span id="page-613-0"></span>**За овој прирачник за употреба**

## **Предупредувања и симболи**

Во овој прирачник за употреба се користат различни видови на предупредувања и симболи.

**А** ОПАСНОСТ

Сериозна повреда или смрт

Доколку не ги следите предупредувањата во категоријата "Опасност", тоа доведува до сериозни повреди или смрт.

**ПРЕДУПРЕДУВАЊЕ** Можни сериозни повреди или смрт

Доколку не ги следите предупредувањата во категоријата "Предупредување", тоа може да доведе до сериозни повреди или смрт.

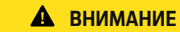

Можни отстапувања или помали повреди

Доколку не ги следите предупредувањата во категоријата "Внимание", тоа може да доведе до умерени или полесни повреди.

### **НАПОМЕНА**

Можно оштетување на возилото

Доколку не ги следите предупредувањата во категоријата "Напомена", тоа може да доведе до оштетување на возилото.

#### Œ **Информации**

Кон дополнителните информации се упатува со зборот "Информации".

- b Услови што треба да се исполнат со цел да се користи некоја функција.
- e Инструкции што мора да ги следите.
- **1.** Ако некоја инструкција се состои од неколку чекори, тие се нумерирани.
- **2.** Упатства кои мора да ги следите на централниот дисплеј.

g Напомена за тоа каде можете да најдете понатамошни важни информации за некоја тема.

♠

## **Македонски**

### **[Безбедност](#page-615-0)**

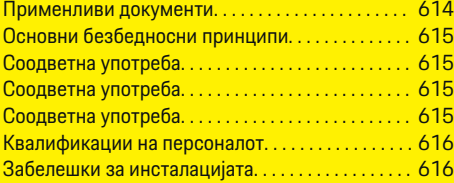

 $\bigoplus$ 

 $\bigoplus$ 

### **[Преглед](#page-618-0)**

 $\color{black}\blacklozenge$ 

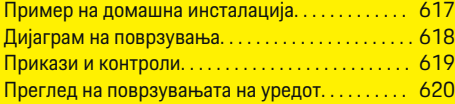

### **[Инсталација и поврзување](#page-622-0)**

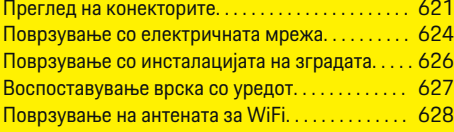

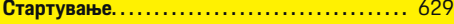

### **[Поставување](#page-630-0)**

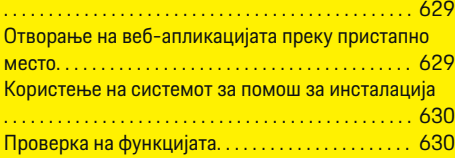

### **[Технички податоци](#page-636-0)**

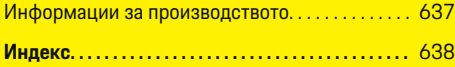

 $\bigcirc$ 

## <span id="page-615-0"></span>**Безбедност**

## **Применливи документи**

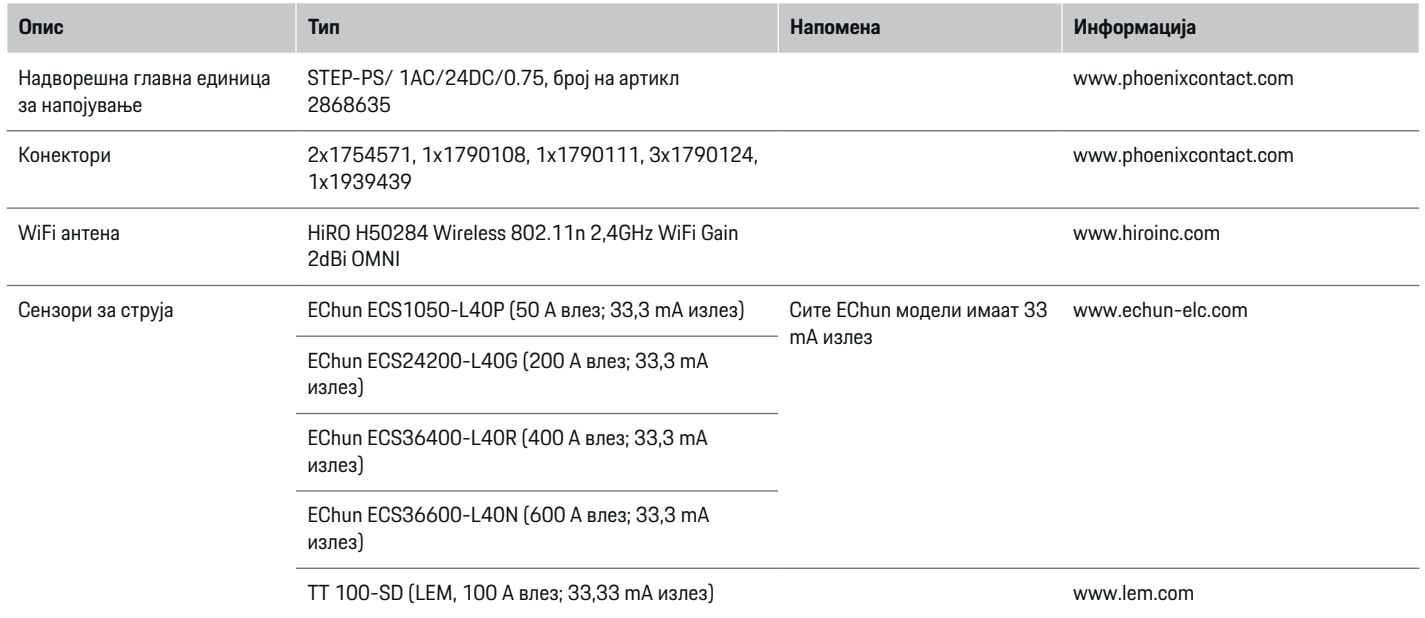

⊕

 $\bigoplus$ 

 $\bigoplus$ 

 $\color{black}\blacklozenge$ 

## <span id="page-616-0"></span>**Основни безбедносни принципи**

**А** ОПАСНОСТ

Опасност по живот поради електричен напон!

Постои ризик од повреди поради струен удар и/или изгореници, што може да предизвикаат смрт.

- e При сите зафати, осигурете се дека струјата до системот е постојано исклучена и обезбедена за да не може случајно да се вклучи.
- e Во никој случај не отворајте го куќиштето на уредот за управување со енергија.

## **Соодветна употреба**

Уредот за управување со енергија примарно се користи за заштита на напојувањето со електрична енергија (заштита од преоптоварување) со тоа што спречува да падне главниот осигурувач на градбата.

За несоодветна употреба се смета следното:

- Вршење измени или дополнувања на уредот за управување со енергија на своја рака
- Која било друга употреба на уредот за управување со енергија што не е опишана во ова упатство

Уредот за управување со енергија е дизајниран како направа прицврстена на шина и мора да се монтира под релевантните услови за електрична енергија и IT.

Од електротехнички аспект, уредот за управување со енергија мора да се монтира во соодветна разводна кутија.

**Само за САД:** Доколку не е достапна таква кутија за дистрибуција во вашата земја, можете да набавите соодветна од вашиот партнер во Порше. За информации за изборната разводна кутија што се прицврстува на ѕид:

e

### **Изјава за одрекување одговорност**

Ако уредот за управување со енергија се оштети поради транспорт, складирање или ракување, не може да се поправи. Ако куќиштето на уредот за управување со енергија се отвори, вашата гаранција ќе се поништи. Ова исто така се однесува и во случај на оштетување поради надворешни фактори како пожар, високи температури, екстремни услови во околината и несоодветна употреба.

## **Соодветна употреба**

Уредот за управување со енергија примарно се користи за заштита на напојувањето со електрична енергија (заштита од преоптоварување) со тоа што спречува да падне главниот осигурувач на градбата.

За несоодветна употреба се смета следното:

- Вршење измени или дополнувања на уредот за управување со енергија на своја рака
- Која било друга употреба на уредот за управување со енергија што не е опишана во ова упатство

Уредот за управување со енергија е дизајниран како направа прицврстена на шина и мора да се монтира под релевантните услови за електрична енергија и IT.

Од електротехнички аспект, уредот за управување со енергија мора да се монтира во соодветна разводна кутија.

e

### **Изјава за одрекување одговорност**

Ако уредот за управување со енергија се оштети поради транспорт, складирање или ракување, не може да се поправи. Ако куќиштето на уредот за управување со енергија се отвори, вашата гаранција ќе се поништи. Ова исто така се однесува и во случај на оштетување поради надворешни фактори како пожар, високи температури, екстремни услови во околината и несоодветна употреба.

## **Соодветна употреба**

Уредот за управување со енергија примарно се користи за заштита на напојувањето со електрична енергија (заштита од преоптоварување) со тоа што спречува да падне главниот осигурувач на градбата.

За несоодветна употреба се смета следното:

- Вршење измени или дополнувања на уредот за управување со енергија на своја рака
- Која било друга употреба на уредот за управување со енергија што не е опишана во ова упатство

Уредот за управување со енергија е дизајниран како направа прицврстена на шина и мора да се монтира под релевантните услови за електрична енергија и IT.

e Од електротехнички аспект, уредот за управување со енергија мора да се монтира во соодветна разводна кутија.

### <span id="page-617-0"></span>**Изјава за одрекување одговорност**

Ако уредот за управување со енергија се оштети поради транспорт, складирање или ракување, не може да се поправи. Ако куќиштето на уредот за управување со енергија се отвори, вашата гаранција ќе се поништи. Ова исто така се однесува и во случај на оштетување поради надворешни фактори како пожар, високи температури, екстремни услови во околината и несоодветна употреба.

## **Квалификации на персоналот**

Спроведувањето на електричната инсталација смее да се врши само од страна на лица со релевантни познавања на електричната/електронската опрема (квалификуван електричар). Овие лица мора да бидат во состојба да приложат доказ за потребното стручно познавање за монтирањето на електричните системи и нивните компоненти преку положен испит.

Несоодветното монтирање може да го загрози вашиот живот и животот на другите.

Барања за квалификуваниот електричар што го врши монтирањето:

- Способност да се оценат резултатите од мерењето
- Познавања за класи на IP заштита и нива употреба
- Познавања за монтирање материјал за електрична инсталација
- Познавање на применливите регулативи за електрика/електроника и националните регулативи
- Познавања за мерки за заштита од пожар и општа и специфична безбедност и регулативи за превенција од незгоди
- Способност да се изберат соодветни алатки, тестери и, доколку е потребно, лична опрема за заштита, како и материјали за електрична инсталација за обезбедување услови за активирање
- Познавања за типот на мрежата за напојување со електрична енергија (TN, IT и TT системи) и условите за поврзување што произлегуваат оттаму (неутрално заземјување во приклучок, заштитно заземјување, потребни дополнителни мерки)

## **Забелешки за инсталацијата**

Поставувањето на електричната инсталација мора да се изврши на начин на кој што:

- Постојано ќе има заштита од контакт на целата електрична инсталација, согласно локално применливите регулативи.
- Во секој момент ќе се почитуваат регулативите за заштита од пожар коишто важат на таа локација.
- Контролите, приказите и USB интерфејсите на уредот за управување со енергија се достапни за клиентот без ограничувања и без ризик од струен удар.
- Каблите не ја надминуваат максималната дозволена должина од 3,0 m за секој сензор за струја.
- Влезовите за мерење на напонот, надворешното напојување со електрична енергија и релеите на уредот за управување со енергија мора да бидат опремени со соодветни резервни осигурувачи.
- ⊵ Видете во [поглавјето "Поврзување](#page-625-0) со електричната мрежа" на [страница 624.](#page-625-0)
- При поставувањето на каблите за монтирање, мора да се почитуваат точната должина и радиусите на свиткување специфични за производот.

Доколку околината на инсталацијата бара категорија на превисок напон III (OVCIII), влезната страна на надворешното напојување со електрична енергија мора да биде опремена со заштитно коло (на пр. променлив отпорник) коешто соодветствува на локалните регулативи.

### **Монтирање на голема надморска височина**

За доводите за напојување на сензорите што се монтираат во електрични постројки на висина над 2,000 m или коишто мора да соодветствуваат на категоријата на превисок напон III (OVCIII) поради локацијата на нивното монтирање, потребна е дополнителна изолација во форма на тесно црево или соодветно црево за изолација со диелектрична цврстина од 20 kV/mm и минимална дебелина на ѕидот од 0,4 mm по целата должина на кабелот помеѓу излезот на сензорот (куќиште) и влезниот терминал на уредот за управување со енергија.

## <span id="page-618-0"></span>**Преглед Пример на домашна инсталација**

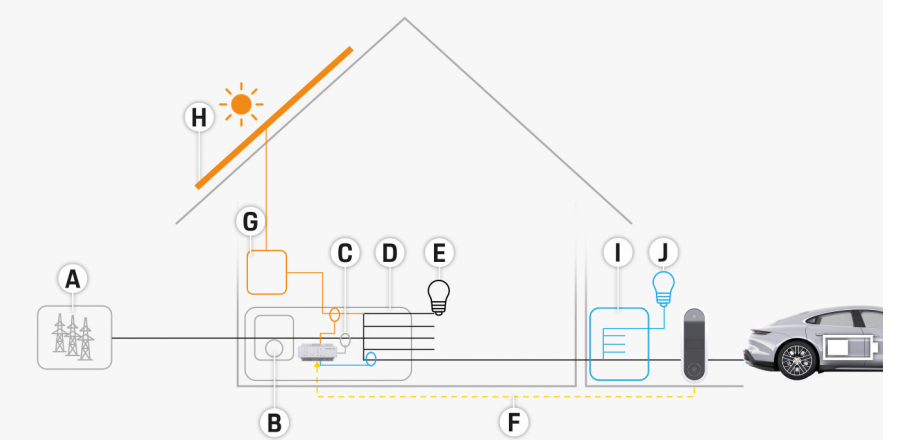

 $\bigoplus$ 

◈

Сл. 337 Пример на домашна инсталација со фотонапонски систем и единица за подредена распределба

- **A** Напојување (со 1 или 3 фази, тука: со 1 фаза)
- **в** Мерач на струја<br>**C** Сензор(и) за стр
- **C** Сензор(и) за струја (1 сензор за струја по фаза)<br>**D** Разводна кутија
- **D** Разводна кутија<br>**E** Потрошувачи во
- **E** Потрошувачи во домот
- **F** EEBus протокол
- **G** Инвертер
- **H** Фотонапонски систем
- **I** Единица за подредена распределба
- **J** Потрошувачи надвор од домот

## <span id="page-619-0"></span>**Преглед**

## **Дијаграм на поврзувања**

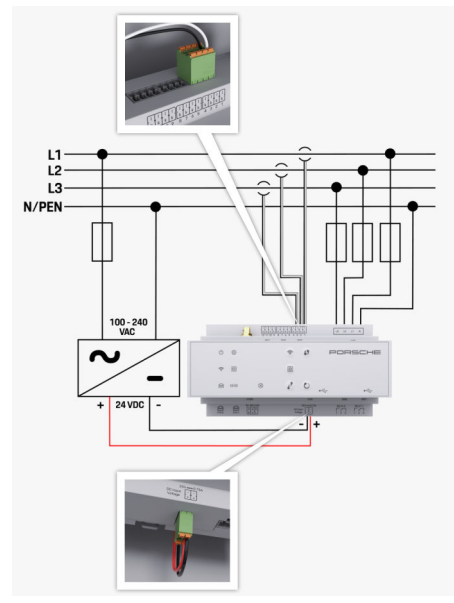

Сл. 338 Дијаграм на поврзување со жици

е и продата в продата в село в село в село в село в село в село в до 3 фази.<br>При продата в село в село в село в село в село в село в село в село в село в село в село в село в село в село в<br>При продата в село в село в село **N/PEN** Неутрален вод **100-240 VAC** Влезен напон **24 VDC** Излезен напон

◈

♦

 $\bigoplus$ 

### **Преглед**

## <span id="page-620-0"></span>**Прикази и контроли**

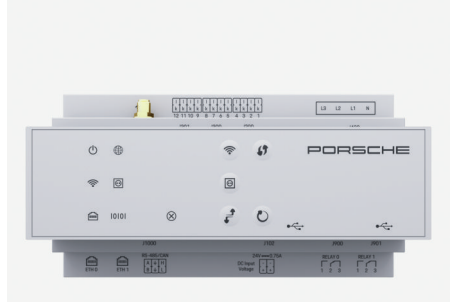

### Сл. 339 Прикази и контроли

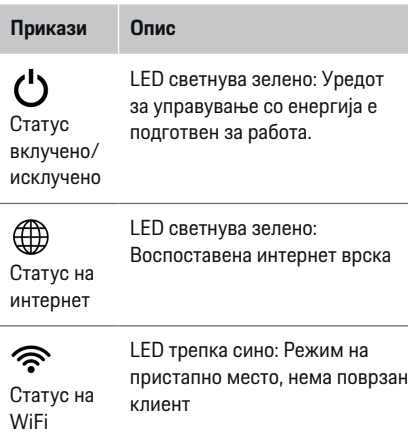

### **Прикази Опис**

LED светнува сино: Режим на пристапно место, најмалку еден поврзан клиент

◈

LED трепка зелено: Режим на клиент, нема достапна WiFi врска

LED светнува зелено: Режим на клиент, достапна WiFi врска

LED светнува или трепка сино: Можно е паралелно работење во режим на клиент.

 $\bigcirc$ Статус на Powerline

Communic ation (PLC) мрежата

етернет

圇

**CAN** статус

 $\otimes$ 

10101

LED трепка зелено: Барање PLC мрежна врска.

- LED светнува зелено: Има PLC мрежна врска.
- LED трепка сино: Овозможување DHCP.

LED светнува сино: DHCP (само за PLC) е активен и има PLC мрежна врска.

Статус на LED светнува зелено: Има мрежна врска.

RS485/ Вклучено: LED светнува зелено за време на комуникацијата (во моментот не е назначено).

♠

LED трепка или светнува жолто: Има дефект

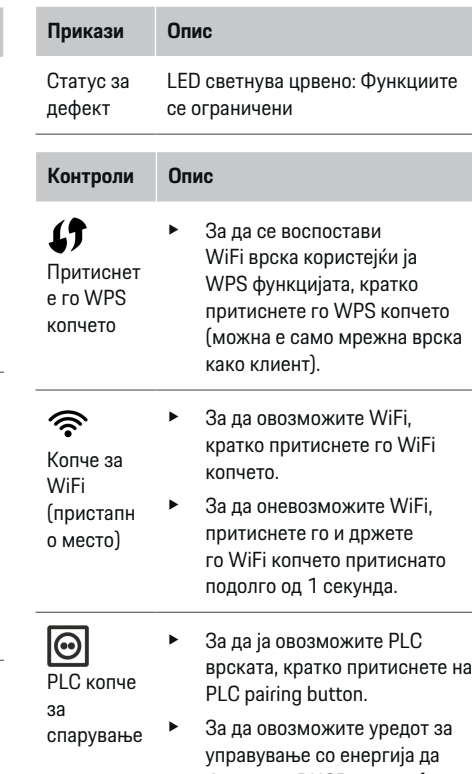

- биде како DHCP сервер (само за PLC врски), притиснете го и држете го PLC pairing button притиснато подолго од
- $\blacktriangleright$  3a PLC врска со клиент, повторно кратко притиснете го копчето за PLC спарување.

10секунди.

619

### <span id="page-621-0"></span>**Преглед**

**Контроли Опис**

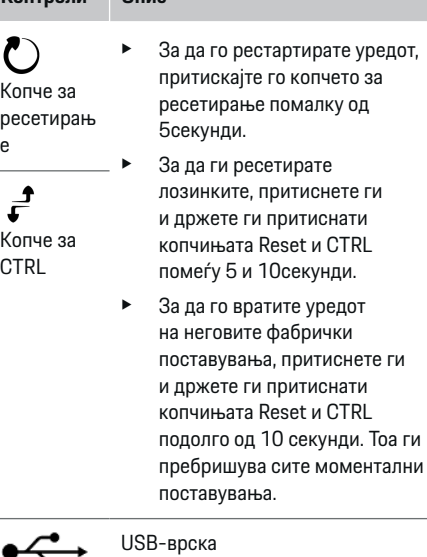

USB-врска

e За информации во врска со опциите за мрежно поврзување, видете во упатството за веб-апликацијата.

## **Преглед на поврзувањата на уредот**

### **Поврзувања на горната страна на уредот**

◈

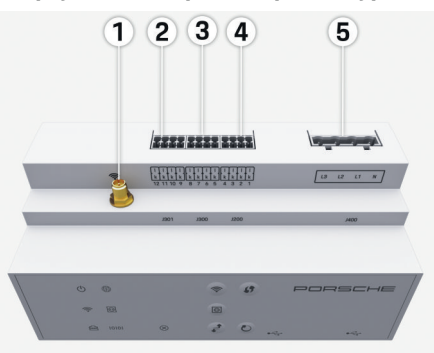

Сл. 340 Преглед на поврзувањата на горната страна на уредот

- **1** WiFi антена
- **2/3/4** Сензори за струја (J301), Сензори за струја (J300), Сензори за струја (J200)
- **5** Мерење напон (J400), Опсег на напон: 100 V — 240 V (AC)(L-N)

◈

### **Поврзувања на долната страна на уредот**

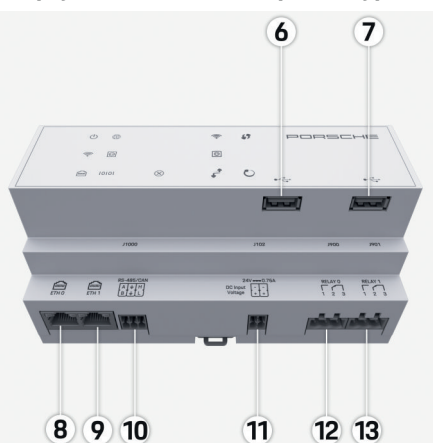

Сл. 341 Преглед на поврзувањата на долната страна на уредот

♠

- **6** USB1
- **7** USB2
- **8** ETH 0
- **9** ETH 1
- **10** RS485/CAN (J1000) (не е назначено)
- **11** Напојување со електрична енергија (J102), 24V (DC)
- **12** Релеј (J900) (не е назначено)
- **13** Релеј (J901) (не е назначено)

**• Видете во [поглавјето "Преглед](#page-622-0) на конекторите"** на [страница 621.](#page-622-0)

## <span id="page-622-0"></span>**Инсталација и поврзување Преглед на конекторите**

Прегледот на поврзувањата на уредот [\(\(Сл. 340\),](#page-621-0) [\(Сл. 341\)\)](#page-621-0) ја покажува позицијата за поврзување на конекторите што се користат за сензорите за струја, сензорите за напон, контактите на релеите и комуникацијата. Дијаграмот ја илустрира позицијата на пиновите за секој тип конектор. Табелите го покажуваат доделувањето на соодветниот сигнал на пинот.

⊳ Видете во [поглавјето "Преглед](#page-621-0) на поврзувањата на уредот" на [страница 620.](#page-621-0)

### **Конектори за мерење на струјата**

#### Œ **Информации**

Важно е да се забележат позициите на поврзувањата на сензорите за струја, типот на сензорот за струја, фазата што им е доделена и номиналната струја на осигурувачот на фазата бидејќи тие информации ќе ви бидат побарани подоцна при конфигурирањето на уредот за управување со енергија (домашна инсталација).

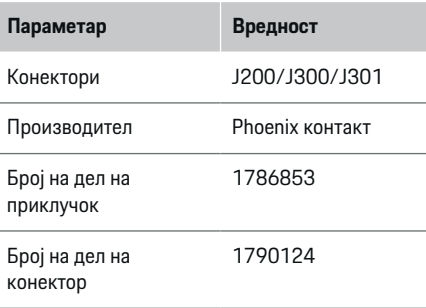

### **Преглед на J200/J300/J301 конектори**

Конекторите на сензорите за струја (J200, J300, J301) се идентични и може да се поврзуваат со кој било од понудените поврзувања ([\(Сл. 340](#page-621-0) **2/3/4**))

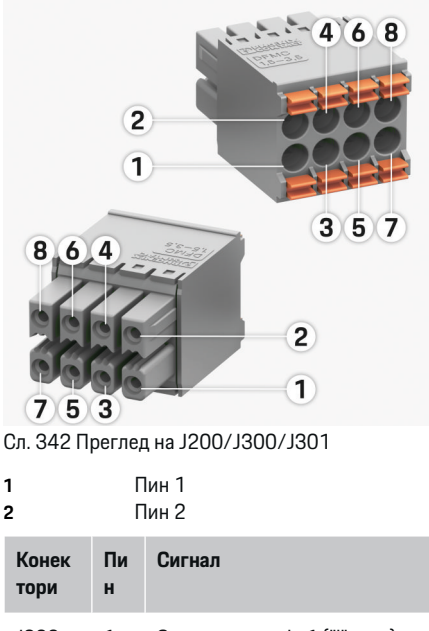

- J200 1 Сензор за струја 1 ("l", црн)
	- 2 Сензор за струја 1 ("k", бел)
	- 3 Сензор за струја 2 ("l", црн)
	- 4 Сензор за струја 2 ("k", бел)
	- 5 Сензор за струја 3 ("l", црн)

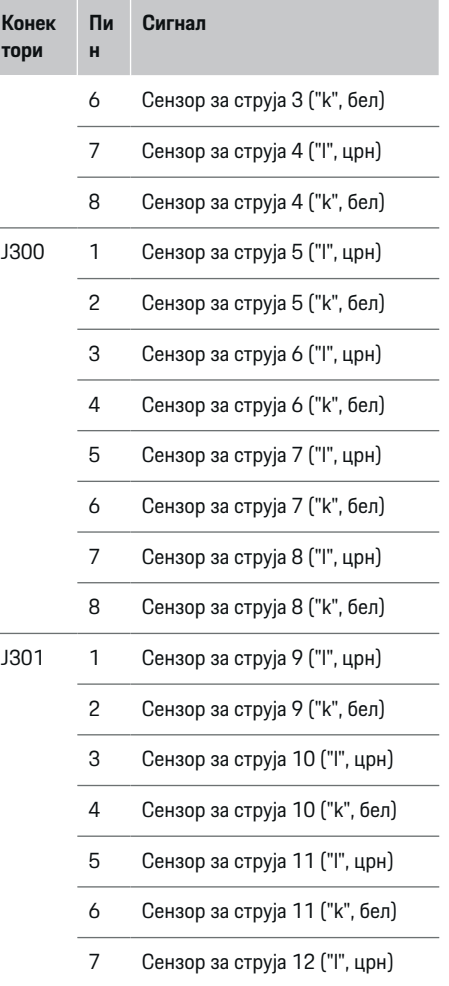

<span id="page-623-0"></span>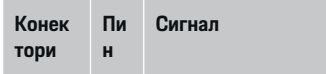

8 Сензор за струја 12 ("k", бел)

Кај кабелот на LEM сензорот (100 A), кабелот не е бел, туку е црно/бел.

### **Конектори за мерење на напонот**

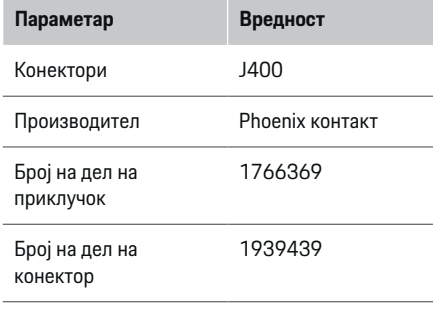

### **Преглед на J400 конектор**

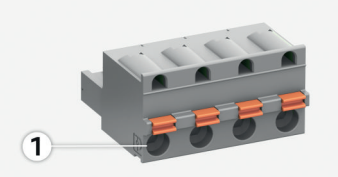

 $\bigcirc$ 

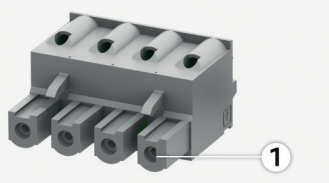

### Сл. 343 Преглед на J400

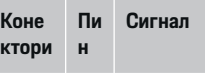

- J400 1 Неутрален вод N
	- 2 Живо L1
	- 3 Живо L2
	- 4 Живо L3

◈

### **Конектори за напојување**

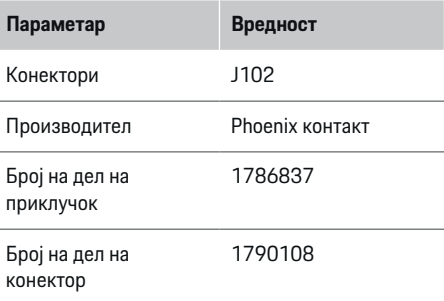

## **Преглед на J102 конектор**

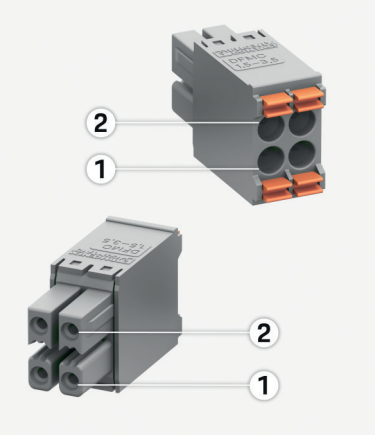

◈

Сл. 344 Преглед на J102

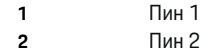

<span id="page-624-0"></span>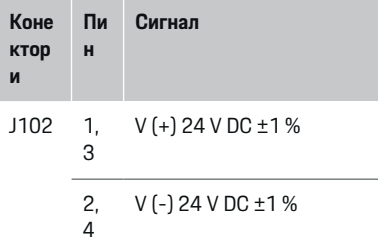

### **Конектори за контакт на релеј**

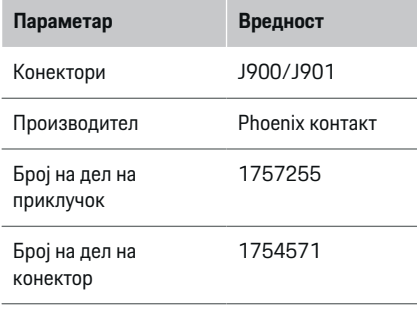

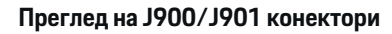

 $\bigoplus$ 

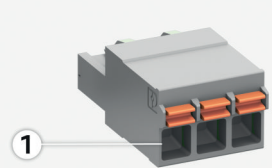

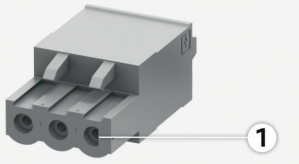

Сл. 345 Преглед на J900/J901

- **1** Пин 1
- **Коне П Сигнал**
- **ктор ин**
	-

**и**

/

- J900 1 NO контакт
- J901 2 COM контакт
	- 3 NC контакт

♠

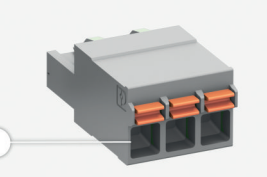

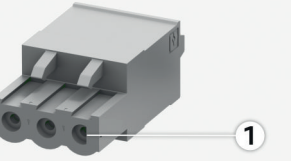

**Преглед на J1000 конектор**

Број на дел на приклучок

Број на дел на конектор

**Конектори за комуникација Параметар Вредност** Конектори J1000

Производител Phoenix контакт

1786840

1790111

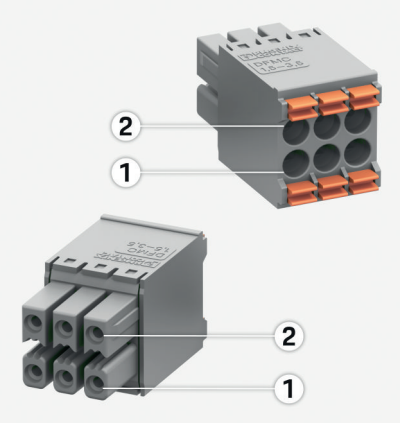

Сл. 346 Преглед на J1000

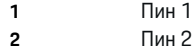

<span id="page-625-0"></span>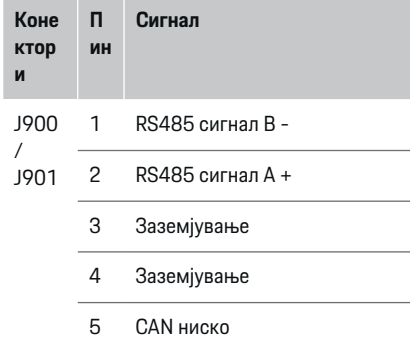

6 CAN високо

## **Поврзување со електричната мрежа**

**Монтирање прекинувачи на струјното коло**

#### Œ **Информации**

Осигурувачите за заштита на водовите не се вклучени во обемот на испорака и нив мора да ги монтира квалификуван електричар.

Уредот за управување со енергија нема **внатрешни осигурувачи**. Поради тоа, мерењето на напонот, надворешното напојување и влезовите на релеите мора да се опремат со соодветни резервни осигурувачи.

- За користењето на уредот за управување со енергија, потребна е заштита од преголем напон за сите доводи за напојување. Бидете сигурни дека ќе изберете осигурувачи со чувствителен праг на активирање.
- Осигурувачите се избираат врз основа на тоа кои делови се достапни во земјата на употреба.
- Користете делови со најниска струја на активација и најкраток период на активација.

### **Подготвување на разводниот ормар**

За информации за потребниот простор за уредот за управување со енергија:

⊳ Видете во [поглавјето "Технички](#page-636-0) податоци" на [страница 635.](#page-636-0)

- e За да го монтирате уредот за управување со енергија во разводен ормар, оставете 11,5 мерки хоризонтално растојание (HP) на DIN шината.
- e Главната единица за напојување на уредот за управување со енергија монтирајте ја со минимално растојание од 0,5 HP од куќиштето.
- e Заштитете ги сите електрични интерфејси од директен/индиректен контакт.

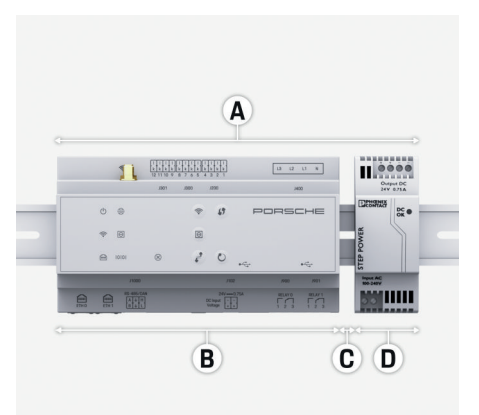

### Сл. 347 Подготвување на разводниот ормар

- **A** 11,5 мерки хоризонтално растојание
- **B** 9 мерки хоризонтално растојание
- **C** 0,5 мерки хоризонтално растојание
- **D** 2 мерки хоризонтално растојание

### **Монтирање во разводниот ормар**

- b Сите кабли се поврзани со уредот за управување со енергија.
- $\checkmark$  Држачот на DIN шината на куќиштето на уредот за управување со енергија е ослободен.
- **1.** Ставете до држачот на DIN шината под агол кон DIN шината во разводниот ормар.
- **2.** Навалете го куќиштето на уредот за управување со енергија и поставете го рамно DIN шината.

<span id="page-626-0"></span>**3.** Прицврстете го држачот на DIN шината на куќиштето на уредот за управување со енергија.

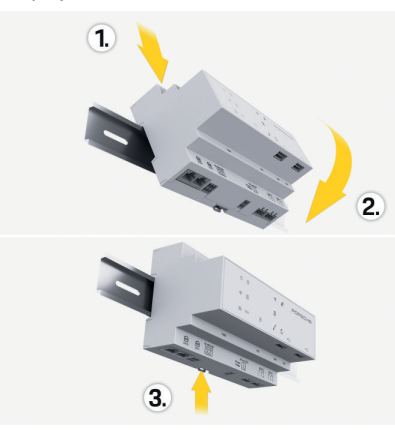

Сл. 348 Монтирање во разводниот ормар

**4.** Проверете дали уредот за управување со енергија е безбедно прицврстен на DIN шината.

### **Монтирање на сензорите за струја**

### **НАПОМЕНА**

Сензор со неправилна насока на мерење

Монтирањето сензор со неправилна насока на мерење може да доведе до неточни резултати и неправилно функционирање.

e Обрнете внимание на насоката на мерење на сензорот (слика 15, жолти стрели).

Монтирајте ги сензорите за струја за мерење на вкупната струја на деловните простории/ домаќинството во насоката на релевантната

главна фаза на главниот осигурувач. Дотокот на енергија сè уште не смее да биде поделен во понатамошни подредени струјни кола.

- ⊳ Видете во [поглавјето "Преглед" на](#page-618-0) страница 617.
- Запазете ја максималната дозволена должина на кабел од 3,0 m за секој сензор за струја.
- e Изберете локација за монтирање што ќе овозможи каблите да поминуваат право и внимавајте на насоката на мерење (стрелка што покажува кон потрошувачот) (, жолти стрелки).
- e Вметнете го кабелот за монтирање во сензорот за струја и затворете го капачето на сензорот (, жолта стрелка).
- e Осигурете се дека сензорот за струја всушност има повисока номинална струја од онаа на прекинувачот на струјното коло.
- e Прво ставете ги каблите на сензорите за струја во конекторите, потоа ставете ги конекторите во приклучоците на уредот.

#### Œ **Информации**

Забележете го типот на сензорот за струја, позицијата на неговото поврзување во уредот за управување со енергија и фазата на којашто сензорот за струја е прикачен. Вамтие информации ќе ви бидат потребни за конфигурирање на сензорите за струја во вебапликацијата.

Ако сакате да ги продолжите доводите за мерење, доколку е можно користете ист тип довод.

Доколку за околината на инсталацијата е потребна опционална разводна кутија што се прицврстува на ѕид, ставете ги доводите во таа разводна кутија преку соодветни системи за водење кабли (празни изолациски црева, водилки за кабли итн.).

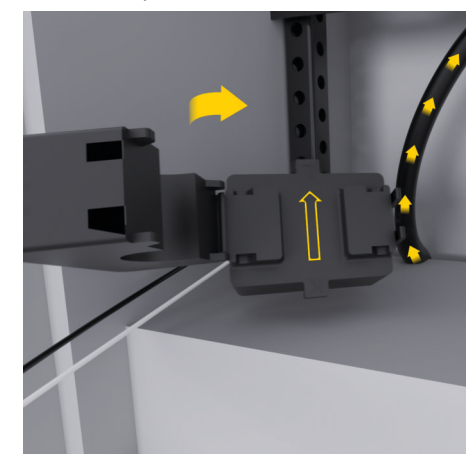

<span id="page-627-0"></span>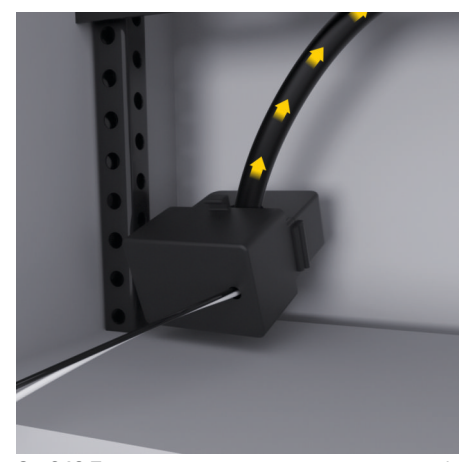

Сл. 349 Пример за монтирање на сензор за струја

### **Водење на поврзувачките кабли**

Пред монтирање каква било опрема, водете ги поврзувачките кабли во разводниот ормар согласно локалните регулативи и заштитете ги сите електрични интерфејси од контакт.

- e Користете соодветни кабли за монтирање согласно локалните регулативи.
- e Пресечете ги каблите за монтирање по должина за да одговараат на достапниот простор и на локациите каде што се монтира.
- e Осигурете дека каблите за монтирање соодветствуваат со радиусите на свиткување специфични за производот со цел да спречите дефекти со каблите и хардверот.

## **Поврзување со инсталацијата на зградата**

### **НАПОМЕНА**

Неправилно доделување фаза

Неправилното доделените фази може да доведат до неточни резултати и неправилно функционирање.

Со повеќефазна електрична мрежа, осигурете се дека фаза во домашното поврзување одговара на фаза во поврзувањето на Porsche полначот и доколку е применливо, фазата на инвертерот на фотонапонскиот систем. Никаде не треба да има фазни скокови, бидејќи во спротивно, функциите за полнење со индивидуални фази нема да функционираат. Со ова монтирање, сензорите за струја може да ги доделите на изворите на електрична енергија и на потрошувачите на електрична енергија во веб-апликацијата во нормална фазна секвенца (на пр. L1-L2-L3), како за фазите за мерење напон.

Поврзете ги сите уреди на постоечката инсталација во зградата согласно локалните регулативи и стандарди.

### **Комуникација на кабелот за полнење со уредот за управување со енергија.**

- Интелигентниот кабел за полнење има повеќефазно поврзување (електричен приклучок или постојано монтиран):
- Осигурете се дека фазите на уредот за управување со енергија и кабелот за полнење си одговараат.
- Интелигентниот кабел за полнење има поврзување со единечна фаза:
- **EX Кога фазите ги доделувате во веб**апликацијата, употребете ја фазата со којашто е поврзан интелигентниот кабел за полнење.

### **Поврзување на надворешна главна единица за напојување**

e Следете ги упатствата за монтирање од производителот.

⊳ Видете во [поглавјето "Применливи](#page-615-0) [документи" на](#page-615-0) страница 614.

- **E** Поврзете го DC излезот со уредот за управување со енергија користејќи го доделувањето пол на конекторот за напојувањето (J102).
- e Преку кабли, поврзете ја главната единица за напојување со уредот за управување со енергија. Тие кабли мора да ги подготви квалификуван електричар.

### **Поврзување на RS485/CAN комуникација**

#### (i) **Информации**

Софтверот (08/2019) не го покрива поврзувањето со RS485/CAN. За идните функции, ве молиме обрнете внимание на информациите за новите верзии на софтверот.

При поврзувањето на уредот за управување со енергија со инсталацијата на зградата, постои ризик конекторот на DC напојувањето (J102) по грешка да се стави во RS485/CAN отворот. Ова може да го оштети уредот за управување со енергија. Со ставањето на конекторот со 6 пина

<span id="page-628-0"></span>без кабел за поврзување, што е вклучен во обемот на испорака (J1000), ќе избегнете замена на конекторите.

Ставете го конекторот без кабел за поврзување во приклучокот J1000 во куќиштето на уредот за управување со енергија.

### **Поврзување канали на релеј**

#### G) **Информации**

Софтверот (08/2019) не го покрива поврзувањето со каналите на релејот. За идните функции, ве молиме обрнете внимание на информациите за новите верзии на софтверот.

Обемот на испорака на уредот за управување со енергија вклучува соодветен конектор без кабел за поврзување.

e Ставете го конекторот без кабел за поврзување во приклучокот J900/J901 во куќиштето на уредот за управување со енергија.

### **Поврзување на мерењето на струјата и на напонот**

Каналите за мерењето струја и напон се поврзани преку неколку поврзувања со приклучок. Потребните конектори се вклучени во обемот на испорака на уредот за управување со енергија. Ако сензорите за струја или доводите за мерење напон не се поврзани, или се поврзани неправилно, функционирањето ќе биде екстремно ограничено.

e Внимавајте на ознаките на уредот при поврзувањето на сензорите за струја и доводите за мерење напон. Видео за

монтирањето со единечна фаза може да најдете на https://www.porsche.com/ international/aboutporsche/e-performance/ help-and-contact/

### **Воспоставување врска со уредот**

За да го користите уредот за управување со енергија преку веб-апликацијата, вашиот уред (персонален компјутер, таблет или паметен телефон) и уредот за управување со енергија мора да бидат поврзани во домашната мрежа (преку WiFi, PLC или Етернет врска).

Сите функции на веб-апликацијата може да се користат преку интернет врската на домашната мрежа. Ако на местото на користење нема домашна мрежа, вашиот уред може да се најави во уредот за управување со енергија директно преку неговото WiFi пристапно место.

- e Изберете го типот на врска соодветна за актуелната јачина на сигналот и достапноста.
- За информации во врска со опциите за поврзување, погледнете на

g Прирачник за веб-апликацијата на Porsche уредот за управување со енергија во домот

### **Проверување на квалитетот на сигналот на PLC мрежата**

#### G) **Информации**

.

Софтверот и PLC конверторот на етернет опишани во овој дел не се дел од обемот на испорака.

За да го проверите квалитетот на врската на PLC мрежата, може да ја утврдите брзината на пренос на податоци на PLC преку домашниот електричен

систем со употреба на софтвер и PLC конвертери на етернет. За да го сторите тоа, поврзете ги конвертерите со главното напојување на локациите на монтирање. Изберете ги локациите на инсталирање на уредот за управување со енергија и потрошувачите на електрична енергија со PLC функционалност (како што е Porsche полначот) како локации на инсталирање за тоа. Вистинската брзина на пренос на податоци помеѓу локациите на монтирање може визуелно да се прикаже со употреба на powerline софтверот. Брзините на пренос на податоци од 100 Mbit или побрзо се доволни.

Ако електричните инсталации не се идеални, PLC комуникацијата може да биде невозможна или толку слаба што ќе спречи стабилна EEBus комуникација со Porsche полначот.

e Во тој случај, изберете алтернативен комуникациски интерфејс (етернет или WiFi).

### **Поврзување на антената за WiFi**

Може да поврзете WiFi антена за да го засилите WiFi сигналот.

- **1.** WiFi антената поврзете ја со уредот за управување со енергија преку поврзувањата со вметнување/навртување приложени за таа цел.
- **2.** Прицврстете ја WiFi антената на надворешната страна на металниот разводен ормар со помош на нејзината магнетна основа (доколку WiFi антената е внатре во разводниот ормар, не може да прими сигнал). Осигурете се дека WiFi антената е правилно позиционирана (на пр. под агол од 90° кон рутерот).

## <span id="page-629-0"></span>**Поврзување на антената за WiFi**

◈

♠

Може да поврзете WiFi антена за да го засилите WiFi сигналот.

- **1.** WiFi антената поврзете ја со уредот за управување со енергија преку поврзувањата со вметнување/навртување приложени за таа цел.
- **2.** Прицврстете ја WiFi антената на надворешната страна на металниот разводен ормар со помош на нејзината магнетна основа (доколку WiFi антената е внатре во разводниот ормар, не може да прими сигнал). Осигурете се дека WiFi антената е правилно позиционирана (на пр. под агол од 90° кон рутерот).

## <span id="page-630-0"></span>**Стартување**

.

Кога напојувањето ќе се вклучи, уредот за управување со енергија се вклучува и е подготвен за работа:

#### $\circ$ Status On/Off светнува зелено.

За да се гарантира целосната функционалност и сигурното работење на уредот за управување со енергија, осигурете се дека е инсталиран најновиот софтвер.

- e Штом за првпат го стартувате уредот за управување со енергија, ажурирајте го софтверот преку веб-апликацијата.
- За информации за извршување на ажурирања на софтверот, ве молиме погледнете на

g Прирачник за веб-апликацијата на Porsche уредот за управување со енергија во домот

## **Поставување**

Уредот за управување со енергија се поставува со употреба на веб-апликацијата. Можете да ги внесете сите потребни вредности и да ги конфигурирате сензорите за струја во вебапликацијата.

Полначите со EEBus протокол може да се поврзат со уредот за управување со енергија како EEBus уреди.

Информации за уредот за управување со енергија може да повикате и во вашата Porsche ID сметка. За таа цел, уредот за управување со енергија мора да биде поврзан со вашата Porsche ID.

За информации за веб-апликацијата, видете го прирачникот на https://www.porsche.com/ international/aboutporsche/e-performance/ help-and-contact/

Доколку ви е потребен друг јазик, ве молиме изберете ја соодветната интернет страница за вашата земја.

За да го поставите уредот за управување со енергија, осигурете се дека на квалификуваниот електричар ќе му бидат ставени на располагање следните неопходни информации:

- Писмо со податоци за пристап за најава во веб-апликацијата
- Податоци за пристап за вашата домашна мрежа
- Податоци за пристап за корисничкиот профил (за поврзување со вашата Porsche ID)
- Информации за тарифите/цените за електрична енергија од договорот со вашиот снабдувач со електрична енергија

## **Отворање на веб-апликацијата преку пристапно место**

Може да ја отворите веб-апликацијата на вашиот уред (персонален компјутер, таблет или паметен телефон) користејќи пристапно место поставено од уредот за управување со енергија.

За да ја отворите веб-апликацијата кога пристапното место е активно, внесете ја следната IP адреса во редот за адреса на вашиот пребарувач: 192.168.9.11

#### (i) **Информации**

- Зависно од тоа кој пребарувач го користите, веб-апликацијата може да не се отвори веднаш. Наместо тоа, можно е прво да се прикаже известување во врска со безбедносните поставувања на пребарувачот.
- − Можно е да мора да го внесете кодот на мрежата за да ја отворите веб-апликацијата. Ова зависи од оперативниот систем на вашиот уред.

### **Најавување во веб-апликацијата**

За најавување во веб-апликацијата достапни се два корисници: **HOME USER** и **CUSTOMER SERVICE**.

e За да го поставите уредот за управување со енергија, најавете се во веб-апликацијата на уредот за управување со енергија како **CUSTOMER SERVICE**. Првичната лозинка ќе ја најдете во писмото што содржи податоци за пристап.

<span id="page-631-0"></span>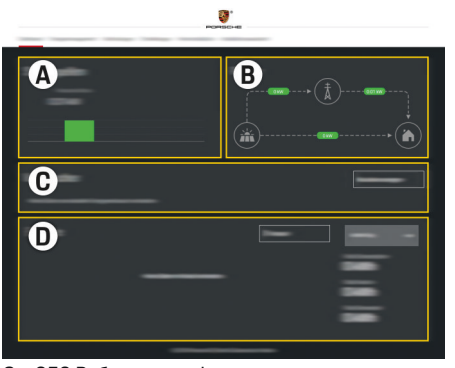

Сл. 350 Веб-апликација на уредот за управување со енергија (OVERVIEW)

- **A Power sources**
- **B Current flow**
- **C Current consumer**
- **D Energy**

## **Користење на системот за помош за инсталација**

- $\checkmark$  Најавени во веб-апликацијата како Служба за корисници.
- $\blacktriangleright$  Продолжете како што ве насочува installation assistant.

### **INSTALLATION ASSISTANT** ги опфаќа следните точки, меѓу другото:

- Поставувања за ажурирања и резервни копии
- Воспоставување мрежна врска преку WiFi, етернет или PLC поврзувањето
- Поврзување на уредот за управување со енергија со кориснички профил (Porsche ID)
- Внесување информации за тарифа за функцијата "Cost-optimised charging"
- Поставување приоритети и управување со процесите на полнење доколку се користат повеќе полначи
- Овозможување и оневозможување на функции, како на пример **Overload protection**, **Own consumption optimisation** и **Cost-optimised charging**

#### (i) **Информации**

Во веб-апликацијата, ако е возможна врска со домашна мрежа, оневозможете го само поврзувањето со пристапното место.

### **Конфигурирање на домашната инсталација**

- b Најавени во веб-апликацијата како Служба за корисници.
- e Конфигурирајте ја домашната инсталација. **HOME INSTALLATION** ги опфаќа следните точки, меѓу другото:
	- Конфигурирање на уредот за управување со енергија за електричната мрежа, изворите на струја, сензорите за струја и потрошувачите на струја
	- Додавање EEBus уред

### **Додавање EEBus уред**

За да се овозможи правилно функционирање на уредот за управување со енергија, од суштинско значење е тој да се поврзе со EEBus уред каков што е на пример Porsche полначот. Ако уредот за управување со енергија и EEBus уредот се во иста мрежа, тие може да се спојат еден со друг.

- $\checkmark$  Најавени на веб-апликацијата како Home User или Customer Service.
- $\checkmark$  Уредот за управување со енергија и EEBus уредот се на истата мрежа со доволно силен сигнал (домашна мрежа или директна врска).
- **1.** За да започнете спојување, одете на **Home installation**  $\triangleright$  **<b>Current consumer** и кликнете на **Add EEBus device**.
	- Се прикажуваат достапните EEBus уреди.
- **2.** Изберете го EEBus уредот според неговото име и ID бројот (SKI).
- **3.** Доделете ги фазите на EEBus уредот наведувајќи ги сензорите за струја.
- **4.** Започнете го спојувањето на полначот.
- **5.** Ќе знаете дека поврзувањето било успешно и функциите на уредот за управување со енергија може да се користат кога симбол ќе ја прикаже EEBus врската преку полначот.

За информации за додавање на управувачот со енергија на полначот, погледнете на

g прирачник на веб-апликација за полначот Porsche Mobile Charger Connect или

- ⊳ Mobile Charger Plus.
- g Внимавајте на инструкциите за ракување со полначот.

## **Проверка на функцијата**

e Со користење на веб-апликацијата, осигурете се дека уредот за управување со енергија правилно функционира. За таа цел, проверете дали во **OVERVIEW** се прикажуваат логични вредности за изворите и потрошувачите на струја.

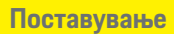

 $\bigoplus$ 

♦

 $\bf \bigcirc$ 

 $\bigoplus$ 

## <span id="page-633-0"></span>**Решавање проблеми: Проблем и решенија**

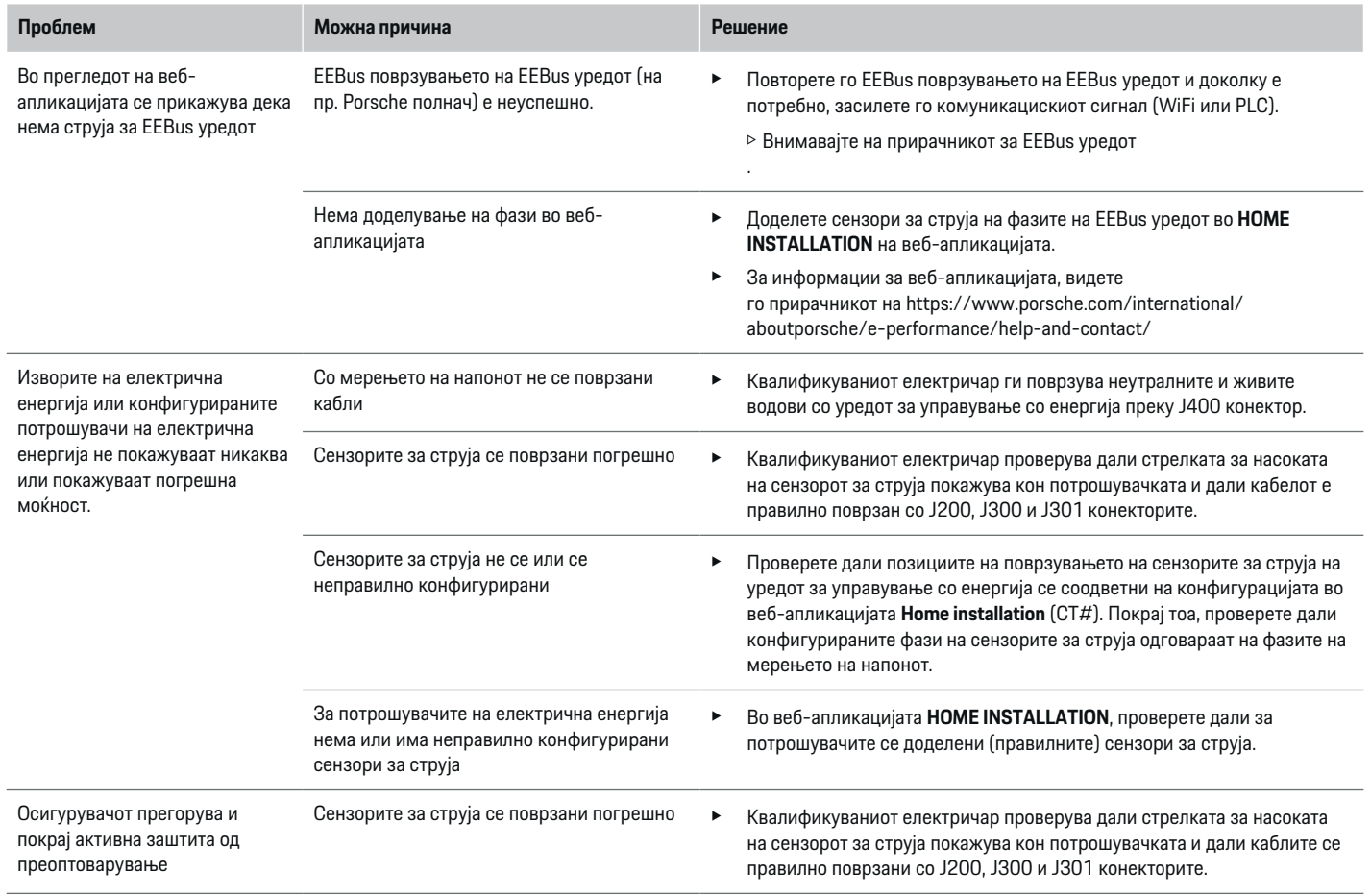

◈

◈

 $\bigoplus$ 

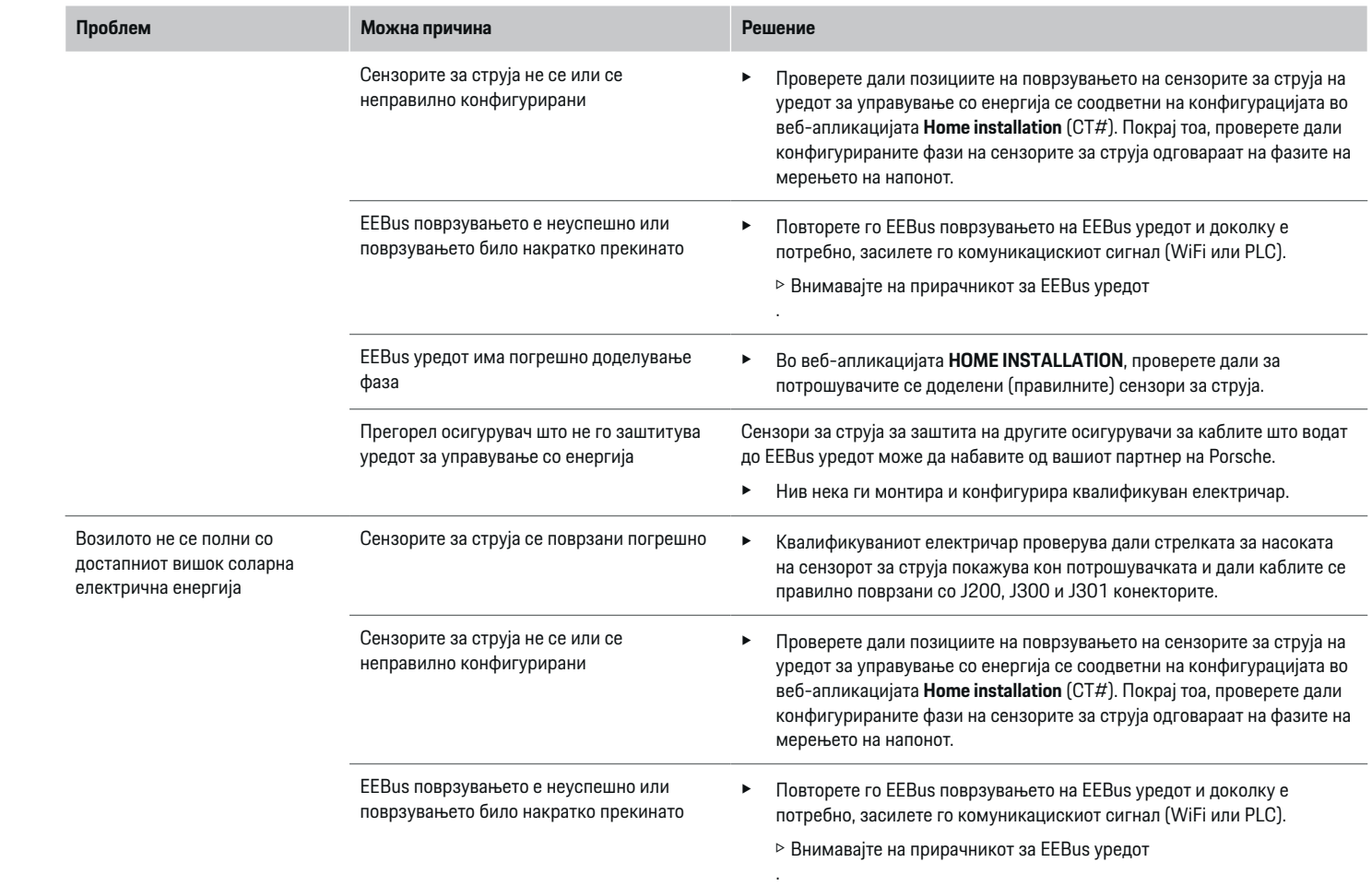

◈

 $\bigcirc$ 

 $\bigoplus$ 

 $\bigcirc$ 

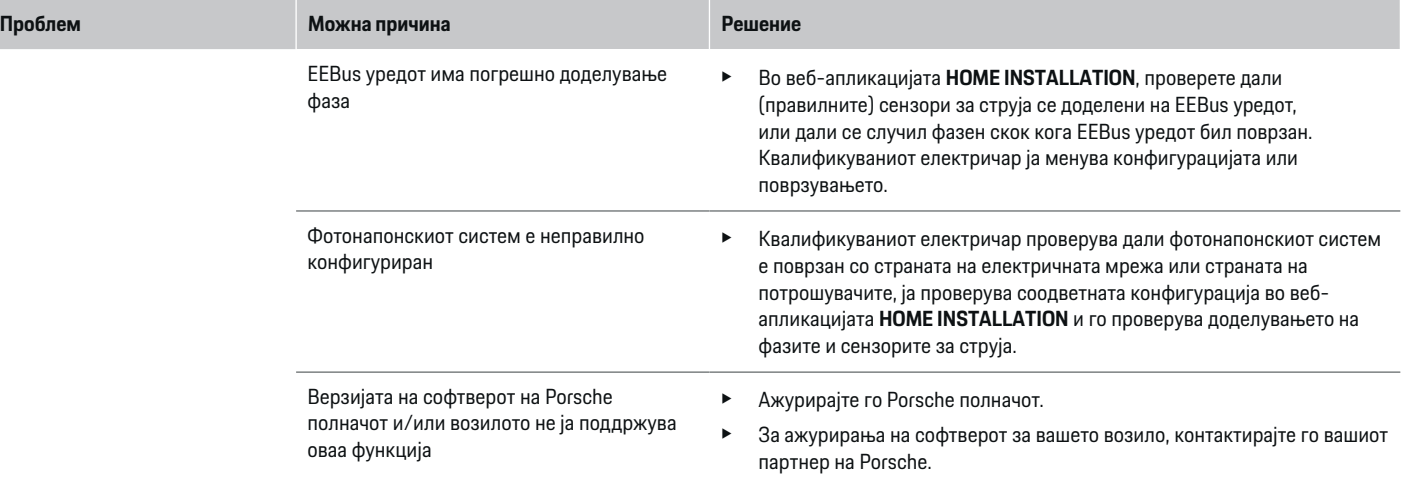

◈

 $\bigcirc$ 

 $\bigoplus$ 

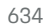

 $\bigcirc$ 

## <span id="page-636-0"></span>**Технички податоци**

 $\bf \Phi$ 

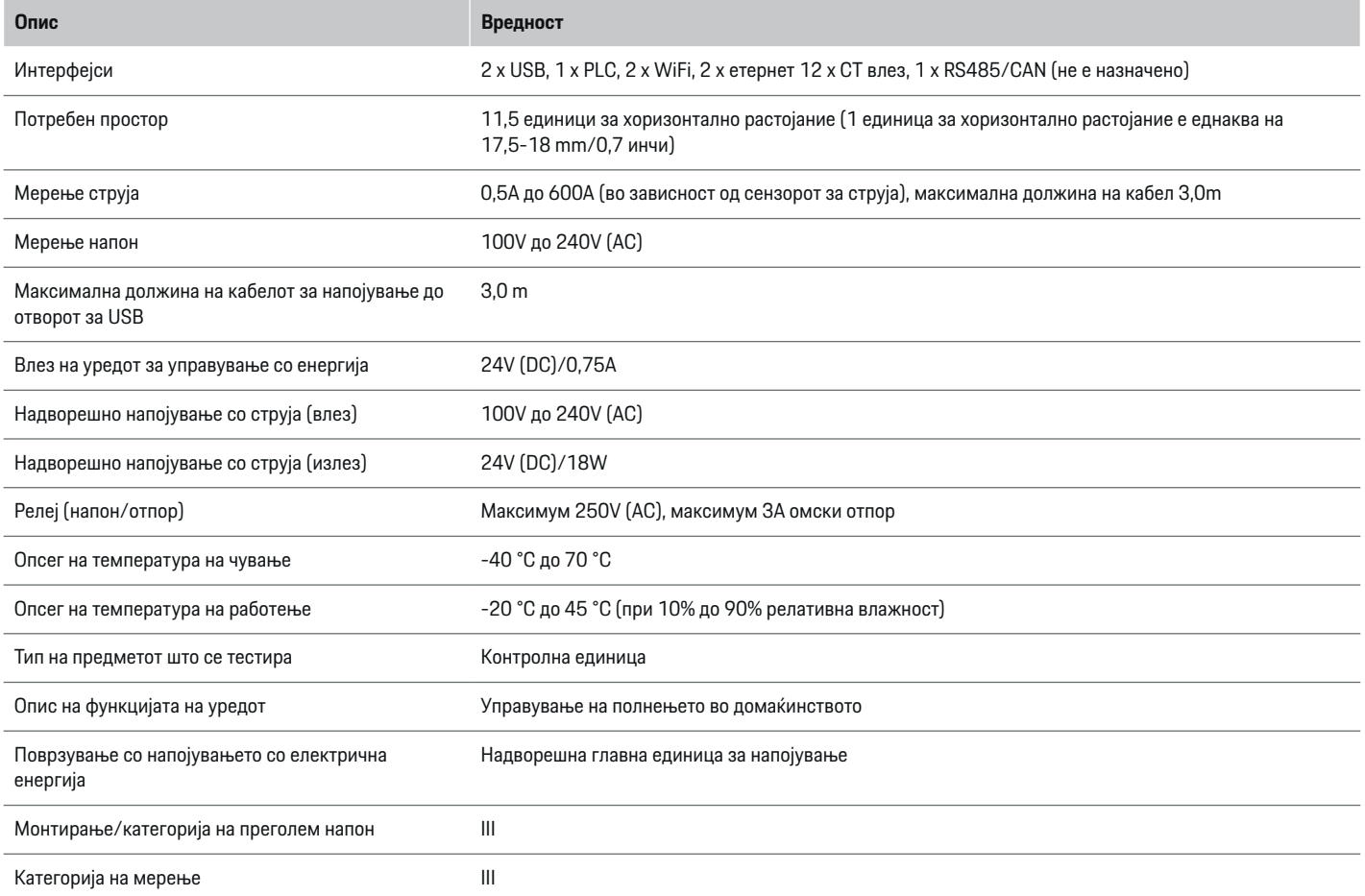

⊕

 $\bigoplus$ 

 $\bigoplus$ 

## **Технички податоци**

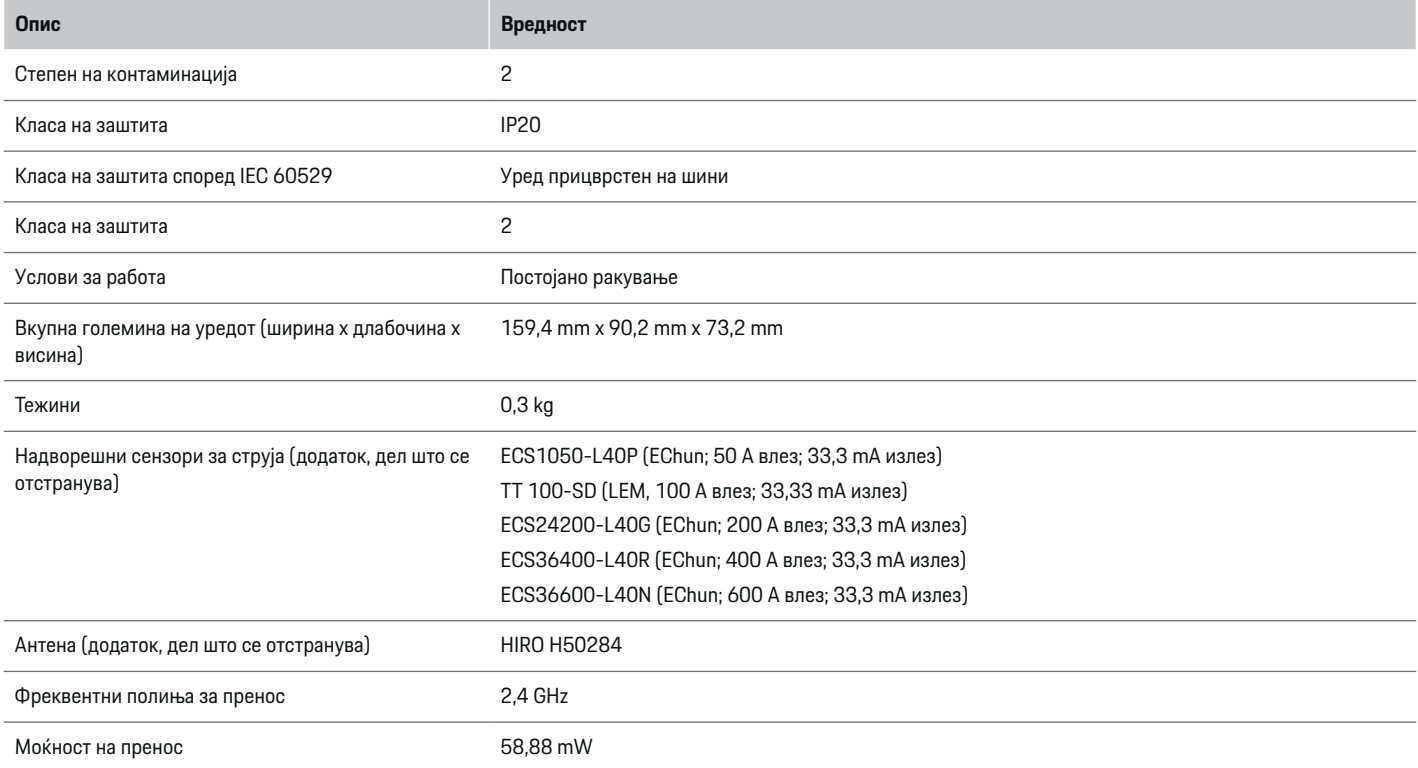

⊕

 $\bigoplus$ 

 $\bigoplus$ 

## <span id="page-638-0"></span>**Информации за производството**

◈

⊕

### **Потврда за сообразност**

Уредот за управување со енергија има и радиосистем. Произведувачот на тие радиосистеми изјавува дека тој радиосистем одговара на спецификациите за негово користење, како што е наведено во директивата 2014/53/EU. Целосниот текст за изјавата за сообразност на ЕУ е достапна на следната интернет адреса: **http://www.porsche.com/international/ accessoriesandservice/porscheservice/ vehicleinformation/documents**

♠

## <span id="page-639-0"></span>**Индекс**

## **Индекс**

## **В**

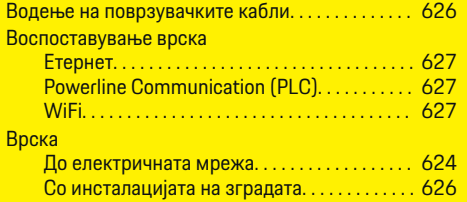

## **Д**

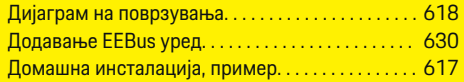

## **З**

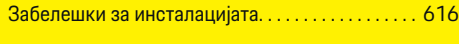

## **И**

♦

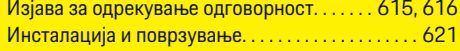

## **К**

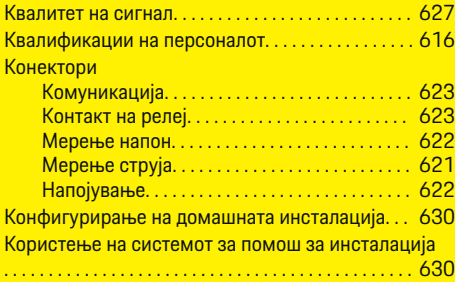

## **М**

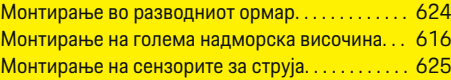

◈

# H<br>Ha

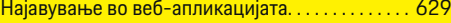

## **О**

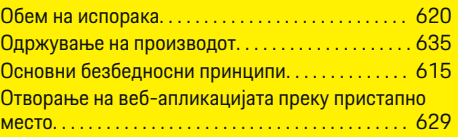

## **П**

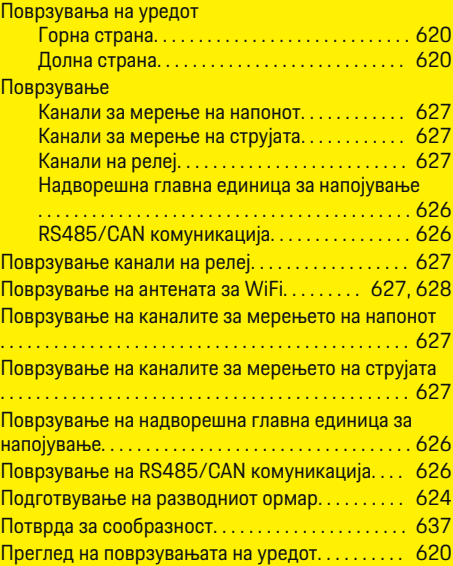

◈

### Прекинувачи на струјното коло. . . . . . . . . . . . . . . [624](#page-625-0) Прикази и контроли. . . . . . . . . . . . . . . . . . . . . . . . . . [619](#page-620-0) Применливи документи. . . . . . . . . . . . . . . . . . . . . . [614](#page-615-0) Применливи стандарди/директиви. . . . . . . . . . . [635](#page-636-0) Проверка на функцијата. . . . . . . . . . . . . . . . . . . . . . [630](#page-631-0)

## **Р**

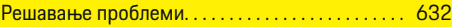

## **С**

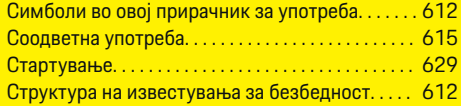

## **Т**

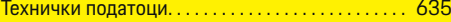

## **P**

Powerline Communication (PLC)

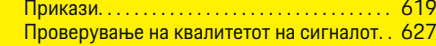

## **Connections Overview - Connections**

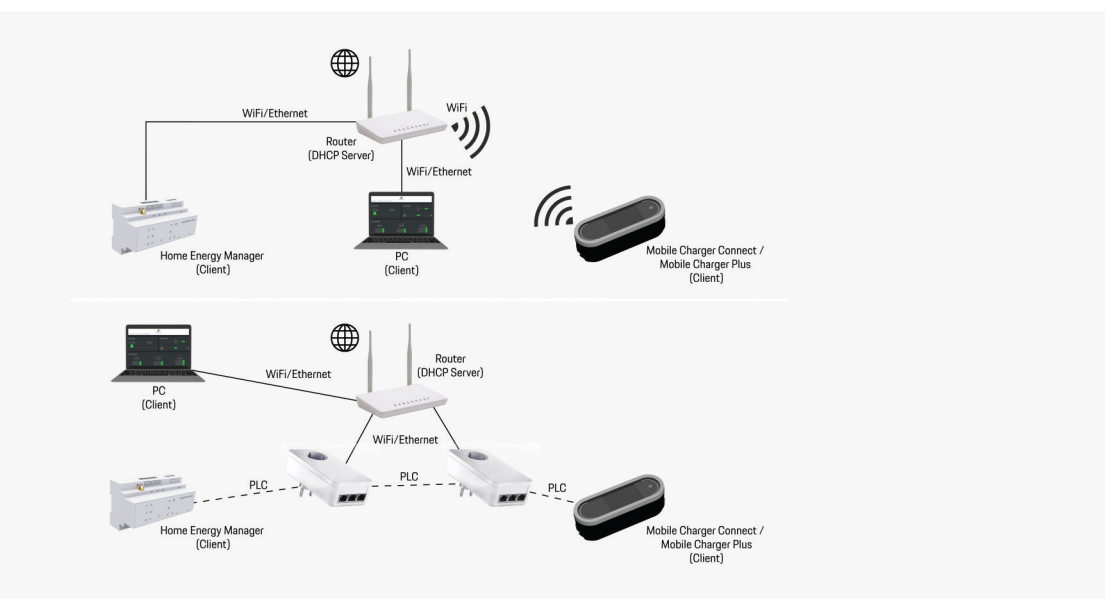

 $\bigoplus$ 

◉

Abb. 351 Possible Connections

## **Connections**

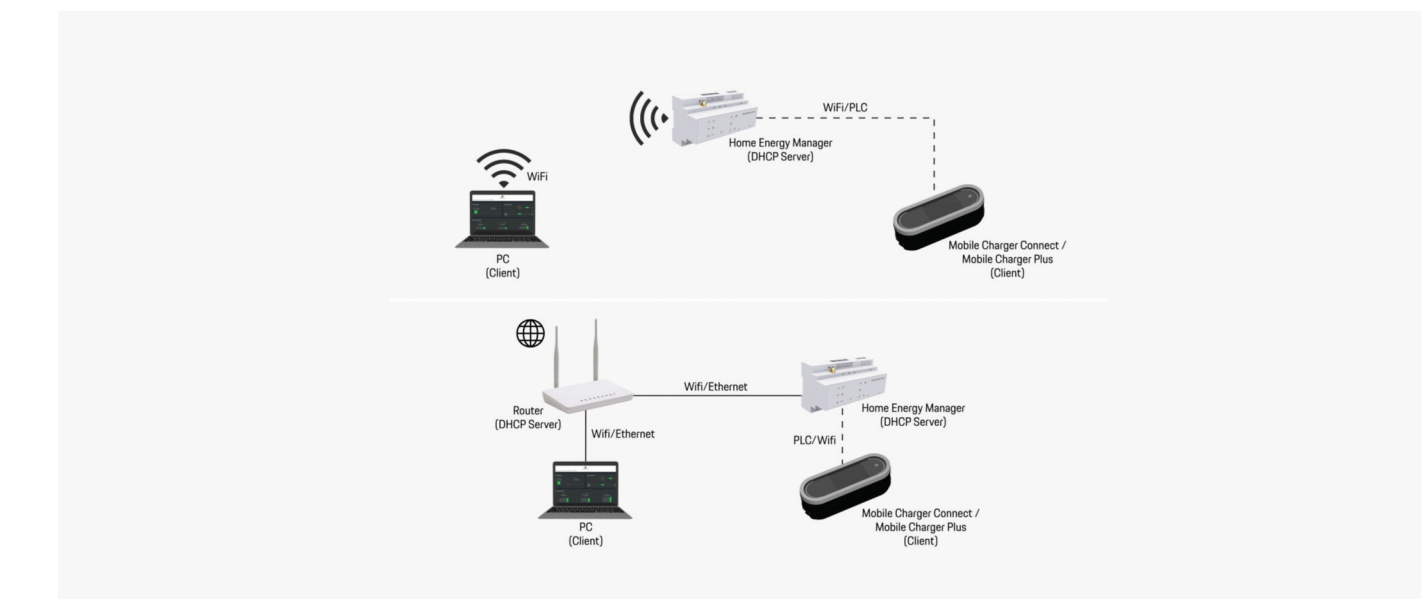

◈

♦

 $\bigoplus$ 

Abb. 352 Possible Connections

 $\bigcirc$